# $\frac{d\ln\ln}{d}$

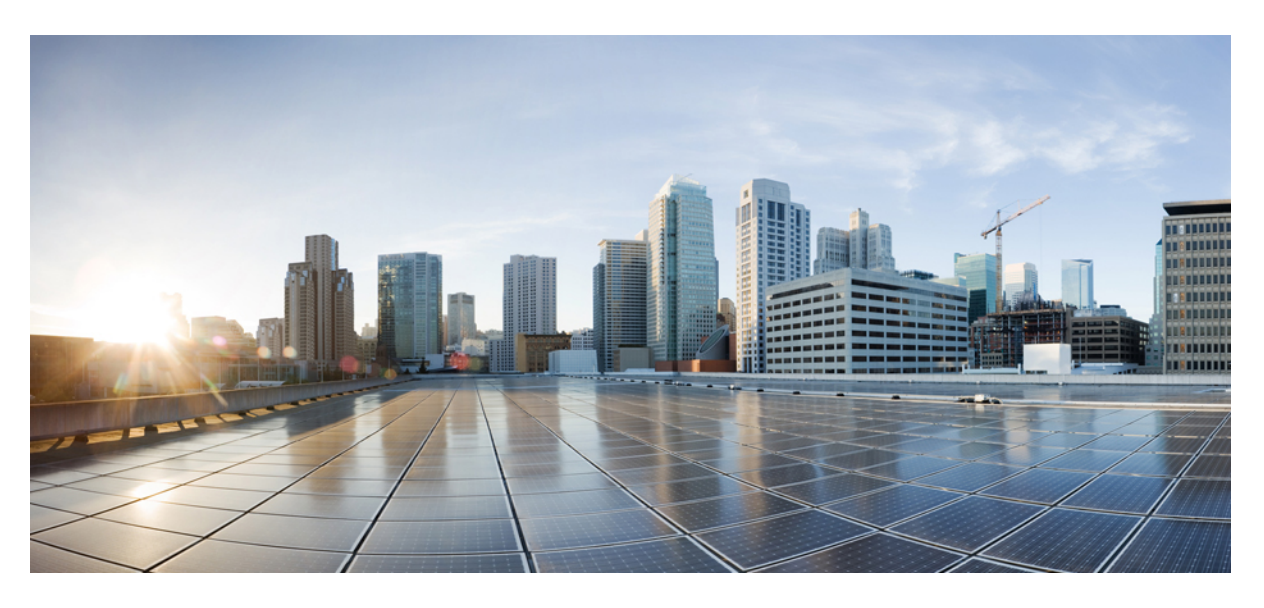

### **Cisco IOS Voice Command Reference - D through I**

最終更新:2022 年 11 月 30 日

#### シスコシステムズ合同会社

〒107-6227 東京都港区赤坂9-7-1 ミッドタウン・タワー http://www.cisco.com/jp お問い合わせ先:シスコ コンタクトセンター 0120-092-255 (フリーコール、携帯・PHS含む) 電話受付時間:平日 10:00~12:00、13:00~17:00 http://www.cisco.com/jp/go/contactcenter/

【注意】シスコ製品をご使用になる前に、安全上の注意( **www.cisco.com/jp/go/safety\_warning/** )をご確認ください。本書は、米国シスコ発行ド キュメントの参考和訳です。リンク情報につきましては、日本語版掲載時点で、英語版にアップデートがあり、リンク先のページが移動**/**変更され ている場合がありますことをご了承ください。あくまでも参考和訳となりますので、正式な内容については米国サイトのドキュメントを参照くだ さい。また、契約等の記述については、弊社販売パートナー、または、弊社担当者にご確認ください。

THE SPECIFICATIONS AND INFORMATION REGARDING THE PRODUCTS IN THIS MANUAL ARE SUBJECT TO CHANGE WITHOUT NOTICE. ALL STATEMENTS, INFORMATION, AND RECOMMENDATIONS IN THIS MANUAL ARE BELIEVED TO BE ACCURATE BUT ARE PRESENTED WITHOUT WARRANTY OF ANY KIND, EXPRESS OR IMPLIED. USERS MUST TAKE FULL RESPONSIBILITY FOR THEIR APPLICATION OF ANY PRODUCTS.

THE SOFTWARE LICENSE AND LIMITED WARRANTY FOR THE ACCOMPANYING PRODUCT ARE SET FORTH IN THE INFORMATION PACKET THAT SHIPPED WITH THE PRODUCT AND ARE INCORPORATED HEREIN BY THIS REFERENCE. IF YOU ARE UNABLE TO LOCATE THE SOFTWARE LICENSE OR LIMITED WARRANTY, CONTACT YOUR CISCO REPRESENTATIVE FOR A COPY.

The Cisco implementation of TCP header compression is an adaptation of a program developed by the University of California, Berkeley (UCB) as part of UCB's public domain version of the UNIX operating system. All rights reserved. Copyright © 1981, Regents of the University of California.

NOTWITHSTANDING ANY OTHER WARRANTY HEREIN, ALL DOCUMENT FILES AND SOFTWARE OF THESE SUPPLIERS ARE PROVIDED "AS IS" WITH ALL FAULTS. CISCO AND THE ABOVE-NAMED SUPPLIERS DISCLAIM ALL WARRANTIES, EXPRESSED OR IMPLIED, INCLUDING, WITHOUT LIMITATION, THOSE OF MERCHANTABILITY, FITNESS FOR A PARTICULAR PURPOSE AND NONINFRINGEMENT OR ARISING FROM A COURSE OF DEALING, USAGE, OR TRADE PRACTICE.

IN NO EVENT SHALL CISCO OR ITS SUPPLIERS BE LIABLE FOR ANY INDIRECT, SPECIAL, CONSEQUENTIAL, OR INCIDENTAL DAMAGES, INCLUDING, WITHOUT LIMITATION, LOST PROFITS OR LOSS OR DAMAGE TO DATA ARISING OUT OF THE USE OR INABILITY TO USE THIS MANUAL, EVEN IF CISCO OR ITS SUPPLIERS HAVE BEEN ADVISED OF THE POSSIBILITY OF SUCH DAMAGES.

Any Internet Protocol (IP) addresses and phone numbers used in this document are not intended to be actual addresses and phone numbers. Any examples, command display output, network topology diagrams, and other figures included in the document are shown for illustrative purposes only. Any use of actual IP addresses or phone numbers in illustrative content is unintentional and coincidental.

All printed copies and duplicate soft copies of this document are considered uncontrolled. See the current online version for the latest version.

Cisco has more than 200 offices worldwide. Addresses and phone numbers are listed on the Cisco website at www.cisco.com/go/offices.

The documentation set for this product strives to use bias-free language. For purposes of this documentation set, bias-free is defined as language that does not imply discrimination based on age, disability, gender, racial identity, ethnic identity, sexual orientation, socioeconomic status, and intersectionality. Exceptions may be present in the documentation due to language that is hardcoded in the user interfaces of the product software, language used based on standards documentation, or language that is used by a referenced third-party product.

Cisco and the Cisco logo are trademarks or registered trademarks of Cisco and/or its affiliates in the U.S. and other countries. To view a list of Cisco trademarks, go to this URL: <https://www.cisco.com/c/en/us/about/legal/trademarks.html>. Third-party trademarks mentioned are the property of their respective owners. The use of the word partner does not imply a partnership relationship between Cisco and any other company. (1721R)

© 2023 Cisco Systems, Inc. All rights reserved.

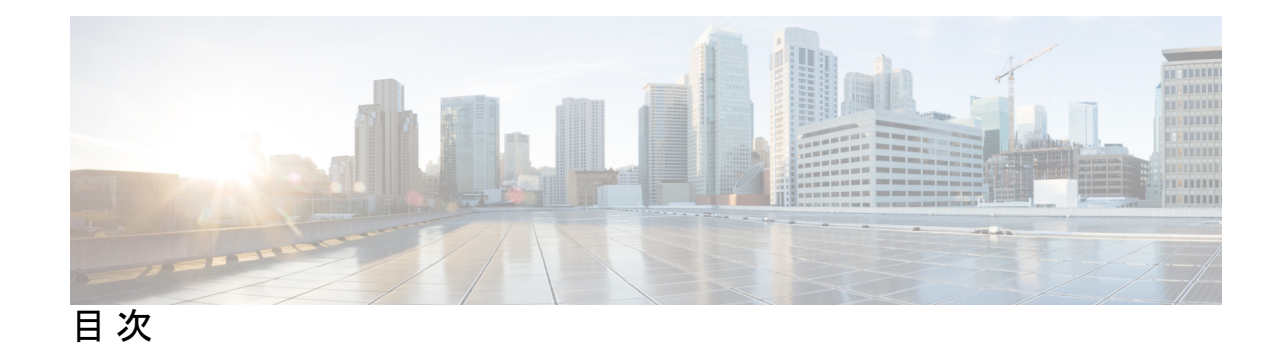

#### 第 **1** 章 **default (auto-config application) through direct-inward-dial 1**

default (auto-config application) **3** default (MGCP profile) **5** default (SIP) **8** default-file vfc **10** define **11** delete vfc **14** description **15** description (ctl file) **19** description (dial peer) **20** description (DSP farm profile) **21** description (dspfarm) **22** description (media-profile) **23** description (phone proxy) **24** description (SCCP Cisco CallManager) **25** description (trunk group) **26** description (voice class) **27** description (voice source group) **28** destination e164-pattern-map **29** destination uri **31** destination-pattern **33** destination-pattern (interface) **37** destination route-string **39** detect v54 channel-group **40** detect-fax mode **41** device-id **43**

dhcp interface **44** dial-control-mib **46** dial-peer cor custom **48** dpg **49** dial-peer cor list **50** dial-peer data **51** dial-peer hunt **53** dial-peer inbound selection creation-order **55** dial-peer inbound selection sip-trunk **56** dial-peer no-match disconnect-cause **58** dial-peer outbound status-check pots **59** dial-peer search type **62** dial-peer terminator **64** dial-peer video **66** dial-peer voice **67** dial-type **71** dialer extsig **73** dialer preemption level **74** dialer trunkgroup **76** digit **77** digit-strip **79** digital-filter **82** direct-inward-dial **83**

#### 第 **2** 章 **disable-early-media through dualtone 85**

disable-early-media 180 **87** disable service-settings **89** disc\_pi\_off **90** disconnect-ack **92** dnis (DNIS group) **93** dnis-map **95** dns-a-override **97** domain-name (annex G) **98** drop-last-conferee **99**

ds0 busyout (voice) **101** ds0-group (E1) **103** ds0-group (T1) **110** ds0-num **118** dscp media **119** dscp-profile **123** dsn **124** dsp allocation signaling dspid **127** dsp services dspfarm **128** dspfarm (DSP farm) **130** dspfarm (voice-card) **132** dspfarm confbridge maximum **134** dspfarm connection interval **136** dspfarm profile **137** dspfarm rtp timeout **141** dspfarm transcoder maximum sessions **142** dspint dspfarm **144** dtmf-interworking **146** dtmf timer inter-digit **148** dtmf-relay (Voice over Frame Relay) **149** dtmf-relay (Voice over IP) **151** dualtone **156**

第 **3** 章 **E 159**

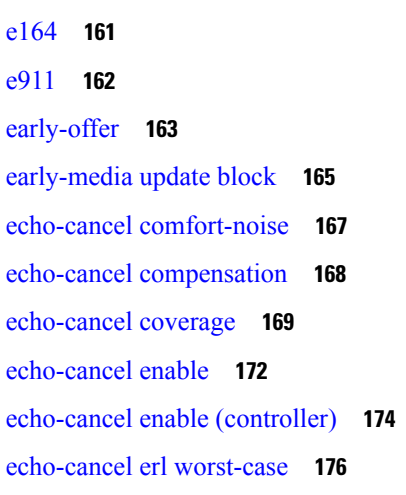

echo-cancel loopback **177** echo-cancel mode **178** echo-cancel suppressor **180** element **181** emergency **182** emptycapability **183** emulate cisco h323 bandwidth **184** encap clear-channel standard **186** encapsulation atm-ces **188** encoding h450 call-identity **189** encoding h450 call-identity itu **192** encryption **194** endpoint alt-ep collect **196** endpoint alt-ep h323id **198** endpoint circuit-id h323id **200** endpoint max-calls h323id **201** endpoint naming **203** endpoint resource-threshold **204** endpoint ttl **205** erase vfc **206** error-category **207** error-code-override **209** error-correction **212** error-passthru **214** event-log **215** event-log (Privileged EXEC) **217** event-log dump ftp **219** event-log error-only **221** event-log max-buffer-size **223** expect-factor **225** extsig mgcp **227**

第 **4** 章 **F 229**

fax interface-type **231**

fax protocol (dial peer) **233** fax protocol (voice-service) **235** fax protocol t38 (dial peer) **238** fax protocol t38 (voice-service) **241** fax rate (dial peer) **244** fax rate (pots) **247** fax rate (voice-service) **248** fax receive called-subscriber **250** fax-relay (dial peer) **251** fax-relay (voice-service) **254** fax send center-header **257** fax send coverpage comment **259** fax send coverpage e-mail-controllable **261** fax send coverpage enable **263** fax send coverpage show-detail **265** fax send left-header **267** fax send max-speed **269** fax send right-header **270** fax send transmitting-subscriber **272** file-acct flush **273** file-acct reset **275** filter voice **277** flush **278** fmtp **279** forward-alarms **282** forward-digits **283** frame-relay voice bandwidth **285** freq-max-delay **288** freq-max-deviation **290** freq-max-power **292** freq-min-power **294** freq-pair **296** freq-power-twist **298** frequency (cp-dualtone) **300**

#### 第 **5** 章 **G 303**

g729 annexb-all **304** g729-annexb override **306** g732 ber **307** gatekeeper **309** gateway **310** gcid **311** global (application configuration) **313** groundstart auto-tip **314** group **316** group auto-reset **319** group cumulative-ack **321** group out-of-sequence **323** group receive **325** group retransmit **327** group set **329** group timer **331** group-params **333** gw-accounting **334** gw-type-prefix **339**

第 **6** 章 **H 341**

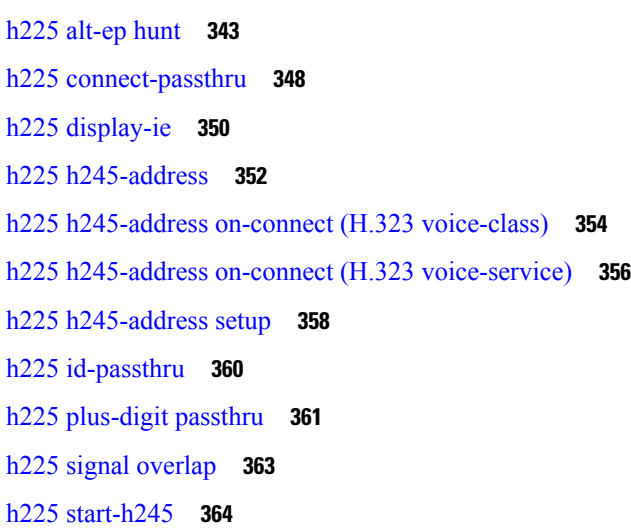

目次

h225 timeout call-proceeding **366** h225 timeout keepalive **368** h225 timeout setup **370** h225 timeout t302 **371** h225 timeout t304 **372** h225 timeout tcp call-idle (H.323 voice service) **373** h225 timeout tcp establish **374** h225 timeut ntf **375** h245 address-check **377** h245 passthru **378** h245 timeout **380** h323 **382** h323 asr **383** h323 call start **384** h323 gatekeeper **386** h323 h323-id **388** h323 interface **389** h323 qos **391** h323 t120 **392** h323-annexg **393** h323-gateway voip bind srcaddr **395** h323-gateway voip h323-id **396** h323-gateway voip id **398** h323-gateway voip interface **400** h323-gateway voip tech-prefix **401** h323zone-id (voice source group) **403** h450 h450-3 timeout **404** handle-replaces **405** hangup-last-active-call **407** header-passing **409** history-info **411** history session event-log save-exception-only **413** history session max-records **415** history session retain-timer **416**

hold-resume **418** hopcount **419** host (SIP URI) **420** host-registrar **422** http client cache memory **424** http client cache query **426** http client cache refresh **427** http client connection idle timeout **429** http client connection persistent **431** http client connection timeout **432** http client cookie **434** http client post-multipart **435** http client response timeout **436** http client secure-ciphersuite **437** http client secure-trustpoint **439** hunt-scheme least-idle **440** hunt-scheme least-used **442** hunt-scheme longest-idle **444** hunt-scheme random **446** hunt-scheme round-robin **447** hunt-scheme sequential **449** huntstop **451**

第 **7** 章 **icpif through irq global-request 453**

icpif **455** id **456** idle-voltage **458** ignore **459** ignore (interface) **461** image encoding **463** image resolution **465** impedance **467** inband-alerting **469** inbound ttl **471**

incoming alerting **473** incoming called-number (call filter match list) **475** incoming called-number (dial peer) **477** incoming calling-number (call filter match list) **480** incoming dialpeer **482** incoming media local ipv4 **484** incoming media remote ipv4 **486** incoming port **488** incoming secondary-called-number **491** incoming signaling local ipv4 **494** incoming signaling remote ipv4 **496** incoming uri **498** index (voice class) **501** info-digits **503** information-type **505** inject guard-tone **507** inject pause **508** inject tone **509** input gain **511** intensity **513** interface (RLM server) **514** interface Dchannel **516** interface event-log dump ftp **518** interface event-log error only **520** interface event-log max-buffer-size **522** interface max-server-records **524** interface stats **525** interop-handling permit request-uri userid none **527** ip address trusted **528** ip circuit **530** ip dhcp-client forcerenew **532** ip precedence (dial-peer) **533** ip qos defending-priority **534** ip qos dscp **536**

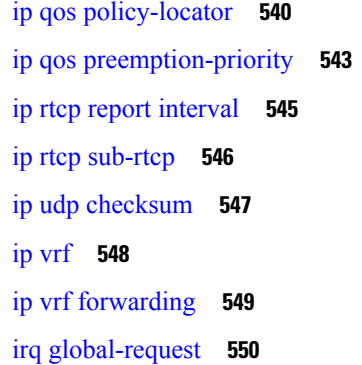

第 **8** 章 **isdn bind-l3 through ixi transport http 551**

isdn bind-l3 **553** isdn bind-l3 (Interface BRI) **554** isdn bind-l3 ccm-manager **556** isdn bind-l3 iua-backhaul **557** isdn contiguous-bchan **559** isdn dpnss **560** isdn gateway-max-interworking **562** isdn global-disconnect **563** isdn gtd **565** isdn ie oli **566** isdn integrate calltype all **567** isdn network-failure-cause **569** isdn outgoing display-ie **573** isdn protocol-emulate **575** isdn rlm-group **578** isdn skipsend-idverify **580** isdn spoofing **583** isdn supp-service calldiversion **585** isdn supp-service mcid **586** isdn supp-service name calling **588** isdn supp-service tbct **590** isdn t-activate **592** isdn tei-negotiation (interface) **594** iua **597**

ivr asr-server **599**

ivr autoload mode **601**

ivr prompt memory **604**

ivr autoload url **606**

ivr contact-center **608**

ivr language link **611**

ivr prompt cutoff-threshold **612**

ivr prompt streamed **613**

ivr record cpu flash **615**

ivr record jitter **616**

ivr record memory session **617**

ivr record memory system **618**

ivr tts-server **619**

ivr tts-voice-profile **621**

ixi application cme **623**

ixi application mib **625**

ixi transport http **627**

Г

I

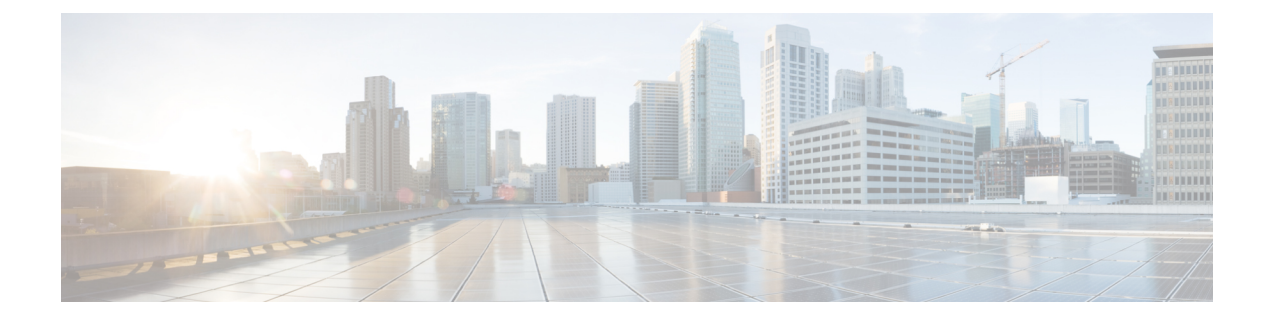

## **default (auto-config application) through direct-inward-dial**

- default (auto-config application)  $(3 \sim -\gamma)$
- default (MGCP profile)  $(5 \sim \rightarrow \sim)$
- default (SIP)  $(8 \sim -\gamma)$
- default-file vfc  $(10 \sim \rightarrow \circ)$
- define  $(11 \leftarrow \vee \vee)$
- delete vfc  $(14 \sim -\check{\vee})$
- description  $(15 \sim -\frac{1}{2})$
- description (ctl file)  $(19 \sim -\gamma)$
- description (dial peer)  $(20 \sim -\gamma)$
- description (DSP farm profile)  $(21 \sim -\gamma)$
- description (dspfarm) (22 ページ)
- description (media-profile)  $(23 \sim -\gamma)$
- description (phone proxy)  $(24 \sim -\gamma)$
- description (SCCP Cisco CallManager) (25 ページ)
- description (trunk group)  $(26 \sim \rightarrow \sim)$
- description (voice class)  $(27 \sim -\gamma)$
- description (voice source group)  $(28 \sim -\check{\smile})$
- destination e164-pattern-map (29 ページ)
- destination uri  $(31 \sim -\gamma)$
- destination-pattern  $(33 \sim -\gamma)$
- destination-pattern (interface) (37 ページ)
- destination route-string  $(39 \sim -\gamma)$
- detect v54 channel-group  $(40 \sim -\gamma)$
- detect-fax mode  $(41 \sim -\gamma)$
- device-id  $(43 \sim -\check{\mathcal{V}})$
- dhcp interface  $(44 \sim -\gamma)$
- dial-control-mib  $(46 \sim -\gamma)$
- dial-peer cor custom  $(48 \sim \rightarrow \sim)$
- dpg (49 ページ)
- dial-peer cor list  $(50 \sim \rightarrow \circ)$
- dial-peer data  $(51 \land -\lor)$
- dial-peer hunt  $(53 \sim \rightarrow \sim)$
- dial-peer inbound selection creation-order (55 ページ)
- dial-peer inbound selection sip-trunk  $(56 \sim \rightarrow \sim)$
- dial-peer no-match disconnect-cause (58 ページ)
- dial-peer outbound status-check pots (59  $\langle -\tilde{\vee} \rangle$ )
- dial-peer search type  $(62 \sim -\gamma)$
- dial-peer terminator  $(64 \sim -\gamma)$
- dial-peer video  $(66 \sim +\gamma)$
- dial-peer voice  $(67 \sim 0)$
- dial-type  $(71 \sim -\gamma)$
- dialer extsig  $(73 \sim \rightarrow \sim)$
- dialer preemption level  $(74 \sim \rightarrow \sim)$
- dialer trunkgroup  $(76 \sim \rightarrow \sim)$
- digit (77 ページ)
- digit-strip  $(79 \sim -\nu)$
- digital-filter (82 ページ)
- direct-inward-dial (83 ページ)

### **default (auto-config application)**

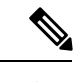

この製品のマニュアルセットは、偏向のない言語を使用するように配慮されています。 このドキュメントセットでの偏向のない言語とは、年齢、障害、性別、人種的アイデン ティティ、民族的アイデンティティ、性的指向、社会経済的地位、およびインターセク ショナリティに基づく差別を意味しない言語として定義されています。製品ソフトウェ アのユーザーインターフェイスにハードコードされている言語、RFP のドキュメントに 基づいて使用されている言語、または参照されているサードパーティ製品で使用されて いる言語によりドキュメントに例外が存在する場合があります。 (注)

自動設定アプリケーションコンフィギュレーションコマンドをデフォルト値に設定するには、 自動設定アプリケーション コンフィギュレーション モードで **default** コマンドを使用します。

**default** *command*

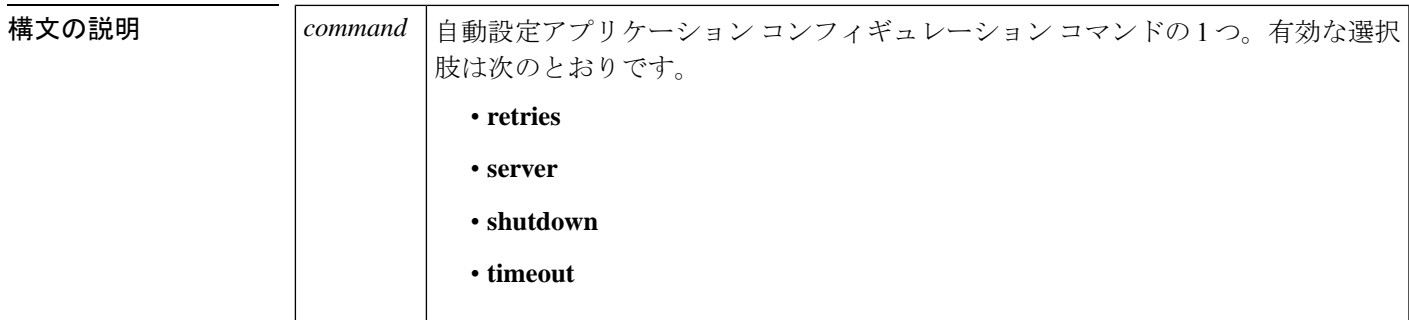

**コマンド デフォルト** デフォルトの動作または値はありません。

**コマンドモード 自動構成アプリケーション コンフィギュレーション (auto-config-app)** 

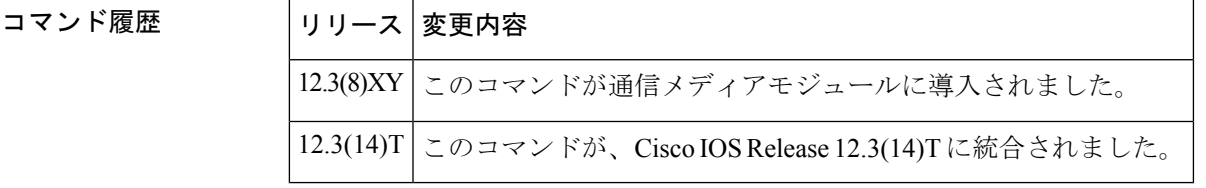

例 次の例では、自動設定アプリケーションのダウンロードの再試行回数をデフォルト値 に設定するために使用される **default** コマンドを示しています。

> Router(auto-config-app)# **default retries**

#### 関連コマンド

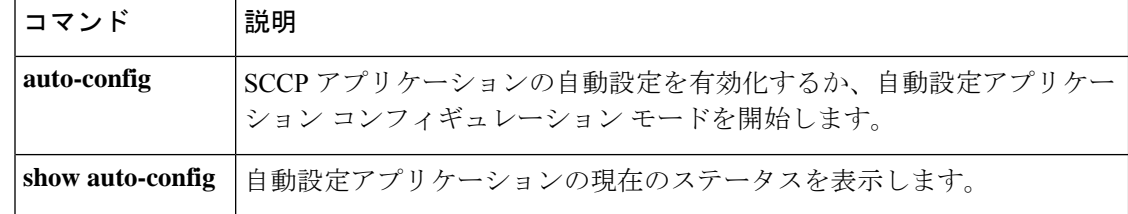

## **default (MGCP profile)**

Media Gateway Control Protocol (MGCP プロファイル) コマンドをデフォルト値に設定するに は、MGCP プロファイル コンフィギュレーション モードで **default** コマンドを使用します。デ フォルトのコマンドを無効化するには、そのプロファイルパラメータのコマンドの **no** 形式を 使用します。

**default** *command* **no default** *command*

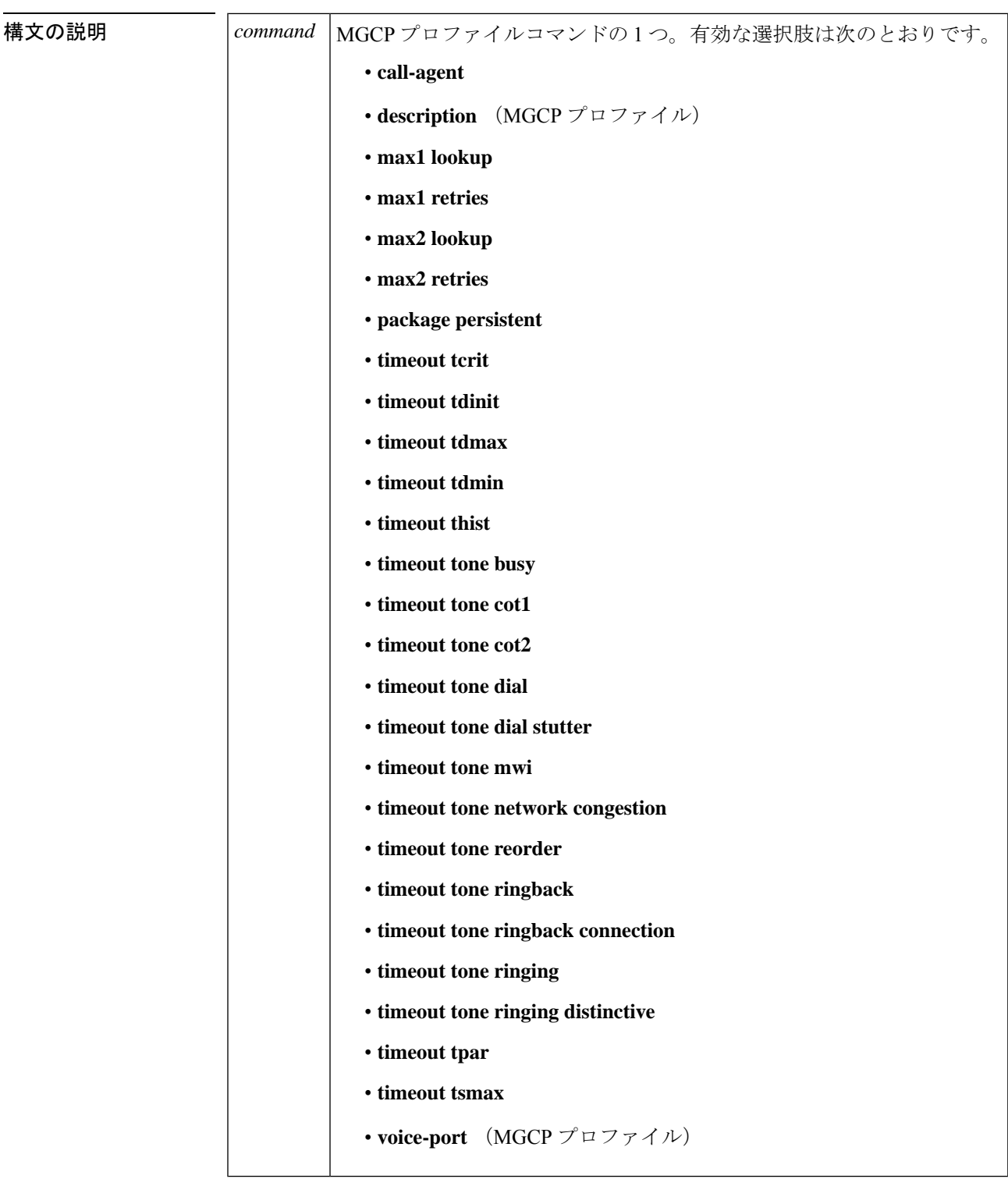

コマンド デフォルト デフォルトの動作または値はありません。

コマンド モード MGCP プロファイル コンフィギュレーション(config-mgcp-profile)

コマンド履歴

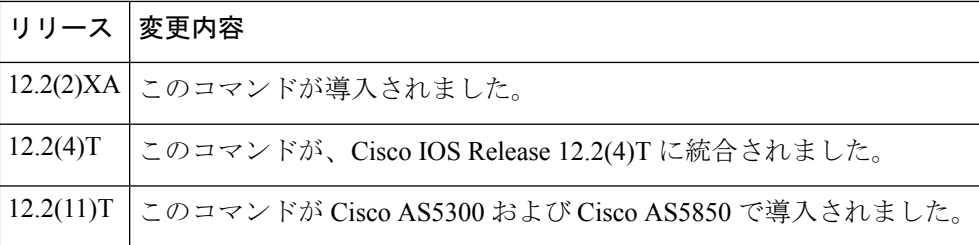

使用上のガイドライン このコマンドは、MGCP プロファイルの値を設定する際に使用されます。

default (MGCPプロファイル)コマンドは、プロファイルがコールされるたびに、指定された コマンドのデフォルト値を使用するように MGCP プロファイルに指示します。これは、指定 されたコマンドの **no** 形式を使用するのと同じ効果がありますが、**default** コマンドは、どのコ マンドがデフォルト値を使用しているかを明確に指定します。

複数のコマンドにデフォルト値を使用するには、各コマンドを別々の行に入力します。

<sup>例</sup> 次の例では、<sup>3</sup> つの MGCP プロファイルコマンドのデフォルト値を設定する方法を示 しています。

> Router(config)# **mgcp profile newyork** Router(config-mgcp-profile)# **default max1 retries** Router(config-mgcp-profile)# **default timeout tdinit** Router(config-mgcp-profile)# **default timeout tone mwi**

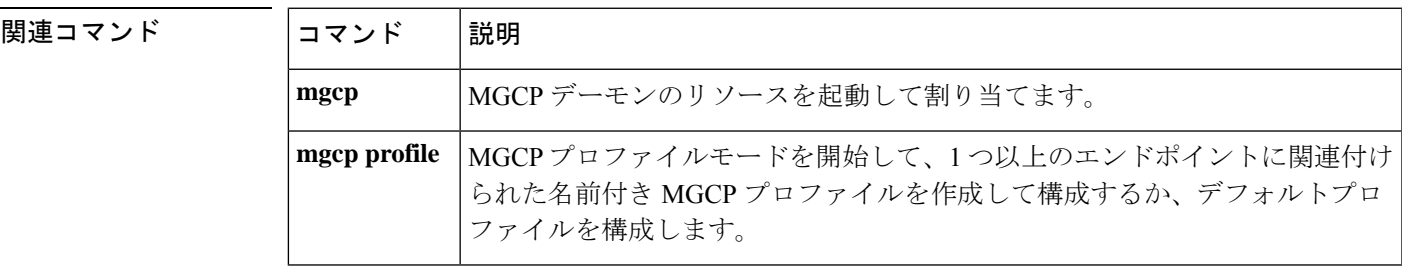

### **default (SIP)**

SIPコマンドをデフォルト値にリセットするには、SIPコンフィギュレーションモードで**default** コマンドを使用します。

**default** *command*

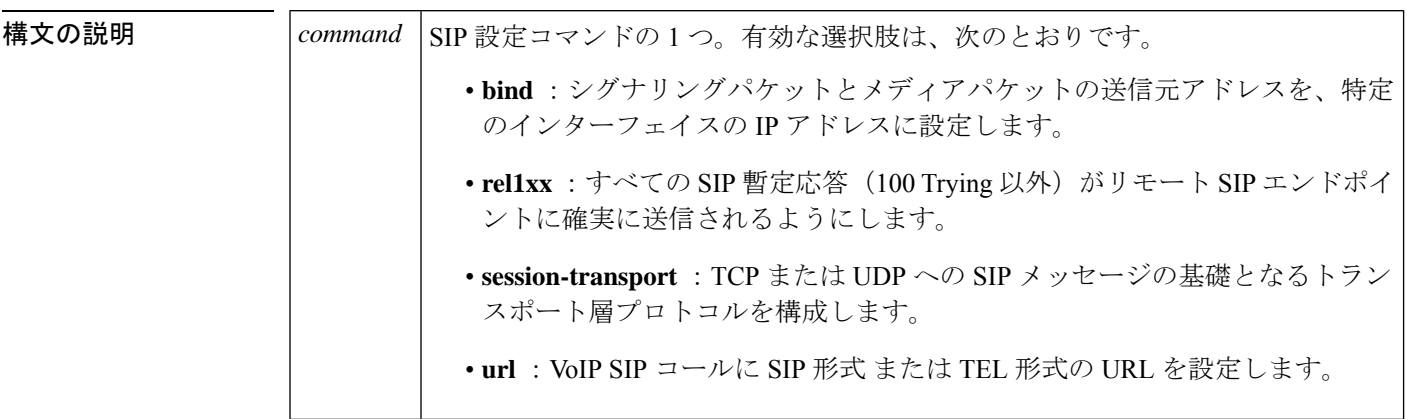

**コマンドデフォルト** デフォルトでは、バインドは無効化されています (no bind)。

**コマンドモード** 音声サービス voip-sip コンフィギュレーション (conf-serv-sip)

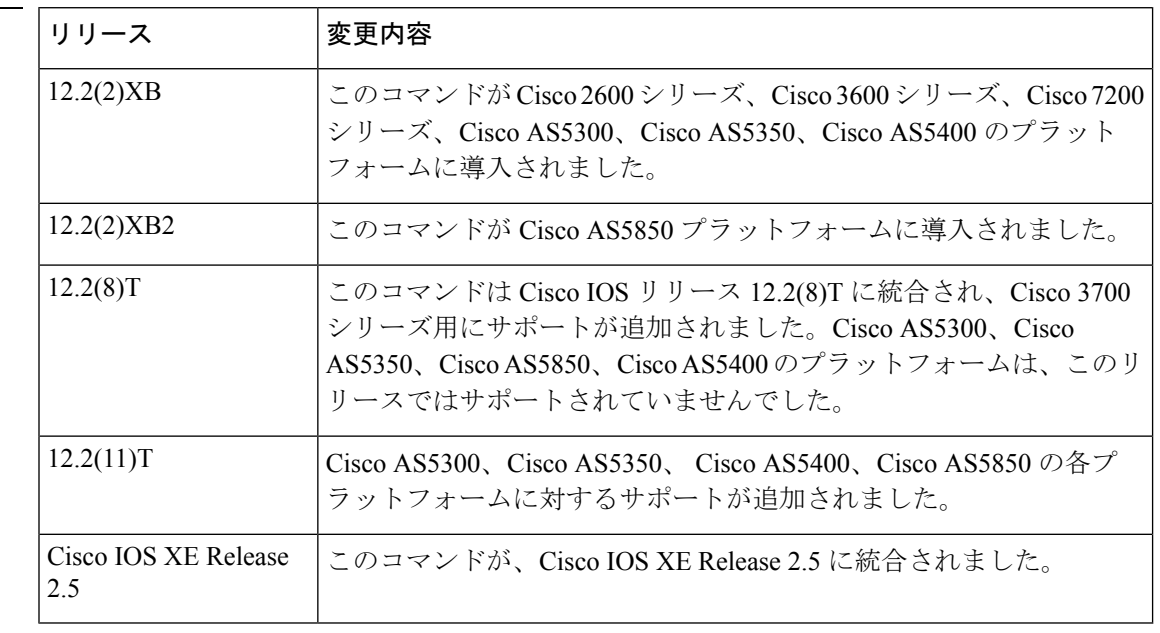

<sup>例</sup> 次の例では、SIP **bind** コマンドの値をリセットする方法を示しています。

Router(config)# **voice serv voip**

**8**

コマンド履歴

Router(conf-voi-serv)# **sip** Router(conf-serv-sip)# **default bind**

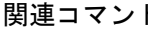

I

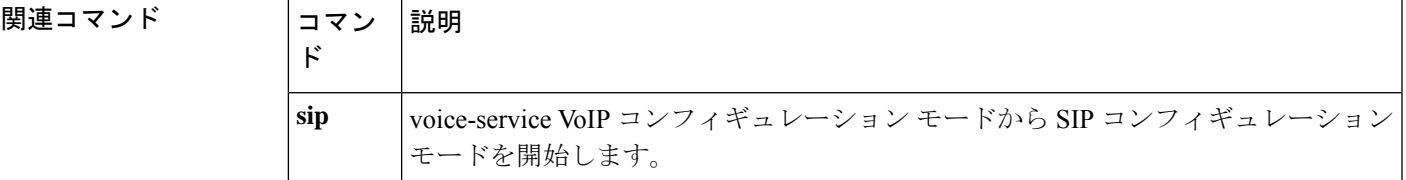

### **default-file vfc**

デフォルトのファイルリストにあり、音声機能カード(VFC)のフラッシュメモリに保存され ているものから追加の(または異なる)ファイルを指定するには、グローバル コンフィギュ レーション モードで **default file vfc** コマンドを使用します。デフォルトのファイルリストを削 除するには、このコマンドの **no** 形式を使用します。

**default-file** *filename* **vfc** *slot* **no default-file** *filename* **vfc** *slot*

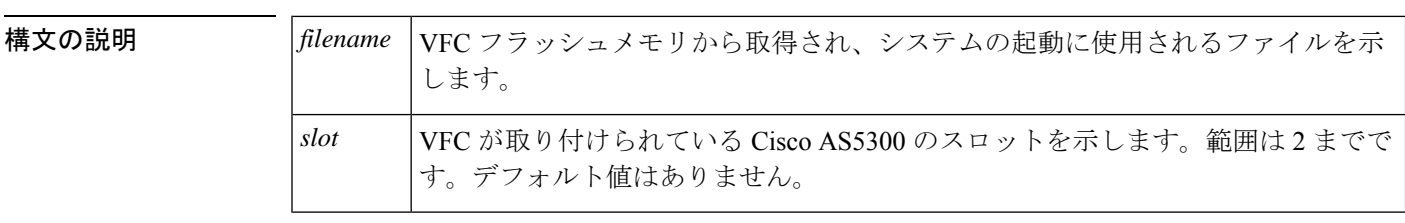

- コマンド デフォルト デフォルトの動作または値はありません。
- コマンド モード グローバル コンフィギュレーション(config)

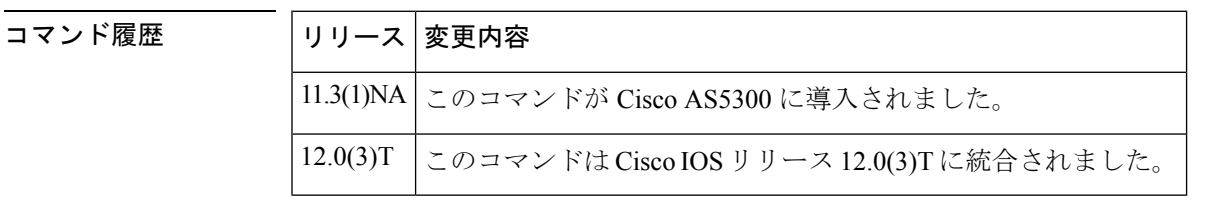

使用上のガイドライン VCWare がバンドルされていない場合、自動的に DSPWare をフラッシュメモリに追加し、機 能リストとデフォルトファイルリストの両方を作成し、これらのリストにそのバージョンの VCWare のデフォルトファイルを入力します。デフォルトのファイルリストには、システムの 起動に使用されるファイルが含まれています。

> **default-file vfc** コマンドを使用して、指定したファイルをデフォルトのファイルリストに追加 し、その拡張子タイプに対する既存のデフォルトを置き換えます。

<sup>例</sup> 次の例では、VFC フラッシュメモリに保存されている bas-vfc-1.0.14.0.bin ファイルを デフォルトのファイルリストに追加するように指定しています。

default-file bas-vfc-1.0.14.0.bin vfc 0

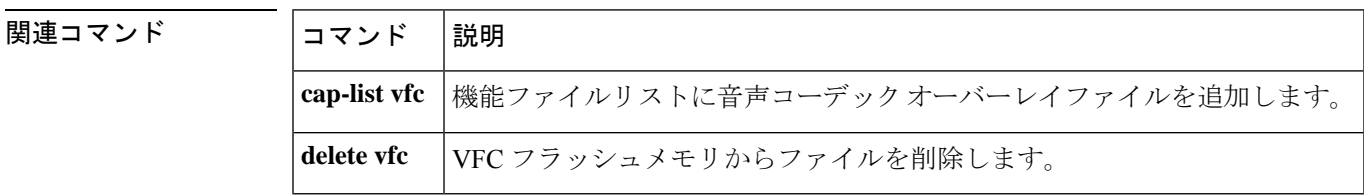

### **define**

北米の ear and mouth (E&M)、E&M Mercury Exchange Limited Channel-Associated Signaling (MELCAS)、陸上移動無線(LMR)音声シグナリングの送受信ビットを定義するには、音声 ポート コンフィギュレーション モードで **define** コマンドを使用します。デフォルト値に戻す には、このコマンドの **no** 形式を使用します。

**define** {**tx-bits** | **rx-bits**} {**seize** | **idle**} {**0000** | **0001** | **0010** | **0011** | **0100** | **0101** | **0110** | **0111** | **1000** | **1001** | **1010** | **1011** | **1100** | **1101** | **1110** | **1111**} **no define** {**tx-bits** | **rx-bits**} {**seize** | **idle**} {**0000** | **0001** | **0010** | **0011** | **0100** | **0101** | **0110** | **0111** | **1000** | **1001** | **1010** | **1011** | **1100** | **1101** | **1110** | **1111**}

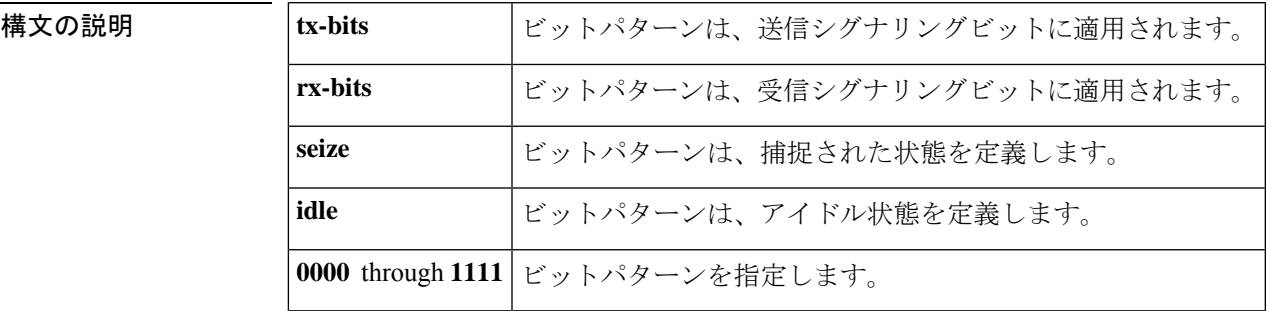

コマンドデフォルト デフォルトでは、次のように、American National Standards Institute (ANSI) および European Conference of Postal and Telecommunications Administrations(CEPT)標準で定義されているプリ セット シグナリングパターンが使用されます。

- 北米の E&M の場合:
	- tx-bits アイドル 0000 (E1 トランクの場合は 0001)
	- tx ビットは 1111 を捕捉します
	- rx-bits アイドル 0000
	- rx ビットは 1111 を捕捉します
- E&M MELCAS の場合:
	- tx-bits アイドル 1101
	- tx ビットは 0101 を捕捉します
	- rx-bits アイドル 1101
	- rx ビットは 0101 を捕捉します
- LMR の場合:
	- tx-bits アイドル 0000
	- tx ビットは 1111 を捕捉します
	- rx-bits アイドル 0000
	- rx ビットは 1111 を捕捉します

**define**

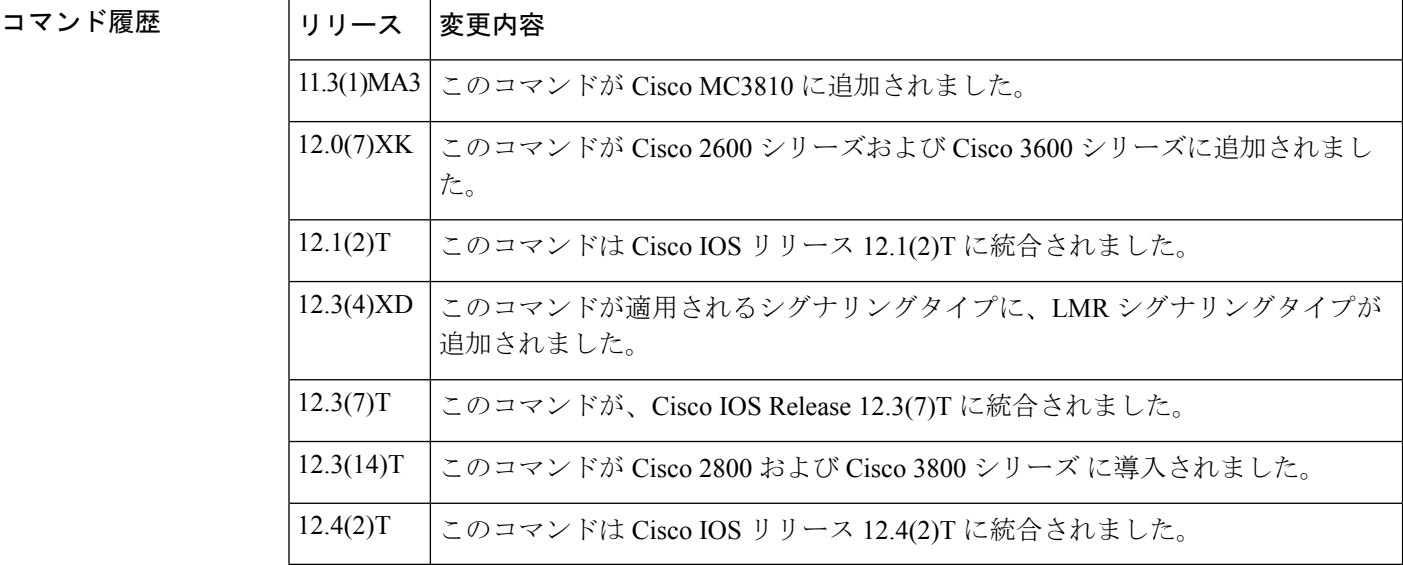

コマンド モード ――音声ポート コンフィギュレーション (config-voiceport)

使用上のガイドライン defineコマンドは、T1/E1コントローラに関連付けられたE&Mデジタル音声ポートに適用され ます。

> **define** コマンドを使用して、E&M ビットパターンに接続されているテレフォニーデバイスと 一致させます。E1 のすべて 0000 や同一の捕捉状態およびアイドル状態など、無効な構成を定 義しないように注意してください。このコマンドは、 **ignore** コマンドとともに使用します。

> LMR シグナリングでは、**define** コマンドを使用して、E&M アナログおよびデジタル音声ポー トの極性を定義します。

<sup>例</sup> 北米の E&M シグナリング形式でトラフィックを送信する Cisco <sup>2600</sup> または Cisco <sup>3600</sup> シリーズルータの音声ポートを設定して、シグナリングをMELCAS形式に変換するに は、次のコマンドを入力します。

> voice-port 1/0/0 define rx-bits idle 1101 define rx-bits seize 0101 define tx-bits idle 1101 define tx-bits seize 0101

この例では、LMR シグナリング形式でトラフィックを送信している Cisco 3700 シリー ズルータの音声ポートに逆極性が設定されています。

voice-port 1/0/0 define rx-bits idle 1111 define rx-bits seize 0000 define tx-bits idle 1111 define tx-bits seize 0000

#### 関連コマンド コマンド 説明

 $\overline{\phantom{a}}$ 

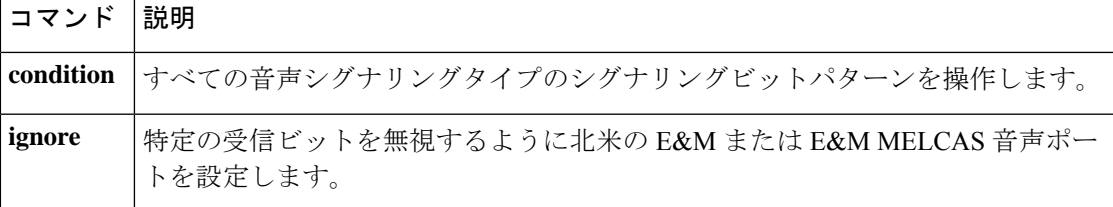

### **delete vfc**

音声機能カード(VFC)のフラッシュメモリからファイルを削除するには、特権EXECモード で **delete vfc** コマンドを使用します。

**delete** *filename* **vfc** *slot*

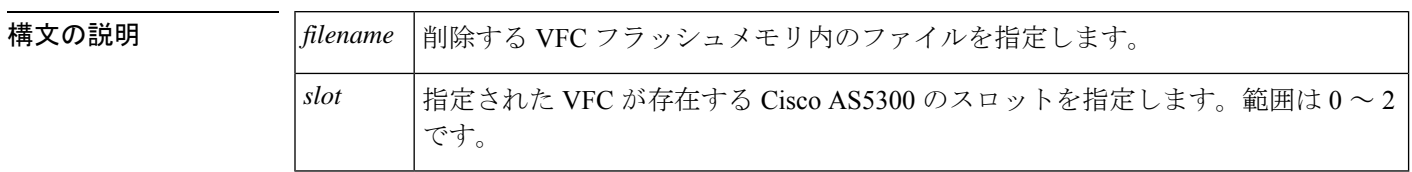

コマンド モード 特権 EXEC (#)

#### コマンド履歴

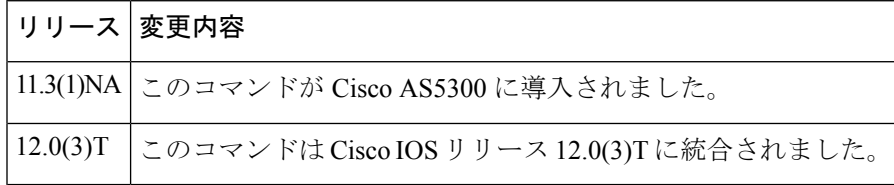

使用上のガイドライン **delete vfc** コマンドを使用して、VFC フラッシュメモリから特定のファイルを削除し、指定し たファイルがデフォルトのリストまたは機能リストに含まれている場合はそれらのリストから ファイルを削除します。

VFC フラッシュメモリからファイルを削除しても、そのファイルが占有していた VFC フ ラッシュメモリ領域は解放されません。VFC フラッシュメモリ領域を解放するには、 **erase vfc** コマンドを使用します。 (注)

関連コマンド **Command Description**

<sup>例</sup> 次の例では、スロット <sup>0</sup> にある VFC <sup>の</sup> VFC フラッシュメモリに保存されている bas-vfc-1.0.14.0.bin ファイルを削除します。

Router# **delete bas-vfc-1.0.14.0.bin vfc 0**

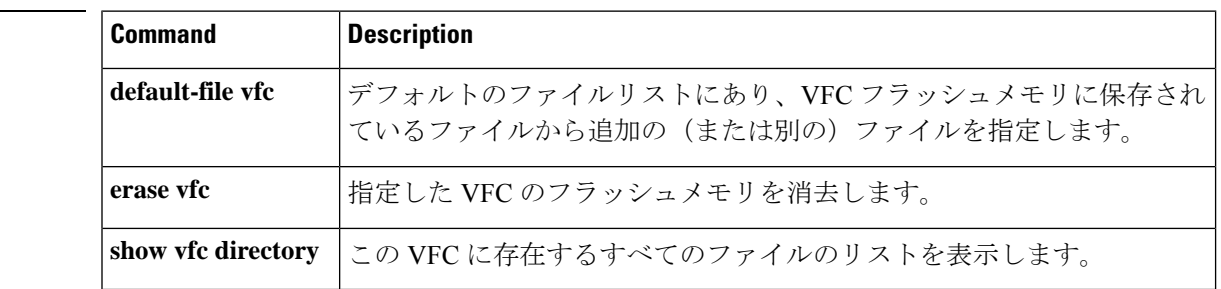

### **description**

デジタルシグナルプロセッサ (DSP) インターフェイスの説明を指定するには、音声ポートま たは DSP ファームインターフェイス コンフィギュレーション モードで **description** コマンドを 使用します。定義されている MGCP プロファイルを記述するには、MGCP プロファイル コン フィギュレーション モードで **description** コマンドを使用します。課金プロファイルの名前ま たは簡単な説明を指定する場合は、課金プロファイル コンフィギュレーション モードで **description**コマンドを使用します。設定された説明を削除するには、適切なコンフィギュレー ション モードでコマンドの **no** 形式を使用します。

#### **description** *string* **no description**

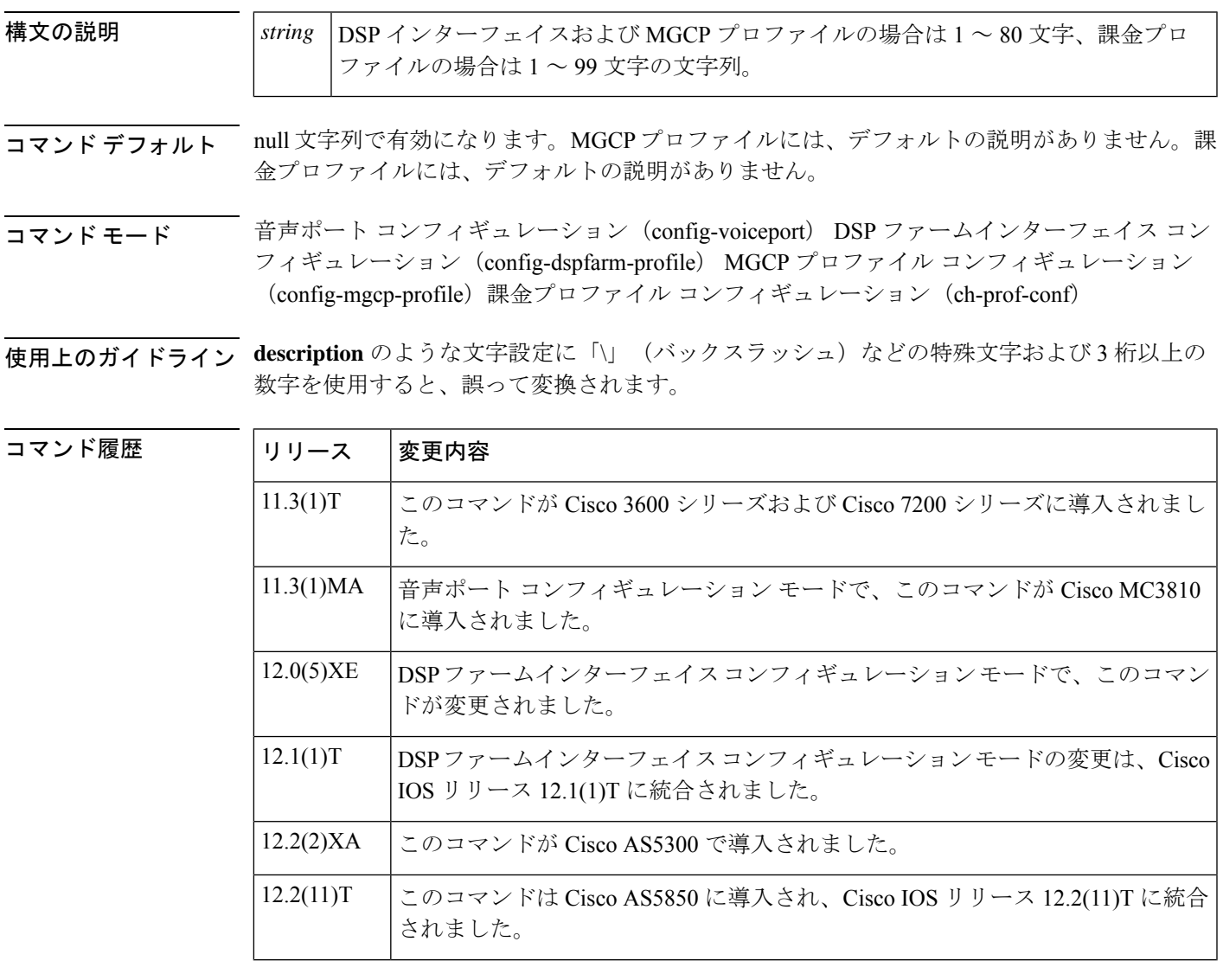

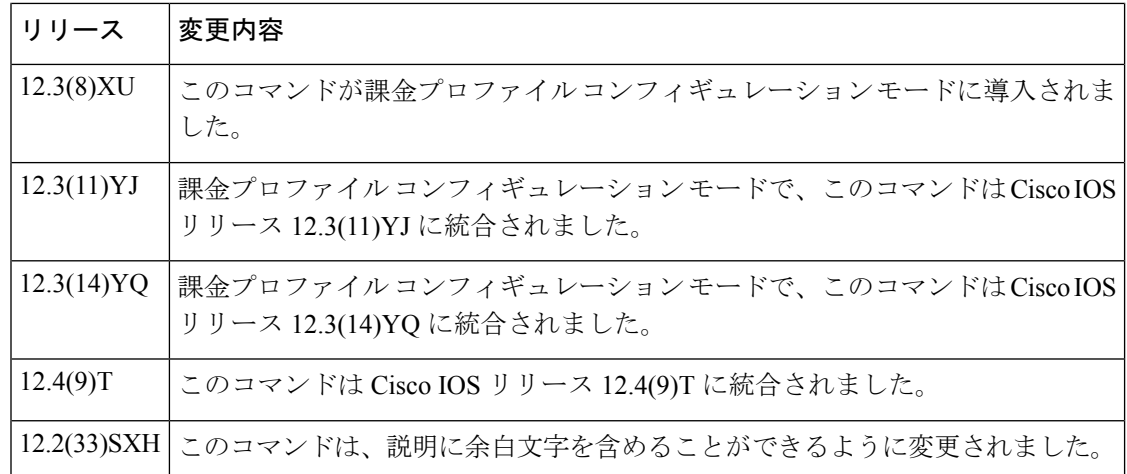

使用上のガイドライン **description**コマンドを使用して、DSPインターフェイス接続または定義済みのMGCPプロファ イルを記述します。この情報は、**show** コマンドに表示されます。この情報がインターフェイ スの動作に影響を与えることは一切ありません。

リリース 12.2(33)SXH 以降のリリースでは、説明に余白文字を入力できます。

<sup>例</sup> 次の例では、音声ポート 1/0/0 が購買部門に接続されていることを識別しています。

voice-port 1/0/0 description purchasing-dept

次の例では、DSP ファームインターフェイス 1/0 がマーケティング部門に接続されて いることを識別しています。

dspint dspfarm 1/0 description marketing-dept

次の例では、MGCP プロファイルの説明を示しています。

mgcp profile newyork description This is the head sales office in New York. dot ...(socket=0) S:. R:250 NAA09092 Message accepted for delivery S:QUIT R:221 madeup@abc.com closing connection Freeing SMTP ctx at 0x6121D454 returned from work-routine, context freed

次の例では、ホームユーザのAPNレベルでのデフォルトとして、課金プロファイルを 説明しています。

```
gprs charging profile
description APN-level default for home users
```
**description**

#### 関連コマンド

 $\mathbf l$ 

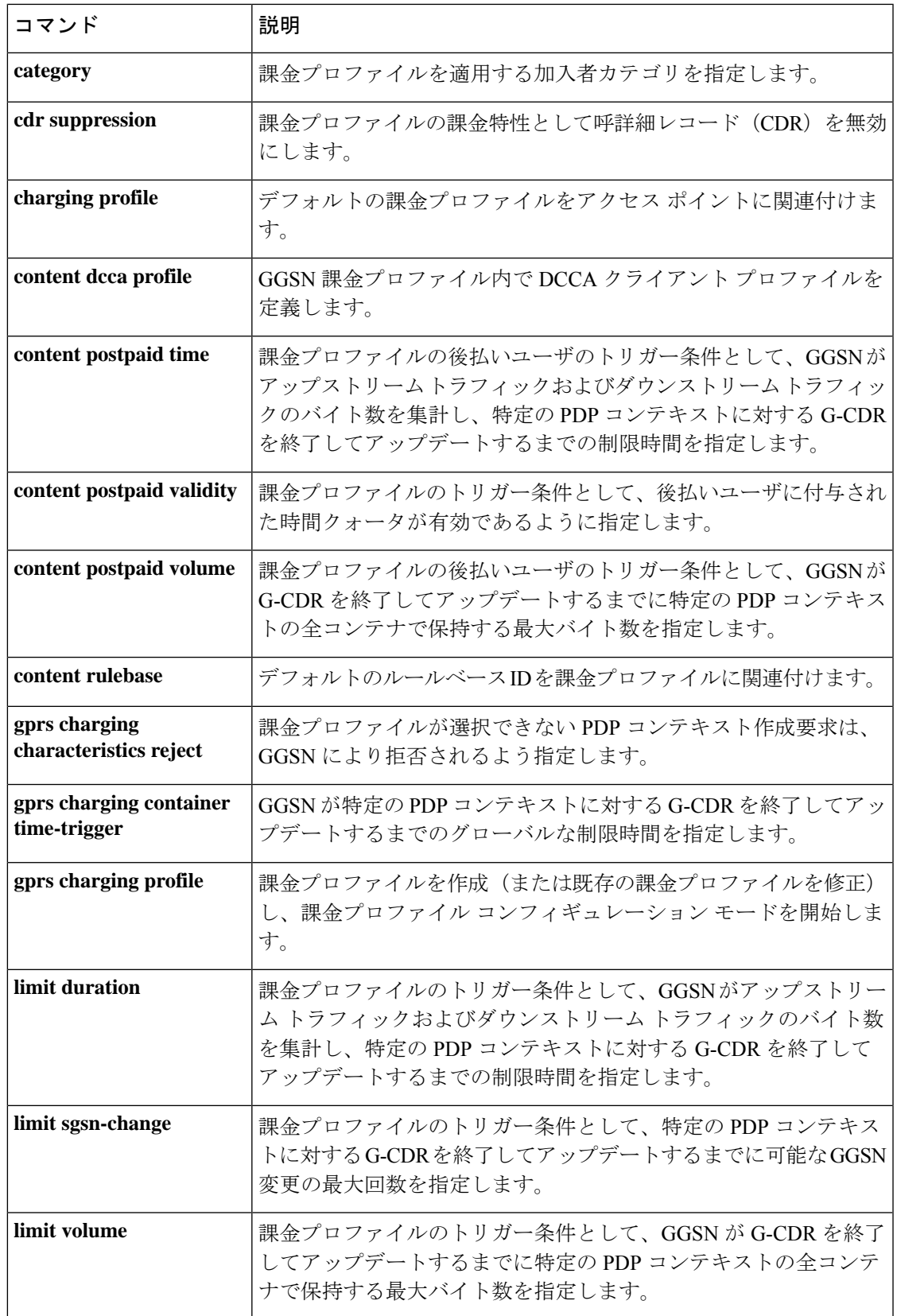

I

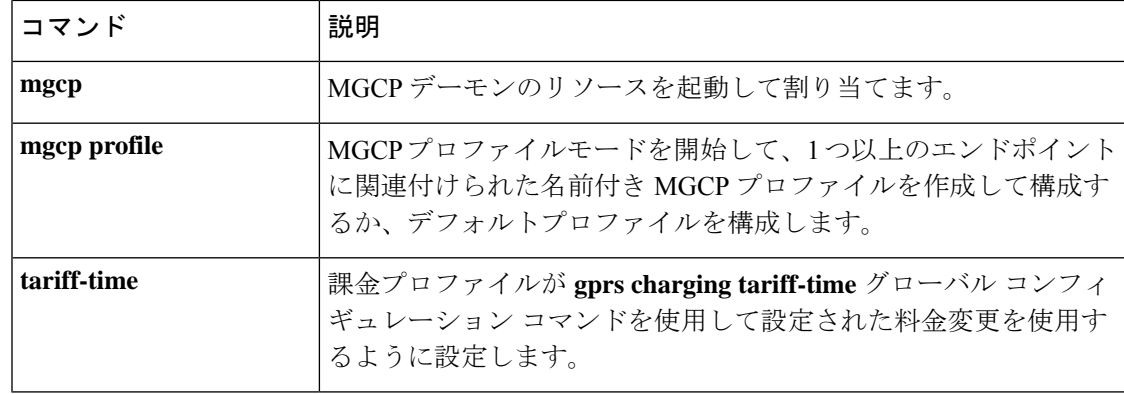

i.

### **description (ctl file)**

Cisco Certificate Trust List(CTL)ファイルの説明を設定するには、CTL ファイル コンフィギュ レーションモードで**description**コマンドを使用します。CTLファイルの説明を削除するには、 このコマンドの **no** 形式を使用します。

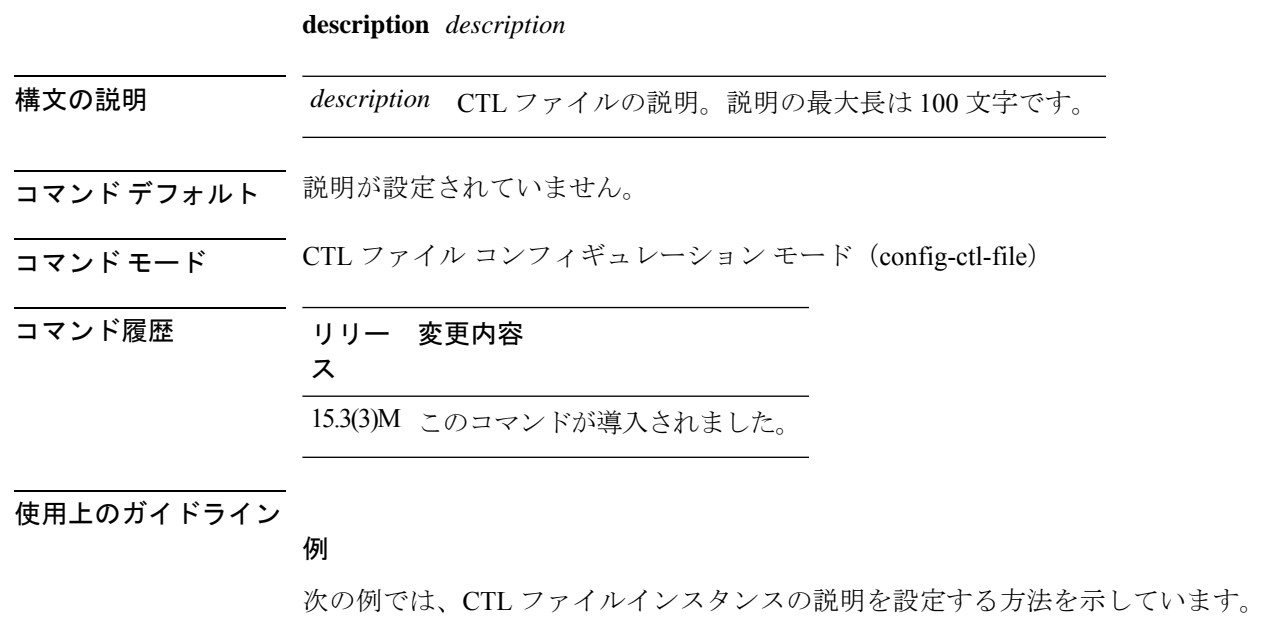

Device(config)# voice-ctl-file myctl

Device(config-ctl-file)# description ctlfile1

### **description (dial peer)**

ダイヤルピアに説明を追加するには、ダイヤルピアコンフィギュレーションモードで**description** コマンドを使用します。説明を削除するには、このコマンドの **no** 形式を使用します。

**description** *string* **no description**

- 構文の説明 *string* 64文字以下の英数字文字列。
- コマンド デフォルト 無効(Disabled)
- コマンド モード ダイヤル ピア設定 (config-dial-peer)

コマンド履歴 | リリース | 変更内容 12.2(2)T 2.2(2)T 2.0コマンドが導入されました。 Cisco IOS XE Amsterdam 17.2.1r YANGモデルでのサポートが導入されました。

使用上のガイドライン このコマンドを使用して、ダイヤルピアの説明テキストを含めます。説明は **show** コマンドの 出力に表示され、ダイヤルピアの動作には影響しません。

例 次の例では、ダイヤルピアに含まれる説明を示しています。

dial-peer voice 1 pots description inbound PSTN calls

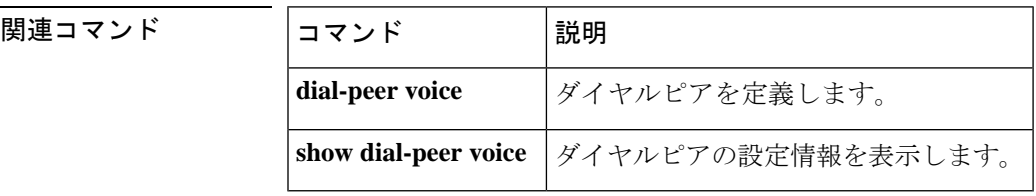

### **description (DSP farm profile)**

デジタルシグナルプロセッサ (DSP) ファームプロファイルに関する特定の説明を含めるに は、DSP ファームプロファイル コンフィギュレーション モードで **description** コマンドを使用 します。説明を削除するには、このコマンドの **no** 形式を使用します。

**description** *text* **no description** *text*

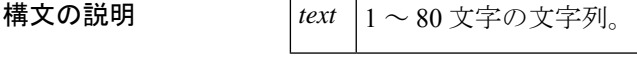

コマンドデフォルト デフォルトの動作または値はありません。

コマンド モード DSP ファーム プロファイル コンフィギュレーション(config-dspfarm-profile)

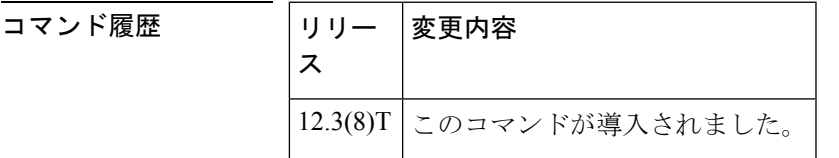

使用上のガイドライン このコマンドを使用して、このDSPファームプロファイルに関する説明テキストを含めます。 この情報は、**show** コマンドに表示されます。この情報がインターフェイスの動作に影響を与 えることはありません。

例 タンナン しゅうがく トック・エンジョファイルがアート部門に指定されていることを識別し ています。

Router(config-dspfarm-profile)# **description art dept**

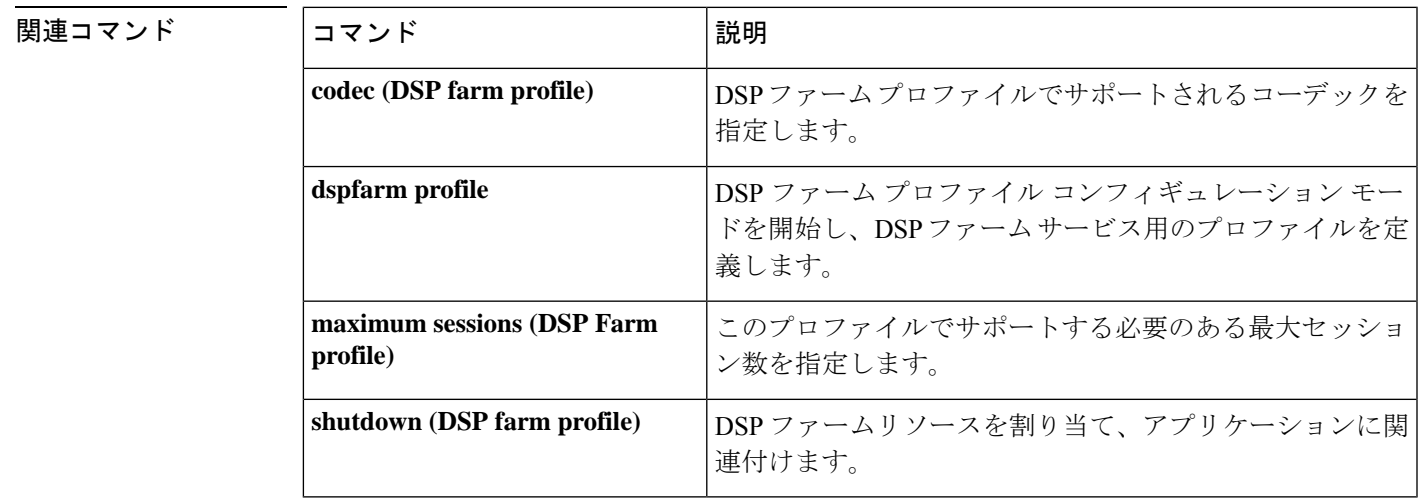

### **description (dspfarm)**

デジタルシグナルプロセッサ(DSP)インターフェイスに関する特定の説明を含めるには、DSP ファームインターフェイス コンフィギュレーション モードで **description** コマンドを使用しま す。この機能を無効にするには、このコマンドの **no** 形式を使用します。

**description** *string* **no description** *string*

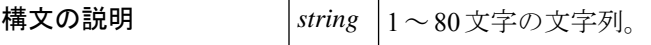

コ**マンド デフォルト** null 文字列で有効になります。

コマンド モード DSP ファームインターフェイス コンフィギュレーション(config-dspfarm-profile)

コマンド履歴

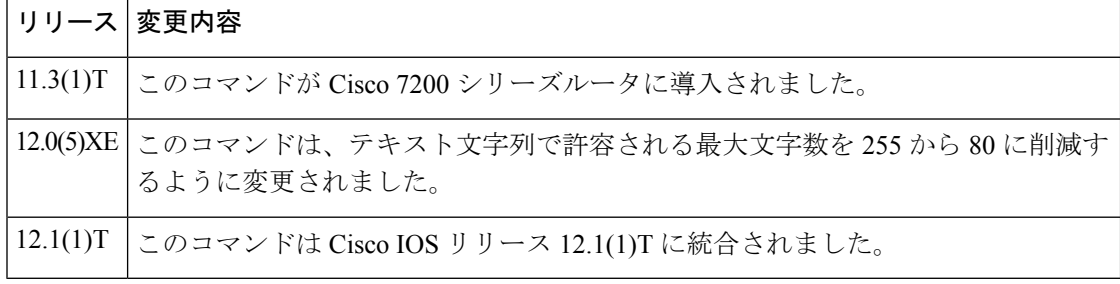

使用上のガイドライン **description** コマンドを使用して、この DSP ファームインターフェイス接続に関する説明テキ ストを含めます。この情報は、**show** コマンドに表示されます。この情報がインターフェイス の動作に影響を与えることは一切ありません。

<sup>例</sup> 次の例では、マーケティング部門に接続されている Cisco <sup>7200</sup> シリーズルータの DSP ファームインターフェイス 1/0 を識別しています。

> dspint dspfarm 1/0 description marketing dept
# **description (media-profile)**

CUBE にメディアプロファイルに固有の説明を含めるには、メディアプロファイル コンフィ ギュレーション モードで **description** コマンドを使用します。説明を削除するには、このコマ ンドの **no** 形式を使用します。

**connection description** *string* **no connection description** *string*

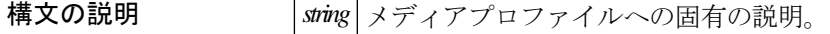

コマンド デフォルト デフォルトでは、ディセーブルです。

コマンド モード メディアプロファイル コンフィギュレーション モード(cfg-mediaprofile)

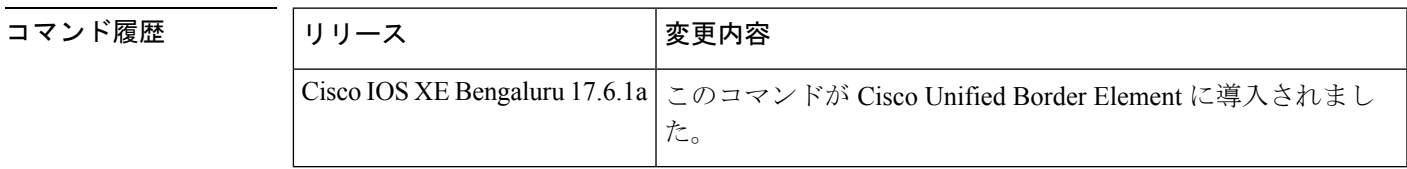

使用上のガイドライン **description** コマンドは、メディアプロファイルに固有の詳細を提供します。

<sup>例</sup> 以下は、CUBE での **description (media-profile)** の構成例です。

router(cfg-mediaprofile)#description ? WORD Specify hostname or IP address of proxy server

router(cfg-mediaprofile)#description <text>

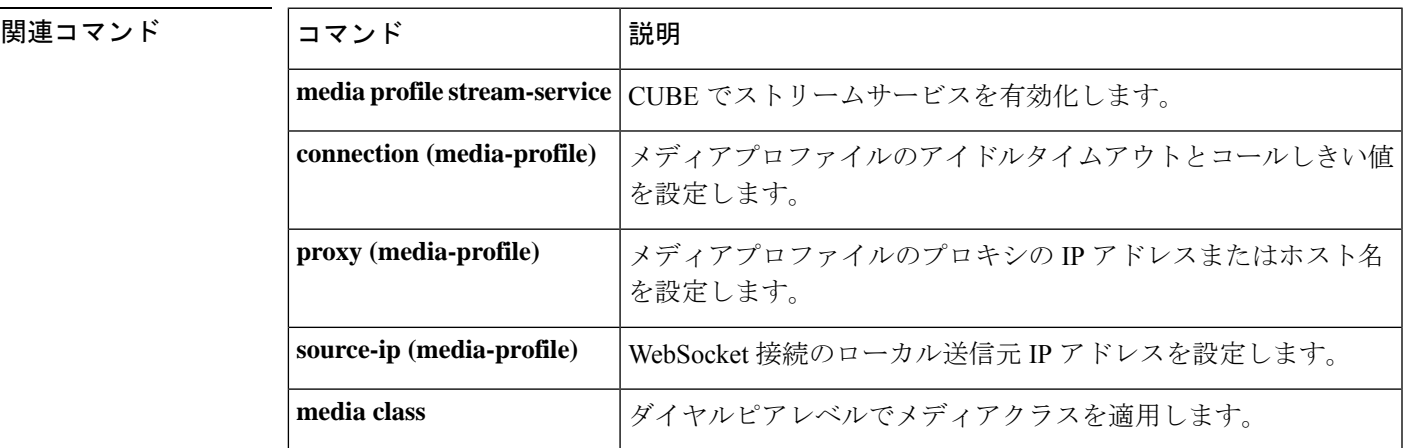

## **description (phone proxy)**

電話プロキシの説明を指定するには、電話プロキシコンフィギュレーションモードで**description** コマンドを使用します。説明を削除するには、このコマンドの **no** 形式を使用します。

**description***description* **no description**

- 構文の説明 このコマンドには引数またはキーワードはありません。
- コマンド デフォルト 説明が指定されていません。
- **コマンド モード** 電話プロキシ コンフィギュレーション モード(config-phone-proxy)
- コマンド履歴 リリー 変更内容
	- ス

15.3(3)M このコマンドが導入されました。

#### 使用上のガイドライン

例

次の例では、first-pp という電話プロキシインスタンスを作成し、電話プロキシ コン フィギュレーションモードを開始して、このインスタンスの説明を設定する方法を示 しています。

Device(config)# voice-phone-proxy first-pp Device(config-phone-proxy)# description cluster-test

# **description (SCCP Cisco CallManager)**

Cisco CallManager グループに関する説明を含めるには、SCCP Cisco CallManager コンフィギュ レーション モードで **description** コマンドを使用します。説明を削除するには、このコマンド の **no** 形式を使用します。

#### **description** *text* **no description**

ことはありません。

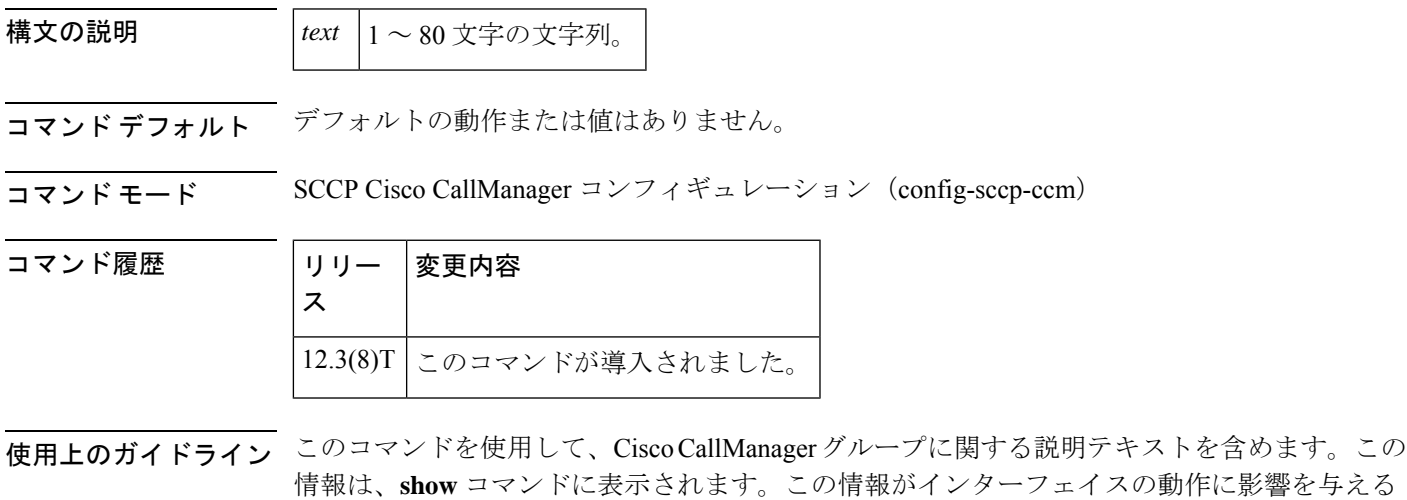

<sup>例</sup> 次の例では、ボストンのオフィスに指定されている SCCP を識別しています。

Router(config-sccp-ccm)# **description boston office**

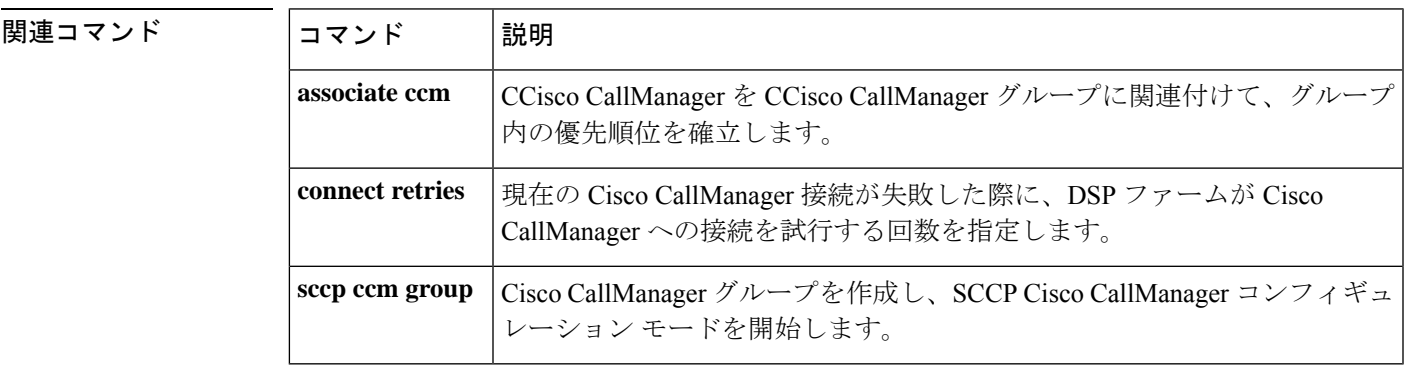

## **description (trunk group)**

トランクグループに説明を追加するには、トランクグループ コンフィギュレーション モード で **description** コマンドを使用します。説明を削除するには、このコマンドの **no** 形式を使用し ます。

**description** *string* **no description** *string*

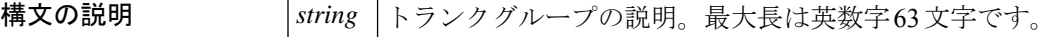

コマンド デフォルト デフォルトの動作または値はありません。

コマンド モード トランクグループ コンフィギュレーション(config-trunk-group)

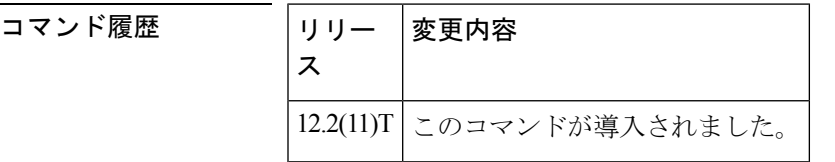

例 次の例では、トランクグループの説明を示しています。

Router(config)# **trunk group alpha1** Router(config-trunk-group)# **description carrierAgroup1**

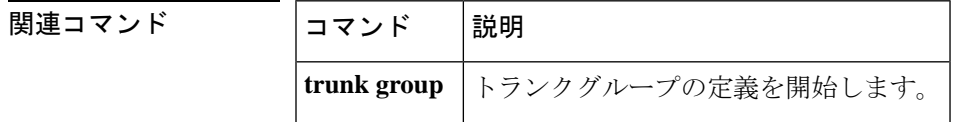

# **description (voice class)**

TLS プロファイルグループの説明を提供し、それを TLS プロファイルに関連付けるには、音 声クラス コンフィギュレーション モードで **description** コマンドを使用します。TLS プロファ イルグループの説明を削除するには、このコマンドの **no** 形式を使用します。

#### **description** *tls-profile-group-label* **no description**

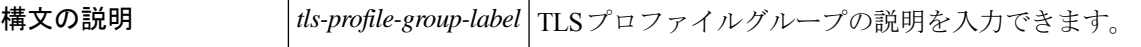

コマンド デフォルト デフォルトの動作または値はありません。

コマンド モード 音声クラス設定 (config-class)

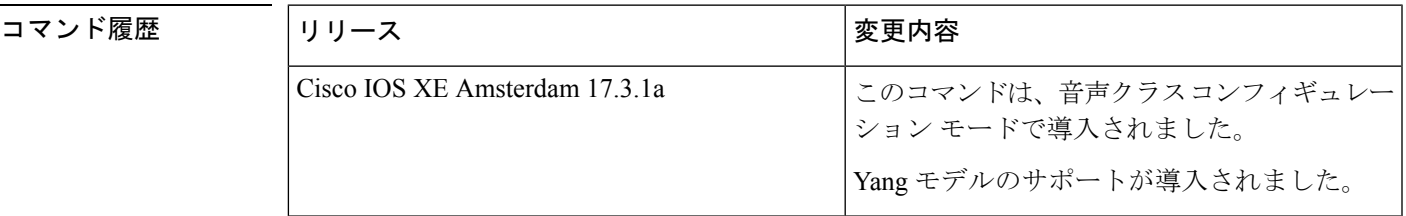

使用上のガイドライン TLS プロファイルグループの説明は、コマンド **voice class tls-profile***tag* によって TLS プロファ イルに関連付けられます。*tag* によって TLS プロファイルグループの説明を **crypto signaling** コ マンドに関連付けます。

<sup>例</sup> 次の例では、音声クラス tls-profile を作成し、説明 TLS プロファイルグループを関連 付ける方法を示しています。

> Router(config)#voice class tls-profile 2 Router(config-class)#description tlsgroupname

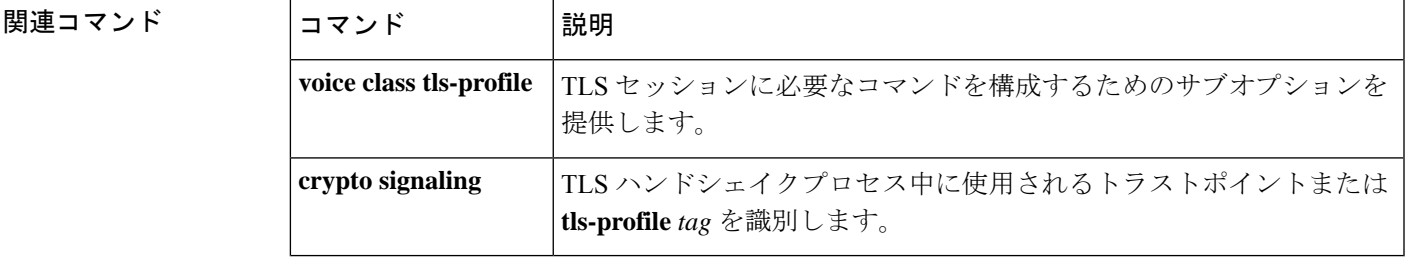

# **description (voice source group)**

音声送信元グループに説明を追加するには、音声送信元グループコンフィギュレーションモー ドで **description** コマンドを使用します。説明を削除するには、このコマンドの **no** 形式を使用 します。

**description** *string* **no description** *string*

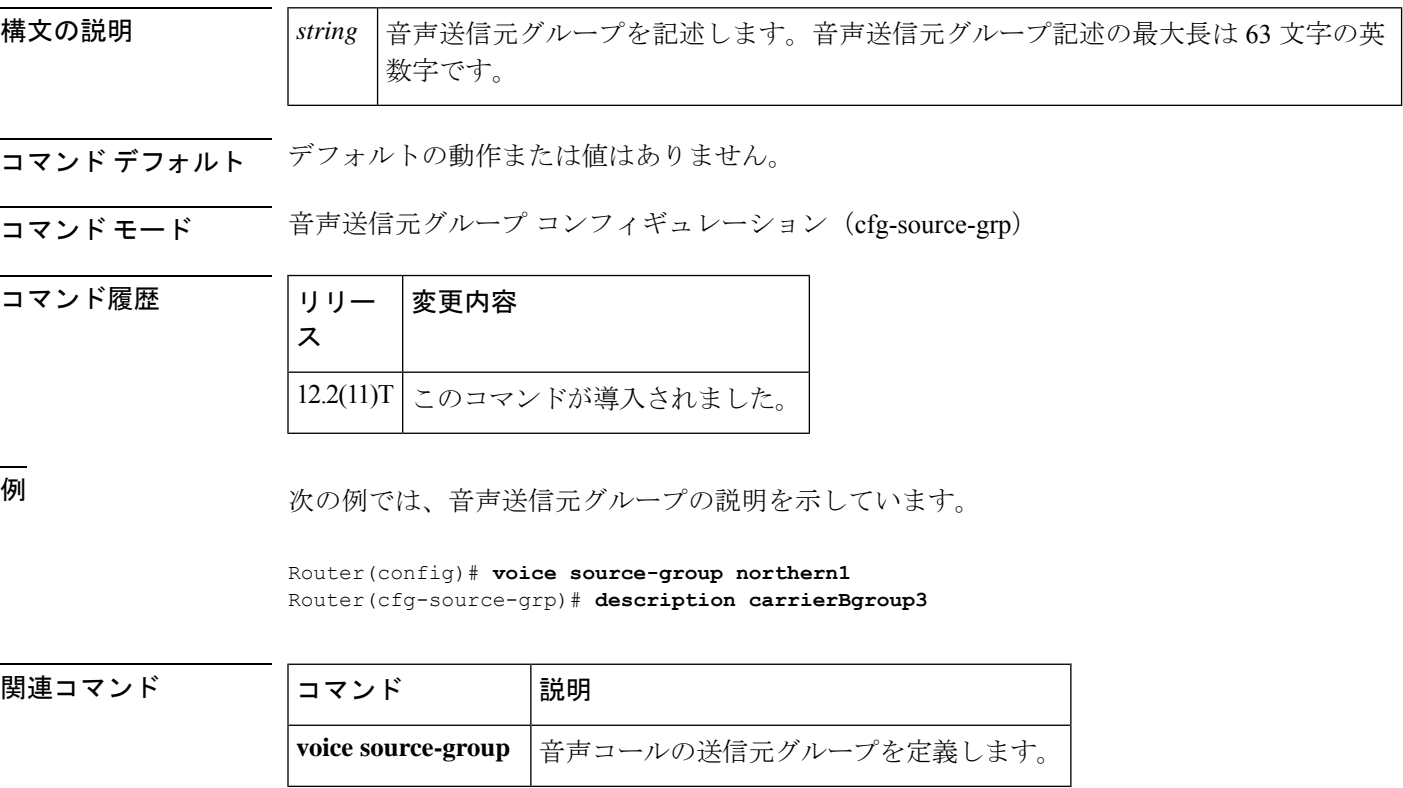

# **destination e164-pattern-map**

E.164 パターンマップをダイヤルピアにリンクするには、ダイヤルピア コンフィギュレーショ ン モードで **destinatione164-pattern-map** コマンドを使用します。E.164 パターンマップのリン クをダイヤルピアから削除するには、このコマンドの **no** 形式を使用します。

**destination e164-pattern-map** *tag* **no destination e164-pattern-map**

**show dial-peer voice**

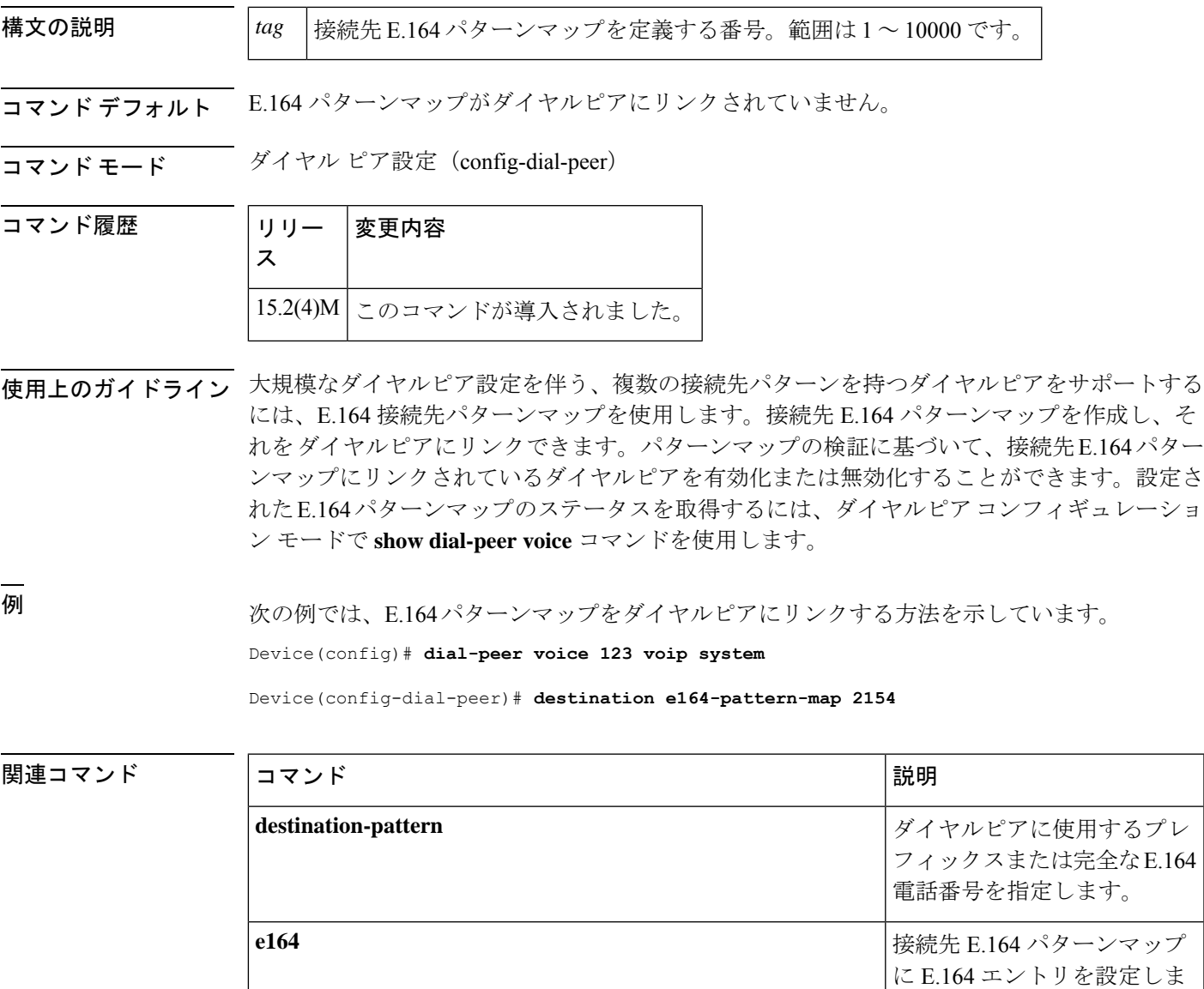

す。

ダイヤルピアの設定情報と コール統計を表示します。

I

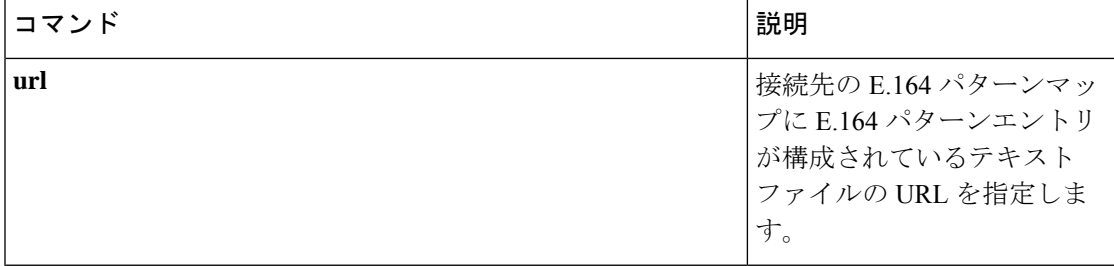

### **destination uri**

ダイヤルピアをアウトバウンドコールの接続先の Uniform Resource Identifier(URI)を照合す るために使用する音声クラスを指定するには、ダイヤルピア コンフィギュレーション モード で **destinationuri** コマンドを使用します。URI 音声クラスを削除するには、このコマンドの **no** 形式を使用します。

**destination uri** *tag* **no destination uri**

構文の説明 音声クラスを一意に識別する英数字ラベル。このタグは、**voice classuri**コマンドで設定 する必要があります。 *tag*

- コマンドデフォルト デフォルトの動作または値はありません。
- ーコマンド モード ダイヤル ピア設定 (config-dial-peer)

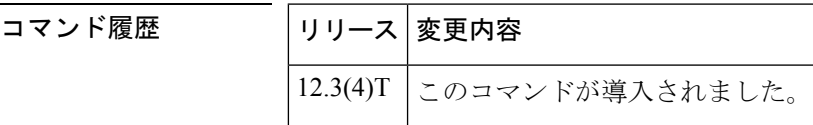

使用上のガイドライン このコマンドを使用する前に、 **voice class uri** コマンドを使用して音声クラスを設定してくだ さい。

> このコマンドは、ダイヤルピア照合の新しいルールを適用します。次の表は、**destination uri** コマンドの使用時に適用される規則と順序を示しています。ゲートウェイでは、ダイヤルピア へのアウトバウンドコールを照合するために、dial-peer コマンドを call パラメータと検索で比 較します。すべてのダイヤルピアは、最初の照合基準に基づいて検索されます。ゲートウェイ では、一致が見つからない場合にのみ、次の基準に進みます。

表 **<sup>1</sup> :** アウトバウンド **URI** のダイヤルピア照合ルール

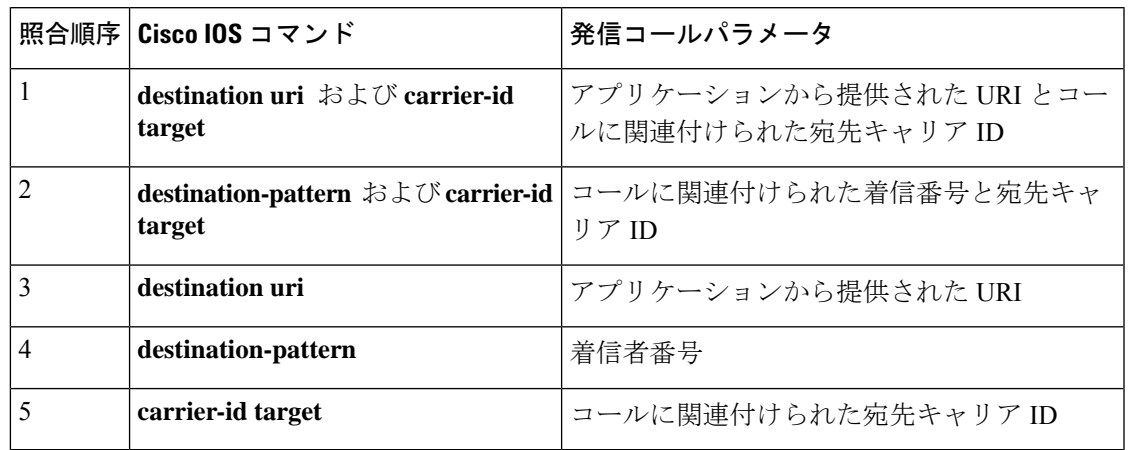

# 

接続先が URI ではなく E.164 番号であるコールは、既存のダイヤルピア照合ルールを使 用します。詳細については、『Cisco IOS 音声コンフィギュレーション ライブラリ』にあ るドキュメントの「音声ゲートウェイルータでのダイヤルピア コンフィギュレーション (*Dial Peer Configuration on Voice Gateway Routers*)」を参照してください。 (注)

<sup>例</sup> 次の例では、音声クラス ab100 を使用して、発信コールの接続先 URI を照合していま す。

> dial-peer voice 100 voip destination uri ab100

#### 関連コマンド

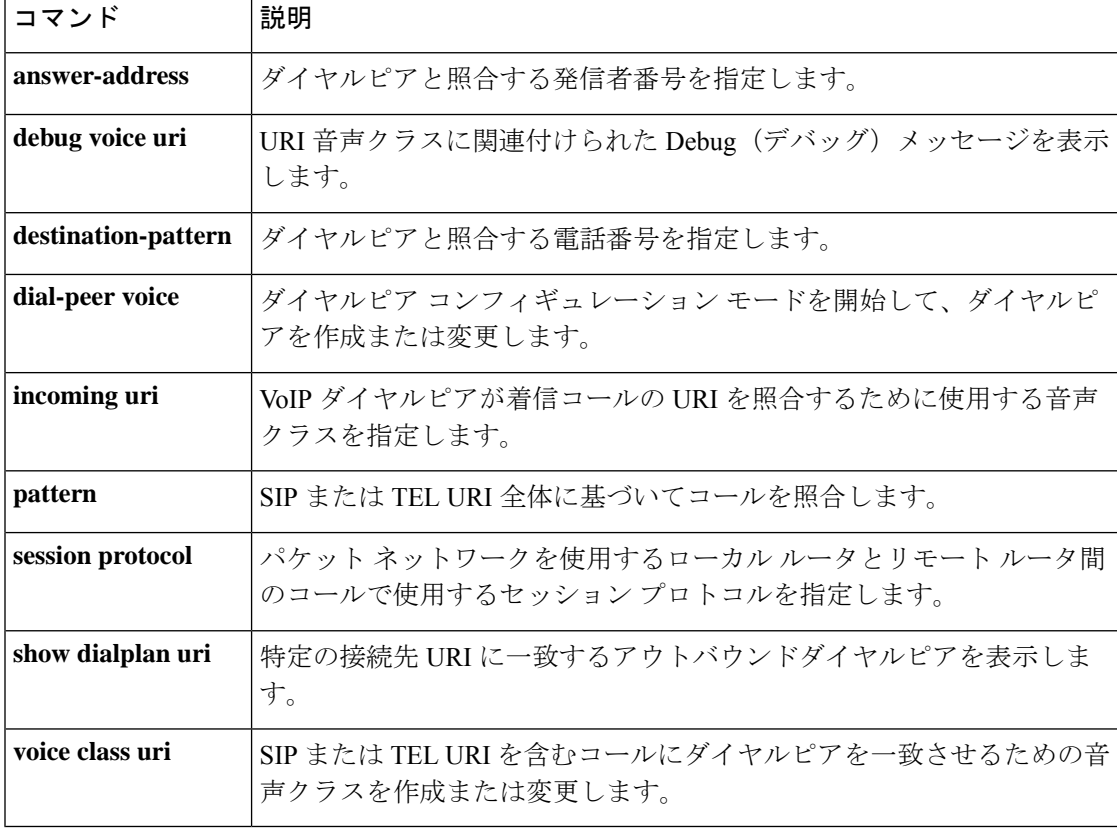

# **destination-pattern**

ダイヤルピアに使用するプレフィックスまたは完全な E.164 電話番号を指定するには、ダイヤ ルピアコンフィギュレーションモードで**destination-pattern**コマンドを使用します。設定され たプレフィックスまたは電話番号を無効化するには、このコマンドの **no** 形式を使用します。

**destination-pattern**[{**+**}]*string*[{**T**}] **no destination-pattern**[{**+**}]*string*[{**T**}]

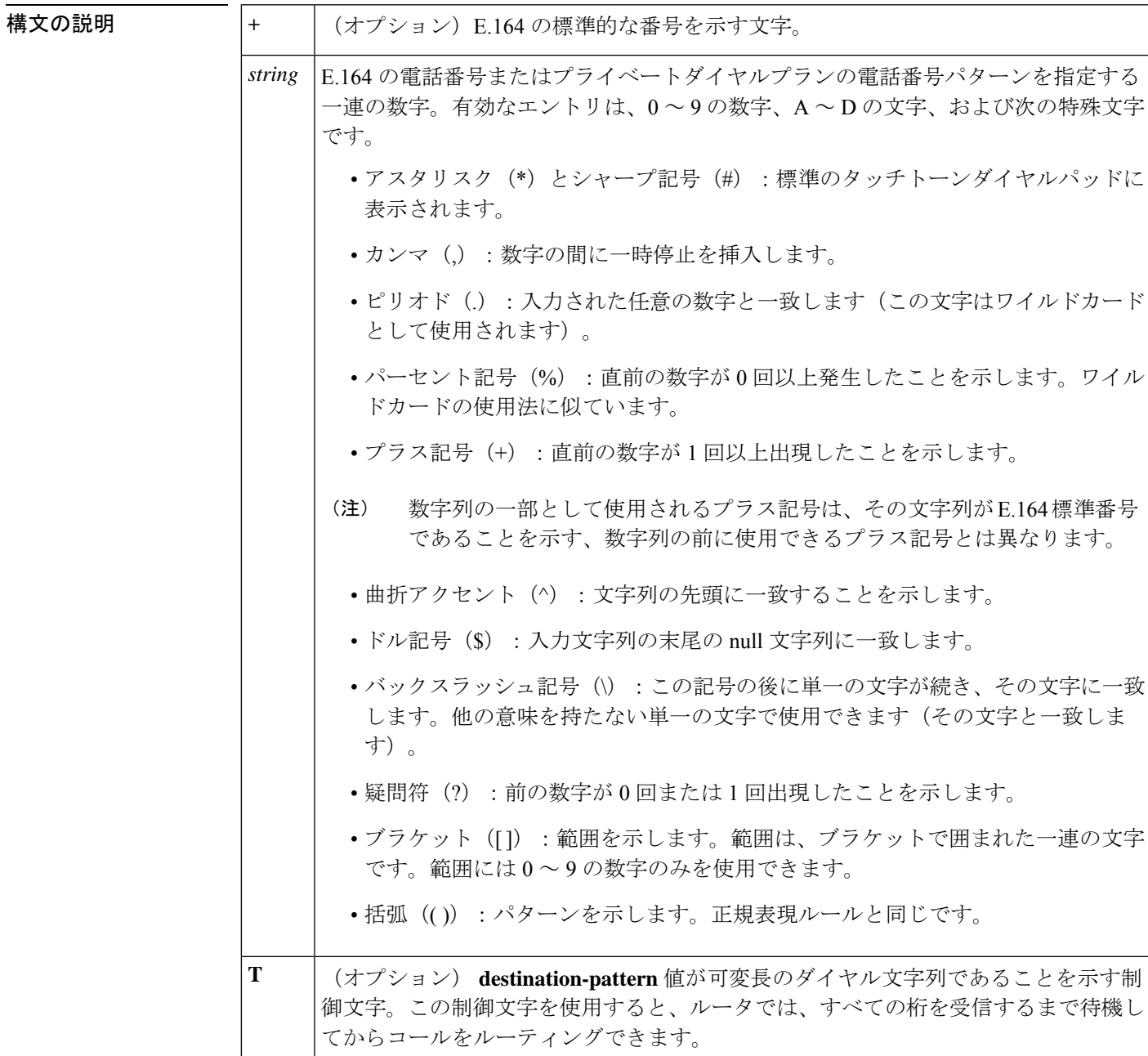

**コマンド デフォルト** コマンドは null 文字列で有効になります。

コマンド モード ダイヤル ピア設定 (config-dial-peer)

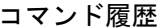

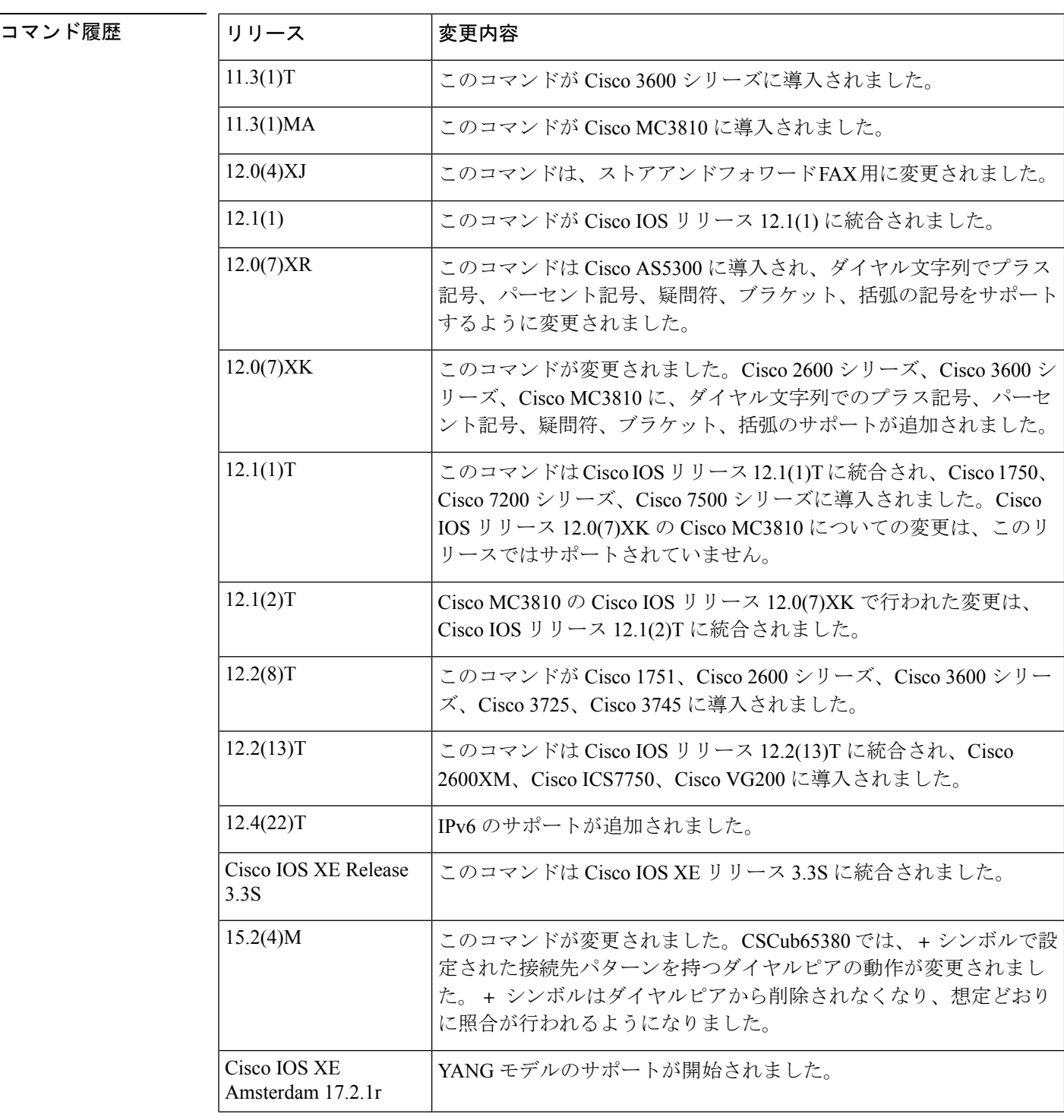

使用上のガイドライン **destination-pattern** コマンドを使用して、ダイヤルピアの E.164 電話番号を定義します。

設定したパターンは、ダイヤルされた番号をダイヤルピアと照合するために使用されます。次 に、ダイヤルピアを使用してコールを完了します。ルータが音声データを受信すると、パケッ トヘッダー内の着信番号 (完全な E.164 雷話番号) と音声テレフォニーの接続先パターンとし て設定された番号を比較します。次に、ルータは、接続先パターンに対応する左揃えの番号を 抽出します。プレフィックスを設定した場合、そのプレフィックスは他の番号の先頭に追加さ れ、ルータがダイヤルするダイヤル文字列が作成されます。接続先パターンのすべての番号が 抽出されると、ダイヤルトーンが鳴ります。

世界には、有効な電話番号の長さが異なるエリア(ヨーロッパの特定の国など)があります。 オプションの制御文字 **Tdestination-pattern** を使用して、特定の値が可変長のダイヤル文字列 であることを示します。この場合、システムでは、桁間タイムアウト値が時間切れになるまで ダイヤルされた番号を照合しません。

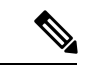

Cisco IOS ソフトウェアでは、E.164 電話番号の有効性を検証しません。任意の一連の数 字を有効な番号として受け入れます。 (注)

<sup>例</sup> 次の例では、ダイヤルピアの E.164 電話番号 555-0179 の設定を示しています。

dial-peer voice 10 pots destination-pattern +5550179

次の例では、パターン「43」が数字「555」の前に複数回繰り返される接続先パターン の設定を示しています。

```
dial-peer voice 1 voip
destination-pattern 555(43)+
```
次の例では、前の数字パターンが複数回繰り返される接続先パターンの設定を示して います。

```
dial-peer voice 2 voip
destination-pattern 555%
```
次の例では、可能な数値が 5550109 ~ 5550199 の接続先パターンの設定を示していま す。

dial-peer voice 3 vofr destination-pattern 55501[0-9]9

次の例では、可能な数値が 5550439、5553439、5555439、5557439、5559439 である接 続先パターンの構成を示しています。

```
dial-peer voice 4 voatm
destination-pattern 555[03579]439
```
次の例では、桁ごとの一致が回避され、文字列全体が受信される接続先パターンの設 定を示しています。

**35**

dial-peer voice 2 voip destination-pattern 555T

関連コマンド

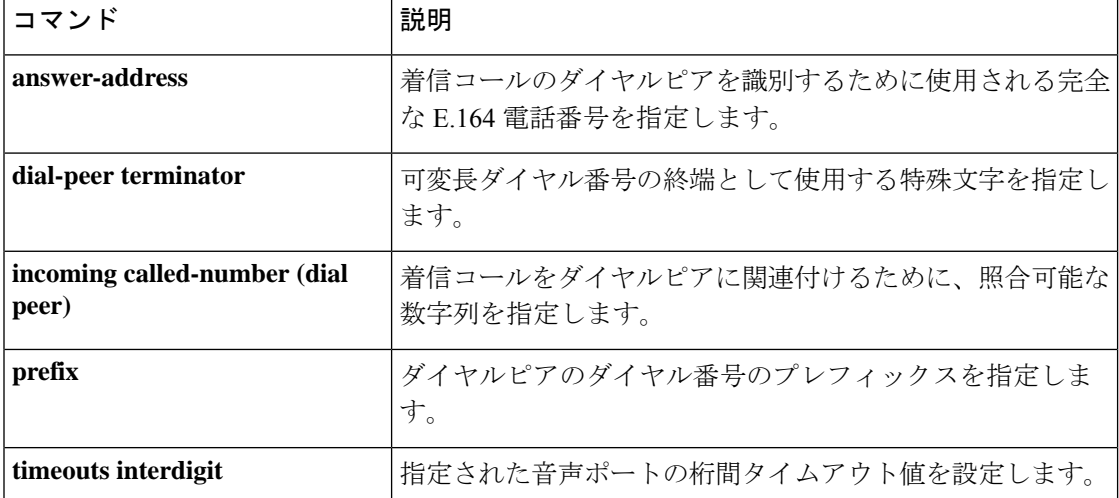

# **destination-pattern (interface)**

電話インターフェイスのISDN電話番号を指定するには、インターフェイスコンフィギュレー ション モードで **destination-pattern** コマンドを使用します。指定した ISDN 電話番号を無効化 するには、このコマンドの **no** 形式を使用します。

### **destination-pattern** *isdn* **no destination-pattern**

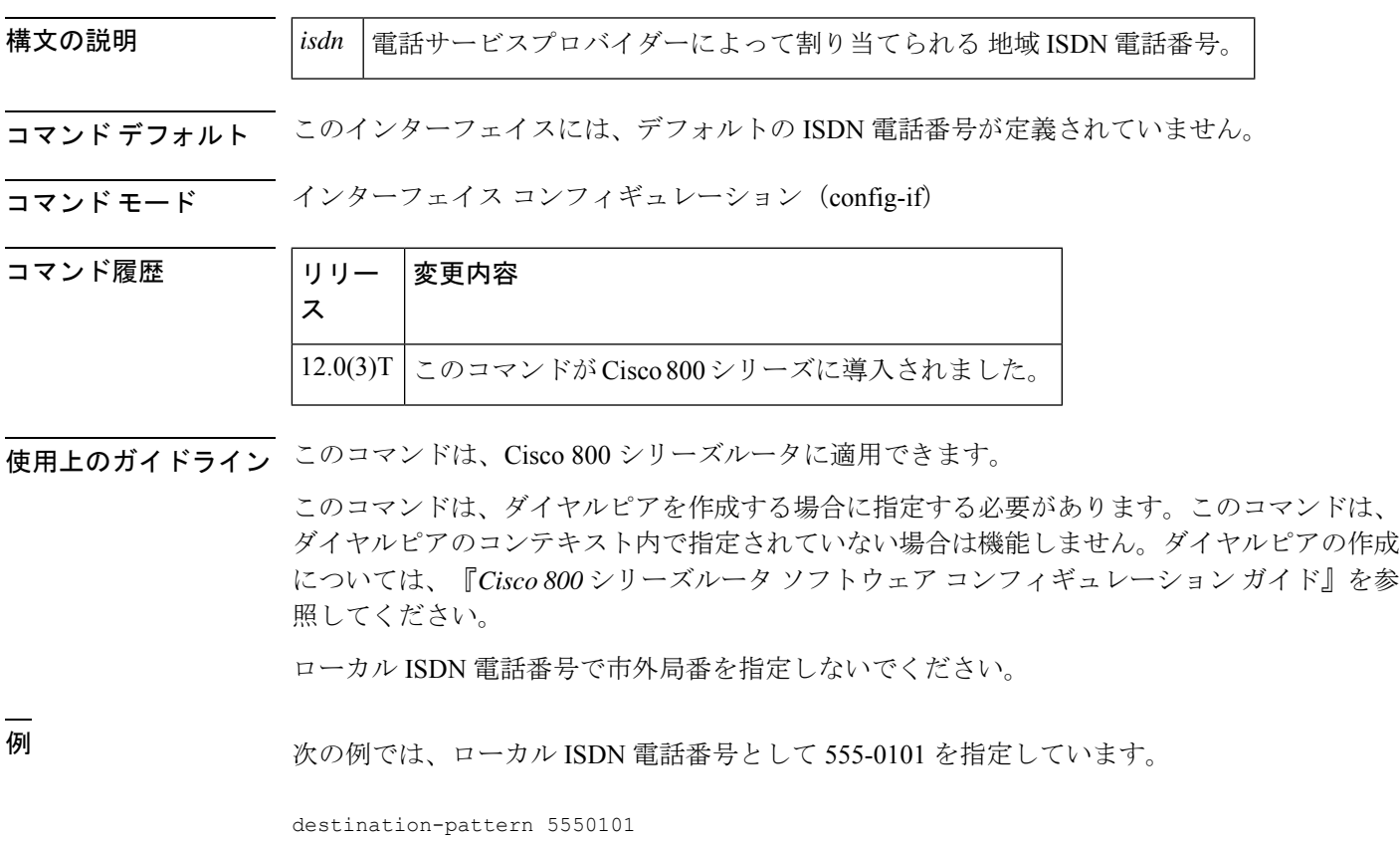

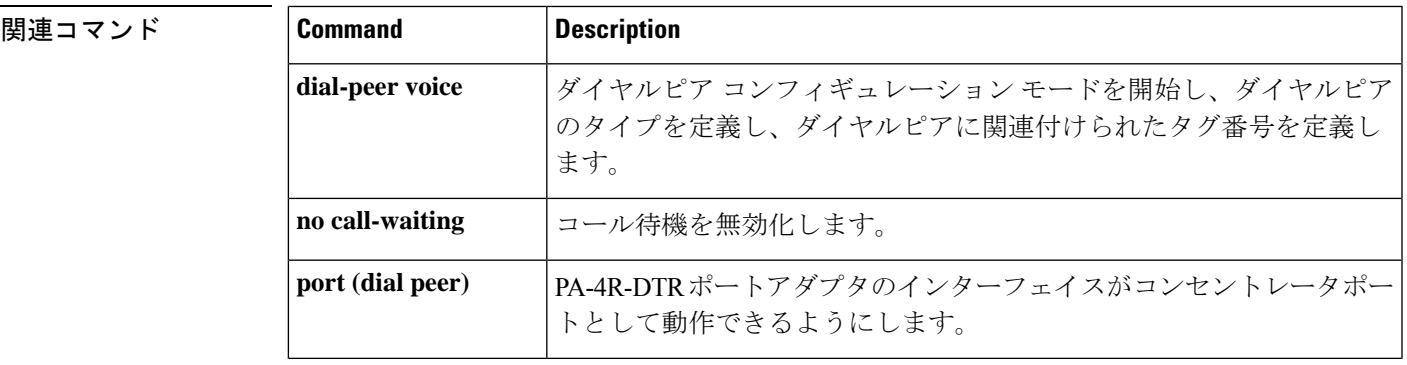

I

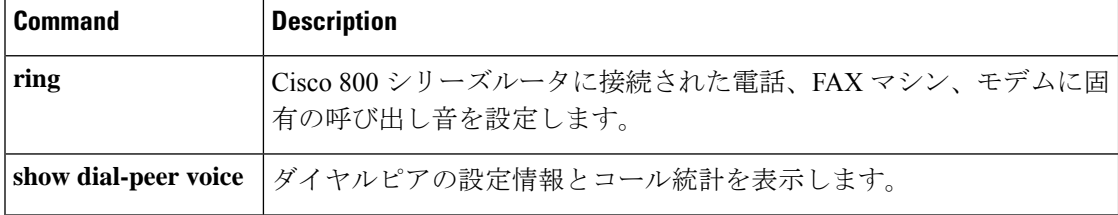

i.

## **destination route-string**

接続先ルートの文字列を設定するには、ダイヤルピア コンフィギュレーション モードで **destination route-string** コマンドを使用します。接続先ルートの文字列を削除するには、この コマンドの **no** 形式を使用します。

**destination route-string** *tag* **no destination route-string**

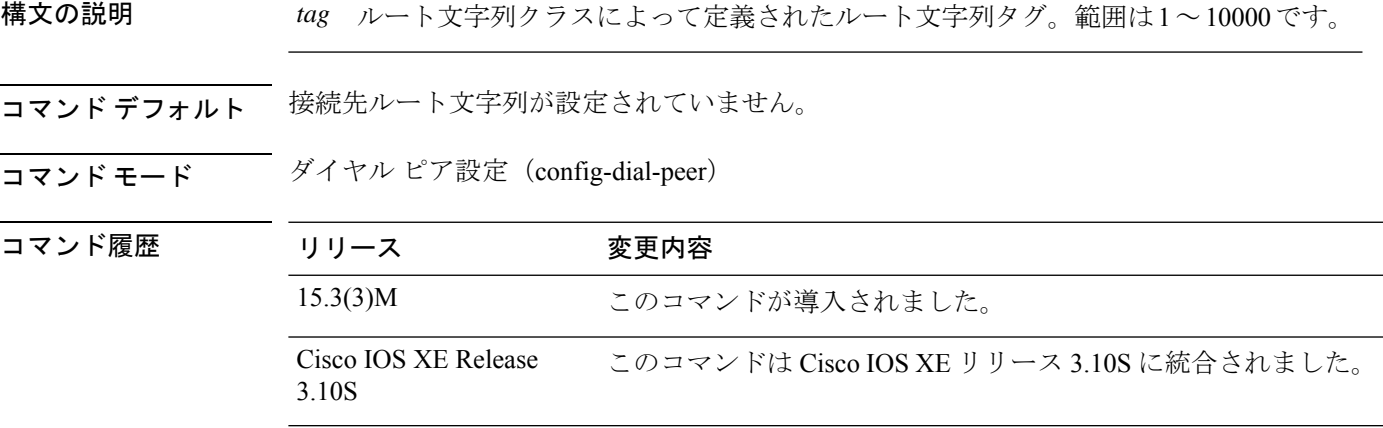

使用上のガイドライン **destination route-string** コマンドを使用して、接続先ルート文字列と一致するように音声クラ スを設定します。ダイヤルピア音声設定モードで定義された接続先ルート文字列は、アウトバ ウンドダイヤルピアを照合するために使用されます。

#### 例

次の例では、接続先ルート文字列を照合する方法を示しています。

Device> **enable** Device# **configure terminal** Device(config)# **dial-peer voice 100 voip** Device(config-dial-peer)# **destination route-string 2**

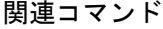

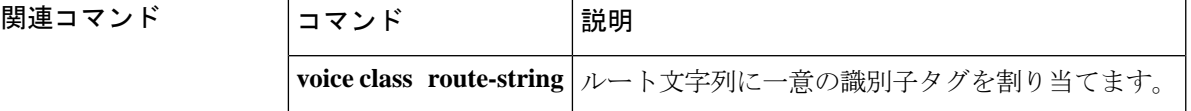

## **detect v54 channel-group**

リモートデバイスから送信されたコマンドの V.54 ループバック検出を有効化するには、コン トローラ コンフィギュレーション モードで **detect v54 channel-group** コマンドを使用します。 V.54 ループバック検出機能を無効化するには、このコマンドの **no** 形式を使用します。

**detect v54 channel-group** *channel-number* **no detect v54 channel-group** *channel-number*

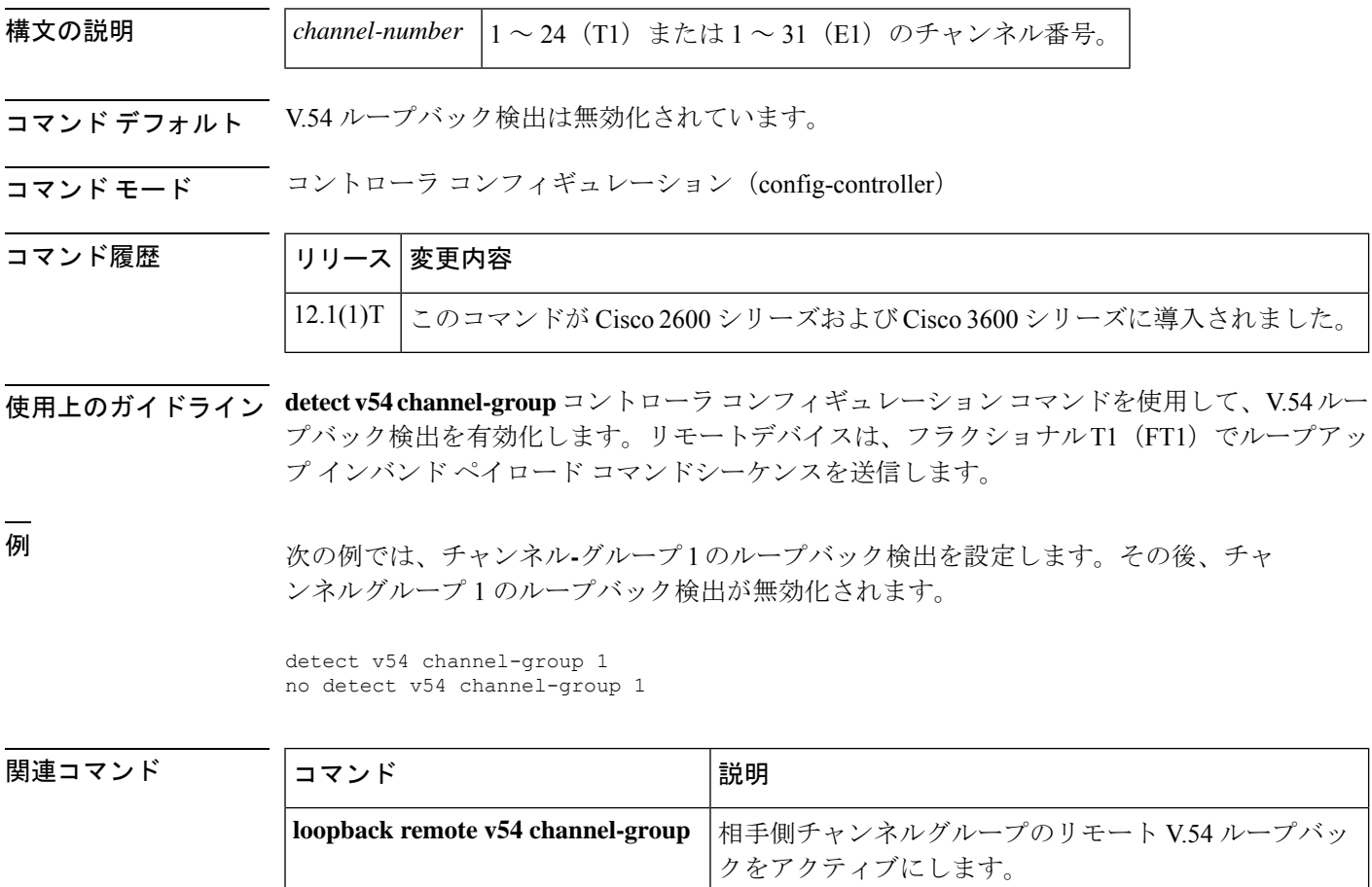

## **detect-fax mode**

FAX検出およびリダイレクトをローカルモードまたは参照モードとして定義するには、ダイヤ ルピア コンフィギュレーション モードで **detect-fax mode {refer | local}** *number* コマンドを使 用します。FAX 検出とリダイレクトのモードを無効化するには、このコマンドの **no** 形式を使 用します。

**detect-fax**[ **mode {refer | local}**] *number* **no detect-fax**[ **mode {refer | local}**] *number*

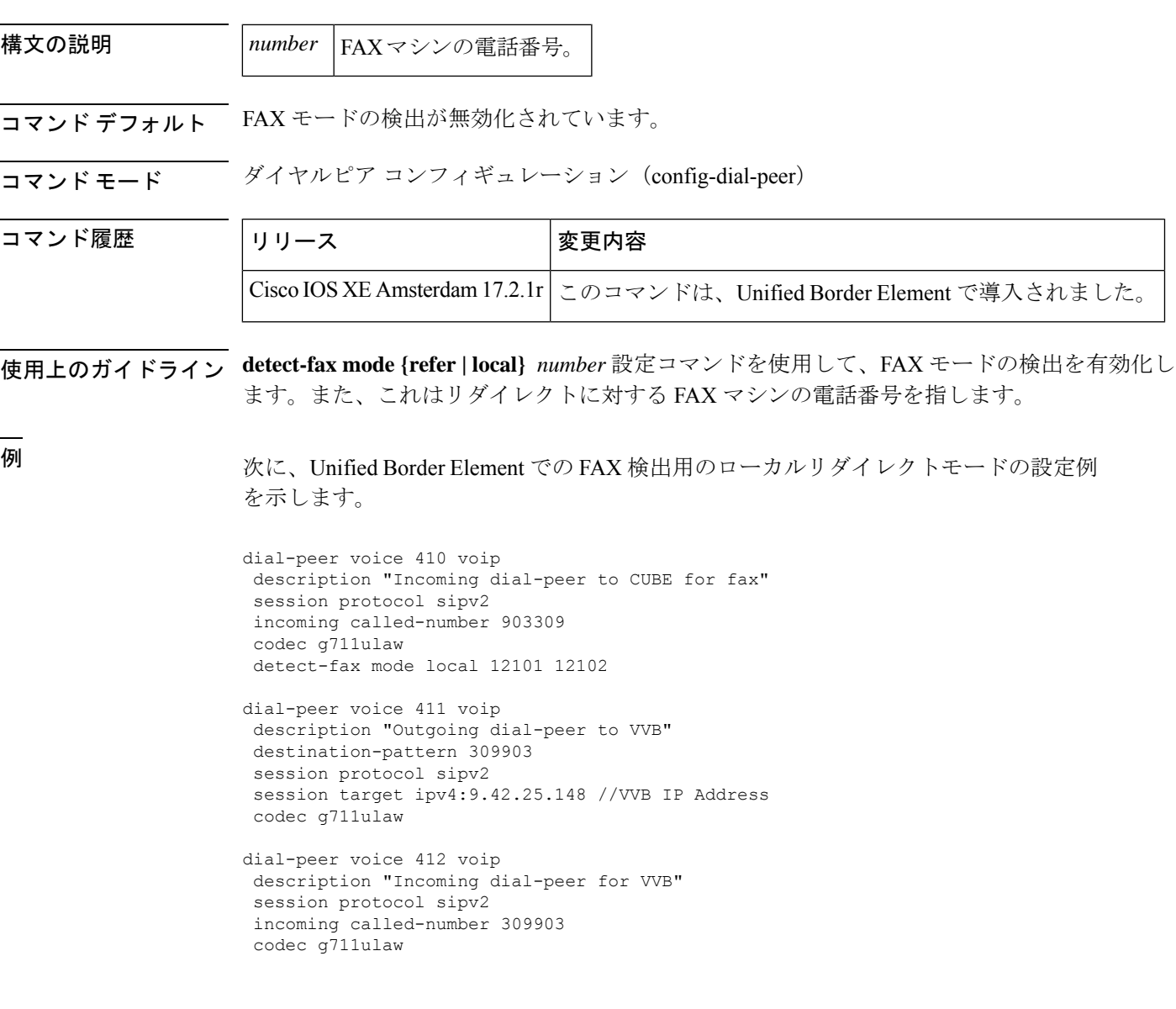

I

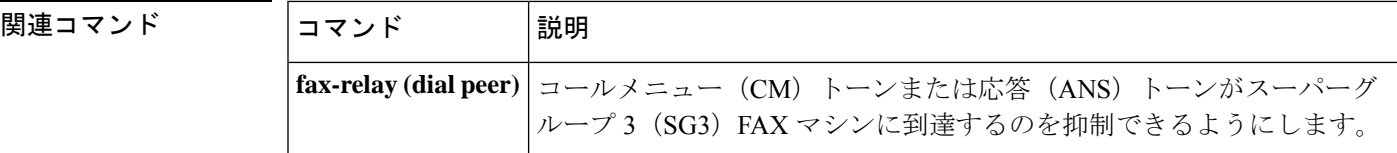

## **device-id**

決済プロバイダーに関連付けられたゲートウェイを識別するには、決済コンフィギュレーショ ン モードで **device-id** コマンドを使用します。デフォルト値にリセットするには、このコマン ドの **no** 形式を使用します。

**device-id** *number* **no device-id** *number*

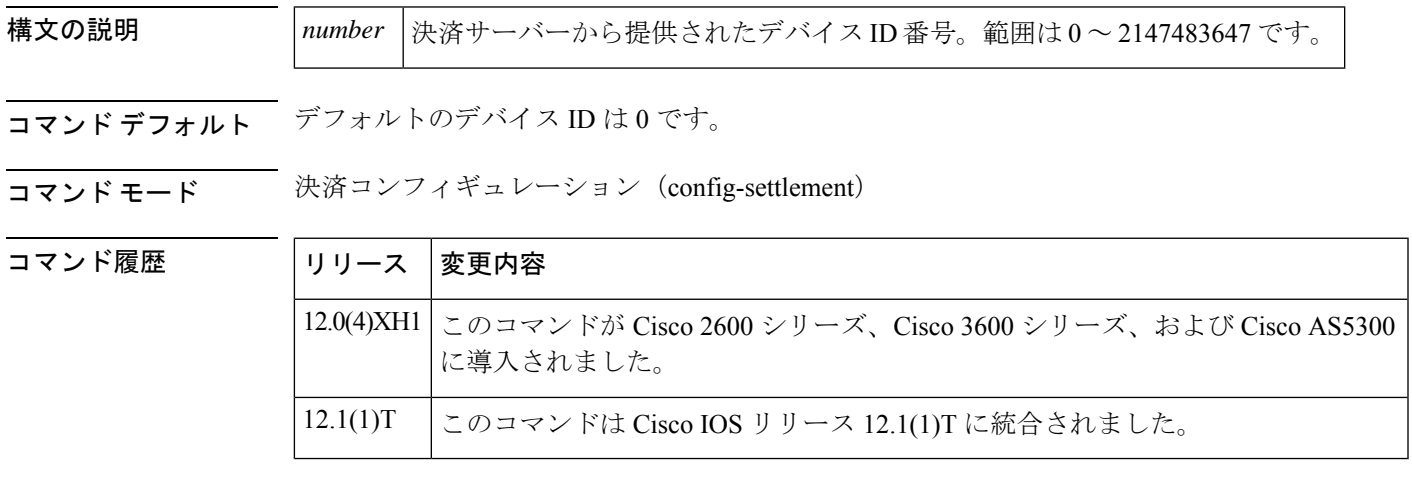

コールメントトライン 決済プロバイダーに関連付けられたゲートウェイの識別はオプションです。

<sup>例</sup> 次の例では、デバイス ID <sup>を</sup> <sup>1000</sup> に設定しています。

settlement 0 device-id 1000

関連コマンド

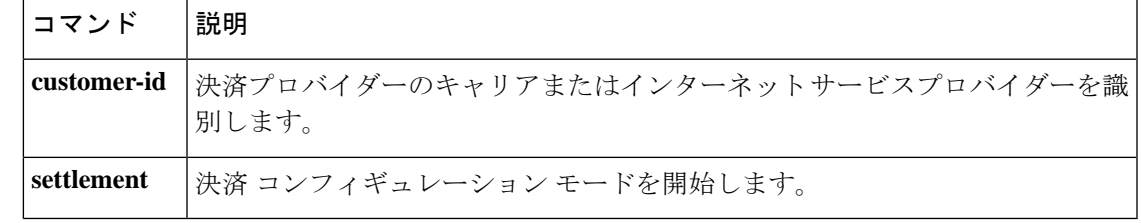

### **dhcp interface**

Session InitiationProtocol(SIP)パラメータの Dynamic Host ConfigurationProtocol(DHCP)プロ ビジョニングのインターフェイスタイプを設定するには、SIPユーザーエージェントコンフィ ギュレーション モードで **dhcp interface** コマンドを使用します。

**dhcp interface** *type number*

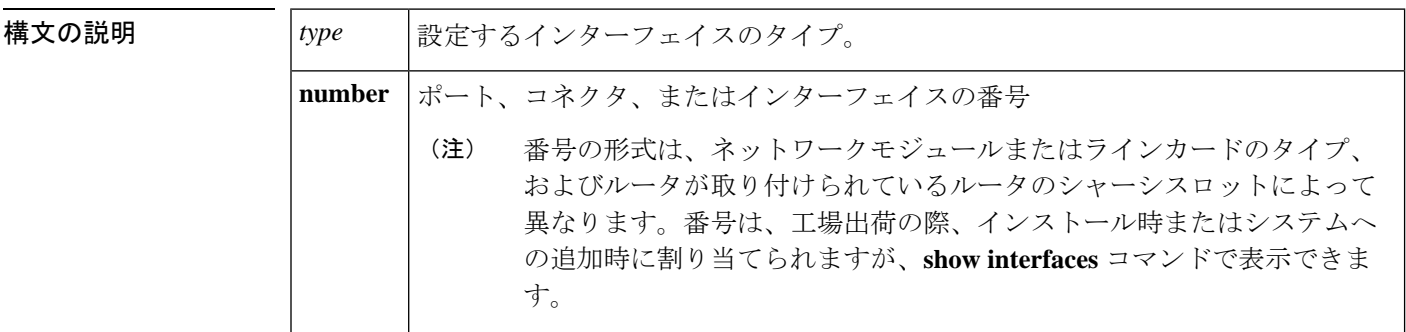

- コマンド デフォルト SIP パラメータの DHCP プロビジョニング用に設定されたインターフェイスタイプはありませ  $h_{\circ}$
- コマンド モード SIP UA コンフィギュレーション(config-sip-ua)

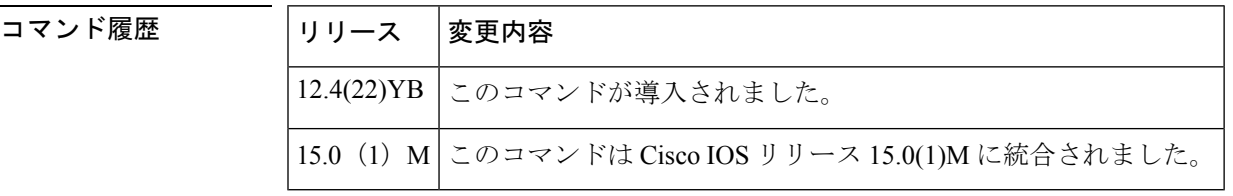

使用上のガイドライン CiscoUnifiedBorderElementの複数のインターフェイスは、DHCPで設定できます。**dhcpinterface** コマンドは、SIP で使用される DHCP インターフェイスを指定します。

このコマンドには **no** 形式はありません。

次の表に、**dhcp interface** コマンドで設定できるインターフェイスのタイプを表すキーワード を示します。 *type* 引数を表の適切なキーワードに置き換えます。

表 **2 :** インターフェイスタイプのキーワード

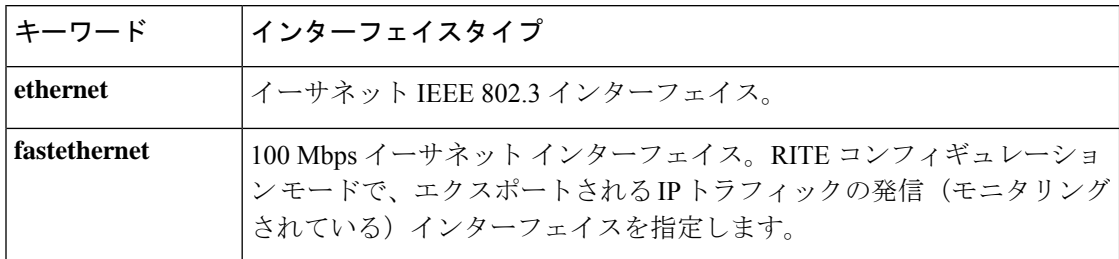

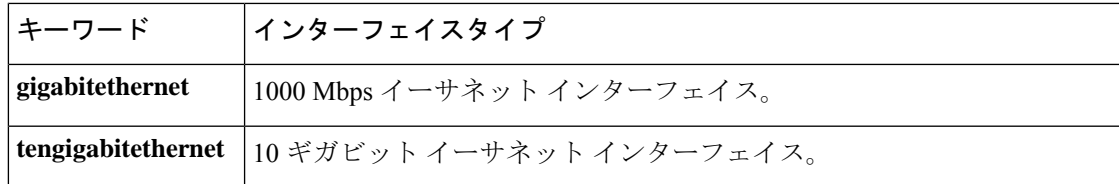

<sup>例</sup> 次の例では、スロット <sup>0</sup> ポート <sup>0</sup> のギガビット イーサネット インターフェイスを、 SIP パラメータの DHCP プロビジョニング用の DHCP インターフェイスとして設定し ています。

```
Router> enable
Router# configure terminal
Router(config)# interface gigabitethernet 0/0
Router(config-if)# ip address dhcp
Router(config-if)# sip-ua
Router(sip-ua)# dhcp interface gigabitethernet 0/0
```
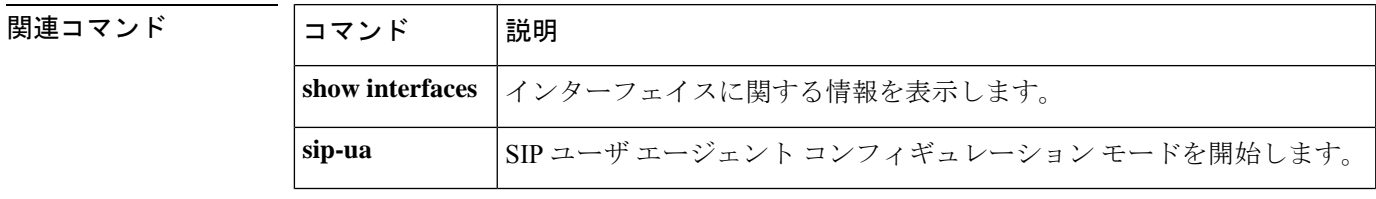

## **dial-control-mib**

コール履歴テーブルの属性を指定するには、グローバル コンフィギュレーション モードで **dial-control-mib** コマンドを使用します。コール履歴テーブルのデフォルトの最大サイズまた は保持時間を復元するには、このコマンドの **no** 形式を使用します。

**dial-control-mib** {**max-size** *table-entries* | **retain-timer** *minutes*} **no dial-control-mib** {**max-size** *table-entries* | **retain-timer** *minutes*}

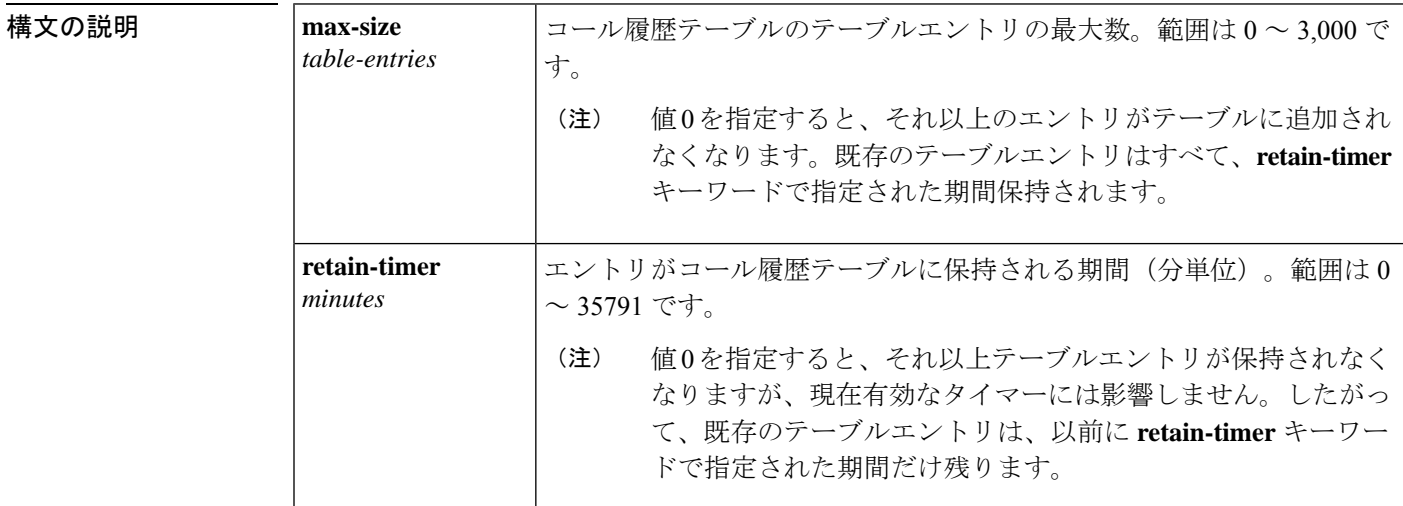

**コマンド デフォルト** デフォルトのコール履歴テーブルの長さは、500テーブルエントリです。デフォルトは15分で す。

### コマンド モード グローバル コンフィギュレーション(config)

コマンド履歴

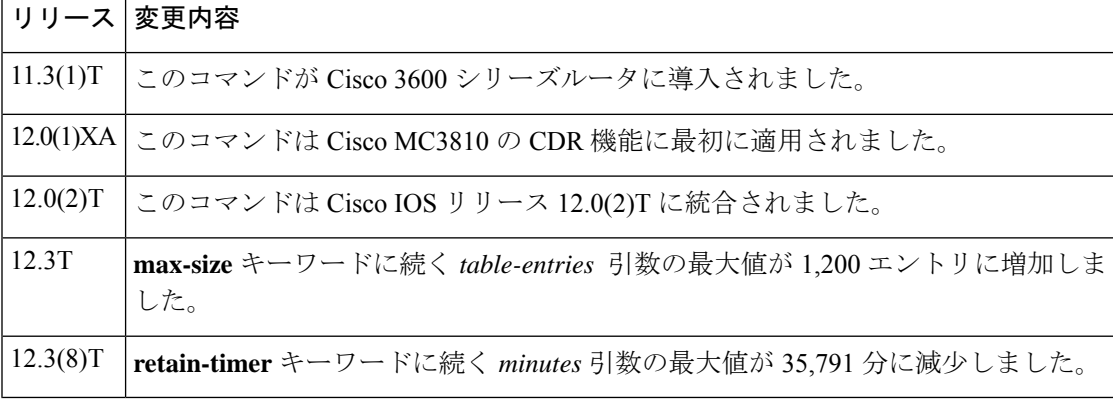

<sup>例</sup> 次の例では、<sup>400</sup> エントリを保持し、各エントリが <sup>10</sup> 分間テーブルに残るようにコー ル履歴テーブルを設定しています。

I

dial-control-mib max-size 400 dial-control-mib retain-timer 10

### **dial-peer cor custom**

名前付き制限クラス (COR) がダイヤルピアに適用されるように指定するには、グローバル コンフィギュレーション モードで **dial-peer cor custom** コマンドを使用します。

#### **dial-peer cor custom**

- **構文の説明 このコマンドには引数またはキーワードはありません。**
- コマンド デフォルト デフォルトの動作やキーワードはありません。

コマンド モード グローバル コンフィギュレーション(config)

コマンド履歴

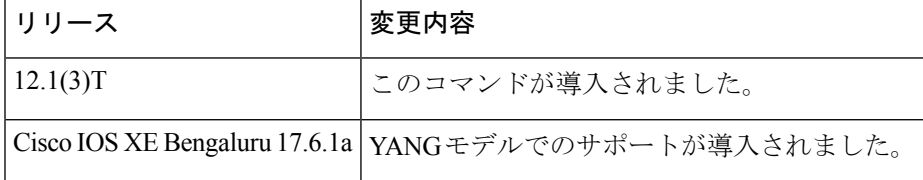

使用上のガイドライン COR ルールを指定して特定のダイヤルピアに適用する前に、 **dial-peer cor custom** コマンドと **name** コマンドを使用して機能の名前を定義する必要があります。

定義可能な名前の例には、call1900、call527、call9、call911 などがあります。

(注) 最大 64 の COR 名を定義できます。

<sup>例</sup> 次の例では、<sup>2</sup> つの COR 名を定義しています。

dial-peer cor custom name samplegroup32 name samplegroup12

関連コマンド

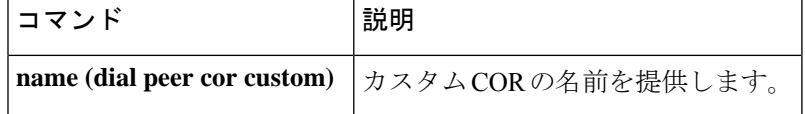

# **dpg**

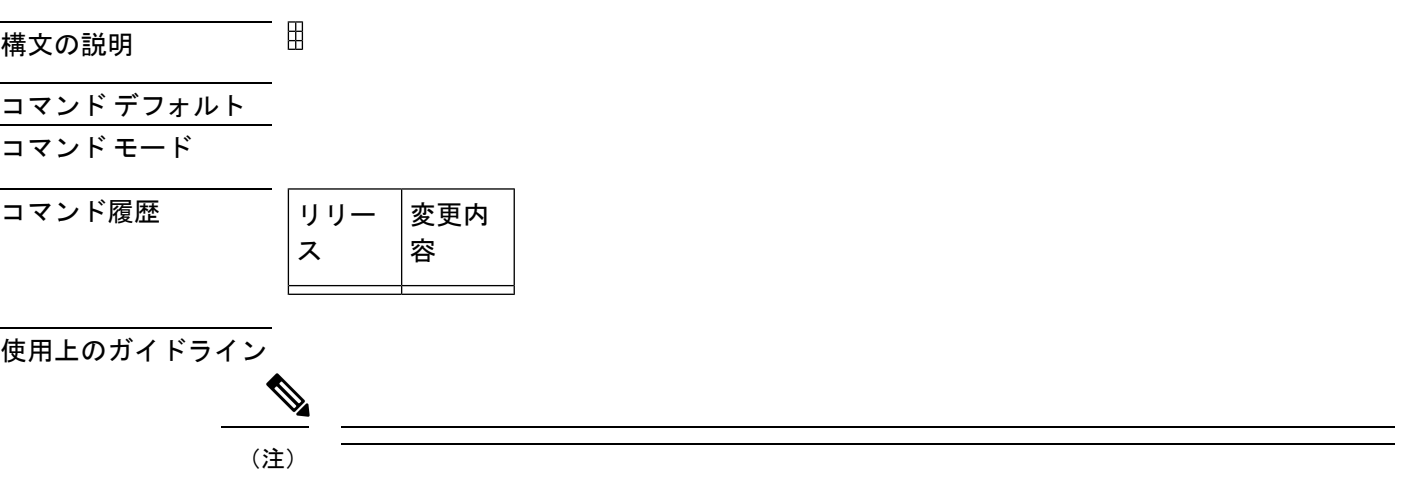

例

 $\mathbf{l}$ 

**関連コマンド** コマンド 説 明  $\equiv$ 

### **dial-peer cor list**

制限クラス(COR)リスト名を定義するには、グローバル コンフィギュレーション モードで **dial-peer cor list** コマンドを使用します。以前に定義した COR リスト名を削除するには、この コマンドの **no** 形式を使用します。

**dial-peer cor list** *list-name* **no dial-peer cor list** *list-name*

構文の説明 *list-name* 特定の番号または交換機への着信または発信コールに適用されるリスト名。

コマンドデフォルト デフォルトの動作やキーワードはありません。

コマンド モード グローバル コンフィギュレーション(config)

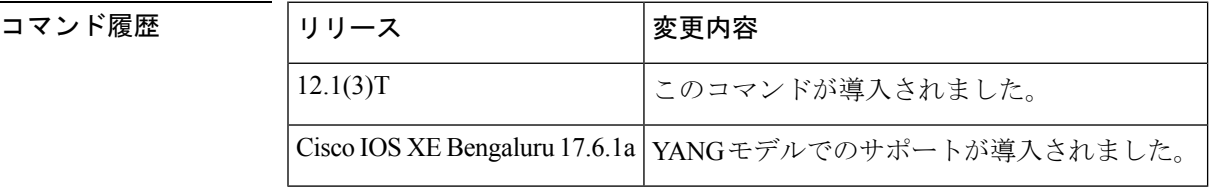

使用上のガイドライン COR リストでは、着信ダイヤルピアと発信ダイヤルピア間の COR チェックで使用される機能 セットを定義します。

<sup>例</sup> 次の例では、list1 という COR リストに <sup>2</sup> つのメンバーを追加しています。

dial-peer cor list list1 member 900block member 800call

関連コマンド

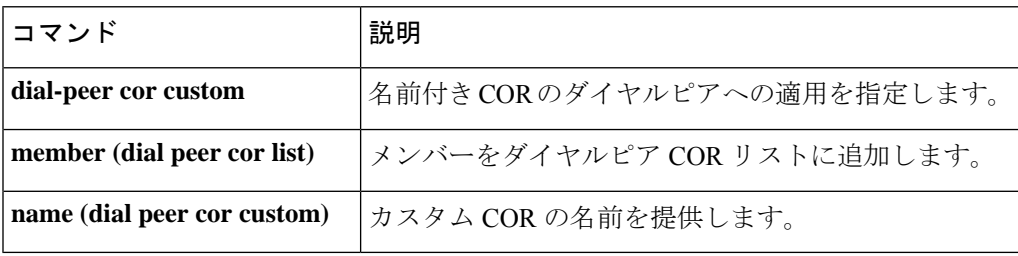

### **dial-peer data**

データダイヤルピアを作成し、ダイヤルピアコンフィギュレーションモードを開始するには、 グローバル コンフィギュレーション モードで **dial-peerdata** コマンドを使用します。データダ イヤルピアを削除するには、このコマンドの **no** 形式を使用します。

**dial-peer data** *tag* **pots no dial-peer data** *tag*

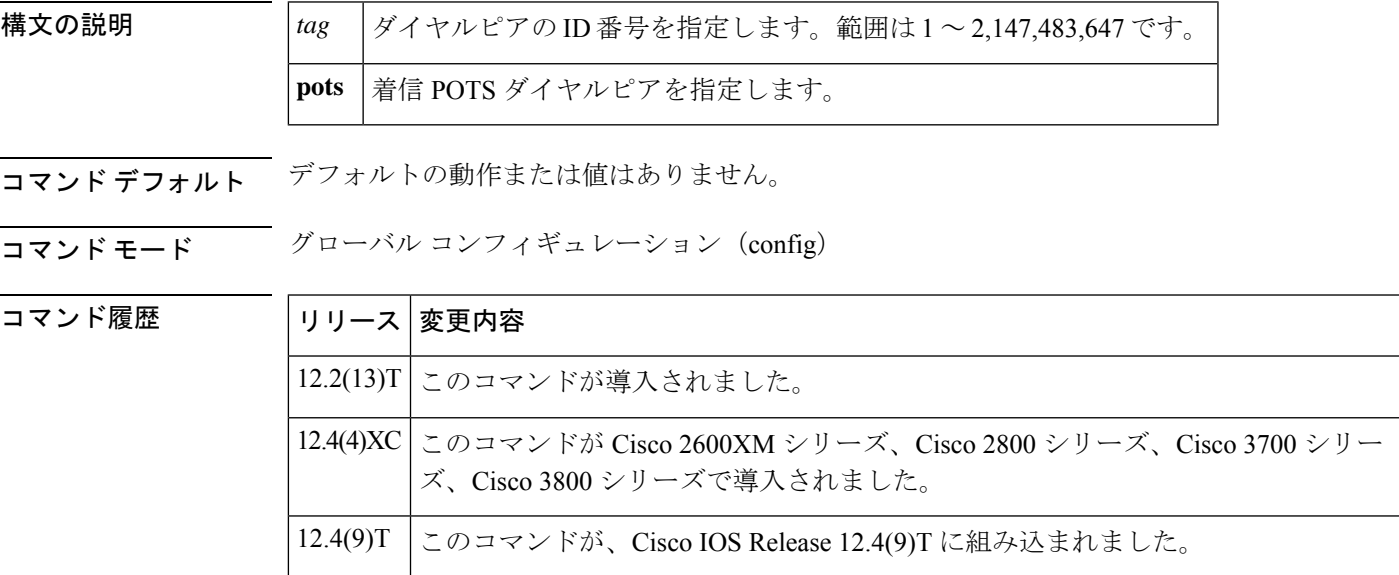

使用上のガイドライン データダイヤルピアは、着信データコールに対してのみ定義する必要があります。データダイ ヤルピアで **incoming called-number** および **shutdown** コマンドが許可されます。ただし、次の POTS ダイヤルピアコマンドは、データダイヤルピアでは無効化されています。

- **answer-address**
- **carrier-id**
- **destination-pattern**
- **information-type**
- **port**
- **trunk-group-label**

例 みちょう こうかい 次の例では、データダイヤルピアの設定です。

dial-peer data 100 pots incoming called-number 100

次の例では、音声ダイヤルピアの設定です。

```
dial-peer voice 2001 pots
 destination-pattern 2001
no digit-strip
port 3/1:1
```
### 関連コマンド

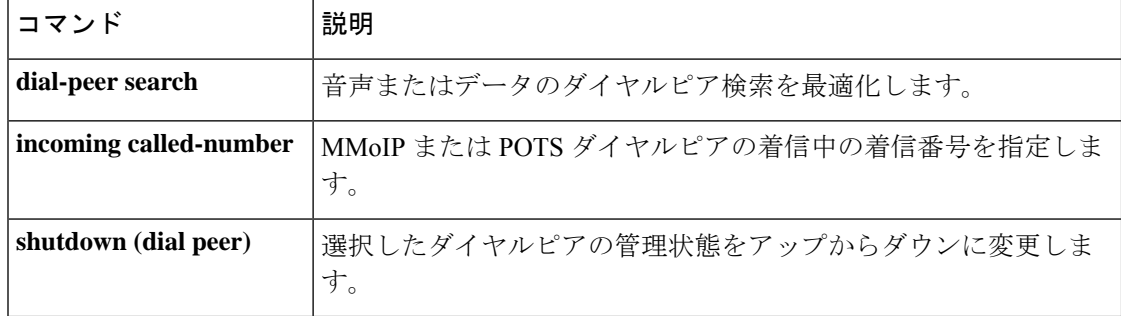

### **dial-peer hunt**

ダイヤルピアのハント選択順序を指定するには、グローバル コンフィギュレーション モード で **dial-peer hunt** コマンドを使用します。デフォルトの選択順序を復元するには、このコマン ドの **no** 形式を使用します。

**dial-peer hunt** *hunt-order-number* **no dial-peer hunt**

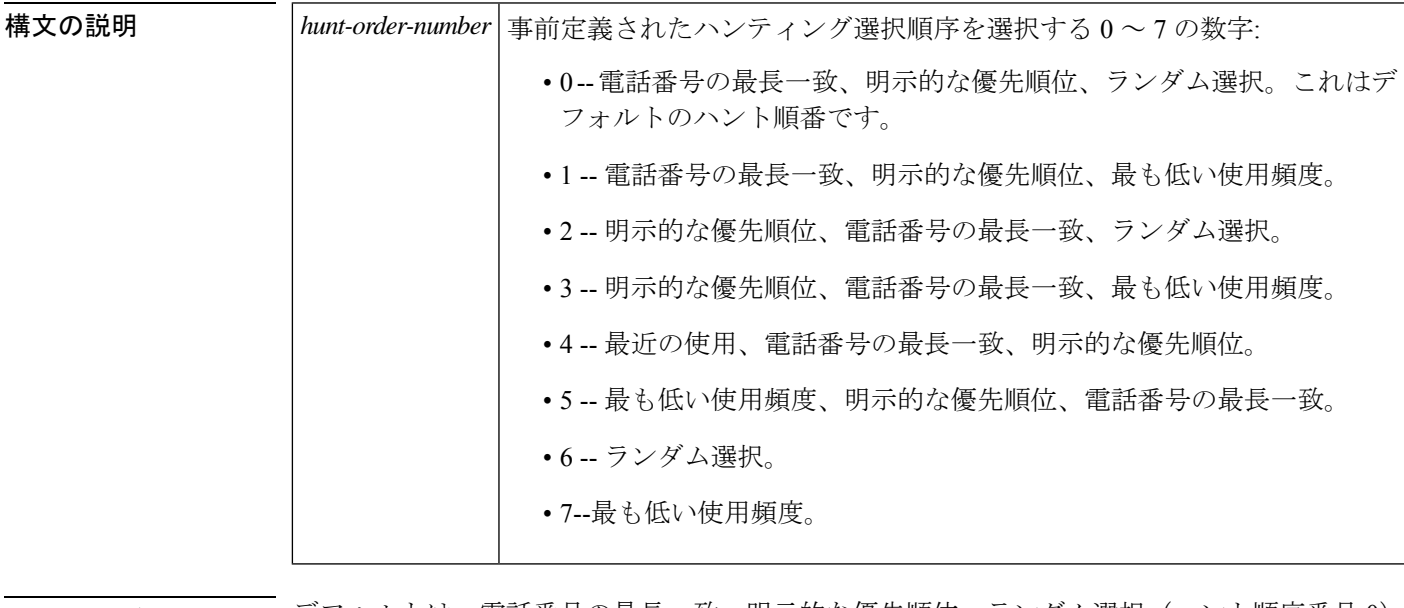

コマンド デフォルト 「デフォルトは、電話番号の最長一致、明示的な優先順位、ランダム選択(ハント順序番号 0) です。

コマンド モード グローバル コンフィギュレーション(config)

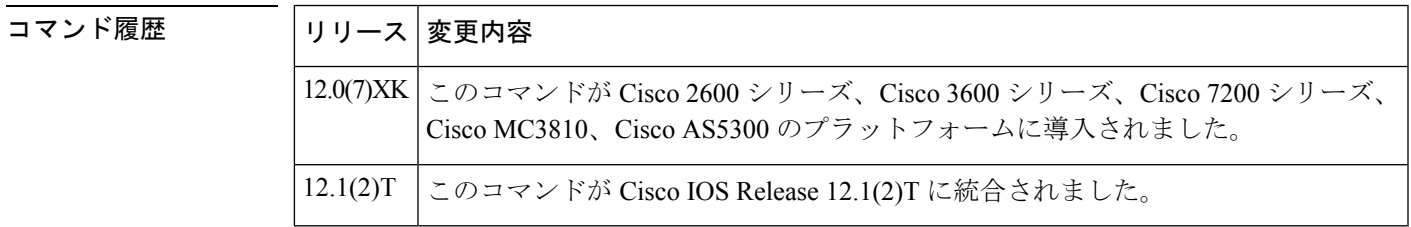

使用上のガイドライン ハントグループを設定している場合は、**dial-peer hunt** ダイヤルピア コンフィギュレーション コマンドを使用します。「電話番号の最長一致」とは、ダイヤルされた桁の最大数に一致する 接続先パターンを指します。「明示的な優先順位」は、ダイヤルピア構成の**preference**コマン ド設定を指します。「最も低い使用頻度」とは、選択されてから最も長く待機している接続先 パターンを指します。「ランダム選択」は、ランダム選択モードですべての接続先パターンを 均等に重み付けします。

このコマンドは、POTS、VoIP、Voice overFrameRelay(VoFR)、Voice over ATM(VoATM)、 Multimedia Mail over Internet Protocol(MMOIP)ダイヤルピアに適用されます。

<sup>例</sup> 次の例では、(1)電話番号の最長一致、(2)明示的な優先順位、(3)ランダム選択 の順でハントするようにダイヤルピアを設定します。

dial-peer hunt 0

### 関連コマンド

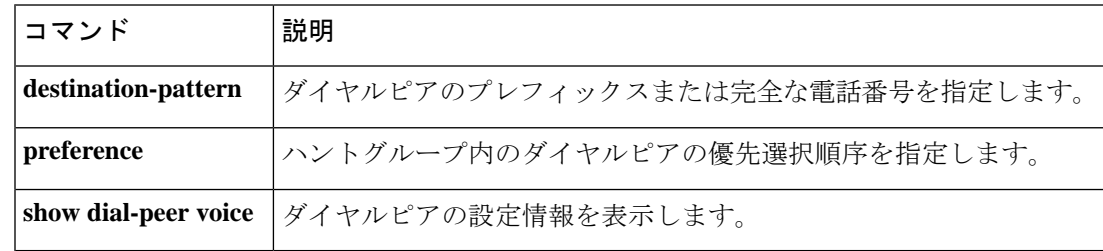

# **dial-peer inbound selection creation-order**

最も長い一致番号を並べ替えるときに、作成順序を変更せずに着信ダイヤルピアの選択を有効 化するには、**dial-peer inbound selection creation-order** コマンドを使用します。デフォルト の動作に戻すには、このコマンドの **no** 形式を使用します

**dial-peer inbound selection creation-order no dial-peer inbound selection creation-order**

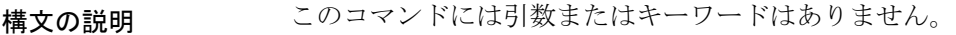

コマンド デフォルト デフォルトの動作では、ヒープソートアルゴリズムが不安定なため、一致した桁数が同じであ る複数のダイヤルピアに対して作成順序が保持されることは保証されません。

コマンド モード グローバル コンフィギュレーション(config)

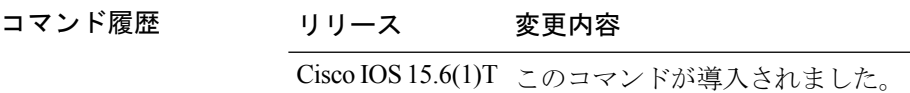

#### 例

Device(config)# dial-peer inbound selection creation-order

### **dial-peer inbound selection sip-trunk**

着信 SIP 回線側コールが SIP トランク側コールと同じダイヤルピア マッチングルールを使用で きるようにするには、グローバルコンフィギュレーションモードで**dial-peer inboundselection sip-trunk** コマンドを使用します。デフォルトの動作に戻すには、このコマンドの **no** 形式を使 用します。

#### **dial-peer inbound selection sip-trunk no dial-peer inbound selection sip-trunk**

- 構文の説明 このコマンドには引数またはキーワードはありません。
- コマンド デフォルト 無効化 (SIP 回線側と SIP トランク側のコールは、異なるダイヤルピア マッチングルールを使 用します)。
- コマンド モード グローバル コンフィギュレーション(config)

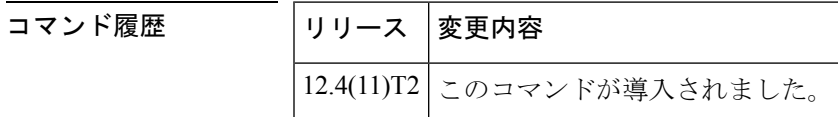

使用上のガイドライン このコマンドは、SIPトランクからのコールに使用されるものと同じダイヤルピアマッチング ルールを、SIP 電話 (回線側)からの着信コールに適用します。以下の最初の表では、SIP 回 線側コールにデフォルトで適用されるルールとその順序を示しています。2番目の表は、**dial-peer inbound selection sip-trunk** コマンドが使用された際に SIP トランク側コールと SIP ライン側 コールに適用されるルールと順序を示しています。

> ルータは、ダイヤルピアの設定とコールパラメータを検索して、ダイヤルピアへのインバウン ドコールを照合します。すべてのダイヤルピアは、最初の一致基準に基づいて検索されます。 ルータは、一致が見つからない場合にのみ、次の基準に進みます。

表 3: SIP 電話 (回線側) からのインバウンドコールのダイヤルピア マッチングルール

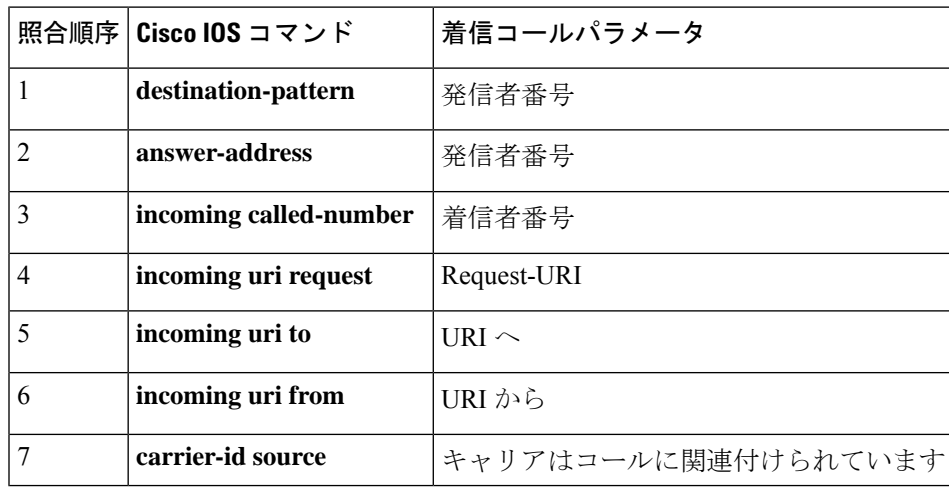

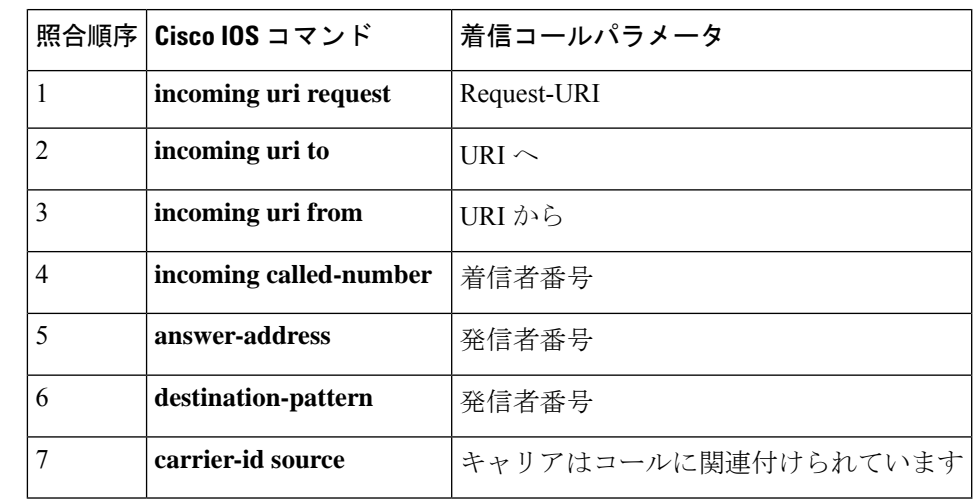

表 **<sup>4</sup> : SIP** トランクからのインバウンドコールのダイヤルピア マッチングルール

<sup>例</sup> 次の例では、SIP 回線側コールがトランク側コールと同じ一致ルールを使用すること を示しています。

dial-peer inbound selection sip-trunk

関連コマンド

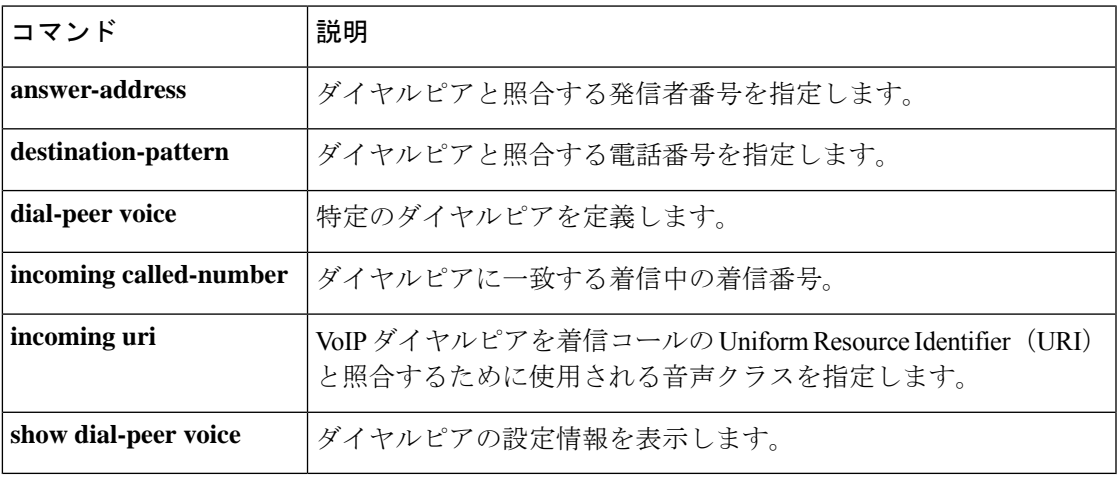

### **dial-peer no-match disconnect-cause**

インバウンド音声またはモデムダイヤルピアが一致しない場合に着信 ISDN または個別線信号 方式(CAS)コールを切断するには、グローバル コンフィギュレーション モードで **dial-peer no-match disconnect-cause** コマンドを使用します。デフォルトの着信コール状態を復元するに は(コールはダイヤラに転送されます)、このコマンドの **no** 形式を使用します。

**dial-peer no-match disconnect-cause** *cause-code-number* **no dial-peer no-match disconnect-cause** *cause-code-number*

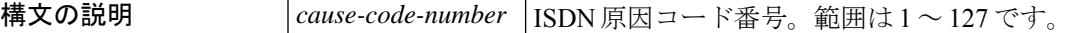

**コマンド デフォルト**<br>**コマンド デフォルト** コールはダイヤラに転送され、モデムコールとして処理されます。

コマンド モード グローバル コンフィギュレーション(config)

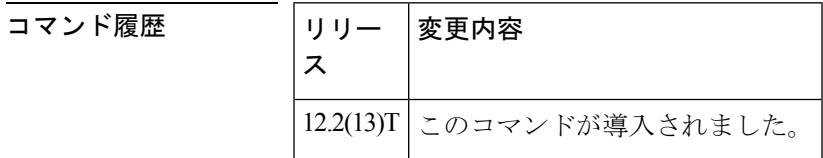

使用上のガイドライン デフォルトでは、インバウンドダイヤルピアが一致しない場合、コールはダイヤラに転送さ れ、モデムコールとして処理されます。**dial-peer no-match disconnect-cause** コマンドは、イン バウンド音声またはモデムダイヤルピアが一致しない場合、着信 ISDN または CAS コールを 切断するように動作を変更します。

> ISDN原因コードのリストについては、『*Cisco IOS*デバッグコマンドリファレンス』の「ISDN 原因値」の表を参照してください。

<sup>例</sup> 次の例では、インバウンド音声またはモデムダイヤルピアに一致するように ISDN <sup>原</sup> 因コード 47 が指定されていることを示しています。

dial-peer no-match disconnect-cause 47

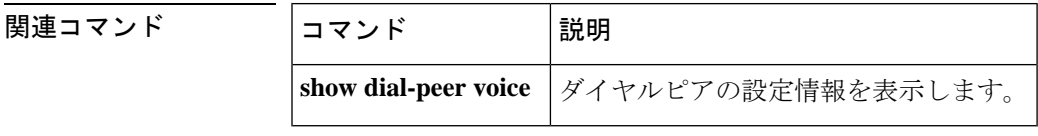
# **dial-peer outbound status-check pots**

コールセットアップ中にアウトバウンドPOTSダイヤルピアのステータスを確認し、そのコー ルに対してステータスがダウンのダイヤルピアを許可しないようにするには、特権EXECモー ドで**dial-peer outboundstatus-checkpots**コマンドを使用します。ポリシーチェックを無効化す るには、このコマンドの **no** 形式を使用します。

### **dial-peer outbound status-check pots no dial-peer outbound status-check pots**

構文の説明 このコマンドには引数またはキーワードはありません。

コマンド デフォルトの動作や値はありません。

コマンド モード 特権 EXEC(#)

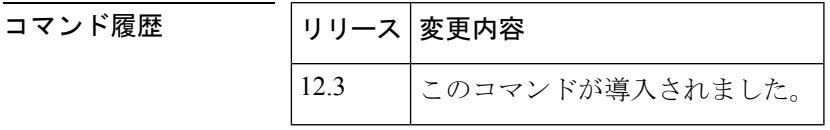

使用上のガイドライン このコマンドを使用して、コールセットアップ中にエンドポイント(音声ポートまたはトラン クグループ)がダウンしているアウトバウンドPOTSダイヤルピア(ephoneのものを除く)を 禁止します。

> **dial-peer outbound status-check pots** コマンドを設定すると、アウトバウンド POTS ダイヤルピ アで設定された音声ポートがダウンしている場合、対応するdestination-patternに一致している 間、そのダイヤルピアは除外されます。したがって、指定されたdestination-patternに一致する アウトバウンド POTS ダイヤルピアが他にない場合、ゲートウェイでは、デフォルトで「エ ラーコード 404 存在しません(404 Not Found)」SIP にマッピングされる原因コード 1(未割 り当て/未割り当ての番号)でコールを切断します。**no** コマンドの形式が設定されていると、 下に設定された音声ポートがダウンしている場合でもアウトバウンドPOTSダイヤルピアが一 致し、ゲートウェイでは、デフォルトで「エラーコード 503 サービスは利用できません(503 Service Unavailable)」SIP 応答にマッピングされている原因コード 34(使用可能な回線/チャ ンネルがありません)でコールを切断します。

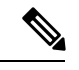

(注)

dial-peer outbound status-check pots コマンドが導入される前は、「エラーコード503サー ビスは利用できません(503Service Unavailable)」がデフォルトでの動作でした。元の動 作が必要なユーザは、このコマンドの **no** 形式を設定する必要があります。

次の表は、アウトバウンド POTS ダイヤルピアがアップまたはダウンする条件を示していま す。

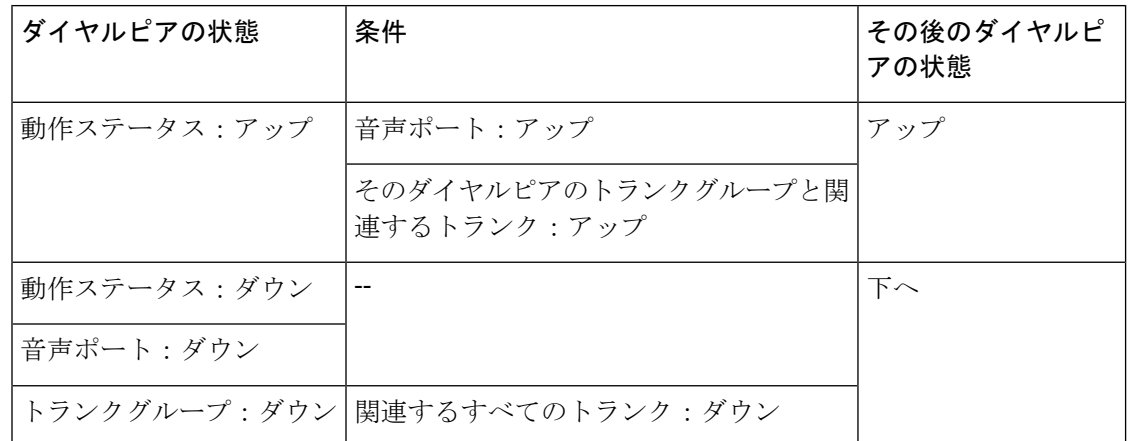

表 **5 :** アウトバウンド **POTS** ダイヤルピアがアップまたはダウンする条件

すべてまたは選択したダイヤルピアのステータス(アップまたはダウン)を表示または確認す るには、**show dial-peer voice** コマンドを使用します。

<sup>例</sup> 関連する次の **show dial-peer voice** コマンドの出力例は、すべてまたは選択されたダイ ヤルピアのステータスを示しています。**dial-peer outbound status-check pots** コマンド を使用して、ダウンしているアウトバウンドPOTSダイヤルピアを不許可にできます。

> 次の例では、すべてのダイヤルピアの簡単なステータスの概要を示しています。アウ トバウンドステータスは [OUT STAT] フィールドに表示されています。POTS ダイヤ ルピア 31 および 42 はダウンとして表示されています。

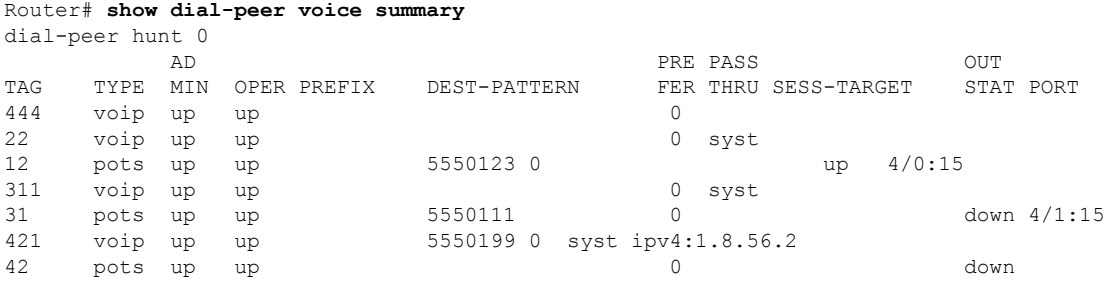

次の例では、ダイヤルピア12のステータスを示しています。アウトバウンドステータ スは [Outbound state] フィールドに表示されています。ダイヤルピアはアップとして表 示されています。

```
Router# show dial-peer voice 12
VoiceEncapPeer12
       peer type = voice, information type = voice,
        description = `',
        tag = 12, destination-pattern = 5550123',
        answer-address = `', preference=0,
        CLID Restriction = None
        CLID Network Number =
        CLID Second Number sent
        source carrier-id = `', target carrier-id = `',
        source trunk-group-label = \cdot, target trunk-group-label = \cdot,
```

```
numbering Type = `unknown'
        group = 12, Admin state is up, Operation state is up, Outbound state is up,
                                                                     Outbound state is up, <------- display status
        incoming called-number = `', connections/maximum = 0/unlimited,
        DTMF Relay = disabled,
        huntstop = disabled,
         in bound application associated: 'DEFAULT'
        out bound application associated: ''
        dnis-map =
        permission :both
        incoming COR list:maximum capability
        outgoing COR list:minimum requirement
        Translation profile (Incoming):
  .
  .
  .
次の例では、ダイヤルピア31のステータスを示しています。アウトバウンドステータ
スは [Outbound state] フィールドに表示されています。ダイヤルピアはダウンと表示さ
れています。
Router# show dial-peer voice 31
VoiceEncapPeer31
        peer type = voice, information type = voice,
        description = `',
        tag = 31, destination-pattern = 5550111',
        answer-address = \dot{ }, preference=0,
        CLID Restriction = None
        CLID Network Number = `'
        CLID Second Number sent
        source carrier-id = `', target carrier-id = `',
        source trunk-group-label = `', target trunk-group-label = `',
        numbering Type = `unknown'
        group = 31, Admin state is up, Operation state is up,
        Outbound state is down, the contract of the contract of the contract of the contract of the contract of the contract of the contract of the contract of the contract of the contract of the contract of the contract of the co
        incoming called-number = \cdot, connections/maximum = 0/unlimited,
        DTMF Relay = disabled,
        huntstop = disabled,
        in bound application associated: 'DEFAULT'
        out bound application associated: ''
        dnis-map =
        permission :both
        incoming COR list:maximum capability
        outgoing COR list:minimum requirement
        Translation profile (Incoming):
```
これらの出力に表示されるその他の重要なフィールドの説明については、**showdial-peer voice** コマンドを参照してください。

```
関連コマンド コマンド 熊明
            show dial-peer voice |音声ダイヤルピアの情報を表示します。
```
. . .

### **dial-peer search type**

音声またはデータのダイヤルピア検索を最適化するには、グローバルコンフィギュレーション モードで **dial-peer search type** コマンドを使用します。これらの検索パラメータを無効化する には、このコマンドの **no** 形式を使用します。

**dial-peer search type** {**data voice** | **data voice** | **none**} **no dial-peer search type**

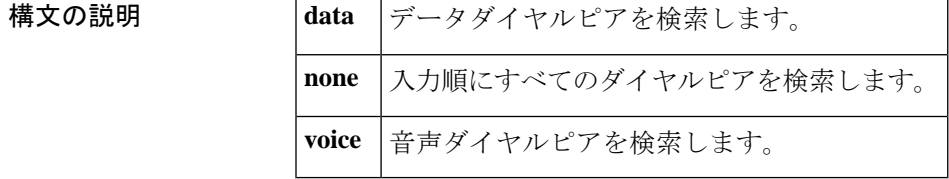

コマンド デフォルト **data** および **voice**

コマンド モード グローバル コンフィギュレーション(confing)

コマンド履歴

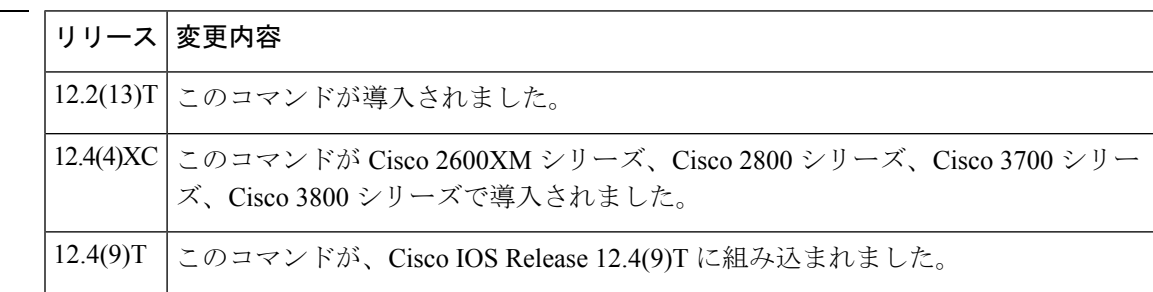

使用上のガイドライン 検索では、検索設定を明示的に定義します。**data** および **voice** キーワードを指定すると、デー タダイヤルピアが最初に検索されます。データダイヤルピアが見つからない場合は、音声ダイ ヤルピアが検索されます。

例 次に、データダイヤルピアが最初に検索されることを示す出力例を示します。次に、 着信コールに一致するデータダイヤルピアがない場合、音声ダイヤルピアが検索され ます。

dial-peer search type data voice

次に、音声ダイヤルピアが最初に検索されることを示す出力例を示します。次に、着 信コールに一致する音声ダイヤルピアがない場合、データダイヤルピアが検索されま す。

dial-peer search type voice data

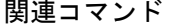

I

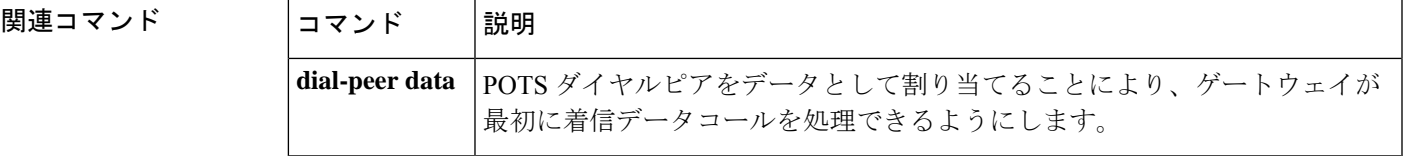

### **dial-peer terminator**

可変長ダイヤル番号の終端として使用する文字を変更するには、グローバルコンフィギュレー ション モードで **dial-peer terminator** コマンドを使用します。デフォルトの終端の数字を復元 するには、このコマンドの **no** 形式を使用します。

**dial-peer terminator** 文字 **no dial-peer terminator**

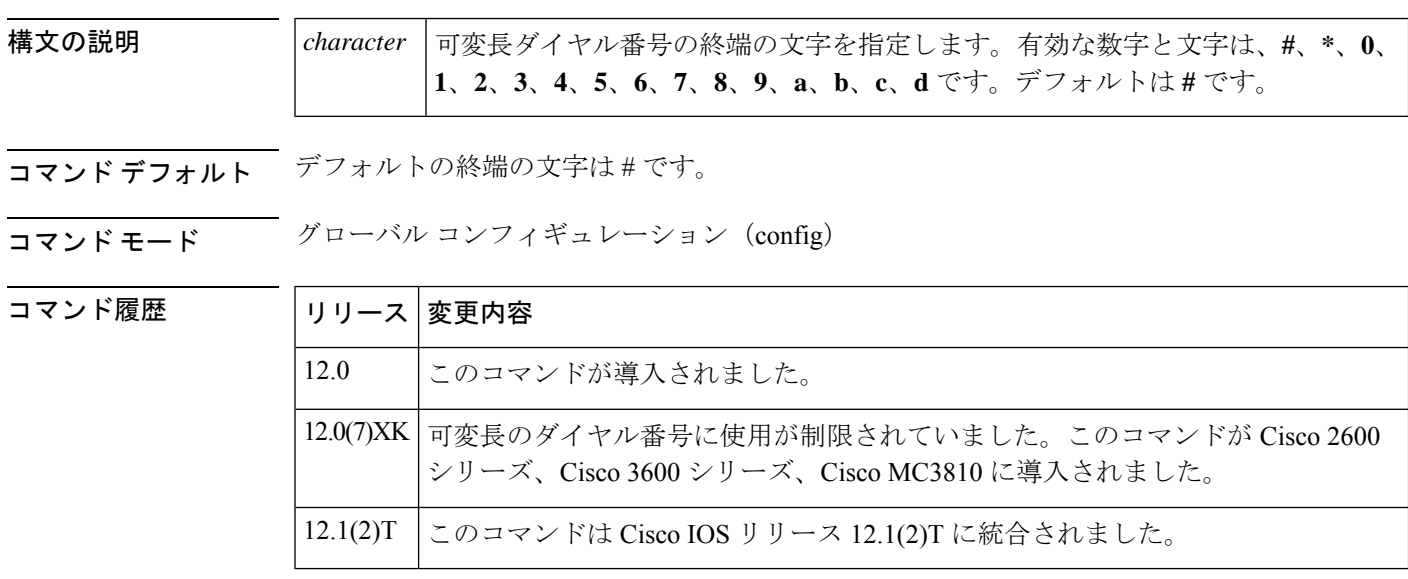

使用上のガイドライン 世界には、電話番号の長さが異なるエリア(ヨーロッパの特定の国など)があります。ダイヤ ル番号文字列が可変長ダイヤル番号として識別されると、システムでは、**timeoutsinterdigit**コ マンドの設定値が時間切れになるか、発信者が終端の文字をダイヤルするまで発信しません。 終端の文字を変更するには、**dial-peer terminator** グローバル コンフィギュレーション コマン ドを使用します。

<sup>例</sup> 次の例では、可変長ダイヤル番号の終了文字として「9」が指定されていることを示し ています。

dial-peer terminator 9

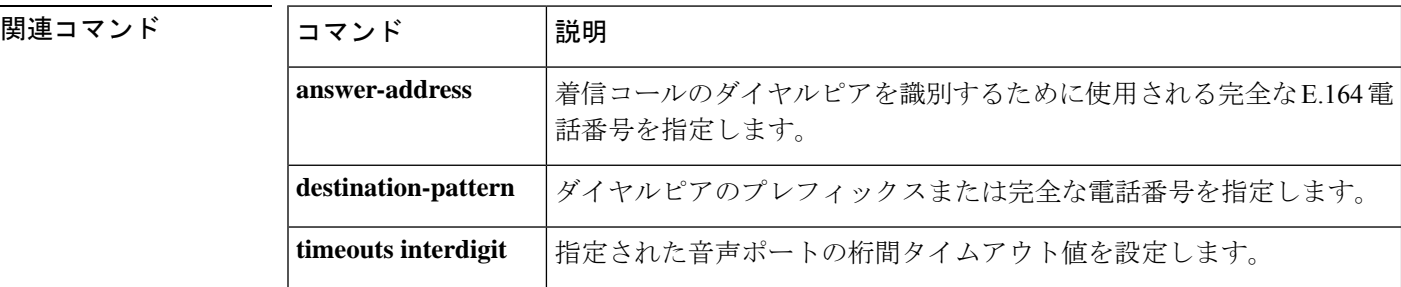

 $\mathbf I$ 

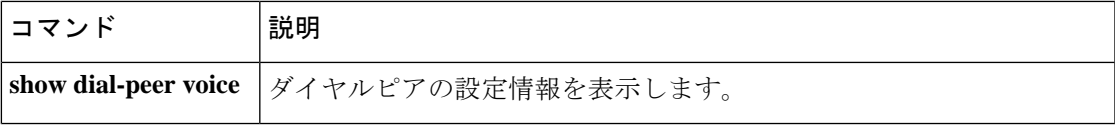

### **dial-peer video**

ローカルビデオコーデックまたはリモートビデオコーデックのビデオ ATM ダイヤルピアを定 義し、ビデオ関連のカプセル化を指定して、ダイヤルピア コンフィギュレーション モードを 開始するには、グローバル コンフィギュレーション モードで **dial-peer video** コマンドを使用 します。ビデオダイヤルピアを削除するには、このコマンドの **no** 形式を使用します。

**dial-peer video** *tag* {**videocodec** | **videoatm**} **no dial-peer video** *tag* {**videocodec** | **videoatm**}

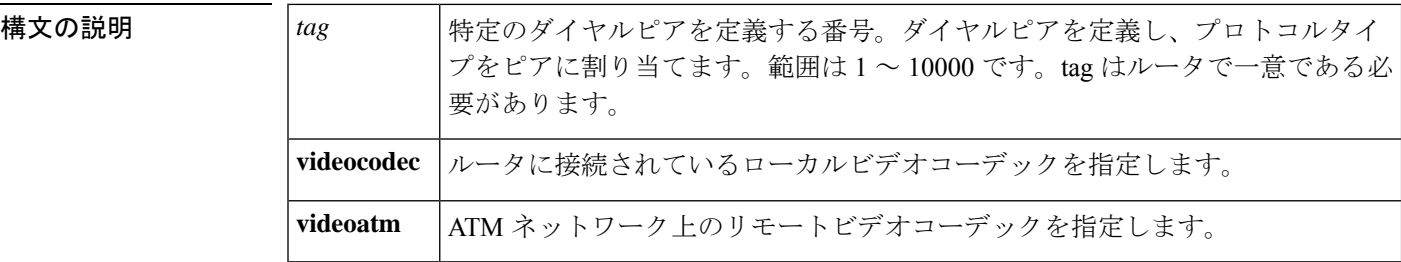

コマンド デフォルト ビデオダイヤルピアが設定されていません。

コマンド モード グローバル コンフィギュレーション(config)

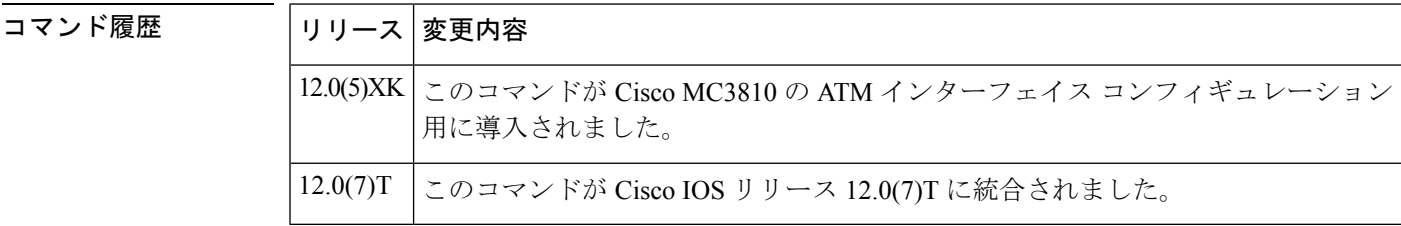

使用上のガイドライン *tag* 値は、デバイスに固有のものである必要があります。

<sup>例</sup> 次の例では、<sup>10</sup> に指定されたローカルビデオダイヤルピアを設定しています。

dial-peer video 10 videocodec

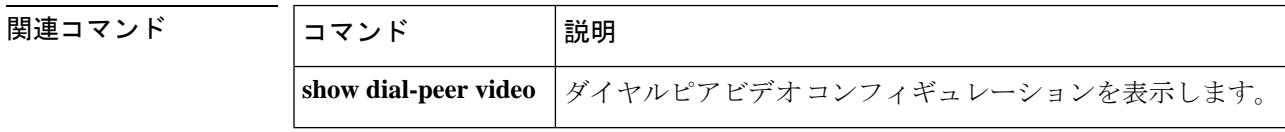

### **dial-peer voice**

特定のダイヤルピアを定義し、音声カプセル化の方法を指定し、ダイヤルピア コンフィギュ レーション モードを開始するには、グローバル コンフィギュレーション モードで **dial-peer voice** コマンドを使用します。定義済みのダイヤルピアを削除するには、このコマンドの **no** 形 式を使用します。

**Cisco 1750** および **Cisco 1751** モジュラアクセスルータ **dial-peer voice** *tag* {**pots** | **vofr** | **voip system**} **no dial-peer voice** *tag* {**pots** | **vofr** | **voip system**}

**Cisco 2600** シリーズ、**Cisco 2600XM**、**Cisco 3600** シリーズ、**Cisco 3700** シリーズ、**Cisco 7204VXR**、**Cisco 7206VXR dial-peer voice** *tag* {**pots** | **voatm** | **vofr** | **voip system**} **no dial-peer voice** *tag* {**pots** | **voatm** | **vofr** | **voip system**}

**Cisco 7200** シリーズ **dial-peer voice** *tag* **vofr no dial-peer voice** *tag* **vofr**

**Cisco AS5300 dial-peer voice** *tag* {**mmoip** | **pots** | **vofr** | **voip system**} **no dial-peer voice** *tag* {**mmoip** | **pots** | **vofr** | **voip system**}

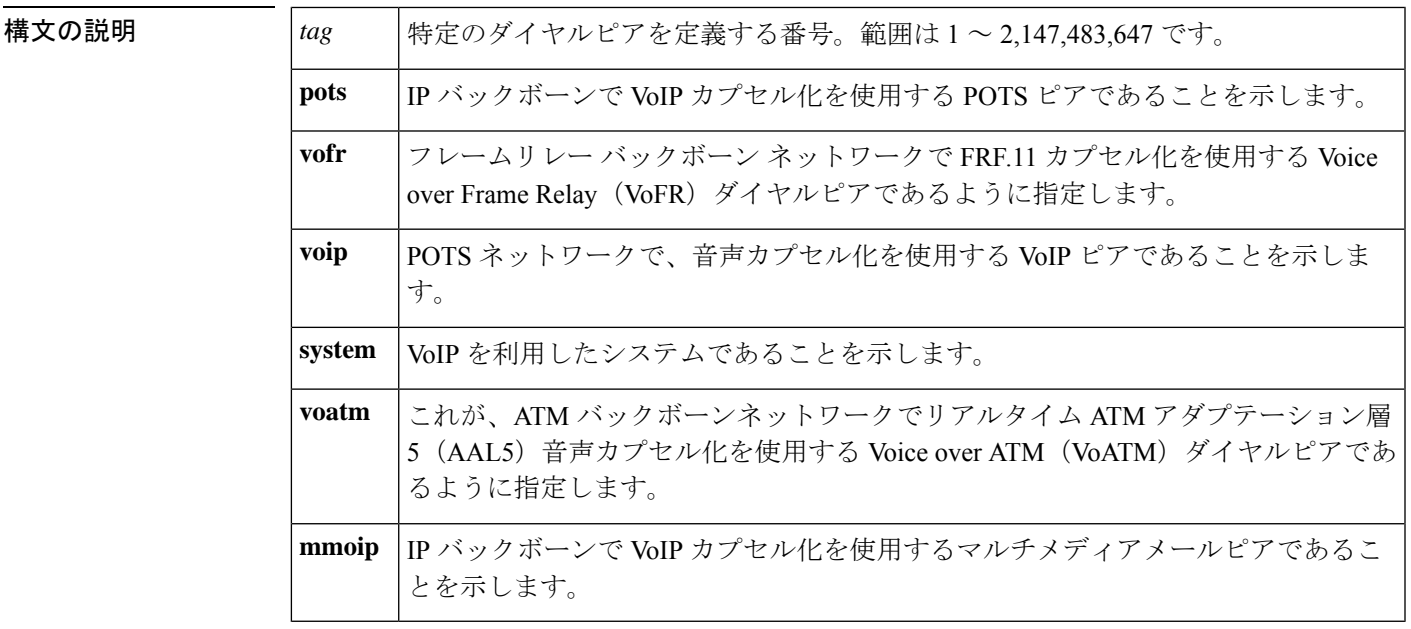

**コマンド デフォルト**<br>コマンドデフォルト ダイヤルピアは定義されていません。音声カプセル化メソッドは指定されていません。

コマンド モード グローバル コンフィギュレーション(config)

I

コマンド履歴

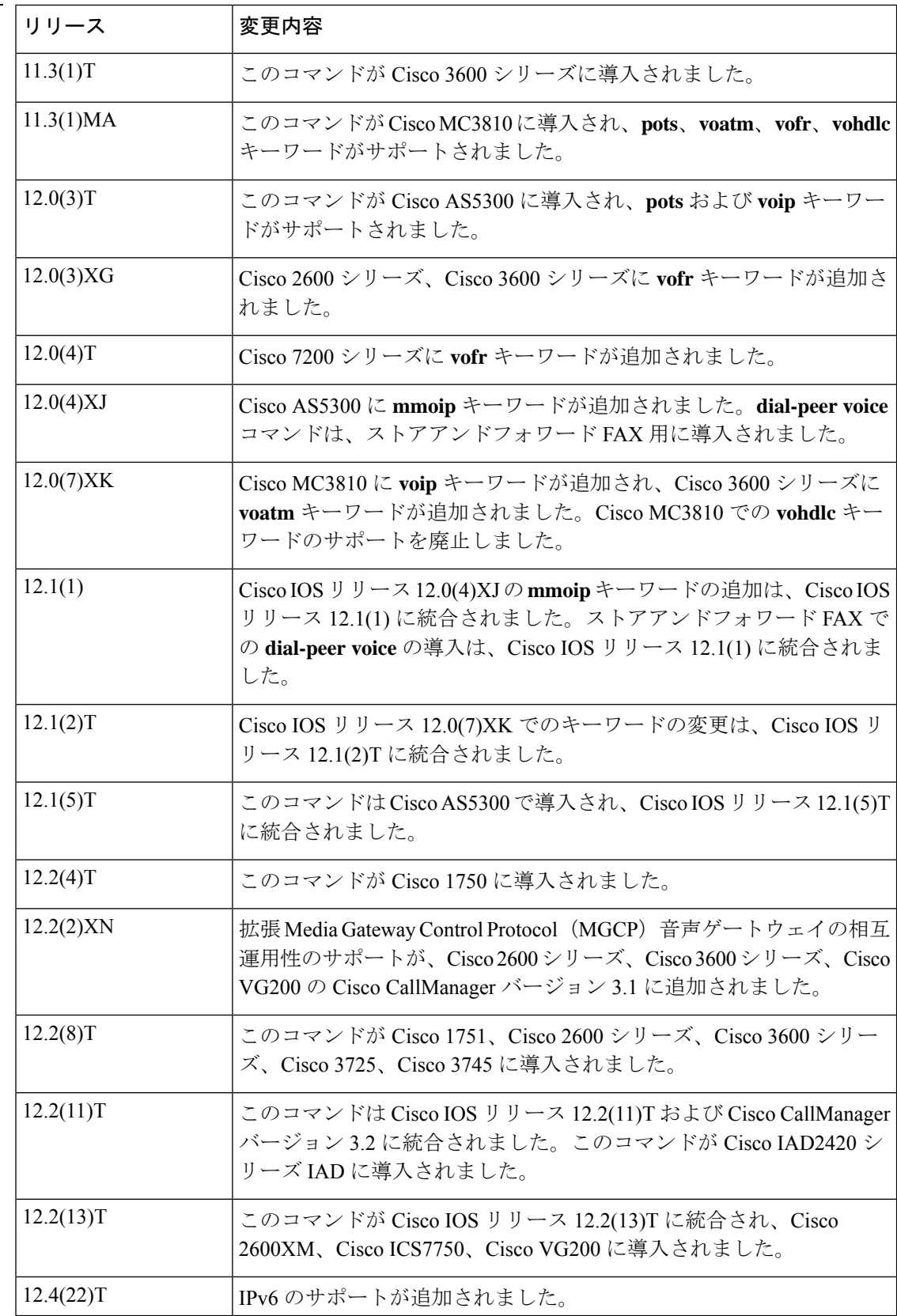

ı

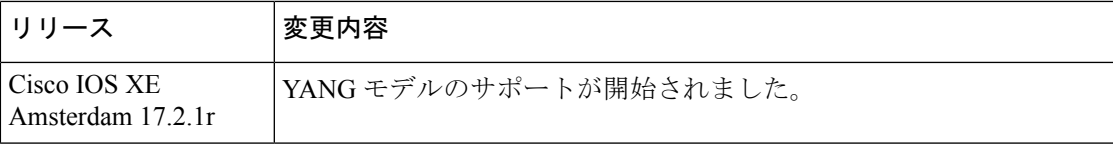

使用上のガイドライン **dial-peer voice**グローバルコンフィギュレーションコマンドを使用して、グローバルコンフィ ギュレーション モードからダイヤルピア コンフィギュレーション モードに切り替え、特定の ダイヤルピアを定義します。**exit**コマンドを使用して、ダイヤルピアコンフィギュレーション モードを終了してグローバル コンフィギュレーション モードに戻ります。

> 新しく作成されたダイヤルピアは、**dial-peer voice** コマンドの **no** 形式で削除するまで、定義さ れ、アクティブ状態を維持します。ダイヤルピアを無効化するには、ダイヤルピア コンフィ ギュレーション モードで **no shutdown** コマンドを使用します。

> Cisco AS5300 のストアアンドフォワード FAX では、POTS ダイヤルピアによって送信側 FAX デバイスから受信側 Cisco AS5300 へのインバウンド FAX 回線の特性と、送信側 Cisco AS5300 から受信側 FAX デバイスへのアウトバウンド回線特性を定義します。Multimedia Mail over Internet Protocol(MMoIP)ダイヤルピアは、Cisco AS5300 から受信側の Simple Mail Transfer Protocol(SMTP)メールサーバーへのインバウンド FAX 回線の特性を定義します。このコマ ンドは、オンランプとオフランプの両方のストアアンドフォワード FAX 機能で動作します。

Cisco AS5300 では、モデム ISDN チャンネル集約(MICA)テクノロジーモデムがある場 合にのみ MMoIP を使用できます。 (注)

例 次の例では、ダイヤルピアコンフィギュレーションモードにアクセスし、ダイヤルピ ア 10 として識別される POTS ピアと、ダイヤルピア 20 として識別される MMoIP ダイ ヤルピアを設定する方法を示しています。

> dial-peer voice 10 pots dial-peer voice 20 mmoip

次の例では、ダイヤルピア 20 として識別された MMoIP ピアを削除しています。

no dial-peer voice 20 mmoip

次の例では、**dial-peer voice**コマンドを使用して拡張エコーキャンセラを設定する方法 を示しています。この場合、 **pots** は、これが IP バックボーンで VoIP カプセル化を使 用する POTS ピアであることを示し、一意の数値 ID タグ 133001 を使用します。

Router(config)# **dial-peer voice 133001 pots**

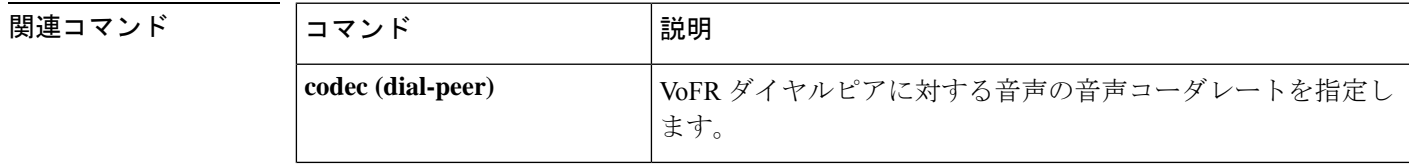

**69**

I

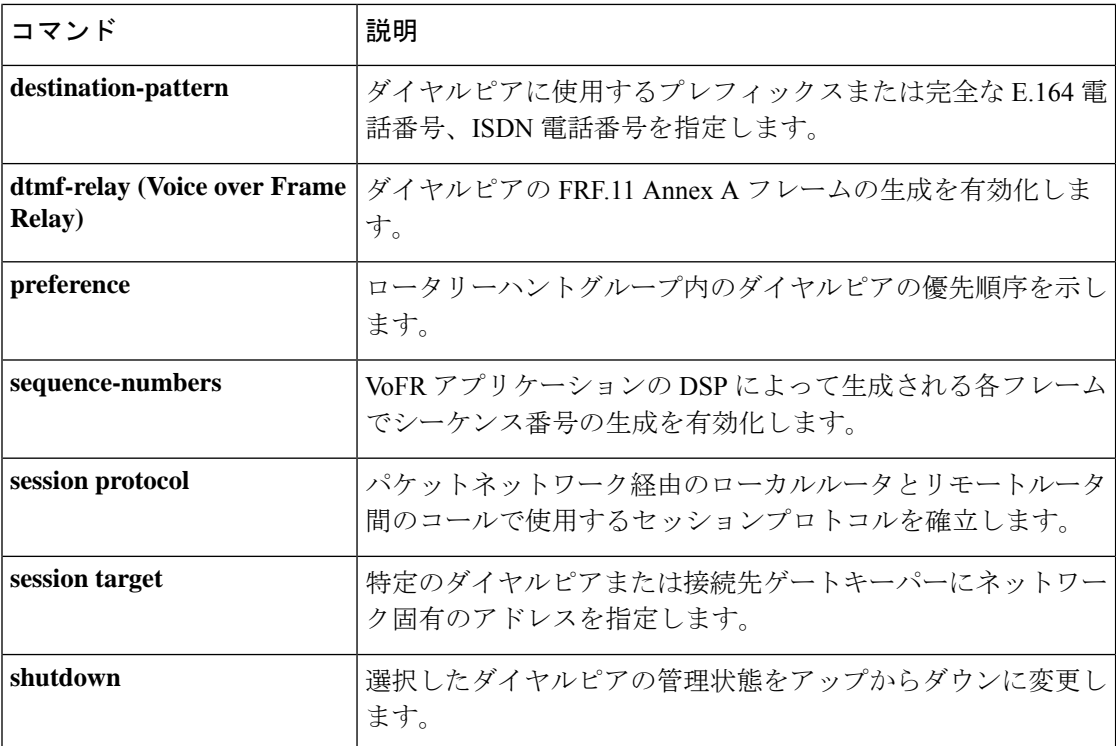

ı

# **dial-type**

音声ポートインターフェイスのアウトダイヤルタイプを指定するには、音声ポート コンフィ ギュレーション モードで コマンドを使用します。**dial-type** 選択したダイヤルタイプを無効化 するには、このコマンドの **no** 形式を使用します。

**dial-type** {**dtmf** | **pulse** | **mf**} **no dial-type**

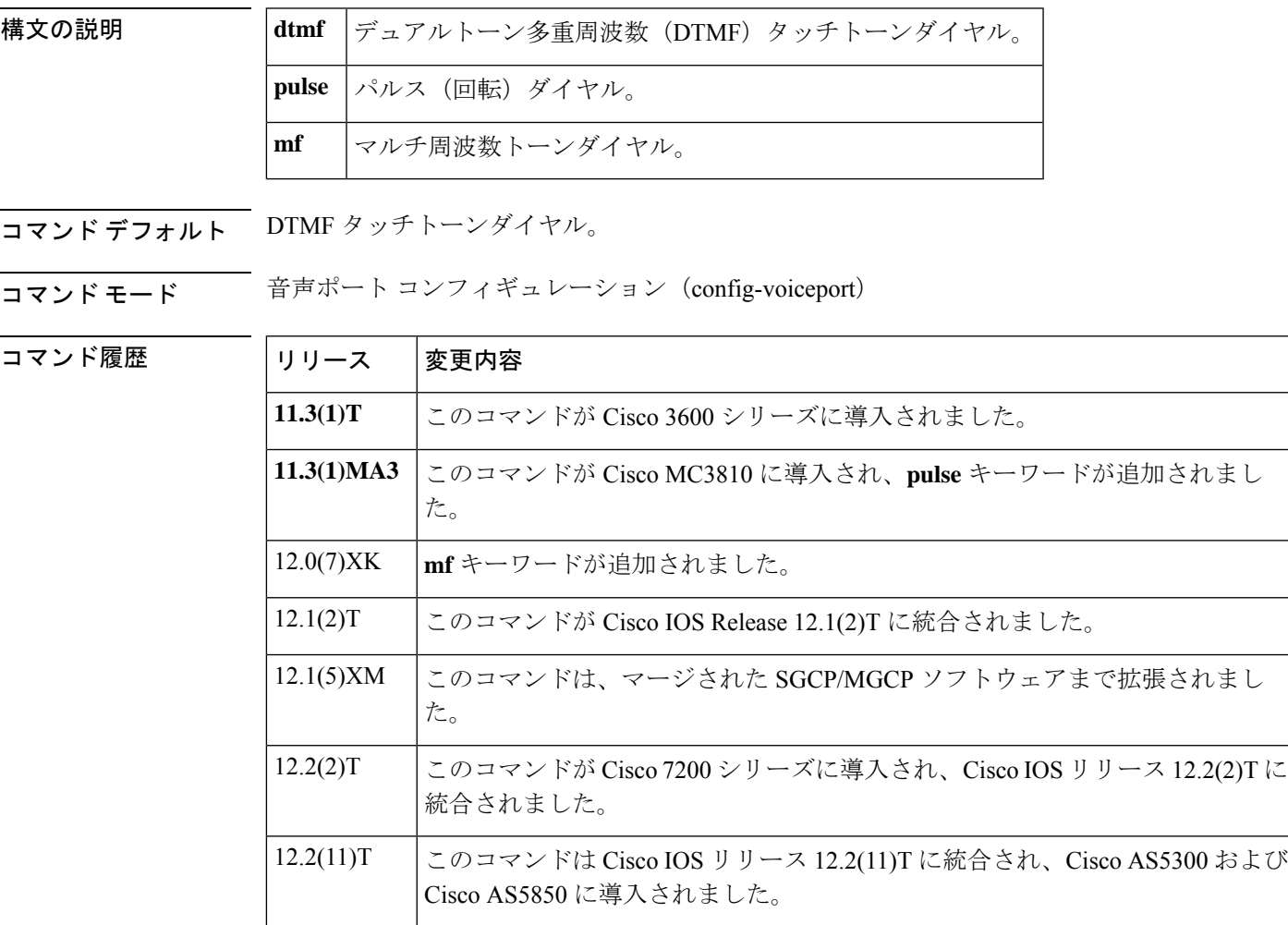

使用上のガイドライン **dial-type** コマンドを使用して、Foreign Exchange Office(FXO)または E&M 音声ポートイン ターフェイスのアウトダイヤルタイプを指定します。このコマンドでは、桁検出とアウトパル スのトーンタイプを指定します。ポートはアウトダイヤルを生成しないため、このコマンドは Foreign Exchange Station (FXS)音声ポートには適用されません。このコマンドでは、検出方向 も指定します。マルチ周波数トーンダイヤルは、FXS および FXO ではサポートされていませ  $h_{\rm o}$ 

音声ポートは DTMF およびパルス信号を常に検出できます。このコマンドは、音声ポートの ダイヤル検出には影響しません。

**dial - type** コマンドは、ダイヤルピアに設定されているアウトダイヤルに効果があります。

E&M ウィンクスタート シグナリングで**dial-type** コマンドを使用している場合は、 **dtmf** また は **mf** オプションを使用します。

SGCP 1.1+ ではパルスダイヤルをサポートしていません。

例 ツーマン しゃくいく マーク インストーン) ダイヤラをサポートするように設定された音声ポー トを示しています。

```
Router(config)# voice-port 1/1
Router(config-voice-port)# dial-type pulse
```
次の例では、DTMF(タッチトーン)ダイヤラをサポートするように設定された音声 ポートを示しています。

Router(config)# **voice-port 1/1** Router(config-voice-port)# **dial-type dtmf**

次の例では、マルチ周波数トーンダイヤラをサポートするように設定された音声ポー トを示しています。

Router(config)# **voice-port 1/1** Router(config-voice-port)# **dial-type mf**

関連コマンド

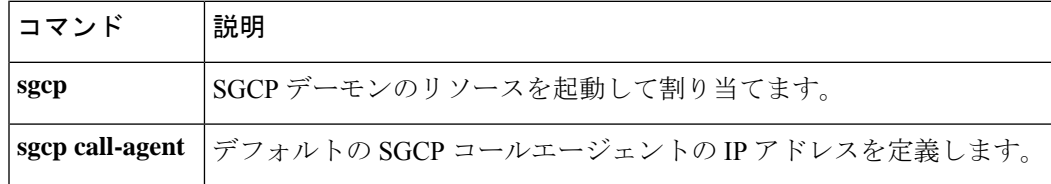

# **dialer extsig**

外部シグナリングプロトコルを使用してコールを開始および終了するようにインターフェイス を設定するには、インターフェイスコンフィギュレーションモードで**dialer extsig**コマンドを 使用します。外部シグナリングプロトコルによるインターフェイスの制御を中止するには、こ のコマンドの **no** 形式を使用します。

#### **dialer extsig no dialer extsig**

構文の説明 このコマンドには引数またはキーワードはありません。

コマンド デフォルト・デフォルトの動作または値はありません。

コマンド モード インターフェイス コンフィギュレーション(config-if)

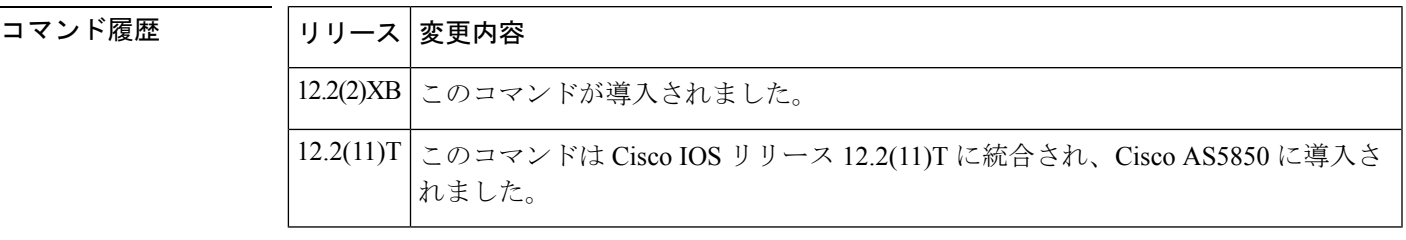

**使用上のガイドライン** このコマンドは、メディアゲートウェイ コントロール プロトコル機能のネットワークアクセ ス サーバーパッケージと共に使用されます。**dialer in-band** コマンドの設定は、このコマンド を使用するための前提条件です。構成は、プロファイルダイヤラに対してブロックされます。

例 次の例では、設定されている外部シグナリングプロトコルを使用してコールを開始お よび終了するインターフェイスを示しています。

> Router(config)# **interface Dialer1** Router(config-if)# **dialer extsig**

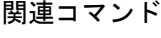

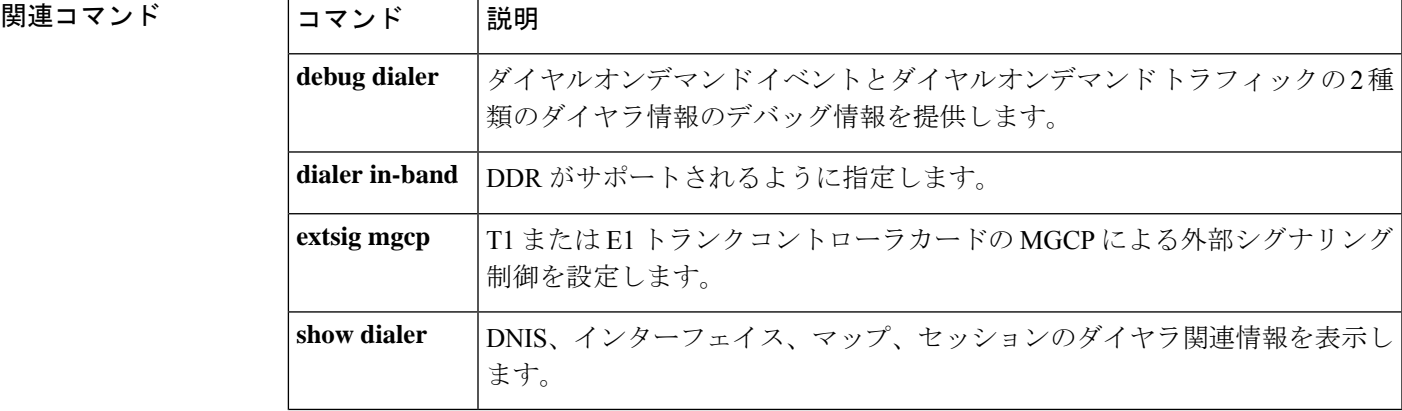

### **dialer preemption level**

ダイヤラマップのダイヤルオンデマンド ルーティング(DDR)コールによって優先される音 声コールの優先順位を設定するには、マップクラス ダイヤラ コンフィギュレーション モード で **dialer preemption level** コマンドを使用します。プリエンプション設定を削除するには、こ のコマンドの **no** 形式を使用します。

**dialer preemption level** {**flash-override** | **flash** | **immediate** | **priority** | **routine**} **no dialer preemption level** {**flash-override** | **flash** | **immediate** | **priority** | **routine**}

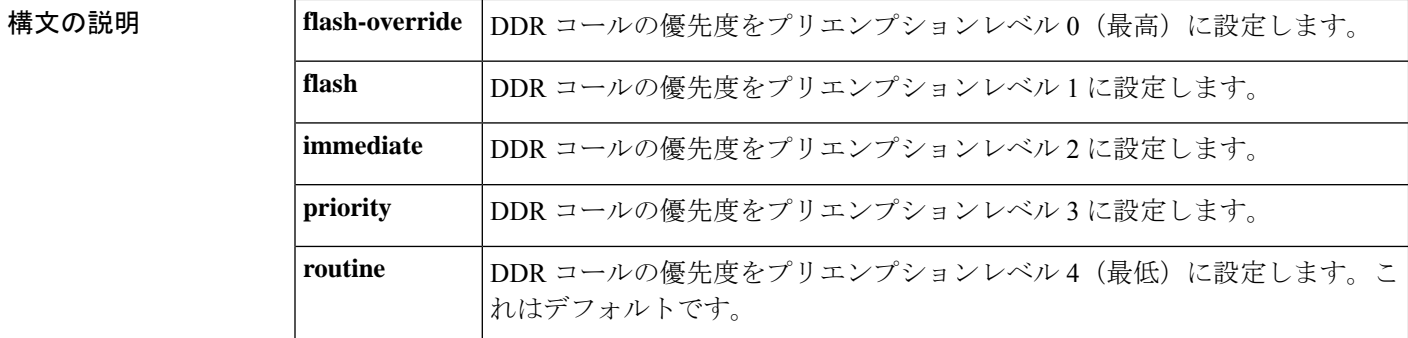

**コマンドデフォルト**<br>コマンドデフォルト プリエンプションレベルのデフォルトは、routine(最低)です。

コマンド モード マップクラスダイヤラ コンフィギュレーション(config-map-class)

コマンド履歴

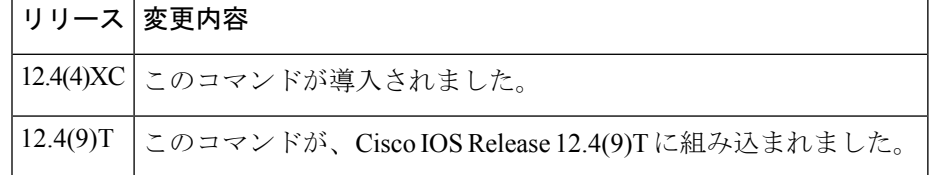

<sup>例</sup> 次の例では、ダイヤラマップクラス *dial1* の優先順位レベル(レベル <sup>3</sup>)を設定してい ます。

> Router(config)# **map-class dialer dial1** Router(config-map-class)# **dialer preemption level priority**

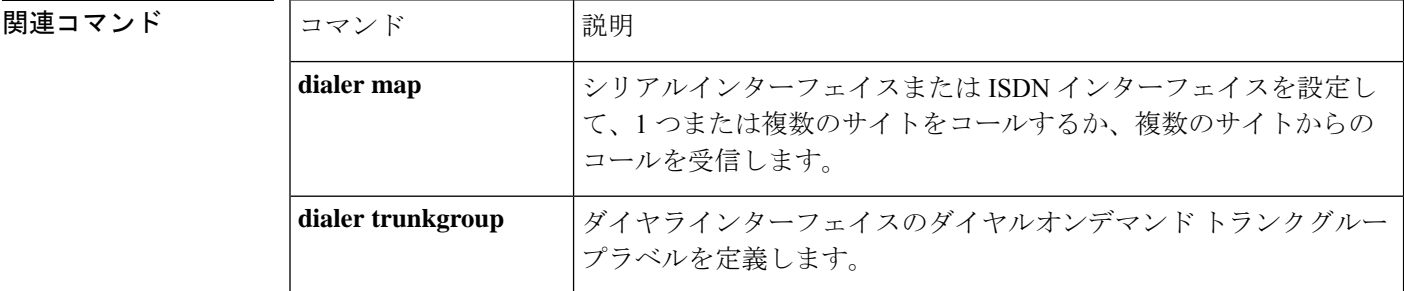

 $\mathbf I$ 

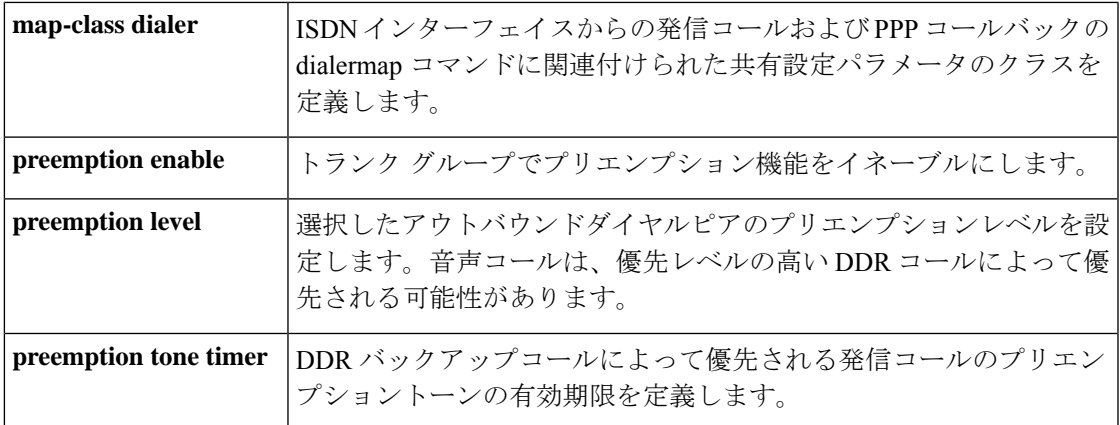

# **dialer trunkgroup**

ダイヤラインターフェイスのダイヤルオンデマンドトランクグループラベルを定義するには、 map-class ダイヤラ コンフィギュレーション モードで **dialer trunkgroup** コマンドを使用しま す。トランクグループラベルを削除するには、このコマンドの **no** 形式を使用します。

**dialer trunkgroup** *label* **no dialer trunkgroup** *label*

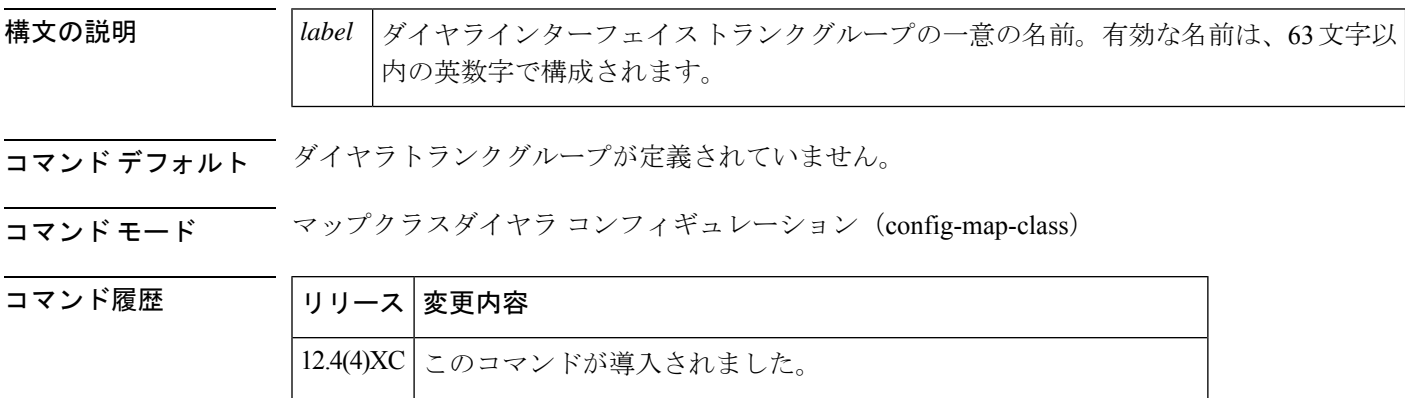

<sup>例</sup> 次の例では、ダイヤラ map-class *dial1* に「20」というトランクグループを作成してい ます。

12.4(9)T このコマンドが、Cisco IOS Release 12.4(9)T に組み込まれました。

Router(config)# **map-class dialer dial1** Router(config-map-class)# **dialer trunkgroup 20**

### 関連コマンド

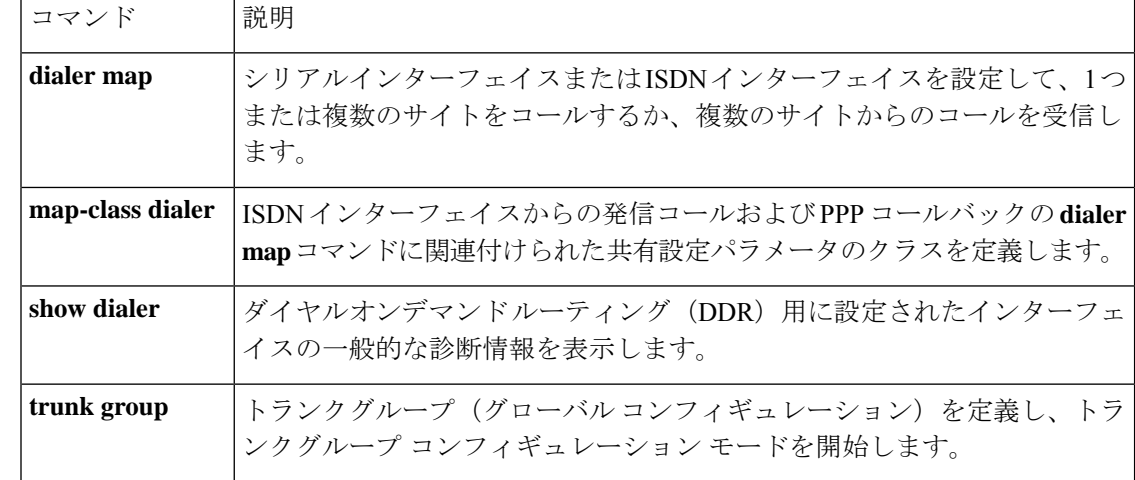

# **digit**

SCCP テレフォニー制御(STC)アプリケーション機能の短縮ダイヤルコードの桁数を指定す るには、STC アプリケーション機能短縮ダイヤル コンフィギュレーション モードで **digit** コマ ンドを使用します。デフォルトにリセットするには、このコマンドの **no** 形式を使用します。

**digit** *number* **no digit**

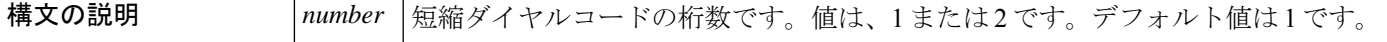

コマンド デフォルトは1桁です。

**コマンドモード STC** アプリケーション機能短縮ダイヤル コンフィギュレーション (stcapp-fsd)

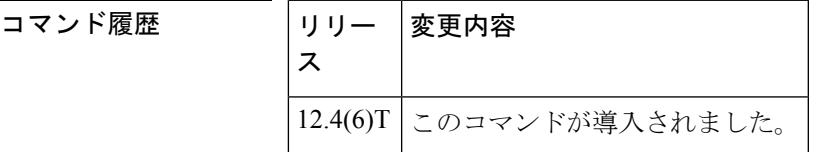

使用上のガイドライン このコマンドは、STC アプリケーションで使用され、呼制御に Skinny Client Control Protocol (SCCP)を使用するアナログ FXS エンドポイントの機能が有効化なります。

> このコマンドは、**speeddial** コマンドおよび **voicemail** コマンドで設定可能な短縮ダイヤルコー ドの桁数を決定します。このコマンドは、桁数をデフォルトの1から変更する場合にのみ使用 してください。このコマンドの値を変更すると、 **speed dial** コマンドと **voicemail** コマンドは デフォルトにリセットされます。値を 2 に設定し、1 桁の短縮ダイヤルコードを設定しようと すると、システムでは短縮ダイヤルコードを 2 桁に変換します。

注:各種の短縮ダイヤルコードとともに保存される電話番号は、Cisco CallManager や Cisco CallManager Express ルータなどの呼制御デバイスで設定されます。

例 ツリング こくの例では、短縮ダイヤルコードの桁数を2に設定しています。また、短縮ダイヤル プレフィックスを 1 つのシャープ記号(#)、短縮ダイヤルコード範囲を 5 ~ 25 に設 定します。電話機のユーザは、これらの値を設定した後でキーパッドの#10を押して、 コード 10 に保存された番号にダイヤルします。

> Router(config)# **stcapp feature speed-dial** Router(stcapp-fsd)# **prefix #** Router(stcapp-fsd)# **digit 2** Router(stcapp-fsd)# **speed dial from 5 to 25**

**digit**

I

### 関連コマンド

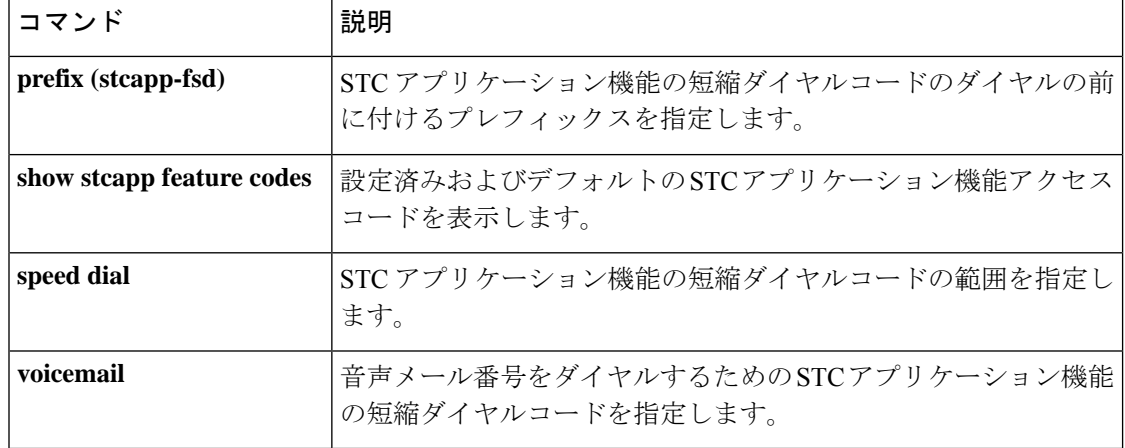

# **digit-strip**

POTS ダイヤルピアコールレッグで桁の削除を有効化するには、ダイヤルピア コンフィギュ レーション モードで **digit - stripcommandin** を使用します。ダイヤルピアコールレッグでの桁 の削除を無効化するには、このコマンドの **no** 形式を使用します。

### **digit-strip no digit-strip**

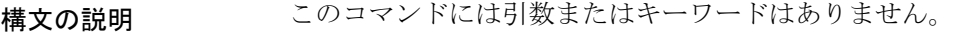

コマンド デフォルト 桁の削除が有効化されています。

コマンド モード ダイヤル ピア設定 (config-dial-peer)

コマンド履歴

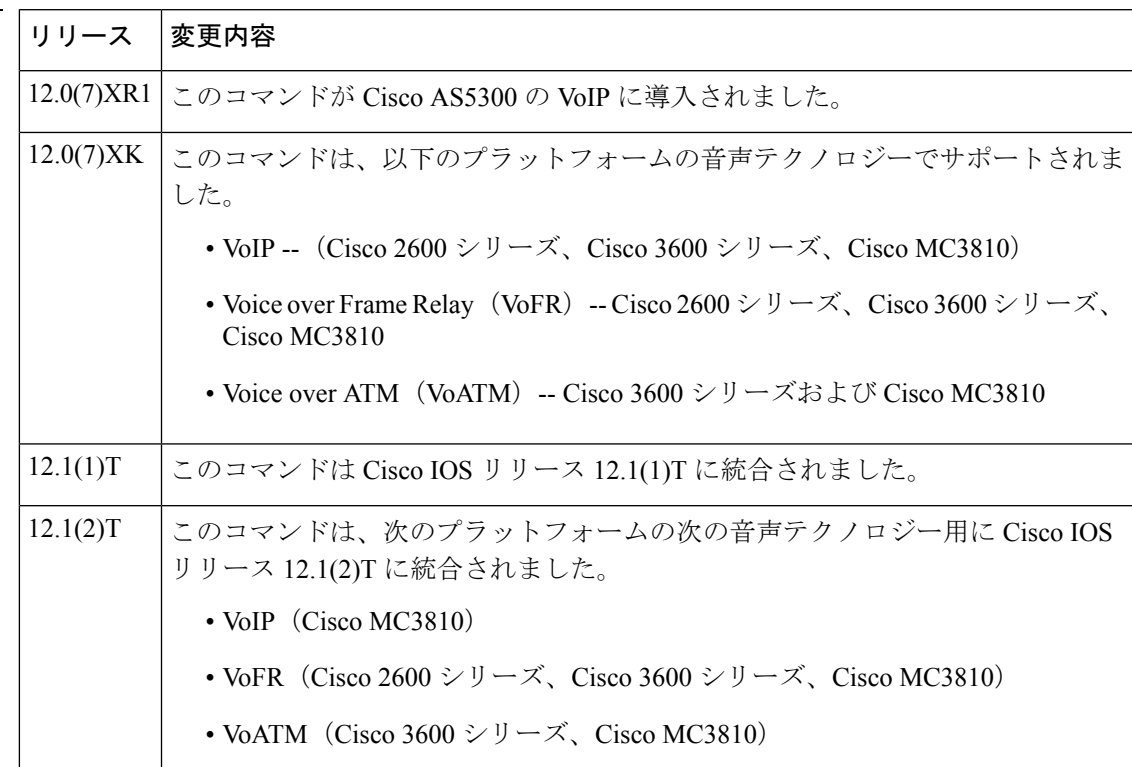

使用上のガイドライン **digit-strip** コマンドは、POTS ダイヤルピアのみでサポートされています。

着信番号を受信してPOTSダイヤルピアと一致すると、一致した番号が削除され、残りの番号 が音声インターフェイスに転送されます。

次の表は、特定の接続先パターンで設定された一連のダイヤルピアをリスト化し、ダイヤル文 字列 408 555-0148 に基づき、桁を削除した後に一致した最も長い番号を示しています。

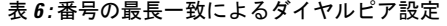

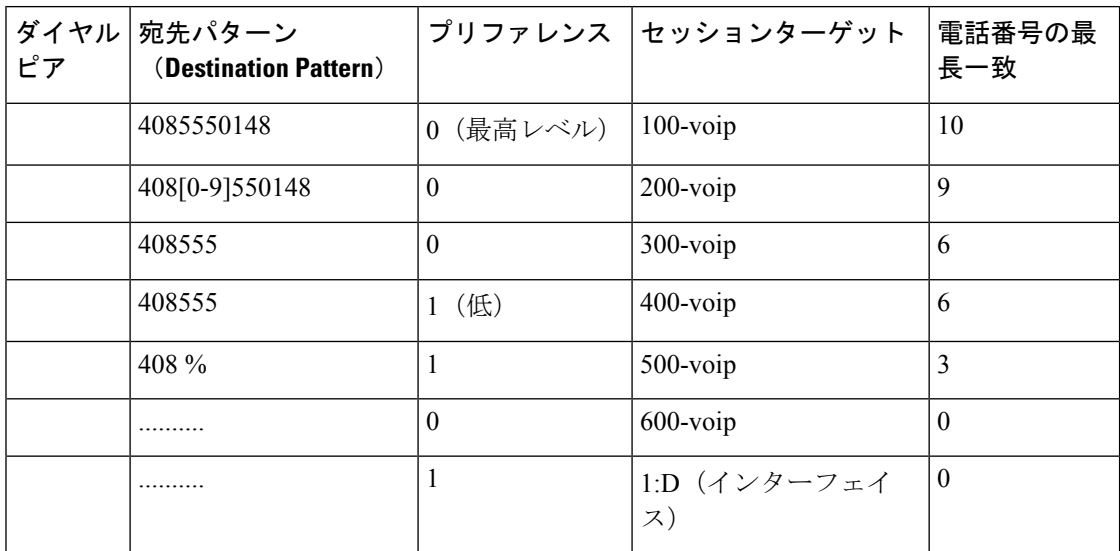

次の表は、特定の接続先パターンで設定された一連のダイヤルピアをリスト化し、ダイヤル文 字列408 555-0148と異なるダイヤルピアのシンボルが適用されたことに基づき、桁を削除した 後の番号を示しています。

表 **<sup>7</sup> :** 桁の削除によるダイヤルピア コンフィギュレーション

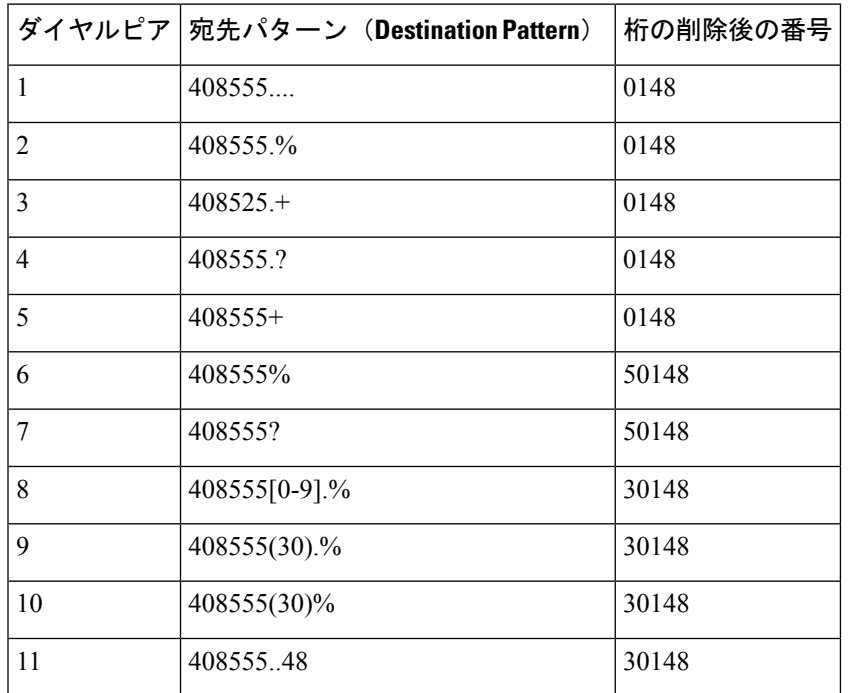

<sup>例</sup> 次の例では、POTS ダイヤルピアで桁の削除を無効化しています。

**80**

dial-peer voice 100 pots no digit-strip

### 関連コマンド

 $\mathbf I$ 

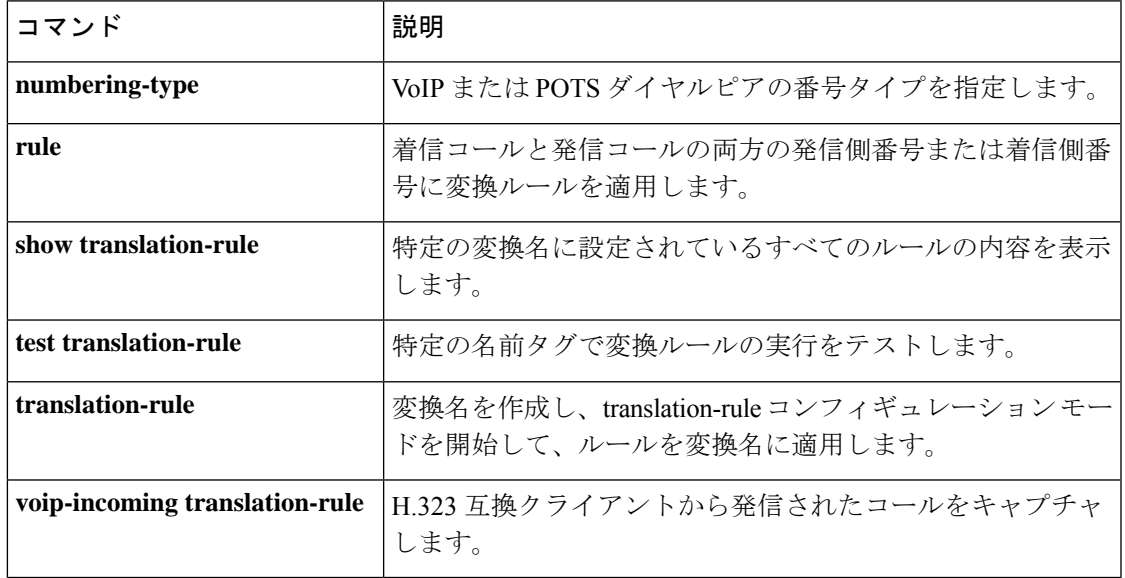

### **digital-filter**

音声パケットがデジタルシグナルプロセッサ(DSP)からネットワークに送信される前に使用 するデジタルフィルタを指定するには、音声クラス コンフィギュレーション モードで **digital-filter** コマンドを使用します。デジタルフィルタを削除するには、このコマンドの **no** 形 式を使用します。

**digital-filter** {**1950hz** | **2175hz**} **no digital-filter** {**1950hz** | **2175hz**}

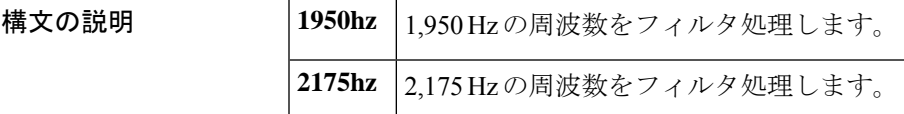

コマンド デフォルト デジタルフィルタ処理は無効化されています。

コマンド モード ―― 音声クラス コンフィギュレーション(config-voice-class)

コマンド履歴

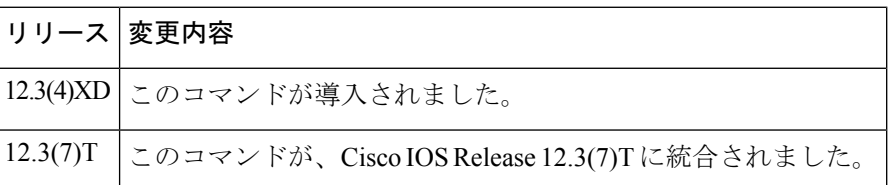

使用上のガイドライン **digital-filter** コマンドは、Ear and Mouth(E&M)音声ポートの信号タイプが陸上移動無線 (LMR)である場合に限り有効です。デジタルフィルタは、LMR システムから VoIP ネット ワークへの音声パケットと一緒にガードトーンが送信されるのを防止することで音声品質を向 上させます。ガードトーンは、**inject guard-tone**コマンドで設定します。2,175 Hzまたは1,950 Hz のいずれかをフィルタ処理するようにデジタルフィルタを設定できます。一度にフィルタ 処理できるのは、1 つの周波数のみです。フィルタ処理は DSP で実行します。

<sup>例</sup> 次の例では、1,950 Hz ガードトーンが DSP からネットワークに送信される前に、音声 パケットからフィルタ処理されるように指定しています。

> voice class tone-signal mytones digital-filter 1950hz

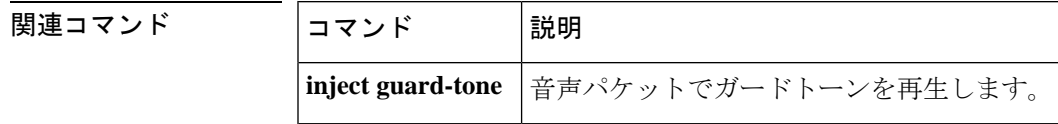

### **direct-inward-dial**

着信中の着信番号のダイヤルインメソッド (DID) のコール処理を有効化するには、ダイヤル ピア コンフィギュレーション モードで **direct-inward-dial** コマンドを使用します。ダイヤルピ アの DID を無効化するには、このコマンドの **no** 形式を使用します。

### **direct-inward-dial no direct-inward-dial**

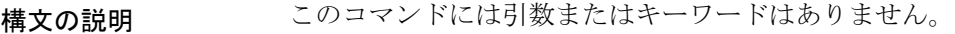

コマンド デフォルト・デフォルトの動作や値はありません。

コマンド モード ダイヤル ピア設定 (config-dial-peer)

コマンド履歴

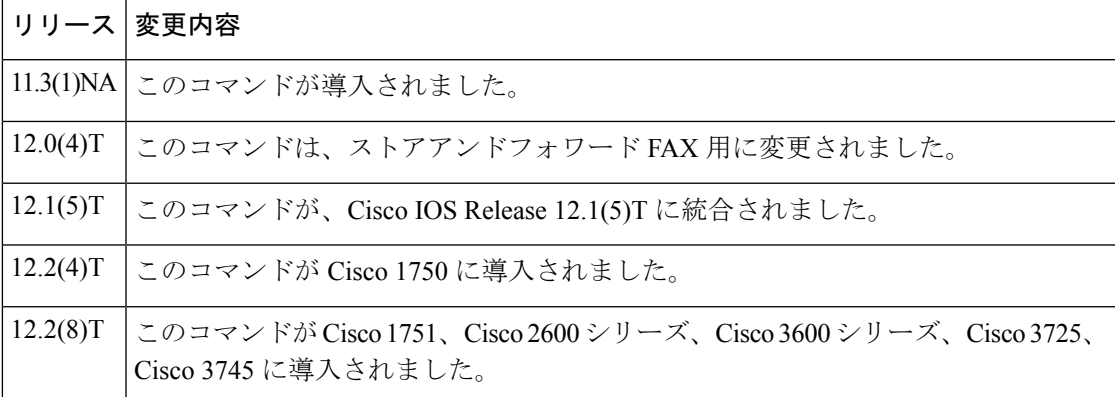

使用上のガイドライン **direct-inward-dial** コマンドを使用して、着信中の着信番号のDIDコール処理を有効にします。 この機能が有効な場合、着信は DID トランクから受信されたように処理されます。着信者番 号は、発信ダイヤルピアの選択に使用されます。ダイヤルトーンは発信者側に聞こえません。

> ダイヤルピアで DID を無効化するには、このコマンドの no 形式を使用します。コマンドが無 効化されると、着信者番号は発信ダイヤルピアの選択に使用されます。発信者は、ダイヤル トーンによって着信番号の入力を求められます。

> このコマンドは、オンランプ ストアアンドフォワード FAX 機能の単純な旧式の電話サービス (POTS)のダイヤルピアにのみ適用できます。

<sup>例</sup> 次の例では、着信中の着信番号の DID コール処理を有効化しています。

dial-peer voice 10 pots direct-inward-dial

L

**Cisco IOS Voice Command Reference - D through I**

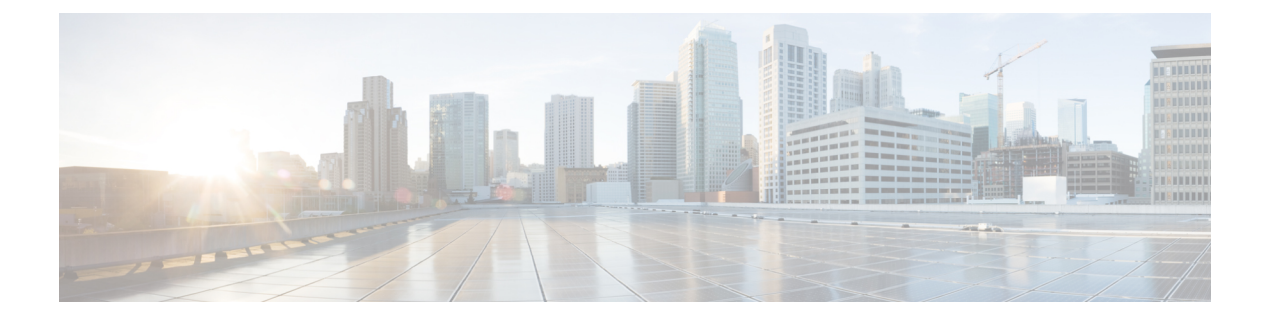

# **disable-early-media through dualtone**

- disable-early-media 180  $(87 \sim 3)$
- disable service-settings  $(89 \sim \rightarrow \sim)$
- disc\_pi\_off  $(90 \sim -\gamma)$
- disconnect-ack  $(92 \lt \div \t{*Y*)$
- dnis (DNIS group)  $(93 \sim -\gamma)$
- dnis-map  $(95 \sim -\gamma)$
- dns-a-override  $(97 \sim -\gamma)$
- domain-name (annex G)  $(98 \sim \rightarrow \sim)$
- drop-last-conferee (99 ページ)
- ds0 busyout (voice)  $(101 \sim \rightarrow \sim)$
- ds0-group (E1)  $(103 \sim -\gamma)$
- ds0-group (T1)  $(110 \sim -\gamma)$
- ds0-num  $(118 \sim -\gamma)$
- dscp media  $(119 \sim \rightarrow \sim)$
- dscp-profile  $(123 \sim \rightarrow \gg)$
- dsn (124 ページ)
- dsp allocation signaling dspid  $(127 \sim \rightarrow \sim)$
- dsp services dspfarm  $(128 \sim -\gamma)$
- dspfarm (DSP farm)  $(130 \sim \rightarrow \sim)$
- dspfarm (voice-card)  $(132 \sim -\gamma)$
- dspfarm confbridge maximum  $(134 \sim \rightarrow \sim)$
- dspfarm connection interval  $(136 \sim -\gamma)$
- dspfarm profile  $(137 \sim -\gamma)$
- dspfarm rtp timeout  $(141 \sim \rightarrow \sim)$
- dspfarm transcoder maximum sessions  $(142 \sim \rightarrow \sim)$
- dspint dspfarm  $(144 \sim -\gamma)$
- dtmf-interworking  $(146 \sim \rightarrow \sim)$
- dtmf timer inter-digit  $(148 \sim -\gamma)$
- dtmf-relay (Voice over Frame Relay) (149 ページ)
- dtmf-relay (Voice over IP)  $(151 \sim \rightarrow \sim)$

I

• dualtone  $(156 \times -\frac{1}{2})$ 

٦

### **disable-early-media 180**

Session Description Protocol(SDP)による 180 応答とその 180 応答に提供されるコール処理 (アーリーメディアまたはローカルリングバック)を指定するには、sip-ua コンフィギュレー ション モードまたは音声クラステナント コンフィギュレーション モードで **disableearlymedia 180** コマンドを使用します。SDP で 180 メッセージのアーリーメディア カットスルーを有効化 するには、このコマンドの **no** 形式を使用します。

**disable-early-media 180 system no disable-early-media 180**

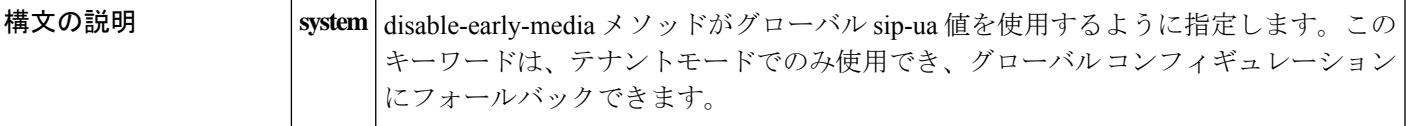

- コマンド デフォルト
SDP による 180 応答のアーリーメディア カットスルーが有効化されています。
- コマンド モード SIP UA コンフィギュレーション(config-sip-ua)

音声クラステナント コンフィギュレーション(config-class)

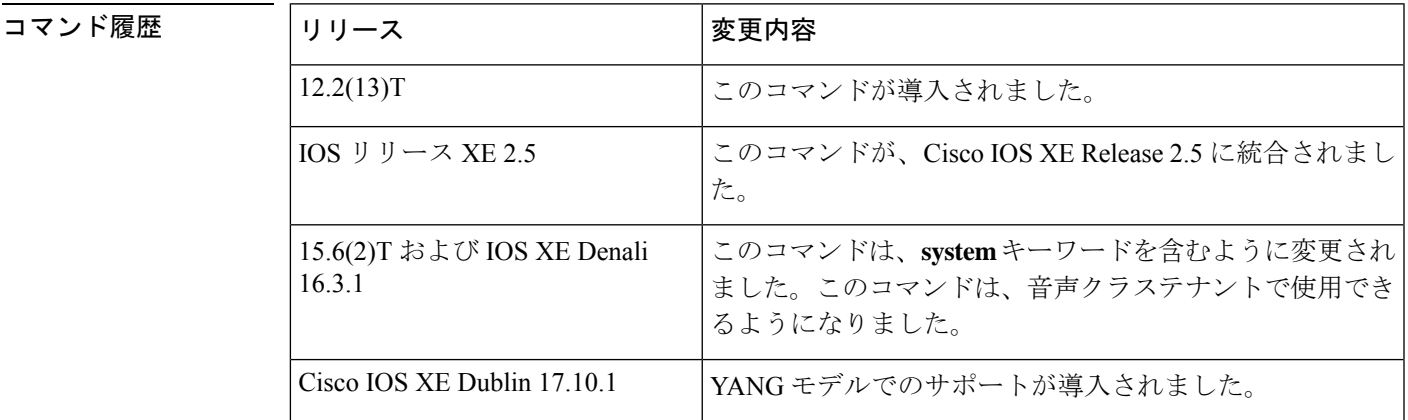

使用上のガイドライン このコマンドでは、SDP による SIP 180 応答メッセージの Cisco IOS ゲートウェイ上でのアー リーメディア カットスルーを有効化また無効化する機能を提供します。**disableearlymedia 180** コマンドを使用して、SDPメッセージを無視してローカルリングバックを提供するようにゲー トウェイを設定します。デフォルト処理のアーリーメディア カットスルーを復元するには、 **no disable-early-media 180** コマンドを使用します。

<sup>例</sup> 次の例では、SDP による SIP <sup>180</sup> 応答のアーリーメディア カットスルーを無効化して います。

Router(config-sip-ua)# **disable-early-media 180**

次の例では、音声クラステナント コンフィギュレーション モードで SIP 180 応答の アーリーメディア カットスルーを無効化する方法を示しています。

Router(config-class)# **disable-early-media 180 system**

関連コマンド

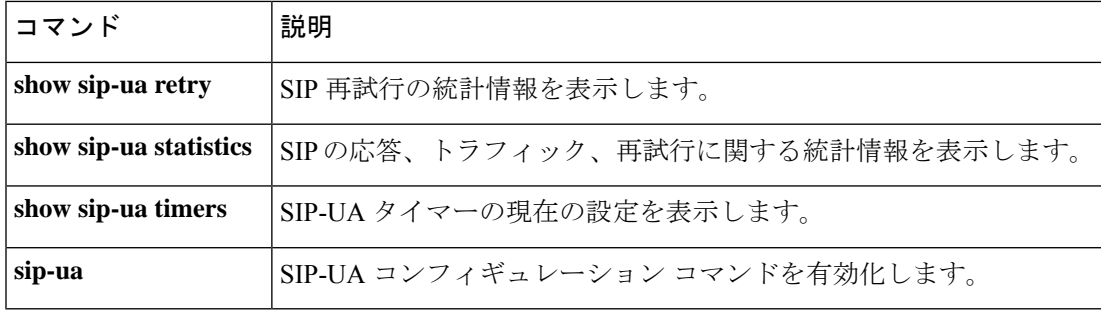

# **disable service-settings**

Cisco UnifiedCommunications Manager(CUCM)で設定されたサービス設定を無効化するには、 電話プロキシコンフィギュレーションモードで**disable service-settings**コマンドを使用します。 CUCM で構成されたサービス設定を有効化するには、コマンドの **no** 形式を使用します。

### **disable service-settings no disable service-settings**

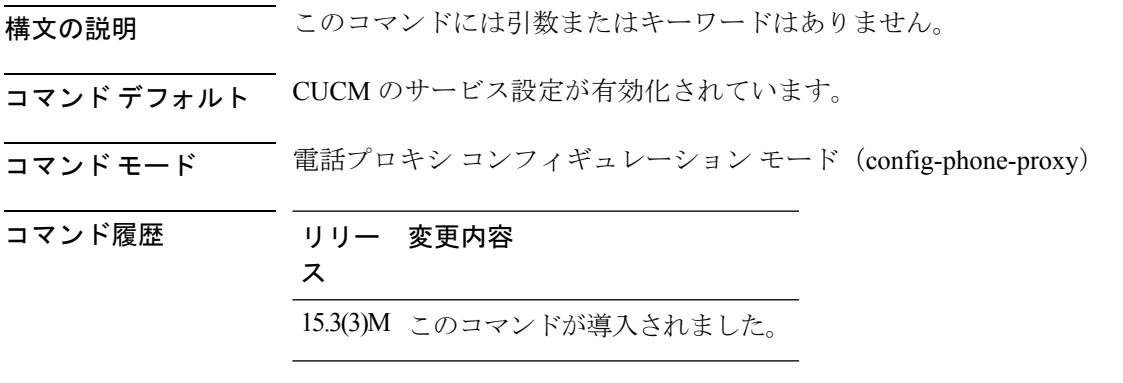

使用上のガイドライン **disable service-setting**コマンドは、CUCMで構成されたサービス設定を無効化します。PCポー ト、Gratuitous ARP、音声 VLAN アクセス、Web アクセス、PC ポートへのスパンは、CUCM においてデフォルトで有効化されているサービスです。

### 例

Device(config)# voice-phone-proxy first-pp Device(config-phone-proxy)# disable service-settings

# **disc\_pi\_off**

H.323 ゲートウェイが進行状況インジケータ (PI) 値を含む切断メッセージを受信したときに コールを切断できるようにするには、音声ポートコンフィギュレーションモードで**disc\_pi\_off** コマンドを使用します。デフォルトの状態に戻すには、このコマンドの**no**形式を使用します。

### **disc\_pi\_off no disc\_pi\_off**

- 構文の説明 このコマンドには引数またはキーワードはありません。
- コマンドデフォルト ゲートウェイは、PI 値を含む切断メッセージを受信しても、コールを切断しません。
- コマンド モード ―― 音声ポート コンフィギュレーション(config-voiceport)

コマンド履歴

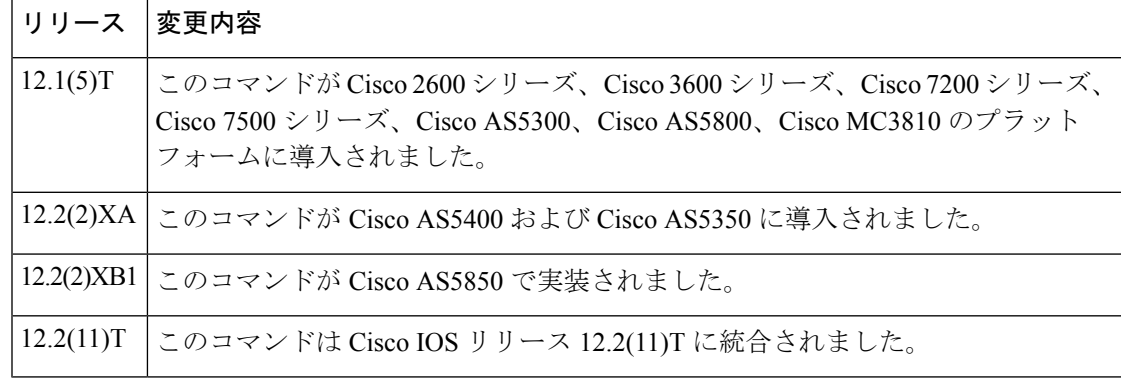

使用上のガイドライン **disc\_pi\_off** voice-port コマンドは、インバウンドコールレッグで PI 付きの切断を受信した場合 にのみ有効です。たとえば、このコマンドが発信ゲートウェイの音声ポートで有効化されてい て、終端スイッチから PI を含む切断メッセージを受信した場合、切断メッセージはある切断 メッセージに変換されます。ただし、このコマンドが終端ゲートウェイの音声ポートで有効化 されていて、終端スイッチから PI を含む切断メッセージが受信された場合、切断メッセージ はアウトバウンドコールレッグで受信されるため、標準の切断メッセージに変換されません。

disc\_pi\_off voice-port 設定コマンドは、デフォルトセッション アプリケーションに対して のみ有効です。自動音声応答(IVR)アプリケーションでは機能しません。 (注)

<sup>例</sup> 次の例では、PI値を持つ切断メッセージを、音声ポート0:23の標準切断メッセージと 同じ方法で処理しています。

> voice-port 0:D disc\_pi\_off

 $\mathbf{l}$ 

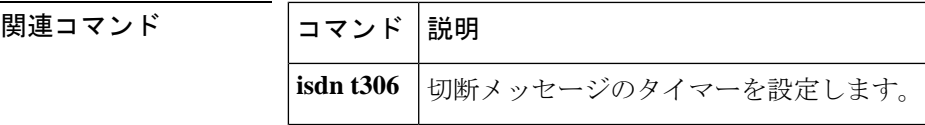

### **disconnect-ack**

切断信号の受信時に確認応答を返すように Foreign Exchange Station(FXS)音声ポートを設定 するには、音声ポート コンフィギュレーション モードで **disconnectack** コマンドを使用しま す。確認応答を無効化するには、このコマンドの **no** 形式を使用します。

### **disconnect-ack no disconnect-ack**

- 構文の説明 このコマンドには引数またはキーワードはありません。
- コマンド デフォルト FXS 音声ポートでは、切断信号を受信すると確認応答を返します。
- コマンド モード 音声ポート コンフィギュレーション (config-voiceport)

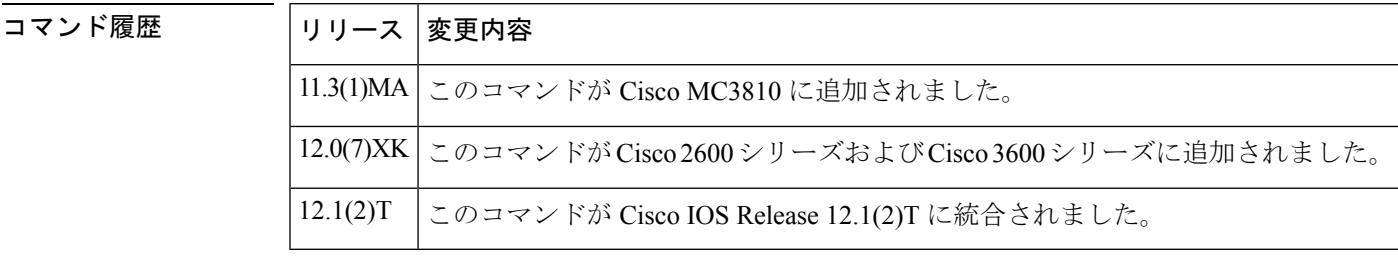

- 使用上のガイドライン **disconnectack** コマンドは、FXS ループスタートトランクのデバイスが最初に切断された場合 に回線の電源を停止するように FXS 音声ポートを設定します。
- <sup>例</sup> 次の例では、グローバル コンフィギュレーション モードで開始し、音声ポート 1/1/0 の切断確認応答信号を無効化しています。

voice-port 1/0/0 no disconnect-ack

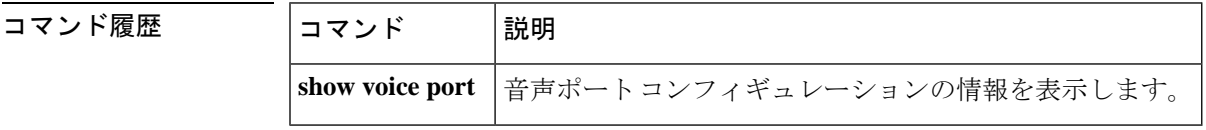

# **dnis (DNIS group)**

Dialed Number Identification Service(DNIS)番号を DNIS マップに追加するには、DNIS マップ コンフィギュレーション モードで **dnis** コマンドを使用します。DNS 番号を削除するには、こ のコマンドの no 形式を使用します。

**dnis** *telephone-umber* [**url** *url*] **no dnis**

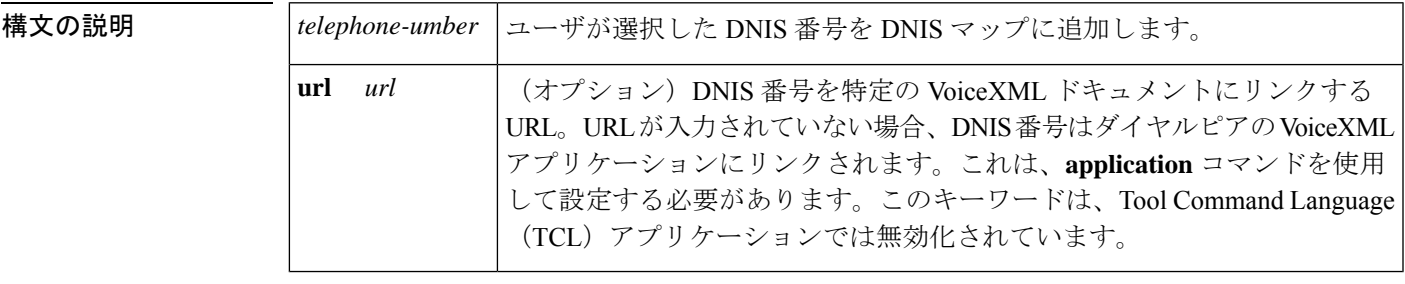

- **コマンド デフォルト** URL が入力されていない場合、DNIS 番号は、application コマンドを使用してダイヤルピアで 設定された VoiceXML アプリケーションにリンクします。
- コマンド モード DNIS マップ コンフィギュレーション

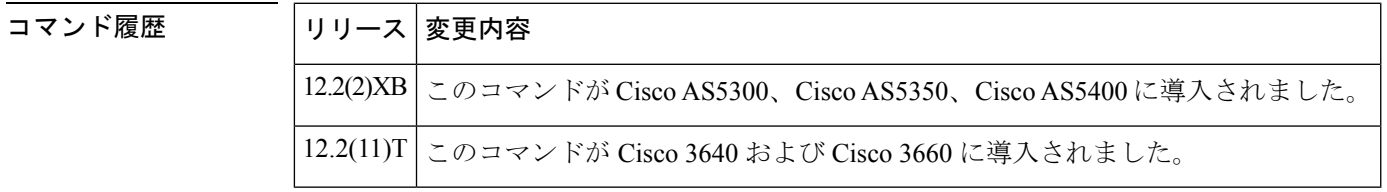

使用上のガイドライン **dnis** コマンドの DINS マップ コンフィギュレーション モードを開始するには、 **voice dnis-map** コマンドを使用します。

> 音声アプリケーションにマッピングする電話番号ごとに、**dnis** コマンドを 1 回入力します。 DNIS マップの電話番号ごとに個別のエントリを作成する必要があります。ワイルドカードは 使用できません。

> DNIS エントリの URL は、VoiceXML アプリケーションでのみ使用されます。着信中の着信番 号が DNIS エントリと一致すると、その URL で指定された VoiceXML ドキュメントがロード されます。ただし、ダイヤルピアに VoiceXML アプリケーションが設定され、**application** コマ ンドが設定されていることが条件です。

> TCL アプリケーションなどの非 VoiceXML アプリケーションでは、DNIS マップの URL を無 視し、**application** コマンドを使用してダイヤルピアで設定されている TCL アプリケーション にコールをリンクします。

DNIS マップをアウトバウンドダイヤルピアに適用するには、**application out-bound** コマンド を使用してVoiceXMLアプリケーションを設定する必要があります。それ以外の場合、コール は DNIS マップの URL で指定されたアプリケーションには渡されません。

許容される DNIS エントリの数は、ゲートウェイで使用可能な構成メモリの量によって制限さ れます。原則として、数百を超える DNIS エントリを含む DNIS マップは、外部テキストファ イルで管理する必要があります。

DNIS マップをダイヤルピアに関連付けるには、 **dnis-map** コマンドを使用します。

<sup>例</sup> 次の例の最初の行は、**voice dnis-map** コマンドを使用して dmap1 という DNIS マップ を作成する方法を示しています。最後の 2 行は、dnis コマンドを使用して DNIS エン トリを入力する方法を示しています。

> 最初のDNISエントリは、VoiceXMLドキュメントの場所を指定します。2番目のDNIS エントリでは、URL を指定しません。URL のない DNIS 番号は、デフォルトで、設定 されたアプリケーションコマンドによってダイヤルピアで設定されたアプリケーショ ンの URL に一致させます。

```
voice dnis-map dmap1
dnis 5550105 url tftp://blue/sky/test.vxml
dnis 5550188
```
関連コマンド

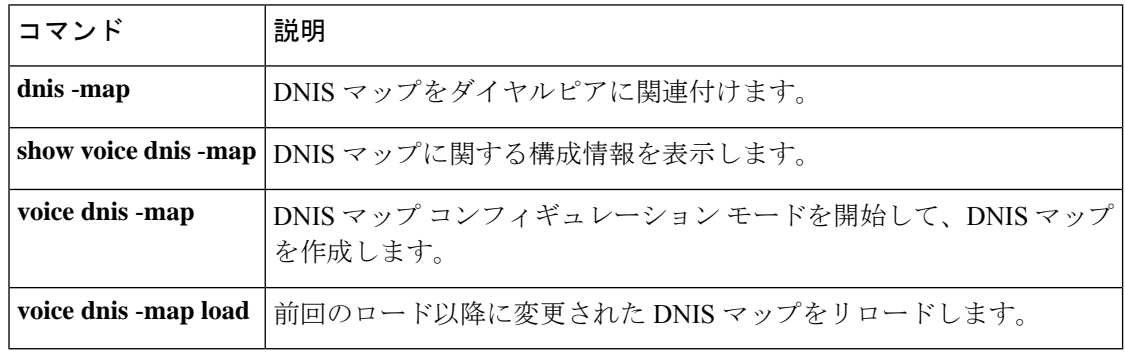
# **dnis-map**

Dialed Number Identification Service(DNIS)マップをダイヤルピアに関連付けるには、ダイヤ ルピア コンフィギュレーション モードで **dnismap** コマンドを使用します。ダイヤルピアから DNS マップを削除するには、このコマンドの **no** 形式を使用します。

**dnis-map** *map-name* **no dnis-map**

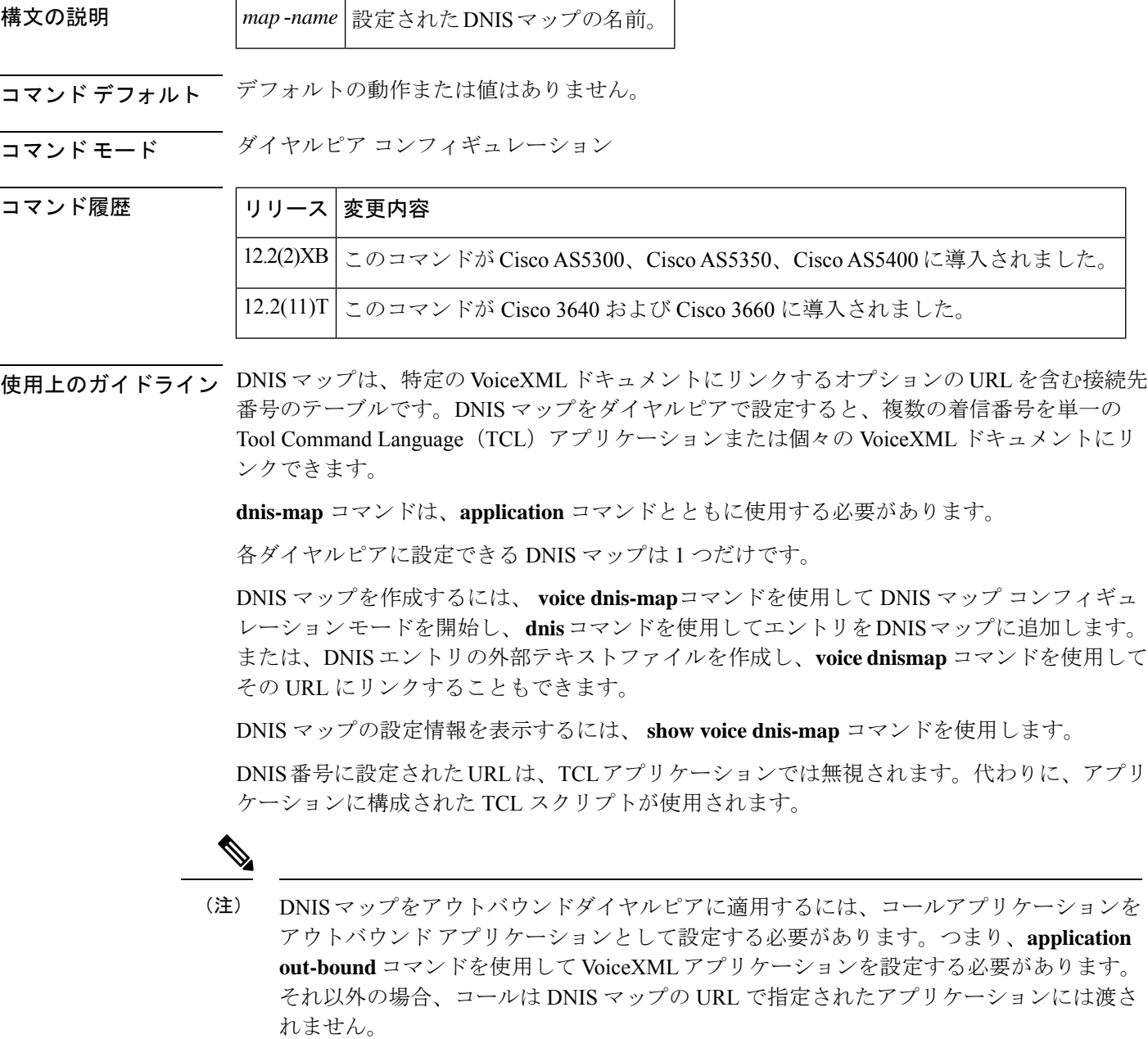

<sup>例</sup> 次の例では、「dmap1」という DNIS マップが VoIP ダイヤルピア <sup>3</sup> に関連付けられて います。アウトバウンド アプリケーション「vapptest1」は、このダイヤルピアを介し て DNIS マップ「dmap1」に関連付けられています。

```
dial-peer voice 3 voip
dnis-map dmap1
application vapptest1 outbound
```
### 関連コマンド

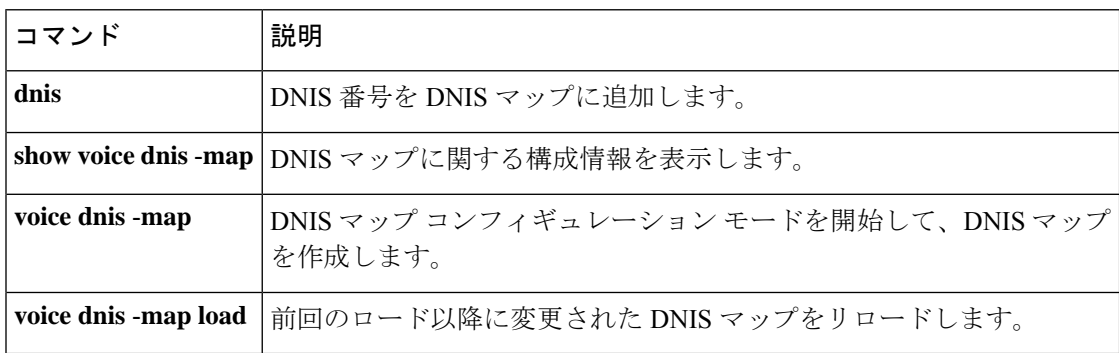

### **dns-a-override**

サービスレコード(SRV)のクエリがタイムアウトした場合にドメインネームシステム(DNS) の IPv4 および IPv6 アドレスレコード(A および AAAA)のクエリをスキップするには、音声 サービスSIPコンフィギュレーションモードまたは音声クラステナントコンフィギュレーショ ン モードで **dns-a-override** コマンドを使用します。この機能を無効化するには、このコマンド の **no** 形式を使用します。

#### **dns-a-override system no dns-a-override**

コマンド デフォルト SRV クエリがタイムアウトすると、DNS IPv4 および IPv6 レコードがクエリされます。

コマンド モード ――音声サービス SIP コンフィギュレーション (conf-serv-sip)

音声クラステナント コンフィギュレーション(config-class)

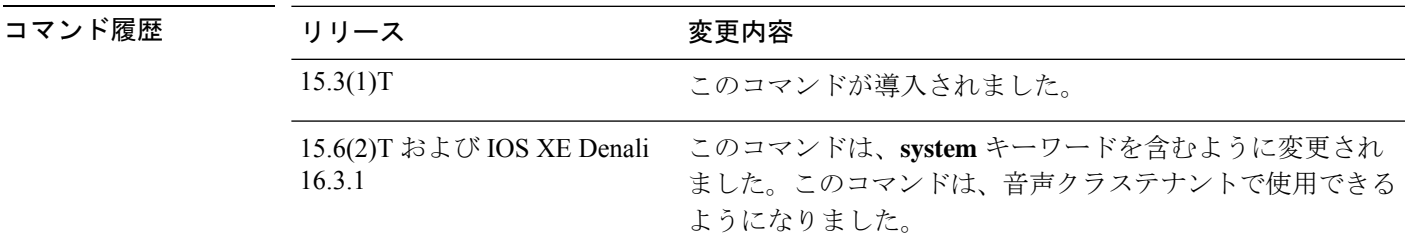

使用上のガイドライン SRV クエリがタイムアウトしたときに、Cisco Unified Border Element (Cisco UBE) が DNS サー バーの A レコードと AAAA レコードをクエリしないようにする場合は、**dns-a-override** コマン ドを使用します。

#### 例

次の例では、SRV クエリがタイムアウトしたときに DNS A および AAAA レコードの クエリをスキップする方法を示しています。

Device> **enable** Device# **configure terminal** Device(config)# **voice service voip** Device(conf-voi-serv)# **sip** Device(conf-serv-sip)# **dns-a-override**

次の例では、音声クラステナントコンフィギュレーションモードでクエリをスキップ する方法を示しています。

Router(config-class)# **dns-a-override system**

## **domain-name (annex G)**

サービス関係でレポートされるドメイン名を設定するには、Annex G ネイバー コンフィギュ レーション モードで **domain name** コマンドを使用します。ドメイン名を削除するには、この コマンドの **no** 形式を使用します。

**domain-name** *id* **no domain-name** *id*

**構文の説明 オーズ |id |サービス関係でレポートされるドメイン名。** 

コマンドデフォルト<sup>ー</sup>デフォルトの動作または値はありません。

**コマンドモード** Annex G ネイバー コンフィギュレーション モード

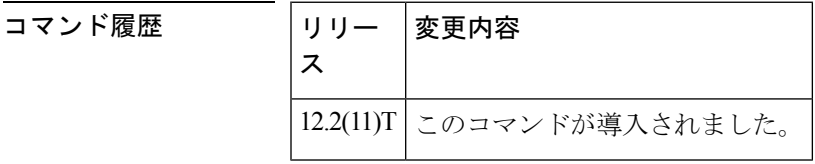

使用上のガイドライン このコマンドを使用して、サービス関係でレポートされるドメイン名を設定します。

<sup>例</sup> 次の例では、ドメイン名を「boston1」に設定する方法を示しています。

Router(config-annexg-neigh)# **domain-name sample1**

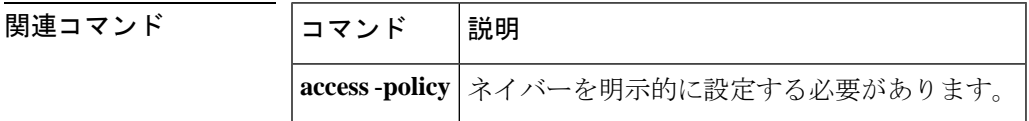

### **drop-last-conferee**

Cisco Unified Communications Manager Express (CME) によって制御されるアナログ電話機の フィーチャモードで Drop Last Conferee 機能にアクセスする機能アクセスコード (FAC)を定 義するには、STC アプリケーション フィーチャモード呼制御コンフィギュレーション モード で **drop-last-conferee** コマンドを使用します。コードをデフォルトに戻すには、このコマンド の **no** 形式を使用します。

**drop-last-conferee** *keypad-character* **no drop-last-conferee**

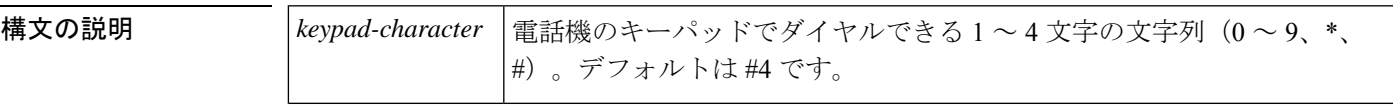

コマンドデフォルト デフォルト値は#4 です。

コマンド履歴

**コマンド モード STCアプリケーションフィーチャモード呼制御コンフィギュレーション (config-stcapp-fmcode)** 

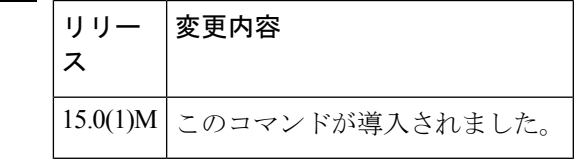

使用上のガイドライン このコマンドは、Drop Last Conferee 機能の FAC の値をデフォルト(#4)から指定された値に 変更します。

> フィーチャモードで別のFACで設定済みの値をこのコマンドに設定しようとした場合は、メッ セージが表示されます。このメッセージは機能コードの設定を妨げるものではありません。重 複する FAC を設定した場合は、それぞれの FAC の値によって決定される優先順位で、一致す る最初の機能が導入されます(#1 ~ #5)。

> フィーチャモードで除外する値、または別の FAC によって除外された値をこのコマンドに設 定しようとした場合は、メッセージが表示されます。フィーチャモードで除外する値、または 別の FAC によって除外された値を FAC に設定すると、システムでは常に最も短いコードで コール機能を実行し、長いコードは無視されます。たとえば、1では常に12と123は除外され ます。これらのメッセージは機能コードの設定を妨げるものではありません。電話ユーザがそ の機能にアクセスできるようにするには、除外されたコードに新しい値を設定する必要があり ます。

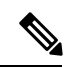

Cisco 呼制御システムが Cisco Unified Communications Manager の場合、このコマンドは Drop Last Conferee のユーザーエクスペリエンスを変更しません。 (注)

例 タイピングの例では、Drop Last Conferee 機能の機能コードの値を、デフォルト (#4) から変更 する方法を示しています。この設定では、Cisco Unified CME によって制御されるアナ ログ電話機で 3 者会議に参加している電話機ユーザは、フックフラッシュを押して機 能トーンを取得し、44をダイヤルして最後のアクティブな通話者をドロップします。 会議は、2 番目の通話相手との基本的なコールになります。

> Router(config)# **stcapp call-control mode feature** Router(config-stcapp-fmcode)# **drop-last-conferee 44** Router(config-stcapp-fmcode)# **exit**

### 関連コマンド

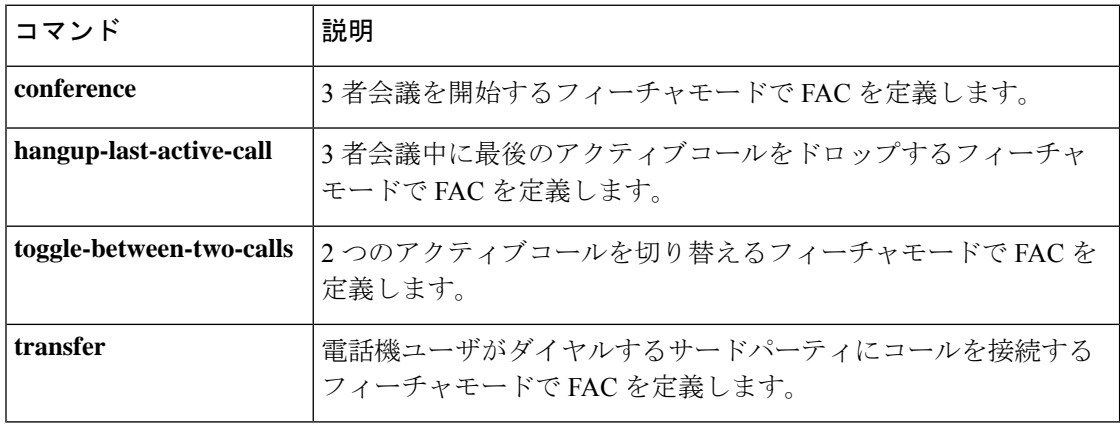

# **ds0 busyout (voice)**

コントローラの DS0 タイムスロットを強制的にビジーアウト状態にするには、コントローラ コンフィギュレーション モードで **ds0busyout** コマンドを使用します。DS0 タイムスロットを ビジーアウト状態から削除するには、このコマンドの **no** 形式を使用します。

**ds0 busyout** *ds0-time-slot* **no ds0 busyout** *ds0-time-slot*

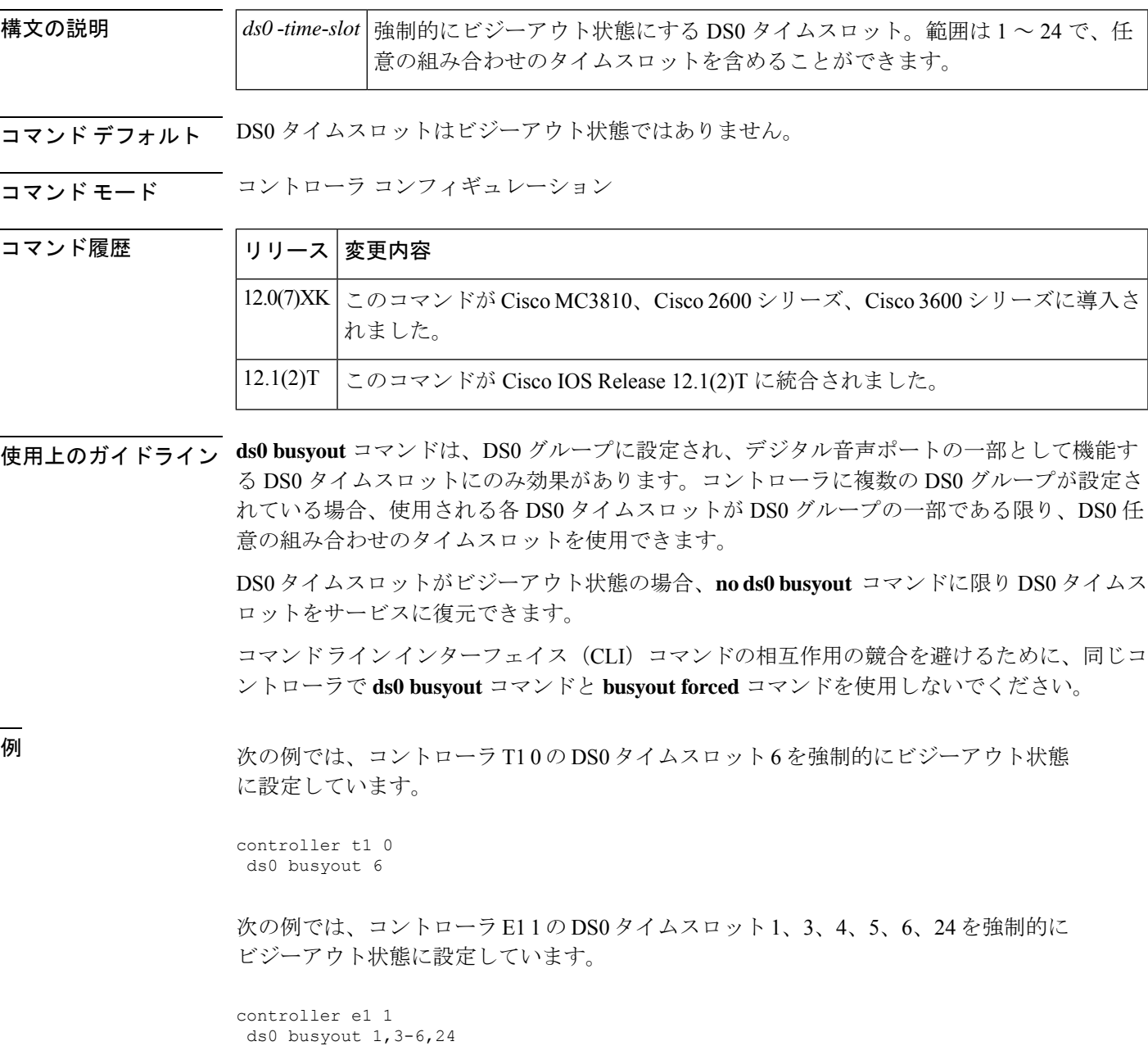

### 関連コマンド

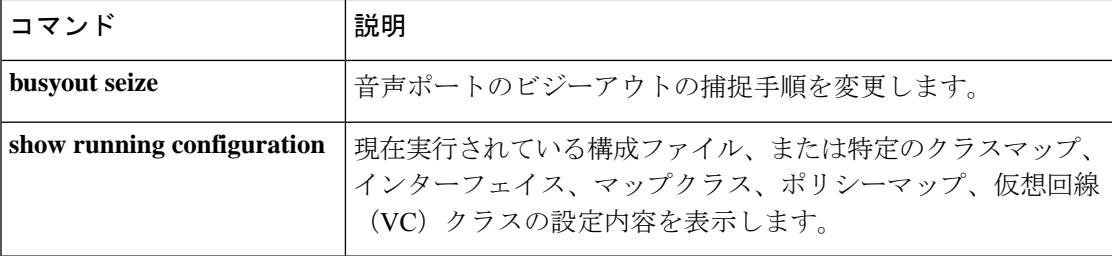

## **ds0-group (E1)**

E1 コントローラの論理音声ポートを構成する DS0 タイムスロットを指定するには、ルータが PBX または PSTN と通信するときに使用するシグナリングタイプを指定し、コントローラ コ ンフィギュレーション モードで **ds0group** コマンドを使用して、ルータが PBX または PSTN に 接続するための圧縮音声コールおよび個別線信号方式 (CAS) 用の E1 チャンネルを定義しま す。このグループおよびシグナリング設定を削除するには、このコマンドの **no** 形式を使用し ます。

**Cisco IOS** リリース **12.2** 以降のリリース **- Cisco 1750** および **Cisco 1751 ds0-group** *ds0-group-number* **timeslots** *timeslot-list* {**service** *service-type* | [{**type e&m-fgb** | **e&m-fgd** | **e&m-immediate-start** | **fgd-eana** | **fgd-os** | **fxs-ground-start** | **fxs-loop-start** | **none** | **r1-itu** | **r1-modified** | **r1-turkey**}]} **no ds0-group** *ds0-group-number*

**Cisco IOS** リリース **12.1** 以前のリリース **- Cisco 1750** および **Cisco 1751 ds0-group** *ds0-group-number* **timeslots** *timeslot-list* {[**service** *service-type*] | [{**type e&m-fgb** | **e&m-fgd** | **em-immediate-start** | **fgd-eana** | **fgd-os** | **fxs-ground-start** | **fxs-loop-start** | **none** | **r1-itu** | **r1-modified** | **r1-turkey** | **sas-ground-start** | **sas-loop-start**}]} **no ds0-group** *ds0-group-number*

**Cisco 2600** シリーズ(**Cisco 2691** を除く)、**Cisco 3600** シリーズ(**Cisco 3660** を除く) **ds0-group** *ds0-group-number* **timeslots** *timeslot-list* **type** {**e&m-delay-dial**| **&em-immediate-start** | **e&m-melcas-delay** | **e&m-melcas-immed** | **e&m-melcas-wink** | **e&m-wink-start** | **ext-sig** | **fgd-eana** | **fxo-ground-start** | **fxo-loop-start** | **fxo-melcas**| **fxs-ground-start** | **fxs-loop-start** | **fxs-melcas**| **r2-analog** | **r2-digital** | **r2-pulse**}

**no ds0-group** *ds0-group-number*

**Cisco 2691**、**Cisco 2600XM** シリーズ、**Cisco 2800** シリーズ(**Cisco 2801** を除く)、**Cisco 3660**、 **Cisco 3700** シリーズ、**Cisco 3800** シリーズ **ds0-group** *ds0-group-number* **timeslots** *timeslot-list* **type** {**e&m-delay-dial**| **e&m-immediate-start** | **e&m-lmr** | **e&m-melcas-delay** | **e&m-melcas-immed** | **e&m-melcas-wink** | **e&m-wink-start** | **ext-sig** | **fgd-eana** | **fxo-ground-start** | **fxo-loop-start** | **fxo-melcas**| **fxs-ground-start** | **fxs-loop-start** | **fxs-melcas** | **r2-analog** | **r2-digital** | **r2-pulse**}

**no ds0-group** *ds0-group-number*

**Cisco 7200** シリーズおよび **Cisco 7500** シリーズの音声ポート **ds0-group** *ds0-group-number* **timeslots** *timeslot-list* **type** {**e&m-delay-dial** | **e&m-fgd** | **e&m-immediate-start** | **e&m-wink-start** | **fxo-ground-start** | **fxo-loop-start** | **fxs-ground-start** | **fxs-loop-start**} **no ds0-group** *ds0-group-number*

**Cisco 7700** シリーズの音声ポート

**ds0-group** *ds0-group-number* **timeslots** *timeslot-list* **type** {**e&m-delay-dial**| **e&m-immediate-start** | **e&m-wink-start** | **fxs-ground-start** | **fxs-loop-start** | **fxo-ground-start** | **fxo-loop-start**} **no ds0-group** *ds0-group-number*

### **Cisco AS5300** および **Cisco AS5400 ds0-group** *ds0-group-number* **timeslots** *timeslot-list* **type** {**none** | **p7** | **r2-analog** | **r2-digital** | **r2-lsv181-digital** | **r2-pulse**} **no ds0-group** *ds0-group-number*

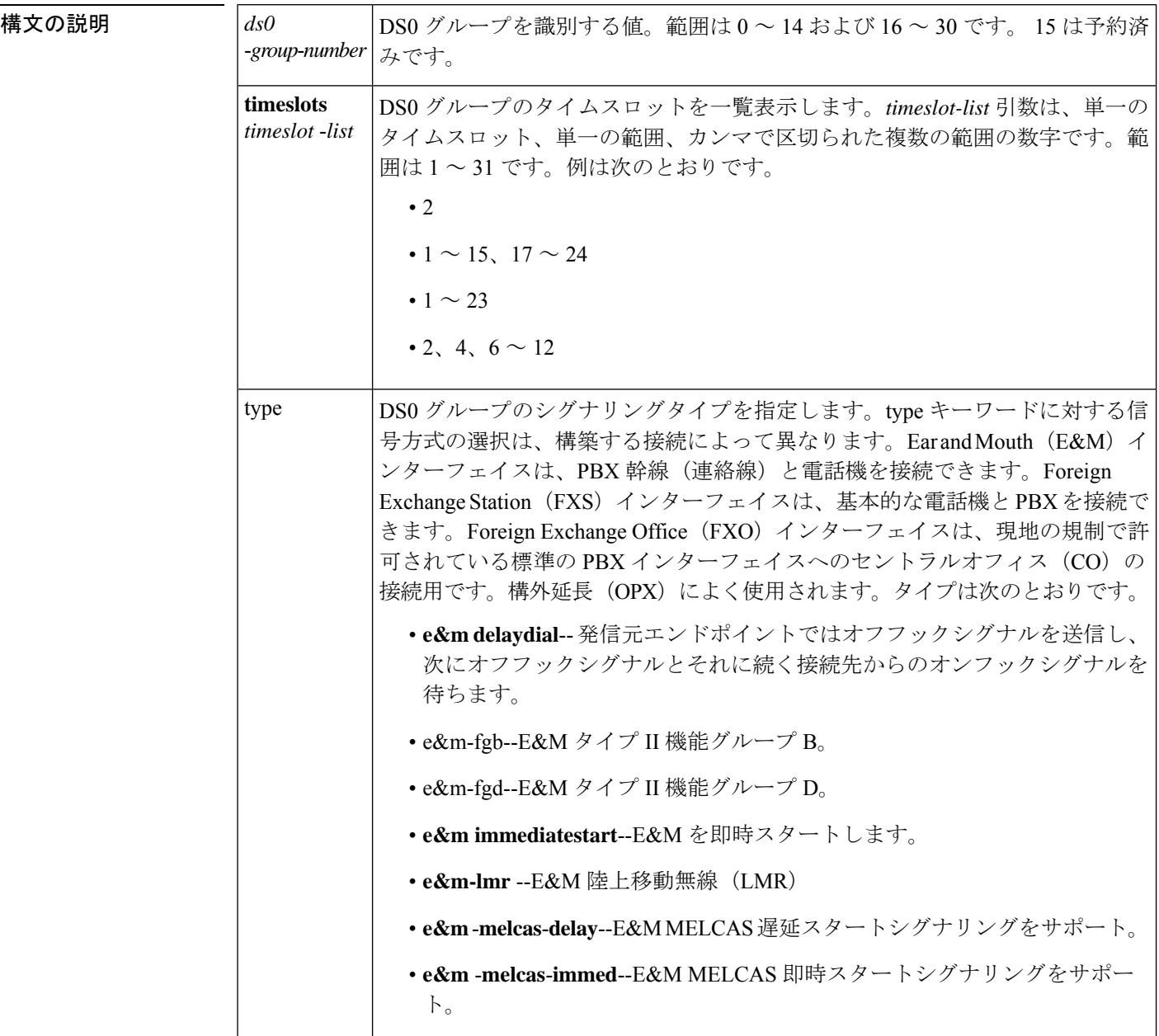

 $\mathbf l$ 

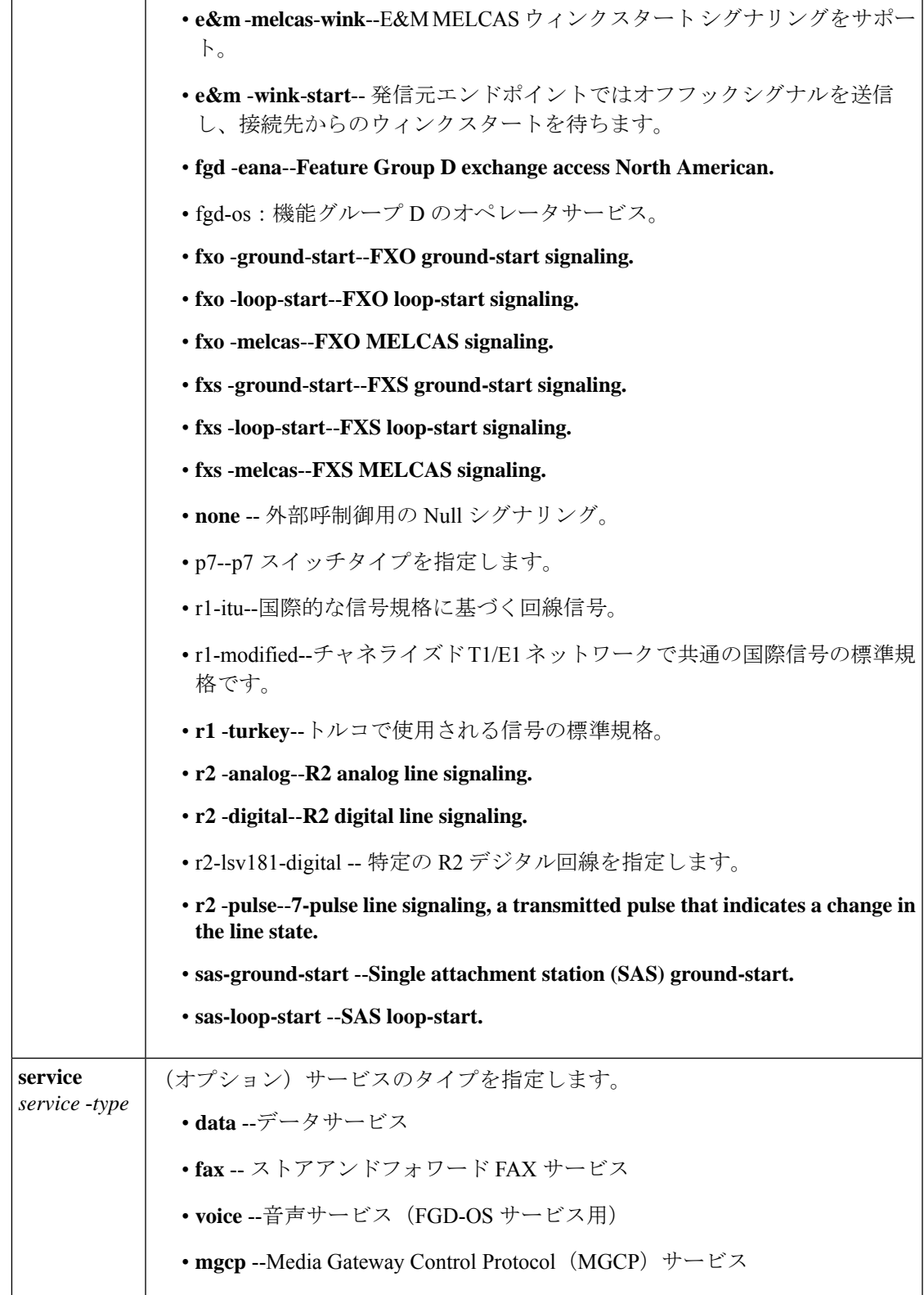

**コマンド デフォルト DS0** グループはありません。双方向で通話可能です。

コマンド モード コントローラ コンフィギュレーション(config-controller)

コマンド履歴

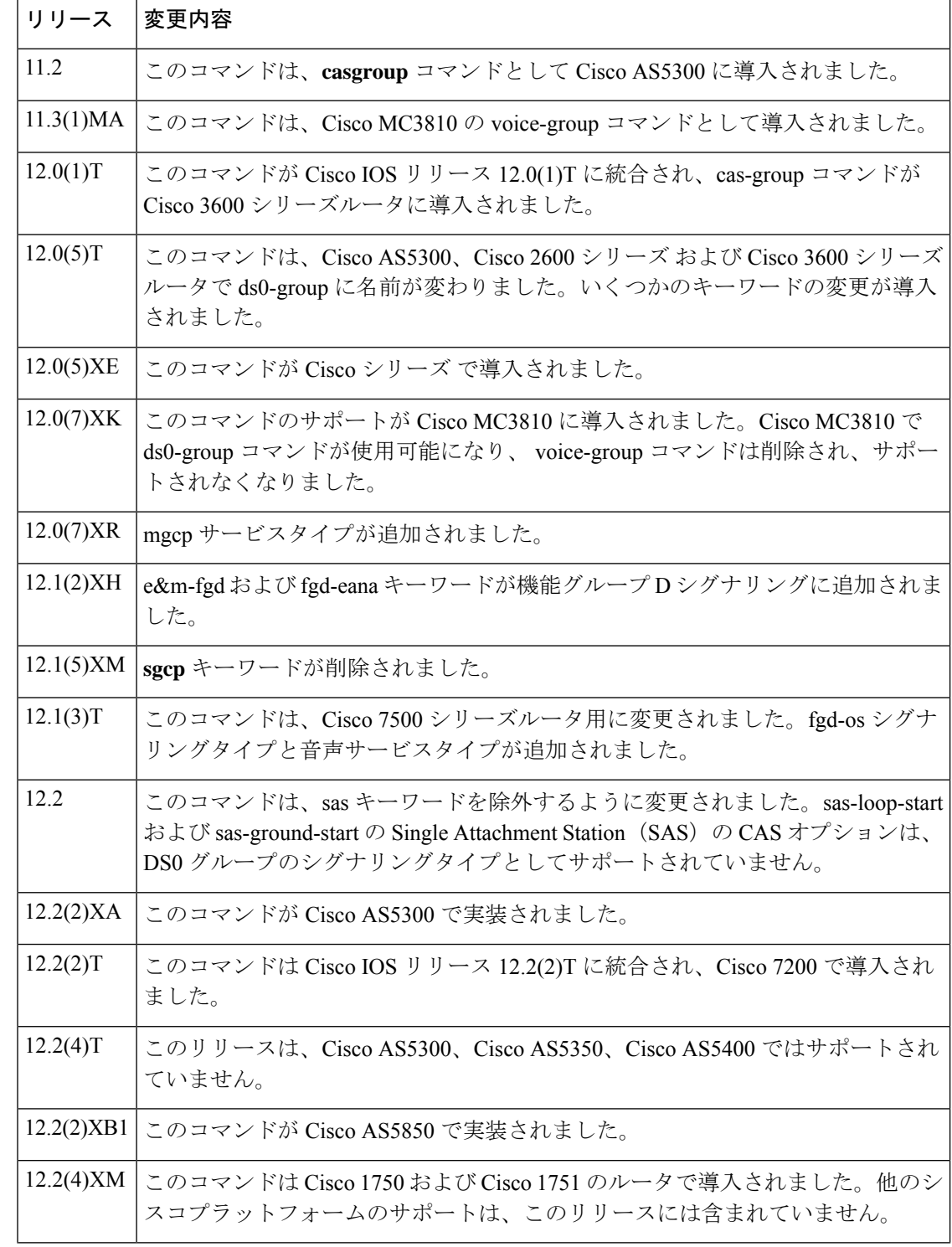

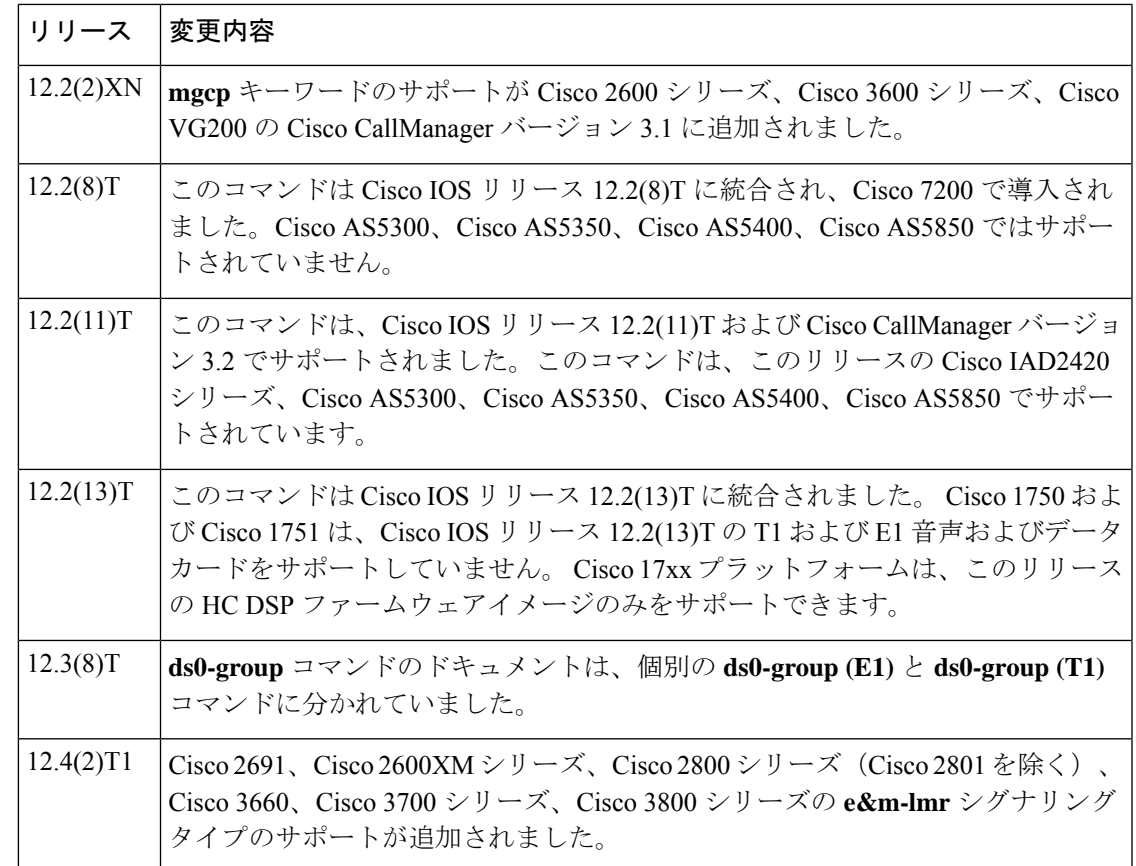

使用上のガイドライン **ds0**-**group** コマンドは、次のように自動的に番号付けされた論理音声サポートを作成します。

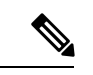

このコマンドは、Cisco AS5x00 シリーズの拡張エコーキャンセラ(EC)機能をサポート していません。 (注)

各グループには1つの音声ポートしか作成されませんが、該当するコールがグループ内の任意 のチャンネルにルーティングされます。

DS0 グループを設定する場合は、次の点を考慮してください。

- •チャンネルグループ、CAS音声グループ、DS0グループ、時分割多重(TDM)グループ では、すべてグループ番号を使用します。チャンネルグループ、CAS音声グループ、DS0 グループ、TDM グループに設定されるすべてのグループ番号は、ローカルルータ上で一 意である必要があります。たとえば、チャンネルグループと TDM グループに同じグルー プ番号を使用することはできません。
- **ds0-group** コマンドで使用できるキーワードは、使用している Cisco IOS ソフトウェアリ リースによって異なります。最新情報については、<http://www.cisco.com/go/fn> から Cisco Feature Navigator ホームページにアクセスしてください。
- コマンド ライン インターフェイス(CLI)ヘルプを使用している場合、**ds0 group** コマン ドのキーワードは固有の設定です。たとえば、MGCP が設定されている場合、**mgcp** キー ワードが表示されます。MGCP を使用していない場合、**mgcp** キーワードは表示されませ  $h_{\circ}$
- 12.2 以降の Cisco IOS リリース では、sas-loop-start および sas-ground-start の Single Attachment Station (SAS) の CAS オプションをサポートしていません。

<sup>例</sup> 次の例では、FXSグラウンドスタートおよびFXOループスタートシグナリング用に設 定された E1 コントローラタイムスロットの範囲を示しています。

```
E1 1/0
framing esf
linecode b8zs
ds0-group 1 timeslots 1-10 type fxs-ground-start
 ds0-group 2 timeslots 11-24 type fxo-loop-start
```
次の例では、FXS グラウンドスタート シグナリング用に設定された T1 コントローラ タイムスロットの範囲を示しています。

```
controller E1 1/0
ds0-group 1 timeslots 1-4 type fxs-ground-start
```
次の例では、**mgcp** キーワードを使用して、任意のトランキングゲートウェイで No.7 共通線信号方式 (SS7) サービスの E1 チャンネルを設定する方法を示しています。

Router(config-controller)# **ds0-group 0 timeslots 1-24 type none service mgcp**

次の例では、タイムスロットの最大値が 12 で、タイムスロットは 1 であるため、2 つ の音声ポートが正常に作成されます。

```
controller E1 0/0
ds0-group 0 timeslots 1-4 type e&m-immediate-start
ds0-group 1 timeslots 6-12 type e&m-immediate-start
```
3 つ目の DS0 グループが追加されると、音声チャンネルの合計が 16 未満であっても、 音声ポートは拒否されます。

ds0-group 2 timeslots 17-18 type e&m-immediate-start

次の例では、シグナリングタイプが E&M-LMR に設定されています。

ds0-group 0 timeslots 1-10 type e&m-lmr

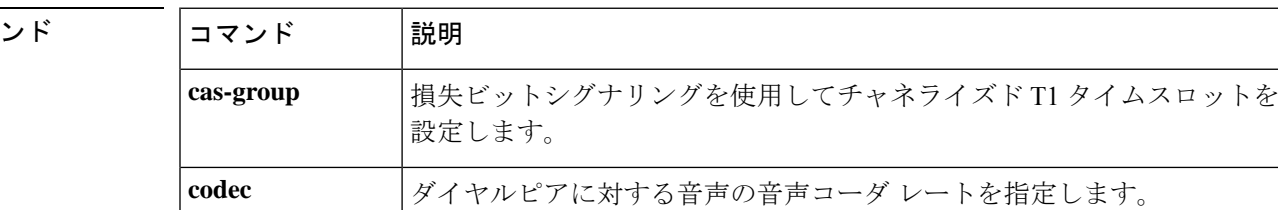

関連コマ

I

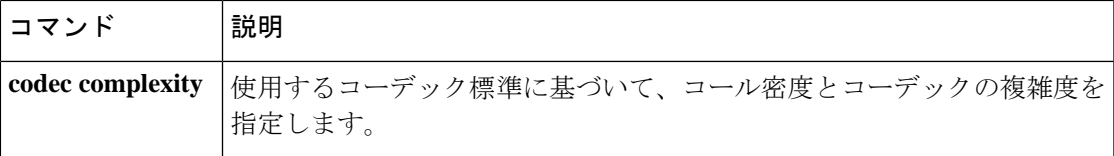

## **ds0-group (T1)**

T1 コントローラの論理音声ポートを構成する DS0 タイムスロットを指定し、ルータが PBX ま たはPSTNと通信する際に使用するシグナリングタイプを指定して、圧縮音声コールのT1チャ ンネルとルータが PBX または PSTN に接続するチャンネル関連信号(CAS)メソッドを定義 するには、コントローラ コンフィギュレーション モードで**ds0group** コマンドを使用します。 このグループおよびシグナリング設定を削除するには、このコマンドの**no**形式を使用します。

**Cisco IOS** リリース **12.2** 以降のリリース **- Cisco 1750** および **Cisco 1751 ds0-group** *ds0-group-number* **timeslots** *timeslot-list* [**service** *service-type*] **type** {**e&m-fgb**| **e&m-fgd** | **e&m-immediate-start** | **fgd-eana** | **fgd-os**| **fxs-ground-start** | **fxs-loop-start** |**none** | **r1-itu**| **r1-modified** | **r1-turkey**}

**no ds0-group** *ds0-group-number*

**Cisco IOS** リリース **12.1** 以前のリリース **- Cisco 1750** および **Cisco 1751 ds0-group** *ds0-group-number* **timeslots** *timeslot-list* [**service** *service-type*] **type** {**e&m-fgb**| **e&m-fgd** | **e&m-immediate-start** | **fgd-eana** | **fgd-os**| **fxs-ground-start** | **fxs-loop-start** |**none** | **r1-itu**| **r1-modified** | **r1-turkey** | **sas-ground-start** | **sas-loop-start**}

**no ds0-group** *ds0-group-number*

**Cisco 2600** シリーズ(**Cisco 2691** を除く)、**Cisco 3600** シリーズ(**Cisco 3660** を除く)、**Cisco VG 200**

**ds0-group** *ds0-group-number* **timeslots** *timeslot-list* **type** {**e&m-delay-dial** | **em-fgd** | **e&m-immediate-start** | **e&m-wink-start** | **ext-sig** | **fgd-eana** | **fxo-ground-start** | **fxo-loop-start** | **fxs-ground-start** | **fxs-loop-start**} **no ds0-group** *ds0-group-number*

**Cisco 2691**、**Cisco 2600XM** シリーズ、**Cisco 2800** シリーズ(**Cisco 2801** を除く)、**Cisco 3660**、 **Cisco 3700** シリーズ、**Cisco 3800** シリーズ **ds0-group** *ds0-group-number* **timeslots** *timeslot-list* **type** {**em-delay-dial** | **em-fgd** | **e&m-immediate-start** | **e&m-lmr** | **e&m-wink-start** | **ext-sig** | **fgd-eana** | **fgd-emf** [**mf**] [**ani-pani**] [**ani**] | **fxo-ground-start** | **fxo-loop-start** | **fxs-ground-start** | **fxs-loop-start**} **no ds0-group** *ds0-group-number*

**Cisco 7200** シリーズおよび **Cisco 7500** シリーズ **ds0-group** *ds0-group-number* **timeslots** *timeslot-list* **type** {**e&m-delay-dial** | **e&m-fgd** | **e&m-immediate-start** | **e&m-wink-start** | **fxo-ground-start** | **fxo-loop-start** | **fxs-ground-start** | **fxs-loop-start**}

**no ds0-group** *ds0-group-number*

**Cisco 7700** シリーズの音声ポート

**ds0-group** *ds0-group-number* **timeslots** *timeslot-list* **type** {**e&m-delay-dial**| **e&m-immediate-start** | **e&m-wink-start** | **fxo-ground-start** | **fxo-loop-start** | **fxs-ground-start** | **fxs-loop-start**} **no ds0-group** *ds0-group-number*

**Cisco AS5300**、**Cisco AS5350**、**Cisco AS5400** 向けの **Cisco IOS** リリース **12.2** 以降のリリース **ds0-group** *ds0-group-number* **timeslots** *timeslot-list* [**service** *service-type*] [**type e&m-fgd** [{**dtmf** | **mf** [{**dnis** | **ani-dnis** [**info-digits-no-strip**] | **fgd-emf** [**ani-pani**] [**ani**] | **service** *service-type*}] | **e&m-immediate-start** | **fxs-ground-start** | **fxs-loop-start** | **fgd-eana** [{**ani-dnis**| **mf**}] | **fgd-os** [{**dnis-ani** | **mf**}] | **none**}]] **no ds0-group** *ds0-group-number*

#### **Cisco AS5850**

**ds0-group** *ds0-group-number* **timeslots** *timeslot-list* [**service** *service-type*] [**type e&m-fgd** [{**dtmf** | **mf** [{**dnis** | **ani-dnis** [**info-digits-no-strip**] | **fgd-emf** [**ani-pani**] [**ani**] | **service** *service-type*}] | **e&m-immediate-start** | **fxs-ground-start** | **fxs-loop-start** | **fgd-eana** [{**ani-dnis**| **mf**}] | **fgd-os** [{**dnis-ani** | **mf**}] | **r1-itu** [**dnis**] | **none**}]] **no ds0-group** *ds0-group-number*

**Cisco IOS** リリース **12.1** 以前のリリース **- Cisco AS5300**、**Cisco AS5350**、**Cisco AS5400 ds0-group** *ds0-group-number* **timeslots** *timeslot-list* [**service** *service-type*] [**type e&m-fgd** [{**dtmf** | **mf** [{**dnis** | **ani-dnis** [**info-digits-no-strip**] | **fgd-emf** [**ani-pani**] [**ani**] | **service** *service-type*}] | **e&m-immediate-start** | **fxs-ground-start** | **fxs-loop-start** | **fgd-eana** [{**ani-dnis**| **mf**}] | **fgd-os** [{**dnis-ani** | **mf**}] | **sas-ground-start** | **sas-loop-start** | **none**}]] **no ds0-group** *ds0-group-number*

#### **Cisco AS5850**

**ds0-group** *ds0-group-number* **timeslots** *timeslot-list* [**service** *service-type*] [**type e&m-fgd** [{**dtmf** | **mf** [{**dnis** | **ani-dnis** [**info-digits-no-strip**] | **fgd-emf** [**ani-pani**] [**ani**] | **service** *service-type*}] | **e&m-immediate-start** | **fxs-ground-start** | **fxs-loop-start** | **fgd-eana** [{**ani-dnis**| **mf**}] | **fgd-os** [{**dnis-ani** | **mf**}] | **sas-ground-start** | **sas-loop-start** | **none**}]] **no ds0-group** *ds0-group-number*

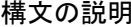

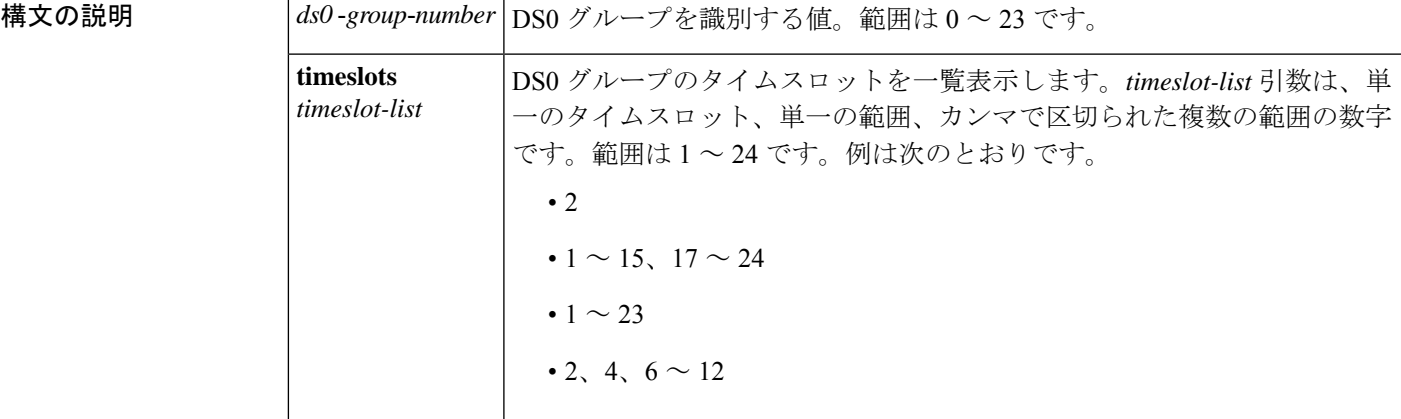

I

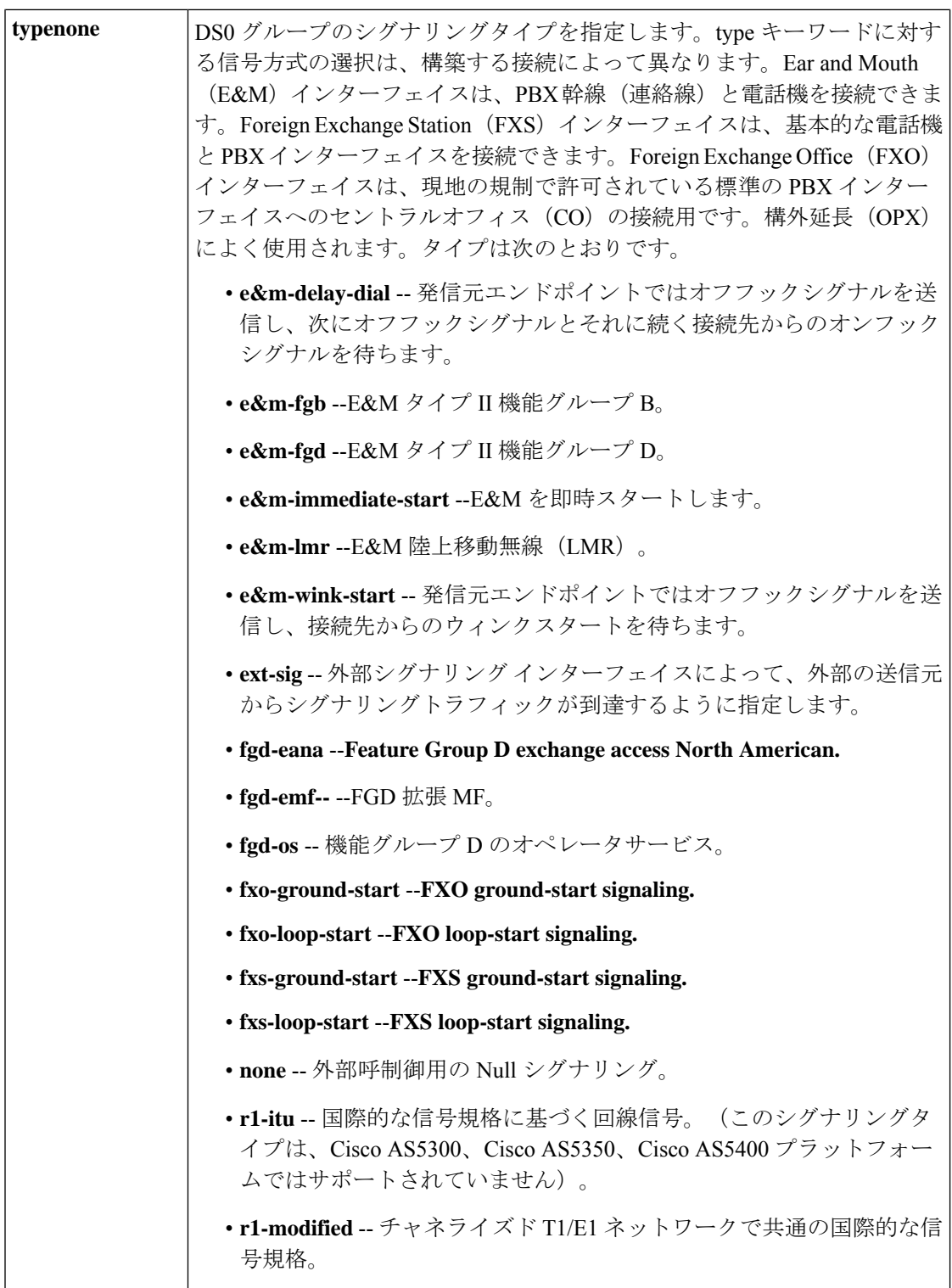

J

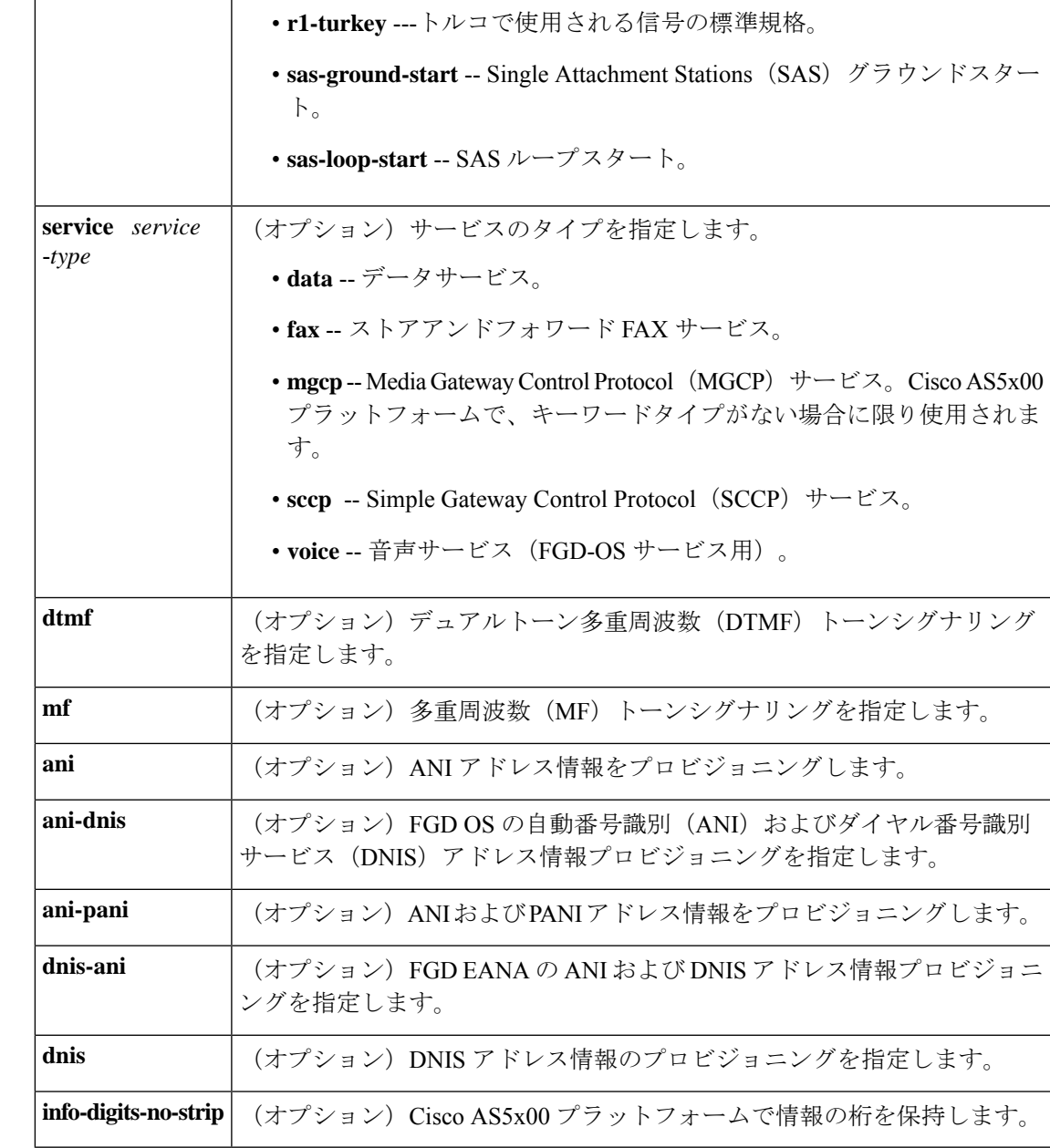

**コマンド デフォルト** DS0 グループはありません。双方向で通話可能です。

コマンド モード コントローラ コンフィギュレーション

コマンド履歴

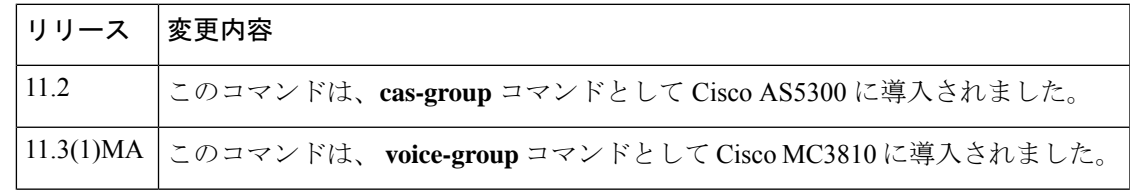

I

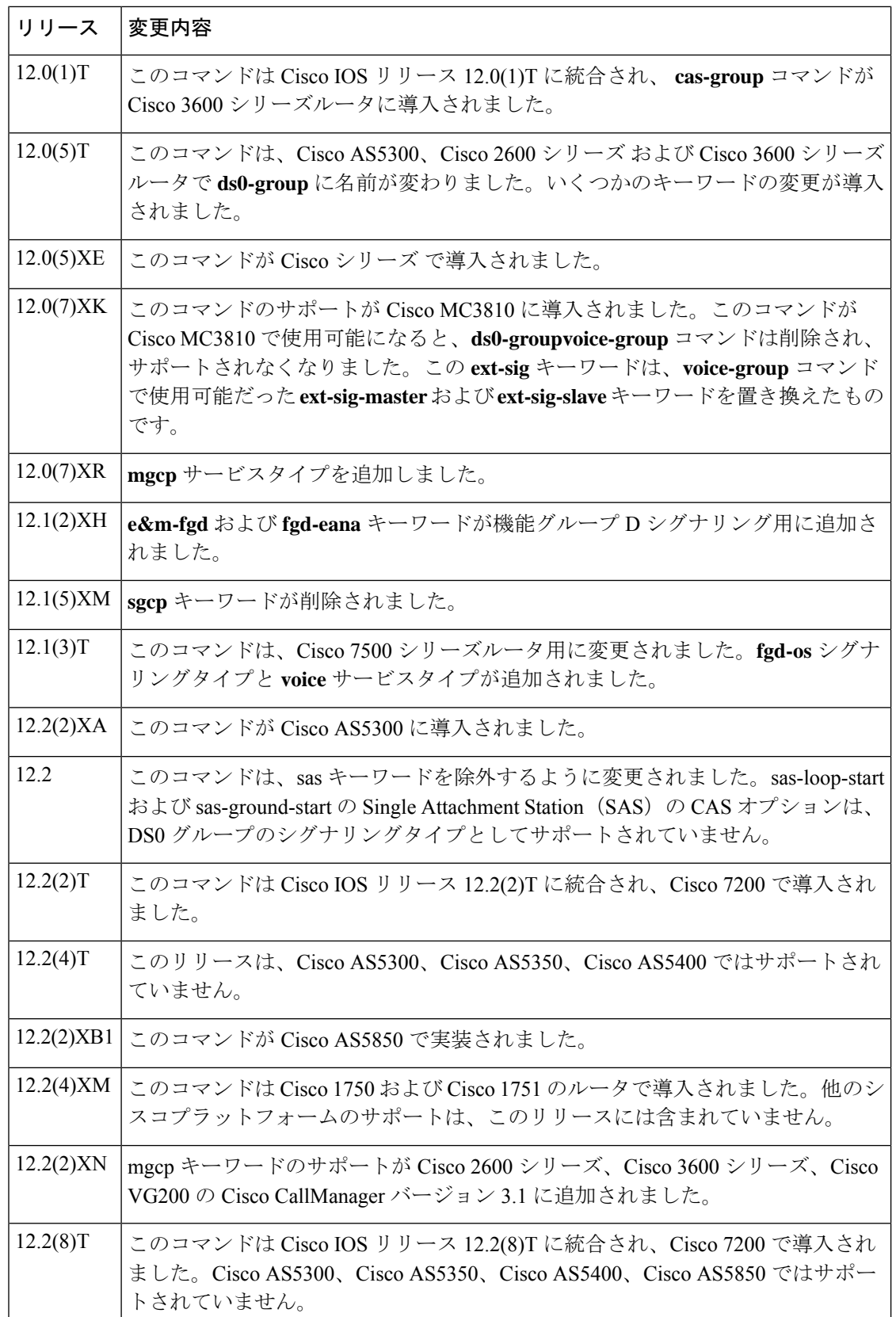

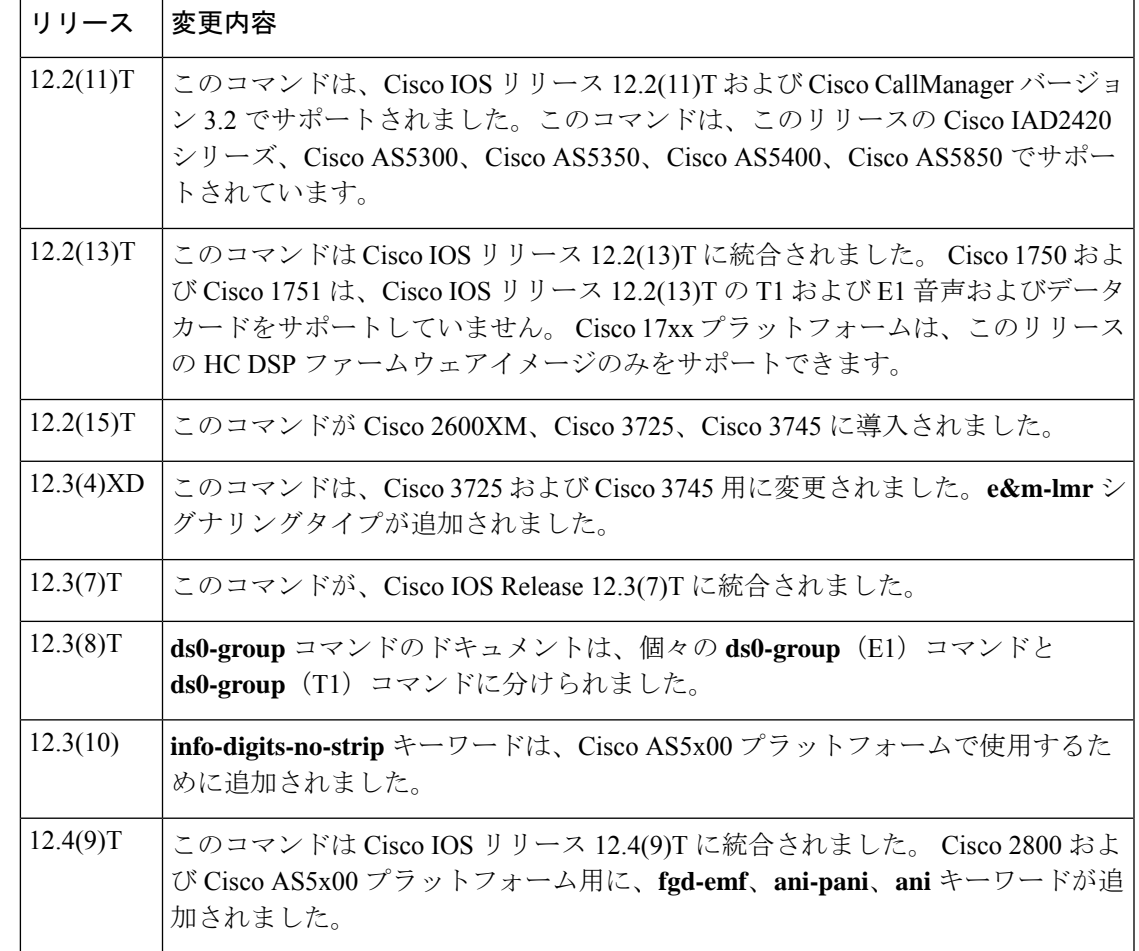

使用上のガイドライン **ds0-group** コマンドは、次のように自動的に番号付けされた論理音声サポートを作成します。

- Cisco 2600 シリーズ、Cisco 2600XM、Cisco 3660、Cisco 3725、Cisco 3745、Cisco 7200 シ リーズ
	- *slot*/*port* **:** *ds0-group-number*
- T1 コントローラを搭載した Cisco AS5300、Cisco AS5350、Cisco AS5400:
	- *slot*/*port*
- T1 コントローラを搭載した Cisco AS5850:
	- *slot*/*port* **:** *ds0-group-number*

各グループには1つの音声ポートしか作成されませんが、該当するコールがグループ内の任意 のチャンネルにルーティングされます。

DS0 グループを設定する場合は、次の点を考慮してください。

• チャンネルグループ、CAS音声グループ、DS0 グループ、時分割多重 (TDM) グループ では、すべてグループ番号を使用します。チャンネルグループ、CAS音声グループ、DS0 グループ、TDM グループに設定されるすべてのグループ番号は、ローカルルータ上で一

意である必要があります。たとえば、チャンネルグループと TDM グループに同じグルー プ番号を使用することはできません。

• **ds0-group** コマンドで使用できるキーワードは、使用している Cisco IOS ソフトウェアリ リースによって異なります。最新情報については、次の URL から Cisco Feature Navigator ホームページにアクセスしてください。

<http://www.cisco.com/go/fn>

• コマンド ライン インターフェイス(CLI)ヘルプを使用している場合、**ds0-group** コマン ドのキーワードは固有の設定です。たとえば、MGCP が設定されている場合、**mgcp** キー ワードが表示されます。MGCP を使用していない場合、**mgcp** キーワードは表示されませ  $h_{\rm o}$ 

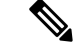

このコマンドは、Cisco AS5x00 シリーズの拡張エコーキャンセラ(EC)機能をサポート していません。 (注)

- (注)
- シグナリングタイプ R1-ITU は、Cisco AS5300、Cisco AS5350、Cisco AS5400 プラット フォームではサポートされていません。

<sup>例</sup> 次の例では、FXSグラウンドスタートおよびFXOループスタートシグナリング用に設 定された T1 コントローラタイムスロットの範囲を示しています。

```
controller T1 1/0
framing esf
linecode b8zs
ds0-group 1 timeslots 1-10 type fxs-ground-start
ds0-group 2 timeslots 11-24 type fxo-loop-start
```
次の例では、FXS グラウンドスタート シグナリング用に設定された T1 コントローラ タイムスロットの範囲を示しています。

controller T1 1/0 ds0-group 1 timeslots 1-4 type fxs-ground-start

次の例では、 **mgcp** キーワードを使用して、任意のトランキングゲートウェイで No.7 共通線信号方式 (SS7) サービスの T1 チャンネルを設定する方法を示しています。

ds0-group 0 timeslots 1-24 service mgcp type none

次の例では、タイムスロットの最大値が 12 で、タイムスロットは 1 であるため、2 つ の音声ポートが正常に作成されます。

```
controller T1 0/0
ds0-group 0 timeslots 1-4 type e&m-immediate-start
ds0-group 1 timeslots 6-12 type e&m-immediate-start
```
3 つ目の DS0 グループが追加されると、音声チャンネルの合計が 16 未満であっても、 音声ポートは拒否されます。

ds0-group 2 timeslots 17-18 type e&m-immediate-start

次の例では、シグナリングタイプが E&M-LMR に設定されています。

ds0-group 0 timeslots 1-10 type e&m-lmr

IP を介して送信されるコールに MF シグナリングと ANI/DNIS を使用して E&M タイ プ II 機能グループ D を設定する場合、情報番号を保持するオプションがあります。 Infoの桁は加入者タイプを示し、**info-digits**キーワードでは、発信番号の前にinfoの桁 を付加します。

MF ANI/DNIS を使用する T1 FGD 音声ポートからのインバウンドコールでは、ANI 情 報が取得されると、次に一致するダイヤルピア(POTS または VoIP)に変更されるこ となく渡されます。**info-digits-no-strip** キーワードを追加すると、ANI 情報の info の桁 部分を保持できます。変更された ANI は、次に一致するダイヤルピアに渡されます。 通常、iinfo の桁は IP 経由のコールでは無効のため、削除されます。info の桁を保持す る機能は、PSTN ネットワークを離れず、ヘアピニングで戻されるコールに特に便利 です。

次の例では、E&M タイプ II 機能グループ D では、info の桁を保持しながら、MF シグ ナリングと IP 経由の ANI/DNIS を使用して設定されています。

ds0-group 0 timeslots 1-24 type e&m-fgd mf ani-dnis info-digits-no-strip

次の例では、FGD EMF を有効化しています。

ds0-group 11 timeslots 11 type fgd-emf ani ds0-group 11 timeslots 11 type fgd-emf ani-pani

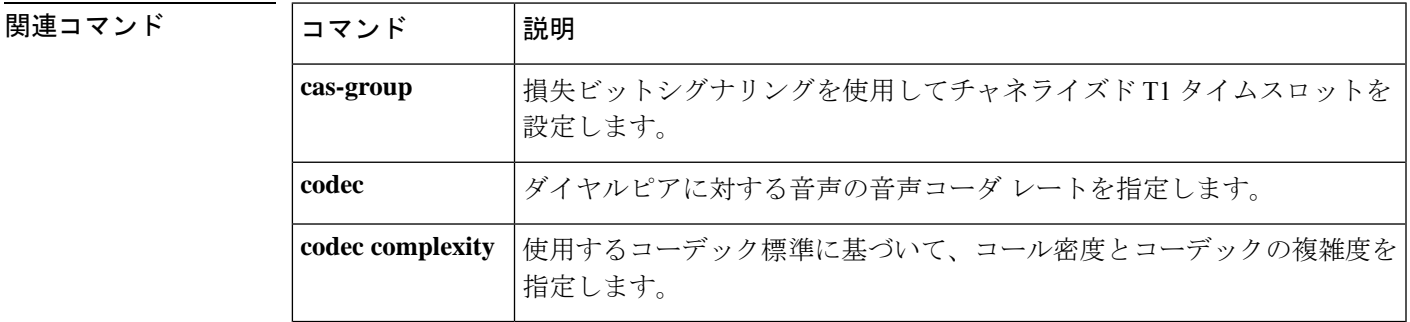

### **ds0-num**

発信 Session Initiation Protocol(SIP)メッセージに B チャネル情報を追加するには、SIP 音声 サービス コンフィギュレーション モードで **ds0-num** コマンドを使用します。デフォルト設定 に戻すには、このコマンドの **no** 形式を使用します。

#### **ds0-num no ds0-num**

- 構文の説明 このコマンドには、引数またはキーワードはありません。
- コマンド デフォルト B チャネル情報は無効化されています。
- コマンド モード SIP 音声サービス コンフィギュレーション (conf-serv-sip)

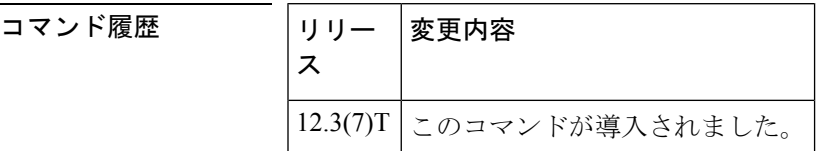

使用上のガイドライン このコマンドは、SIP アプリケーションが着信 ISDN コールの B チャネル情報を受信できるよ うにします。B チャネル情報は、Invite リクエストの Via ヘッダーに表示されます。Via ヘッ ダーから取得した情報は、コール転送またはコールルーティング時に使用できます。

<sup>例</sup> 次の例では、<sup>B</sup> チャネル情報を発信 SIP メッセージに追加します。

Router(config)# **voice service voip** Router(conf-voi-serv)# **sip** Router(conf-serv-sip)# **ds0-num**

|関連コマンド | コマンド | 説明 **sip** SIP音声サービスコンフィギュレーションコマンドを有効化します。 **voice service voip** |音声カプセル化のタイプを VoIP に指定します。

## **dscp media**

Resource Priority Header (RPH; リソース優先ヘッダー) から Differentiated Services Code Point (DSCP; DiffServ コードポイント)へのマッピングを指定するには、音声クラス コンフィギュ レーション モードで **dscp media** コマンドを使用します。この設定を無効にするには、このコ マンドの **no** 形式を使用します。

**dscp media** {**audio** | **video**} {**flah-override-override** | **flash-override** | **flsh** | **immediate** | **priority** | **routine**} {*dscp-valueset-afset-cs* | **ef** | **zero**}

**no dscp media** {**audio** | **video**} {**flah-override-override** | **flash-override** | **flsh** | **immediate** | **priority** | **routine**} {*dscp-valueset-afset-cs* | **ef** | **zero**}

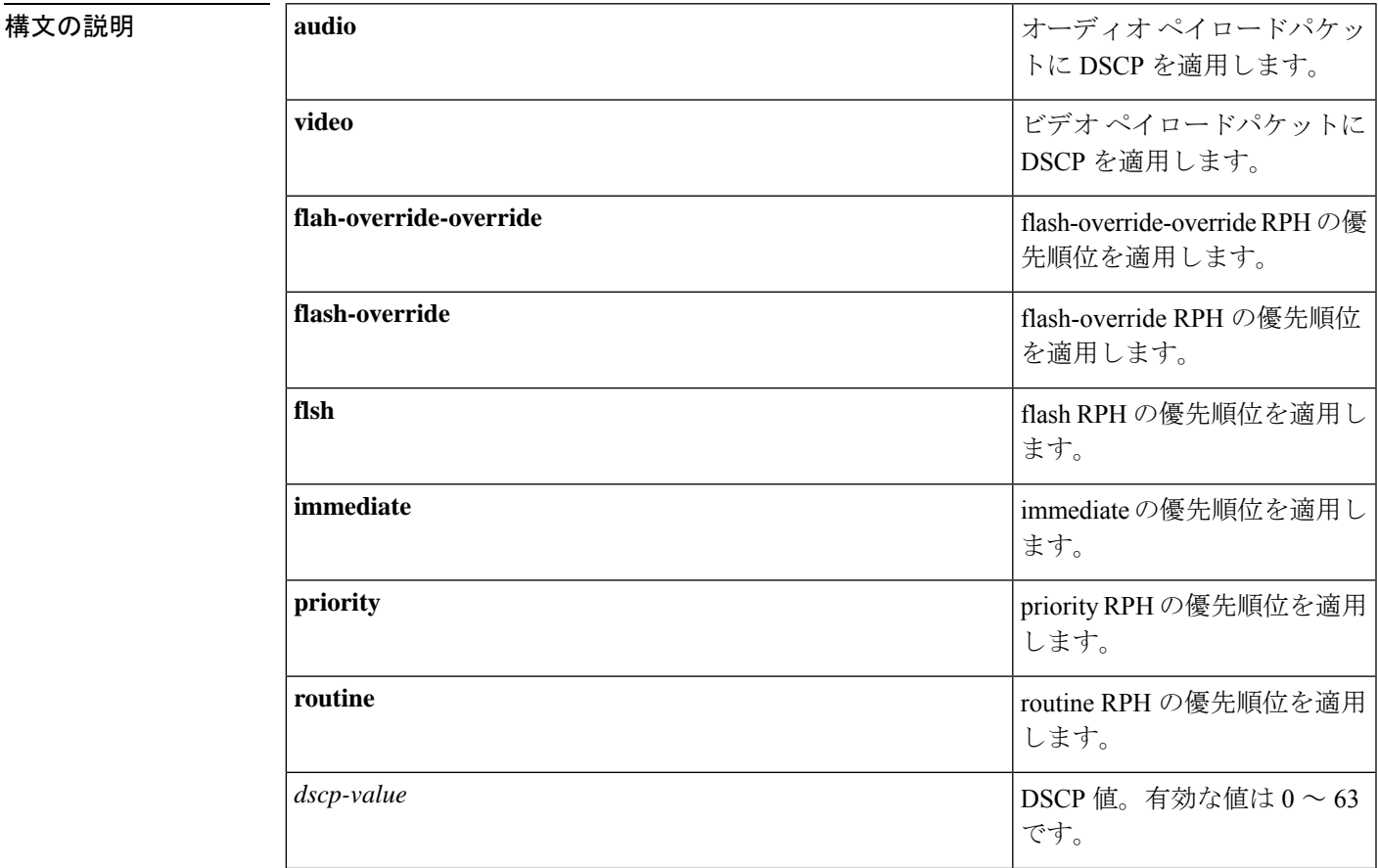

 $\mathbf I$ 

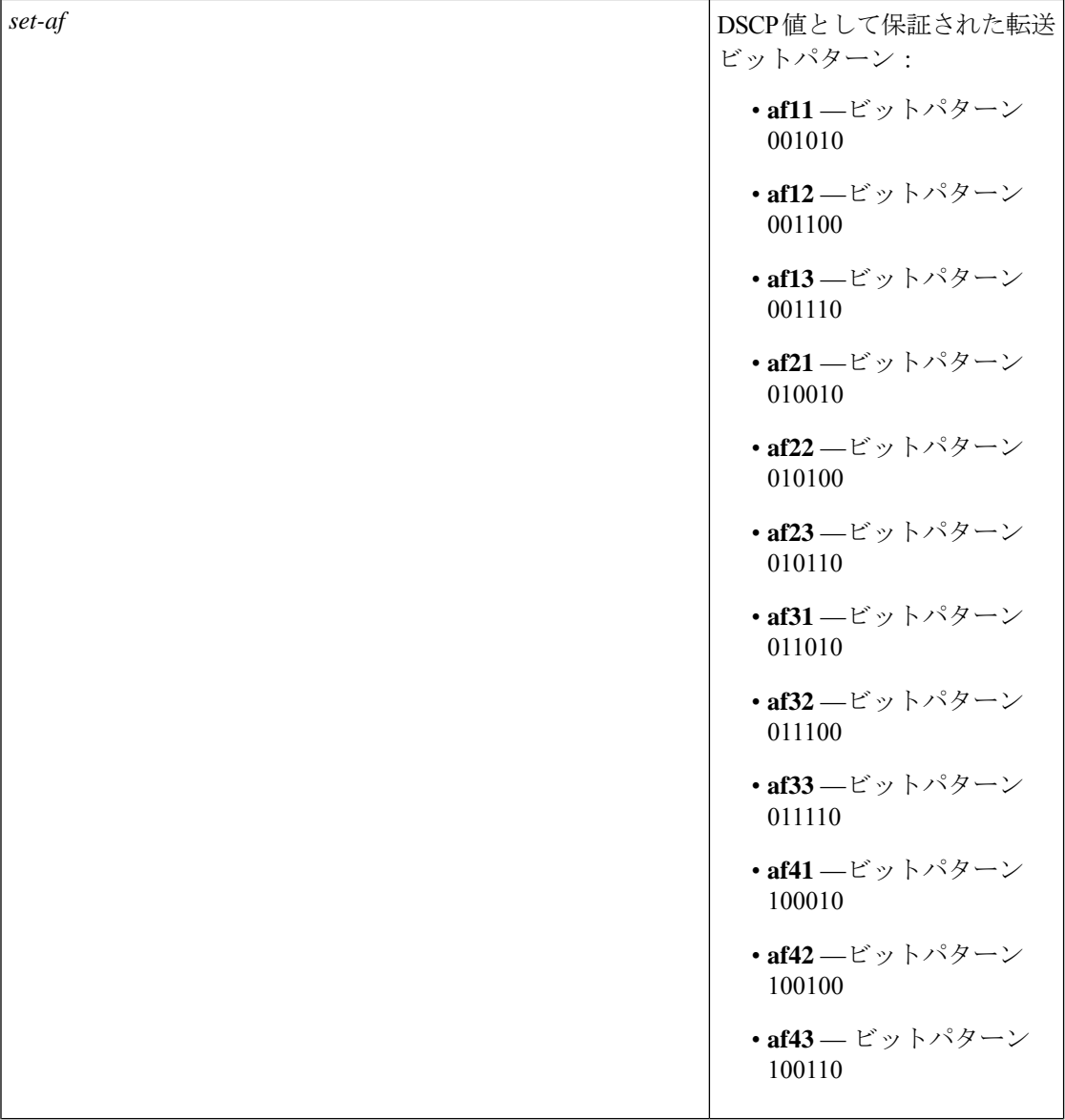

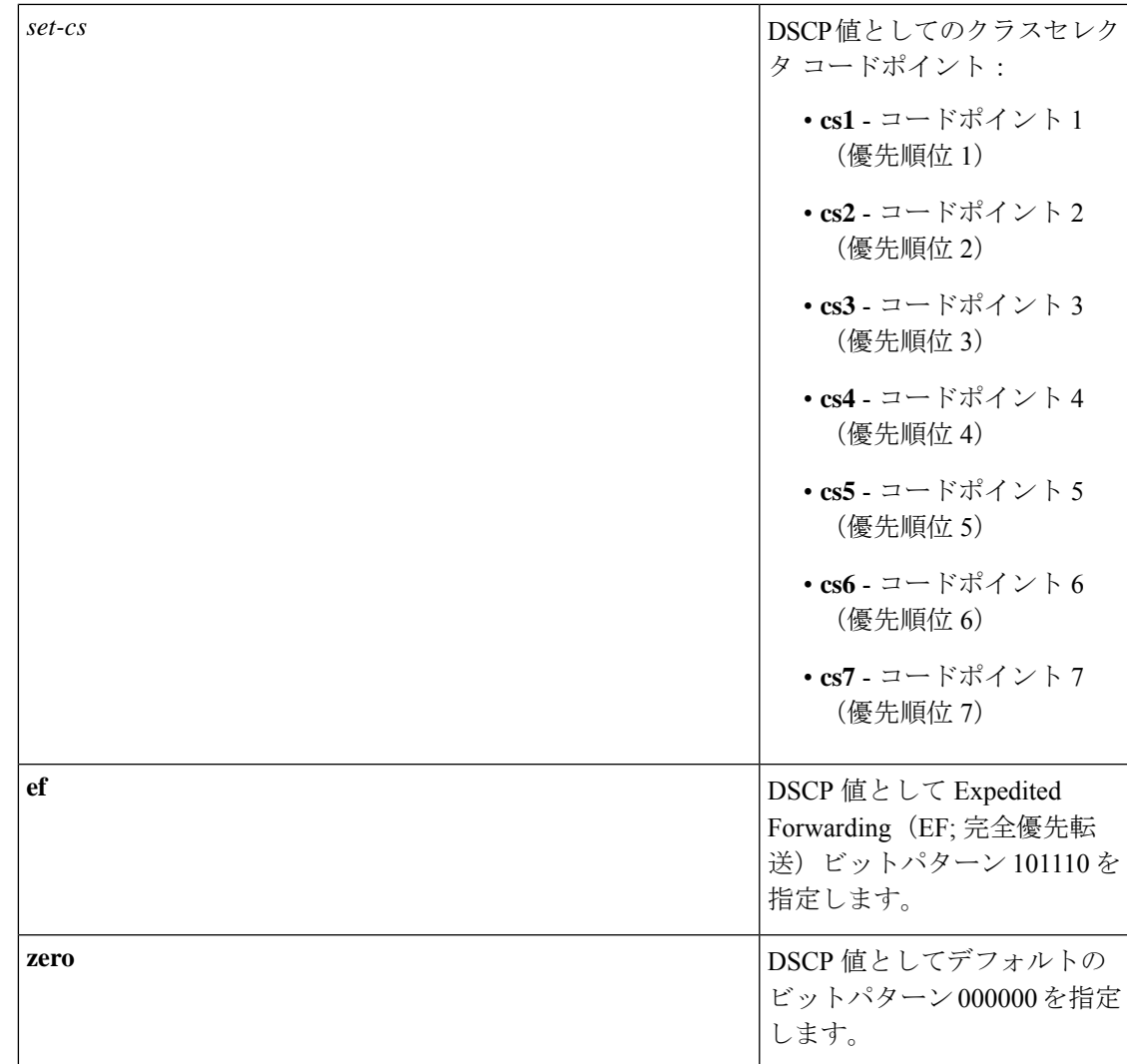

コマンド デフォルト 「使用上のガイドライン」のセクションを参照してください。

コマンド モード 音声クラス設定 (config-class)

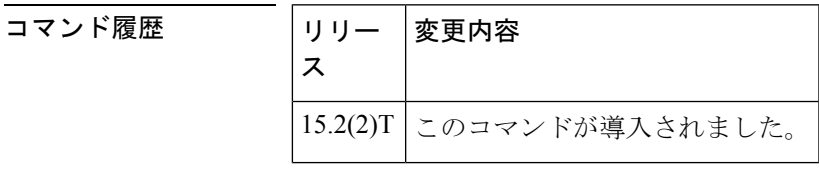

使用上のガイドライン **dscp media** コマンドを使用すると、オーディオコールとビデオコールの RPH から DSCP への マッピングを設定できます。

次の表に、**dscp media** コマンドのデフォルト値を示します。

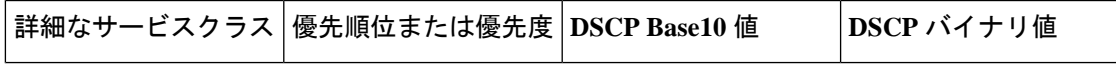

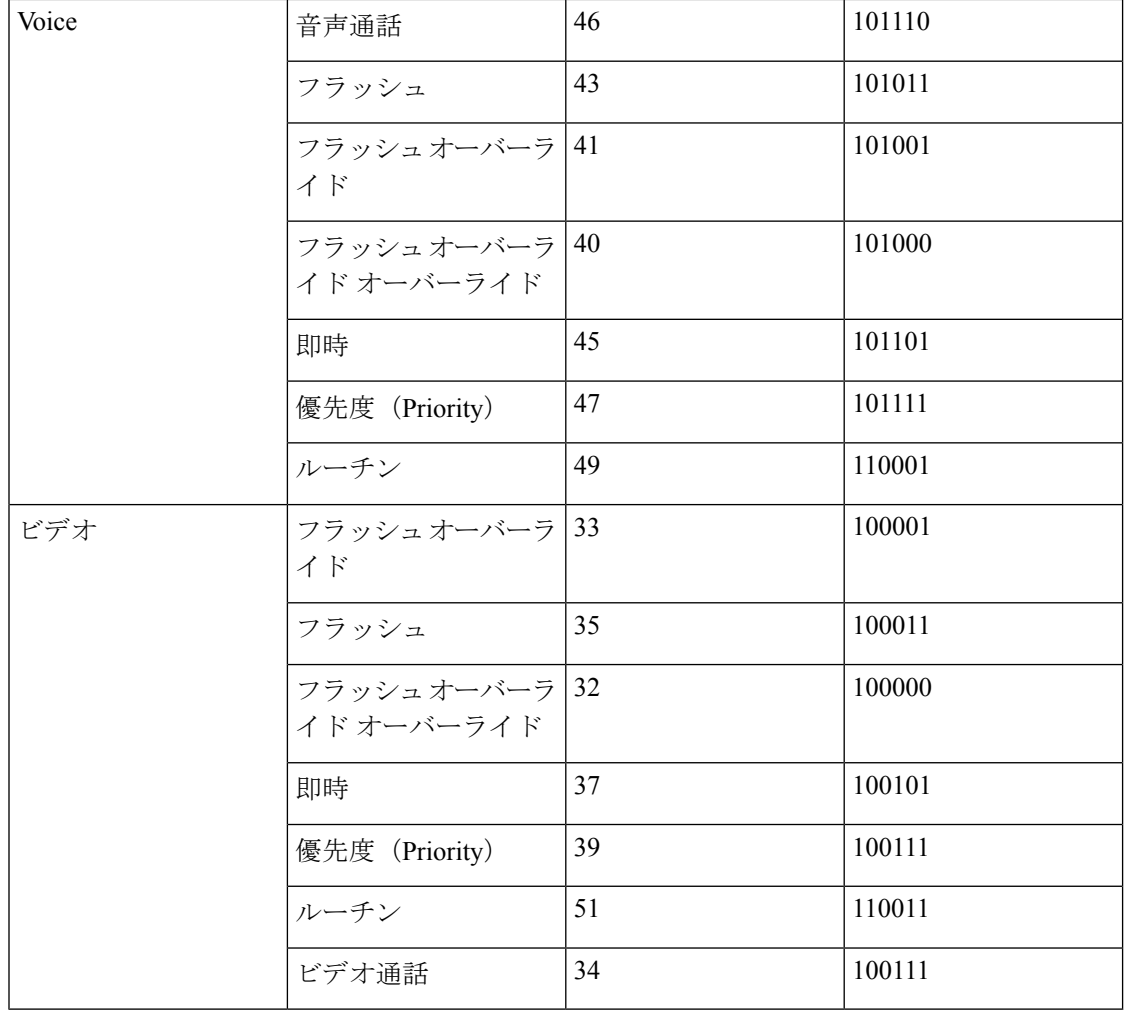

<sup>例</sup> 次の例では、DSCP プロファイルを設定した後に RPH から DSCP へのマッピングを指 定する方法を示しています。

```
Router> enable
Router# configure terminal
Router(config)# voice class dscp-profile 1
Router(config-class)# dscp media audio routine ef
```
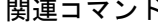

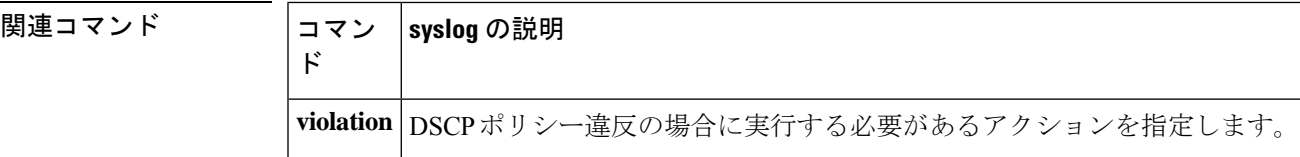

### **dscp-profile**

Differentiated Services Code Point (DSCP; DiffServ コードポイント) プロファイルをグローバル に適用するには、音声サービスSIPコンフィギュレーションモードまたは音声クラステナント コンフィギュレーション モードで **dscp-profile** コマンドを使用します。この設定を無効にする には、このコマンドの **no** 形式を使用します。

**dscp-profile** *tag* **no dscp-profile**

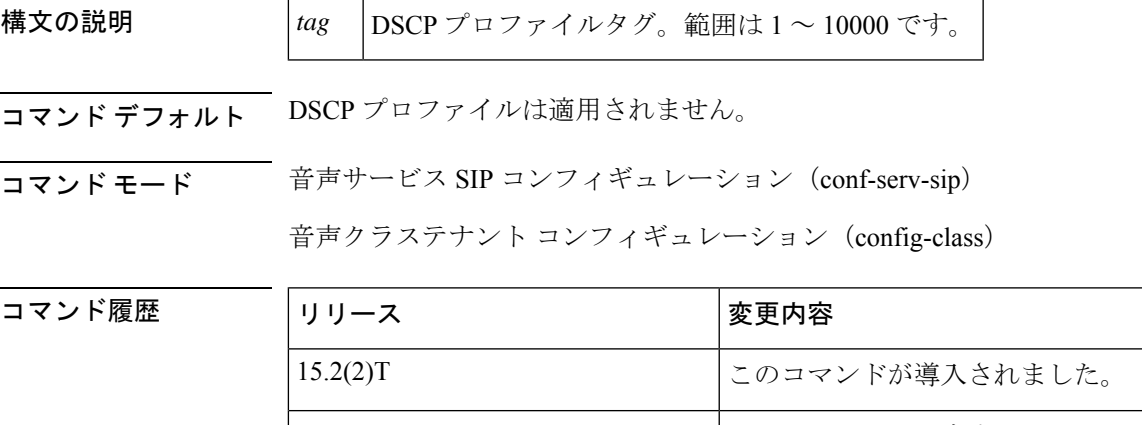

15.6(2)T および IOS XE Denali 16.3.1 | このコマンドは、音声クラステナントで使用できるよう になりました。

使用上のガイドライン **dscp-profile** コマンドを使用すると、グローバルレベルで **dscp media** コマンドを使用して設定 された DSCP プロファイルを適用できます。

<sup>例</sup> 次の例では、グローバルレベルでDSCPプロファイルを設定する方法を示しています。

Router> **enable** Router# **configure terminal** Router(config)# **voice service voip** Router(conf-voi-serv)# **sip** Router(conf-serv-sip)# **dscp-profile 1**

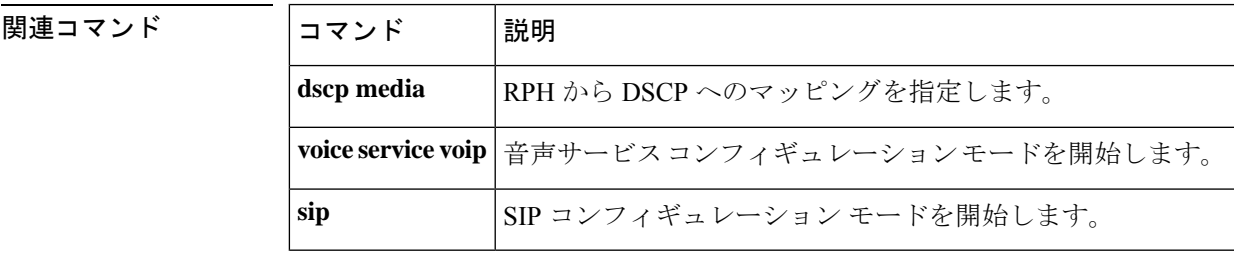

### **dsn**

Delivery Status Notice (DSN) が送信者に配信されるように指定するには、ダイヤルピア コン フィギュレーション モードで **dsn** コマンドを使用します。特定の DSN オプションを取り消す には、このコマンドの **no** 形式を使用します。

**dsn** {**delay** | **failure** | **success**} **no dsn** {**delay** | **failure** | **success**}

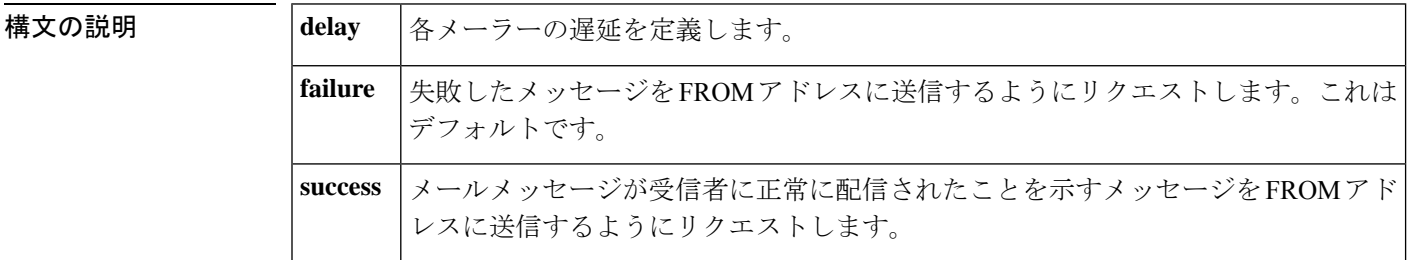

コマンド デフォルト デフォルトでは、障害が発生した場合に配信不能メッセージを送信します。

コマンド モード ダイヤルピア コンフィギュレーション

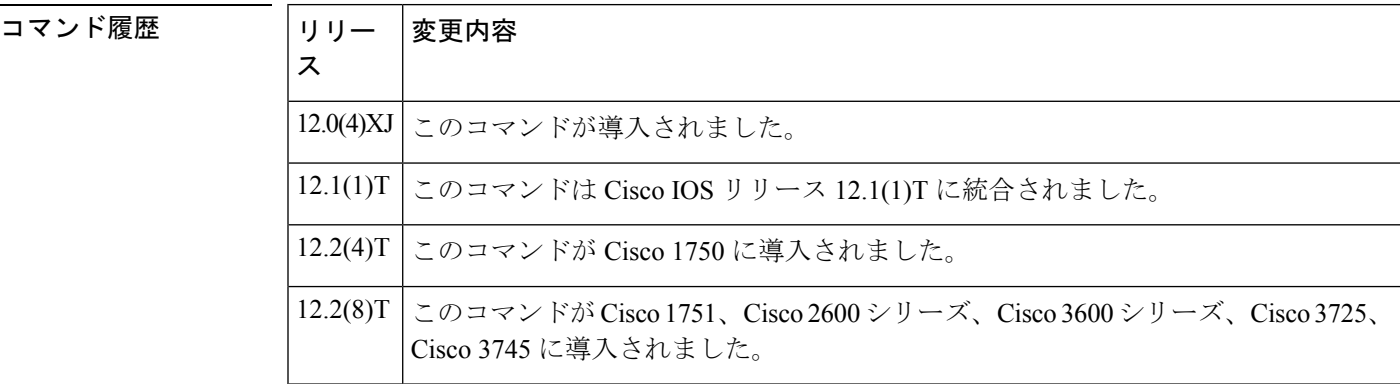

使用上のガイドライン delay キーワードが選択されている場合、ネクストホップメーラーは、メールメッセージが遅 延したことを示すメッセージをFROMアドレスに送信します。delayキーワードの定義は各メー ラーによって行われ、送信者によって制御することはありません。DSN拡張をサポートする受 信者へのパスにある各メーラーは、同じリクエストを受け取ります。

> failureキーワードが選択されている場合、ネクストホップメーラーでは、メールメッセージの 配信が失敗したことを示すメッセージを FROM アドレスに送信します。DSN 拡張をサポート する受信者へのパスにある各メーラーは、同じリクエストを受け取ります。

> successキーワードが選択されている場合、ネクストホップメーラーは、メールメッセージが受 信者に正常に配信されたことを示すメッセージを FROM アドレスに送信します。DSN 拡張を サポートする受信者へのパスにある各メーラーは、同じリクエストを受け取ります。

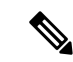

他の DSN 設定がない場合(dsn がない場合、パス内のメーラーが DSN 拡張をサポートし ていない場合など)、メッセージの配信に失敗すると、常に配信不能メッセージが生成 されます。この配信不能メッセージはバウンスと呼ばれます。 (注)

このコマンドは、Multimedia Mail over Internet Protocol (MMoIP) ダイヤルピアに適用されま す。

DSN は、Simple Mail Transfer Protocol (SMTP) サーバーによって自動的に生成され、電子メー ルメッセージの送信者または発信者に送信されるメッセージまたは応答であり、電子メール メッセージのステータスを送信者に通知します。DSN の仕様は、RFC 1891、RFC 1892、RFC 1893、RFC 1894 で説明されています。

一致するMMoIPダイヤルピアが設定されている場合、オンランプDSNリクエストはオンラン プゲートウェイによって送信される FAX メールメッセージの一部に含まれます。オンランプ DSN応答は、FAXメールメッセージを受け付けた際にSMTPサーバーによって生成されます。 DSN は、**mta send mailfrom** コマンドで定義されたユーザに送り返されます。オフランプ DSN は、電子メールクライアントによってリクエストされます。DSN応答は、FAXメールメッセー ジの一部としてリクエストを受信すると、SMTP サーバーによって生成されます。

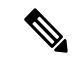

DSN は、SMTP サーバーのメールクライアントが DSN リクエストに応答できる場合にの み生成されます。 (注)

SMTP サーバーが DSN を生成するため、DSN 機能を機能させるには、サーバーで mail from: と rcpt to: の両方を設定する必要があります。次に例を示します。

```
mail from: <user@mail-server.sample.com>
rcpt to: <fax=555-0112@sample.com> NOTIFY=SUCCESS,FAILURE,DELAY
```
3 種類の状態が送信者にレポートできます。

- 遅延(Delay)-- メッセージが受信者またはメールボックスに配信されるのが遅延したこ とを示します。
- •成功 (Success) --メッセージが受信者またはメールボックスに正常に配信されたことを示 します。
- 失敗(Failure)-- SMTP サーバーがメッセージを受信者またはメールボックスに配信でき なかったことを示します。

これらの配信状態は相互に排他的ではないため、ストアアンドフォワード FAX を設定して、 これらのイベントのすべてまたは任意の組み合わせに対してこれらのメッセージを生成できま す。

DSN メッセージは、FAX TIFF イメージを含む特定の電子メールメッセージのステータスを送 信者に通知します。**dsn** コマンドを使用して、ユーザに送信する通知メッセージを指定しま す。

**dsn** コマンドを使用すると、コマンドを再発行し、毎回異なる通知オプションを指定すること で、複数の通知オプションを選択できます。特定の通知オプションを中止するには、その特定 のキーワードのコマンドの **no** 形式を使用します。

DSN の設定時に **failure** キーワードが含まれていない場合、送信者はメッセージ配信の失敗の 通知を受け取りません。通常、障害は重大であるため、**dsn**コマンドコンフィギュレーション の一部として常に **f ailure keyword** を含めるように注意する必要があります。

このコマンドは、オンランプ ストアアンドフォワード FAX 機能に適用されます。

<sup>例</sup> 次の例では、FAX を含む電子メールメッセージが受信者に正常に配信された場合、ま たは FAX を含むメッセージの配信に失敗した場合に、DSN メッセージが送信者に返 されるように指定しています。

```
dial-peer voice 10 mmoip
dsn success
dsn failure
```
#### 関連コマンド

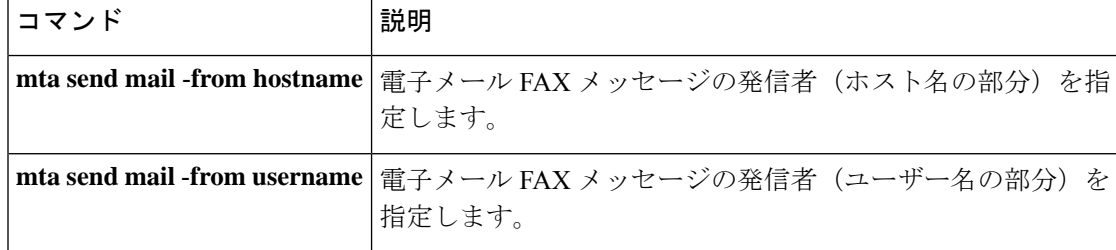

## **dsp allocation signaling dspid**

シグナリングチャンネル割り当てのデジタルシグナルプロセッサ(DSP)の選択をデフォルト (DSP 重みベース)から DSP ID 番号に変更するには、音声カード コンフィギュレーション モードで **dspallocationsignalingdspid** コマンドを使用します。デフォルトの動作に戻すには、 このコマンドの **no** 形式を使用します。

#### **dsp allocation signaling dspid no dsp allocation signaling dspid**

構文の説明 このコマンドには引数またはキーワードはありません。

コマンドデフォルト シグナリングチャンネルに割り当てる DSP は、DSP に割り当てられた内部の重み付けに基づ いて選択されます。

コマンド モード 音声カード コンフィギュレーション (config-voicecard)

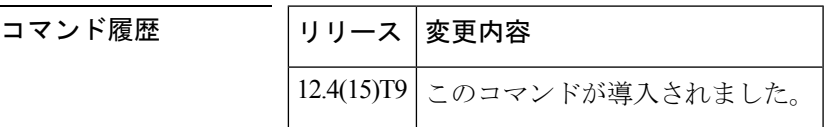

使用上のガイドライン **dsp allocation signaling dspid** コマンドは、ルータのリロード後にのみ有効になります。コマン ドを有効化して、startup-config ファイルに保存する必要があります。

> デフォルトのシグナリングチャンネルの(重みによる)割り当てメソッドは、ネットワークの 導入によっては適切でない場合があります。デフォルトの割り当て方法では、DSPの重みに基 づいてDSPが選択されます。パケット音声データモジュール(PVDM)の順序が変更された場 合でも、特定の構成の DSP の選択を制御することはできません。選択順序を DSPID 番号に変 更する **dspallocationsignalingdspid** コマンドを有効化します。このコマンドは、ネットワーク 構成に PVDM2-8 モジュールがある場合に便利です。

<sup>例</sup> 次の例では、DSP 割り当てのデフォルトを DSP 重みから DSP ID 番号に変更する方法 を示しています。

> voice card 1 dsp allocation signaling dspid

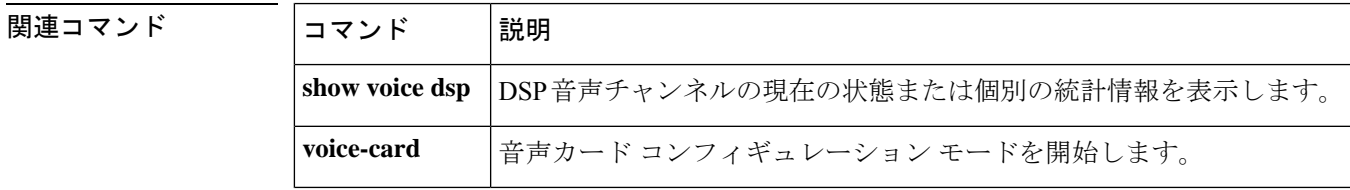

### **dsp services dspfarm**

特定の音声ネットワークモジュールのデジタルシグナルプロセッサ(DSP)ファームサービス を有効化するには、音声カード コンフィギュレーション モードで **dsp services dspfarm** コマン ドを使用します。サービスを無効化するには、このコマンドの **no** 形式を使用します。

### **dsp services dspfarm no dsp services dspfarm**

- 構文の説明 このコマンドには引数またはキーワードはありません。
- コ**マンド デフォ**ルトの動作または値はありません。

コマンド モード ――音声カード コンフィギュレーション (config-voicecard)

### コマンド履歴 │リリース │変更内容

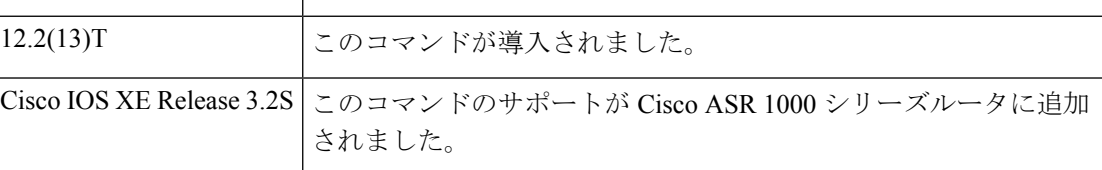

使用上のガイドライン ルータには、DSPリソースを提供する音声ネットワークモジュールが搭載されている必要があ ります。DSPリソースは、このコマンドが特定の音声カードで設定されている場合にのみ使用 されます。

> DSPファームサービスに対して有効化する必要がある音声ネットワークモジュールの数は、モ ジュール上の DSP の数と、DSP ファームに設定されているトランスコーディングおよび会議 セッションの最大数によって異なります。

NM-HDV または NM-HDV-FARM の **dspfarm** コマンドで DSP ファームサービスを有効化 する前に、このコマンドを使用します。 (注)

### **Cisco ASR 1000** シリーズルータ

Cisco ASR 1000 シリーズルータの SPA-DSP は、SIP のサブスロットに取り付けられています。 したがって、SPA-DSP を参照する場合は **voice-card** コマンドを使用します。

<sup>例</sup> 次の例では、NM-HDV2 または NM-HD-1V/2V/2VE <sup>で</sup> DSP ファームサービスを有効化 しています。

```
Router(config)# voice-card 2
Router(config-voicecard)# dsp services dspfarm
Router(config-voicecard)# exit
```
次の例では、NM-HDV または NM-HDV-FARM で DSP ファームサービスを有効化して います。

Router(config)# **voice-card 2** Router(config-voicecard)# **dsp services dspfarm** Router(config-voicecard)# **exit**

次の例では、Cisco ASR 1000 シリーズルータの SPA-DSP で DSP ファームサービスを 有効化しています。

Router(config)# **voice-card 1/1** Router(config-voicecard)# **dsp services dspfarm** Router(config-voicecard)# **exit**

関連コマンド

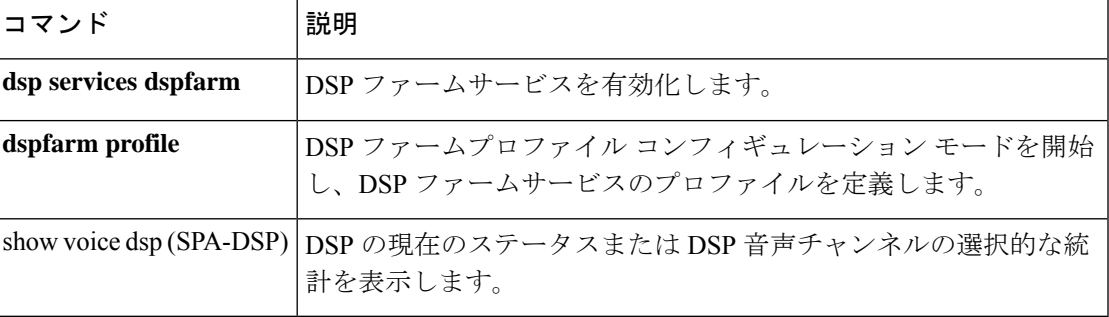

### **dspfarm (DSP farm)**

デジタルシグナルプロセッサ(DSP)ファームサービスを有効化するには、グローバル コン フィギュレーション モードで **dspfarm** コマンドを使用します。サービスを無効化するには、 このコマンドの **no** 形式を使用します。

#### **dspfarm no dspfarm**

- 構文の説明 このコマンドには引数またはキーワードはありません。
- コマンド デフォルト DSP ファームサービスが無効化されています。
- コマンド モード ブローバル コンフィギュレーション(config)

#### コマンド履歴 |リリース | 変更内容

# 12.1(5)YH このコマンドが Cisco VG200 に導入されました。 このコマンドが Cisco 2600 シリーズ、Cisco 3620、Cisco 3640、Cisco 3660、Cisco 12.2(13)T 3700 シリーズで導入されました。

使用上のガイドライン このコマンドが使用されるルータには、DSP リソースを提供するために、デジタル T1/E1 パ ケット音声トランク ネットワークモジュール(NM-HDV)または高密度音声(HDV)トラン スコーディング/会議用 DSP ファーム (NM-HDV-FARM) が搭載されている必要があります。

> DSP ファームサービスを有効化する前に、**dsp services dspfarm** コマンドを使用して、DSP ファームサービスを有効化するNM-HDVまたはNM-HDV-FARMを設定する必要があります。 また、**dspfarm transcoder maximum sessions** コマンドを使用して、DSP ファームによってサ ポートされるトランスコーディング セッションの最大数を指定する必要があります。

このコマンドにより、システムでは新しいファームウェアを DSP にダウンロードし、必要な サブシステムを起動して、トランスコーディングおよび会議アプリケーションからのサービス リクエストを待ちます。

<sup>例</sup> 次の例では、NM-HDV または NM-HDV-FARM を設定し、トランスコーディング セッ ションの最大数を指定し、DSP ファームサービスを有効化しています。

> Router# **configure terminal** Router(config)# **no dspfarm** Router(config)# **voice-card 2** Router(config-voicecard)# **dsp services dspfarm** Router(config-voicecard)# **exit** Router(config)# **dspfarm transcoder maximum sessions 15** Router(config)# **dspfarm**
### 関連コマンド

 $\mathbf l$ 

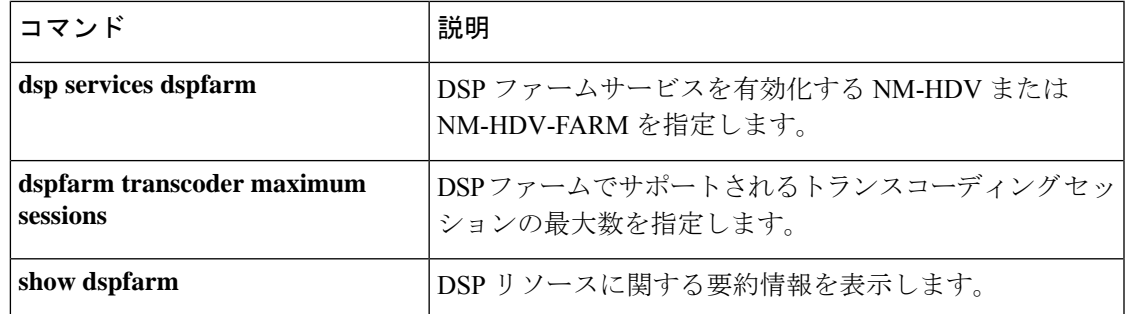

### **dspfarm (voice-card)**

指定された音声カードをデジタルシグナルプロセッサ(DSP)リソースプールに参加している カードに追加するには、音声カード コンフィギュレーション モードで **dspfarm** コマンドを使 用します。指定されたカードを DSP リソースプールへの参加から削除するには、このコマン ドの **no** 形式を使用します。

#### **dspfarm no dspfarm**

構文の説明 このコマンドには引数またはキーワードはありません。

コ**マンド デフォルト** カードは DSP リソースプールに参加します。

**コマンド モード** 音声カード コンフィギュレーション(config-voicecard)

コマンド履歴

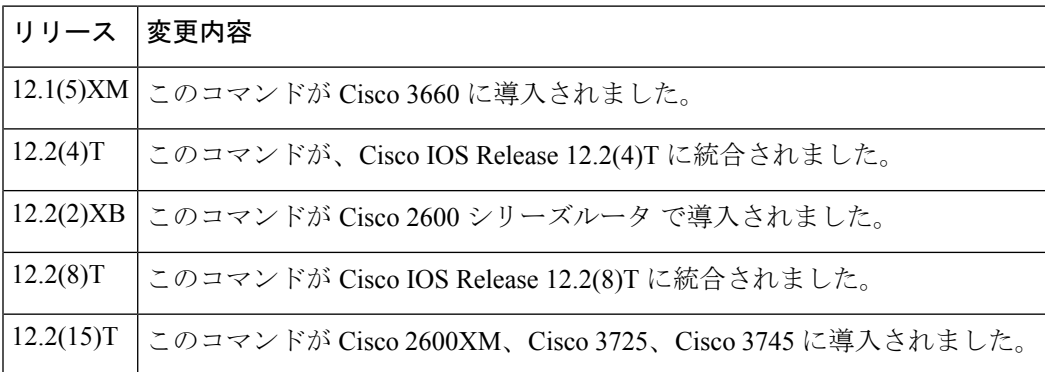

使用上のガイドライン DSPマッピングは、1つのAIMまたはネットワークモジュール上のDSPリソースが、別のネッ トワークモジュールまたは音声/WAN インターフェイスカード (VWIC) 上の音声時分割多重 (TDM)ストリームの処理に使用できる場合に発生します。このコマンドは、マルチサービス インターチェンジ(MIX)モジュールがインストールされた Cisco 3660 ルータ、または AIM がインストールされた Cisco 2600 シリーズルータで使用されます。

> 特定の音声カードの音声カード コンフィギュレーション モードに到達するには、グローバル コンフィギュレーション モードから **voicecard** コマンドを入力し、プールに追加する AIM ま たはネットワークモジュールのスロット番号を入力します。スロット番号の詳細については、 **voicecard** コマンドのページを参照してください。

> 特定のTDMストリームへのDSPプールリソースの割り当ては、T1/E1個別信号線方式 (CAS) の場合は **ds0group** コマンド、ISDN PRI の場合は **prigroup** コマンドを使用してストリームが設 定された順序に基づきます。

DSP プールリソースの割り当ては、コールシグナリング中、動的に発生しません。

<sup>例</sup> 次の例では、MIX モジュールを備えた Cisco <sup>3660</sup> のスロット <sup>5</sup> にあるネットワークモ ジュールの DSP リソースを DSP リソースマップに追加しています。

**132**

voice-card 5 dspfarm

次の例では、モジュラアクセスルータの AIM で DSP リソースを使用できるようにし ています。

voice-card 0 dspfarm

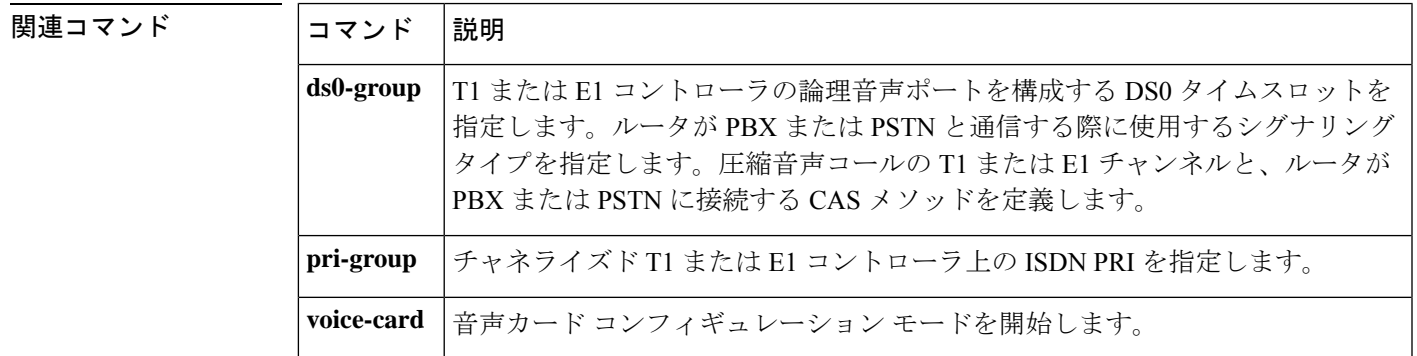

# **dspfarm confbridge maximum**

デジタルシグナルプロセッサ (DSP) のファームリソースを割り当てる会議セッションの最大 の同時進行数を指定するには、グローバルコンフィギュレーションモードで**dspfarmconfbridge maximum**コマンドを使用します。デフォルトにリセットするには、このコマンドの**no**形式を 使用します。

**dspfarm confbridge maximum** {**mixed-mode sessions** | **sessions**} *number* **no dspfarm confbridge maximum** {**mixed-mode sessions** | **sessions**} *number*

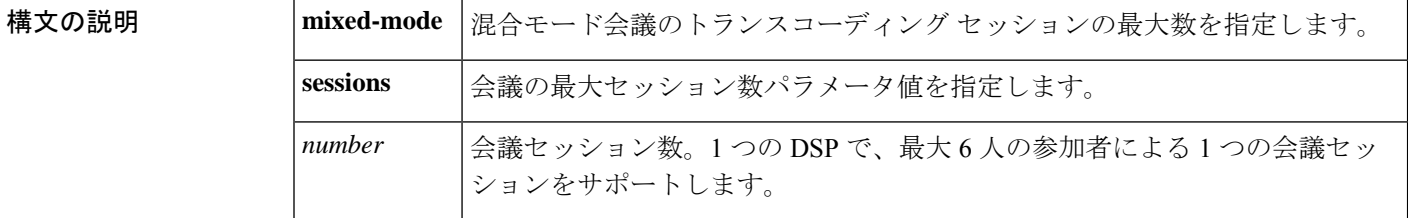

コマンド デフォルト セッションに割り当てられる DSP ファームリソースはありません。

ー<br>コマンド モード ダローバル コンフィギュレーション (config)

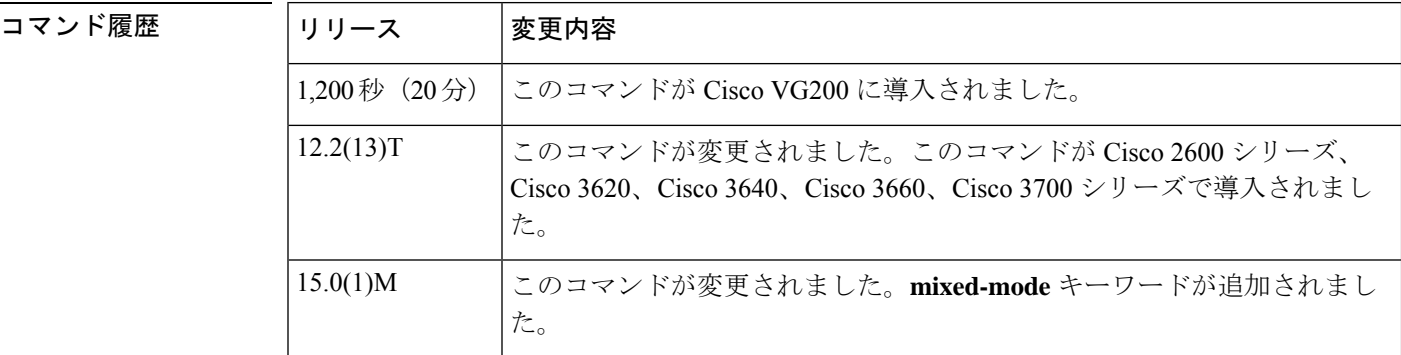

使用上のガイドライン このコマンドが使用されるルータには、DSP リソースを提供するために、デジタル T1/E1 パ ケット音声トランクネットワークモジュール (NM-HDV)または高密度音声 (HDV)トラン スコーディング/会議用 DSP ファーム (NM-HDV-FARM) が搭載されている必要があります。

> このコマンドを使用する前に、 **no dspfarm** コマンドを使用して DSP ファームサービスを無効 化する必要があります。

> 会議セッションの最大数は、DSPファームでのDSPの可用性によって異なります。1つのDSP で、最大 6 人の参加者による 1 つの会議セッションをサポートします。ただし、会議をサポー トするために、トランスコーディング用の DSP リソースを追加で割り当てる必要がある場合 があります。すべての参加者が G.711 または G.729 コーデックを使用している場合、トランス コーディングは会議の DSP で行われるため、追加の DSP リソースを割り当てる必要はありま せん。

このコマンドを使用する際は、**dspfarm transcoder maximum sessions** コマンドでトランスコー ディング サービスに割り当てられた DSP 数を考慮してください。

<sup>例</sup> 次の例では、混合モード会議のトランスコーディング セッションの最大数を <sup>8</sup> に設定 しています。

Router# **dspfarm confbridge maximum mixed-mode sessions 8**

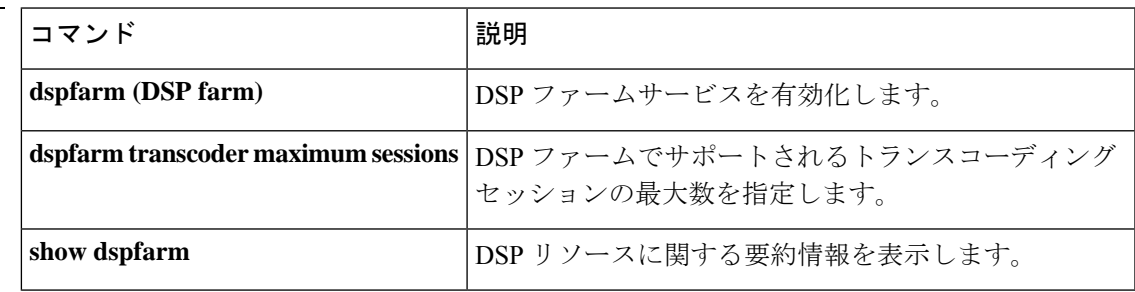

### **dspfarm connection interval**

RTP ストリームを削除する前に Real-time Transport Protocol (RTP) の非アクティブ状態を監視 する時間間隔を指定するには、グローバルコンフィギュレーションモードで**dspfarmconnection interval**コマンドを使用します。デフォルトにリセットするには、このコマンドの**no**形式を使 用します。

**dspfarm connection interval** *seconds* **no dspfarm connection interval** *seconds*

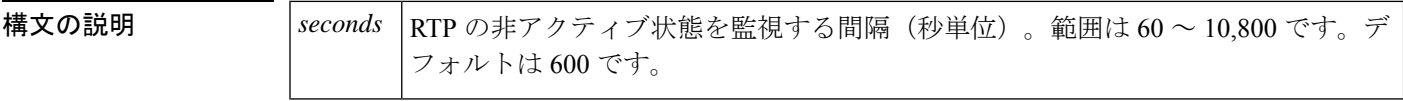

コマンド デフォルト  $600$  秒

 $\overline{\mathsf{u}}$ マンドモード グローバル コンフィギュレーション (config)

コマンド履歴

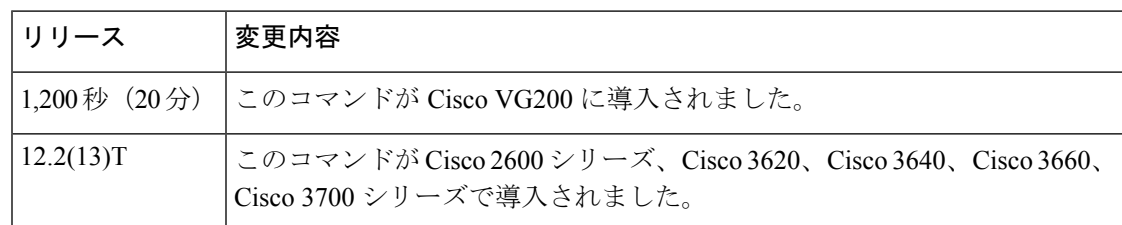

使用上のガイドライン このコマンドが使用されるルータには、デジタルシグナルプロセッサ(DSP)リソースを提供 するために、デジタル T1/E1 パケット音声トランク ネットワークモジュール (NM-HDV) ま たは高密度音声 (HDV) トランスコーディング/会議用DSPファーム (NM-HDV-FARM) が搭 載されている必要があります。

> それぞれの間隔の後、RTPストリームが非アクティブであるかどうかがチェックされます。特 定のコールのすべての RTP ストリームが非アクティブな場合、**dspfarm rtp timeout** コマンド で設定された RTP タイマーを開始します。RTP タイマーが時間切れになると、コールは削除 されます。

例 めんちゃく あいがくは、接続間隔を60秒に設定しています。

Router(config)# **dspfarm connection interval 60**

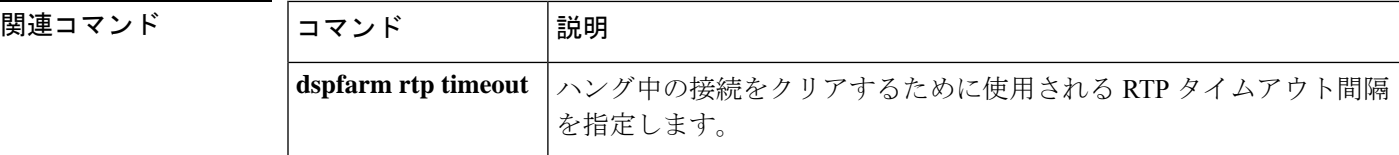

П

# **dspfarm profile**

DSP ファーム プロファイル コンフィギュレーション モードを開始し、デジタルシグナルプロ セッサ(DSP)ファームサービスのプロファイルを定義するには、グローバル コンフィギュ レーション モードで **dspfarm profile** コマンドを使用します。無効化したプロファイルを削除 するには、このコマンドの **no** 形式を使用します。

**Cisco Unified Border Element**

**dspfarm profile** *profile-identifier* {**conference** | **mtp** | **transcode**} [**security**] **no dspfarm profile** *profile-identifier*

**Cisco Unified Border Element**(**Enterprise**)**Cisco ASR 1000** シリーズルータ **dspfarm profile** *profile-identifier* **transcode no dspfarm profile** *profile-identifier*

第 **2** 世代シスコサービス統合型ルータ(**Cisco ISR G2**) **dspfarm profile** *profile-identifier* {**conference** [**video** [{**homogeneous** | **heterogeneous** | **guaranteed-audio**}]] | **mtp** | **transcode** [{**video** | **universal**}]} [**security**] **no dspfarm profile** *profile-identifier*

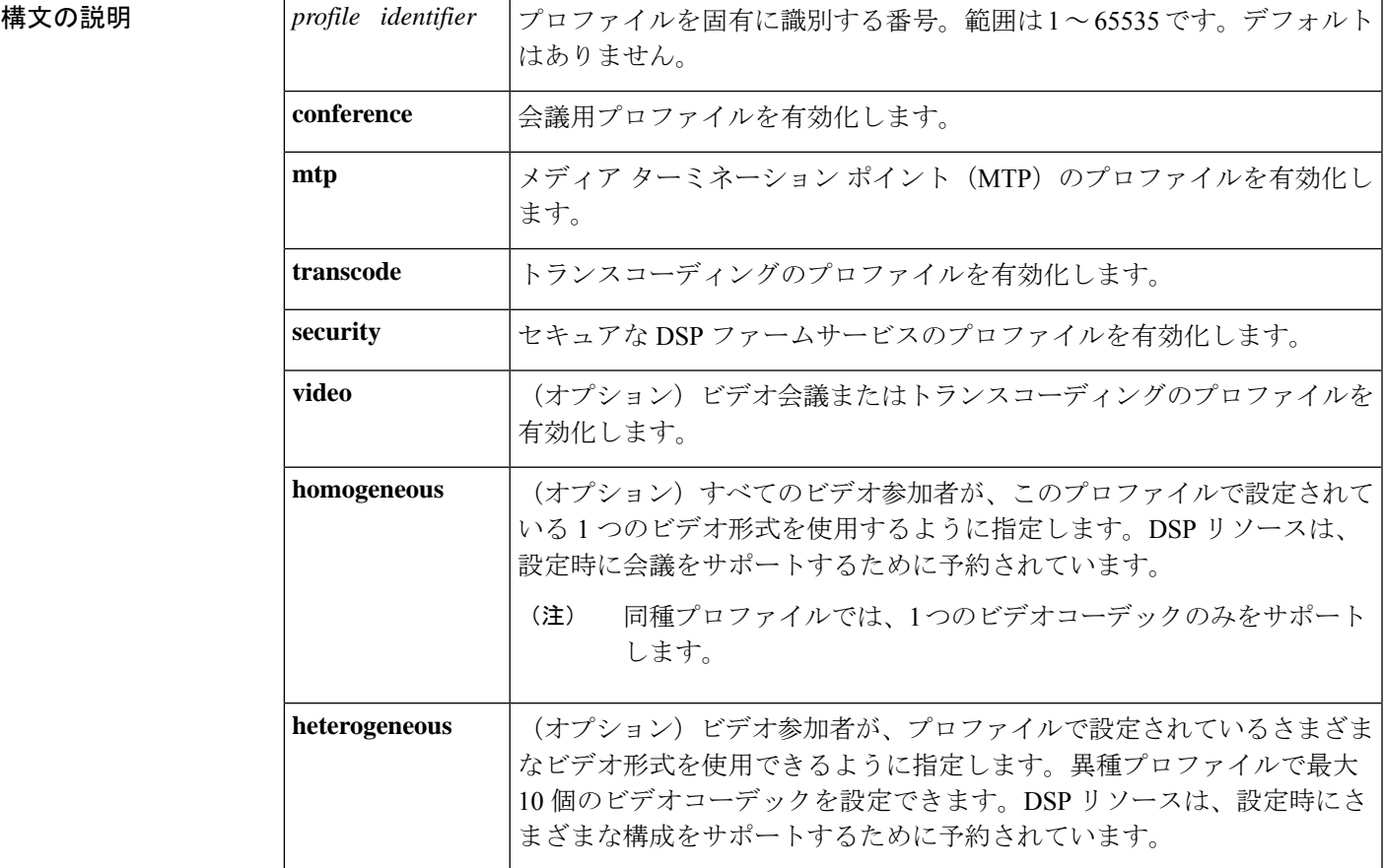

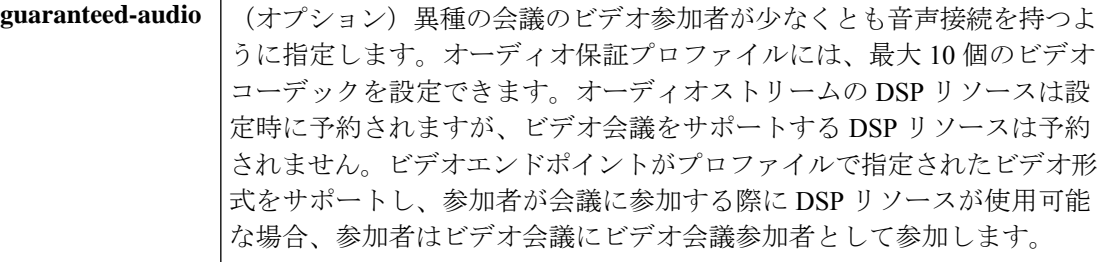

コマンドデフォルト このコマンドを入力しないと、DSP ファームサービスのプロファイルは定義されません。

コマンド モード グローバル コンフィギュレーション(config)

コマンド履歴

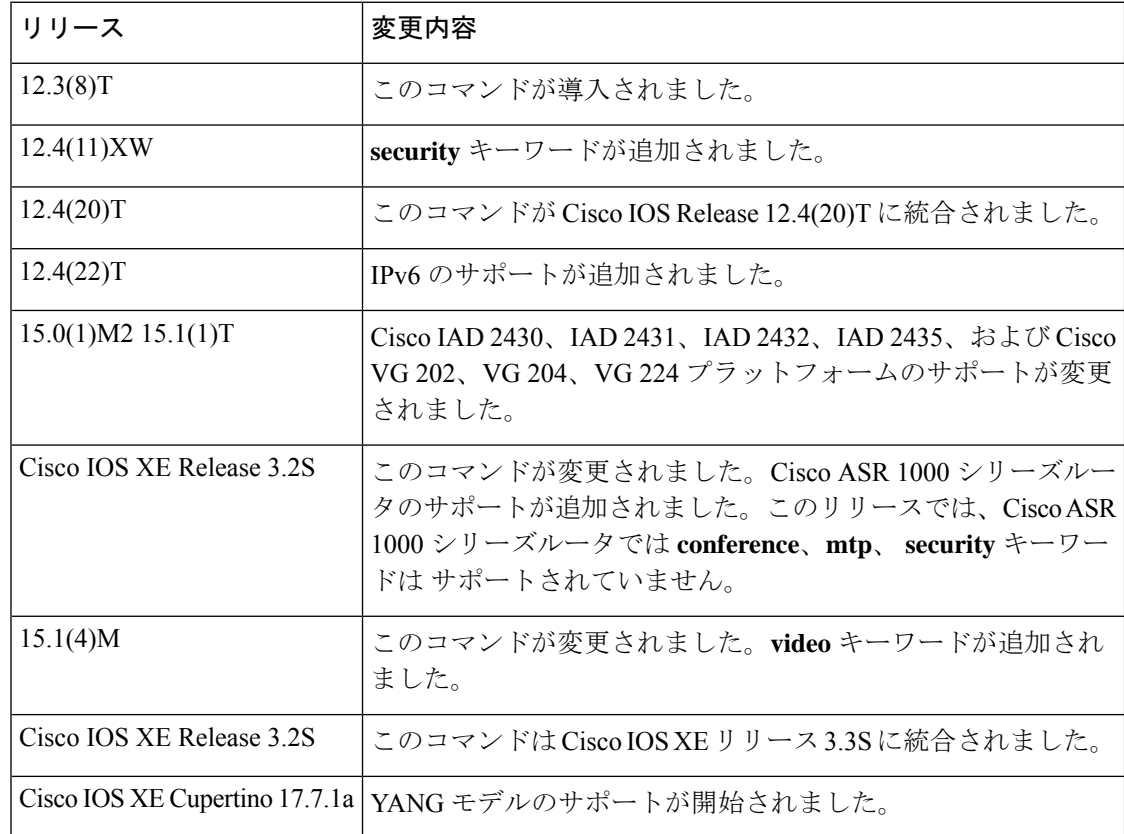

使用上のガイドライン このコマンドを使用して、新しいプロファイルを作成したり、無効化されたプロファイルを削 除したりします。dspfarmプロファイルコンフィギュレーションモードで新しいプロファイル を作成した後、**no shutdown** コマンドを使用してプロファイル設定を有効化し、リソースを割 り当て、プロファイルをアプリケーションに関連付けます。リソース不足でプロファイルを有 効化できない場合、システムには「Xセッションのサポートに使用可能なリソースが不足して いるため、プロファイルを有効にできません。設定を変更して再試行してください。」という メッセージが表示されます。

DSP ファームプロファイルが正常に作成されると、DSP ファームプロファイル コンフィギュ レーション モードが開始されます。同じサービスに対して複数のプロファイルを設定できま す。

**nodspfarm profile**コマンドを使用して、システムからプロファイルを削除します。プロファイ ルがアクティブな場合は削除できません。最初に **shutdown** コマンドを使用して無効化する必 要があります。DSP ファームプロファイルを変更するには、設定を開始する前に、dspfarm プ ロファイル コンフィギュレーション モードで **shutdown** コマンドを使用します。

プロファイル識別子によって、プロファイルを一意に識別します。サービスタイプとプロファ イル識別子 が一意ではない場合、別のプロファイル ID を選択するように求めるメッセージが ユーザに表示されます。

セキュアなトランスコーディングなどのセキュアなDSPファームサービスを有効化するには、 **security** キーワードを使用する必要があります。

Cisco IOSリリース15.0(1)M2および15.1(1)Tから、Cisco IAD 2430、IAD 2431、IAD 2432、IAD 2435、Cisco VG 202、VG 204、 VG 225 のプラットフォームのサポートが変更されています。 これらのプラットフォームは TDM-IP デバイスとして設計されており、追加の DSP リソース をインストールするために拡張できません。したがって、**conference** キーワードがコマンドシ ンタックスに表示されていても、この DSP サービスはこれらのプラットフォームでは設定で きません。これらのプラットフォームで会議を設定しようとすると、コマンドラインインター フェイスに次のメッセージが表示されます。「%このプラットフォームは会議機能をサポート していません「

**transcode**キーワードはコマンドシンタックスにも表示されますが、このDSPサービスはCisco VG 202、VG 204、VG 224 プラットフォームでは使用できません。これらのプラットフォーム でトランスコーディングを設定しようとすると、CLI に次のメッセージが表示されます。「% このプラットフォームはトランスコーディング機能をサポートしていません「

### **Cisco ASR 1000** シリーズルータ

dspfarm profile コマンドのサポートが、Cisco IOS XE リリース 3.2 以降のリリースから Cisco ASR 1000 シリーズルータに追加されました。このコマンドは、さまざまなサービスの dspfarm プロファイルの作成に使用されます。

Cisco ASR 1000 シリーズルータの SPA-DSP では、セキュアな DSP ファームサービスが常 に有効化されています。Cisco IOS XE リリース 3.2s の Cisco ASR 1000 シリーズルータで は、**transcode**キーワードのみがサポートされています。**conference**、**media**、**security**キー ワードは、Cisco IOS XE リリース 3.2s の Cisco ASR 1000 シリーズルータではサポートさ れていません。 (注)

ビデオ dspfarm プロファイルを設定するには、**voice-servicedsp-reservation** コマンドを 100% 未 満に設定する必要があります。

音声サービスの dspfarm プロファイルを有効化するには、 **under the voice-card submode.** で dsp services dspfarm コマンドを使用する必要があります。

<sup>例</sup> 次の例では、会議用に DSP ファームサービス プロファイル <sup>20</sup> を有効化しています。

Router(config)# **dspfarm profile 20 conference**

プロファイルがすでに使用されている場合の応答に注意してください。

Router(config)# **dspfarm profile 6 conference** Profile id 6 is being used for service TRANSCODING please select a different profile id

次の例では、トランスコーディング用にDSPファームサービスプロファイル1を有効 化しています。

Router(config)# **dspfarm profile 1 transcode**

### ビデオ会議

次の例では、同種ビデオに対して DSP ファームサービス プロファイル 99 を有効化し ています。この会議は、1 つの形式(ビデオコーデック H.263、qcif 解像度、15 f/s の フレームレート)で 4 人の参加者をサポートしています。

Router(config)# **dspfarm profile 99 conference video homogeneous** Router(config-dspfarm-profile)# **codec h263 qcif frame-rate 15**

Router(config-dspfarm-profile)# **maximum conference-participant 4**

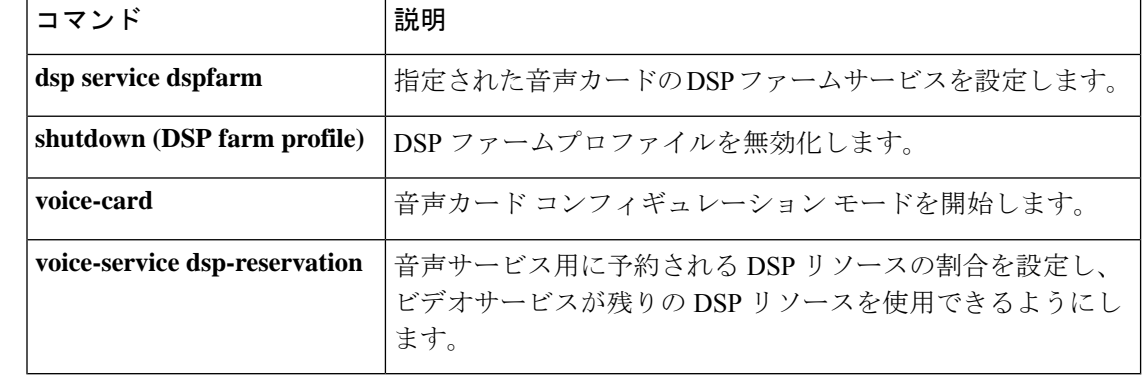

# **dspfarm rtp timeout**

ハングしている接続をクリアするために使用する Real-Time Transport Protocol (RTP) のタイム アウト間隔を指定するには、グローバルコンフィギュレーションモードで **dspfarm rtptimeout** コマンドを使用します。デフォルトにリセットするには、このコマンドの **no** 形式を使用しま す。

**dspfarm rtp timeout** *seconds* **no dspfarm rtp timeout**

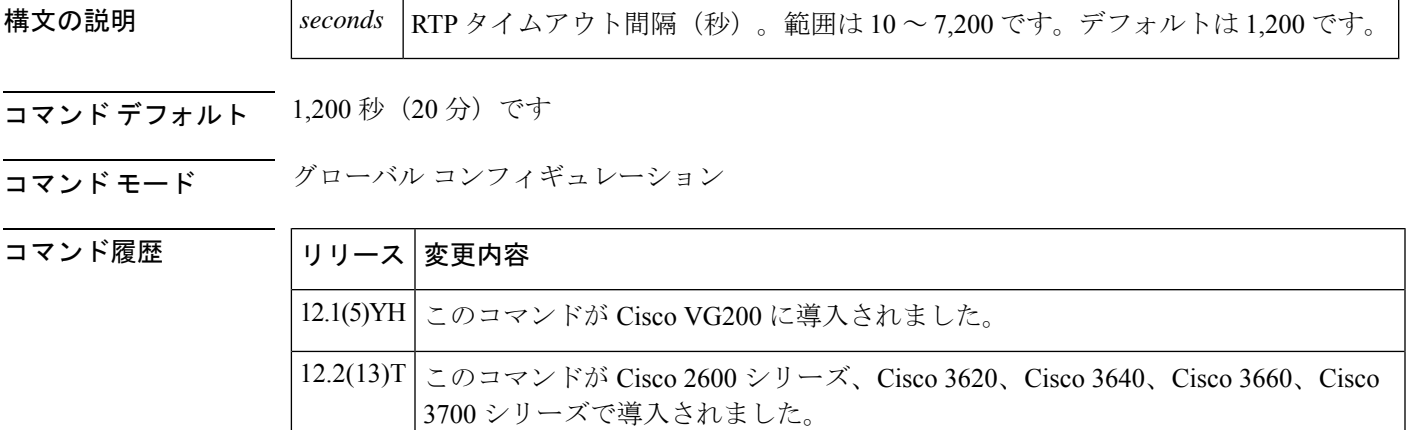

使用上のガイドライン このコマンドが使用されるルータには、デジタルシグナルプロセッサ (DSP) リソースを提供 するために、デジタル T1/E1 パケット音声トランク ネットワークモジュール (NM-HDV) ま たは高密度音声 (HDV)トランスコーディング/会議用DSPファーム (NM-HDV-FARM) が搭 載されている必要があります。 このコマンドは、エラー状態「RTP 到達不能」が発生したときの RTP タイムアウト間隔を設 定します。

例 タイク例では、RTP タイムアウト値を 600 秒 (10分)に設定します。

Router# **dspfarm rtp timeout 600**

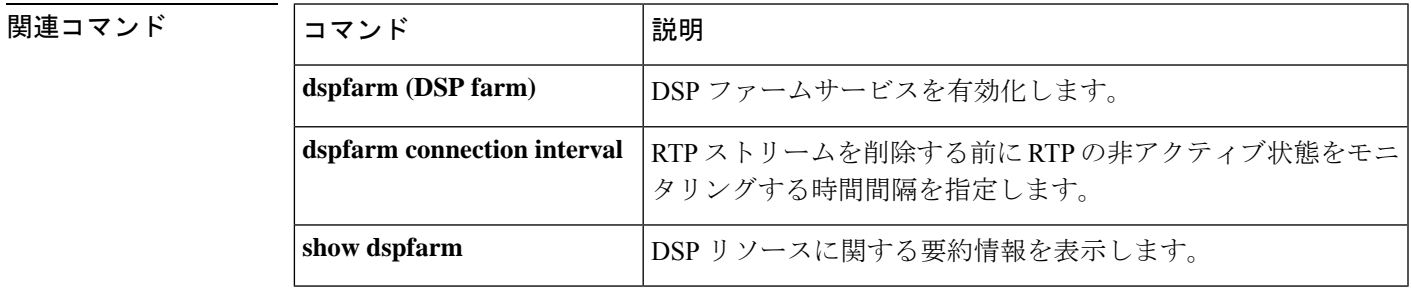

### **dspfarm transcoder maximum sessions**

デジタルシグナルプロセッサ(DSP)ファームがサポートするトランスコーディングセッショ ンの最大数を指定するには、グローバルコンフィギュレーションモードで**dspfarmtranscoder maximum sessions** コマンドを使用します。デフォルトにリセットするには、このコマンドの **no** 形式を使用します。

**dspfarm transcoder maximum sessions** *number* **no dspfarm transcoder maximum sessions**

構文の説明 *number* トランスコーディングセッションの数。

コマンド デフォルト 0 セッション。

コマンド モード ブローバル コンフィギュレーション

コマンド履歴

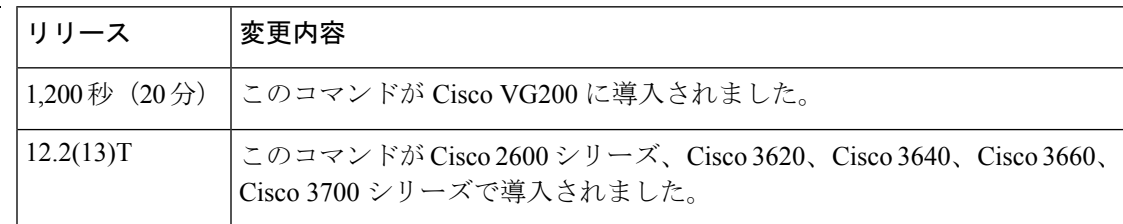

使用上のガイドライン このコマンドが使用されるルータには、DSP リソースを提供するために、デジタル T1/E1 パ ケット音声トランク ネットワークモジュール(NM-HDV)または高密度音声(HDV)トラン スコーディング/会議用 DSP ファーム(NM-HDV-FARM)が搭載されている必要があります。

> このコマンドを使用する前に、 **no dspfarm** コマンドを使用して DSP ファームサービスを無効 化する必要があります。

このコマンドは、**dspfarm confbridge maximum sessions** コマンドとともに使用できます。

トランスコーディング セッションの最大数は、DSP ファームでの DSP の可用性によって異な ります。単一の DSP では、G.711 および G.729 コーデックとの間で送受信される 4 つのトラン スコーディング セッションをサポートします。

<sup>例</sup> 次の例では、NM-HDV または NM-HDV-FARM を設定し、トランスコーディング セッ ションの最大数を指定し、DSP ファームサービスを有効化しています。

```
Router# configure terminal
Router(config)# no dspfarm
Router(config)# voice-card 2
Router(config-voicecard)# dsp services dspfarm
Router(config-voicecard)# exit
Router(config)# dspfarm transcoder maximum sessions 15
Router(config)# dspfarm
```
### 関連コマンド

I

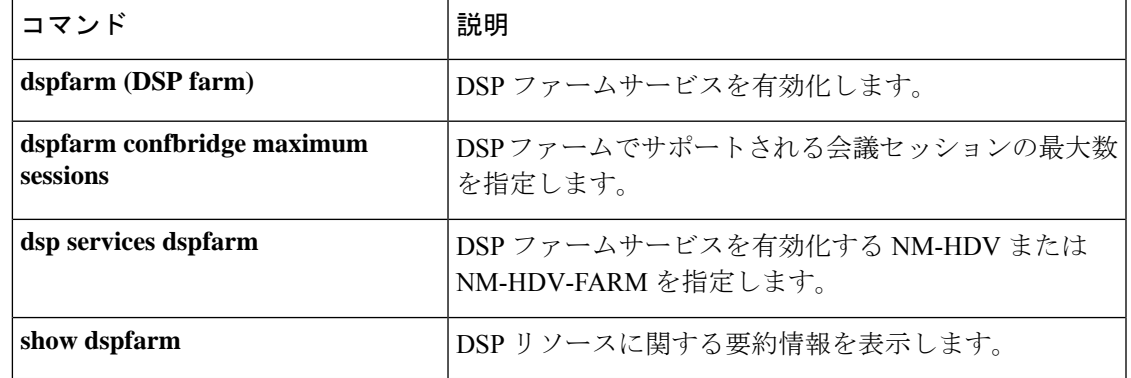

### **dspint dspfarm**

デジタルシグナルプロセッサ(DSP)インターフェイスを有効化するには、グローバル コン フィギュレーション モードで **dspint dspfarm** コマンドを使用します。このコマンドには、no 形式はありません。

**dspint dspfarm** *slot/port*

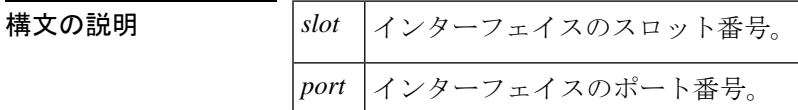

コマンド デフォルト イネーブル

コマンド履歴

コマンド モード グローバル コンフィギュレーション

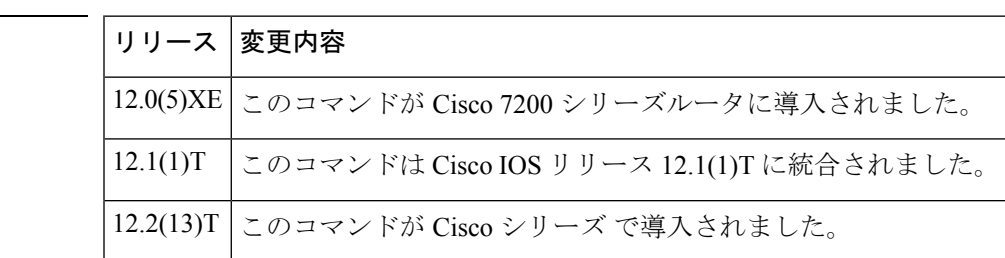

使用上のガイドライン DSP マッピングは、1 つの Advanced Integration Module(AIM)またはネットワークモジュール 上のDSPリソースが、別のネットワークモジュールまたは音声/WANインターフェイスカード (VWIC)上の音声時分割多重(TDM)ストリームの処理に使用できる場合に発生します。こ のコマンドは、マルチサービス インターチェンジ (MIX) モジュールがインストールされた Cisco 3660 ルータ、または AIM がインストールされた Cisco 2600 シリーズルータで使用されま す。

> 特定の音声カードの音声カード コンフィギュレーション モードを開始するには、グローバル コンフィギュレーション モードから、プールに追加する AIM またはネットワークモジュール の**voice-card**コマンドとスロット番号を入力します。スロット番号の詳細については、**voice-card** コマンドのページを参照してください。

> 特定のTDMストリームのDSPプールリソースへの割り当ては、T1/E1個別信号線方式 (CAS) の **ds0-group** コマンドまたは ISDN PRI の **pri-group** コマンドを使用してストリームが設定され た順序に基づきます。

DSP プールリソースの割り当ては、コールシグナリング中、動的に発生しません。

インターフェイスの使用を無効化するには、**no shutdown** コマンドを使用します。

<sup>例</sup> 次の例では、スロット番号が <sup>1</sup>、ポート番号が <sup>0</sup> <sup>の</sup> DSP ファームインターフェイスを 作成しています。

dspint dspfarm 1/0

Cisco 7200 シリーズでコーデックの複雑度を変更するには、次のコマンドを入力する 必要があります。

Router# **configure terminal** Router(config)# **dspint dspfarm 2/0** Router(config-dspfarm)# **codec medium | high ecan-extended**

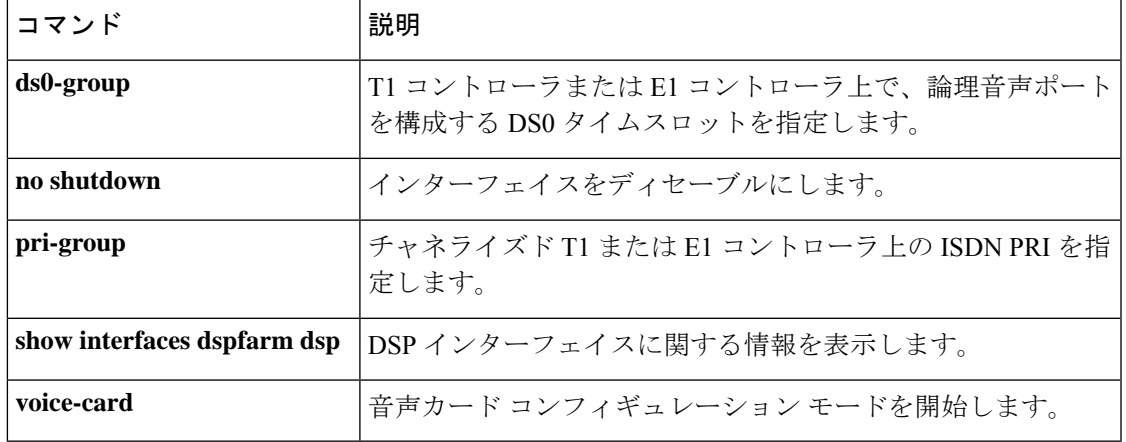

# **dtmf-interworking**

Cisco Unified Border Element(Cisco UBE)または Cisco Unified Communications Manager Express (Cisco Unified CME) から送信されるRFC 2833 パケットの dtmf-digit 開始イベントと dtmf-digit 終了イベントの間の遅延を有効化するか、CUBE から RFC 4733 準拠の RTP Named Telephony Event(NTE)パケットを生成して、音声サービスまたはダイヤルピア音声設定モードで **dtmf-interworking** コマンドを使用します。遅延間隔を削除するには、このコマンドの **no** 形式 を使用します。

### **dtmf-interworking** {**rtp-nte** | **standard** | **system**} **no dtmf-interworking**

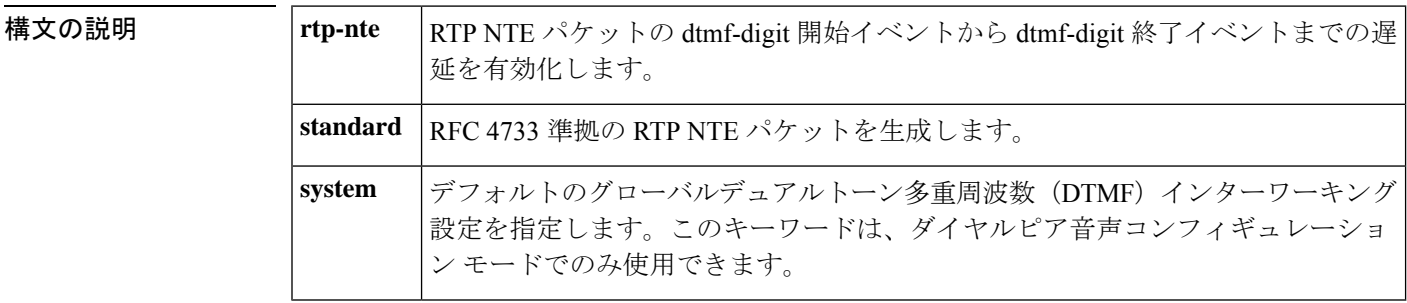

コマンド デフォルト RFC 2833 パケットは、1 つあたり時間が 50 ミリ秒に相当する 3 つの dtmf-digit 開始イベント と、時間が 100 ミリ秒の 3 つの dtmf-digit 終了イベントのシングルバーストで送信されます。

コマンド モード 音声サービス設定(config-voi-serv)

ダイヤルピア音声コンフィギュレーション(config-dial-peer)

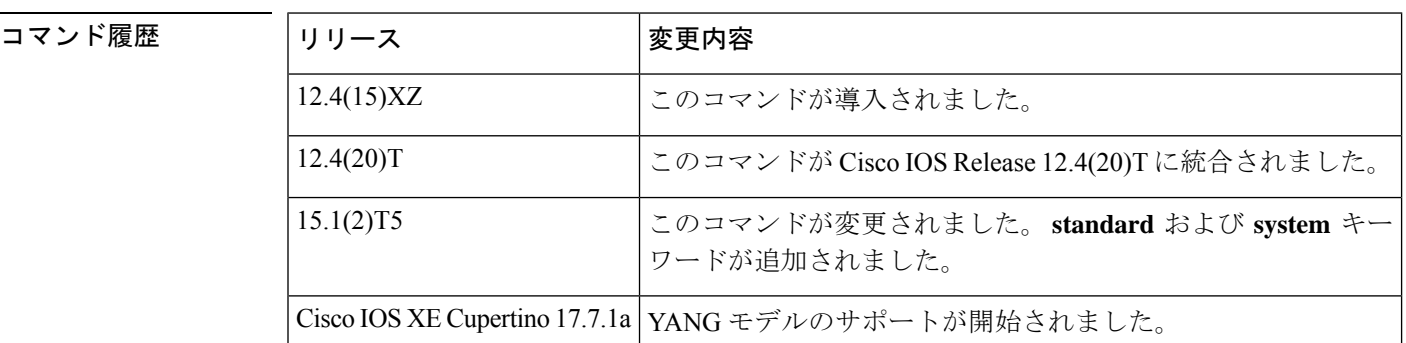

使用上のガイドライン • **dtmf-interworking rtp-nte**—システムが RFC 2833 DTMF インターワーキング用に設定され ていて、リモートシステムが 1 回のバーストで送信された RFC 2833 パケットを処理でき ない場合は、このコマンドを使用すると、RFC 2833 パケットの dtmf-digit 開始イベントと 終了イベントの間に遅延を設定します。

> dtmf-digit 開始イベントと dtmf-digit 終了イベントの間に受信したメディアパケットはすべ てドロップします。

• **dtmf-interworking standard**—リモートシステムで RFC 4733 パケットが必要な場合は、こ のコマンドを使用して RFC 4733 準拠のパケットを生成します。この構成では、CUBE が 開始イベントを受信すると、1 つの dtmf-digit 開始イベントが開始されます。

dtmf-digit 開始イベントと dtmf-digit 終了イベントの間に受信したメディアパケットはすべ てドロップします。

• **dtmf-interworking system**—このコマンドがダイヤルピア音声コンフィギュレーションモー ドで設定されている場合、グローバルレベルの dtmf-interworking コンフィギュレーション が適用されます。これは、ダイヤルピアのデフォルト設定です。

<sup>例</sup> 次の例では、dtmf-digit とイベントの間の遅延の設定を示しています。

```
Device> enable
Device# configure terminal
Device(config)# voice service voip
Device(config-voi-serv)# dtmf-interworking rtp-nte
Device(config-voi-serv)# end
```
次の例では、RFC 4733 に準拠した RTP NTE パケットの生成を示しています。

```
Device> enable
Device# configure terminal
Device(config)# voice service voip
Device(config-voi-serv)# dtmf-interworking standard
Device(config-voi-serv)# end
```
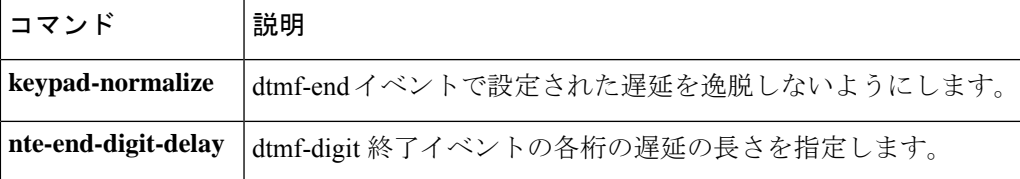

# **dtmf timer inter-digit**

DS0グループのデュアルトーン多重周波数 (DTMF) 桁間タイマーを設定するには、T1コント ローラ コンフィギュレーション モードで **dtmf timer interdigit** コマンドを使用します。タイ マーをデフォルト値に戻すには、このコマンドの **no** 形式を使用します。

**dtmf timer inter-digit** *milliseconds* **no dtmf timer inter-digit**

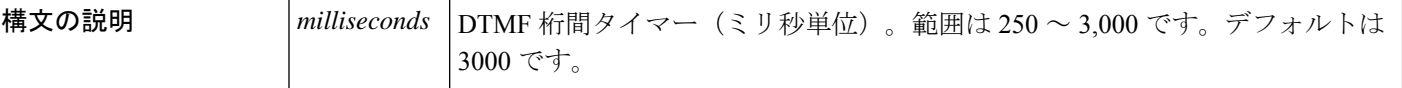

コマンド デフォルト 3,000 ミリ秒

コマンド モード T1 コントローラ コンフィギュレーション

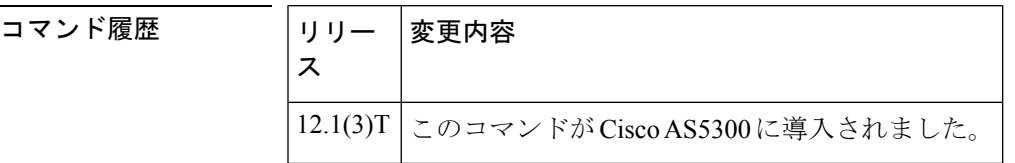

- 使用上のガイドライン **dtmf timer interdigit** コマンドを使用して、ルータが DTMF の再度の桁を検出するまで待機す る時間をミリ秒単位で指定します。この時間が過ぎると、ルータではそれ以上の桁数が到達し ないと予想してコールを確立します。
- <sup>例</sup> 次の例では、グローバル コンフィギュレーション モードで開始し、DTMF 桁間タイ マー値を 250 ミリ秒に設定しています。

controller T1 2 ds0-group 2 timeslots 4-10 type e&m-fgb dtmf dnis cas-custom 2 dtmf timer inter-digit 250

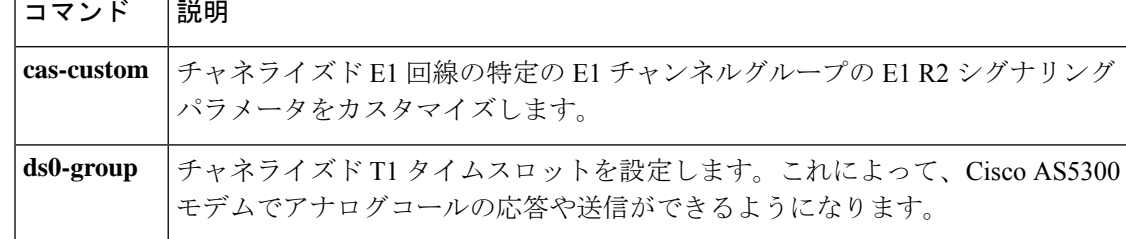

### **dtmf-relay (Voice over Frame Relay)**

ダイヤルピアのFRF.11AnnexAフレームの生成を有効化するには、ダイヤルピアコンフィギュ レーション モードで **dtmfrelay** コマンドを使用します。FRF.11 Annex A フレームの生成を無効 化して、ダイヤル番号のデフォルトの処理に戻すには、このコマンドの**no**形式を使用します。

#### **dtmf-relay no dtmf-relay**

構文の説明 このコマンドには引数またはキーワードはありません。

コマンド デフォルトの動作または値はありません。

コマンド モード ダイヤルピア コンフィギュレーション

### コマンド履歴 │リリース│変更内容

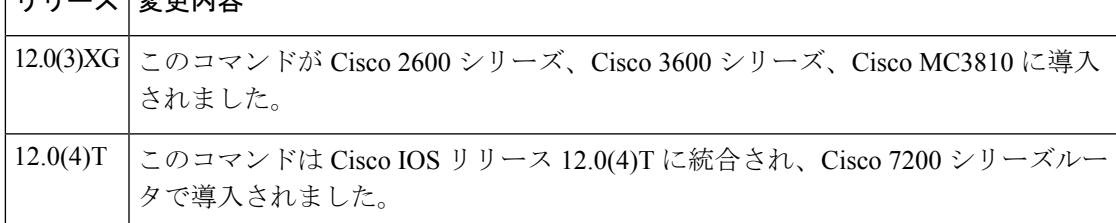

使用上のガイドライン シスコでは、このコマンドを低ビットレートのコーデックで使用することを推奨しています。

dtmfrelay (VoFR) が有効化されている場合、デジタルシグナルプロセッサ (DSP) は、デュ アルトーン多重周波数(DTMF)トーンを音声サンプルとしてネットワーク経由で渡す代わり に、Annex A フレームを生成します。FRF.11 Annex A フレームのペイロードフォーマットにつ いては、『Cisco IOS Wide-Area Networking Configuration Guide』を参照してください。

<sup>例</sup> 次の例では、グローバル コンフィギュレーション モードから開始して、VoFR ダイヤ ルピア 200 の FRF.11 Annex A フレームを有効化する方法を示しています。

> dial-peer voice 200 vofr dtmf-relay

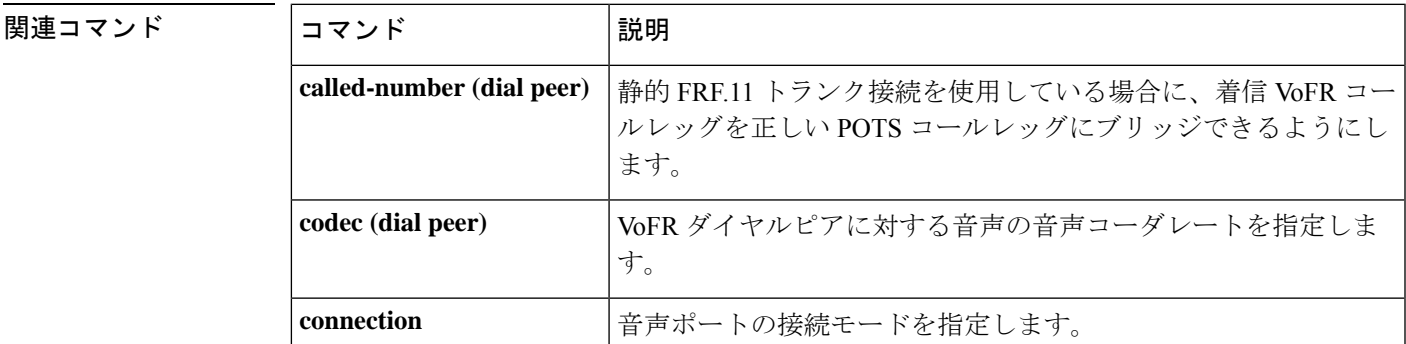

I

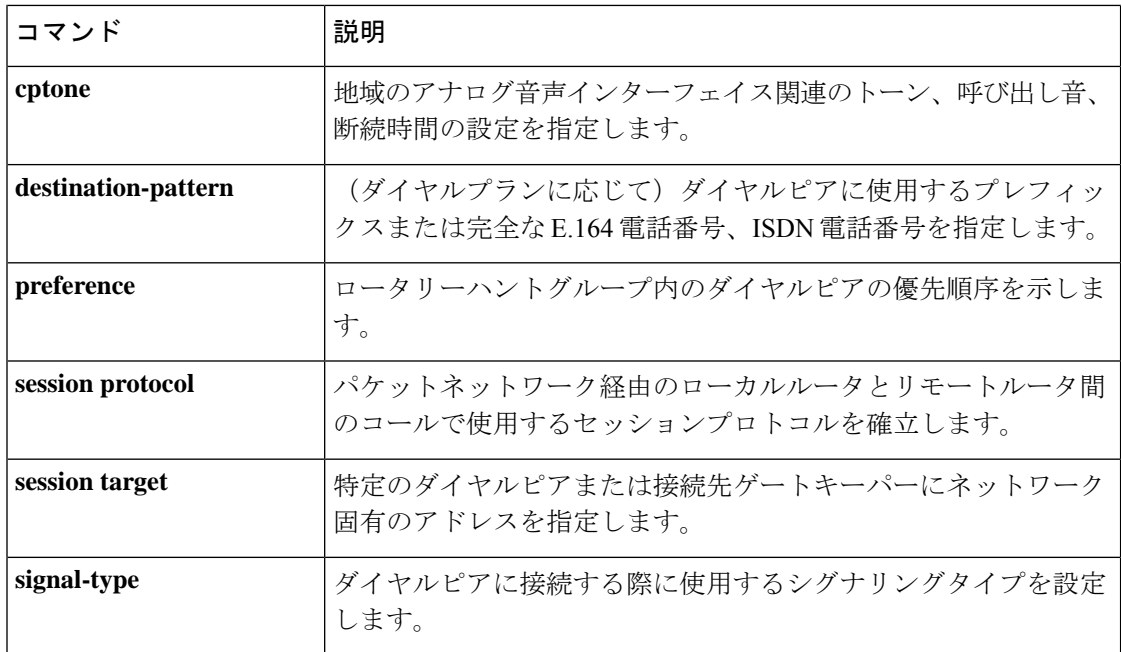

# **dtmf-relay (Voice over IP)**

H.323 または Session Initiation Protocol(SIP)ゲートウェイがテレフォニー インターフェイス とIPネットワーク間でデュアルトーン多重周波数 (DTMF) トーンをリレーする方法を指定す るには、ダイヤルピア音声コンフィギュレーション モードで **dtmf-relay** コマンドを使用しま す。すべてのシグナリングオプションを削除し、DTMFトーンをオーディオストリームの一部 として送信するには、このコマンドの **no** 形式を使用します。

**dtmf-relay** [**cisco-rtp**] [**h245-alphanumeric**] [**h245-signal**] [**rtp-nte** [**digit-drop**]] [**sip-notify**] [**sip-info**] [**sip-kpml**] **no dtmf-relay**

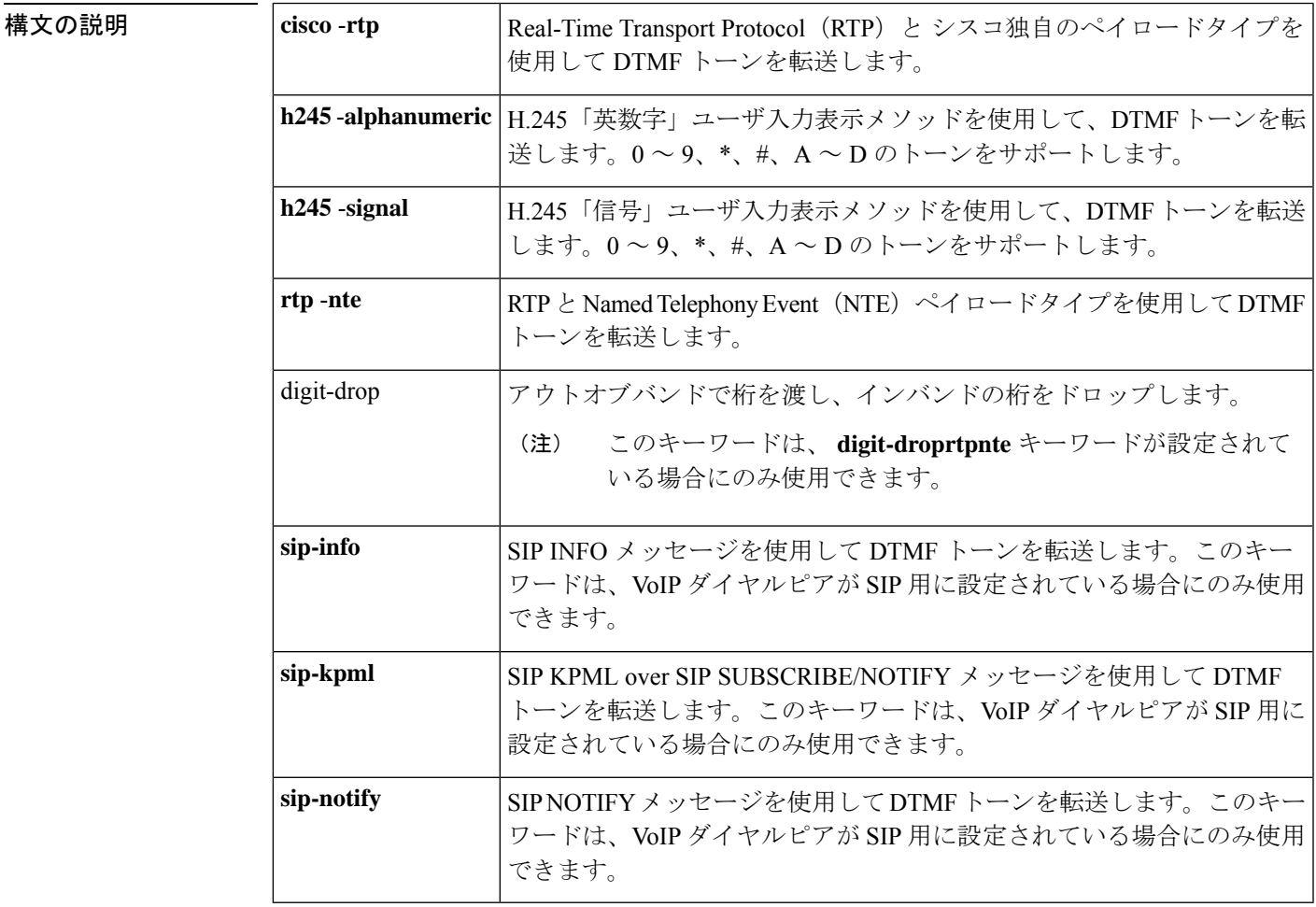

**コマンド デフォルト DTMFトーンは無効化され、インバンドで送信されます。つまり、オーディオストリームに残** ります。

コマンド モード ダイヤルピア 音声 コンフィギュレーション

コマンド履歴

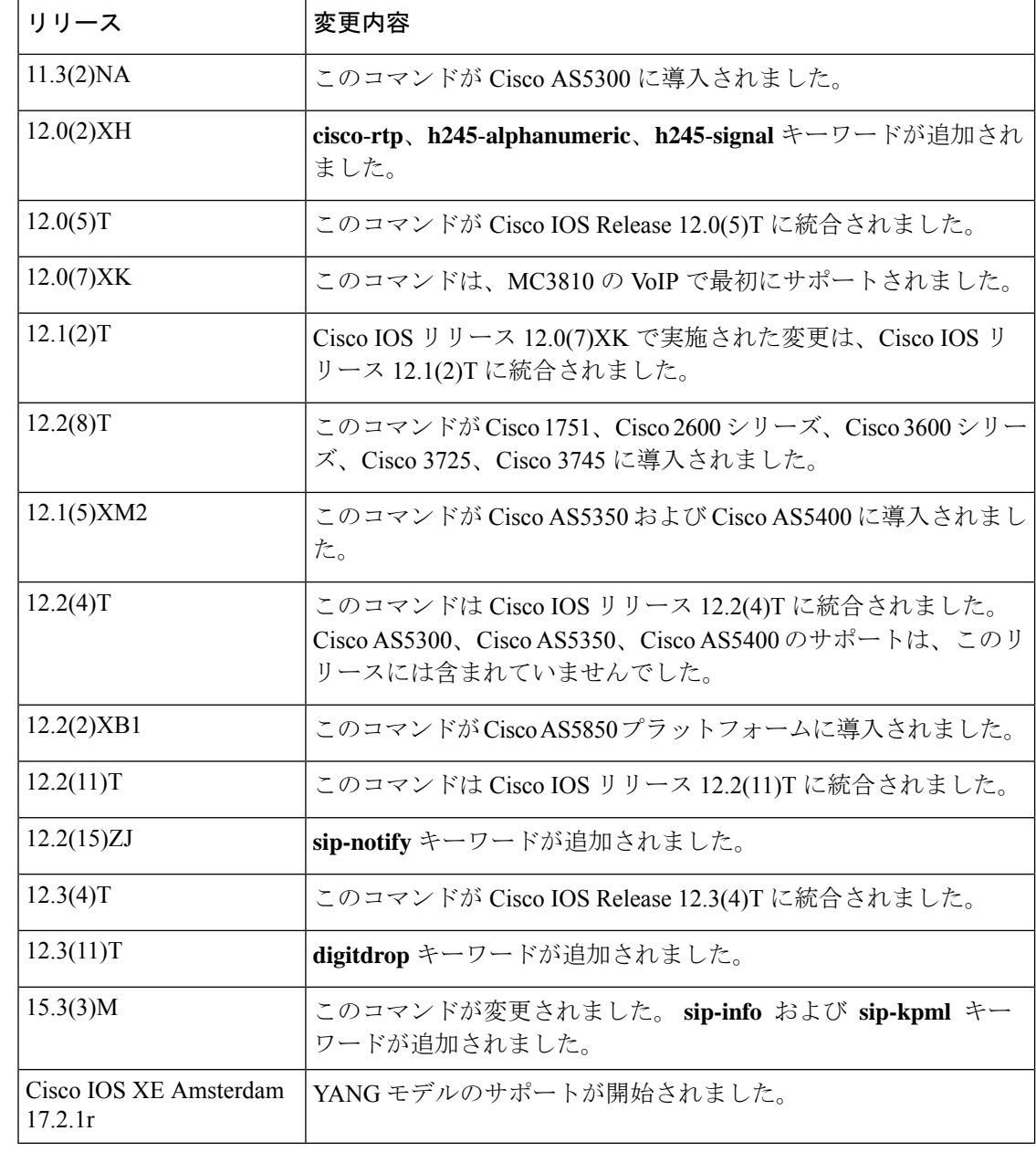

使用上のガイドライン DTMFプッシュホン電話機のボタンが押されたときに生成されるトーンです。このトーンは、 コールの一方の端で圧縮され、もう一方の端で復元すると、使用するコーデックによっては歪 むことがあります。DTMF リレー機能は、標準の H.323 アウトオブバンドメソッドまたは独自 の RTP ベースのメカニズムを使用して、コールの確立後に生成された DTMF トーンをアウト オブバンドで転送します。SIP コールの場合、DTMF トーンを転送するための最も適切な方法 は、RTP-NTE または SIP-NOTIFY です。

> このコマンドによって H.323 または SIP ゲートウェイが、テレフォニー インターフェイス/IP ネットワーク間で DTMF トーンをリレーする方法を指定します。

このコマンドを使用する際は、キーワードを最低 1 つ含める必要があります。

IP-to-IPゲートウェイコールをインバンド(rtp-nte)からアウトオブバンド(h245-alphanumeric) に送信する際に、インバンドトーンとアウトオブバンドトーンの両方を発信レッグに送信しな いようにするには、着信 SIP ダイヤルピアの **rtp-nte** および **digit-drop** キーワードを使用して **dtmf-relay** コマンドを設定します。H.323 側で、H.323 から SIP へのコールの場合は、 **h245-alphanumeric**または **h245-signal** キーワードを使用してこのコマンドを設定します。

SIP-NOTIFY メソッドは、コール中に、発信側と着信側のゲートウェイ間で DTMF イベントに 関する NOTIFY メッセージを双方向に送信します。SIP ダイヤルピア上で複数の DTMF リレー メカニズムを有効化している場合、ネゴシエーションに成功したときは、NSIP-NOTIFYメソッ ドが優先されます。

SIP NOTIFY メッセージは、 **dtmf-relay** コマンドが設定されている場合にのみ、招待メッセー ジで遠端にアドバタイズされます。

**dtmf-relay sip-infoallow-connections sip to sip** コマンドがグローバルレベルで有効化されている 場合にのみ設定できます。

SIP の場合、ゲートウェイは次の優先順位に従って形式を選択します。

- **1.** sip-notify(最高の優先順位)
- **2.** rtp-nte
- **3.** None--インバンドで送信される DTMF

ゲートウェイでは、リモートデバイスがサポートしている場合、指定した形式でのみ DTMF トーンを送信します。H.323リモートデバイスが複数のフォーマットをサポートしている場合、 ゲートウェイでは次の優先順位に従って形式を選択します。

- **1.** cisco-rtp(最高の優先順位)
- **2.** h245-signal
- **3.** h245-alphanumeric
- **4.** rtp-nte
- **5.** None--インバンドで送信される DTMF

**dtmf-relay**コマンドの主な利点は、G.729、G.723などのほとんどの低帯域幅のコーデックで、 インバンドよりも非常に正確に DTMF トーンを送信できる点です。DTMF リレーを使用しな い場合、低帯域幅コーデックで確立された発信では、音声メールなどの自動化された DTMF ベースのシステム、メニューベースの自動着信分配装置(ACD)システム、および自動化され たバンクシステムへのアクセスで問題が発生する可能性があります。

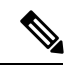

**ciscortp** キーワードは、シスコ独自の導入をサポートし、Cisco IOS リリース 12.0(2)XH 以 降が動作する 2 つの Cisco 2600 シリーズまたは Cisco 3600 シリーズルータ間でのみ動作 します。それ以外の場合は、DTMFリレー機能が機能せず、ゲートウェイではDTMFトー ンをインバンドで送信します。 (注)

- **cisco-rtp** キーワードは、Cisco 7200 シリーズルータでサポートされています。
- **sip-notify** キーワードは、VoIP ダイヤルピアが SIP 用に設定されている場合にのみ使用で きます。
- **digit-drop** キーワードは、**rtp-nte**キーワードが設定されている場合にのみ使用できます。

<sup>例</sup> 次の例では、DTMF トーンがダイヤルピア <sup>103</sup> に送信される際に、**ciscortp** キーワー ドを使用して DTMF リレーを設定しています。

```
dial-peer voice 103 voip
dtmf-relay cisco-rtp
```
次の例では、DTMF トーンがダイヤルピア 103 に送信される際に、**cisco** および **rtph245signal** キーワードを使用して DTMF リレーを設定しています。

```
dial-peer voice 103 voip
dtmf-relay cisco-rtp h245-signal
```
次の例では、DTMF トーンがダイヤルピア 103 に送信される際に、DTMF インバンド (デフォルト)を送信するようにゲートウェイを設定しています。

dial-peer voice 103 voip no dtmf-relay

次の例では、**digitdrop**キーワードを使用してDTMFリレーを設定し、H.323からH.323 またはH.323からSIPコールの発信レッグにインバンドトーンとアウトオブバンドトー ンの両方が送信されないようにします。

dial-peer voice 1 voip session protocol sipv2 dtmf-relay h245-alphanumeric rtp-nte digit-drop

次の例では、DTMF トーンがダイヤルピア 103 に送信される際に、**rtp-nte** キーワード を使用して DTMF リレーを設定しています。

dial-peer voice 103 voip dtmf-relay rtp-nte

次の例では、SIP NOTIFY メッセージを使用して DTMF トーンをダイヤルピア 103 に 送信するようにゲートウェイを設定しています。

```
dial-peer voice 103 voip
session protocol sipv2
dtmf-relay sip-notify
```
次の例では、SIP INFO メッセージを使用して DTMF トーンをダイヤルピア 10 に送信 するようにゲートウェイを設定しています。

```
dial-peer voice 10 voip
  dtmf-relay sip-info
```
#### 関連コマンド

I

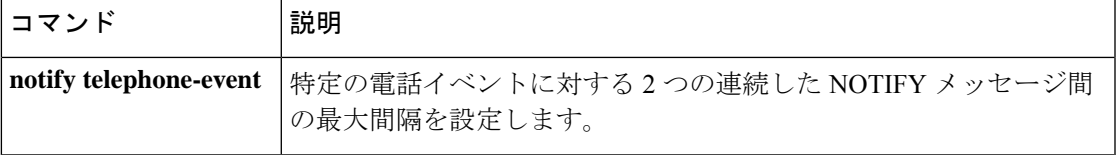

### **dualtone**

カスタム コールプログレストーン指定のために cp-dualtone コンフィギュレーション モードを 開始するには、custom-cpto ne 音声クラス コンフィギュレーション モードで **dualtone** コマンド を使用します。カスタムcptone音声クラスがコールプログレストーンを検出しないように設定 するには、このコマンドの **no** 形式を使用します。

**dualtone** {**busy** | **conference** |**disconnect** |**number-unobtainable** | **out-of-service** | **reorder** | **ringback**} **no dualtone** {**busy** | **conference** | **disconnect** | **number-unobtainable** | **out-of-service** | **reorder** | **ringback**}

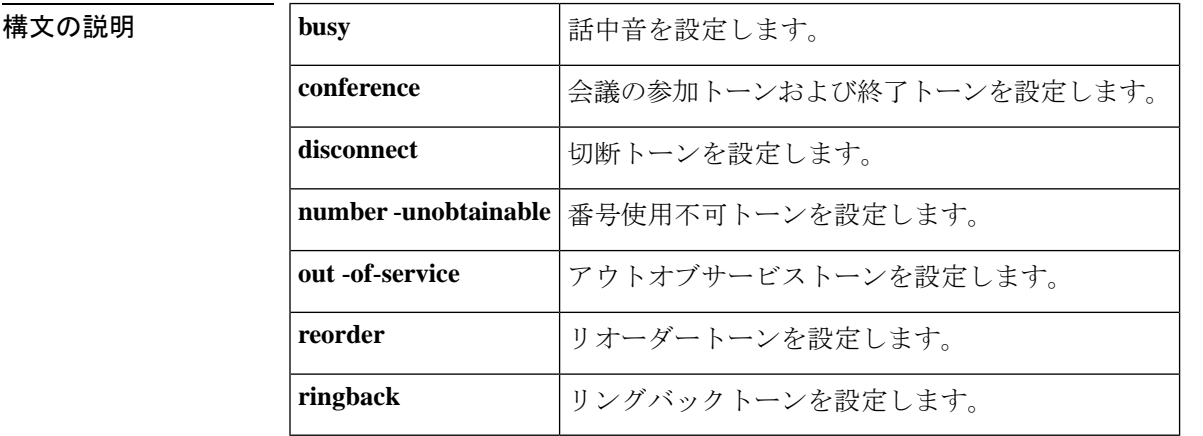

コマンド デフォルト custom-cptone 音声クラス内では、コールプログレストーンは定義されていません。

コマンド モード custom-cptone 音声クラス コンフィギュレーション

コマンド履歴

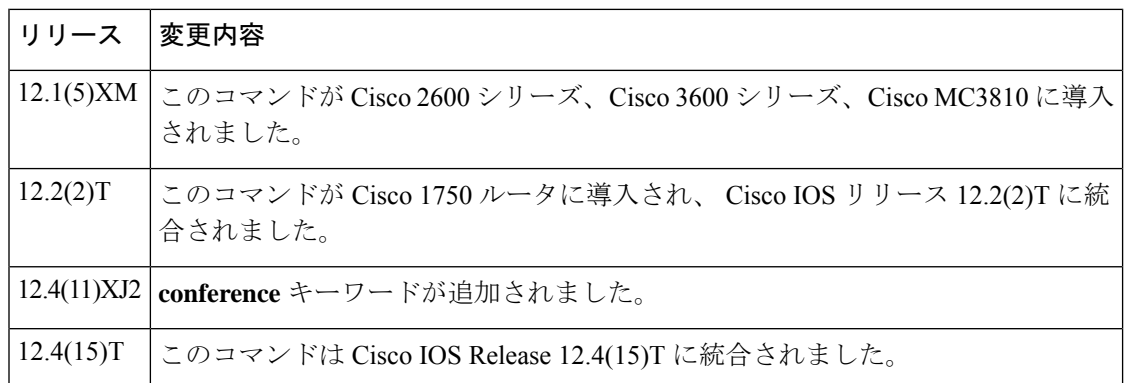

使用上のガイドライン **dualtone** コマンドは、cp-dualtone コンフィギュレーション モードを開始し、検出するコール プログレストーンを指定します。cp-dualtoneコンフィギュレーションモードを終了せずに、追 加のコールプログレストーンを指定できます。

指定していないコールプログレストーンは検出されません。

この custom-cptone 音声クラスからコールプログレストーンを削除する場合は、このコマンド の**no**形式と、検出される必要がないトーンのキーワードを使用します。たとえば、**nodualtone busy** などです。

このコマンドによってトーン検出に影響を与えるには、カスタムコールプログレストーンのク ラスを音声ポートに関連付ける必要があります。

**dualtone conference** コマンドを使用して、ハードウェア会議のカスタム参加トーンと退出トー ンを定義します。

<sup>例</sup> 次の例では、cp-dualtone コンフィギュレーション モードを開始し、custom-cptone 音声 クラス country-x で話中音とリングバックトーンを指定しています。

```
Router(config)# voice class custom-cptone country-x
Router(cfg-cptone)# dualtone busy
Router(cfg-cp-dualtone)# frequency 440 480
Router(cfg-cp-dualtone)# cadence 500 500
Router(cfg-cp-dualtone)# exit
Router(cfg-cptone)# dualtone ringback
Router(cfg-cp-dualtone)# frequency 400 440
Router(cfg-cp-dualtone)# cadence 2000 4000
```
次の例では、custom-cptone音声クラスcountry-xからリングバックトーンを削除してい ます。

Router(config)# **voice class custom-cptone country-x** Router(cfg-cptone)# **no dualtone ringback**

次の例では、会議の退出トーンを設定しています。設定された退出トーンは、デジタ ルシグナルプロセッサ(DSP)ファームプロファイルに関連付ける必要があります。

```
Router(config)# voice class custom-cptone leavetone
Router(cfg-cptone)# dualtone conference
Router(cfg-cp-dualtone)# frequency 500 500
Router(cfg-cp-dualtone)# cadence 100 100 100 100 100
```
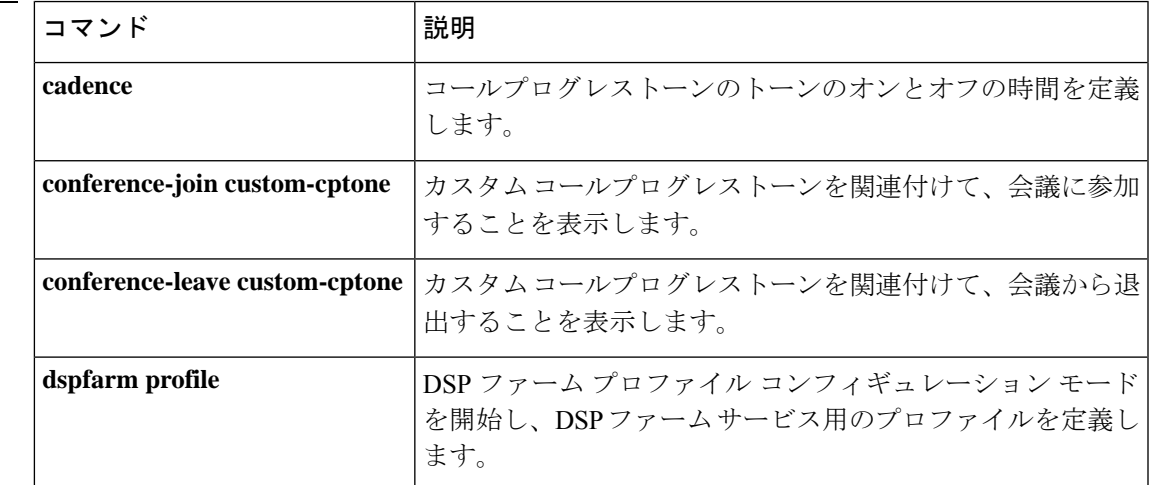

I

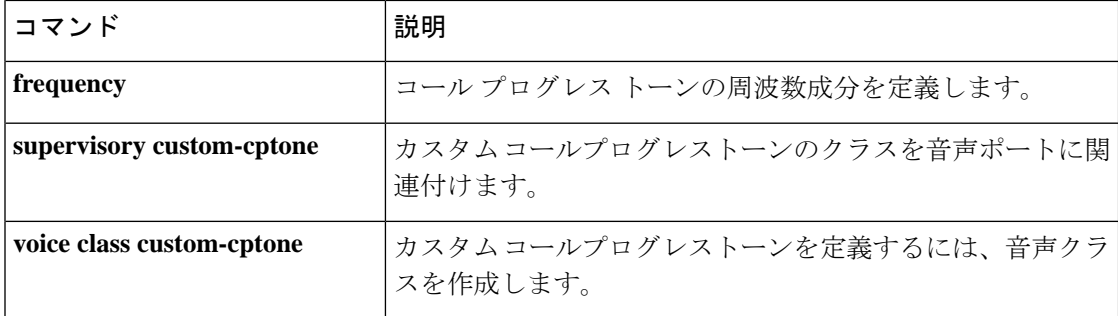

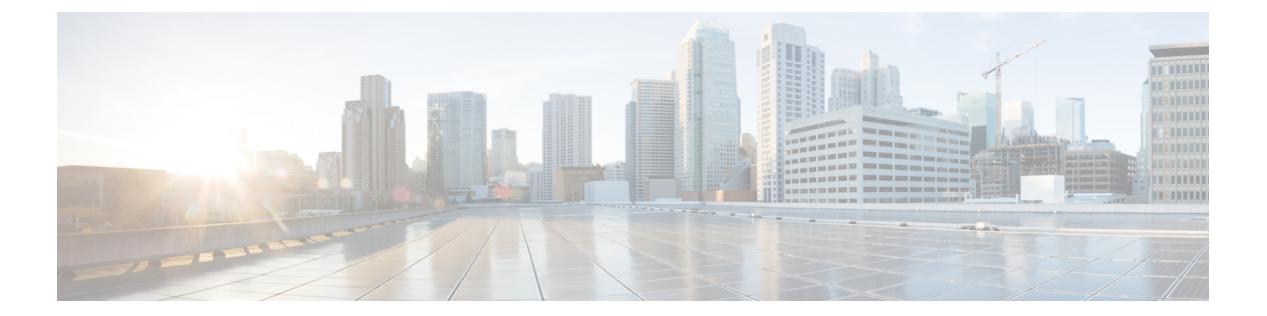

# **E**

- e164  $(161 \sim -\frac{1}{2})$
- e911  $(162 \sim -\frac{1}{2})$
- early-offer  $(163 \sim -\gamma)$
- early-media update block  $(165 \sim \rightarrow \sim)$
- echo-cancel comfort-noise  $(167 \sim \rightarrow \sim)$
- echo-cancel compensation  $(168 \sim \rightarrow \sim)$
- echo-cancel coverage  $(169 \sim \rightarrow \sim)$
- echo-cancel enable  $(172 \sim \rightarrow \sim)$
- echo-cancel enable (controller) (174 ページ)
- echo-cancel erl worst-case (176 ページ)
- echo-cancel loopback  $(177 \sim -\gamma)$
- echo-cancel mode  $(178 \sim \rightarrow \sim)$
- echo-cancel suppressor  $(180 \sim \rightarrow \sim)$
- element  $(181 \sim -\check{\mathcal{V}})$
- emergency (182 ページ)
- emptycapability  $(183 \sim \rightarrow \sim)$
- emulate cisco h323 bandwidth  $(184 \sim \rightarrow \sim)$
- encap clear-channel standard  $(186 \sim -\gamma)$
- encapsulation atm-ces  $(188 \sim -\gamma)$
- encoding h450 call-identity  $(189 \sim -\gamma)$
- encoding h450 call-identity itu (192 ページ)
- encryption  $(194 \sim \rightarrow \sim)$
- endpoint alt-ep collect  $(196 \sim +\ \ \ \ \ \ \ \ \ \ \$
- endpoint alt-ep h323id  $(198 \sim \rightarrow \sim)$
- endpoint circuit-id h323id  $(200 \sim -\gamma)$
- endpoint max-calls h323id  $(201 \sim -\check{\vee})$
- endpoint naming  $(203 \sim \rightarrow \sim)$
- endpoint resource-threshold  $(204 \sim -\gamma)$
- endpoint ttl  $(205 \sim -\check{v})$
- erase vfc  $(206 \sim +\gamma)$
- error-category (207 ページ)
- error-code-override (209 ページ)
- error-correction (212 ページ)
- error-passthru (214 ページ)
- event-log  $(215 \sim -\gamma)$
- event-log (Privileged EXEC) (217 ページ)
- event-log dump ftp  $(219 \sim -\gamma)$
- event-log error-only  $(221 \sim -\gamma)$
- event-log max-buffer-size (223 ページ)
- expect-factor (225 ページ)
- extsig mgcp  $(227 \sim -\nu)$

### **e164**

E.164 パターンマップの内容を設定するには、音声クラス e164 パターンマップモードで **e164** コマンドを使用します。E.164 パターンマップのコンテンツから設定を削除するには、このコ マンドの **no** 形式を使用します。

### **e164** *pattern* **no e164** *pattern*

- 構文の説明 *pattern* | 完全な E.164 電話番号プレフィックス。
- コマンド デフォルト E.164 パターンマップのコンテンツは設定されていません。

コマンド モード 音声クラス e164 パターンマップ コンフィギュレーション (config-voice class e164-pattern-map)

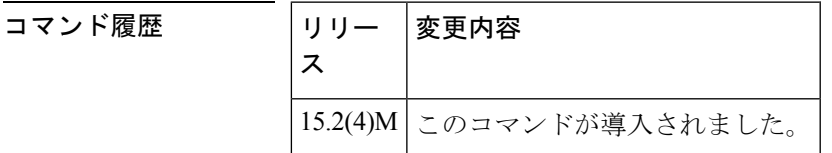

使用上のガイドライン E.164 パターンマップの内容を音声クラス E.164 パターンマップモードで設定する前に、ダイ ヤルピア コンフィギュレーション モードで E.164 パターンマップを作成できます。E.164 パ ターンエントリを接続先 E.164 パターンマップに追加する場合は、正しい形式の E.164 パター ン番号を使用する必要があります。複数の接続先 E.164 パターンをパターンマップに追加する こともできます。

<sup>例</sup> 次の例では、E.164パターンエントリが接続先E.164パターンマップでどのように設定 されているかを示しています。

> Device(config)# **voice class e164-pattern-map** Device(config-voice class e164-pattern-map)# **e164 605**

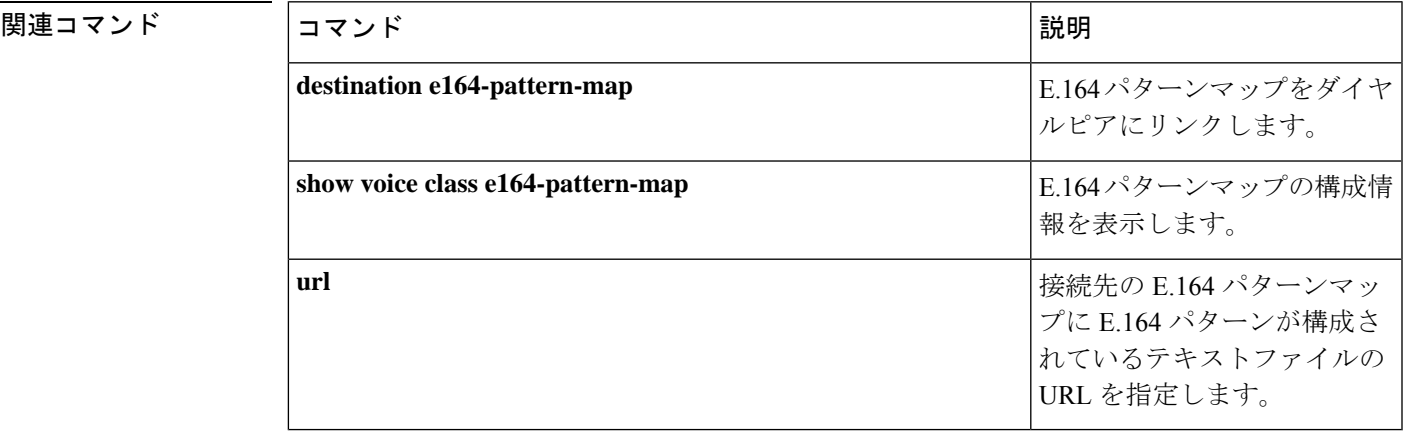

**E**

# **e911**

コマン

VoIP ダイヤルピアで SIP の E911 システムサービスを有効化するには、音声サービス voip-sip コンフィギュレーション モードで **e911** コマンドを使用します。SIP E911 機能を無効化するに は、このコマンドの **no** 形式を使用します。

#### **e911 no e911**

- 構文の説明 このコマンドには引数またはキーワードはありません。
- コマンドデフォルト ディセーブル
- コマンド モード 音声サービス voip-sip コンフィギュレーション (conf-serv-sip)

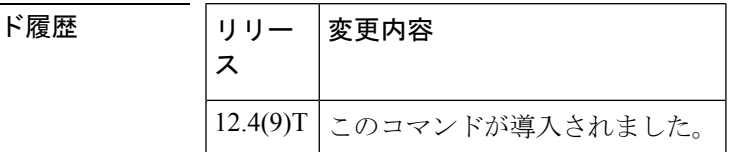

使用上のガイドライン **no** コマンドの形式は、グローバルな観点から E911 機能を無効化します。**show running-config** コマンドからの出力は、E911 が設定されているかどうかを示しています。**voice-class sip e911** コマンドおよび **debug csm neat** コマンドも参照してください。

<sup>例</sup> 次の例では、音声サービス VoIP SIP コンフィギュレーション モードで E911 サービス を有効化します。

```
Router# configure terminal
Router(config-term)# voice service voip
Router(conf-voi-serv)# sip
Router(conf-serv-sip)# e911
```
次の例では、E911 機能を無効化します。

Router(conf-serv-sip)# **no e911**

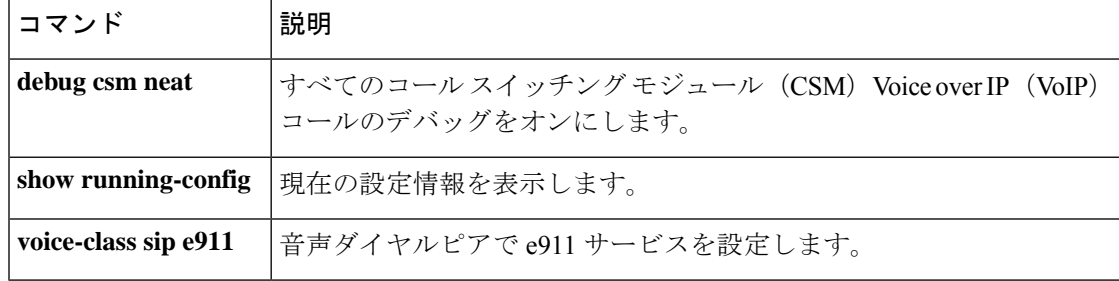

# **early-offer**

**E**

Cisco Unified Border Element (Cisco UBE) がアウトレッグ (OL) で Early-Offer (EO) を使用 してSIPINVITEを送信するように強制するには、SIP、音声クラステナントコンフィギュレー ション モード、またはダイヤルピア コンフィギュレーション モードで **early-offer** コマンドを 使用します。Early-Offer を無効化するには、このコマンドの **no** 形式を使用します。

**early-offer forced** [{**renegotiate** | [{**always**}]}] **[system] no early-offer forced**[{**renegotiate** | [{**always**}]}] **[system]**

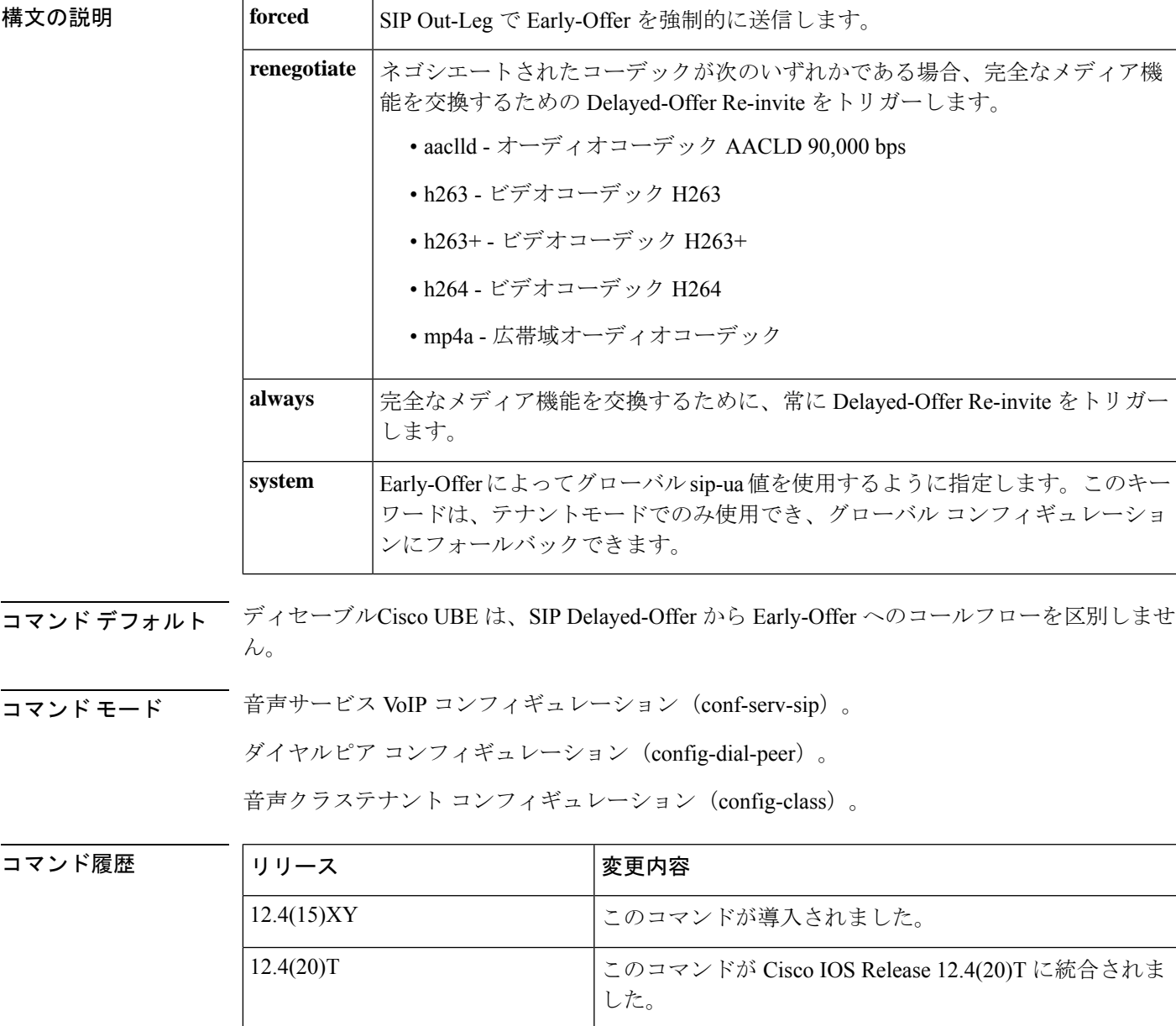

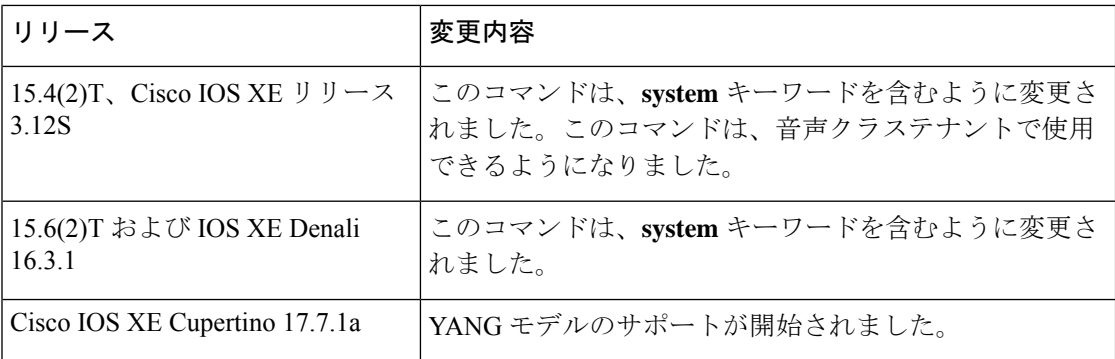

使用上のガイドライン このコマンドを使用して、すべての VoIP コール、SIP 音声通話、または個々のダイヤルピア に対して Out-Leg (OL)、Delayed-Offer から Early-Offer に EO を使用して SIP INVITE を送信 するように Cisco UBE を強制的に設定します。

<sup>例</sup> 次の例では、グローバルに設定されている SIP Early-Offer INVITE を示しています。

Router(conf-serv-sip)# **early-offer forced**

次の例では、ダイヤルピアごとに設定されている SIP Early-Offer INVITE を示していま す。

Router(config-dial-peer)# **voice-class sip early-offer forced**

次の例では、音声クラステナント コンフィギュレーション モードでの SIP Early-Offer INVITE を示しています。

Router(config-class)# **early-offer forced system**

**E**

# **early-media update block**

**E**

初期ダイアログで SDP を使用した UPDATE 要求をブロックするには、グローバル VoIP SIP コ ンフィギュレーション モードまたは音声クラステナント コンフィギュレーション モードで **early-media update block** コマンドを使用します。無効化するには、このコマンドの **no** 形式を 使用します。

**early-media update block** [{**re-negotiate | system**}] **no early-media update block** [{**re-negotiate**}]

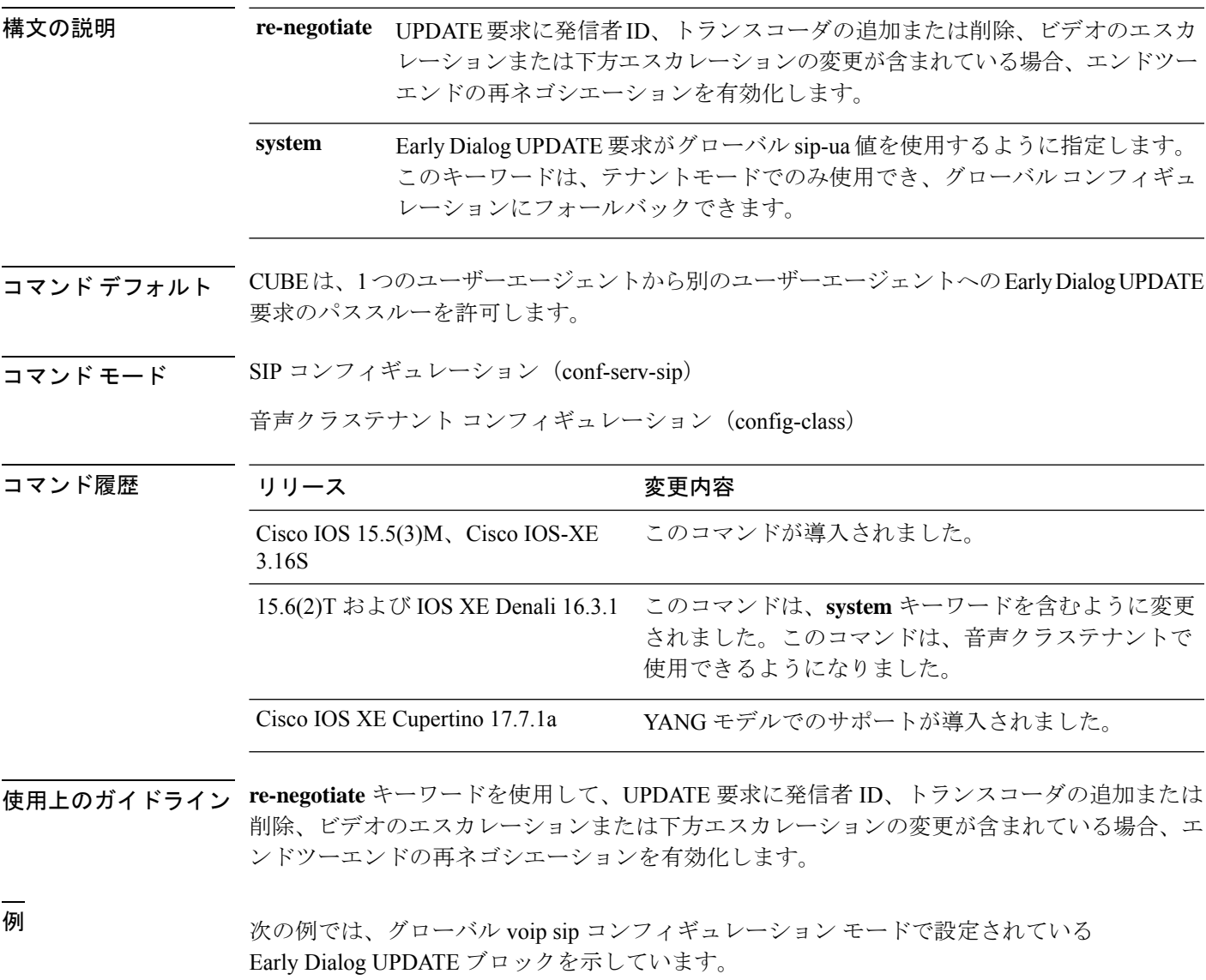

Router(conf-serv-sip)# **early-media update block**

次の例では、音声クラステナント コンフィギュレーション モードで設定されている Early Dialog UPDATE ブロックを示しています。

**E**

Router(conf-class)# **early-media update block system**

**Cisco IOS Voice Command Reference - D through I**
### **echo-cancel comfort-noise**

背景雑音の生成を指定するには、コントローラ コンフィギュレーション モードで **echocancel comfortnoise** コマンドを使用します。この機能を無効にするには、このコマンドの **no** 形式を 使用します。

**echo-cancel comfort-noise no echo-cancel comfort-noise**

- 構文の説明 このコマンドには引数またはキーワードはありません。
- コマンド デフォルトの動作または値はありません。

コマンド モード コントローラ コンフィギュレーション(config-controller)

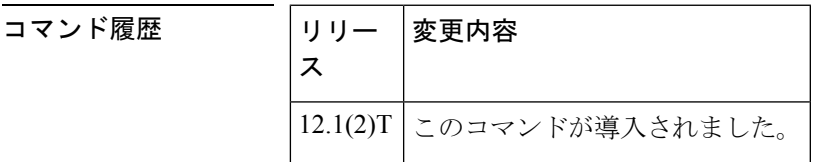

使用上のガイドライン 音声ダイヤル(VAD)がアクティブになっている場合、**echo-cancel comfort-noise** コマンドを 使用して、コール中に無音のギャップを埋めるために背景雑音を生成します。コンフォートノ イズが有効化されておらず、接続の遠端で VAD が有効化されている場合、リモート側で話し ていないときは、ユーザには何も聞こえないか、無音になります。

> コンフォートノイズの設定は、ローカルインターフェイスで生成される無音にのみ影響しま す。いずれかの接続端でのVADの使用や、接続の遠端側で生成される無音には影響しません。

> OC-3/STM-1 ATM 回線エミュレーションサービス ネットワークモジュールでは、エコーキャ ンセルを有効化する必要があります。

<sup>例</sup> 次の例では、T1 コントローラでコンフォートノイズを有効化しています。

controller T1 0/0 echo-cancel enable echo-cancel comfort-noise

|関連コマンド | コマンド | 説明 **echo-cancel enable (controller)** 音声ポートでエコーキャンセルを有効化します。 **voice port http://edu/inducerty.com/default/inducerty/inducerty/inducerty/inducerty/inducerty/inducerty/inducerty/inducerty/inducerty/inducerty/inducerty/inducerty/inducerty/inducerty/** 

### **echo-cancel compensation**

大きな信号の減衰を設定するには、コントローラコンフィギュレーションモードで**echocancel compensation** コマンドを使用します。この機能を無効にするには、このコマンドの **no** 形式を 使用します。

#### **echo-cancel compensation no echo-cancel compensation**

- 構文の説明 このコマンドには引数またはキーワードはありません。
- コマンド デフォルト・デフォルトの動作または値はありません。

コマンド モード コントローラ コンフィギュレーション(config-controller)

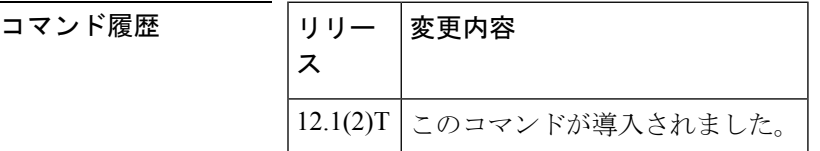

使用上のガイドライン **echocancel compensation** コマンドを使用して、T1 または E1 コントローラに減衰制御を追加し ます。このコマンドを有効化すると、受信方向からの信号レベルが大きい場合に6デシベルの 減衰が挿入されます。大きな信号を受信しない場合、減衰は削除されます。

> OC-3/STM-1 ATM 回線エミュレーションサービス ネットワークモジュールでは、エコーキャ ンセルを有効化する必要があります。

例 みちゃく こうしょう しょくしょう あいじょう あんの めいはん コントローラで減衰制御を有効化します。

controller T1 0/0 echo-cancel enable echo-cancel compensation

関連コマンド

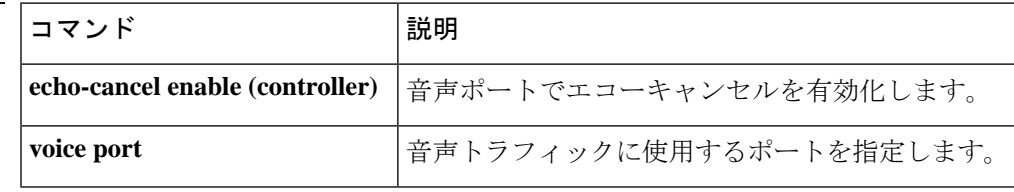

### **echo-cancel coverage**

エコーキャンセラ(EC)のサイズを調整し、シスコのデフォルト EC が存在する場合に拡張 EC を選択するには、音声ポート コンフィギュレーション モードで **echo-cancel coverage** コマ ンドを使用します。このコマンドをデフォルト値(128 ミリ秒)に戻すには、このコマンドの **no** 形式を使用します。

**echo-cancel coverage** {**24** | **32** | **48** | **64** | **80** | **96** | **112** | **128**} **no echo-cancel coverage**

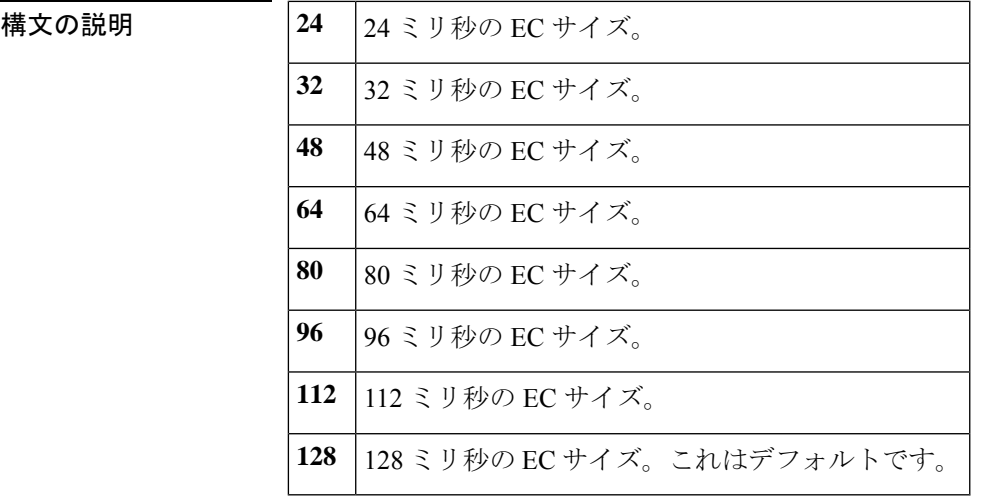

コマンドデフォルト このコマンドはデフォルトで有効化されており、エコーキャンセルは128ミリ秒に設定されて います。

#### コマンド モード 音声ポート コンフィギュレーション (config-voiceport)

コマンド履歴 | リリース | 変更内容 11.3(1)T | このコマンドが Cisco 3600 シリーズに導入されました。 11.3(1)MA このコマンドが Cisco MC3810 に導入されました。 12.0(5)XK | コマンドが変更され、8 ミリ秒オプションが追加されました。 12.0(5)XE このコマンドが Cisco 7200 シリーズ で導入されました。 12.1(1)T | このコマンドは Cisco IOS リリース 12.1(1)T に統合されました。 このコマンドは、拡張 EC が構成されている際に新しいサイズのオプションセッ トを提供するように変更されました。このコマンドは、すべての T1 デジタルシ グナルプロセッサ (DSP) プラットフォームでサポートされています。  $12.2(13)T$ 

#### **echo-cancel coverage**

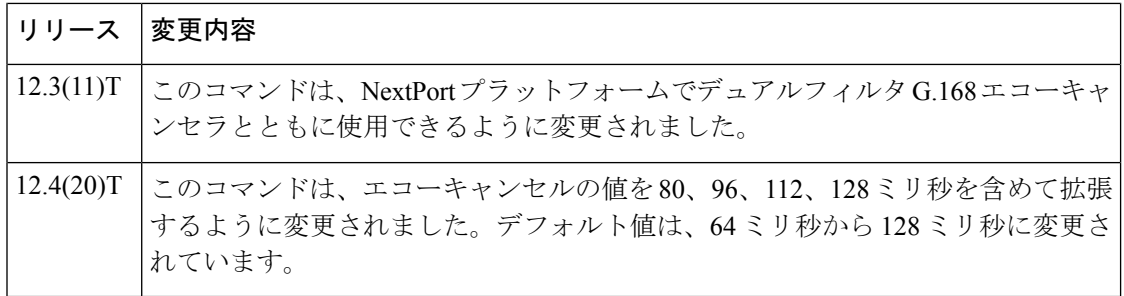

**E**

使用上のガイドライン **echo-cancel coverage** コマンドを使用して、EC のカバレッジサイズを調整します。このコマン ドは、インターフェイスから送信され、設定された時間内に同じインターフェイスで受信され た音声のキャンセルを有効化します。ローカルループ(インターフェイスから、エコーを生成 している接続デバイスまでの距離)がこの時間より大きい場合は、このコマンドの設定値を増 やす必要があります。

> このコマンドにより大きな値を設定した場合、EC の収束に時間がかかります。この場合、接 続が最初に設定された際に、わずかなエコーが聞こえることがあります。このコマンドに設定 された値が短すぎる場合、EC によって長い遅延エコーをキャンセルしていないため、通話中 にエコーが聞こえることがあります。

接続のネットワーク側(非 POTS 側など)には、エコーまたはエコーキャンセルはありませ  $\lambda$ 

(注)

このコマンドは、エコーキャンセル機能が有効化されている場合にのみ有効です。詳細 については、**echo-cancel enable** コマンドを参照してください。

Cisco IOS リリース 12.4(20)T 以降では、Nextport デュアルフィルタ G.168 エコーキャンセラで 24ミリ秒から128ミリ秒まで、16ミリ秒単位でのエコーテールをサポートします。**echo-cancel coverage** コマンドでは、Nextport プラットフォームでエコーキャンセラのカバレッジを 128 ミ リ秒に制限します。後方互換性のため、「rawモード」で使用するvoicecapでは、Cisco IOSソ フトウェアの新しいリリースで使用する場合に、古い SPEware を引き続き 64 ミリ秒より長い 設定にすることができます。新しい SPEware が古い Cisco IOS リリース にロードされた場合 は、Nextport デュアルフィルタ G.168 エコーキャンセラによって自動的にカバレッジ時間が 64 ミリ秒に設定されます。

<sup>例</sup> 次の例では、拡張エコーキャンセル機能を有効化し、エコーキャンセラのサイズを<sup>80</sup> ミリ秒に調整します。

> Router (config-voiceport)# **echo-cancel enable** Router (config-voiceport)# **echo-cancel coverage 80**

関連コマンド

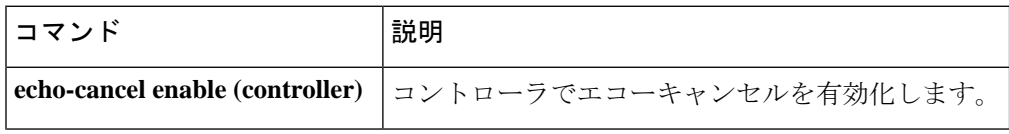

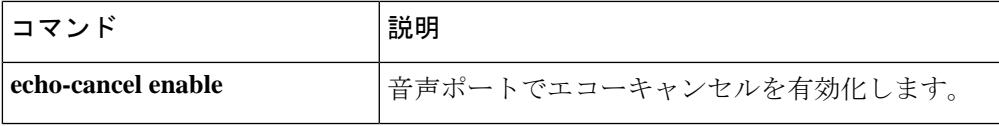

 $\mathbf I$ 

## **echo-cancel enable**

インターフェイスから送信され、同じインターフェイスで受信する音声のキャンセルを有効化 するには、音声ポートコンフィギュレーションモードまたはグローバルコンフィギュレーショ ン モードで **echocancel enable** コマンドを使用します。エコーキャンセルを無効化するには、 このコマンドの **no** 形式を使用します。

**echo-cancel enable type** [{**hardware** | **software**}] **no echo-cancel enable**

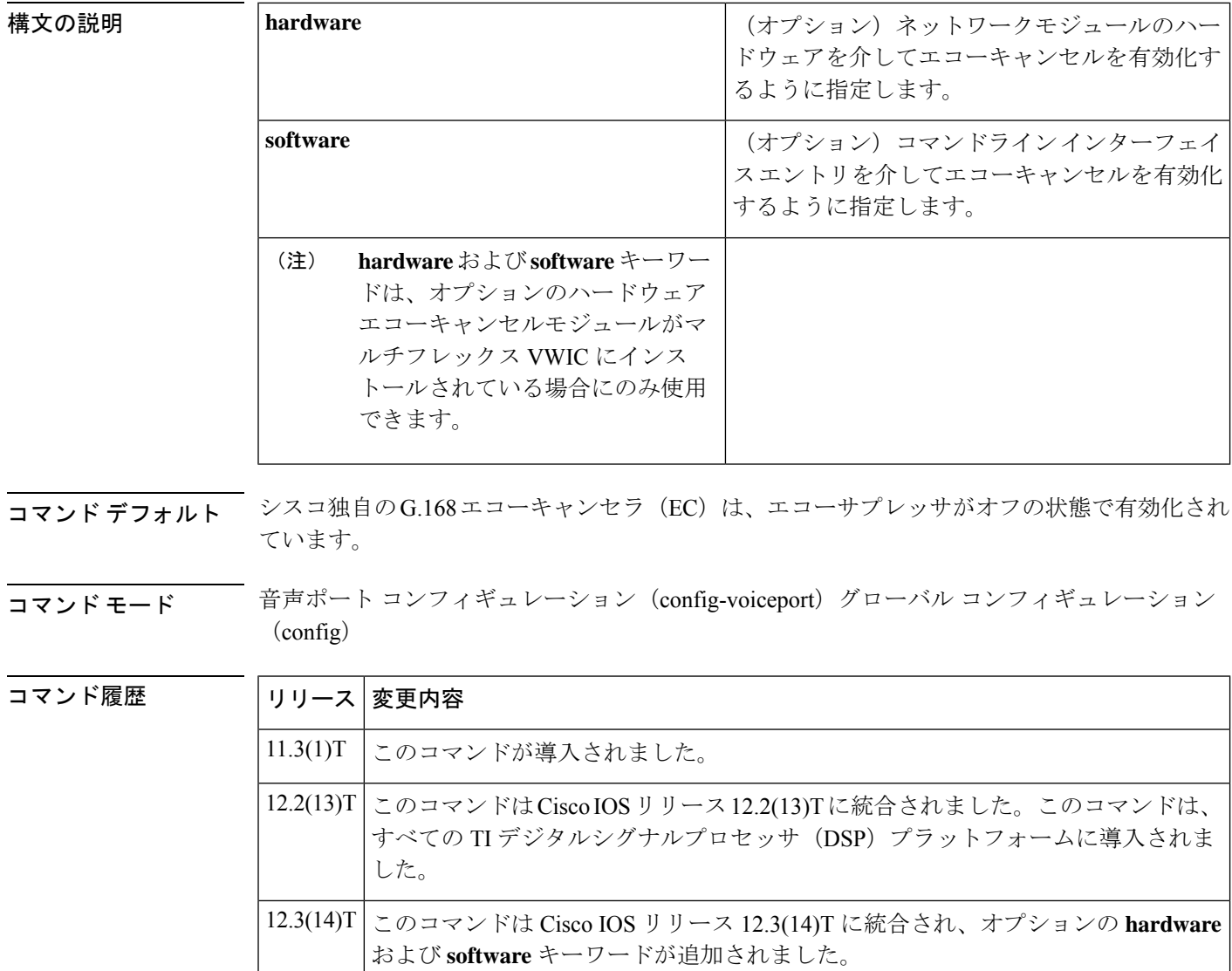

使用上のガイドライン **echocancel enable** コマンドは、インターフェイスから送信され、同じインターフェイスで受信 する音声のキャンセルを有効化します。この方法で受信した音は、リスナーによってエコーと

して認識されます。エコーキャンセルを無効化すると、接続のリモート側でエコーが聞こえる 場合があります。エコーキャンセルは音声品質低下を最小限に抑える侵襲的プロセスであるた め、このコマンドが不要な場合は無効化する必要があります。

通常、ハイブリッド回線では6デシベル (dB) を超えるエコー反射減衰量 (ERL) を供給でき るため、拡張ECではデフォルトで最悪の場合で6 dBを処理するように設定されています。た だし、測定の結果、回線が 6 dB 以下の ERL しか供給できないことが示された場合、拡張 EC は、この低いレートを使用するように設定できます。

Cisco G.168 EC では、デフォルトでは、エコーサプレッサはオフになっています。エコーサプ レッサは、デフォルトの Cisco G.168 EC が使用されている場合のみオンになります。Cisco の デフォルト EC で使用される **echo-cancel suppressor** コマンドは、拡張 EC を選択しても表示さ れますが、何も実行しません。

echocancelenableコマンドは、アナログ側の接続でユーザに聞こえるエコーには影響しません。

4線式の送受信インターフェイス (ear and mout とも呼ばれ、E&M と略される)にはエコーパ スがありません。そのインターフェイスタイプでは、エコーキャンセラを無効化する必要があ ります。

 $\mathscr{D}_{\mathscr{A}}$ 

(注) このコマンドは、**echo-cancel coverage** コマンドが設定されている場合にのみ有効です。

**E**

例 次の例では、音声ポートコンフィギュレーションモードで拡張エコーキャンセル機能 を有効化します。

Router (config-voiceport)# **echo-cancel enable**

次の例では、グローバル コンフィギュレーション モードで Cisco 1700 シリーズまたは Cisco ICS7750 の拡張エコーキャンセル機能を有効化していします。

Router (config)# **echo-cancel enable**

#### 関連コマンド **Command Description**

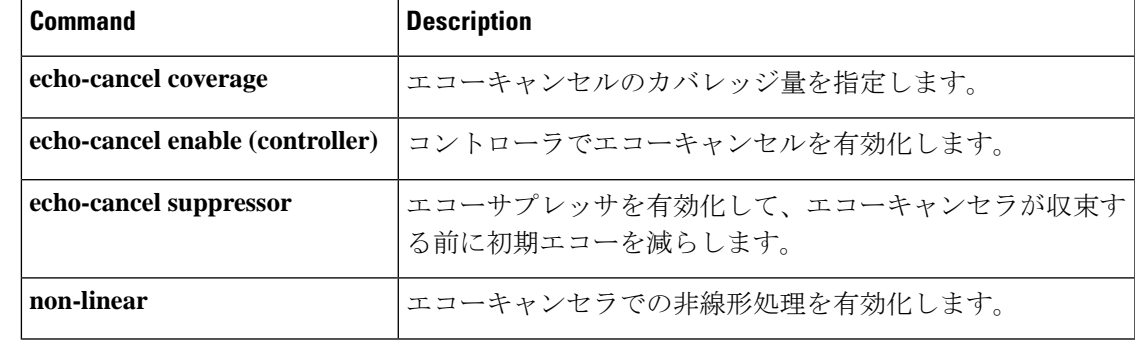

### **echo-cancel enable (controller)**

エコーキャンセル機能を有効化するには、コントローラ コンフィギュレーション モードで **echocancel enable** コマンドを使用します。この機能を無効にするには、このコマンドの **no** 形 式を使用します。

**E**

#### **echo-cancel enable no echo-cancel enable**

- 構文の説明 このコマンドには引数またはキーワードはありません。
- コマンド デフォルト すべてのインターフェイスタイプで有効
- コマンド モード コントローラ コンフィギュレーション(config-controller)

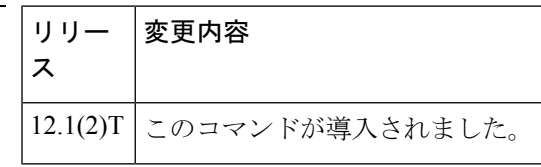

使用上のガイドライン **echocancel enable** コマンドは、インターフェイスから送信され、同じインターフェイスで受信 する音声のキャンセルを有効化します。エコーキャンセルを無効化すると、接続のリモート側 でエコーが聞こえる場合があります。エコーキャンセルは音声品質低下を最小限に抑える侵襲 的プロセスであるため、このコマンドが不要な場合は無効化する必要があります。

> **echocancel enable** コマンドは、アナログ側の接続でユーザに聞こえるエコーには影響しませ  $h_{\circ}$

(注) このコマンドは、**echo**-**cancel coverage** が設定されている場合にのみ有効です。

<sup>例</sup> 次の例では、T1 コントローラでエコーキャンセル機能を有効化します。

controller T1 0/0 echo-cancel enable echo-cancel coverage 32

#### 関連コマンド

コマンド履歴

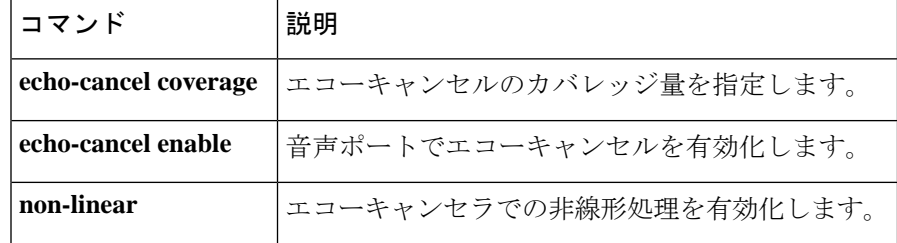

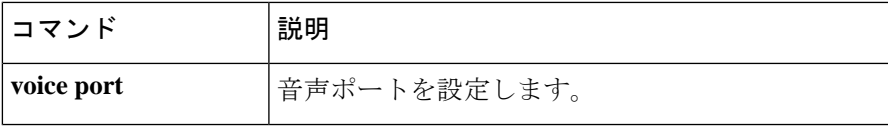

 $\mathbf I$ 

### **echo-cancel erl worst-case**

ワーストケースのエコー反射減衰量(ERL)をデシベル(dB)単位で測定するには、音声ポー ト コンフィギュレーション モードで **echo-cancel erl worst-case** コマンドを使用します。このコ マンドを無効化するには、**no** 形式を使用します。

**echo-cancel erl worst-case** {**6** | **3** | **0**} **no echo-cancel erl worst-case** {**6** | **3** | **0**}

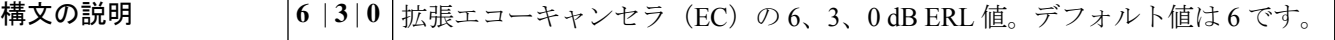

コマンド デフォルト 拡張 G.168 EC 使用時は 6 dB で有効

**コマンドモード** 音声ポート コンフィギュレーション (config-voiceport)

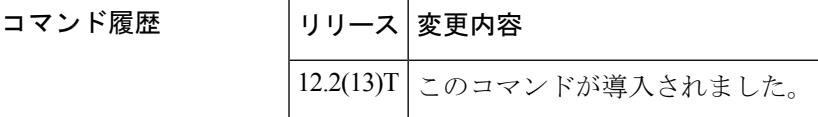

使用上のガイドライン このコマンドは、拡張 EC が存在し、Cisco 独自の G.165 EC ではサポートされていない場合に 限って使用します。このコマンドは、EC で発生する可能性のあるワーストケースの ERL を予 測します。

**例 みんの例では、ワーストケースの ERL 3 を示しています。** 

Router(config-voiceport)# **echo-cancel erl worst-case 3**

設定を確認するには、特権 EXEC モードで **show voice port** コマンドを入力します。

Router# **show voice port**

.

.

```
.
Echo Cancel worst case ERL is set to 6 dB
Playout-delay Mode is set to adaptive
.
```
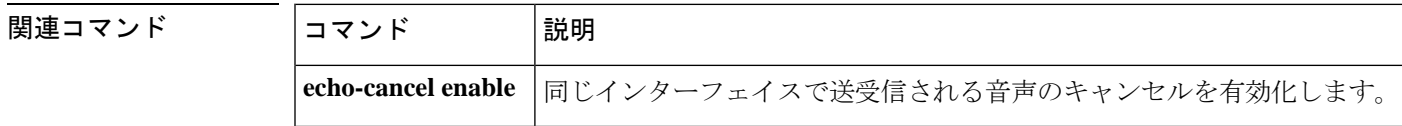

**E**

### **echo-cancel loopback**

エコーキャンセルプロセッサをループバックモードにするには、コントローラ コンフィギュ レーション モードで **echocancel loopback** コマンドを使用します。エコーキャンセルプロセッ サのループバックを無効化するには、このコマンドの **no** 形式を使用します。

#### **echo-cancel loopback no echo-cancel loopback**

構文の説明 このコマンドには引数またはキーワードはありません。

コマンド デフォルトの動作または値はありません。

コマンド モード コントローラ コンフィギュレーション(config-controller)

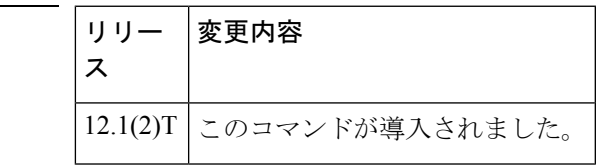

使用上のガイドライン 回線の **echo-cancel loopback** テストを使用して、回線またはインターフェイスのいずれかに起 因するデバイスの誤動作を検出し、区別します。インターフェイスがループバックモードのと きにエコーキャンセルが正常に行われない場合は、そのインターフェイスが問題の原因です。

例 次の例では、エコーキャンセル ループバック診断を設定しています。

controller T1 0/0 echo-cancel enable echo-cancel coverage 32 echo-cancel loopback

関連コマンド

コマンド履歴

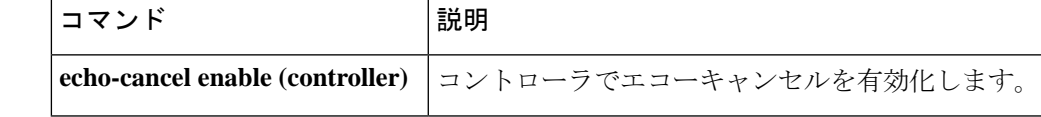

### **echo-cancel mode**

拡張 G.168 エコーキャンセラでエコーキャンセルモードを有効化するには、音声ポート コン フィギュレーション モードで **echo-cancel mode** コマンドを使用します。デフォルトにリセッ トするには、このコマンドの **no** 形式を使用します。

**E**

**echo-cancel mode** {**1** | **2**} **no echo-cancel mode**

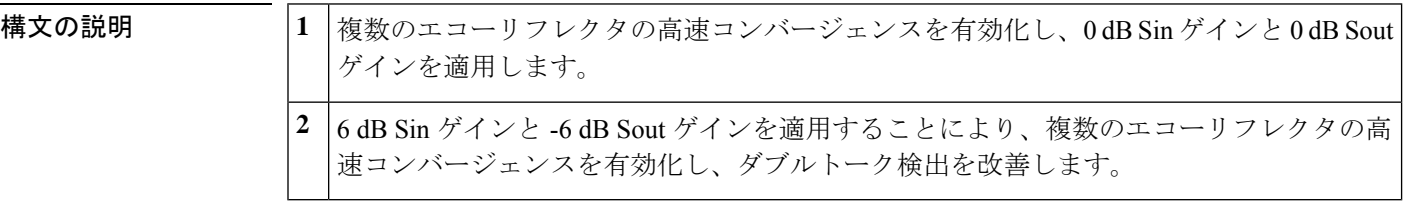

- コマンド デフォルト デフォルトの動作や値はありません。
- **コマンドモード** 音声ポート コンフィギュレーション (config-voiceport)

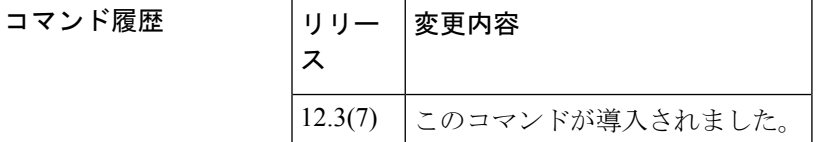

使用上のガイドライン このコマンドは、動作モードを有効化して、複数のエコーリフレクタがあるシステムや、小音 量によるダブルトークが発生するシステムで、エコーキャンセラ (EC) のパフォーマンスを 向上させます。このコマンドを有効化すると、拡張 EC では、アナログインターフェイスで頻 繁に発生する複数のエコーリフレクタのケースで、より適切にエコーキャンセルを行います。 このコマンドは、拡張G.168エコーキャンセラが音声ポートで有効化されている場合にのみ使 用できます。 **2** モードを選択した場合は、**echo-cancel erl worst-case** コマンドを 0 に設定します。

<sup>例</sup> 次の例では、Cisco <sup>1700</sup> シリーズルータで拡張 G.168 EC モードを <sup>1</sup> に設定していま す。

> Router(config)# **voice-port 1/0/1** Router(config-voiceport)# **echo-cancel mode 1**

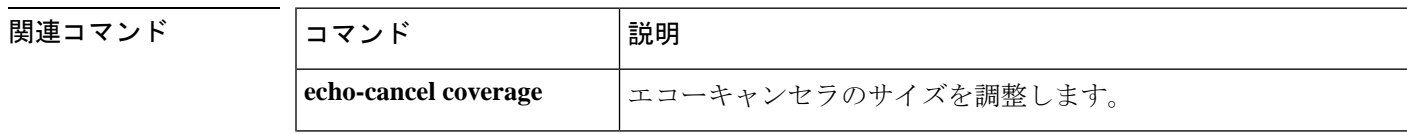

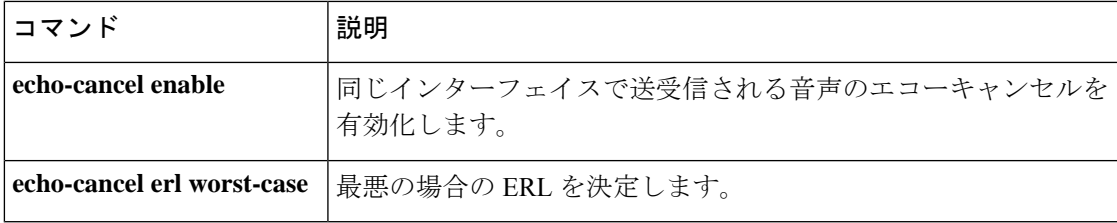

 $\mathbf{l}$ 

## **echo-cancel suppressor**

エコー抑制を有効化して、エコーキャンセラが収束する前に初期エコーを軽減するには、音声 ポート コンフィギュレーション モードで **echo-cancel suppressor** コマンドを使用します。抑制 を無効化するには、このコマンドの **no** 形式を使用します。

#### **echo-cancel suppressor** *seconds* **no echo-cancel suppressor**

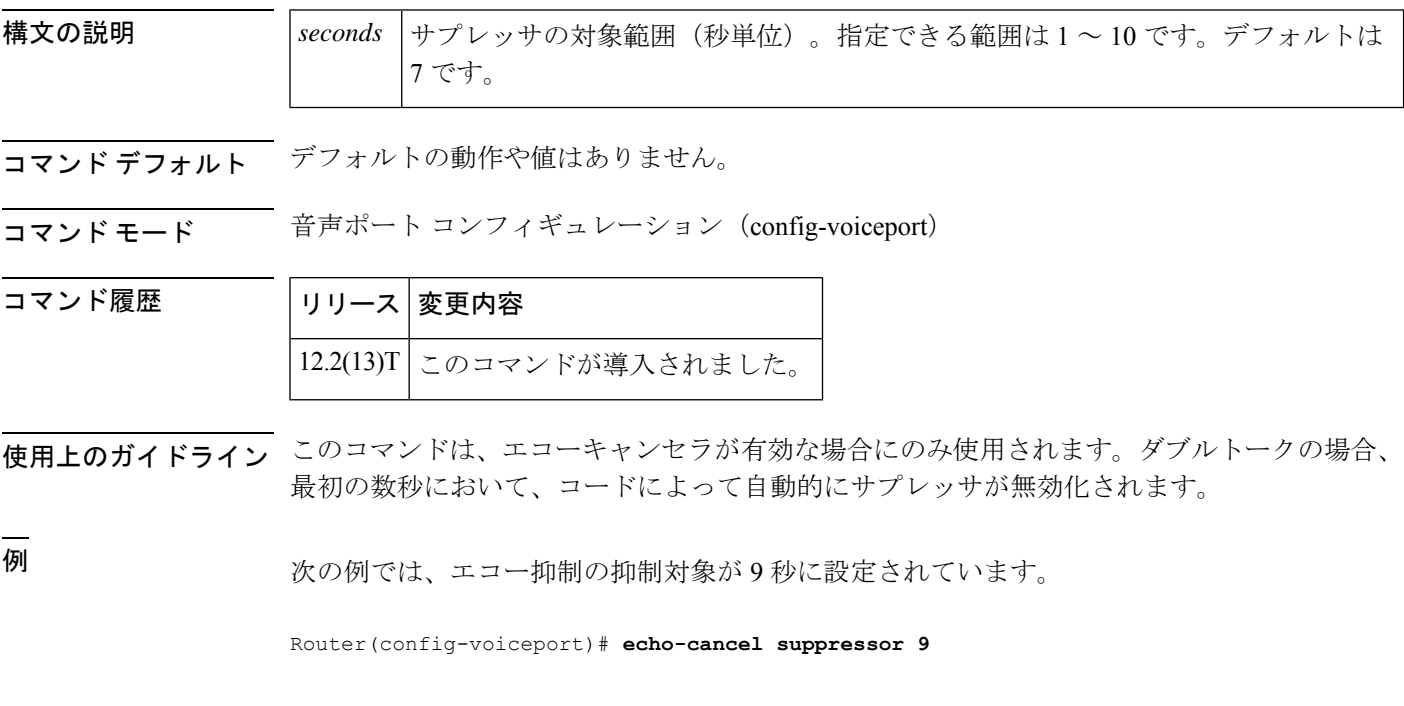

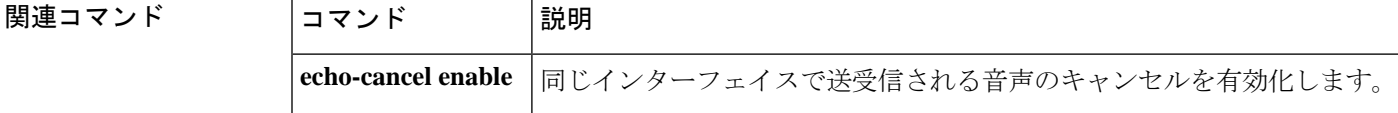

### **element**

**E**

ローカルクラスタまたはリモートクラスタのコンポーネント要素を定義するには、ゲートキー パー コンフィギュレーション モードで **element** コマンドを使用します。ローカルクラスタま たはリモートクラスタのコンポーネント要素を無効化するには、このコマンドの **no** 形式を使 用します。

**element** *gatekeeper-name ip-address* [*port*] **no element** *gatekeeper-name ip-address* [*port*]

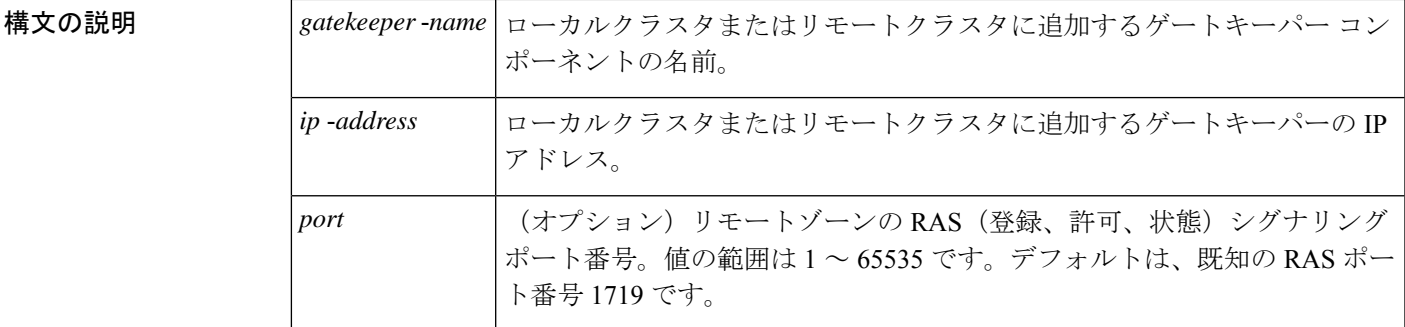

コマンドデフォルトデフォルトの動作または値はありません。

コマンド モード ゲートキーパー コンフィギュレーション(config-gk)

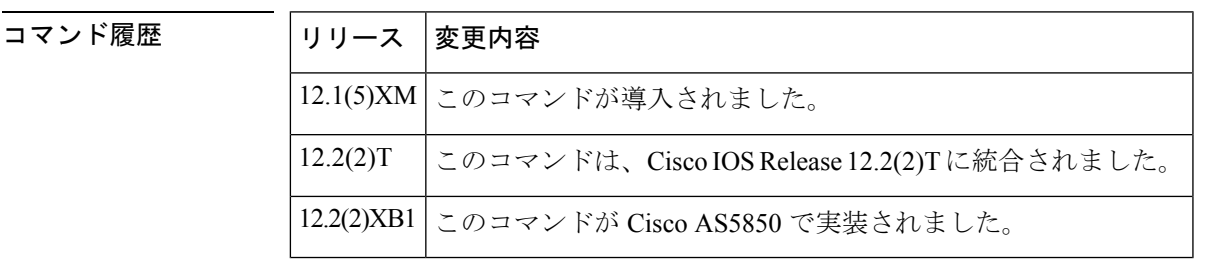

<sup>例</sup> 次の例では、SampleGK ゲートキーパーを指定されたローカルクラスタまたはリモー トクラスタに配置しています。

element SampleGK 172.16.204.158 1719

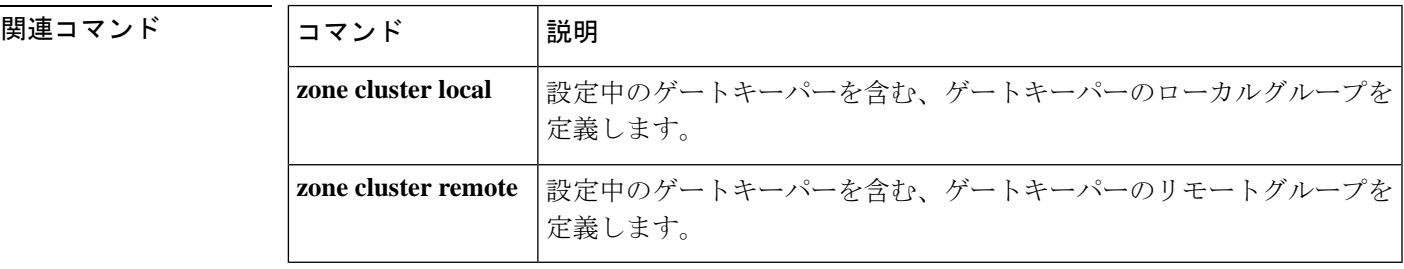

### **emergency**

緊急電話番号のリストを設定します。この機能を無効化するには、このコマンドの **no** 形式を 使用します。

**emergency** *LINE* **no emergency** *LINE*

- 構文の説明 *LINE* 余白文字で区切られた数字のリスト。
- コマンドデフォルト デフォルトでは有効化されていません。
- コマンド モード voice service voip。

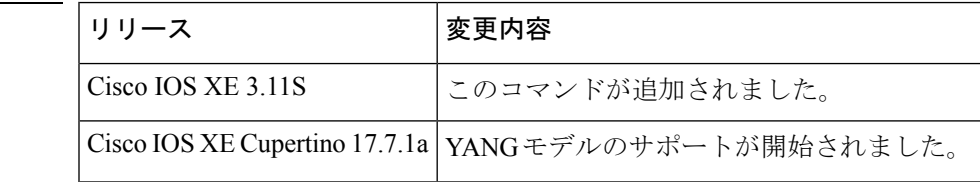

使用上のガイドライン このコマンドを使用して、設定された緊急電話番号を取得します。

#### 例

コマンド履歴

Router(conf-voi-serv)#emergency 123 456 919465 915566 Router(conf-voi-serv)#

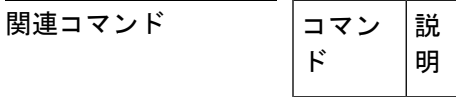

### **emptycapability**

**E**

ロータリーグループ内のすべてのダイヤルピアに同一のコーデック機能を不要とするには、 h.323音声サービスコンフィギュレーションモードで**emptycapability**コマンドを使用します。 デフォルト設定に戻すには、このコマンドの **no** 形式を使用します。

#### **emptycapability no emptycapability**

- 構文の説明 このコマンドには、キーワードや引数はありません。
- コマンドデフォルト すべてのダイヤルピアで同一のコーデック機能が必要です。
- コマンド モード 音声サービス H.323 コンフィギュレーション (conf-serv-h323)

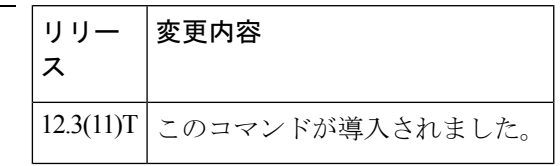

使用上のガイドライン デフォルトのダイヤルピア設定では、ハントグループのすべてのメンバーが、コールを完了す るために設定された同一のコーデックを持っている必要があります。IP-to-IP ゲートウェイ (IPIPGW)で **emptycapability** を設定すると、ロータリーグループ内のすべてのダイヤルピア に同一のコーデック機能が不要になり、IPIPGW がコーデックネゴシエーションをエンドツー エンドで再開できるようになります。

拡張キャップ (DTMF または T.38) が発信ゲートウェイまたはトランキングゲートウェ イで構成されている場合、拡張キャップは両方の場所で構成する必要があります。 (注)

コマンド履歴

<sup>例</sup> 次の例では、各エンドポイントで設定されているコーデックに関係なく、IPIPGW <sup>が</sup> コーデックネゴシエーションをエンドツーエンドから再開できるように設定されてい る emptycapability を示しています。

Router(conf-serv-h323)# **emptycapability**

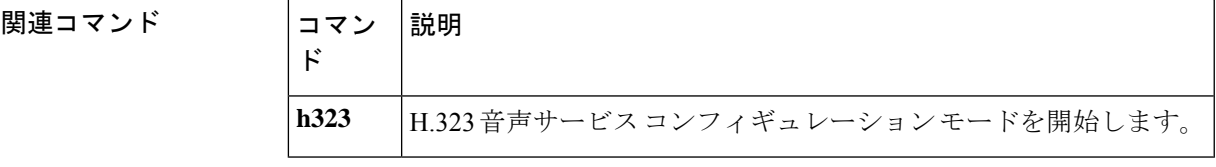

### **emulate cisco h323 bandwidth**

帯域幅管理に H.323 バージョン 2 の動作を使用するように H.323 ゲートウェイに指示するに は、ゲートウェイ コンフィギュレーション モードで **emulate ciscoh323bandwidth** コマンドを 使用します。帯域幅管理に H.323 バージョン 3 の動作を使用するようにゲートウェイに指示す るには、コマンドの **no** 形式を使用します。

#### **emulate cisco h323 bandwidth no emulate cisco h323 bandwidth**

- 構文の説明 このコマンドにはキーワードまたは引数はありません。
- コマンド デフォルト・デフォルトの動作または値はありません。

コマンド モード ゲートウェイ コンフィギュレーション(config-gateway)

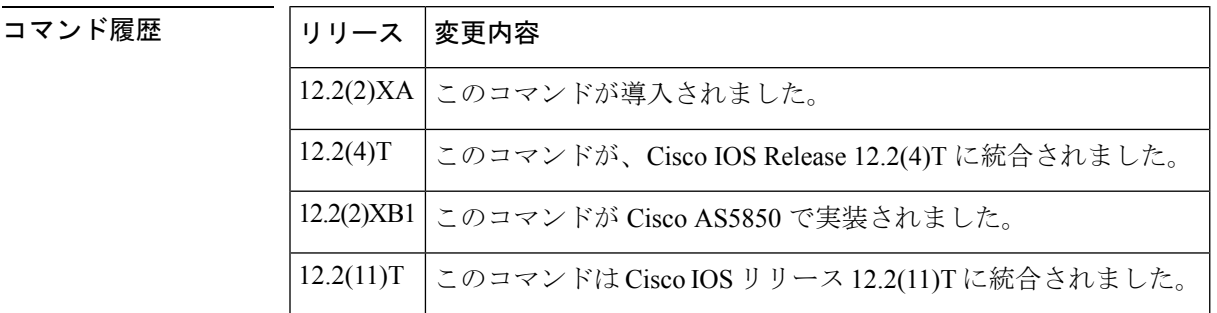

使用上のガイドライン Cisco IOSリリース12.2(2)XAより前のリリースでは、ゲートウェイコールにはCisco G.711コー デックの単方向帯域幅である 64 kbps の帯域幅が常に必要であるとレポートされていました。 コール中のエンドポイントによって、効率の良いコーデックの使用を選択した場合、それは Cisco ゲートキーパーにはレポートされませんでした。

> Cisco IOS リリース 12.2(2)XA 以降の Cisco H.323 ゲートウェイのバージョン(つまり、H.323 バージョン 3)では、レポートされる帯域幅は双方向性です。最初に、128 kbps が予約されま す。コール中のエンドポイントがより効率的なコーデックを選択すると、Ciscoゲートキーパー に帯域幅の変更が通知されます。

> 後方互換性のために、**emulate cisco h323 bandwidth** コマンドを使用すると、Cisco IOS リリー ス 12.2(2)XA 以降を実行しているデバイスが、H.323 バージョン 2 帯域幅レポートの導入に準 拠できます。

<sup>例</sup> 次の例では、ルータが Cisco H.323 バージョン <sup>2</sup> ゲートウェイの動作をエミュレートす ることを示しています。

Router(config-gateway)# **emulate cisco h323 bandwidth**

**E**

### **E**

 $\mathbf{l}$ 

### **コマンド**

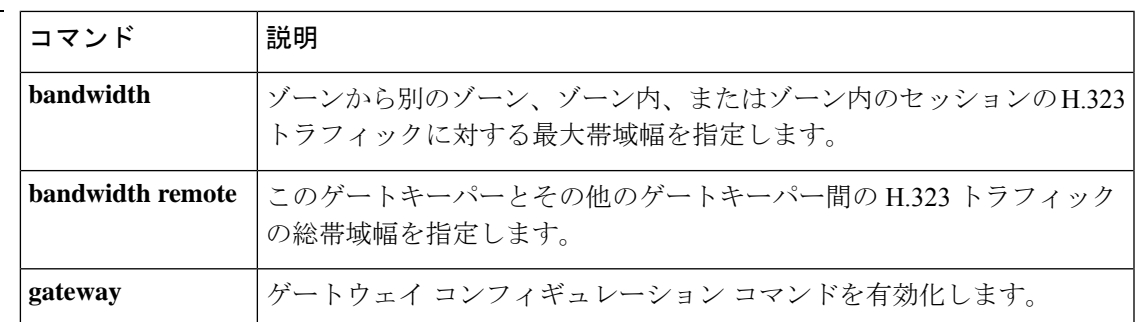

### **encap clear-channel standard**

Cisco IOS 音声ゲートウェイまたは Cisco Unified Border Element(Cisco UBE)で Session Initiation Protocol(SIP)コールに対してRFC4040ベースのクリアチャンネルコーデックネゴシエーショ ンをグローバルに有効化するには、音声サービスSIPコンフィギュレーションモードまたは音 声クラステナント コンフィギュレーション モードで **encap clear-channel standard** コマンドを 使用します。Cisco IOS 音声ゲートウェイまたは Cisco UBE で SIP コールの RFC 4040 ベースの クリアチャンネルコーデックネゴシエーションをグローバルに無効化するには、このコマンド の **no** 形式を使用します。

**encap clear-channel standard system no encap clear-channel standard system**

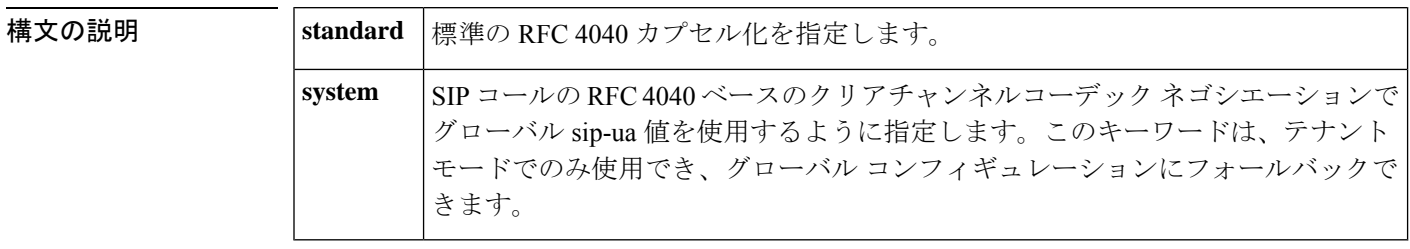

- **コマンド デフォルト** 無効 -- レガシーカプセル化 [X-CCD/8000] は、クリアチャンネルコーデック ネゴシエーション に使用されます。
- コマンド モード 音声サービス SIP コンフィギュレーション(conf-serv-sip)

音声クラステナント コンフィギュレーション(config-class)

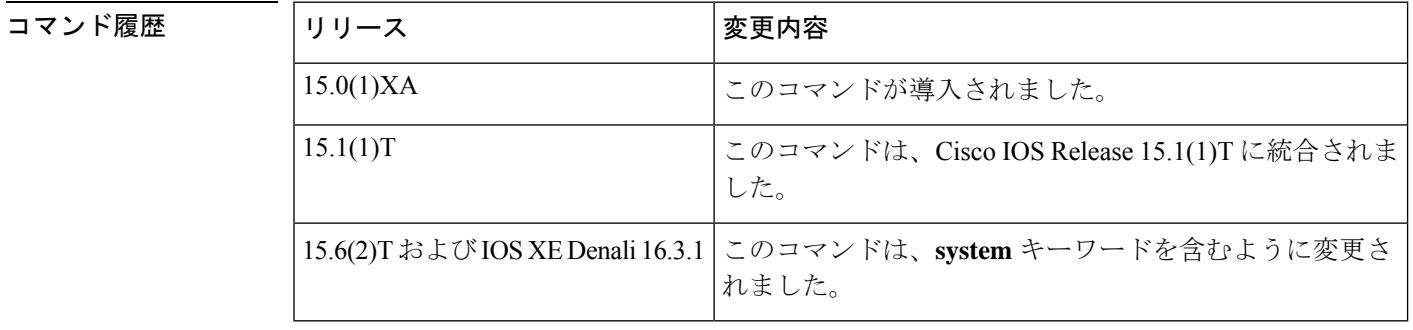

使用上のガイドライン Cisco IOS 音声ゲートウェイまたは Cisco UBE での SIP コールの RFC 4040 ベースのクリアチャ ンネルコーデック ネゴシエーション [CLEARMODE/8000] をグローバルに有効化するには、音 声サービス SIP コンフィギュレーション モードで **encap clear-channel standard** コマンドを使 用します。RFC 4040 ベースのクリアチャンネルコーデック ネゴシエーションにより、Cisco IOS 音声ゲートウェイと Cisco UBE は、レガシー Cisco IOS クリアチャンネルコーデック カプ セル化 [X-CCD/8000] をサポートしないサードパーティの SIP ゲートウェイと問題なく相互運 用できます。

**encap clear-channel standard** コマンドが Cisco IOS 音声ゲートウェイまたは Cisco UBE で有効 化されている場合、Cisco IOS クリアチャンネルコーデックを使用するコールは、 CLEARMODE/8000 を使用するコールに変換されるため、コールがサードパーティの SIP ゲー トウェイに到達した場合に拒否されません。

個々のダイヤルピアで SIP コールに対して RFC 4040 ベースのクリアチャンネルコーデック ネ ゴシエーションを有効化して、Cisco IOS 音声ゲートウェイまたは Cisco UBE のグローバル コ ンフィギュレーションをオーバーライドするには、ダイヤルピア音声コンフィギュレーション モードで **voice-classsipencapclear-channelstandard** コマンドを使用します。Cisco IOS 音声ゲー トウェイまたは Cisco UBE で RFC 4040 ベースのクリアチャンネルコーデック ネゴシエーショ ンをグローバルに無効化するには、音声サービス SIP コンフィギュレーション モードで **no encap clear-channel standard** コマンドを使用します。

<sup>例</sup> 次の例では、Cisco IOS 音声ゲートウェイまたは Cisco UBE 上のすべてのダイヤルピア に対して、RFC4040ベースのクリアチャンネルコードネゴシエーションをグローバル に有効化する方法を示しています。

> Router> **enable** Router# **configure terminal** Router(config)# **voice service voip** Router(conf-voi-serv)# **sip** Router(conf-serv-sip)# **encap clear-channel standard**

次の例では、音声クラステナント コンフィギュレーション モードで RFC 4040 ベース のクリアチャンネルコードネゴシエーションをグローバルに有効化する方法を示して います。

Router(config-class)# **encap clear-channel system**

### 関連コマンド

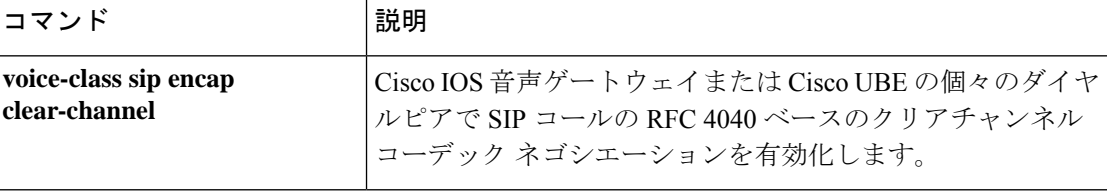

**187**

### **encapsulation atm-ces**

回線エミュレーション サービス (CES)の ATM カプセル化を有効化するには、インターフェ イスコンフィギュレーションモードで **encapsulationatmces**コマンドを使用します。CESATM カプセル化を無効化するには、このコマンドの **no** 形式を使用します。

**E**

#### **encapsulation atm-ces no encapsulation atm-ces**

- 構文の説明 このコマンドには引数またはキーワードはありません。
- コマンド デフォルトの動作または値はありません。

コマンド モード インターフェイス コンフィギュレーション(config-if)

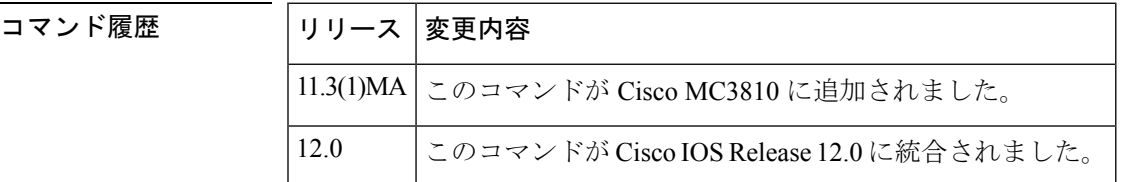

使用上のガイドライン このコマンドは、シリアルポート 0 および 1 でのみサポートされています。

<sup>例</sup> 次の例では、シリアルポート <sup>0</sup> <sup>で</sup> CES ATM カプセル化を有効化します。

interface serial 0 encapsulation atm-ces

## 関連コマンド コマンド 熊明 ces cell-loss-integration-period | CES セル廃棄統合時間を設定します。 **ces clockmode synchronous | ATM CES 同期クロックモードを設定します。 ces connect** CES サービスを ATM PVC にマッピングします。 **ces initial-delay <br>
CES 回線の受信バッファサイズを設定します。** ces max-buf-size **ces max-buf-size ces 回線の送信バッファを設定します。** ces partial-fill ATMCESのセルあたりのユーザオクテット数を設定します。 **ces service <br>
ATM CES タイプを設定します。**

## **encoding h450 call-identity**

**E**

H.450 プロトコルデータユニット (PDU) の符号化および復号化に使用される 抽象構文記法 (ASN) 圧縮符号化規則 (PER) 形式を設定するには、音声クラス コンフィギュレーション モードで **encodingh450 call-identity** コマンドを使用します。デフォルトにリセットするには、 このコマンドの **no** 形式を使用します。

**encoding h450 call-identity** {**cisco** | **itu**} **no encoding h450 call-identity**

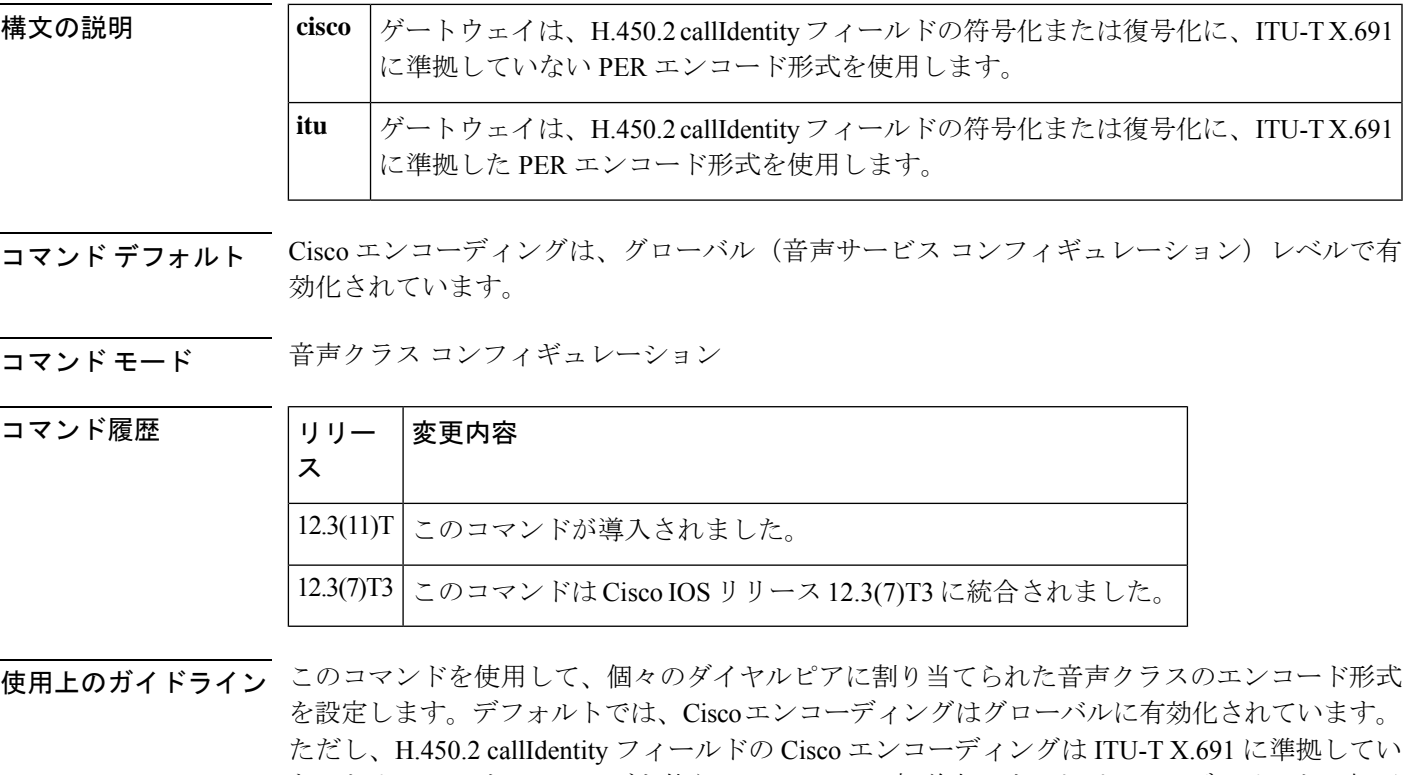

ないため、コンサルティングを伴う H.450.2 コール転送中にサードパーティデバイスとの相互 運用性の問題が発生する可能性があります。**itu**キーワードを使用して、ダイヤルピアでITU-T X.691 エンコーディングを設定します。

Cisco Voice Gateway で ITU-T X.691 エンコーディングをグローバルに設定するには、**itu** キー ワードを使用します。デフォルトでは、Cisco エンコーディングは有効化されています。ただ し、H.450.2 callIdentity フィールドの Cisco エンコーディングは ITU-T X.691 に準拠していない ため、コンサルティングを伴う H.450.2 コール転送中にサードパーティデバイスとの相互運用 性の問題が発生する可能性があります。

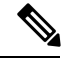

<sup>(</sup>注)

音声クラス コンフィギュレーションの **encoding h450 call-identity**コマンドは、 **ncoding h450 call-identity itu** コマンドより優先されます。

**E**

<sup>例</sup> 次の例では、ダイヤルピア4でのコールのH.450-2PDUに対してX.691準拠のエンコー ディングの有効化を示しています。

```
voice class h323 1
encoding h450 call-identity itu
dial-peer voice 4 voip
voice-class h323 1
```
次の例では、ダイヤルピア 5 で ITU-T X.691 に準拠していない Cisco エンコーディング を有効化しています。

```
voice class h323 1
encoding h450 call-identity cisco
dial-peer voice 5 voip
voice-class h323 1
```
次の例では、音声クラスコンフィギュレーションモードで**no encodingh450 call-identity** コマンドを入力することにより、グローバルコンフィギュレーションにリセットされ るダイヤルピア 7 だけのコールのエンコーディングを示しています。ただし、**no encodingh450 call-identity**コンフィギュレーションは、実行中のコンフィギュレーショ

```
ンには表示されません。
```

```
voice class h323 1
no encoding h450 call-identity
dial-peer voice 7 voip
voice-class h323 1
```
次の例では、ダイヤルピア 4 を除くすべてのダイヤルピアに ITU-T エンコーディング が設定されている場合のユースケースを示しています。ダイヤルピア 4 は Cisco エン コーディングを使用します。

```
voice service voip
h323
 encoding h450 call-identity itu
voice class h323 1
  encoding h450 call-identity cisco
dial-peer voice 1 voip
destination-pattern 1..
dial-peer voice 2 voip
destination-pattern 2..
dial-peer voice 3 voip
destination-pattern 3..
dial-peer voice 4 voip
destination-pattern 4..
 voice-class h323 1
```
次の例では、ITU-TX.691がグローバルに設定されているすべてのダイヤルピアを示し ています。

```
voice service voip
h323
encoding h450 call-identity itu
```
### **コマンド**

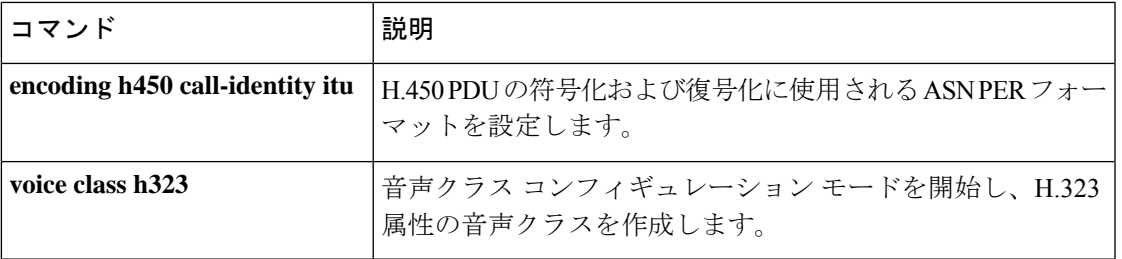

 $\mathbf{l}$ 

### **encoding h450 call-identity itu**

H.450 プロトコルデータユニット (PDU) の符号化および復号化に使用される 抽象構文記法 (ASN) 圧縮符号化規則 (PER) 形式を設定するには、音声サービスコンフィギュレーション モードで **encoding h450 call-identity itu** コマンドを使用します。デフォルトにリセットするに は、このコマンドの **no** 形式を使用します。

#### **encoding h450 call-identity itu no encoding h450 call-identity**

- 構文の説明 このコマンドには引数やキーワードはありません。
- コマンド デフォルト シスコエンコーディングをグローバルに有効化
- コマンド モード 音声サービス コンフィギュレーション(config-voi-serv)

コマンド履歴

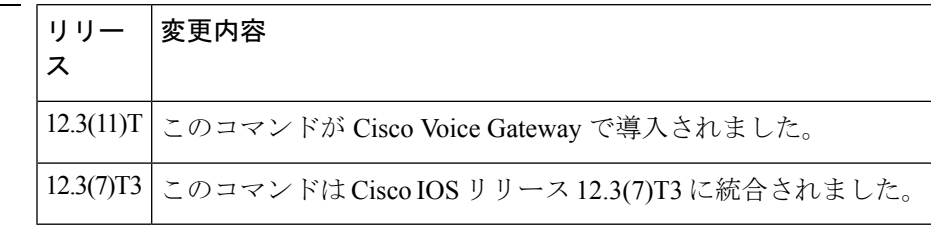

使用上のガイドライン このコマンドを使用して、Cisco Voice Gateway で ITU X.691 エンコーディングをグローバルに 設定します。デフォルトでは、Ciscoエンコーディングは有効化されています。ただし、H.450.2 callIdentity フィールドの Cisco エンコーディングは ITU X.691 に準拠していないため、コンサ ルティングを伴う H.450.2 コール転送中にサードパーティデバイスとの相互運用性の問題が発 生する可能性があります。

音声クラス コンフィギュレーションの **encoding h450 call-identity** コマンドは、このコマ ンドより優先されます。 (注)

<sup>例</sup> 次の例では、ITU X.691 ですべてのダイヤルピアをグローバルに設定しています。

voice service voip h323 encoding h450 call-identity itu

#### 関連コマンド

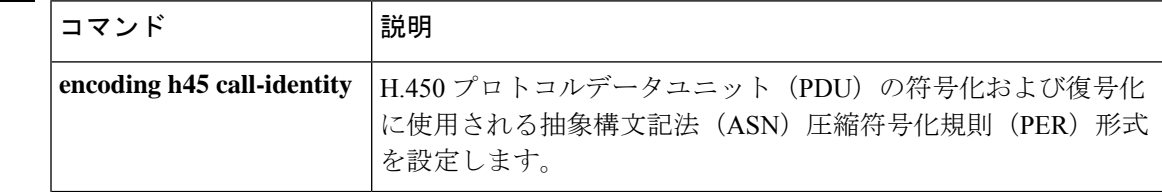

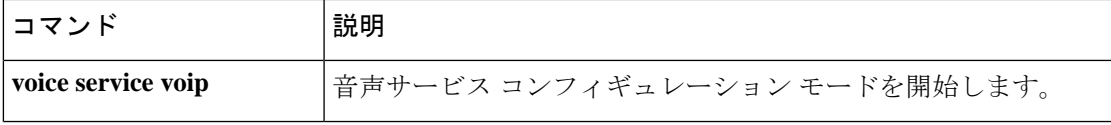

 $\mathbf I$ 

### **encryption**

プロバイダーとネゴシエートするアルゴリズムを設定するには、決済コンフィギュレーション モードで **encryption** コマンドを使用します。暗号化メソッドをデフォルトにリセットするに は、このコマンドの **no** 形式を使用します。

**E**

**encryption** {**des-cbc-sha** | **des40-cbc-sha** | **dh-des-cbc-sha** | **dh-des40-cbc-sha** | **null-md5** | **null-sha** | **all**} **no encryption** {**des-cbc-sha** |**des40-cbc-sha** |**dh-des-cbc-sha** |**dh-des40-cbc-sha** |**null-md5** |**null-sha**

| **all**}

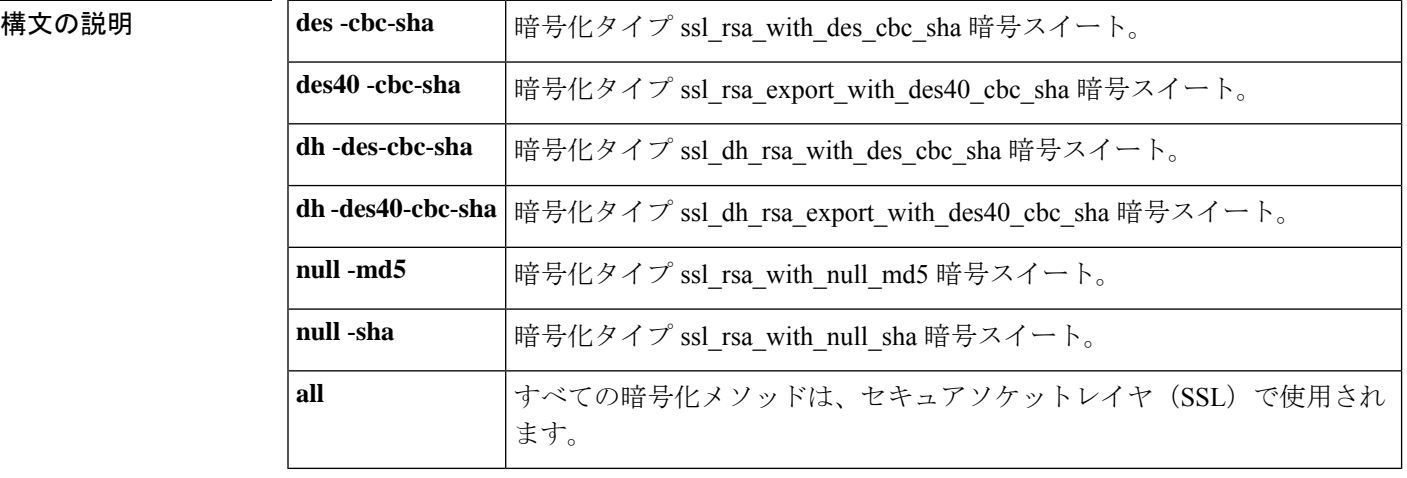

**|<br>|コマンドデフォルト** デフォルトの暗号化メソッドは、all です。どの暗号化メソッドも構成されていない場合、シ ステムは SSL セッションのネゴシエーションですべての暗号化メソッドを使用します。

**コマンドモード** 決済コンフィギュレーション (config-settlement)

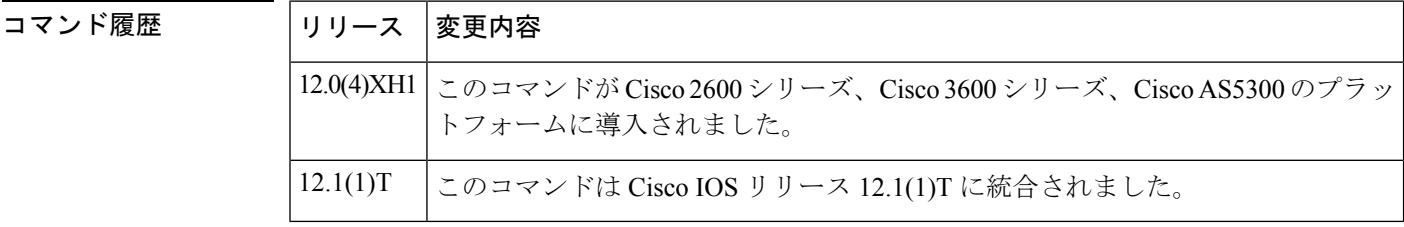

使用上のガイドライン Cisco IOS リリース 12.0(4)XH1 の場合、プロバイダーごとに許可される暗号化メソッドは 1 つ だけです。

例 次の例では、コマンドを使用して、プロバイダーとネゴシエートされるように設定さ れているアルゴリズムを示しています。**encryption**

> settlement 0 encryption des-cbc-sha

 $\mathbf{l}$ 

### **コマンド**

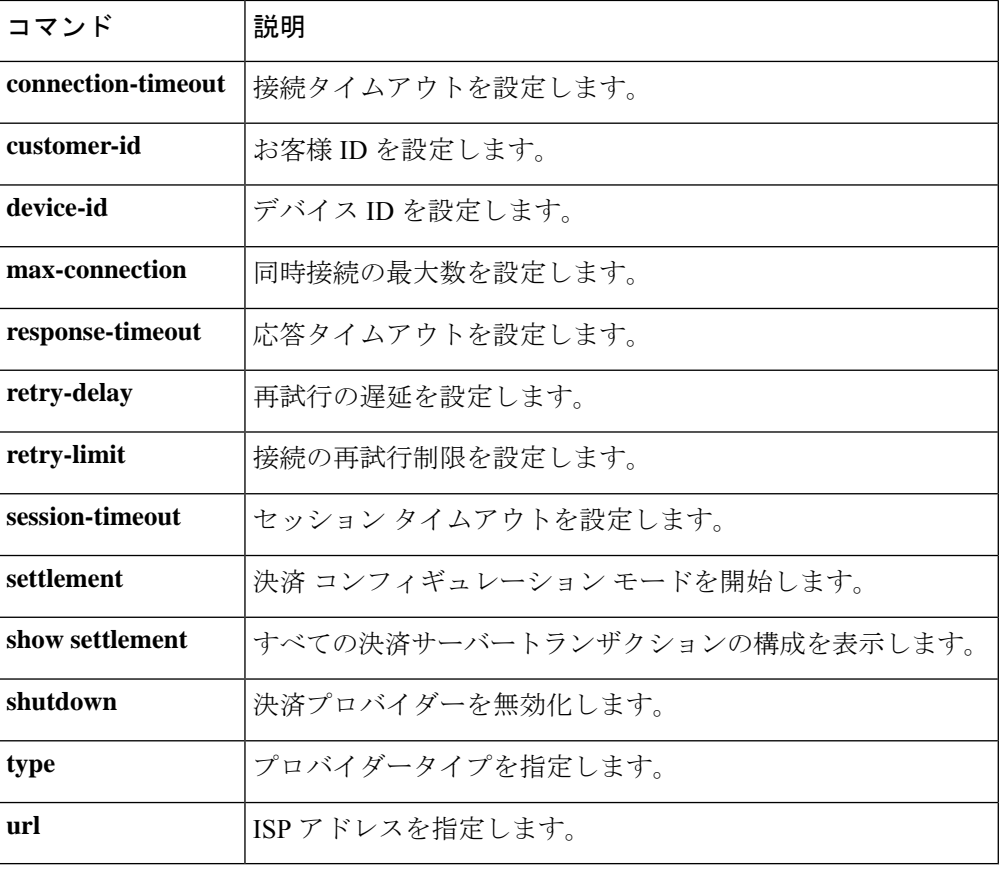

## **endpoint alt-ep collect**

エンドポイントへの代替ルートの収集を設定するには、ゲートキーパーコンフィギュレーショ ン モードで **endpoint altep collect** コマンドを使用します。ルート収集を無効化にするには、こ のコマンドの **no** 形式を使用します。

**E**

**endpoint alt-ep collect** *number-or-alternate-routes* [**distribute**] **no endpoint alt-ep collect**

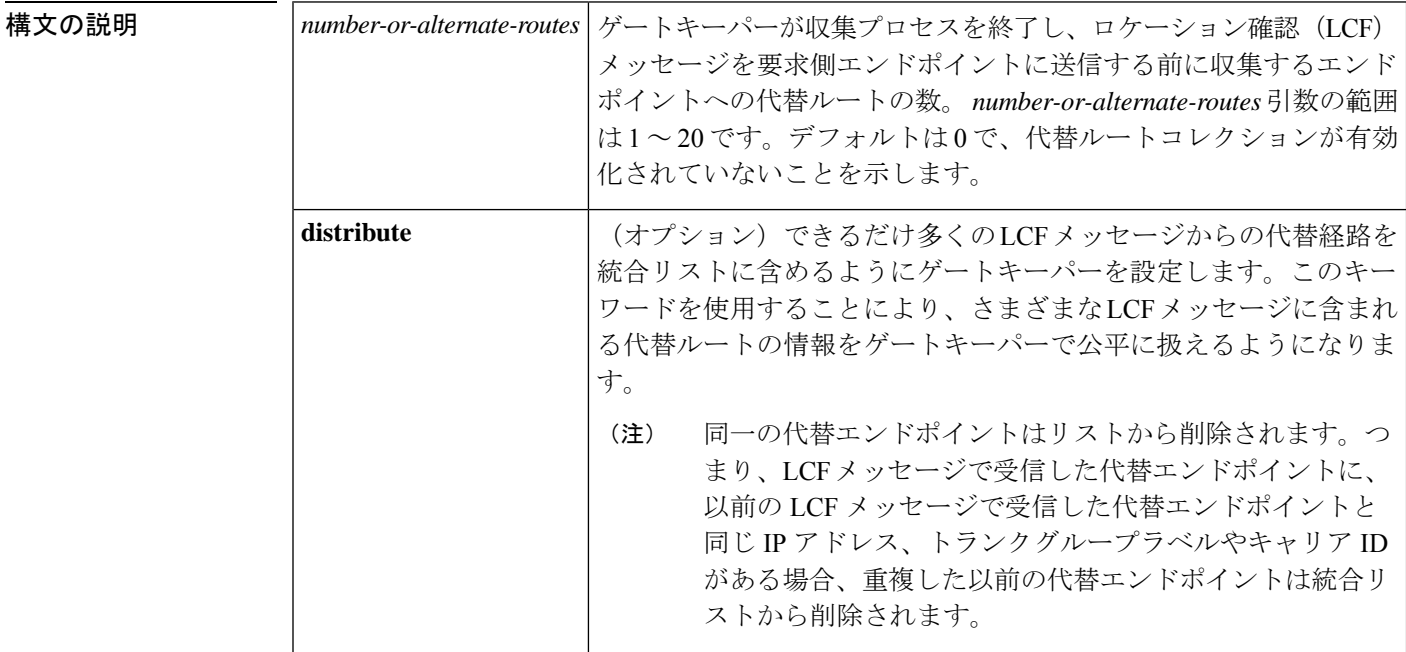

コマンド デフォルト *number-or-alternate-routes* 引数のデフォルト値は 0 で、代替ルート収集が有効化されていない ことを示します。

コマンド モード ゲートキーパー コンフィギュレーション(config-gk)

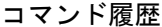

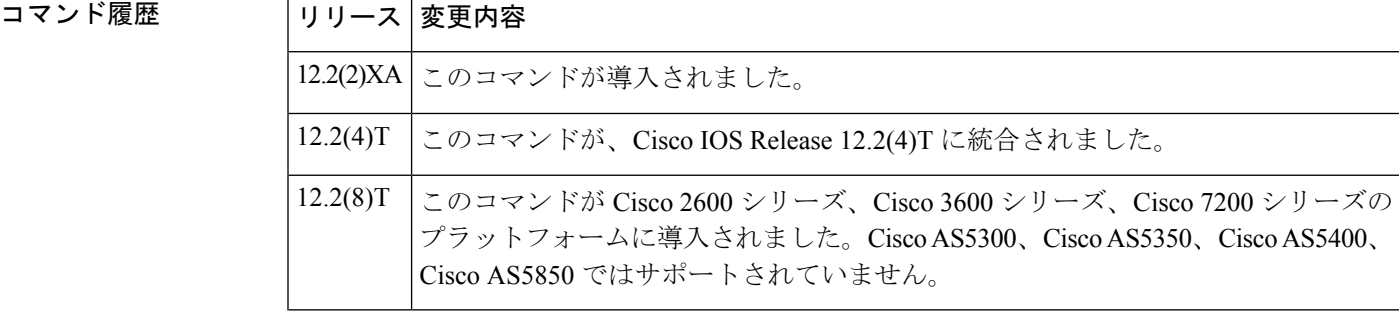

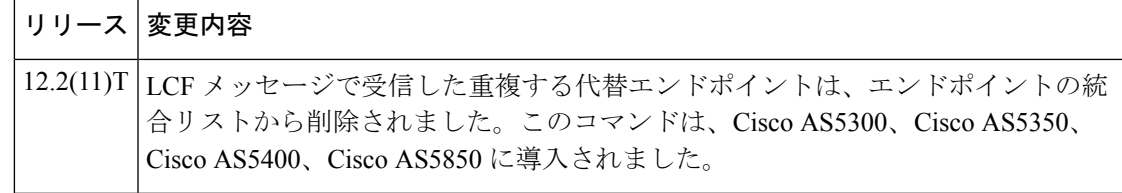

- 使用上のガイドライン このコマンドを使用すると、エンドポイントへの代替ルートを指定された数だけ収集し、その 代替経路の統合リストを作成して要求元のエンドポイントにレポートするようにゲートキー パーに強制します。
- <sup>例</sup> 次の例では、エンドポイント への代替ルートを <sup>15</sup> ルート収集する必要があることを 示しています。

Router(config-gk)# **endpoint alt-ep collect 15**

関連コマンド

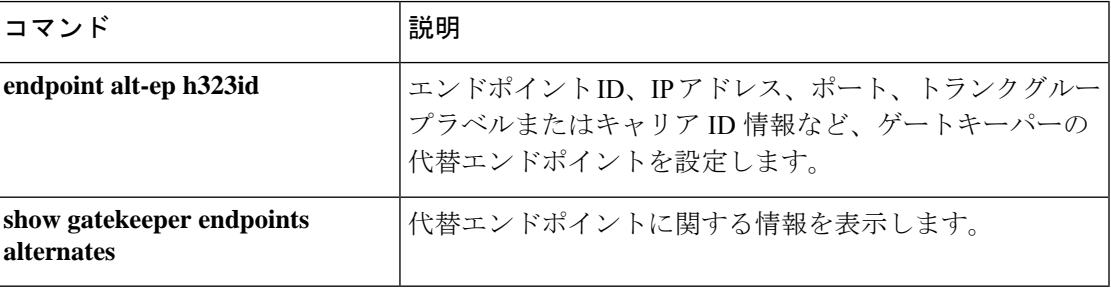

### **endpoint alt-ep h323id**

代替エンドポイントを設定するには、ゲートキーパーコンフィギュレーションモードで**endpoint altep h323id** コマンドを使用します。代替エンドポイントを無効化するには、このコマンドの **no** 形式を使用します。

**endpoint alt-ep h323id** *h323-id ip-address* [*port-number*] [**carrier-id** *carrier-name*] **no endpoint alt-ep h323id**

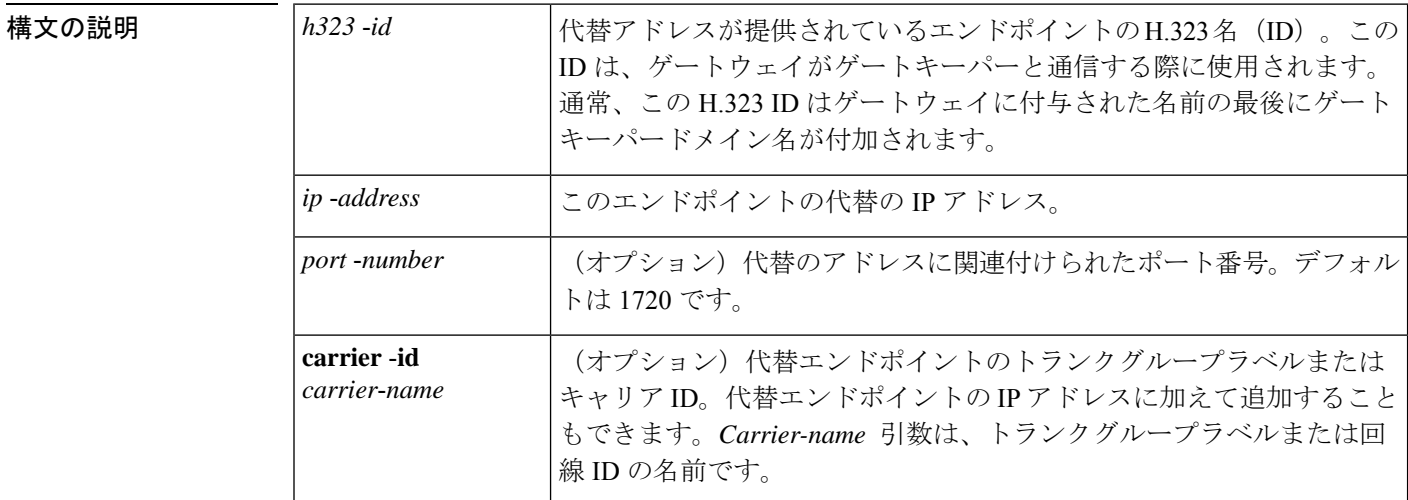

コマンド デフォルト デフォルトのポート番号は 1720 です。

コマンド モード ゲートキーパー コンフィギュレーション(config-gk)

コマンド履歴 | リリース | 変更内容 12.1(5)XM このコマンドが導入されました。 12.2(2)T |このコマンドは、Cisco IOS Release 12.2(2)T に統合されました。 12.2(2)XB1 | このコマンドが Cisco AS5850 で実装されました。 このコマンドは Cisco IOS リリース 12.2(11)T に統合され、 **carrier**-**id** キーワード と *carrier*-*name* 引数が追加されました。 12.2(11)T

使用上のガイドライン このコマンドは、H.323IDで識別されるプライマリエンドポイントの代替エンドポイントのIP アドレスを定義します。アドミッション確認(ACF)またはロケーション確認(LCF)メッ セージでプライマリエンドポイントが返されるたびに、IPアドレスが代替エンドポイントフィー ルドに返されます。プライマリエンドポイントへのコールが失敗した場合、代替エンドポイン トではコールを発信可能な代替アドレスを提供します。

**E**

ゲートキーパーが問題を認識する前にゲートウェイが一定の時間無効化された場合、このコマ ンドによってフェールオーバーメカニズムを提供します。代替エンドポイントリストを使用し てゲートキーパーから ACF メッセージを受信した後、接続先から SETUP メッセージに対する 応答がない場合、Cisco ゲートウェイでは代替アドレスの使用を試行する場合があります。こ のコマンドにより、後続のすべての ACF および LCF メッセージで、*h323-id* 引数で指定され た代替エンドポイントが送信されます。**endpoint altep h323id** コマンドをサポートするゲート キーパーは、RAS(登録、許可、状態)メッセージで代替エンドポイント情報を送信すること もできます。ゲートキーパーでは、エンドポイント登録要求(RRQ)メッセージでIP、ポート コール信号アドレス、トランクグループ ID、キャリア ID 情報を受け入れます。指定されたエ ンドポイントの代替のゲートキーパーリストには、構成された代替と、そのエンドポイントか ら RRQ メッセージで受信した代替エンドポイントと、着信 RAS LCF メッセージで受信した代 替エンドポイントが含まれます。

<sup>例</sup> 次の例では、172.16.53.15 <sup>1719</sup>のエンドポイントを「GW10」の代替として設定したこ とを示しています。キャリア ID がありません:

endpoint alt-ep h323id GW10 172.16.53.15 1719

次の例では、異なるキャリアID(CARRIER\_ABC、CARRIER\_DEF、CARRIER\_GHI) を持つ代替エンドポイントリストが「gwid」に設定されていることを示しています。

endpoint alt-ep h323id gwid 1.1.1.1 carrier-id CARRIER\_ABC endpoint alt-ep h323id gwid 2.2.2.2 carrier-id CARRIER\_DEF endpoint alt-ep h323id gwid 1.1.1.1 carrier-id CARRIER\_GHI

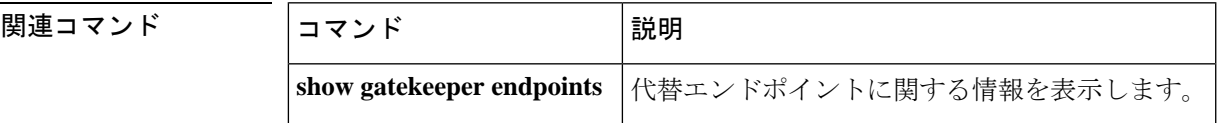

**199**

### **endpoint circuit-id h323id**

回線をシスコ以外のエンドポイントに関連付けるか、またはゲートキーパーより前のCiscoIOS リリース を使用して関連付けるには、ゲートキーパー コンフィギュレーション モードで **endpoint circuitid h323id** コマンドを使用します。関連付けを削除するには、このコマンドの **no** 形式を使用します。

**E**

**endpoint circuit-id h323id** *endpoint-h323id circuit-id* [**max-calls** *number*] **no endpoint circuit-id h323id** *endpoint-h323id circuit-id* [**max-calls** *number*]

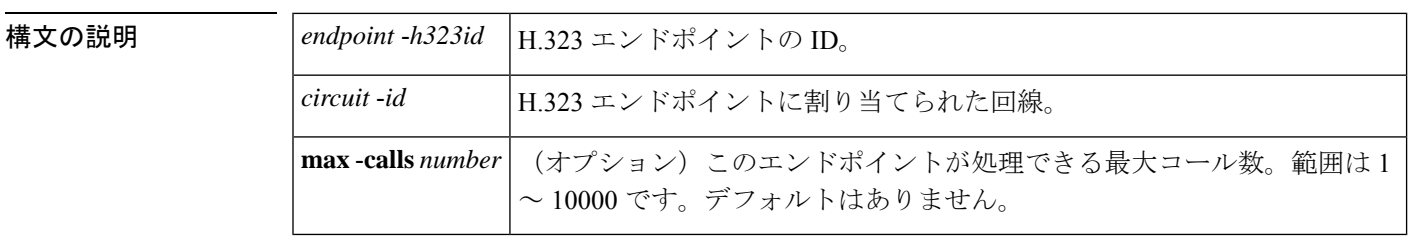

コマンド デフォルトの動作または値はありません。

コマンド モード ゲートキーパー コンフィギュレーション(config-gk)

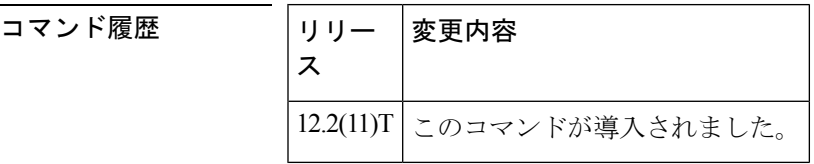

- 使用上のガイドライン **endpoint circuitidh323id** コマンドを使用すると、ゲートキーパーおよび GKTMP サーバーアプ リケーションは、着信回線を識別できない Cisco 以外のゲートウェイまたは Cisco IOS リリー ス を実行している Cisco ゲートウェイで動作できます。このコマンドは、1 回線のみをエンド ポイントに関連付けることを許可します。
- <sup>例</sup> 次の例では、最初にシスコ以外のエンドポイントを回線**sample**に関連付け、最大2,750 のコールをエンドポイントに割り当てます。

Router(config)# **gatekeeper** Router(config-gk)# **endpoint circuit-id h323-id first sample max-calls 2750**

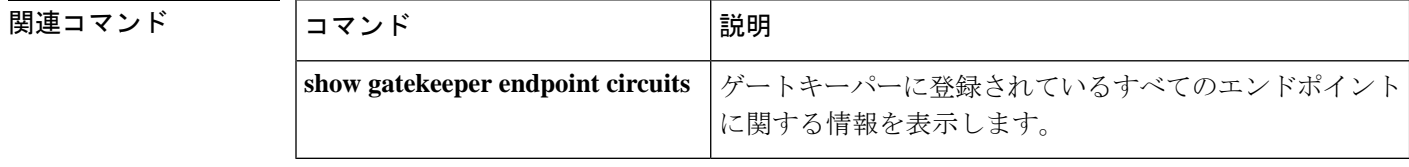

# **endpoint max-calls h323id**

**E**

エンドポイントに許可される最大コール数を設定するには、ゲートキーパーコンフィギュレー ション モードで **endpoint maxcalls h323id** コマンドを使用します。設定数を無効化するには、 このコマンドの **no** 形式を使用します。

**endpoint max-calls h323id** *endpoint-h323id max-number* **no endpoint max-calls h323id**

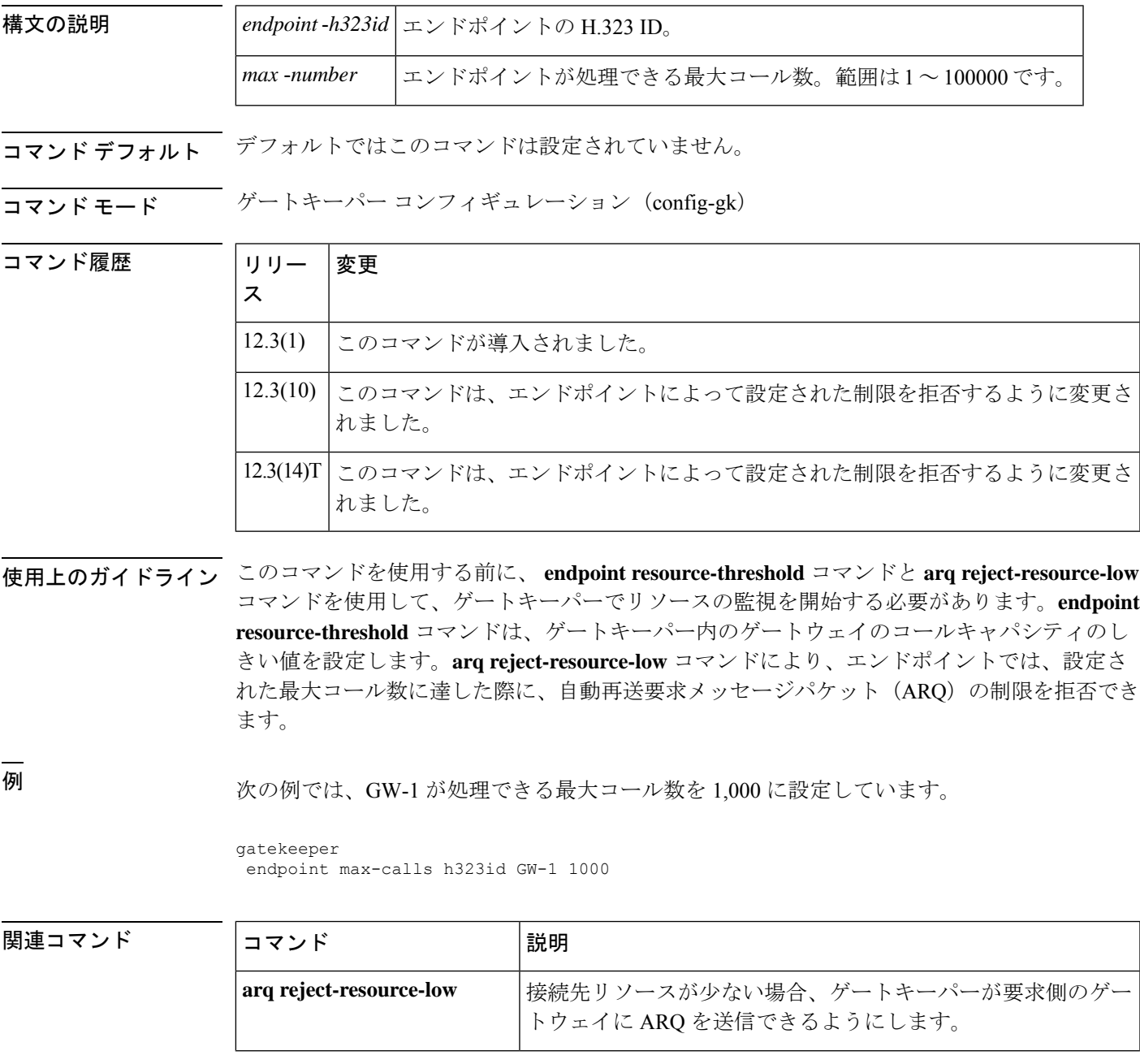

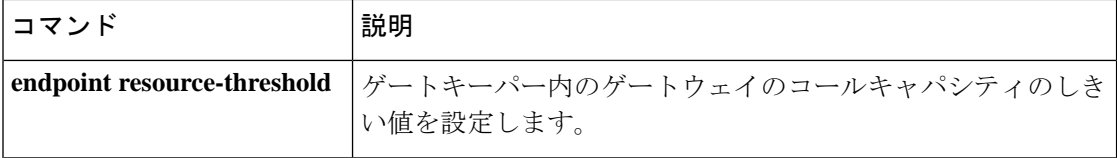

i.

 $\mathbf I$
## **endpoint naming**

MGCP プロファイルごとに T3 エンドポイントの命名規則をカスタマイズするには、MGCP プ ロファイル コンフィギュレーション モードで **endpoint naming** コマンドを使用します。エン ドポイントの命名を無効化するには、このコマンドの **no** 形式を使用します。

**endpoint naming** {**t1** | **t3**} **no endpoint naming**

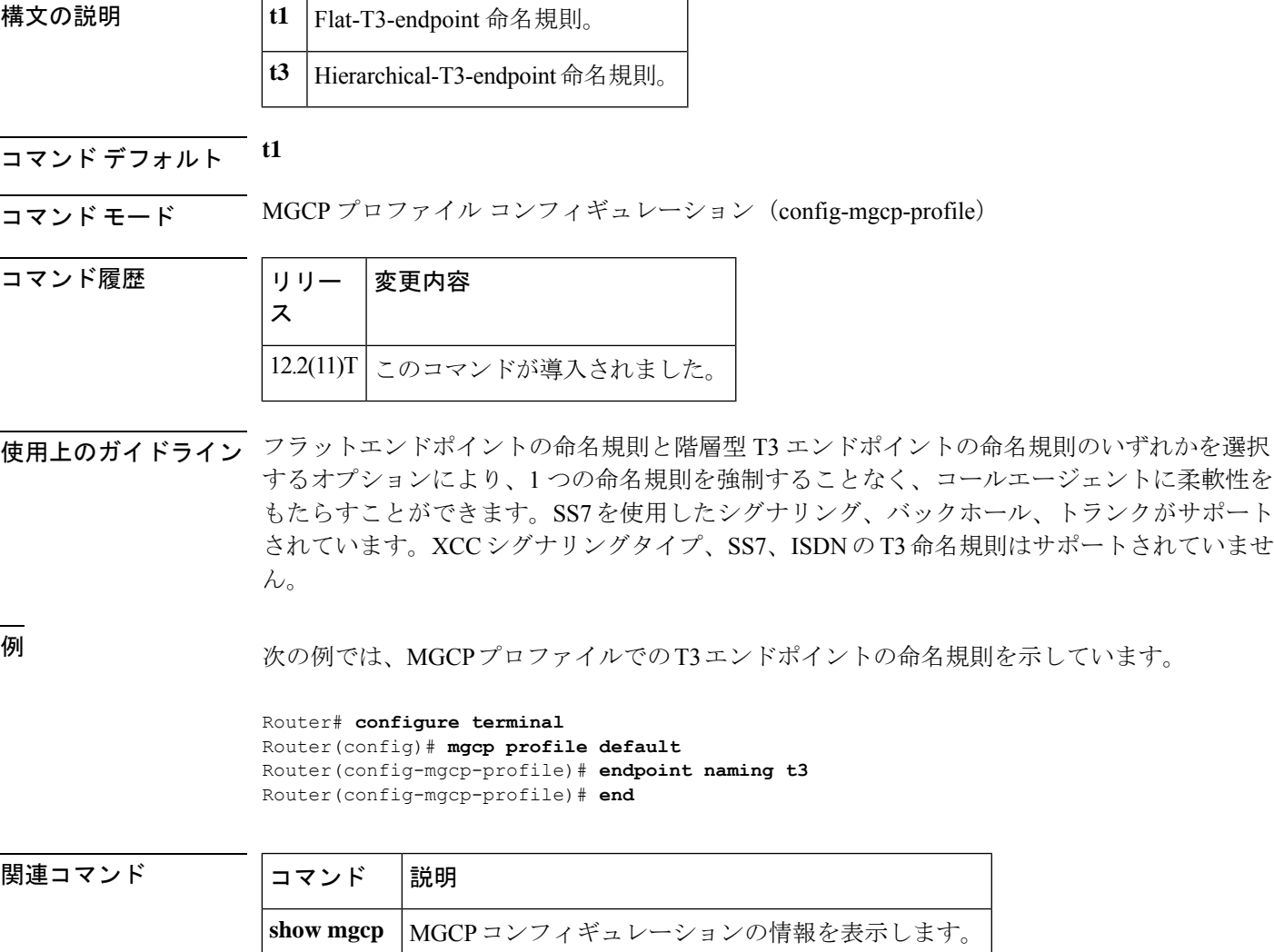

**E**

## **endpoint resource-threshold**

ゲートキーパーでゲートウェイのコールキャパシティのしきい値を設定するには、ゲートキー パー コンフィギュレーション モードで **endpoint resource-threshold** コマンドを使用します。し きい値を削除するには、このコマンドの **no** 形式を使用します。

**E**

**endpoint resource-threshold** [{**onset** *high-water-mark* | **abatement** *low-water-mark*}] **no endpoint resource-threshold** [{**onset** *high-water-mark* | **abatement** *low-water-mark*}]

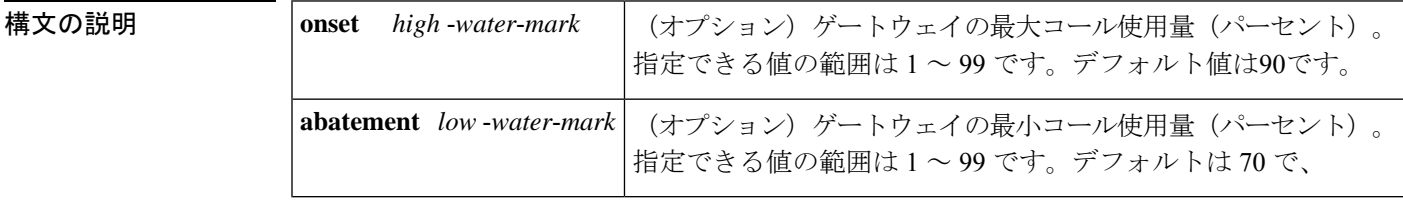

コマンド デフォルト High-water-mark:90% Low-water-mark:70%

コマンド モード ゲートキーパー コンフィギュレーション(config-gk)

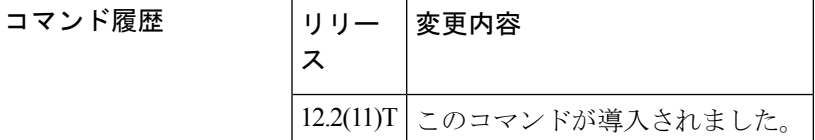

使用上のガイドライン ゲートキーパーでは、各ゲートウェイのコール量をモニタリングします。特定のゲートウェイ でのコールキャパシティの使用量がしきい値の上限を超えると、ゲートキーパーはそのゲート ウェイへのコールの送信を停止します。ゲートウェイのアクティブコール量がしきい値の下限 を下回ると、ゲートキーパーはゲートウェイへの新しいコールの送信を再開します。これらの しきい値はグローバル値で、特定のゲートキーパーに登録されているすべてのゲートウェイに 影響します。

どちらのしきい値も設定されていない場合、ゲートキーパーはデフォルト値を使用します。

例 次の例では、すべてのゲートウェイにコール量の上限と下限のしきい値を設定します。

Router(config)# **gatekeeper** Router(config-gk)# **endpoint resource-threshold onset 85 abatement 65**

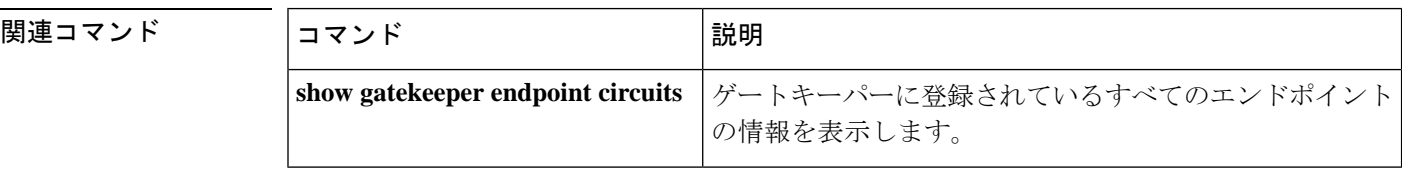

## **endpoint ttl**

**E**

ゲートキーパーに登録する際に、ゲートキーパーがエンドポイントに存続可能時間(TTL)値 を割り当てられるようにするには、ゲートキーパーコンフィギュレーションモードで**endpoint ttl** コマンドを使用します。TTL 値を無効化するには、このコマンドの **no** 形式を使用します。

**endpoint ttl** *seconds* **no endpoint ttl** *seconds*

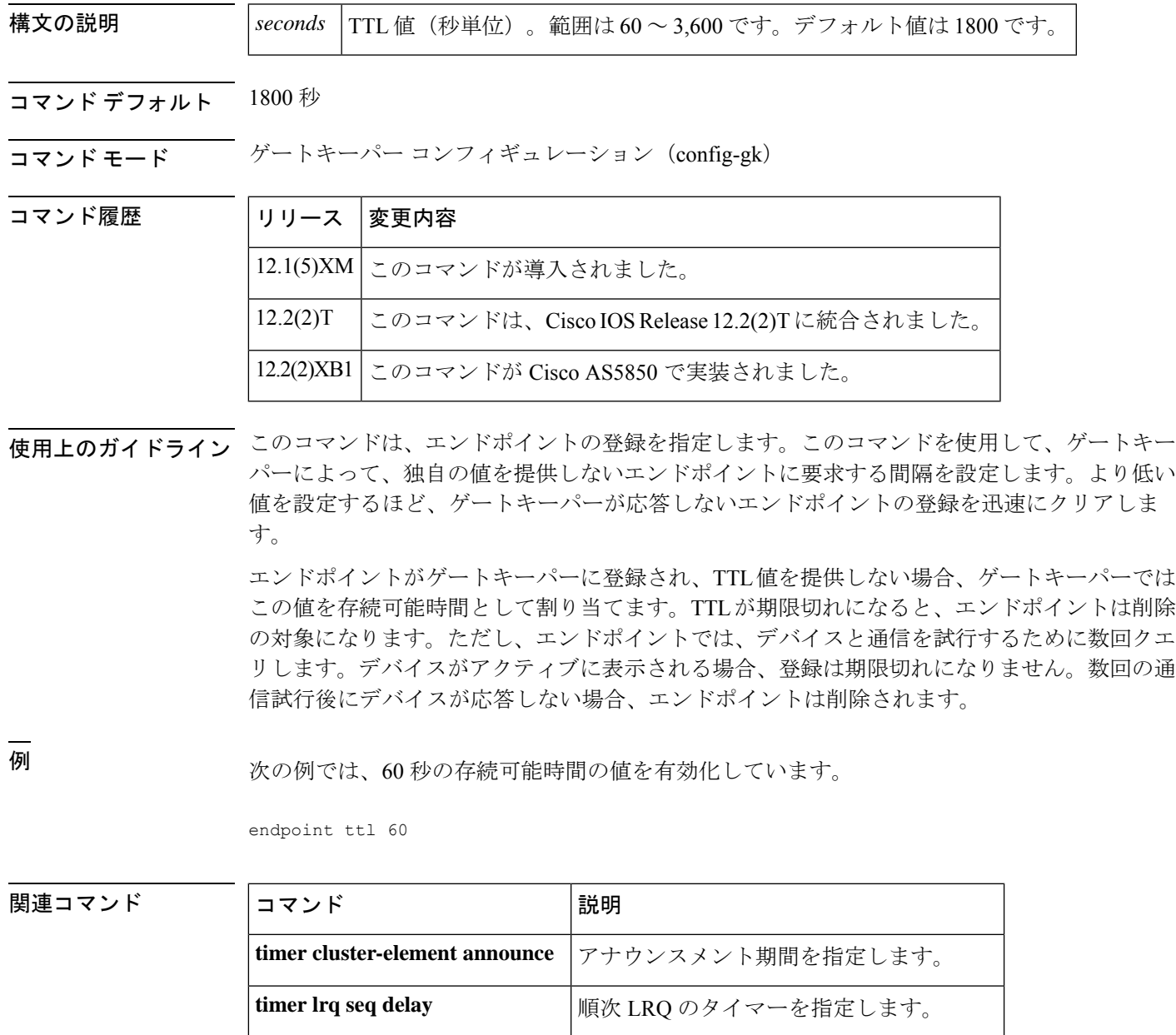

**timer lrq window** LRQのウィンドウタイマーを指定します。

### **erase vfc**

指定した音声機能カード(VFC)のフラッシュメモリを消去するには、特権 EXEC モードで **erase vfc** コマンドを使用します。

**E**

**erase vfc** 装着

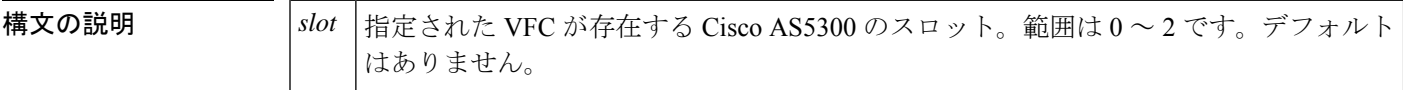

- コマンドデフォルト デフォルトの動作または値はありません。
- $\overline{\mathbf{u} \cdot \mathbf{v}}$   $\mathbf{v} \cdot \mathbf{v}$  +  $\mathbf{v} \cdot \mathbf{v}$  +  $\mathbf{v} \cdot \mathbf{v}$  +  $\mathbf{v} \cdot \mathbf{v}$  +  $\mathbf{v} \cdot \mathbf{v}$  +  $\mathbf{v} \cdot \mathbf{v}$  +  $\mathbf{v} \cdot \mathbf{v}$  +  $\mathbf{v} \cdot \mathbf{v}$  +  $\mathbf{v} \cdot \mathbf{v}$  +  $\mathbf{v} \cdot \mathbf{v}$  +  $\mathbf{v} \cdot$

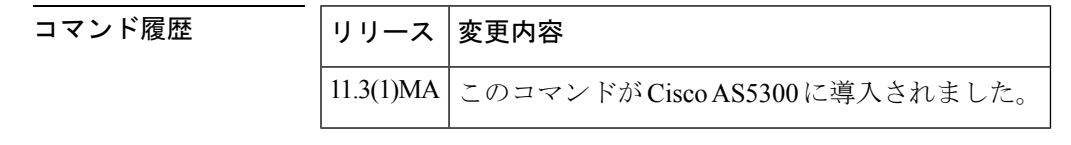

- 使用上のガイドライン **erase vfc**コマンドを使用して、指定されたVFC(デフォルトのファイルリストと機能ファイル リストを含む)のフラッシュメモリの内容を消去します(これにより、VFCフラッシュメモリ の領域が解放されます)。
- <sup>例</sup> 次の例では、スロット <sup>0</sup> にある VFC のフラッシュメモリを消去しています。

Router# **erase vfc 0**

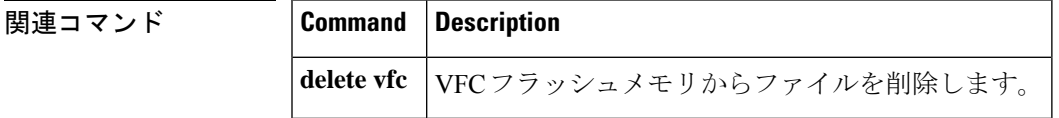

## **error-category**

Q.850原因コードマッピングを指定するには、音声原因コードコンフィギュレーションモード で **error-category** コマンドを使用します。Q.850 原因コードマッピングを無効化するには、こ のコマンドの **no** 形式を使用します。

**error-category** *cause-code* **q850-cause** *number* **no error-category** *cause-code* **q850-cause** *number*

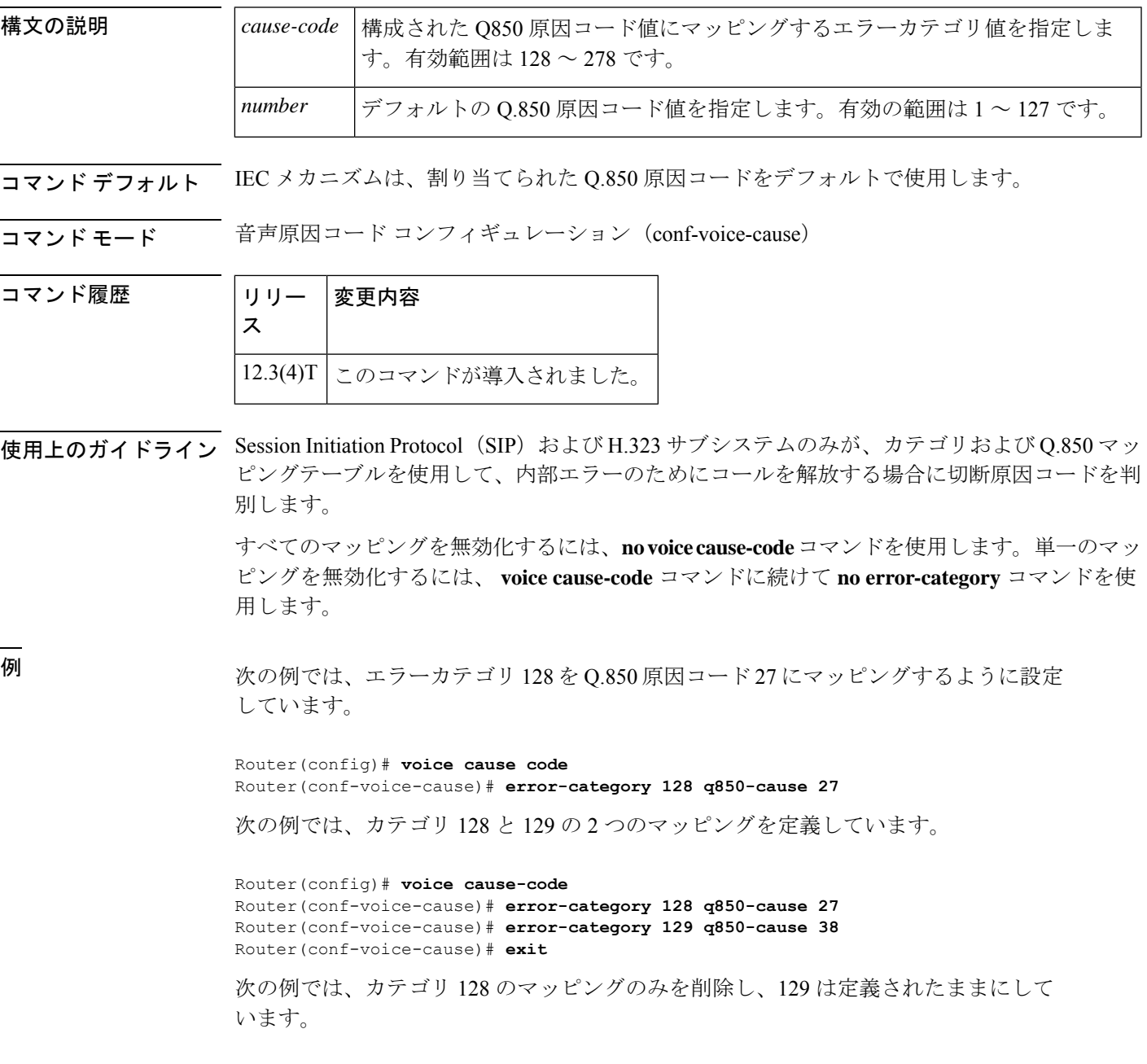

Router(config)# **voice cause-code** Router(conf-voice-cause)# **no error-category 128** Router(conf-voice-cause)# **exit**

次の例では、構成されたすべてのマッピングを削除しています。

Router(config)# **no voice cause-code**

#### 関連コマンド

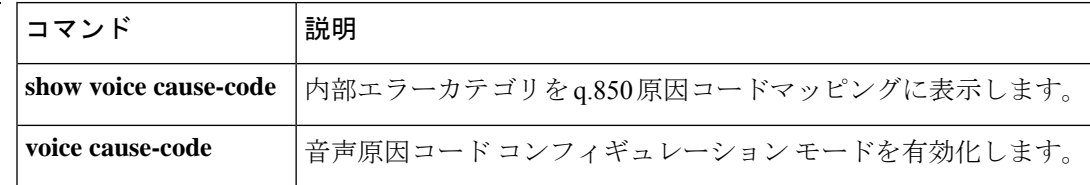

### **error-code-override**

**E**

ダイヤルピアで使用される Session Initiation Protocol(SIP)エラーコードを設定するには、音 声サービスSIP、音声クラステナントコンフィギュレーションモード、またはダイヤルピア音 声コンフィギュレーション モードで **error-code-override** コマンドを使用します。SIP エラー コード コンフィギュレーションを無効化するには、このコマンドの **no** 形式を使用します。

**error-code-override** {**options-keepalive failure** | **call spike failure** | **cac-bandwidth failure**} *sip-status-code-number* **[system] no error-code-override** {**options-keepalive failure** | **call spike failure** | **cac-bandwidth failure**}**[system]**

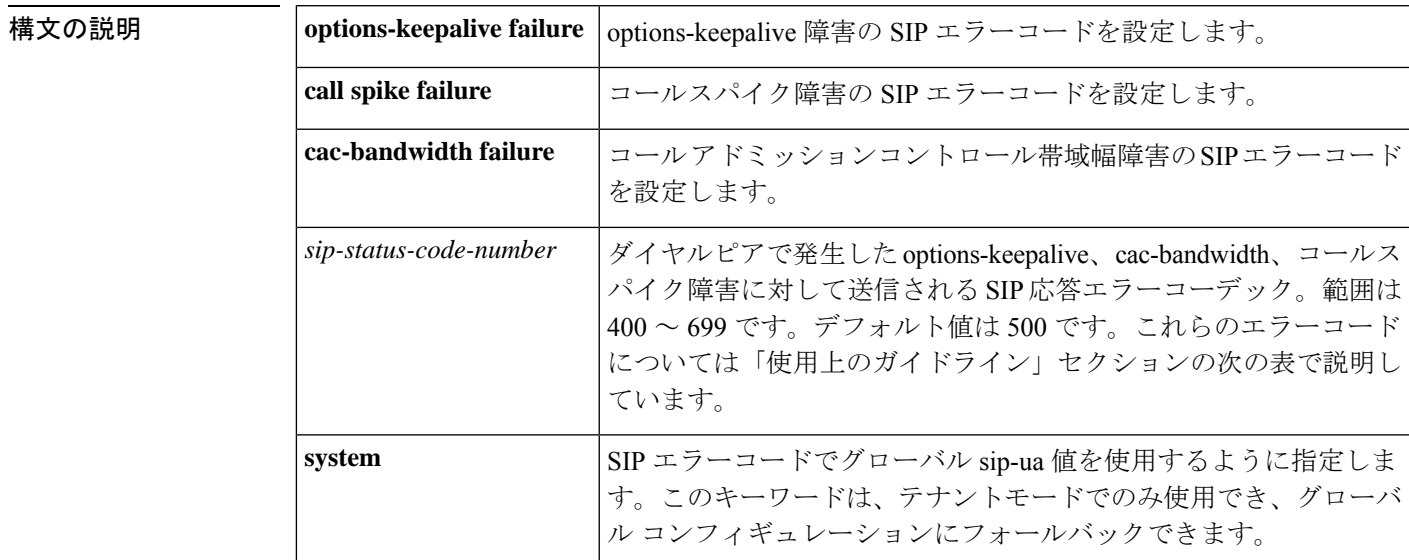

コマンドデフォルト デフォルトでは、SIP エラーコードは設定されていません。

**コマンドモード** 音声サービス SIP コンフィギュレーション (conf-ser-sip) ダイヤルピア音声コンフィギュレーション(conf-dial-peer) 音声クラステナント コンフィギュレーション(config-class)

コマンド履歴 リリース | 変更内容 15.0(1)XA |このコマンドが導入されました。 このコマンドは、Cisco IOS Release 15.1(1)T に統合されまし た。  $15.1(1)$ T このコマンドが変更されました。**call spike failure** キーワー ドが追加されました。  $15.1(3)$ T

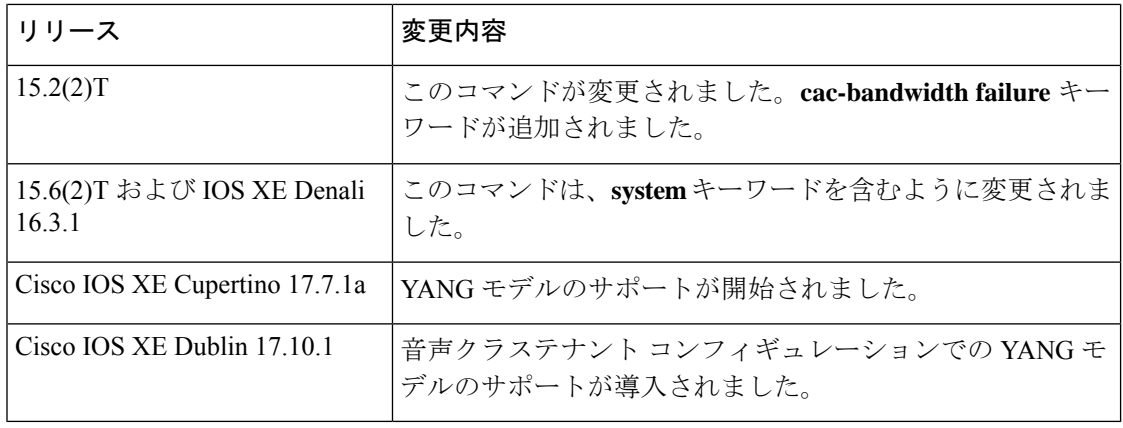

使用上のガイドライン 音声サービスSIPまたはダイヤルピア音声コンフィギュレーションモードの**error-code-override** コマンドは、options-keepalive、コールスパイク、cac-bandwidth障害に対するエラーコード応答 を設定します。音声サービス SIP またはダイヤルピア音声コンフィギュレーション モードの **voice-classsiperror-code-override**コマンドは、コールスパイク障害に対するエラーコード応答 を設定します。

次の表に、SIP エラーコードを示します。

表 **8 : SIP** エラー コード

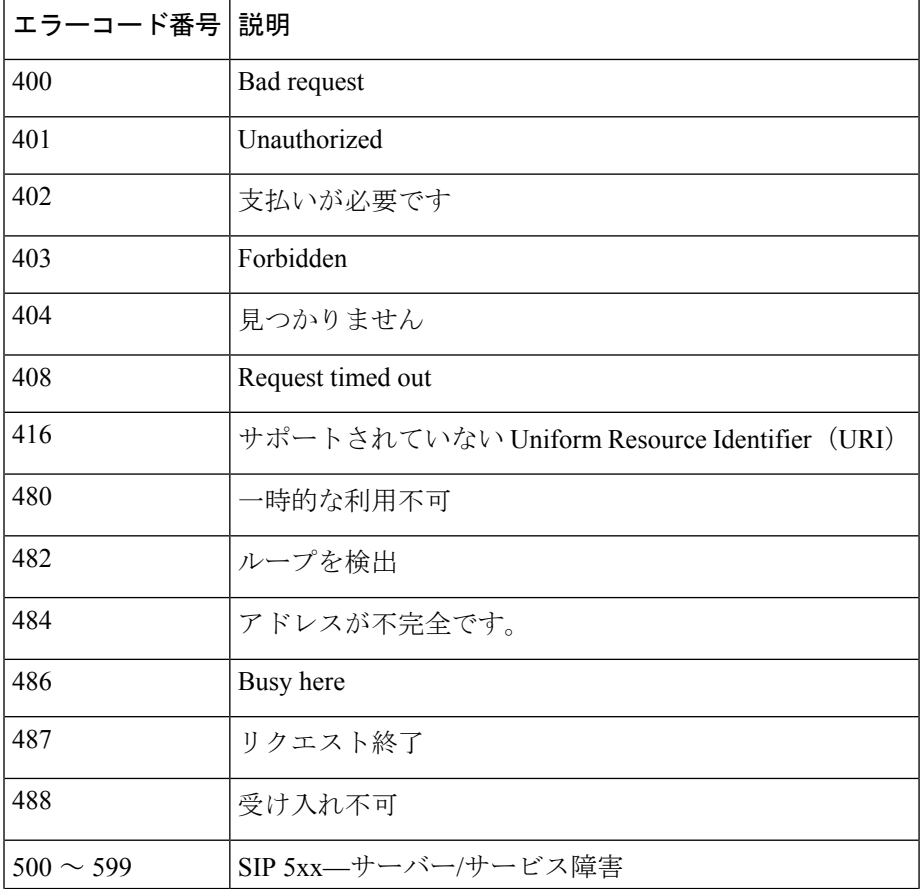

**E**

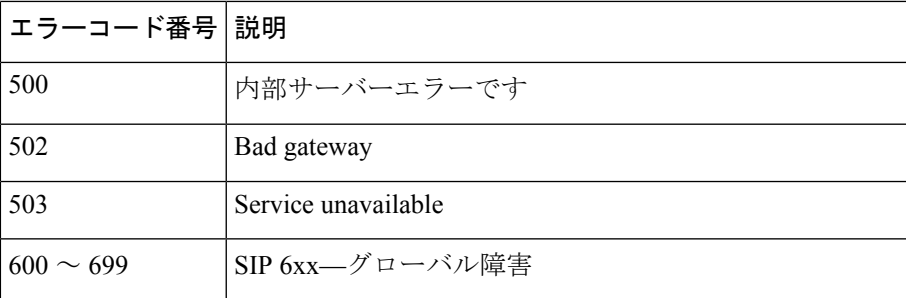

**E**

<sup>例</sup> 次の例では、音声サービス SIP コンフィギュレーション モードでオプション キープア ライブ障害の **error-code-override** コマンドを使用して SIP エラーコードを設定する方 法を示しています。

```
Router(config)# voice service voip
Router(conf-voi-serv)# sip
Router(config-ser-sip)# error-code-override options-keepalive failure 503
```
次の例では、ダイヤルピア音声コンフィギュレーションモードでコールスパイク障害 の **error-code-override** コマンドを使用して SIP エラー コードを設定する方法を示して います。

```
Router(config)# dial-peer voice 400
Router(conf-dial-peer)# error-code-override call spike failure 503
```
次の例では、コール アドミッションコントロール帯域幅障害の SIP エラーコードを設 定する方法を示しています。

Router(config)# **voice service voip** Router(conf-voi-serv)# **sip** Router(config-ser-sip)# **error-code-override cac-bandwidth failure 503**

次の例では、音声クラステナント コンフィギュレーション モードで SIP エラーコード を設定する方法を示しています。

Router(config-class)# **error-code-override total-calls failure system**

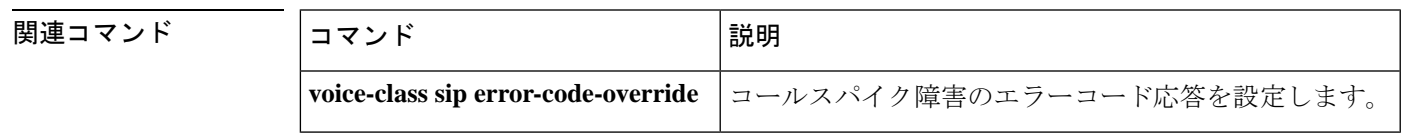

## **error-correction**

SS7 Message Transfer Part Layer 2 (MTP2) バリエーションが Telcordia (以前のベルコア) また は ITU-white の場合に Signaling System 7 (SS7) シグナリングリンクのエラー訂正を設定する には、ITU コンフィギュレーション モードで **error-correction** コマンドを使用します。エラー 訂正を無効化するには、このコマンドの **no** 形式を使用します。

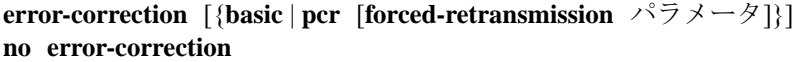

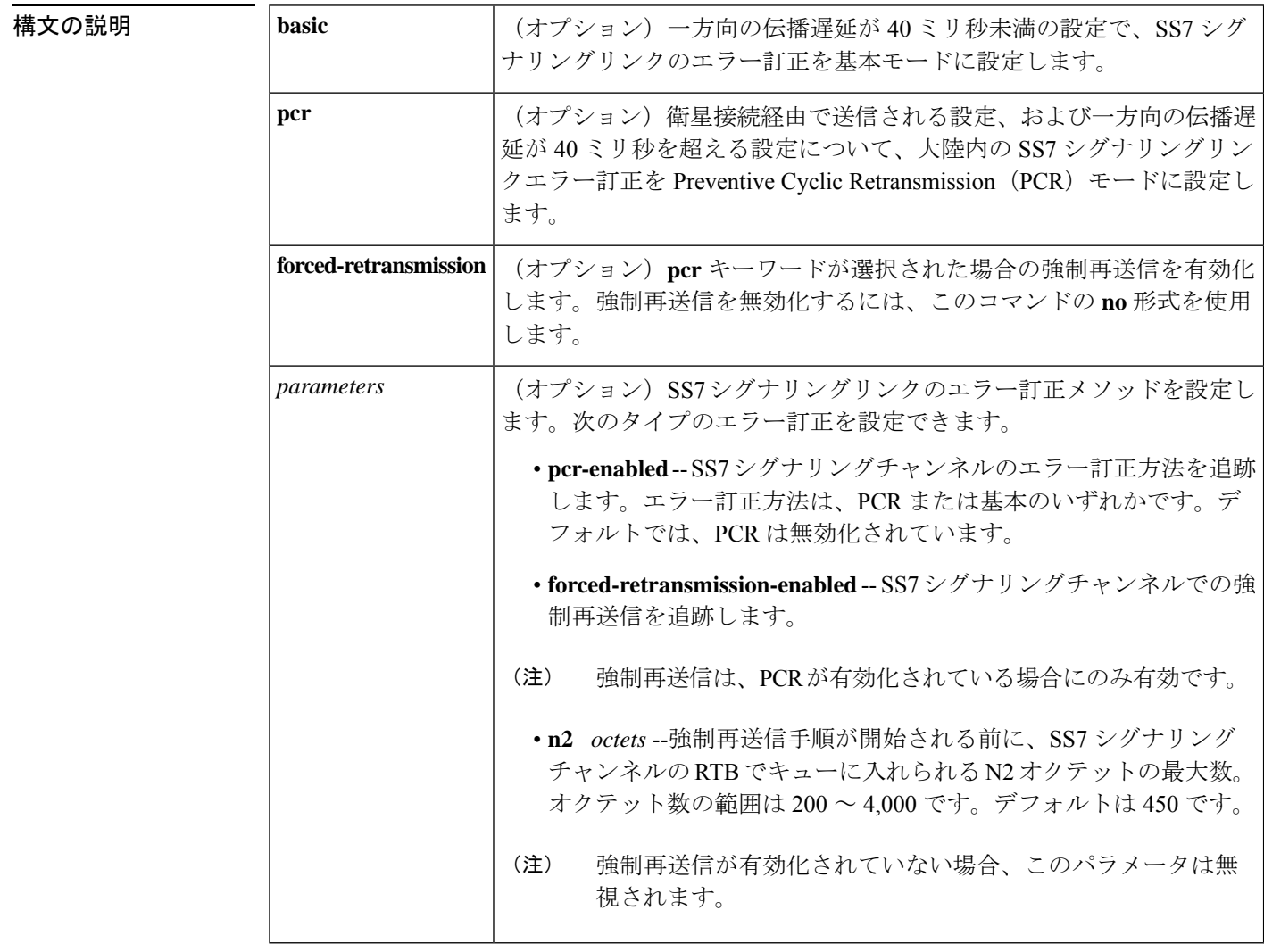

コマンドデフォルト エラー訂正は基本に設定されています。

コマンド モード ITU コンフィギュレーション(config-ITU)

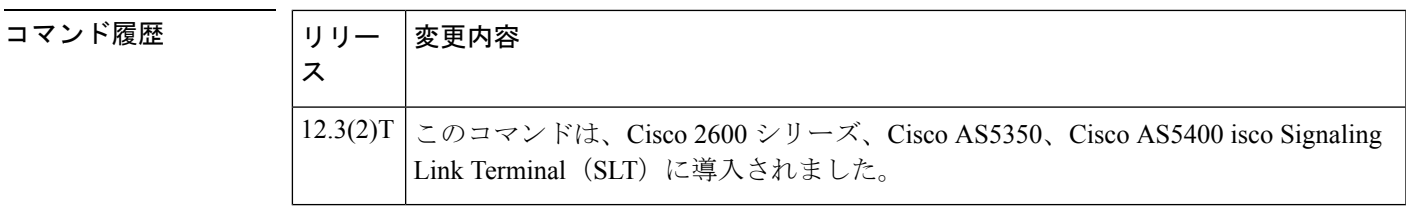

使用上のガイドライン サポートされている最大の信号リンクループ(往復)遅延は 670 ミリ秒(動作継続時のメッ セージ信号ユニット [MSU] の送信から、この MSU に対する確認応答を受信するまでの時間) です。

<sup>例</sup> 次の例では、エラー訂正メソッドをPCRに設定し、N2パラメータセットと1,000オク テットを選択して強制再送信を有効化しています。

Router(config-ITU)# **error-correction pcr forced-retransmission n2 1000**

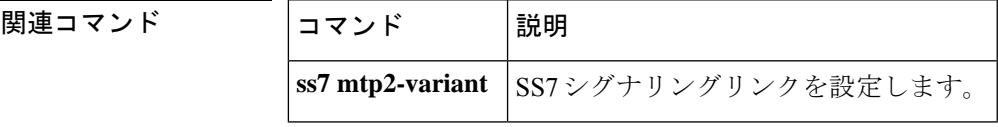

## **error-passthru**

着信 SIP レッグから発信 SIP レッグへのエラーメッセージのパススルーを有効化するには、音 声サービス SIP コンフィギュレーション モードで **error-passthru** コマンドを使用します。エ ラーのパススルーを無効化するには、このコマンドの **no** 形式を使用します。

**E**

**error-passthru system no error-passthru**

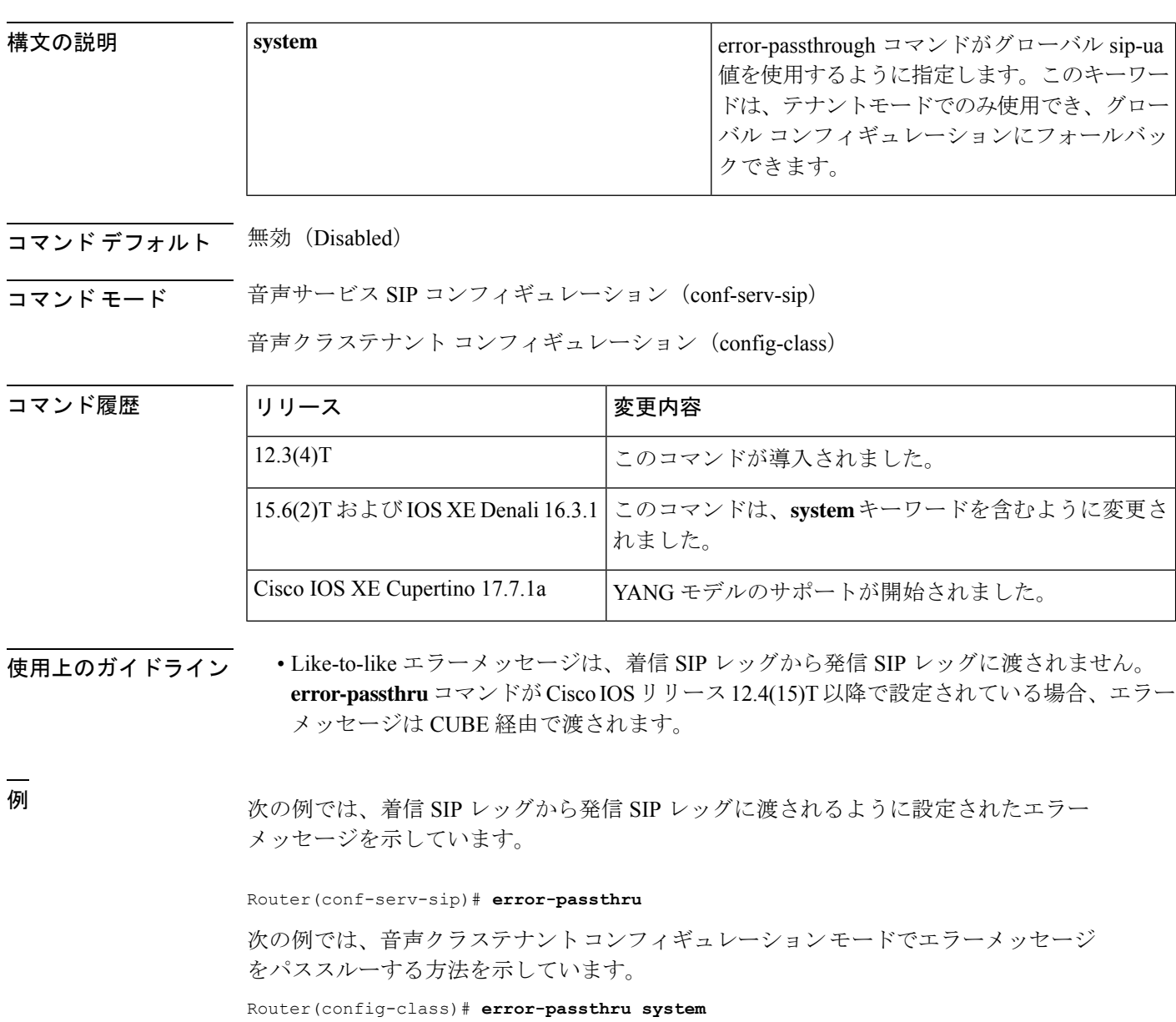

### **event-log**

**E**

アプリケーションのイベントロギングを有効化するには、アプリケーションコンフィギュレー ション モニタ コンフィギュレーション モードで **event-log** コマンドを使用します。イベントロ ギングを無効化するには、このコマンドの **no** 形式を使用します。

**event-log** [**size** [*number of events*]] [**one-shot**] [**pause**] **no event-log**

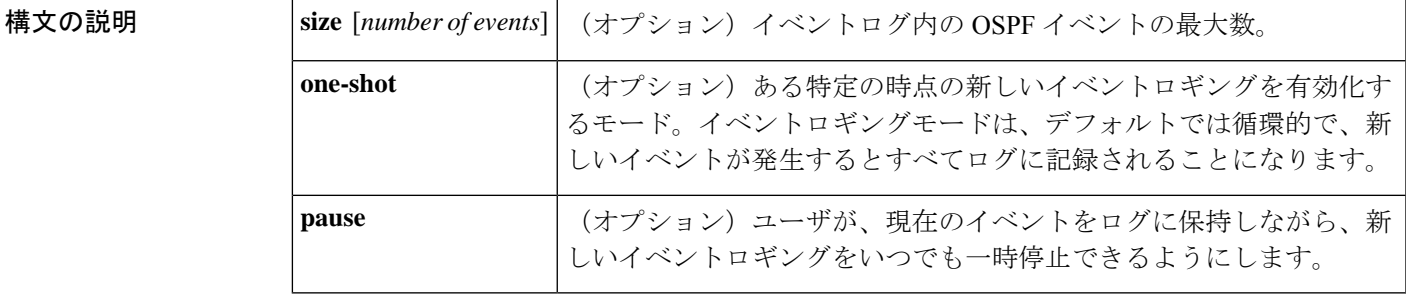

- コマンドデフォルト デフォルトでは、イベントロギングは有効化されていません。イベントロギングが有効化され ている場合、デフォルトでは周期的です。
- コマンド モード IPv6ルータ コンフィギュレーション モードのアプリケーション コンフィギュレーション モニ タ コンフィギュレーション モードの OSPF

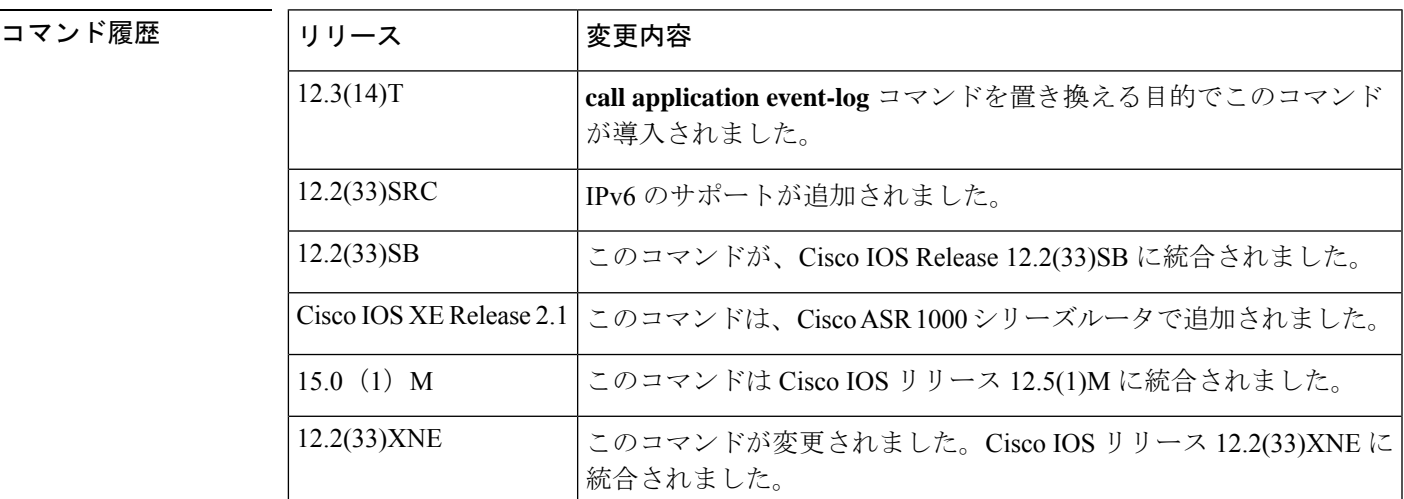

使用上のガイドライン このコマンドは、すべての音声アプリケーションのイベントロギングをグローバルに有効化し ます。特定のアプリケーションのイベントロギングを有効化または無効化するには、次のいず れかのコマンドを使用します。

**param event-log** (アプリケーションパラメータ コンフィギュレーション モード)

**paramspace appcommon event-log** (サービス コンフィギュレーション モード)

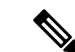

イベントロギングが本番トラフィックのシステムリソースに悪影響を与えないようにす るために、ゲートウェイではスロットリングメカニズムを使用しています。プロセッサ の空きメモリが 20% を下回ると、ゲートウェイではすべてのイベントロギングを自動的 に無効化します。空きメモリが 30% を超えると、イベントロギングが再開されます。ス ロットリング実行中は、イベントロギングが有効化されていても、ゲートウェイでは新 しいイベントロギングをキャプチャしません。空きメモリを監視し、障害を特定するた めに必要な場合にのみイベントロギングを有効化する必要があります。 (注)

例 みちょう こうかん 次の例では、イベントロギングを有効化しています。

application monitor event-log

次の例では、IPv6 イベントロギングの OSPF が有効化されています。ルータインスタ ンスは 1、イベントログサイズは 10,000、モードはワンショットです。

ipv6 router ospf 1 event-log size 10000 one-shot

関連コマンド

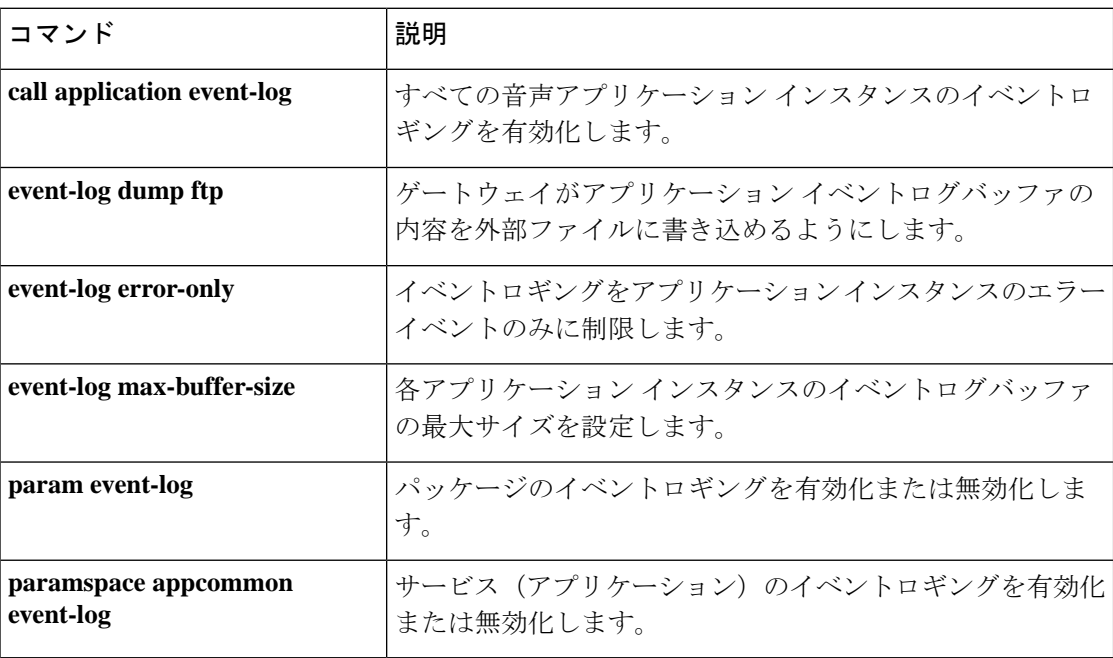

## **event-log (Privileged EXEC)**

さまざまなイベントロギング機能を設定するには、特権 EXEC モードで **event-log** コマンドを 使用します。

**event-log** {**calibrate** | {**circular** | **platform-ticks**} {**off** | **on**} | {**disable** | **enable**} [*event-group*] | **init** | **mark** | **save** {*hostnameIP-address*} *prefix* | **timelog**}

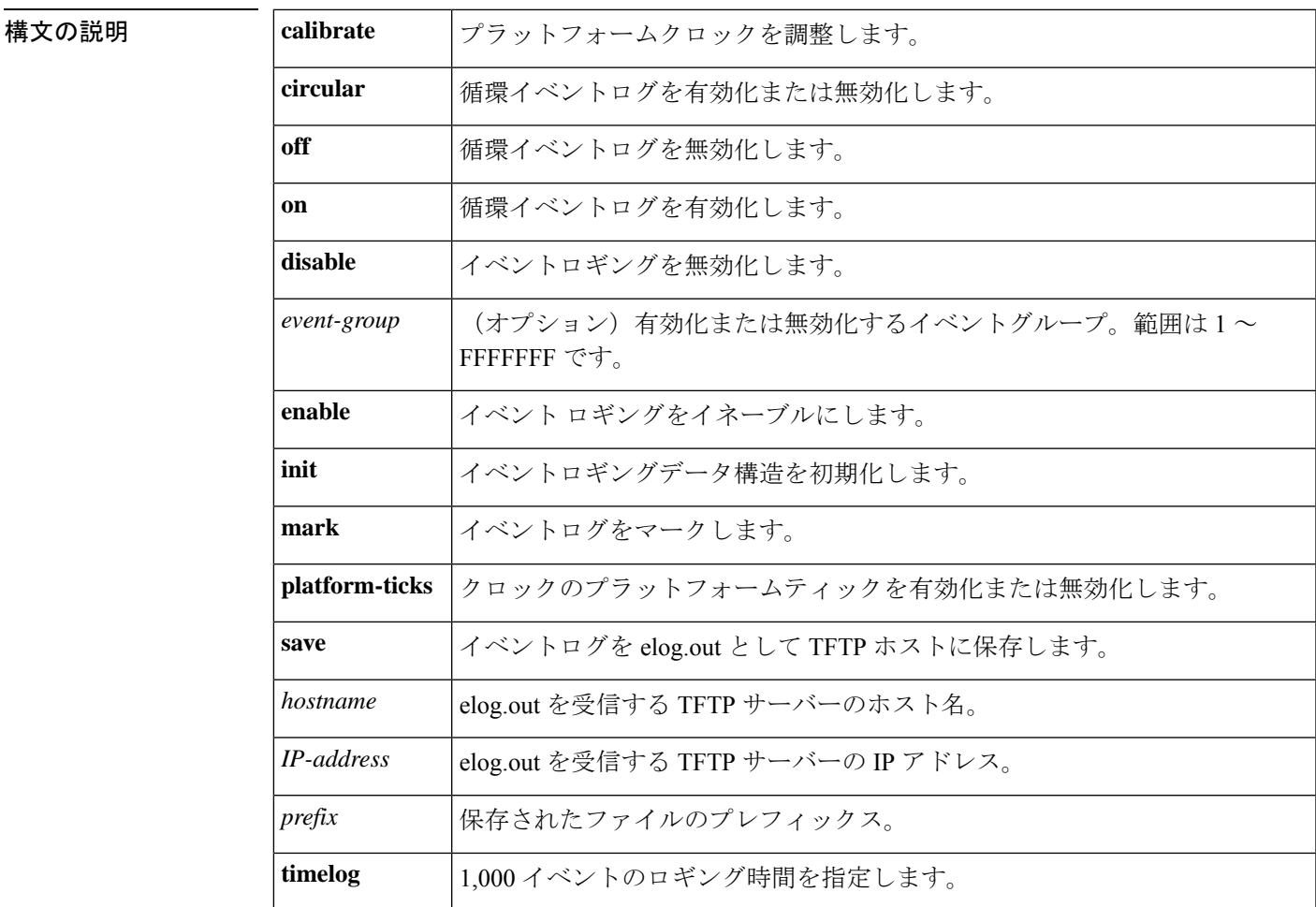

コマンド デフォルト イベントロギング機能は設定されていません。

 $\overline{\mathbf{u} \cdot \mathbf{v}}$  =  $\mathbf{v}$  = 特権 EXEC (#)

コマンド履歴 | リリース | 変更内容 このコマンドは、Cisco IOS リリース 15.0(1)M よりも前のリリースに導入されま した。 15.0(1)M

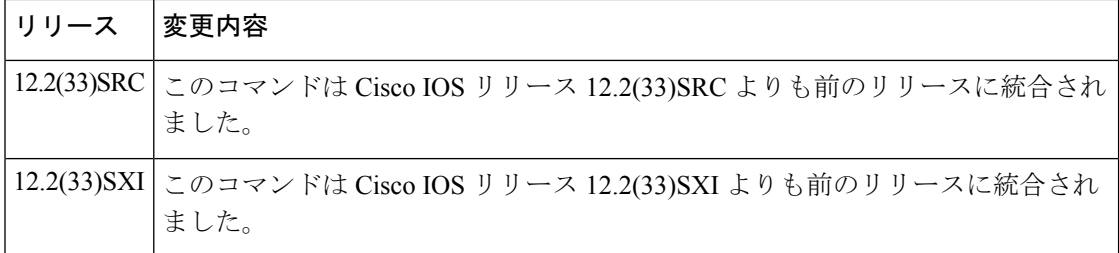

例 次の例では、循環イベントログを有効化する方法を示しています。

Router# **event-log circular on**

### 関連コマンド

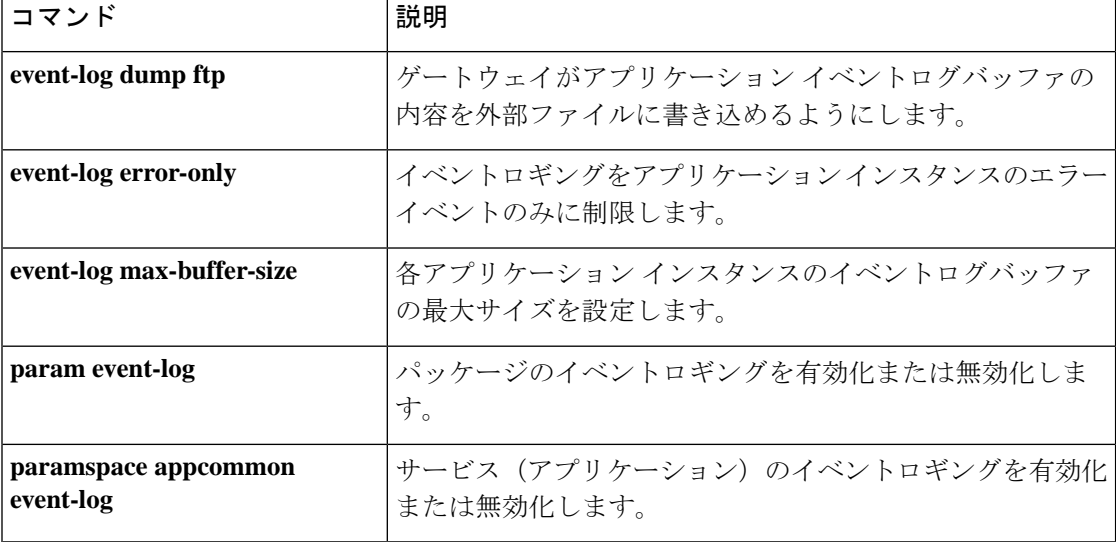

### **event-log dump ftp**

ゲートウェイでアプリケーションイベントログバッファの内容を外部ファイルに書き込めるよ うにするには、アプリケーション コンフィギュレーション モニタ コンフィギュレーション モードで **event-log dump ftp** コマンドを使用します。デフォルトにリセットするには、このコ マンドの **no** 形式を使用します。

**event-log dump ftp** *server* [{*:port*}]*/file* **username** *username* **password**{[*encryption-type*]}*password* **no event-log dump ftp**

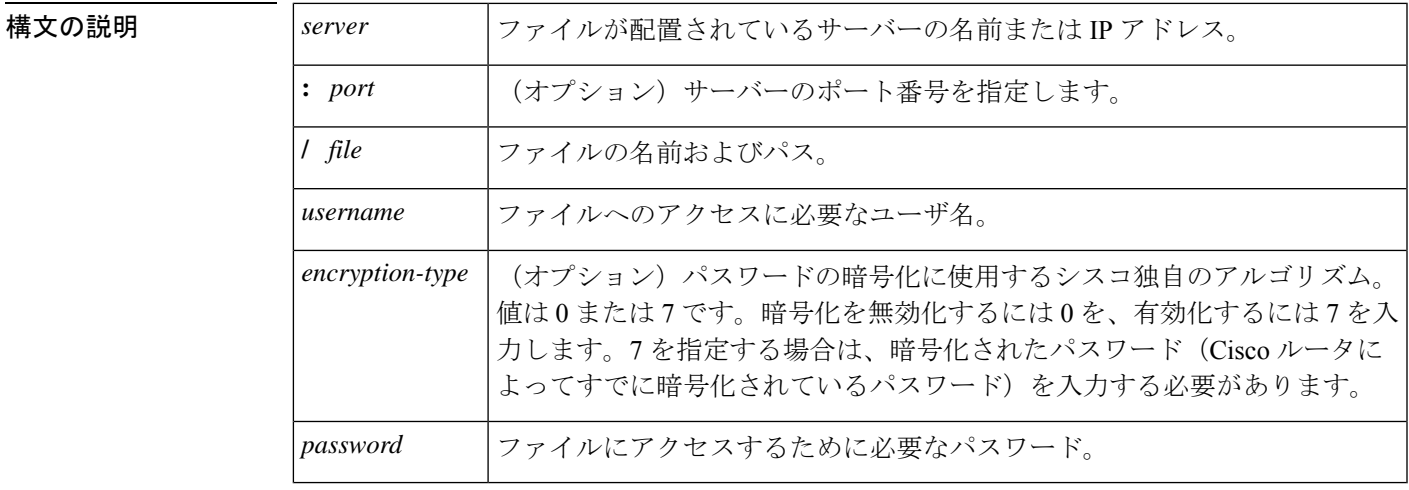

コマンド デフォルト デフォルトでは、この機能はゲートウェイで有効化されていません。

コマンド モード アプリケーション コンフィギュレーション モニタ コンフィギュレーション

コマンド履歴 |リリース |変更内容 **call application event-log dump ftp** コマンドを置き換える目的でこのコマンドが導 入されました。  $12.3(14)T$ 

使用上のガイドライン このコマンドにより、アクティブなアプリケーションインスタンスが終了した後、またはイベ ントログバッファが満杯になった際に、ゲートウェイが指定したファイルにイベントログバッ ファを自動で書き込むことができます。デフォルトのバッファ サイズは 4 KB です。バッファ のサイズを変更するには、アプリケーションコンフィギュレーションモニタコンフィギュレー ション モードで **event-log max-buffer-size** コマンドを使用します。

> イベントログをFTPに書き込むようにゲートウェイを有効化すると、次のようなシナリオで、 ゲートウェイのメモリリソースに悪影響を与える場合があります。

- ゲートウェイがプロセッサリソースを大量に消費しており、FTPにはログバッファをFTP サーバーにフラッシュするためのプロセッサリソースが不足している。
- 指定された FTP サーバーには、FTP 転送を高速に実行するために十分な性能がない
- ゲートウェイと FTP サーバー間のリンクの帯域幅が十分ではない
- ゲートウェイで短時間のコールまたは失敗したコールを大量に受信している

FTPダンプは、必要な場合にのみ有効化する必要があり、システムパフォーマンスに悪影響を 与える可能性のある状況では有効化しないでください。

<sup>例</sup> 次の例では、ゲートウェイがアプリケーションイベントログを、ftp-serverというサー バー上の app\_elogs.log という外部ファイルに書き込むことができます。

> application monitor event-log dump ftp ftp-server/elogs/app-elogs.log myname password 0 mypass 次の例では、アプリケーション イベントログを、IP アドレス 10.10.10.101 のサーバー 上の app\_elogs.log という外部ファイルに書き込むように指定しています。

application monitor event-log dump ftp 10.10.10.101/elogs/app-elogs.log myname password 0 mypass

#### 関連コマンド

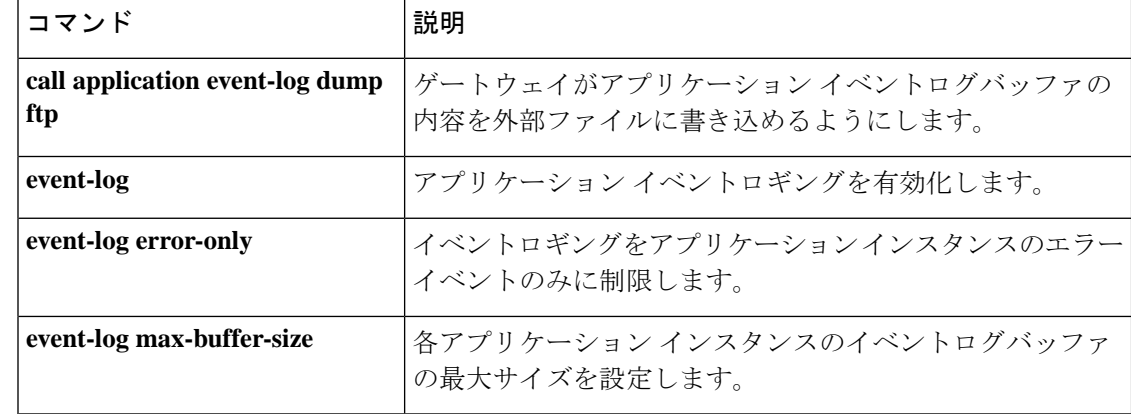

### **event-log error-only**

イベントロギングをアプリケーションインスタンスのエラーイベントのみに制限するには、ア プリケーション コンフィギュレーション モニタ コンフィギュレーション モードで **event-log error-only**コマンドを使用します。デフォルトにリセットするには、このコマンドの**no**形式を 使用します。

#### **event-log error-only no event-log error-only**

構文の説明 このコマンドには引数またはキーワードはありません。

コマンドデフォルト<br>コマンドデフォルト ロギングが有効化されている場合、すべてのアプリケーションイベントがログに記録されま す。

コマンド モード アプリケーション コンフィギュレーション モニタ コンフィギュレーション

コマンド履歴 | リリー | 変更内容

ス **call application event-log error-only** コマンドを置き換える目的でこのコマンドが導 入されました。 12.3(14)T

使用上のガイドライン このコマンドは、新しいイベントロギングをエラーイベントのみに制限します。ロギングは有 効化されません。

> このコマンドは、すべての音声アプリケーションのイベントロギングを有効化する **event-log** コマンドとともに使用するか、**param event-log**コマンド(パッケージappcommonコンフィギュ レーション モード)または **paramspace appcommon event-log** コマンド(サービス コンフィ ギュレーションモード)を使用して特定のアプリケーションのイベントロギングを有効化する 必要があります。

このコマンドが発行される前に記録されたイベントは影響を受けません。

例 次の例では、エラーイベントのみのイベントロギングを有効化しています。

application monitor event-log event-log error-only

関連コマンド

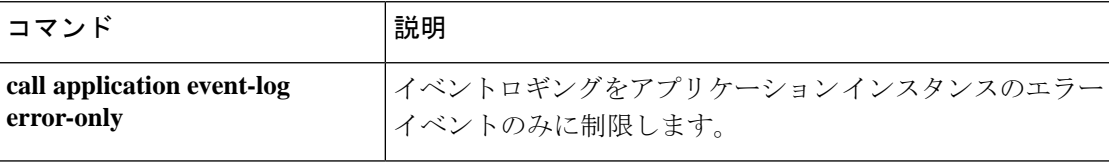

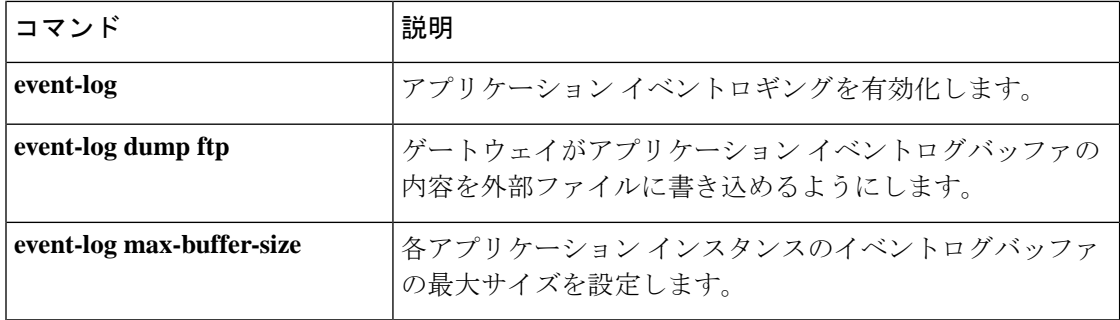

**E**

 $\mathbf I$ 

### **event-log max-buffer-size**

各アプリケーションインスタンスのイベントログバッファの最大サイズを設定するには、アプ リケーション コンフィギュレーション モニタ コンフィギュレーション モードで **event-log max-buffer-size** コマンドを使用します。デフォルトにリセットするには、このコマンドの **no** 形式を使用します。

**event-log max-buffer-size** *kbytes* **no event-log max-buffer-size**

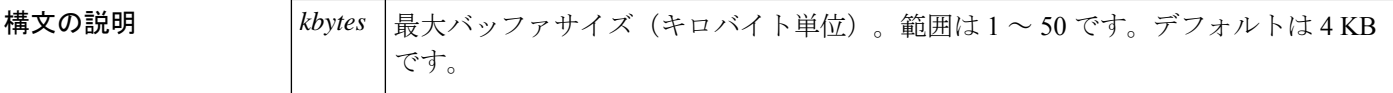

コマンドデフォルト デフォルトでは、最大サイズは4KBに設定されています。

コマンド モード アプリケーション コンフィギュレーション モニタ コンフィギュレーション

コマンド履歴 | リリー | 変更内容

ス **call application event-log max-buffer-size** コマンドを置き換える目的でこのコマンド が導入されました。  $12.3(14)T$ 

使用上のガイドライン イベントログバッファがこのコマンドで設定された制限に達すると、ゲートウェイでは同じサ イズの 2 番目のバッファを割り当てます。**show call application session-level** コマンドを使用す ると、両方のバッファの内容が表示されます。最初のイベントログバッファが満杯になると、 **event-log dump ftp** コマンドが使用されている場合、ゲートウェイではその内容を外部 FTP の 場所に自動的に追加します。

> イベントログには最大2つのバッファが割り当てられます。両方のバッファが満杯になると、 最初のバッファが削除され、新しいイベント用に別のバッファが割り当てられます(バッファ はラップアラウンドします)。**event-log dump ftp** コマンドが設定され、最初のバッファがダ ンプされる前に 2 番目のバッファが満杯になった場合、イベントメッセージはドロップし、 バッファには記録されません。

> 通常のアプリケーションセッションに必要なサイズ以上に最大バッファサイズを設定しないで ください。アクティブセッションが終了すると、バッファによって使用されたメモリの量が履 歴テーブルに割り当てられ、**history sessionretain-timer** コマンドで設定された時間だけ維持さ れます。また、ほとんどの致命的なエラーはイベントログの最後にキャプチャされることも考 慮してください。

メモリリソースを節約するには、 **event-log dump ftp** コマンドを使用してイベントログバッ ファを FTP に書き込みます。

<sup>例</sup> 次の例では、アプリケーション イベントログバッファを <sup>8</sup> KB に設定しています。

application monitor event-log max-buffer-size 8

### **| 関連コマンド**

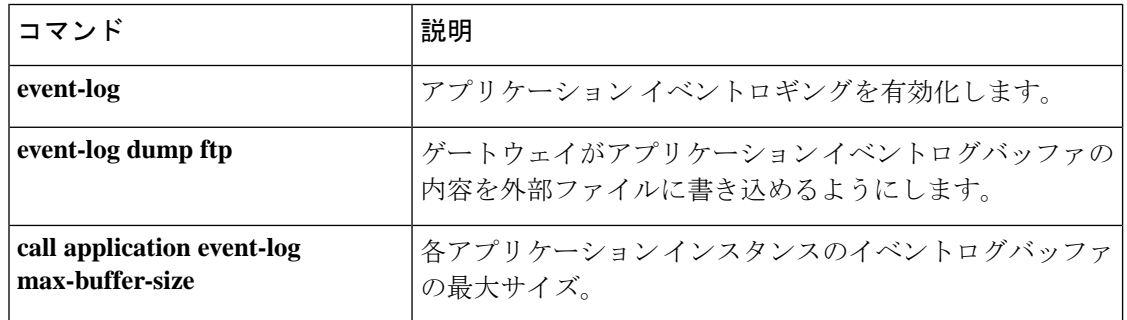

I

### **expect-factor**

**E**

しきい値が計算された計画劣化係数の算出値(ICPIF)である、損失/遅延ビジーアウト値に影 響を与える音声品質のexpect-factor値を設定するには、ダイヤルピアコンフィギュレーション モードで **expectfactor** コマンドを使用します。デフォルトにリセットするには、このコマンド の **no** 形式を使用します。

**expect-factor** *voice-quality-specifications* **no expect-factor** *voice-quality-specifications*

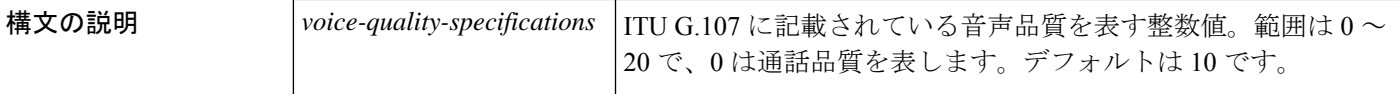

 $\overline{\mathsf{u}^2$ 

コマンド モード ダイヤルピア コンフィギュレーション(config-dial-peer)

コマンド履歴

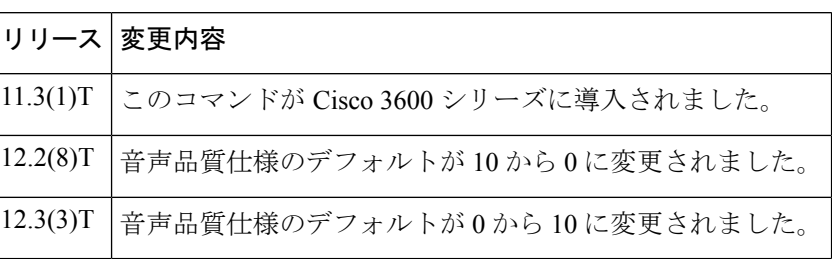

使用上のガイドライン 期待係数は ICPIF の計算値に影響します。この値は、Simple Network Management Protocol (SNMP)と組み合わせ、音声品質が設定値を下回った場合にトラップを生成するために使用 されます。また、ゲートウェイの通話履歴の値だけでなく、コールアカウントレコードでレ ポートされる ICPIF の値にも影響します。

次のように、このコマンドと関連するコマンドをダイヤルピアで一緒に使用します。

- このコマンドを使用して、expect-factor 値を設定します。
- **icpif** コマンドを使用して、しきい値の ICPIF 値を設定します(ICPIF の計算では、損失と 遅延の値だけでなく、期待係数値も使用されます)。
- **snmp enable peer-trap poor-qov** コマンドを使用して、ICPIF 値がしきい値を超えるコール について、ネットワークマネージャへの通知を SNMP トラップの形式で生成します。

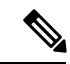

ICPIF の詳細については、 (注)

> *http://www.cisco.com/univercd/cc/td/doc/product/software/ios124/124cg/hsla\_c/hsvoipj.htm* の「IP SLA--VoIP ジッター操作による VoIP サービルレベルの分析」を参照してください。

**E**

### 例 次の例では、ダイヤルピアの期待計数を設定します。

dial-peer voice 10 voip expect-factor 0

### 関連コマンド

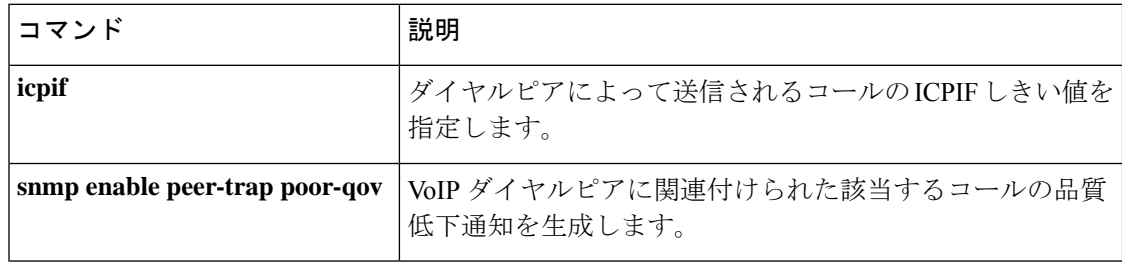

### **extsig mgcp**

T1 または E1 トランク コントローラ カードの Media Gateway Control Protocol(MGCP)による 外部シグナリング制御を設定するには、コントローラコンフィギュレーションモードで**extsig mgcp** コマンドを使用します。このコントローラの MGCP 制御を停止するには、このコマンド の **no** 形式を使用します。

#### **extsig mgcp no extsig mgcp**

構文の説明 このコマンドには引数またはキーワードはありません。

コマンドデフォルト デフォルトの動作または値はありません。

コマンド モード コントローラ コンフィギュレーション(config-controller)

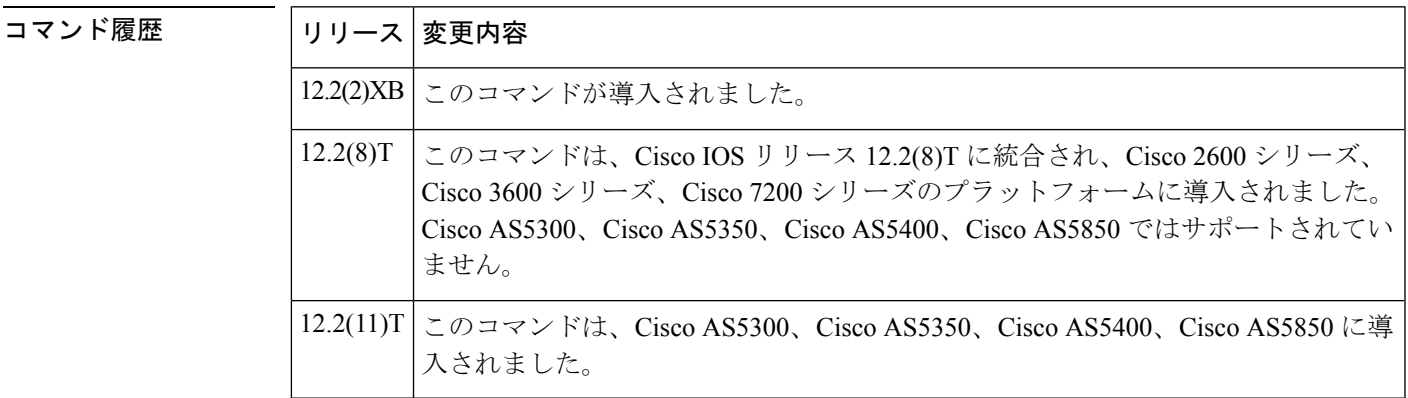

使用上のガイドライン T3回線の場合、各論理T1トランクコントローラカードは、**extsig mgcp**コマンドを使用して設 定する必要があります。

<sup>例</sup> 次の例では、T1 コントローラ 7/0 に設定されている MGCP シグナリング制御を示して います。

> controller T1 7/0 framing esf extsig mgcp guard-timer 10 on-expiry reject linecode b8zs ds0-group 1 timeslots 1-24 type none service mgcp

関連コマンド コマンド 説明 外部シグナリングプロトコルを使用してコールを開始および終了するようにイ ンターフェイスを設定します。 **dialer extsig**

**E**

 $\mathbf I$ 

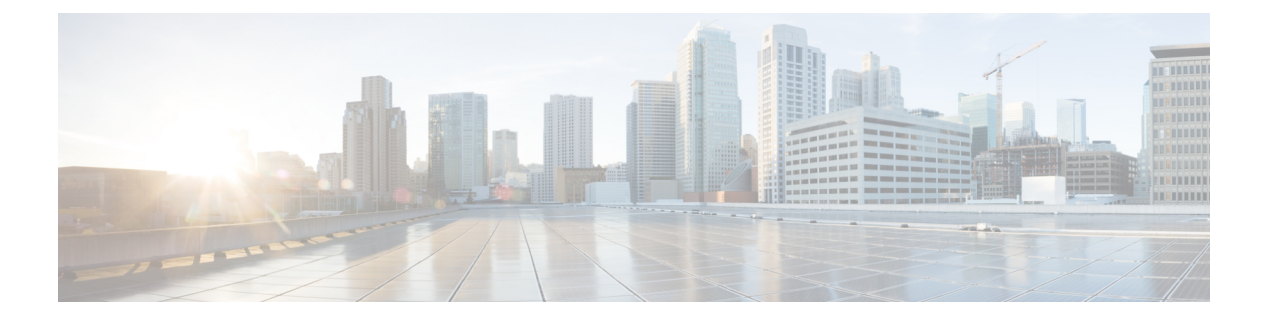

# **F**

- fax interface-type  $(231 \sim -\gamma)$
- fax protocol (dial peer)  $(233 \sim -\gamma)$
- fax protocol (voice-service)  $(235 \sim \rightarrow \sim)$
- fax protocol t38 (dial peer)  $(238 \sim \rightarrow \sim)$
- fax protocol t38 (voice-service)  $(241 \sim \rightarrow \sim)$
- fax rate (dial peer)  $(244 \sim -\gamma)$
- fax rate (pots)  $(247 \sim -\gamma)$
- fax rate (voice-service)  $(248 \sim \rightarrow \sim)$
- fax receive called-subscriber  $(250 \sim \rightarrow \sim)$
- fax-relay (dial peer)  $(251 \sim -\gamma)$
- fax-relay (voice-service)  $(254 \sim \sim \sim)$
- fax send center-header  $(257 \sim \rightarrow \sim)$
- fax send coverpage comment  $(259 \sim \rightarrow \sim)$
- fax send coverpage e-mail-controllable  $(261 \sim \rightarrow \sim)$
- fax send coverpage enable  $(263 \sim \rightarrow \sim)$
- fax send coverpage show-detail  $(265 \sim \rightarrow \sim)$
- fax send left-header  $(267 \sim 3)$
- fax send max-speed  $(269 \sim +\gamma)$
- fax send right-header  $(270 \sim -\gamma)$
- fax send transmitting-subscriber  $(272 \sim \sim \sim)$
- file-acct flush  $(273 \sim -\gamma)$
- file-acct reset  $(275 \sim -\gamma)$
- filter voice  $(277 \sim \rightarrow \sim)$
- flush  $(278 \sim -\frac{1}{\sqrt{2}})$
- fmtp (279 ページ)
- forward-alarms (282 ページ)
- forward-digits  $(283 \sim \rightarrow \sim)$
- frame-relay voice bandwidth  $(285 \sim \rightarrow \sim)$
- freq-max-delay  $(288 \sim \sim \sim)$
- freq-max-deviation  $(290 \sim -\check{\smile})$
- freq-max-power (292 ページ)
- freq-min-power (294 ページ)
- freq-pair  $(296 \sim -\gamma)$
- freq-power-twist  $(298 \sim 0)$
- frequency (cp-dualtone) (300 ページ)

I

# **fax interface-type**

FAX コールに使用するインターフェイスを指定するには、グローバル コンフィギュレーショ ン モードで **fax interfacetype** コマンドを使用します。FAX プロトコルをデフォルトにリセット するには、このコマンドの **no** 形式を使用します。

**fax interface-type** {**fax-mail** | **modem** | **vfc**} **no fax interface-type** {**fax-mail** | **modem** | **vfc**}

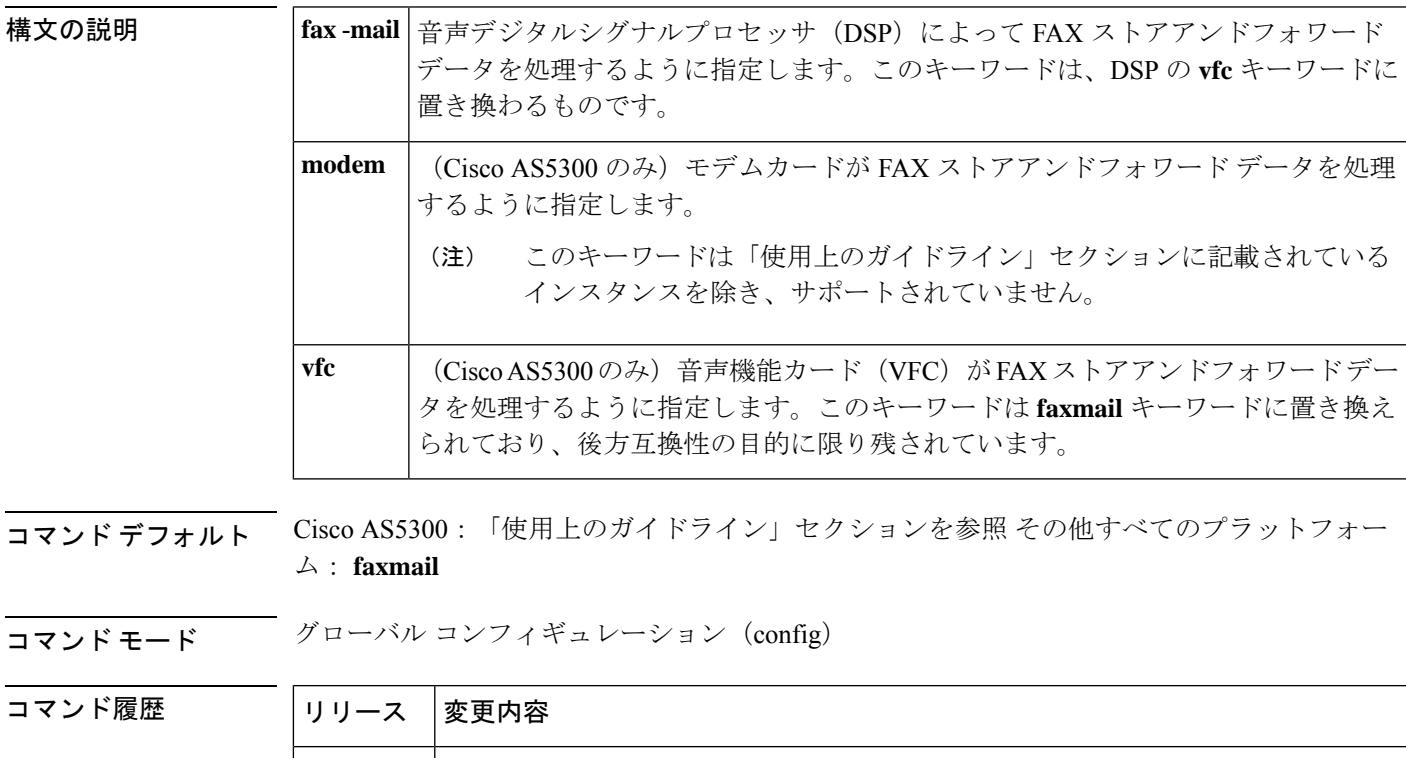

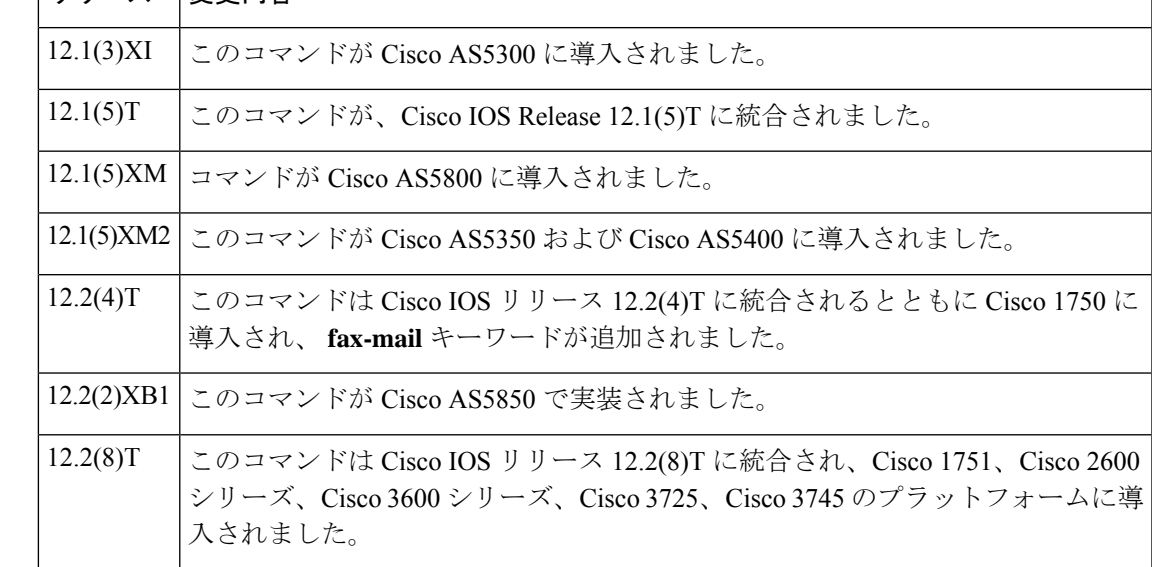

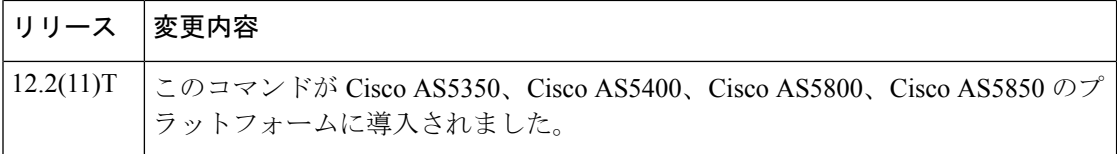

使用上のガイドライン このコマンドを使用してストアアンドフォワード FAX インターフェイスタイプを変更する場 合は、ルータをリロード(リブートまたはリセット)する必要があります。

> Cisco AS5300アクセスサーバーでは、**vfcfax-mail**キーワードは内部的にキーワードにマッピン グされます。**fax interface-type**コマンドで **vfc** キーワードを使用すると、**show running-config** コマンドからの出力が設定されたオプションとして **fax-mail** が表示されます。

**fax interface-type** コマンドの Cisco AS5300 のデフォルトは次のとおりです。

- CiscoAS5300に音声カードのみがある場合、デフォルトは**fax-mail**キーワードです。**modem** キーワードは使用できません。
- Cisco AS5300 にモデムカードのみがある場合、デフォルトは **modem** キーワードです。
- Cisco AS5300 にモデムと音声カードの両方が搭載されている場合、デフォルトは **modem** キーワードです。

<sup>例</sup> 次の例では、音声 DSP を使用して FAX ストアアンドフォワード データを処理するよ うに指定しています。

Router(config)# **fax interface-type fax-mail**

次の例では、モデムを使用して Cisco AS5300 で FAX ストアアンドフォワード データ を処理するように指定しています。

Router(config)# **fax interface-type modem**

## **fax protocol (dial peer)**

特定の VoIP ダイヤルピアに使用される FAX プロトコルを指定するには、ダイヤルピア コン フィギュレーション モードで **fax protocol** コマンドを使用します。デフォルトのグローバル FAX プロトコルに戻すには、このコマンドの **system**キーワードまたは **no** 形式を使用します。

**Cisco AS5350**、**Cisco AS5400**、**Cisco AS5850**

**fax protocol** {**none** | **system** | **pass-through** {**g711ulaw** | **g711alaw**}} **no fax protocol**

その他のすべてのプラットフォーム **fax protocol** {**cisco** | **none** | **system** | **pass-through** {**g711ulaw** | **g711alaw**}} **no fax protocol**

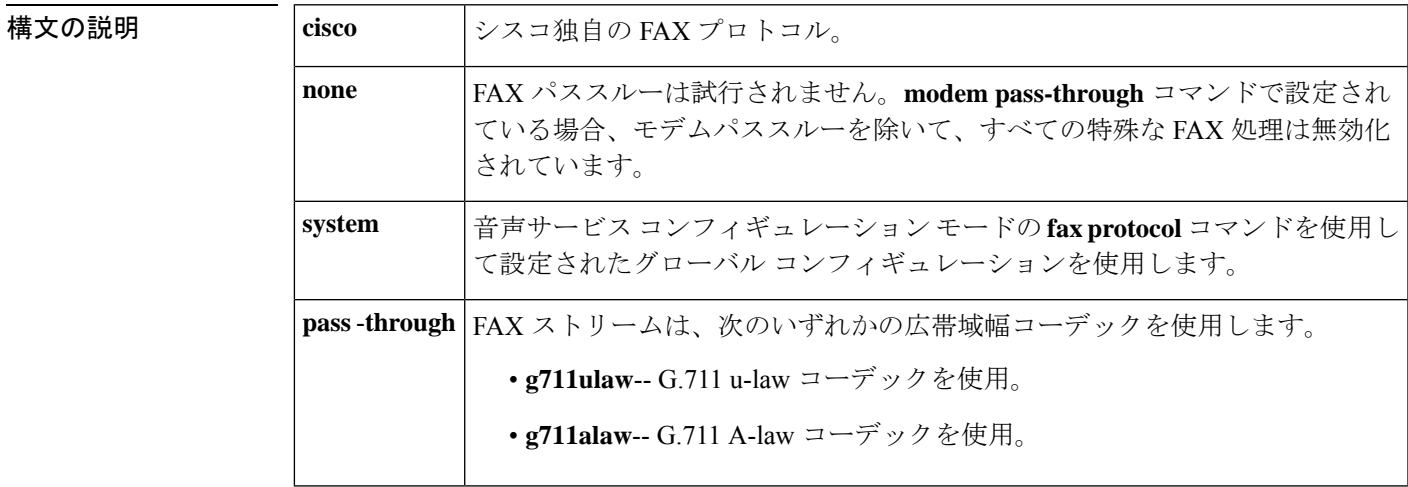

#### コマンド デフォルト **system**

コマンド モード ダイヤル ピア設定 (config-dial-peer)

#### コマンド履歴

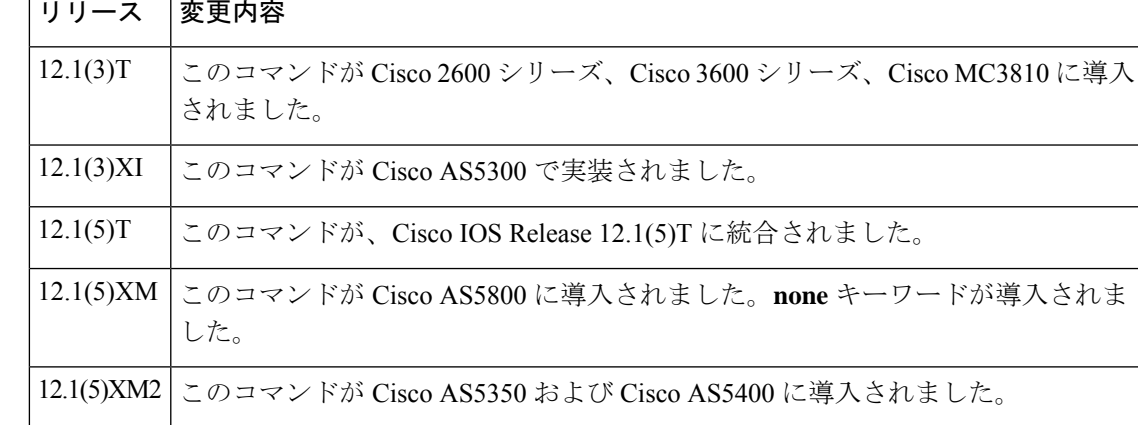

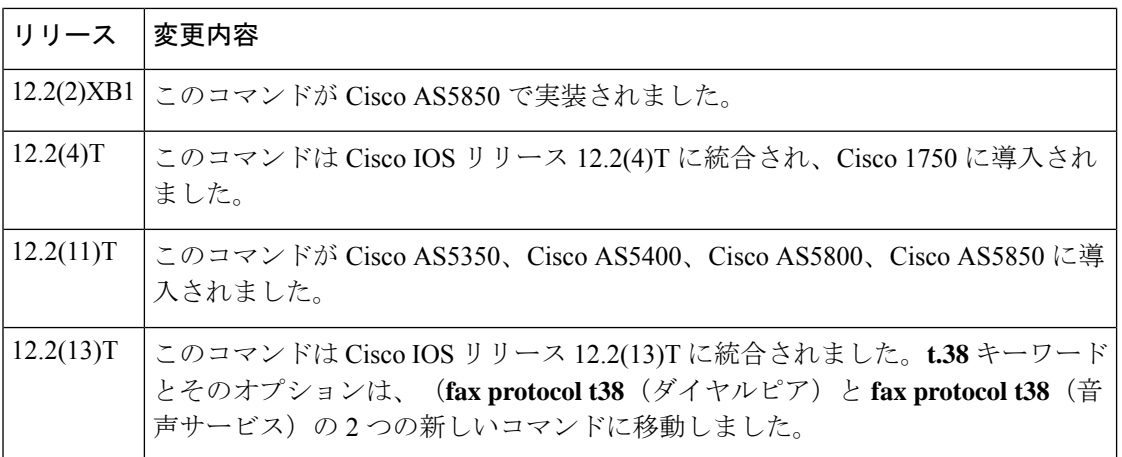

使用上のガイドライン 特定のダイヤルピアの FAX リレー機能のタイプを設定するには、ダイヤルピア コンフィギュ レーション モードで **fax protocol** コマンドを使用します。次のコマンドの動作に注意してくだ さい。

• **fax protocol none** -- すべての FAX 処理を無効化します。

• **no fax protocol**-- ダイヤルピアの FAX プロトコルをデフォルトの **system** に設定します。

**fax protocol**(音声サービス)コマンドを使用してすべてのダイヤルピアの FAX リレー オプ ションを設定し、**faxprotocol**(ダイヤルピア)コマンドを特定のダイヤルピアで使用すると、 ダイヤルピアの設定がそのダイヤルピアのグローバル設定よりも優先されます。

<sup>例</sup> 次の例では、FAX ストリームが VoIP ダイヤルピア <sup>99</sup> <sup>の</sup> FAX パススルーを使用する ように指定しています。

> dial-peer voice 99 voip fax protocol pass-through g711ulaw

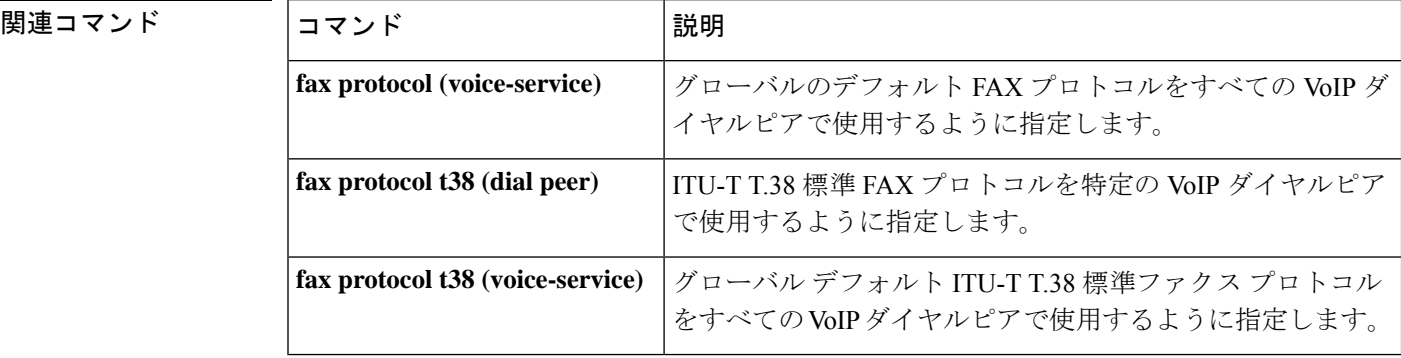

**F**

### **fax protocol (voice-service)**

すべての VoIP ダイヤルピアに使用されるグローバルデフォルト FAX プロトコルを指定するに は、音声サービス コンフィギュレーション モードで **faxprotocol** コマンドを使用します。FAX プロトコルをデフォルトに戻すには、このコマンドの **no** 形式を使用します。

**Cisco AS5350**、**Cisco AS5400**、**Cisco AS5850 fax protocol** {**none** | **pass-through** {**g711ulaw** | **g711alaw**}} **no fax protocol**

その他のすべてのプラットフォーム **fax protocol** {**cisco** | **none** | **pass-through** {**g711ulaw** | **g711alaw**}} **no fax protocol**

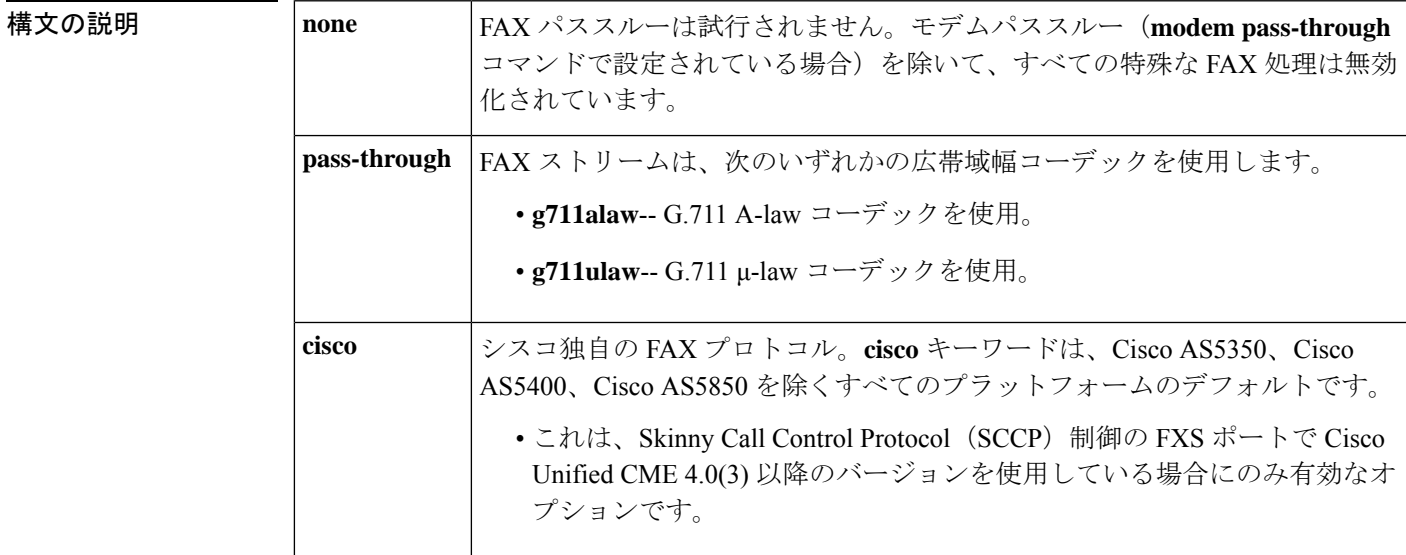

コマンド デフォルト FAX プロトコルが指定されていない場合、**cisco** プロトコルは、Cisco AS5350、Cisco AS5400、 CiscoAS5850を除くすべてのプラットフォームのデフォルトです。これら3つのプラットフォー ムでは、 **none** がデフォルトであるため、FAX パススルーは試行されません。

コマンド モード 音声サービス コンフィギュレーション(config-voi-serv)

コマンド履歴

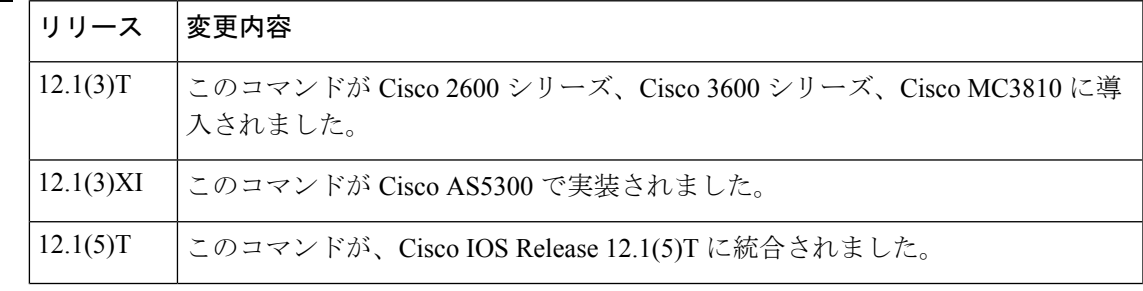

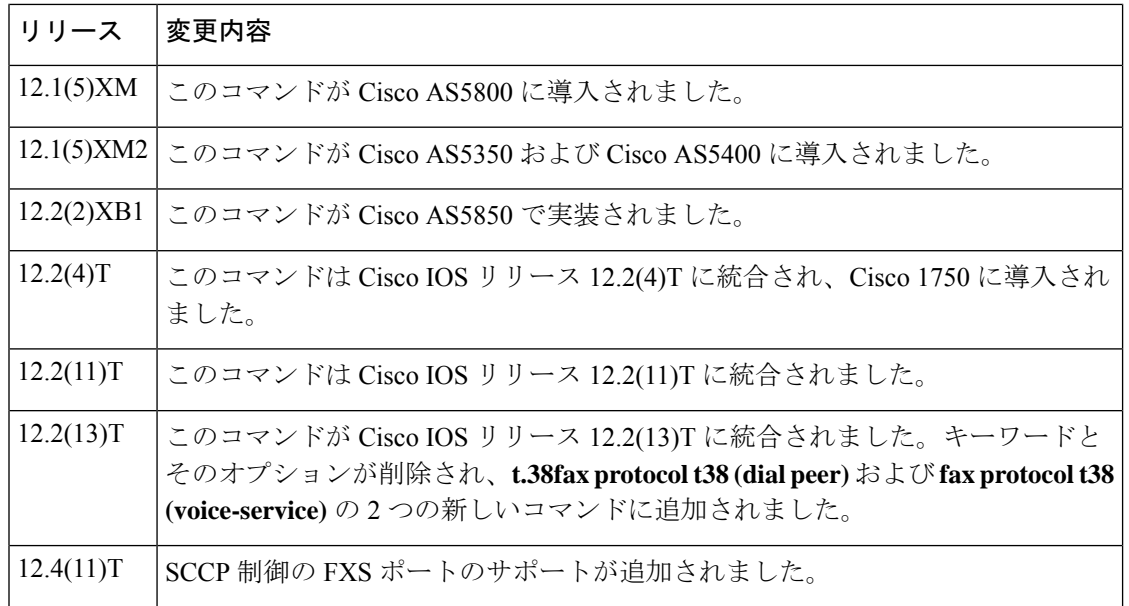

#### 使用上のガイドライン **fax protocol** コマンドと **voice service voip** コマンドを使用して、すべての VoI P ダイヤルピアの FAX リレー機能を設定します。

次のコマンドの動作に注意してください。

• **fax protocol none** -- すべての FAX 処理を無効化します。

• **no fax protocol** -- FAX プロトコルをデフォルトに設定します。

**faxprotocol**(音声サービス)コマンドを使用してすべてのダイヤルピアのFAXリレーオプショ ンを設定し、**faxprotocol**(ダイヤルピア)コマンドを特定のダイヤルピアで使用すると、ダイ ヤルピアの設定がそのダイヤルピアのグローバル設定よりも優先されます。コマンドのダイヤ ルピア設定で **system** キーワードを使用すると、**fax protocol** コマンドで設定したグローバルデ フォルト FAX プロトコルがそのダイヤルピアによって使用するように指定されます。

Cisco Unified CME 4.0(3) 以降では、**fax protocol cisco** (voice-service)コマンドが、SCCP 制御 の FXS ポートでサポートされる唯一の FAX プロトコルオプションです。G.711 FAX パスス ルーは、Cisco VG 224 および FXS ポートではサポートされていません。

(注)

**modem passthrough protocol** コマンドと **fax protocol** コマンドは同時に設定できません。 これらのコマンドのうちのどちらかがすでに設定されている場合に入力すると、コマン ドライン インターフェイスからエラーメッセージが返されます。Cisco IOS ソフトウェア では、**modem passthroughprotocol** コマンドは内部的 **faxprotocolpassthrough** コマンドと 同じように扱われるため、エラーメッセージは確認通知として機能します。たとえば、 **modem passthrough protocol** コマンドが設定されている場合、他のモードの FAX プロト コル (FAX プロトコル T.38 など)は動作できません。

**modem passthrough protocol コマンドと fax protocol passthrough コマンドは内部的に同じ** ように扱われますが、**modem passthrough protocol** コマンドから **modem passthrough ns e** コマンドに設定を変更しても、設定された **faxprotocolpassthrough** コマンドは自動的に デフォルトにリセットされないことに注意してください。**fax protocol** コマンドにデフォ ルト設定が必要な場合は、**fax protocol** コマンドを具体的に設定する必要があります。 (注)

<sup>例</sup> 次の例では、すべての VoIP ダイヤルピアの FAX ストリームが FAX パススルーを使用 することを指定しています。

> voice service voip fax protocol pass-through g711ulaw

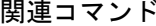

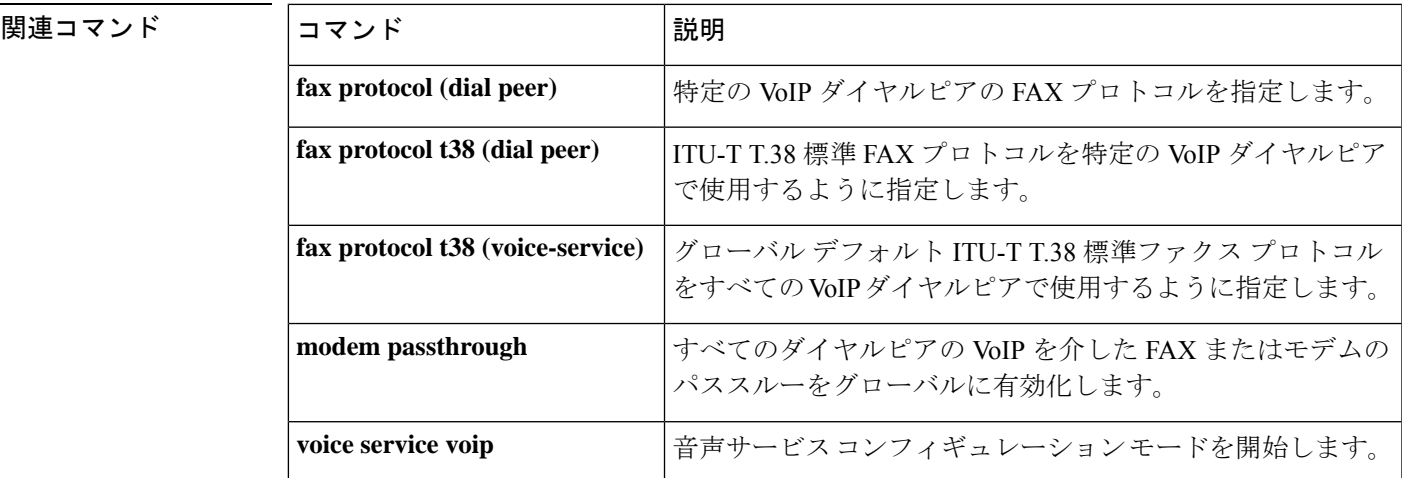

## **fax protocol t38 (dial peer)**

特定の VoIP ダイヤルピアに使用される ITU-T T.38 標準 FAX プロトコルを指定するには、ダ イヤルピア コンフィギュレーション モードで **fax protocol t38** コマンドを使用します。FAX プ ロトコルをデフォルトに戻すには、このコマンドの **no** 形式を使用します。

#### **Cisco AS5350**、**Cisco AS5400**、**Cisco AS5850** プラットフォーム

**fax protocol t38** [**nse** [**force**]] [**ls-redundancy** 値 [**hs-redundancy** *value*]] [**fallback** {**none** | **pass-through** {**g711ulaw** | **g711alaw**}}] **no fax protocol t38**

#### その他のすべてのプラットフォーム

**fax protocol t38** [**nse** [**force**]] [**version** {**0** | **3**}] [**ls-redundancy** 値 [**hs-redundancy** *value*]] [**fallback** {**cisco** | **none** | **pass-through** {**g711ulaw** | **g711alaw**}}] **no fax protocol t38**

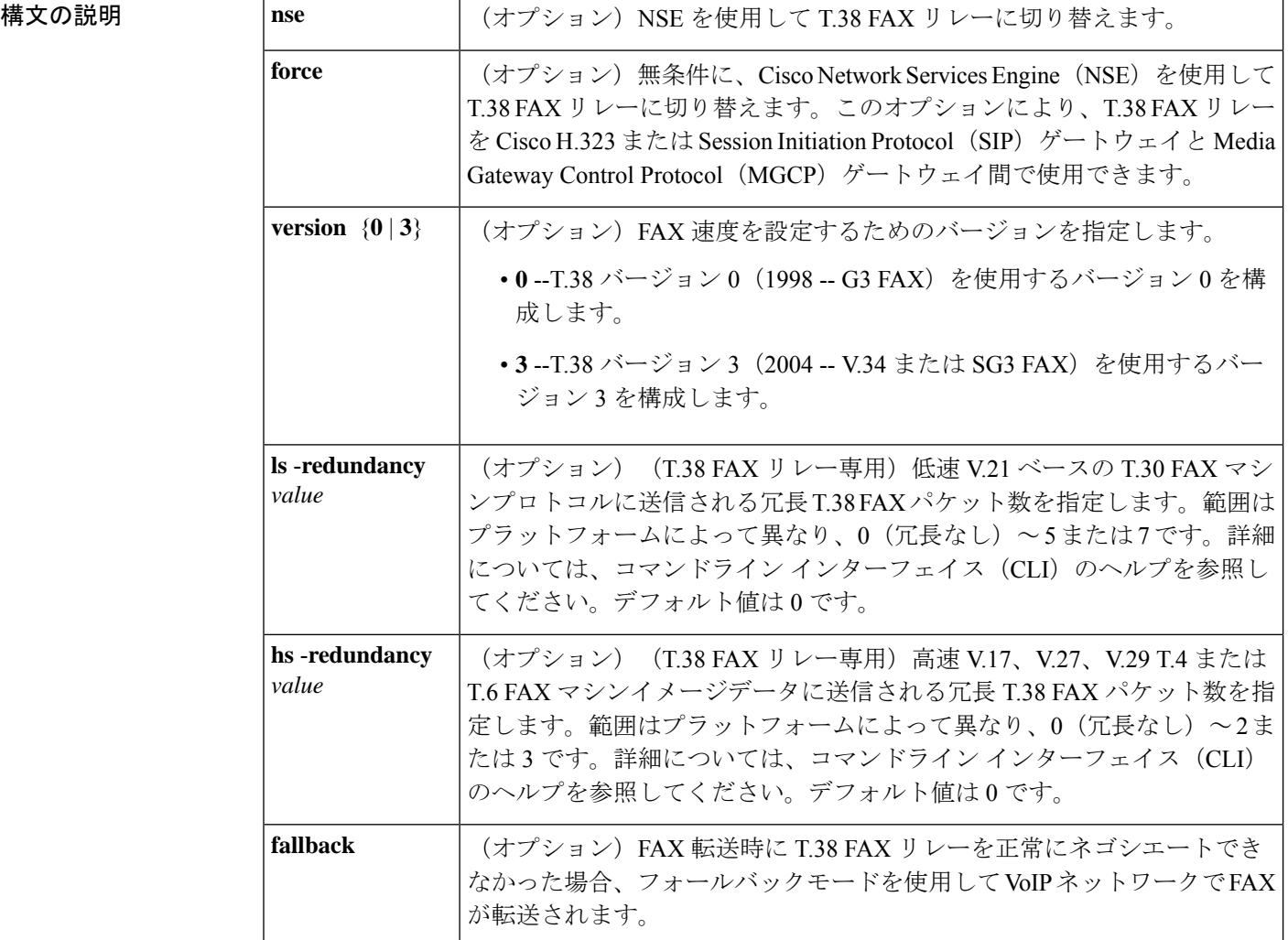
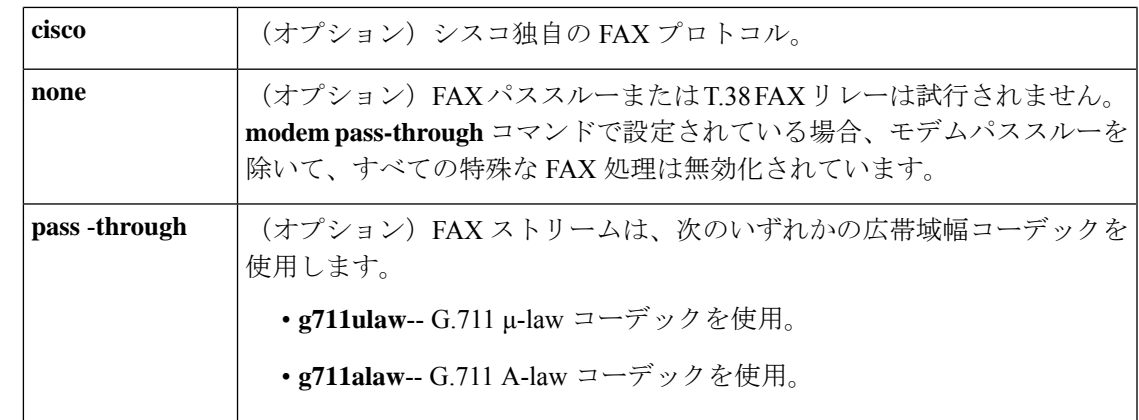

コマンド デフォルト Cisco AS5350、Cisco AS5400、Cisco AS5850 プラットフォームの場合 **ls-redundancy 0 hs-redundancy 0 fallback none** 、他のすべてのプラットフォームの場合 **ls-redundancy 0 hs-redundancy 0 fallback cisco**

コマンド モード ダイヤルピア コンフィギュレーション(config-dial-peer)

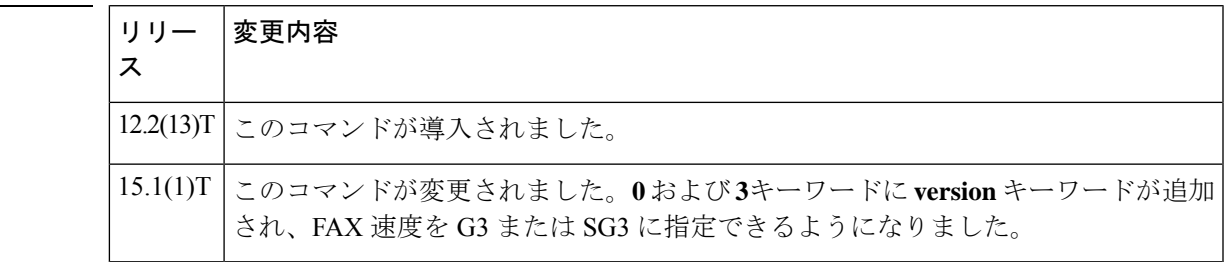

使用上のガイドライン 特定のダイヤルピアの FAX リレー機能のタイプを設定するには、ダイヤルピア コンフィギュ レーション モードでこのコマンドを使用します。**fax protocol t38 (voice-service)** コマンドを使 用してすべてのダイヤルピアの FAX リレーオプションを設定し、 **fax protocol t38 (dial peer)** コマンドを特定のダイヤルピアで使用すると、ダイヤルピアの設定がそのダイヤルピアのグ ローバル設定よりも優先されます。

> **faxprotocol t38** コマンドで **version3** を指定し、T.38 バージョン 3 をネゴシエートすると、FAX レートは自動的に 33600 に設定されます。

> **ls-redundancy** および **hs-redundancy** キーワードは、冗長 T.38 FAX パケットを送信するために 使用されます。**hs-redundancy** キーワードを 0 より大きい値に設定すると、FAX コールによっ て消費されるネットワーク帯域幅が大幅に増加します。

> H.323 または SIP ゲートウェイが Cisco MGCP ゲートウェイと相互運用しており、コールエー ジェントがコールセットアップ時の T.38 FAX リレーおよび NSE 属性のインターワーキングお よびネゴシエーションをサポートしていない場合は、**nse force**オプションを使用します。対応 するオプションが MGCP ゲートウェイで設定されている場合、**nse force** オプションにより、 Cisco H.323 または SIP ゲートウェイと MGCP ゲートウェイの間で T.38 FAX リレーを使用でき ます。

コマンド履歴

<sup>例</sup> 次の例では、VoIP 用に T.38 FAX リレーを設定する方法を示しています。

dial-peer voice 99 voip fax protocol t38

次の例では、NSEを使用してT.38FAXリレーモードを開始する方法を示しています。

dial-peer voice 99 voip fax protocol t38 nse

次の例では、このダイヤルピアに T.38 FAXプロトコルを指定し、低速冗長性を値1に 設定し、高速冗長性を値 0 に設定する方法を示しています。

dial-peer voice 99 voip fax protocol t38 ls-redundancy 1 hs-redundancy 0

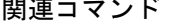

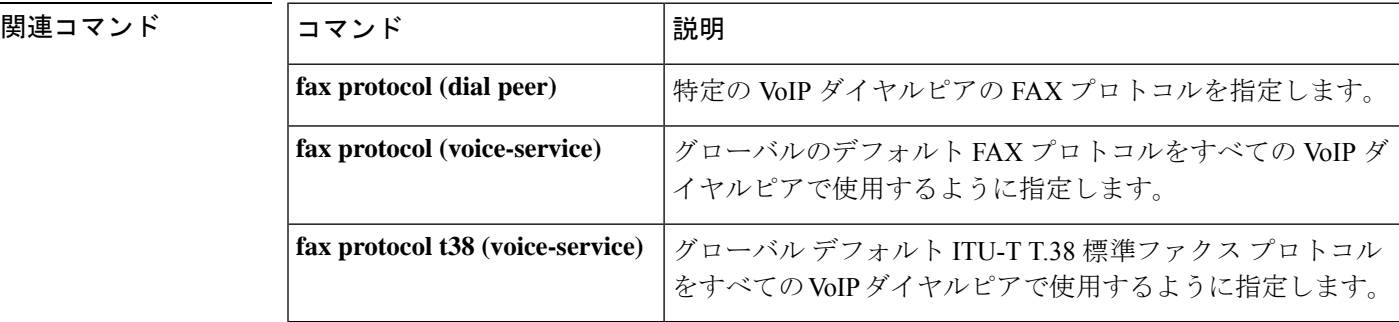

**F**

## **fax protocol t38 (voice-service)**

すべての VoIP ダイヤルピアに使用されるグローバル デフォルト ITU-T T.38 標準 FAX プロト コルを指定するには、音声サービス コンフィギュレーション モードで **fax protocol t38** コマン ドを使用します。FAX プロトコルをデフォルトに戻すには、このコマンドの **no** 形式を使用し ます。

**Cisco AS5350**、**Cisco AS5400**、**Cisco AS5850** プラットフォーム **fax protocol t38** [**nse** [**force**]] [**version** {**0** | **3**}] [**ls-redundancy** 値 [**hs-redundancy** *value*]] [**fallback** {**none** | **pass-through** {**g711ulaw** | **g711alaw**}}] **no fax protocol t38**

その他のすべてのプラットフォーム

**fax protocol t38** [**nse** [**force**]] [**version** {**0** | **3**}] [**ls-redundancy** 値 [**hs-redundancy** *value*]] [**fallback** {**cisco** | **none** | **pass-through** {**g711ulaw** | **g711alaw**}}] **no fax protocol t38**

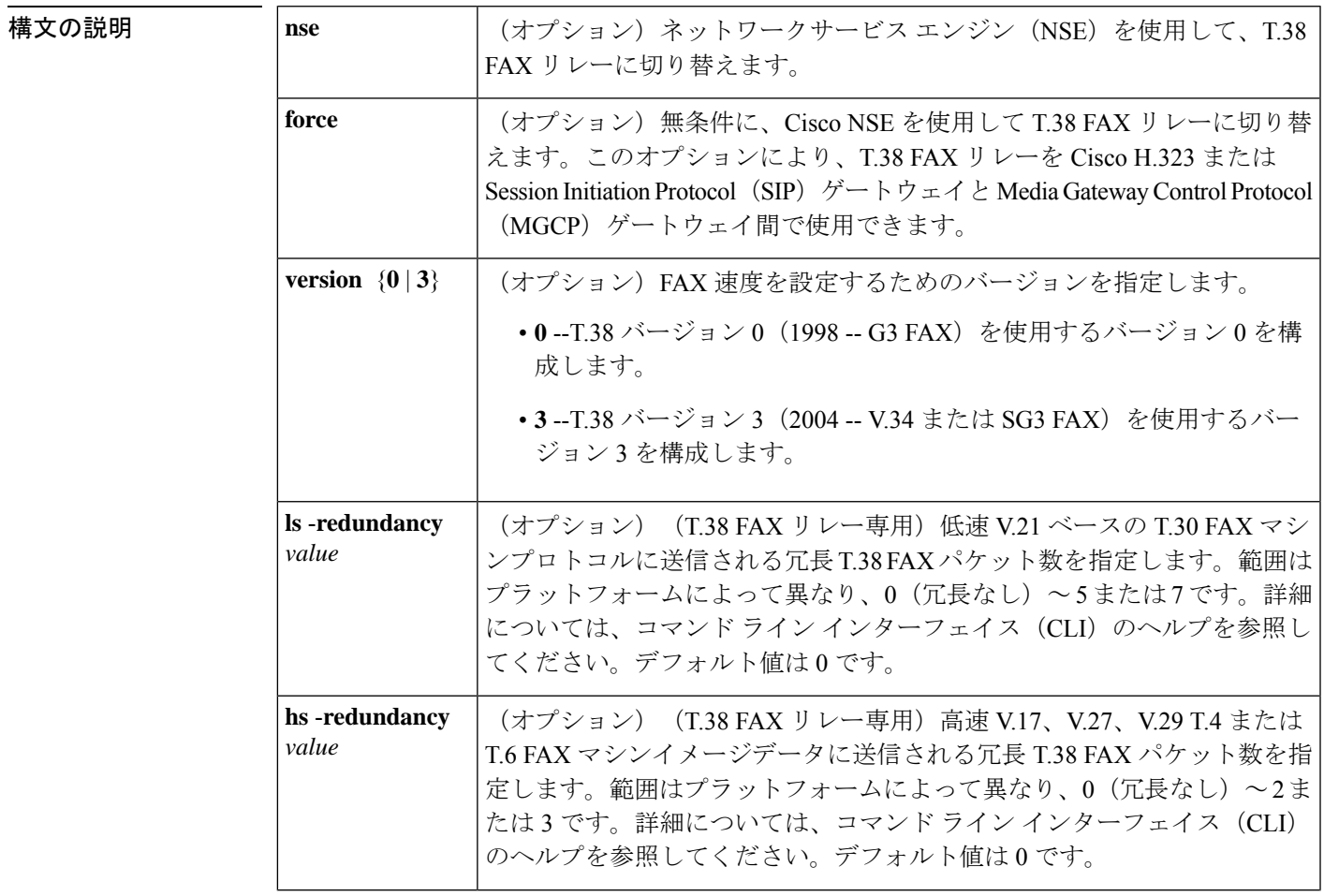

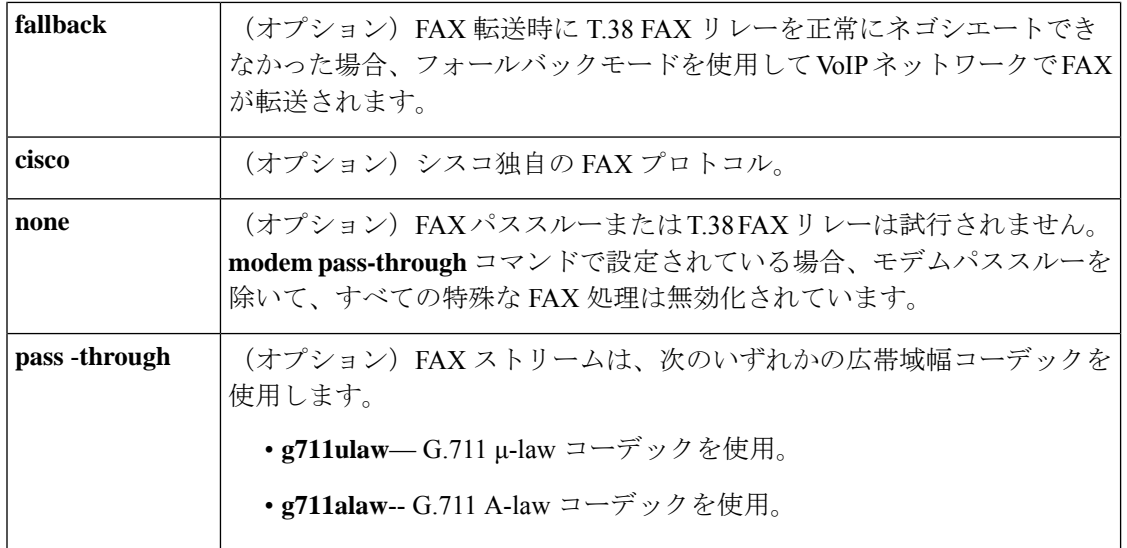

コマンド デフォルト Cisco AS5350、Cisco AS5400、Cisco AS5850 プラットフォームの場合 **ls-redundancy 0 hs-redundancy 0 fallback none** 、他のすべてのプラットフォームの場合 **ls-redundancy 0 hs-redundancy 0 fallback cisco**

**コマンドモード** 音声サービス コンフィギュレーション (config-voi-serv)

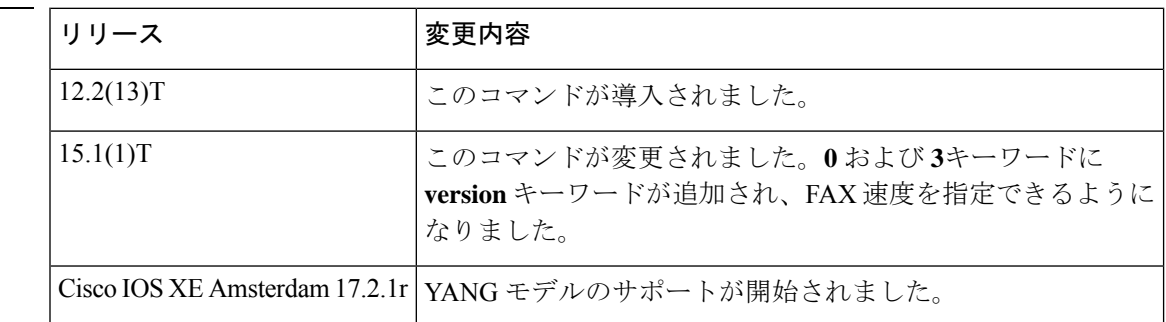

使用上のガイドライン **fax protocol t38** コマンドと **voice service voip** コマンドを使用して、すべての VoI P ダイヤルピ アの T.38 FAX リレー機能を設定します。**fax protocol t38**(音声サービス)コマンドを使用し てすべてのダイヤルピアのFAXリレーオプションを設定し、**faxprotocolt38**(ダイヤルピア) コマンドを特定のダイヤルピアで使用すると、ダイヤルピアの設定がそのダイヤルピアのグ ローバル設定よりも優先されます。

> **faxprotocol t38** コマンドで **version3** を指定し、T.38 バージョン 3 をネゴシエートすると、FAX レートは自動的に 33600 に設定されます。

> **ls**-**redundancy** および **hs**-**redundancy** キーワードは、冗長 T.38 FAX パケットを送信するために 使用されます。**hs**-**redundancy** キーワードを 0 より大きい値に設定すると、FAX コールによっ て消費されるネットワーク帯域幅が大幅に増加します。

> H.323 または SIP ゲートウェイが Cisco MGCP ゲートウェイと相互運用しており、コールエー ジェントがコールセットアップ時の T.38 FAX リレーおよび NSE 属性のインターワーキングお

コマンド履歴

**F**

よびネゴシエーションをサポートしていない場合は、 **nse force** オプションを使用します。対 応するオプションがMGCPゲートウェイで設定されている場合、**nse force**オプションにより、 Cisco H.323 または SIP ゲートウェイと MGCP ゲートウェイの間で T.38 FAX リレーを使用でき ます。

```
(注)
```
SG3FAX送信を**version3**に指定した場合は、フォールバックオプションの**cisco**キーワー ドを使用しないでください。

<sup>例</sup> 次の例では、VoIP <sup>の</sup> T.38 FAX プロトコルを設定する方法を示しています。

voice service voip fax protocol t38

次の例では、NSE を使用して無条件に T.38 FAX リレーモードに入る方法を示してい ます。

voice service voip fax protocol t38 nse

次の例では、すべての VoIP ダイヤルピアに T.38 FAX プロトコルを指定し、低速冗長 性を値 1 に設定し、高速冗長性を値 0 に設定する方法を示しています。

voice service voip fax protocol t38 ls-redundancy 1 hs-redundancy 0

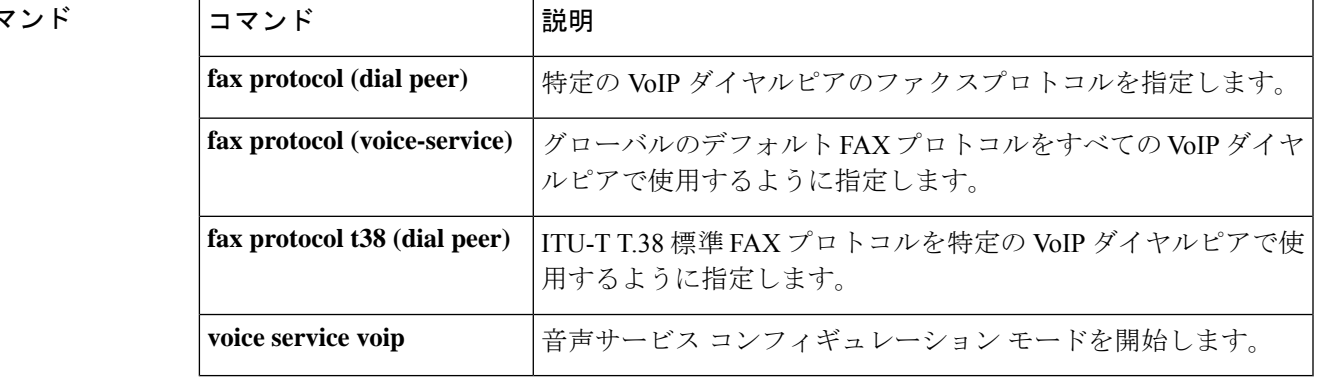

#### 関連コマ

**F**

# **fax rate (dial peer)**

FAX が指定されたダイヤルピアに送信する速度を確立するには、ダイヤルピア コンフィギュ レーション モードで **fax rate** コマンドを使用します。音声コールのダイヤルピアをリセットす るには、このコマンドの **no** 形式を使用します。

**fax rate** {**2400** | **4800** | **7200** | **9600** | **12000** | **14400**} {**disable** | **voice**} [**bytes** *milliseconds*] **no fax rate**

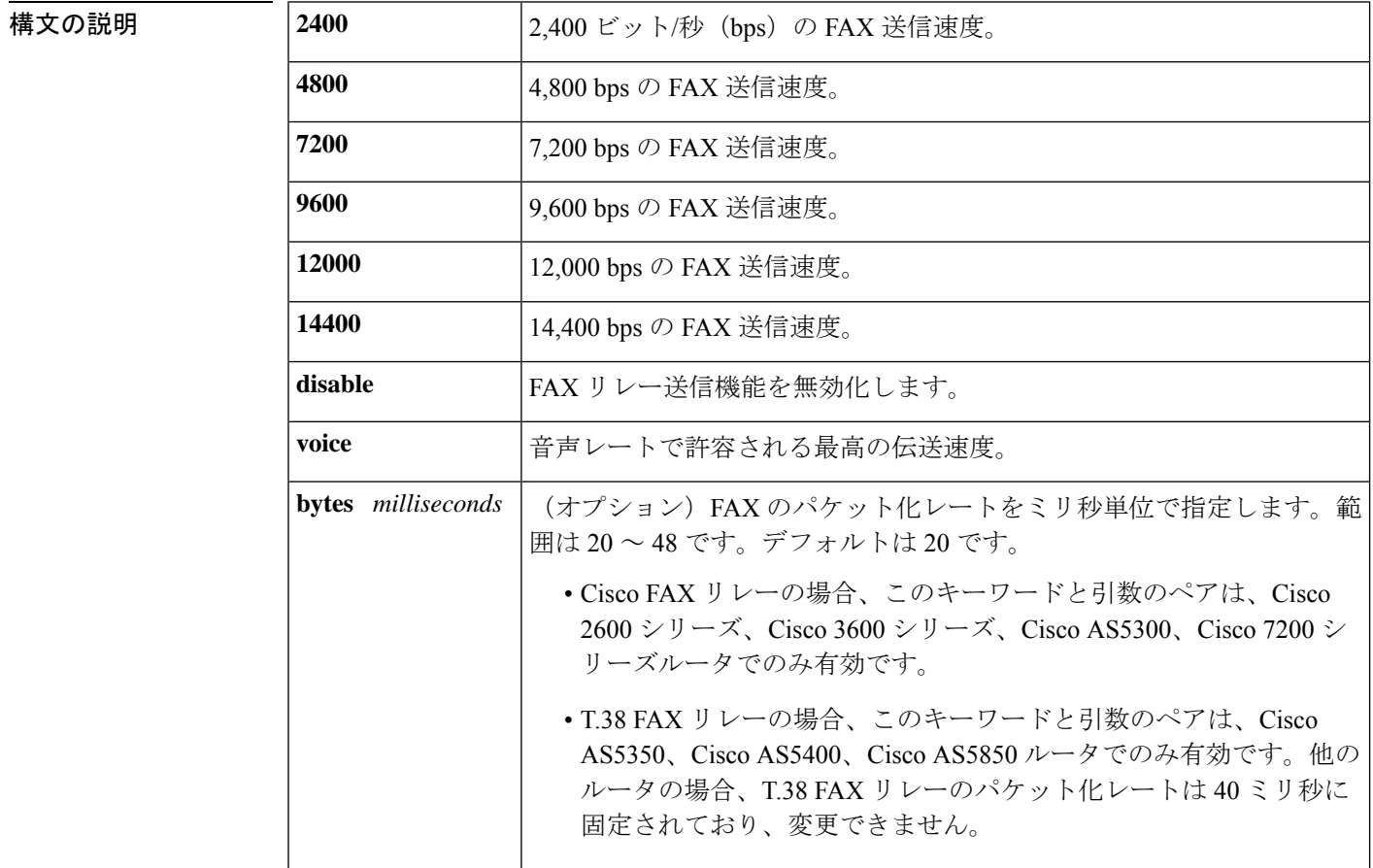

コマンドデフォルト 音声レート

コマンド モード ダイヤル ピア設定 (config-dial-peer)

コマンド履歴

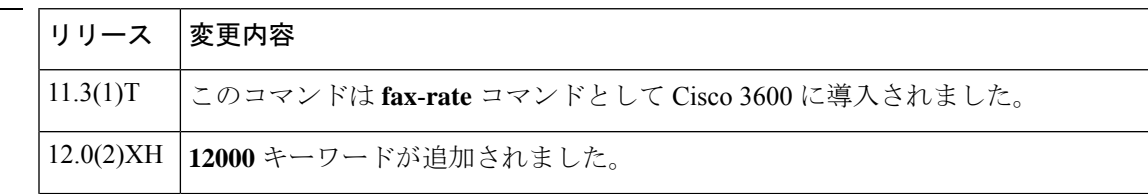

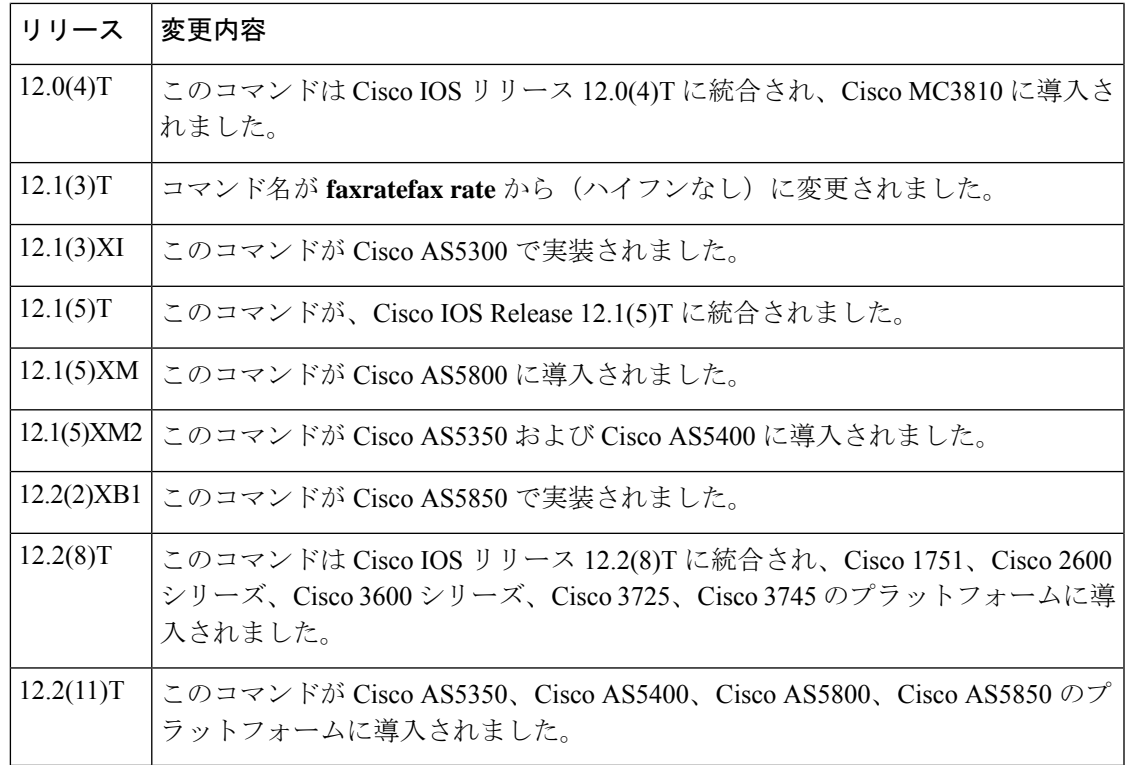

使用上のガイドライン このコマンドを使用して、指定したダイヤルピアへの FAX 送信レートを指定します。

このコマンドの値は、FAX 送信速度にのみ適用され、FAX 自体の品質には影響しません。伝 送速度の値 (14,400 bps) を高くすると、伝送速度が速くなりますが、使用可能な帯域幅のか なりの部分を独占します。伝送速度の値(2,400bps)を低くすると、伝送速度が遅くなり、使 用可能な帯域幅の比較的狭い部分を使用します。

# $\bigotimes$

Real-time Transport Protocol (RTP) ではなく User Datagram Protocol (UDP) が使用されて いるため、FAXコールは **iprtpheader-compression**コマンドを使用して圧縮されません。 たとえば、9,600 bps の FAX コールには約 24 kbps を要します。 (注)

FAX レートの送信速度が同じダイヤルピアのコーデックレートよりも高く設定されている場 合、FAX 送信のためにネットワーク経由で送信されるデータは、Resource Reservation Protocol (RSVP) 用に予約された帯域幅を超えます。

### $\mathcal{Q}$

使用可能なネットワーク帯域幅の大部分が FAX 送信によって占有されてしまうため、選 択したコーデックの値よりも高い FAX レート値を設定することは推奨しません。FAX レート値がコーデック値よりも低く設定されている場合、FAX の送信には時間がかかり ますが、使用する帯域幅は少なくなります。 ヒント

**voice** キーワードは、音声レートで許可される最高の伝送速度を指定します。たとえば、音声 コーデックが G.711 の場合、14,400 bps は 64k の音声レートよりも低いため、FAX 送信は最大 14,400 bpsのレートで行われる可能性があります。音声コーデックが G.729 (8k) の場合、FAX の伝送速度は 7,200 bps です。

<sup>例</sup> 次の例では、ダイヤルピアを使用して送信される FAX <sup>の</sup> FAX レートを 9,600 bps の伝 送速度に設定しています。

> dial-peer voice 100 voip fax rate 9600 voice

次の例では、FAX レートを 12,000 bps の伝送速度に設定し、パケット化レートを 20 ミ リ秒に設定しています。

fax rate 12000 bytes 20

関連コマンド

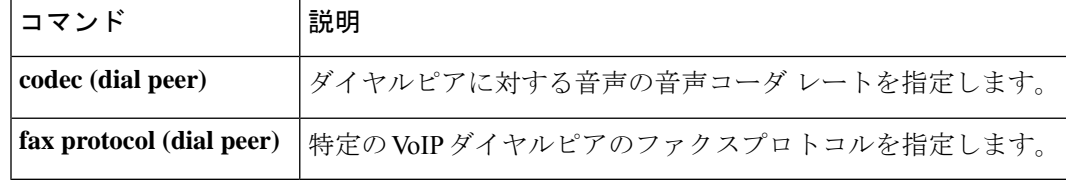

# **fax rate (pots)**

指定された単純な旧式の電話サービス(POTS)ダイヤルピアに FAX が送信する速度を確立す るには、ダイヤルピア コンフィギュレーション モードで **fax rate** コマンドを使用します。音 声コールのみを処理するようにダイヤルピアをリセットするには、このコマンドの **no** 形式を 使用します。

**fax rate** {**disable** | **system** | **voice**} **no fax rate**

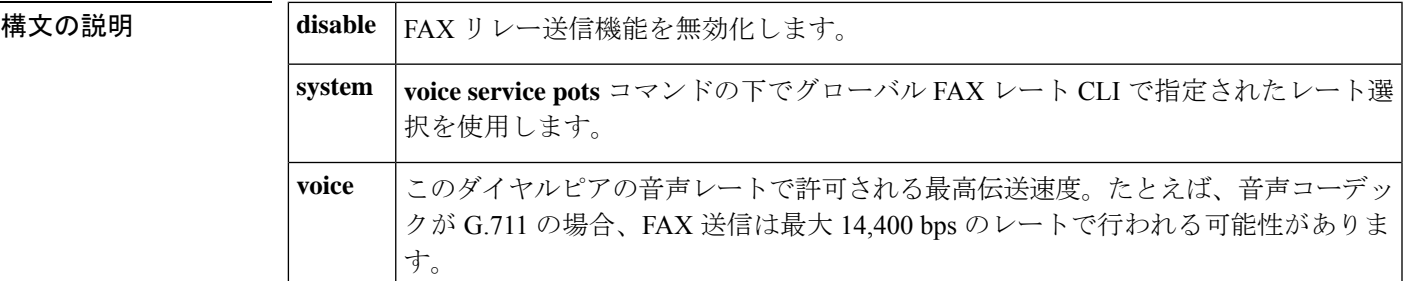

コマンド デフォルト システム

コマンド モード ダイヤルピア コンフィギュレーション(config-dial-peer)

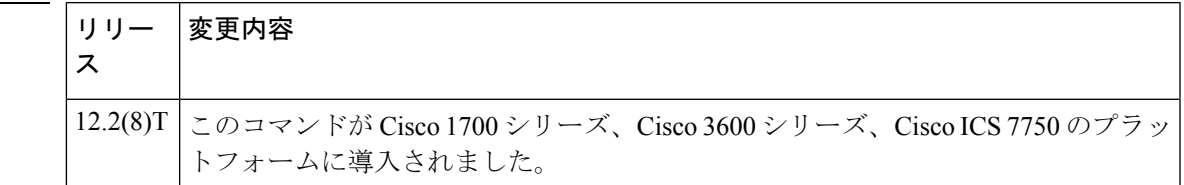

使用上のガイドライン この **fax rate** コマンドの導入は、POTS ダイヤルピアにのみ適用できます。

コマンド履歴

<sup>例</sup> 次の例では、POTS ダイヤルピア <sup>1</sup> <sup>で</sup> **voice** に設定された FAX レート転送を示してい ます。

> dial-peer voice 1 pots fax rate voice

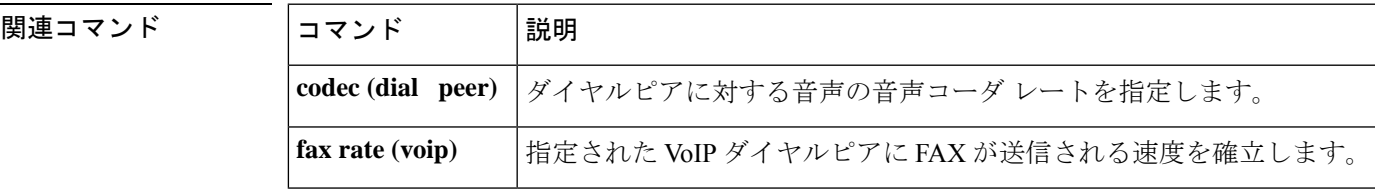

## **fax rate (voice-service)**

POTS-to-POTS 音声コールで FAX が送信される速度を設定するには、音声サービス コンフィ ギュレーション モードで f**ax rate** コマンドを使用します。音声のみのコールをリセットするに は、このコマンドの **no** 形式を使用します。

**F**

**fax rate** {**disable** | **voice**} **no fax rate**

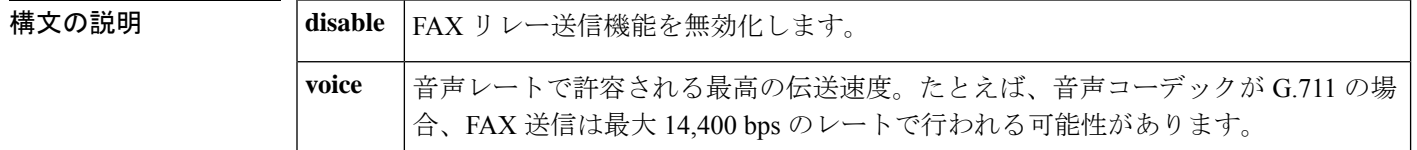

コマンド デフォルト **fax rate voice** コマンドはデフォルトで有効化されています。

コマンド モード ―― 音声サービス設定(config-voi-serv)

コマンド履歴

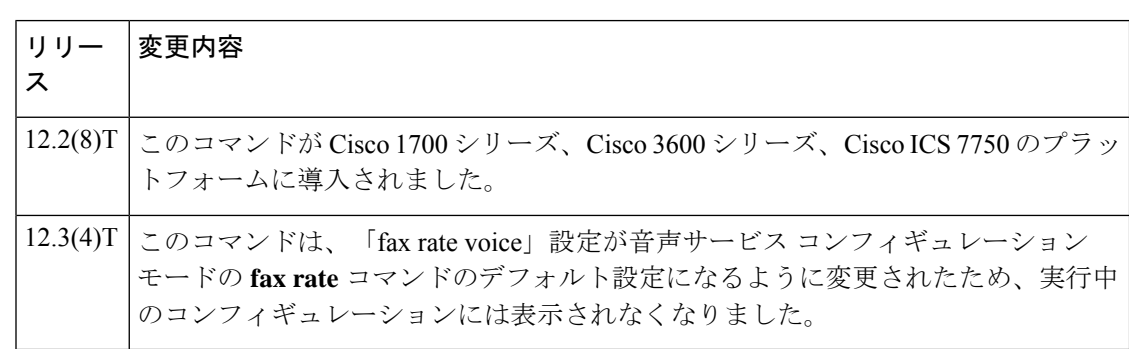

使用上のガイドライン **fax rate**コマンドの導入は、音声サービスがPOTSに設定されている場合にのみ適用されます。 **fax rate voice** コマンドの動作はデフォルト設定ですが、POTS-to-POTS 音声コールで FAX を送 信する速度を確立するには、音声サービス コンフィギュレーション モードでこの機能を指定 する必要があります。機能を設定せず、**fax rate voicefax rate disable** コマンドの動作を指定し ない場合、FAXコールは通常の音声コールとして処理され、他の形式の音声通信と同様に、そ の完了は回線品質の影響を受けます。

**fax rate voice** コマンドはデフォルト設定として再分類されたため、NVRAM 内のゲート ウェイ ルータの実行コンフィギュレーションにエントリが自動的に生成されなくなりま した。ゲートウェイ設定に **fax rate voice** コマンド機能が必要な場合は、Cisco IOS リリー ス 12.3(4)T より前の Cisco IOS イメージをロードした後で、ゲートウェイを再設定する必 要があります。 (注)

<sup>例</sup> 次の例では、音声サービスの FAX 転送速度が **disable** に設定されていることを示して います。

> voice service pots fax rate disable

#### 関連コマンド

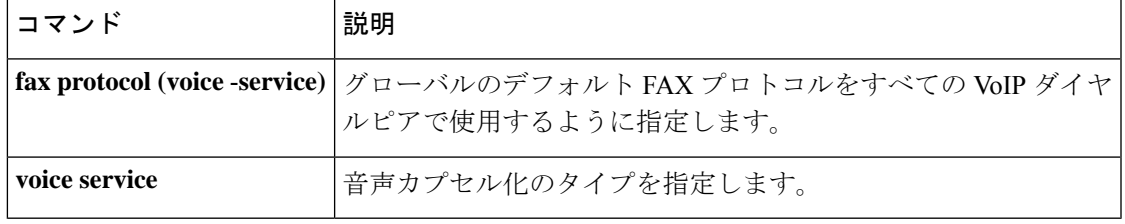

## **fax receive called-subscriber**

被呼端末識別(CSI)を定義するには、**fax receive calledsubscriber command in** グローバル コ ンフィギュレーション モードを使用します。設定された CSI を無効化するには、このコマン ドの **no** 形式を使用します。

**fax receive called-subscriber**{**\$d\$***telephone-number*} **no fax receive called-subscriber**{**\$d\$***telephone-number*}

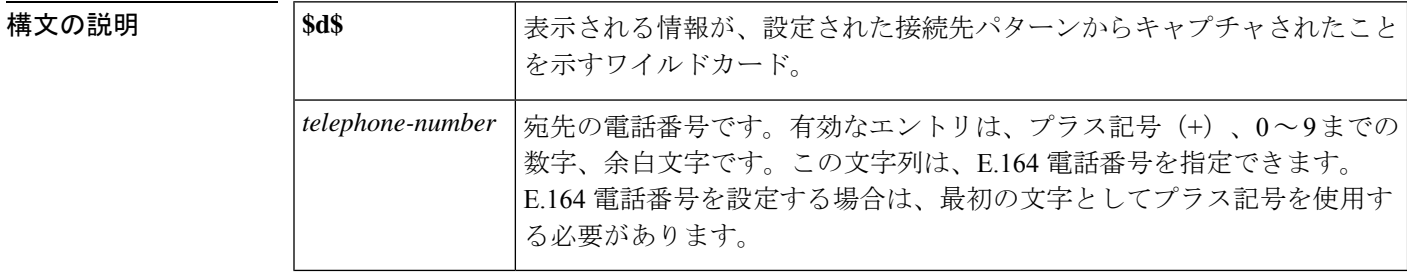

コマンドデフォルト null 文字列で有効になります。

コマンド モード ダローバル コンフィギュレーション (config)

#### コマンド履歴

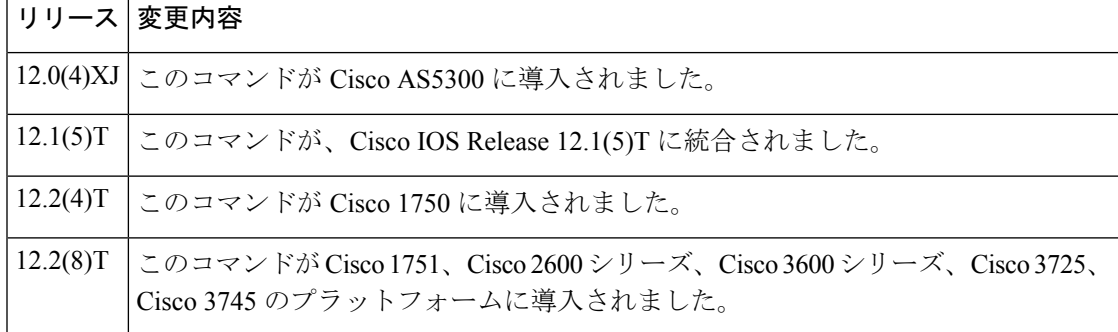

使用上のガイドライン このコマンドを使用して、受信者に FAX を送信する際に、送信側 FAX デバイスの液晶ディス プレイ(LCD)に表示される番号を定義します。通常、標準のグループ3FAXデバイスでは、 これは受信側 FAX デバイスに関連付けられた電話番号です。このコマンドによって CSI を定 義します。

このコマンドは、オンランプ ストアアンドフォワード FAX 機能に適用されます。

<sup>例</sup> 次の例では、555-0134 という番号を着信加入者番号として設定しています。

fax receive called-subscriber 5550134

## **fax-relay (dial peer)**

コールメニュー(CM)トーンまたは応答(ANS)トーンがスーパーグループ 3(SG3)FAX マシンに到達すること抑制し、SG3 FAX マシンを G3 速度にダウンさせ、ネゴシエートするよ うに強制することで、ANS トーン処理を有効化、または、VoIP ダイヤルピアで FAX リレーエ ラー訂正モード(ECM)を無効化するには、ダイヤルピア コンフィギュレーション モードで **fax-relay** コマンドを使用します。これらの機能を無効化するには、このコマンドの **no** 形式を 使用します。

**fax-relay** {**ans-disable** | **ans-treatment** | **ecm-disable** | **sg3-to-g3** [*system*]} **no fax-relay** {**ans-disable** | **ans-treatment** | **ecm-disable** | **sg3-to-g3** [*system*]}

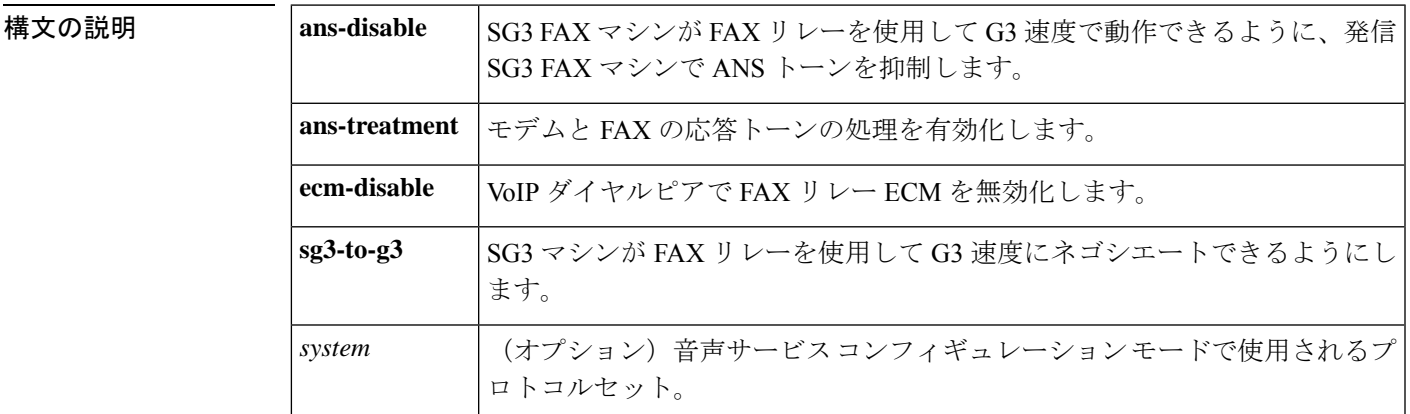

**コマンド デフォルト**<br>コ**マンド デフォルト** モデムのアップスピードは、ANS トーンが検出されると発生します。FAX リレー ECM が有効 化されています。

ANS トーン処理が有効化されていません。

SG3 マシンは、FAX リレーを使用して G3 速度にネゴシエートします。

コマンド モード ダイヤル ピア設定 (config-dial-peer)

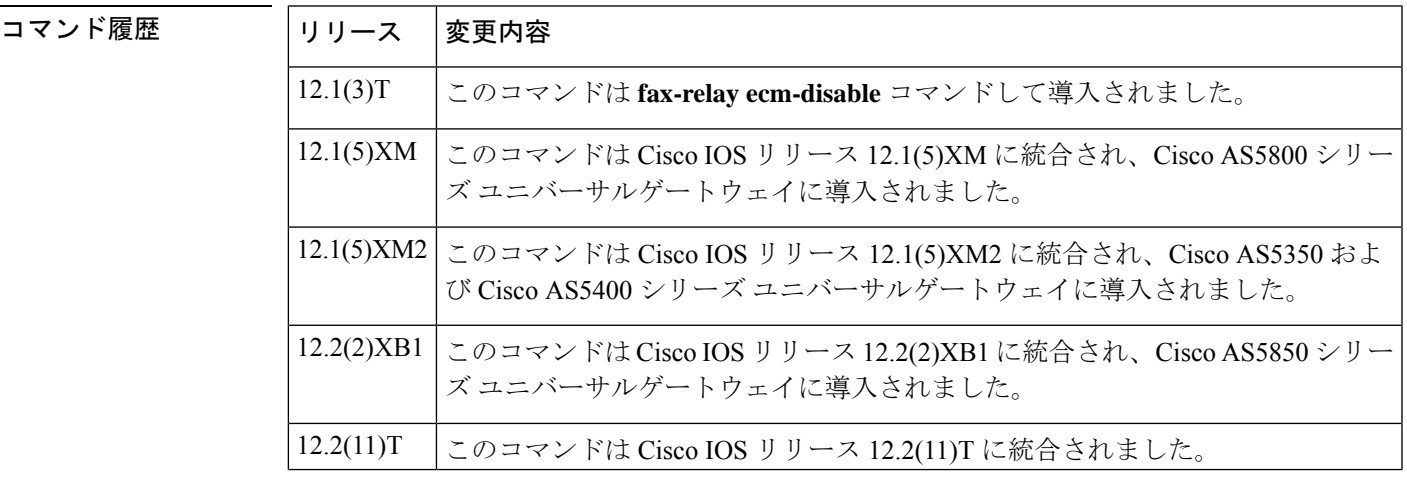

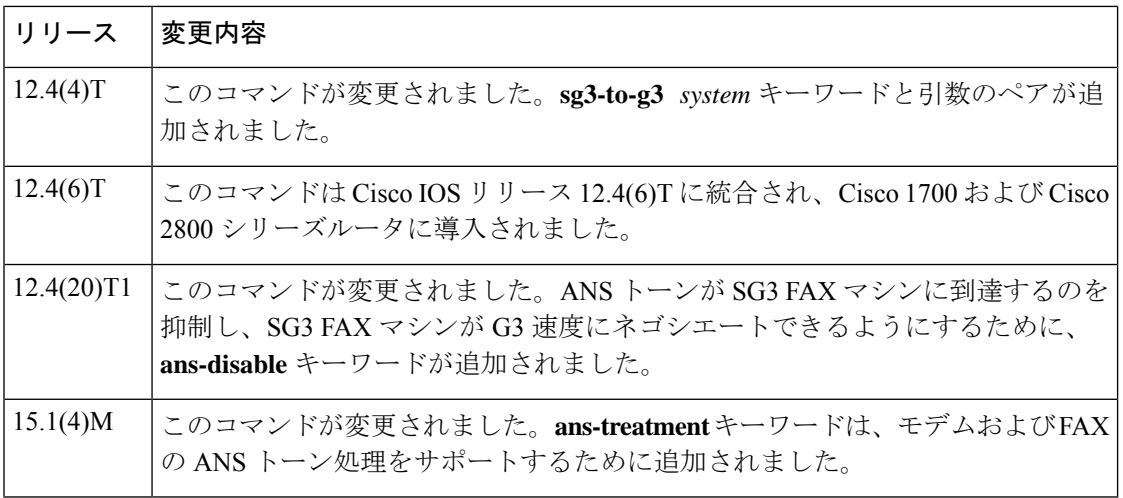

使用上のガイドライン **ans-disable** キーワードは、ANS トーンが検出されたときにモデムのアップスピードが発生し ないようにするのに役立ちます。**fax-relay ans-disable**コマンドが有効化されている場合、ANS トーンは TI C5510 DSP によってデジタルシグナルプロセッサ (DSP) レベルでスケルチが動 作するため、モデム関連のセッションは失敗します。

> **fax-relay ans-treatment** コマンドを有効化すると、モデムと FAX の ANS トーン処理が有効化 されます。ANS トーンは、2,100 Hz のモデム応答トーンです。場合によっては、ANS トーン の後に位相が反転することがあります。ANS トーン処理とは、位相反転の有無にかかわらず ANS トーンを処理し、ANS トーンの検出時に RFC 2833 モデムトーンイベントを生成/送信す るメカニズムのことです。ANS トーン処理をトリガーするには、ダイヤルピア コンフィギュ レーション モードで **dtmf-relay rtp-nte** コマンドを有効化する必要があり、オーディオセッ ションに対して RFC 2833 デュアルトーン多重周波数(DTMF)リレーをネゴシエートする必 要があります。

> **fax-relay ecm-disable** コマンドを有効化すると、DSP FAX リレーファームウェアは、DSP チャ ンネルがFAXリレーを開始する際にデジタル情報信号 (DIS) T.30メッセージを変更すること によって ECM を無効化し、FAX リレー中には変更できないようにします。ECM の無効化は 両方向の DIS 信号で実行されるため、片方のゲートウェイのみを ECM 無効に設定しても、 ECM は両方向で無効化されます。この設定は、DSP チャンネルによって FAX リレーを開始す る際にプロビジョニングされ、FAX リレーセッション中には変更できません。

> **fax-relay sg3-to-g3** コマンドが有効化されている場合、DSPFAX リレーファームウェアでは V.8 CM トーンを抑制し、FAX マシンは FAX ストリームの G3 速度までネゴシエートします。モ デム通信では、セッションによってモデムパススルーまたはリレーのいずれかをネゴシエート しない場合、影響を受けます。このコマンドは、H.323およびSSession InitiationProtocol(SIP) シグナリングタイプに使用します。

> **fax-relayecm-disable** コマンドは音声サービス コンフィギュレーション モードでも使用できま すが、system キーワードと引数のペアは音声サービス コンフィギュレーション モードでは使 用できません。

<sup>例</sup> 次の例では、音声ダイヤルピアで ECM を無効化する方法を示しています。

**F**

```
Device> enable
Device(config)# dial-peer voice 25 voip
Device(config-dial-peer)# fax-relay ecm-disable
```
次の例では、H.323 および SIP シグナリングタイプの音声ダイヤルピアで SG3 V.8FAX CM メッセージ抑制を有効化する方法を示しています。

Device> **enable** Device(config)# **dial-peer voice 25 voip** Device(config-dial-peer)# **fax-relay sg3-to-g3**

次のダイヤルピア設定では、すべての VoIP ダイヤルピアの DSP レベルで ANS トーン スケルチを有効化する方法を示しています。

```
Device> enable
Device(config)# dial-peer voice 25 voip
Device(config-dial-peer)# fax-relay ans-disable
```
次の例では、ANS トーン処理を有効化する方法を示しています。

```
Device> enable
Device# configure terminal
Device(config)# dial-peer voice 25 voip
Device(config-dial-peer)# dtmf-relay rtp-nte
Device(config-dial-peer)# modem passthrough nse codec g711ulaw redundancy maximum-session
5
Device(config-dial-peer)# fax-relay ans-treatment
Device(config-dial-peer)# exit
```
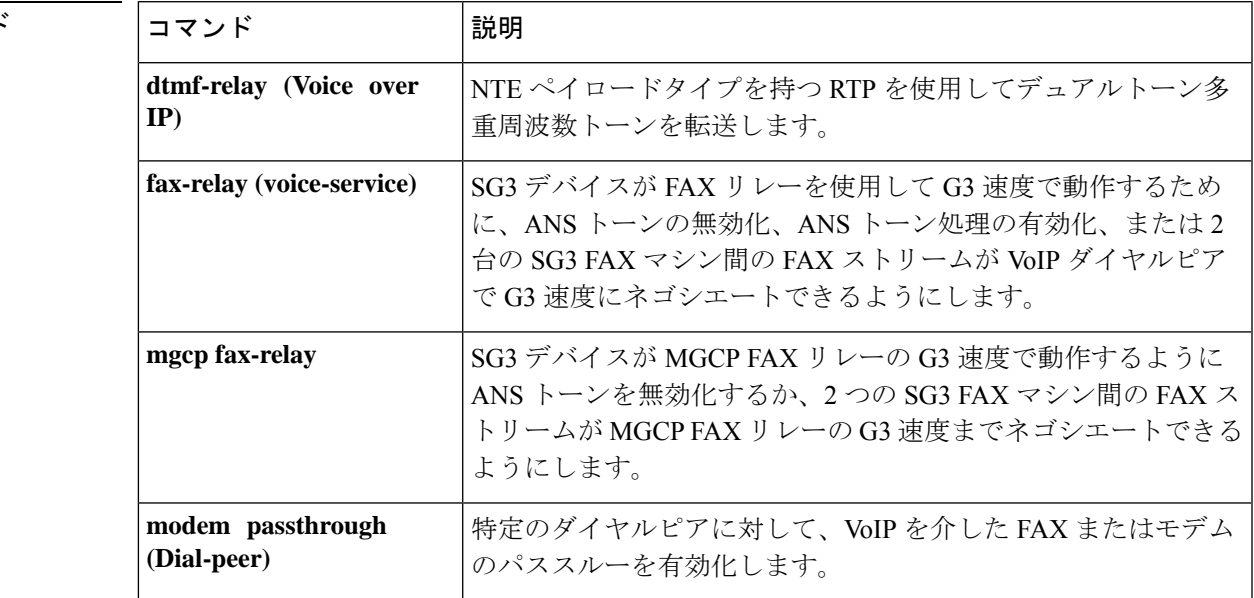

#### 関連コマント

## **fax-relay (voice-service)**

コールメニュー (CM) トーンまたは応答 (ANS) トーンがスーパーグループ 3 (SG3) FAX マシンに到達すること抑制し、SG3 FAX マシンを G3 速度にダウンさせ、ネゴシエートするよ うに強制する、または応答(ANS)トーン処理を有効化するには、音声サービスコンフィギュ レーション モードで **fax-relay** コマンドを使用します。これらの機能を無効化するには、この コマンドの **no** 形式を使用します。

**F**

**fax-relay** {**ans-disable** | **ans-treatment** | **sg3-to-g3**} **no fax-relay** {**ans-disable** | **ans-treatment** | **sg3-to-g3**}

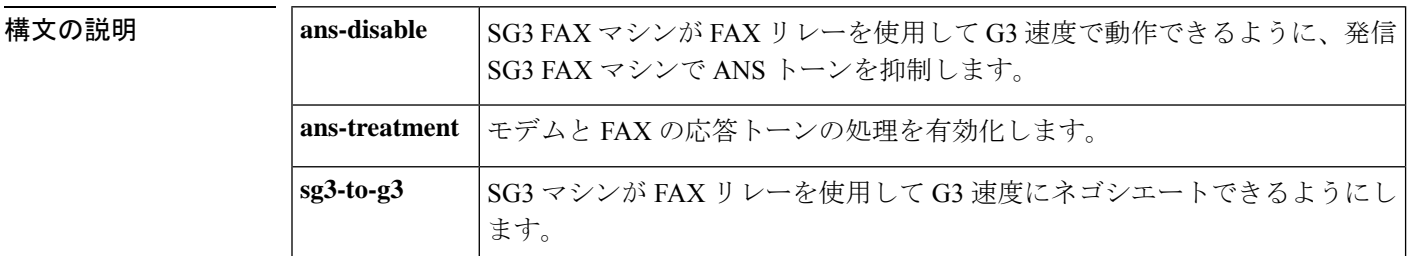

コマンドデフォルト モデムのアップスピードは、ANSトーンが検出されると発生します。

ANS トーン処理が有効化されていません。

SG3 マシンは、FAX リレーを使用して G3 速度にネゴシエートします。

コマンド モード 音声サービス コンフィギュレーション(config-voi-serv)

コマンド履歴

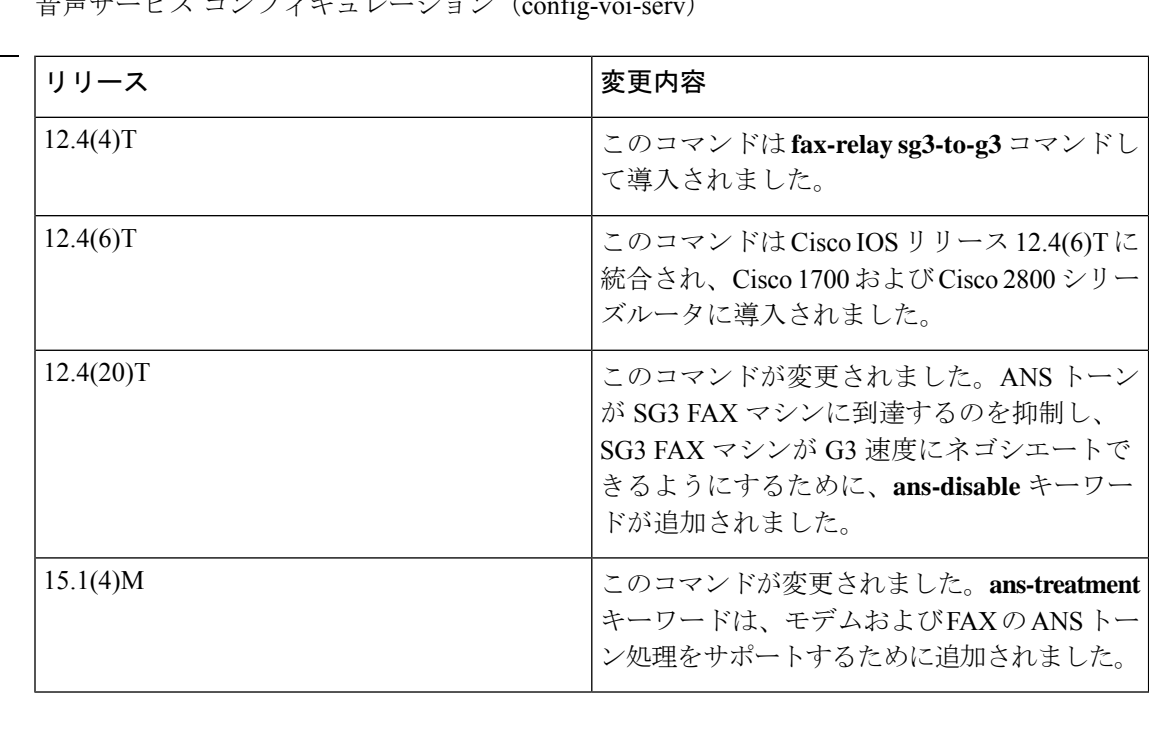

使用上のガイドライン **ans-disable** キーワードは、ANS トーンが検出されたときにモデムのアップスピードが発生し ないようにするのに役立ちます。**fax-relay ans-disable**コマンドが有効化されている場合、ANS トーンは TI C5510 DSP によってデジタルシグナルプロセッサ (DSP) レベルでスケルチが動 作するため、モデム関連のセッションは失敗します。

> **fax-relay ans-treatment** コマンドを有効化すると、モデムと FAX の ANS トーン処理が有効化 されます。ANS トーンは、2,100 Hz のモデム応答トーンです。場合によっては、ANS トーン の後に位相が反転することがあります。ANS トーン処理とは、位相反転の有無にかかわらず ANS トーンを処理し、ANS トーンの検出時に RFC 2833 モデムトーンイベントを生成/送信す るメカニズムのことです。ANS トーン処理をトリガーするには、音声サービス コンフィギュ レーション モードで **dtmf-relay rtp-nte** コマンドを有効化する必要があり、オーディオセッ ションに対して RFC 2833 デュアルトーン多重周波数(DTMF)リレーをネゴシエートする必 要があります。

> **fax-relay sg3-to-g3** コマンドが有効化されている場合、DSPFAX リレーファームウェアでは V.8 CM トーンを抑制し、FAX マシンは FAX ストリームの G3 速度までネゴシエートします。モ デム通信では、セッションによってモデムパススルーまたはリレーのいずれかをネゴシエート しない場合、影響を受けます。このコマンドは、H.323およびSSession InitiationProtocol(SIP) シグナリングタイプに使用します。

<sup>例</sup> 次の例では、すべての VoIP ダイヤルピアに対して SG3 V.8 FAX CM メッセージ抑制 を有効化する方法を示しています。

> Device> **enable** Device# **configure terminal** Device(config)# **voice service voip** Device(conf-voi-serv)# **fax-relay sg3-to-g3**

次の例では、すべての VoIP ダイヤルピアに対して DSP レベルで ANS トーンスケルチ を有効化する方法を示しています。

```
Device> enable
Device# configure terminal
Device(config)# voice service voip
Device(conf-voi-serv)# fax-relay ans-disable
```
次の例では、ANS トーン処理を有効化する方法を示しています。

```
Device> enable
Device# configure terminal
Device(config)# voice service voip
Device(conf-voi-serv)# dtmf-relay rtp-nte
Device(conf-voi-serv)# modem passthrough nse codec g711ulaw redundancy maximum-session
5
Device(conf-voi-serv)# fax-relay ans-treatment
Device(conf-voi-serv)# exit
```
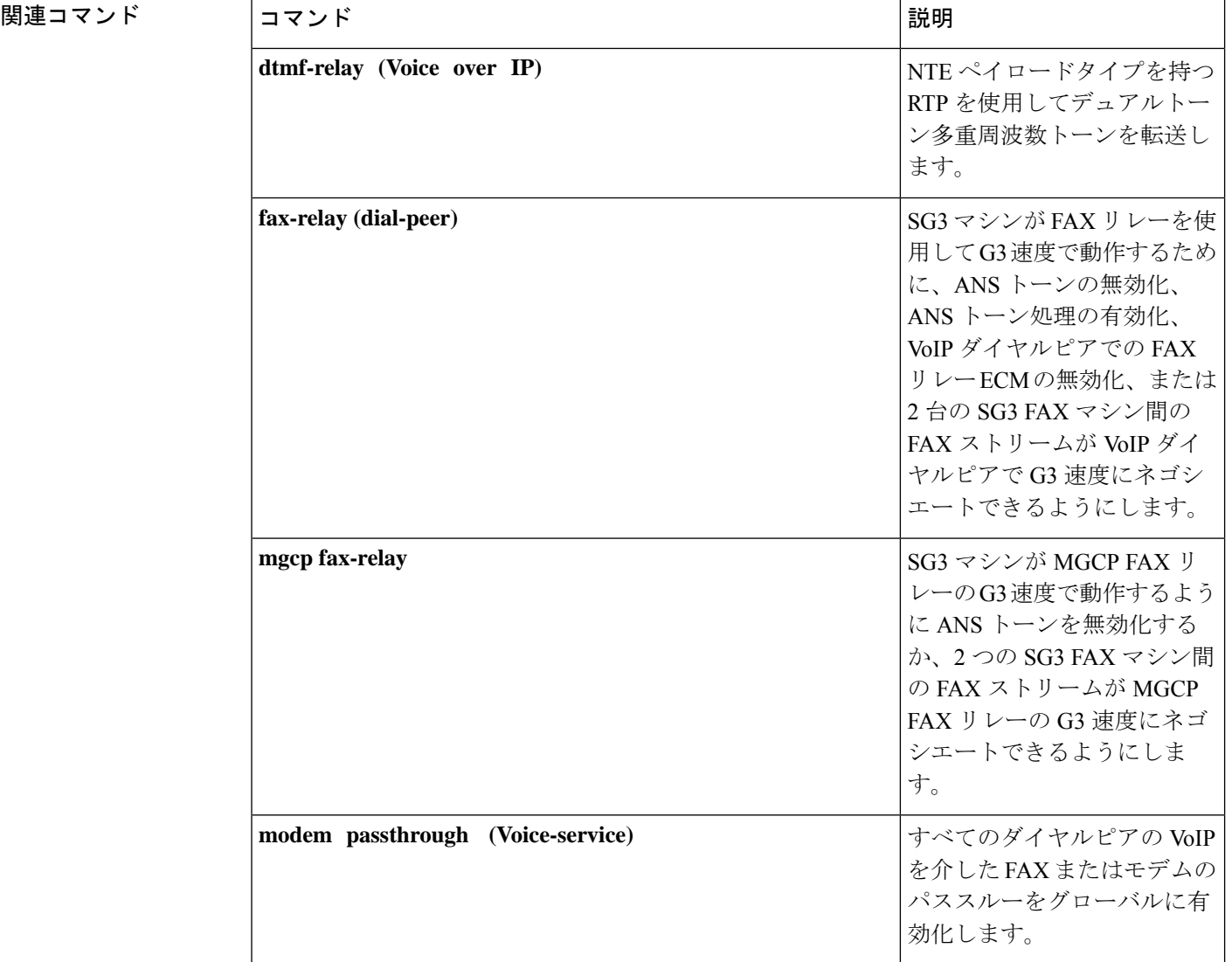

I

## **fax send center-header**

FAX ヘッダー情報の中央の位置に表示されるデータを指定するには、**fax send centerheader commandin** グローバル コンフィギュレーション モードを使用します。選択したオプションを 削除するには、このコマンドの **no** 形式を使用します。

**fax send center-header**{**\$a** | **\$d\$** | **\$p\$** | **\$s\$** | **\$t\$**} *string* **no fax send center-header**{**\$a** | **\$d\$** | **\$p\$** | **\$s\$** | **\$t\$**} *string*

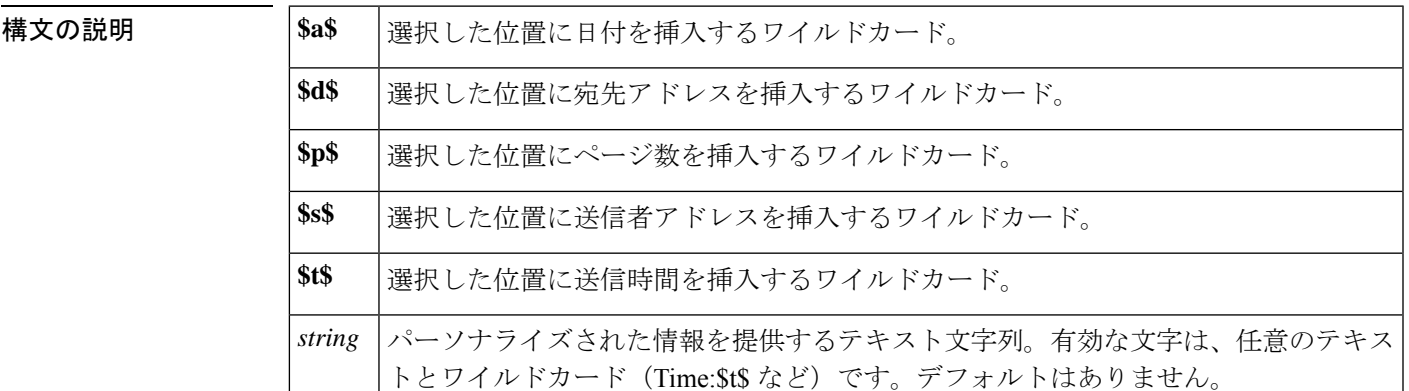

コマンド デフォルト ディセーブル

コマンド モード ブローバル コンフィギュレーション(config)

コマンド履歴 |リリース | 変更内容 12.0(4)XJ | このコマンドが Cisco AS5300 に導入されました。 12.1(5)T | このコマンドが、Cisco IOS Release 12.1(5)T に統合されました。 12.2(4)T | このコマンドが Cisco 1750 に導入されました。 このコマンドがCisco 1751、Cisco 2600シリーズ、Cisco 3600シリーズ、Cisco 3725、 Cisco 3745 のプラットフォームに導入されました。 12.2(8)T

使用上のガイドライン テキストのみを含む、またはテキストの添付ファイル(MIMEメディアタイプのテキスト)を 含むメールメッセージは、オフランプゲートウェイによって、FAXマシンのテキストからFAX へのコンバータが理解できる形式に変換できます。この変換が実行されると、このコマンドに よってページ中央上部の位置に追加されるヘッダー情報を示します。

> TIFF が添付されたメールメッセージ(MIME メディアイメージタイプおよび TIFF サブタイ プ)には、独自のページごとのヘッダーを含むことが期待されます。

(注) FAX ヘッダー情報を TIFF ファイルから標準の FAX 送信に変換することはできません。

このコマンドを使用すると、ワイルドカードとテキスト文字列情報を組み合わせて、FAXヘッ ダー情報をカスタマイズすることにより、いくつかのオプションを設定できます。

**F**

$$
\mathcal{L}_{\text{max}}
$$

**fax send centerheader** コマンドで選択した情報が中央の FAX ヘッダーに割り当てられた スペースを超える場合、情報は切り捨てられます。 (注)

このコマンドは、オフランプ ストアアンドフォワード FAX 機能に適用されます。

<sup>例</sup> 次の例では、中央の FAX ヘッダーとして FAX 送信時間を選択しています。

fax send center-header \$t\$

次の例では、会社名「widget」とそのアドレスを中央の FAX ヘッダーとして設定しま す。

fax send center-header widget \$s\$

関連コマンド

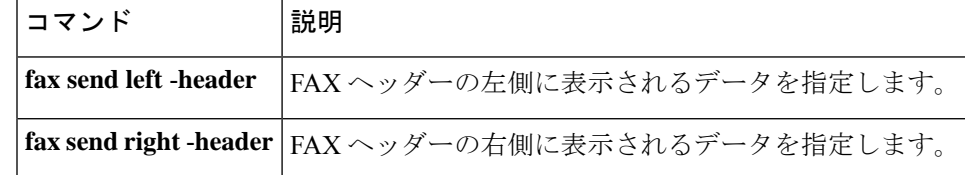

## **fax send coverpage comment**

FAX 表紙のタイトルフィールドにカスタマイズされたテキストを定義するには、グローバル コンフィギュレーション モードで **fax send coverpage comment command in** を使用します。定 義されたコメントを無効にするには、このコマンドの **no** フォームを使用します。

**fax send coverpage comment** *string* **no fax send coverpage comment** *string*

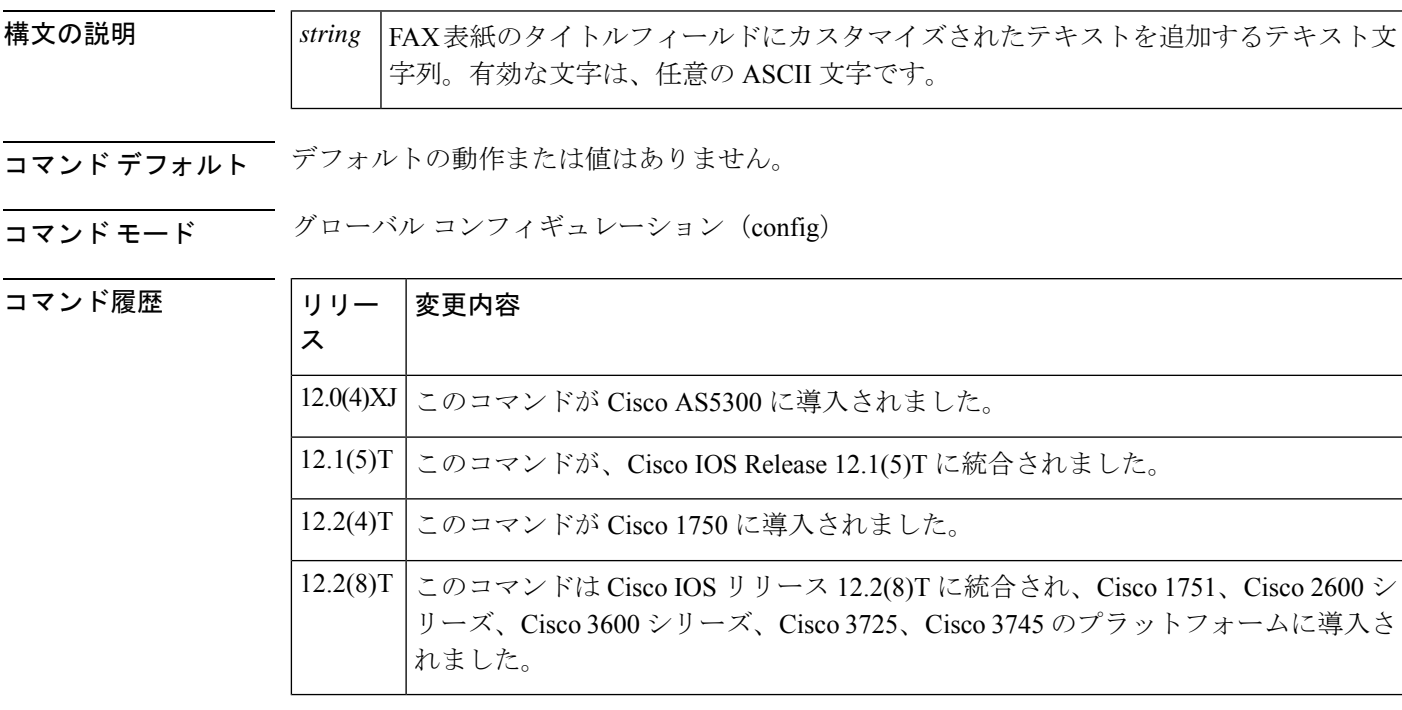

使用上のガイドライン このコマンドは、**fax send coverpage e-mail-controllable** コマンドによって無効化できます。 このコマンドは、オフランプ ストアアンドフォワード FAX 機能に適用されます。

**F**

<sup>例</sup> 次の例では、生成された FAX 表紙に「XYZ FAX サービス」という個別のタイトルコ メントを設定しています。

> fax send coverpage enable fax send coverpage comment XYZ Fax Services

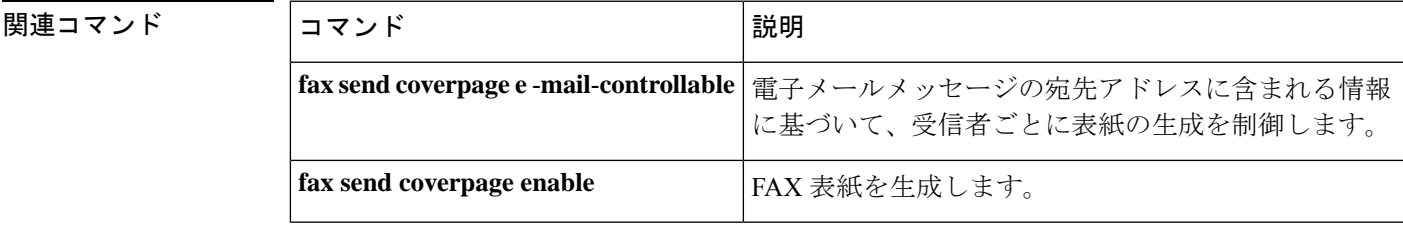

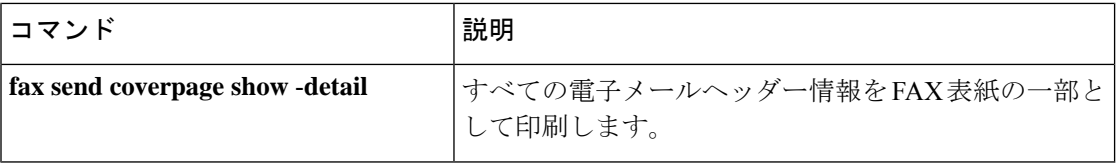

i.

 $\mathbf I$ 

## **fax send coverpage e-mail-controllable**

電子メールヘッダーの表紙設定に従って標準の FAX 表紙を生成するには、**fax send coverpage emailcontrollable command in** グローバル コンフィギュレーション モードを使用します。標準 の FAX シートの生成を無効化するには、このコマンドの **no** 形式を使用します。

**fax send coverpage e-mail-controllable no fax send coverpage e-mail-controllable**

構文の説明 このコマンドには引数またはキーワードはありません。

コマンド デフォルト ディセーブル

コマンド モード グローバル コンフィギュレーション(config)

コマンド履歴

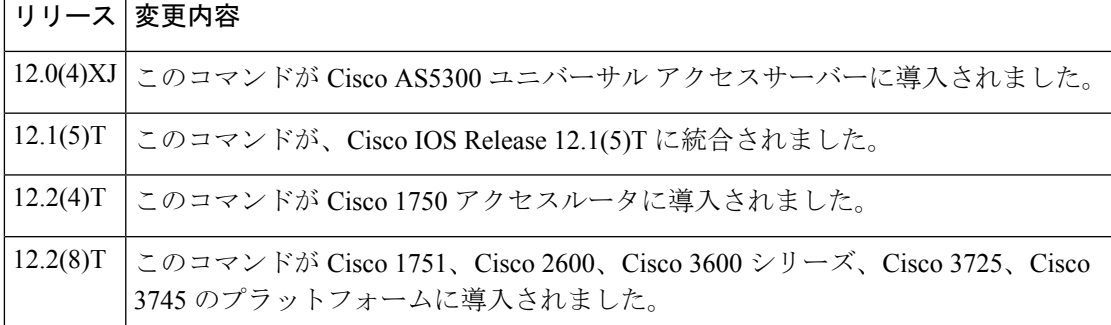

#### 使用上のガイドライン 電子メールメッセージの宛先アドレスを使用して、受信者ごとに表紙の生成を制御することも できます。コマンドを使用して、電子メールヘッダーの表紙設定に従うようにルータを設定し ます。

本質的に、オフランプルータは、電子メールアドレス自体で構成された設定に従います。たと えば、アドレスのパラメータが cover=no に設定されている場合、このパラメータは **fax send coverpage enable** コマンドの設定をオーバーライドし、オフランプゲートウェイでは FAX 表紙 を生成して送信しません。アドレスに cover=yes に設定されたパラメータがある場合、オフラ ンプゲートウェイはこのパラメータ設定に従い、FAX 表紙を生成して送信します。

次の表は、ユーザが電子メールメッセージの [宛先 (TO:) ] フィールドに入力する例を示して います。

表 **9 : [**宛先(**TO:**)**]** フィールドのサンプルエントリ

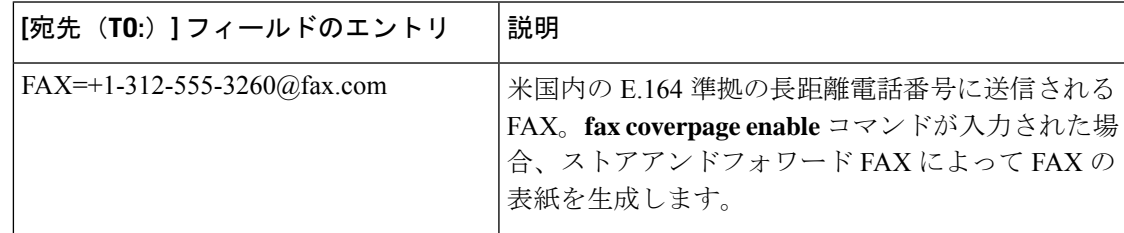

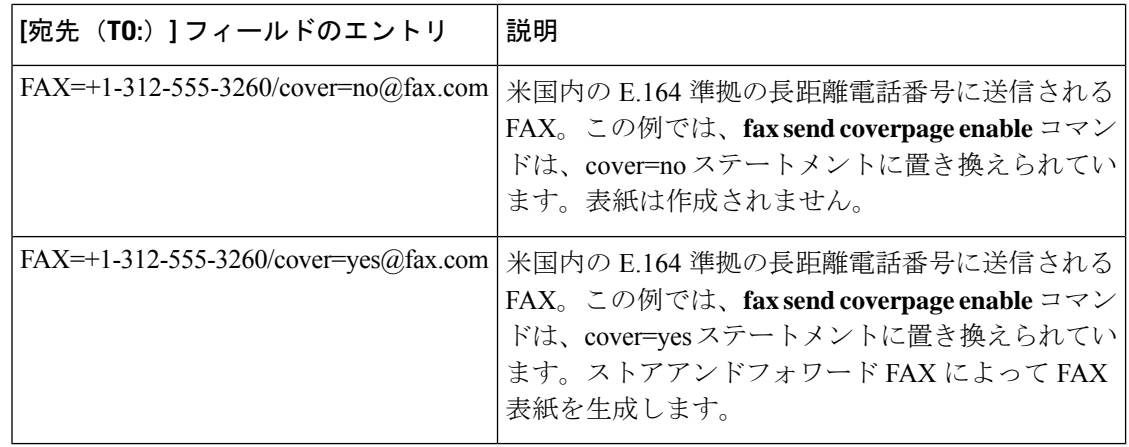

(注) このコマンドは、オフランプ ストアアンドフォワード FAX 機能に適用されます。

### <sup>例</sup> 次の例では、標準で生成された FAX 表紙を有効化しています。

fax send coverpage enable fax send coverpage e-mail-controllable

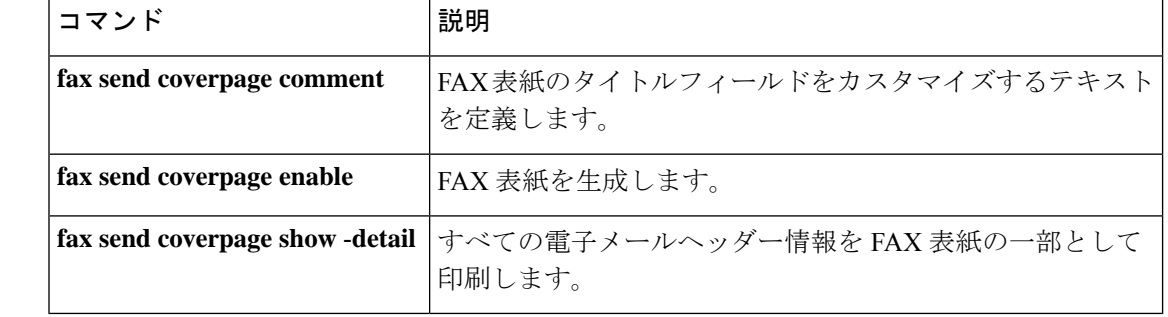

#### 関連コマンド

## **fax send coverpage enable**

電子メールメッセージに変換された FAX 表紙を生成するには、グローバル コンフィギュレー ション モードで **fax send coverpage enable** コマンドを使用します。FAX 表紙の生成を無効化 するには、このコマンドの **no** 形式を使用します。

**fax send coverpage enable no fax send coverpage enable**

構文の説明 このコマンドには引数またはキーワードはありません。

コマンド デフォルト ディセーブル

コマンド モード グローバル コンフィギュレーション(config)

コマンド履歴

**F**

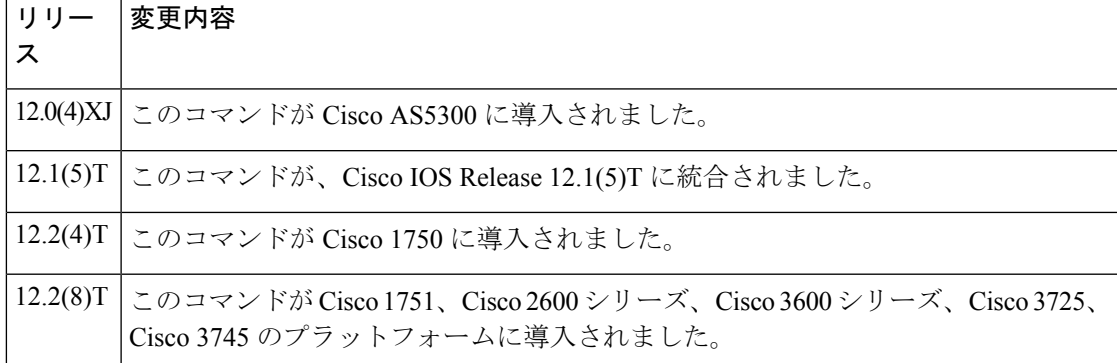

使用上のガイドライン このコマンドは、オフランプ ストアアンドフォワード FAX 機能に適用されます。

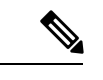

このコマンドは、電子メールメッセージに変換された FAX にのみ適用されます。Cisco AS5300 ユニバーサル アクセス サーバーでは、FAX TIFF 添付ファイルを変更しません。 したがって、このコマンドを使用して、Cisco AS5300 が TIFF ファイルから標準の FAX 送信に変換される FAX 表紙を生成できるようにすることはできません。 (注)

例 みちゃく みんじょう みんてん スタイム あんりょう あんじょう あんじょう あんじょう あんじょう あんてい あんじょう あんてい あんじょう

fax send coverpage enable

関連コマ

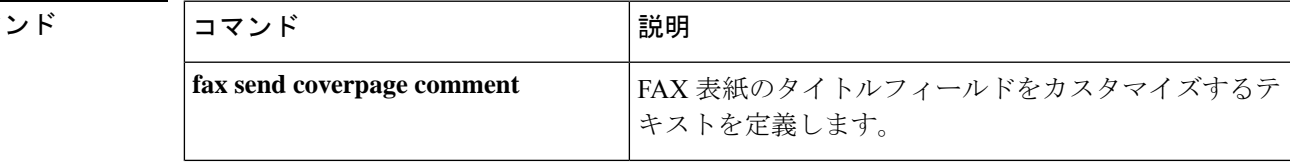

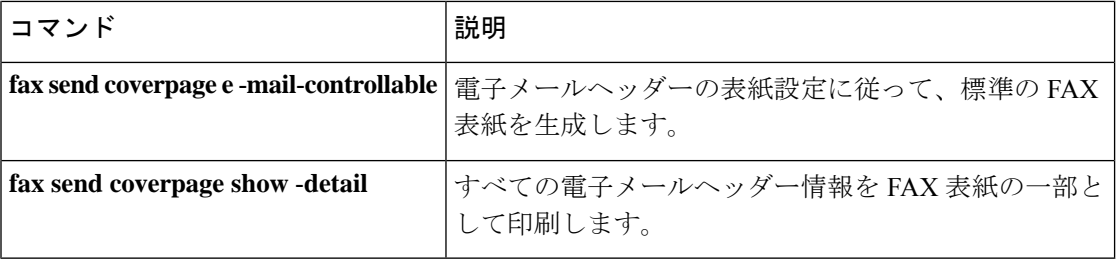

**Cisco IOS Voice Command Reference - D through I**

i.

 $\mathbf I$ 

## **fax send coverpage show-detail**

すべての電子メールヘッダー情報をFAX表紙の一部として表示するには、グローバルコンフィ ギュレーションモードで**fax sendcoverpage showdetail**コマンドを使用します。電子メールヘッ ダー情報が表示されないようにするには、このコマンドの **no** 形式を使用します。

**fax send coverpage show-detail no fax send coverpage show-detail**

構文の説明 このコマンドには引数またはキーワードはありません。

コマンド デフォルト ディセーブル

コマンド モード グローバル コンフィギュレーション(config)

コマンド履歴

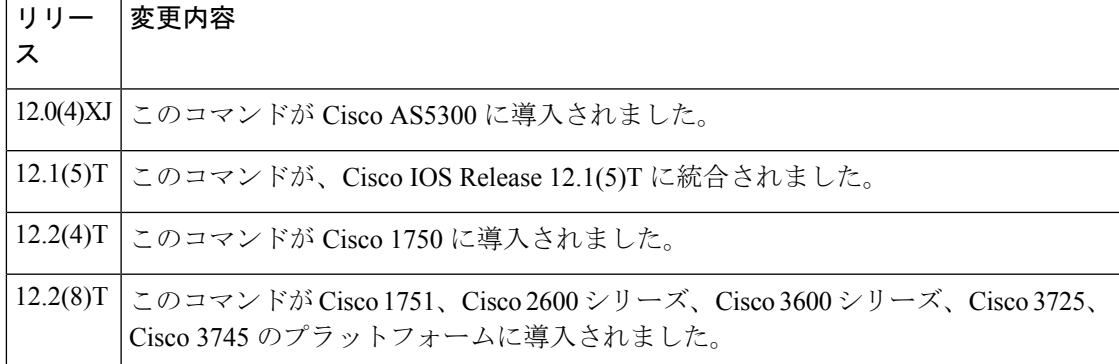

使用上のガイドライン このコマンドは、オフランプ ストアアンドフォワード FAX 機能に適用されます。

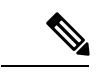

このコマンドは、電子メールメッセージに変換される FAX にのみ適用されます。Cisco AS5300 ユニバーサル アクセス サーバーでは、FAX TIFF 添付ファイルを変更しません。 したがって、このコマンドを使用して、Cisco AS5300 が TIFF ファイルから標準の FAX 送信に変換される FAX に対して追加の FAX 表紙情報を表示できるようにすることはで きません。 (注)

<sup>例</sup> 次の例では、電子メールヘッダーのテキストを含む、個別に生成されたFAX表紙を設 定しています。

> fax send coverpage enable no fax send coverpage e-mail-controllable fax send coverpage show-detail

#### **コマンド**

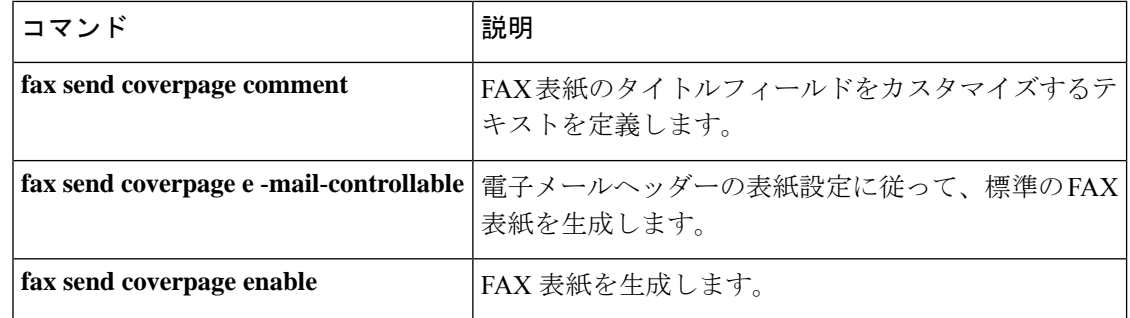

 $\mathbf I$ 

i.

## **fax send left-header**

FAX ヘッダーの左側に表示されるデータを指定するには、グローバル コンフィギュレーショ ン モードで **fax send leftheader** コマンドを使用します。選択したオプションを無効化するに は、このコマンドの **no** 形式を使用します。

**fax send left-header**{**\$a** | **\$d\$** | **\$p\$** | **\$s\$** | **\$t\$**} *string* **no fax send left-header**{**\$a** | **\$d\$** | **\$p\$** | **\$s\$** | **\$t\$**} *string*

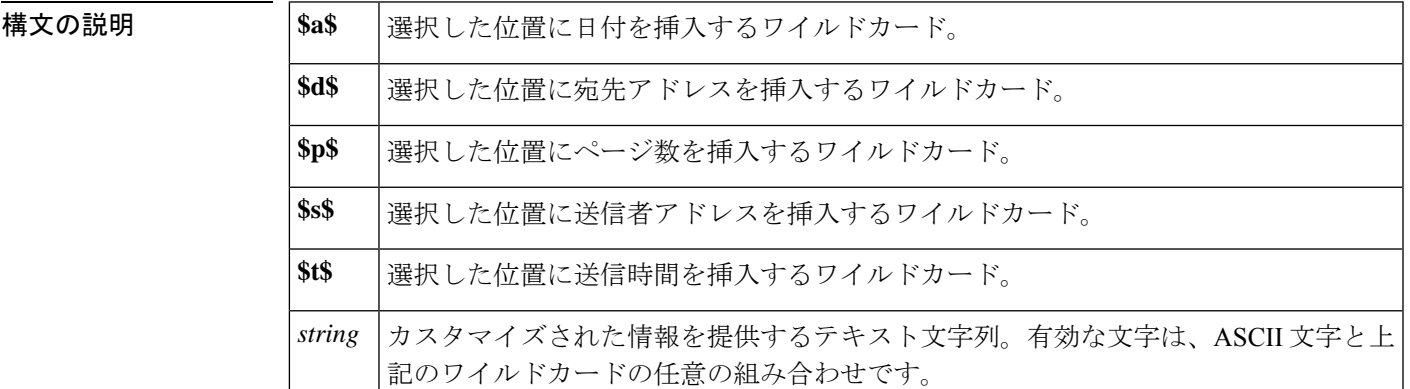

コマンドデフォルト デフォルトの動作または値はありません。

コマンド モード ブローバル コンフィギュレーション(config)

コマンド履歴

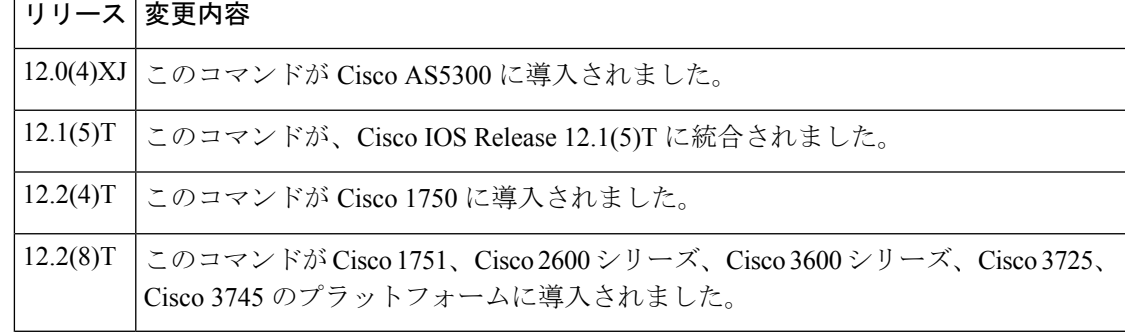

使用上のガイドライン テキストまたはテキスト添付ファイル(MIMEメディアタイプのテキスト)のみを含むメール メッセージは、オフランプデバイスによって、テキストから FAX へのコンバータを使用して FAX マシンで理解される形式に変換できます。この変換が実行されると、**fax send left-header** コマンドによってそれらのページの左上に追加するヘッダー情報を示すために使用されます。

> TIFF 添付ファイル(MIME メディアイメージタイプおよび TIFF サブタイプ)を含むメール メッセージには、独自のページごとのヘッダーが含まれていることが想定されており、Cisco IOS ソフトウェアでは TIFF 添付ファイルを変更しません。

このコマンドを使用すると、ワイルドカードとテキスト文字列情報を組み合わせて、FAXヘッ ダー情報をカスタマイズすることにより、複数のオプションを一度に設定できます。

**fax sendleft-header** コマンドで選択した情報が、左側の FAX ヘッダーに割り当てられたスペー スを超える場合、情報は切り捨てられます。

このコマンドは、オフランプ ストアアンドフォワード FAX 機能に適用されます。

<sup>例</sup> 次の例では、FAX ヘッダーの左側に FAX 送信時刻を配置しています。

fax send left-header \$t\$

次の例では、会社名「widget」とその住所を FAX ヘッダーの左側に配置しています。

fax send left-header widget \$s\$

```
関連コマンド
```
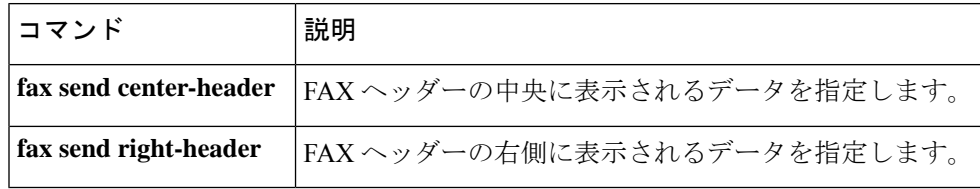

## **fax send max-speed**

アウトバウンド FAX が送信される最大速度を指定するには、 **fax send maxspeed command in** グローバル コンフィギュレーション モードを使用します。選択した速度を無効化するには、 このコマンドの **no** 形式を使用します。

**fax send max-speed** {**2400** | **4800** | **7200** | **9600** | **12000** | **14400**} **no fax send max-speed** {**2400** | **4800** | **7200** | **9600** | **12000** | **14400**}

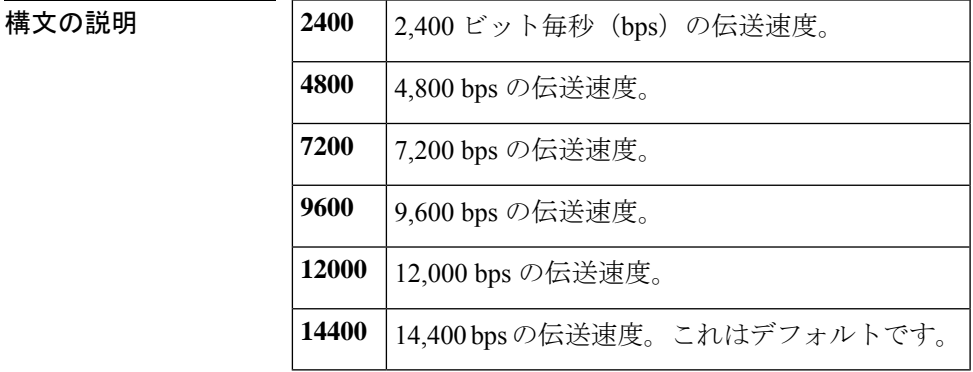

コマンド デフォルト 14,400 bps

コマンド モード グローバル コンフィギュレーション(config)

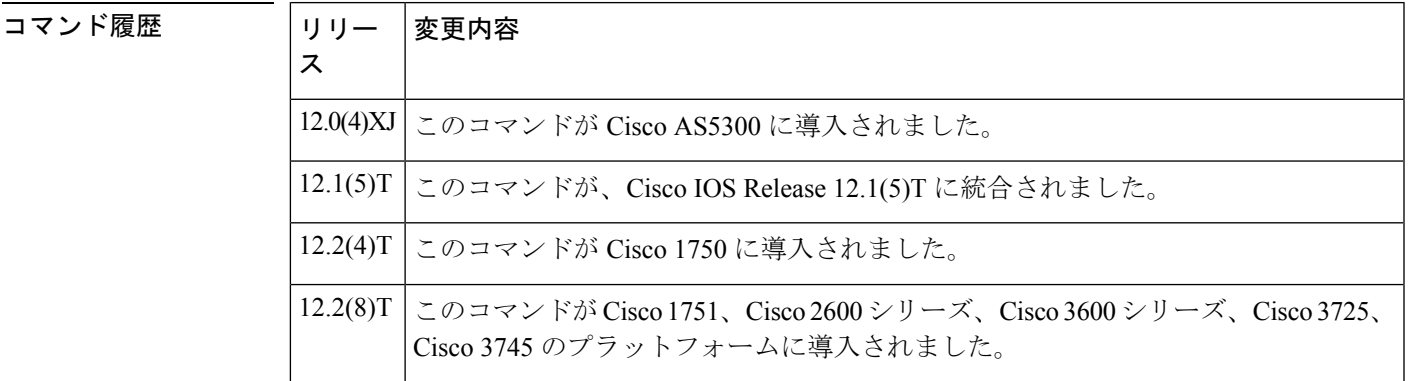

使用上のガイドライン このコマンドは、オフランプ ストアアンドフォワード FAX 機能に適用されます。

<sup>例</sup> 次の例では、アウトバウンド FAX 送信レートを 2,400 bps に設定します。

fax send max-speed 2400

# **fax send right-header**

FAX ヘッダー情報の右側に表示されるデータを指定するには、グローバル コンフィギュレー ション モードで **fax send rightheader command in** を使用します。選択したオプションを無効 化するには、このコマンドの **no** 形式を使用します。

**F**

**fax send right-header**{**\$a** | **\$d\$** | **\$p\$** | **\$s\$** | **\$t\$**} *string* **no fax send right-header**{**\$a** | **\$d\$** | **\$p\$** | **\$s\$** | **\$t\$**} *string*

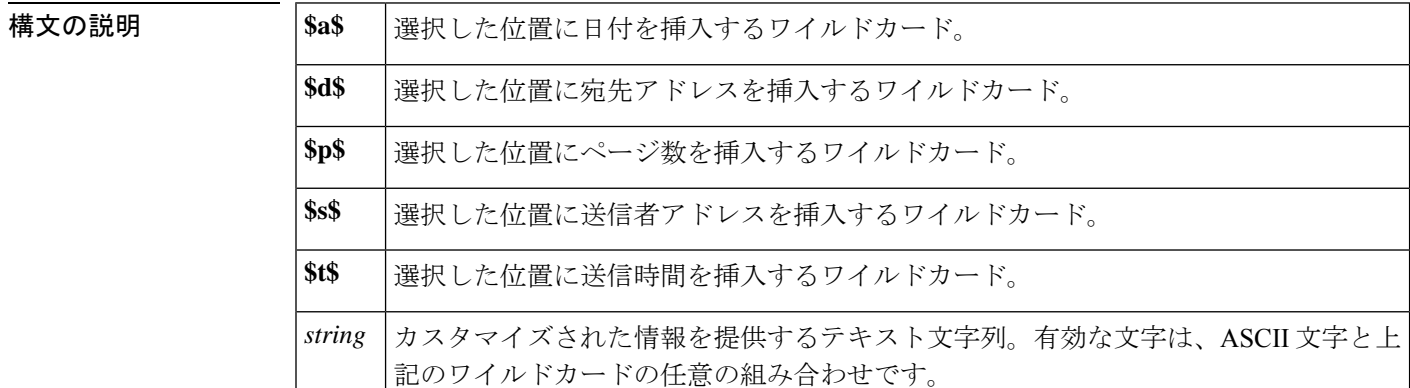

コマンドデフォルト デフォルトの動作または値はありません。

コマンド モード グローバル コンフィギュレーション(config)

コマンド履歴

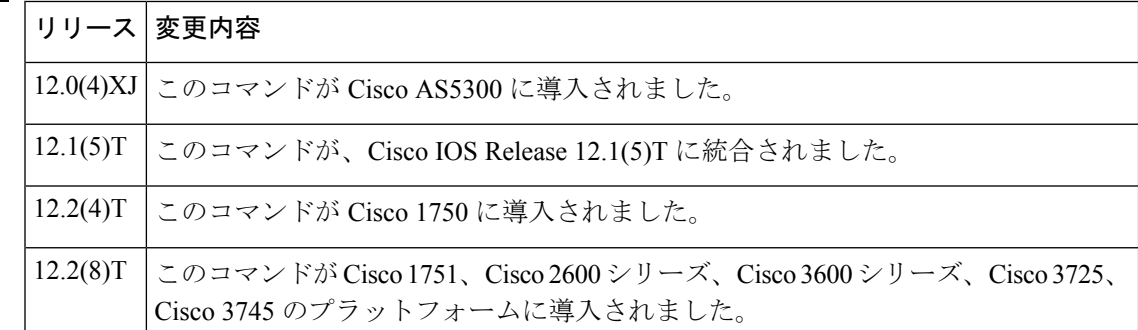

使用上のガイドライン テキストまたはテキスト添付ファイル(MIMEメディアタイプのテキスト)のみを含むメール メッセージは、オフランプデバイスによって、テキストから FAX へのコンバータを使用して FAXマシンで理解される形式に変換できます。この変換が実行されると、このコマンドによっ てそれらのページの右上に追加するヘッダー情報を示すために使用されます。

> TIFF 添付ファイル(MIME メディアイメージタイプおよび TIFF サブタイプ)を含むメール メッセージには、独自のページごとのヘッダーが含まれていることが想定されており、Cisco IOS ソフトウェアでは TIFF 添付ファイルを変更しません。

このコマンドを使用すると、ワイルドカードとテキスト文字列情報を組み合わせて、FAXヘッ ダー情報をカスタマイズすることにより、複数のオプションを一度に設定できます。

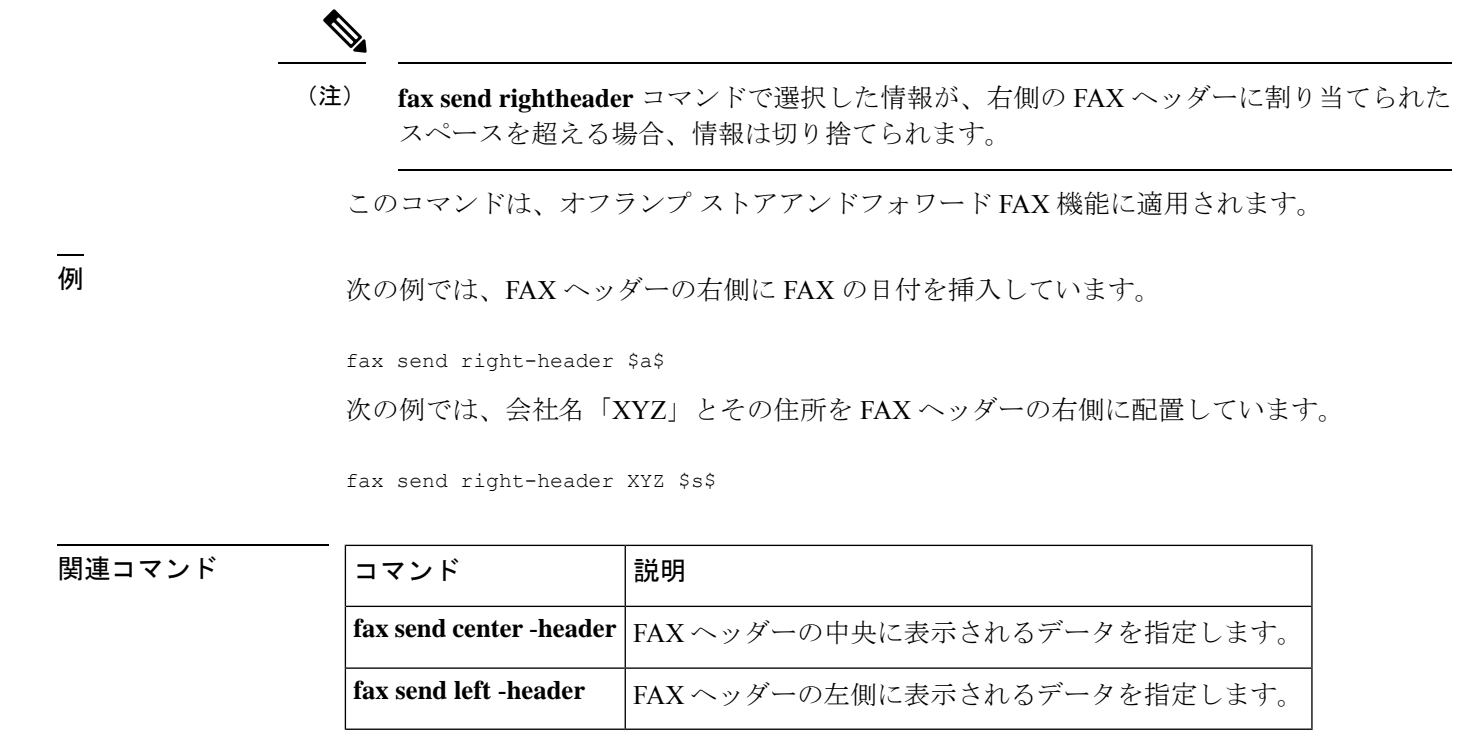

**F**

# **fax send transmitting-subscriber**

送信加入者情報(TSI)を定義するには、グローバル コンフィギュレーション モードで **fax send transmittingsubscriber** コマンドを使用します。設定された値を無効化するには、このコ マンドの **no** 形式を使用します。

**F**

**fax send transmitting-subscriber**{**\$s\$***string*} **no fax send transmitting-subscriber**{**\$s\$***string*}

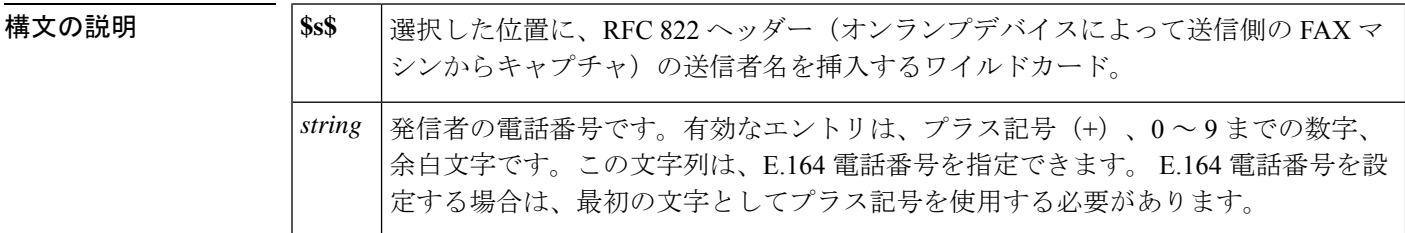

- コマンドデフォルト ディセーブル
- コマンド モード ダローバル コンフィギュレーション (config)

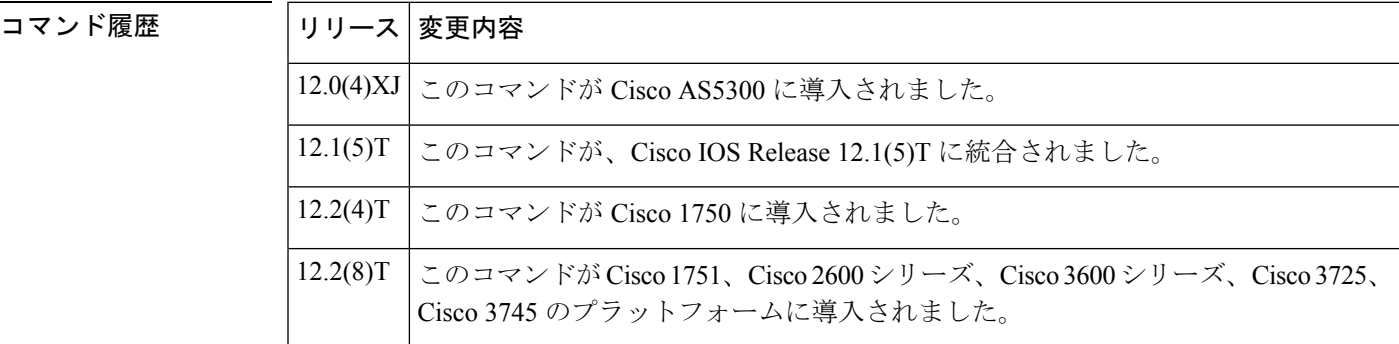

使用上のガイドライン 送信加入者番号は、発信側 FAX 番号であり、受信側 FAX デバイスの LCD に表示されます。 通常、標準のグループ 3 FAX デバイスでは、この番号は送信または送信 FAX デバイスに関連 付けられた電話番号です。このコマンドによって TSI を定義します。

このコマンドは、オフランプ ストアアンドフォワード FAX 機能に適用されます。

#### <sup>例</sup> 次の例では、送信側のFAXマシンからオンランプデバイスによってキャプチャされた 会社の電話番号を設定します。

fax send transmitting-subscriber +14085550134

# **file-acct flush**

**F**

コール詳細レコード (CDR) をバッファからアカウンティングファイルに手動でフラッシュす るには、特権 EXEC モードで **file-acct flush** コマンドを使用します。

**file-acct flush** {**with-close** | **without-close**}

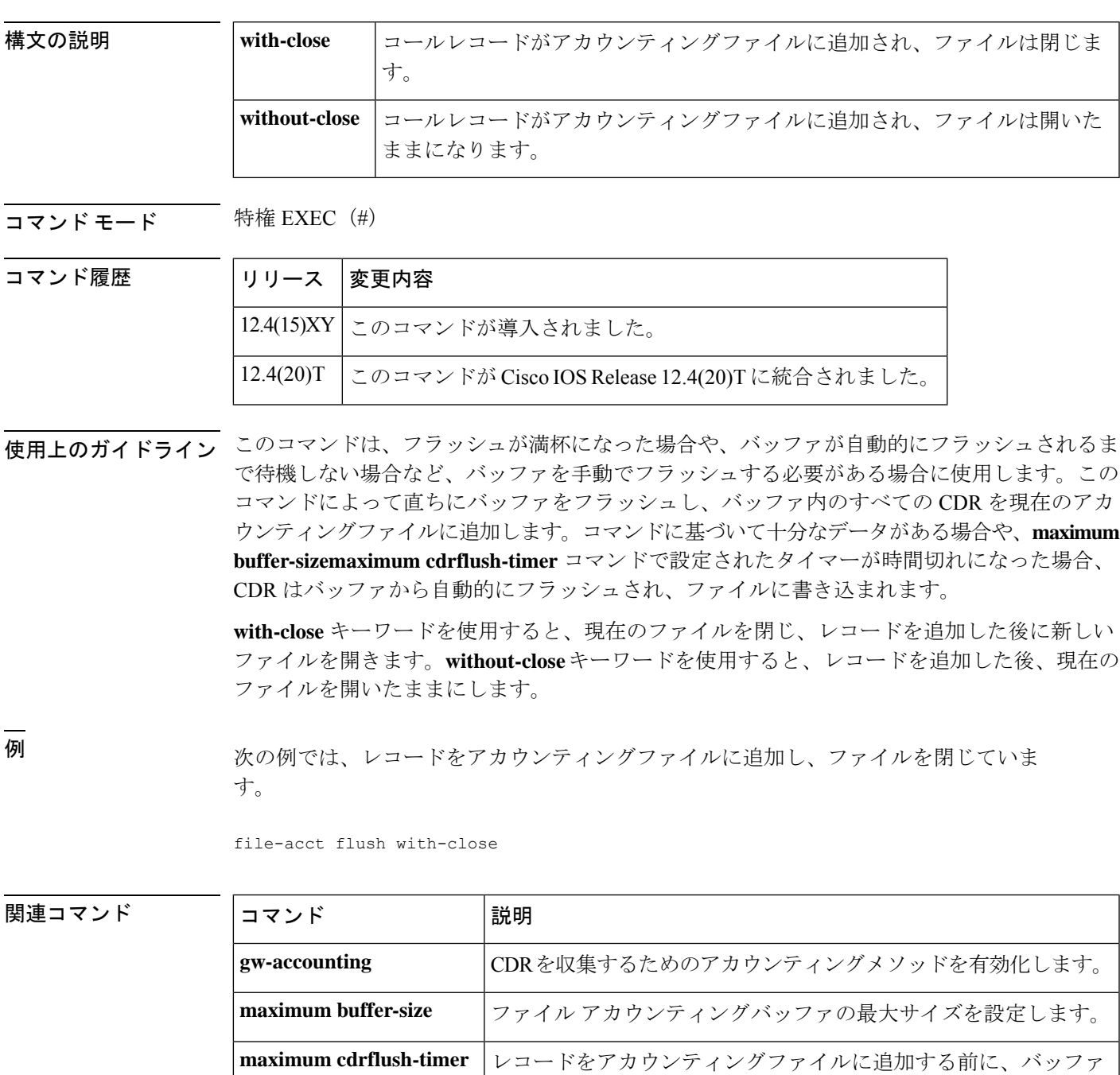

にコールレコードを保持する最大時間を設定します。

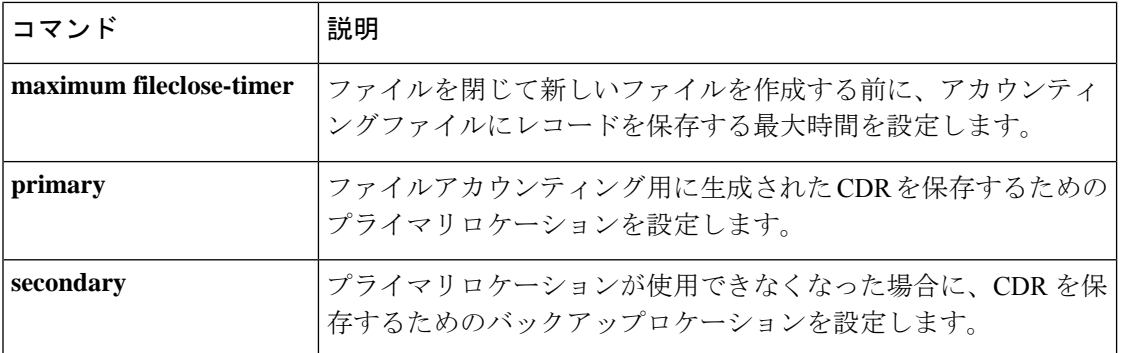

**F**

 $\mathbf I$ 

i.
### **file-acct reset**

ファイルアカウンティングのプライマリデバイスに手動で切り替えるには、特権EXECモード で **file-acct reset** コマンドを使用します。

#### **file-acct reset**

構文の説明 このコマンドには引数またはキーワードはありません。

コマンド モード 特権 EXEC(#)

コマンド履歴

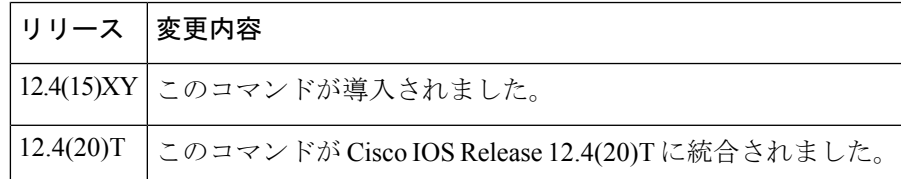

使用上のガイドライン このコマンドを使用すると、プライマリデバイスに障害が発生した時点でバックアップデバイ スが使用中の場合に、プライマリデバイスが使用可能になった時点でプライマリデバイスに切 り替えることができます。

> プライマリデバイスへのファイル転送が失敗した場合、ファイルアカウンティングプロセスで は、**maximum retry-countsecondary**コマンドで定義された回数までプライマリデバイスを再試 行し、その後コマンドで定義されたセカンダリデバイスに切り替えます。このコマンドは、 バッファをフラッシュし、コール詳細レコード(CDR)を現在アクティブなファイルに書き込 んでから、プライマリデバイスにリセットして新しいファイルを開きます。

> セカンダリデバイスにも障害が発生した場合、アカウンティングプロセスは終了し、システム によってエラーをログに記録します。1 つのデバイスがオンラインに戻ってこのコマンドを使 用するまで、新しい CDR はドロップされます。その後、システムでは、プライマリデバイス が利用可能な場合はすぐにリセットします。

例 次の例では、プライマリデバイスに切り替える方法を示しています。

#### Router# **file-acct reset**

|関連コマンド | コマンド | 説明 **gw-accounting** CDR を収集するためのアカウンティングメソッドを有効化します。 ルータによってセカンダリデバイスに切り替える前に、プライマリ ファイルデバイスへの接続を試行する最大回数を設定します **maximum retry-count** ファイルアカウンティング用に生成された CDR を保存するためのプ ライマリロケーションを設定します。 **primary**

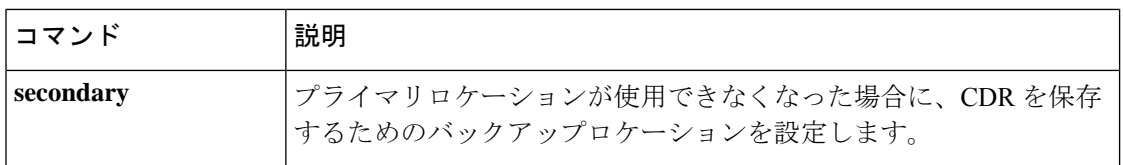

 $\mathbf l$ 

i.

### **filter voice**

音声コールが認証、許可、およびアカウンティング(AAA)の事前認証をバイパスするように 指定するには、AAA 事前認証コンフィギュレーション モードで **filter voice** コマンドを使用し ます。AAA バイパスを無効化するには、このコマンドの **no** 形式を使用します。

#### **filter voice no filter voice**

構文の説明 このコマンドには引数またはキーワードはありません。

コマンド デフォルト ディセーブル

**コマンドモード AAA 事前認証コンフィギュレーション (config-preauth)** 

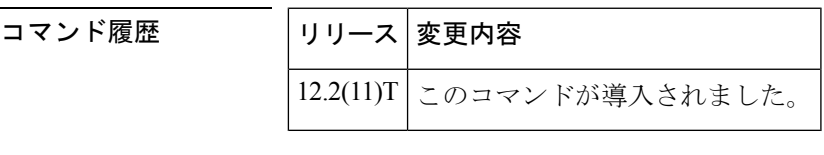

<sup>例</sup> 次の例では、音声コールが AAA 事前認証をバイパスするように指定しています。

Router(config)# **aaa preauth** Router(config-preauth)# **filter voice**

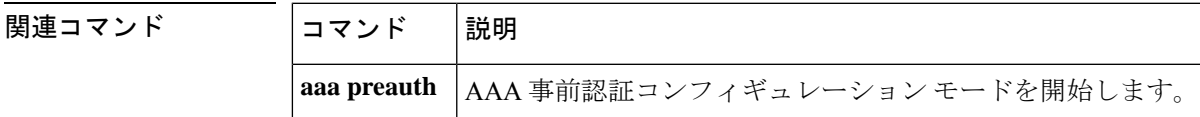

#### **F**

# **flush**

ファイルモード アカウンティング フラッシュオプションを有効化するには、特権 EXEC モー ドで **flush** コマンドを使用します。

**flush** {**with-close** | **without-close**}

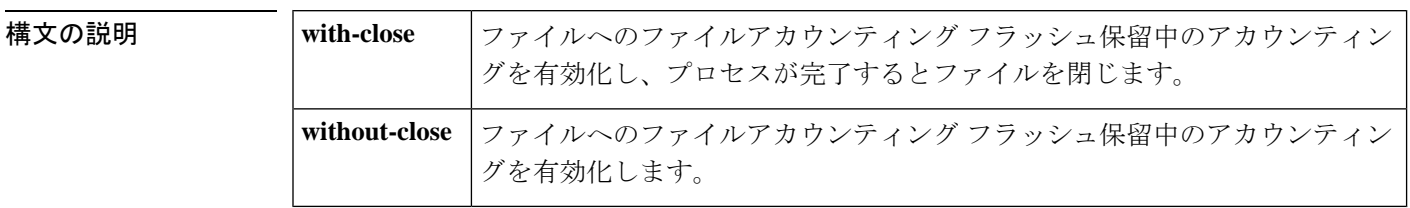

**コマンド デフォルト** ファイルモードのアカウンティング フラッシュオプションが有効化されていません。

コマンド モード 特権 EXEC (#)

### コマンド履歴 | リリー | 変更内容 ス このコマンドは、Cisco IOS リリース 15.0(1)M よりも前のリリースに導入されまし た。  $15.0(1)M$

使用上のガイドライン **flush** コマンドは、保留中のアカウンティングレコードをファイルにフラッシュします。

<sup>例</sup> 次の例では、**flush with-close** コマンドによってファイルアカウンティング フラッシュ 保留中のファイルへのアカウンティングを有効化し、プロセス完了後にファイルを閉 じています。

Router# **flush with-close**

### 関連コマンド

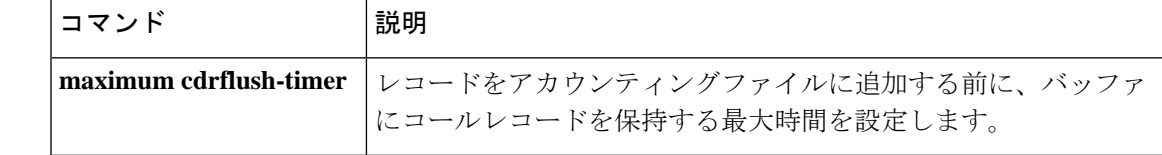

### **fmtp**

コーデックのフォーマット固有の文字列を設定するには、コーデックプロファイル コンフィ ギュレーション モードで **fmtp** コマンドを使用します。フォーマットの文字列を無効化するに は、このコマンドの **no** 形式を使用します。

**fmtp** *string* **no fmtp**

構文の説明 *string* fmtp:payload type name1= val1; name2 = val2...

Cisco Unified Customer Voice Portal (Cisco Unified CVP) の場合、動的ペイロード番号は、H.263+ の場合、96 ~ 127 の範囲です。H263 の場合、常に 34 です。H.263+ の場合、この番号を入力 する必要がありますが、使用されません。Cisco UnifiedCVPは、H.263+ (118)のデフォルト値、 または VoIP ダイヤルピアに定義された値(コマンド **rtp payload-type cisco-codec-video-h263+ ,** 96 ~ 127 の範囲の数値を使用)のいずれかを使用します。

その他のパラメータは次のとおりです。

- $SOCIF = 1 32$
- $QCIF = 1 32$
- $CIF = 1 32$
- $4CIF = 1 32$
- $16CIF = 1 32$
- MAXBR(最大ビットレート) = 100 ビット/秒の値 (500 = 50,000 ビット/秒) 。この値は、 使用されない別の値です。H.324 では常に 50K に設定してください。
- D--1 (H.263 Annex D を有効化)
- F--1 (H.263 Annex F を有効化)
- I--1 (H.263 Annex I を有効化)
- J--1 (H.263 Annex J を有効化)
- K--1 ~ 4 (H.263 Annex K を有効化) (Annex K はスライス構造モード)
	- 1-- 順番にスライス、非長方形
	- 2-- 順番にスライス、長方形
	- 3 順番に関係なくスライス、非長方形
	- 4-- 順序に関係なくスライス、長方形
- N=[1,4] (H.263 Annex N を有効化) (Annex N は Reference Picture Selection モード)
	- 1--NEITHER:デコーダからエンコーダにバックチャンネルデータは返されません。
	- 2--ACK:デコーダは確認応答メッセージのみを返します。
- 3--NACK:デコーダは非確認応答メッセージのみを返します。
- 4--ACK+NACK:デコーダは、確認応答メッセージと非確認応答メッセージの両方を 返します。

**F**

- P=[x,y] (H.263 Annex P を有効化) (Annex P は Reference Picture Resampling です)。Annex P では、選択した値に応じて、1 つまたは 2 つのパラメータを持つことができます。4 つ のオプションと 6 つの有効な組み合わせがあります。
	- 1--dynamicPictureResizingByFour
	- 2--dynamicPictureResizingBySixteenthPel
	- 3--dynamicWarpingHalfPel
	- 4--dynamicWarpingSixteenthPel.

有効な組み合わせは次のとおりです。

- $\bullet$   $\bullet$  1
	- 1.3
	- $\cdot$  2
	- $2, 3$
	- 2.  $4$
	- 3
- T=1 (H.263 Annex T を有効化)
- CUSTOM = x, y, MPI -- カスタムイメージ形式を定義します。X は X 軸のサイズ(ピクセ ル単位)、Y は Y 軸のサイズ(ピクセル単位)、MPI はフレームレート(30/ (1.001\*MPI))。X と Y は 4 で割り切れる必要があり、MPI の値は 1 ~ 32 です。

コマンド デフォルト 文字列は設定されません。

コマンド モード コーデックプロファイル コンフィギュレーション (config-codec-profile)

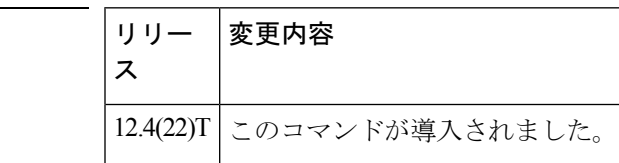

使用上のガイドライン プロファイルは、次のコマンドを入力して選択します。

#### **video codec h263/h263+ profile 1000**

ビデオコーデック h263/h263+ プロファイルは、VoIP ダイヤルピアで、または音声クラスコー デックエントリとして使用できます。

<sup>例</sup> 次の例では、ビデオコーデック プロファイル <sup>116</sup> <sup>の</sup> fmtp 文字列を示しています。

```
codec profile 116 H263
clockrate 90000
 fmtp "fmtp:120 SQCIF=1;QCIF=1;CIF=1;CIF4=2;MAXBR=3840;I=1"
```
コマンド履歴

 $\mathbf{l}$ 

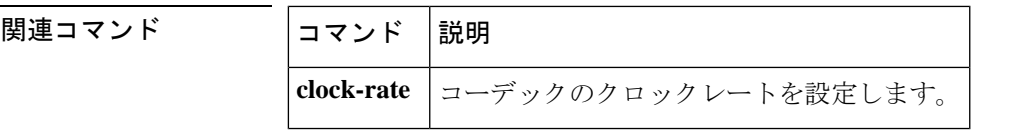

### **forward-alarms**

1つのT1/E1ポートに到着したアラームがデュアルモードマルチフレックストランクインター フェイスカードの他のポートに送信されるように、アラーム転送をオンにするには、1つのポー トのコントローラ コンフィギュレーション モードで **forward-alarms** コマンドを使用します。 アラームが転送されないようにデフォルトにリセットするには、このコマンドの **no** 形式を使 用します。

#### **forward-alarms no forward-alarms**

- 構文の説明 このコマンドには引数またはキーワードはありません。
- コマンド デフォルト アラーム転送が無効化されています。
- コマンド モード コントローラ コンフィギュレーション(config-controller)

#### コマンド履歴

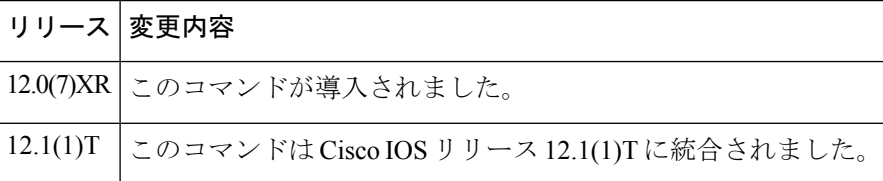

- 使用上のガイドライン このコマンドを入力すると、設定されたポートの物理層アラームをデュアルポートカードの他 のポートに転送し、一方向のリピーター動作をシミュレートします。システムでは、RAI(リ モートアラーム表示、またはイエローアラーム)、アラーム表示信号(AIS、またはブルーア ラーム)、フレーム損失(LOFアラーム、またはレッドアラーム)、信号の損失(LOSアラー ム、またはレッドアラーム)を転送します。
- <sup>例</sup> 次の例では、コントローラ E1 0/0 でアラーム転送をオンにしています。

controller e1 0/0 forward-alarms

# **forward-digits**

音声コールで転送する番号を指定するには、ダイヤルピア コンフィギュレーション モードで **forwarddigits** コマンドを使用します。destination-pattern に一致しない数字が転送されないよう に指定するには、このコマンドの no 形式を使用します。

**forward-digits** {*num-digit* | **all** | **extra**} **no forward-digits**

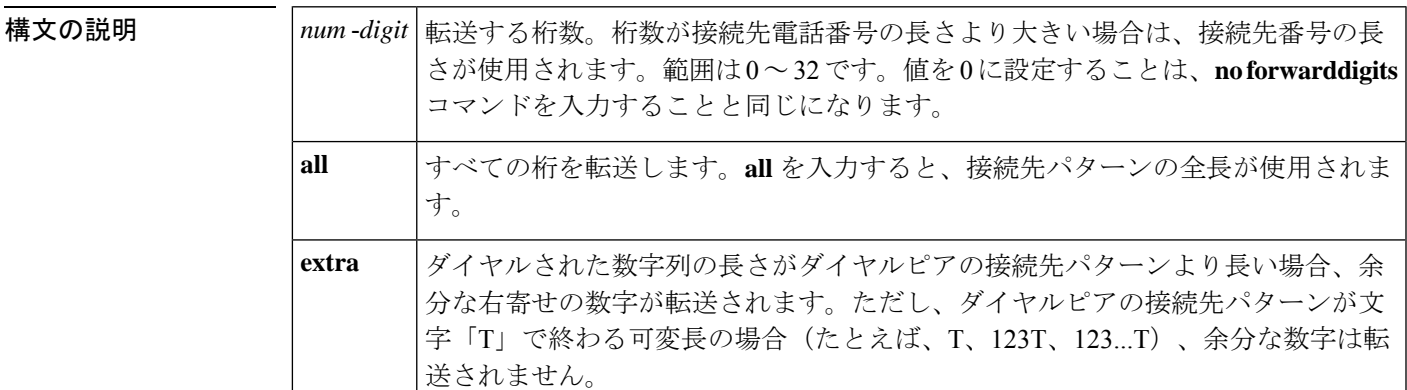

コマンドデフォルト<br>コマンドデフォルト<br>

コマンド モード ダイヤル ピア設定 (config-dial-peer)

コマンド履歴

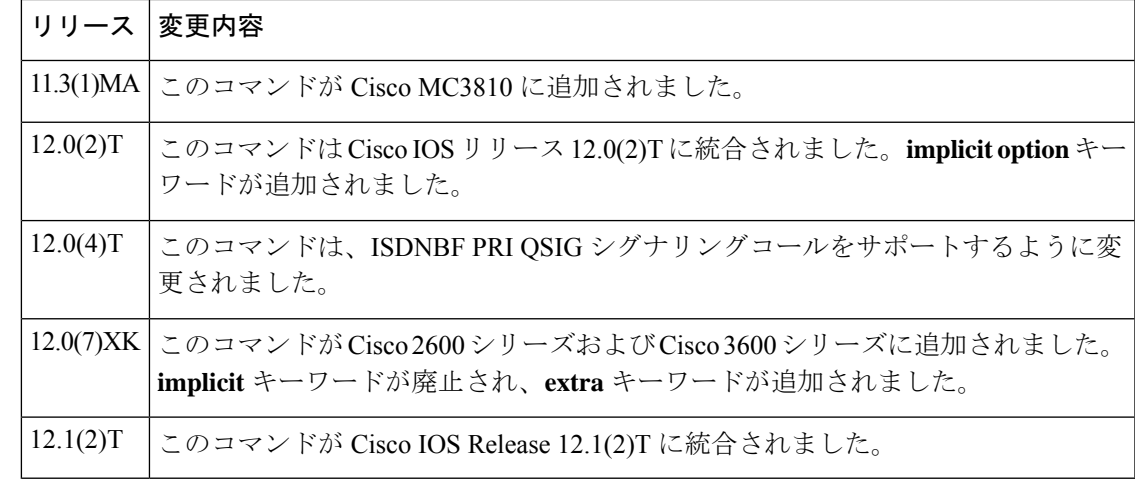

使用上のガイドライン このコマンドは、POTS ダイヤルピアにのみ適用されます。転送された数字は常に右寄せされ るため、余分な先頭の数字は削除されます。接続先パターンには、明示的な数字とワイルド カード(存在する場合)の両方が含まれます。

QSIG ISDN 接続の場合、**forwarddigits all** コマンドを入力すると、着信側番号のすべての桁が ISDN 接続に送信されることを意味します。 **forwarddigits** *num-digit* コマンドと 1 ~ 32 の数字 を入力すると、指定された(右寄せされた)着信側番号の桁数が ISDN 接続に送信されます。

<sup>例</sup> 次の例では、POTS ダイヤルピアの接続先パターンのすべての数字が転送されること を示しています。

> dial-peer voice 1 pots destination-pattern 8... forward-digits all

次の例では、POTS ダイヤルピアの接続先パターンの 4 桁が転送されることを示して います。

```
dial-peer voice 1 pots
destination-pattern 555....
forward-digits 4
```
次の例では、POTS ダイヤルピアの接続先パターンの長さを超える余分な右寄せ桁が 転送されることを示しています。

```
dial-peer voice 1 pots
destination-pattern 555....
 forward-digits extra
```
#### 関連コマンド

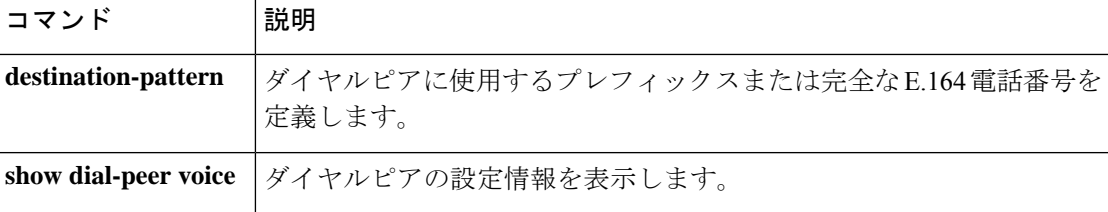

### **frame-relay voice bandwidth**

特定のデータリンク接続識別子(DLCI)で音声トラフィック用に予約する帯域幅を指定する には、マップクラス コンフィギュレーション モードで - **framerelay voice bandwidth** コマンド を使用します。以前に音声トラフィック用に予約されていた帯域幅を解放するには、このコマ ンドの **no** 形式を使用します。

**frame-relay voice bandwidth** *bits-per-second* **no frame-relay voice bandwidth** *bits-per-second*

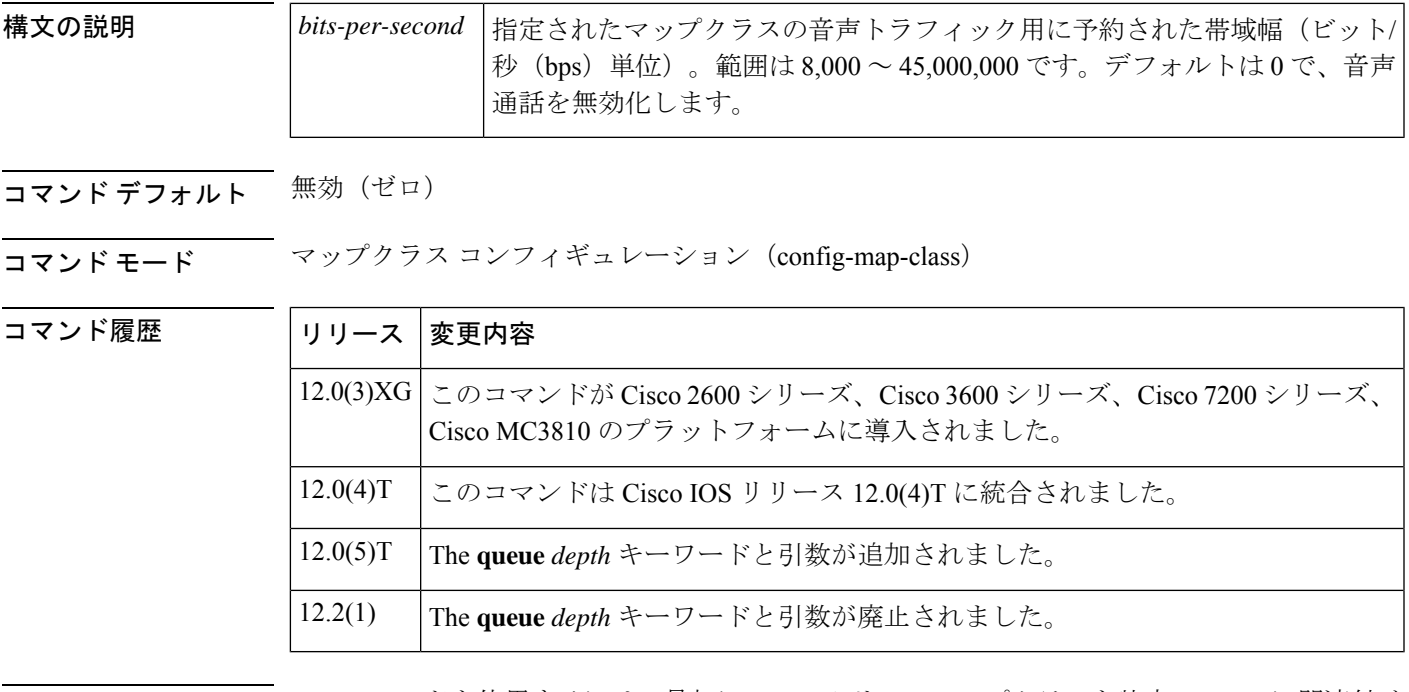

使用上のガイドライン このコマンドを使用するには、最初にフレームリレーマップクラスを特定の DLCI に関連付け てから、マップクラス コンフィギュレーション モードを開始し、そのマップクラスの音声ト ラフィック用に予約する帯域幅の大きさを設定する必要があります。

> コールが試行して、音声用に予約された帯域幅が追加のコールを処理するのに十分ではない場 合、コールは拒否されます。たとえば、64 kbps が音声トラフィック用に予約されており、各 コールに10kbpsの帯域幅を必要とするコーデックとペイロードサイズが使用されている場合、 試行された最初の 6 コールは受け入れられますが、7 番目のコールは拒否されます。

Voice over Frame Relay (VoFR) には予約キューは必要ありません。

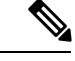

フレームリレー トラフィックシェーピングが設定されている場合は、音声帯域幅を設定 情報レート(CIR)よりも小さい値に設定することを強く推奨します。また、最小CIRを ( **frame**-**relay mincir** コマンドを使用)音声帯域幅以上に設定することを強く推奨しま す。 (注)

#### 必要な帯域幅の計算

音声コールに必要な帯域幅は、コーデックの帯域幅、音声パケット化オーバーヘッド、音声フ レームのペイロードサイズによって異なります。音声フレームのペイロードサイズが小さいほ ど、コールに必要な帯域幅が広くなります。計算には、次の式を使用します。

必要な帯域幅 (required\_bandwidth) =コーデックの帯域幅 (codec\_bandwidth) x (1+オーバー ヘッド/ペイロードサイズ (payload size))

たとえば、VoFR音声パケットのオーバーヘッドは6~8バイトで、2バイトのフレームリレー ヘッダー、1または2バイトのFRF.11ヘッダー(CID値による)、2バイトのCyclicRedundancy Check(CRC; 巡回冗長検査)、1 バイトの末尾フラグになります。音声パケットで音声シーケ ンス番号か有効化されている場合は、1 バイトのシーケンス番号が追加されます。次の表は、 さまざまなペイロードサイズの G.729 8,000 bps 音声コーダに必要な音声帯域幅を示していま す。

#### 表 **10 : G.729** に必要な音声帯域幅の計算

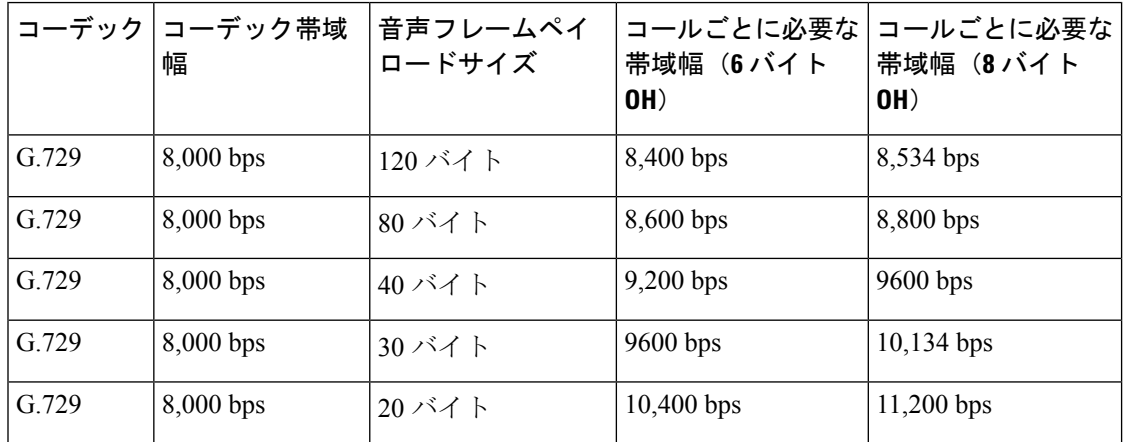

音声フレームのペイロードサイズを設定するには、ダイヤルピアコンフィギュレーションモー ドから **codec** コマンドを使用します。

<sup>例</sup> 次の例では、「vofr」フレームリレーマップクラスの音声トラフィックに <sup>64</sup> kbps を予 約する方法を示しています。

```
interface serial 1/1
frame-relay interface-dlci 100
 class vofr
  exit
map-class frame-relay vofr
frame-relay voice bandwidth 64000
```
#### 関連コマンド

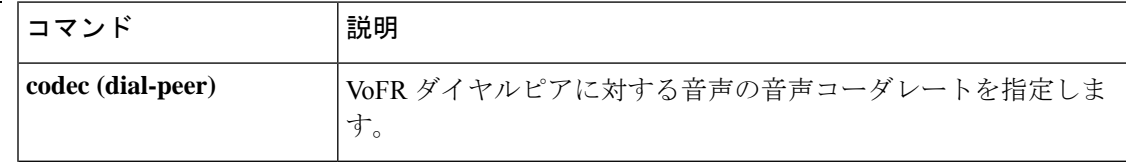

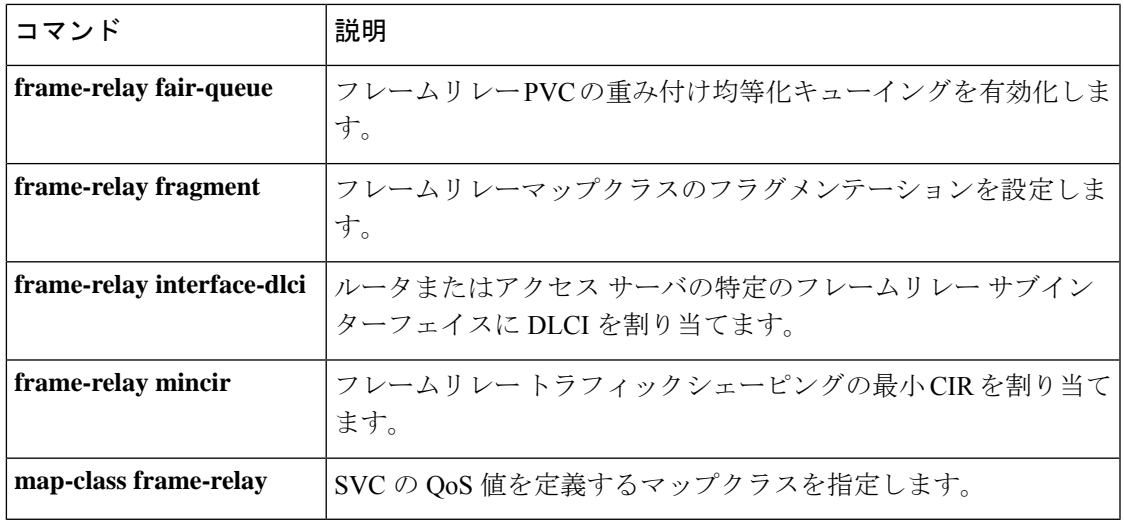

 $\mathbf{l}$ 

# **freq-max-delay**

トーンの検出のために2つの周波数間で許容される最大タイミング差を指定するには、音声ク ラス コンフィギュレーション モードで **freqmaxdelay** コマンドを使用します。許容されるタイ ミング差をデフォルトにリセットするには、このコマンドの **no** 形式を使用します。

**freq-max-delay** *time* **no freq-max-delay**

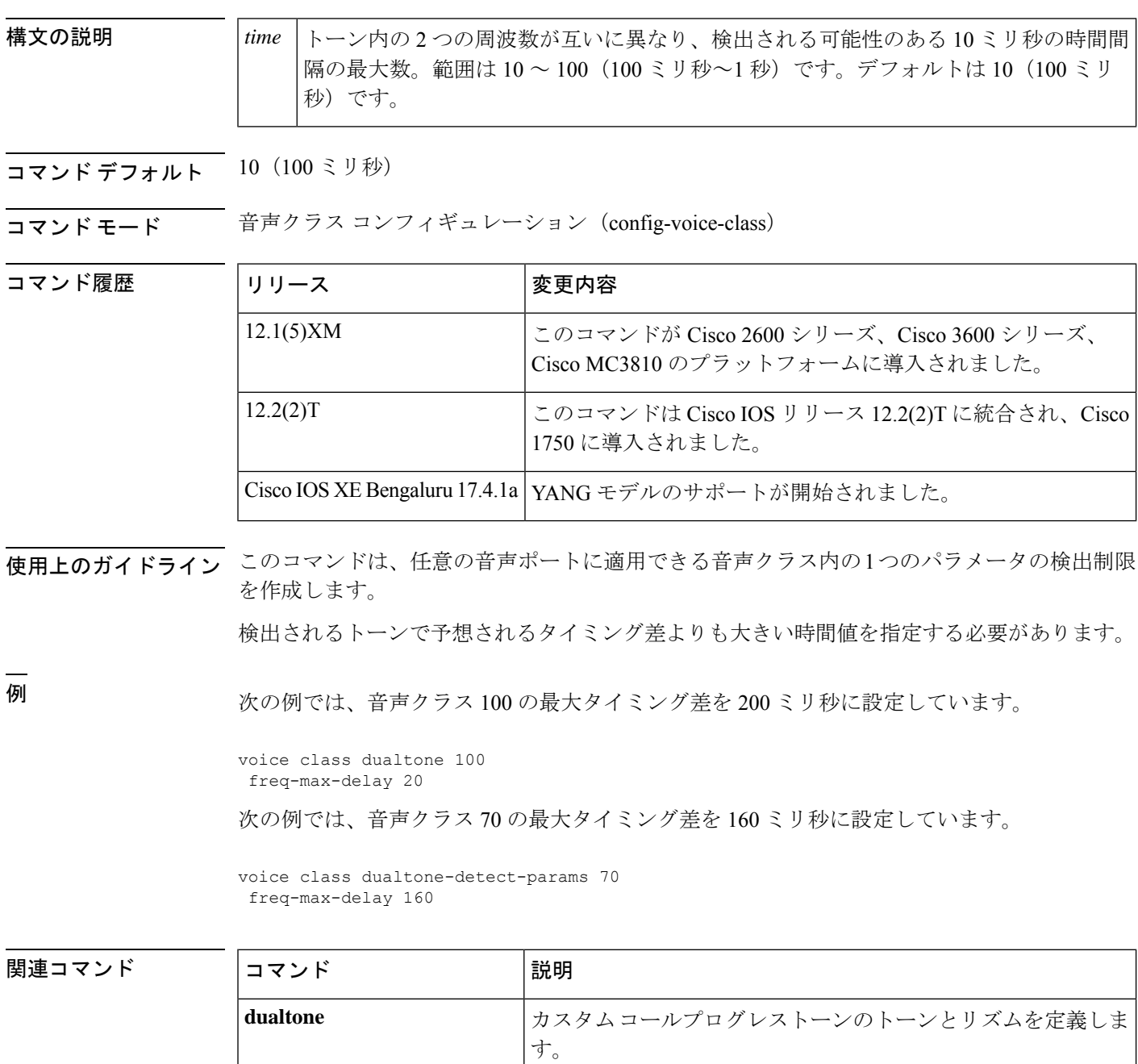

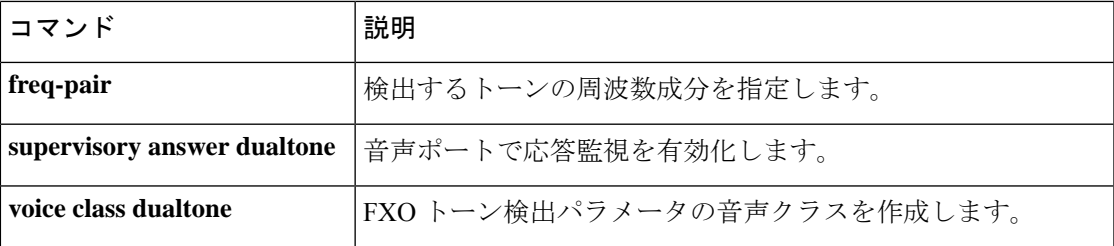

**F**

 $\mathbf{l}$ 

### **freq-max-deviation**

トーンで許容される最大周波数偏差を指定するには、音声クラスコンフィギュレーションモー ドで **freqmaxdeviation command in** を使用します。最大周波数偏差をデフォルトにリセットす るには、このコマンドの **no** 形式を使用します。

**F**

**freq-max-deviation** *hertz* **no freq-max-deviation**

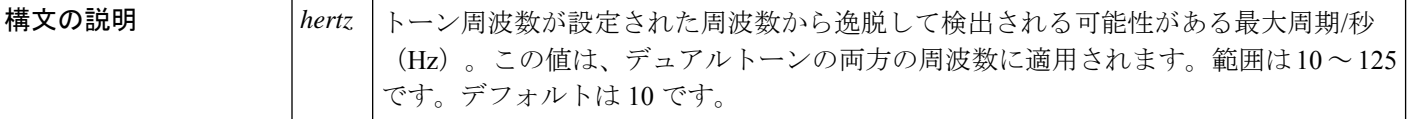

コマンド デフォルト 10 Hz

コマンド モード 音声クラス コンフィギュレーション(config-voice-class)

コマンド履歴

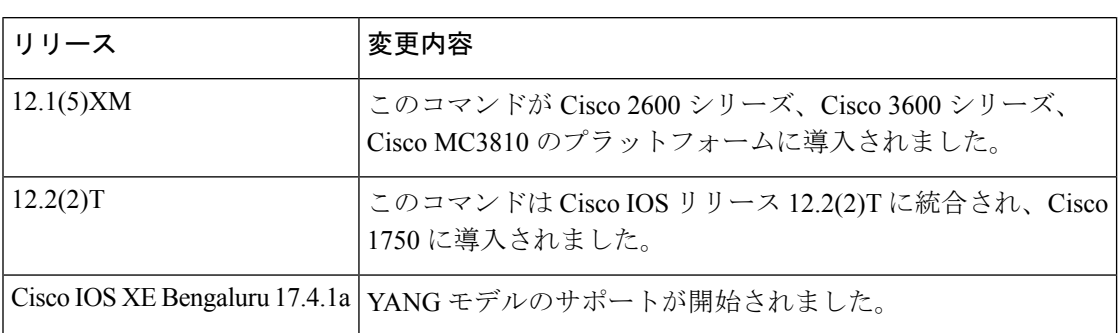

使用上のガイドライン このコマンドは、任意の音声ポートに適用できる音声クラス内の1つのパラメータの検出制限 を作成します。

> 検出可能な周波数が重複しないように、周波数偏差が2つのコールプログレストーン間の最小 周波数差よりも小さくなるようにしてください。検出可能な周波数が重複している場合、コー ルプログレストーンの 1 つが検出されません。

検出されるトーンの予想される周波数偏差よりも大きい時間値を指定する必要があります。

<sup>例</sup> 次の例では、音声クラス <sup>100</sup> の最大周波数偏差を <sup>20</sup> Hz に設定しています。

voice class dualtone 100 freq-max-deviation 20

次の例では、音声クラス 70 の最大周波数偏差を 20 Hz に設定しています。

voice class dualtone-detect-params 70 freq-max-deviation 20

### **コマンド**

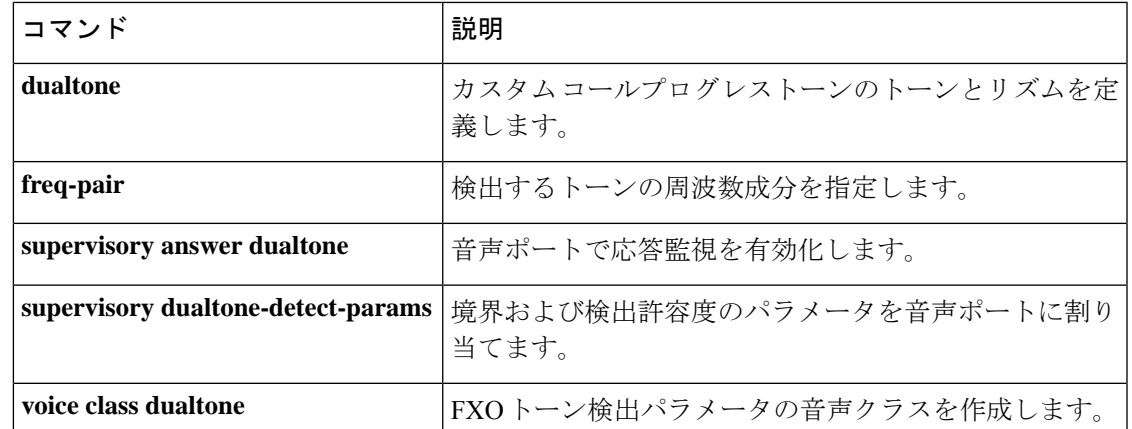

 $\mathbf{l}$ 

### **freq-max-power**

トーンで許容されるトーン出力の上限を指定するには、音声クラス コンフィギュレーション モードで **freqmaxpower** コマンドを使用します。最大トーン出力をデフォルトにリセットする には、このコマンドの **no** 形式を使用します。

**F**

**freq-max-power** *dBm0* **no freq-max-power**

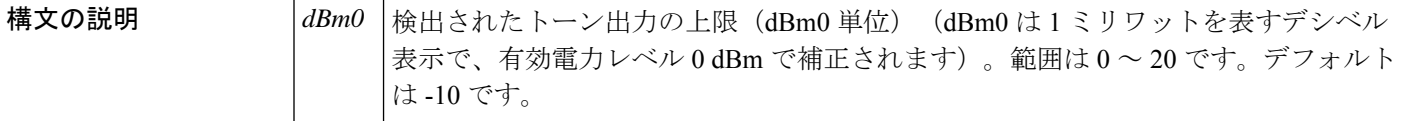

 $\overline{\mathsf{u}$ 

コマンド モード 百声クラス コンフィギュレーション

コマンド履歴

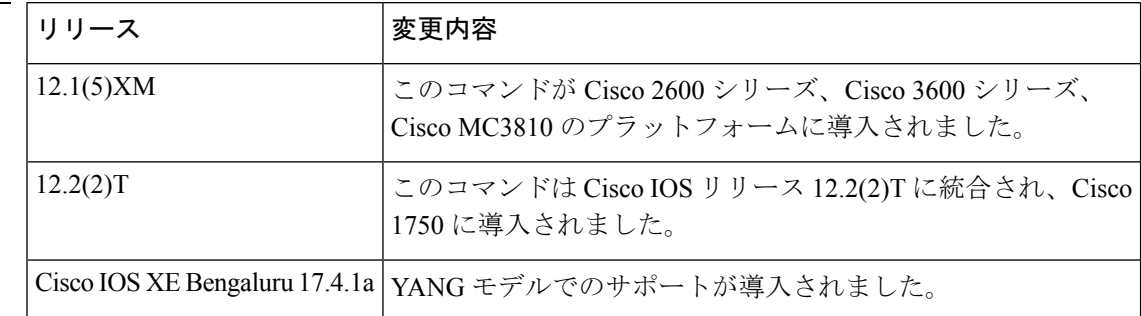

使用上のガイドライン このコマンドは、任意の音声ポートに適用できる音声クラス内の1つのパラメータの検出制限 を作成します。

検出されるトーンの予想最大出力より大きい電力値を指定する必要があります。

<sup>例</sup> 次の例では、音声クラス <sup>100</sup> の最大トーン出力を -20 dBm0 に設定しています。

voice class dualtone 100 freq-max-power -20

次の例では、音声クラス 70 の最大トーン出力を -6 dBm0 に設定しています。

voice class dualtone-detect-params 70 freq-max-power -6

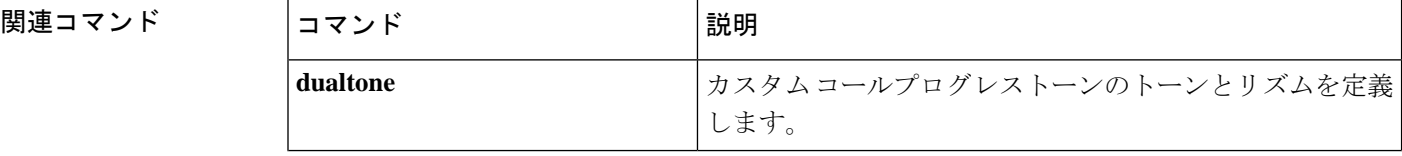

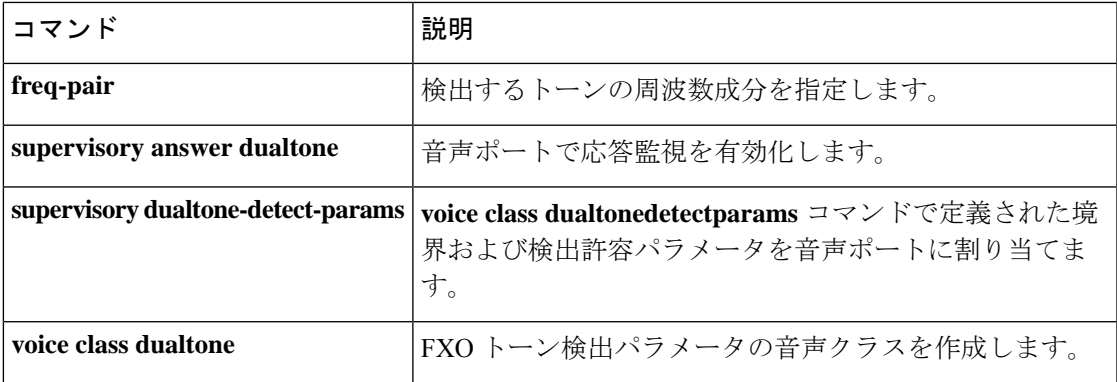

 $\mathbf I$ 

### **freq-min-power**

トーンで許可されるトーン出力の下限を指定するには、音声クラス コンフィギュレーション モードで **freqminpower** コマンドを使用します。最小トーン出力をデフォルトにリセットする には、このコマンドの **no** 形式を使用します。

**F**

**freq-min-power** *dBm0* **no freq-min-power**

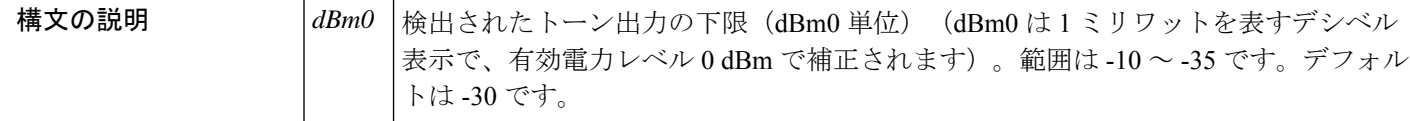

 $\overline{\mathsf{u}$ 

コマンド モード 音声クラス コンフィギュレーション

コマンド履歴

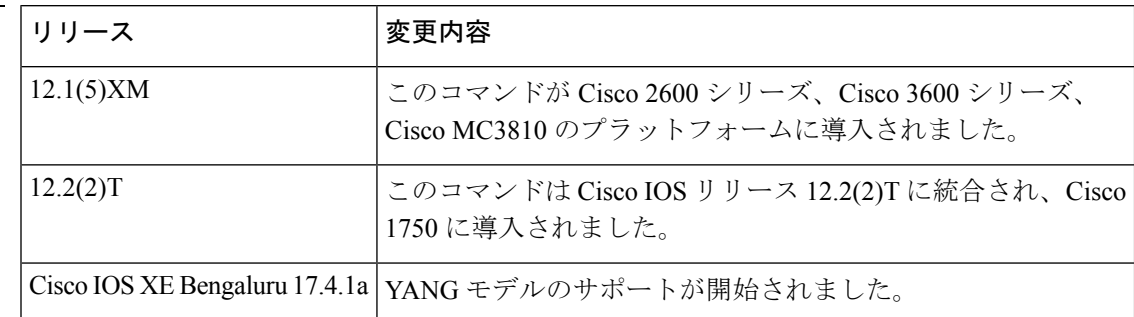

使用上のガイドライン このコマンドは、任意の音声ポートに適用できる音声クラス内の1つのパラメータの検出制限 を作成します。

検出されるトーンの予想最小出力より小さい電力値を指定する必要があります。

<sup>例</sup> 次の例では、音声クラス <sup>100</sup> の最小トーン出力を -15 dBm0 に設定しています。

voice class dualtone 100 freq-min-power -15

次の例では、音声クラス 70 の最小トーン出力を -25 dBm0 に設定しています。

voice class dualtone-detect-params 70 freq-min-power -25

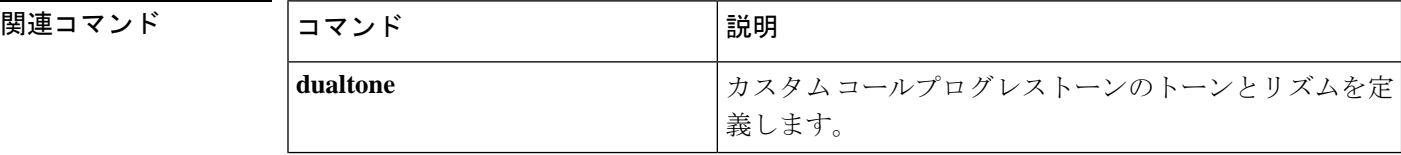

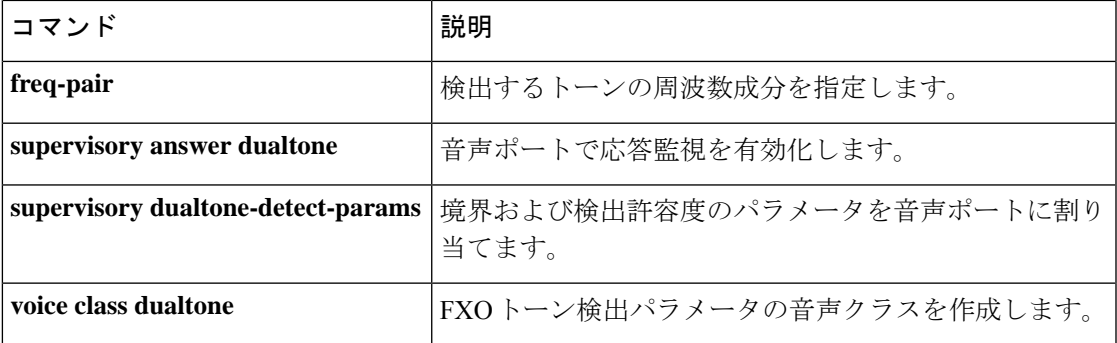

 $\mathbf{l}$ 

### **freq-pair**

検出するトーンの周波数成分を指定するには、音声クラス コンフィギュレーション モードで **freqpair** コマンドを使用します。トーンの検出をキャンセルするには、このコマンドの **no** 形 式を使用します。

**F**

**freq-pair** *tone-id frequency-1 frequency-2* **no freq-pair** *tone-id*

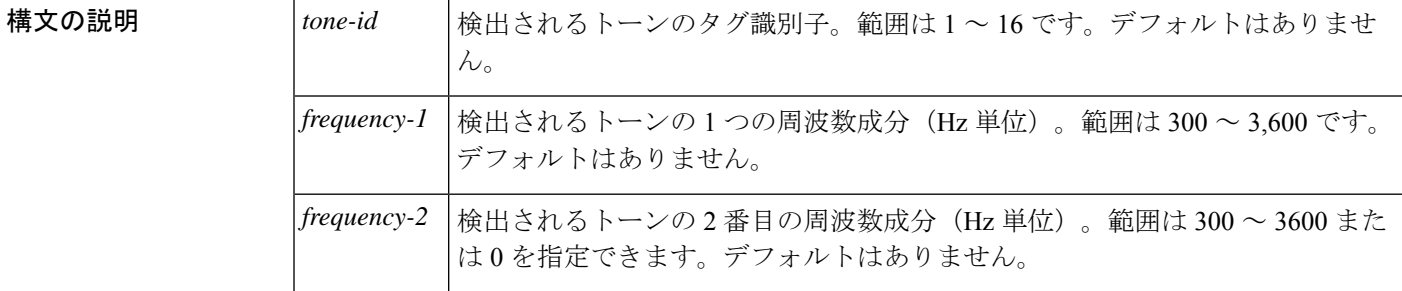

- コマンド デフォルト 検出用のトーンは指定されていません
- コマンド モード ―― 音声クラス コンフィギュレーション (config-voice-class)

### コマンド履歴 |リリー |変更内容 ス このコマンドが Cisco 2600 シリーズ、Cisco 3600 シリーズ、Cisco MC3810 のプラッ トフォームに導入されました。 12.1(3)T

使用上のガイドライン 2つの周波数成分を持つトーン(デュアルトーン)を検出するには、*frequency-1*および*frequency-2* に周波数を設定します。

> 周波数成分が 1 つだけのトーンを検出するには、*frequency-1* に周波数を設定し、*frequency-2* に 0 を入力します。

最大 16 のトーンを検出するようにルータを設定できます。

例 タイピングの例では、トーン番号 1 (tone-id 1) を 480 Hz および 2,400 Hz の周波数成分で構成 します。

> voice class dualtone 100 freq-pair 1 480 2400  $e$ xit 次の例では、トーン番号 1 (tone-id 1) を 480 Hz と 2,400 Hz の周波数成分で構成し、 トーン番号 2 (tone-id 2) を周波数成分 560 Hz と 880 Hz で構成します。

voice class dualtone 50 freq-pair 1 480 2400 freq-pair 2 560 880 exit

### 関連コマンド コマンド 説明

I

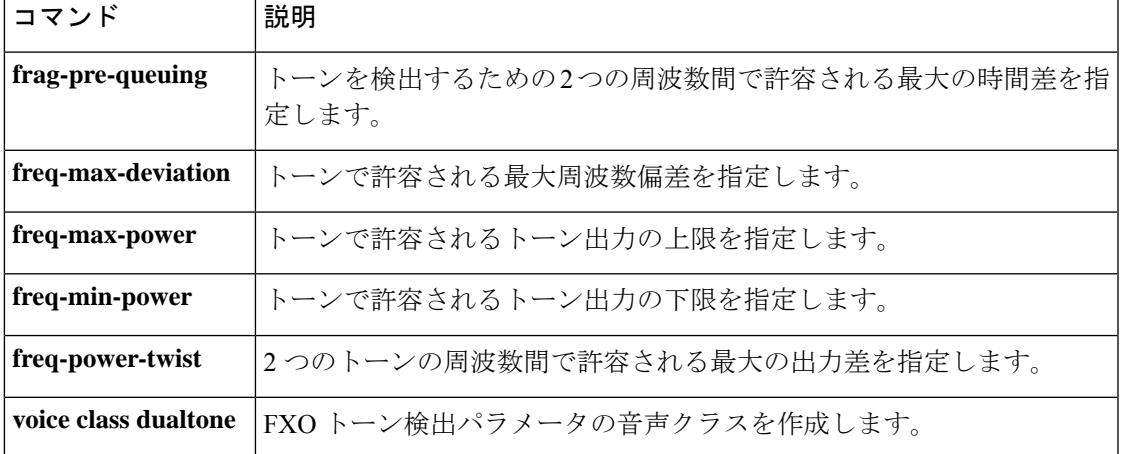

### **freq-power-twist**

トーンの 2 つの周波数間で許容される出力差を指定するには、音声クラス コンフィギュレー ション モードで **freqpowertwist** コマンドを使用します。許容される出力差をデフォルトにリ セットするには、このコマンドの **no** 形式を使用します。

**F**

#### **freq-power-twist** *dBm0* **no freq-power-twist**

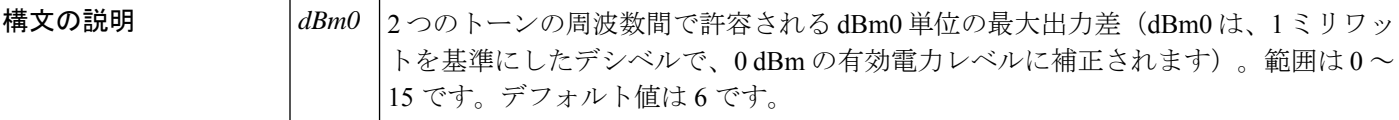

 $\overline{\mathsf{u} \mathsf{v}}$   $\mathsf{v} \in \mathfrak{v}$   $\mathfrak{v} \in \mathfrak{v}$   $\mathfrak{v} \in \mathfrak{h}$   $\mathfrak{h}$   $\mathfrak{h}$   $\mathfrak{h}$   $\mathfrak{h}$   $\mathfrak{h}$   $\mathfrak{h}$   $\mathfrak{h}$   $\mathfrak{h}$ 

コマンド モード 音声クラス コンフィギュレーション(config-voice-class)

コマンド履歴

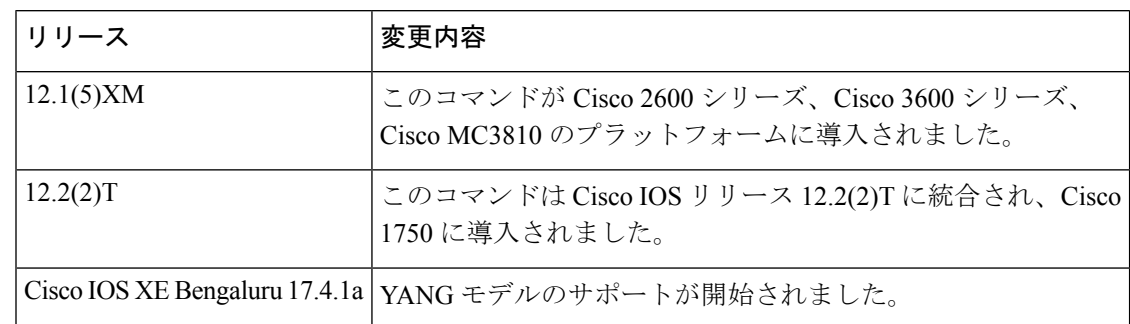

使用上のガイドライン このコマンドは、任意の音声ポートに適用できる音声クラス内の1つのパラメータの検出制限 を作成します。

> 検出されるトーンの2つの周波数の予想最大出力差より大きい出力値を指定する必要がありま す。

<sup>例</sup> 次の例では、音声クラス <sup>100</sup> <sup>の</sup> <sup>2</sup> つのトーン周波数間に <sup>3</sup> dBm0 の最大許容出力差を 設定しています。

> voice class dualtone 100 freq-power-twist 3

次の例では、音声クラス 70 の 2 つのトーン周波数間に 15 dBm0 の最大許容出力差を 設定しています。

voice class dualtone-detect-params 70 freq-power-twist 15

### 図連コマンド

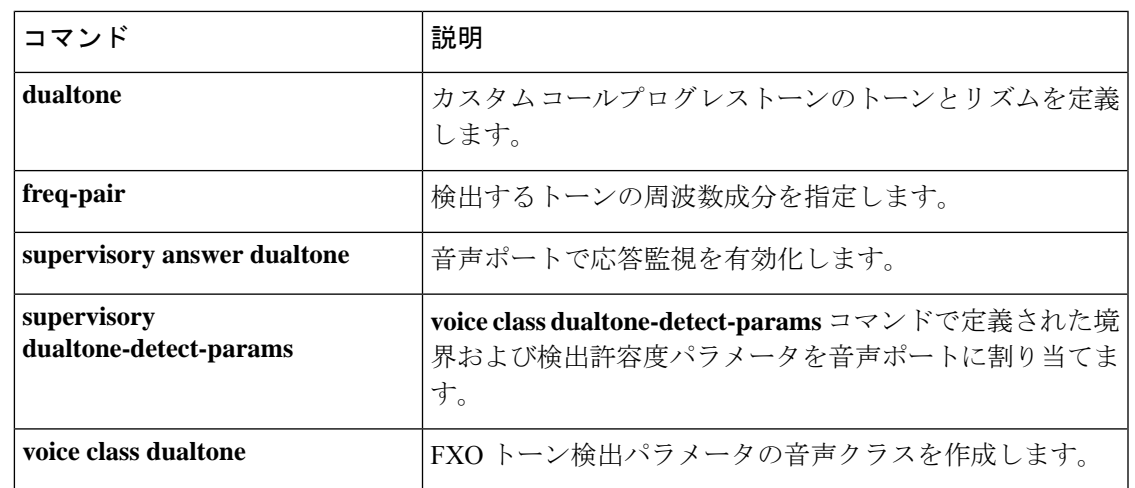

 $\mathbf I$ 

### **frequency (cp-dualtone)**

コールプログレストーンの周波数成分を定義するには、cp-dualtone コンフィギュレーション モードで **frequency** コマンドを使用します。周波数成分をデフォルトにリセットするには、こ のコマンドの **no** 形式を使用します。

**frequency** *frequency-1* [*frequency-2*] **no frequency**

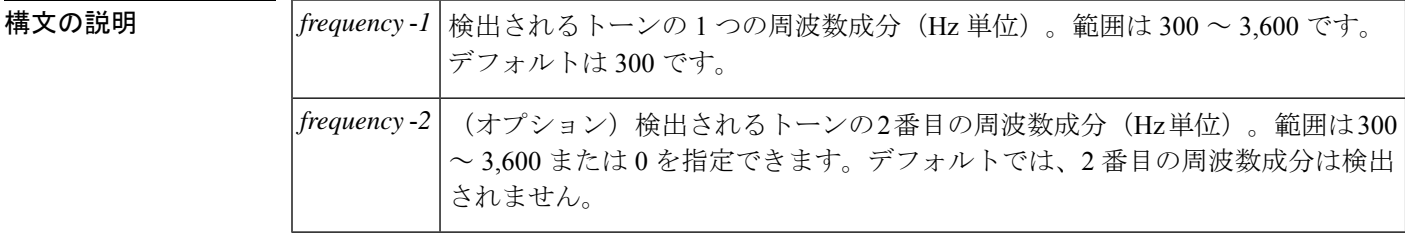

- コマンド デフォルト 300 Hz シングルトーン
- コマンド モード cp-dualtone コンフィギュレーション

コマンド履歴 |リリース | 変更内容 このコマンドがCisco 2600シリーズ、Cisco 3600シリーズ、Cisco MC3810のプラッ 12.1(5)XM トフォームに導入されました。 このコマンドは Cisco IOS リリース 12.2(2)T に統合され、Cisco 1750 に導入されま した。 12.2(2)T

使用上のガイドライン このコマンドは、カスタム コールプログレストーンのクラスの周波数成分を指定します。

音声ポートで検出する周波数を定義する必要があります。検出する追加の周波数ごとにコマン ドを再入力します。

このコマンドがトーン検出に作用するには、カスタムコールプログレストーンのクラスを音声 ポートに関連付ける必要があります。

<sup>例</sup> 次の例では、custom-cptone音声クラスcountry-xの話中音の周波数成分を定義していま す。

> voice class custom-cptone country-x dualtone busy frequency 480 620

### 関連コマンド

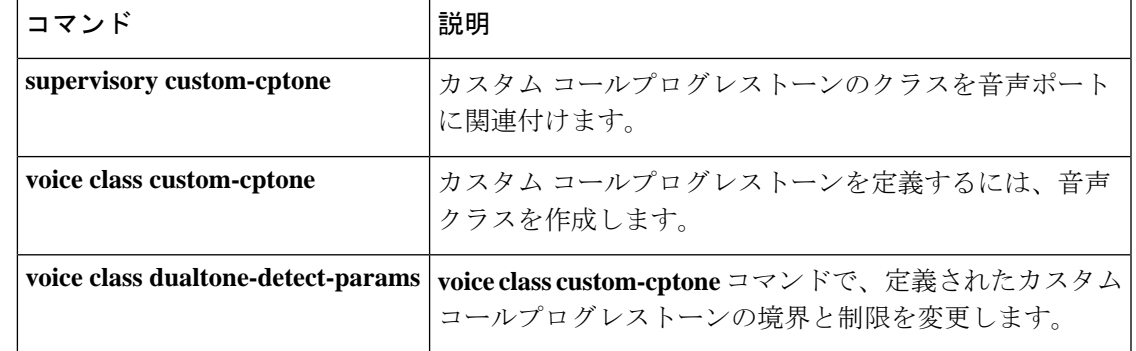

 $\mathbf I$ 

**frequency (cp-dualtone)**

 $\mathbf I$ 

i.

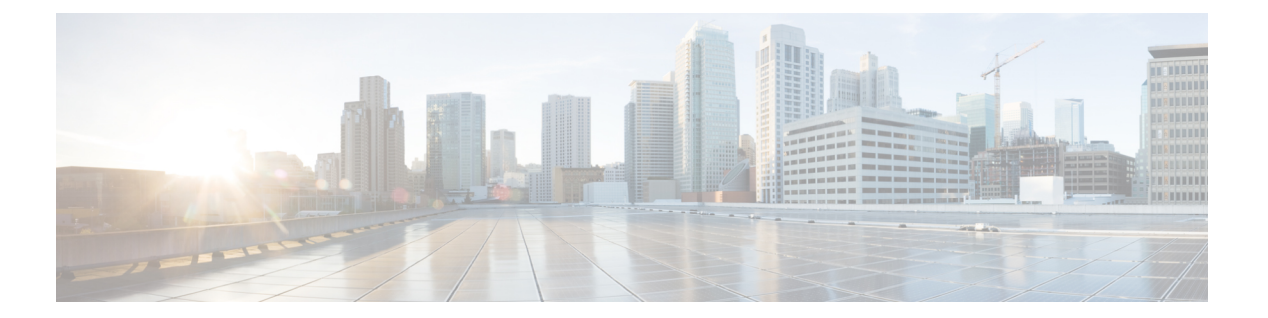

# **G**

- g729 annexb-all  $(304 \sim -\check{v})$
- g729-annexb override  $(306 \sim -\gamma)$
- g732 ber  $(307 \sim -\nu)$
- gatekeeper (309 ページ)
- gateway  $(310 \sim -\gamma)$
- gcid  $(311 \sim -\tilde{\nu})$
- global (application configuration)  $(313 \sim \rightarrow \sim)$
- groundstart auto-tip  $(314 \sim -\gamma)$
- group  $(316 \sim -\gamma)$
- group auto-reset  $(319 \sim -\check{v})$
- group cumulative-ack  $(321 \sim -\gamma)$
- group out-of-sequence (323 ページ)
- group receive  $(325 \sim \rightarrow \sim)$
- group retransmit (327 ページ)
- group set  $(329 \sim -\gamma)$
- group timer  $(331 \sim -\gamma)$
- group-params  $(333 \sim \sim \sim)$
- gw-accounting  $(334 \sim -\gamma)$
- gw-type-prefix  $(339 \sim \rightarrow \sim)$

### **g729 annexb-all**

Cisco IOS Session Initiation Protocol(SIP)ゲートウェイを設定して、G.729br8 コーデックを G.729r8およびG.729br8コーデックのスーパーセットとして扱い、Cisco UnifiedCommunications Manager と相互運用するには、音声サービス SIP 設定モードまたは音声クラステナント コン フィギュレーション モードで **g729 annexb-all** コマンドを使用します。G.729br8 コーデックが G.729br8コーデックのみを表す、ゲートウェイのデフォルトのグローバル設定に戻すには、こ のコマンドの **no** 形式を使用します。

#### **g729 annexb-all system no g729 annexb-all system**

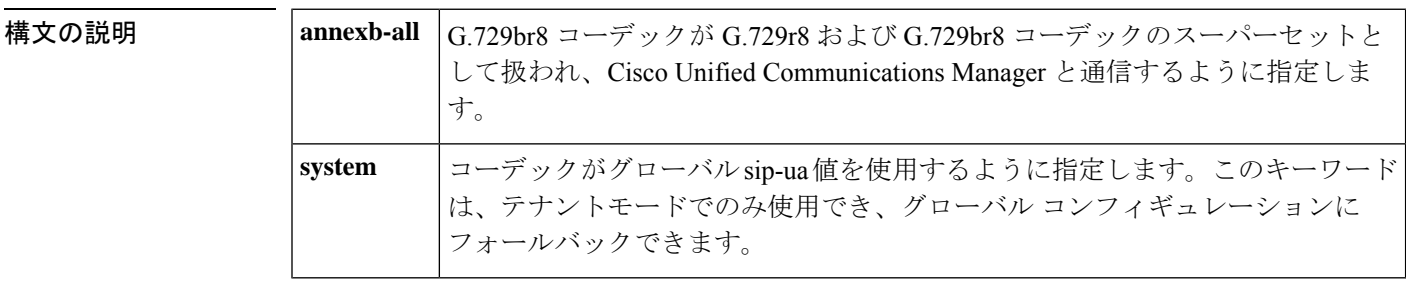

- コマンド デフォルト G.729br8 コーデックは、G.729r8 と G.729br8 コーデックのスーパーセットとして見なされませ  $h_n$
- コマンド モード 音声サービス SIP コンフィギュレーション(conf-serv-sip)

音声クラステナント コンフィギュレーション(config-class)

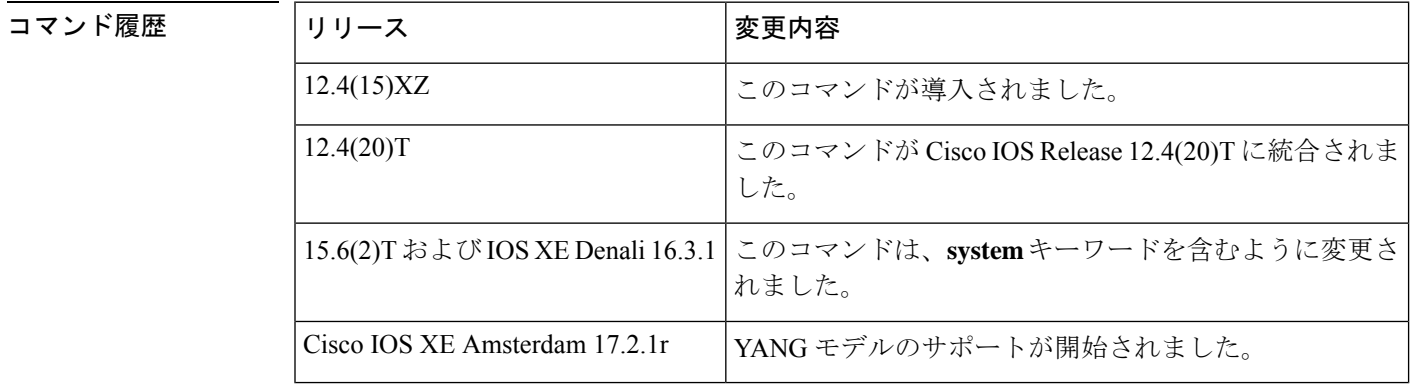

使用上のガイドライン G.729 コーダ/デコーダ(コーデック)には4種類あり、次の2つのカテゴリに分類されます。

#### 高複雑度

• G.729 (g729r8) -- 他のすべての G.729 コーデックのバリエーションの基本になる複雑度 の高いアルゴリズムコーデックです。

• G.729 Annex-B(g729br8 または G.729B) -- G.729 コーデックのバリエーションで、DSP によって音声アクティビティを検出および測定し、抑制されたノイズレベルを相手側で再 作成するために伝達できるようにします。さらに、Annex-B コーデックには、Internet Engineering Task Force (IETF) の音声アクティビティ検出 (VAD) およびコンフォートノ イズ生成(CNG)機能が含まれています。

#### 中複雑度

- G.729 Annex-A (g729ar8 または G.729A) -- G.729 コーデックのバリエーションで、DSP の負荷を軽減するために音声品質をある程度犠牲にします。G.729 をサポートしているプ ラットフォームはすべて、G.729A もサポートしています。
- G.729A Annex-B(g729abr8 または G.729AB) -- G.729B と同様に、音声品質を犠牲にして DSPの負荷を軽減するG.729Annex-Bコーデックのバリエーションです。さらに、G.729AB コーデックには、IETF VAD および CNG 機能も含まれています。

VAD および CNG 機能は、一方の DSP が Annex-B (G.729B または G.729AB) で構成され、も う一方の DSP が Annex-B(G.729 または G.729A)では構成されていない場合、2 つの DSP 間 の通信の試行が不安定になる原因になります。他のすべての組み合わせは相互運用できます。 Cisco IOS SIP ゲートウェイを Cisco Unified Communications Manager(旧称 Cisco CallManager ま たは CCM)と相互運用するように設定するには、音声サービス SIP コンフィギュレーション モードで **g729-annexb-all** コマンドを使用して、互換性のない G.729 コーデックを持つ 2 つの DSP 間のコールを接続できるようにします。ダイヤルピア音声コンフィギュレーション モー ドで **voice-class sip g729 annexb-all**コマンドを使用して、Cisco IOS SIP ゲートウェイのグロー バル設定をオーバーライドするダイヤルピアの G.729 コーデック相互運用設定を構成できま す。

<sup>例</sup> 次の例では、Cisco IOS SIP ゲートウェイを(グローバルに)設定して、互換性のない G.729 コーデック間でコールを接続できるようにしています。

```
Router> enable
Router# configure terminal
Router(config)# voice service voip
Router(conf-voi-serv)# sip
Router(conf-serv-sip)# g729 annexb-all
```
次の例では、Cisco IOS SIP ゲートウェイを(グローバルに)設定して、音声クラステ ナント コンフィギュレーション モードで、互換性のない G.729 コーデック間でコール を接続できるようにしています。

Router(config-class)# **g729 annexb-all system**

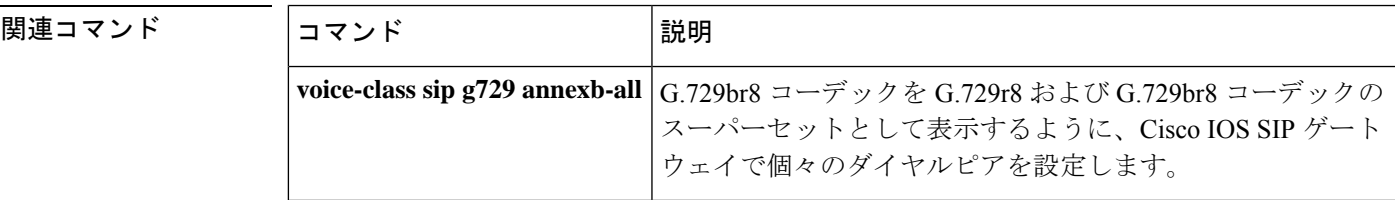

**G**

# **g729-annexb override**

G729 コーデックの相互運用性の設定を構成し、 annexb 属性が存在しない場合にデフォルト値 をオーバーライドします。この機能を無効化するには、このコマンドの**no**形式を使用します。

**g729-annexb override no g729-annexb override**

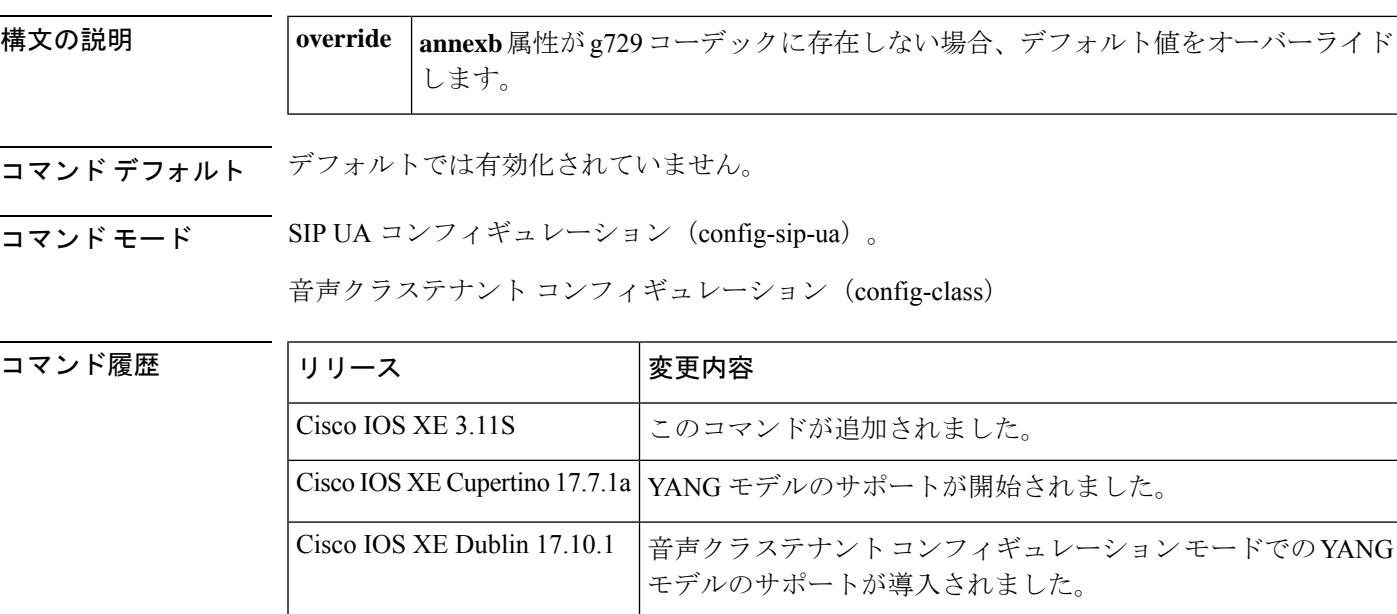

使用上のガイドライン g729-annexb のデフォルト値は YES に設定されています。g729-annexb オーバーライドが sip-ua モードで構成されている場合、g729-annexb のデフォルト値は NO に設定されます。したがっ て、G729 コーデックがコールに選択されている場合、g729-annexb はネゴシエートされませ  $h_{\rm o}$ 

SATYA\_2070(config-sip-ua)#g729-annexb override SATYA\_2070(config-sip-ua)#

例

### **g732 ber**

E1 コントローラの G.732 処理およびレポートを有効化するには、コントローラ コンフィギュ レーション モードで **g732 ber** コマンドを使用します。処理とレポートを無効化するには、こ のコマンドの **no** 形式を使用します。

#### **g732 ber no g732 ber**

- 構文の説明 このコマンドには引数またはキーワードはありません。
- コマンド デフォルト G.732 は無効化されています。

コマンド モード コントローラ コンフィギュレーション(config-controller)

### コマンド履歴 |リリース 変更内容

# 12.2(2)T | このコマンドが Cisco 2611 に導入されました。 12.2(15)T | このコマンドが Cisco AS5350 および Cisco AS5400 ネットワーク アクセス サーバー (NAS)プラットフォームに導入されました。

使用上のガイドライン デフォルトでは、G.732 レポートを必要としないサイトの E1 動作の変更を防止するために、 G.732 レポートは無効化されています。

> ITU-T G.732 が有効化されると、回線のビットエラーレート (BER) が 10e-3 を超えた場合、 E1 コントローラは DOWN 状態になります。BER が 10e-4 を 2 秒以上下回ると、コントローラ はUP状態に復帰します。G.732アラームが宣言されると、トランスミッタではリモートアラー ム表示 (RAI) (黄色(マイナー))のアラームを送信します。

> 電源の再投入またはソフトウェアのリロードを実行することで、ITU-T G.732 機能を復旧でき ます。

<sup>例</sup> 次の例では、Cisco <sup>2611</sup> に適用され、E1 コントローラ 0/0 の有効な G.732 処理および レポートを示しています。

> controller e1 0/0 g732 ber

次の例では、スロット 4 に 8-PRI E1 ダイヤルフィーチャカード(DFC)を搭載した Cisco AS5400 を適用しています。

controller e1 4/0 g732 ber

# |関連コマンド | コマンド | 説明 **show controllers e1** E1リンクに関する情報を表示します。

# **gatekeeper**

**G**

ゲートキーパーコンフィギュレーションモードを開始するには、グローバルコンフィギュレー ション モードで **gatekeeper** コマンドを使用します。

#### **gatekeeper**

構文の説明 このコマンドには引数またはキーワードはありません。

コマンドデフォルト ディセーブル

コマンド モード グローバル コンフィギュレーション(config)

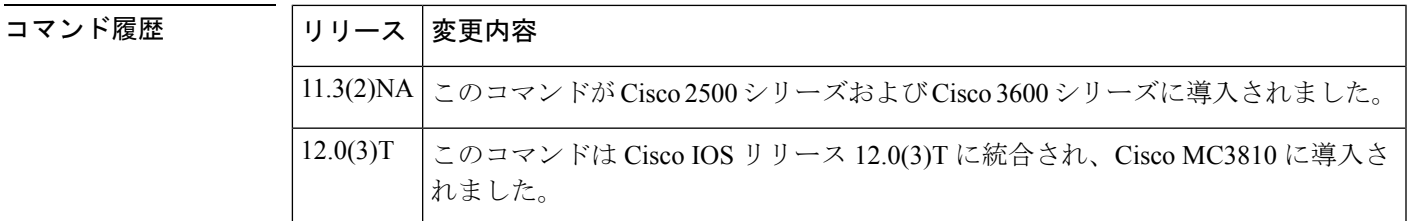

使用上のガイドライン Ctrl+Z を押すか、**exit** コマンドを使用して、ゲートキーパー コンフィギュレーション モード を終了します。

例 次の例では、ゲートキーパーをオンラインにしています。

gatekeeper no shutdown

### **gateway**

H.323 VoIP ゲートウェイを有効化するには、グローバル コンフィギュレーション モードで **gateway** コマンドを使用します。ゲートウェイを無効化するには、このコマンドの **no** 形式を 使用します。

#### **gateway no gateway**

- 構文の説明 このコマンドには引数またはキーワードはありません。
- コマンド デフォルト ゲートウェイが登録されていません
- **コマンド モード** グローバル コンフィギュレーション (config)

コマンド履歴

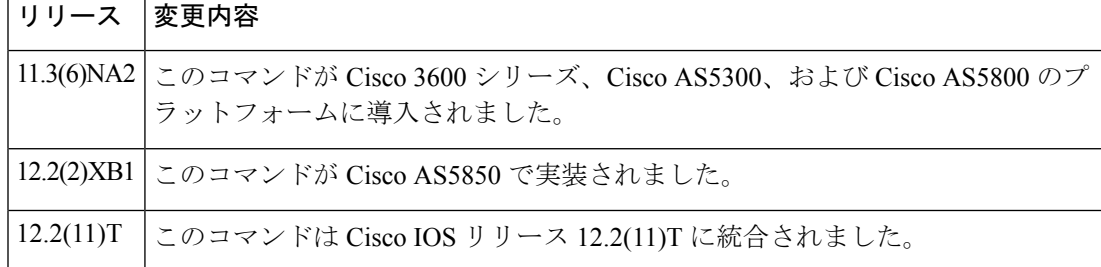

- 使用上のガイドライン このコマンドを使用して、H.323 VoIPゲートウェイ機能を有効化します。ゲートウェイを有効 化すると、H.323 RAS GRQ メッセージを使用してゲートキーパーの検出を試行します。**no gateway voip** を入力すると、VoIP ゲートウェイは H.323 RAS URQ メッセージを介してゲート キーパーとの登録を解除します。
- 例 めいちゃんの例では、ゲートウェイを有効化しています。

gateway
## **gcid**

SIP エンドポイントの VoIP ダイヤルピアのアウトバウンドレッグのすべてのコールに対して グローバルコール ID (Gcid) を有効化するには、音声サービス コンフィギュレーション モー ドで **gcid** コマンドを使用します。デフォルトに戻すには、このコマンドの **no** 形式を使用しま す。

```
gcid
no gcid
```
構文の説明 このコマンドには引数またはキーワードはありません。

コマンド デフォルト Gcid が無効化されています。

コマンド モード 音声サービス コンフィギュレーション (config-voi-serve)

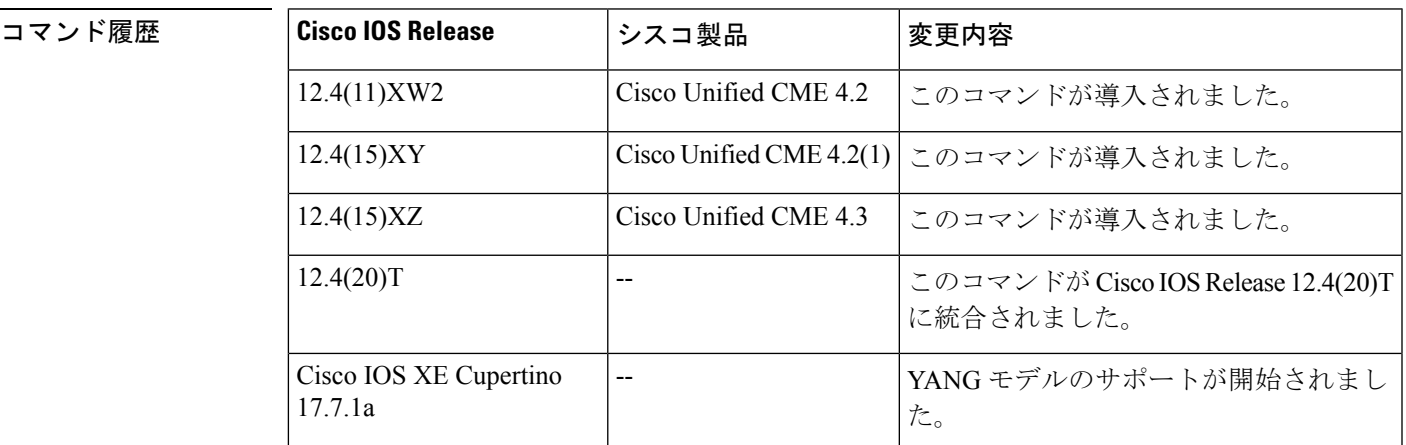

使用上のガイドライン 音声サービスコンフィギュレーションモードのこのコマンドによって、SIPエンドポイントの VoIPダイヤルピアのアウトバウンドレッグのすべてのコールのSIPヘッダーでグローバルコー ル ID (Gcid) を有効化します。

> リダイレクト、転送、会議のために、コールがSIPエンドポイントとVoIPネットワークのター ゲット間を移動する場合、SIPコールIDは変化し続けます。呼制御のため、すべてのアウトバ ウンドコールレッグに対して一意の Gcid が発行されます。単一の Gcid は、システム内の同じ コールのすべてのレッグに対して同じになり、リダイレクトイベント、転送イベント、コール センターが会議ホストとして機能する 3 者会議などの会議イベントで有効です。SIP ヘッダー (Cisco GCID) は、SIP Invite、REFER 要求、およびターゲットに Gcid を渡すため、特定の他 の応答に追加されます。

<sup>例</sup> 次の出力の一部は、 **gcid** コマンドの設定を示しています。

router# **show running-configuration**

!

! ! voice service voip gcid callmonitor allow-connections h323 to h323 allow-connections h323 to sip allow-connections sip to h323 allow-connections sip to sip no supplementary-service sip moved-temporarily sip registrar server expires max 120 min 60

## **global (application configuration)**

アプリケーションコンフィギュレーショングローバルモードを開始するには、アプリケーショ ン コンフィギュレーション モードで **global** コマンドを使用します。

#### **global**

- 構文の説明 引数またはキーワードはありません。
- コマンド デフォルトの動作または値はありません。
- コマンド モード アプリケーション構成

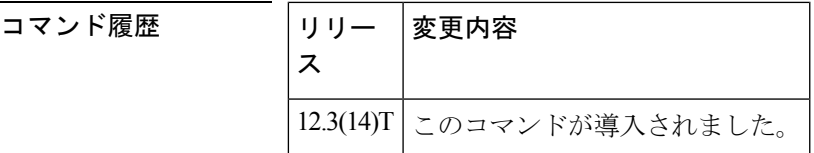

使用上のガイドライン このコマンドを使用して、アプリケーション コンフィギュレーション グローバルモードを開 始します。次に、明示的なアプリケーションが設定されていない場合に、着信コールに使用す るダイヤルピアのアプリケーションを設定できます。

> アプリケーションがダイヤルピアで定義されている場合、そのアプリケーションは、アプリ ケーション コンフィギュレーション グローバル モードで設定されたグローバル アプリケー ションよりも常に優先されます。このモードで設定されたアプリケーションは、ダイヤルピア にアプリケーションが設定されていない場合にのみ実行されます。

例 ツイングの例では、clid\_authen\_collect アプリケーションが、特定のアプリケーションが設定 されていないすべてのインバウンドダイヤルピアのデフォルトのグローバル アプリ ケーションとして設定されていることを示しています。

> application global service default clid\_authen\_collect

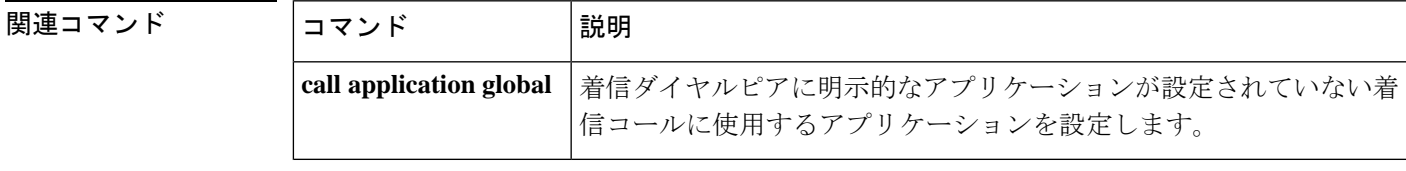

## **groundstart auto-tip**

FXO グラウンドスタート音声ポートでタイミング遅延を設定するには、音声ポート コンフィ ギュレーション モードで **groundstart auto-tip** コマンドを使用します。設定したタイムアウト を無効化するには、このコマンドの **no** 形式を使用します。

**groundstart auto-tip** [**delay** *timer*] **no groundstart auto-tip** [**delay** *timer*]

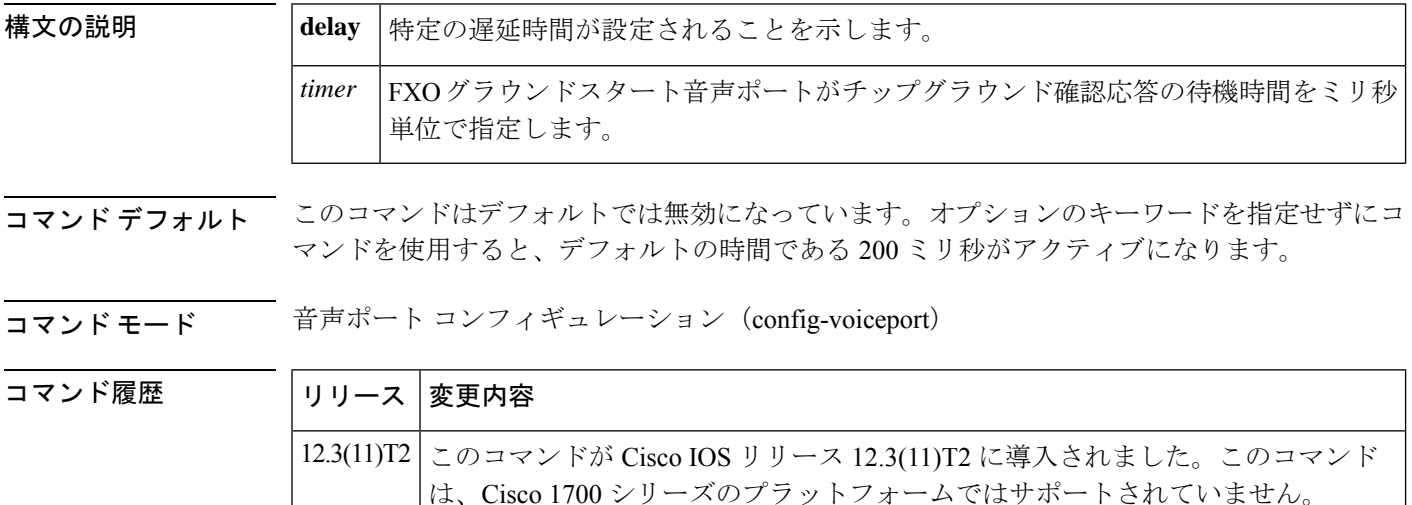

使用上のガイドライン このコマンドは、FXOグラウンドスタートアナログ音声ポートに関連するコールセットアップ の問題が発生した後にのみ使用する必要があります。これらの問題が発生した場合は、まず Cisco IOS リリース の最新のイメージをロードします(たとえば、リリース 12.3(11)T を実行し ている場合は、このイメージをリリース 12.3(11)T2 に置き換える必要があります)。ソフト ウェアイメージをアップグレードすると、問題が解消されます。他の場合は、このコマンドを トラブルシューティングの手段として使用します。発信コールの接続で問題が発生した場合に のみ、構成で有効化する必要があります。**groundstart auto-tip**コマンドを設定すると、問題が 再発することはありません。

> **groundstart auto-tip** コマンドは、FXO グラウンドスタート シグナリング用に設定された音声 ポートにのみ使用してください。

次の例では、チップグラウンド確認応答の遅延待機時間を 250 ミリ秒に設定します。

Router# **configure terminal** Router(config)# **voice-port 2/0/0** Router(config-voiceport)# **shutdown** Router(config-voiceport)# **groundstart auto-tip delay 250** Router(config-voiceport)# **no shutdown** Router(config-voiceport)# **exit**

 $\mathbf I$ 

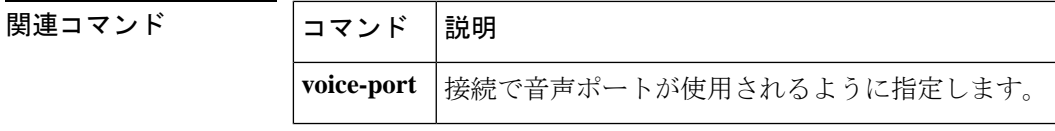

### **group**

セッションループで受信するセグメントの最大数の設定、またはグループを指定されたセッ ションセットに関連付けるには、バックホール セッション マネージャ コンフィギュレーショ ン モードで **group** コマンドを使用します。デフォルトの数字を復元するには、このコマンド の **no** 形式を使用します。

**group** {**group-name cumulative ack count** | **out-of-sequence count** | **receive count** | **retransmit count** | **set set-name**} **no group** {**group-name cumulative ack** | **out-of-sequence** | **receive** | **retransmit** | **set**}

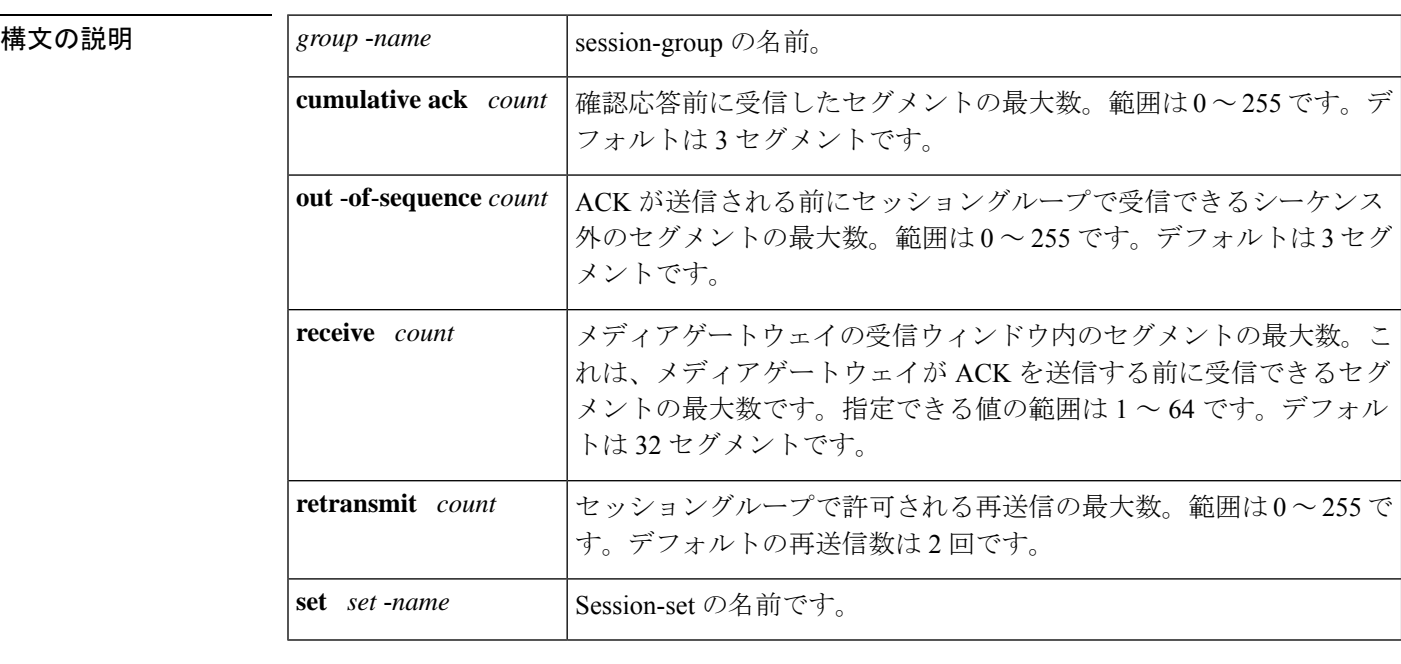

- コマンド デフォルト **cumulative ack** および **outofsequenc**e キーワードの場合、デフォルトは 3 セグメントです。 **receive** キーワードの場合、デフォルトは 32 セグメントです。**retransmit** キーワードの場合、 デフォルトの再送信数は 2 回です。**set** キーワードは、デフォルトの動作や値はありません。
- コマンド モード バックホール セッション マネージャ コンフィギュレーション(config-bsm)

 $\triangle$ 

シスコテクニカルサポートからの指示がない限り、このコマンドまたはキーワードを変 注意 更しないでください。グループパラメータ間には関係性があり、正しく設定しないとセッ ションが失敗する可能性があります。

#### コマンド履歴

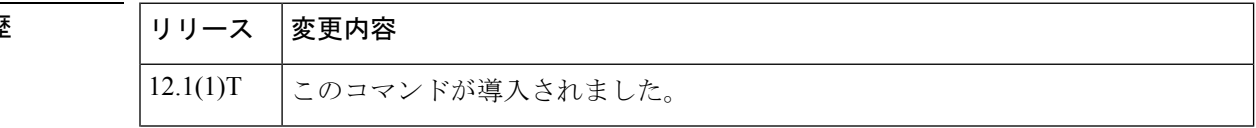

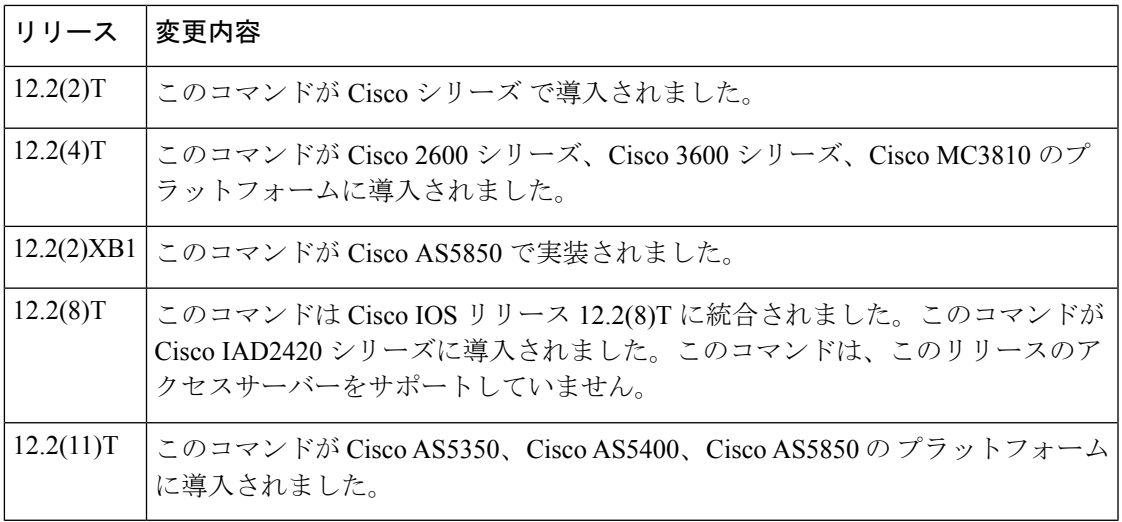

<sup>例</sup> 次の例では、<sup>4</sup> つのセグメントを受信した後に確認応答を送信するように、group5 <sup>と</sup> いうセッショングループを設定しています。

group group5 cumulative-ack 4

次の例では、4 つのシーケンス外のセグメントを受信した後に確認応答を送信するよ うに、group5 というセッショングループを設定しています。

group group5 out-of-sequence 4

次の例では、最大10のセグメントを受信するように、group5というセッショングルー プを設定しています。

group group5 receive 10

次の例では、group5 というセッショングループを設定して、最大 3 回の再送信を許可 しています。

group group5 retransmit 3

次の例では、group5 というセッショングループを set1 というセッションセットに関連 付けています。

group group5 set set1

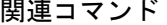

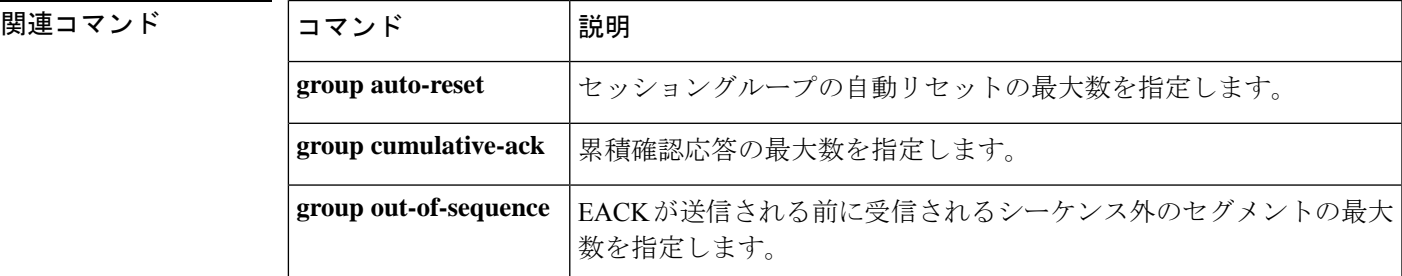

**G**

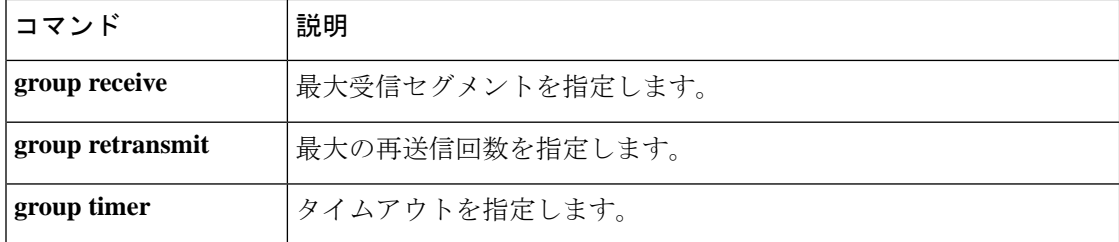

### **group auto-reset**

**G**

セッショングループの自動リセットの最大数を指定するには、バックホールセッションマネー ジャ コンフィギュレーション モードで**group autoreset** コマンドを使用します。デフォルトの 数字を復元するには、このコマンドの **no** 形式を使用します。

**group group-name auto-reset count no group group-name auto-reset**

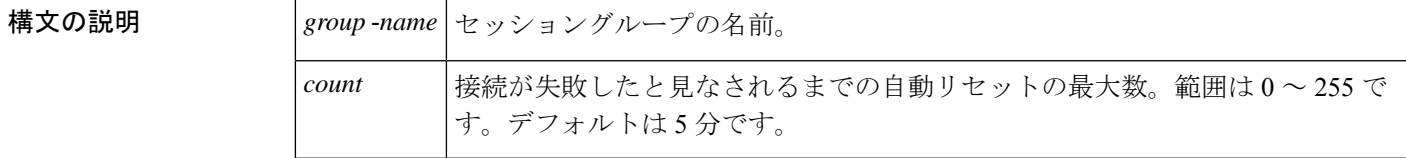

コマンド デフォルト 5回の自動リセット

コマンド モード バックホール セッション マネージャ コンフィギュレーション(config-bsm)

コマンド履歴

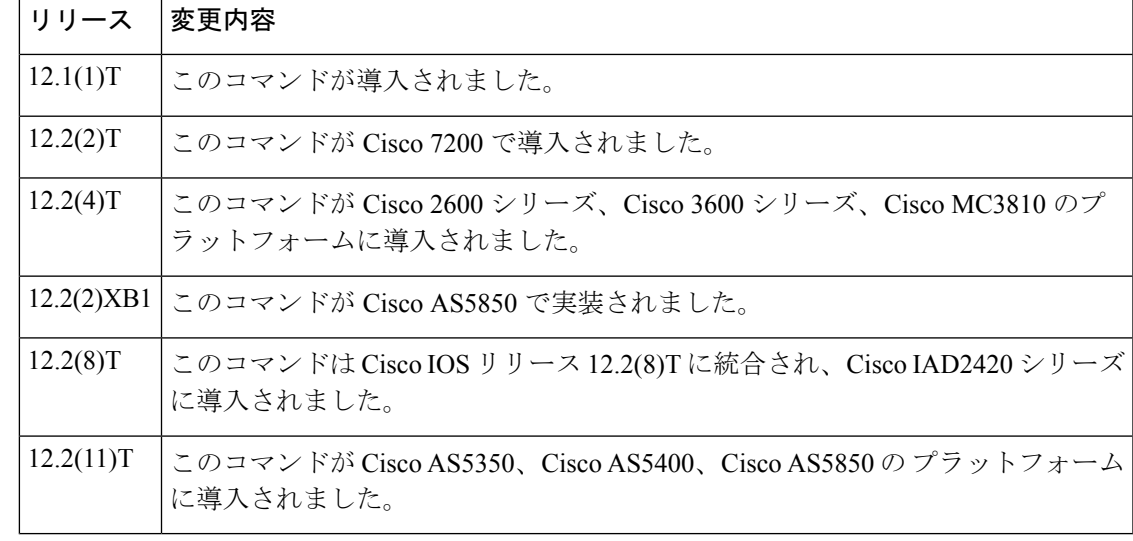

 $\triangle$ 

シスコテクニカルサポートから指示されていない限り、自動リセット番号を変更しない でください。グループパラメータ間には関係性があり、正しく設定しないとセッション が失敗する可能性があります。 注意

<sup>例</sup> 次の例では、「group5」というセッショングループに最大 <sup>6</sup> つの自動リセットを指定 します。

Router(config-bsm)# **group group5 auto-reset 6**

### 関連コマンド

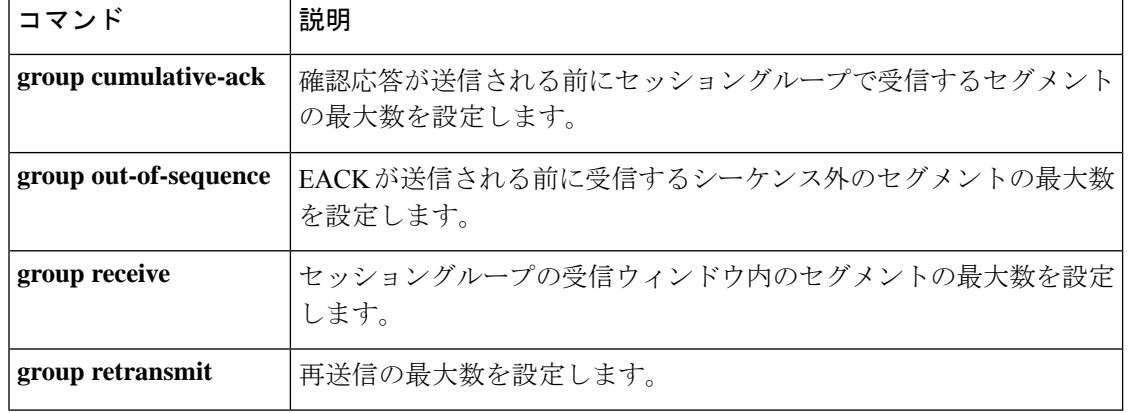

## **group cumulative-ack**

確認応答が送信される前に受信するセグメントの最大数を設定するには、バックホール セッ ション マネージャ コンフィギュレーション モードで **group cumulativeack** コマンドを使用し ます。この値をデフォルトに設定するには、このコマンドの **no** 形式を使用します。

**group** *group-name* **cumulative-ack** *count* **no group** *group-name* **cumulative-ack** *count*

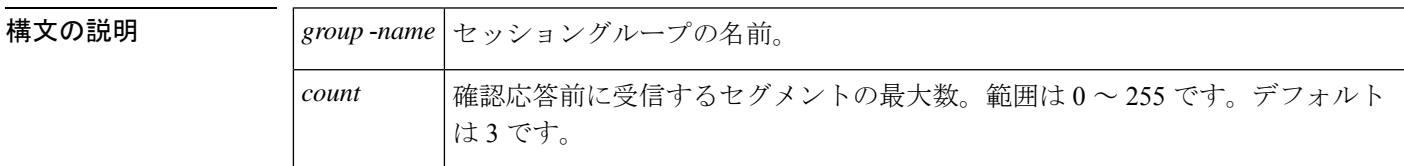

コマンド デフォルト 3セグメント

コマンド モード バックホール セッション マネージャ コンフィギュレーション(config-bsm)

コマンド履歴

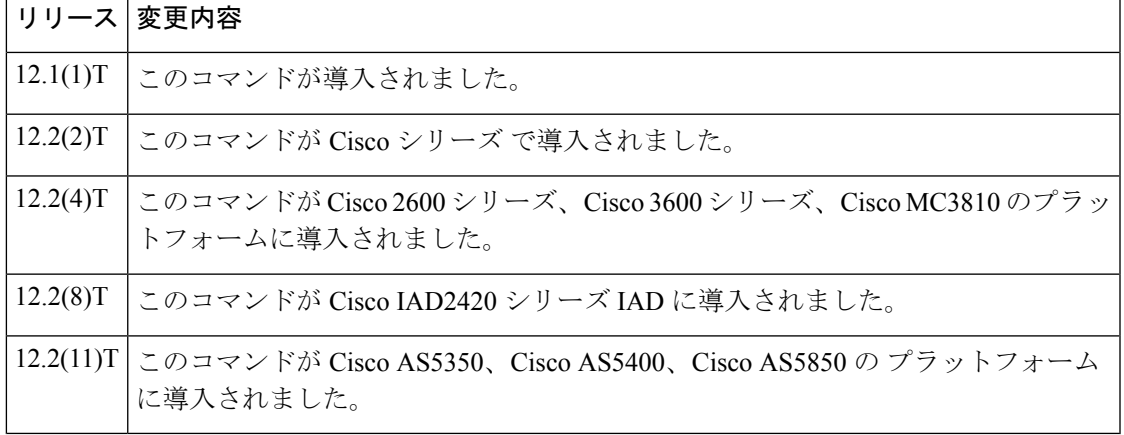

<u>/N</u>

シスコテクニカルサポートから指示されていない限り、このパラメータを変更しないで ください。パラメーターを正しく設定しないと、セッションでエラーが発生することが あります。 注意

<sup>例</sup> 次の例では、「group1」というグループの累積確認応答の最大値を <sup>4</sup> に設定していま す。

Router(config-bsm)# **group group5 cumulative-ack 4**

### 関連コマンド

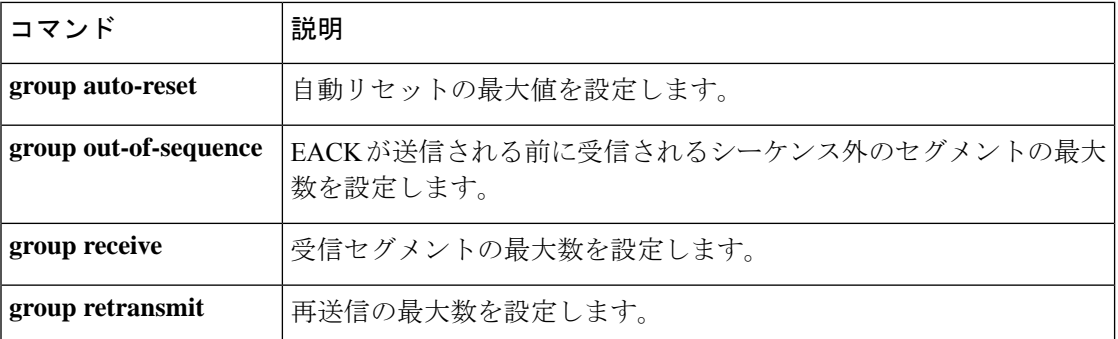

## **group out-of-sequence**

エラー確認応答(EACK)が送信される前に受信される不連続セグメントの最大数を設定する には、バックホール セッション マネージャ コンフィギュレーション モードで **group outofsequence** コマンドを使用します。この値をデフォルトに設定するには、このコマンドの **no** 形式を使用します。

**group** *group-name* **out-of-sequence** *count* **no group** *group-name* **out-of-sequence** *count*

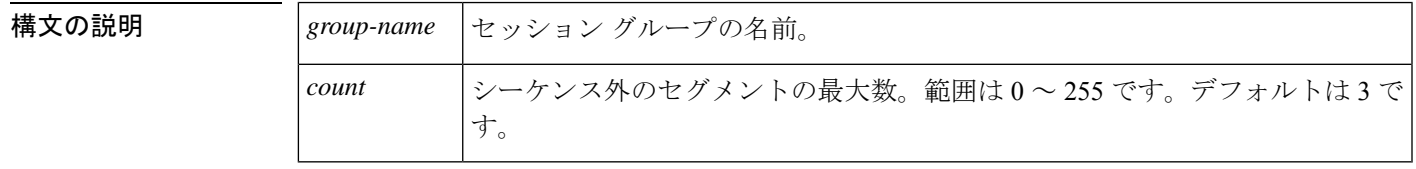

コマンドデフォルト 3セグメント

コマンド モード バックホール セッション マネージャ コンフィギュレーション(config-bsm)

コマンド履歴

**G**

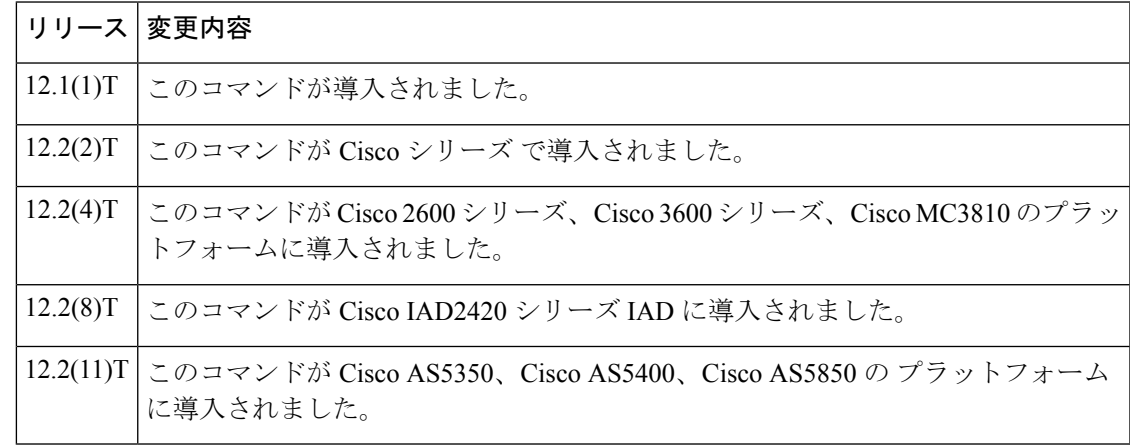

### $\bigwedge$

シスコテクニカルサポートから指示されていない限り、このパラメータを変更しないで ください。パラメーターを正しく設定しないと、セッションでエラーが発生することが あります。 注意

<sup>例</sup> 次の例では、「group5」というグループのシーケンス外の最大値を <sup>4</sup> に設定していま す。

Router(config-bsm)# **group group5 out-of-sequence 4**

### 関連コマンド コンコンコントランド

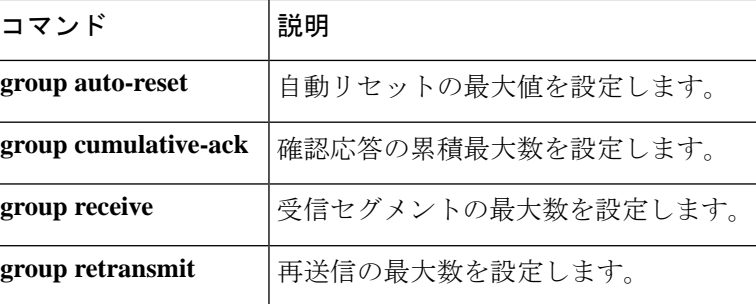

## **group receive**

受信セグメントの最大数を設定するには、バックホール セッション マネージャ コンフィギュ レーション モードで **group receive** コマンドを使用します。この値をデフォルトに設定するに は、このコマンドの **no** 形式を使用します。

**group** *group-name* **receive** *count* **no group** *group-name* **receive** *count*

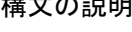

**G**

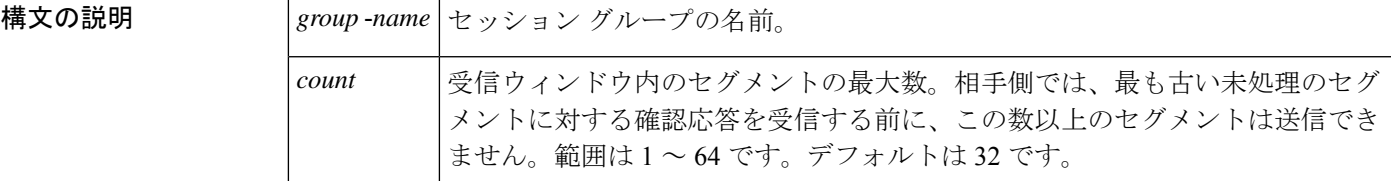

コマンドデフォルト 32 セグメント

- コマンド モード バックホール セッション マネージャ コンフィギュレーション
	-
	- シスコテクニカルサポートから指示されていない限り、このパラメータを変更しないで 注意 ください。パラメータを正しく設定しないと、セッションでエラーが発生することがあ ります。

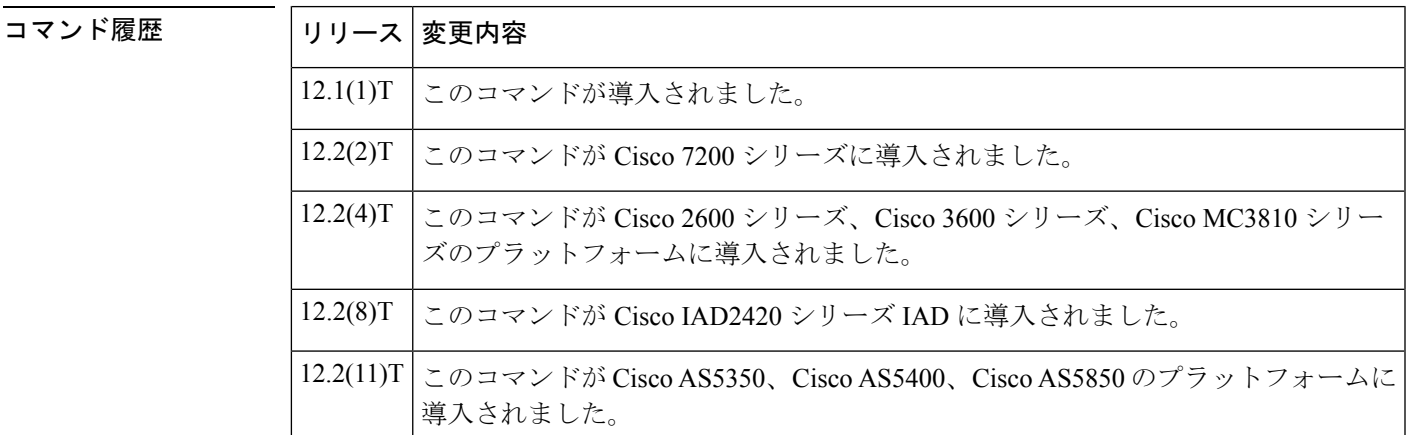

<sup>例</sup> 次の例では、「group5」というグループの最大受信数を <sup>10</sup> に設定します。

Router(config-bsm)# **group group5 receive 10**

### 関連コマンド

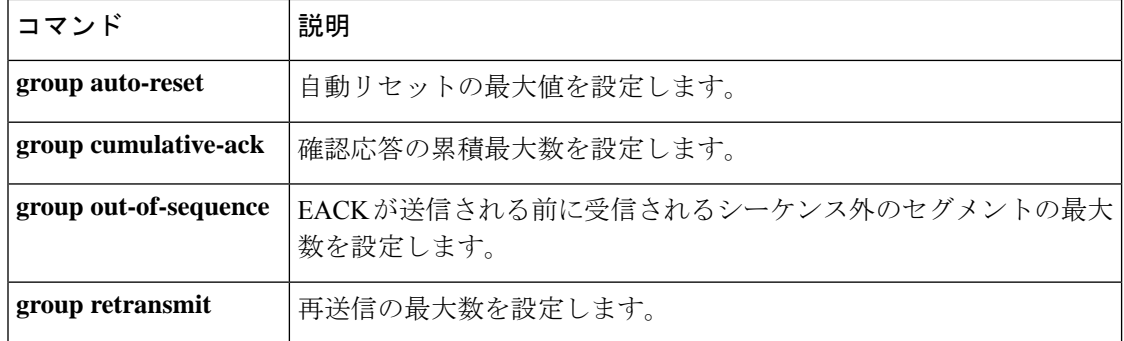

**G**

## **group retransmit**

**G**

再送信の最大数を設定するには、バックホール セッション マネージャ コンフィギュレーショ ン モードで **groupretransmit** コマンドを使用します。この値をデフォルトに設定するには、こ のコマンドの **no** 形式を使用します。

**group** *group-name* **retransmit** *count* **no group** *group-name* **retransmit** *count*

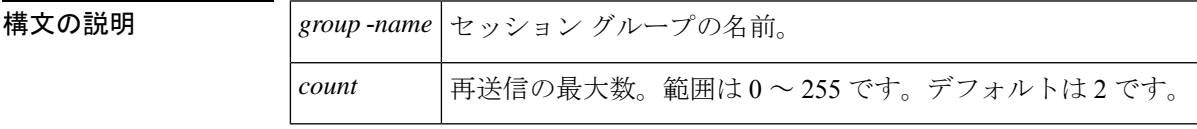

コマンド モード 2回の再送信

コマンド モード バックホール セッション マネージャ コンフィギュレーション(config-bsm)

コマンド履歴

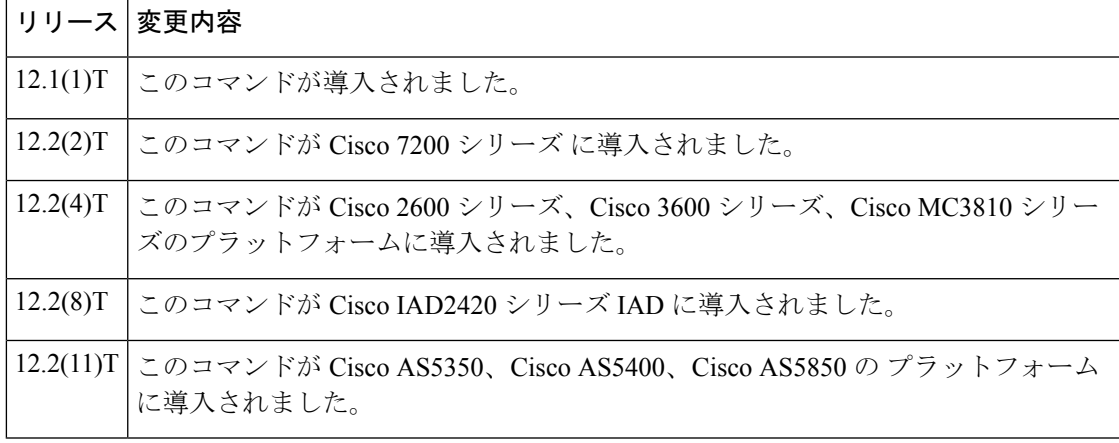

### ⁄N

シスコテクニカルサポートから指示されていない限り、このパラメータを変更しないで 注意 ください。パラメータを正しく設定しないと、セッションでエラーが発生することがあ ります。

<sup>例</sup> 次の例では、「group5」というグループの再送信の最大数を <sup>3</sup> に設定します。

Router(config-bsm)# **group group5 retrans 3**

### 関連コマンド

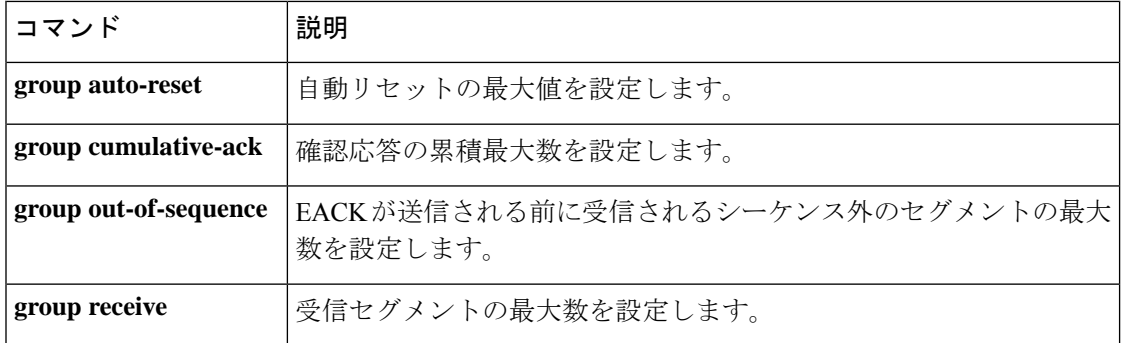

### **group set**

**G**

セッショングループを作成し、指定したセッションセットに関連付けるには、バックホール セッション マネージャ コンフィギュレーション モードで **group** コマンドを使用します。グ ループを削除するには、このコマンドの **no** 形式を使用します。

**group** *grp-name* **set** *set-name* **no group** *grp-name*

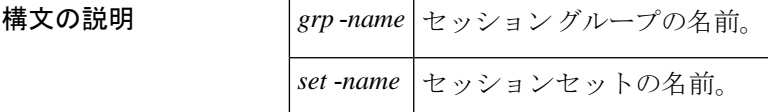

コマンド デフォルトの動作または値はありません。

コマンド モード バックホール セッション マネージャ コンフィギュレーション

コマンド履歴

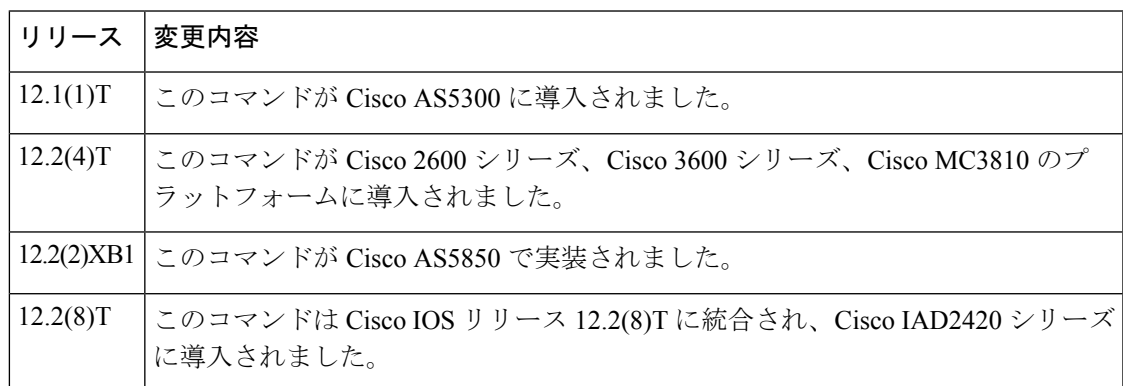

<sup>例</sup> 次の例では、セッショングループ **group5** <sup>が</sup> session set **set1** に関連付けられていること を示しています。

Router(config-bsm)# **group group5 set set1**

#### 関連コマンド

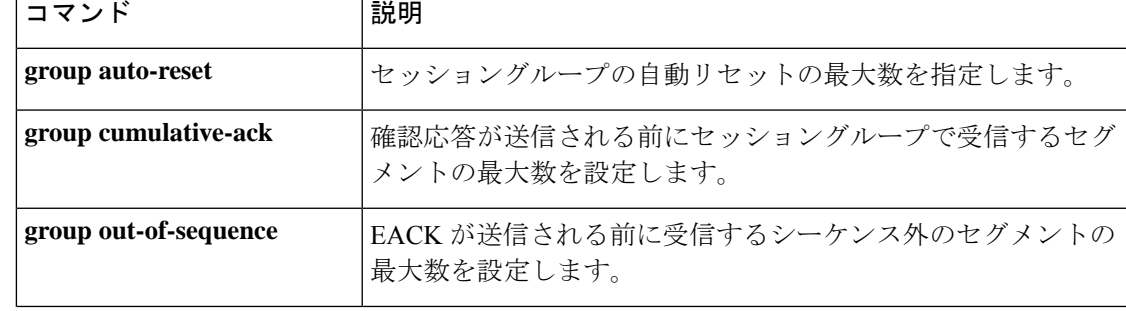

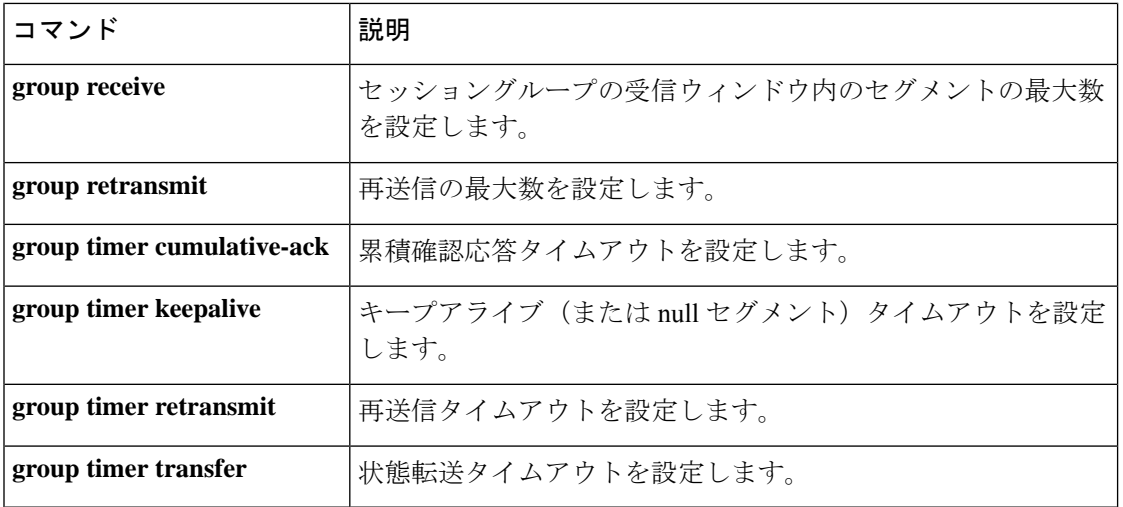

 $\mathbf I$ 

## **group timer**

**G**

Reliable User Datagram Protocol (RUDP) が受信したセグメントの確認応答を送信する前、キー プアライブセグメントを送信する前、セグメントを再送信する前、またはセグメントを転送す る前に遅延する最大ミリ秒数を設定するには、バックホール セッション マネージャ コンフィ ギュレーション モードで **grouptimer** コマンドを使用します。デフォルト値に戻すには、この コマンドの **no** 形式を使用します。

**group** *group-name* **timer** {**cumulative ack** *time* | **keepalive** *time* | **retransmit** *t ime* | **transfer** *time*}

**no group** *group-name* **timer cumulative ack**

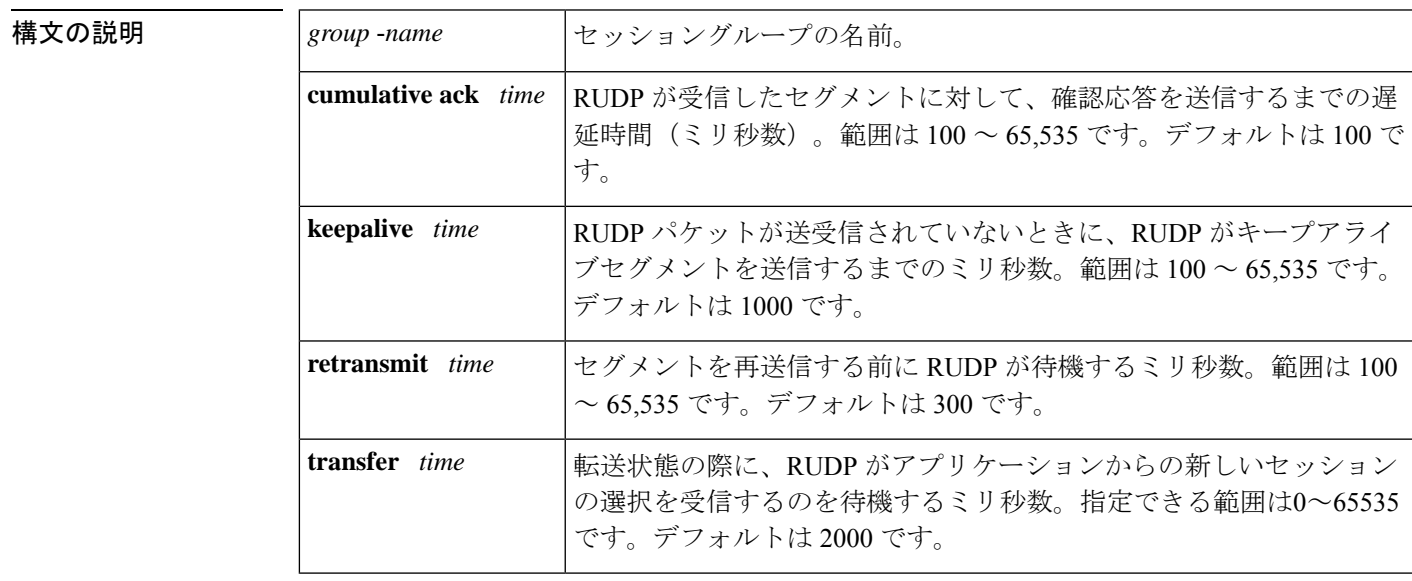

コマンド デフォルト **cumulative ack** : 100 milliseconds**keepalive**: 1000 milliseconds**retransmit:**300 milliseconds**transfer**: 2000 milliseconds

コマンド モード バックホール セッション マネージャ コンフィギュレーション(config-bsm)

シスコテクニカルサポートから指示されていない限り、グループタイマーパラメータを 変更しないでください。グループパラメータ間には関係性があり、正しく設定しないと セッションが失敗する可能性があります。 注意

#### コマンド履歴

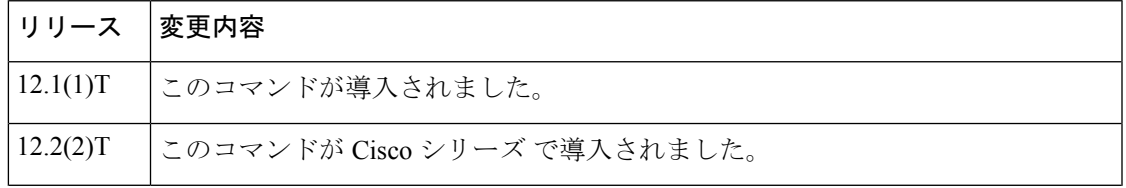

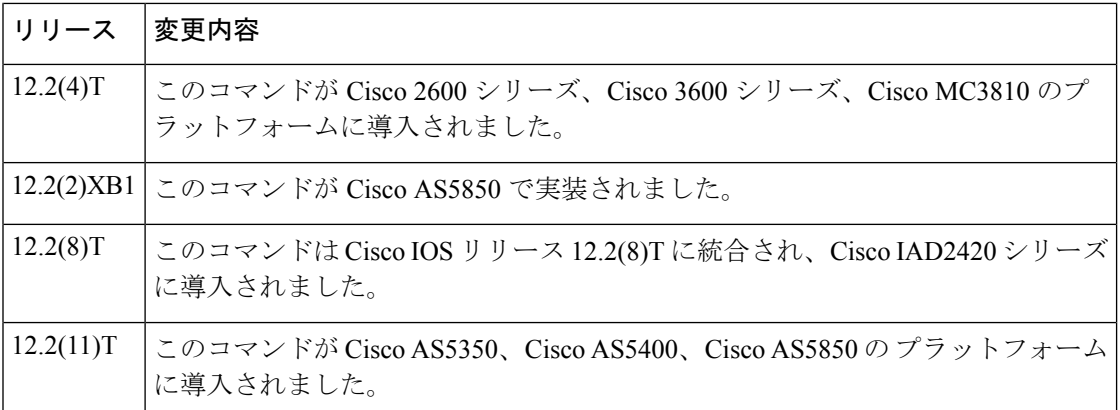

使用上のガイドライン 再送信タイマーは、累積確認タイマーより長く設定する必要があります。

累積確認応答タイムアウトは、受信したセグメントの確認応答を送信する前にRUDPが遅延す る最ミリ秒数です。

<sup>例</sup> 次の例では、「group5」というセッショングループの最大確認応答遅延として <sup>325</sup> <sup>ミ</sup> リ秒を指定しています。

group group5 timer cumulative-ack 325

次の例では、「group5」というセッショングループで RUDP パケットが 2.5 秒 (2500 ミリ秒)送受信されなかった場合にキープアライブセグメントを送信するようにRUDP を設定しています。

group group5 timer keepalive 2500 次の例では、「group5」というセッショングループの再送信時間を 650 ミリ秒に設定 しています。

group group5 timer retransmit 650

関連コマンド

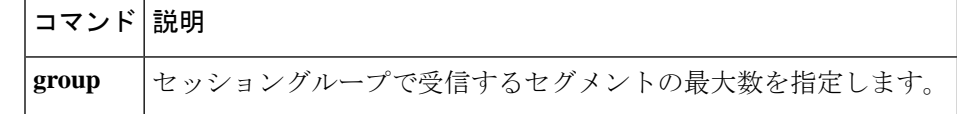

**G**

### **group-params**

アプリケーションで使用できるパラメータのグループを定義するには、アプリケーションコン フィギュレーション モードで **group-params** コマンドを使用します。このコマンドの **no** 形式 はありません。

**group-params** *groupname*

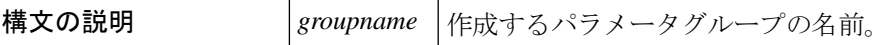

コマンドデフォルトの動作または値はありません。

コマンド モード アプリケーション構成

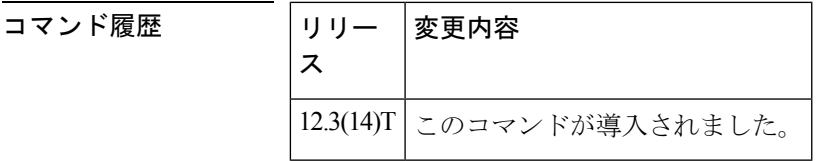

使用上のガイドライン このコマンドを使用すると、パラメータグループを定義して、パラメータグループを複数の サービスまたはパッケージ(アプリケーション)で使用できます。パラメータグループはグ ローバルに定義され、グループが定義されると、別のサービスまたはパッケージで使用できま す。グループには、複数のパラメータスペースの下にパラメータを含めることができます。パ ラメータが個別およびパラメータグループで定義されている場合は、個別のパラメータ定義が 優先されます。

<sup>例</sup> 次の例では、<sup>2</sup> つのパラメータを含む「fax」というパラメータグループを示していま す。

> application group-params fax paramspace fax\_detect2 pin-len 9 paramspace fax\_detect1 retry-count 9

## **gw-accounting**

コール詳細レコード (CDR) を収集するためのアカウンティングメソッドを有効化するには、 グローバルコンフィギュレーションモードで**gw-accounting**コマンドを使用します。アカウン ティングメソッドを無効化するには、このコマンドの **no** 形式を使用します。

**G**

**gw-accounting** {**aaa** | **file** | **syslog** [**stats**]} **no gw-accounting** {**aaa** | **file** | **syslog** [**stats**]}

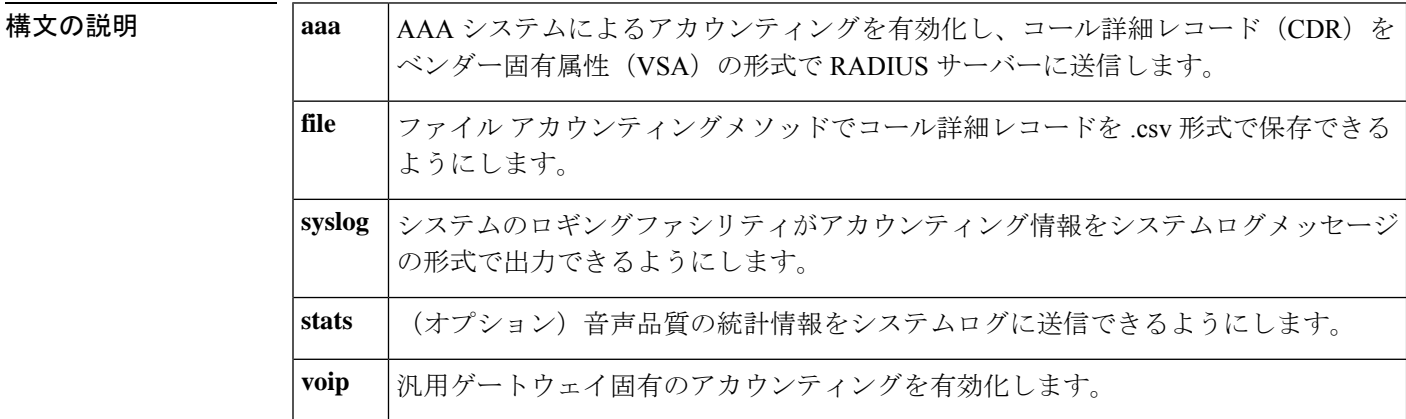

コマンドデフォルト アカウンティングメソッドは有効化されていません。

コマンド モード グローバル コンフィギュレーション(config)

コマンド履歴

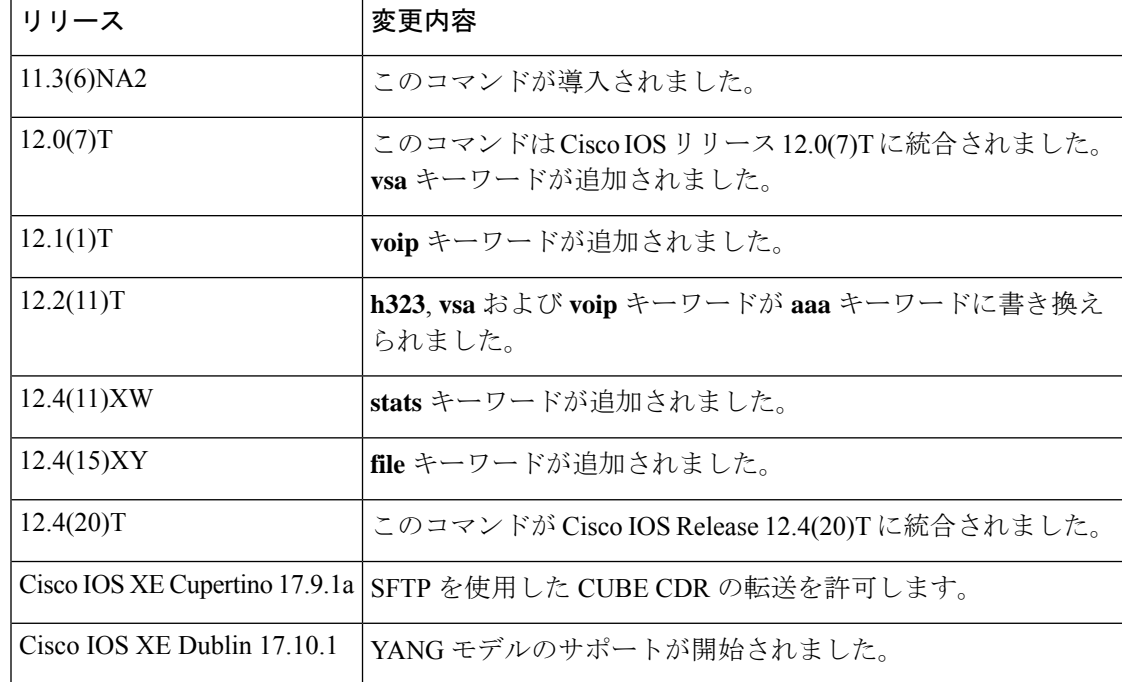

使用上のガイドライン このコマンドを使用すると、次のいずれかの方法でアカウンティングデータを出力できます。

#### **RADIUS** ベンダー固有属性を使用する

**G**

IETF標準規格 (DS) では、ネットワークアクセスサーバーとRADIUSサーバーの間で、ベン ダー固有属性(属性26)を使用してベンダー固有の情報を伝達する方法を指定しています。各 ベンダーは、Vendor-Specific Attribute (VSA) を使用することによって、一般的な用途には適 さない独自の拡張属性をサポートできます。シスコのRADIUS実装は、この仕様で推奨される 形式を使用して、1つのベンダー固有オプションをサポートしています。シスコのベンダーID は 9 で、サポートするオプションはベンダータイプ 1、名前は「cisco-avpair」です。値はこの 形式の文字列です。

protocol: attribute sep value \*

「protocol」は、特定の承認タイプに使用するシスコのプロトコル属性の値です。「attribute」 および「value」は、シスコのTACACS+仕様で定義されている適切な属性値(AV)ペアです。 「sep」は、必須の属性の場合は =、任意指定の属性の場合は \* です。これにより、TACACS+ 認可で使用できるすべての機能を RADIUS にも使用できるようになります。VSA フィールド とその ASCII 値のリストについては、お使いの Cisco IOS リリース の『*Cisco IOS Security Configuration Guide*』を参照してください。

**gw-accounting aaa** コマンドを使用して、VSA メソッドのアカウンティングを有効にします。

#### ファイル形式の使用

このメソッドでは、CDR をカンマ区切り値 (CSV) 形式で保存します。これらの CDR レコー ドは、外部フラッシュまたは内部フラッシュのファイル、FTP または SFTP サーバーのファイ ルに保存できます。

各 CDR には、名前と位置の順序が事前に定義されている固定数のフィールドがあります。10 の汎用フィールドによって機能関連の情報をキャプチャします。CDR には、基本機能を表す 機能フィールドと、付加サービスを表す機能フィールドがあります。

**gw-accounting file** コマンドを使用して、.csv ファイルメソッドのアカウンティングを有効化し ます。

#### **syslog** レコードの使用

syslog アカウンティングオプションは、ネットワーク上の syslog デーモンによってキャプチャ できるシステムログメッセージを介して、各コールレッグに関連付けられた情報要素をエクス ポートします。syslog の出力には、次のものが含まれます。

<server timestamp> <gateway id> <message number> : <message label> : <list of AV pairs>

**gw-accounting syslog** コマンドを使用して、アカウンティングデータを収集する syslog メソッ ドを有効化します。

次の表では、syslog メッセージのフィールドについて説明しています。

#### 表 **<sup>11</sup> : syslog** メッセージ出力フィールド

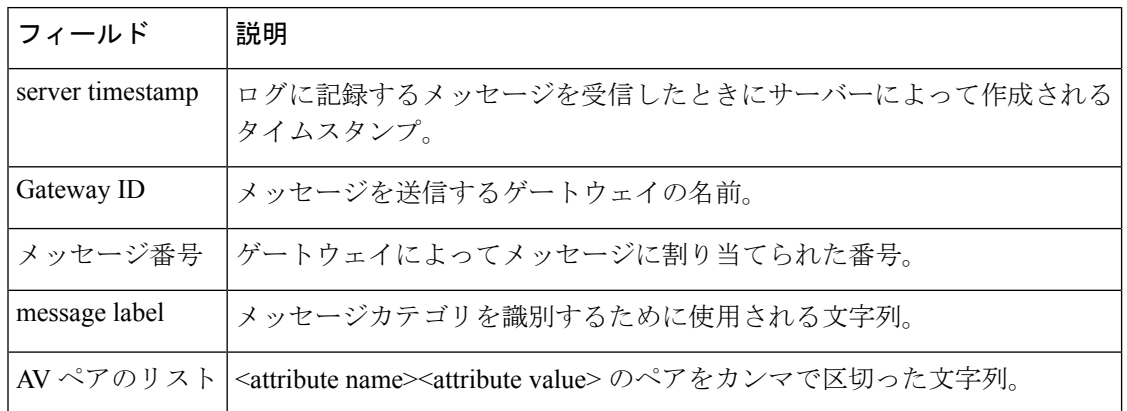

**aaa**、**file**、**syslog** を同時に有効化でき、有効化したメソッドでコール詳細レコードが生成され ます。

#### **[Overloading the Acct-Session-ID]** フィールド

標準の RADIUS にマッピングできない属性は、文字「/」で区切られた ASCII 文字列として [Acct-Session-ID] フィールドに圧縮されます。[Acct-Session-ID] 属性の定義には、RADIUS アカ ウントセッション ID が含まれています。これは、ユーザの同じログインセッションに関連付 けられたアカウンティングレコードをリンクする一意の識別子です。追加のフィールドをサ ポートするために、このフィールドに対して次の文字列形式が定義されています。

<session id>/<call leg setup time>/<gateway id>/<connection id>/<call origin>/ <call type>/<connect time>/<disconnect time>/<disconnect cause>/<remote ip address>

以下の表では、オーバーロードした acct-session-ID メソッドで使用されるフィールド属性につ いて説明しています。

| フィールド属性     | 説明                                                                                   |
|-------------|--------------------------------------------------------------------------------------|
| Session-Id  | 標準の RADIUS アカウントのセッション ID。                                                           |
| Setup-Time  | この接続の Network Time Protocol (NTP) 形式での Q.931 セットアップ時<br>間:時、分、秒、ミリ秒、タイムゾーン、曜日、月、日、年。 |
| Gateway-Id  | 「gateway.domain_name」の形式の基礎となるゲートウェイの名前。                                             |
| Call-Origin | ゲートウェイからの相対的なコールの発行元。使用可能な値は originate<br>と answer です。                               |
| Call-Type   | コールレッグタイプ。使用可能な値は telephony と VoIP です。                                               |

表 **12 :** オーバーロードした **Acct-Session-ID** のフィールド属性

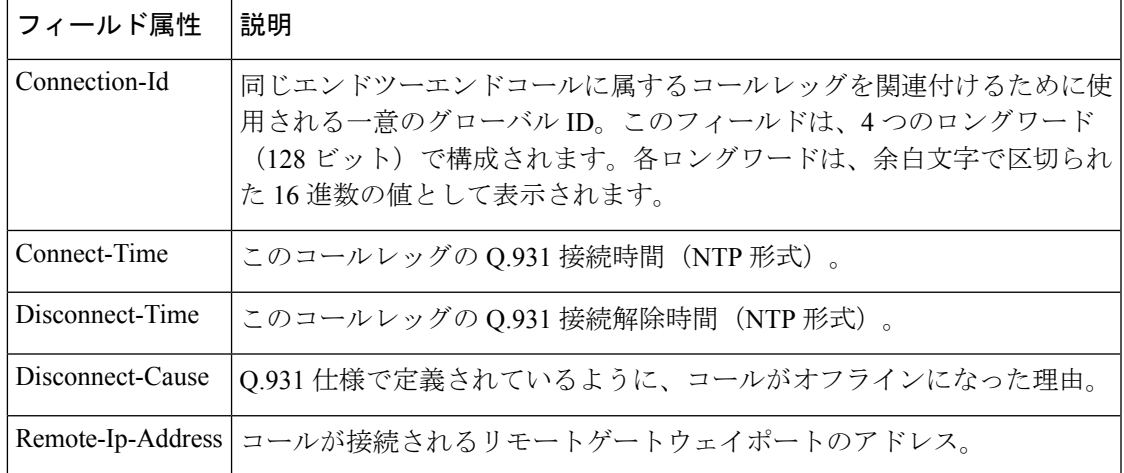

Acct-Session-ID文字列のサイズ制限のため、多くの情報要素を含めることは不可能です。した がって、この機能では限られた一連のアカウンティング情報要素のみをサポートします。

**attribute acct-session-id overloaded** コマンドを使用して、H.323 ゲートウェイ固有のアカウン ティングを適用するオーバーロードセッション ID メソッドを設定します。

<sup>例</sup> 次の例では、RADIUS VSA 属性を使用して有効化されたアカウンティングを示してい ます。

gw-accounting aaa

次の例では、syslog メソッドを使用して有効化されたアカウンティングを示していま す。

gw-accounting syslog

secondary ifs flash:cdrtest2

次の例では、ファイルメソッドを使用して有効化されたアカウンティングを示してい ます。

これCisco IOS XE Cupertino 17.9.1a以降、CUBE では SFTP による CDR 転送が可能にな ります。

```
Router# show running-config | section gw-accounting
gw-accounting file
primary sftp 203.0.113.13/cdrtest username bob password 6 P^AV^ 3
secondary ifs flash:cdrtest2
maximum buffer-size 15
maximum retry-count 3
maximum fileclose-timer 300
maximum cdrflush-timer 245
cdr-format compact
Router# show running-config | section gw-accounting
gw-accounting file
primary sftp [2001:420:54ff:13::312:175]//cdrtest username bob password 6 P^AV^ 3
```
**G**

maximum buffer-size 15 maximum retry-count 3 maximum fileclose-timer 300 maximum cdrflush-timer 245 cdr-format compact

### 関連コマンド コマンド 説明

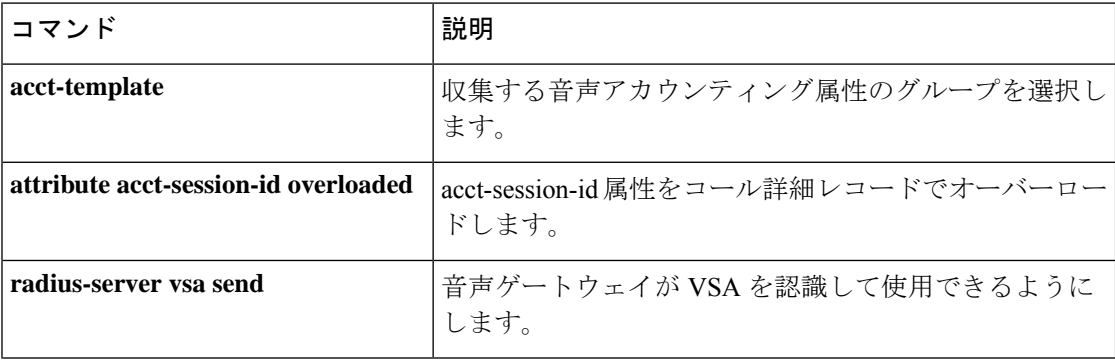

## **gw-type-prefix**

ゲートキーパーにテクノロジープレフィックスを設定するには、ゲートキーパーコンフィギュ レーション モードで **gw-type-prefix** コマンドを使用します。テクノロジープレフィックスを削 除するには、このコマンドの no 形式を使用します。

**gw-type-prefix** *type-prefix* [[**hopoff** *gkid1*] [**hopoff** *gkid2*] [**hopoff** *gkidn*] [{**seq** | **blast**}]] [**default-technology**] [**gw ipaddr** *ipaddr* [*port*]] **no gw-type-prefix** *type-prefix* [[**hopoff** *gkid1*] [**hopoff** *gkid2*] [**hopoff** *gkidn*] [{**seq** | **blast**}]] [**default-technology**] [**gw ipaddr** *ipaddr* [*port*]]

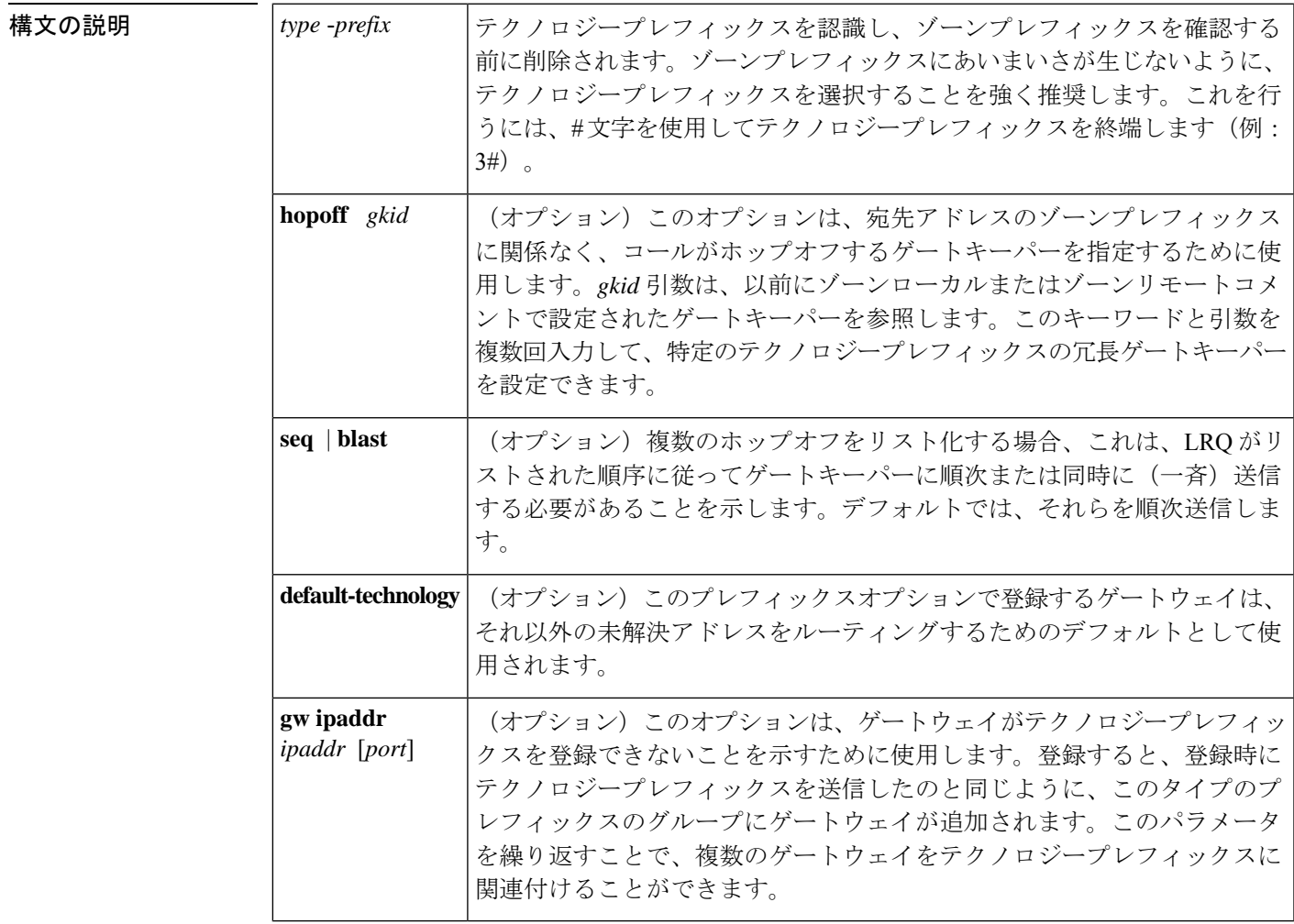

**コマンド デフォルト** デフォルトでは、テクノロジープレフィックスは定義されておらず、LRQはリストされている すべてのゲートキーパーに順番に送信されます。

コマンド モード ゲートキーパー コンフィギュレーション(config-gk)

**G**

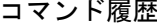

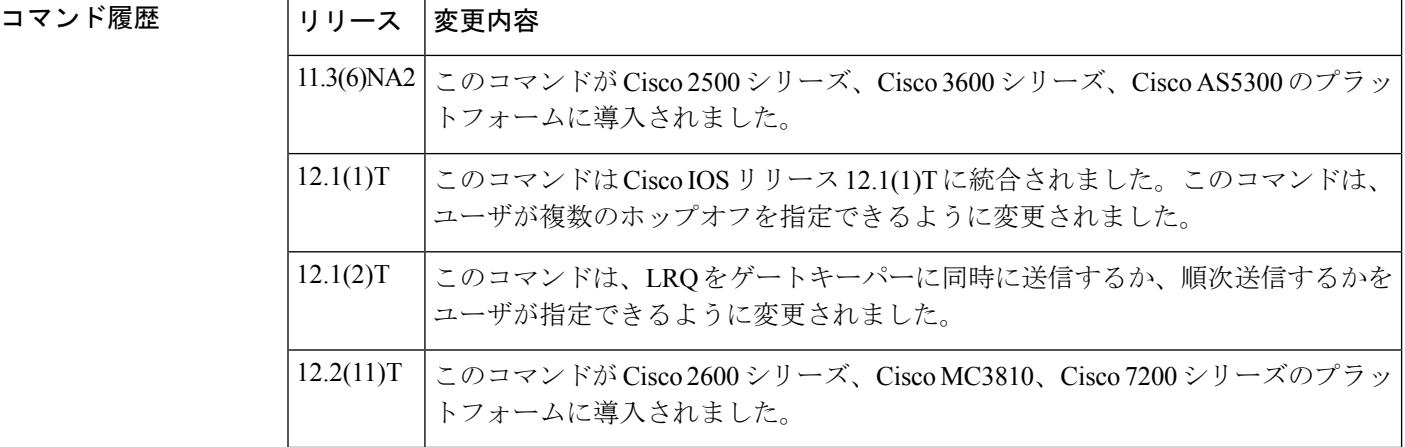

使用上のガイドライン 複数のゲートウェイを同じテクノロジープレフィックスで登録できます。そのような場合、ラ ンダムにそれらの 1 つが選択されます。

> そのプレフィックスに登録するように設定されたゲートウェイがあり、プレフィックスに関連 付ける特別なフラグ(**hopoff** *gkid* または **default-technology**)がない場合、ゲートキーパーに テクノロジープレフィックスを定義する必要はありません。

> このゲートキーパーを介してルーティングされるすべてのリモートテクノロジープレフィック スのゲートウェイタイプ プレフィックスを設定する必要があります。

<sup>例</sup> 次の例では、テクノロジーゾーン <sup>3</sup> <sup>に</sup> <sup>2</sup> つのゲートキーパーを定義しています。

gw-type-prefix 3#\* hopoff c2600-1-gk hopoff c2514-1-gk

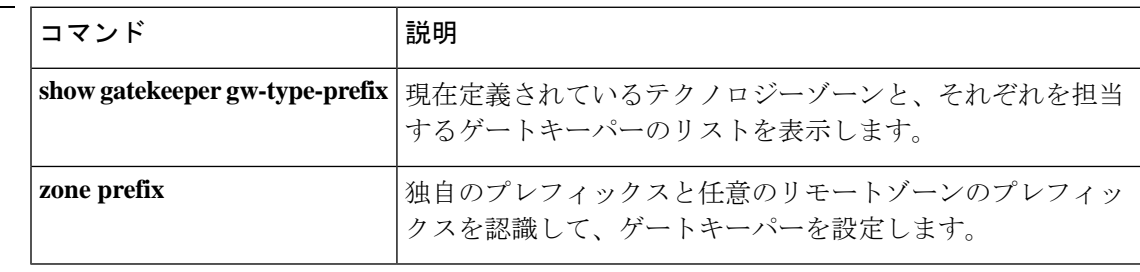

関連コマンド

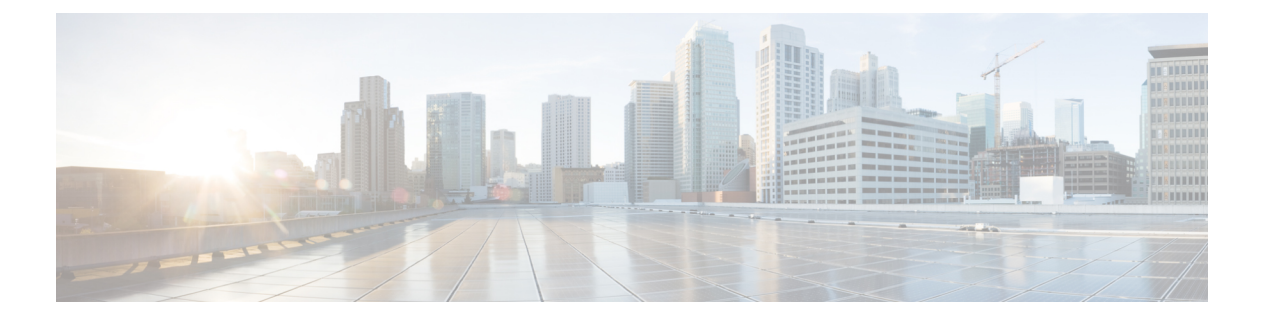

# **H**

- h225 alt-ep hunt  $(343 \sim -\gamma)$
- h225 connect-passthru  $(348 \sim -\gamma)$
- h225 display-ie  $(350 \sim -\gamma)$
- h225 h245-address  $(352 \lt \lt \lt \lt)$
- h225 h245-address on-connect (H.323 voice-class)  $(354 \sim \sim \sim \sim)$
- h225 h245-address on-connect (H.323 voice-service)  $(356 \sim \rightarrow \sim)$
- h225 h245-address setup  $(358 \sim \rightarrow \sim)$
- h225 id-passthru  $(360 \sim \rightarrow \sim)$
- h225 plus-digit passthru  $(361 \sim \rightarrow \sim)$
- h225 signal overlap  $(363 \sim \rightarrow \sim)$
- h225 start-h245  $(364 \sim -\gamma)$
- h225 timeout call-proceeding  $(366 \sim \rightarrow \sim)$
- h225 timeout keepalive  $(368 \sim \rightarrow \sim)$
- h225 timeout setup  $(370 \sim -\gamma)$
- h225 timeout t302  $(371 \sim -\gamma)$
- h225 timeout t304  $(372 \sim -\gamma)$
- h225 timeout tcp call-idle (H.323 voice service) (373  $\sim \rightarrow \gg$ )
- h225 timeout tcp establish (374 ページ)
- h225 timeut ntf  $(375 \sim -\gamma)$
- h245 address-check  $(377 \sim \rightarrow \sim)$
- h245 passthru  $(378 \sim 0)$
- h245 timeout  $(380 \sim -\gamma)$
- h323  $(382 \sim -\frac{1}{2})$
- h323 asr  $(383 \sim -\frac{1}{\sqrt{2}})$
- h323 call start  $(384 \sim -\frac{1}{2})$
- h323 gatekeeper  $(386 \sim \rightarrow \rightarrow)$
- h323 h323-id  $(388 \sim -\frac{1}{2})$
- h323 interface  $(389 \sim -\check{\nu})$
- h323 qos  $(391 \sim -\nu)$
- h323 t120 (392 ページ)
- h323-annexg  $(393 \sim \sim)$
- h323-gateway voip bind srcaddr  $(395 \sim 3)$

**H**

- h323-gateway voip h323-id  $(396 \sim \rightarrow \sim)$
- h323-gateway voip id  $(398 \sim \rightarrow \sim)$
- h323-gateway voip interface  $(400 \sim \rightarrow \sim)$
- h323-gateway voip tech-prefix  $(401 \sim \rightarrow \sim)$
- h323zone-id (voice source group)  $(403 \sim \rightarrow \sim)$
- h450 h450-3 timeout  $(404 \sim \rightarrow \sim)$
- handle-replaces  $(405 \sim +\frac{1}{2})$
- hangup-last-active-call  $(407 \sim \rightarrow \sim)$
- header-passing  $(409 \sim \rightarrow \sim)$
- history-info  $(411 \sim \rightarrow \gg)$
- history session event-log save-exception-only  $(413 \sim \rightarrow \sim)$
- history session max-records  $(415 \sim \sim \sim)$
- history session retain-timer  $(416 \sim \sim \mathcal{V})$
- hold-resume  $(418 \sim \rightarrow \sim)$
- hopcount  $(419 \sim -\gamma)$
- host (SIP URI)  $(420 \sim \sim \gamma)$
- host-registrar  $(422 \sim \rightarrow \sim)$
- http client cache memory  $(424 \sim \rightarrow \sim)$
- http client cache query  $(426 \sim +\gamma)$
- http client cache refresh  $(427 \sim 3)$
- http client connection idle timeout  $(429 \sim \rightarrow \sim)$
- http client connection persistent (431 ページ)
- http client connection timeout  $(432 \sim +\gamma)$
- http client cookie  $(434 \sim -\gamma)$
- http client post-multipart  $(435 \sim -\gamma)$
- http client response timeout  $(436 \sim \rightarrow \sim)$
- http client secure-ciphersuite  $(437 \sim 3)$
- http client secure-trustpoint  $(439 \sim 0)$
- hunt-scheme least-idle  $(440 \sim \rightarrow \sim)$
- hunt-scheme least-used (442 ページ)
- hunt-scheme longest-idle (444 ページ)
- hunt-scheme random  $(446 \sim \rightarrow \sim)$
- hunt-scheme round-robin (447 ページ)
- hunt-scheme sequential  $(449 \sim \rightarrow \sim)$
- huntstop  $(451 \sim -\frac{1}{2})$

## **h225 alt-ep hunt**

**H**

IP-to-IPゲートウェイ(IPIPGW)で失敗したコールの代替エンドポイントのハントを設定する には、H.323 音声サービス コンフィギュレーション モードで **h225 alt-ep hunt** コマンドを使用 します。コール切断原因コードに基づいて代替エンドポイントのハントを制御するには、この コマンドの **no** 形式を使用します。

#### **h225 alt-ep hunt no h225 alt-ep hunt** [{**all***cause-code*}]

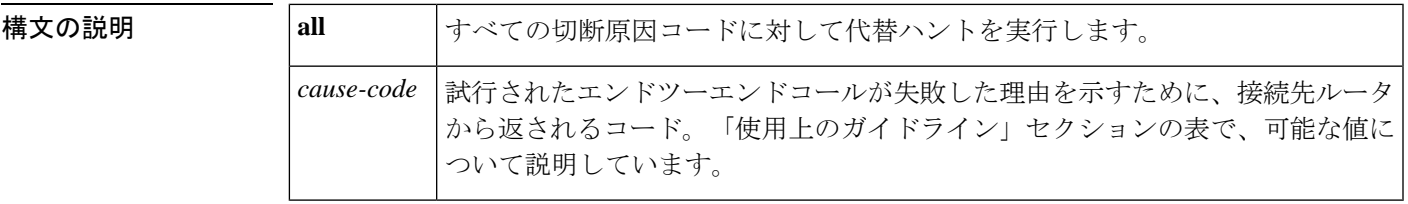

コマンドデフォルト すべての原因コードに対して代替エンドポイントのハントが有効化されています

コマンド モード H.323 音声サービス コンフィギュレーション (conf-serv-h323)

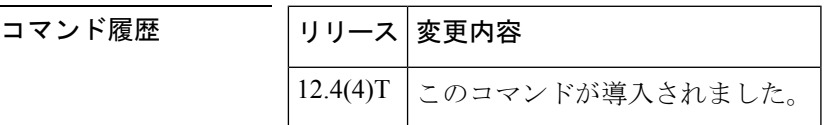

使用上のガイドライン ゲートウェイのデフォルトの動作では、ReasonCompleteの理由に関係なく、ゲートキーパーか ら受信したすべての代替エンドポイントを再試行します。**no alt-ephunt**コマンドのみが構成に 表示されます。試行されたエンドツーエンドコールが失敗した理由を示すために、接続先ルー タから返されるコード。指定された切断原因コードが最後の接続先エンドポイントから返され た場合、ダイヤルピアハンティングが有効または無効化されます。キーワード、10進数の値、 16 進数の値を入力できます。

> 次の表に切断原因コードを示します。切断原因コードの 10 進数の値および 16 進数の値は、可 能な各キーワードの説明の後に続きます。

#### 表 **13 :** 標準の切断原因コード

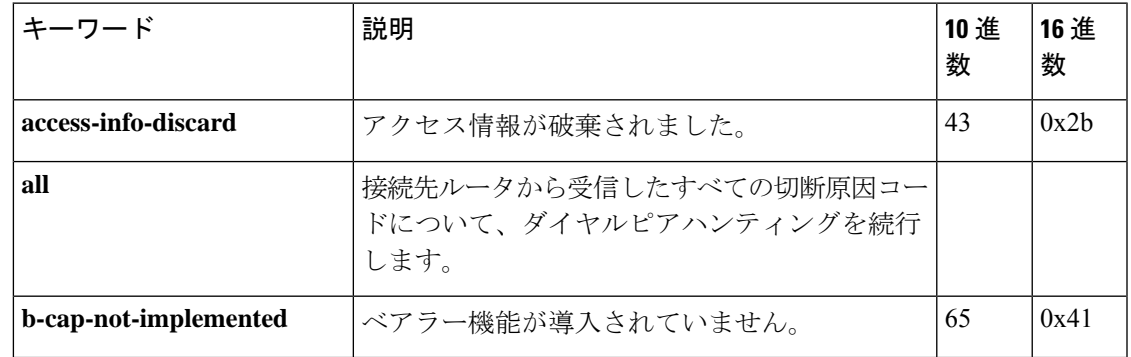

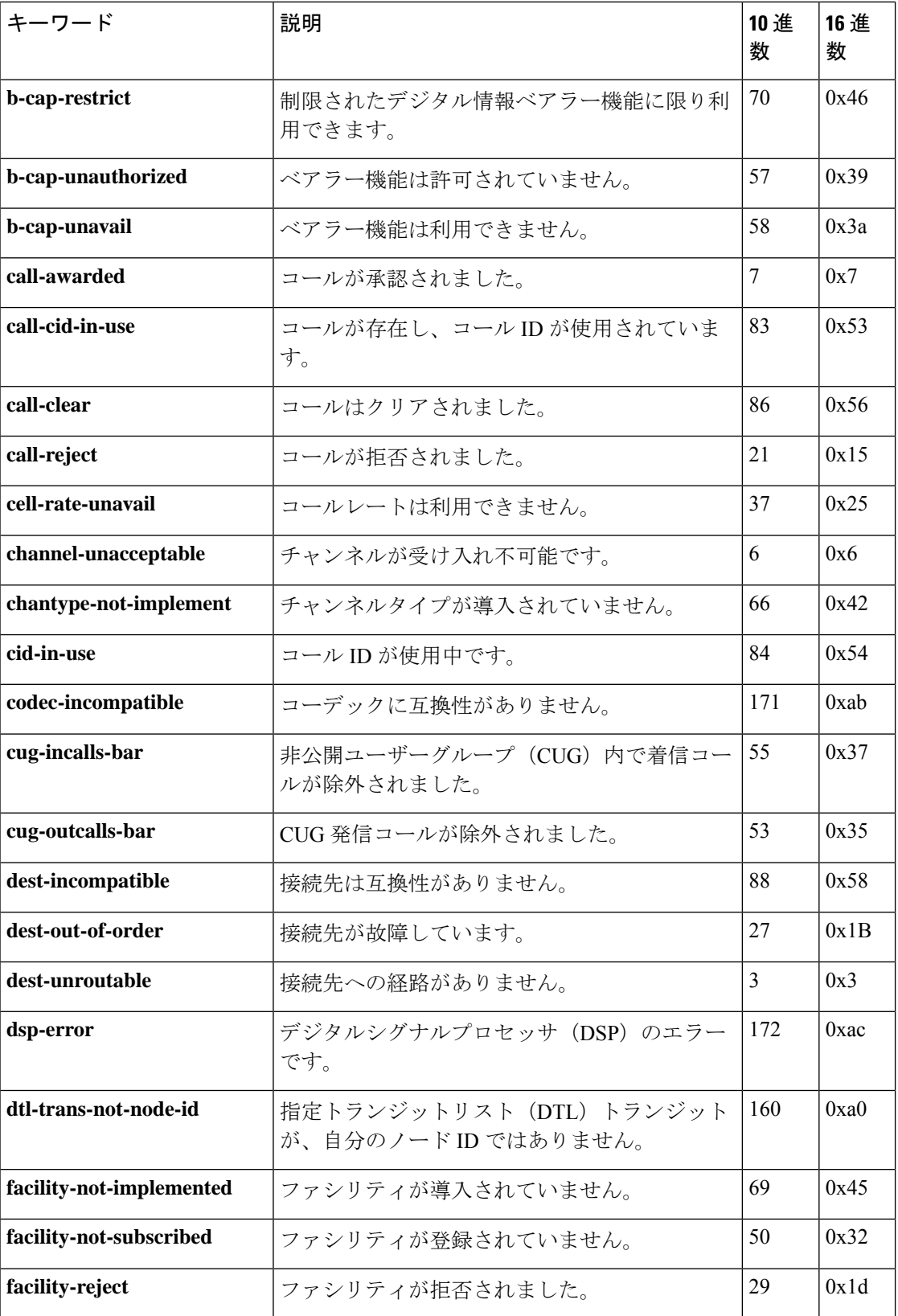

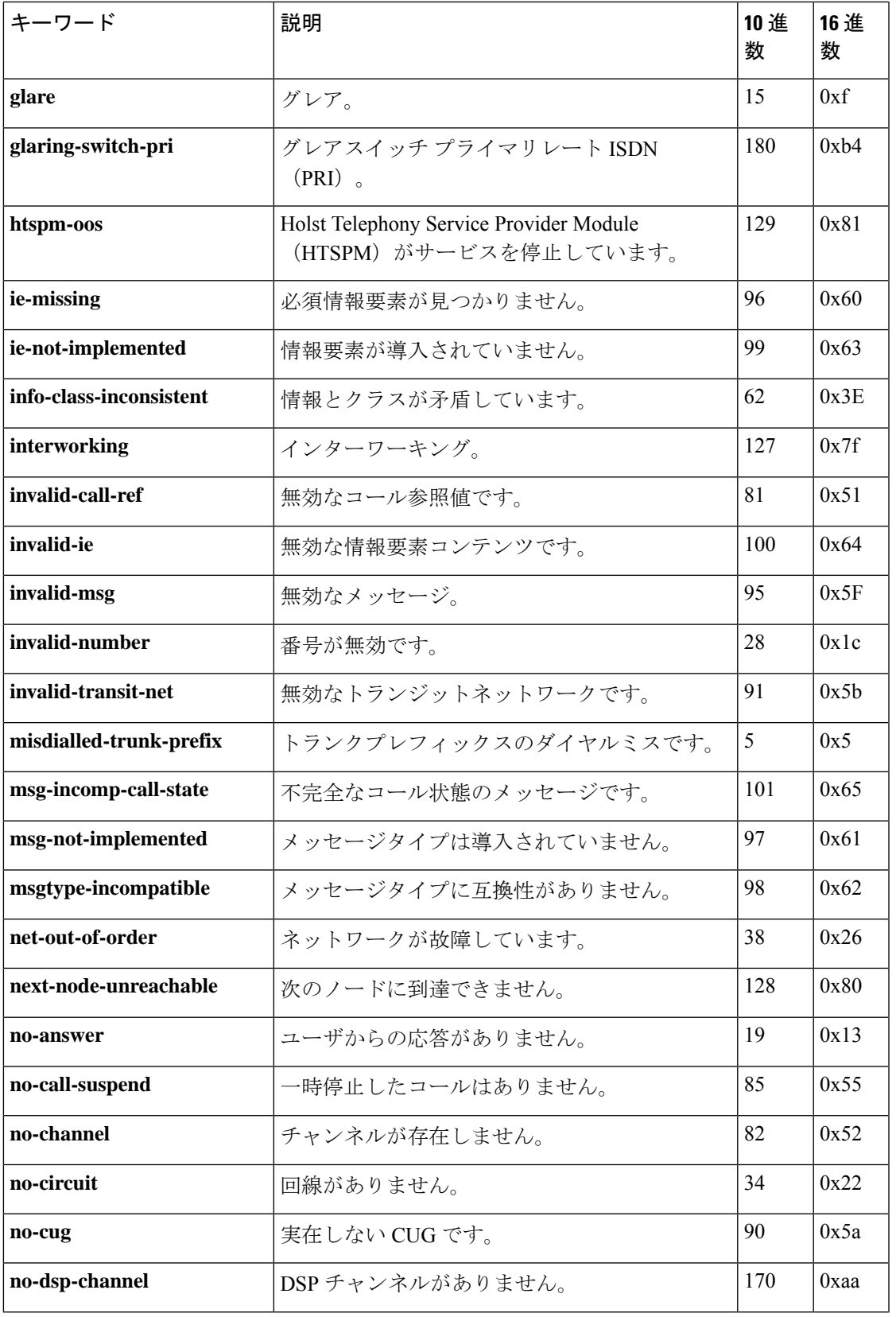

 $\mathbf I$ 

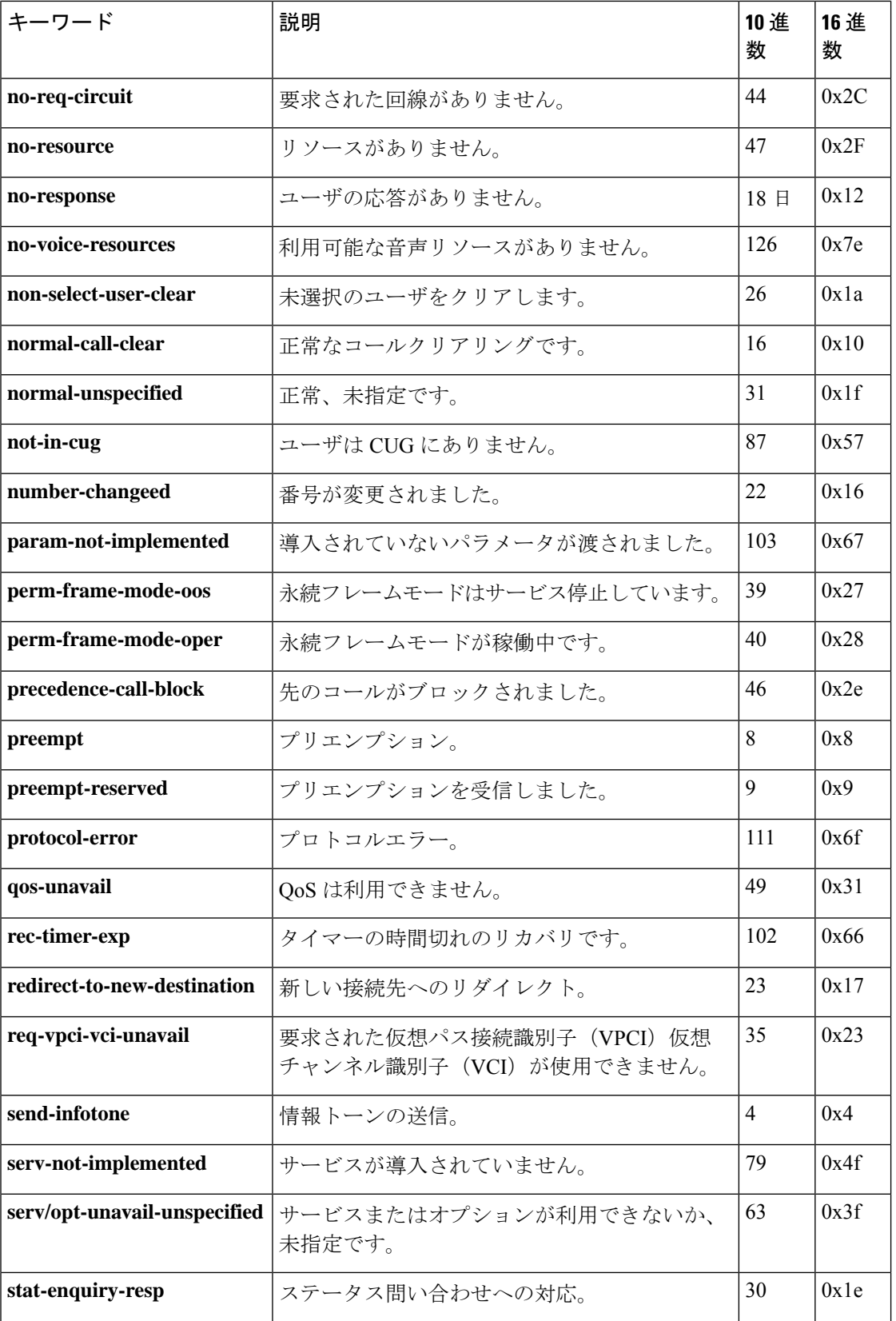
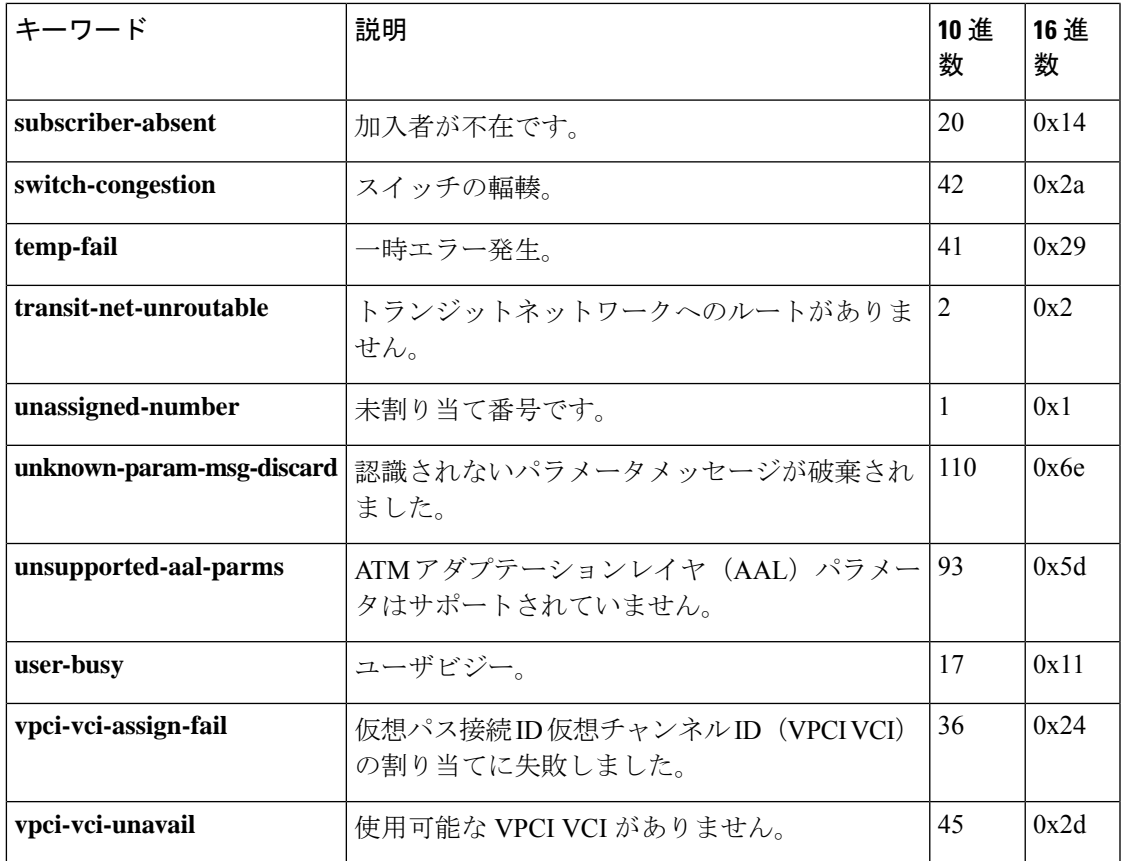

**H**

例 次の例では、ユーザビジー切断原因コードが無効化されている代替エンドポイントの ハントを示しています。

Router(conf-serv-h323)# **no h225 alt-ep hunt user-busy**

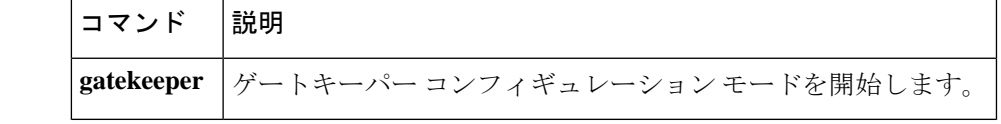

### **h225 connect-passthru**

トランキングゲートウェイから発信ゲートウェイに、Cisco Unified Border Element を介して H.225 接続メッセージを直ちに渡すには、音声クラスまたは H.323 音声サービス コンフィギュ レーション モードで **h225 connect-passthru** コマンドを使用します。デフォルトの動作に戻す には、このコマンドの **no** 形式を使用します。

#### **h225 connect-passthru no h225 connect-passthru**

構文の説明 このコマンドには引数またはキーワードはありません。

- コマンド デフォルト TCS/MSD/OLC ネゴシエーションが行われるまで、H.225 メッセージは発信ゲートウェイに送 信されません。
- コマンド モード イロココ 日声サービス コンフィギュレーション (conf-serv-h323) 音声クラス コンフィギュレー  $\triangleright$   $\exists$   $\triangleright$  (config-class)

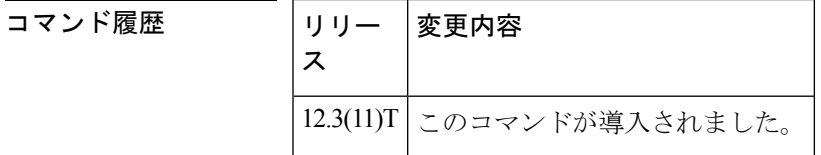

使用上のガイドライン 発信側または終端側の H.323 デバイスが Cisco Unified Communications Manager などの非 Cisco IOS VoIP デバイスの場合、Cisco Unified Border Element を介して発信されたコールは接続に失 敗することがあります。

> Cisco Unified Border Element を介した H.323 相互のコールのデフォルトの動作では、H245 TCS/MSD/OLC ネゴシエーションが行われるまで、発信元の H323 デバイスへの H.225 Connect メッセージの送信を遅延させます。このプロセス中に、終端側の H.323 デバイスからの H.245 アドレスを持つH.225接続メッセージがH.225プログレスメッセージに変更され、その後H.245 アドレスが埋め込まれた H.225 ファシリティメッセージが続きます。これにより、発信側の H.323 デバイスが H.225 Connect メッセージが H245 TCS/MSD/OLC ネゴシエーションを開始す るのを待っている場合、接続に失敗する可能性があります。

> **h225 connect-passthru** コマンドは、H.225 接続メッセージをトランキングゲートウェイから発 信ゲートウェイに Cisco Unified Border Element 経由で直ちに渡すために使用されます。

> CiscoUnifiedBorderElementを通過するすべてのコールに対して、H.323音声サービスコンフィ ギュレーションで**h225connect-passthru**コマンドを設定することを推奨します。このコマンド オプションは、**allow-connections** コマンドが設定されている場合にのみ表示されます。

> 多くの場合、このコマンドは Cisco IOS 以外の H.323 デバイス間でインターワーキングが設定 されている場合に、**h245passthrutcsnonstd-passthru** コマンドおよび **emptycapability** コマンド で設定されます。

**H**

<sup>例</sup> 次の例では、H.323 音声サービス コンフィギュレーション モードで設定されている **h225 connect-passthru** コマンドを示しています。

Router(conf-serv-h323)# **h225 connect-passthru**

次の例では、音声クラス コンフィギュレーション モードで **h225 connect-passthru**コマ ンドを設定しています。

Router(config-class)# **h225 connect-passthru**

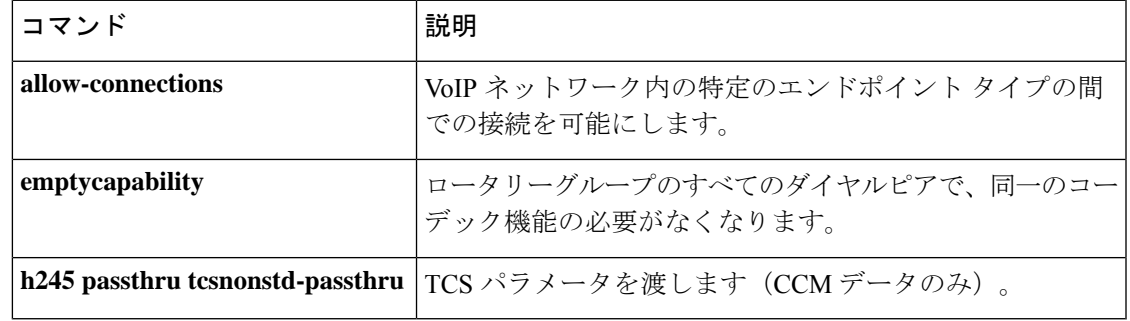

### **h225 display-ie**

Cisco Unified Communications Manager が H.225 ファシリティメッセージを無視し、IP Phone に 発信者名を表示するために使用されるH.225通知メッセージを処理できるようにするには、音 声サービスまたは音声クラスコンフィギュレーションモードで**h225display-ie ccm-compatible** コマンドを使用します。デフォルト設定に戻すには、このコマンドの **no** バージョンを使用し ます。

#### **h225 display-ie ccm-compatible system no h225 display-ie ccm-compatible system**

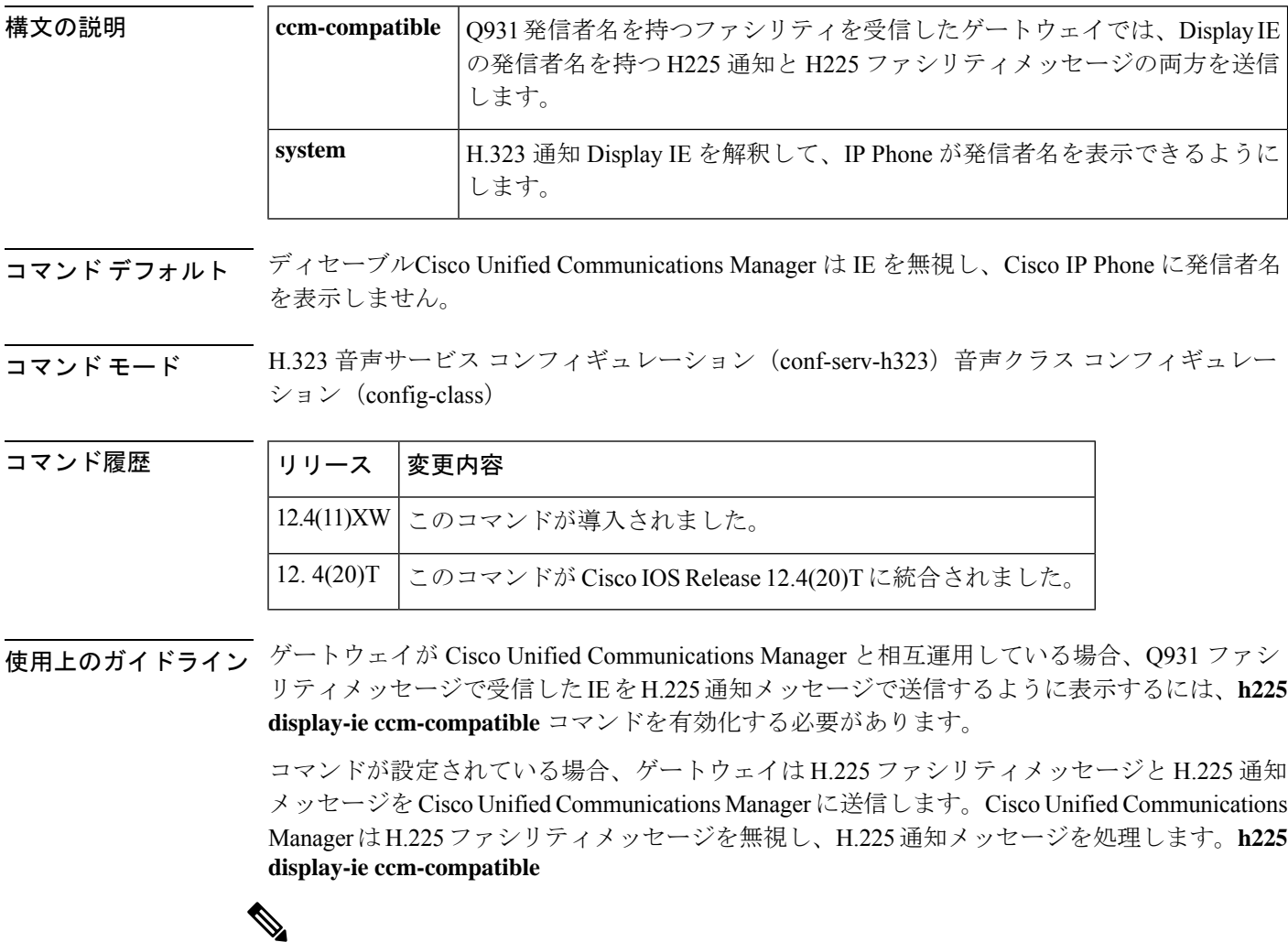

Cisco UnifiedConnections Managerとのみ相互運用する場合は、**h225display-ie ccm-compatible** コマンドを設定する必要があります。 (注)

動作と設定は、コマンドが設定されている設定モードによって異なります。

• **h225 display-ie ccm-compatible** コマンドが音声クラスで設定されている場合、音声クラス の CLI が優先されます。**h225 display-ie ccm-compatible** コマンドがグローバル音声サービ ス voip で設定されていない場合でも、音声クラスで設定されたコマンドが有効になりま す。これは、発信者名を持つ Q931 ファシリティを受信すると、ゲートウェイが H225 通 知メッセージと H225 ファシリティメッセージの両方を Display IE に発信者名とともに送 信することを意味します。

設定されたコマンドは、音声クラスの下の **show running-configuration** 出力に表示されます。

• **h225 display-ie ccm-compatible system** コマンドが音声クラスで設定されている場合、グ ローバル音声サービス VoIP で設定されているコマンドが優先されます。**h225 display-ie ccm-compatible system** コマンドが音声サービス voip で設定されている場合、ゲートウェ イでは H225 通知メッセージを送信します。**h225 display-ie ccm-compatible system** コマン ドが音声サービス voip で設定されていない場合、ゲートウェイでは H225 通知メッセージ を送信しません。

**system** キーワードが設定されている場合、コマンドは **show running-configuration** 出力に表示 されません。

• 音声クラス コンフィギュレーション モードで **no h225 display-ie ccm-compatible system** を 設定すると、音声クラスで設定されたコマンドが優先されます。**no h225 display-ie ccm-compatible system** コマンドが voice service voip で設定されている場合でも、ゲート ウェイは受信した H225 Notify メッセージを送信せず、発信者名は IP Phone に表示されま せん。

この**no** バージョンを使用して、特定の VoIP ダイヤルピアでの H225 通知メッセージの送信を 無効化します。このコマンドの **no** 形式は、**show running-configuration** の音声クラスの下に表 示されます。

<sup>例</sup> 次の例では、IP Phone に発信者名を表示する H.225 通知メッセージを送信するように ゲートウェイが設定されていることを示しています。

> voice class h323 1 h225 display-ie ccm-compatible system

**H**

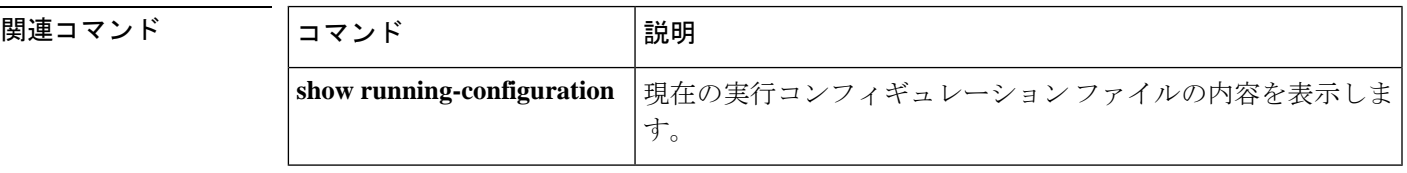

### **h225 h245-address**

リモートサイトへの H.245 アドレス送信を制御するには、H.323 音声サービス コンフィギュ レーション モード、またはグローバル コンフィギュレーション モードで H.323 音声クラスに 対し **h225 h245-address** コマンドを使用します。H.225 メッセージで H.245 アドレスを送信す る際の遅延を無効化するには、このコマンドの **no** 形式を使用します。

**h225 h245-address** {**facility** | **listen-on-setup** | **on-alert** | **on-progress**} **no h225 h245-address**

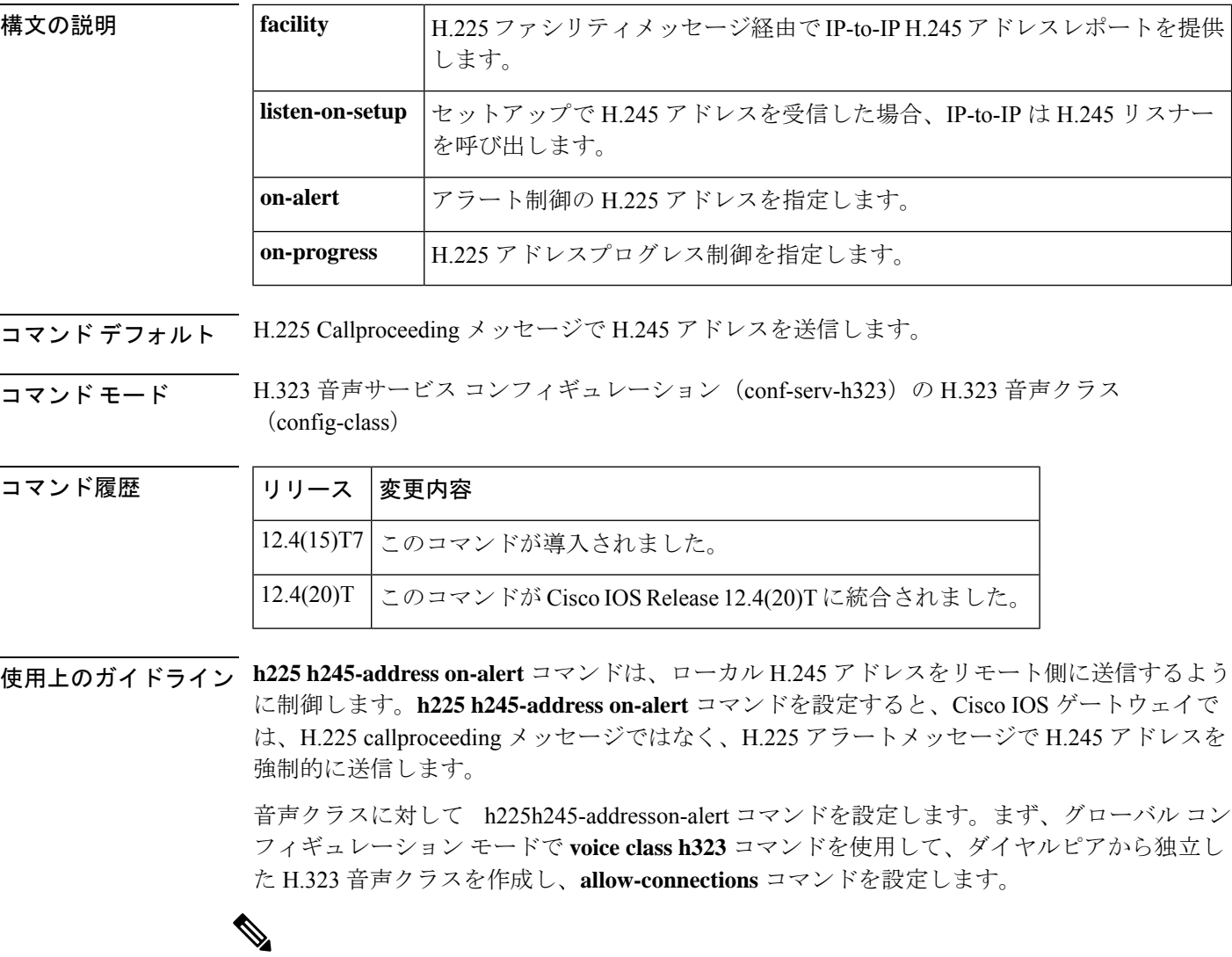

ダイヤルピア コンフィギュレーション モードの voice-classh323 コマンドにはハイフンが 含まれ、グローバル コンフィギュレーション モードのコマンドにはハイフンが含まれま せん。 (注)

**H**

<sup>例</sup> 次の例では、コールアラートが発生するまで、H.245 トランスポートアドレスの送信 をグローバルに遅延させています。

> Router(config) #

**voice service voip** Router(conf-voi-serv)# **h323** Router(conf-serv-h323)# **h225 h245-address on-alert**

次の例では、グローバルコンフィギュレーションモードで音声クラスを作成し、必要 な **allow-connections** コマンドを設定した後の、listen-on-setup 機能の設定モードを示し ています。

```
Router> enable
Router# configure terminal
Enter configuration commands, one per line. End with CNTL/Z.
Router(config)# voice service voip
Router(conf-voi-serv)# allow-connections H323 to h323
```
Router(conf-voi-serv)# **exit**

Router(config)# **voice class h323 5** Router(config-class)# **h225 h245-address listen-on-setup**

関連コマンド

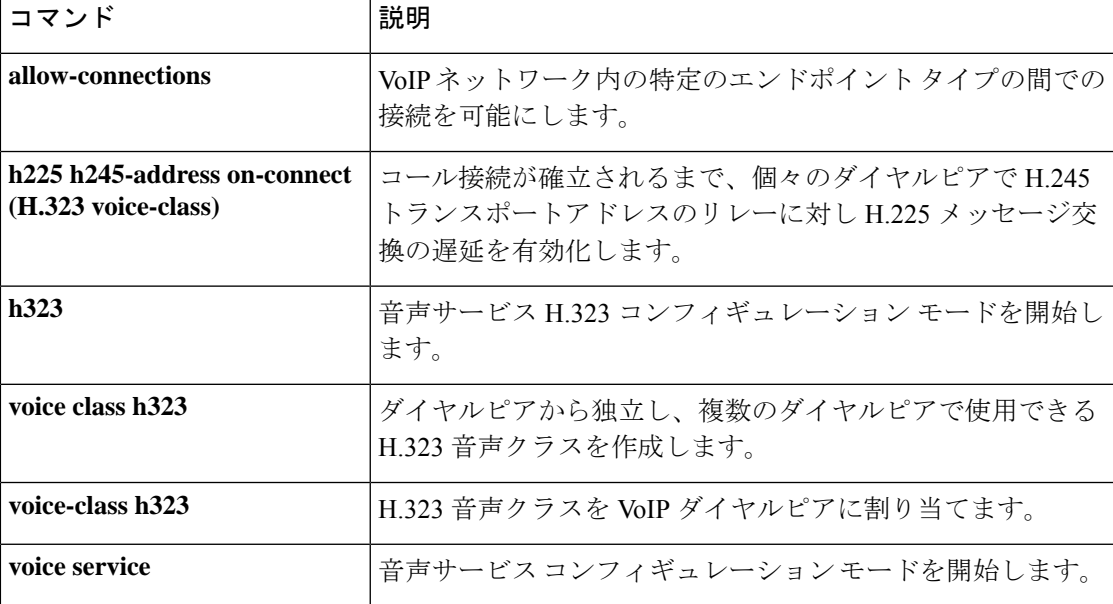

### **h225 h245-address on-connect (H.323 voice-class)**

コール接続が確立されるまで、H.245 トランスポート アドレスをリレーするための H.225 メッ セージ交換の遅延を個々のダイヤルピアに対して有効化するには、音声クラス コンフィギュ レーション モードで **h225 h245-address on-connect** コマンドを使用します。H.225 メッセージ の遅延を無効化するには、このコマンドの **no** 形式を使用します。

**h225 h245-address on-connect no h225 h245-address on-connect**

構文の説明 このコマンドには引数またはキーワードはありません。

コマンド デフォルト H.245 アドレスを含む H.225 メッセージは、コールが接続されるまで遅延します。

**コマンド モード** 音声クラス コンフィギュレーション(config-voice-class)

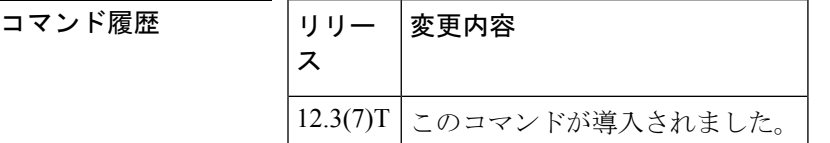

使用上のガイドライン このコマンドで指定された機能により、Cisco CallManager Express 3.1 (Cisco CME 3.1) 以降の システムは、同じネットワーク内のCiscoCallManagerとインターワーキングできます。このコ マンドは常に有効化する必要があります。

> Cisco CallManager 電話機から Cisco CME IPPhone に単純な A-to-B コールが行われる場合、Cisco CallManager では、発信元の電話機に対してローカルでインバンド リングバックトーンを再生 する必要があります。Cisco CallManager では、コールに応答する前にコールの H.245 アドレス を受信した場合と、トーンの生成を停止します。**h225h245-address on-connect**コマンドによっ て、コールに応答する(接続する)前にH.245アドレスが送信されないようにします。このコ マンドの形式が使用されていない限り、このコマンドはデフォルトで有効になっています。**no** さらに、デフォルトの Cisco CallManager からのコールを検出するには、**telephony-service ccm-compatible** コマンドを有効化する必要もあります。

> このコマンドをH.323音声サービス定義で使用して、個々のダイヤルピアのこの動作をグロー バルに有効化または無効化することもできます。

<sup>例</sup> 次の例では、タグ <sup>4</sup> の音声クラスを作成し、H.245 トランスポートアドレスのリレー のためのH.225メッセージの交換を、コール接続が確立されるまで遅延させています。 次に、音声クラス 4 がダイヤルピア 36 に適用されます。

```
Router(config)
#
voice class h323 4
Router(config-voice-class)# h225 h245-address on-connect
Router(config)
#
```

```
dial-peer voice 36 voip
Router(config-dial-peer)
#
destination-pattern 555....
Router(config-dial-peer)
#
session target ipv4:10.5.6.7
Router(config-dial-peer)
#
voice-class h323 4
```
#### 関連コマンド

**H**

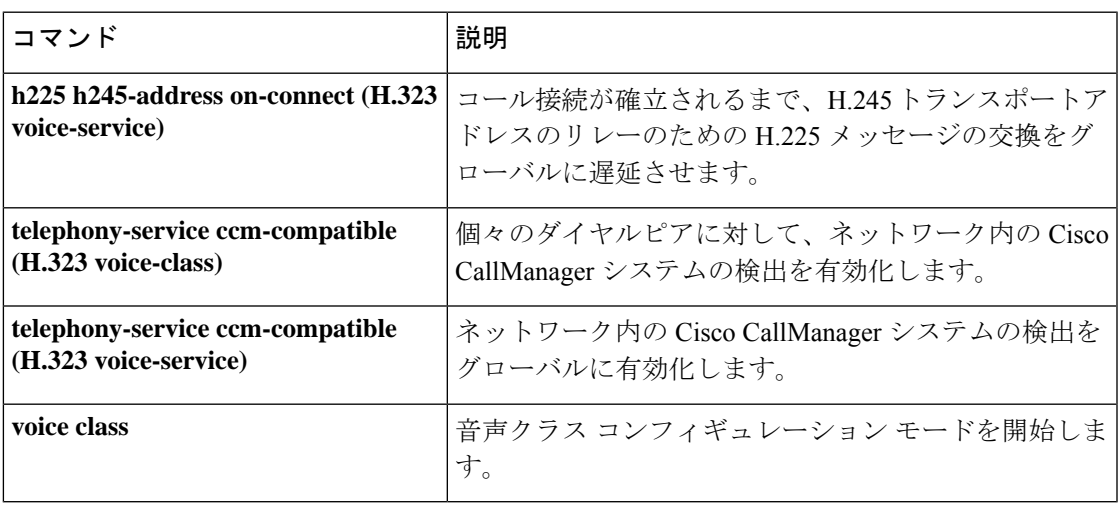

### **h225 h245-address on-connect (H.323 voice-service)**

H.245 トランスポートアドレスのリレーのために H.225 メッセージの交換を、コール接続が確 立されるまでグローバルに遅延させるには、H.323音声サービスコンフィギュレーションモー ドで **h225 h245-address on-connect** コマンドを使用します。遅延を無効化するには、このコマ ンドの **no** 形式を使用します。

**h225 h245-address on-connect no h225 h245-address on-connect**

構文の説明 このコマンドには引数またはキーワードはありません。

コマンド デフォルト H.245 アドレスを含む H.225 メッセージは、コールが接続されるまで遅延します。

コマンド モード H.323 音声サービス コンフィギュレーション(conf-serv-h323)

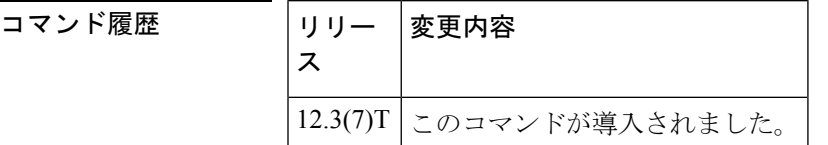

使用上のガイドライン このコマンドで指定された機能により、Cisco CallManager Express 3.1 (Cisco CME 3.1) 以降の システムは、同じネットワーク内のCiscoCallManagerとインターワーキングできます。このコ マンドは常に有効化する必要があります。

> Cisco CallManager 電話機から Cisco CME IPPhone に単純な A-to-B コールが行われる場合、Cisco CallManager では、発信元の電話機に対してローカルでインバンド リングバックトーンを再生 する必要があります。Cisco CallManager では、コールに応答する前にコールの H.245 アドレス を受信した場合と、トーンの生成を停止します。**h225h245-address on-connect**コマンドによっ て、コールに応答する(接続する)前にH.245アドレスが送信されないようにします。このコ マンドの **no** 形式が使用されていない限り、Cisco CME システムが Cisco CallManager からの着 信コールを検出すると、この動作がデフォルトになります。さらに、デフォルトの Cisco CallManager からのコールを検出するには、**telephony-service ccm-compatible** コマンドを有効化 する必要もあります。

> このコマンドをH.323音声クラス定義で使用して、個々のダイヤルピアのこの動作を有効化ま たは無効化することもできます。

<sup>例</sup> 次の例では、コール接続が確立されるまで、H.245 トランスポートアドレスのリレー のための H.225 メッセージの交換をグローバルに遅延させています。

Router(config)

```
#
voice service voip
Router(conf-voi-serv)# h323
Router(conf-serv-h323)# h225 h245-address on-connect
```
#### **H**

I

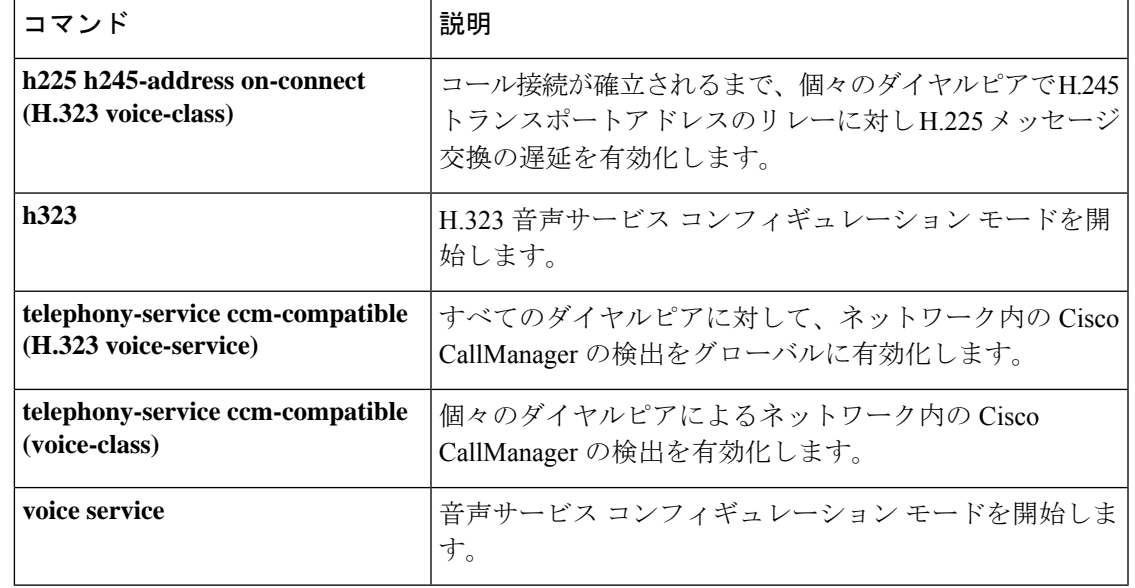

### **h225 h245-address setup**

H.225 セットアップメッセージと同時に受信した H.245 アドレスにゲートウェイが接続できる ようにするには、音声サービス コンフィギュレーション モードで **h225 h245-address setup** コ マンドを使用するか、グローバル コンフィギュレーション モードで H.323 音声クラスを使用 します。デフォルトの動作に戻すには、このコマンドの **no** 形式を使用します。

**H**

#### **h225 h245-address setup no h225 h245-address setup**

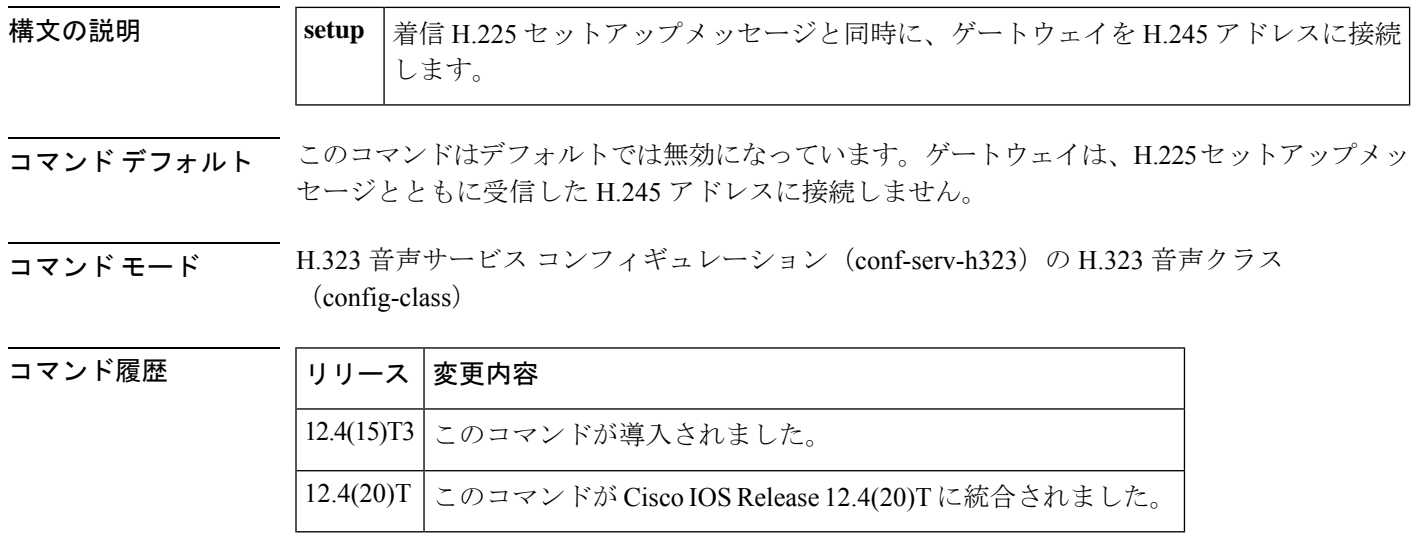

使用上のガイドライン **h225h245-addresssetup**コマンドを設定すると、ゲートウェイではH.225セットアップメッセー ジと H.245 アドレスメッセージの両方を同時に受信できます。

> 音声クラスに対して **h225 h245-address setup** コマンドを設定します。まず、グローバル コン フィギュレーションモードで**voice classh323**コマンドを使用して、ダイヤルピアから独立した H.323 音声クラスを作成し、**allow-connections** コマンドを設定します。

ダイヤルピア コンフィギュレーション モードの **voice-classh323** コマンドにはハイフンが 含まれ、グローバル コンフィギュレーション モードのコマンドにはハイフンが含まれま せん。 (注)

<sup>例</sup> 次の例では、H.225 セットアップメッセージとともに受信した H.245 アドレスに接続 するためにグローバルに設定されたゲートウェイを示しています。

```
Router(config)# voice service voip
Router(conf-voi-serv)# h323
Router(conf-serv-h323)# h225 h245-address setup
```
次の例では、H.225 セットアップメッセージとともに受信した H.245 アドレスに接続 するために音声クラスで設定されたゲートウェイを示しています。

Router(config)# **voice class h323 12** Router(config-class)# **h225 h245-address setup**

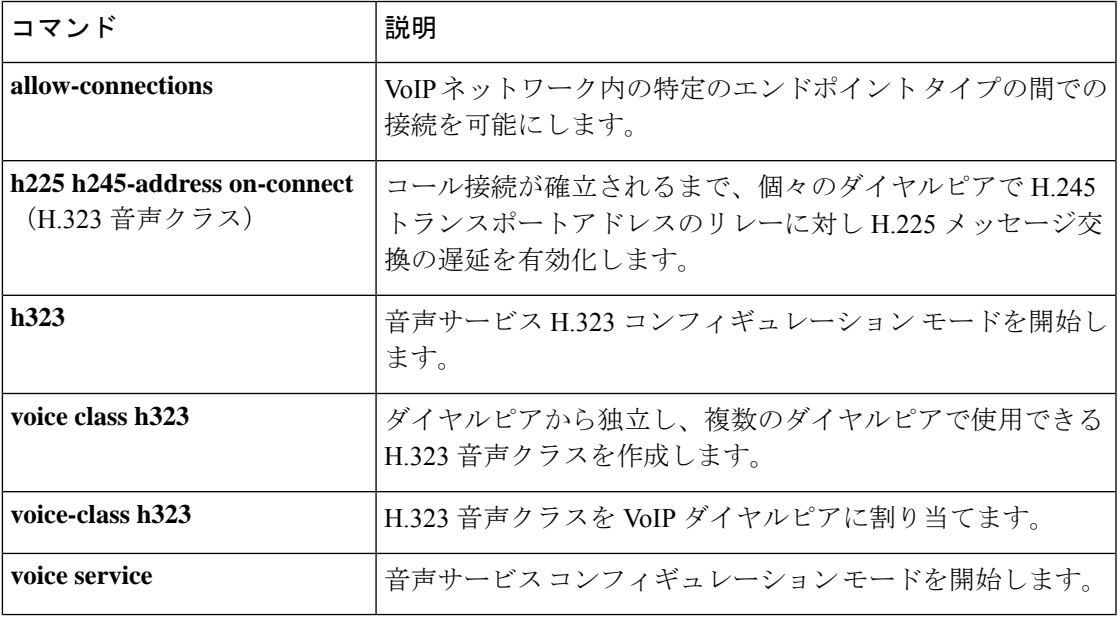

### **h225 id-passthru**

ソフトウェアバージョンに関係なく、ビデオコール接続がエンドポイント間を通過できるよう にするには、H.323 音声サービス コンフィギュレーション モードで **h225 idpassthru** コマンド を使用します。デフォルトに戻すには、このコマンドの **no** 形式を使用します。

**H**

#### **h225 id-passthru no h225 id-passthru**

- 構文の説明 このコマンドには引数またはキーワードはありません。
- コマンド デフォルト ビデオコールは、同じソフトウェアバージョンを使用するエンドポイントで完了します。

**コマンドモード** H.323 音声サービス コンフィギュレーション (config-serv-h323)

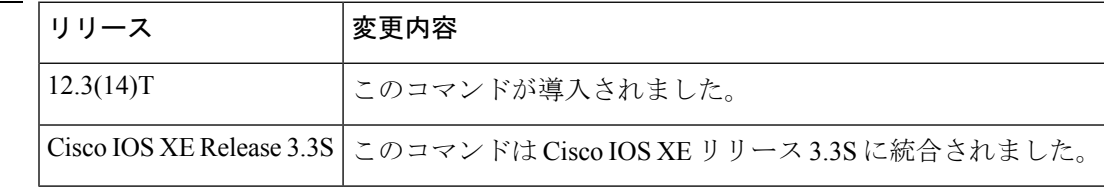

使用上のガイドライン ビデオコールは、エンドポイントが同じバージョンのソフトウェアを実行しているときに完了 します。このコマンドを使用して、異なるソフトウェアバージョンを使用しているビデオエン ドポイント間の接続を許可します。

<sup>例</sup> 次の例では、Polycom エンドポイントが異なるソフトウェアバージョンを使用してい る場合にビデオコールを接続できます。

Router(config-serv-h323)# **h225 id-passthru**

関連コマンド

コマンド履歴

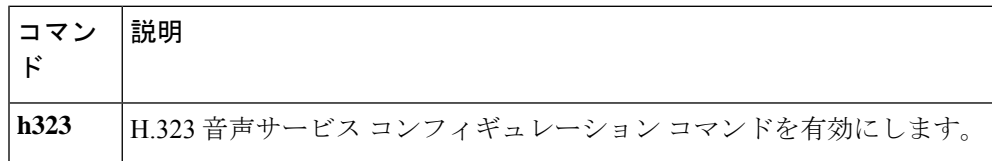

## **h225 plus-digit passthru**

H.323トランクの電話番号にプラス数字(+)を付けて渡すには、H.323音声サービスコンフィ ギュレーション モードで **h225plus-digitpassthru** コマンドを使用します。電話番号にプラス数 字の受け渡しを停止するには、このコマンドの **no** 形式を使用します。

**15.1(3)T** より前のリリースの場合 **h225 plus-digit-passthru-calling no h225 plus-digit-passthru-calling h225 plus-digit-passthru-called no h225 plus-digit-passthru-called**

**15.1(3)T** 以降のリリースの場合 **h225 plus-digit passthru** {**destination** | **source**} **no h225 plus-digit passthru** {**destination** | **source**}

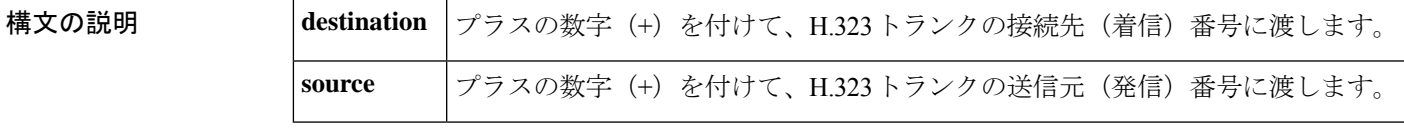

コマンド デフォルト プラスの数字を付けず、H.323 トランクの着信番号または発信番号に渡します。

**コマンドモード H.323 音声サービス コンフィギュレーション (conf-serv-h323)** 

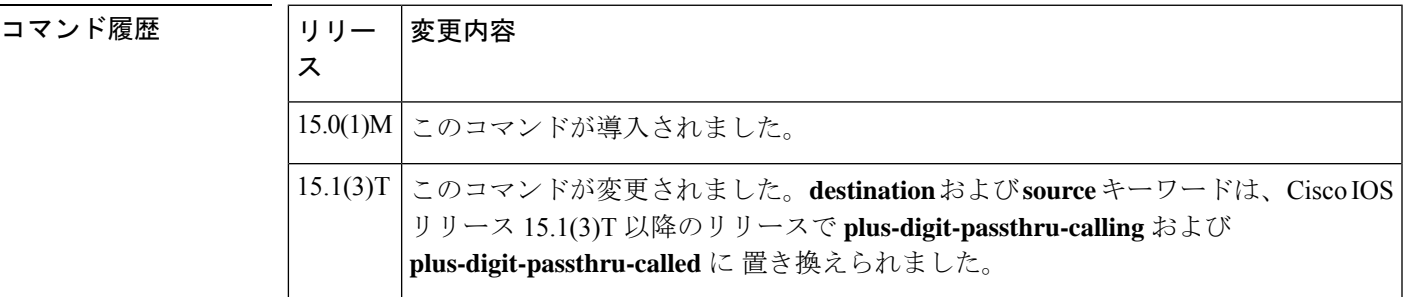

使用上のガイドライン ダイヤル番号の前に「+」が付いている場合、キャリアでは、その国固有の国際オペレータダ イヤル文字列のない国際コールとしてそのコールを認識します。ダイヤルピア一致パターンの 先頭の「+」の数字は、電話番号の先頭の「+」のE.164数字を照合するために使用されます。 正規表現記号としては使用されませんが、VoIP ネットワーク全体で保持する必要がある有効 な E.164 数字です。

<sup>例</sup> 次の例では、**h225plus-digitpassthrusource**コマンドを使用して、発信番号にプラスの 数字を追加する方法を示しています。

> Router(config)# **voice service voip** Router(conf-voi-serv)# **h323** Router(conf-serv-h323)# **h225 plus-digit passthru source**

次の例では、**h225plus-digitpassthrudestination**コマンドを使用して、着信番号にプラ スの数字を追加する方法を示しています。

Router(config)# **voice service voip** Router(conf-voi-serv)# **h323** Router(conf-serv-h323)# **h225 plus-digit passthru destination**

### **h225 signal overlap**

**H**

接続先ゲートウェイへのオーバーラップシグナリングをアクティブにするには、H.225音声サー ビス コンフィギュレーション モードで **h225 signal overlap** コマンドを使用します。オーバー ラップシグナリング メッセージの送信を停止するには、このコマンドの **no** 形式を使用しま す。

#### **h225 signal overlap no h225 signal overlap**

構文の説明 このコマンドには引数またはキーワードはありません。

コマンド デフォルト H.225 オーバーラップシグナリングは無効化されています。

コマンド モード H.323 音声サービス コンフィギュレーション(conf-serv-h323)

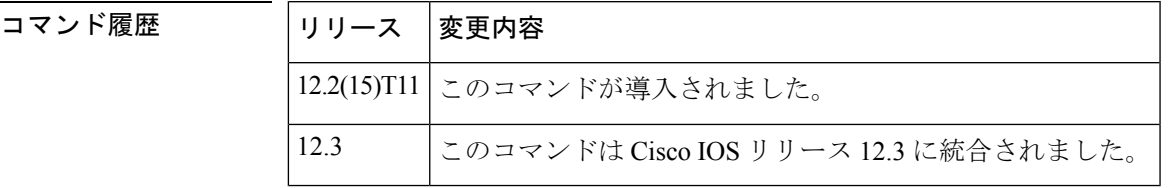

使用上のガイドライン 終端ゲートウェイには、すべての着信者番号の桁を取得する役割があります。これは、接続先 パターンに一致するダイヤルピアによって導入されます。発信ゲートウェイで H.225 信号の オーバーラップが設定されている場合、ダイヤルピアの一致が見つかると、終端ゲートウェイ にSETUPが送信されます。発信ゲートウェイでは、INFOメッセージを使用して、ユーザから 送信完了を受信するまで、ユーザから受信したすべての数字を終端ゲートウェイに送信しま す。終端ゲートウェイは、SETUPとそれに続くINFOメッセージで数字を受信し、ダイヤルピ アの照合を行います。一致が見つかった場合は、取得した数字を含む SETUP を PSTN に送信 します。それ以降のすべての数字は、INFO メッセージを使用して、コールが完了する際に PSTN に送信します。

<sup>例</sup> 次の例では、H.225ゲートウェイでオーバーラップシグナリングを有効化しています。

Router(config)# **voice service voip** Router(conf-voi-serv)# **h323** Router(conf-serv-h323)# **h225 signal overlap**

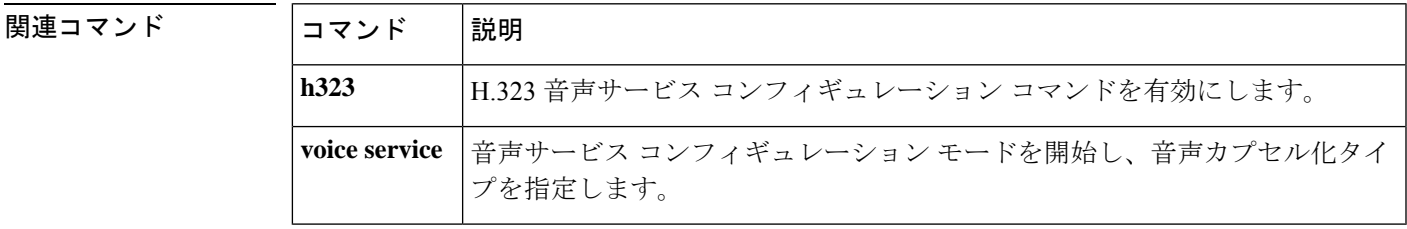

### **h225 start-h245**

H.225 接続が確立されるまで H.245 接続手順を保持するには、H.323 音声クラス コンフィギュ レーション モードで **h225 start-h245** コマンドを使用します。接続シーケンスを無効化するに は、このコマンドの **no** 形式を使用します。

**H**

**h225 start-h245 on-connect no h225 start-h245 on-connect**

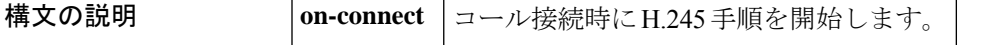

- コマンド デフォルト デフォルトでは、h225 start-h245 on-connect は無効化されています。IP-to-IP ゲートウェイ (IPIPGW)の場合、アウトバウンドゲートウェイは、リモートエンドポイントから送信され た同じ h245 アドレスとポート番号をエコーします。
- <br>コマンドモード H.323 voice-class コンフィギュレーション (config-voice-class) H.323 音声サービス (conf-serv-h323)

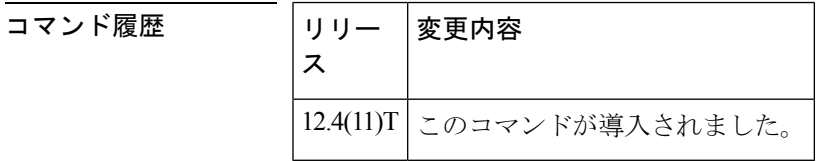

使用上のガイドライン **h225 start-245 on-connect** コマンドによって、コールに応答する(接続する)前に H.245 アド レスが送信されないようにします。

> 接続動作をグローバルに有効化または無効化するには、H.323音声サービスコンフィギュレー ション モードでこのコマンドを設定します。

<sup>例</sup> 次の例では、タグ4が作成されている音声クラスを示しています。これにより、H.245 トランスポートアドレスのリレーのための H.225 メッセージの交換を、コール接続が 確立されるまで遅延させています。

Router(conf-serv-h323)**#h225 start-h245 on-connect**

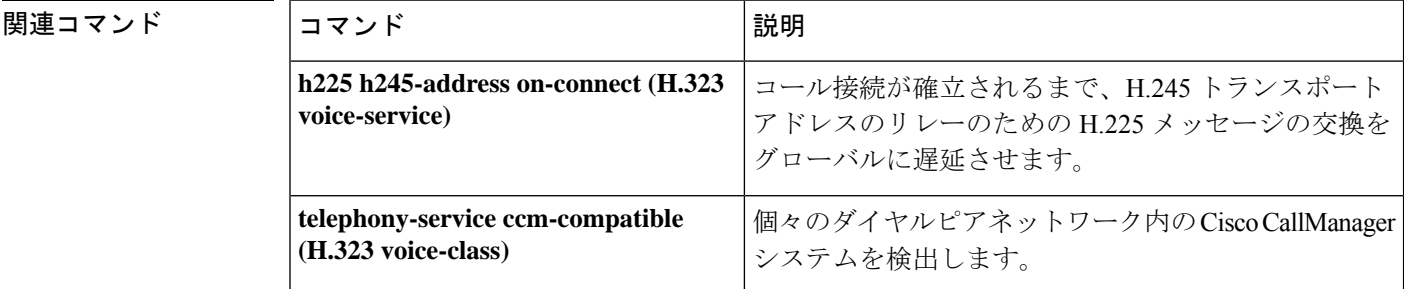

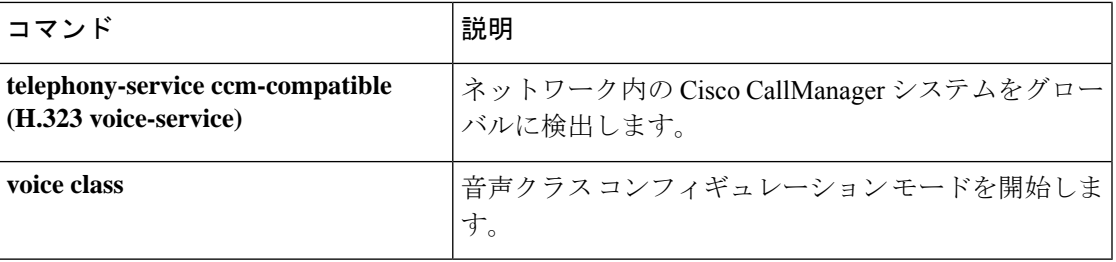

 $\mathbf{l}$ 

### **h225 timeout call-proceeding**

H.225 コール処理 (T310) 切断タイマーを設定するには、音声サービス VoIP または H.323 音 声クラス コンフィギュレーション モードで **h225 timeout call-proceeding** コマンドを使用しま す。デフォルトの設定に戻すには、このコマンドの **no** 形式を使用します。

**h225 timeout call-proceeding** *duration* **no h225 timeout call-proceeding**

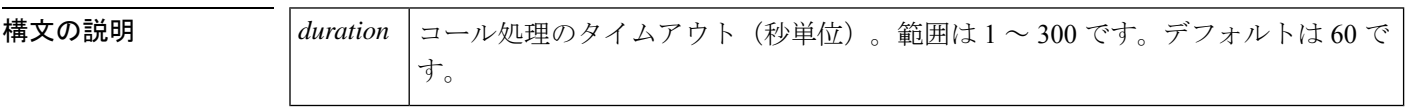

コマンド デフォルト  $60$  秒

**コマンドモード** すべてのダイヤルピアの場合:音声サービス VoIP コンフィギュレーション (config-voi-srv) 単一のダイヤルピアの場合:H.323 音声クラス(config-class)

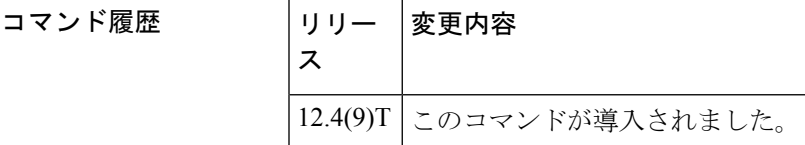

使用上のガイドライン このコマンドを使用して、コールセットアップとコール接続の間の最大時間を設定します。

このコマンドは、次の 2 つのコンフィギュレーション モードのいずれかで使用できます。

- すべてのピアの場合:**voice service voip** コマンドを入力して、音声サービス コンフィギュ レーション モードを使用します。
- 単一のダイヤルピアのみの場合:**voice classh323** コマンドを入力して、目的のダイヤルピ アにダイヤルピア コンフィギュレーション モードを使用します。

例 次の例では、すべてのダイヤルピアの切断タイマーを設定しています。

```
Router(config)# voice service voip
Router(config-voi-serv)# h225 timeout call-processing 5
```
次の例では、単一のダイヤルピアの切断タイマーを設定しています。

Router(config)# **voice class h323 1** Router(config-class)# **h225 timeout call-processing 5**

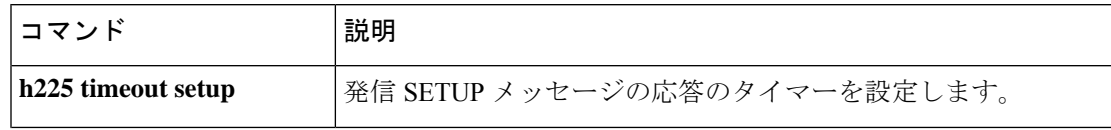

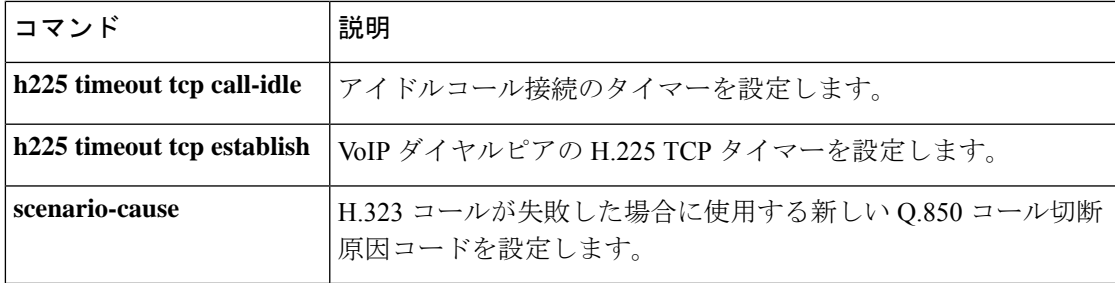

 $\mathbf l$ 

### **h225 timeout keepalive**

TCP キープアライブタイムアウトが発生したときに H.323 コールを切断するには、H.323 音声 サービス コンフィギュレーション モードで **h225 timeout keepalive** コマンドを使用します。 H.323 コールをアクティブに維持し、TCP キープアライブタイムアウトを無視するには、この コマンドの no 形式を使用します。

#### **h225 timeout keepalive no h225 timeout keepalive**

- 構文の説明 このコマンドには引数またはキーワードはありません。
- コマンド デフォルト TCP キープアライブが有効化されています。
- コマンド モード H.323 音声サービス コンフィギュレーション(conf-serv-h323)

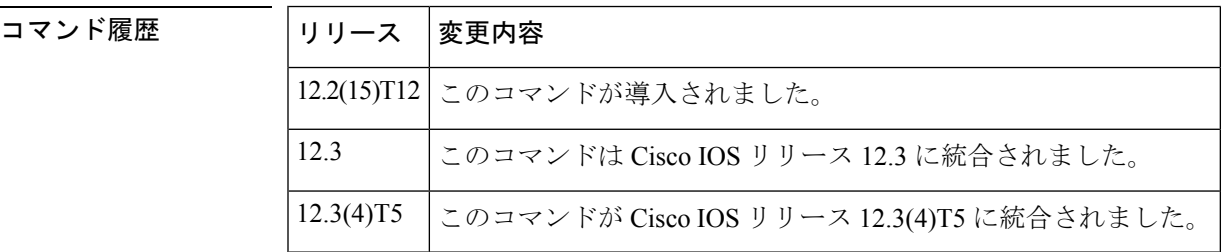

使用上のガイドライン **h225 timeout keepalive** コマンドのデフォルト設定を使用している場合、H.225 チャンネルで TCP タイムアウトが発生すると、すべてのアクティブコールが切断され、対応する H.225 TCP ソケットが閉じます。

このコマンドは、ユーザがコマンドの **no** 形式を設定した場合にのみ、実行中の構成に表 示されます。 (注)

<sup>例</sup> 次の例では、H.225 VoIP 呼制御セッションで TCP キープアライブを有効化していま す。

```
Router(config)# voice service voip
Router(conf-voi-serv)# h323
Router(conf-serv-h323)# h225 timeout keepalive
```
**no h225 timeout keepalive** コマンドが設定されているときにタイムアウトが発生すると、H.225 TCPソケットはすべてのコールに対して閉じます。アクティブなTDM-IPコールは保持されま すが、IP から IP へのコールは切断されます。どちらの場合も、H.225 TCP ソケットは閉じま す。

### 図連コマンド

 $\mathbf{r}$ 

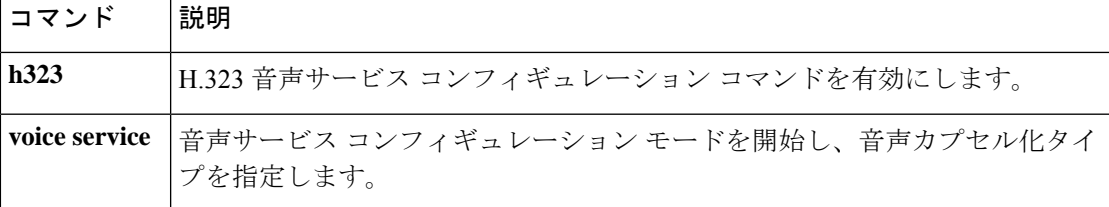

I

# **h225 timeout setup**

発信 SETUP メッセージの応答のタイムアウト値を設定するには、H.323 音声クラス コンフィ ギュレーション モードで **h225 timeout setup** コマンドを使用します。タイムアウト値を削除す るには、このコマンドの **no** 形式を使用します。

**H**

#### **h225 timeout setup** *seconds* **no h225 timeout setup**

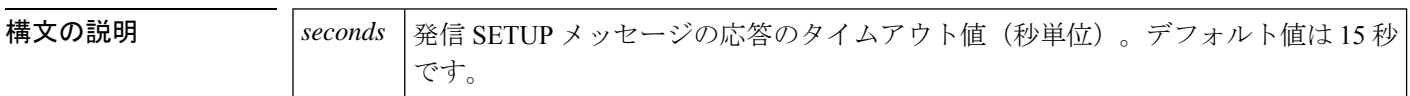

コマンドデフォルト 15秒

コマンド モード H.323 音声クラス (config-class)

#### コマンド履歴

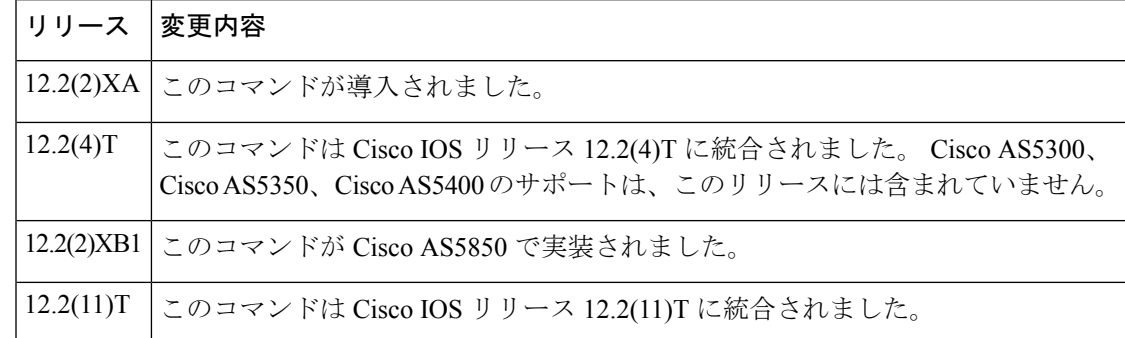

<sup>例</sup> 次の例では、<sup>10</sup> 秒のタイムアウトセットアップ値を設定しています。

Router(config-class)# **h225 timeout setup 10**

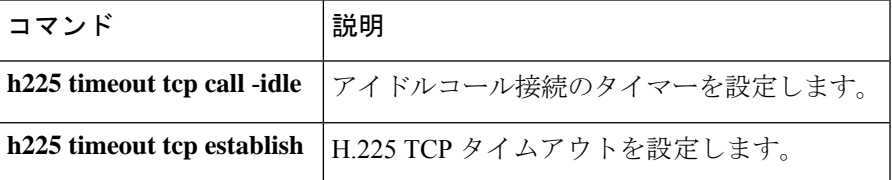

### **h225 timeout t302**

オーバーラップシグナリングの使用時にt302タイマーを設定するには、H.225音声サービスコ ンフィギュレーション モードで **h225 timeout t302** コマンドを使用します。オーバーラップシ グナリングの設定をデフォルトに戻すには、このコマンドの **no** 形式を使用します。

**h225 timeout t302** *seconds* **no h225 timeout t302** *seconds*

**構文の説明** *seconds* タイムアウトの秒数。範囲は1~30です。

コマンドデフォルト t302 タイマーは無効化されています。

コマンド モード 音声サービス H.323 コンフィギュレーション (conf-serv-h323)

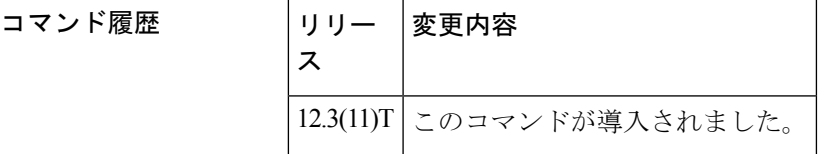

使用上のガイドライン このコマンドを使用して、発信ゲートウェイでH.225信号のオーバーラップが設定されている 場合に、ダイヤルピアの一致を完了するために許可される最大時間を設定します。

<sup>例</sup> 次の例では、t302 タイマーがタイムアウトする前にダイヤルピアの一致を完了するの に 15 秒を許可しています。

> Router(config)# **voice service voip** Router(conf-voi-serv)# **h323** Router(conf-serv-h323)# **h225 timeout t302 15**

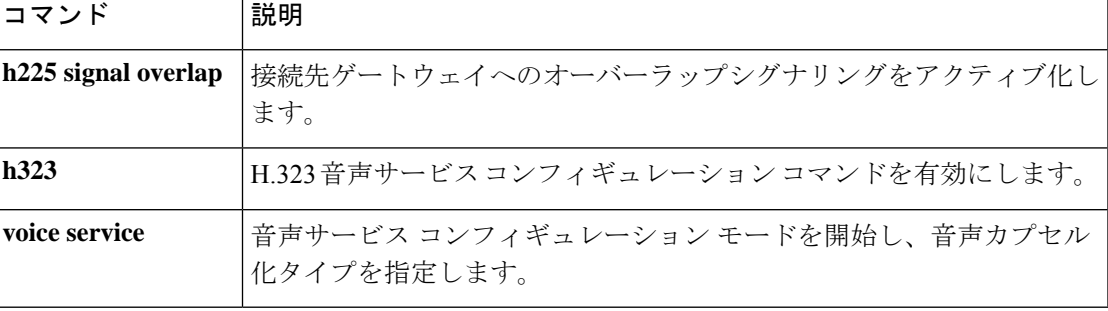

### **h225 timeout t304**

オーバーラップシグナリングの使用時にt304タイマーを設定するには、H.323音声サービスコ ンフィギュレーション モードで **h225 timeout t304** コマンドを使用します。オーバーラップシ グナリングの設定をデフォルトに戻すには、このコマンドの **no** 形式を使用します。

**H**

**h225 timeout t304** *seconds* **no h225 timeout t304** *seconds*

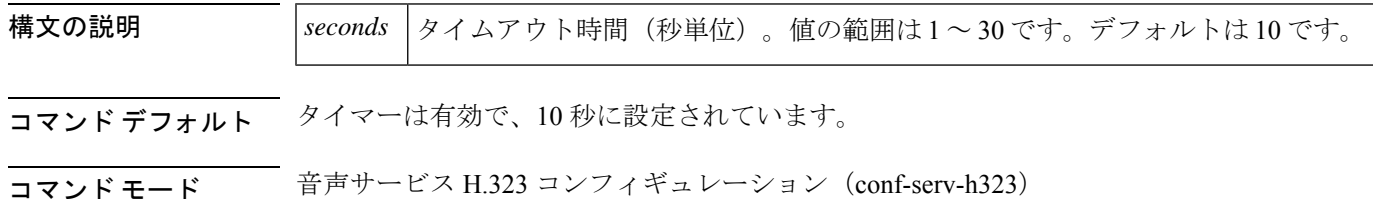

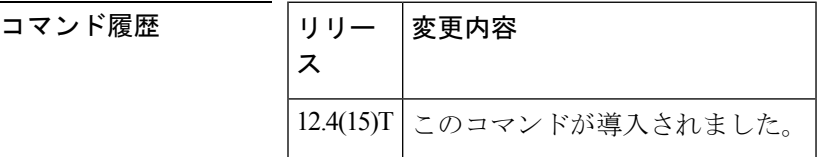

使用上のガイドライン H.225 オーバーラップシグナリングが設定されている場合、**h225 timeout t304** コマンドを使用 して、発信ゲートウェイの最大の桁間遅延を設定します。発信ゲートウェイの H.323 コール レッグにこのコマンドを設定します。このタイマーが期限切れになると、原因コード28(無効 な番号)でコールが切断されます。

<sup>例</sup> 次の例では、t304 タイマーがタイムアウトする前にダイヤルピアの一致を完了するの に 12 秒間許可しています。

> Router(config)# **voice service voip** Router(conf-voi-serv)# **h323** Router(conf-serv-h323)# **h225 timeout t304 12**

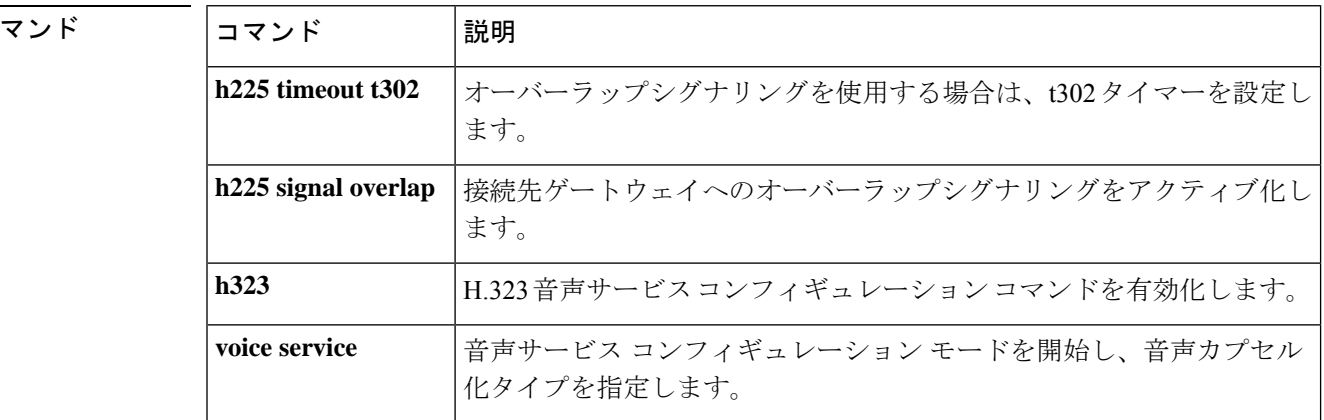

関連コ

### **h225 timeout tcp call-idle (H.323 voice service)**

アイドルコール接続のタイマーを設定するには、H.323音声サービスコンフィギュレーション モードで **h225 timeout tcpcallidle***>* コマンドを使用します。デフォルトにリセットするには、 このコマンドの no 形式を使用します。

**h225 timeout tcp call-idle** {**value** *value* | **never**} **no h225 timeout tcp call-idle**

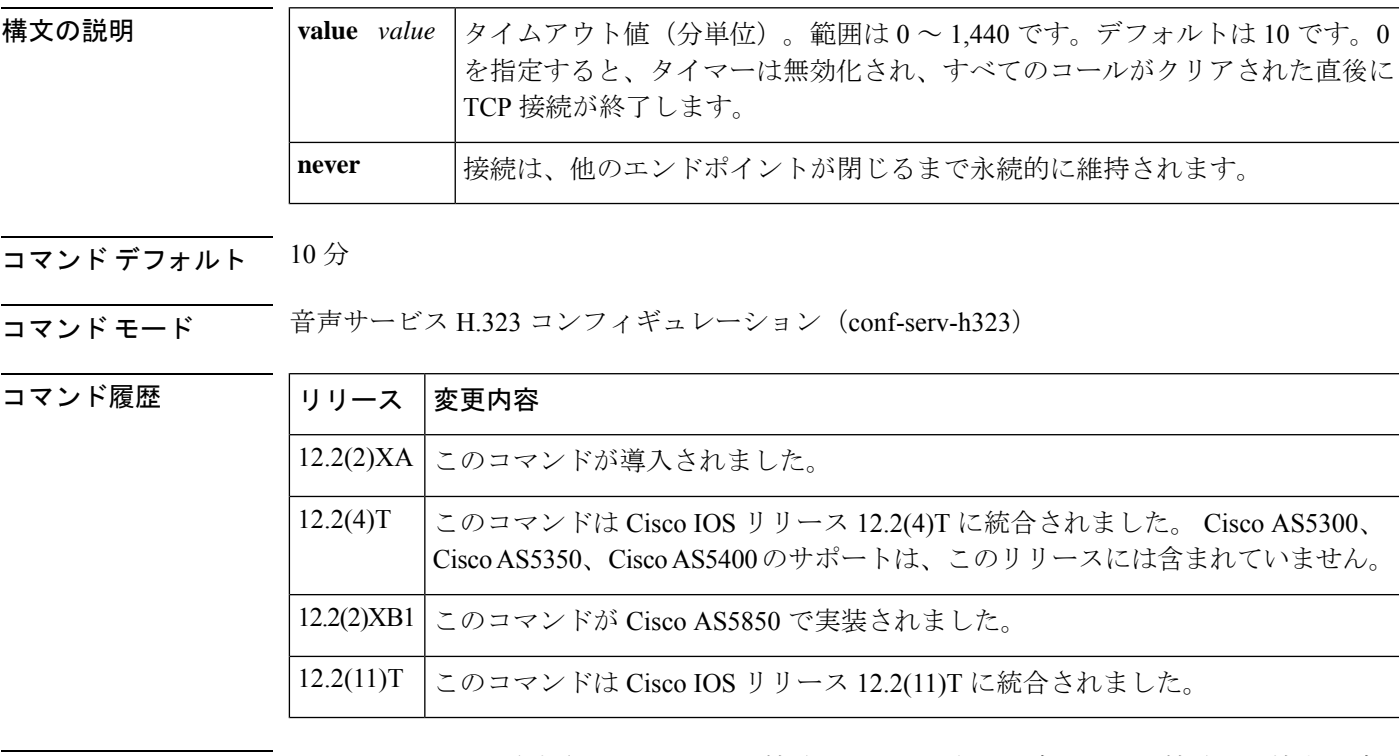

使用上のガイドライン このコマンドは、確立されたH.225TCP接続にコールがない場合に、その接続を維持する時間 を指定します。タイマーが期限切れになると、接続は終了します。タイマー実行中に、その接 続で新しいコールが行われるとタイマーは停止します。その接続ですべてのコールがクリアさ れると、タイマーが再びスタートします。

<sup>例</sup> 次の例では、アイドルコール接続のタイマーを <sup>10</sup> 分に設定しています。

Router(conf-voi-serv)# **h323** Router(conf-serv-h323)# **h225 timeout tcp call-idle value 10**

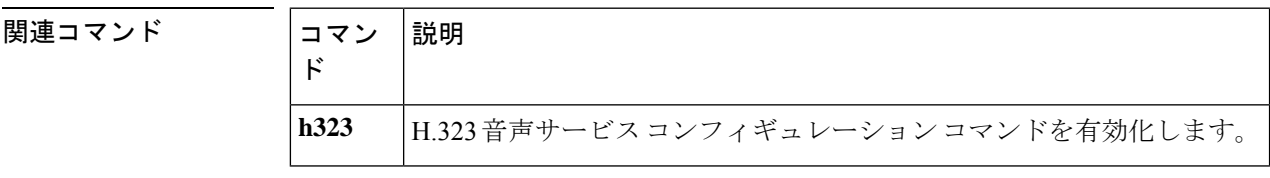

# **h225 timeout tcp establish**

Voice over IP(VoIP)ダイヤルピアの H.225 TCP タイムアウト値を設定するには、音声クラス コンフィギュレーション モードで h225 timeout tcp Establish コマンドを使用します。デフォル トにリセットするには、このコマンドの no 形式を使用します。

**h225 timeout tcp establish seconds no h225 timeout tcp establish**

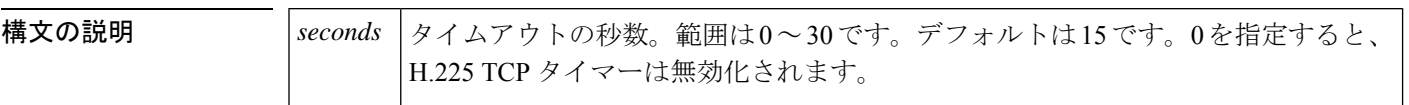

コマンドデフォルト  $15 \space \text{\textit{fb}}$ 

**コマンド モード** 百声クラス コンフィギュレーション

#### コマンド履歴

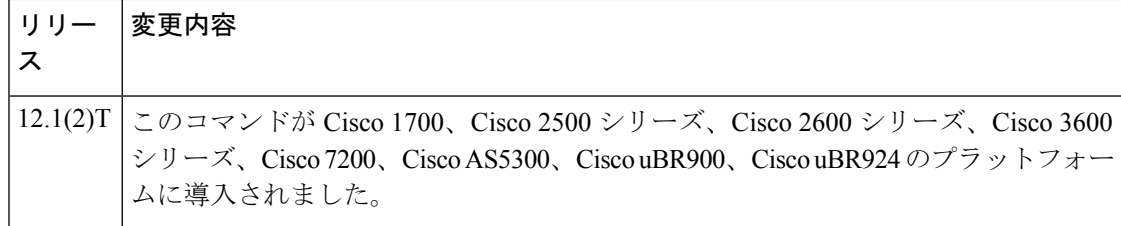

<sup>例</sup> 次の例では、<sup>10</sup> 秒のタイムアウトを設定しています。これは、<sup>1</sup> というラベルの付い た H.323 音声クラスに関連付けられています。

> voice class h323 1 h225 timeout tcp establish 10

関連コマンド コマンド 説明 **voice class h323** H.323音声クラスを確立します。 **H**

### **h225 timeut ntf**

Cisco Unified Communications Manager で H.225 ファシリティメッセージの Display IE に着信す る発信者名を解釈できるようにするには、音声サービスまたは音声クラス コンフィギュレー ション モードで **h225 timeout ntf** コマンドを使用します。デフォルト設定に戻すには、このコ マンドの **no** 形式を使用します。

**h225 timeout ntf** *milliseconds* **no h225 timeout ntf** ミリ秒

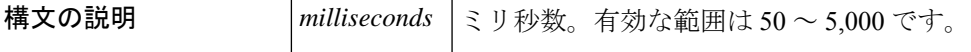

コマンドデフォルト ディセーブルCisco Unified Communications Manager では IE を無視し、発信者名を IP Phone に 表示しません。

コマンド モード イロココ 日声サービス コンフィギュレーション (conf-serv-h323) 音声クラス コンフィギュレー  $\triangleright$   $\exists$   $\triangleright$  (config-class)

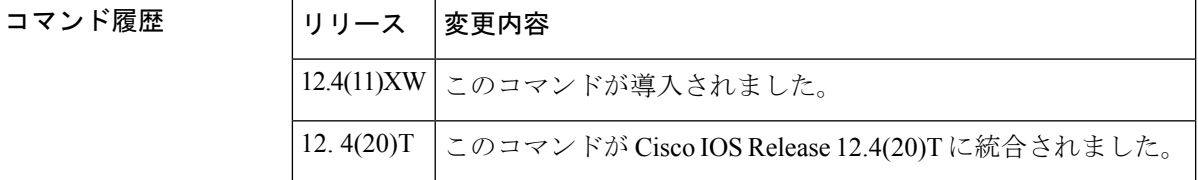

使用上のガイドライン ゲートウェイでこのコマンドを設定し、Q931 セットアップメッセージを制御します。このコ マンドは、音声サービスまたは音声クラス コンフィギュレーション モードで設定されます。

> Cisco Unified Communications Manager (Cisco Unified CM) が Cisco ゲートウェイとインターワー キングしている場合、Cisco Unified CM は、H.225 セットアップおよび H.225 通知メッセージ の Display IE に着信する発信者名を解釈し、Cisco IP Phone に発信者名を表示できます。H.225 ファシリティメッセージの Display IE で送信される発信者名は、デフォルトでは解釈されませ  $h_{\rm o}$

> Cisco ゲートウェイに **h225 timeout ntf** コマンドが設定されている場合、name-to-follow を持つ Q931 セットアップメッセージが着信すると、ゲートウェイでは H.225 セットアップメッセー ジを送信せず、ntf タイマーが時間切れになるか、ISDN 側から Q931 ファシリティメッセージ が受信されるまでバッファします。

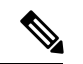

タイマーが時間切れになる前にファシリティを受信した場合、ゲートウェイはバッファ のタイマーを停止し、関連する情報を抽出して、終端エンドポイントに送信します。 (注)

Cisco ゲートウェイが ISDN スイッチに接続されており、Q931 セットアップで name-to-follow を送信し、その後 Q931 ファシリティメッセージで発信者名を送信する場合は、**h225 timeout ntf** コマンドを設定することを推奨します。

**H**

<sup>例</sup> 次の例では、音声サービス コンフィギュレーション モードで ntf バッファ時間を <sup>60</sup> <sup>ミ</sup> リ秒に設定する方法を示しています。

> voice service voip h323 h225 timeout ntf 60

次の例では、音声クラス コンフィギュレーション モードで ntf バッファ時間を 1,000 ミリ秒に設定する方法を示しています。

voice class h323 1 h225 timeout ntf 1000

### **h245 address-check**

2 つのエンドポイントが別々の H.245 接続を同時に開始した際に、数値の小さい H.245 アドレ スを持つエンドポイントの TCP 接続を終了するには、H.323 音声サービス コンフィギュレー ション モードで **h245 address-check** コマンドを使用します。デフォルトの動作に戻すには、こ のコマンドの **no** 形式を使用します。

#### **h245 address-check no h245 address-check**

構文の説明 このコマンドには引数またはキーワードはありません。

**コマンド デフォルト**<br>コマンド デフォルト リモート側のTCP接続が既存のゲートウェイTCP接続のデータを上書きしようとすると、ゲー トウェイはその TCP 接続を自動的に終了します。

コマンド モード H.323 音声サービス コンフィギュレーション (conf-serv-h323)

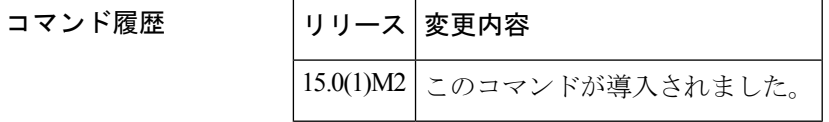

使用上のガイドライン **h245 address-check** コマンドにより、ゲートウェイでは IP アドレスを使用して、TCP 接続が同 時に開かれたときにどのエンドポイントを閉じるかを決定します。ゲートウェイの TCP 接続 は、IP アドレスが小さい場合に限って閉じられます。

**H**

<sup>例</sup> 次の例では、<sup>2</sup> つのエンドポイントが別々の H.245 接続を同時に開始した場合に、数 値が小さい H.245 アドレスを持つエンドポイントの TCP 接続を閉じる方法を示してい ます。

Router(conf-serv-h323)# **h245 address-check**

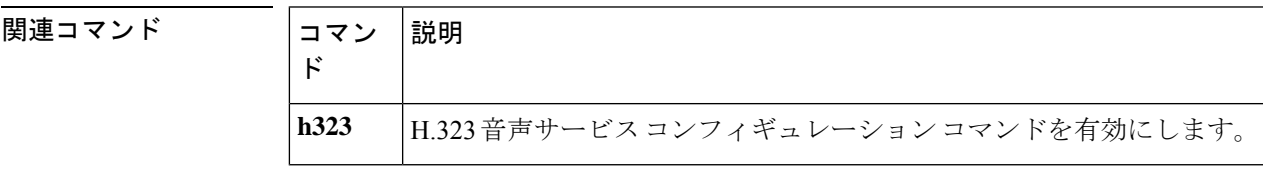

### **h245 passthru**

IP-to-IP ゲートウェイによって誤ったクラスタ間トランク (ICT) バージョンを送信した場合、 H.245 コールが Cisco Unified CallManager にパススルーできるようにするには、音声サービス コンフィギュレーション モードで **h245 passthru** コマンドを使用します。このコマンドを無効 化するには、このコマンドの **no** 形式を使用します。

**H**

**h245 passthru** {**all** | **tcsnonstd-passthru**} **no h245 passthru** {**all** | **tcsnonstd-passthru**}

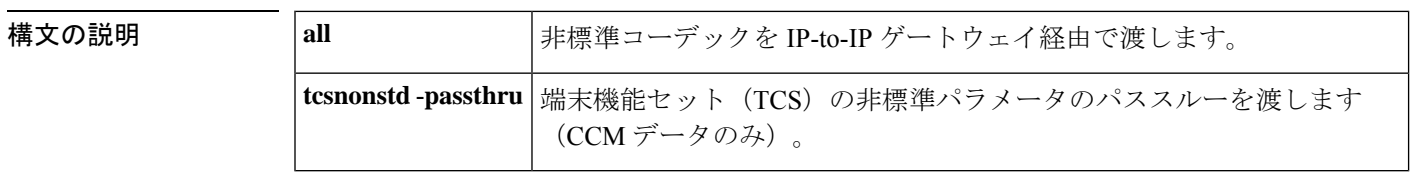

コマンド デフォルト このコマンドは無効です。

コマンド モード 音声サービス H.323 コンフィギュレーション(conf-serv-h323)

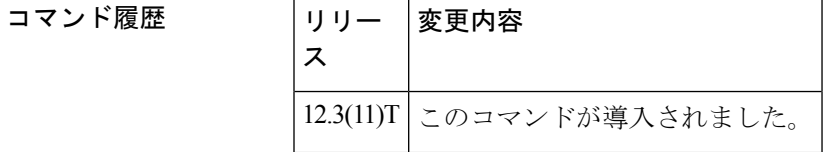

使用上のガイドライン Cisco Unified CallManager で保留したコールの再開に失敗した場合、一般に、2 番目の Cisco Unified CallManager でコールに失敗します。これは、IP-to-IP ゲートウェイ (IPIPGW) で最初 の Cisco Unified CallManager に対して誤ったクラスタ間トランク (ICT) バージョンを2番目の Cisco UnifiedCallManagerに送信することと、IPIPGWによって2番目のCisco UnifiedCallManager から最初のCiscoUnifiedCallManagerへのcallproc、アラート、接続メッセージ内の非標準フィー ルドをドロップするためです。この動作を解決するには、**h245 passthru** コマンドを設定しま す

IP-to-IP ゲートウェイ機能の場合、**allow-connections h323 to h323** コマンドを設定する必 要があります。 (注)

例 タングの例では、クラスタ間トランク (ICT) のバージョンに関係なく、h.245 を Cisco Unified CallManager にパススルーするように設定する方法を示しています。

Router(conf-serv-h323)#**h245 passthru tcsnonstd-passthru**

**378**

### 図連コマンド

**H**

 $\mathbf{l}$ 

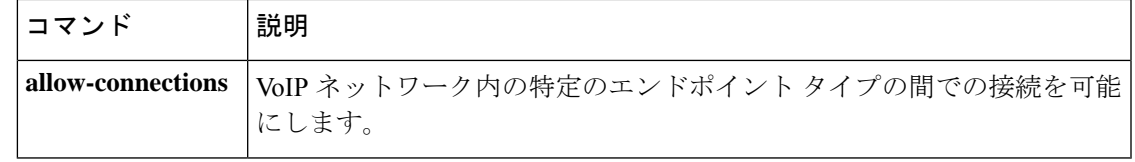

### **h245 timeout**

オープン論理チャンネル(OLC)および端末機能セット(TCS)メッセージのタイムアウト値 を設定するには、H.323 音声サービス コンフィギュレーション モードで **h245 timeout** コマン ドを使用します。これらのメッセージのタイムアウト値メッセージを無効化するには、このコ マンドの **no** 形式を使用します。

**h245 timeout**[{**OLC***(1-30)* **| TCS***(1-45)*}] **no h245 timeout**

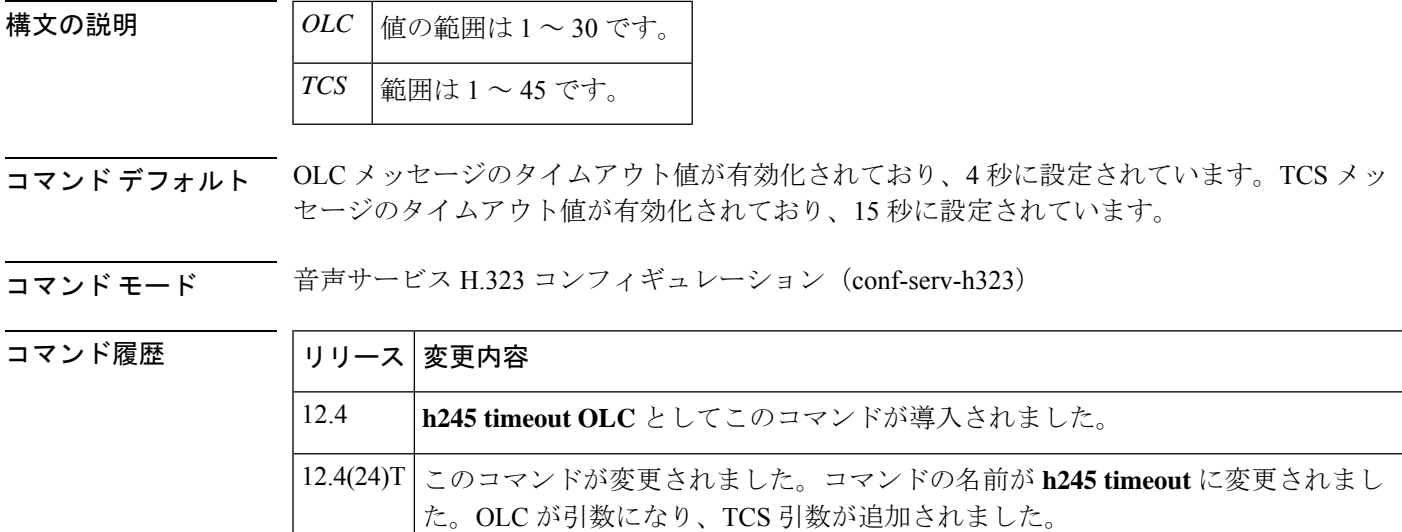

使用上のガイドライン **OLC** -- 発信ゲートウェイでは、H.245 手順で OLC メッセージを送信した後、終端ゲートウェ イが OLC 確認応答により応答するのを 4 秒間待機します。この動作はデフォルトで有効化さ れており、OLC メッセージのタイムアウト値は 4 秒に設定されています。

> ただし、衛星リンクのような低速リンクがメッセージ送信に関係している場合、遅延が発生す ることがあります。その場合、4秒ではOLCメッセージを受信するには不十分で、終端ゲート ウェイが OLC 確認応答で応答した場合でもコールは失敗します。VoIP コールのランダムド ロップを回避するには、h245timeoutコマンドを使用して、発信ゲートウェイが終端ゲートウェ イからの OLC 確認応答を待機する時間を変更します。

> **TCS** -- ゲートウェイが TCS を送信した後、この TCS への応答を 15 秒間待機します。通常の 動作では、接続されたピアが自らの TCS を送信し、最初の TCS に確認応答(TCSack)を送信 します。ゲートウェイは、この TCSack を待機する TCS タイマーを設定します。特に H320 ビ デオコールに接続する場合、この通常の 15 秒のタイムアウトでは不十分な場合があります。 このコマンドを使用すると、ユーザによってタイムアウト値を 1 ~ 45 秒の間で任意の値に設 定できます。タイムアウトの動作は変更されません。タイマーが時間切れになると、ゲート ウェイは TCS リリース を送信し、コールを切断します。

**H**

<sup>例</sup> 次の例では、OLC メッセージのタイムアウト値を <sup>20</sup> 秒に設定し、TCS メッセージを 20 秒に設定しています。

> h245 timeout olc 20 h245 timeout tcs 20

次の例では、タイムアウト値をデフォルト設定に戻しています。

no h245 timeout olc 20 no h245 timeout tcs 20

show run コマンドの出力には、デフォルト設定は表示されません。ただし、タイムア ウト値が変更された場合のコマンドは表示されます。

voice service voip h323 h245 timeout olc 20 h245 timeout tcs 20

#### |関連コマンド | コマンド 説明

**h323** H.323 音声サービス コンフィギュレーション コマンドを有効にします。

### **h323**

H.323 音声サービス コンフィギュレーション コマンドを有効化するには、音声サービス コン フィギュレーション モードで **h323** コマンドを使用します。これらのコマンドを無効化するに は、このコマンドの **no** 形式を使用します。

#### **h323**

- 構文の説明 このコマンドには引数またはキーワードはありません。
- コマンドデフォルト デフォルトの動作または値はありません。
- コマンド モード 音声サービス VoIP コンフィギュレーション(config-voi-srv)

#### コマンド履歴

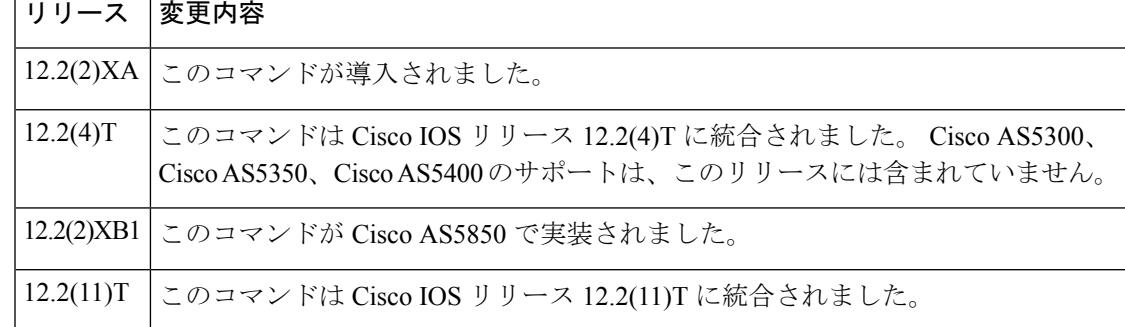

<sup>例</sup> この例では、H.323 音声サービス コンフィギュレーション モードを開始しています。

Router(conf-voi-serv)# **h323**

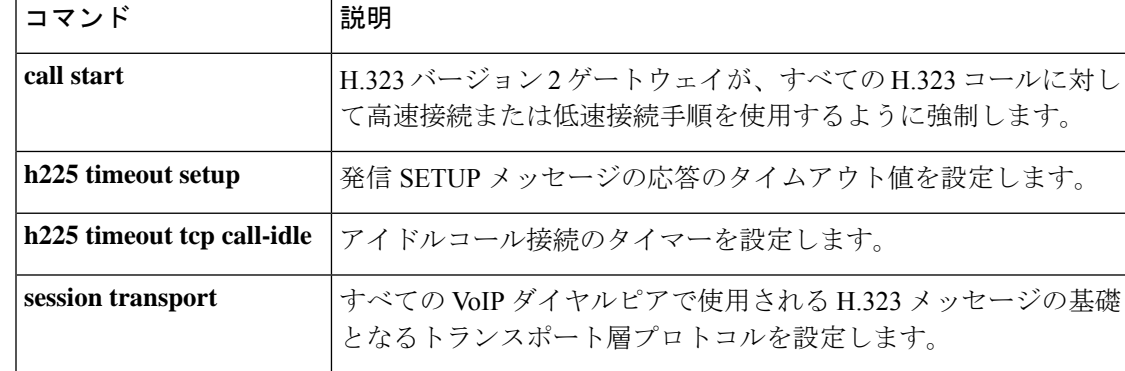
### **h323 asr**

**H**

アプリケーション固有のルーティング(ASR)を有効化して、プロキシの最大帯域幅を指定す るには、インターフェイスコンフィギュレーションモードで**h323 asr**コマンドを使用します。 帯域幅設定を削除し、ASR を有効化したままにするには、このコマンドの **no** 形式を使用しま す。

**h323 asr** [**bandwidth** *max-bandwidth*] **no h323 asr** [**bandwidth** *max-bandwidth*]

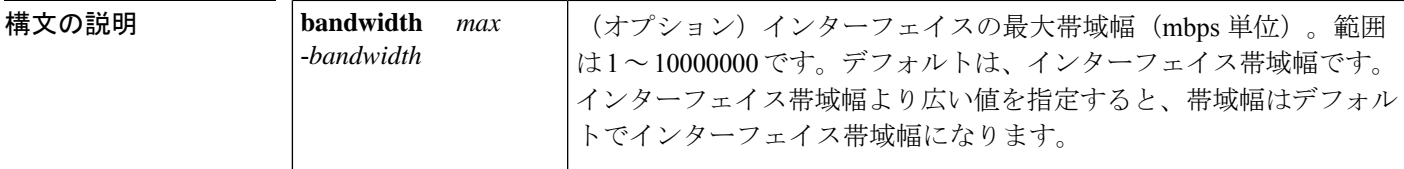

コマンド デフォルト ASR は無効化されています。

コマンド モード インターフェイス コンフィギュレーション(config-if)

コマンド履歴

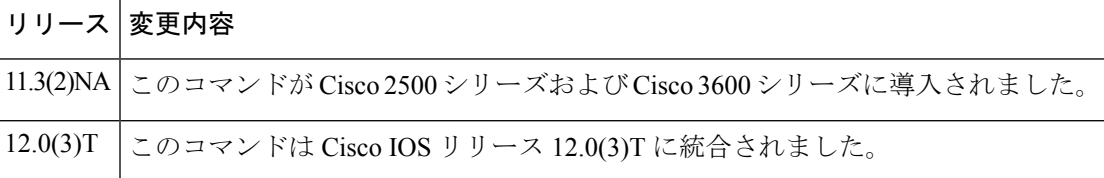

使用上のガイドライン このコマンドは **h323 interface** コマンドとは独立しています。

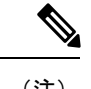

- **no h323 asr bandwidth** *max*-*bandwidth* コマンドを指定すると、帯域幅設定が削除されます が、ASR は有効化されたままです。ASR を無効化するには、**no h323 asr** コマンドを入力 する必要があります。 (注)
- <sup>例</sup> 次の例では、ASR を有効化して、10,000 kbps の最大帯域幅を指定しています。

h323 asr bandwidth 10000

## **h323 call start**

H.323 バージョン 2 ゲートウェイがすべての H.323 コールに対して高速接続または低速接続手 順を使用するように強制するには、音声サービス コンフィギュレーション モードで **h323 call start** コマンドを使用します。デフォルトにリセットするには、このコマンドの **no** 形式を使用 します。

**h323 call start** {**fast** | **slow**} **no h323 call start**

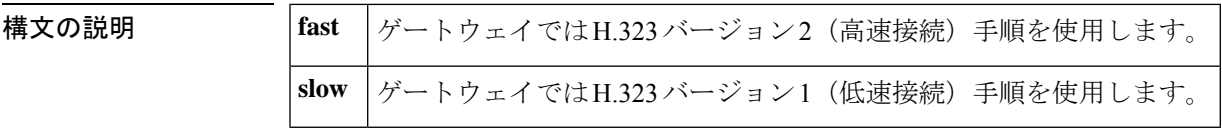

コマンド デフォルト **fast**

コ**マンド モード** ――音声サービス コンフィギュレーション

コマンド履歴

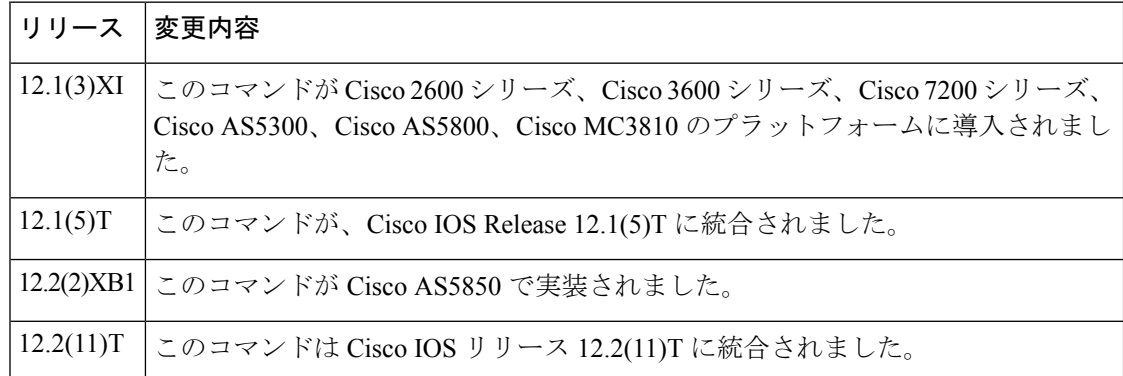

使用上のガイドライン Cisco IOS リリース 12.1(3)XI 以降のリリースでは、H.323 Voice over IP (VoIP) ゲートウェイで は、デフォルトで RSVP を開始するものを含むすべてのコールに H.323 バージョン 2(高速接 続)を使用します。以前は、ゲートウェイではRSVPコールに低速接続手順のみを使用してい ました。Cisco IOSリリース12.1(3)XIゲートウェイがCisco IOSリリース12.1 Tより前のリリー スと下位互換性を持つようにするためには、**h323 callstart**コマンドによって、発信ゲートウェ イに低速接続を使用してコールを開始するように強制します。

> **h323 call start** コマンドは、VoIP サービスのグローバル音声サービス コンフィギュレーション の一部として設定されます。VoIP ダイヤルピアで **call start system** 音声クラス コンフィギュ レーション コマンドが設定されない限り、有効になりません。

例 次の例では、ゲートウェイの低速接続手順を選択しています。

voice service voip h323 call start slow

### **コマンド**

**H**

 $\mathbf I$ 

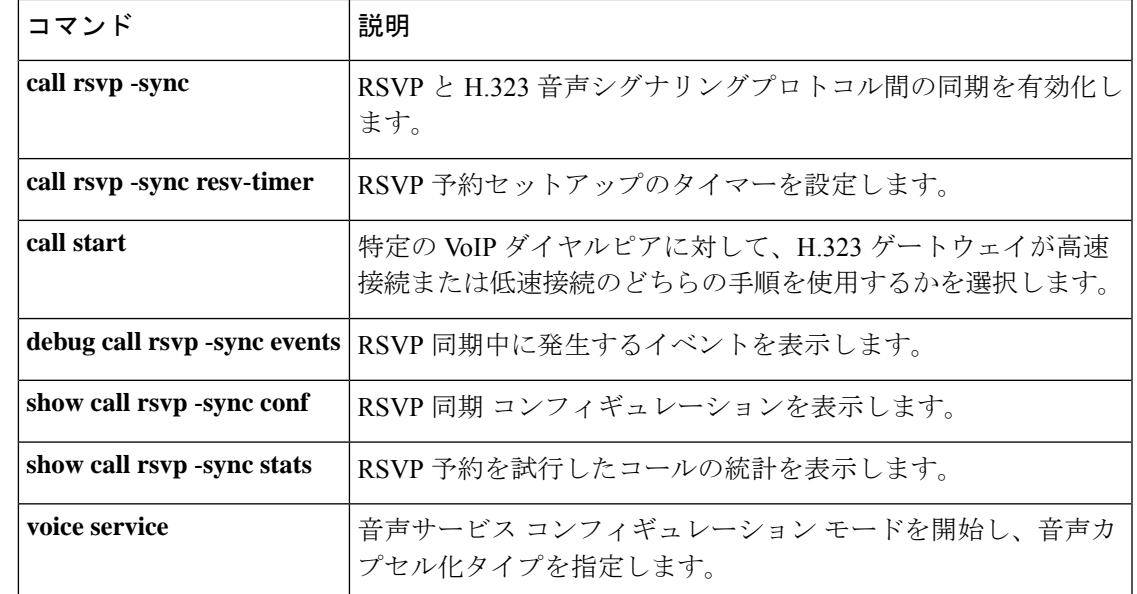

### **h323 gatekeeper**

プロキシに関連付けられたゲートキーパーを指定し、ゲートキーパーの検出方法を制御するに は、インターフェイス コンフィギュレーション モードで **h323 gatekeeper** コマンドを使用しま す。ゲートキーパーの関連付けを解除するには、このコマンドの **no** 形式を使用します。

**h323 gatekeeper** [**id** *gatekeeper-id*] {**ipaddr** *ipaddr* [*port*] | **multicast**} **no h323 gatekeeper** [**id** *gatekeeper-id*] {**ipaddr** *ipaddr* [*port*] | **multicast**}

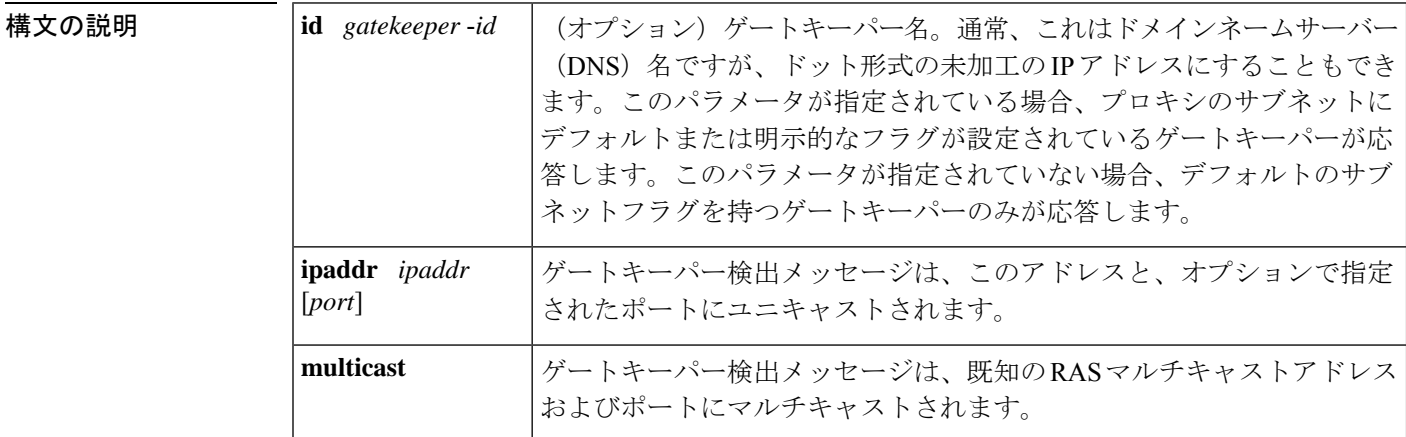

コマンド デフォルト プロキシにゲートキーパーが設定されていません。

#### $\overline{\phantom{a}}$ コマンド モード インターフェイス コンフィギュレーション(config-if)

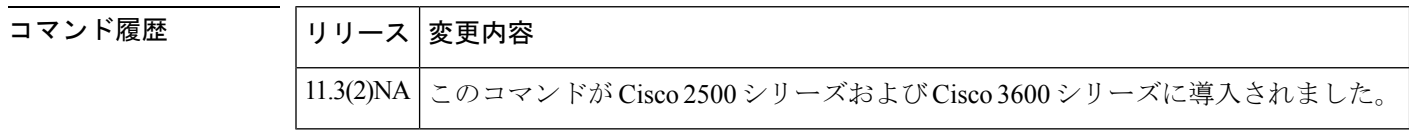

使用上のガイドライン このコマンドを使用する前に、**h323 interface** コマンドと **h323 h323**-**id** コマンドに入力する必 要があります。**h323 gatekeeper** コマンドは Cisco IOS プラットフォームで指定する必要があり ます。指定しないと、プロキシはオンラインになりません。プロキシは、インターフェイスア ドレスを RAS シグナリングアドレスとして使用します。

例 次の例では、名前が不明なゲートキーパーへのユニキャスト検出を設定しています。

h323 gatekeeper ipaddr 192.168.5.2

次の例では、特定の名前のゲートキーパーのマルチキャスト検出を設定しています。

h323 gatekeeper id gk.zone5.com multicast

### **関連コマンド**

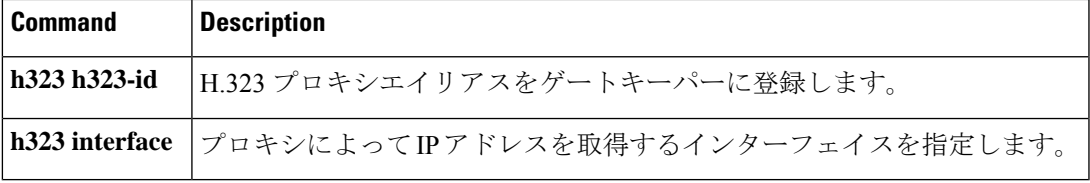

 $\mathbf{l}$ 

### **h323 h323-id**

H.323プロキシエイリアスをゲートキーパーに登録するには、インターフェイスコンフィギュ レーション モードで **h323 h323id** コマンドを使用します。H.323 プロキシエイリアスを削除す るには、このコマンドの **no** 形式を使用します。

**H**

**h323 h323-id** *h323-id* **no h323 h323-id** *h323-id*

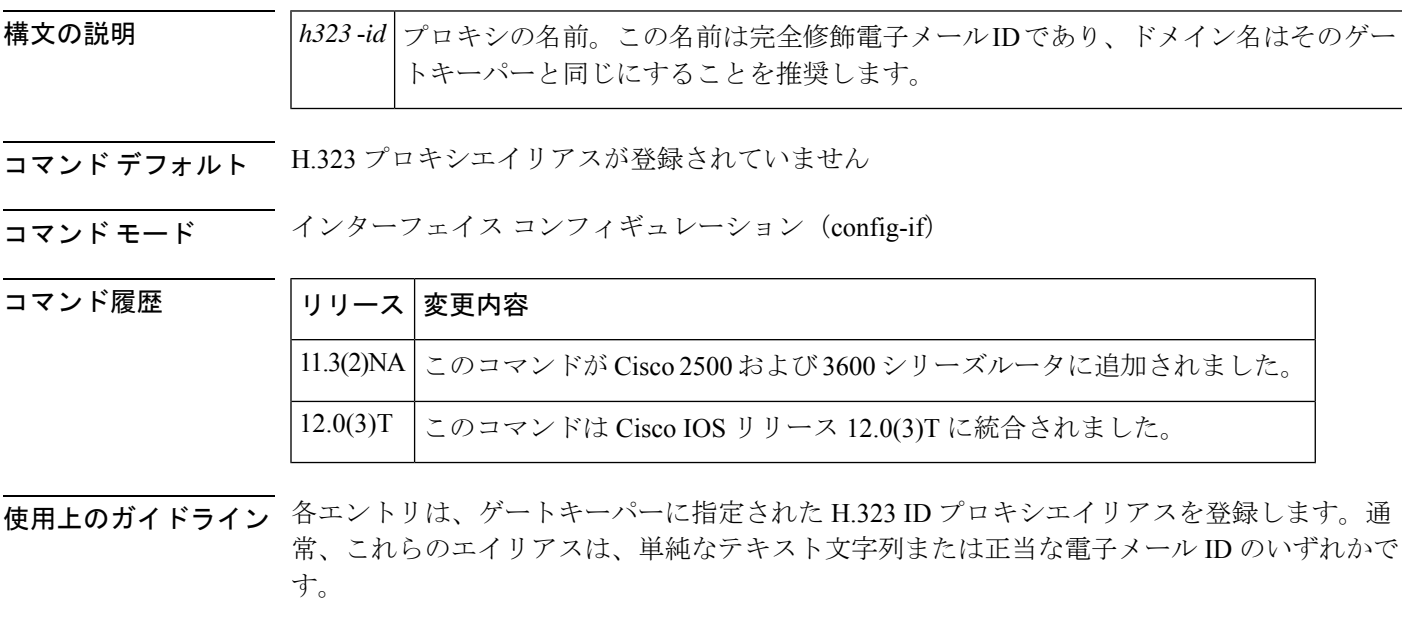

このコマンドを使用する前に、**h323 interface** コマンドに入力する必要があります。 **h323 h323-id** コマンドは、**h323 gatekeeper**コマンドと同じインターフェイスに入力する必要が あります。**h323 interface** コマンドがないと、プロキシはオンラインになりません。 (注)

<sup>例</sup> 次の例では、proxy1@zone5.com という H.323 プロキシエイリアスをゲートキーパーに 登録しています。

h323 h323-id proxy1@zone5.com

### 関連コマンド **Command Description**

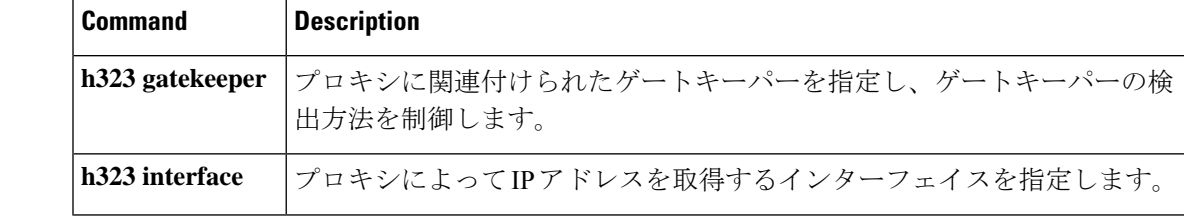

# **h323 interface**

**H**

プロキシによってゲートキーパーに登録するために使用する IP アドレスを持つインターフェ イスを選択するには、インターフェイス コンフィギュレーション モードで **h323 interface** コマ ンドを使用します。デフォルトポートにリセットするには、このコマンドの **no**バージョン、 **h323 interface** コマンドを順に使用します。

**h323 interface** [*port-number*] **no h323 interface** [*port-number*]

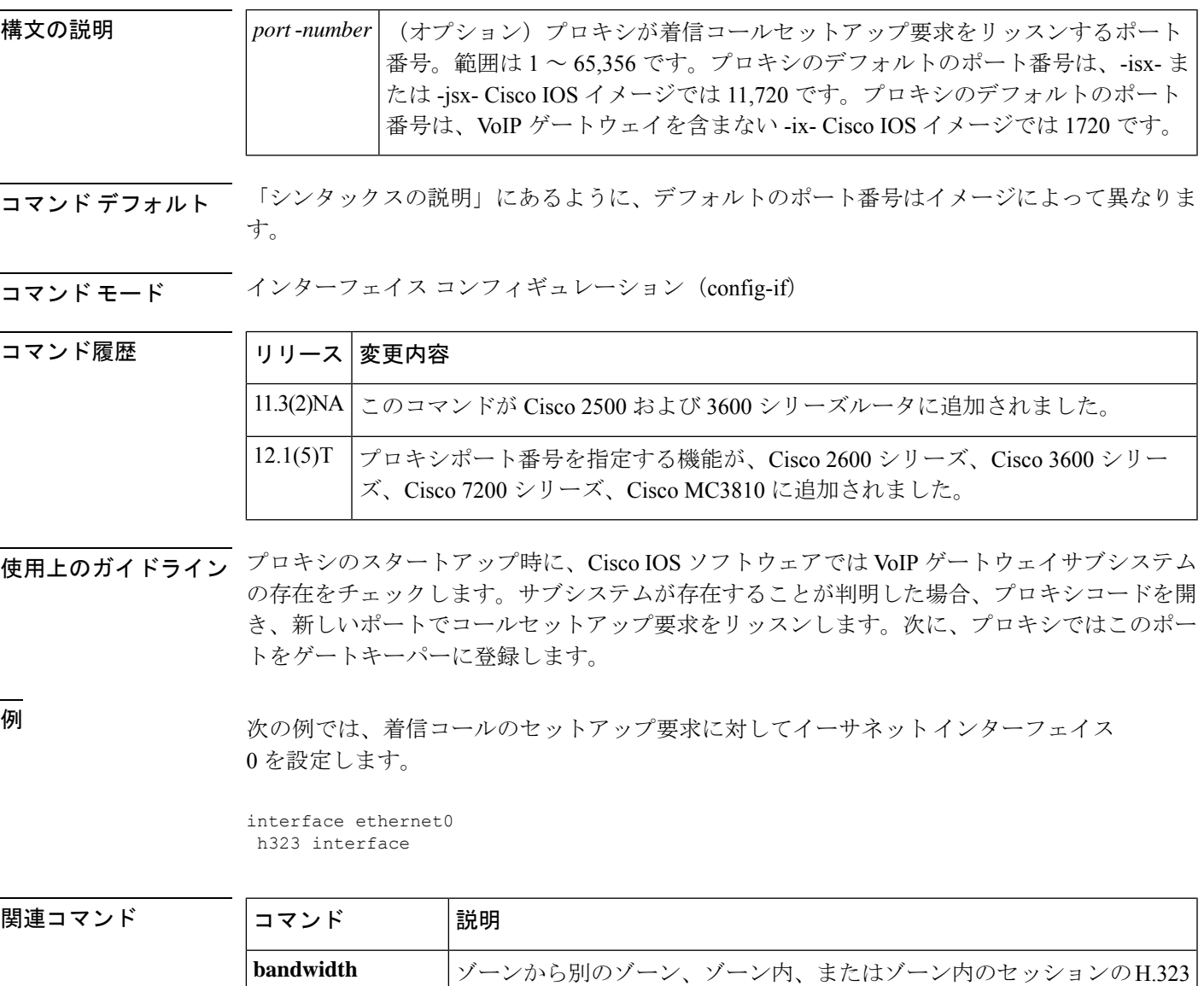

トラフィックに対する最大帯域幅を指定します。

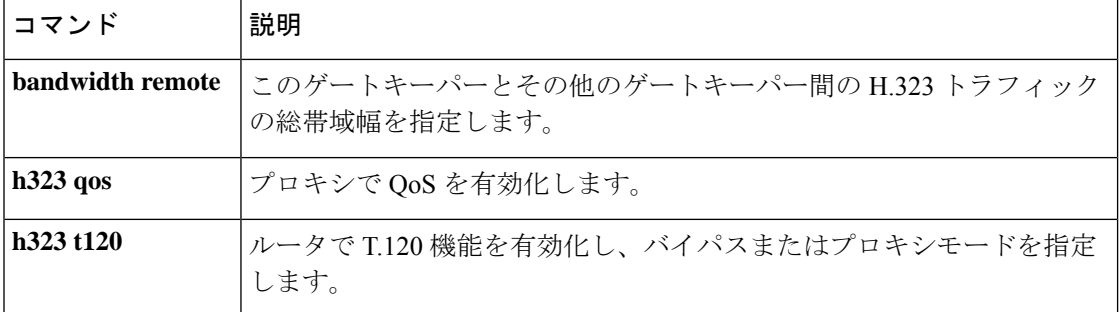

**H**

 $\mathbf I$ 

### **h323 qos**

**H**

プロキシの Quality of Service(QoS)を有効化するには、インターフェイス コンフィギュレー ション モードで **h323 qos** コマンドを使用します。QoS を無効化するには、このコマンドの **no** 形式を使用します。

**h323 qos** {**ip-precedence** *value* | **rsvp** {**controlled-load** | **guaranteed-qos**}} **no h323 qos** {**ip-precedence** *value* | **rsvp** {**controlled-load** | **guaranteed-qos**}}

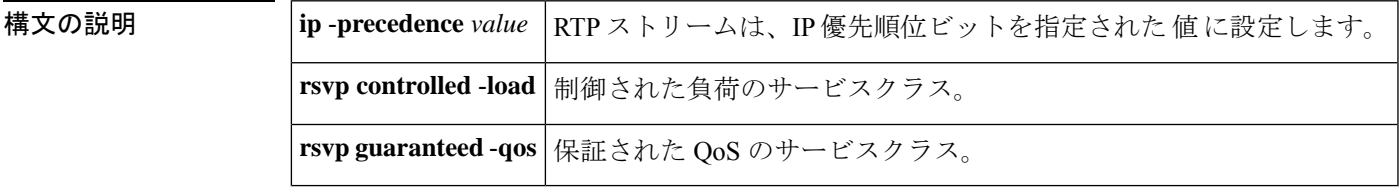

コマンドデフォルト<br>
QoS が設定されていません

コマンド モード インターフェイス コンフィギュレーション (config-if)

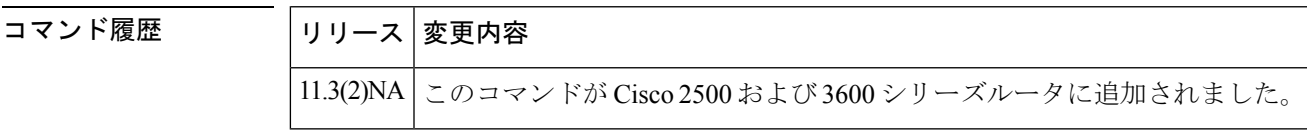

使用上のガイドライン このコマンドを使用する前に、**h323 interface** コマンドを実行する必要があります。

IP 優先順位と RSVP QoS の両方を設定するには、2 つの異なる QoS 形式でこのコマンドを 2 回 呼び出します。

例 みちゃく こうしゃ 次の例では、プロキシで QoS を有効化しています。

interface Ethernet0 ip address 172.21.127.38 255.255.255.192 no ip redirects ip rsvp bandwidth 7000 7000 ip route-cache same-interface fair-queue 64 256 1000 h323 interface h323 qos rsvp controlled-load h323 h323-id px1@zone1.com h323 gatekeeper ipaddr 172.21.127.39

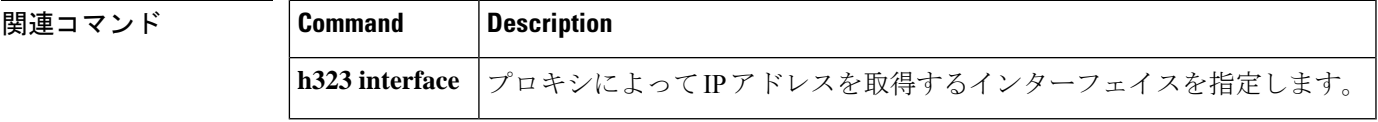

# **h323 t120**

ルータで T.120 機能を有効化し、バイパスモードまたはプロキシモードを指定するには、イン ターフェイス コンフィギュレーション モードで **h323 t120** コマンドを使用します。このコマン ドの **no** 形式はありません。

#### **h323 t120** {**bypass** | **proxy**}

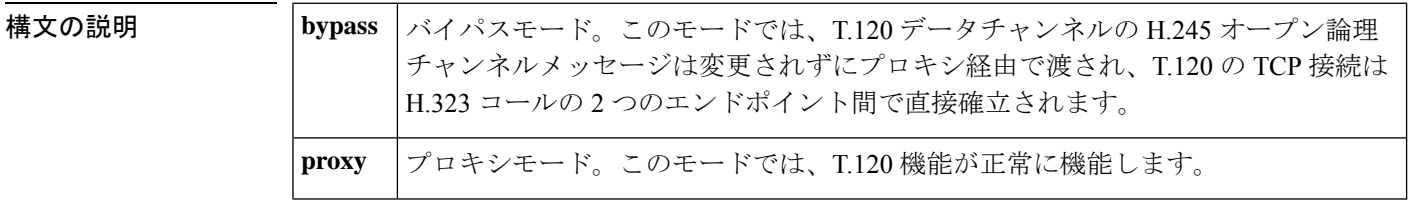

コマンドデフォルト バイパスモード

#### $\overline{\mathsf{Lip}}$  エード インターフェイス コンフィギュレーション (config-if)

コマンド履歴

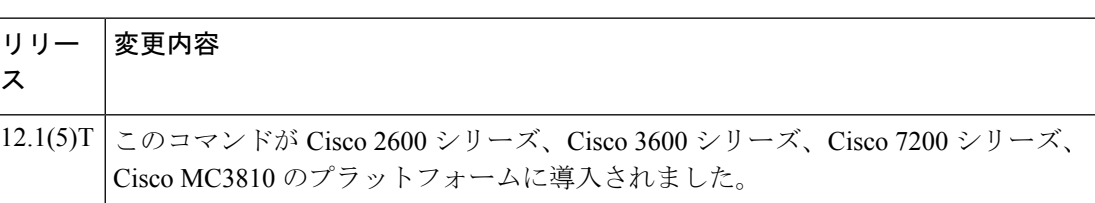

使用上のガイドライン このコマンドの **no** 形式には機能がありません。使用できるコマンドは **h323 t120 bypass** およ び **h323 t120 proxy** のみです。

例 みちゃく みんの例では、T.120 機能を有効化します。

proxy h323 interface ethernet0 h323 t120 proxy

関連コマンド

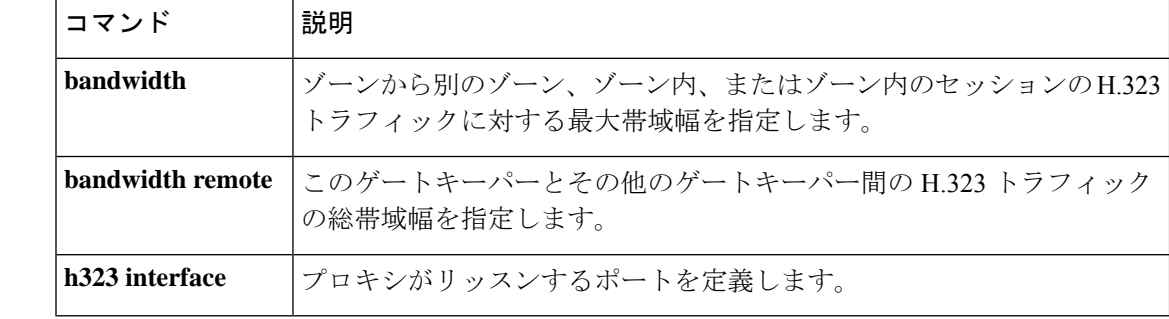

## **h323-annexg**

ゲートキーパーでボーダーエレメント(BE)を有効化して、BEコンフィギュレーションモー ドを開始するには、ゲートキーパー コンフィギュレーション モードで**h323annexg** コマンドを 使用します。BE を無効化するには、このコマンドの no 形式を使用します。

**h323-annexg** *border-element-id* **cost** *cost* **priority** *priority* **no h323-annexg**

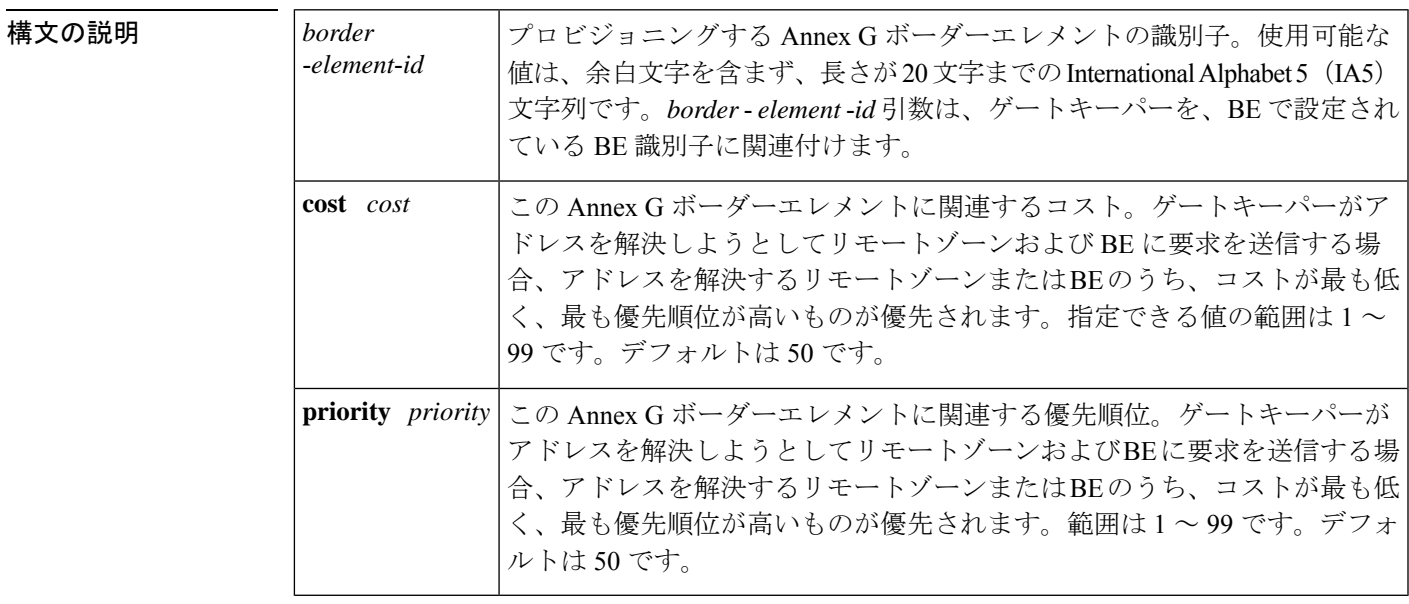

#### コマンド デフォルト コスト:50 優先順位:50

### コマンド モード ゲートキーパー設定

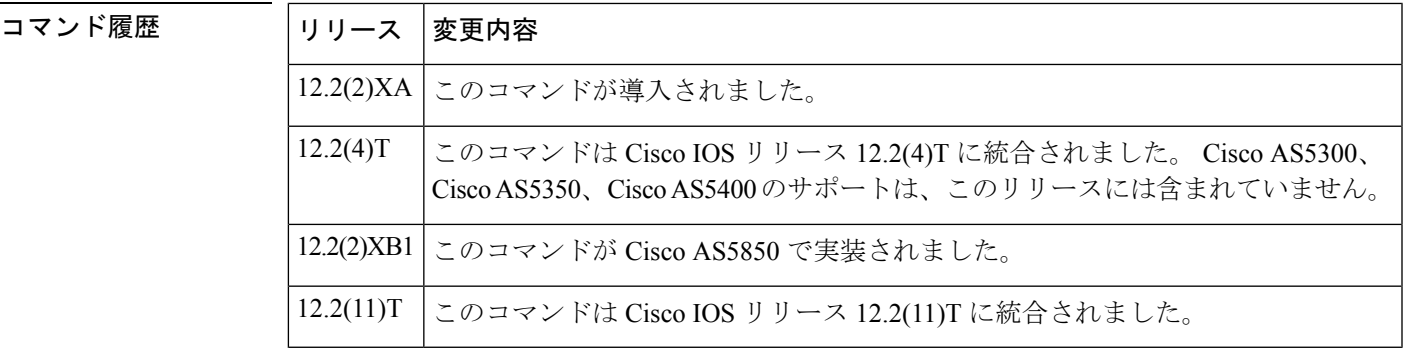

使用上のガイドライン ゲートキーパーを Annex G ボーダーエレメントに関連付ける前に、**callrouter** コマンドを使用 して Annex G ボーダーエレメントを設定する必要があります。**h323-annexg** コマンドは、ゲー トキーパーを以前に設定されたAnnexGボーダーエレメントに関連付け、ゲートキーパーがア ドレス解決で BE と双方向でやり取りする必要があることを示します。

**H**

**H**

### <sup>例</sup> 次の例では、「be20」という BE <sup>の</sup> Annex <sup>G</sup> コンフィギュレーションを有効化してい ます。

Router(config-gk)# **h323-annexg be20 cost 10 priority 40** Router(config-gk-annexg)#

#### 関連コマンド

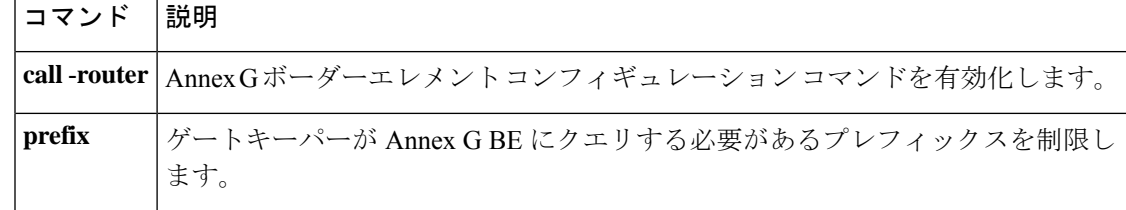

## **h323-gateway voip bind srcaddr**

音声ゲートウェイの送信元 IP アドレスを指定するには、インターフェイス コンフィギュレー ション モードで h323-gateway voip bind srcaddr コマンドを使用します。発信元アドレスを削除 するには、このコマンドの no 形式を使用します。

**h323-gateway voip bind srcaddr** *ip-address* **no h323-gateway voip bind srcaddr**

構文の説明 *ip* -*address* ドット付き10進表記の送信元IPアドレス。

コマンドデフォルトデフォルトの動作または値はありません。

コマンド モード インターフェイス コンフィギュレーション(config-if)

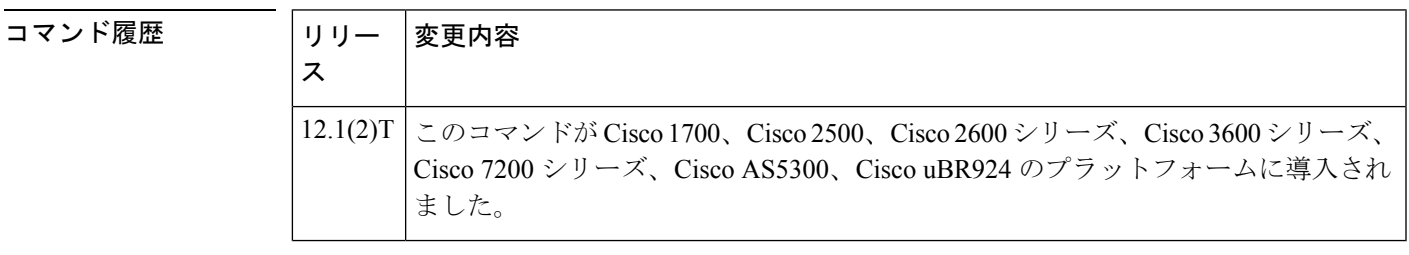

- 使用上のガイドライン 音声ゲートウェイインターフェイスとして定義したインターフェイスでこのコマンドを発行す る必要はありません(発行した方が便利な場合もあります)。このコマンドは、バインドする IP アドレスを含むインターフェイスで使用します。
- <sup>例</sup> 次の例では、10.1.1.1 の送信元 IP アドレスを割り当てています。

h323-gateway voip bind srcaddr 10.1.1.1

## **h323-gateway voip h323-id**

関連付けられたゲートキーパーに対してこのゲートウェイを識別するゲートウェイのH.323名 を設定するには、インターフェイスコンフィギュレーションモードで**h323-gateway voiph323-id** コマンドを使用します。定義したゲートウェイの名前を無効化するには、このコマンドの **no** 形式を使用します。

**h323-gateway voip h323-id** *interface-id* **no h323-gateway voip h323-id** *interface-id*

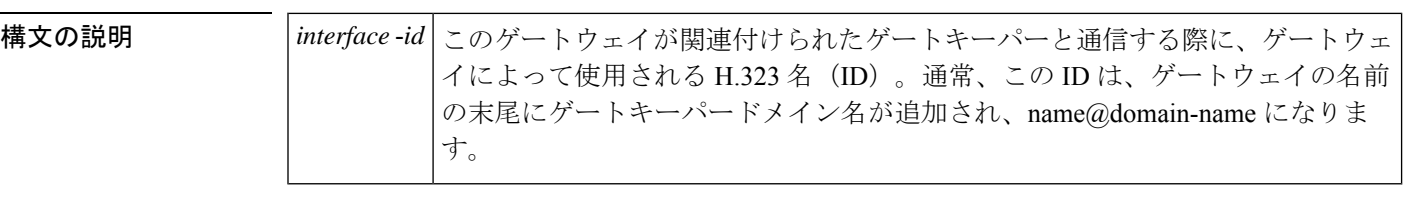

- コマンド デフォルト ゲートウェイ ID が定義されていません
- コマンド モード インターフェイス コンフィギュレーション(config-if)

コマンド履歴

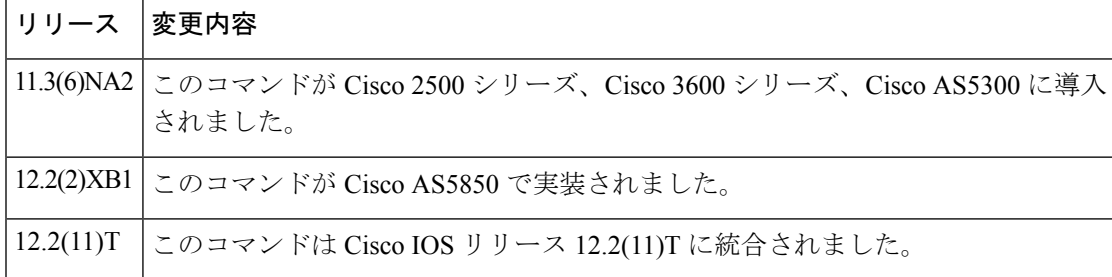

<sup>例</sup> 次の例では、イーサネット インターフェイス 0.0 をゲートウェイ インターフェイスと して設定しています。この例では、ゲートウェイ ID は GW13@cisco.com です。

> interface Ethernet0/0 ip address 172.16.53.13 255.255.255.0 h323-gateway voip interface h323-gateway voip id GK15.cisco.com ipaddr 172.16.53.15 1719 h323-gateway voip h323-id GW13@cisco.com h323-gateway voip tech-prefix 13#

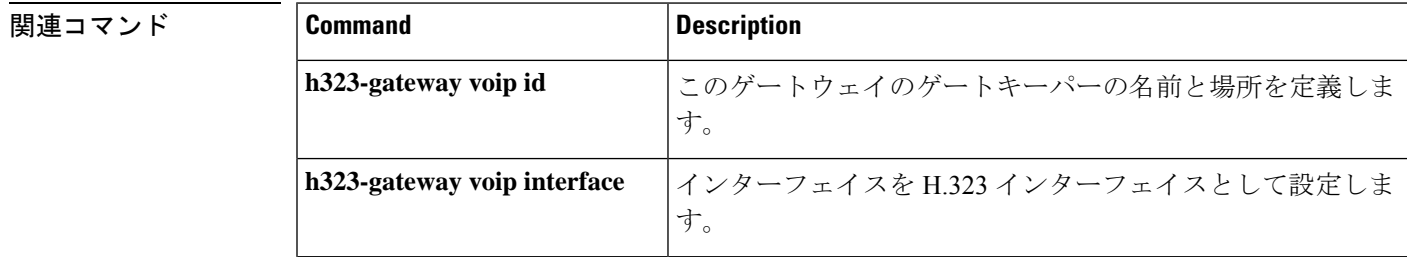

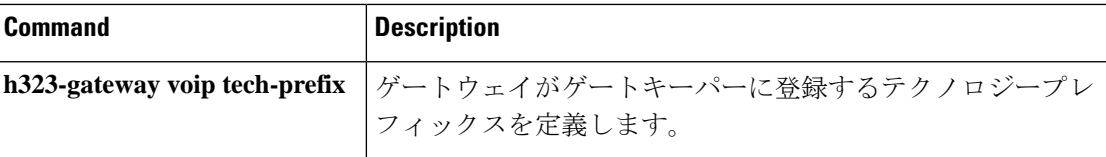

I

## **h323-gateway voip id**

特定のゲートウェイのゲートキーパーの名前と場所を定義するには、インターフェイス コン フィギュレーション モードで **h323-gateway voipid** コマンドを使用します。ゲートキーパー ID を無効化するには、このコマンドの **no** 形式を使用します。

**H**

**h323-gateway voip id** *gatekeeper-id* {**ipaddr** *ip-address* [*port-number*] | **multicast**} [**priority** *number*]

**no h323-gateway voip id** *gatekeeper-id* {**ipaddr** *ip-address* [*port-number*] | **multicast**} [**priority** *number*]

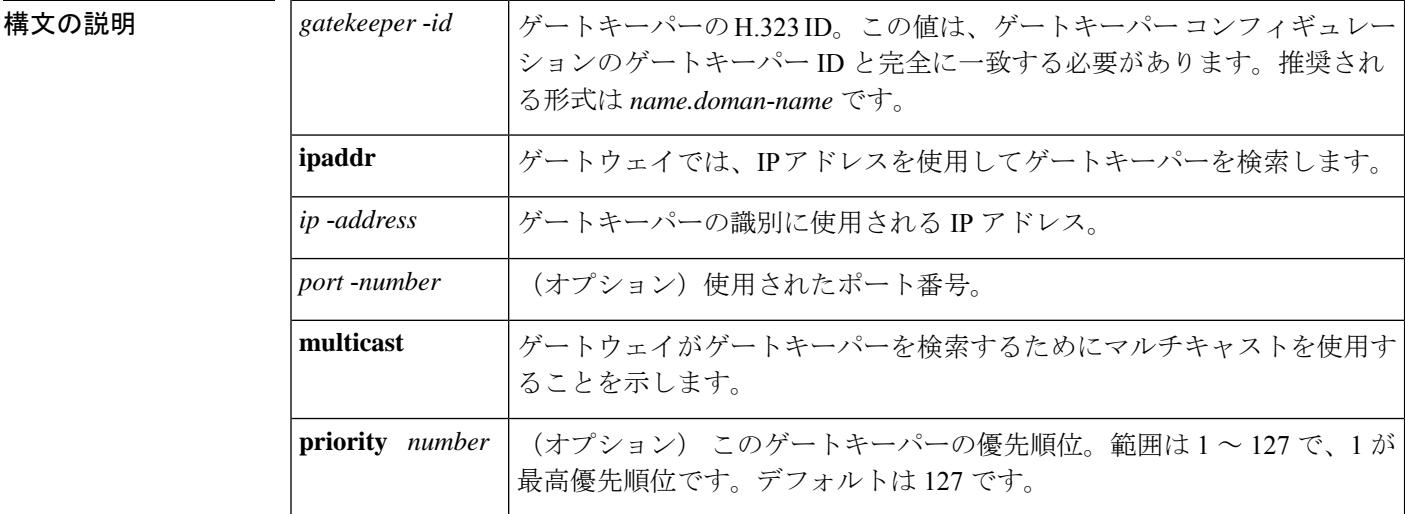

**コマンド デフォルト** ゲートキーパー ID は定義されていません。

#### コマンド モード インターフェイス コンフィギュレーション(config-if)

コマンド履歴

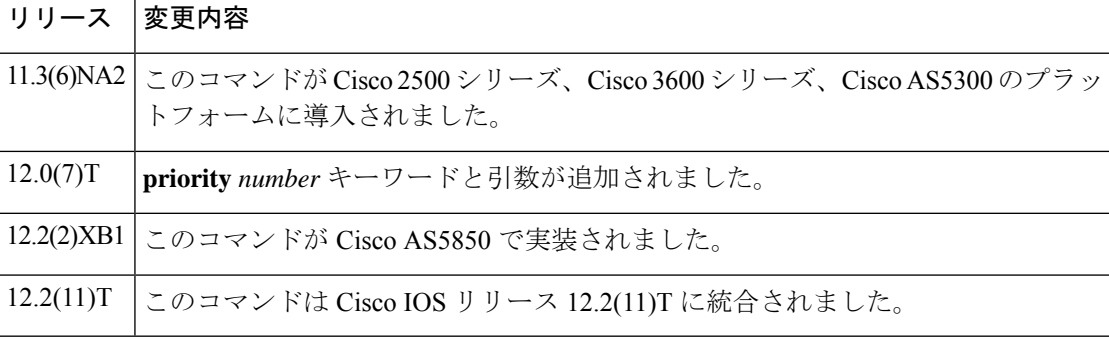

使用上のガイドライン このコマンドは、このインターフェイスに関連付けられた H.323 ゲートウェイに、どの H.323 ゲートキーパーと通信するか、どこに配置するかを通知します。ここで設定されたゲートキー パー ID は、ゲートキーパー コンフィギュレーションのゲートキーパー ID と完全に一致する 必要があります。

1 つまたは 2 つの代替のゲートキーパーを設定できます。

ゲートキーパーの IP アドレスは明示的である必要はありません。マルチキャストオプション を使用することもできます。マルチキャストは、必要な場合にのみパケットを複製するよう ネットワークに強制することにより、帯域幅を節約します。次に示すマルチキャストオプショ ンは、ユニバーサルアドレス 224.0.1.41 を使用して LAN 内のすべてのゲートキーパーに通知 します。

h323-gateway voip id GK1 multicast h323-gateway voip id GK2 ipaddr 172.18.193.65 1719

**H**

<sup>例</sup> 次の例では、イーサネット インターフェイス 0.0 をゲートウェイ インターフェイスと して設定し、特定のゲートキーパーを定義します。この例では、ゲートキーパーIDは GK15.cisco.com で、その IP アドレスは 172.16.53.15(ポート 1719 を使用)です。

```
interface Ethernet0/0
ip address 172.16.53.13 255.255.255.0
h323-gateway voip interface
h323-gateway voip id GK15.cisco.com ipaddr 172.16.53.15 1719
h323-gateway voip h323-id GW13@cisco.com
h323-gateway voip tech-prefix 13#
```
#### 関連コマンド **Command Description**

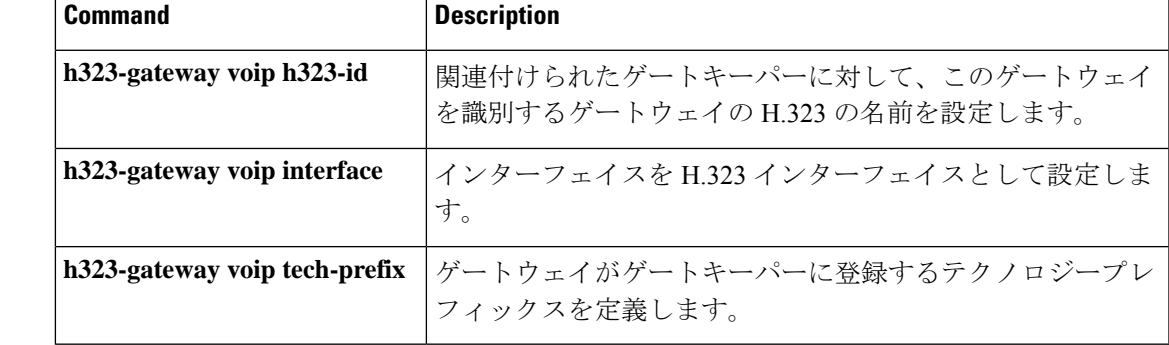

## **h323-gateway voip interface**

インターフェイスをH.323ゲートウェイインターフェイスとして設定するには、インターフェ イスコンフィギュレーションモードでh323-gateway voip interfaceコマンドを使用します。H.323 ゲートウェイ機能を無効化するには、このコマンドの **no** 形式を使用します。

**H**

#### **h323-gateway voip interface no h323-gateway voip interface**

- 構文の説明 このコマンドには引数またはキーワードはありません。
- コマンド デフォルト ディセーブル
- コマンド モード インターフェイス コンフィギュレーション(config-if)

コマンド履歴

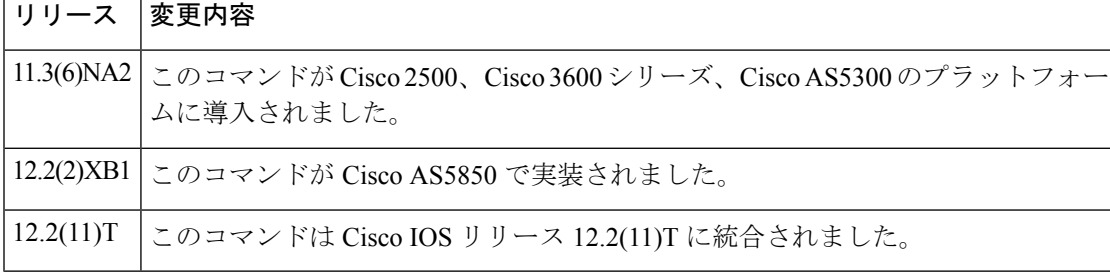

<sup>例</sup> 次の例では、イーサネット インターフェイス 0.0 をゲートウェイ インターフェイスと して設定しています。この例では、**h323gateway voipinterface** コマンドにより、H.323 インターフェイスとしてこのインターフェイスを設定しています。

```
interface Ethernet0/0
ip address 172.16.53.13 255.255.255.0
h323-gateway voip interface
h323-gateway voip id GK15.cisco.com ipaddr 172.16.53.15 1719
h323-gateway voip h323-id GW13@cisco.com
h323-gateway voip tech-prefix 13#
```
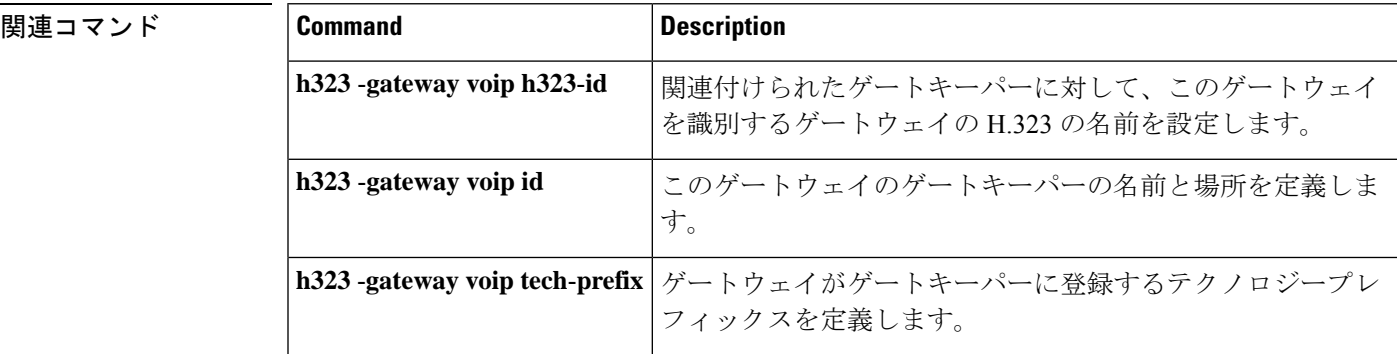

## **h323-gateway voip tech-prefix**

ゲートウェイがゲートキーパーに登録するテクノロジープレフィックスを定義するには、イン ターフェイス コンフィギュレーション モードで h323-gateway voip tech-prefix コマンドを使用 します。この定義済みテクノロジープレフィックスを無効化するには、このコマンドの **no** 形 式を使用します。

**h323-gateway voip tech-prefix** *prefix* **no h323-gateway voip tech-prefix** *prefix*

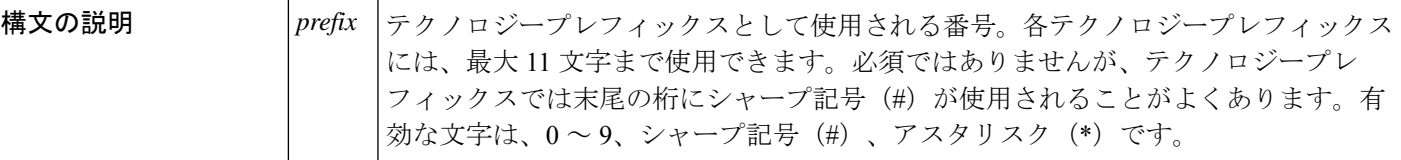

コマンド デフォルト ディセーブル

コマンド モード インターフェイス コンフィギュレーション (config-if)

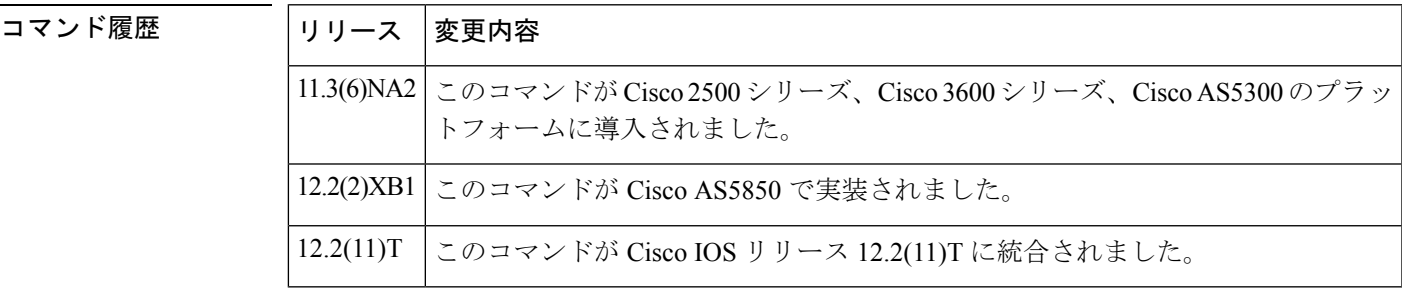

使用上のガイドライン このコマンドは、ゲートウェイがゲートキーパーに登録するテクノロジープレフィックスを定 義します。ゲートウェイが特定のテクノロジーが特定のコールに関連付けられていることを ゲートキーパーに通知できるように、テクノロジープレフィックスを識別子として使用できま す(たとえば、15#はFAX送信を意味します)。また、より汎用的なルーティング用に市外局 番として使用できます。現在、テクノロジープレフィックスの数字の意味を定義する標準規格 はありません。慣例として、テクノロジープレフィックスは、最後の文字にシャープ記号(#) を付けることで指定します。

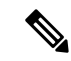

Cisco ゲートキーパーは、アスタリスク(\*)を予約済み文字として使用します。Cisco ゲートキーパーを使用している場合は、テクノロジープレフィックスの一部としてアス タリスクを使用しないでください。 (注)

**H**

<sup>例</sup> 次の例では、イーサネット インターフェイス 0.0 をゲートウェイ インターフェイスと して設定しています。この例では、テクノロジープレフィックスは 13# として定義さ れています。

```
interface Ethernet0/0
ip address 172.16.53.13 255.255.255.0
h323-gateway voip interface
h323-gateway voip id GK15.cisco.com ipaddr 172.16.53.15 1719
h323-gateway voip h323-id GW13@cisco.com
h323-gateway voip tech-prefix 13#
```
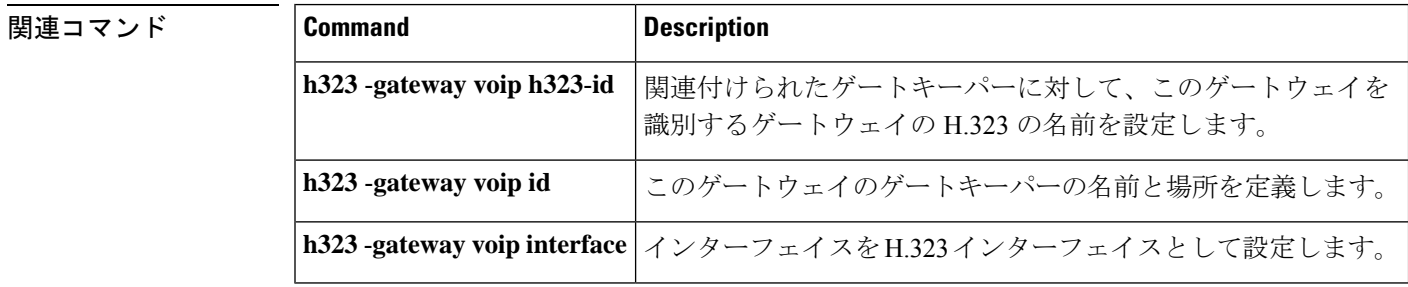

## **h323zone-id (voice source group)**

着信 H.323 コールのゾーン ID を指定するには、音声送信元グループ コンフィギュレーション モードで **h323zoneid** コマンドを使用します。ゾーン ID を削除するには、このコマンドの **no** 形式を使用します。

**h323zone-id** *name* **no h323zone-id** *name*

構文の説明 *name* Zone ID名。最長で英数字127文字です。

コマンドデフォルト デフォルトの動作または値はありません。

**コマンドモード 音声送信元グループ コンフィギュレーション (cfg-source-grp)** 

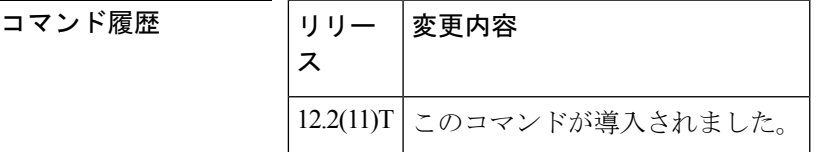

使用上のガイドライン このコマンドを使用して、音声送信元グループ定義で着信H.323コールに使用するゾーンを指 定します。ゾーン ID は、着信 H.323 コールの送信元ゾーン ID と一致します。

(注) SIP プロトコルでは、ゾーン ID 機能はサポートされません。

<sup>例</sup> 次の例では、ゾーン ID「5400-gw1」を送信元 IP グループ「northcal」の着信コールに 関連付けています。

> Router(config)# **voice source-group northcal** Router(cfg-source-grp)# **h323zone-id 5400-gw1**

関連コマンド

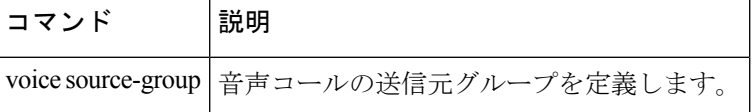

## **h450 h450-3 timeout**

ITU-T H.450.3 標準規格を使用してコール転送のタイムアウト値を指定するには、H.323 音声 サービスコンフィギュレーションモードで**h450h4503 timeout**コマンドを使用します。デフォ ルトに戻すには、このコマンドの **no** 形式を使用します。

**H**

**h450 h450-3 timeout T1** ミリ秒 **no h450 h450-3 timeout T1**

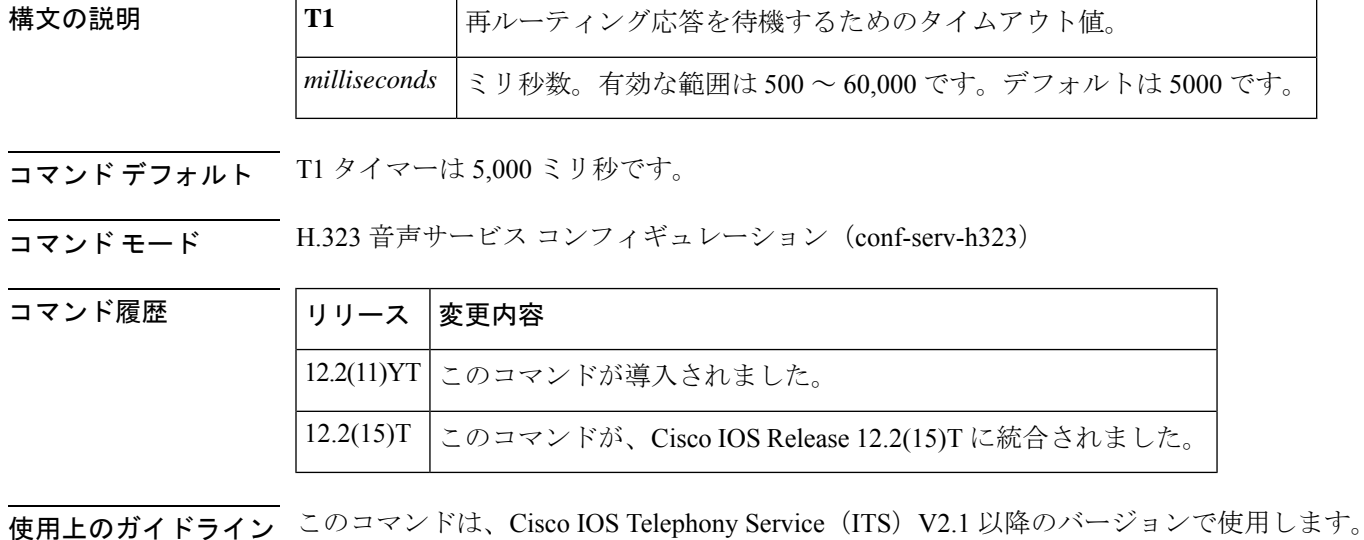

このコマンドは、このタイマーのデフォルト設定がネットワーク遅延パラメータと一致しない 場合に主に使用されます。これらのタイマーの詳細については、ITU-T H.450.3 仕様を参照し てください。

<sup>例</sup> 次の例では、3,000 ミリ秒の T1 タイムアウトを定義しています。

Router(config)# **voice service voip** Router(conf-voi-serv)# **h323** Router(conf-serv-h323)# **h450 h450-3 timeout T1 3000**

関連コマンド

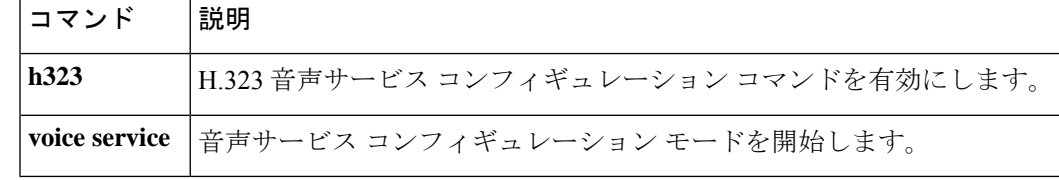

### **handle-replaces**

**H**

SIP プロトコルレベルで Replaces ヘッダーメッセージ付き Session Initiation Protocol(SIP) INVITE を処理するように Cisco IOS デバイスを設定するには、SIP UA コンフィギュレーショ ン モードまたは音声クラステナント コンフィギュレーション モードで **handle-replaces** コマン ドを使用します。アプリケーション層でメッセージが処理されるReplacesヘッダーメッセージ 付き SIP INVITE のデフォルトの処理に戻すには、このコマンドの**no** 形式を使用します。

#### **handle-replaces system no handle-replaces**

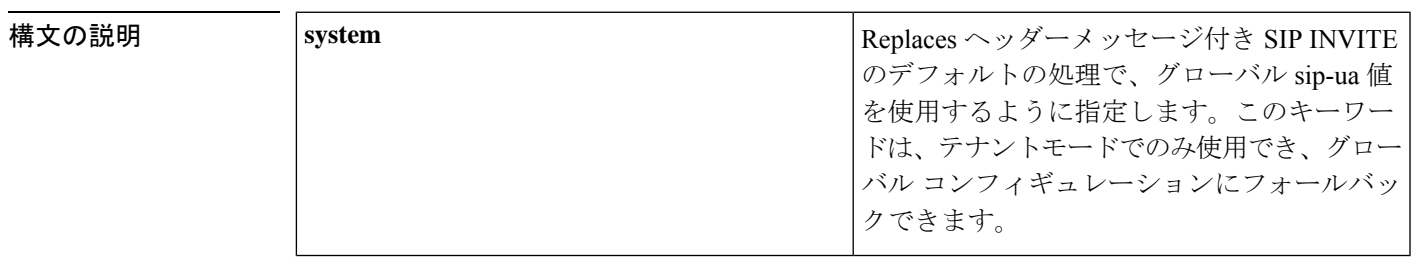

**コマンド デフォルト Replaces** ヘッダーメッセージ付き SIP INVITE の処理は、アプリケーション層で行われます。

コマンド モード SIP UA コンフィギュレーション(config-sip-ua)

音声クラステナント コンフィギュレーション(config-class)

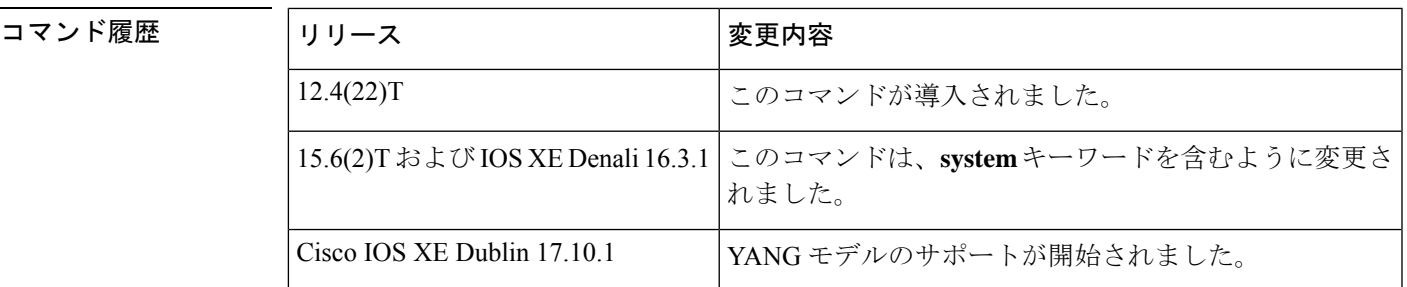

使用上のガイドライン Cisco IOS リリース 12.4(22)T より前のソフトウェアを実行している Cisco IOS デバイスでは、 Replacesヘッダーメッセージ付き SIP INVITE (コンサルトコール転送シナリオ中のコール置換 に関連付けられたメッセージなど)は、SIP プロトコルレベルで処理されます。Cisco IOS リ リース 12.4(22)T 以降、デフォルトの動作では、Cisco IOS デバイスによってアプリケーション 層で Replaces ヘッダーメッセージ付き SIP INVITE を処理します。Replaces ヘッダーメッセー ジ付き SIPINVITE を SIP プロトコルレベルで処理するように Cisco IOS デバイスを設定するに は、SIP UA コンフィギュレーション モードで **handle-replaces** コマンドを使用します。

<sup>例</sup> 次の例では、SIPINVITE メッセージのレガシー処理へのフォールバックを設定する方 法を示しています。

**H**

Router(config)# **sip-ua** Router(config-sip-ua)# **handle-replaces**

次の例では、音声クラステナント コンフィギュレーション モードで SIP INVITE メッ セージのレガシー処理へのフォールバックを設定する方法を示しています。

Router(config-class)# **handle-replaces system**

#### 関連コマンド

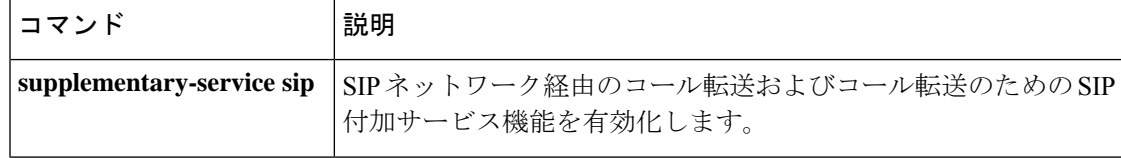

## **hangup-last-active-call**

FXS ポートに接続されたアナログ電話機のフィーチャモードで Hangup Last Active Call 機能に アクセスする機能アクセスコード(FAC)を定義するには、STCアプリケーションフィーチャ モード呼制御コンフィギュレーションモードで**hangup-last-active-call** コマンドを使用します。 コードをデフォルトに戻すには、このコマンドの **no** 形式を使用します。

**hangup-last-active-call** *keypad-character* **no hangup-last-active-call**

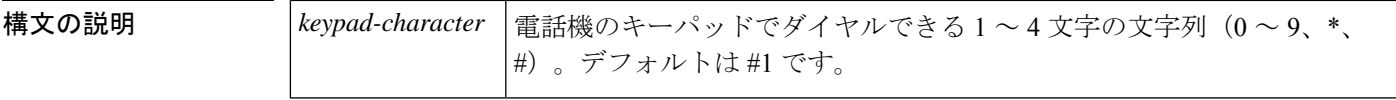

コマンド デフォルト デフォルト値は #1 です。

コマンド履歴

**コマンドモード STCアプリケーションフィーチャモード呼制御コンフィギュレーション (config-stcapp-fmcode)** 

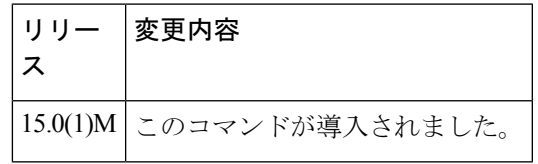

使用上のガイドライン このコマンドは、Hangup Last Active Call 機能の FAC の値をデフォルト (#1) から指定された 値に変更します。

> フィーチャモードで別のFACで設定済みの値をこのコマンドに設定しようとした場合は、メッ セージが表示されます。このメッセージは機能コードの設定を妨げるものではありません。重 複する FAC を設定した場合は、それぞれの FAC の値によって決定される優先順位で、一致す る最初の機能が導入されます(#1 ~ #5)。

> フィーチャモードで除外する値、または別の FAC によって除外された値をこのコマンドに設 定しようとした場合は、メッセージが表示されます。フィーチャモードで除外する値、または 別の FAC によって除外された値を FAC に設定すると、システムでは常に最も短いコードで コール機能を実行し、長いコードは無視されます。たとえば、1では常に12と123は除外され ます。これらのメッセージは機能コードの設定を妨げるものではありません。電話ユーザがそ の機能にアクセスできるようにするには、除外されたコードに新しい値を設定する必要があり ます。

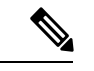

Cisco Unified Communications Manager Express(CME)の FXS ポートに接続されたアナロ グ電話の場合、Cisco ルータで **keep-conference drop-last** コマンドを有効化する必要があ ります。 (注)

例 タイピングの例では、Hangup Last Active Call 機能の機能コードの値をデフォルト (#1) から変 更する方法を示しています。この設定では、電話ユーザは 3 者会議中にフックフラッ シュを押して機能トーンを取得し、11 をダイヤルして最後にアクティブな通話者をド ロップする必要があります。会議は、基本コールになります。

> Router(config)# **stcapp call-control mode feature** Router(config-stcapp-fmcode)# **hangup-last-active-call 11** Router(config-stcapp-fmcode)# **exit**

#### 関連コマンド

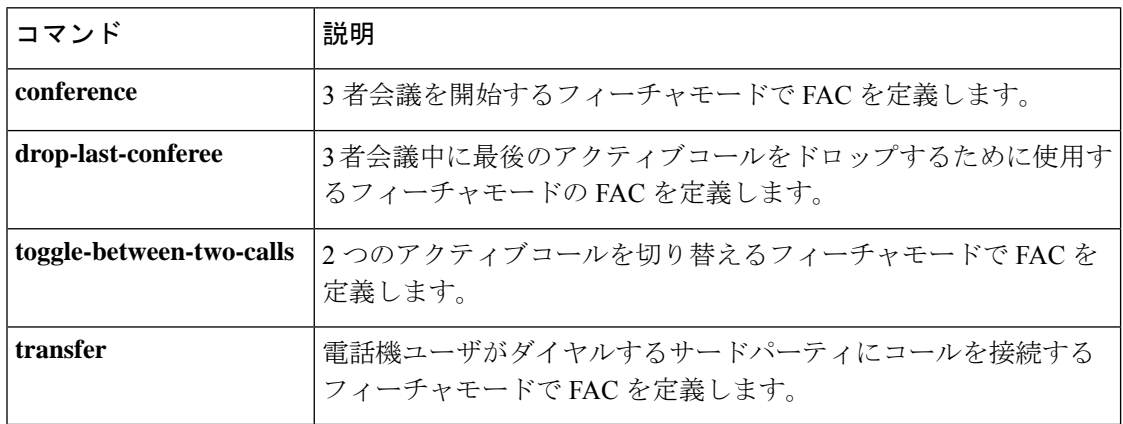

**H**

### **header-passing**

Session Initiation Protocol (SIP) の INVITE、SUBSCRIBE、NOTIFY メッセージとの間でのヘッ ダーの受け渡しを有効化するには、音声サービス SIP コンフィギュレーション モードで **header-passing** コマンドを使用します。ヘッダーの受け渡しを無効化するには、このコマンド の **no** 形式を使用します。

**header-passing system no header-passing system**

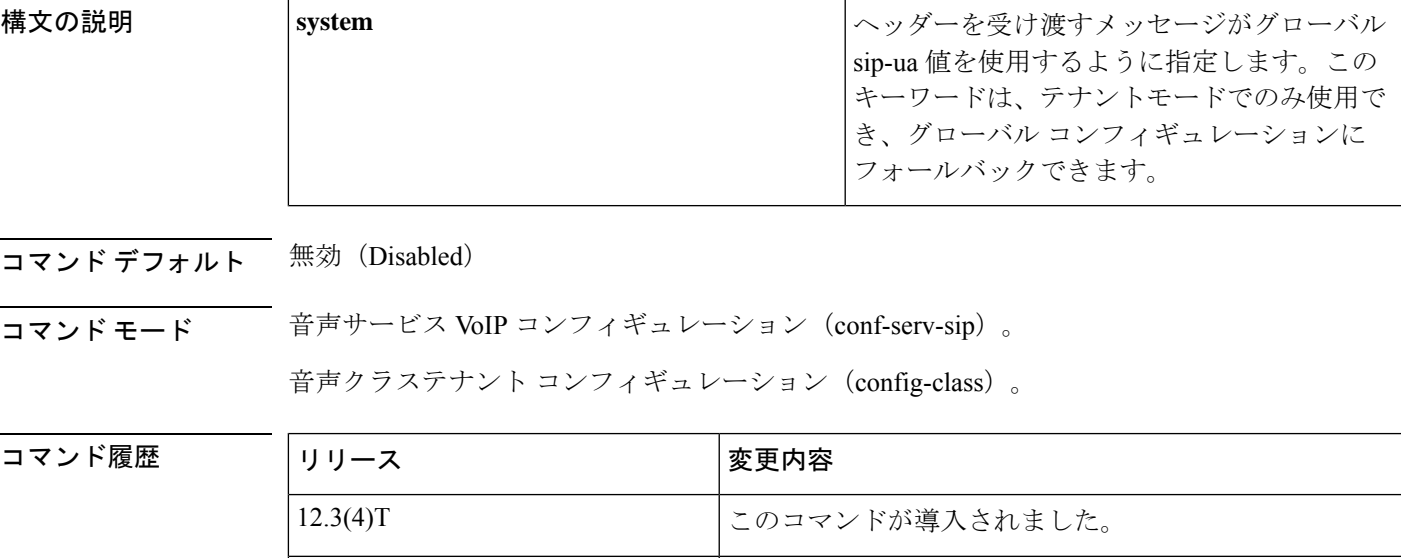

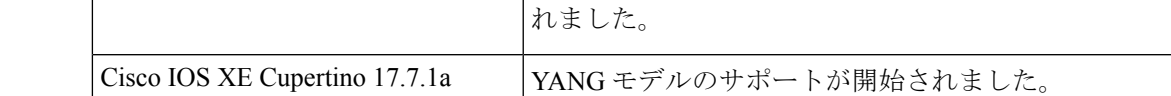

使用上のガイドライン **header-passingvoice service voip** で設定されるコマンドの目的は、ゲートウェイに到着する SIP ヘッダーに含まれるデータを、ゲートウェイまたはサードパーティのサーバーでホストされて いる VXML アプリケーションに渡すことです。

> この機能がないと、ゲートウェイ上で動作する音声アプリケーションはSIP要求で送信された ヘッダーにアクセスできません。SIPヘッダーの受け渡し機能を使用することにより、SIPヘッ ダー(SIP メッセージ内の、セッションの詳細を指定するフィールド)をアプリケーションで 使用できるようになります。

15.6(2)T および IOS XE Denali 16.3.1 | このコマンドは、system キーワードを含むように変更さ

- このコマンドは、ゲートウェイに設定されているすべての SIP VoIP ダイヤルピアに適用 されます。SIP INVITE、SUBSCRIBE、NOTIFY メッセージのヘッダーを受け渡しできま す。ヘッダーの受け渡しを無効化すると、着信 INVITE メッセージにのみ影響します。
- コールごとまたはアプリケーションごとにヘッダーの受け渡しを有効化するコマンドはあ りません。

• ヘッダーの受け渡しを有効化すると、メモリと CPU の使用率がわずかに増加します。

例 次の例では、ヘッダーの受け渡しが有効化されています。

Router(conf-serv-sip)# **header-passing**

次の例では、音声クラステナントコンフィギュレーションモードで有効化されている ヘッダーの受け渡しを示しています。

Router(config-class)# **header-passing system**

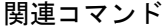

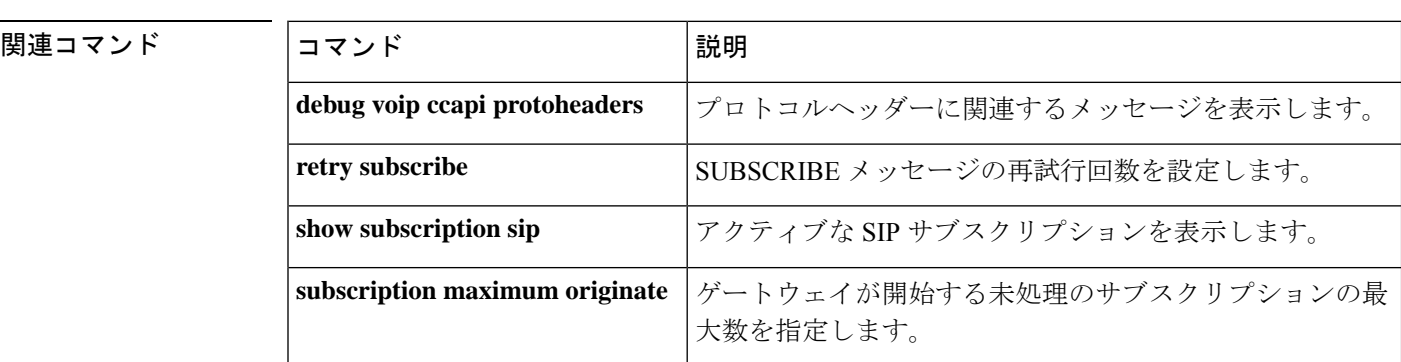

# **history-info**

**H**

Cisco IOS ゲートウェイで Session Initiation Protocol (SIP) history-info ヘッダーサポートをグロー バルレベルで有効化するには、音声サービス voip sip コンフィギュレーション モードまたは音 声クラステナント コンフィギュレーション モードで **history-info** コマンドを使用します。ヘッ ダーサポートを無効化するには、このコマンドの **no** 形式を使用します。

#### **history-info system no history-info system**

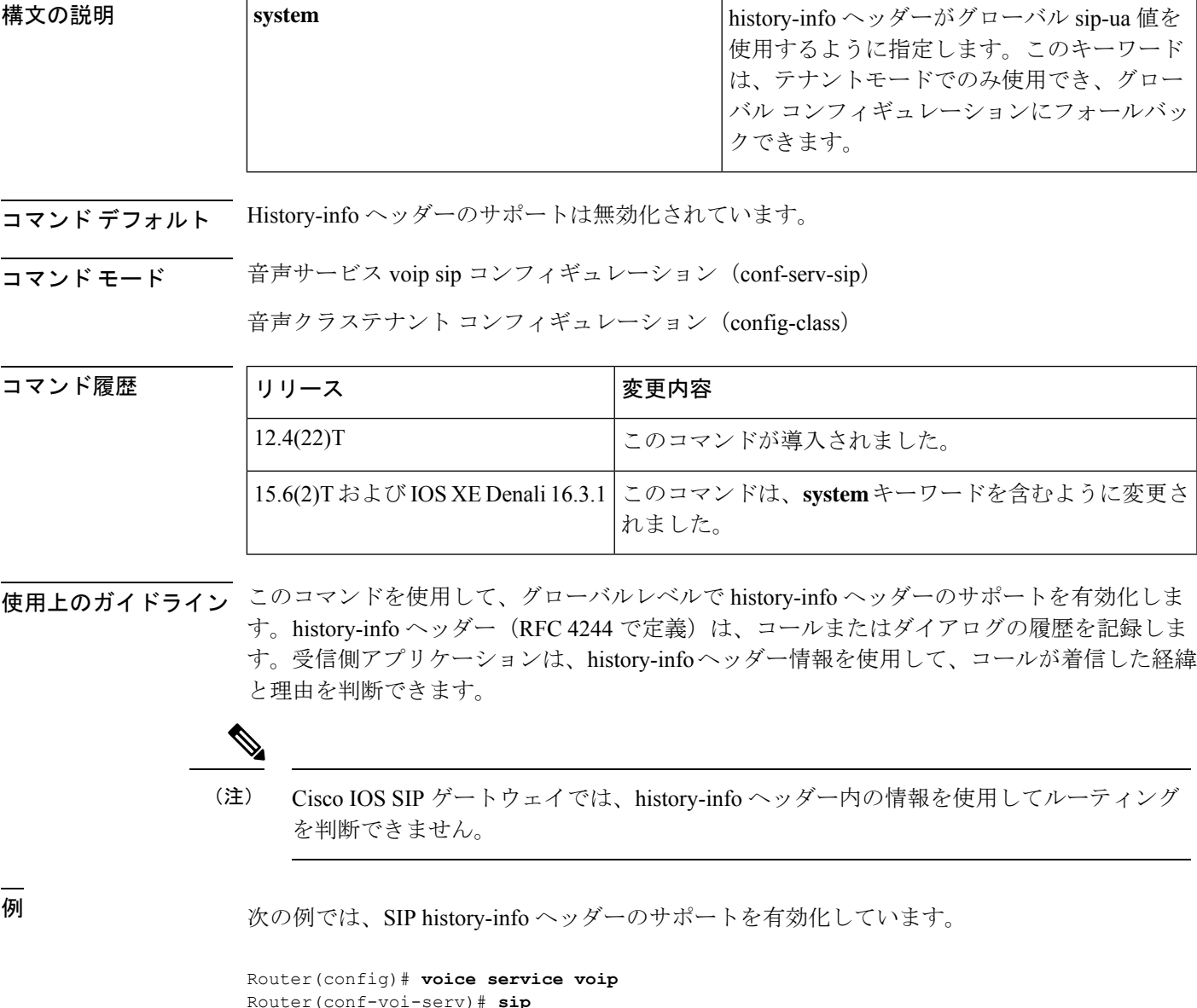

Router(conf-serv-sip)# **history-info**

次の例では、音声クラステナント コンフィギュレーション モードで SIP history-info ヘッダーのサポートを有効化しています。

Router(config-class)# **history-info system**

関連コマンド

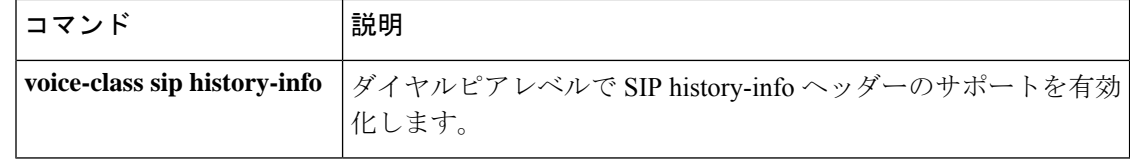

### **history session event-log save-exception-only**

少なくとも1つのエラーがあるアプリケーションセッションのイベントログのみを履歴に保存 するには、アプリケーションコンフィギュレーションモニタモードで**history sessionevent-log save-exception-only** コマンドを使用します。デフォルトにリセットするには、このコマンドの **no** 形式を使用します。

**history session event-log save-exception-only no history session event-log save-exception-only**

構文の説明 このコマンドには引数またはキーワードはありません。

コマンド デフォルト セッションのすべてのイベントログが履歴に保存されます。

コマンド モード アプリケーション コンフィギュレーション モニタ

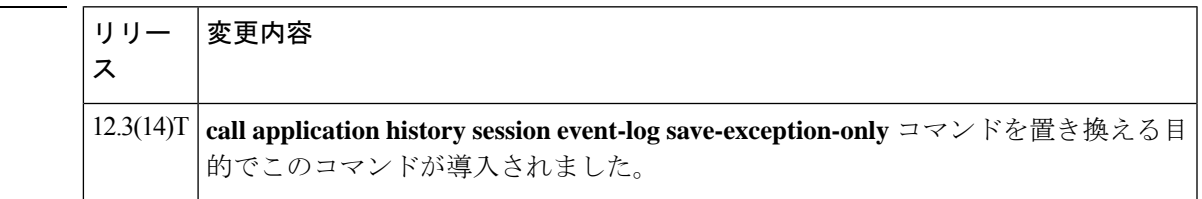

使用上のガイドライン インスタンスが終了すると、アプリケーションイベントログはアクティブから履歴に移動しま す。このコマンドを使用すると、音声ゲートウェイでは、エラーが発生したインスタンスのイ ベントログのみを保存します。エラーを含まない通常のインスタンスのイベントログは、履歴 に保存されません。

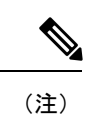

このコマンドは、**dump event-log** コマンドを使用して FTP サーバーに保存されたレコー ドには影響しません。

例 次の例では、インスタンスにエラーが発生した場合にのみ、イベントログを履歴に保 存しています。

> application monitor history session event-log save-exception-only

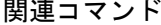

コマンド履歴

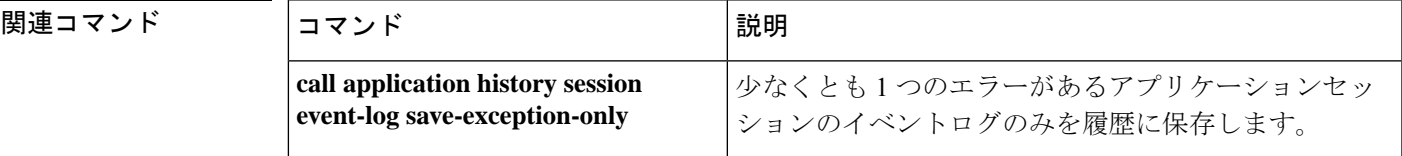

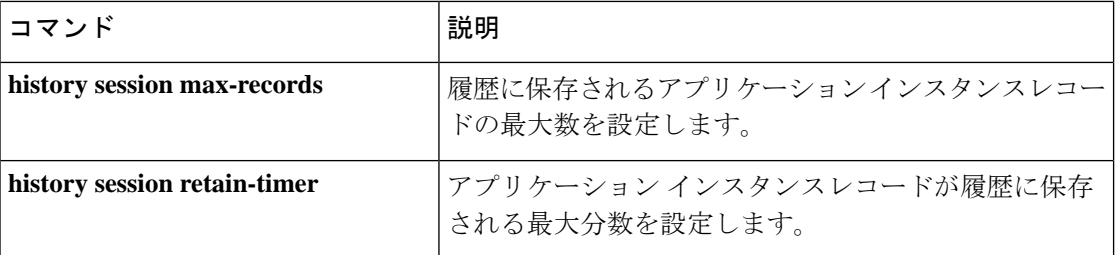

I

# **history session max-records**

**H**

履歴に保存されるアプリケーション インスタンス レコードの最大数を設定するには、アプリ ケーション コンフィギュレーション モニタ モードで **history session max-records** コマンドを 使用します。デフォルトにリセットするには、このコマンドの **no** 形式を使用します。

**history session max-records** *number* **no history session max-records**

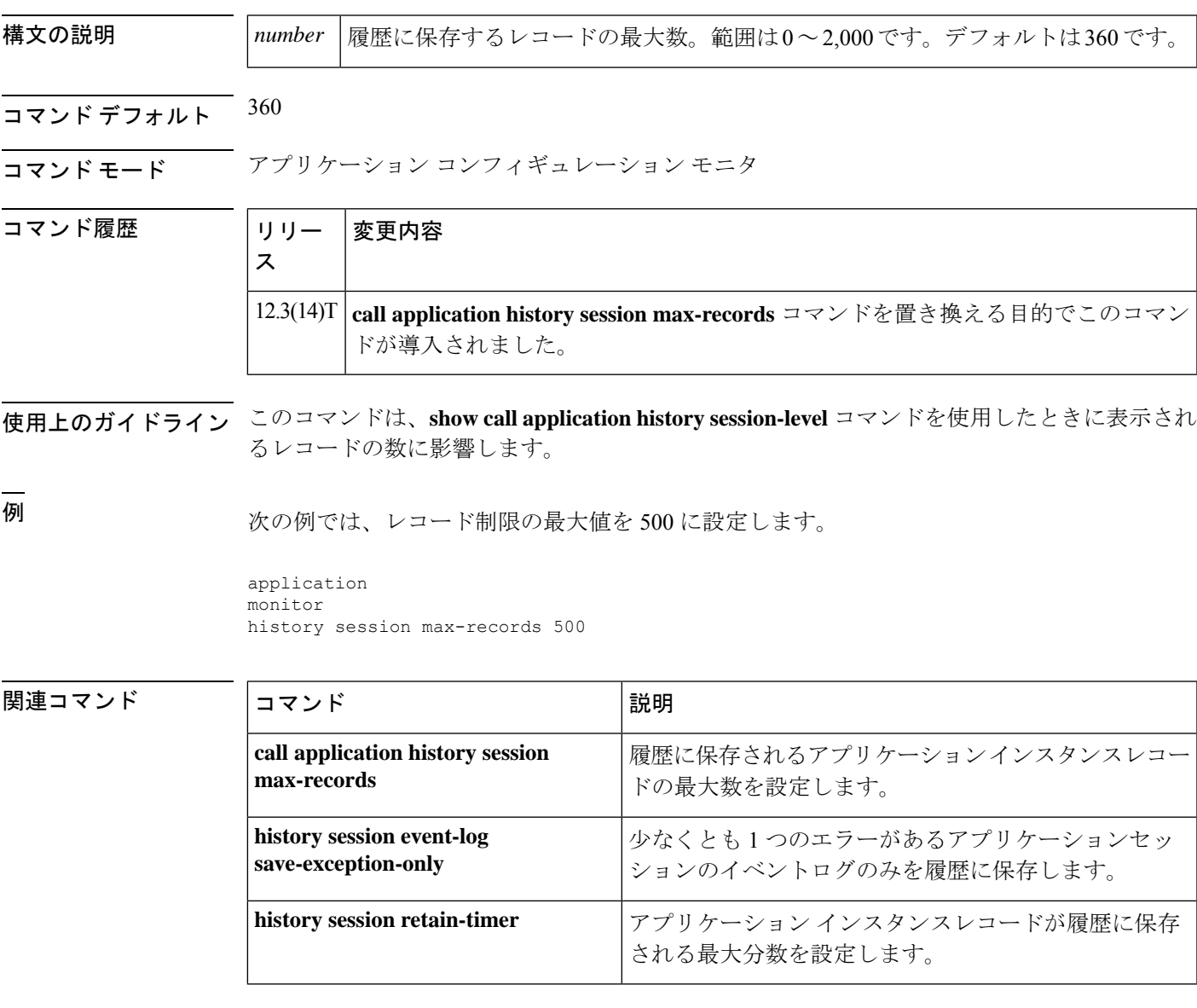

# **history session retain-timer**

アプリケーションインスタンスレコードが履歴に保存される最大時間(分)を設定するには、 アプリケーション コンフィギュレーション モニタ モードで **history session retain-timer** コマン ドを使用します。デフォルトにリセットするには、このコマンドの **no** 形式を使用します。

**history session retain-timer** *minutes* **no history session retain-timer**

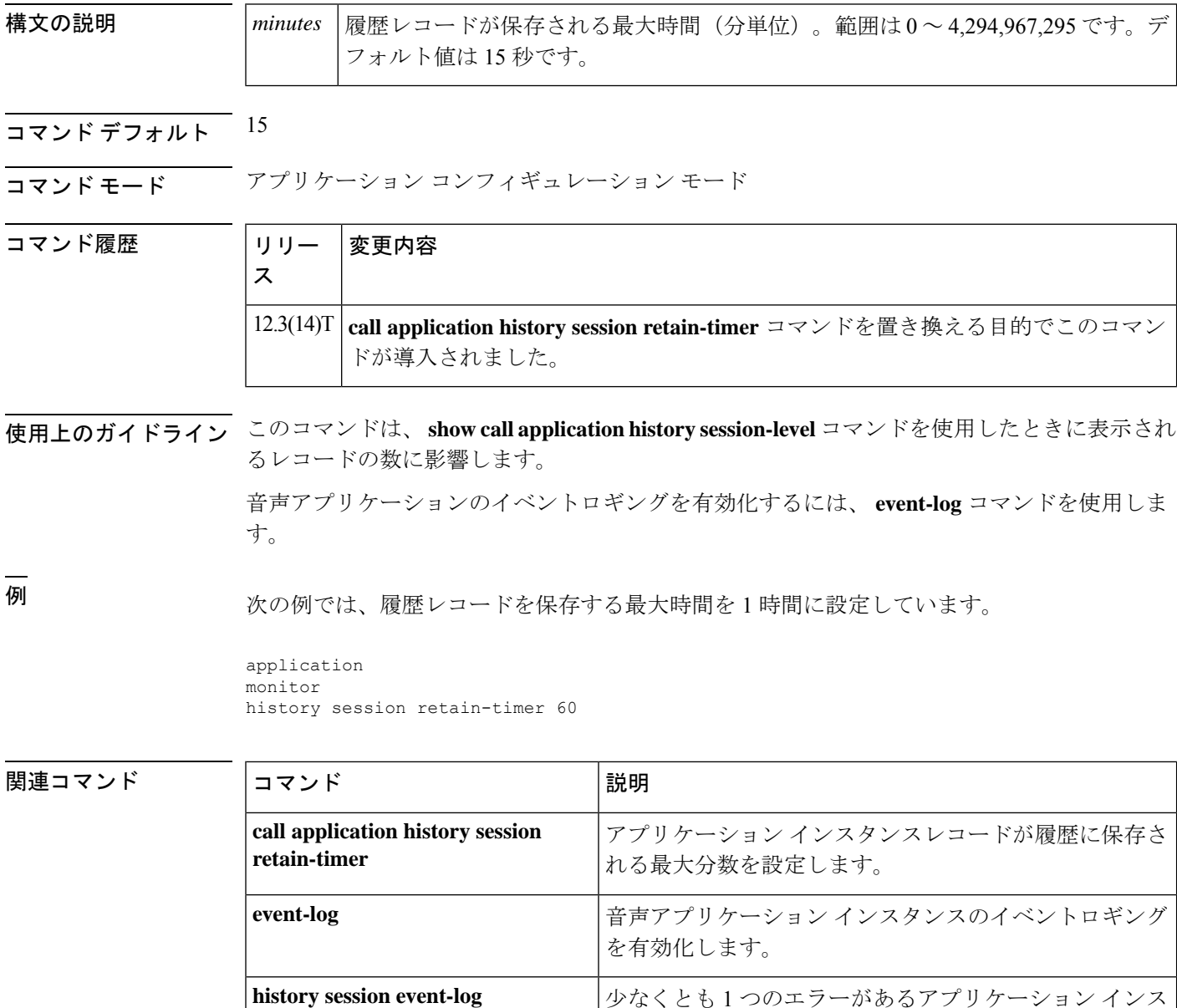

タンスのイベントログのみを履歴に保存します。

**save-exception-only**

**H**

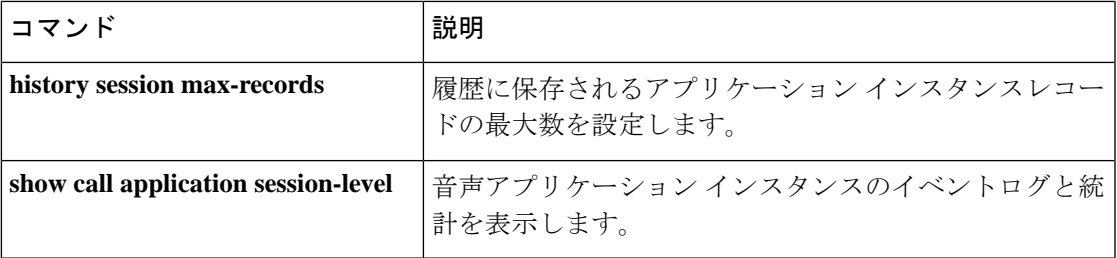

 $\mathbf{l}$ 

# **hold-resume**

FXS ポートで保留/再開 STC アプリケーション付加サービス機能を有効化するには、付加サー ビス音声ポート コンフィギュレーション モードで **hold-resume** コマンドを使用します。無効 にするには、このコマンドの **no** 形式を使用します。

#### **hold-resume no hold-resume**

- 構文の説明 このコマンドには引数またはキーワードはありません。
- コマンド デフォルト 機能が無効になっています。

コマンド モード け加サービス音声ポート コンフィギュレーション (config-stcapp-suppl-serv-port)

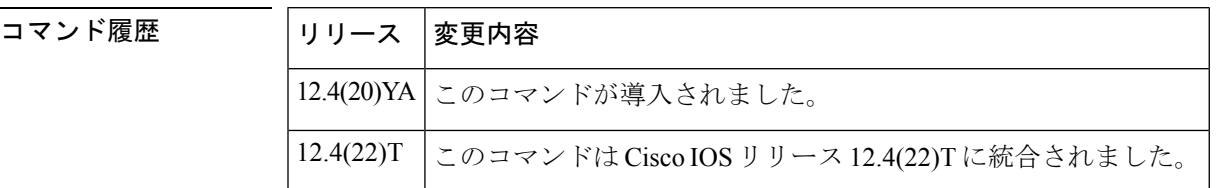

使用上のガイドライン このコマンドは、Cisco IOS 音声ゲートウェイ (ISR; サービス統合型ルータ)や Cisco VG224 アナログ電話ゲートウェイなど)のFXSポートに接続されているアナログエンドポイントで、 保留/再開 STC アプリケーション付加サービス機能を有効化します。

<sup>例</sup> 次の例では、CiscoVG224のポート2/0で保留/再開を有効化する方法を示しています。

Router(config)# **stcapp supplementary-services** Router(config-stcapp-suppl-serv)# **port 2/0** Router(config-stcapp-suppl-serv-port)# **hold-resume** Router(config-stcapp-suppl-serv-port)# **end**

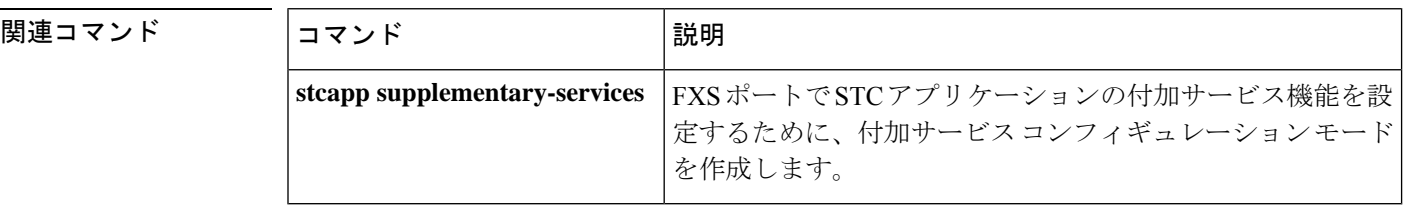

**H**
## **hopcount**

アドレス解決要求を転送できるボーダーエレメント(BE)ホップの最大数を指定するには、 Annex G コンフィギュレーション モードで **hopcount** コマンドを使用します。デフォルトに戻 す場合は、このコマンドの no 形式を入力します。

#### **hopcount** *hopcount-value* **no hopcount**

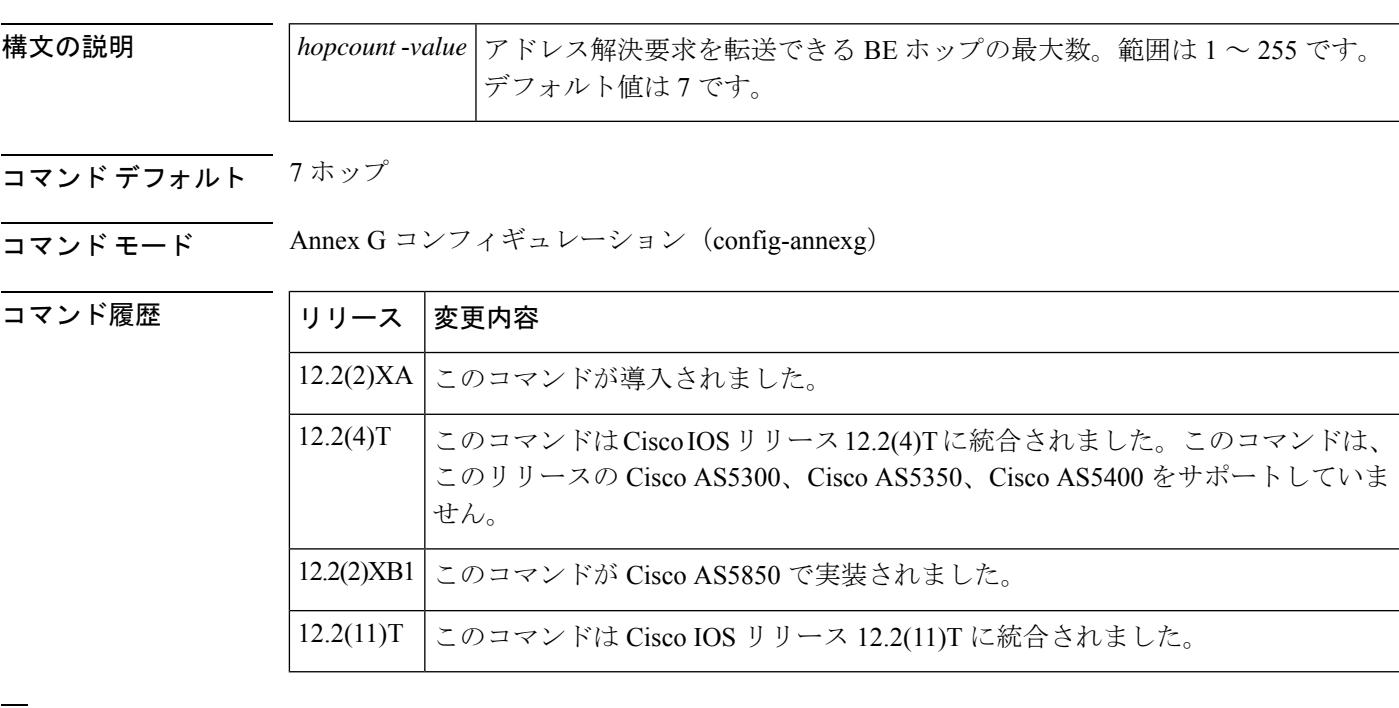

例 ツイン しゅうがん アドレス解決転送を最大 10 ホップに設定しています。

Router(config)# **call-router h323-annexg be20** Router(config-annexg)# **hopcount 10**

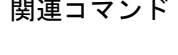

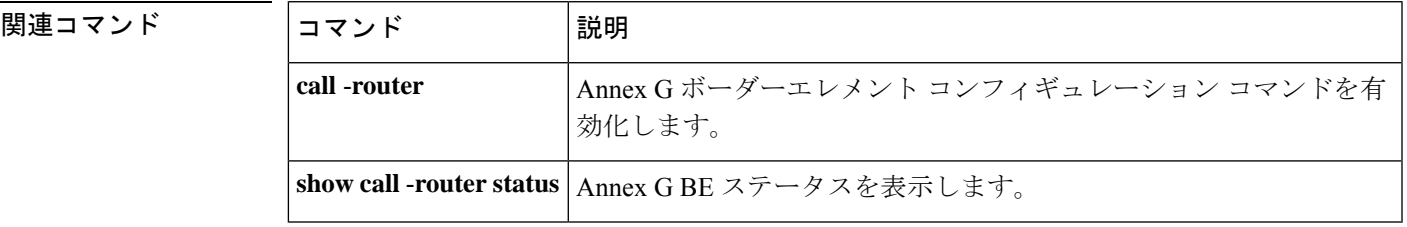

## **host (SIP URI)**

ホストフィールド、有効ドメイン名、IPv4 アドレス、IPv6 アドレス、Session Initiation Protocol (SIP) の Uniform Resource Identifier (URI) の完全ドメイン名に基づいてコールを照合するに は、音声 URI クラス コンフィギュレーション モードで **host** コマンドを使用します。ホストの 一致を削除するには、このコマンドの **no** 形式を使用します。

**host**{**ipv4:** *ipv4- address* **|ipv6:***ipv6:address* **| dns:***dns-name* |*hostname-pattern* } **no host**

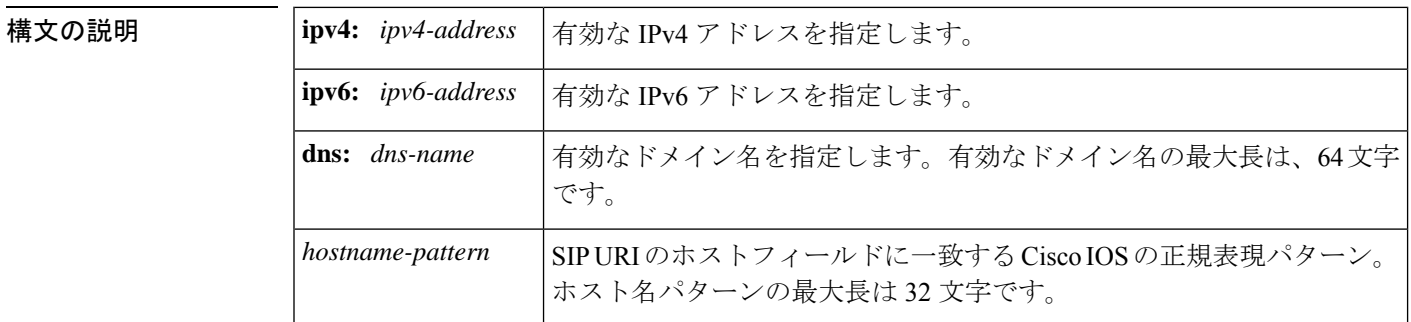

- コマンド デフォルト SIP URI のホストフィールド、IPv4 アドレス、IPv6 アドレス、有効ドメイン名、完全ドメイン 名でコールが一致しません。
- コマンド モード ―― 音声 URI クラス コンフィギュレーション (config-voice-uri-class)

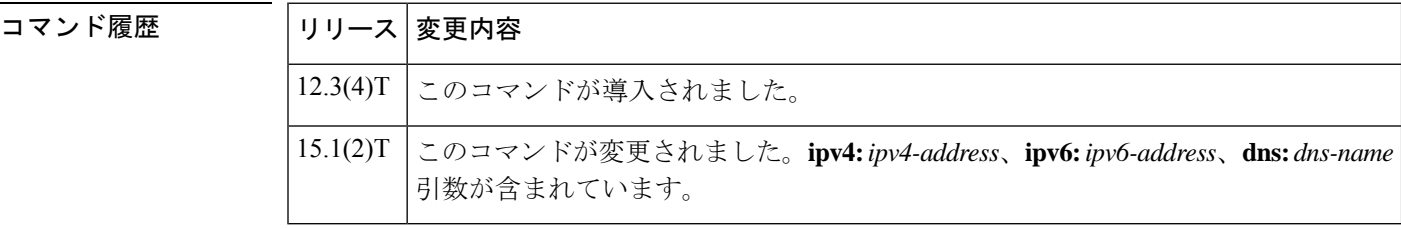

使用上のガイドライン このコマンドは、SIP URI の音声クラスでのみ使用できます。

voice クラスで **pattern** コマンドを使用する場合、このコマンドは使用できません。**pattern** コ マンドは URI 全体に一致しますが、このコマンドは特定のフィールドのみに一致します。

各インスタンスに IPv4 アドレス、IPv6 アドレス、ドメインネームシステム (DNS) 名を指定 することで、**host** コマンドの 10 のインスタンスを構成できます。*hostname-pattern* 引数を指定 して **host** コマンドを設定できるのは 1 回だけです。

<sup>例</sup> 次の例では、SIP URI のホストフィールドで一致する音声クラスを定義しています。

voice class uri r100 sip user-id abc123 host server1 host ipv4:10.0.0.0

host ipv6:[2001:0DB8:0:1:FFFF:1234::5] host dns:example.sip.com phone context 408

関連コマンド

I

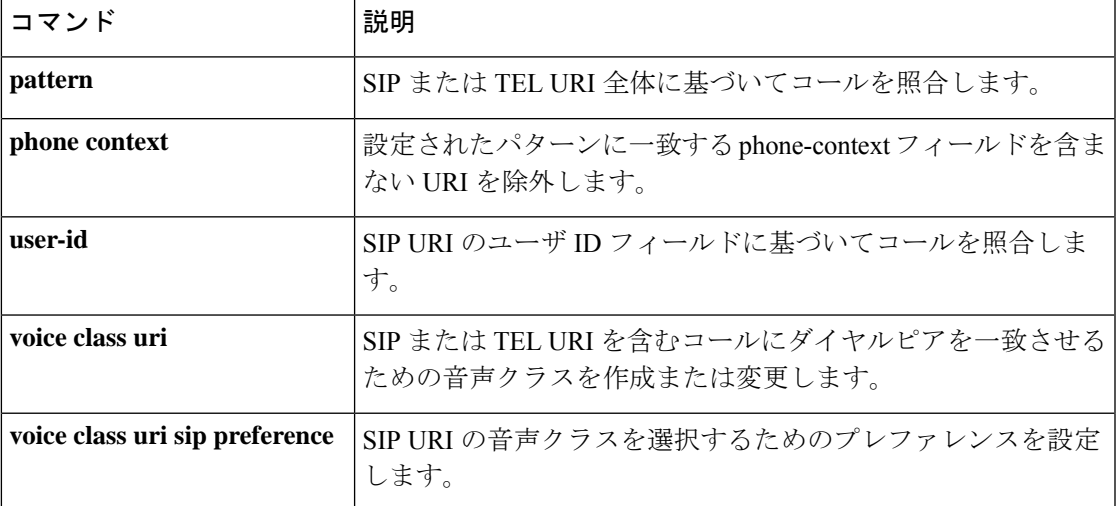

### **H**

## **host-registrar**

宛先変更(Diversion)ヘッダーのホスト部分に sip-ua レジストラドメイン名または IP アドレ ス値を入力し、302 応答の連絡先 (Contact) ヘッダーをリダイレクトするには、SIP ユーザー エージェント コンフィギュレーション モードで **host-registrar** コマンドを使用します。宛先変 更(Diversion)のホスト部分にあるsip-uaレジストラドメイン名またはIPアドレスを削除し、 連絡先(Contact)ヘッダーをリダイレクトするには、このコマンドの **no** 形式を使用します。

#### **host-registrar system no host-registrar system**

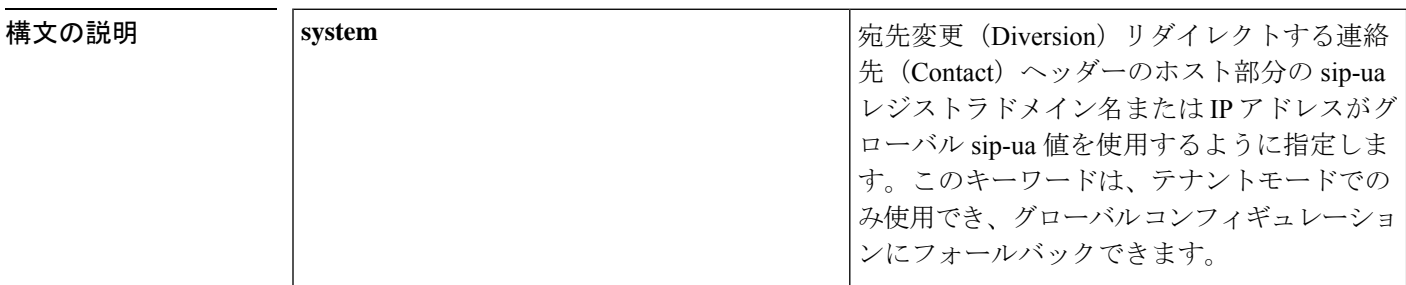

- コマンド デフォルト このコマンドの機能は無効化されています。デフォルトの状態では、宛先変更(Diversion) ヘッダーにはゲートウェイのドメイン名または IP アドレスが入力され、リダイレクトする連 絡先(Contact)ヘッダーにはダイヤルピアセッションのターゲット IP アドレスまたはホスト 名が入力されます。
- コマンド モード SIP ユーザーエージェント コンフィギュレーション(config-sip-ua)

音声クラステナント コンフィギュレーション(config-class)

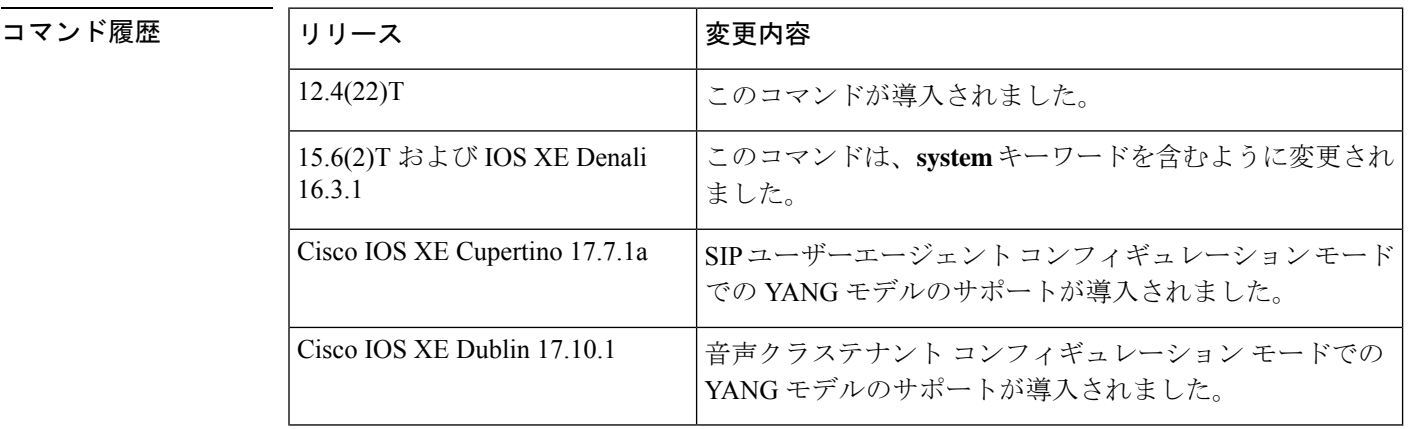

使用上のガイドライン **sip-ua** コマンドを使用する前に、ルータを SIP ユーザーエージェント コンフィギュレーション モードにするように **host-registrar** コマンドを設定する必要があります。

> デフォルトでは、Session Initiation Protocol(SIP)ゲートウェイと Cisco Unified Communications Manager Express (Cisco Unified Communications Manager Express) は、宛先変更 (Diversion)

ヘッダーのホスト部分に、要求または応答を生成するゲートウェイのドメイン名または IP ア ドレスを入力します。また、SIP ゲートウェイと Cisco Unified Communications Manager Express では、リダイレクトする連絡先(Contact)ヘッダーのホスト部分に、一致するダイヤルピアの セッションターゲット IP アドレスまたはホスト名を入力します。

**host-registrar** コマンドと**registrar** コマンドの両方が SIP ユーザーエージェント コンフィギュ レーションモードで設定されている場合、SIPゲートウェイまたはCiscoUnifiedCommunications ManagerExpressは、宛先変更(Diversion)ヘッダーとリダイレクトする連絡先(Contact)ヘッ ダーの両方のホスト部分に **registrar** コマンドで設定されているドメイン名または IP アドレス を入力します。

**host-registrarregistrar** コマンドは、SIP ユーザーエージェント コンフィギュレーション モード でコマンドとともに設定する必要があります。**host-registrar** コマンドが **registrar** コマンドな しで設定された場合、宛先変更(Diversion)ヘッダーのホスト部分にはゲートウェイのドメイ ン名または IP アドレスが入力され、リダイレクトする連絡先(Contact)ヘッダーのホスト部 分には一致するダイヤルピアのセッションターゲット IP アドレスまたはホスト名が入力され ます。

<sup>例</sup> 次の例では、SIPユーザーエージェントコンフィギュレーションモードで**host-registrar** コマンドおよび **registrar** コマンドを設定して、SIP セキュリティで URL スキームを指 定する方法を示しています。

```
sup-ua
retry invite 3
 retry register 3
timers register 150
registrar dns:example.com scheme sips
host-registrar
```
次の例では、音声クラステナント コンフィギュレーション モードで **host-registrar** コ マンドおよび **registrar** コマンドを設定する方法を示しています。

Router(config-class)# **host-registrar system**

| 関連コマンド | コマンド 説明 |                                                                                                    |
|--------|---------|----------------------------------------------------------------------------------------------------|
|        |         | registrar   SIP ゲートウェイによって、アナログ電話音声ポート(FXS)、IP Phone 仮想音声<br>  ポート(EFXS)、SCCP 電話に代わって、E.164 番号を SIP プロキシまたはレジス<br>トラに登録できるようにします。 |
|        | sip-ua  | SIP ユーザーエージェント コンフィギュレーション コマンドを有効化して、ユー<br> ザーエージェントを設定します。                                                                      |

**H**

## **http client cache memory**

HTTP クライアントキャッシュのメモリファイルとプールの制限を設定するには、グローバル コンフィギュレーション モードで **http client cache memory** コマンドを使用します。デフォル トにリセットするには、このコマンドの **no** 形式を使用します。

**http client cache memory** {**file** *file-size* | **pool** *pool-size*} **no http client cache memory** {**file** | **pool**}

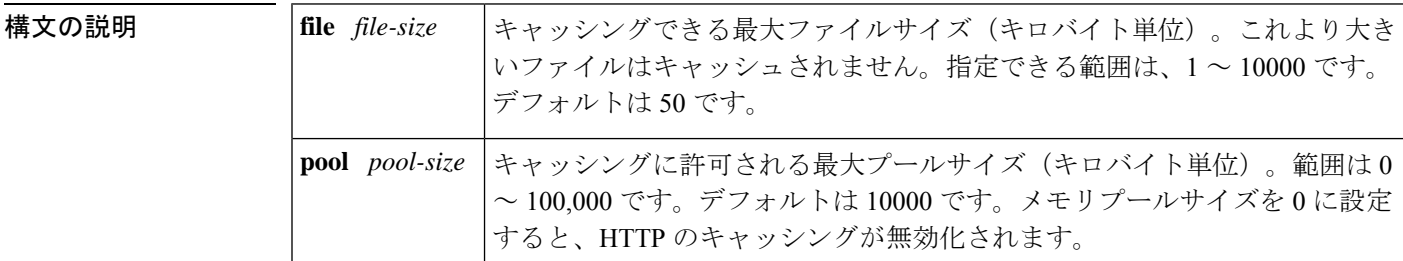

コマンド デフォルト メモリファイルサイズ:50 KB メモリプールサイズ:10 MB

コマンド モード グローバル コンフィギュレーション(config)

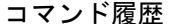

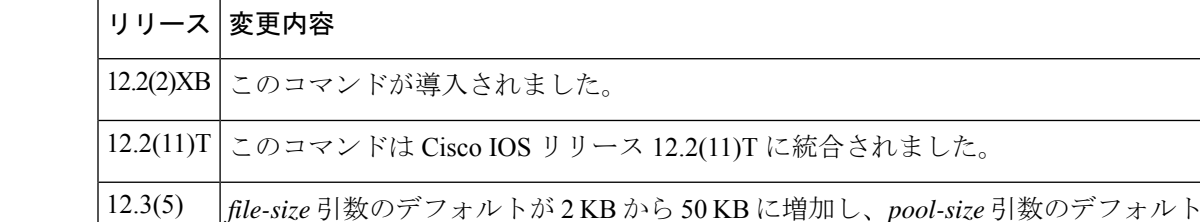

統合されました。

が 100 KB から 10,000 KB に増加しました。 Cisco IOS リリース 12.3(5) のデフォルトの変更は、Cisco IOS リリース 12.3(7)T に  $12.3(7)$ T

使用上のガイドライン キャッシュサイズを大きくすると、頻繁に使用されるファイルのキャッシングが可能になり、 クライアントとサーバー間のフェッチ時間が短縮され、パフォーマンスが向上します。ファイ ルサイズまたはプールサイズを増やすためにメモリを割り当てても、使用可能なメモリの量は 減少しません。キャッシュメモリは必要な場合にのみ使用され、その後は他のリソースとのメ モリ共有に戻ります。

> 期待されるパフォーマンスレベルに必要なメモリの量は、音声ゲートウェイタイプ(たとえ ば、Cisco 2600 シリーズまたは Cisco AS5400)など、いくつかの要因によって異なります。

> 推奨される最大ファイルサイズは 10 MB です。推奨される最大プールサイズは 100 MB です。

このコマンドの値を入力した際に、ゲートウェイでは「#」や「!」などの無効な文字を受け入 れる場合があります。ゲートウェイでは無効な文字を無視します。

HTTPキャッシングの詳細については、準拠している仕様を参照してください。RFC2616、 *Hypertext Transfer Protocol*(*HTTP*)*/1.1*(1999 年 6 月、IETF)。 (注)

<sup>例</sup> 次の例では、HTTP クライアント キャッシュメモリプールを 50,000 KB に設定してい ます。

http client cache memory pool 50000

次の例では、HTTP クライアント キャッシュメモリファイルを 8,000 KB に設定してい ます。

http client cache memory file 8000

### 関連コマンド

**H**

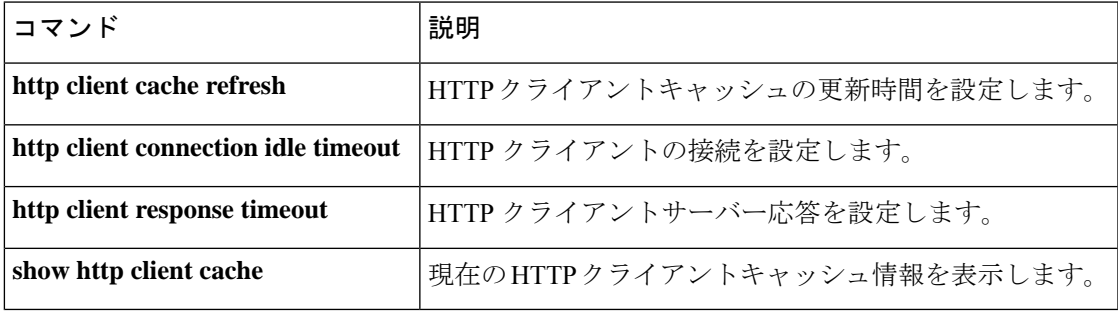

## **http client cache query**

HTTPサーバーから返されるクエリデータのキャッシングを有効化するには、グローバルコン フィギュレーション モードで **http client cache query** コマンドを使用します。クエリデータの キャッシングを無効化するには、このコマンドの **no** 形式を使用します。

**H**

#### **http client cache query no http client cache query**

- 構文の説明 このコマンドには引数またはキーワードはありません。
- コマンド デフォルト クエリデータはキャッシュされません。
- コマンド モード グローバル コンフィギュレーション(config)

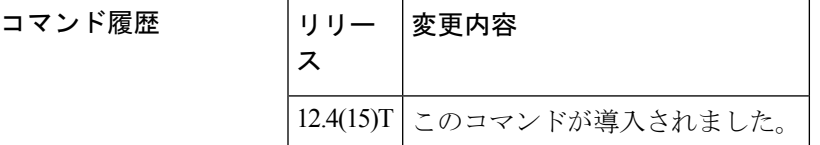

使用上のガイドライン **show http client cache** コマンドを使用して、キャッシュされたクエリデータを表示します。発 信者のプライバシーを保護するために、**show httpclient cache** コマンド出力では URL 属性の値 がアスタリスク(\*)でマスクされています。このコマンドを使用してクエリデータのキャッ シングを有効化する場合は、**httpclient cache memory** コマンドを使用して、キャッシュされた クエリデータに対応できるようにHTTPクライアントのキャッシュメモリプールのサイズを増 やします。

<sup>例</sup> 次の例では、HTTP サーバーから返されたクエリデータのキャッシングを有効化しま す。

Router# **http client cache query**

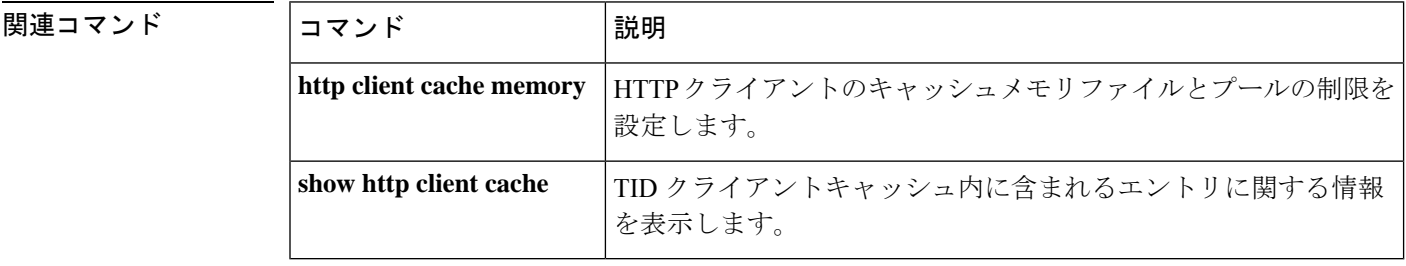

# **http client cache refresh**

**H**

キャッシュされたエントリがHTTPクライアントによって最新であると見なされる時間制限を 設定するには、グローバル コンフィギュレーション モードで **http client cache refresh** コマン ドを使用します。デフォルトにリセットするには、このコマンドの **no** 形式を使用します。

**http client cache refresh** *seconds* **no http client cache refresh**

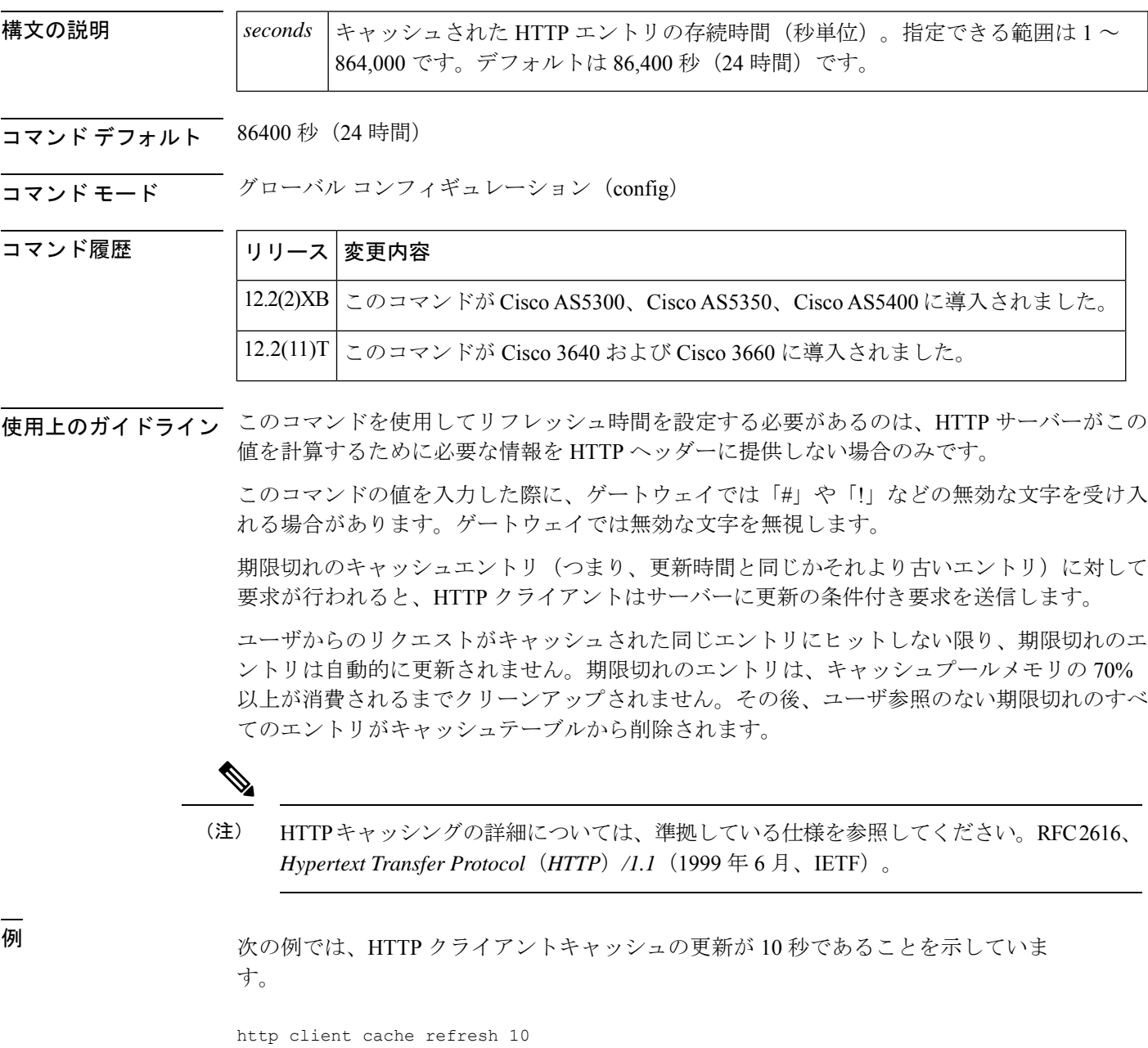

### 関連コマンド

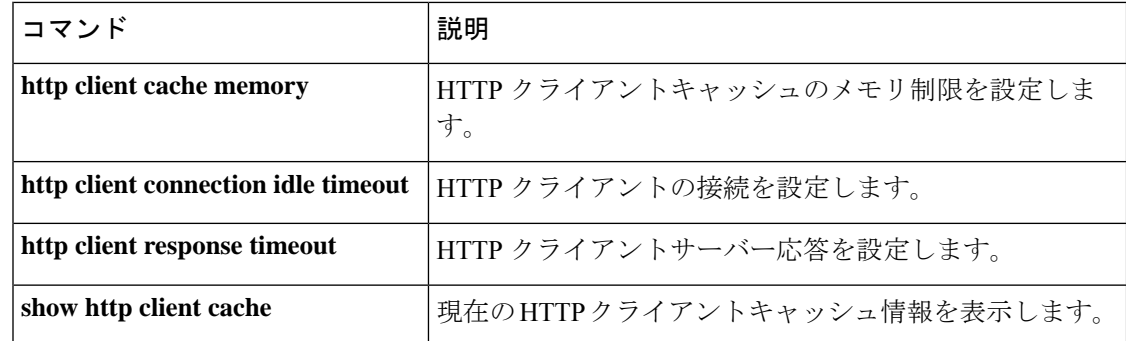

**H**

I

# **http client connection idle timeout**

**H**

アイドル接続を終了する前にHTTPクライアントが待機する秒数を設定するには、グローバル コンフィギュレーション モードで **http client connection idle timeout** コマンドを使用します。 デフォルトにリセットするには、このコマンドの **no** 形式を使用します。

**http client connection idle timeout** *seconds* **no http client connection idle timeout**

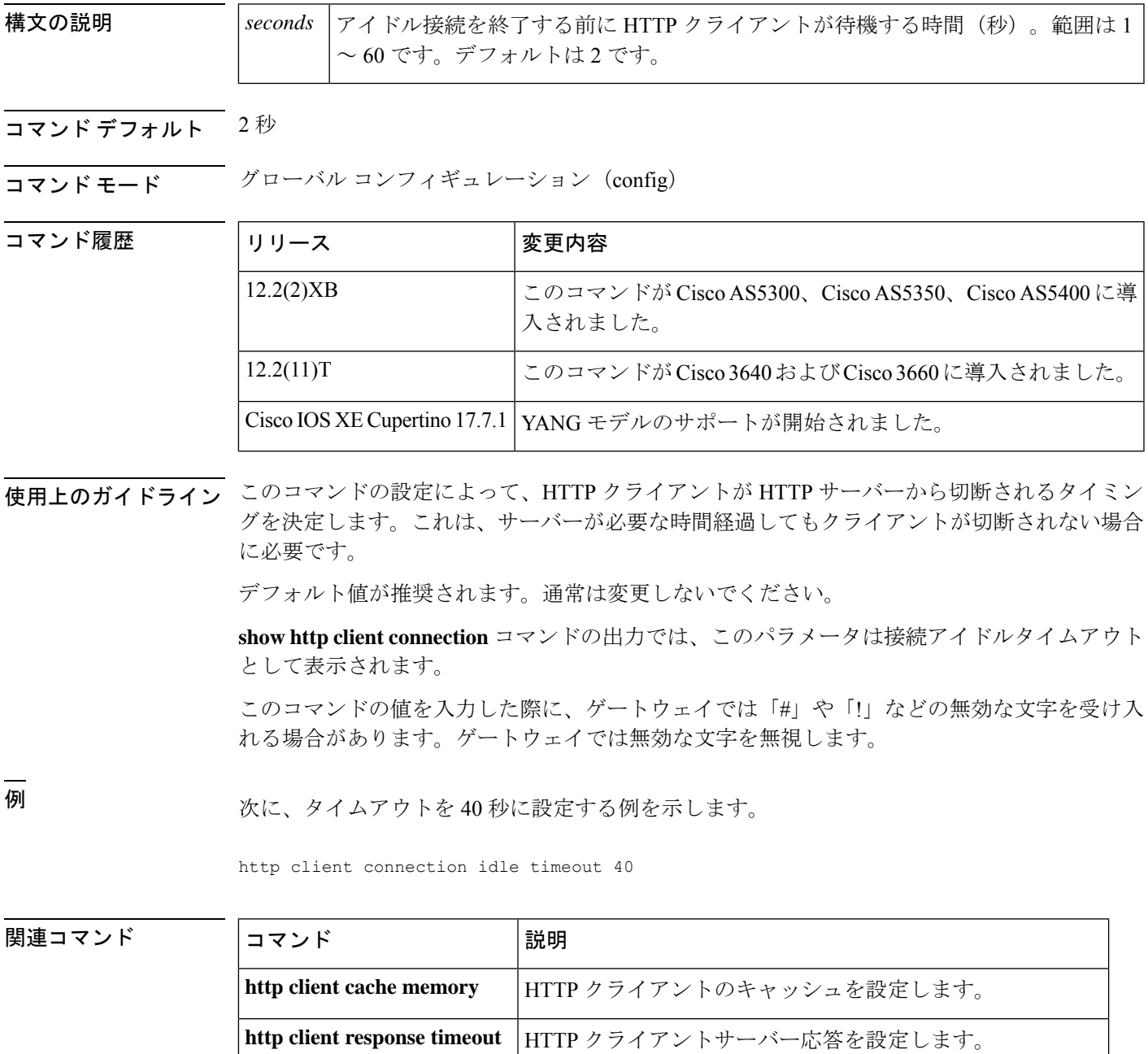

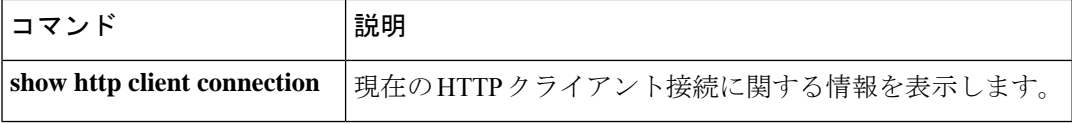

I

## **http client connection persistent**

同じ接続を使用して複数のファイルをロードできるようにHTTPの永続的接続を有効化するに は、グローバル コンフィギュレーション モードで **http client connection persistent** コマンドを 使用します。HTTP の永続的接続を無効化するには、このコマンドの **no** 形式を使用します。

**http client connection persistent no http client connection persistent**

- 構文の説明 このコマンドには引数またはキーワードはありません。
- コマンド デフォルト 赤続的接続は有効化されています。

コマンド モード グローバル コンフィギュレーション(config)

コマンド履歴

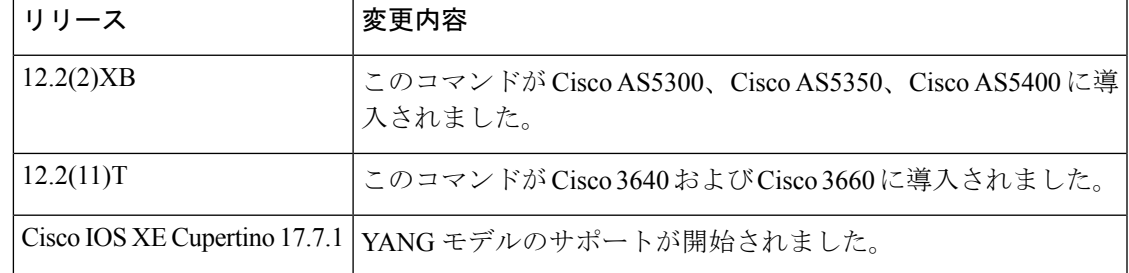

使用上のガイドライン このコマンドの設定により、HTTP クライアントがサーバーからのキープアライブまたは終了 した接続を要求するかを決定します。HTTP サーバーには、クライアントからのキープアライ ブ接続要求を許可または拒否する役割があります。

永続的接続を有効化することを推奨します。

**show http client connection** コマンド出力では、このコマンドのアクティブ化は永続的な接続と して表示されます。

<sup>例</sup> 次の例では、有効化する HTTP クライアント接続の永続パラメータを示しています。

http client connection persistent

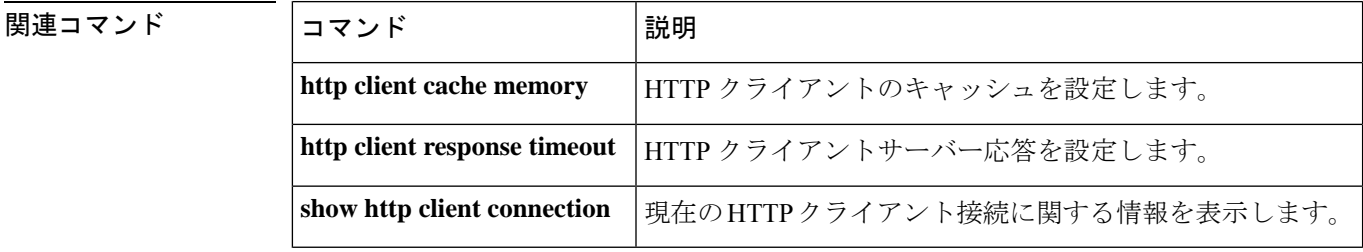

# **http client connection timeout**

サーバーが接続を確立するまでHTTPクライアントが待機する秒数を設定するには、グローバ ル コンフィギュレーション モードで **http client connection timeout** コマンドを使用します。デ フォルトにリセットするには、このコマンドの **no** 形式を使用します。

**http client connection timeout** *seconds* **no http client connection timeout**

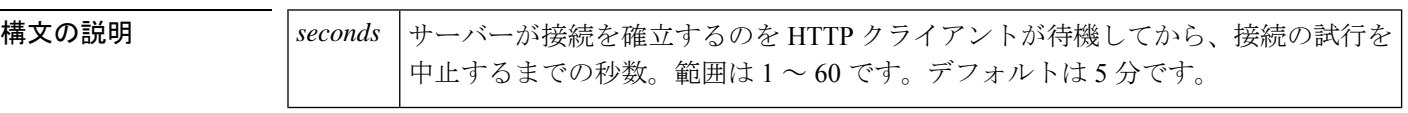

コマンド デフォルト 5 秒

コマンド履歴

コマンド モード グローバル コンフィギュレーション(config)

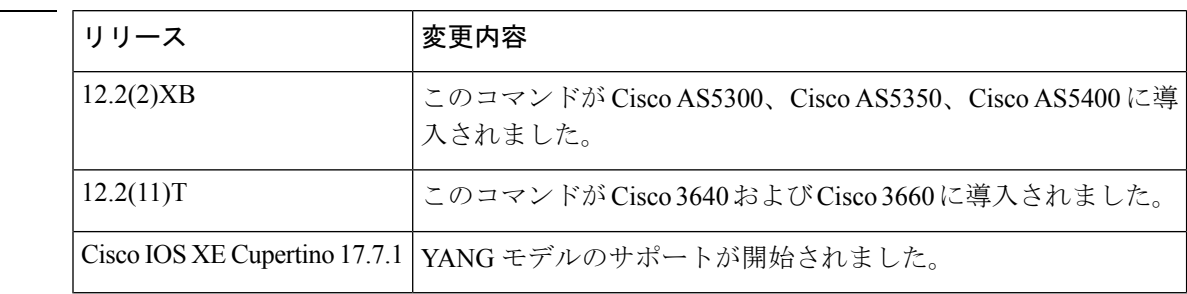

使用上のガイドライン このコマンドの設定は、HTTP クライアントがサーバーへの接続の試行をいつ中止するかを決 定します。これは、想定された時間を経過してもサーバーへの接続が確立できない場合に必要 です。

デフォルト値が推奨されます。通常は変更しないでください。

コマンド出力では、このコマンドのアクティブ化が初期ソケット接続タイムアウトとして表示 されます。 **show http client connection**

このコマンドの値を入力した際に、ゲートウェイでは「#」や「!」などの無効な文字を受け入 れる場合があります。ゲートウェイでは無効な文字を無視します。

<sup>例</sup> 次の例では、HTTP クライアント接続タイムアウトパラメータが <sup>20</sup> 秒であることを示 しています。

http client connection timeout 20

関連コマンド

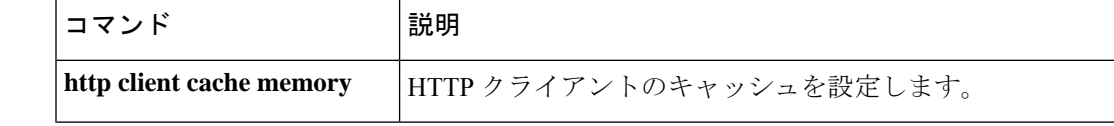

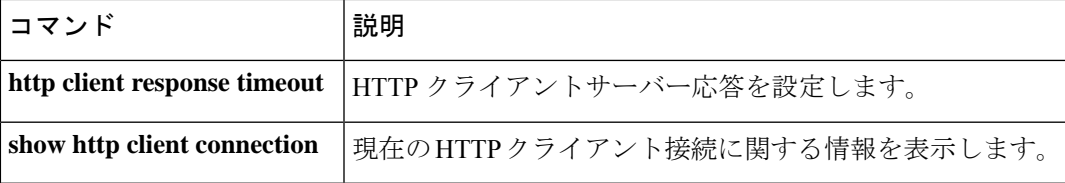

**H**

 $\mathbf I$ 

## **http client cookie**

HTTPクライアントがクッキーを送受信できるようにするには、グローバルコンフィギュレー ション モードで **httpclient cookie** コマンドを使用します。クッキーのサポートを無効化するに は、このコマンドの **no** 形式を使用します。

#### **http client cookie no http client cookie**

- 構文の説明 このコマンドには引数またはキーワードはありません。
- コマンド デフォルト 有効

コマンド履歴

コマンド モード グローバル コンフィギュレーション(Config)

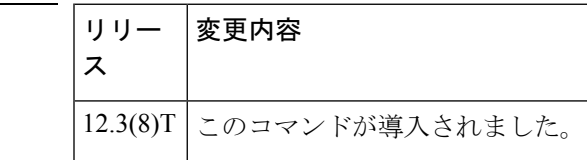

- 使用上のガイドライン このコマンドは、次の例外を除き、RFC 2109 準拠のサポートを有効にします。
	- Cookie はキャッシュできません。
	- コールのために保存されるCookieの最大数は10です。この制限に達すると、後続のCookie は受信時に破棄されます。
	- Cookieは、コール中のみ保持されます。コールが終了すると、関連付けられているすべて の Cookie が破棄されます。
	- セキュアメソッドはサポートされていません。

<sup>例</sup> 次の例では、以前に **no http client cookie** コマンドを使用して無効にされていた場合、 HTTP Cookie サポートを有効化します。

Router(config)# **http client cookie**

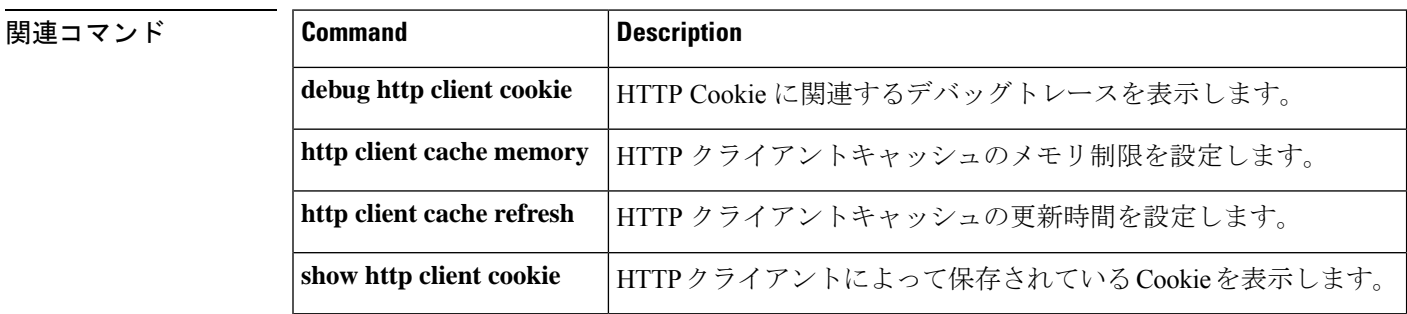

## **http client post-multipart**

引用符で囲まれていないファイル名文字列を生成するようにHTTPクライアントを設定するに は、グローバル コンフィギュレーション モードで **http client post-multipart content-disposition filename no-quote** コマンドを使用します。デフォルトに戻すには、このコマンドの **no** 形式を 使用します。

**http client post-multipart content-disposition filename no-quote no http client post-multipart content-disposition filename no-quote**

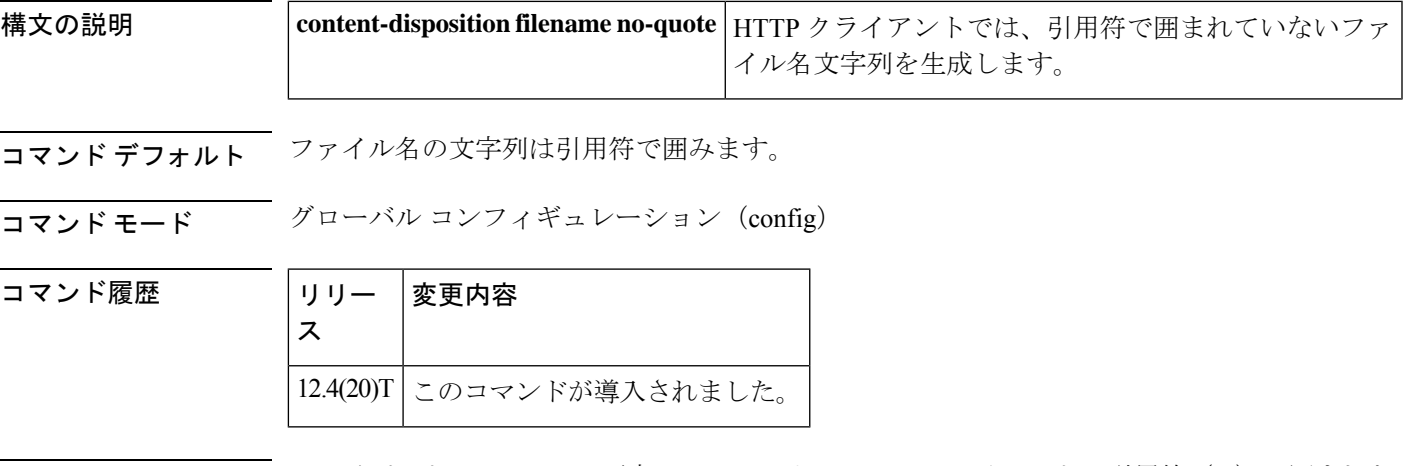

使用上のガイドライン マルチパート HTTP POST 要求では、ルータの HTTP クライアントは引用符("")で囲まれた ファイル名文字列を生成します。Multipurpose Internet Mail Extensions (MIME) 標準では、引用 符の使用が推奨されていますが、一部の HTTP サーバーは、引用符を含まない RFC 2068 に準 拠しています。一部の古いハイパーテキストプリプロセッサ(PHP)ファイルでは、ファイル 名文字列を引用符で囲む必要があります。引用符が不要な場合は、**http client post-multipart content-dispositionfilenameno-quote**コマンドを使用してファイル名から引用符を削除します。

<sup>例</sup> 次の例では、マルチパート POST リクエストで、引用符によって囲まれていないファ イル名を生成するように HTTP クライアントを設定しています。

Router# **http client post-multipart content-disposition filename no-quote**

# **http client response timeout**

HTTPクライアントがサーバー応答を待機する秒数を設定するには、グローバルコンフィギュ レーション モードで **http client response timeout** コマンドを使用します。デフォルトにリセッ トするには、このコマンドの **no** 形式を使用します。

**http client response timeout** *seconds* **no http client response timeout**

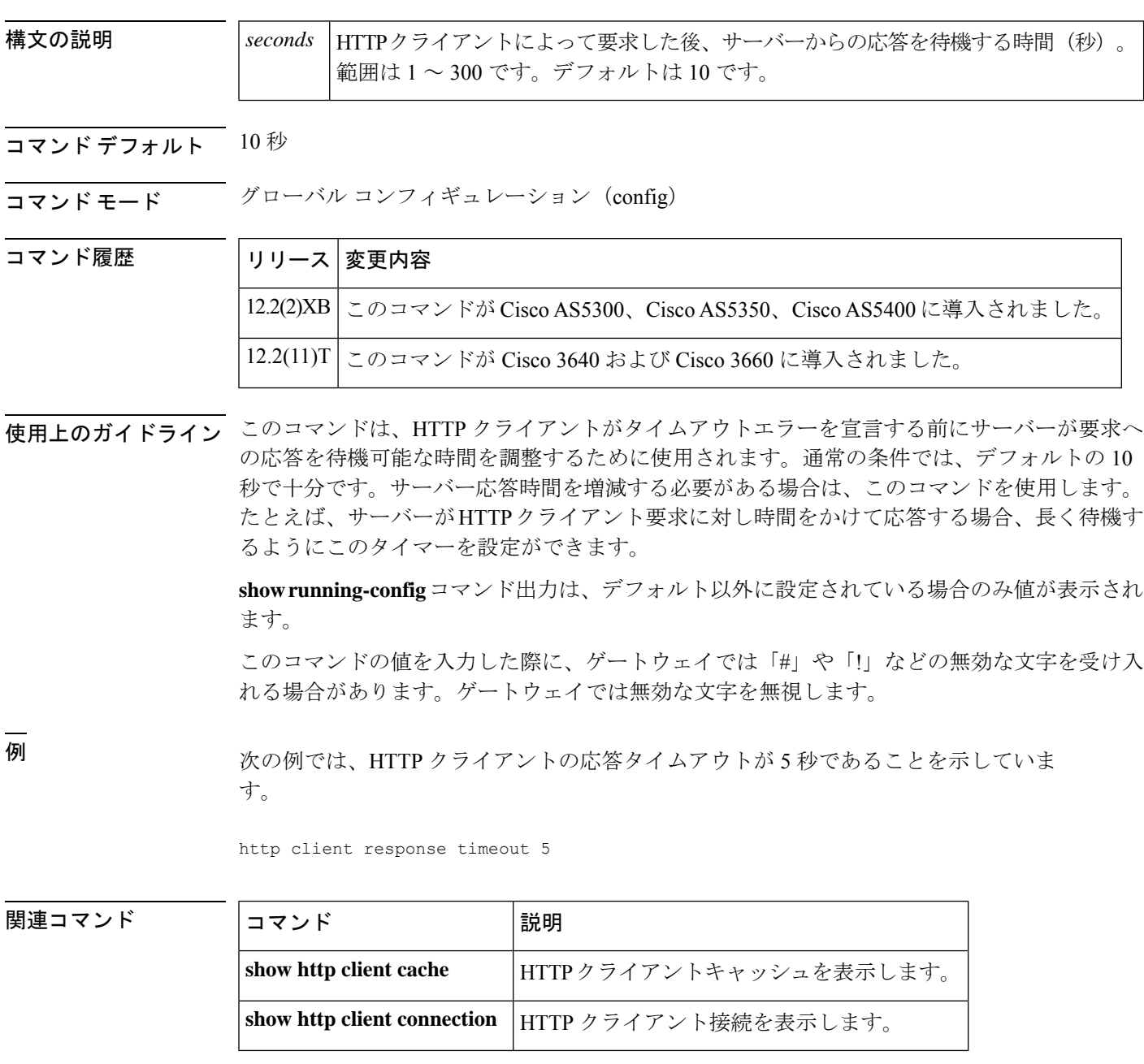

## **http client secure-ciphersuite**

HTTP クライアントのセキュアな暗号化暗号スイートを設定するには、グローバル コンフィ ギュレーション モードで **httpclientsecure-ciphersuite** コマンドを使用します。デフォルトにリ セットするには、このコマンドの **no** 形式を使用します。

**http client secure-ciphersuite** [**3des\_cbc\_sha**] [**des\_cbc\_sha**] [**null\_md5**] [**rc4\_128\_md5**] [**rc4\_128\_sha**] **no http client secure-ciphersuite**

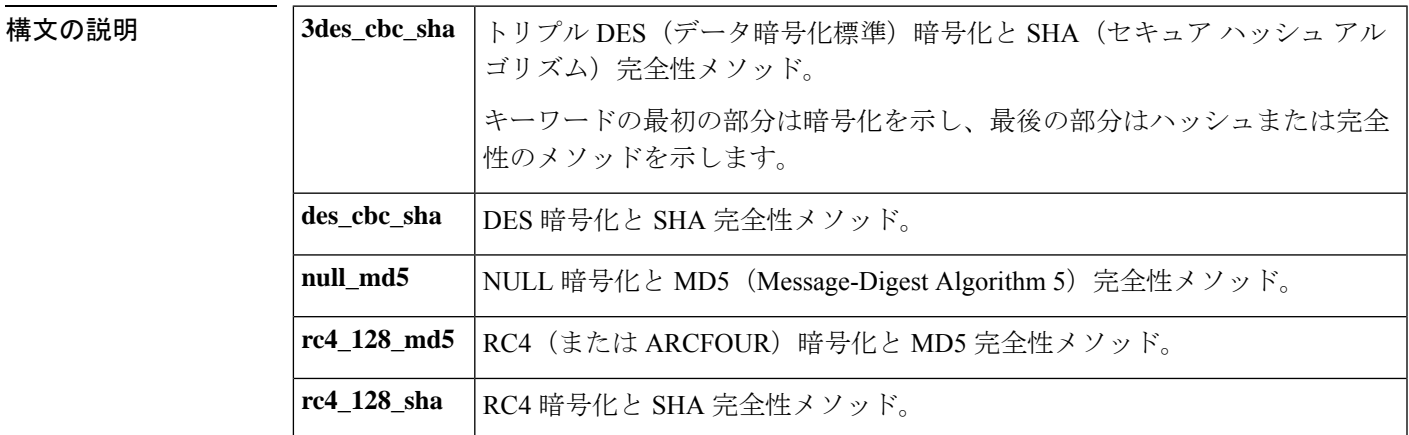

コマンドデフォルト すべての暗号スイート。

コマンド モード グローバル コンフィギュレーション(config)

コマンド履歴

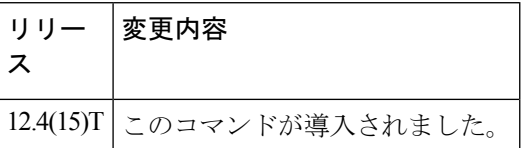

使用上のガイドライン このコマンドを使用して、HTTP クライアントで暗号スイート、または暗号化アルゴリズムと ハッシュアルゴリズムのセットを構成します。少なくとも1つのキーワードを含める必要があ り、複数含めることができます。**show http client secure status** コマンドを使用して、構成され ている暗号スイートを表示します。

<sup>例</sup> 次の例では、3des\_cbc\_sha および null\_md5 暗号スイートを使用するように HTTP クラ イアントを設定しています。

Router(config)# **http client secure-ciphersuite 3des\_cbc\_sha null\_md5**

### **コマンド**

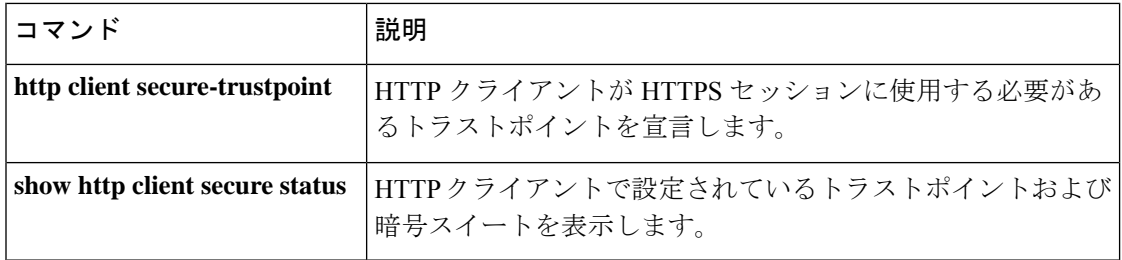

 $\mathbf I$ 

## **http client secure-trustpoint**

HTTP クライアントが HTTPS (HTTP over Secure Socket Layer (SSL)) セッションに使用する トラストポイントを宣言するには、グローバル コンフィギュレーション モードで **http client secure-trustpoint** コマンドを使用します。トラストポイントに関連付けられているすべての ID 情報および証明書を削除するには、このコマンドの **no** 形式を使用します。

**http client secure-trustpoint** *name* **no http client secure-trustpoint** *name*

**構文の説明 | name セキュアな認証局 (CA) トラストポイントの名前を作成します。** 

コマンドデフォルト ルータに設定されている Public Key Infrastructure (PKI) トラストポイント、または複数のトラ ストポイントが設定されている場合はプライマリトラストポイント。

コマンド モード グローバル コンフィギュレーション(config)

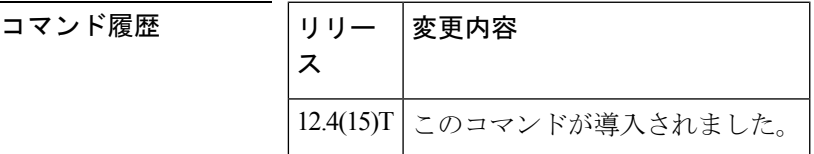

使用上のガイドライン **show http client secure status** コマンドを使用して、クライアントに設定されているトラストポ イントと暗号スイートを表示します。

<sup>例</sup> 次の例では、HTTP クライアントのセキュア CA トラストポイントを myca に設定して います。

Router(config)# **http client secure-trustpoint myca**

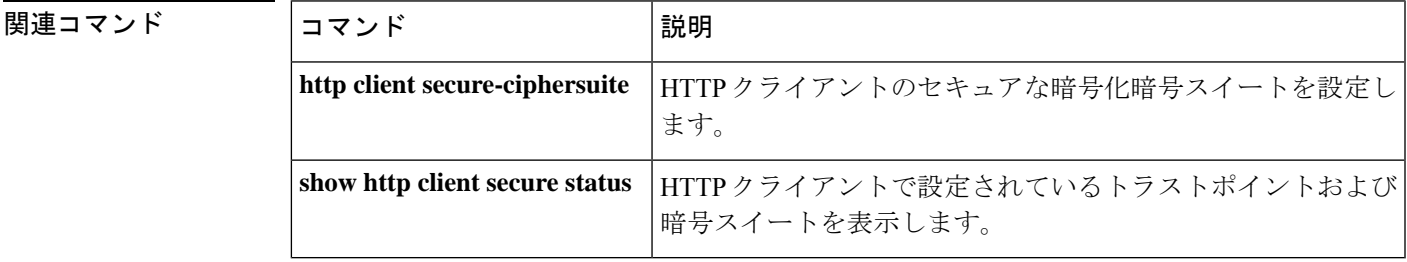

## **hunt-scheme least-idle**

発信コール用にトランクグループで使用可能なチャンネルを検索するための最小アイドル検索 メソッドを有効化するには、トランクグループ コンフィギュレーション モードで **huntscheme leastidle**コマンドを使用します。トランクグループプロファイルからハントスキームを削除す るには、このコマンドの **no** 形式を使用します。

**hunt-scheme least-idle** [{**both** | **even** | **odd**}] **no hunt-scheme**

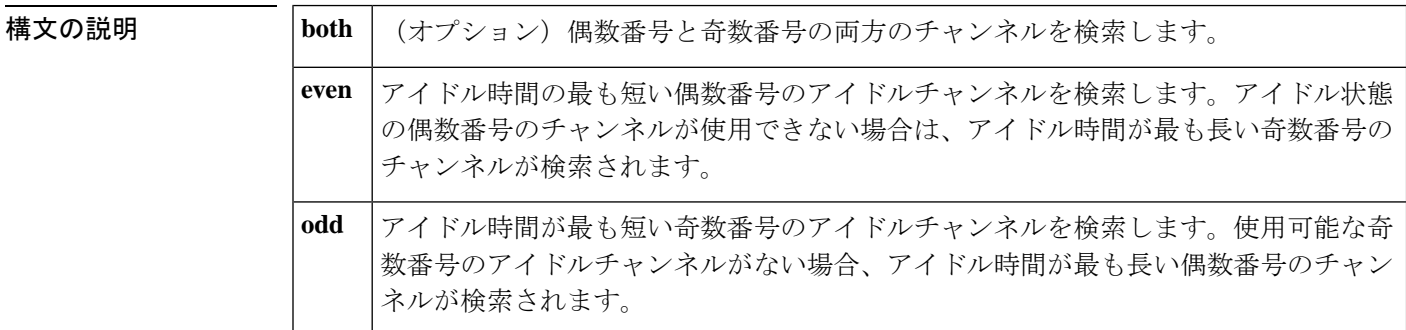

- コマンド デフォルト ハントスキーム:使用頻度の少ないチャンネル番号:**both**
- コマンド モード トランクグループ コンフィギュレーション(config-trunkgroup)

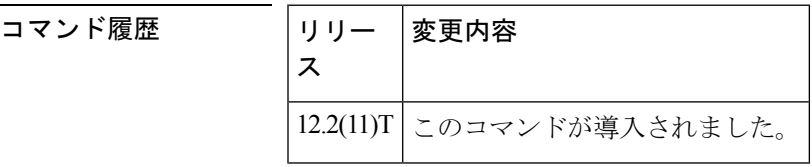

使用上のガイドライン 最後に選択したチャンネルを再利用する場合は、最小アイドルハントスキームを使用します。

最小アイドルハントスキームでは、使用可能になった直後のチャンネルを検索します。ソフト ウェアでは、メンバーの優先順位に関係なく、トランクグループ内のすべてのチャンネルを調 べ、使用可能なキューに最近入ったチャンネルを選択します。

コール要求時に使用可能なチャンネルがない場合、ソフトウェアでは、インバウンドダイヤル ピアで設定されたアプリケーションによって決定された原因コードを返します。

**even**数量詞が設定されている場合、アイドル時間が最も短い偶数番号のチャンネルが選択され ます。**odd**数量詞が設定されている場合、アイドル時間が最も短い奇数番号のチャンネルが選 択されます。**both**が設定されている場合、チャンネル番号に関係なく、最後に利用可能なチャ ンネルが選択されます。

例 次の例では、トランクグループ内でアイドル時間が最も短い偶数番号のアイドルチャ ンネルを検索しています。

Router(config)# **trunk group northwestsales** Router(config-trunk-group)# **hunt-scheme least-idle even**

### 関連コマンド

Ι

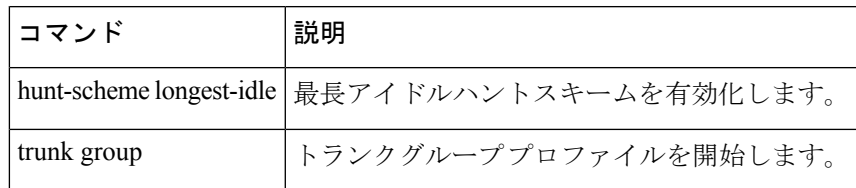

## **hunt-scheme least-used**

発信コール用にトランクグループで使用可能なチャンネルを検索するための最も使用頻度の低 い検索方法を有効化するには、トランクグループコンフィギュレーションモードで**huntscheme leastused** コマンドを使用します。トランクグループ プロファイルからハントスキームを削除 するには、このコマンドの **no** 形式を使用します。

**hunt-scheme least-used** [{**both** | **even** | **odd** [{**up** | **down**}]}] **no hunt-scheme**

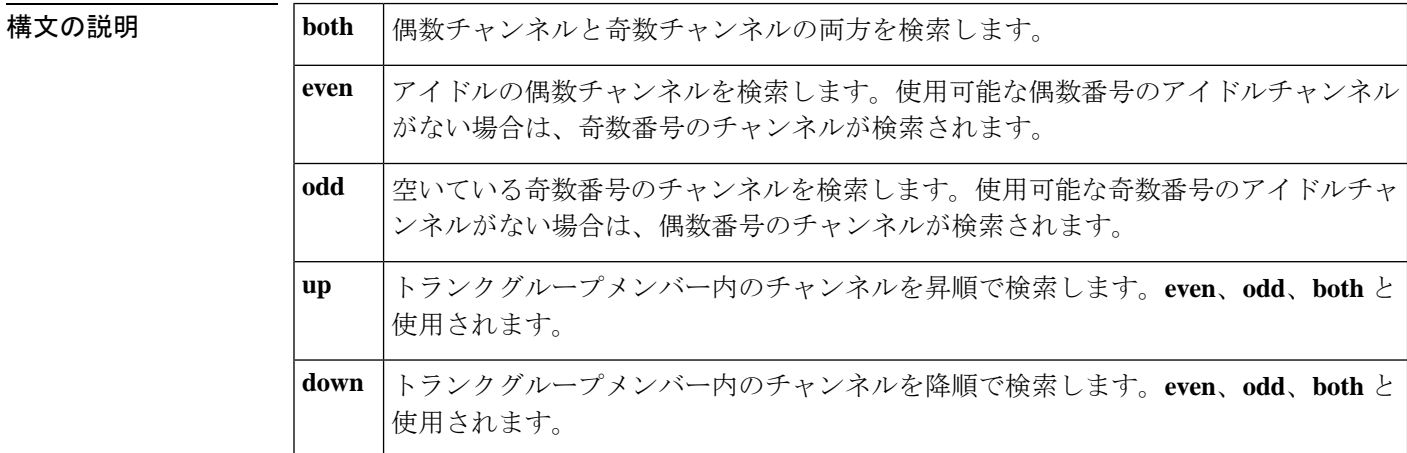

コマンド デフォルト ハントスキーム:使用頻度の少ないチャンネル番号:両方向:アップ

コマンド モード トランクグループ コンフィギュレーション(config-trunkgroup)

コマンド履歴

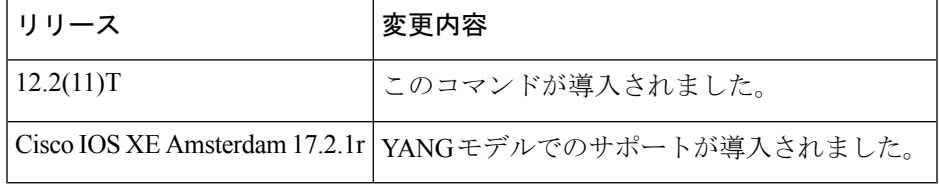

使用上のガイドライン 使用頻度の低い検索方法では、ハント要求が開始された時点で使用可能なチャンネルの数が最 も多いトランクグループメンバーからアイドルチャンネルが選択されます。未使用チャンネル の数が多いことは、トランクグループメンバーが他のトランクグループメンバーと比較してア クティブ度が低かったことを示しています。

> トランクグループメンバーを選択すると、ソフトウェアではチャンネルを方向で検索し、次に チャンネル番号で検索します。

• **even up** が設定されている場合、ソフトウェアでは優先順位の昇順でトランクグループメ ンバーを検索し、使用可能な偶数チャンネルの数が最も多いメンバーを特定します。利用 可能な偶数チャンネルが見つからない場合、ソフトウェアでは再度メンバーを昇順に検索 して、利用可能な奇数チャンネルの数が最も多いメンバーを探します。

- **oddup**が設定されている場合、ソフトウェアでは優先順位の昇順でトランクグループメン バーを検索し、使用可能な奇数チャンネルの数が最も多いメンバーを判別します。利用可 能な奇数チャンネルが見つからない場合、ソフトウェアでは再度メンバーを昇順に検索し て、利用可能な偶数チャンネルの数が最も多いメンバーを探します。
- **even down** が設定されている場合、ソフトウェアでは優先順位の降順で検索して、使用可 能な偶数チャンネルの数が最も多いメンバーを判別します。利用可能な偶数チャンネルが 見つからない場合、ソフトウェアでは再度メンバーを降順に検索して、利用可能な奇数 チャンネルの数が最も多いメンバーを探します。
- **odd down** が設定されている場合、ソフトウェアでは優先順位の降順で検索して、使用可 能な奇数番号のチャンネルの数が最も多いメンバーを判別します。利用可能な奇数チャン ネルが見つからない場合、ソフトウェアでは再度メンバーを降順に検索して、利用可能な 偶数チャンネルの数が最も多いメンバーを探します。

トランクグループメンバーのいずれにも使用可能なチャンネルがない場合、ソフトウェアでは 標準の「サービスなし」メッセージを返します。

例 次の例では、使用可能なチャンネルの数が最も多いトランクグループメンバー内の偶 数番号のアイドルチャンネルを昇順で検索しています。

> Router(config)# **trunk group northwestsales** Router(config-trunk-group)# **hunt-scheme least-used even up**

関連コマンド

**H**

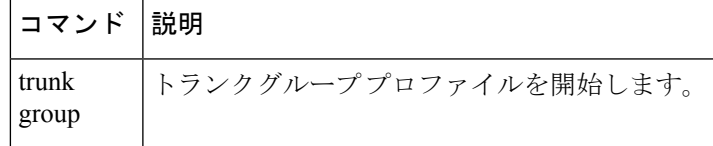

## **hunt-scheme longest-idle**

発信コール用にトランクグループで使用可能なチャンネルを見つけるための最長アイドル検索 メソッドを有効化するには、トランクグループ コンフィギュレーション モードで **huntscheme longestidle**コマンドを使用します。トランクグループプロファイルからハントスキームを削除 するには、このコマンドの **no** 形式を使用します。

**hunt-scheme longest-idle** [{**both** | **even** | **odd**}] **no hunt-scheme**

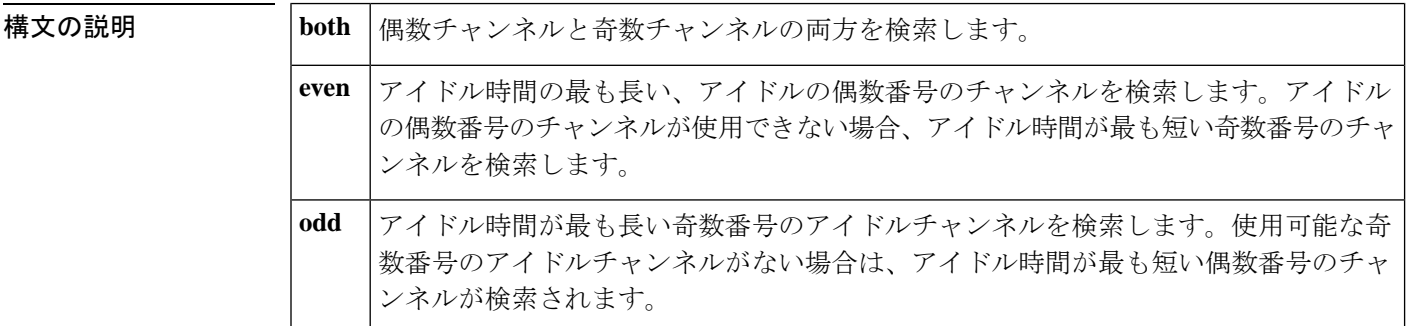

- コマンド デフォルト ハントスキーム:使用頻度の少ないチャンネル番号:両方
- コマンド モード トランクグループ コンフィギュレーション(config-trunkgroup)

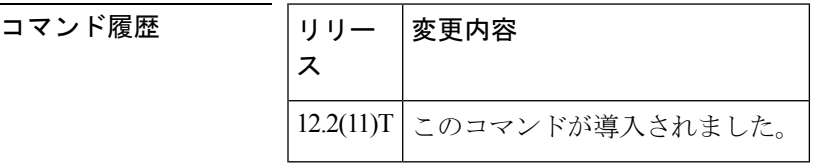

使用上のガイドライン 最長アイドルハントスキームは、アイドル状態が最長だったトランクグループメンバーからの チャンネルを使用して、コールのルーティングを試行します。

> **even** 修飾子が設定されている場合、アイドル状態が最長だったトランクグループメンバーか ら、偶数番号のアイドルチャンネルを検索します。偶数番号のアイドルチャンネルが見つから ない場合、アイドル時間が最短だったトランクグループメンバーから奇数番号のアイドルチャ ンネルを検索します。

> **odd**修飾子が設定されている場合、アイドル状態が最長だったトランクグループメンバーから の奇数番号のチャンネルを検索します。奇数番号のアイドルチャンネルが見つからない場合、 アイドル時間が最短だったトランクグループメンバーから偶数番号のアイドルチャンネルを検 索します。

> **both**修飾子が設定されている場合、アイドル状態が最長だったトランクグループメンバーのア イドルチャンネル(奇数または偶数)を検索します。

> トランクグループメンバーのいずれにも使用可能なチャンネルがない場合、ソフトウェアでは 標準の「サービスなし」メッセージを返します。

**H**

例 次の例では、アイドル時間が最長のトランクグループメンバー内の偶数番号のアイド ルチャンネルを昇順で検索しています。

> Router(config)# **trunk group northwestsales** Router(config-trunk-group)# **hunt-scheme longest-idle even**

関連コマンド

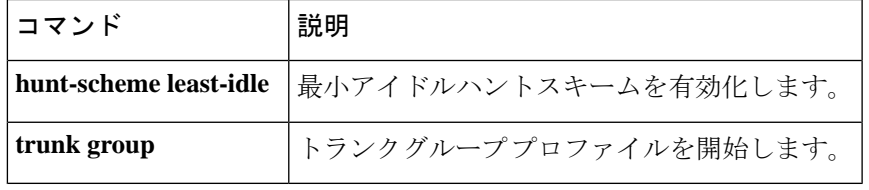

## **hunt-scheme random**

発信コール用にトランクグループで使用可能なチャンネルを見つけるためのランダム検索メ ソッドを有効化するには、トランクグループ コンフィギュレーション モードで **huntscheme random** コマンドを使用します。トランクグループ プロファイルからハントスキームを削除す るには、このコマンドの **no** 形式を使用します。

#### **hunt-scheme random no hunt-scheme**

構文の説明 このコマンドには引数またはキーワードはありません。

コマンド デフォルト ハントスキーム:使用頻度が最も低い

コマンド モード トランクグループ コンフィギュレーション(config-trunkgroup)

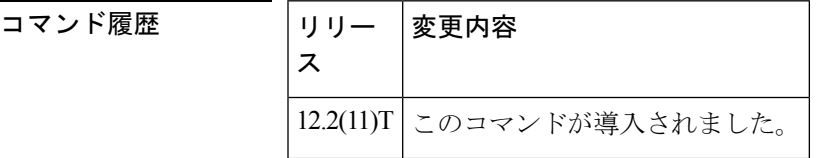

**使用上のガイドライン** ランダム検索メソッドは、アイドルチャンネルのトランクグループメンバーをランダムに選択 します。トランクグループメンバーが選択されると、チャンネルがランダムに選択されます。 そのチャンネルが使用できない場合、別のトランクグループメンバーがランダムに選択され、 そのチャンネルの 1 つがランダムに選択されます。

> 使用可能なチャンネルがない場合、ソフトウェアは標準の「サービスなし」メッセージを返し ます。

例 次の例では、アイドルチャンネルのトランクグループメンバーをランダムな順序で検 索します。

> Router(config)# **trunk group northwestsales** Router(config-trunk-group)# **hunt-scheme random**

関連コマンド コマンド 説明 **trunk group** トランクグループプロファイルを開始します。

## **hunt-scheme round-robin**

発信コール用にトランクグループ内の使用可能なチャンネルを見つけるためのラウンドロビン 検索メソッドを有効化するには、トランクグループ コンフィギュレーション モードで **huntscheme** コマンドを使用します。トランクグループ プロファイルからハントスキームを削 除するには、このコマンドの **no** 形式を使用します。

**hunt-scheme round-robin** [{**both** | **even** | **odd** [{**up** | **down**}]}] **no hunt-scheme**

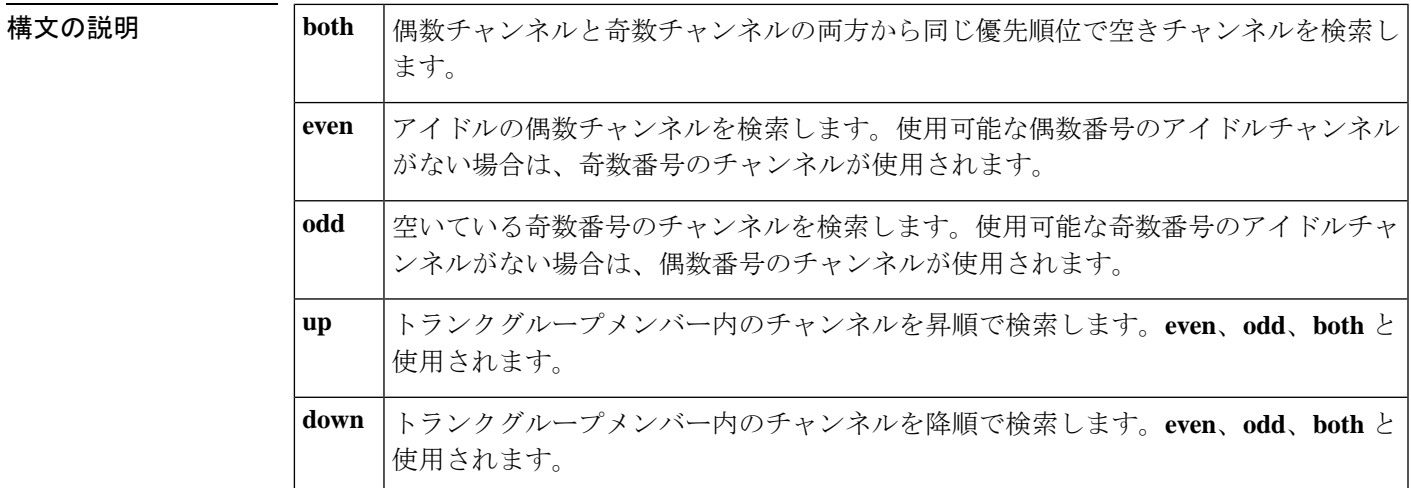

コマンド デフォルト ハントスキーム:使用頻度の少ないチャンネル番号:両方

### $\overline{\mathtt{u}$ マンドモード トランクグループ コンフィギュレーション(config-trunkgroup)

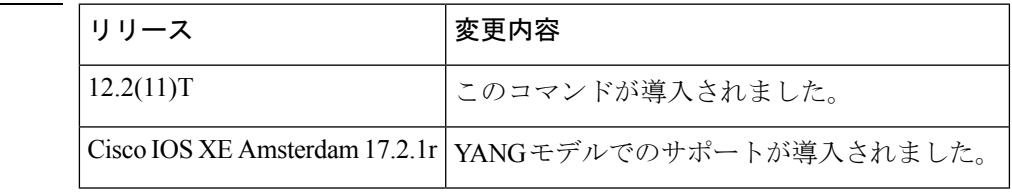

使用上のガイドライン ラウンドロビンハントスキームは、トランクグループメンバーを順番に検索してアイドルチャ ンネルを探します。最近使用されたトランクグループメンバーの履歴は、新しいアイドルチャ ンネル要求に使用する次のトランクグループメンバーを識別するために保存されます。このメ ソッドは、トランクグループメンバー間でチャンネル使用の負荷の分散を試行します。

> たとえば、トランクグループにA、B、Cの3つのトランクグループメンバーがあるとします。 トランクグループメンバー A が最も優先度が高く、B がその次に高く、C が最も低くなりま す。ソフトウェアでは A で検索を開始します。

• Aにアイドルチャンネルがある場合、そのチャンネルが使用され、アイドルチャンネルの 次の要求は B から始まります。

コマンド履歴

- A にアイドルチャンネルがない場合、検索は B に移動します。
- Bにアイドルチャンネルがある場合、そのチャンネルが使用され、アイドルチャンネルの 次の要求は C から始まります。

**H**

- B にアイドルチャンネルがない場合、検索は C に移動します。
- Cにアイドルチャンネルがある場合、そのチャンネルが使用され、アイドルチャンネルの 次の要求は A から始まります。
- C にアイドルチャンネルがない場合、検索は A に戻ります。

現在のチャンネル要求に使用できるアイドルチャンネルがトランクグループメンバーにない場 合、ソフトウェアでは標準の「サービスなし」メッセージを返します。

このハントスキームを**huntscheme sequential**と比較します。この場合、アイドルチャンネルの 次の要求は、最後のアイドルチャンネルが見つかった場所に関係なく、常にトランクグループ の最初のトランクグループメンバーから始まります。

**even**修飾子が設定されている場合、最も優先度の高いトランクグループメンバーから始まる偶 数番号のアイドルチャンネルを検索します。偶数番号のアイドルチャンネルが見つからない場 合、次のトランクグループメンバーで偶数番号のアイドルチャンネルを検索します。トランク グループメンバーに偶数番号のアイドルチャンネルが見つからない場合、奇数番号のチャンネ ルの検索が繰り返されます。

**odd**修飾子が設定されている場合、奇数番号のチャンネルの検索を開始し、いずれのトランク グループメンバーでも見つからない場合、偶数番号のチャンネルの検索プロセスを繰り返しま す。

**both**修飾子が設定されている場合、トランクグループメンバー内のアイドルチャンネルを検索 します。

例 次の例では、前に使用されたメンバーの次にトランクグループメンバーから始まる偶 数番号のアイドルチャンネルを検索しています。

> Router(config)# **trunk group northwestregion** Router(config-trunk-group)# **hunt-scheme round-robin even**

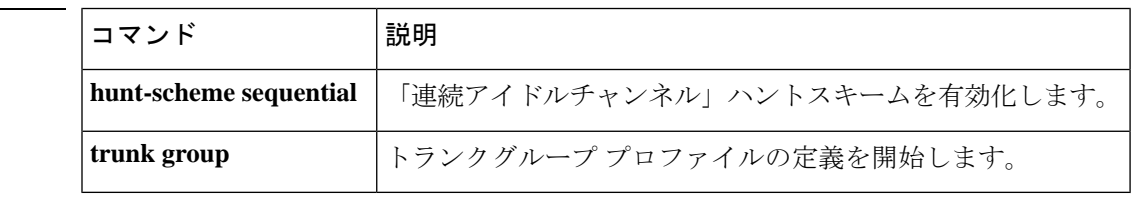

関連コマンド

## **hunt-scheme sequential**

**H**

発信コール用にトランクグループで使用可能なチャンネルを検索するための順次検索メソッド を指定するには、トランクグループ コンフィギュレーション モードで **huntscheme sequential** コマンドを使用します。トランクグループプロファイルからハントスキームを削除するには、 このコマンドの **no** 形式を使用します。

**hunt-scheme sequential** [{**both** | **even** | **odd** [{**up** | **down**}]}] **no hunt-scheme**

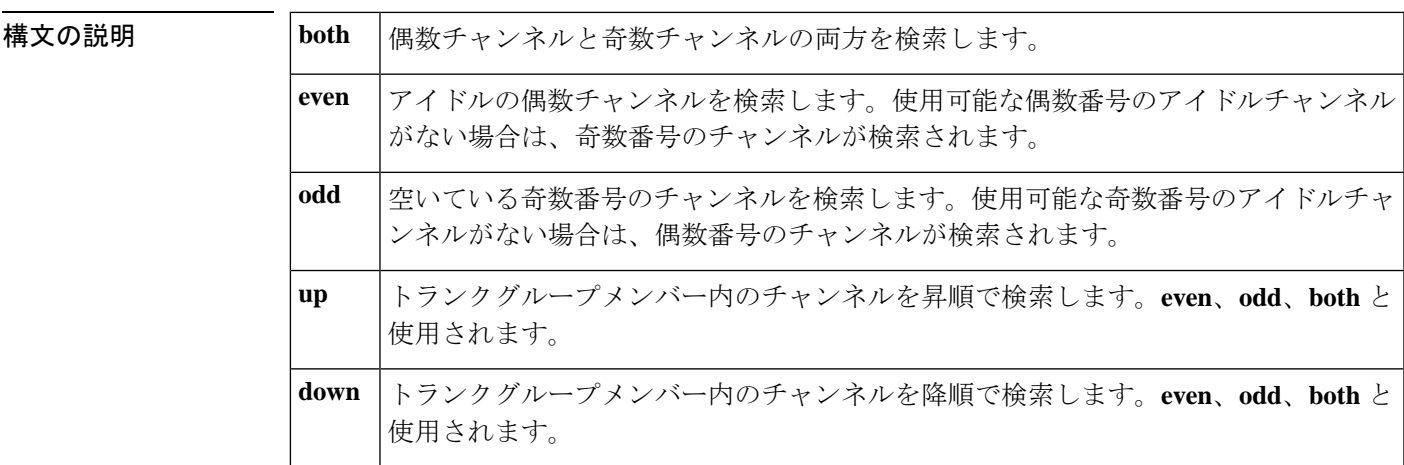

コマンドデフォルト ハントスキーム:使用頻度の少ないチャンネル番号:両方向:アップ

コマンド モード トランクグループ コンフィギュレーション (config-trunkgroup)

コマンド履歴

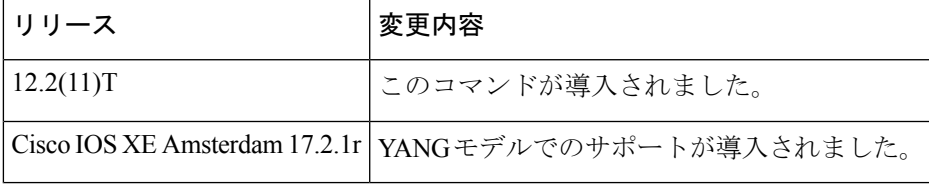

使用上のガイドライン 順次ハントスキームは、トランクグループ内で最も優先度の高いトランクグループメンバーか ら開始して、アイドルチャンネルを選択します。最後のアイドルチャンネルが見つかった場所 に関係なく、アイドルチャンネル要求は、この最も優先度の高いトランクグループメンバーで 検索を開始します。

> たとえば、トランクグループにA、B、Cの3つのトランクグループメンバーがあるとします。 トランクグループメンバー A が最も優先度が高く、B がその次に高く、C が最も低くなりま す。ソフトウェアではトランクグループ A で検索を開始します。

- Aにアイドルチャンネルがある場合、そのチャンネルが使用され、アイドルチャンネルの 次の要求は A から始まります。
- A にアイドルチャンネルがない場合、検索は B に移動します。
- Bにアイドルチャンネルがある場合、そのチャンネルが使用され、アイドルチャンネルの 次の要求は A から始まります。
- B にアイドルチャンネルがない場合、検索は C に移動します。
- Cにアイドルチャンネルがある場合、そのチャンネルが使用され、アイドルチャンネルの 次の要求は A から始まります。
- Cにアイドルチャンネルがない場合、ソフトウェアでは標準の「サービスなし」メッセー ジを返します。

このハントスキームを-**huntscheme roundrobin**と比較します。アイドルチャンネルの次の要求 は、トランクグループの次の未使用のトランクグループメンバーから始まります。

**even**修飾子が設定されている場合、最も優先度の高いトランクグループメンバーから始まる偶 数番号のアイドルチャンネルを検索します。偶数番号のアイドルチャンネルが見つからない場 合、次のトランクグループメンバーで偶数番号のアイドルチャンネルを検索します。偶数番号 のアイドルチャンネルが見つからない場合、奇数番号のアイドルチャンネルのプロセスを繰り 返して検索します。

**odd**修飾子が設定されている場合、最も優先度の高いトランクグループメンバーから始まる奇 数番号のチャンネルの検索を開始します。トランクグループメンバーのいずれにも見つからな い場合、偶数番号のチャンネルに対してプロセスを繰り返し検索します。

**both**修飾子が設定されている場合、トランクグループメンバー内のアイドルチャンネルを検索 します。

予測可能なチャンネル割り当てのメリットがある状況では、順次ハントスキームを使用しま す。さらに、ルーティングパスの一方の端が連続した偶数アップで定義され、もう一方の端が 連続した奇数アップで定義されている場合、グレア状態は回避されます。

例 次の例では、最も優先順位の高いトランクグループメンバーから始めて、偶数番号の アイドルチャンネルを昇順で検索しています。

> Router(config)# **trunk group northwestsales** Router(config-trunk-group)# **hunt-scheme sequential even up**

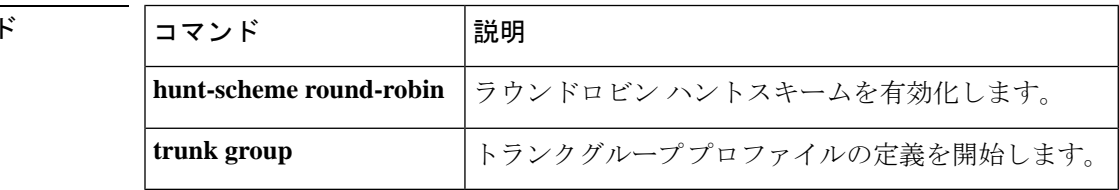

関連コマン

**H**

### **huntstop**

ハントグループの使用時にコールが失敗した場合にすべてのダイヤルピアハンティングを無効 化するには、ダイヤルピア コンフィギュレーション モードで **huntstop** コマンドを使用しま す。ダイヤルピアハンティングを再度有効化するには、このコマンドの**no**形式を使用します。

#### **huntstop no huntstop**

構文の説明 このコマンドには引数またはキーワードはありません。

コマンドデフォルト ディセーブル

コマンド モード ダイヤルピア コンフィギュレーション(config-dial-peer)

コマンド履歴

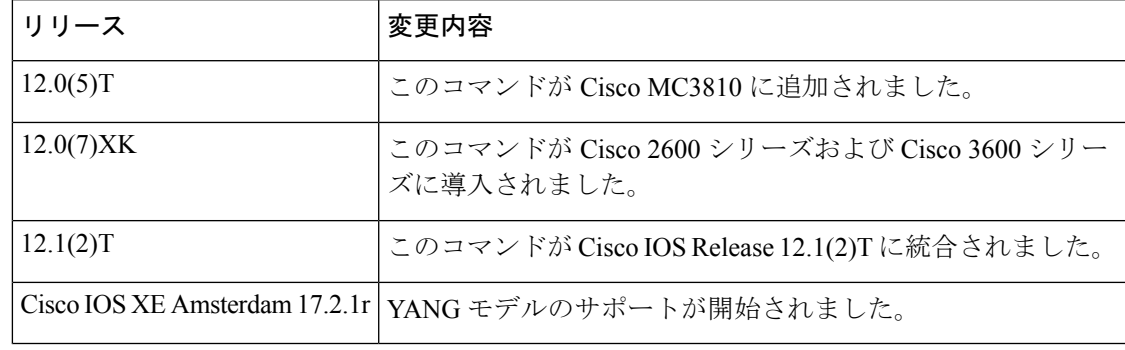

使用上のガイドライン このコマンドを入力すると、指定されたダイヤルピアでコールが失敗した場合、それ以上のハ ンティングは許可されません。

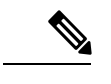

(注) このコマンドは、すべてのタイプのダイヤルピアで使用できます。

例 次の例では、特定のダイヤルピアでダイヤルピアハンティングを無効化する方法を示 しています。

> dial peer voice 100 vofr huntstop

次の例では、特定のダイヤルピアでダイヤルピアハンティングを再度有効化する方法 を示しています。

dial peer voice 100 vofr no huntstop

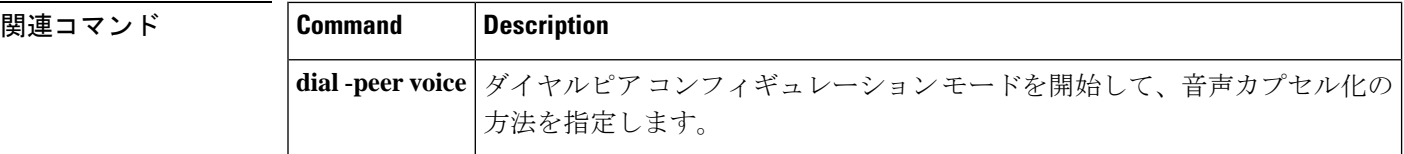

 $\mathbf I$ 

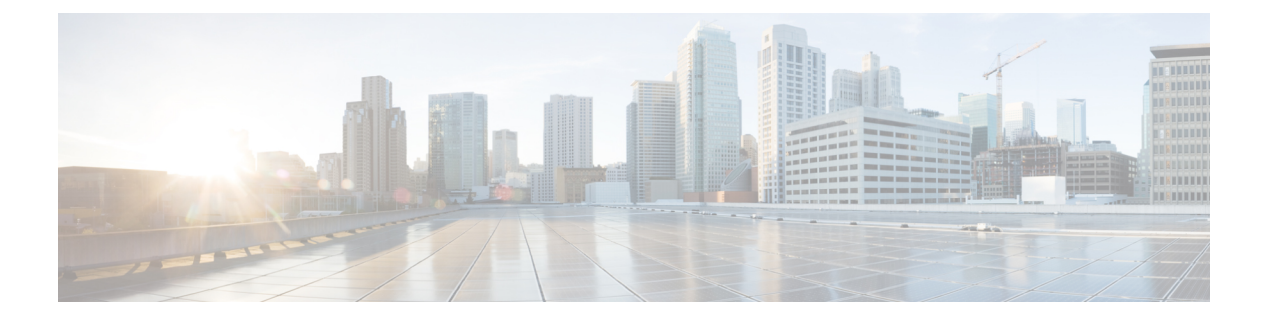

# **icpif through irq global-request**

- icpif  $(455 \sim -\gamma)$
- id  $(456 \sim -\frac{1}{2})$
- idle-voltage  $(458 \sim \sim \gamma)$
- ignore  $(459 \sim -\gamma)$
- ignore (interface)  $(461 \sim -\gamma)$
- image encoding  $(463 \sim +\gamma)$
- image resolution  $(465 \sim \rightarrow \sim)$
- impedance  $(467 \sim \sim \sim)$
- inband-alerting  $(469 \sim \rightarrow \sim)$
- inbound ttl  $(471 \sim -\gamma)$
- incoming alerting  $(473 \sim \rightarrow \sim)$
- incoming called-number (call filter match list)  $(475 \sim 3)$
- incoming called-number (dial peer)  $(477 \sim -\gamma)$
- incoming calling-number (call filter match list)  $(480 \sim \rightarrow \sim)$
- incoming dialpeer  $(482 \sim \rightarrow \rightarrow)$
- incoming media local ipv4  $(484 \sim \rightarrow \sim)$
- incoming media remote ipv4  $(486 \sim \rightarrow \sim)$
- incoming port  $(488 \sim \rightarrow \sim)$
- incoming secondary-called-number  $(491 \sim \rightarrow \sim)$
- incoming signaling local ipv4  $(494 \sim \rightarrow \sim)$
- incoming signaling remote ipv4  $(496 \sim \rightarrow \sim)$
- incoming uri  $(498 \sim \rightarrow \sim)$
- index (voice class)  $(501 \sim -\gamma)$
- info-digits  $(503 \sim -\gamma)$
- information-type  $(505 \sim \rightarrow \sim)$
- inject guard-tone  $(507 \sim 0)$
- inject pause  $(508 \sim -\gamma)$
- inject tone  $(509 \sim \rightarrow \sim)$
- input gain  $(511 \sim -\gamma)$
- intensity  $(513 \sim -\frac{1}{\sqrt{2}})$
- interface (RLM server)  $(514 \sim -\gamma)$
- interface Dchannel  $(516 \sim \rightarrow \sim)$
- interface event-log dump ftp  $(518 \sim \rightarrow \circ)$
- interface event-log error only  $(520 \sim \rightarrow \sim)$
- interface event-log max-buffer-size  $(522 \sim 0)$
- interface max-server-records (524 ページ)
- interface stats  $(525 \sim 0)$
- interop-handling permit request-uri userid none (527  $\sim \rightarrow \gg$ )
- ip address trusted  $(528 \sim -\gamma)$
- ip circuit  $(530 \sim -\gamma)$
- ip dhcp-client forcerenew (532 ページ)
- ip precedence (dial-peer) (533  $\sim-\check{\smile}$ )
- ip qos defending-priority  $(534 \sim 3)$
- ip qos dscp  $(536 \sim \sim \mathcal{V})$
- ip qos policy-locator  $(540 \sim \rightarrow \circ)$
- ip qos preemption-priority  $(543 \sim 3)$
- ip rtcp report interval  $(545 \sim -\gamma)$
- ip rtcp sub-rtcp  $(546 \sim \rightarrow \sim)$
- ip udp checksum  $(547 \sim \rightarrow \sim)$
- ip vrf  $(548 \sim -\gamma)$
- ip vrf forwarding  $(549 \sim \sim \sim)$
- irq global-request  $(550 \sim -\gamma)$
# **icpif**

ダイヤルピアによって送信されるコールの Calculated Planning Impairment Factor(ICPIF)を指 定するには、ダイヤルピア コンフィギュレーション モードで **icpif** コマンドを使用します。デ フォルトにリセットするには、このコマンドの **no** 形式を使用します。

**icpif** *number* **no icpif**

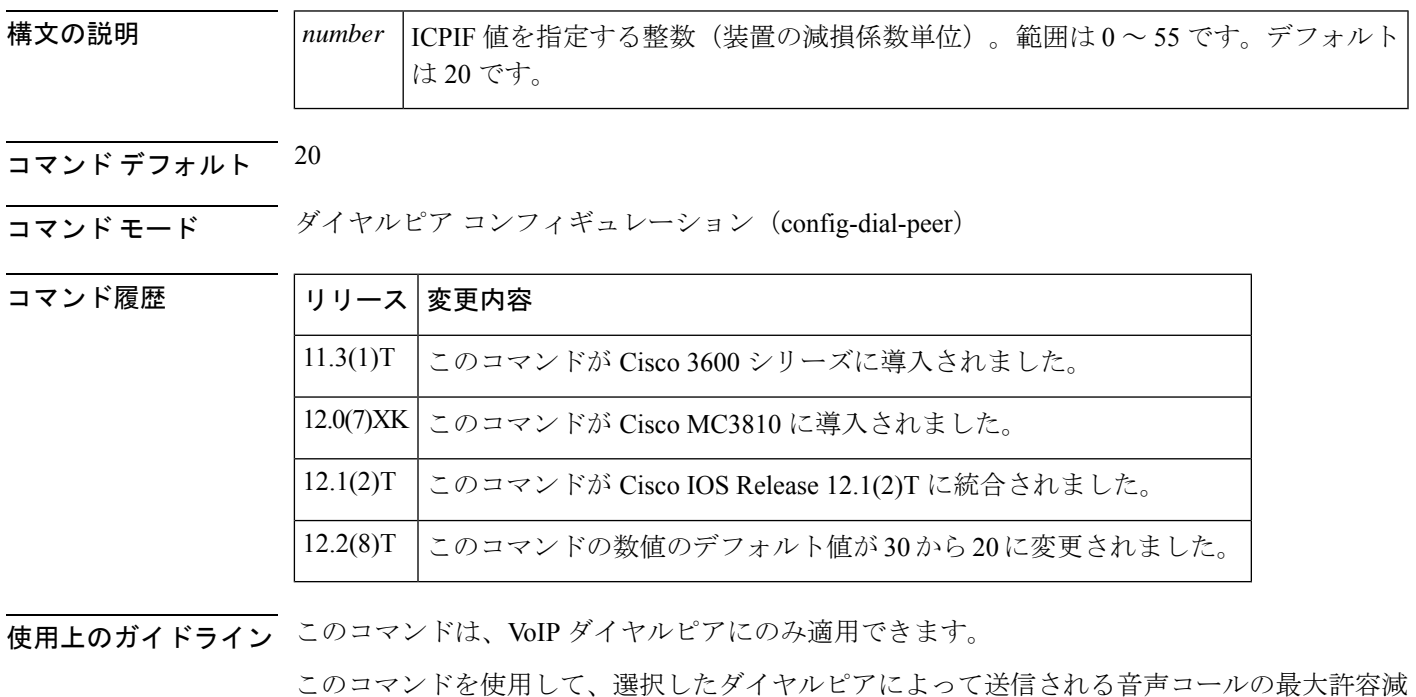

<sup>例</sup> 次の例では、 **icpif** コマンドを無効化しています。

損係数を指定します。

dial-peer voice 10 voip icpif 0

## **id**

**id**

ネイバーボーダーエレメント (BE) のローカル ID (ID) を設定するには、Annex G ネイバー ボーダーエレメント(BE)コンフィギュレーション モードで **id** コマンドを使用します。ロー カル ID を削除するには、このコマンドの **no** 形式を使用します。

**id** *neighbor-id* **no id** *neighbor-id*

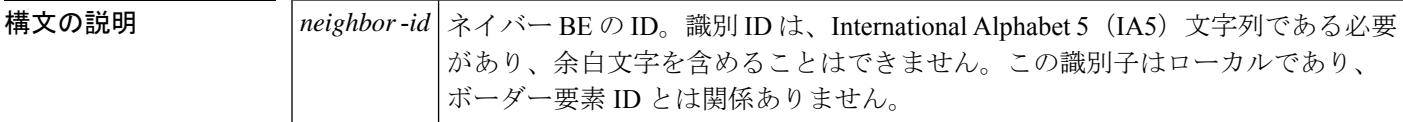

コマンド デフォルト デフォルトの動作または値はありません。

#### コマンド モード Annex G ネイバー BE コンフィギュレーション(config-annexg-neigh)

コマンド履歴

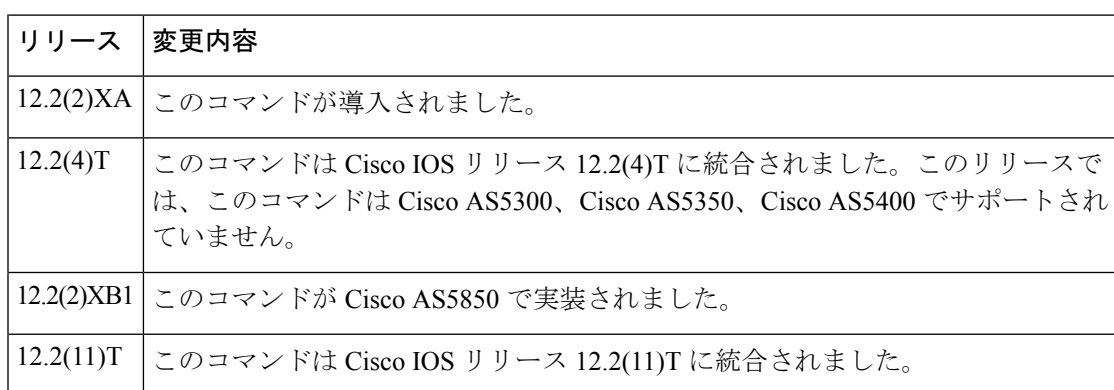

<sup>例</sup> 次の例では、ネイバー BE のローカル ID を設定しています。識別子は <sup>2333</sup> です。

Router(config-annexg-neigh)# **id 2333**

次の例では、未定義のネイバー ID が入力された場合のエラー応答を示しています。

Router(config-annexg-neigh)#**no id def**

% Entry not valid, id not configured. To deconfigure id under different neighbor you have to expilicitly go into that neighbor and deconfigure the id.

関連コマンド

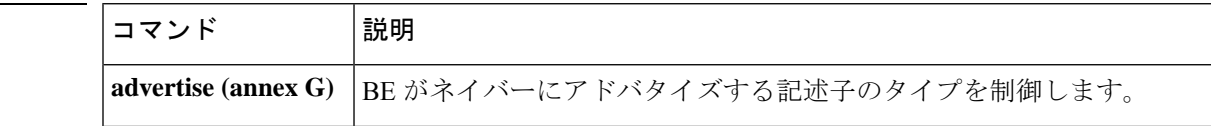

I

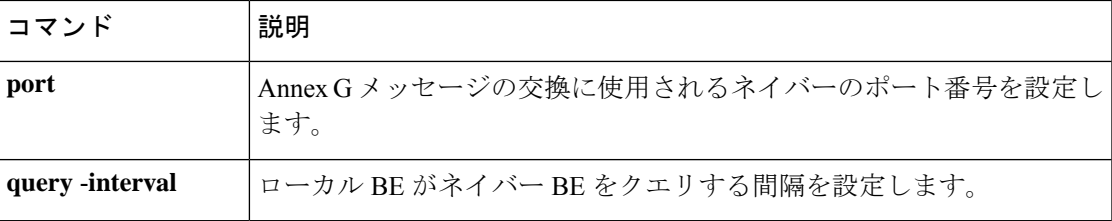

### **idle-voltage**

Foreign Exchange Station(FXS)音声ポートのアイドル電圧を指定するには、音声ポート コン フィギュレーション モードで **idlevoltage** コマンドを使用します。デフォルトにリセットする には、このコマンドの **no** 形式を使用します。

**idle-voltage** {**high** | **low**} **no idle-voltage**

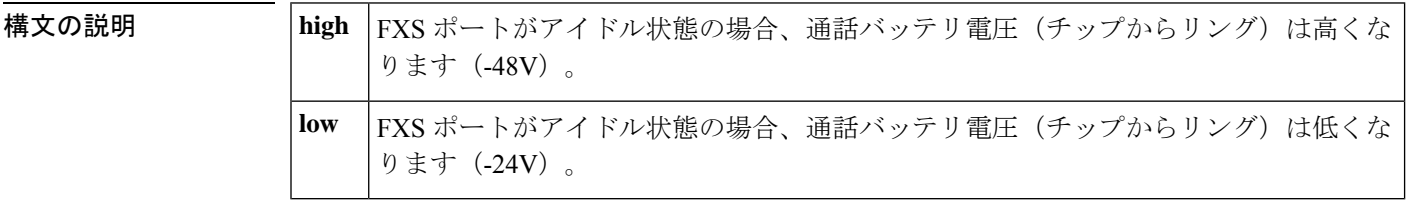

- コマンド デフォルト アイドル電圧は -24V です。
- **コマンドモード** 音声ポート コンフィギュレーション (config-voiceport)

コマンド履歴

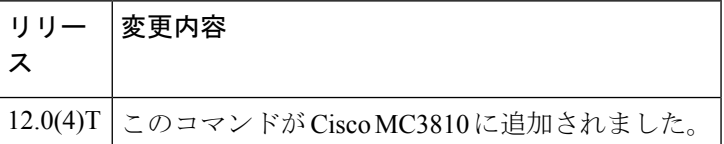

使用上のガイドライン FAXデバイスおよび留守番電話には、並列接続されている電話のオフフック状態を検出するた めに、-48V のアイドル電圧が必要なものがあります。

> アイドル電圧設定が**high**の場合、音声ポートがアクティブ(オフフック)になると、通話バッ テリは -24V に戻ります。

<sup>例</sup> 次の例では、音声ポート 1/1 でアイドル電圧を -48V に設定しています。

voice-port 1/1 idle-voltage high

次の例では、音声ポート 1/1 のデフォルトのアイドル電圧 (-24V) を復元しています。

voice-port 1/1 no idle-voltage

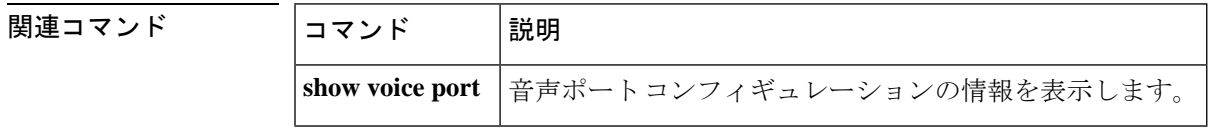

#### **ignore**

特定の受信ビットを無視するように北米の E&M または E&M MELCAS 音声ポートを設定する には、音声ポート コンフィギュレーション モードで **ignore** コマンドを使用します。デフォル トにリセットするには、このコマンドの no 形式を使用します。

**ignore** {**rx-a-bit** | **rx-b-bit** | **rx-c-bit** | **rx-d-bit**} **no ignore** {**rx-a-bit** | **rx-b-bit** | **rx-c-bit** | **rx-d-bit**}

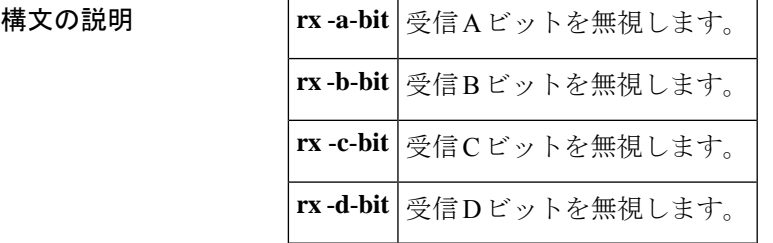

コマンドデフォルト デフォルトはモードによって異なります。

- 北米 E&M:
	- 受信 B、C、D ビットは無視されます。
	- 受信 A ビットは無視されません
- E&M MELCAS:
	- 受信 A ビットは無視されます。
	- 受信 B、C、D ビットは無視されません。
- **コマンドモード** 音声ポート コンフィギュレーション (config-voiceport)

コマンド履歴

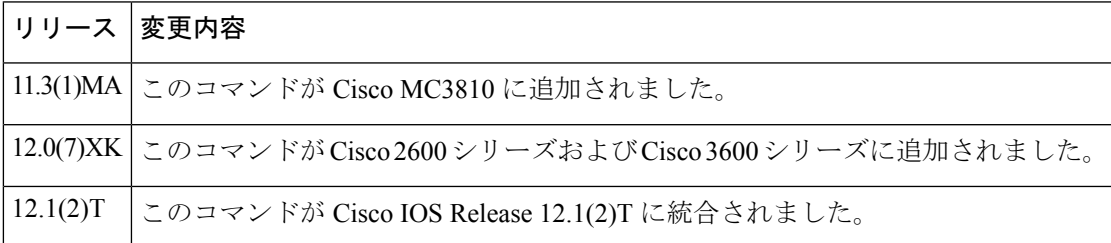

- 使用上のガイドライン **ignore** コマンドは、T1/E1 コントローラに関連付けられた E&M デジタル音声ポートに適用さ れます。設定された受信ビットごとにコマンドを繰り返します。このコマンドは、**define**コマ ンドとともに使用します。
- <sup>例</sup> 受信ビット <sup>A</sup>、B、<sup>C</sup> を無視し、受信ビット <sup>D</sup> をモニタリングするように音声ポート 1/1 を設定するには、次のコマンドを入力します。

voice-port 1/1 ignore rx-a-bit ignore rx-b-bit ignore rx-c-bit no ignore rx-d-bit

受信ビット A、C、D を無視し、受信ビット B をモニタリングするように音声ポート 1/0/0 を設定するには、次のコマンドを入力します。

voice-port 1/0/0 ignore rx-a-bit ignore rx-c-bit ignore rx-d-bit no ignore rx-b-bit

関連コマンド

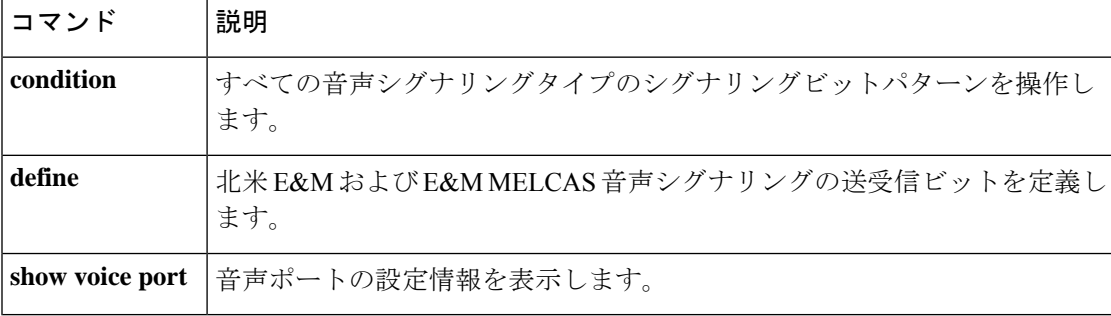

## **ignore (interface)**

回線のアップ/ダウンのインジケータとして指定されたシリアル信号を無視するようにシリア ルインターフェイスを設定するには、インターフェイス コンフィギュレーション モードで **ignore** コマンドを使用します。デフォルトに戻す場合は、このコマンドの **no** 形式を使用しま す。

**DCE** 非同期モード **ignore** [{**dtr** | **rts**}] **no ignore** [{**dtr** | **rts**}]

**DCE** 同期モード **ignore** [{**dtr** | **local-loopback** | **rts**}] **no ignore** [{**dtr** | **local-loopback** | **rts**}]

**DTE** 非同期モード **ignore** [{**cts** | **dsr**}] **no ignore** [{**cts** | **dsr**}]

**DTE** 同期モード **ignore** [{**cts** | **dcd** | **dsr**}] **no ignore** [{**cts** | **dcd** | **dsr**}]

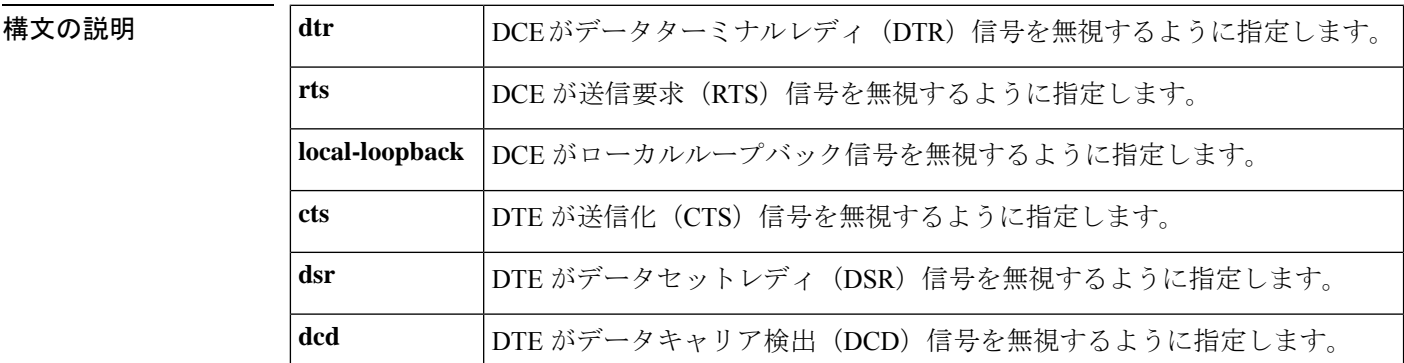

コマンド デフォルト このコマンドの **no**形式はデフォルトです。シリアルインターフェイスでは、回線のアップ/ダ ウンのインジケータとして DSR 信号をモニタリングしています。

コマンド モード インターフェイス コンフィギュレーション

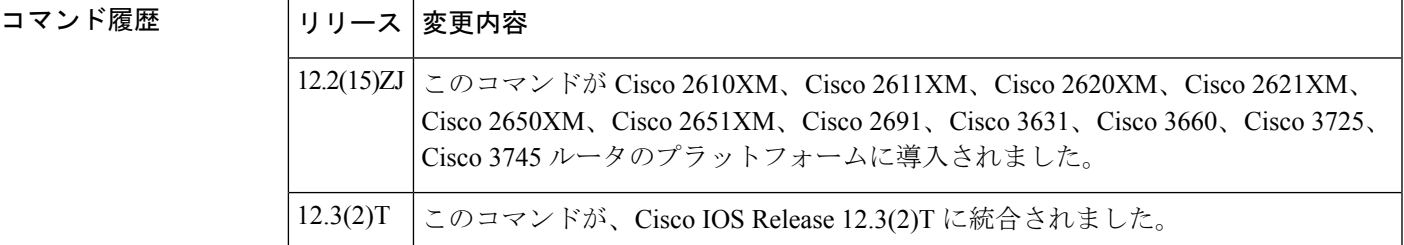

#### 使用上のガイドライン **DTE** モードでのシリアルインターフェイス

シリアルインターフェイスがDTEモードで動作している場合、回線アップ/ダウンのインジケー タとして、DCD信号をモニタリングします。デフォルトでは、DCEデバイスはDCD信号を送 信します。DTEインターフェイスは、DCD信号を検出すると、インターフェイスの状態をアッ プ状態に変更します。

#### **SDLC** マルチドロップ環境

Synchronous Data Link Control(SDLC)など、一部の構成では、DCE デバイスはインターフェ イスの活動を妨げる DCD 信号ではなく、DSR 信号を送信します。このコマンドを使用して、 インターフェイスが回線アップ/ダウンのインジケータとして DCD 信号ではなく DSR 信号を モニタリングするように設定します。

<sup>例</sup> 次の例では、回線アップ/ダウンのインジケータとして DCD 信号を無視するようにシ リアルインターフェイス 0 を設定する方法を示しています。

> Router(config)# **interface serial 0** Router(config-if)# **ignore dcd**

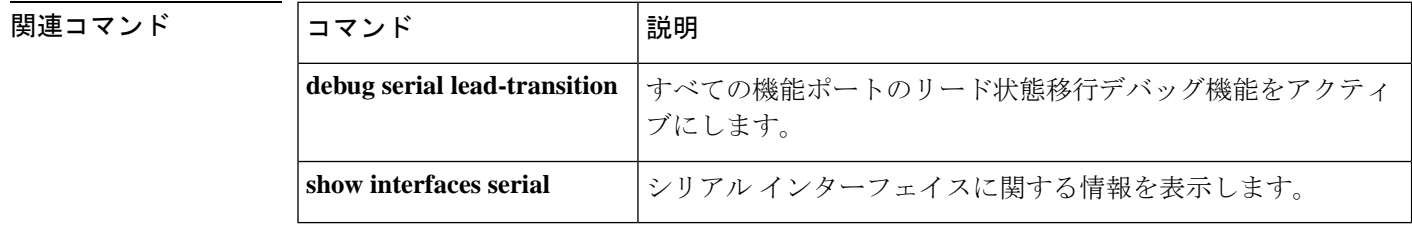

#### **image encoding**

Multimedia Mail over IP (MMoIP) ダイヤルピアに関連付けられた FAX イメージのエンコード メソッドを指定するには、ダイヤルピア コンフィギュレーション モードで **image encoding** コ マンドを使用します。デフォルトにリセットするには、このコマンドの**no**形式を使用します。

**image encoding** {**mh** | **mr** | **mmr** | **passthrough**} **no image encoding** {**mh** | **mr** | **mmr** | **passthrough**}

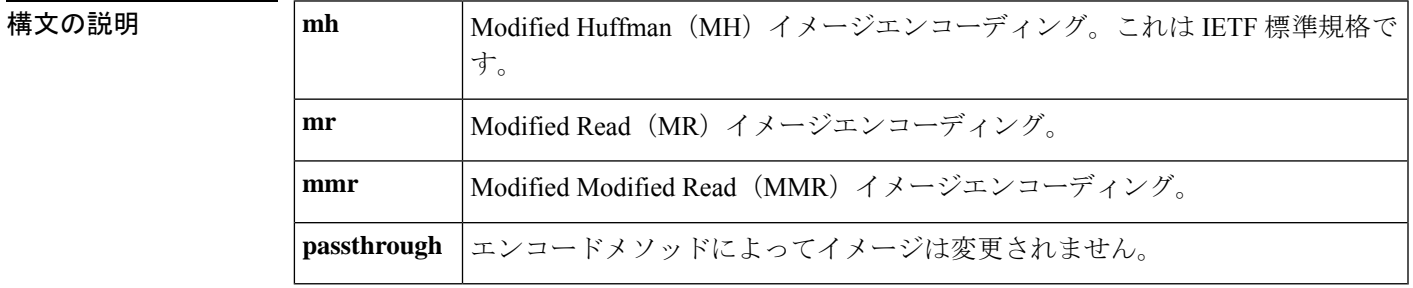

コマンド デフォルト パススルーエンコーディング

コマンド モード ダイヤルピア コンフィギュレーション(config-dial-peer)

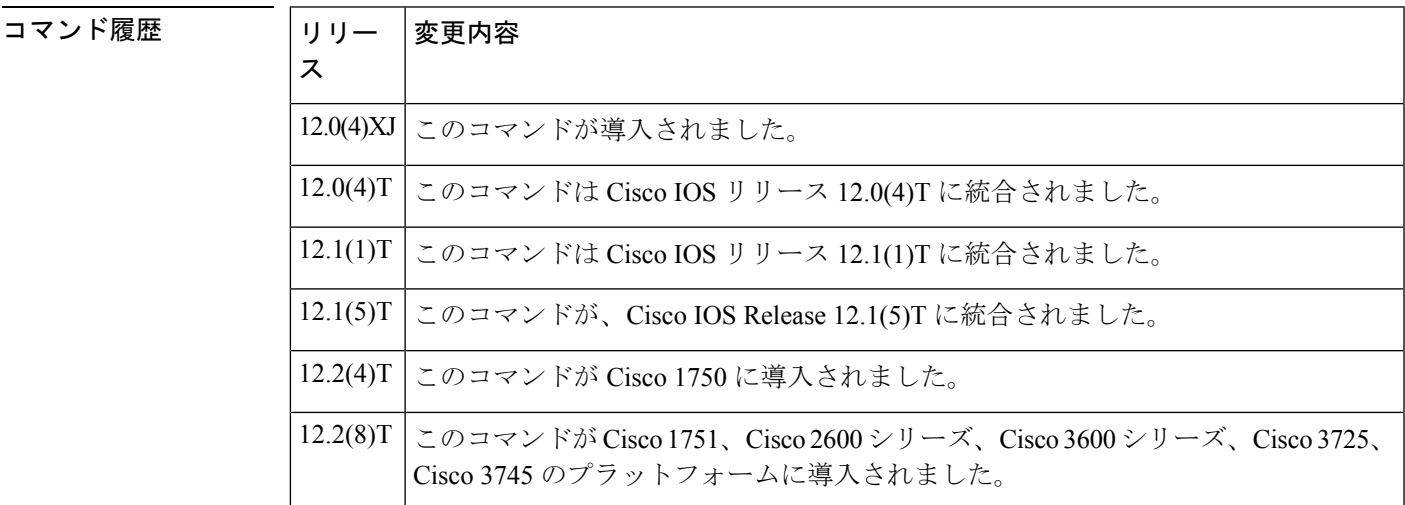

使用上のガイドライン このコマンドを使用して、特定のMMoIPダイヤルピアの電子メールによるTIFFイメージのエ ンコードメソッドを指定します。このコマンドは、主にオンランプ MMoIP ダイヤルピアに適 用されます。オプションでオフランプダイヤルピアを作成し、そのオフランプコールレッグに 特定のイメージエンコーディングの値を設定できますが、ストアアンドフォワード FAX はオ フランプ MMoIP 設定を無視し、Modified Huffman(MH)エンコーディングでファイルを送信 します。

使用可能なエンコードメソッドは 4 種類あります。

- Modified Huffman (MH) -- 一方向(水平)のみにデータを圧縮する 1 次元データ圧縮ス キーム。Modified Huffman (MH) 圧縮では、冗長データの送信は許可されません。このエ ンコードメソッドでは、最大のイメージファイルサイズを生成します。
- Modified Read(MR) -- 垂直線のデータ圧縮を処理し、行間および特定の文字内の余白文 字に集中する 2 次元データ圧縮スキーム( FAX デバイスで使用)。
- Modified Modified Read(MMR)-- 新しいグループ 3 FAX デバイスで使用されるデータ圧 縮デバイス。このエンコードメソッドは、イメージファイルサイズを可能な限り小さく生 成し、Modified Read (MR) よりも多少効率的です。
- パススルー -- イメージに符号化メソッドは適用されません。つまり、FAX デバイスで使 用されている符号化メソッドによってイメージが符号化されます。

FAX の TIFF イメージ送信用 IETF 標準規格は、高解像度または標準解像度の Modified Huffman (MH)エンコーディングです。RFC 2301 では、準拠する受信機が MH エンコーディングの TIFF イメージで、高解像度または標準解像度をサポートする必要があります。受信者がこの 最小要件を超える機能をサポートしている場合は、その受信者に高品質のドキュメントを送信 するように Cisco AS5300 ユニバーサル アクセスサーバーを設定できます。

MHとは異なるエンコードスキームを使用する主な理由は、ネットワーク帯域幅を節約するこ とです。MHは、すべてのインターネットFAXデバイスとの相互運用性を保証しますが、FAX の TIFF イメージを送信するエンコードスキームの中で最も効率的が悪いです。ほとんどのイ メージでは、MR は MH よりも効率的であり、MMR は MR よりも効率的です。受信者が MH よりも効率的なエンコードメソッドを受信できることがわかっている場合、ストアアンドフォ ワード FAX を使用すると、受信者が処理可能な最も効率的なエンコードスキームで送信でき ます。エンドツーエンドのクローズドネットワークの場合、オフランプゲートウェイはMH、 MR、MMR を処理できるため、任意のエンコードスキームを選択できます。

また、表示ソフトウェアも重要な考慮事項となります。多くの表示アプリケーション(たとえ ば、Windows 95 や Windows NT に付属のアプリケーション)は、MH、MR、MMR を表示でき ます。したがって、表示アプリケーションと使用可能な帯域幅に基づいて、ネットワークに適 したエンコードスキーム式を決定する必要があります。

このコマンドは、オンランプとオフランプの両方のストアアンドフォワード FAX 機能に適用 されます。

<sup>例</sup> 次の例では、MMoIP ダイヤルピア <sup>10</sup> によって送信される FAX <sup>の</sup> TIFF イメージのエ ンコードメソッドとして、Modified Modified Read(MMR)を選択しています。

> dial-peer voice 10 mmoip image encoding mmr

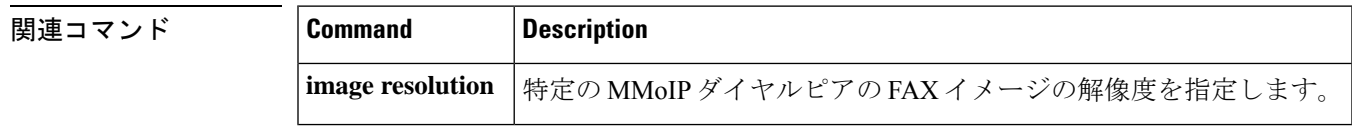

#### **image resolution**

特定の Multimedia Mail over IP (MMoIP) ダイヤルピアに特定の FAX イメージ解像度を指定す るには、ダイヤルピア コンフィギュレーション モードで **image resolution** コマンドを使用しま す。デフォルトにリセットするには、このコマンドの **no** 形式を使用します。

**image resolution** {**fine** | **standard** | **superfine** | **passthrough**} **no image resolution** {**fine** | **standard** | **superfine** | **passthrough**}

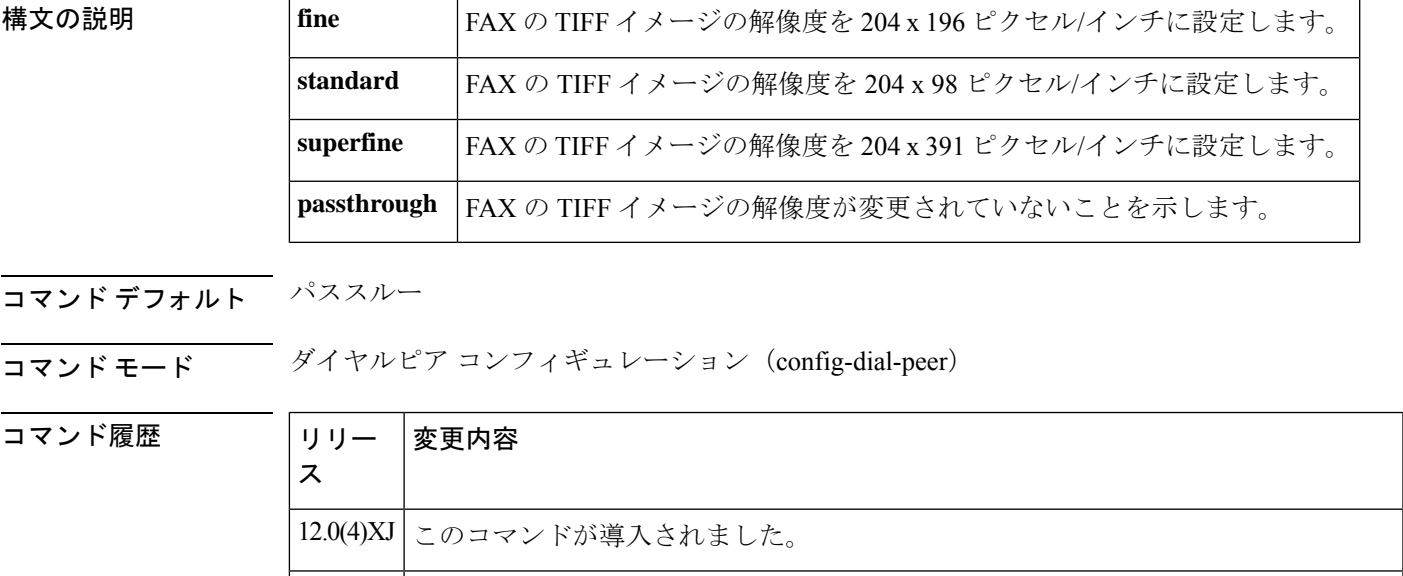

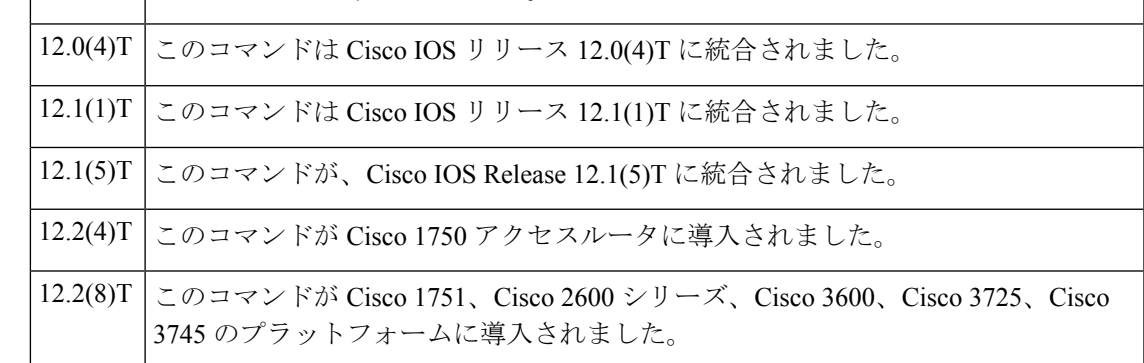

使用上のガイドライン この コマンドを使用して、指定したMMoIPダイヤルピアによって送信される電子メールによ るのTIFFイメージの解像度(1インチあたりのピクセル数)を指定します。このコマンドは、 主にオンランプ MMoIP ダイヤルピアに適用されます。オプションでオフランプダイヤルピア を作成し、そのオフランプコールレッグに特定のイメージ解像度の値を設定できますが、スト アアンドフォワード FAX はオフランプ MMoIP 設定を無視し、高解像度でファイルを送信しま す。

> このコマンドを使用すると、FAX の TIFF イメージの解像度を上下できます。これにより、 FAX の TIFF ファイルの解像度だけでなく、サイズも変更されます。FAX の TIFF イメージ送

信用 IETF 標準規格は、高解像度または標準解像度の Modified Huffman (MH) エンコーディン グです。異なる像度を設定する主な理由は、ネットワークの帯域幅を節約するためです。

このコマンドは、オンランプとオフランプの両方のストアアンドフォワード FAX 機能に適用 されます。

<sup>例</sup> 次の例では、MMoIP ダイヤルピア <sup>10</sup> に関連付けられた電子メールによるの TIFF <sup>イ</sup> メージに高解像度(1インチあたり 204 x 196 ピクセル)を選択しています。

> dial-peer voice 10 mmoip image encoding mh image resolution fine

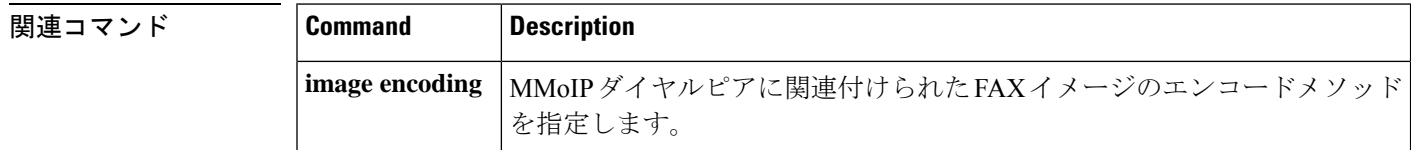

#### **impedance**

音声ポートインターフェイスの終端インピーダンスを指定するには、音声ポートコンフィギュ レーション モードで **impedance** コマンドを使用します。デフォルトにリセットするには、こ のコマンドの **no** 形式を使用します。

**impedance** {**600c** | **600r** | **900c** | **900r** | **complex1** | **complex2** | **complex3** | **complex4** | **complex5** | **complex6**} **no impedance** {**600c** | **600r** | **900c** | **900r** | **complex1** | **complex2** | **complex3** | **complex4** | **complex5** | **complex6**}

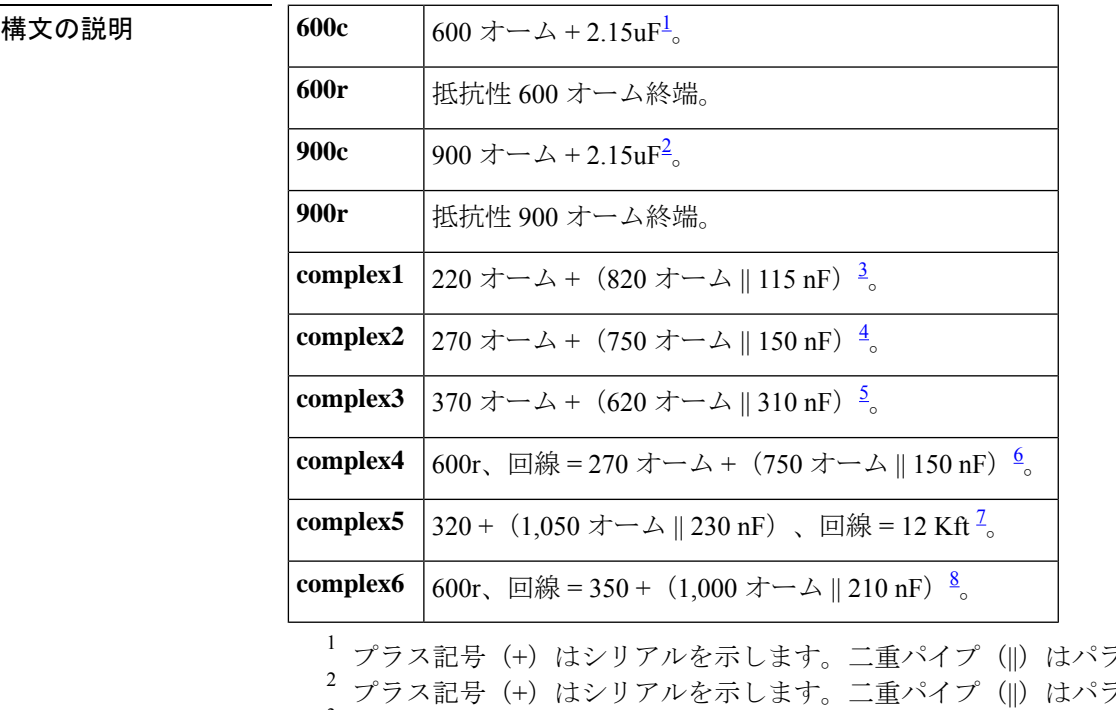

ラレルを示します うレルを示します 3 プラス記号 (+) はシリアルを示します。二重パイプ (||) はパラレルを示します 4 プラス記号 (+) はシリアルを示します。二重パイプ (||) はパラレルを示します 5 プラス記号 (+) はシリアルを示します。二重パイプ (||) はパラレルを示します 6 プラス記号 (+) はシリアルを示します。二重パイプ (||) はパラレルを示します  $^7$  プラス記号(+)はシリアルを示します。二重パイプ(||)はパラレルを示します 8 プラス記号 (+) はシリアルを示します。二重パイプ (||) はパラレルを示します

#### コマンド デフォルト  $600r$

```
コマンド モード 音声ポート コンフィギュレーション(config-voiceport)
```
コマンド履歴 |リリース 変更内容 11.3(1)T | このコマンドが Cisco 3600 シリーズに導入されました。

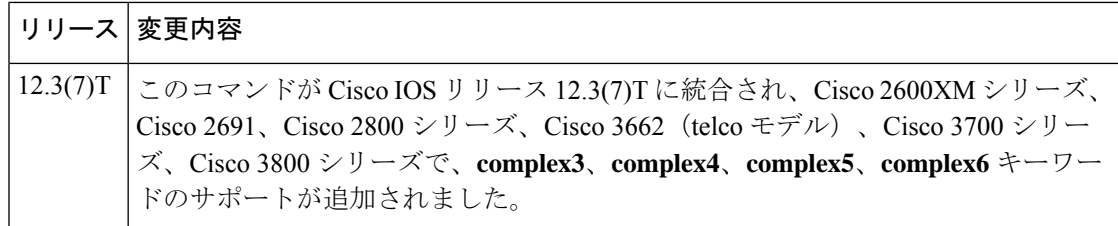

使用上のガイドライン この コマンドを使用して、アナログテレフォニー インターフェイスの終端インピーダンスを 指定します。インピーダンス値は、接続先の電話システムの仕様と一致する必要があります。 国によってインピーダンスの規格が異なることがよくあります。米国の CO スイッチは主に 600r です。米国の PBX は 600r または 900c です。

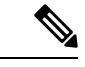

シンタックス説明の値は、インピーダンスの完全なセットを表しています。ここに示す インピーダンス値の完全なセットを、すべてのモジュールがサポートしているわけでは ありません。モジュールで使用できるインピーダンス値を確認するには、コマンドライ ン インターフェイスで、[impedance ?] と入力します。 (注)

インピーダンスが正しく設定されていない場合(インピーダンスの不一致がある場合)、大き なエコーが発生します( **echo-cancel** コマンドが有効化されている場合はマスクされる可能性 があります)。さらに、インピーダンスの不整合があると、ゲインが正しく機能しない可能士 絵があります。

音声ポートのインピーダンスを設定すると、VPM カードの両方の音声ポートのインピーダン スが変更されます。新しい値を有効化するには、この音声ポートをシャットダウンしてから開 く必要があります。

例 タイン しょう めいしょう (実数)のイントランド FXO 音声ポートを 600 オーム (実数)のイ ンピーダンスに設定しています。

> voice-port 1/0/0 impedance 600r shutdown/no shutdown

次の例では、complex3 のインピーダンス用に Cisco 2800 の E&M 音声ポートを設定し ています。

voice-port 1/1 impedance complex3 shutdown/no shutdown

#### 関連コマンド

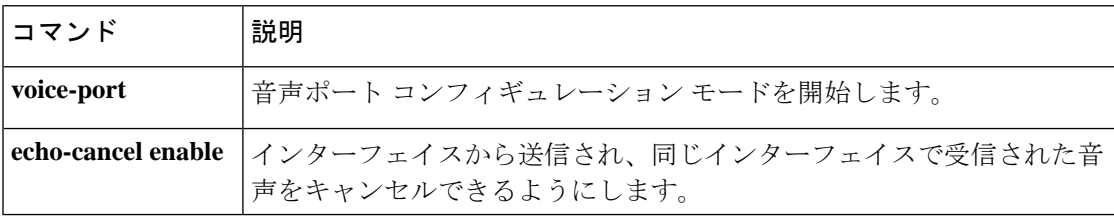

### **inband-alerting**

インバンドアラートを有効化するには、SIP ユーザーエージェント コンフィギュレーション モードで**inbandalerting** コマンドを使用します。インバンドアラートを無効化するには、この コマンドの no 形式を使用します。

#### **inband-alerting no inband-alerting**

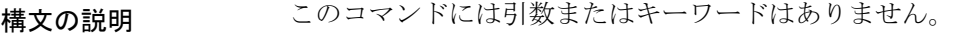

コマンドデフォルト 有効

コマンド モード SIP UA コンフィギュレーション(config-sip-ua)

コマンド履歴

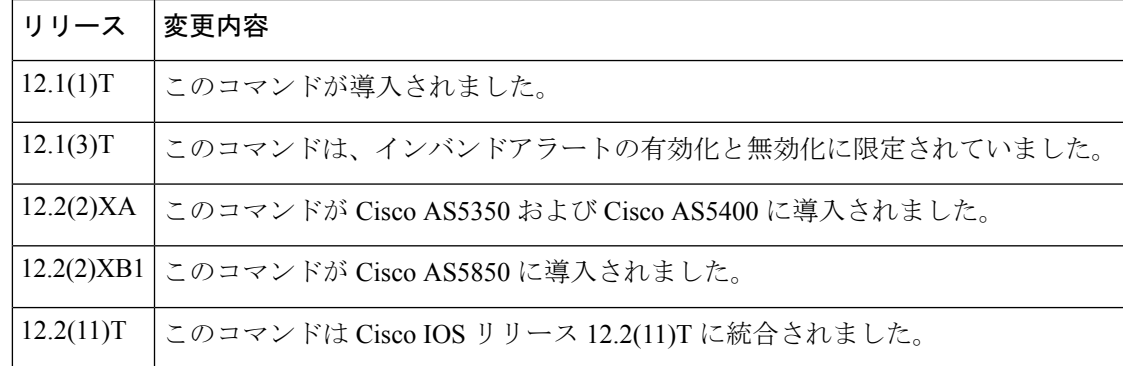

使用上のガイドライン インバンドアラートが有効化されている場合、発信ゲートウェイは(SDP本文を含む180また は183メッセージを受信すると)アーリーメディアパスを開くことができます。コールが接続 される前に、インバンドアラートでは終端ゲートウェイまたはスイッチによってトーンまたは アナウンスをフィードできます。インバンドアラートが無効化されている場合、発信ゲート ウェイでローカルアラートが生成されます。

このコマンドをデフォルト値に戻すには、**default** コマンドを使用します。

例 次の例では、インバンドアラートを無効化しています。

Router(config)# **sip-ua** Router(config-sip-ua)# **no inband-alerting**

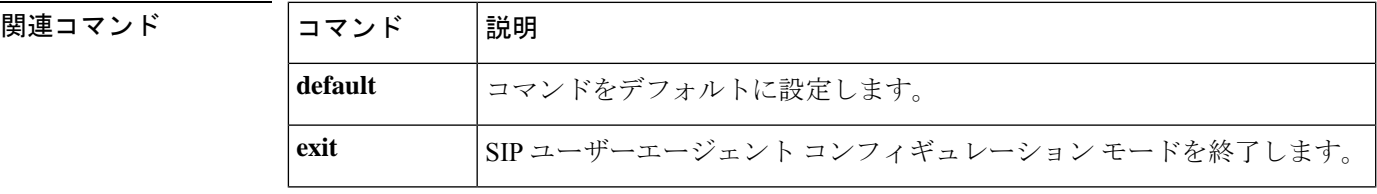

 $\mathbf I$ 

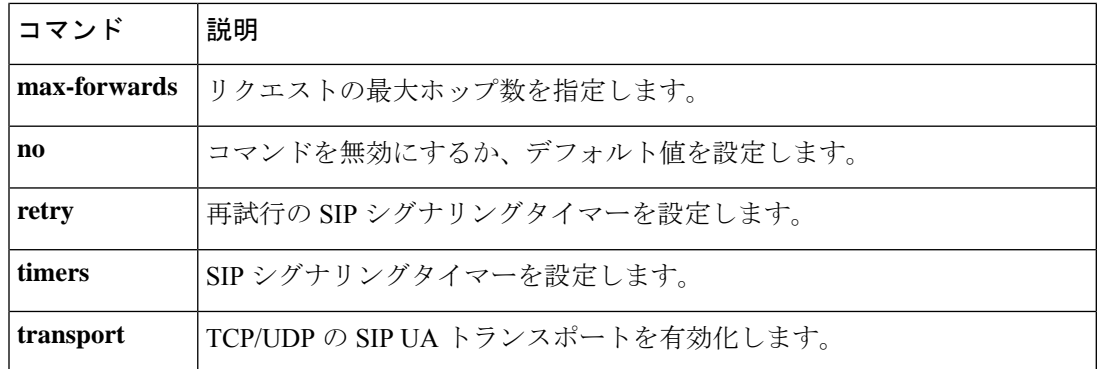

### **inbound ttl**

インバウンドの存続可能時間の値を設定するには、Annex G ネイバーサービス コンフィギュ レーション モードで **inbound ttl** コマンドを使用します。デフォルトにリセットするには、こ のコマンドの **no** 形式を使用します。

**inbound ttl** *ttl-value* **no inbound ttl**

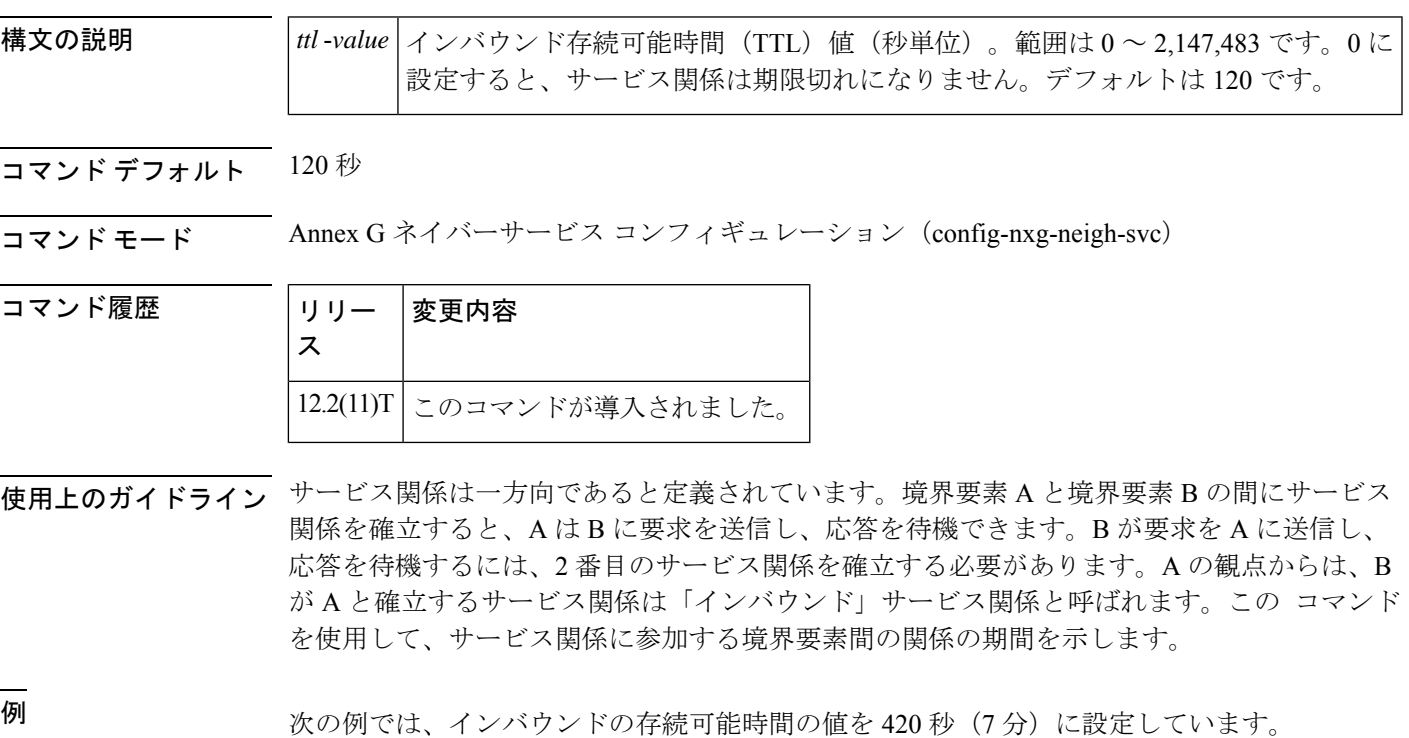

Router(config-nxg-neigh-svc)#

**inbound ttl 420**

 $\mathsf{r}$ 

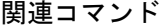

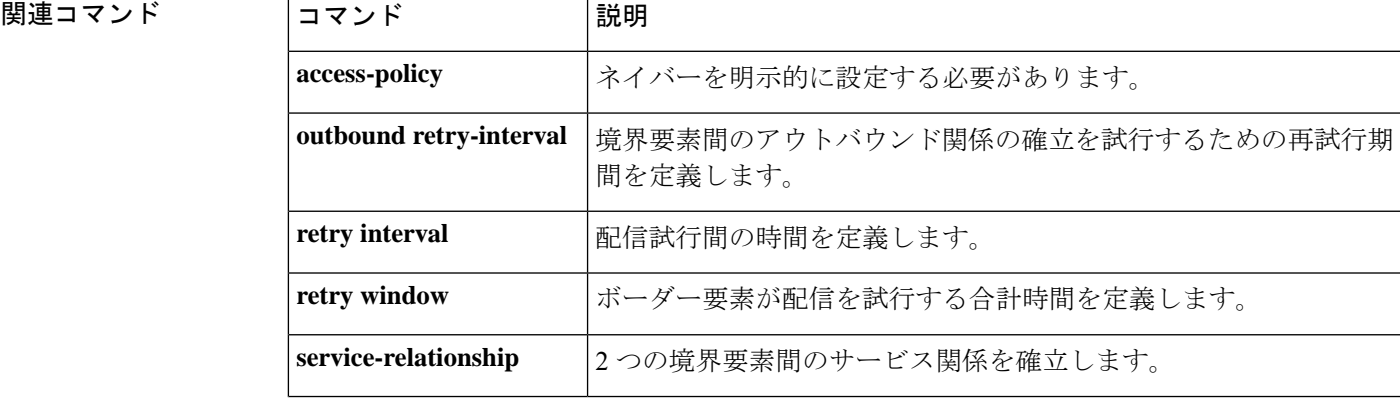

I

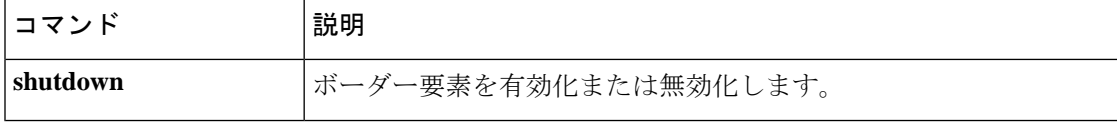

#### **incoming alerting**

着信コール検出メソッドを変更するように FXO グラウンドスタート音声ポートに指示するに は、音声ポート コンフィギュレーション モードで**incoming alerting** コマンドを使用します。 コール検出メソッドをデフォルトに戻すには、このコマンドの **no** 形式を使用します。

#### **incoming alerting ring-only no incoming alerting**

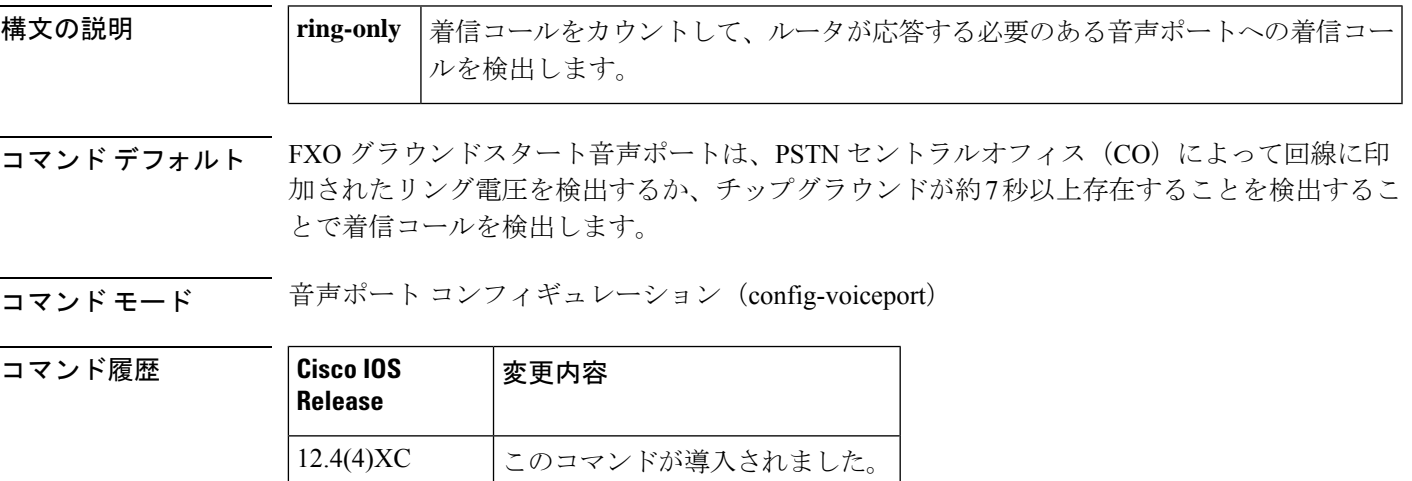

使用上のガイドライン このコマンドは、**signal ground-start** コマンドで設定された FXO ポートでのみ有効です。

このコマンドは、着信PSTNFXOグラウンドスタート回線に冗長フェールオーバーを提供する ために 2 つの Cisco Unified CallManager Express(Cisco Unified CME)ルータが使用されている 場合に必要です。これらのトランク回線の音声ポートは、2 つのルータ間で並列に配線されて います。プライマリルータは、デフォルトで最初の呼び出し音の後に着信コールに応答するよ うに設定されています。セカンダリルータは、音声ポート コンフィギュレーション モードで **ring number** コマンドを使用して、2 回または 3 回の呼び出し音の後に着信コールに応答する ように設定されています。プライマリルータが動作している限り、セカンダリルータでは呼び 出しに応答するのに十分な呼び出し音を認識することはありません。プライマリルータが動作 していない場合、セカンダリルータでは着信呼び出し信号を検出して、コールに応答できるよ うにする必要があります。デフォルトの着信コール検出メソッドは、セカンダリ Cisco Unified CME ルータの音声ポートには適していません。**incoming alerting ring-only** コマンドを使用し て、音声ポートがデフォルトのコール検出メソッドを使用する代わりに、着信コールの呼び出 し回数をカウントするように着信コール検出ロジックを変更する必要があります。

<sup>例</sup> 次の例では、FXO グラウンドスタートの音声ポート 3/0/0 の着信コールの検出メソッ ドを、呼び出し専用(ring-only)に設定しています。

```
Router(config)# voice-port 3/0/0
Router(config-voiceport)# signal ground-start
Router(config-voiceport)# incoming alerting ring-only
```
#### 関連コマンド

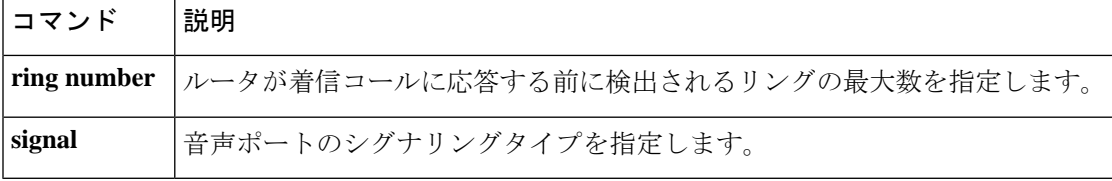

# **incoming called-number (call filter match list)**

着信着信番号のデバッグフィルタリングを設定するには、コールフィルタ一致リストコンフィ ギュレーションモードで**incoming called-number**コマンドを使用します。無効にするには、こ のコマンドの **no** 形式を使用します。

**incoming called-number** {[**+**]} *string* {[**T**]} **no incoming called-number** {[**+**]} *string* {[**T**]}

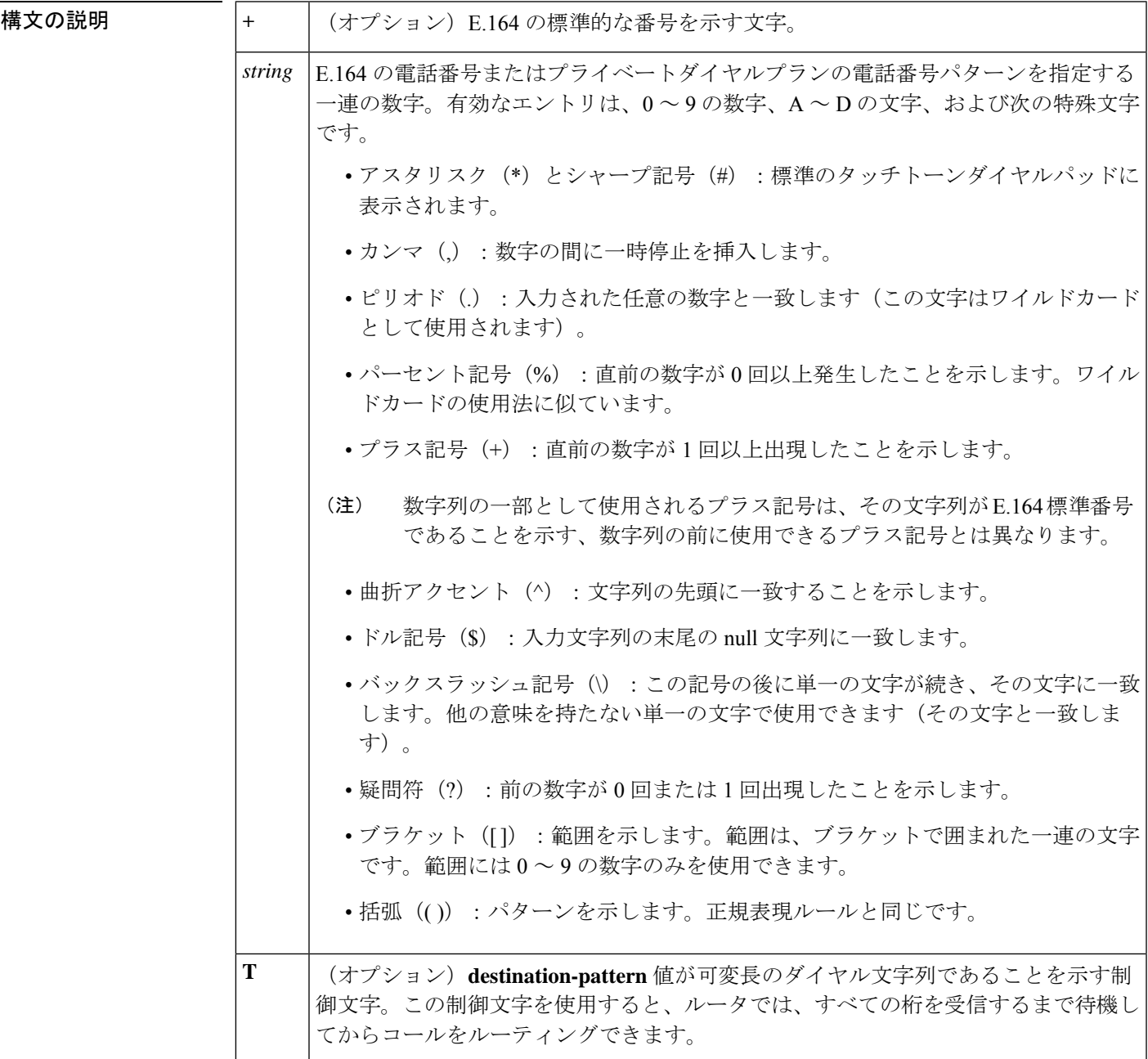

–<br>コマンドデフォルト<br>デフォルト

コマンド モード コールフィルタ一致リスト コンフィギュレーション

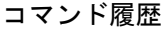

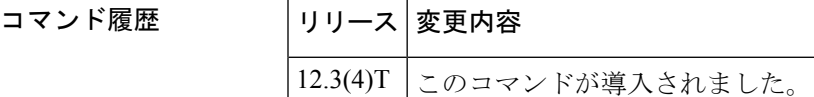

<sup>例</sup> 次の例では、着信中の着信番号5550123に一致するように設定された音声コールデバッ グフィルタを示しています。

> call filter match-list 1 voice incoming called-number 5550123

#### **コマンド マンプロング マンド マンプロング**

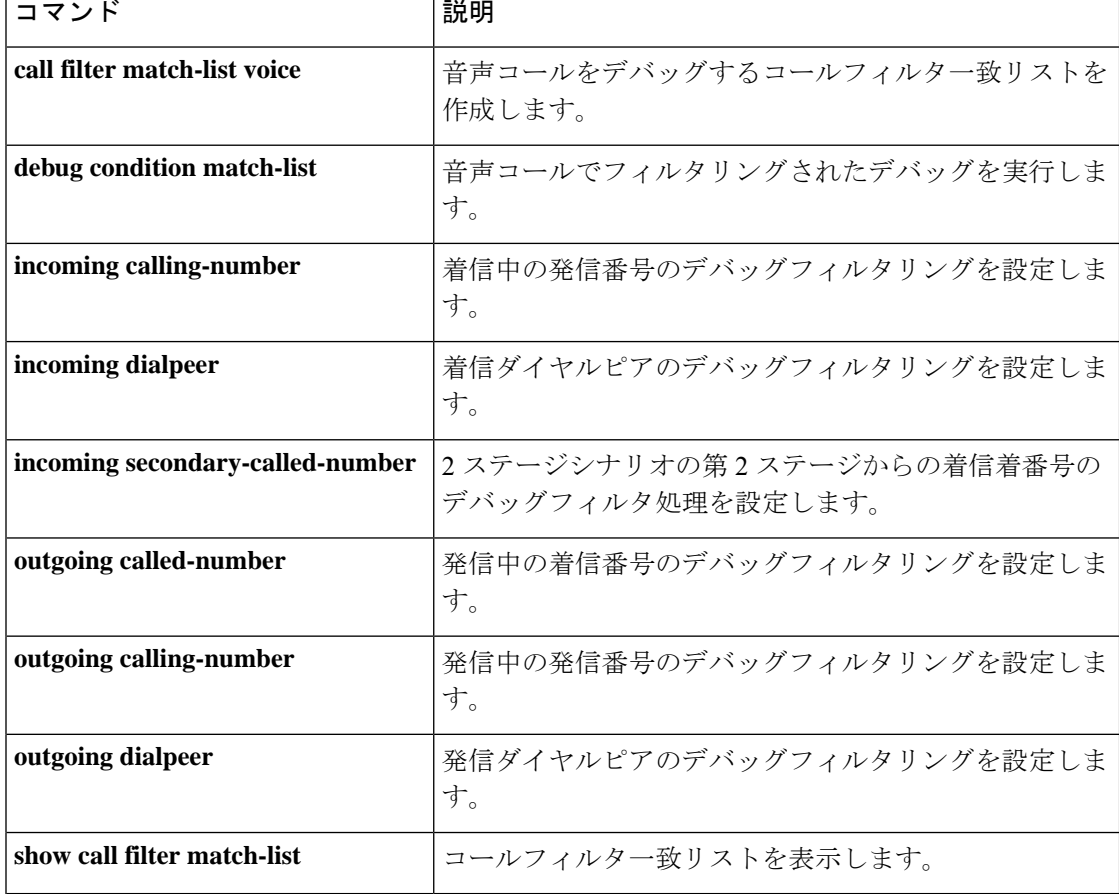

# **incoming called-number (dial peer)**

着信コールをダイヤルピアに関連付けるために使用する数字列を指定するには、ダイヤルピア コンフィギュレーションモードで**incoming called**-**number**コマンドを使用します。デフォルト にリセットするには、このコマンドの **no** 形式を使用します。

**incoming called-number** {[**+**]} *string* {[**T**]} **no incoming called-number** {[**+**]} *string* {[**T**]}

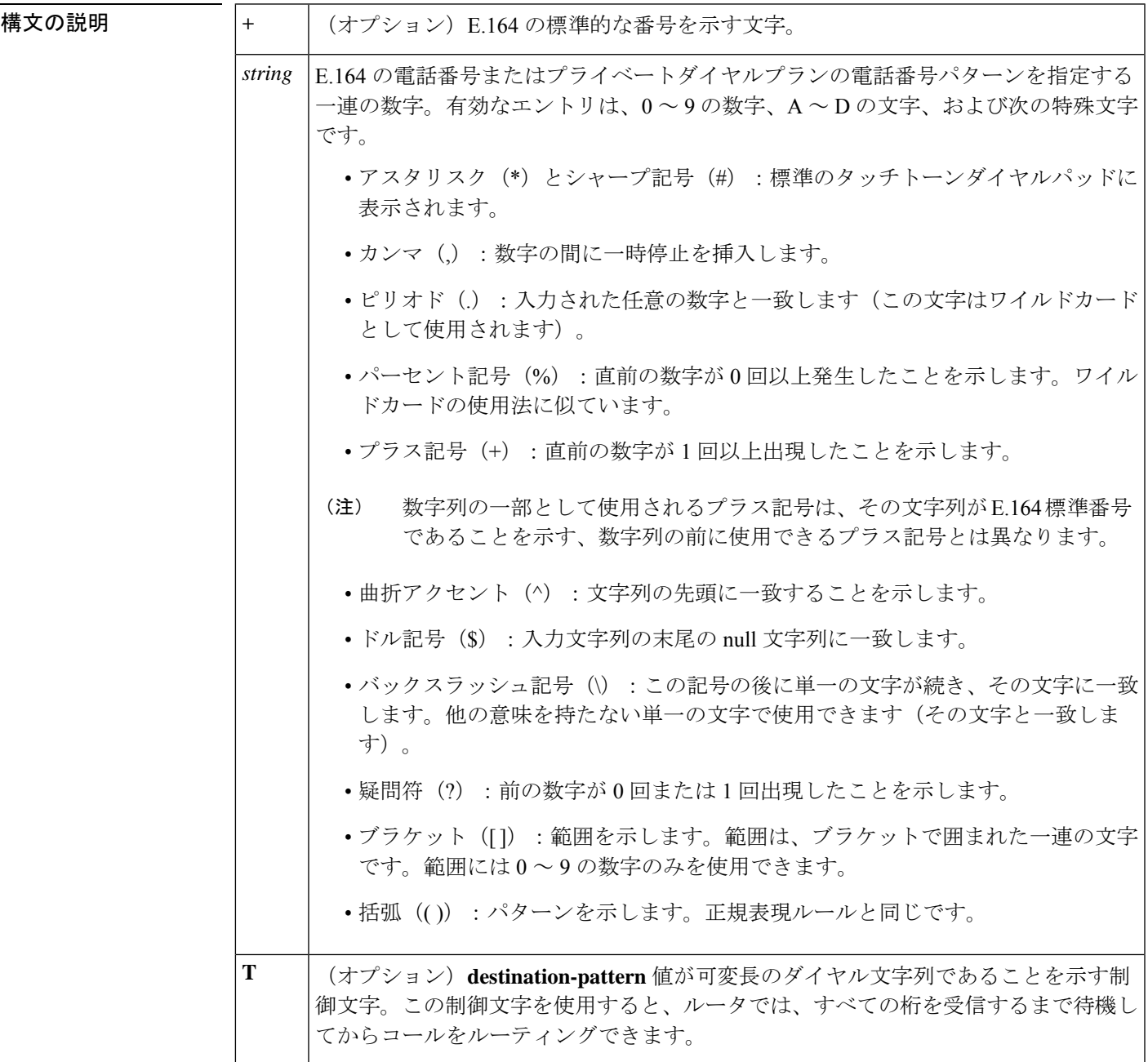

- コマンド デフォルト 着信番号が定義されていません
- $\overline{\mathsf{u}(\mathsf{u})}$  ダイヤル ピア設定 (config-dial-peer)

コマンド履歴

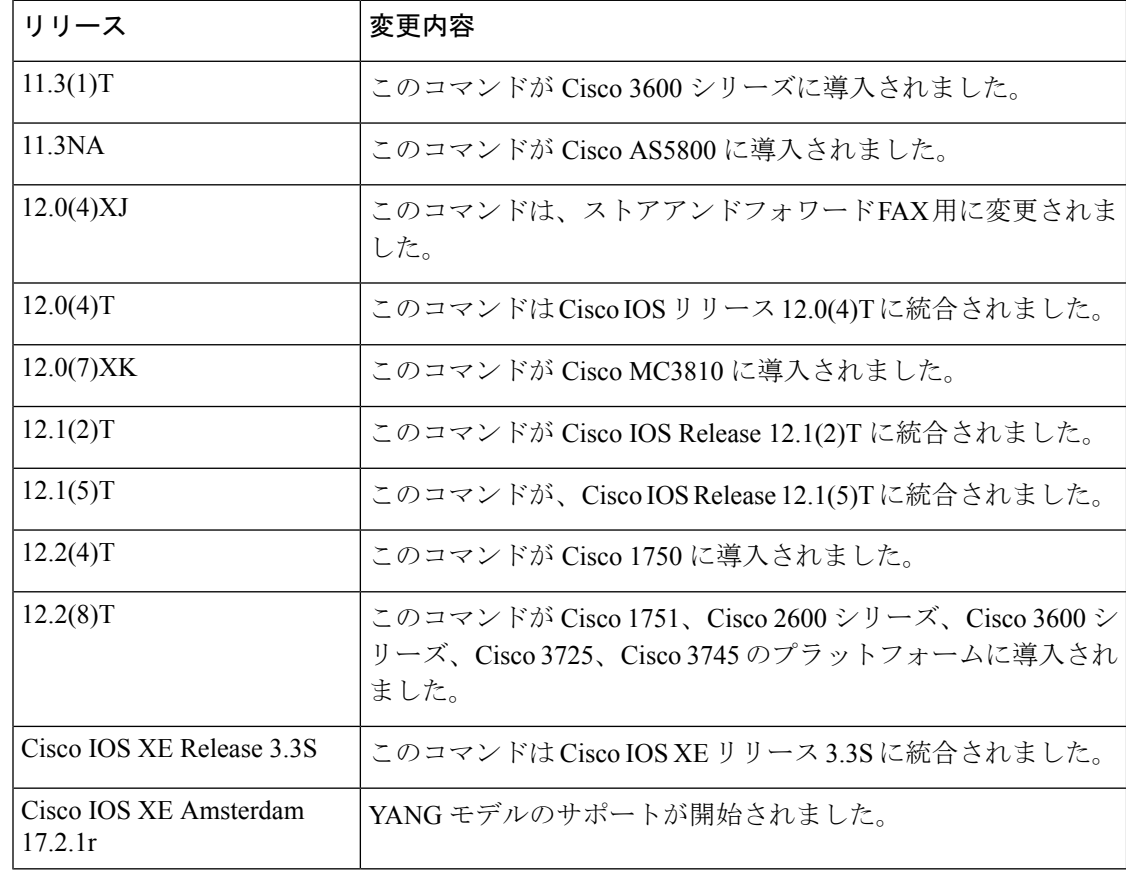

使用上のガイドライン Cisco デバイスによってモデムコールと音声コールの両方を処理している場合、コールのサー ビスタイプ、つまり、サーバーへの着信コールがモデムか音声コールかを識別できる必要があ ります。アクセスサーバーがモデムコールのみを処理する場合、サービスタイプの識別はモデ ムプールを介して処理されます。モデムプールは、Dialed Number Identification Service (DNIS) に基づいて、コールをモデムリソースに関連付けます。サーバーがモデムコールと音声コール の両方を受信する混合環境では、このコマンドを使用してコールのサービスタイプを識別する 必要があります。

> このコマンドを使用しない場合、サーバーでは、着信したインターフェイスに基づいて、着信 コールがモデムまたは音声コールのどちらであるか、解決を試行します。モデムプールに関連 付けられたインターフェイスを介してコールが着信した場合、そのコールはモデムコールであ ると見なされます。ダイヤルピアに関連付けられた音声ポートを介してコールが着信した場 合、そのコールは音声コールであると見なされます。

> デフォルトでは、ダイヤルピアに関連付けられた着信番号はありません。つまり、着信コール は、発信番号と応答アドレス、コール番号と接続先パターン、または設定されたインターフェ イスを持つ発信インターフェイスを照合することによって、ダイヤルピアに関連付けられま す。

このコマンドを使用して、特定のダイヤルピアの接続先電話番号を定義します。オンランプ POTS ダイヤルピアの場合、この電話番号は着信 FAX コールの DNIS 番号です。オフランプ MMoIP ダイヤルピアの場合、この電話番号は接続先 FAX マシンの電話番号です。

このコマンドは、VoIP と POTS の両方のダイヤルピア、およびオンランプおよびオフランプ のストアアンドフォワード FAX 機能に適用されます。

また、このコマンドは、名前付きシグナリングイベント (NSE) による FAX またはモデムパ ススルーが終端ゲートウェイでグローバルに定義されている場合に、着信番号に基づいて一致 する VoIP ダイヤルピアを提供するために使用されます。

次のコマンドを使用すると、すべてのコールが少なくとも1つのダイヤルピアと一致すること を確認できます。

Router(config)# **dial-peer voice tag voip** Router(config-dial-peer)# **incoming called-number.**

<sup>例</sup> 次の例では、着信番号が555-0163のルータに着信するコールを音声コールとして設定 しています。

> dial peer voice 10 pots incoming called-number 5550163

次の例では、番号 (310) 555-0142 を MMoIP ダイヤルピア 10 の着信着信番号として設 定しています。

dial-peer voice 10 mmoip incoming called-number 3105550142

**Cisco IOS Voice Command Reference - D through I**

## **incoming calling-number (call filter match list)**

着信中の発信番号のデバッグフィルタリングを設定するには、コールフィルタ一致リストコン フィギュレーション モードで **incoming calling-number** コマンドを使用します。無効にするに は、このコマンドの **no** 形式を使用します。

**incoming calling-number** {[**+**]} *string* {[**T**]} **no incoming calling-number** {[**+**]} *string* {[**T**]}

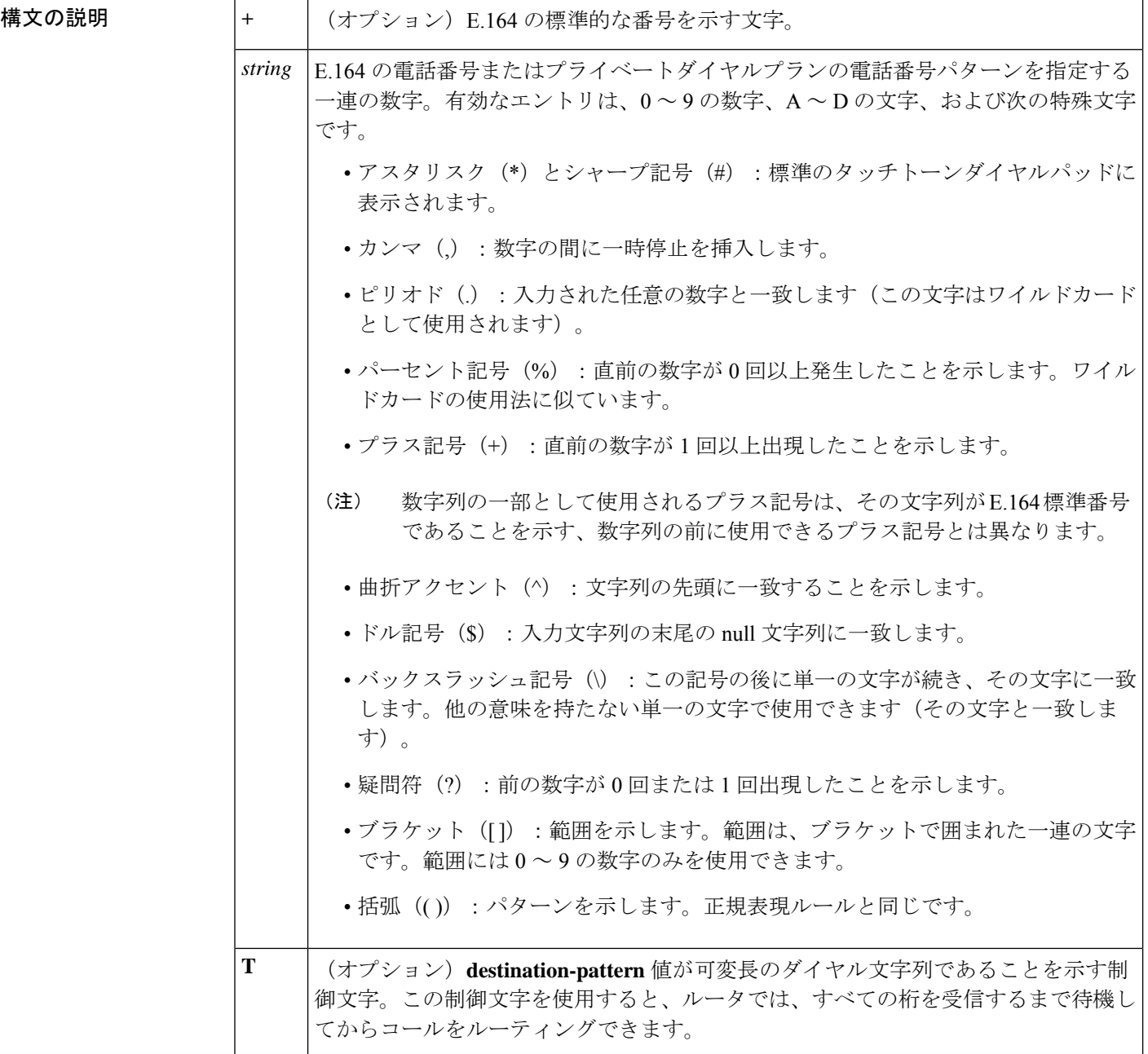

コマンド デフォルト デフォルトの動作または値はありません。

コマンド モード コールフィルタ一致リスト コンフィギュレーション

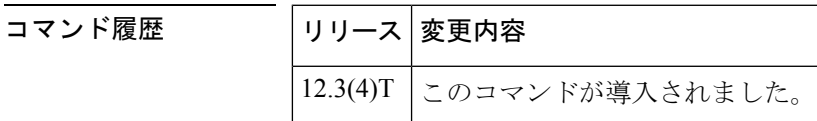

<sup>例</sup> 次の例では、着信中の発信番号5550125に一致するように設定された音声コールデバッ グフィルタを示しています。

> call filter match-list 1 voice incoming calling-number 5550125

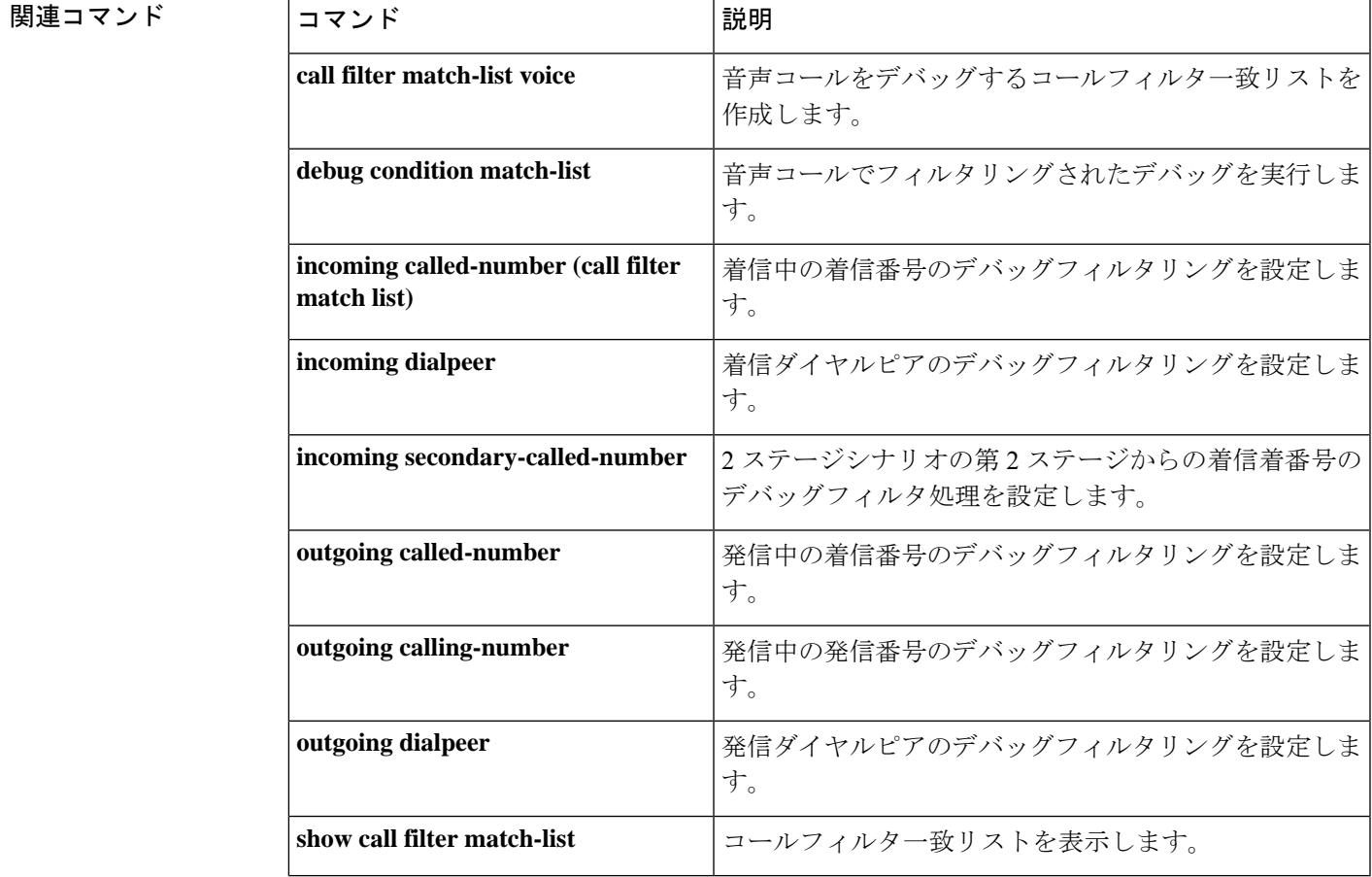

## **incoming dialpeer**

着信ダイヤルピアのデバッグフィルタリングを設定するには、コールフィルタ一致リストコン フィギュレーション モードで **incoming dialpeer** コマンドを使用します。無効にするには、こ のコマンドの **no** 形式を使用します。

**incoming dialpeer** *tag* **no incoming dialpeer** *tag*

**構文の説明 オンメタ | tag** |特定のダイヤルピアを定義する数字。有効なエントリは1∼2,147,483,647です。

コマンドデフォルト デフォルトの動作または値はありません。

コマンド モード コールフィルタ一致リスト コンフィギュレーション

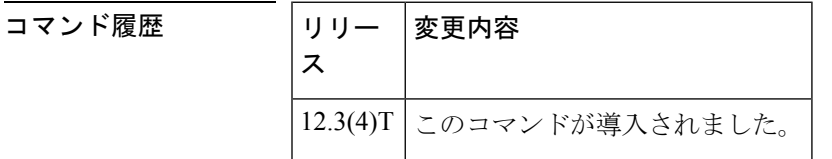

<sup>例</sup> 次の例では、着信ダイヤルピア <sup>12</sup> に一致するように設定された音声コールデバッグ フィルタを示しています。

> call filter match-list 1 voice incoming dialpeer 12

関連コマンド

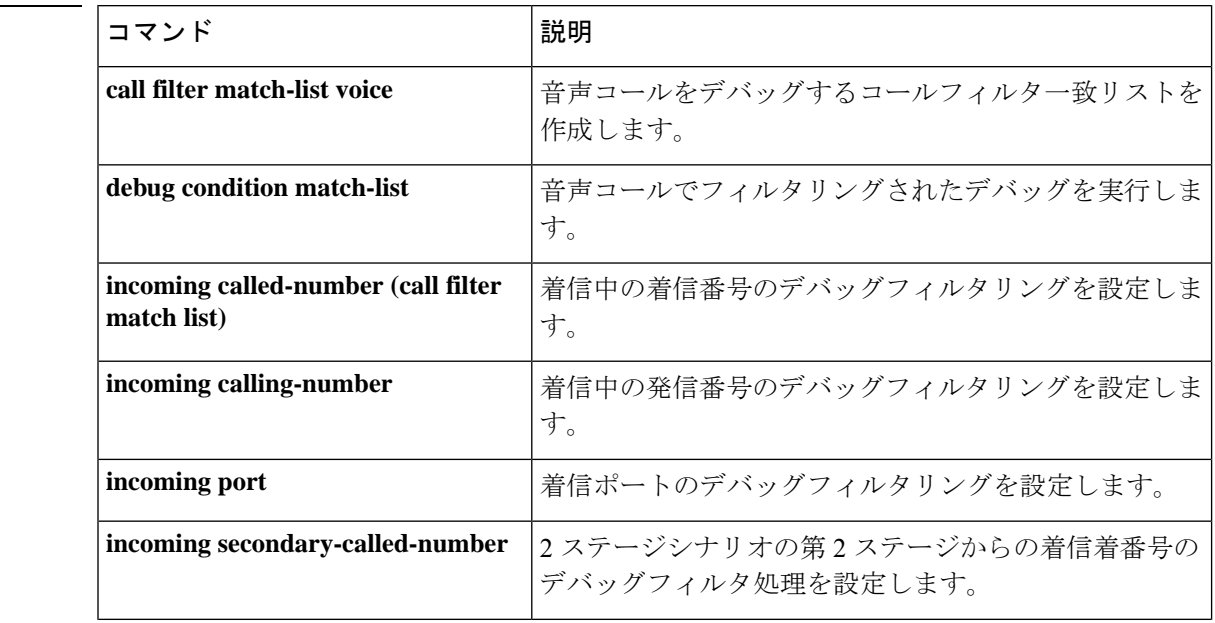

 $\mathbf l$ 

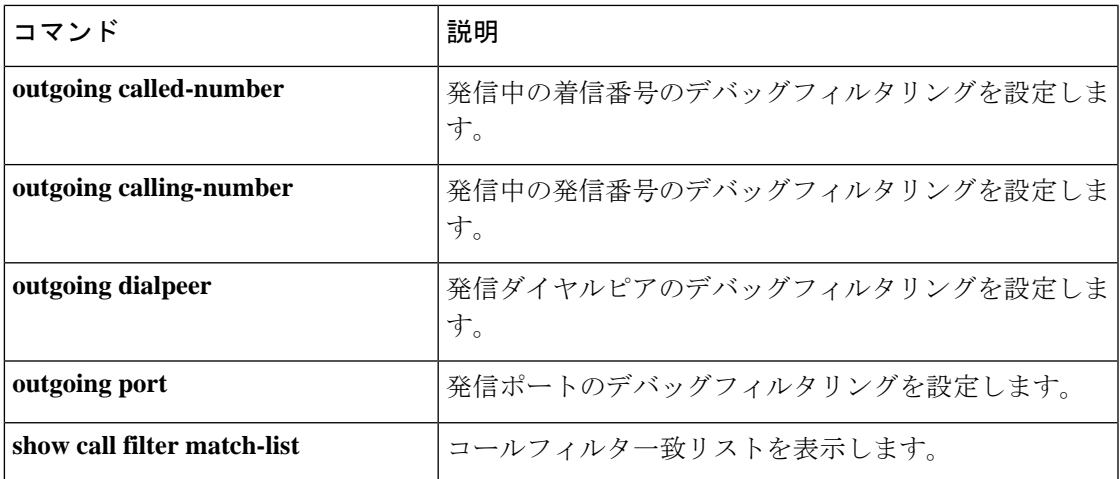

### **incoming media local ipv4**

メディアストリームを受信する音声ゲートウェイの着信メディアローカル IPv4 アドレスのデ バッグフィルタリングを設定するには、コールフィルタ一致リスト コンフィギュレーション モードで incoming media local ipv4 コマンドを使用します。無効にするには、このコマンドの **no** 形式を使用します。

**incoming media local ipv4** *ip\_address* **no incoming media local ipv4** *ip\_address*

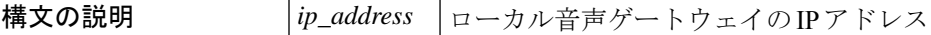

コマンド デフォルト デフォルトの動作または値はありません。

コマンド モード マールフィルター致リスト コンフィギュレーション

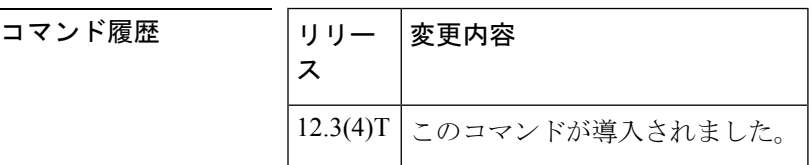

<sup>例</sup> 次の例では、IP アドレスが 192.168.10.255 であるローカル音声ゲートウェイの着信メ ディアに一致するように設定された音声コールデバッグフィルタの設定を示していま す。

> call filter match-list 1 voice incoming media local ipv4 192.168.10.255

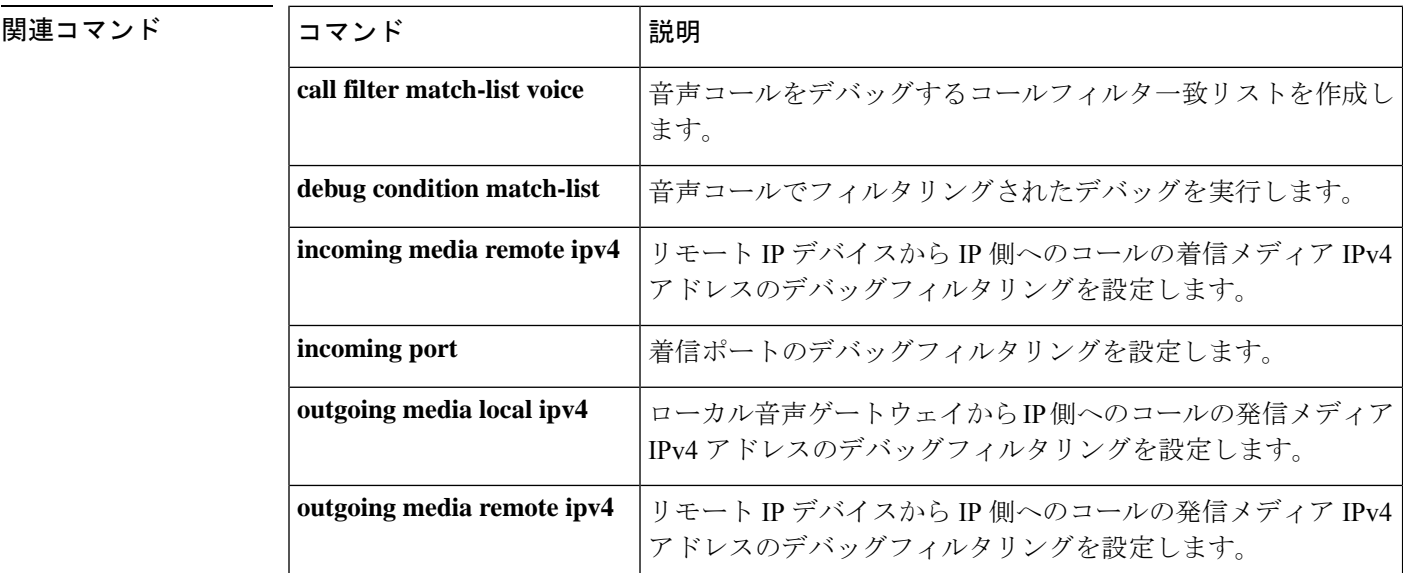

 $\mathbf{l}$ 

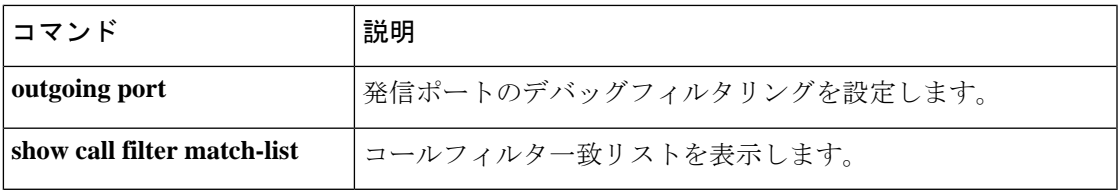

## **incoming media remote ipv4**

メディアストリームを受信する音声ゲートウェイの着信メディアリモート IPv4 アドレスのデ バッグフィルタ処理を設定するには、コールフィルタ一致リストコンフィギュレーションモー ドで incoming media remote ipv4 コマンドを使用します。無効にするには、このコマンドの **no** 形式を使用します。

**incoming media remote ipv4** *ip\_address* **no incoming media remote ipv4** *ip\_address*

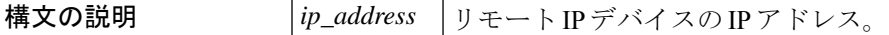

**コマンド デフォルト** デフォルトの動作または値はありません。

コマンド モード コールフィルタ一致リスト コンフィギュレーション

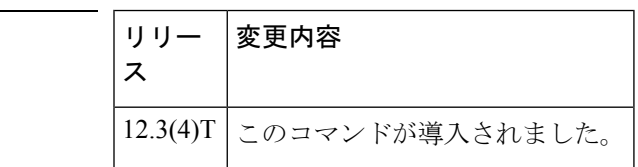

コマンド履歴

<sup>例</sup> 次の例では、IP アドレスが 192.168.10.255 のリモート IP デバイスの着信メディアに一 致するように設定された音声コールデバッグフィルタを示しています。

> call filter match-list 1 voice incoming media remote ipv4 192.168.10.255

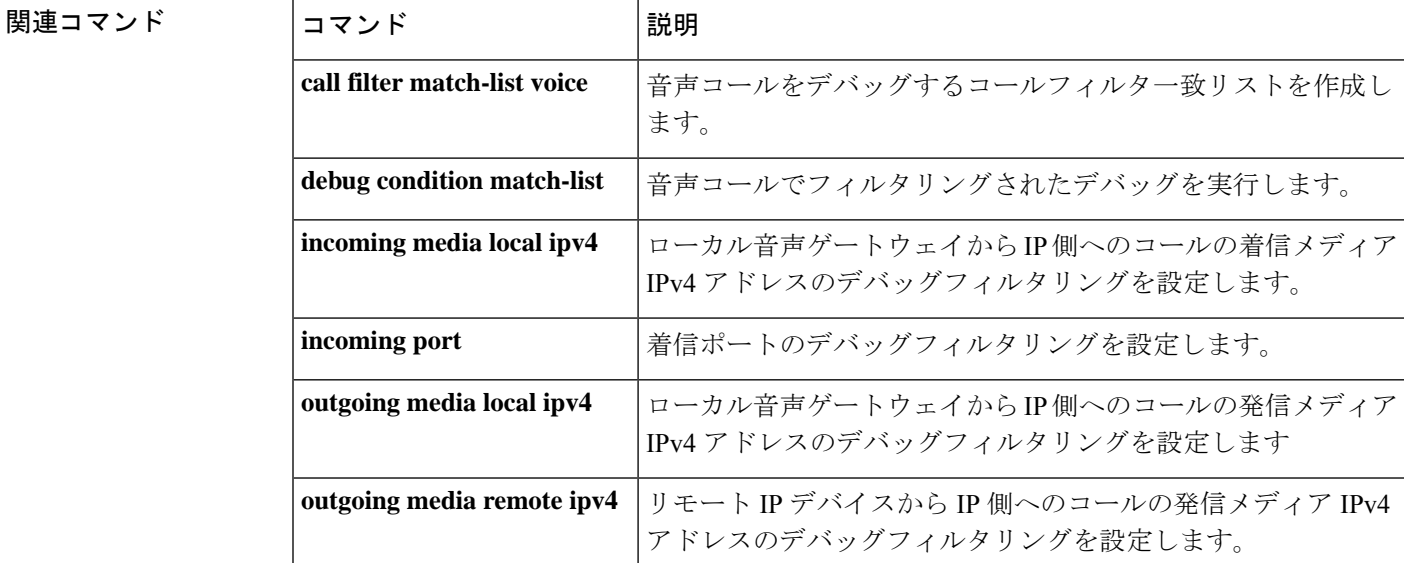

 $\mathbf{l}$ 

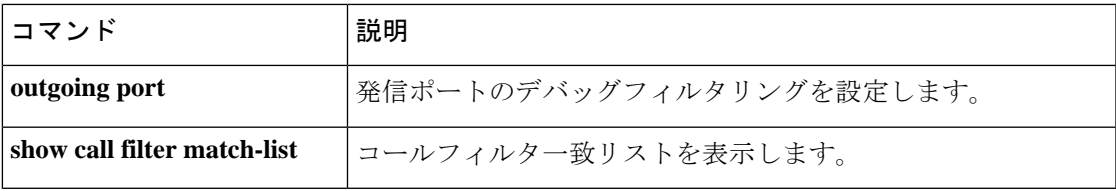

## **incoming port**

着信ポートのデバッグフィルタリングを設定するには、コールフィルタ一致リスト コンフィ ギュレーション モードで **incoming port** コマンドを使用します。無効にするには、このコマン ドの **no** 形式を使用します。

**Cisco 2600** シリーズ、**Cisco 3600** シリーズ、**Cisco 3700** シリーズ **incoming port {***slot-number subunit-number /port*|*slot/port/ds0-group- no***} incoming port {***slot-number subunit-number /port*|*slot/port/ds0-group- no***}**

高密度アナログネットワークモジュール(**NM-HDA**)を搭載した**Cisco 2600**および**Cisco 3600** シリーズ

**incoming port** *slot-number subunit-number /port* **no incoming port** *slot-number subunit-number /port*

**Cisco AS5300 incoming port** *controller-number* **D no incoming port** *controller-number* **:D**

**Cisco AS5400 incoming port** *card port* **:D no incoming port** *card port* **:D**

**Cisco AS5800 incoming port** {*shelf /slot /port* **:D** | *shelf /slot /parent /port* **:D**} **no incoming port** {*shelf /slot /port* **:D** | *shelf /slot /parent /port* **:D**}

**Cisco MC3810 incoming port** *slot /port* **no incoming port** *slot /port*

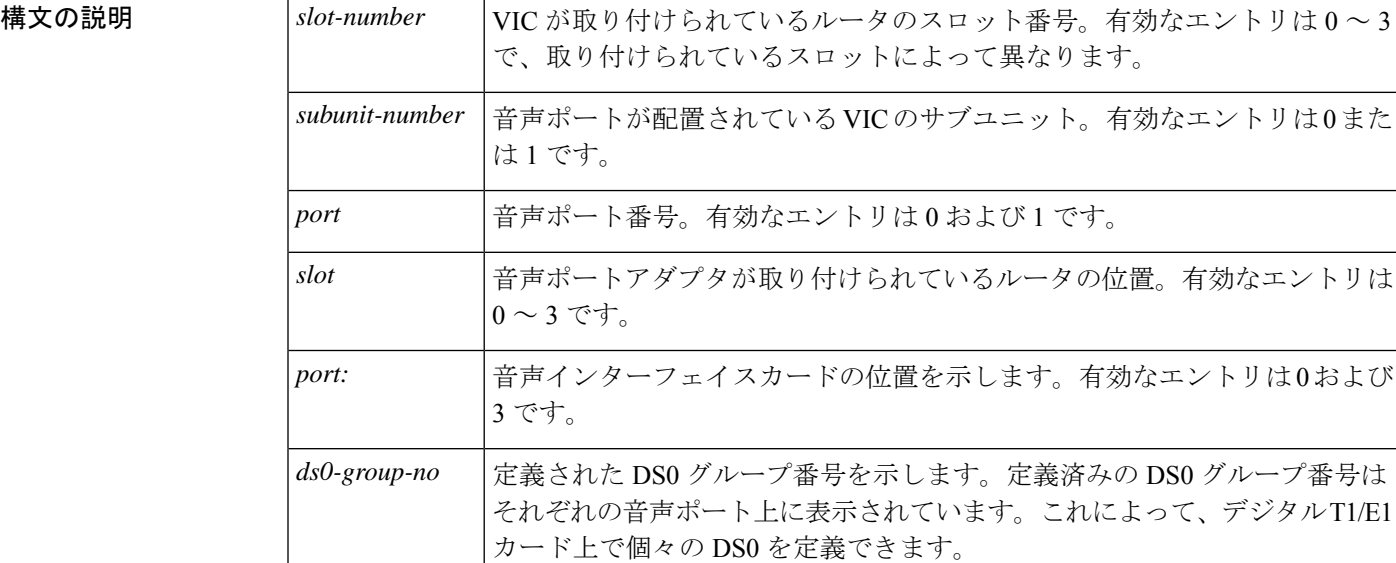

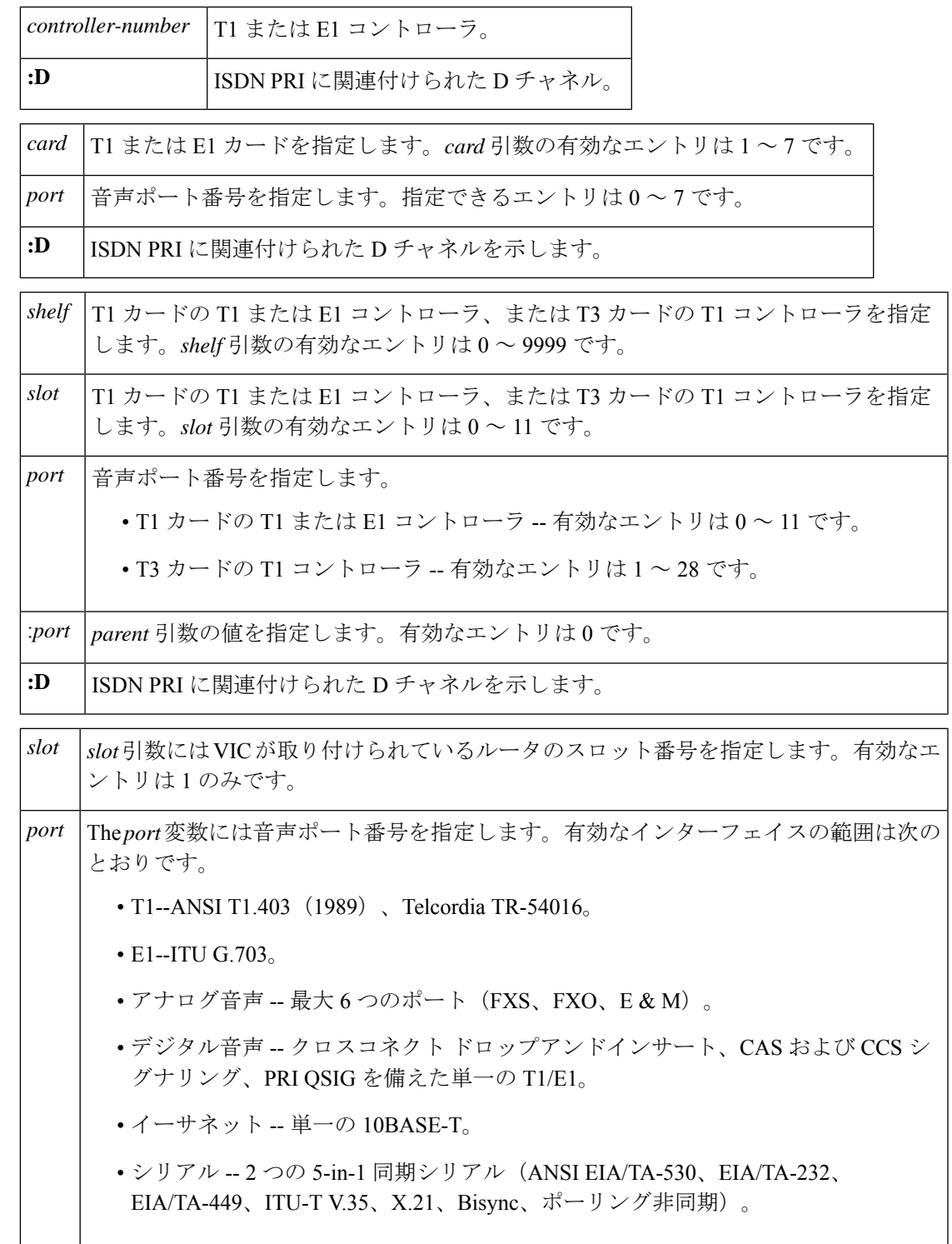

コマンドデフォルト デフォルトの動作または値はありません。

I

**| コマンド モード コールフィルター致リスト コンフィギュレーション** 

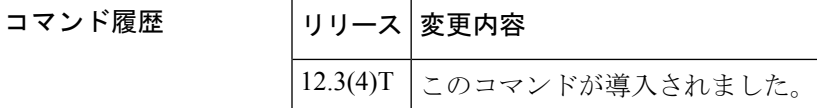

<sup>例</sup> 次の例では、Cisco <sup>3660</sup> 音声ゲートウェイの着信ポート 1/1/1 に一致するように設定さ れた音声コールデバッグフィルタを示しています。

> call filter match-list 1 voice incoming port 1/1/1

#### 関連コマンド

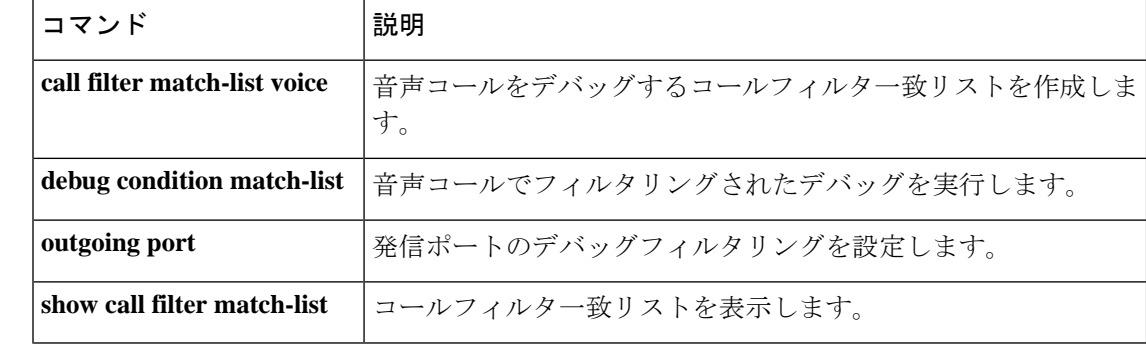
# **incoming secondary-called-number**

2 ステージシナリオの第 2 ステージからの着信着番号のデバッグフィルタリングを設定するに は、コールフィルタ致リストコンフィギュレーションモードでincoming secondary- called-number コマンドを使用します。無効にするには、このコマンドの **no** 形式を使用します。

**incoming secondary-called-number** *string* **no incoming secondary-called-number** *string*

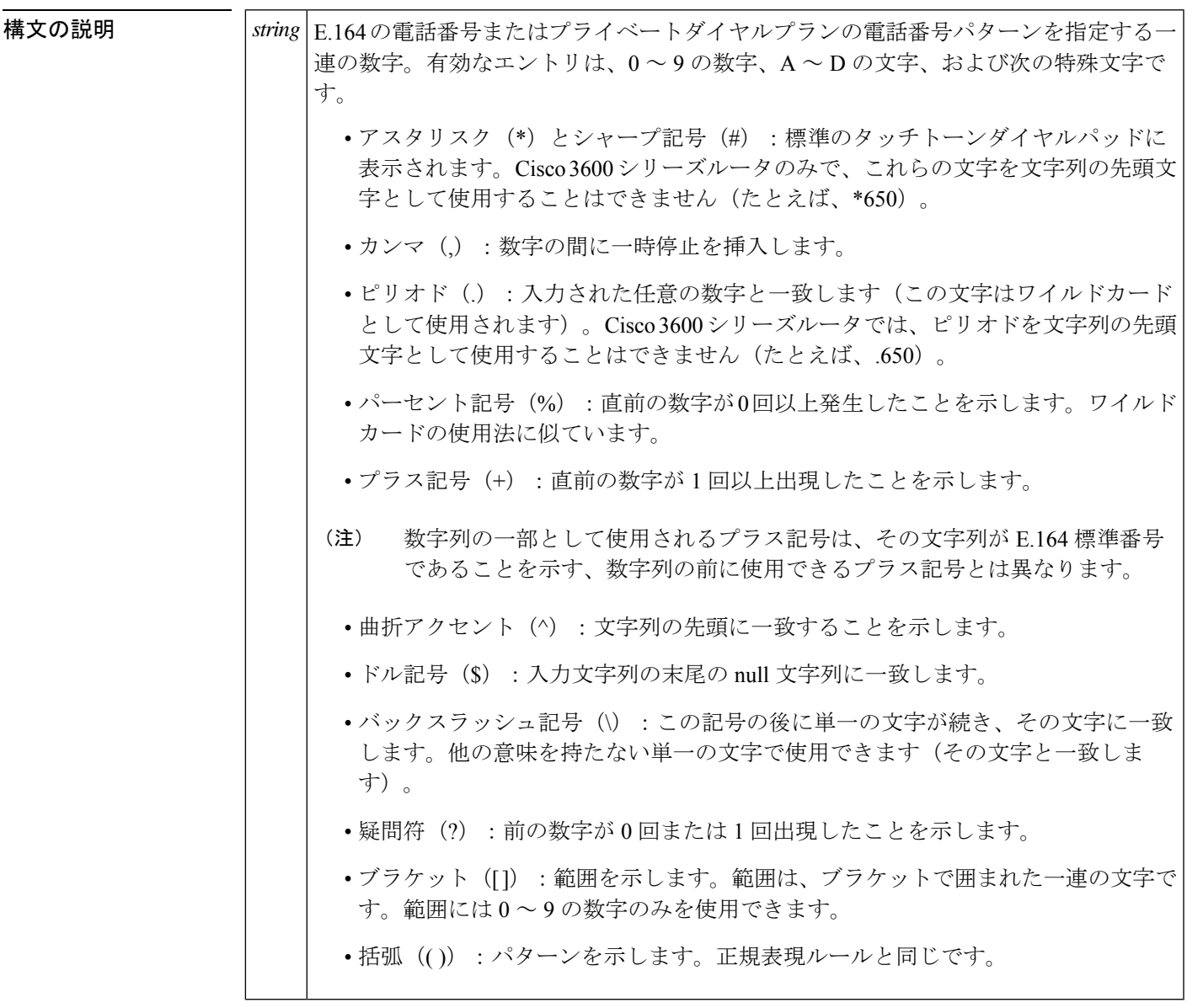

コマンドデフォルト デフォルトの動作または値はありません。

コマンド モード コールフィルター致リスト コンフィギュレーション

コマンド履歴

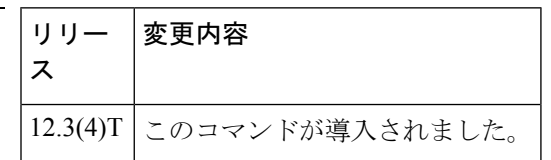

使用上のガイドライン 2 ステージイヤリングは、音声ゲートウェイが数字を受け入れる前にダイヤルトーンを提示す る場合に発生します。音声コールが Cisco IOS 音声ゲートウェイに到達すると、ルータの音声 ポートは、PBX または CO スイッチによってインバウンド用に捕捉されます。続いて、音声 ゲートウェイは発信者に対してダイヤルトーンを返し、アウトバウンドダイヤルピアを特定で きるまで桁を収集します。ダイヤルピアの照合は、人間が不規則な間隔でダイヤルしても、電 話機が事前に収集した桁を一定間隔でダイヤルしても、1 桁ずつ行われます。音声ゲートウェ イでは、各桁を受信するたびにダイヤルピアの照合を試行します。

<sup>例</sup> 次の例では、着信中のセカンダリ着信番号 <sup>5550156</sup> に一致するように設定された音声 コールデバッグフィルタを示しています。

> call filter match-list 1 voice incoming secondary-called-number 5550156

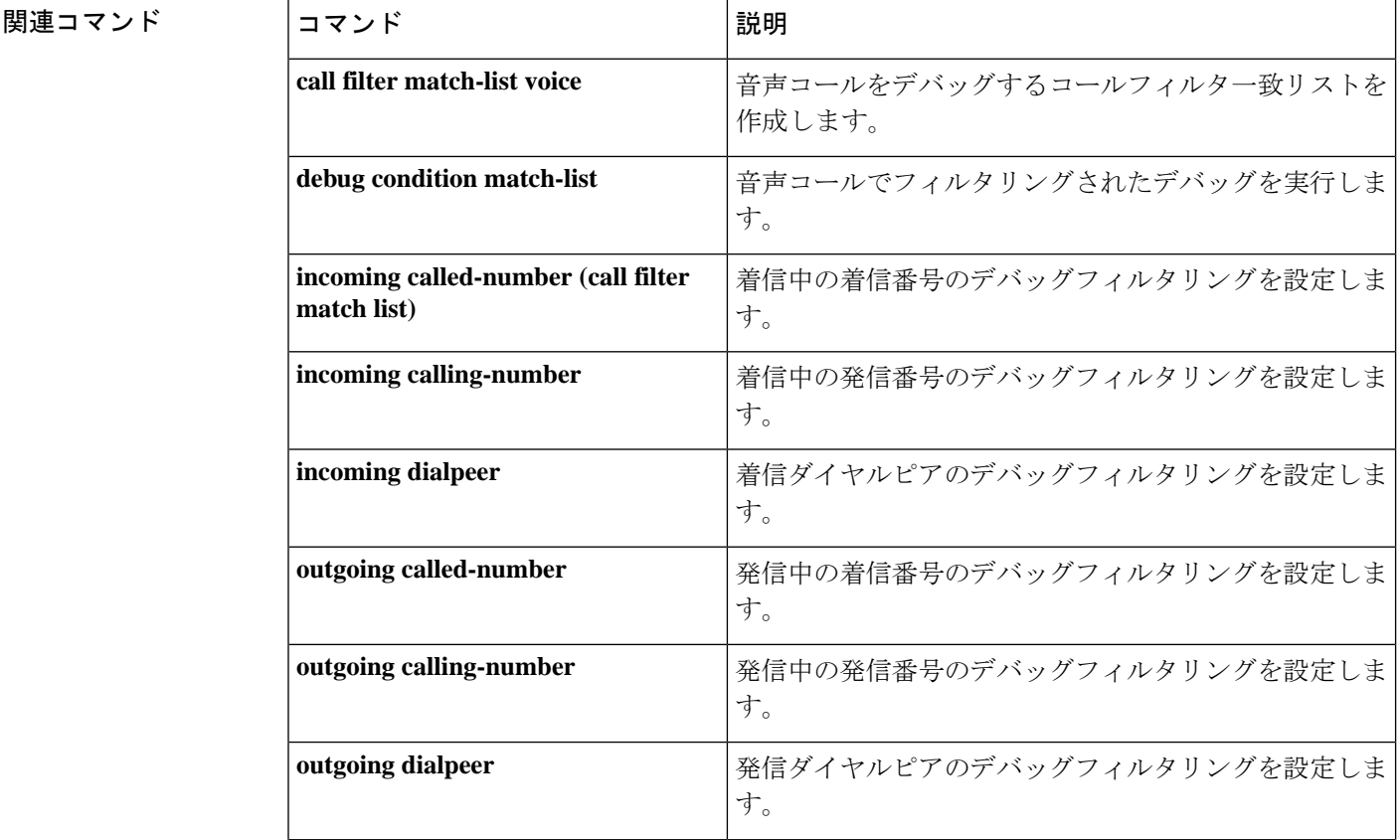

 $\mathbf l$ 

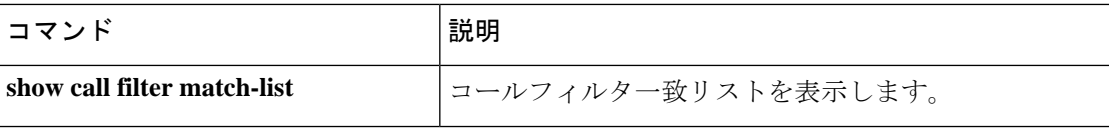

# **incoming signaling local ipv4**

シグナリングを管理するゲートキーパーの着信シグナリングローカル IPv4 アドレスのデバッ グフィルタリングを設定するには、コールフィルタ一致リスト コンフィギュレーション モー ドで incoming signalling local ipv4 コマンドを使用します。無効にするには、このコマンドの **no** 形式を使用します。

**incoming signaling local ipv4** *ip\_address* **no incoming signaling local ipv4** *ip\_address*

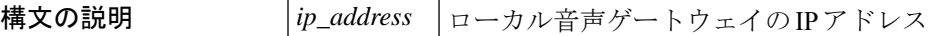

コマンド デフォルトの動作または値はありません。

コマンド モード マールフィルター致リスト コンフィギュレーション

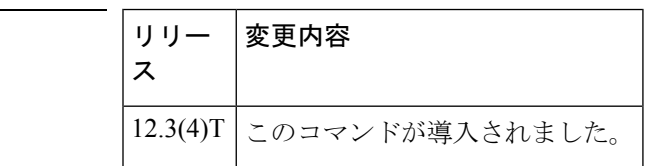

コマンド履歴

<sup>例</sup> 次の例では、IP アドレスが 192.168.10.255 であるローカル音声ゲートウェイの着信シ グナリングに一致するように設定された音声コールデバッグフィルタの設定を示して います。

> call filter match-list 1 voice incoming signaling local ipv4 192.168.10.255

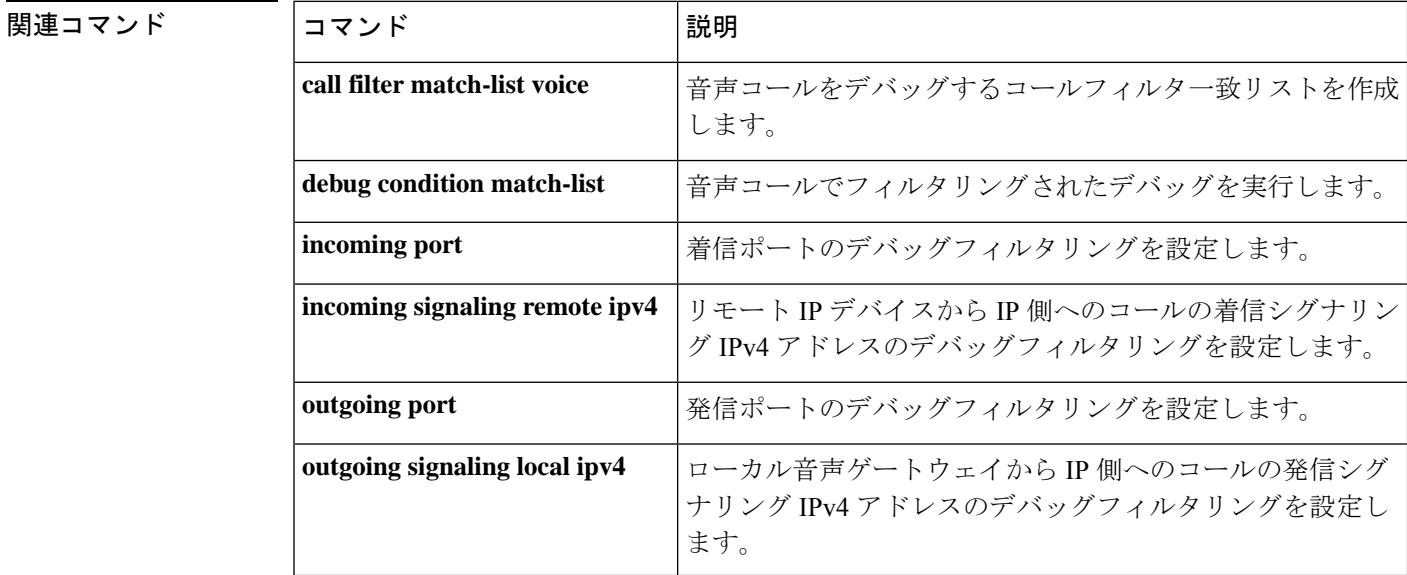

 $\mathbf{l}$ 

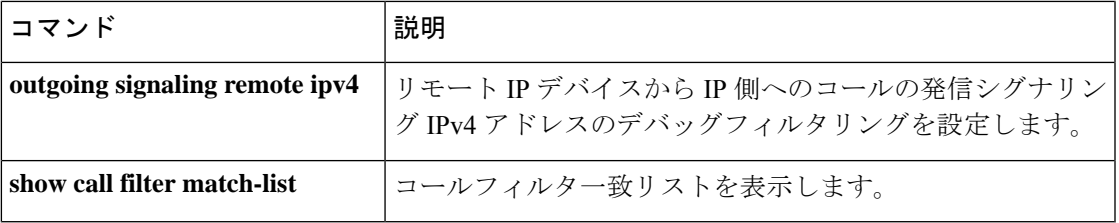

### **incoming signaling remote ipv4**

シグナリングを管理するゲートキーパーの着信シグナリングリモート IPv4 アドレスのデバッ グフィルタリングを設定するには、コールフィルタ一致リスト コンフィギュレーション モー ドで incoming signalling remote ipv4 コマンドを使用します。無効にするには、このコマンドの **no** 形式を使用します。

**incoming signaling remote ipv4** *ip\_address* **no incoming signaling remote ipv4** *ip\_address*

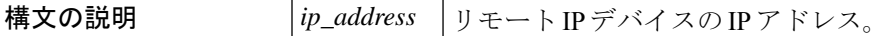

**コマンド デフォルト** デフォルトの動作または値はありません。

コマンド モード マールフィルター致リスト コンフィギュレーション

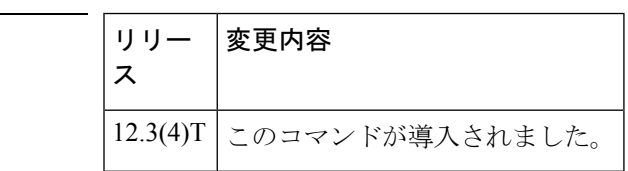

コマンド履歴

<sup>例</sup> 次の例では、IP アドレスが 192.168.10.255 のリモート IP デバイスの着信シグナリング に一致するように設定された音声コールデバッグフィルタを示しています。

> call filter match-list 1 voice incoming signaling remote ipv4 192.168.10.255

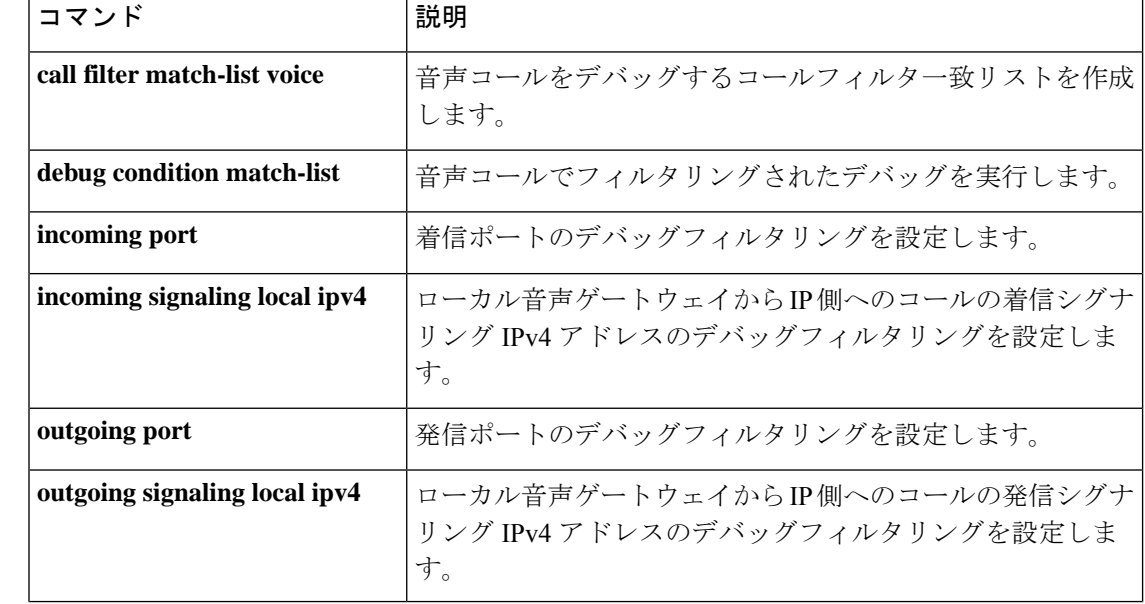

 $\mathbf l$ 

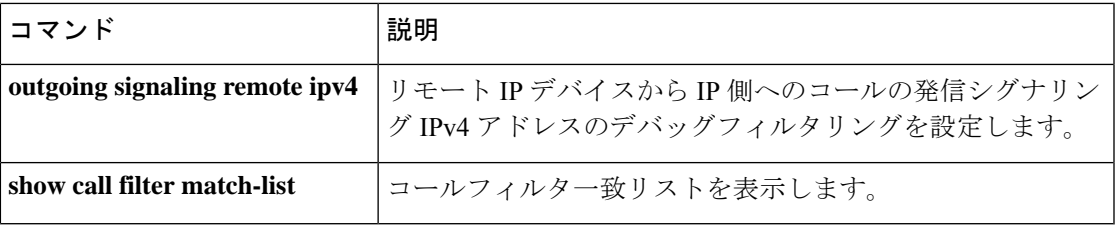

### **incoming uri**

VoIP ダイヤルピアを着信コールの Uniform Resource Identifier (URI) と照合するために使用さ れる音声クラスを指定するには、ダイヤルピア音声コンフィギュレーションモードで**incoming uri** コマンドを使用します。ダイヤルピアから URI 音声クラスを削除するには、このコマンド の **no** 形式を使用します。

**H.323** セッションプロトコル **incoming uri** {**called** | **calling**} *tag* **no incoming uri** {**called** | **calling**}

**Session Initiation Protocol (SIP)** セッションプロトコル **incoming uri** {**from** | **request** | **to** | **via**} *tag* **no incoming uri** {**from** | **request** | **to** | **via**}

#### 構文の説**明**

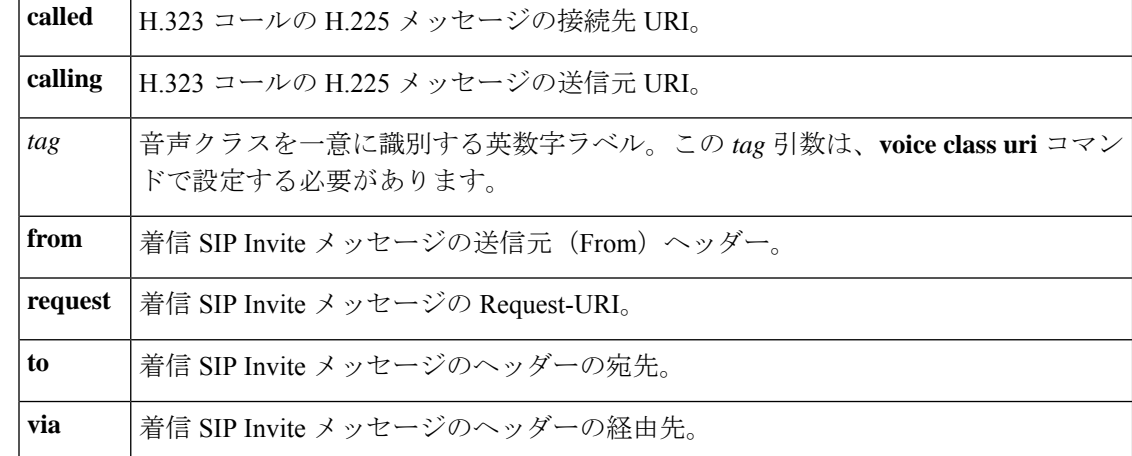

コマンドデフォルト 音声クラスは指定されていません。

コマンド モード ダイヤルピア音声コンフィギュレーション(config-dial-peer)

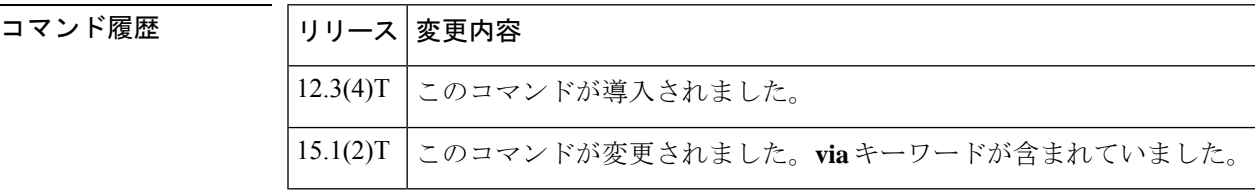

使用上のガイドライン • このコマンドを使用する前に、 voiceclassuriコマンドを使用して音声クラスを設定してく ださい。

> • このキーワードは、**session protocol sipv2** コマンドでダイヤルピアが SIP 用に設定されて いるかどうかによって異なります。**from**、**request**、**to**、**via** キーワードは、SIP ダイヤル ピアでのみ使用できます。**called** および **calling** キーワードは、H.323 を使用するダイヤル ピアでのみ使用できます。

• このコマンドは、ダイヤルピア マッチングルールを適用します。次の表は、**incoming uri** コマンドの使用時に適用される規則と順序を示しています。ゲートウェイでは、ダイヤル ピアへのインバウンドコールを照合するために、dial-peer コマンドを call パラメータと検 索で比較します。すべてのダイヤルピアは、最初の照合基準に基づいて検索されます。 ゲートウェイでは、一致が見つからない場合にのみ、次の基準に進みます。

表 **<sup>14</sup> : SIP** コールのインバウンド **URI** のダイヤルピア マッチングルール

| 照合順序           | Cisco IOS コマンド             | 着信コールパラメータ       |
|----------------|----------------------------|------------------|
| 1              | incoming<br>uri<br>via     | URI 経由           |
| $\overline{2}$ | incoming uri<br>request    | Request-URI      |
| 3              | incoming<br>uri<br>to      | URI $\sim$       |
| 4              | incoming<br>uri<br>from    | URI から           |
| 5              | incoming<br>called-numbe r | 着信者番号            |
| 6              | answer-address             | 発信者番号            |
| 7              | destination-pattern        | 発信者番号            |
| 8              | carrier-id source          | 通話に関連付けられたキャリアID |

表 **15 : H.323** コールのインバウンド **URI** のダイヤルピア マッチングルール

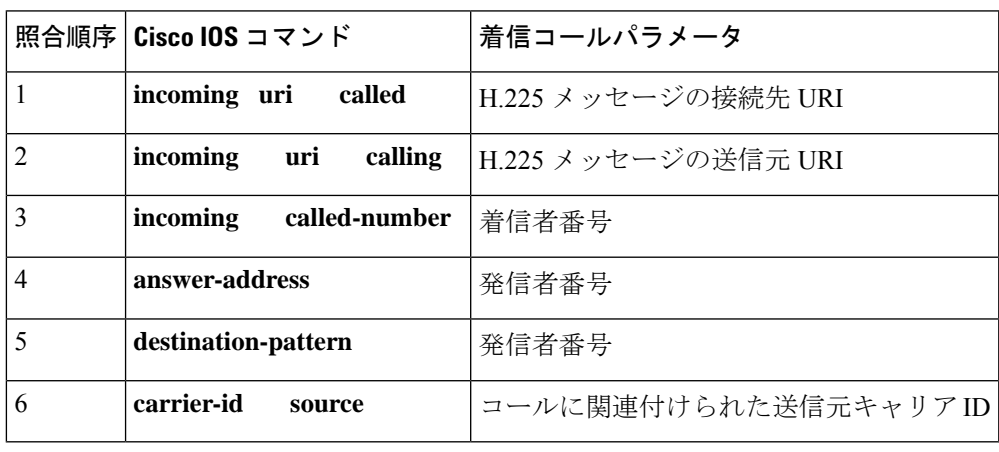

URI ではなく E.164 番号を使用するコールは、Cisco IOS リリース 15.1(2)T より前に存在 していたダイヤルピア マッチングルールを使用します。詳細については、『Cisco IOS 音 声コンフィギュレーション ライブラリ』にあるドキュメントの「音声ゲートウェイルー タでのダイヤルピア構成(*Dial Peer Configuration on Voice Gateway Routers*)」を参照して ください。 (注)

• このコマンドは、同じダイヤルピアで異なるキーワードを使用して複数回使用できます。 たとえば、 を同じダイヤルピアで **incoming uri called** および **incoming uri calling** を使用 できます。次に、ゲートウェイでは上記の表で説明されている一致ルールに基づいてダイ ヤルピアを選択します。

<sup>例</sup> 次の例では、ab100 音声クラスを使用して、着信 H.323 コールの接続先の電話 URI <sup>を</sup> 照合します。

> dial-peer voice 100 voip incoming uri called ab100

次の例では、ab100音声クラスを使用して、SIPコールのURIを介して着信を照合しま す。

dial-peer voice 100 voip session protocol sipv2 incoming uri via ab100

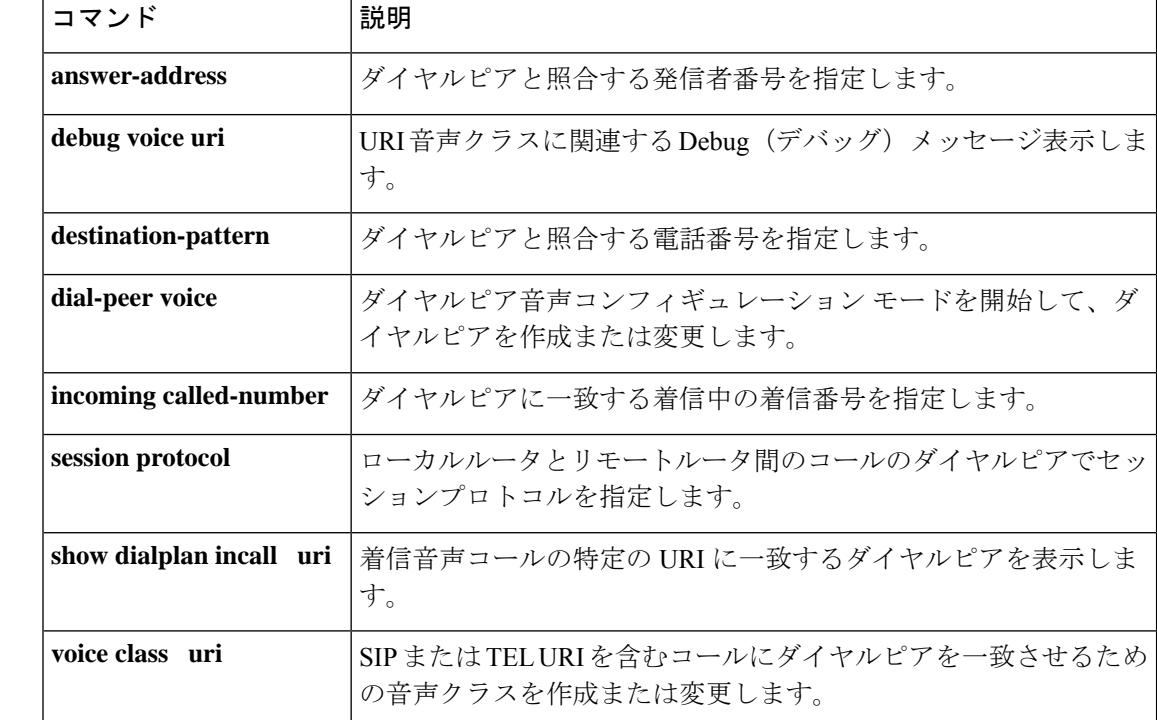

# **index (voice class)**

音声クラス着信番号、または音声クラス着信番号プールの番号の範囲を定義するには、音声ク ラス コンフィギュレーション モードで **index** コマンドを使用します。番号または番号の範囲 を削除するには、このコマンドの **no** 形式を使用します。

**index** *number called-number* **no index** *number called-number*

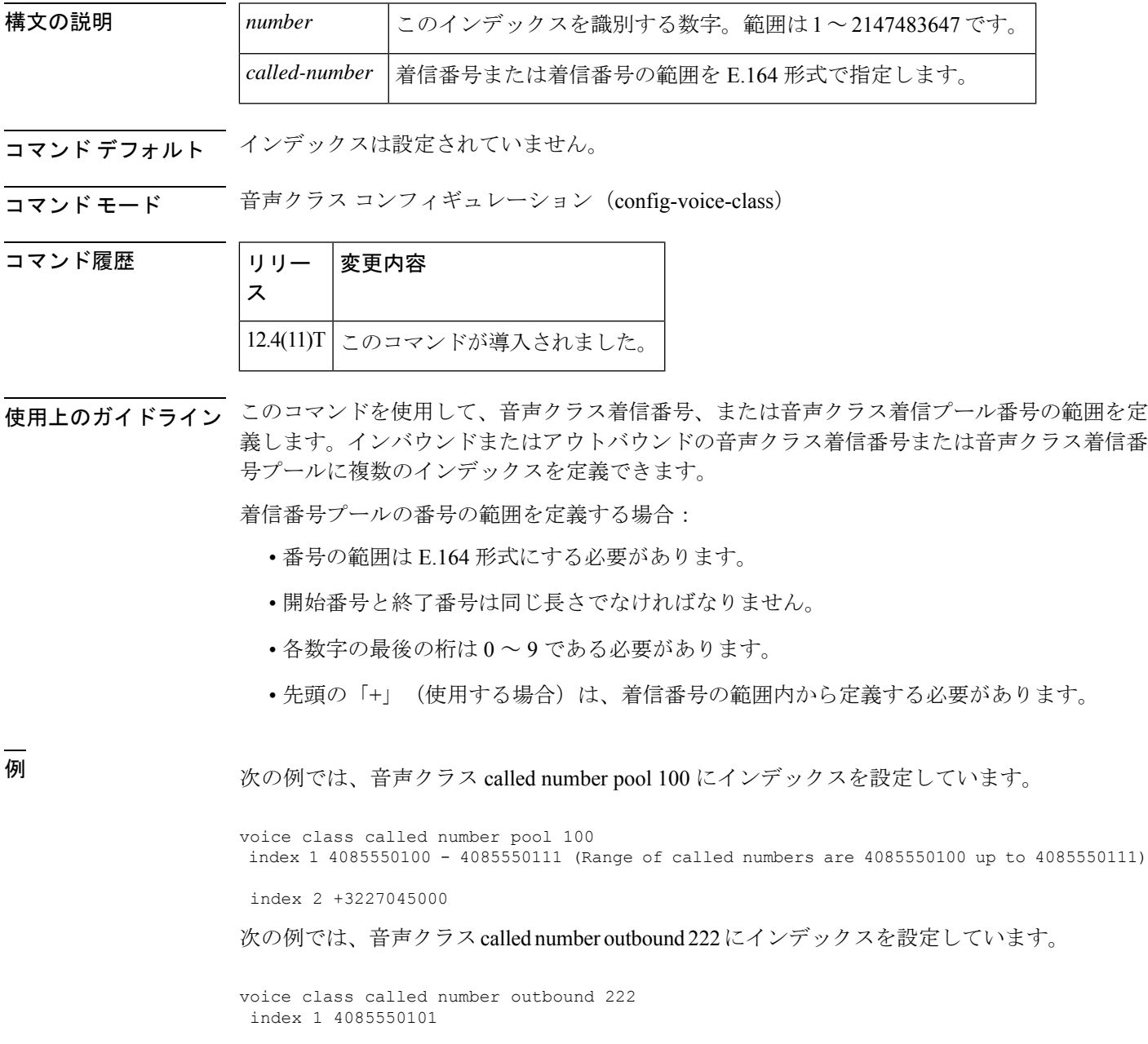

index 2 4085550102 index 2 4085550103

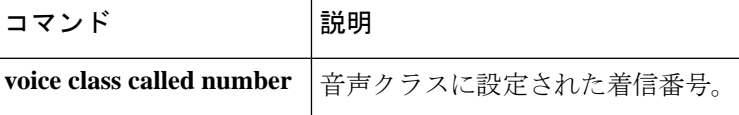

# **info-digits**

特定の POTS ダイヤルピアに関連付けられたダイヤル番号文字列の先頭に 2 桁のプレフィック スを自動的に追加するには、ダイヤルピア コンフィギュレーション モードで **info-digits** コマ ンドを使用します。2 桁のプレフィックスを「00」に指定するには、このコマンドのデフォル トの info-digits 形式を使用します。ルータによって POTS ダイヤルピアの先頭に 2 桁のプレ フィックスを自動的に追加しないようにするには、このコマンドの no 形式を使用します。

**info-digits** *prefix-number* **default info-digits no info-digits**

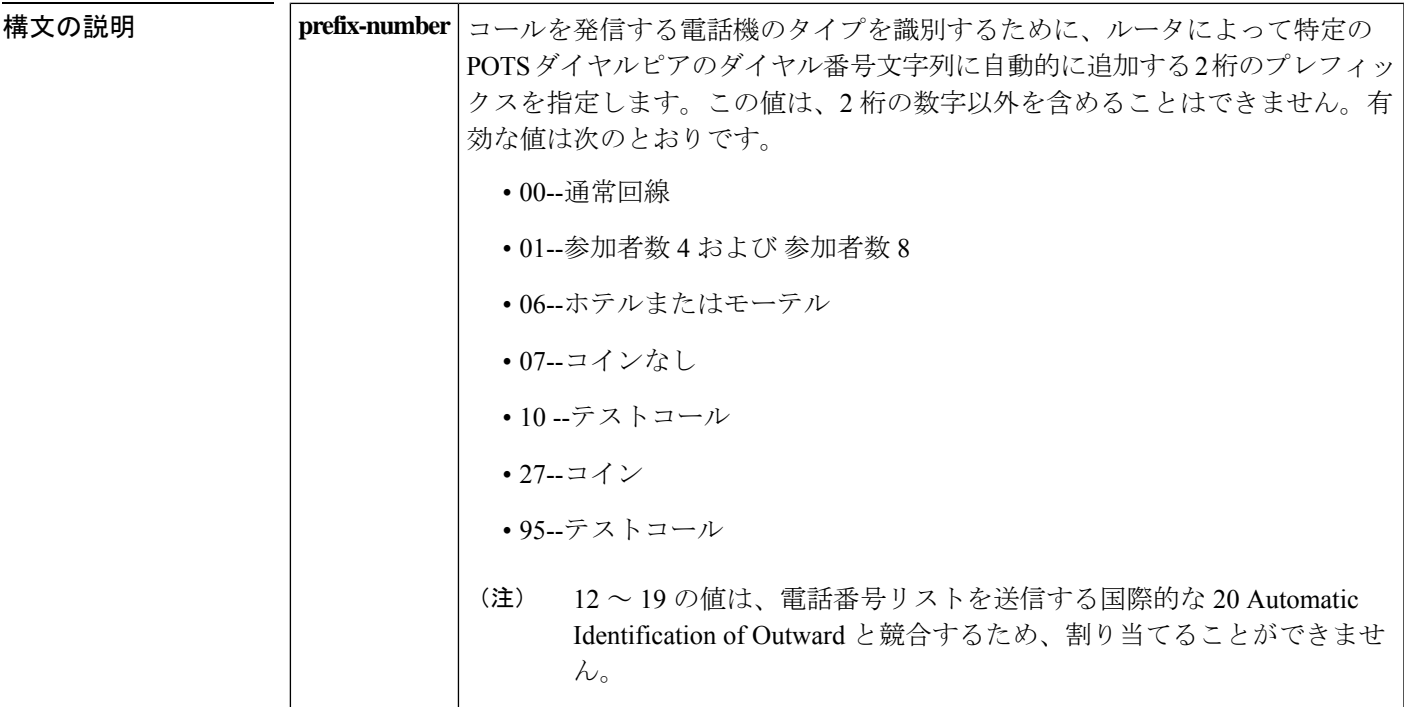

- **コマンド デフォルト**<br>コマンド デフォルト ダイヤルされた番号の文字列には00 が追加されます。これはダイヤルされた番号の文字列が 通常回線からのものであることを示します。
- コマンド モード ダイヤルピア コンフィギュレーション(config-dial-peer)

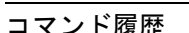

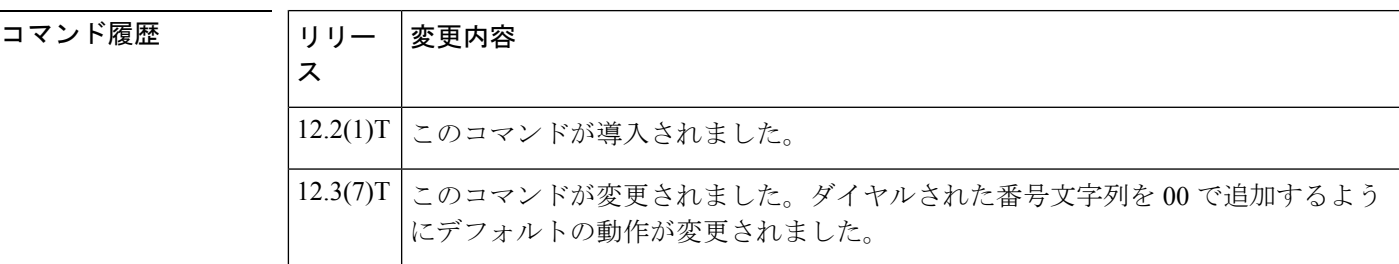

使用上のガイドライン このコマンドは、発信コールを動的にリダイレクトできるように、POTS ダイヤルピアのダイ ヤル番号文字列に 2 桁のプレフィックスを追加します。info-digits コマンドは、米国内の緊急 911 コールなどの特定のコールサービスを提供する機能グループ D (FGD) Exchange Access North American (EANA) シグナリングに対応する音声ポートに関連付けられたPOTSダイヤル ピアでのみ使用できます。他の音声ポートタイプに **info-digit** コマンドを設定することは推奨 しません。問題が生じる可能性があります。

#### <sup>例</sup> 次の例では、POTS ダイヤルピア <sup>10</sup> のダイヤル番号文字列の先頭に情報番号文字列 <sup>91</sup> を追加しています。

dial-peer voice 10 pots info-digits 91

# **information-type**

Voice over IP (VoIP) または単純な旧式の電話サービス (POTS) ダイヤルピアの特定の情報タ イプを選択するには、ダイヤルピア コンフィギュレーション モードで **informationtype**コマン ドを使用します。現在の情報タイプの設定を削除するには、このコマンドの **no** 形式を使用し ます。デフォルト設定に戻すには、このコマンドの **no** 形式を使用します。

#### **information-type** {**fax** | **voice** | **video**} **no information-type**

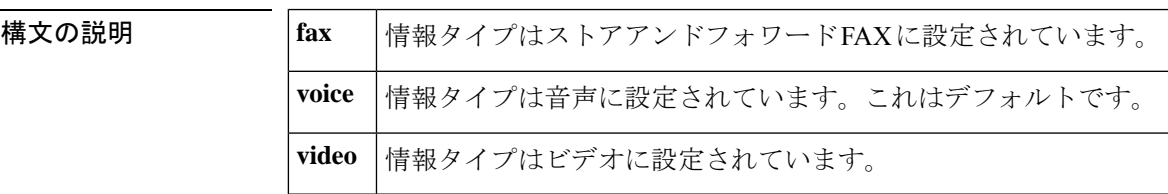

- コマンド デフォルト Voice
- コマンド モード ダイヤル ピア設定 (config-dial-peer)

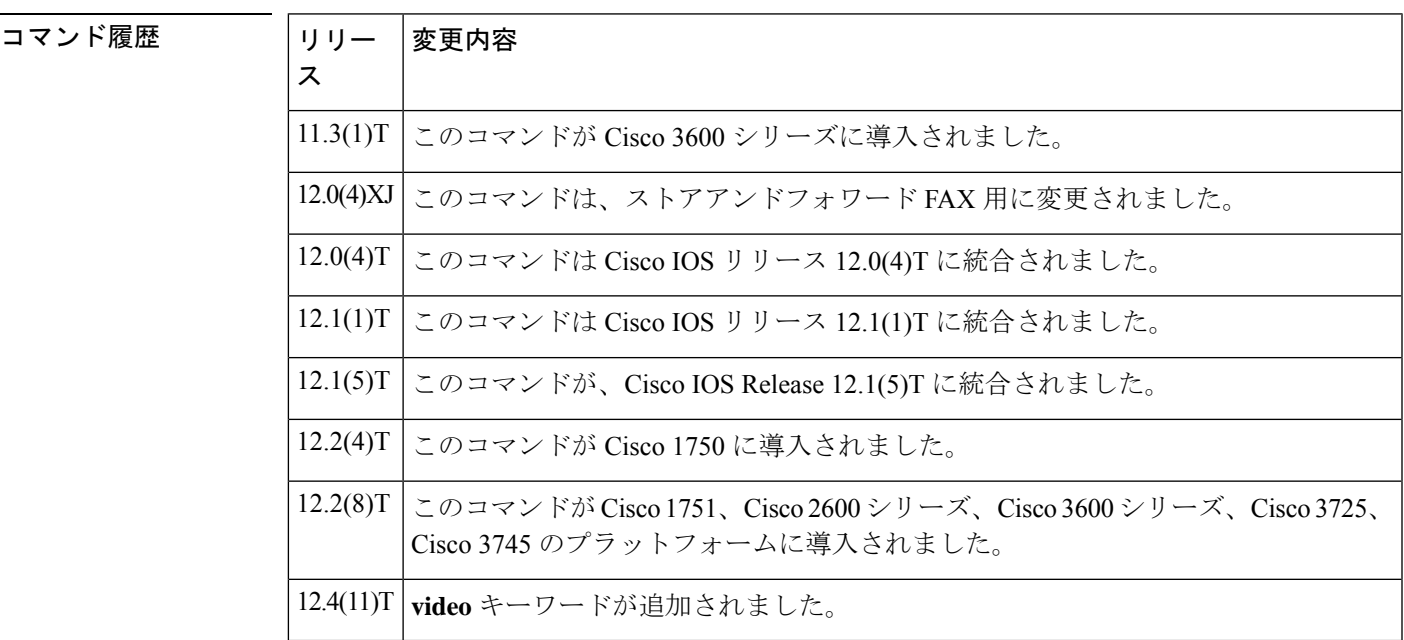

使用上のガイドライン **fax** キーワードは、オンランプとオフランプの両方のストアアンドフォワード FAX 機能に適用 されます。

<sup>例</sup> 次の例では、VoIP ダイヤルピア <sup>10</sup> の情報タイプ(FAX)の設定を示しています。

dial-peer voice 10 voip information-type fax

次の例では、POTS ダイヤルピア 22 の情報タイプ (ビデオ)の設定を示しています。

dial-peer voice 22 pots information-type video

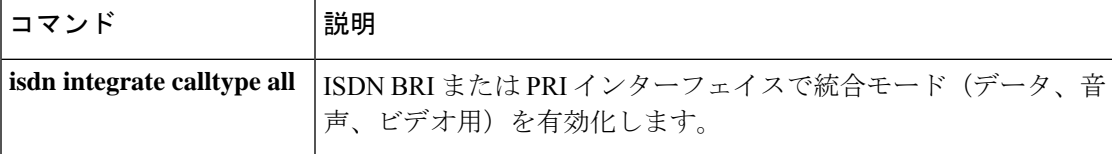

# **inject guard-tone**

 $\overline{a}$ 

音声パケットでガードトーンを再生するには、音声クラス コンフィギュレーション モードで **inject guard-tone**コマンドを使用します。ガードトーンを削除するには、このコマンドの**no**形 式を使用します。

**inject guard-tone** *frequency amplitude* [**idle**] **no inject guard-tone** *frequency amplitude* [**idle**]

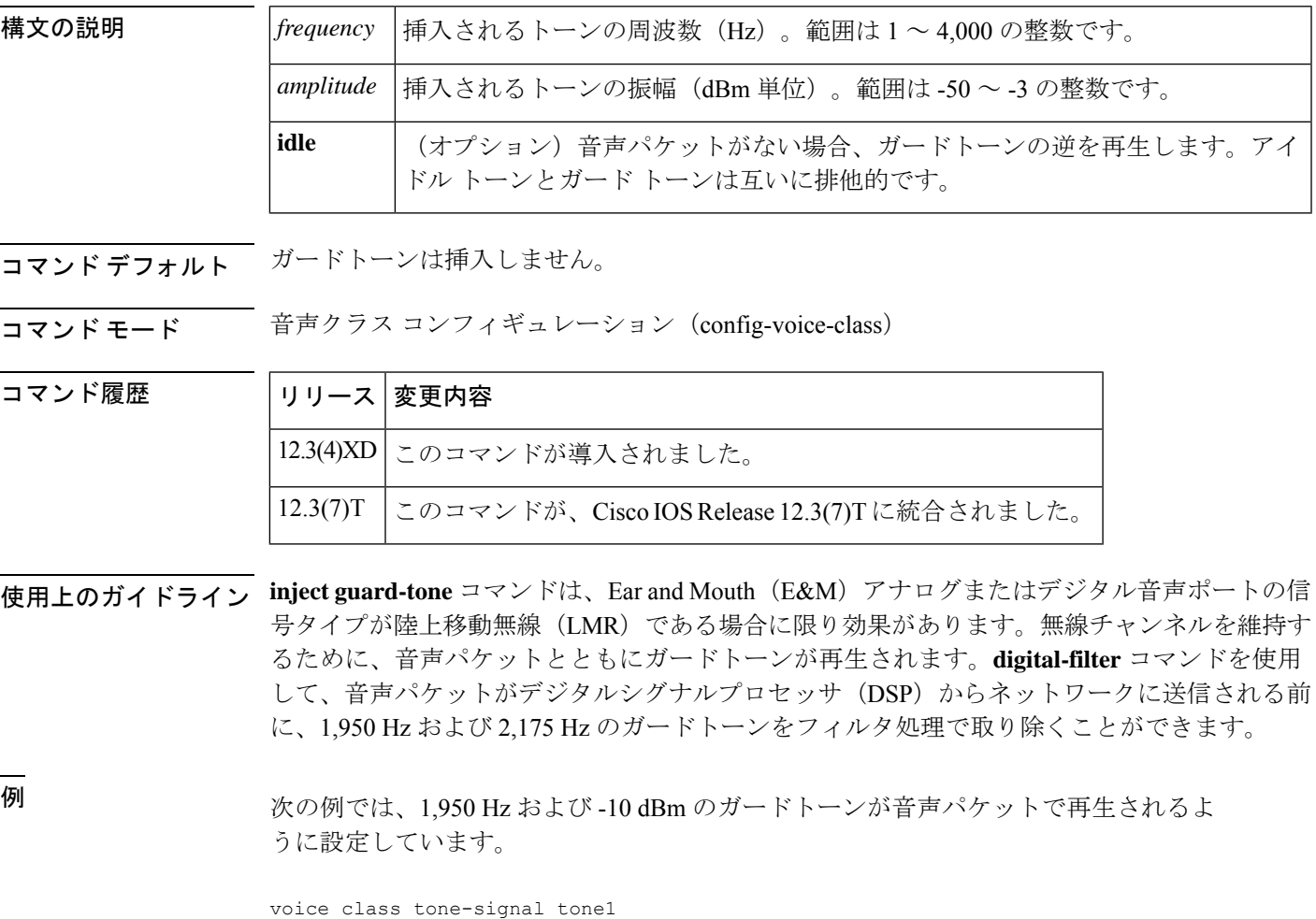

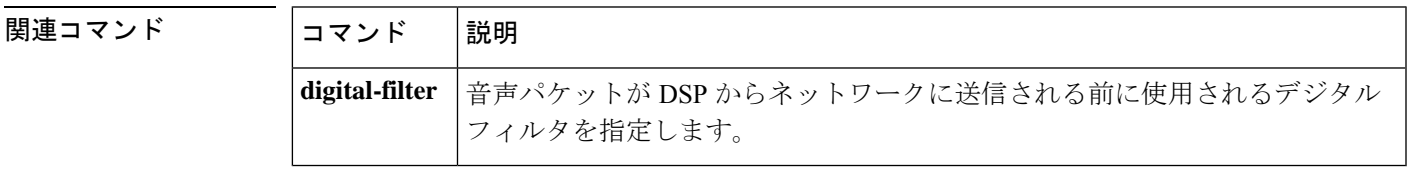

inject guard-tone 2175 -30

### **inject pause**

挿入されたトーン間の一時停止を指定するには、音声クラス コンフィギュレーション モード で **injectpause** コマンドを使用します。一時停止を削除するには、このコマンドの **no** 形式を使 用します。

**inject pause** *index milliseconds* **no inject pause** *index milliseconds*

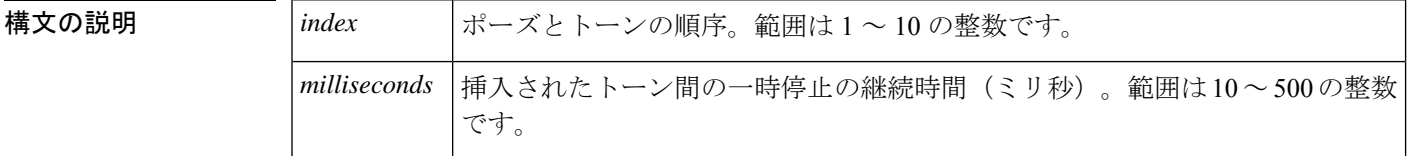

コマンド デフォルト *milliseconds*:0 ミリ秒

コマンド モード ―― 音声クラス コンフィギュレーション(config-voice-class)

#### コマンド履歴

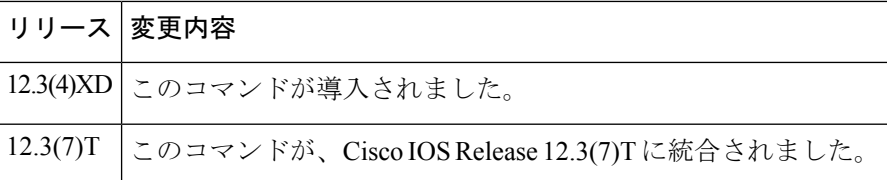

使用上のガイドライン **injectpause**コマンドは、EarandMouth(E&M)音声ポートの信号タイプが陸上移動無線(LMR) である場合に限り有効です。このコマンドを使用して、**inject tone** コマンドで指定された挿入 されたトーン間の一時停止を指定します。ポーズとトーンの順序を指定するには、このコマン ドの index 引数を injecttone コマンドの index 引数と組み合わせて使用します。

### <sup>例</sup> 次の例では、トーンが挿入された後に <sup>100</sup> ミリ秒の一時停止を設定しています。

voice class tone-signal 100 inject tone 1 2000 0 200 inject pause 2 100

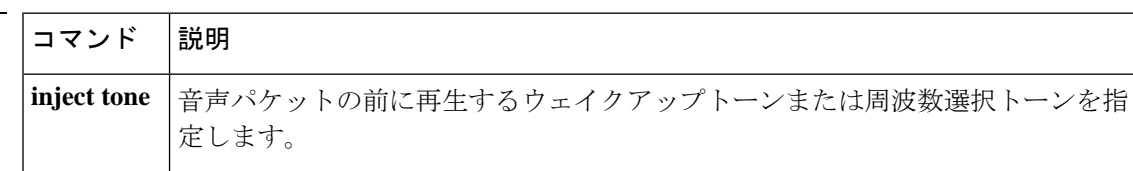

### **inject tone**

音声パケットの前に再生するウェイクアップトーンまたは周波数選択トーンを指定するには、 音声クラス コンフィギュレーション モードで **inject tone** コマンドを使用します。トーンを削 除するには、このコマンドの **no** 形式を使用します。

**inject tone** *index frequency amplitude duration* **no inject tone** *index frequency amplitude duration*

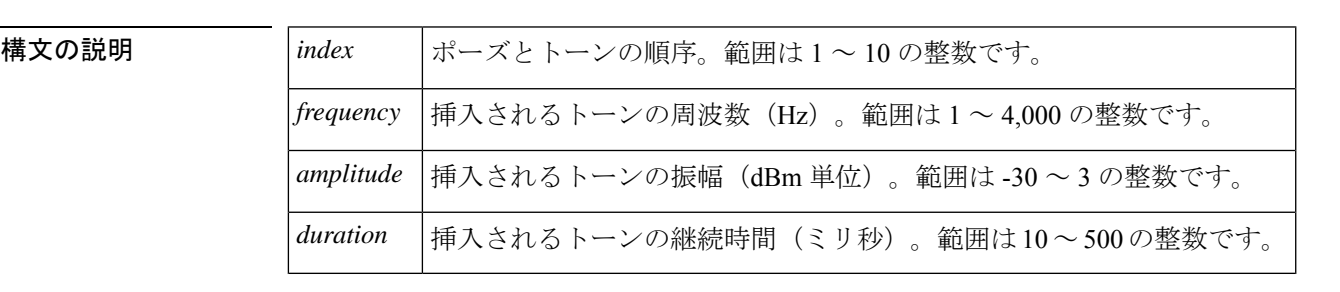

コマンドデフォルト トーンは挿入されません。

コマンド モード ――音声クラス コンフィギュレーション (config-voice-class)

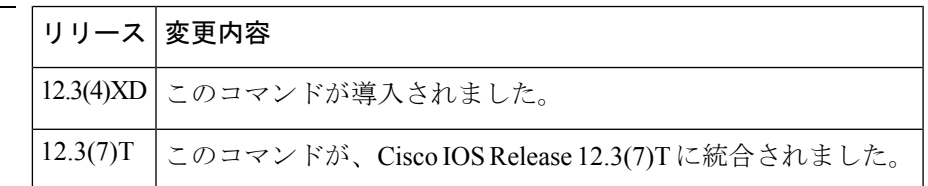

使用上のガイドライン **injecttone**コマンドは、Ear andMouth(E&M)音声ポートの信号タイプが陸上移動無線(LMR) である場合に限り有効です。このコマンドを **inject pause** コマンドとともに使用して、ウェイ クアップトーンと周波数選択トーンを設定します。このコマンドの *index* 引数を **injectpause**コ マンドの *index* 引数と組み合わせて使用して、ポーズとトーンの順序を指定します。

> このコマンドで挿入されたトーンを設定する場合は、必ず **timing delay-voice tdm** コマンドを 使用して、音声パケットが再生されるまでの遅延を設定するようにします。遅延は、トーン信 号の音声クラスにおいて、挿入されたトーンと停止の期間の合計と等しくなるようにします。

コマンド履歴

例 次の例では、音声パケットの前に再生される周波数選択トーンを設定しています。

voice class tone-signal 100 inject tone 1 1950 3 150 inject tone 2 2000 0 60 inject pause 3 60 inject tone 4 2175 3 150 inject tone 5 1000 0 50

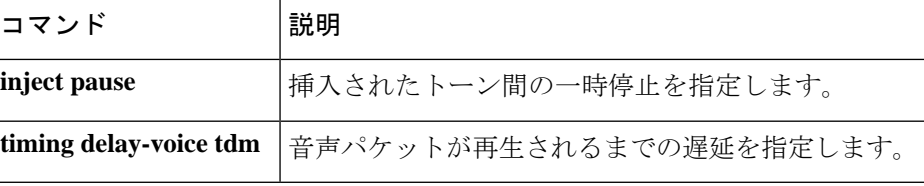

### **input gain**

特定の入力ゲイン値を設定するか、オートゲインコントロール(AGC)を有効化するには、音 声ポート コンフィギュレーション モードで **input gain** コマンドを使用します。挿入されたゲ インの値を無効化するには、このコマンドの **no** 形式を使用します。

**input gain** {*decibels* | **auto-control** [*auto-dBm*]} **no input gain** {*decibels* | **auto-control** [*auto-dBm*]}

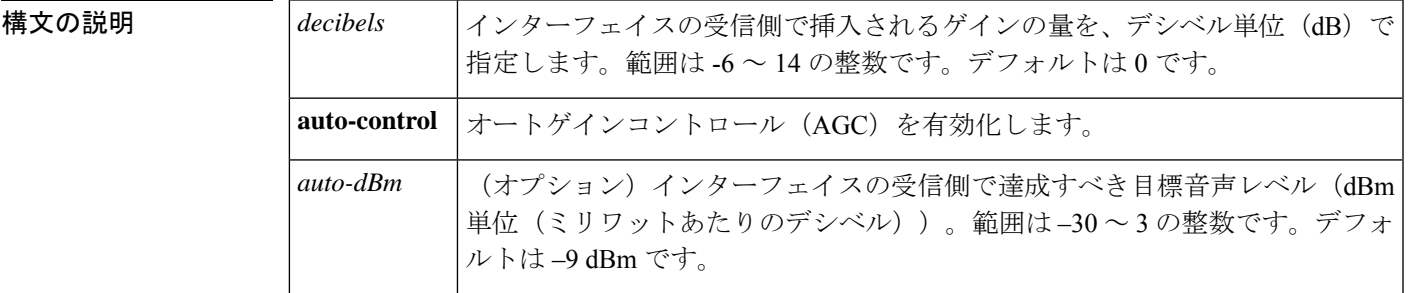

コマンド デフォルト オートゲインコントロール(AGC)は無効化されています。

コマンド モード 音声ポート コンフィギュレーション (config-voiceport)

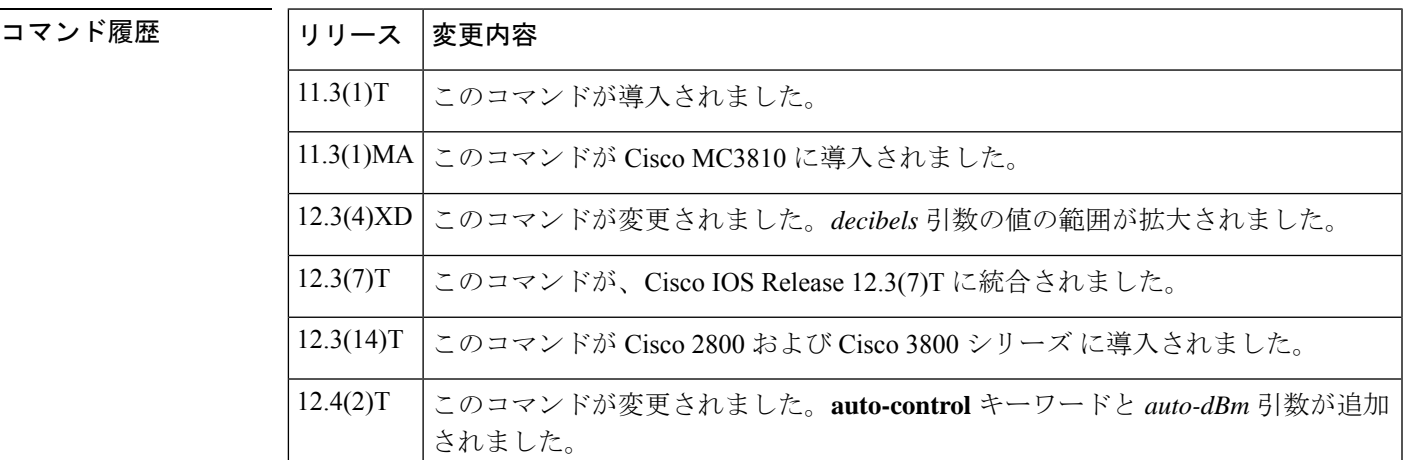

使用上のガイドライン **input gain** コマンドと **output attenuation** コマンドの両方を使用して、システム全体の損失計画 を導入する必要があります。損失計画を作成する場合は、システム内の他のデバイス(PBXな ど)を考慮する必要があります。**input gain** コマンドのデフォルト値は、標準の伝送損失計画 が有効であることを前提としています。特にエコーキャンセラが存在する場合は、通常、電話 間で最小減衰が –6 dB あります。**input gain** コマンドおよび **output attenuation** コマンドがデ フォルト値の 0 dB で設定されている場合、接続では 0 dB の減衰となるように導入されていま す。

公衆電話交換網 (PSTN)に対する信号ゲインを上げることはできませんが、下げることはで きます。音声レベルが高すぎる場合は、入力ゲインを下げるか、出力減衰を大きくして音量を 下げることができます。

デバイスに入る信号ゲインを上げることができます。音声レベルが低すぎる場合は、**inputgain** コマンドを使用して入力ゲインを上げます。

一般的な陸上移動無線(LMR)信号システムでは 0 dB で送信し、–10 dB で受信すると想定し ています。出力減衰を 10 dB に設定するのが一般的です。出力減衰は、無線機が送信時に正常 な変調を行うために必要な音声レベルを入力できるように調整する必要があります。

**auto-control**キーワードと *auto-dBm* 引数は、そのポートの信号タイプが LMR である場合にの み、ear and mouth(E&M)音声ポートで使用できます。**auto-control** キーワードによって、デ ジタルシグナルプロセッサ (DSP)によって実行されるオートゲインコントロール (AGC)を 有効化します。オートゲインコントロール (AGC) によって、話し声が大きすぎる、または小 さすぎる場合に、快適な音量に調整します。無線ネットワークの損失やその他の環境要因によ り、LMR システムからデバイスに到達する音声レベルが非常に低くなる可能性があります。 オートゲインコントロール(AGC)を使用すると、より快適なレベルで音声を再生できるよう にします。ゲインはデジタルで挿入されるため、背景雑音も増幅される可能性があります。 オートゲインコントロール(AGC)は次のような内容で導入されます。

- 出力レベル --- 9 dB
- ゲイン範囲 ---12 dB ~ 20 dB
- アタックタイム(低から高)-- 30 ミリ秒
- •アタックタイム (高から低) --8 秒

<sup>例</sup> 次の例では、Cisco <sup>3600</sup> シリーズルータのインターフェイスの受信側で <sup>3</sup> dB のゲイン を挿入する方法を示しています。

> port 1/0/0 input gain 3

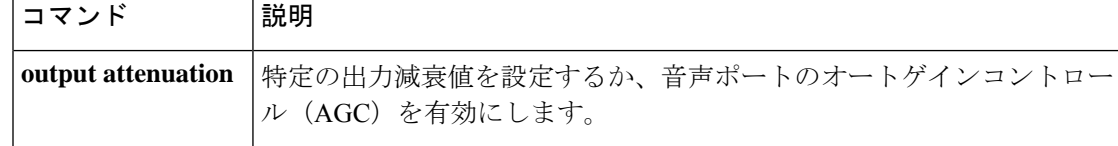

### **intensity**

ノイズリダクション処理の強度や深度を設定するには、メディアプロファイル コンフィギュ レーション モードで **intensity** コマンドを使用します。この設定を無効にするには、このコマ ンドの **no** 形式を使用します。

**intensity** *level* **no intensity** レベル

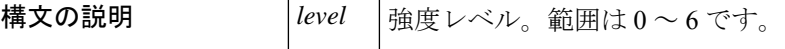

コマンドデフォルト ノイズリダクションの強度は設定されていません。

コマンド モード メディアプロファイル コンフィギュレーション モード (cfg-mediaprofile)

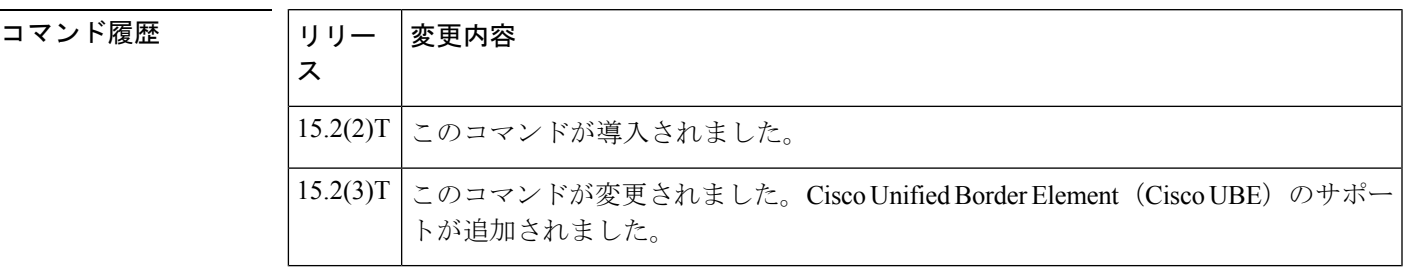

使用上のガイドライン **intensity**コマンドを使用して、ノイズリダクション処理の強度や深度を設定します。ノイズリ ダクション用のメディアプロファイルを作成してから、強度レベルを設定する必要がありま す。

例 次の例では、ノイズリダクションパラメータに設定するために、メディアプロファイ ルを作成する方法を示しています。

> Device> **enable** Device# **configure terminal** Device(config)# **media profile nr 200** Device(cfg-mediaprofile)# **intensity 2** Device(cfg-mediaprofile)# **end**

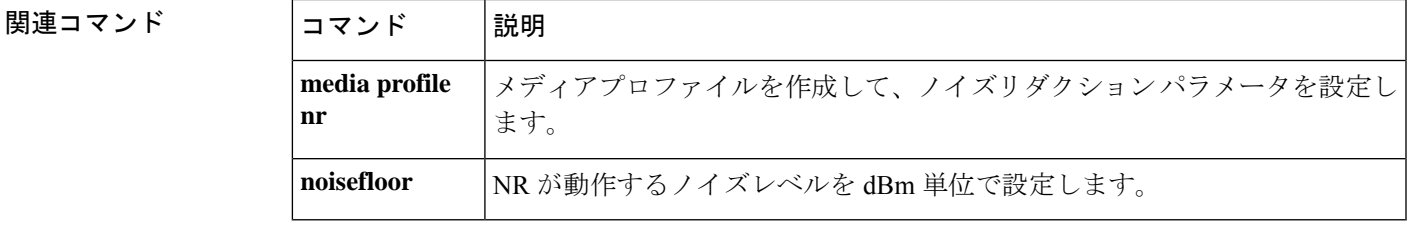

## **interface (RLM server)**

Redundant Link Manager (RLM) サーバーの IP アドレスを定義するには、インターフェイス コ ンフィギュレーションモードで**interface**コマンドを使用します。この機能を無効にするには、 このコマンドの **no** 形式を使用します。

**interface** *name-tag* **no interface** *name-tag*

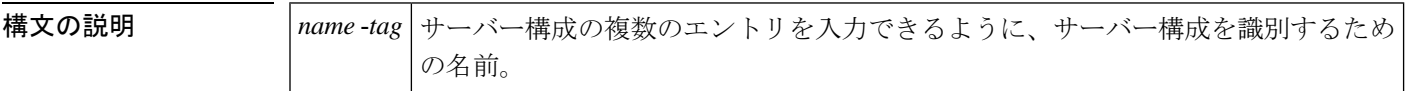

コマンドデフォルト ディセーブル

コマンド モード インターフェイス コンフィギュレーション(config-if)

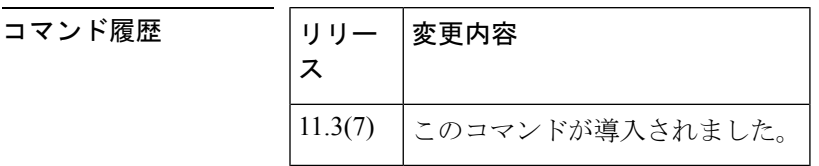

使用上のガイドライン 各サーバーでは、IP アドレスまたはエイリアスの複数のエントリを持つことができます。

<sup>例</sup> 次の例では、RLMサーバー「Loopback1」および「Loopback2」のアクセスサーバーイ ンターフェイスを設定しています。

```
interface Loopback1
ip address 10.1.1.1 255.255.255.255
interface Loopback2
ip address 10.1.1.2 255.255.255.255
rlm group 1
server r1-server
 link address 10.1.4.1 source Loopback1 weight 4
link address 10.1.4.2 source Loopback2 weight 3
```
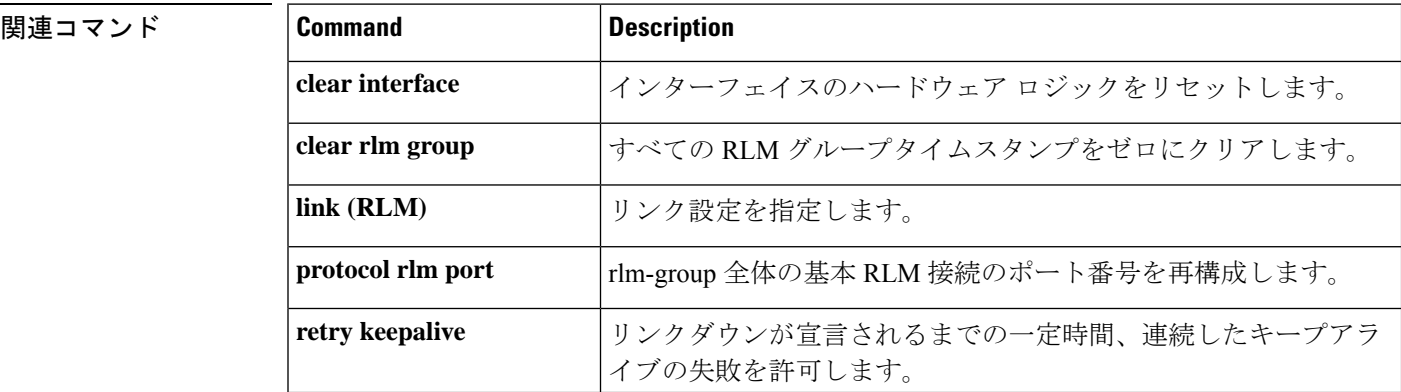

 $\mathbf{l}$ 

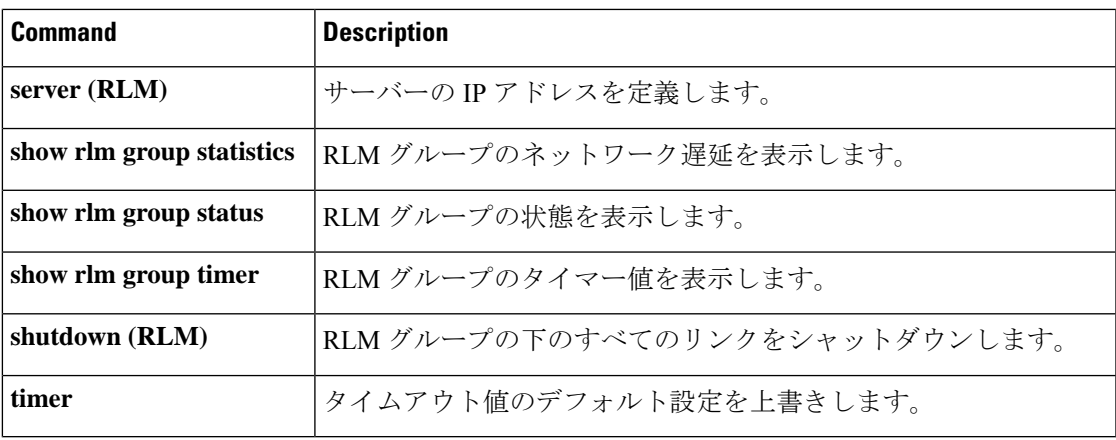

### **interface Dchannel**

ISDN D チャネルインターフェイスを指定し、インターフェイス コンフィギュレーション モー ドを開始するには、グローバル コンフィギュレーション モードで **interface Dchannel** コマンド を使用します。

**interface Dchannel** *interface-number*

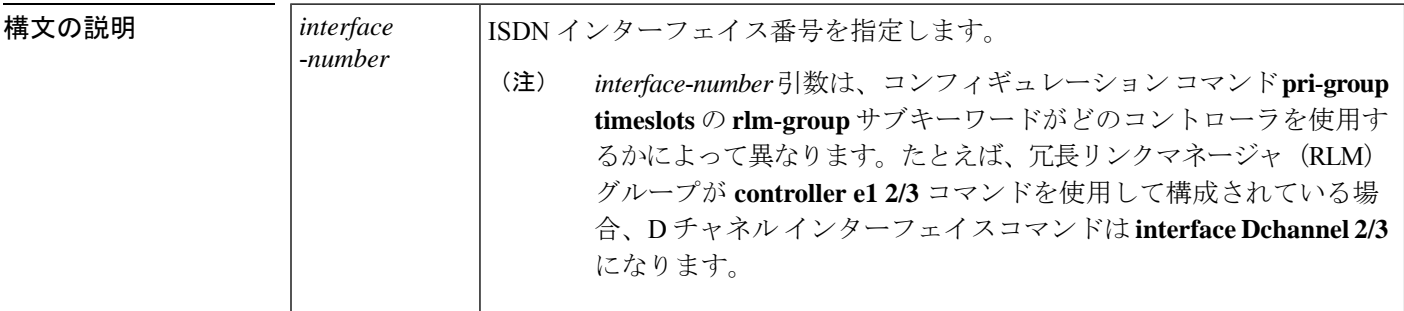

コマンド デフォルト Dチャネルインターフェイスは指定されていません。

コマンド モード グローバル コンフィギュレーション(config)

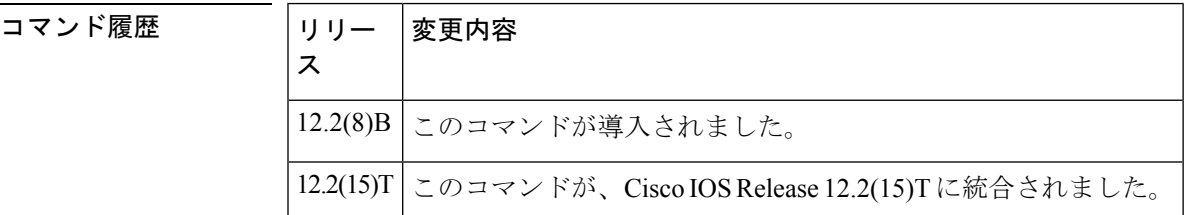

使用上のガイドライン このコマンドは、RLM 設定用の ISDN PRI シグナリングタイムスロットを解放する必要がある Voice over IP (VoIP) アプリケーションで特に使用されます。

<sup>例</sup> 次の例では、Signaling System <sup>7</sup>(SS7)対応の共有 T1 リンクの <sup>D</sup> チャネルインター フェイスを設定しています。

```
controller T1 1
pri-group timeslots 1-3 nfas_d primary nfas_int 0 nfas_group 0 rlm-group 0
channel group 23 timeslot 24
end
! D-channel interface is created for configuration of ISDN parameters:
interface Dchannel1
isdn T309 4000
end
```
#### 関連コマンド

I

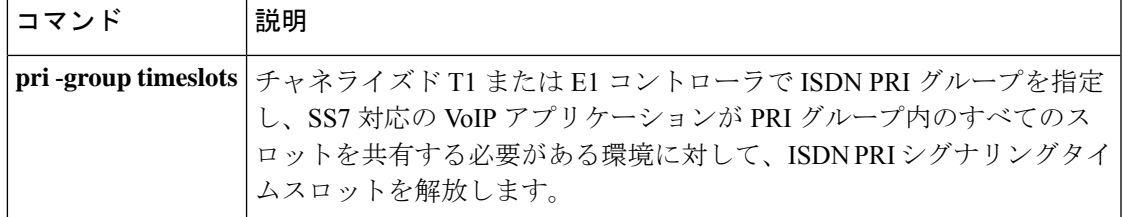

### **interface event-log dump ftp**

ゲートウェイがインターフェイスイベントログバッファの内容を外部ファイルに書き込めるよ うにするには、アプリケーション コンフィギュレーション モニタ モードで **interface event-log dump ftp** コマンドを使用します。デフォルトにリセットするには、このコマンドの **no** 形式を 使用します。

**interface event-log dump ftp** *server* [{*:port*}]*/file* **username** *username* **password**{[*encryption-type*]}*password* **no interface event-log dump ftp** *server* [{*:port*}]*/file* **username** *username* **password**{[*encryption-type*]}*password*

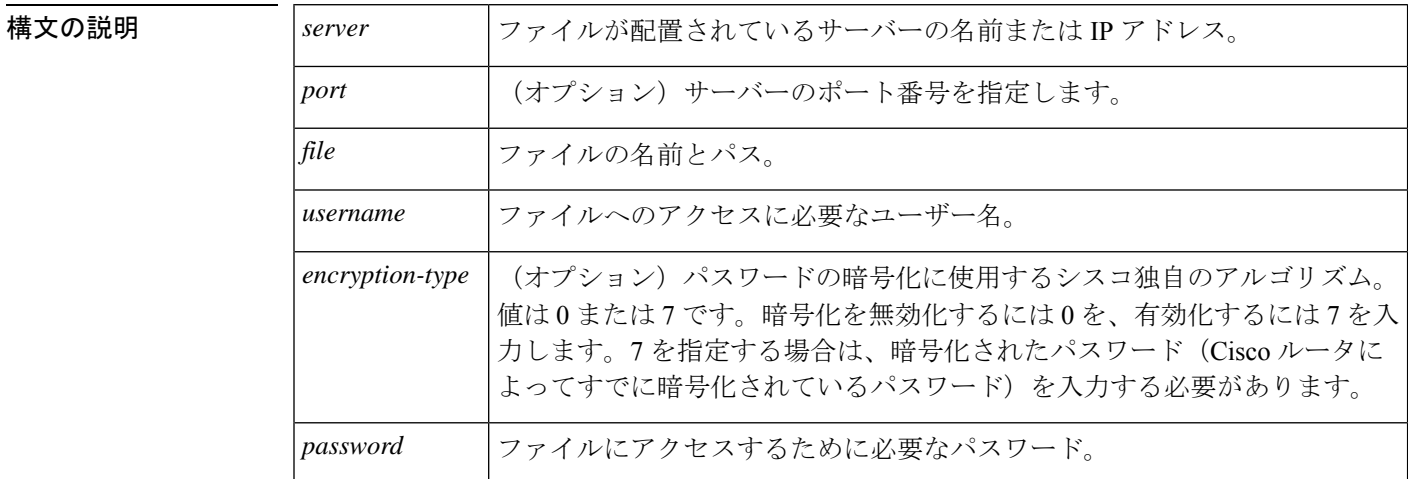

コマンド デフォルト インターフェイス イベントログバッファは外部ファイルに書き込まれません。

#### コ**マンド モード** フプリケーション コンフィギュレーション モニタ

コマンド履歴 |リリース | 変更内容 **call application interface event-log dump ftp** コマンドを置き換える目的でこのコマ ンドが導入されました。  $12.3(14)$ T

使用上のガイドライン このコマンドを使用すると、バッファが満杯になったときに、ゲートウェイが指定したファイ ルにインターフェイスイベントログバッファを自動的に書き込むことができます。デフォルト のバッファ サイズは 4 KB です。バッファのサイズを変更するには、**interface event-log max-buffer-size**コマンドを使用します。イベントログバッファを手動でフラッシュするには、 特権 EXEC モードで **interface dump event-log** コマンドを使用します。

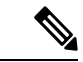

イベントログを FTP に書き込むようにゲートウェイを有効化すると、次のようなシナリ オで、ゲートウェイのメモリリソースに悪影響を与える場合があります。 (注)

- ゲートウェイがプロセッサリソースを大量に消費しており、FTPにはログバッファをFTP サーバーにフラッシュするためのプロセッサリソースが不足している。
- 指定された FTP サーバーには、FTP 転送を高速に実行するために十分な性能がない
- ゲートウェイと FTP サーバー間のリンクの帯域幅が十分ではない
- ゲートウェイで短時間のコールまたは失敗したコールを大量に受信している

FTPダンプは、必要な場合にのみ有効化する必要があり、システムパフォーマンスに悪影響を 与える可能性のある状況では有効化しないでください。

例 タイプタの例では、インターフェイスイベントログを、ftp-serverというサーバーのint\_elogs.log という外部ファイルに書き込むように指定しています。

> application monitor interface event-log dump ftp ftp-server/elogs/int\_elogs.log username myname password 0 mypass

次の例では、アプリケーション イベントログを、IP アドレス 10.10.10.101 のサーバー の int\_elogs.log という外部ファイルに書き込むように指定しています。

application monitor interface event-log dump ftp 10.10.10.101/elogs/int\_elogs.log username myname password 0 mypass

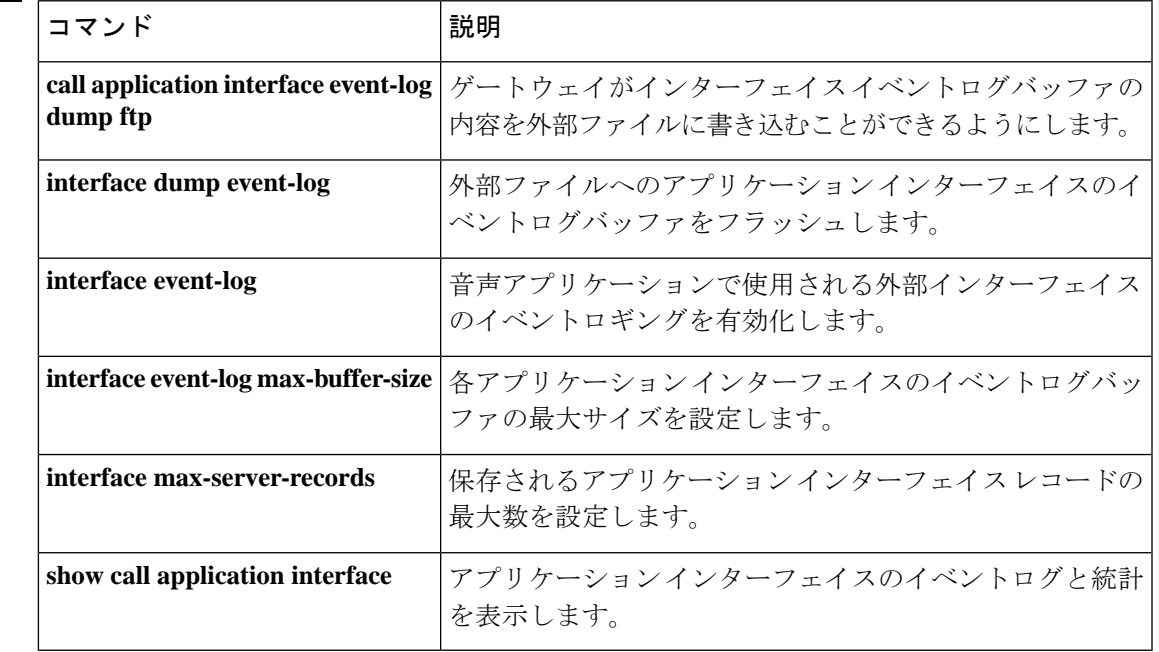

### **interface event-log error only**

イベントロギングをアプリケーション インターフェイスのエラーイベントのみに制限するに は、アプリケーション コンフィギュレーション モニタモードで **interface event-log error-only** コマンドを使用します。デフォルトにリセットするには、このコマンドの **no** 形式を使用しま す。

#### **interface event-log error-only no interface event-log error-only**

- 構文の説明 このコマンドには引数またはキーワードはありません。
- コマンド デフォルト すべてのイベントがログに記録されます。
- コマンド モード アプリケーション コンフィギュレーション モニタ

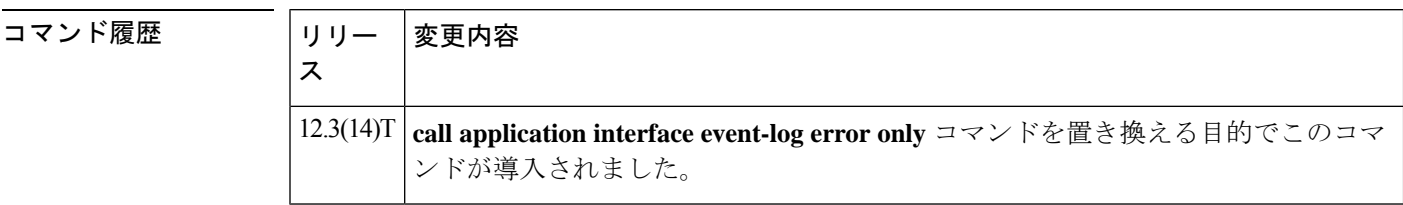

使用上のガイドライン このコマンドでは、記録されるイベントの重大度レベルを制限します。ロギングは有効化しま せん。このコマンドは、すべてのアプリケーションインターフェイスのイベントロギングを有 効化する **interface event-log** コマンドとともに使用する必要があります。

例 次の例では、エラーイベントのみのイベントロギングを有効化しています。

application monitor interface event-log error-only

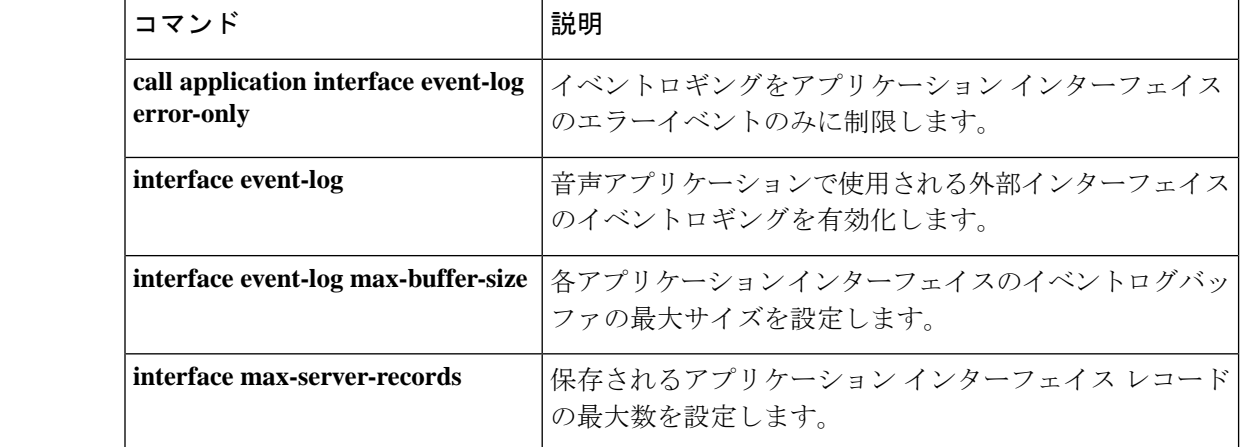

I

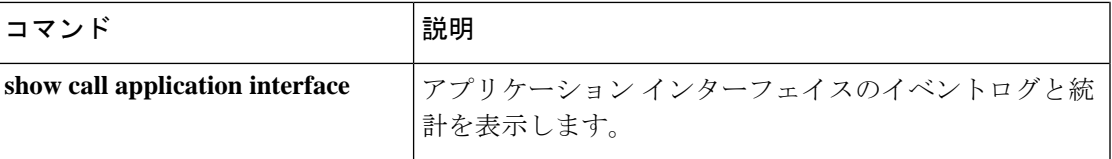

### **interface event-log max-buffer-size**

各アプリケーションインターフェイスのイベントログバッファの最大サイズを設定するには、 アプリケーション コンフィギュレーション モニタモードで **interface event-log max-buffer-size** コマンドを使用します。デフォルトにリセットするには、このコマンドの **no** 形式を使用しま す。

**interface event-log max-buffer-size** *kbytes* **no interface event-log max-buffer-size**

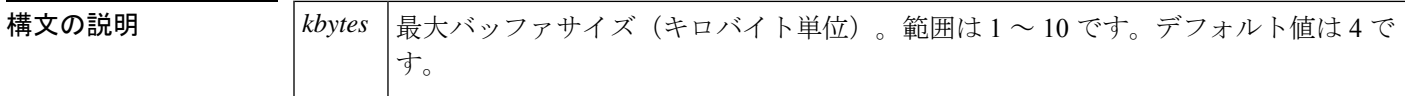

 $\overline{\mathsf{u} \mathsf{v} \mathsf{v}}$   $\overline{\mathsf{v}}$   $\overline{\$ 

**コマンド モード** ファックリケーション コンフィギュレーション モニタ

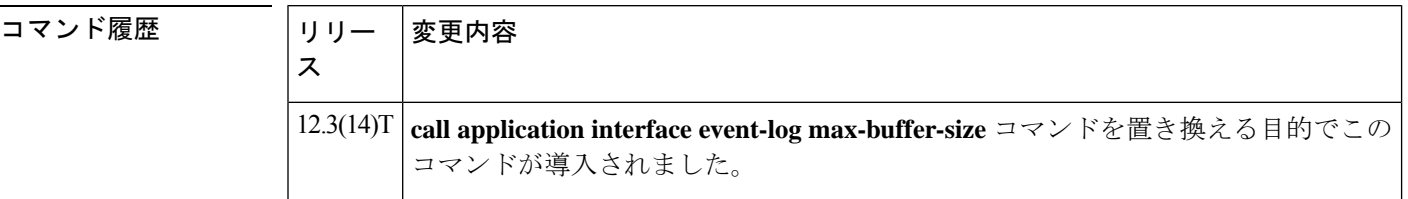

使用上のガイドライン イベントログバッファがこのコマンドで設定された制限に達すると、ゲートウェイでは同じサ イズの 2 番目のバッファを割り当てます。**show call application interface** コマンドを使用する と、両方のバッファの内容が表示されます。最初のイベントログバッファが満杯になると、 **interface event-log dump ftp** コマンドが使用されている場合、ゲートウェイではその内容を外 部 FTP の場所に自動的に追加します。

> イベントログには最大2つのバッファが割り当てられます。両方のバッファが満杯になると、 最初のバッファが削除され、新しいイベント用に別のバッファが割り当てられます(バッファ はラップアラウンドします)。 **interface event-log dump ftp** コマンドが設定され、最初のバッ ファがダンプされる前に2番目のバッファが満杯になった場合、イベントメッセージはドロッ プし、バッファには記録されません。

<sup>例</sup> 次の例では、最大バッファサイズを <sup>8</sup> KB に設定します。

application monitor interface event-log max-buffer-size 8

#### 関連コマンド

 $\mathbf l$ 

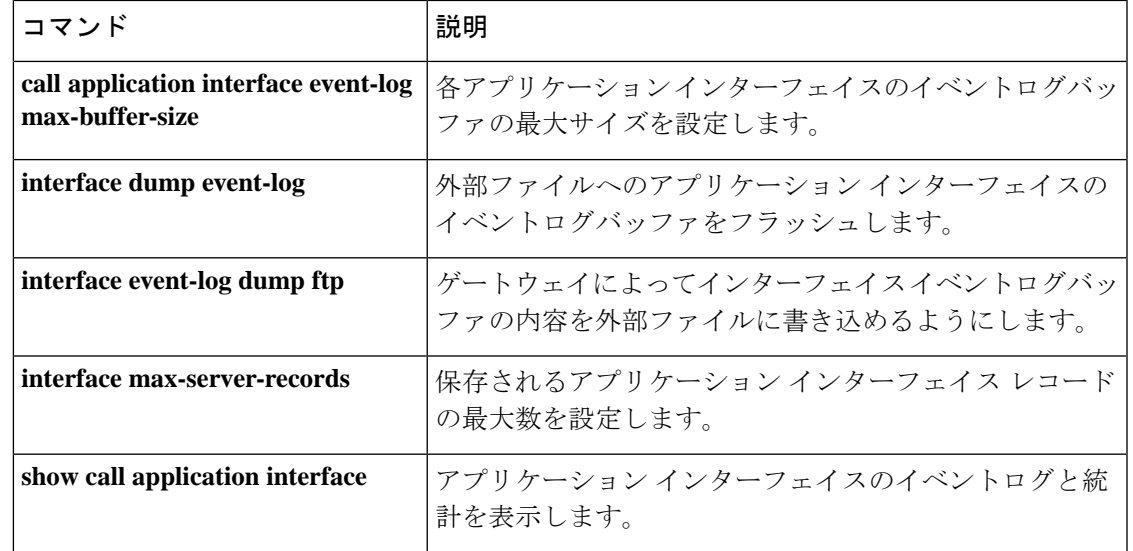

### **interface max-server-records**

保存されるアプリケーションインターフェイスレコードの最大数を設定するには、アプリケー ション コンフィギュレーション モニタ モードで **interface max-server-records** コマンドを使用 します。デフォルトにリセットするには、このコマンドの **no** 形式を使用します。

**interface max-server-records** *number* **no interface max-server-records**

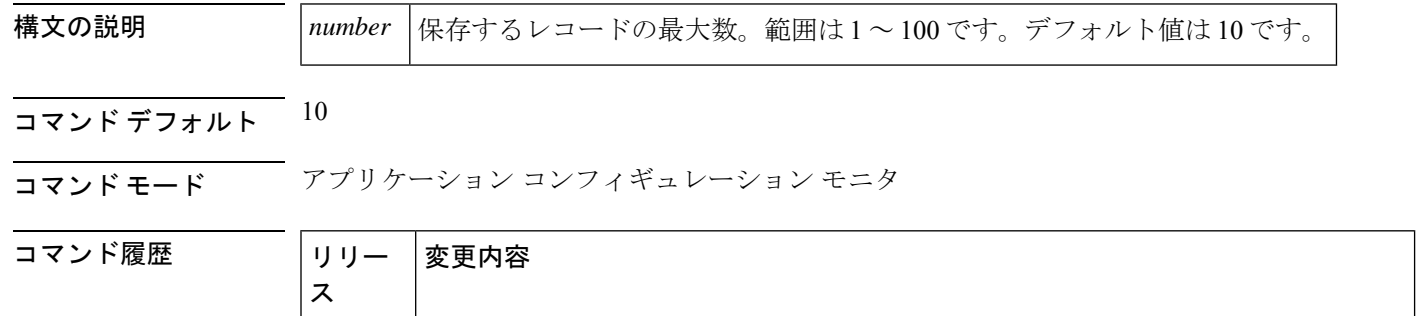

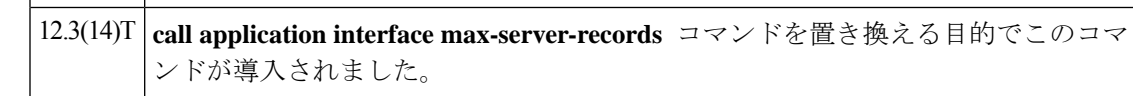

使用上のガイドライン 最近アクセスされたサーバーからの指定された数のレコードのみが保持されます。

<sup>例</sup> 次の例では、保存されるレコードの最大数を <sup>50</sup> に設定しています。

application monitor interface max-server-records 50

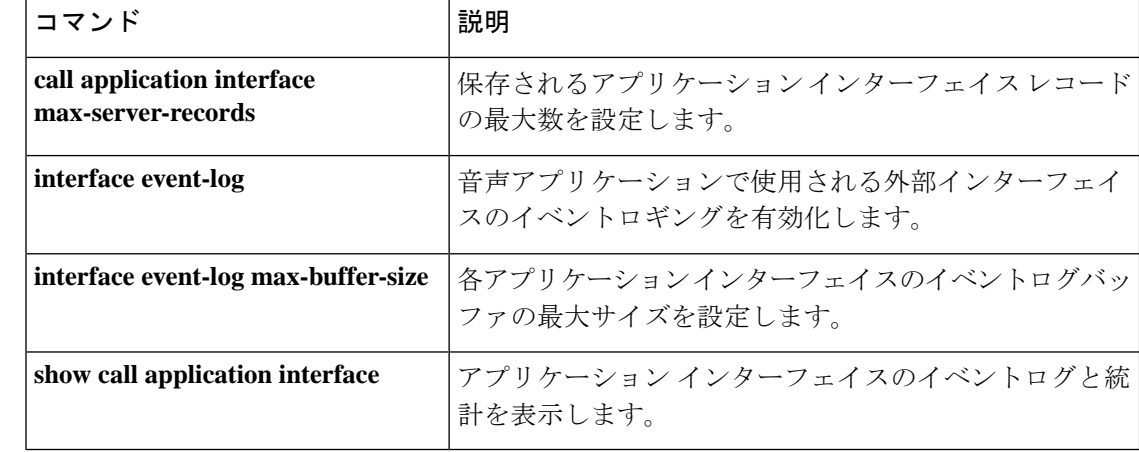

# **interface stats**

アプリケーション インターフェイスの統計情報収集を有効化するには、アプリケーション コ ンフィギュレーション モニタモードで **interface stats** コマンドを使用します。デフォルトにリ セットするには、このコマンドの **no** 形式を使用します。

#### **interface stats no interface stats**

- 構文の説明 このコマンドには引数またはキーワードはありません。
- コマンドデフォルト 統計情報の収集はディセーブルになっています。
- コマンド モード アプリケーション コンフィギュレーション モニタ

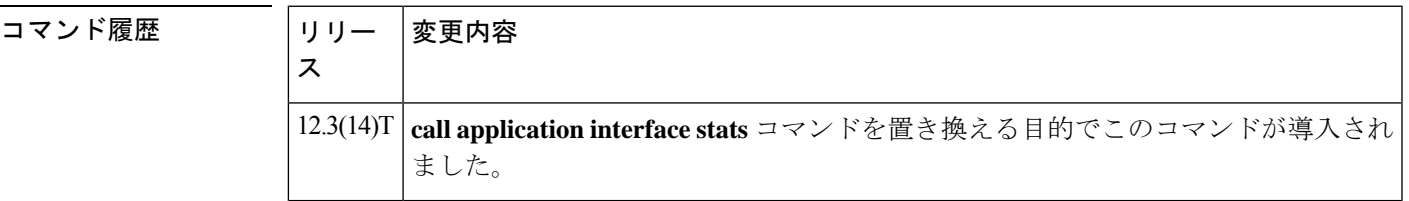

- 使用上のガイドライン このコマンドで有効化したインターフェイスの統計情報を表示するには、**show call application interface**コマンドを使用します。インターフェイスカウンタをゼロにリセットするには、**clear call application interface** コマンドを使用します。
- 例 次の例では、アプリケーション インターフェイスの統計情報収集を有効化していま す。

application monitor interface stats

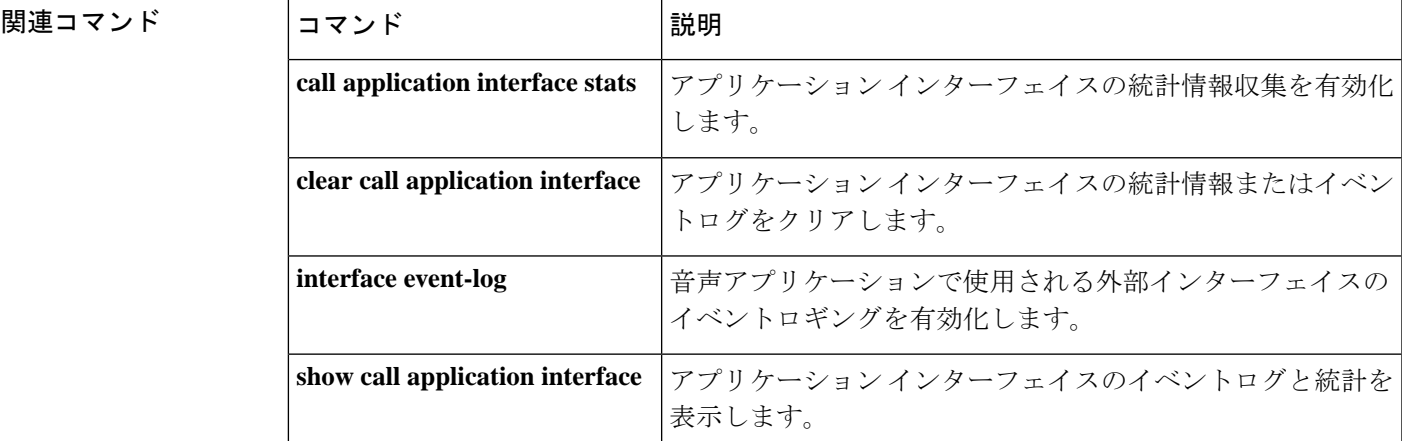

I

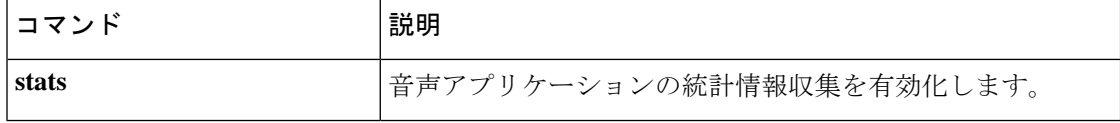
# **interop-handling permit request-uri userid none**

相互運用処理を有効化するには、sip-ua モードで **interop-handling** コマンドを実行します。無 効化するには、このコマンドの **no** 形式を使用します。

**interop-handling permit request-uri userid none [system]**

**no interop-handling permit request-uri userid none**

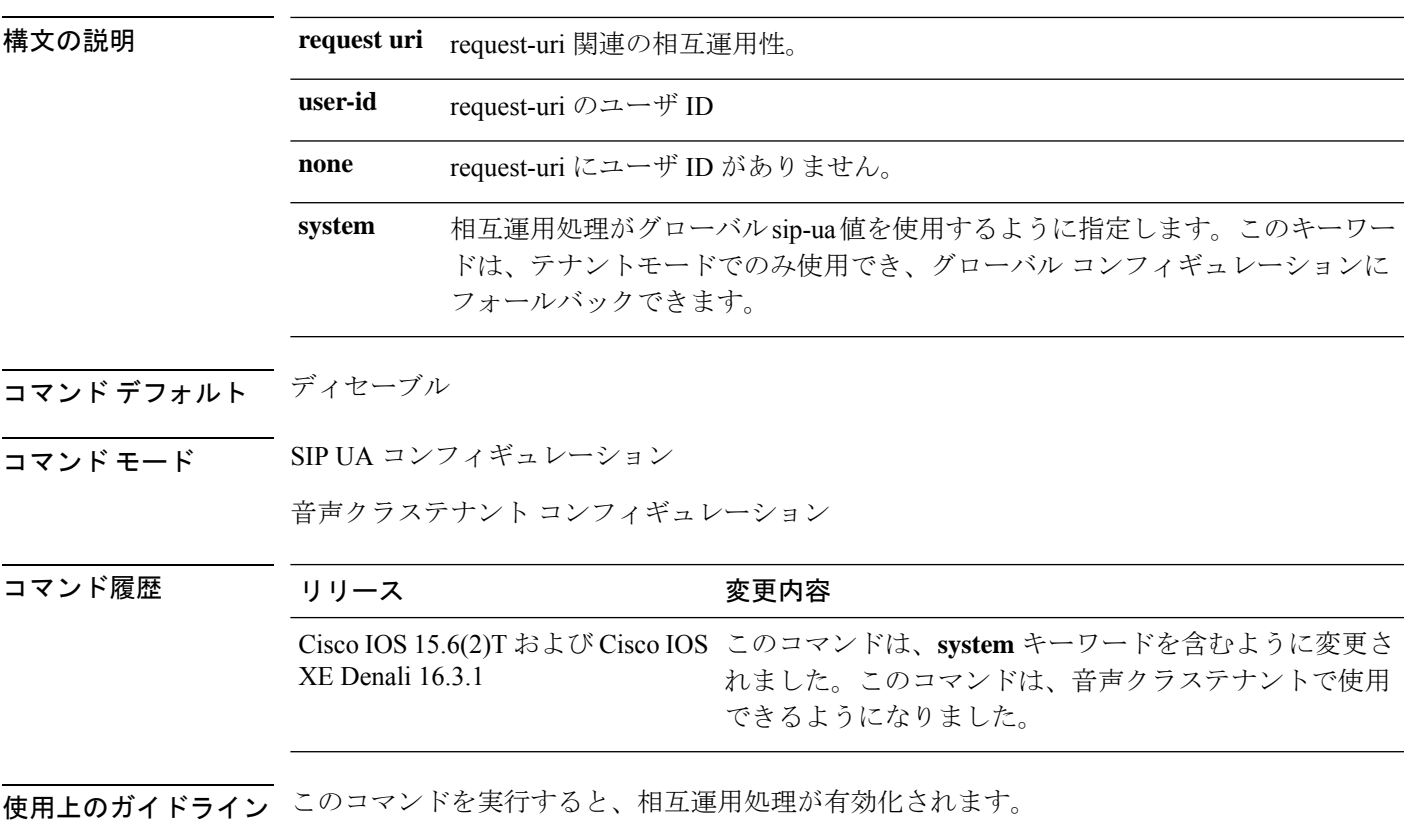

例

Device> **enable** Device# **configure terminal** Device(config)# **sip-ua** Device(config-sip-ua)# **interop-handling permit request-uri userid none**

音声クラステナントモードの場合:

Device> **enable** Device# **configure terminal** Device(config)# **voice class tenant 1** Device(config-class)# **interop-handling permit request-uri userid none**

### **ip address trusted**

デバイスの不正通話防止機能を設定するには、音声サービス コンフィギュレーション モード で **ip address trusted** コマンドを使用します。設定を無効化するには、このコマンドの **no** 形式 を使用します。

**ip address trusted** {**authenticate | call-block cause** コード **| list**} **no ip address trusted** {**authenticate | call-block cause | list**}

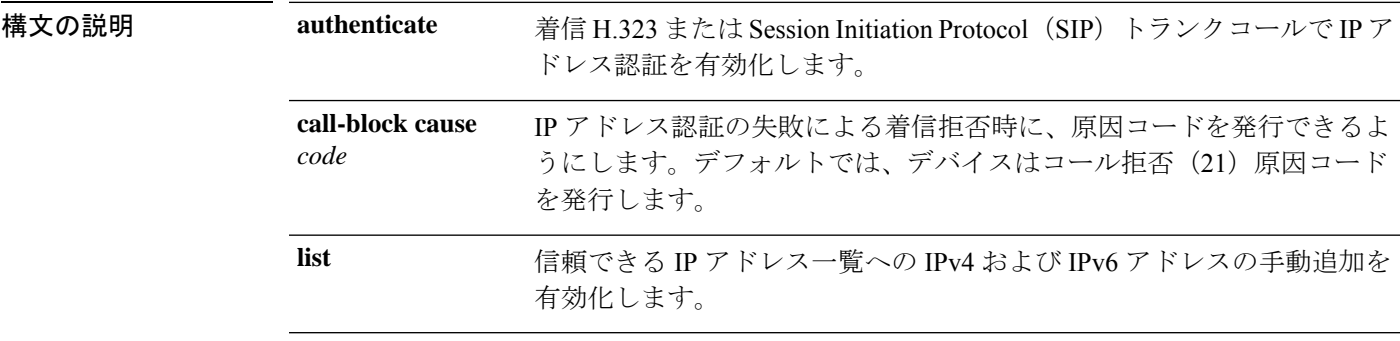

コマンド デフォルト 不正通話防止機能が有効化されています。

コマンド モード ――音声サービス コンフィギュレーション(config-voi-serv)

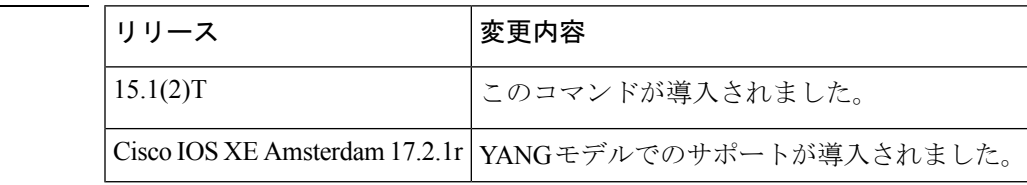

使用上のガイドライン **ipaddress trusted** コマンドを使用して、デバイスのデフォルトの動作を変更します。それによ り VoIP の送信元からのコールセットアップを信頼しません。このコマンドの導入により、デ バイスではコールをルーティングする前にコールセットアップの送信元 IP アドレスをチェッ クします。

> 送信元 IP アドレスが、信頼できる VoIP の送信元である信頼できる IP アドレス一覧のエント リと一致しない場合、デバイスはコールを拒否します。信頼できる IP アドレス一覧を作成す るには、音声サービス コンフィギュレーション モードで **ipaddresstrustedlist** コマンドを使用 するか、ダイヤルピア コンフィギュレーション モードで **session target** コマンドを使用して設 定された IP アドレスを使用します。IP アドレス認証の失敗により着信拒否された場合に、原 因コードを発行できます。

### <sup>例</sup> 次の例では、不正通話防止機能として、H.323 または SIP トランクの着信コールの IP アドレス認証を有効化する方法を示しています。

コマンド履歴

関連コ

```
Device(conf-voi-serv)# ip address trusted authenticate
次の例では、拒否されたコールの数を表示しています。
Device# show call history voice last 1 | inc Disc
DisconnectCause=15
DisconnectText=call rejected (21)
DisconnectTime=343939840 ms
次の例では、エラーメッセージコードとエラーの説明を表示しています。
Device# show call history voice last 1 | inc Error
InternalErrorCode=1.1.228.3.31.0
次の例では、エラーの説明を表示しています。
Device# show voice iec description 1.1.228.3.31.0
IEC Version: 1
Entity: 1 (Gateway)
Category: 228 (User is denied access to this service)
Subsystem: 3 (Application Framework Core)
Error: 31 (Toll fraud call rejected)
Diagnostic Code: 0
```
Device(config)# **voice service voip**

次の例では、IP アドレス認証が失敗したことによって着信コールが拒否された場合に 原因コードを発行する方法を示しています。

```
Device(config)# voice service voip
Device(conf-voi-serv)# ip address trusted call-block cause call-reject
```
次の例では、信頼できる IP アドレス一覧への IP アドレスの追加を有効化する方法を 示しています。

Device(config)# **voice service voip** Device(conf-voi-serv)# **ip address trusted list**

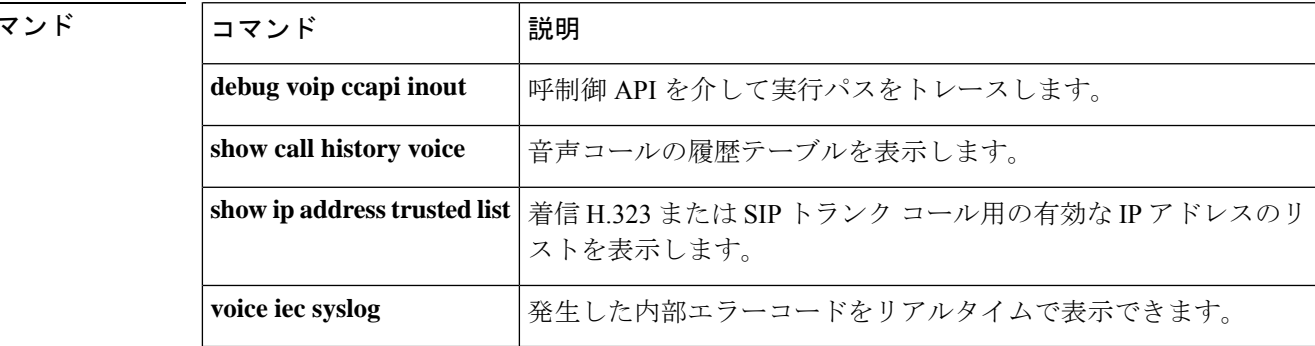

#### **Cisco IOS Voice Command Reference - D through I**

# **ip circuit**

IP 仮想トランクグループにキャリア ID を作成し、IP グループの最大キャパシティを作成する には、**ipcircuit**コマンドを使用します。トランクグループまたは最大キャパシティを削除する には、コマンドの **no** 形式を使用します。

**ip circuit** {**carrier-id** *carrier-name* [**reserved-calls** *reserved*] | **max-calls** *maximum-calls* | **default** {**only** | **name** *carrier-name*}}

**no ip circuit** {**carrier-id** *carrier-name* | **default** {**only** | **name** *carrier-name*}}

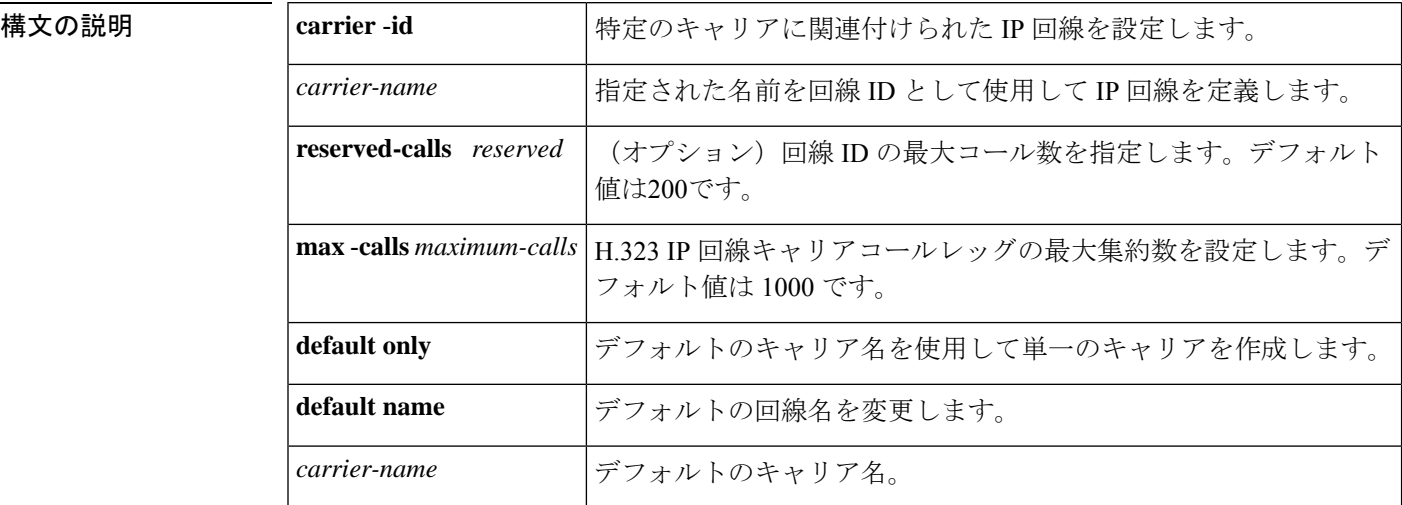

コマンド デフォルト このコマンドが指定されていない場合、IPキャリアと最大コールレッグ値は定義されません。

コマンド モード H.323 音声サービス コンフィギュレーション(conf-serv-h323)

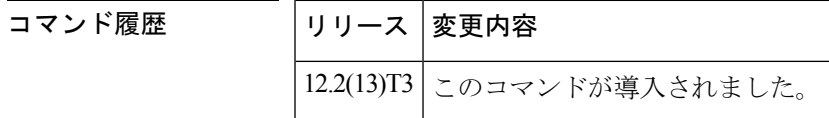

使用上のガイドライン **ip circuit** コマンドは、アクティブなコールがない場合にのみ使用できます。複数のキャリア ID を定義でき、順序は関係ありません。IP 回線のデフォルトに限り、回線キャリア ID でキャ リアを定義することと相互に排他的です。

**ip circuit default only** が指定されている場合、最大コール値は 1,000 に設定されます。

例 次の例では、デフォルトの回線と最大コール数を指定しています。

voice service voip no allow-connections any to pots no allow-connections pots to any allow-connections h323 to h323 h323

```
ip circuit max-calls 1000
 ip circuit default only
次の例では、デフォルトのキャリアと着信送信元キャリアを指定しています。
voice service voip
no allow-connections any to pots
no allow-connections pots to any
allow-connections h323 to h323
 h323
  ip circuit carrier-id AA reserved-calls 200
  ip circuit max-calls 1000
```
関連コマンド コマンド 説明

| コマンド               | 説明                                                     |
|--------------------|--------------------------------------------------------|
| show crm           | このコマンドで設定された値の一部を表示します。                                |
| voice-source group | 着信 VoIP コールの識別と変換に使用される一連の送信元 IP グループ特<br>性に名前を割り当てます。 |

# **ip dhcp-client forcerenew**

認証が有効の場合に DHCP クライアントで forcerenew-message 処理を有効化するには、グロー バル コンフィギュレーション モードで **ip dhcp-client forcerenew** コマンドを使用します。強制 認証を無効化するには、このコマンドの **no** 形式を使用します。

### **ip dhcp-client forcerenew no ip dhcp-client forcerenew**

- 構文の説明 このコマンドには引数またはキーワードはありません。
- コマンド デフォルト 強制更新メッセージはドロップされます。
- コマンド モード グローバル コンフィギュレーション(config)

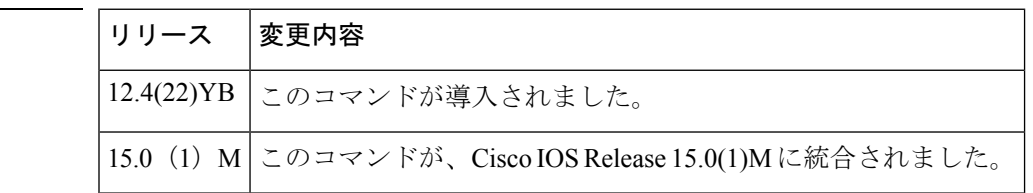

使用上のガイドライン DHCP forcerenew 処理は、CLI が設定されるまで有効化されません。

コマンド履歴

<sup>例</sup> 次の例では、DHCPクライアントでDHCPforcerenew-message処理を有効化する方法を 示しています。

Router(config)# **ip dhcp-client forcerenew**

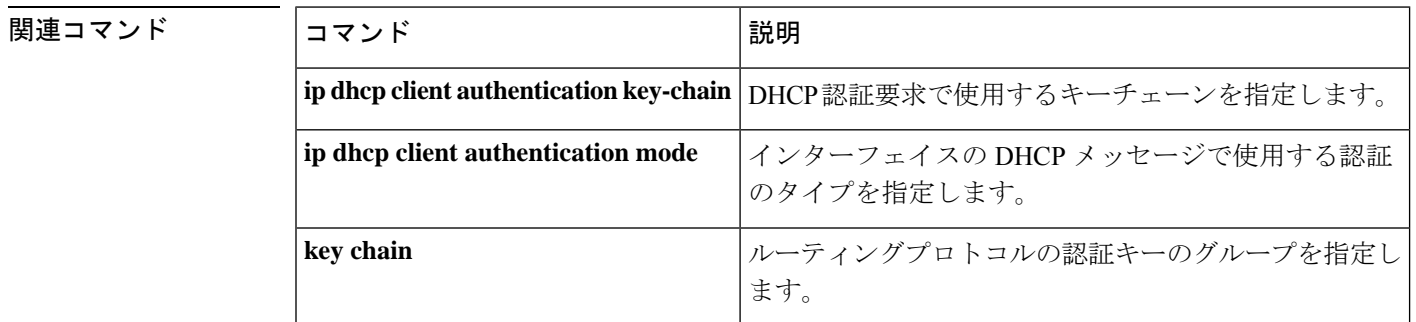

 $\overline{a}$ 

# **ip precedence (dial-peer)**

ダイヤルピアによって送信されるパケットの IP 優先度(優先順位)を設定するには、ダイヤ ルピア コンフィギュレーション モードで **ip precedence** コマンドを使用します。デフォルトに リセットするには、このコマンドの **no** 形式を使用します。

**ip precedence** *number* **no ip precedence** *number*

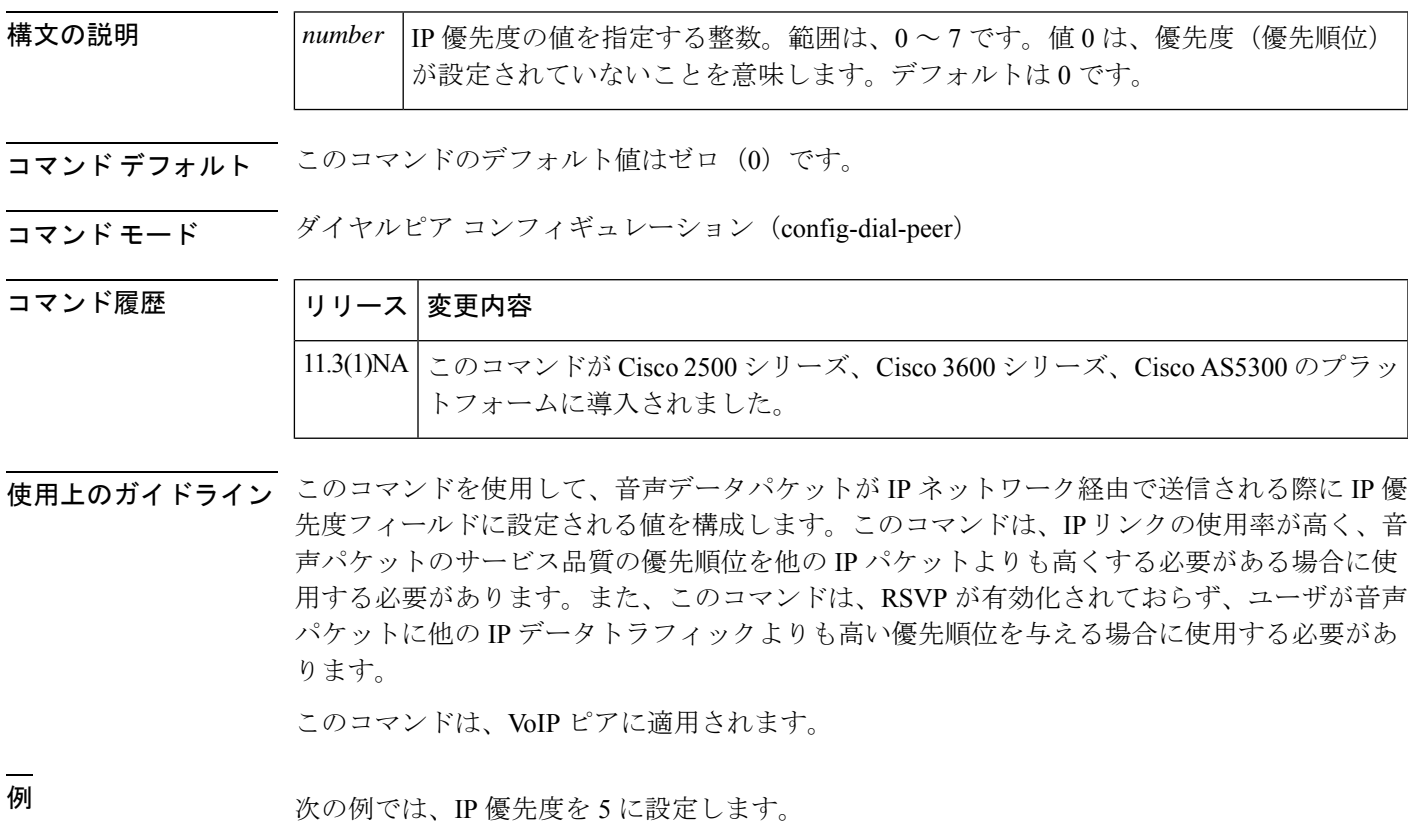

dial-peer voice 10 voip ip precedence 5

# **ip qos defending-priority**

Quality ofService(QoS)を決定するResourceReservationProtocol(RSVP)保護の優先順位値を 設定するには、ダイヤルピア コンフィギュレーション モードで **ip qos defending-priority** コマ ンドを使用します。QoS要素としてのRSVP保護優先順位を無効化するには、このコマンドの **no** 形式を使用します。

**ip qos defending-priority** *defending-pri-value* **no ip qos defending-priority**

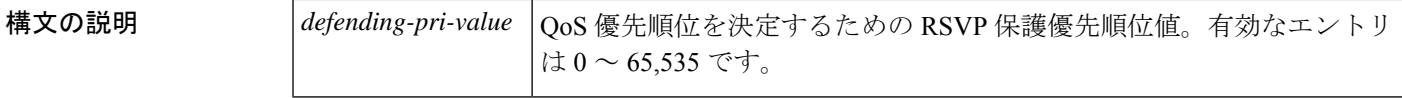

コマンド デフォルト RSVP 保護優先順位値は無効化されており、QoS を決定する要因にはなりません。

コマンド モード ダイヤル ピア設定 (config-dial-peer)

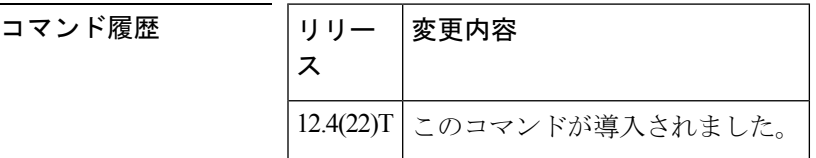

使用上のガイドライン RSVP 保護優先順位値を設定するには、ダイヤルピア コンフィギュレーション モードで **ipqos defending-priority** コマンドを使用します。保護優先順位値は、予約の開始時に QoS モジュー ルに渡されます。すべてのコールをサポートする十分な帯域幅がない状況では、この設定によ り、新しいコールのプリエンプションの優先順位が既存のコールの保護優先順位よりも高くな い限り、既存のコールが新しいコールによってプリエンプション処理されることを回避できま す。

<sup>例</sup> 次の例では、RSVP 保護優先順位値を指定する方法を示しています。

dial-peer voice 100 voip ip qos defending-priority 1111

関連コマンド |コマンド |説明 VoIP ダイヤルピアのすべてのインバウンドコールおよびアウ トバウンドコールで、受け入れ可能な QoS を定義します。 **acc-qos ip qos dscp diacle diacle diacle diacle diacle diacle diacle diacle diacle diacle diacle diacle diacle diacle ip qos policy-locator | RSVP** のアプリケーション ID を設定します。 **ip qos preemption-priority** RSVP プリエンプション優先順位値を設定します。

 $\mathbf l$ 

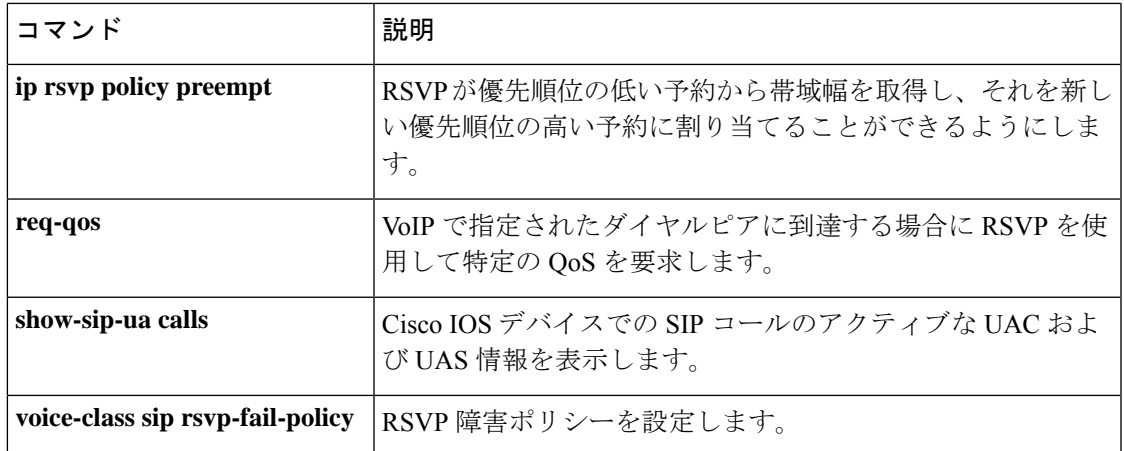

# **ip qos dscp**

Quality of Service (QoS) の Differentiated Services Code Point (DSCP; DiffServ コードポイント) 値を設定するには、ダイヤルピア コンフィギュレーション モードで **ip qos dscp** コマンドを使 用します。QoS 要素としての DSCP を無効化するには、DSCP 値を **default** に設定します(値 を000000ビットパターンに設定します)。DSCP値をデフォルト設定に戻すには、このコマン ドの **no** 形式を使用します。

**ip qos dscp** {*dscp-valueset-afset-cs* |**default** | **ef**} {**signaling** | **media** [{**rsvp-pass** | **rsvp-fail**}] | **video** [{**rsvp-none** | **rsvp-pass** | **rsvp-fail**}]}

**no ip qos dscp** {*dscp-valueset-afset-cs* | **default** | **ef**} {**signaling** | **media** [{**rsvp-pass** | **rsvp-fail**}] | **video** [{**rsvp-none** | **rsvp-pass** | **rsvp-fail**}]}

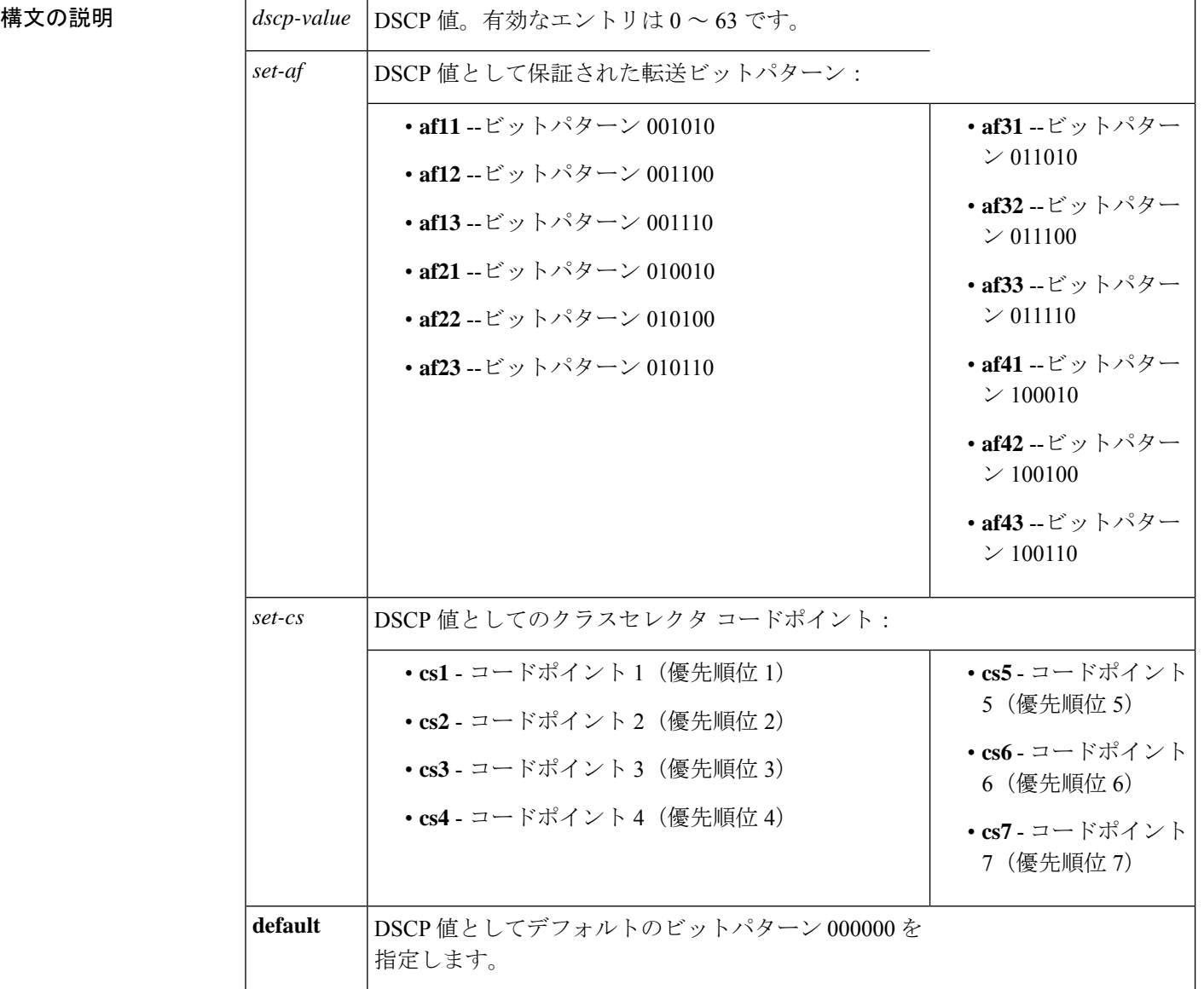

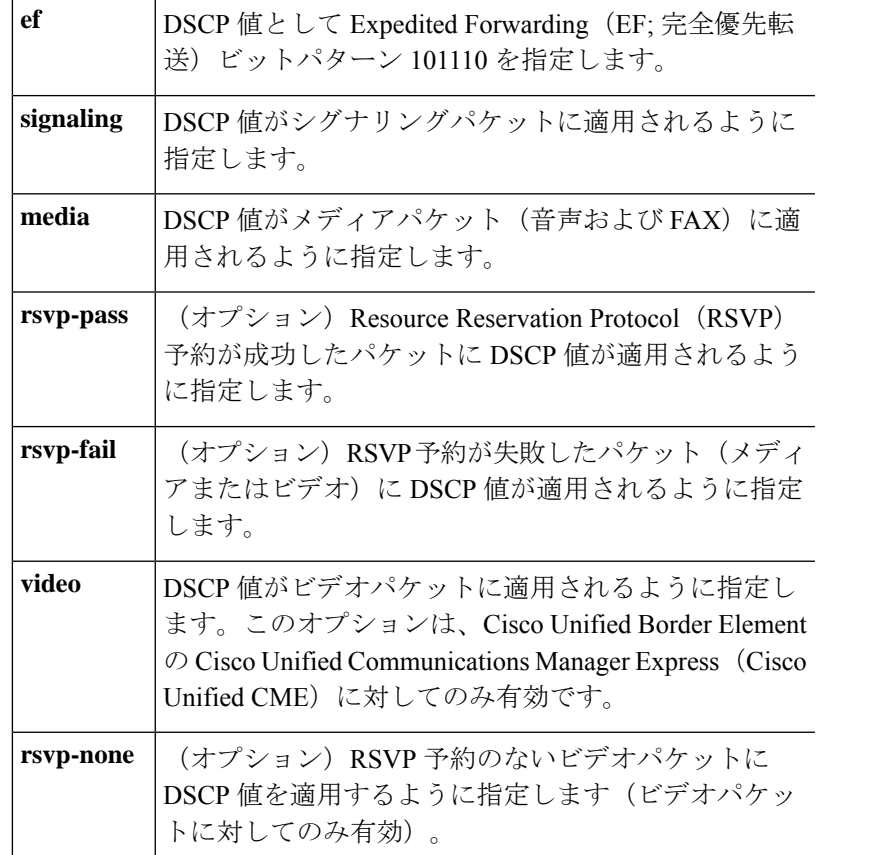

コマンド デフォルト DSCP のデフォルト値は次のとおりです。

- すべてのシグナリングパケットのデフォルトの DSCP 値は **af31** です。
- すべてのメディア(音声および FAX)パケットのデフォルトの DSCP 値は **ef** です。
- すべてのビデオパケットのデフォルトの DSCP 値は **af41** です。

コマンド モード ダイヤル ピア設定 (config-dial-peer)

### コマンド履歴

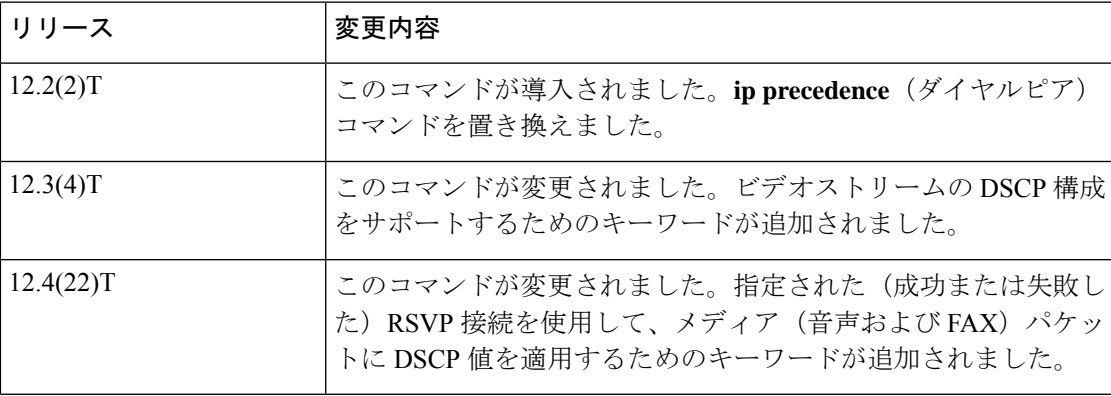

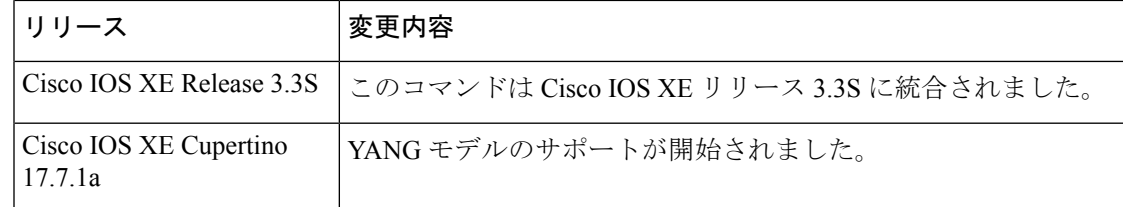

使用上のガイドライン 音声、シグナリング、ビデオトラフィックの優先順位を設定するには、ダイヤルピアコンフィ ギュレーション モードで **ip qos dscp** コマンドを使用します。メディア(音声および FAX)パ ケットの推奨値は、シグナリングパケット用です。推奨値は **ef;** です。ビデオパケットの場合 は **af31af41** です(すべてデフォルト)。

> さらに、RSVP QoS を指定する前に、まず **ip rsvp bandwidth**コマンドを使用して、IP インター フェイスで RSVP を有効化する必要があります。

<sup>例</sup> 次の例では、DSCP 値をクラスセレクタ コードポイント値 <sup>1</sup> に設定し、RSVP が設定 されていないメディア(音声および FAX)ペイロードパケットにその DSCP 設定を適 用する方法を示しています。

> dial-peer voice 1 voip ip qos dscp cs1 media

次の例では、DSCP 値を Expedited Forwarding (EF:完全優先転送) ビットパターンに設 定し、RSVP 接続が成功したメディア(音声および FAX) ペイロードパケットにその DSCP 設定を適用する方法を示しています。

```
dial-peer voice 1 voip
ip qos dscp ef media rsvp-pass
```
次の例では、DSCP 値を相対的優先転送コードポイント値 22 に設定し、その DSCP 設 定をすべてのシグナリングパケットに適用する方法を示しています。

```
dial-peer voice 1 voip
ip qos dscp af22 signaling
```
次の例では、DSCP 値を相対的優先転送コードポイント値 43 に設定し、RSVP 接続が 成功したビデオパケットにその DSCP 設定を適用する方法を示しています。

dial-peer voice 100 voip ip qos dscp af43 video rsvp-pass

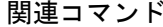

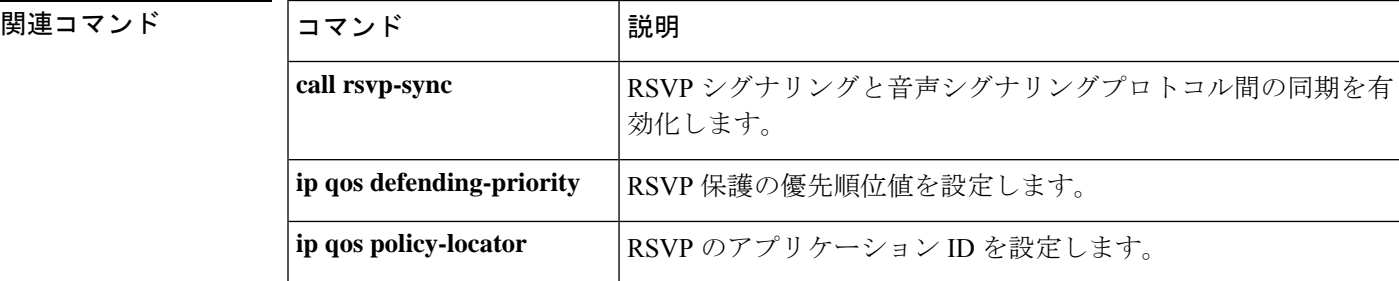

 $\mathbf l$ 

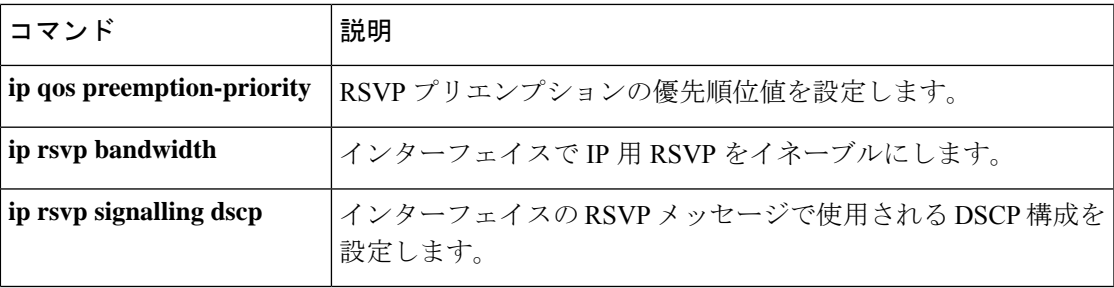

# **ip qos policy-locator**

Cisco IOS Session Initiation Protocol(SIP)デバイスで帯域幅予約を指定するための Resource Reservation Protocol (RSVP) ポリシーを展開するために使用される Quality of Service (QoS) ポ リシーロケータ(アプリケーションID)を設定するには、ダイヤルピアコンフィギュレーショ ン モードで **ip qos policy-locator** コマンドを使用します。アプリケーションポリシーを削除す るには、このコマンドの **no** 形式を使用します。

**ip qos policy-locator** {**video** | **voice**} [**app** *app-string*] [**guid** *guid-string*] [**sapp** *subapp-string*] [**ver** *version-string*]

**no ip qos policy-locator** {**video** | **voice**} [**app** *app-string*] [**guid** *guid-string*] [**sapp** *subapp-string*] [**ver** *version-string*]

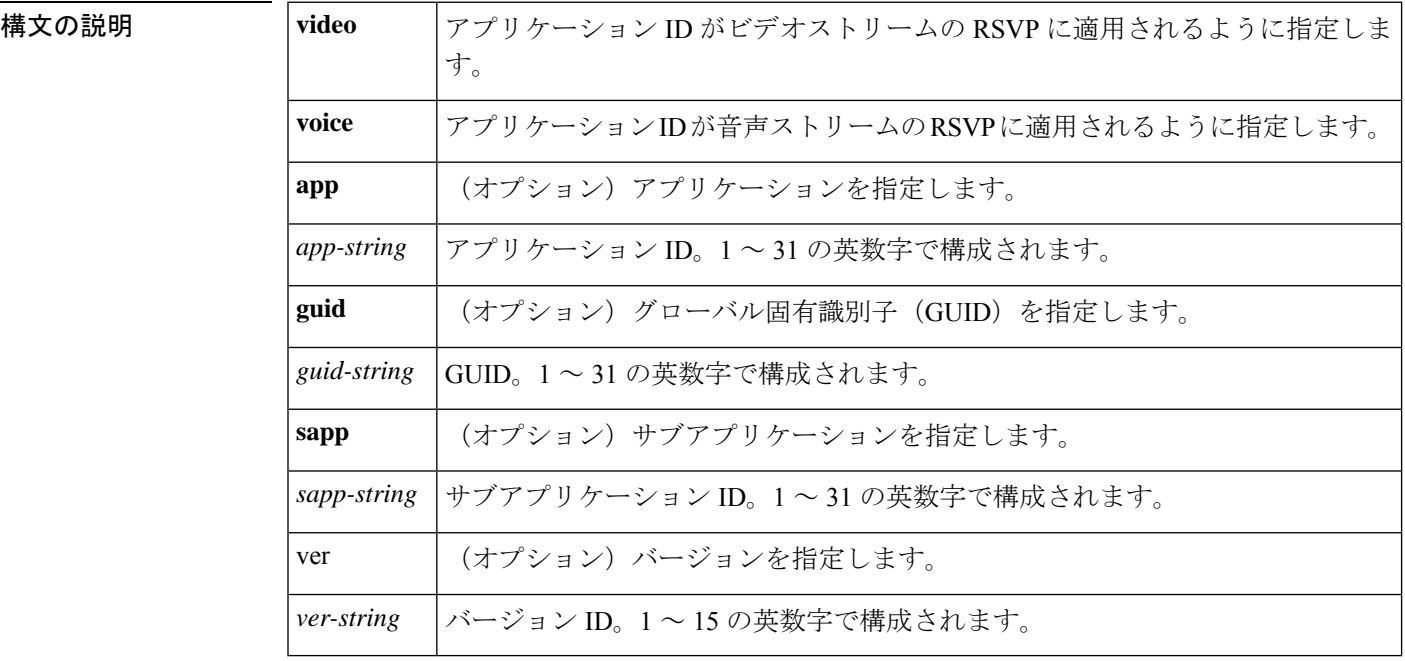

コマンド デフォルト ポリシーは指定されていません。

コマンド モード ダイヤル ピア設定 (config-dial-peer)

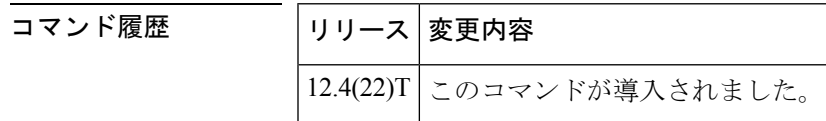

使用上のガイドライン CiscoIOSソフトウェアでは、RSVPによって複数の帯域幅プールを参照してリクエストを処理 し、受け付けることができます。Cisco IOSSIPデバイスのローカルポリシーの一致基準の精度 を高めるために、帯域幅プールにアプリケーション ID に基づくポリシーを含めることができ ます。これらのアプリケーション固有のIDを使用して、指定された帯域幅制限に達するまで、 それぞれの帯域幅を予約できます。

1 つのアプリケーションタイプですべての帯域幅を消費しないように、RFC [2872](http://www.ietf.org/rfc/rfc2872.txt)『[Application](http://www.ietf.org/rfc/rfc2872.txt) and Sub [Application](http://www.ietf.org/rfc/rfc2872.txt) Identity Policy Element for Use with RSVP』によって、別の帯域幅予約プール の作成が許可されます。たとえば、これらのアプリケーション ID でタグ付けされている予約 が、RSVPローカルポリシーを使用して、インターフェイス帯域幅プールに一致するようにす るため、あるRSVP予約プールを音声トラフィックに作成し、別のプールをビデオトラフィッ クに作成できます。しかし、アプリケーションごとに帯域幅を制限するには、各アプリケー ションに帯域幅の限度を設定し、アプリケーションを適切な帯域幅の限度と関連付ける、それ ぞれの予約フラグを設定する必要があります。

ただし、アプリケーション固有のポリシーの帯域幅制限を設定する前に、アプリケーション ID を作成する必要があります。アプリケーション ID(アプリケーション固有の予約プロファ イル)を作成するには、ダイヤルピア コンフィギュレーション モードで **ip qos policy-locator** コマンドを使用します。必要なアプリケーションIDを作成したら、「関連コマンド」セクショ ンに記載されている適切なコマンドを使用して、帯域幅予約を設定できます。ただし、この機 能は、Cisco IOS リリース 12.4(22)T 以降のリリースを実行しているサポート対象デバイスでの み使用できます。

SIP RSVP 機能の設定の詳細については、『Cisco IOS SIP コンフィギュレーション ガイド』の 「SIP RSVP 機能の設定」の章を参照してください。アプリケーション固有のポリシー機能に 関する一般的な情報については、『Cisco IOS Quality of Service ソリューション コンフィギュ レーション ガイド』の「シグナリング」にある RSVP に関するセクションの、「RSVP の設 定」の章を参照してください。

関連コマンド

<sup>例</sup> 次の例では、アプリケーション ID にポリシーを設定する方法を示しています。

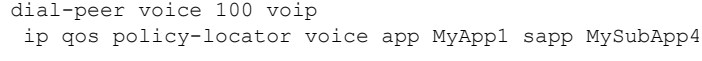

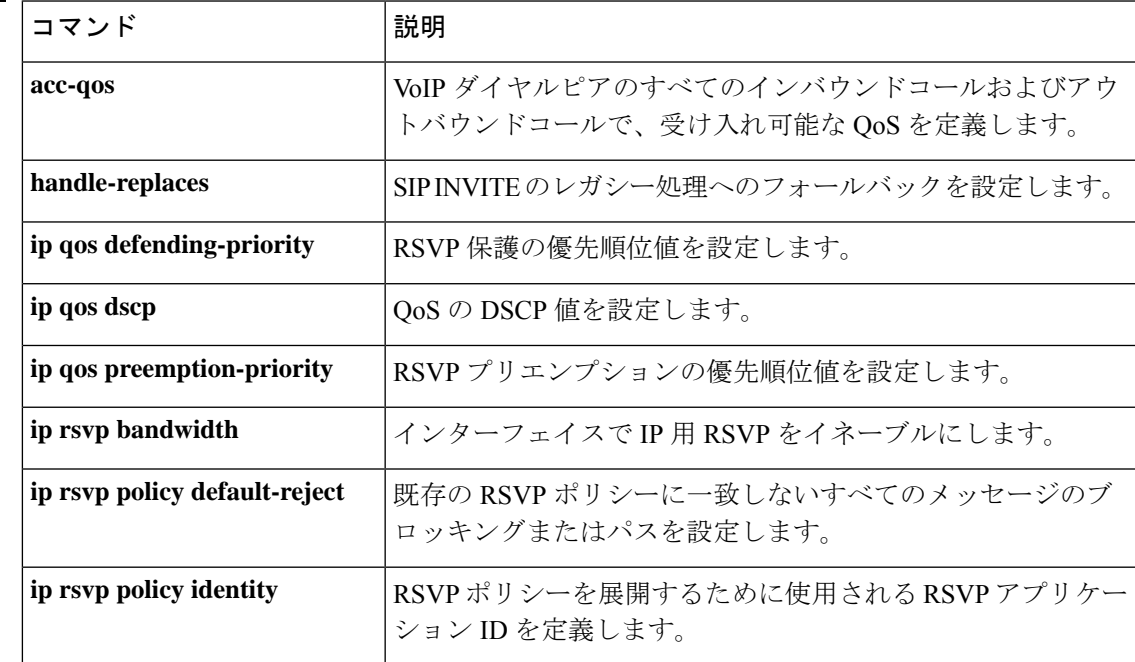

 $\mathbf I$ 

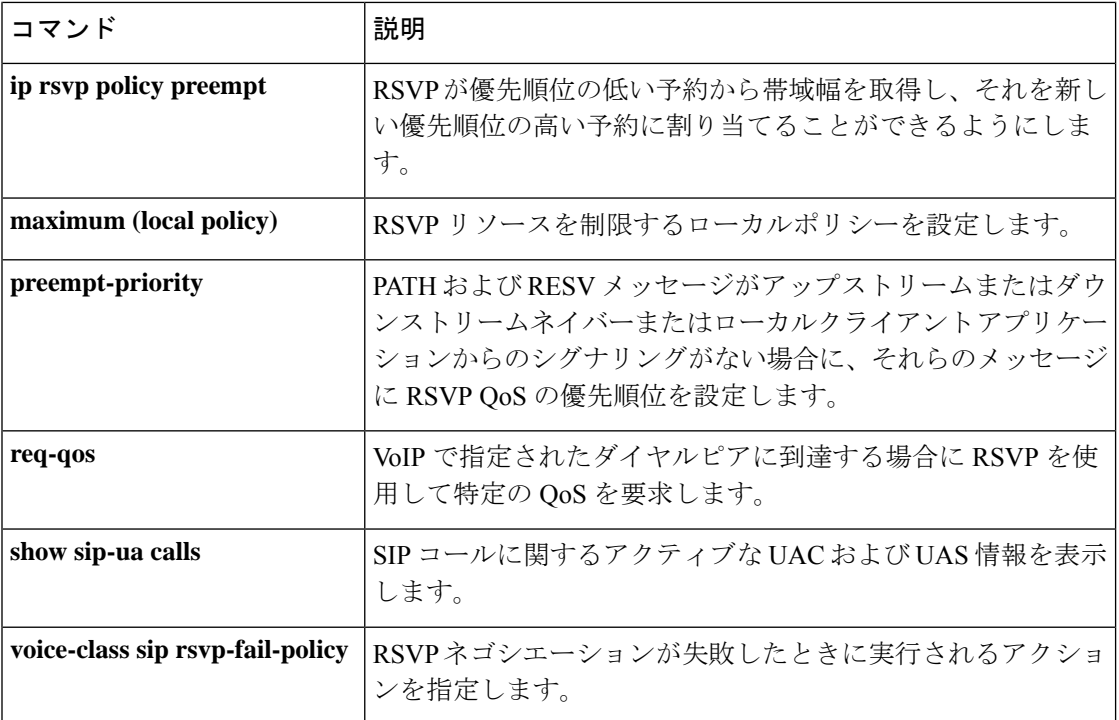

# **ip qos preemption-priority**

Quality of Service (QoS) を決定するための Resource Reservation Protocol (RSVP) プリエンプ ションの優先順位値を設定するには、ダイヤルピア コンフィギュレーション モードで **ip qos preemption-priority** コマンドを使用します。QoS 要素としてプリエンプションの優先順位を無 効化するには、このコマンドの **no** 形式を使用します。

### **ip qos preemption-priority** *preemption-pri-value* **no ip qos preemption-priority**

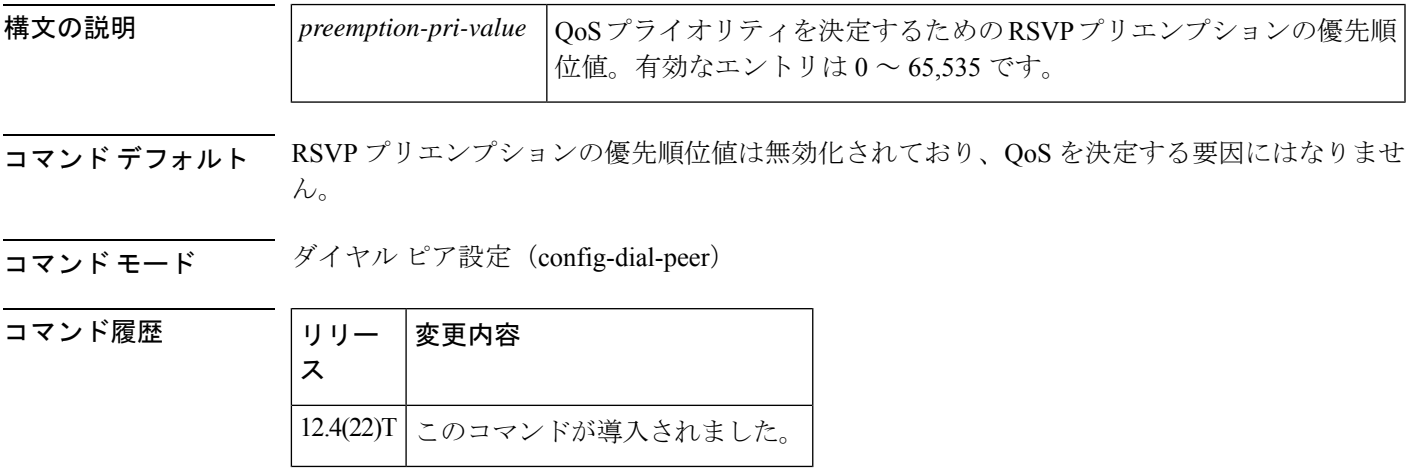

使用上のガイドライン RSVPプリエンプションの優先順位値を設定するには、ダイヤルピアコンフィギュレーション モードで **ip qos preemption-priority** コマンドを使用します。プリエンプションの優先順位値 は、予約の開始時に QoS モジュールに渡されます。すべてのコールをサポートするのに十分 な帯域幅がない状況では、この設定により、既存のコールのプリエンプションの優先順位が新 しいコールのプリエンプションの優先順位よりも高くない限り、新しいコールが既存のコール をプリエンプションできます。

<sup>例</sup> 次の例では、RSVP プリエンプションの優先順位値を指定する方法を示しています。

dial-peer voice 100 voip ip qos preemption-priority 1111

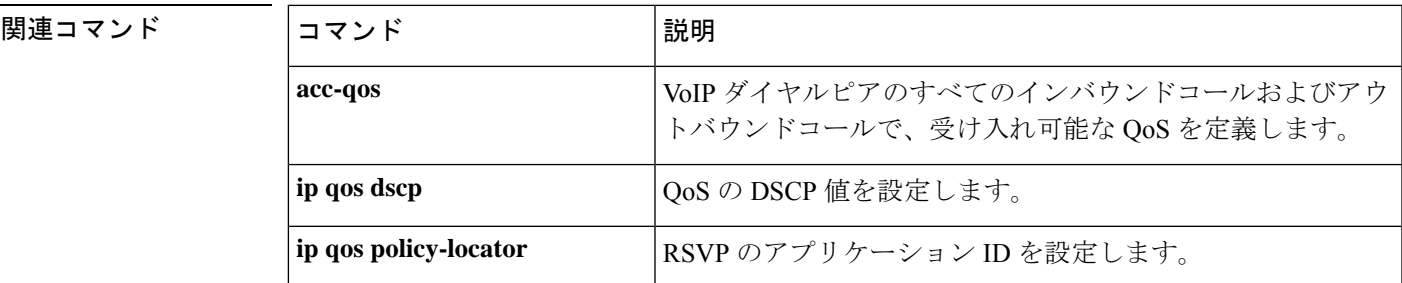

I

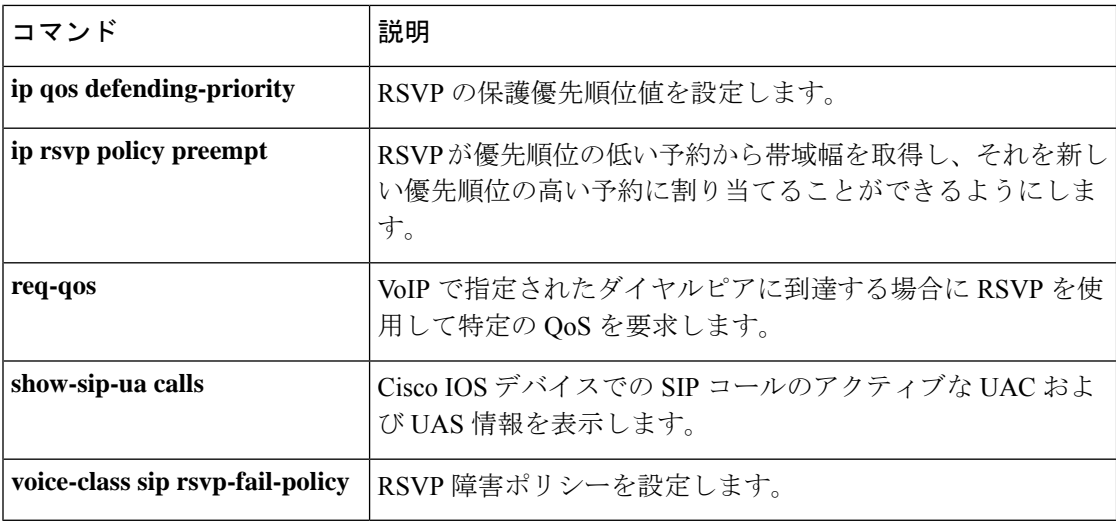

# **ip rtcp report interval**

次の Real-Time Control Protocol (RTCP) レポート送信の平均レポート間隔を設定するには、グ ローバル コンフィギュレーション モードで **ip rtcp report interval** コマンドを使用します。デ フォルトにリセットするには、このコマンドの **no** 形式を使用します。

**ip rtcp report interval** *value* **no ip rtcp report interval**

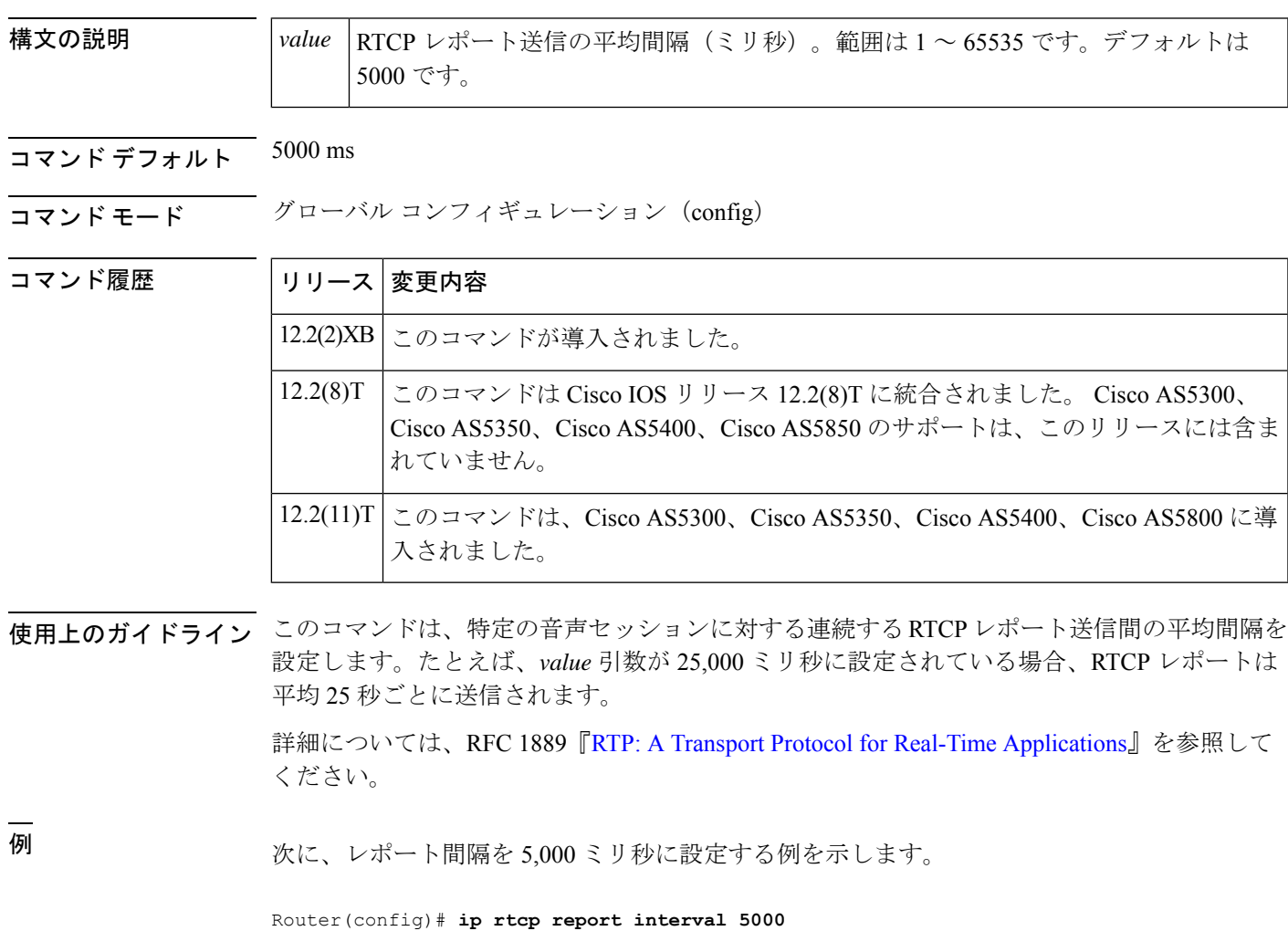

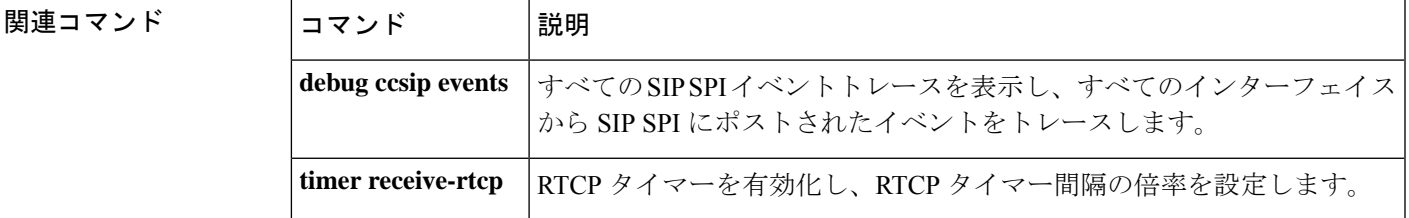

# **ip rtcp sub-rtcp**

sub-Real-TimeControlProtocol(RTCP)メッセージタイプを指定するには、グローバルコンフィ ギュレーションモードで**iprtcpsub-rtcp**コマンドを使用します。この設定を無効にするには、 このコマンドの **no** 形式を使用します。

**ip rtcp sub-rtcp** *message-type number* **no ip rtcp sub-rtcp** *message-type*

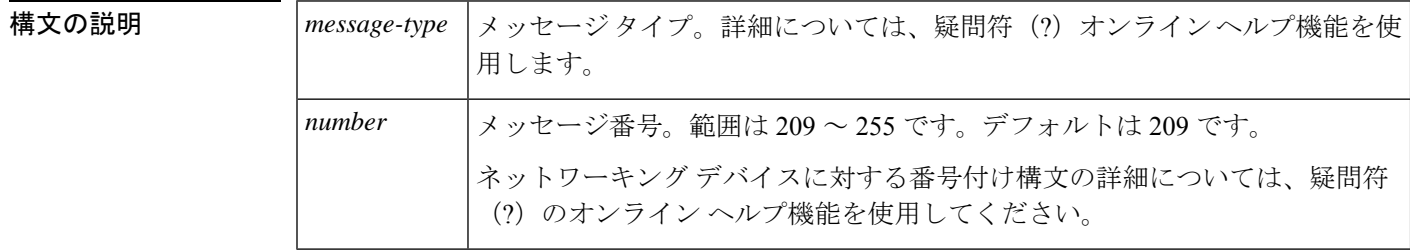

**コマンド デフォルト RTP ペイロードタイプはデフォルト値の 209 に設定されています。** 

### コマンド モード グローバル コンフィギュレーション(config)

コマンド履歴 |リリー |変更内容 ス このコマンドは、Cisco IOS リリース 15.0(1)M よりも前のリリースに導入されまし た。  $15.0(1)M$ 

<sup>例</sup> 次の例では、サブ RTCP メッセージタイプを指定する方法を示しています。

Router# **configure terminal** Router(config)# **ip rtcp sub-rtcp message-type 210**

#### 関連コマンド

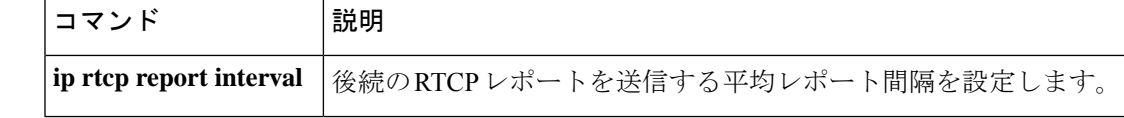

# **ip udp checksum**

ダイヤルピアによって送信された音声パケットの UDP チェックサムを計算するには、ダイヤ ルピア コンフィギュレーション モードで **ipudpchecksum** コマンドを使用します。この機能を 無効にするには、このコマンドの **no** 形式を使用します。

**ip udp checksum no ip udp checksum**

- 構文の説明 このコマンドには引数またはキーワードはありません。
- コマンド デフォルト ディセーブル

コマンド履歴

**コマンドモード** ダイヤルピア コンフィギュレーション(config-dial-peer)

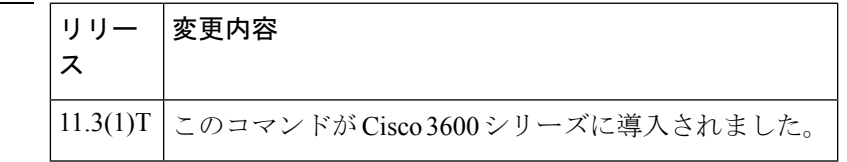

使用上のガイドライン このコマンドを使用して、各アウトバウンド音声パケットの UDP チェックサム計算を有効化 します。このコマンドは、音声パケットの送信を高速化するために、デフォルトでは無効化さ れています。接続のエラー率が高いと思われる場合は、このコマンドを有効化して、デジタル シグナルプロセッサ (DSP)に破損した音声パケットが転送されるのを防止する必要がありま す。

このコマンドは、VoIP ピアに適用されます。

- - Cisco IOS リリース 12.3(4)T より前のイメージを使用する場合に Cisco AS5850 のパフォー マンスと拡張性を維持するには、UDPチェックサムで10%以下のアクティブコールを有 効にします。 (注)

<sup>例</sup> 次の例では、ダイヤルピア <sup>10</sup> によって送信された音声パケットの UDP チェックサム を計算しています。

> dial-peer voice 10 voip ip udp checksum

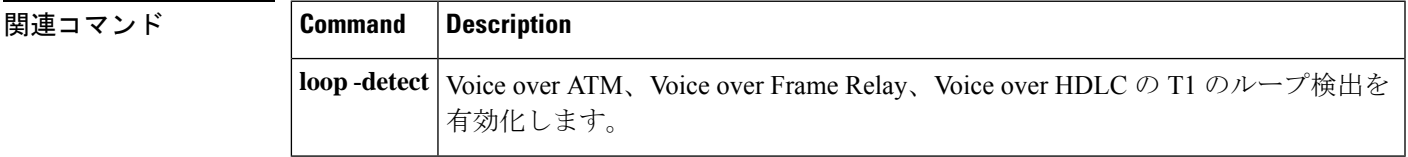

# **ip vrf**

VPN ルーティング/転送 (VRF) ルーティングテーブルを設定するには、グローバル コンフィ ギュレーション モードまたはルータ コンフィギュレーション モードで **ip vrf** コマンドを使用 します。VRF ルーティングテーブルを削除するには、このコマンドの **no** 形式を使用します。

**ip vrf** *vrf-name* **no ip vrf** *vrf-name*

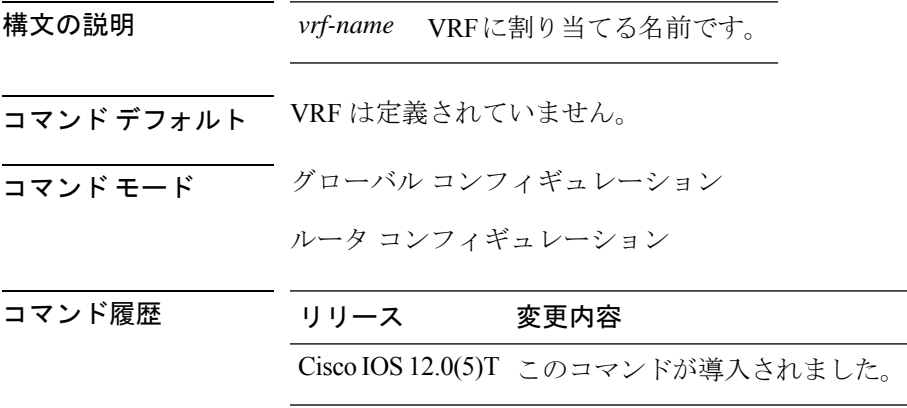

#### 例

Device# enable Device# configure terminal Device(config)# ip vrf VRF1

# **ip vrf forwarding**

VPN ルーティングおよび転送 (VRF) インスタンスをインターフェイスまたはサブインター フェイスに関連付けるには、グローバル コンフィギュレーション モードまたはインターフェ イス コンフィギュレーション モードで **ip vrf forwarding** コマンドを使用します。ARF の関連 付けを解除するには、このコマンドの **no** 形式を使用します。

**ip vrf forwarding** *vrf-name* **no ip vrf forwarding** *vrf-name*

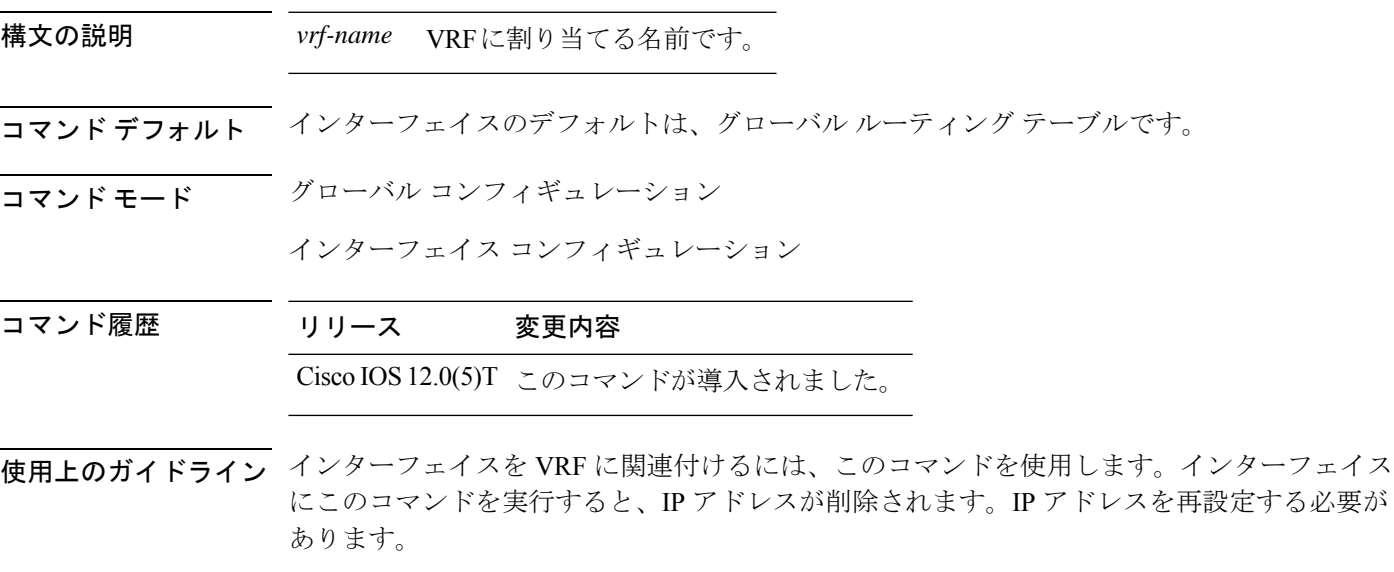

### 例

Device# enable Device# configure terminal Device(config)# interface GigabitEthernet0/1 Device(config-if)# ip vrf forwarding VRF1

### **irq global-request**

コール参照値(CRV)をゼロに設定して情報要求(IRQ)メッセージを送信するようにゲート キーパーを設定するには、ゲートキーパー コンフィギュレーション モードで **irqglobalrequest** コマンドを使用します。ゲートキーバーによるIRQメッセージの送信を無効化するには、この コマンドの **no** 形式を使用します。

#### **irq global-request no irq global-request**

構文の説明 このコマンドには引数またはキーワードはありません。

コマンド デフォルト ゲートキーパーでは、CRV をゼロに設定して IRQ メッセージを送信します。

コマンド モード ゲートキーパー コンフィギュレーション(config-gk)

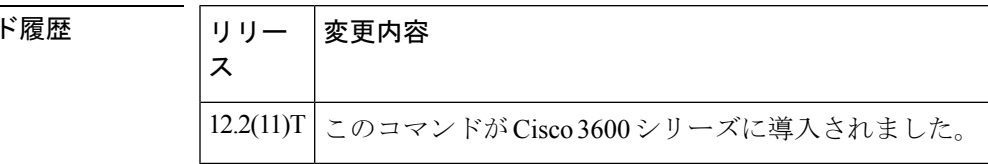

使用上のガイドライン このコマンドを使用して、ゲートキーパーが初期化後にすべてのコールのステータスを要求し た際に、CRV がゼロに設定された IRQ メッセージを送信しないようにします。IRQ メッセー ジを無効化すると、コール構造の再構築を次のIRRまで延期できる場合、または定期的なIRR メッセージの送信前にコールが終了してコール情報が不要になった場合は、不要な情報要求応 答(IRR)メッセージを排除できます。ゲートキーパーで直接帯域幅制御が使用されていない 場合は、IRQ メッセージを無効化する方が有利です。

コマン

<sup>例</sup> 次の例では、IRQメッセージがゲートキーパーから送信されないことを示しています。

. . lrq reject-resource-low no irq global-request timer lrq seq delay 10 timer lrq window 6 timer irr period 6 no shutdown . .

.

.

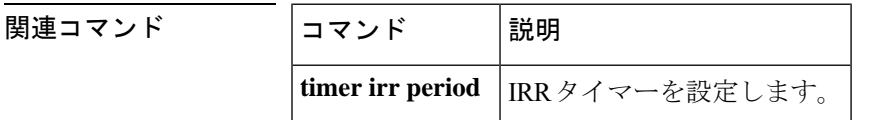

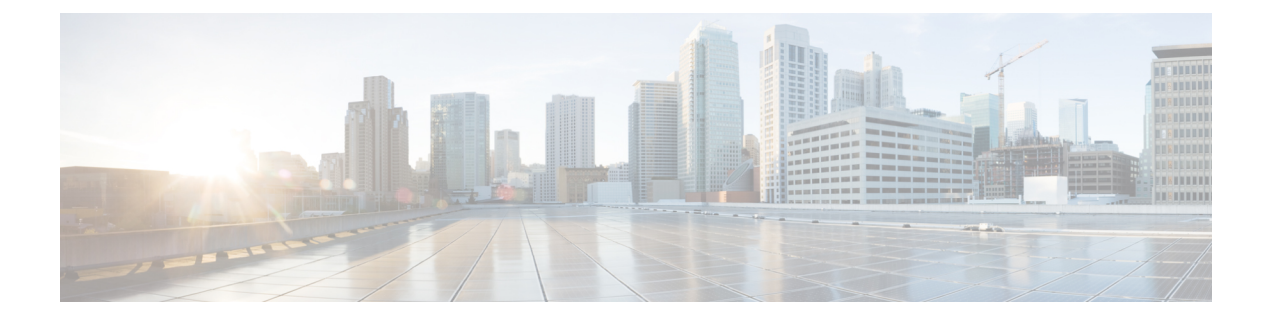

# **isdn bind-l3 through ixi transport http**

- isdn bind-l3  $(553 \sim -\gamma)$
- isdn bind-13 (Interface BRI)  $(554 \sim -\frac{1}{\sqrt{2}})$
- isdn bind-13 ccm-manager  $(556 \sim \rightarrow \sim)$
- isdn bind-l3 iua-backhaul  $(557 \sim$
- isdn contiguous-bchan  $(559 \sim \sim \sim)$
- isdn dpnss  $(560 \sim -\gamma)$
- isdn gateway-max-interworking  $(562 \sim \sim \sim \sim)$
- isdn global-disconnect  $(563 \sim \rightarrow \sim)$
- isdn gtd  $(565 \sim -\frac{1}{2})$
- isdn ie oli  $(566 \sim \rightarrow \rightarrow)$
- isdn integrate calltype all  $(567 \sim +\ \ \ \ \ \ \ \ \ \ \ \$
- isdn network-failure-cause  $(569 \sim \rightarrow \sim)$
- isdn outgoing display-ie  $(573 \sim -\gamma)$
- isdn protocol-emulate  $(575 \sim -\gamma)$
- isdn rlm-group  $(578 \sim -\gamma)$
- isdn skipsend-idverify  $(580 \sim \rightarrow \sim)$
- isdn spoofing  $(583 \sim \rightarrow \sim)$
- isdn supp-service calldiversion  $(585 \sim \rightarrow \sim)$
- isdn supp-service mcid  $(586 \sim \rightarrow \sim)$
- isdn supp-service name calling  $(588 \sim \rightarrow \sim)$
- isdn supp-service tbct  $(590 \sim \rightarrow \circ)$
- isdn t-activate  $(592 \sim \rightarrow \sim)$
- isdn tei-negotiation (interface)  $(594 \sim -\gamma)$
- iua  $(597 \sim -\gamma)$
- ivr asr-server  $(599 \sim 0)$
- ivr autoload mode  $(601 \sim -\gamma)$
- ivr prompt memory  $(604 \sim -\gamma)$
- ivr autoload url  $(606 \sim \rightarrow \sim)$
- ivr contact-center  $(608 \sim \rightarrow \sim)$
- ivr language link  $(611 \sim \rightarrow \sim)$
- ivr prompt cutoff-threshold  $(612 \sim \sim \mathcal{V})$
- ivr prompt streamed  $(613 \sim \rightarrow \sim)$
- ivr record cpu flash  $(615 \sim -\gamma)$
- ivr record jitter  $(616 \sim +\gamma)$
- ivr record memory session  $(617 \sim 0)$
- ivr record memory system  $(618 \sim \rightarrow \sim)$
- ivr tts-server  $(619 \sim 0)$
- ivr tts-voice-profile  $(621 \sim -\gamma)$
- ixi application cme  $(623 \sim -\gamma)$
- ixi application mib  $(625 \sim -\gamma)$
- ixi transport http  $(627 \sim 3)$

### **isdn bind-l3**

シグナリングバックホール用に ISDN D チャネル シリアルインターフェイスを設定し、それを セッションセットに関連付けるには、インターフェイスコンフィギュレーションモードで**isdn bindl3** コマンドを使用します。ISDN D チャネル シリアルインターフェイスでシグナリング バックホールを無効化するには、このコマンドの **no** 形式を使用します。

**isdn bind-l3** *set-name* **no isdn bind-l3**

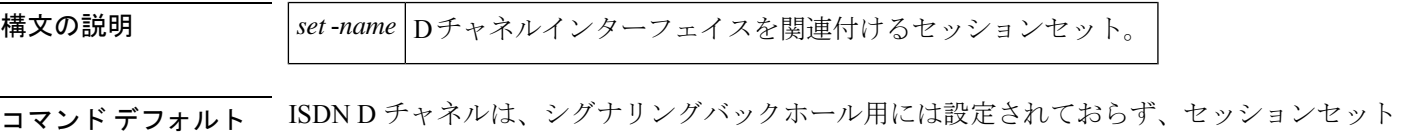

コマンド モード インターフェイス コンフィギュレーション(config-if)

に関連付けられていません。

コマンド履歴

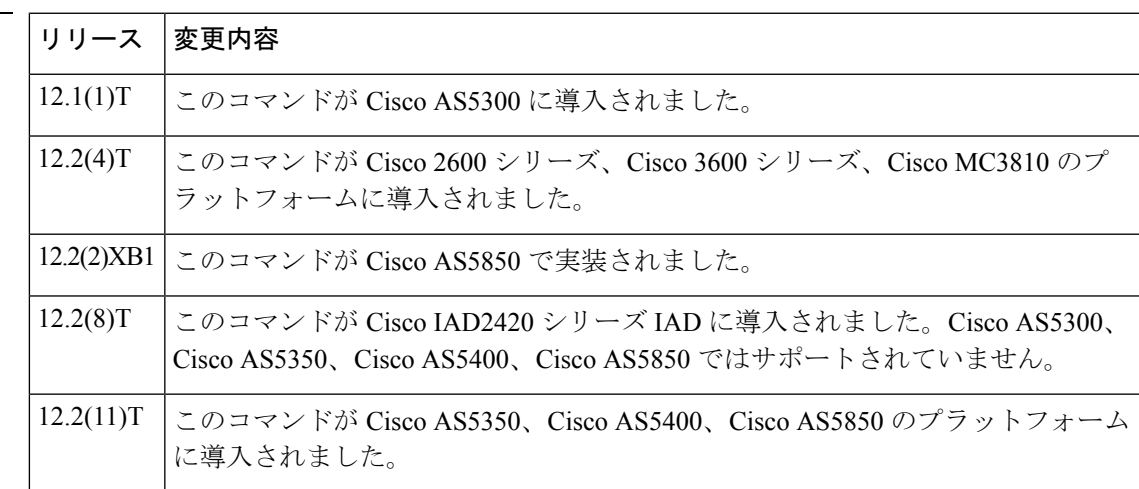

<sup>例</sup> 次の例では、T1 シグナリングチャンネル Serial 0:23 をシグナリングバックホールに設 定し、D チャネルを「Set1」というセッションセットに関連付けています。

> Router(config)# **interface s0:23** Router(config-if)# **isdn bind-L3 set1** Router(config-if)# **exit**

次の例では、E1 シグナリングチャンネル Serial 0:15 をシグナリングバックホールに設 定し、D チャネルを「Set3」というセッションセットに関連付けています。

```
Router(config)# interface s0:15
Router(config-if)# isdn bind-L3 set3
Router(config-if)# exit
```
### **isdn bind-l3 (Interface BRI)**

基本速度インターフェイス (BRI) ポートで、 ISDN レイヤ3プロトコルを通常のゲートウェ イ(GW)q931 スタックまたは Cisco CallManager Transmission Control Protocol(TCP)バック ホールアプリケーションのいずれかにバインドし、後者の場合はバックホールに対してMedia GatewayControlProtocol(MGCP)モードで操作するには、インターフェイスコンフィギュレー ションモードで**isdnbindl3**コマンドを使用します。バインドを無効化して、BRIをバックホー ルのセッションアプリケーション モードにリセットするには、このコマンドの **no** 形式を使用 します。

**isdn bind-l3** {**q931** | **ccm-manager service mgcp**} **no isdn bind-l3** {**q931** | **ccm-manager service mgcp**}

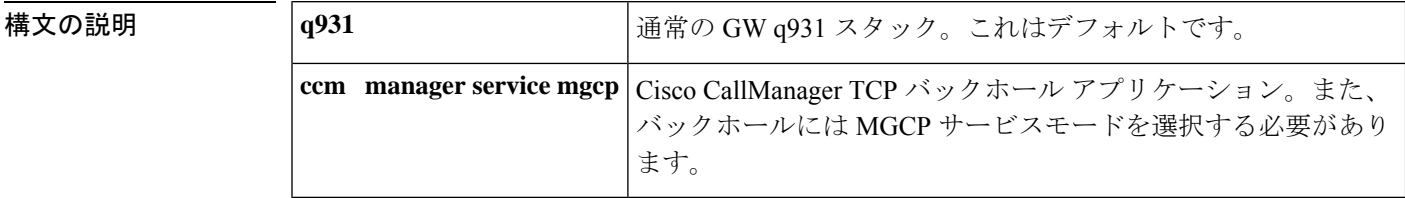

コマンド デフォルト このコマンドを使用しない場合、BRIポートはセッションアプリケーションモードを使用し、 バインドは無効化されます。コマンドをキーワードなしで使用すると、q931と見なされます。

コマンド モード インターフェイス コンフィギュレーション(config-if)

コマンド履歴 │リリース│変更内容

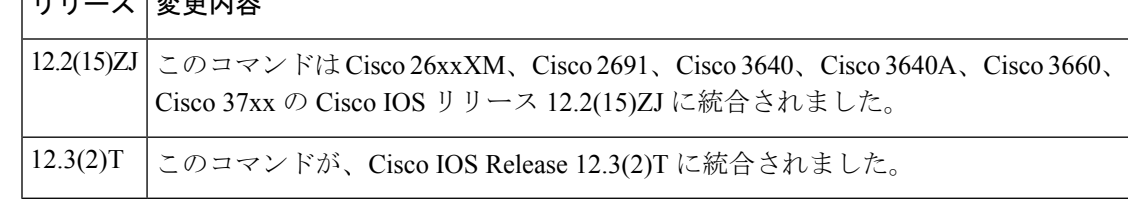

使用上のガイドライン このコマンドは、MGCP バックホールの呼制御をサポートするために、BRI内の2つのBチャ ネル音声ポートを含む BRI インターフェイスを再初期化します。また、ISDN Q931 レイヤ 3 を Cisco CallManager にバインドします。

> このコマンドは、BRI音声インターフェイスカード (VIC) が存在する場合に表示されます。 BRI VIC は、Cisco 2600 シリーズおよび Cisco 3600 シリーズの音声ネットワークモジュールで 狭帯域デジタル音声接続を提供します。

> このコマンドを使用してバインドを有効化する前に、 **shutdown (voice port)** コマンドを使用し て、BRIインターフェイス上のアクティブコールを無効化します。アクティブコールが存在し ない場合、または L3 バインドを設定するために、インターフェイスをシャットダウンする必 要はありません。

> 複合 cm-managerservice mgcp キーワードは、サポートされている BRI インターフェイスでのみ 使用できます。

**q931**キーワードは、サポートされているBRIインターフェイスでのみ使用できます。このキー ワードは、ISDN PRI インターフェイスでは使用できません。

<sup>例</sup> 次の例では、BRI インターフェイススロット <sup>1</sup>、ポート <sup>0</sup> のバインドを設定します。

Router (config-if)# **isdn bind-l3 q931**

#### 関連コマンド

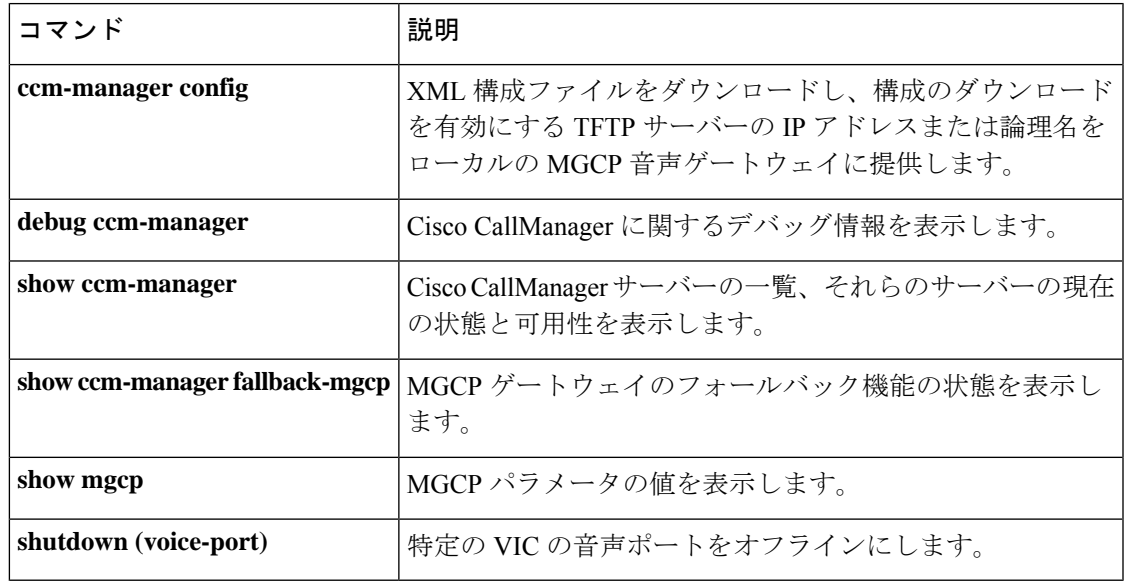

# **isdn bind-l3 ccm-manager**

Media Gateway Control Protocol(MGCP)音声ゲートウェイの ISDN PRI インターフェイスのレ イヤ 3 を Cisco CallManager にバインドして、PRI Q.931 シグナリングバックホールをサポート するには、インターフェイス コンフィギュレーション モードで **isdn bindl3 ccmmanager** コマ ンドを使用します。バインドを無効化するには、このコマンドの no 形式を使用します。

### **isdn bind-l3 ccm-manager no isdn bind-l3 ccm-manager**

- 構文の説明 このコマンドには引数またはキーワードはありません。
- コマンド デフォルト ディセーブル
- コマンド モード インターフェイス コンフィギュレーション(config-if)

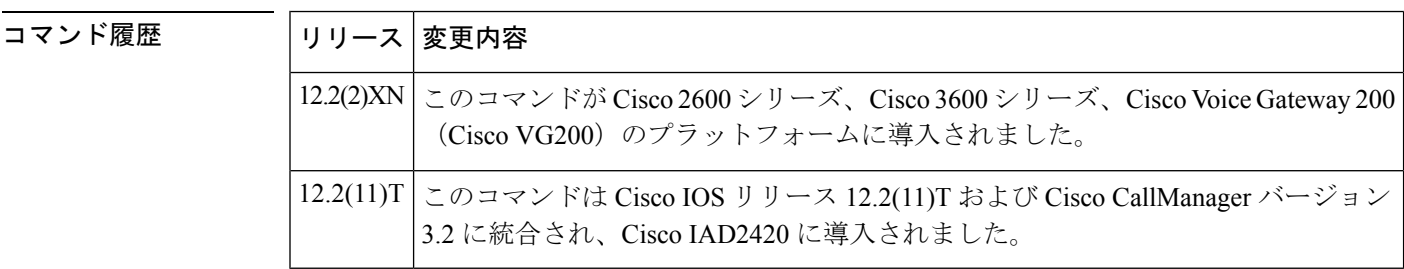

使用上のガイドライン このコマンドは、MGCP 対応の音声ゲートウェイで ISDN PRI バックホールを有効化します。

(注)

ISDN PRI が MGCP として設定されている場合、レイヤ 3 のバインドを Q.931 に戻すこと はできません。

<sup>例</sup> 次の例では、PRI レイヤ <sup>3</sup> <sup>を</sup> Cisco CallManager にバインドしています。

isdn bind-l3 ccm-manager

# **isdn bind-l3 iua-backhaul**

インターフェイスに Stream Control Transmission Protocol(SCTP)を使用して ISDN バックホー ルを指定し、DPNSS バックホールにレイヤ 3 を DUA にバインドするには、インターフェイス コンフィギュレーション モードで **isdnbindl3 iuabackhaul** コマンドを使用します。このバック ホール機能を無効化するには、このコマンドの **no** 形式を使用します。

**isdn bind-l3 iua-backhaul** [*application-server-name*] **no isdn bind-l3 iua-backhaul**

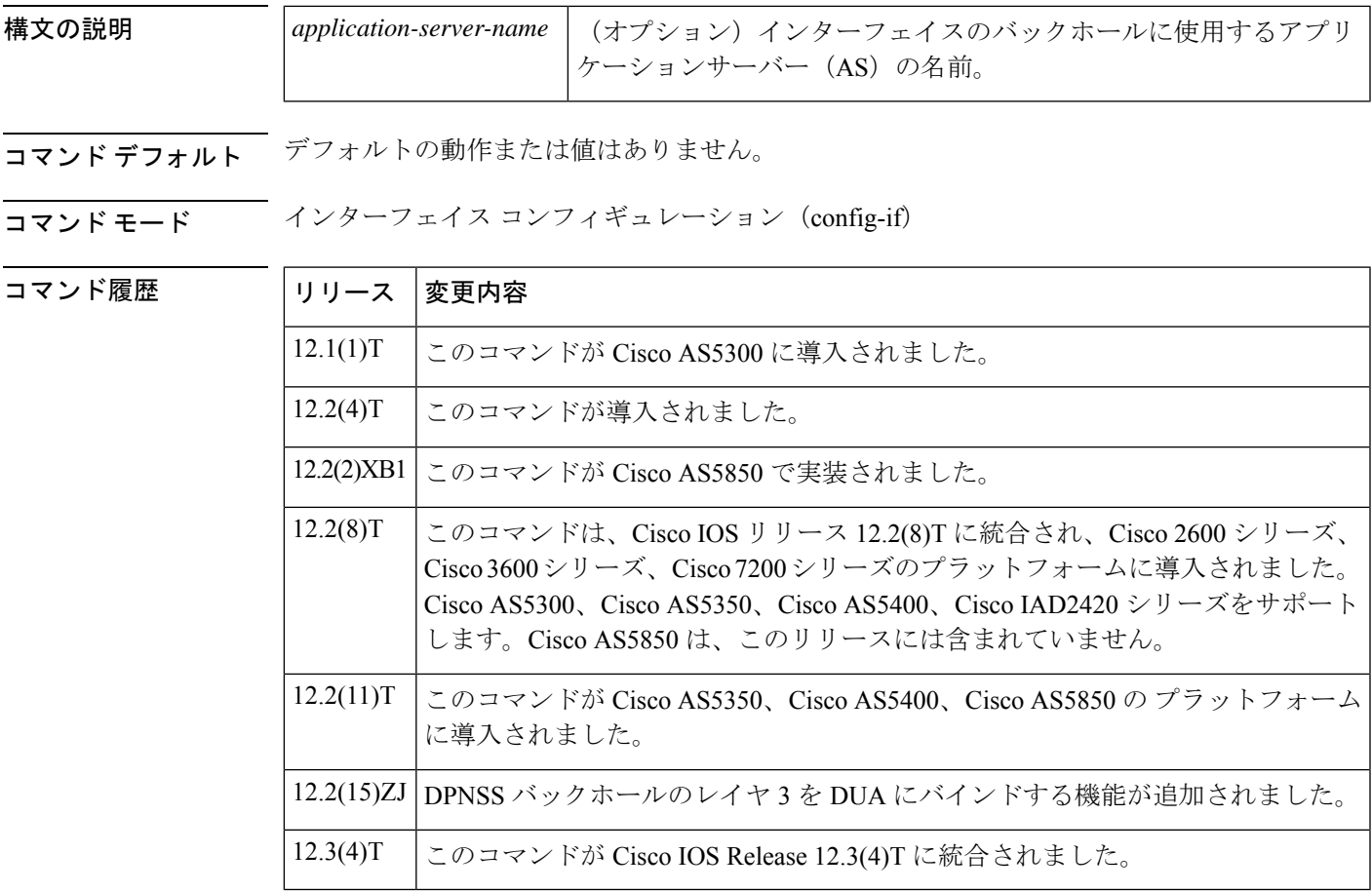

使用上のガイドライン DPNSSはバックホール用に設定されておらず、セッションセットに関連付けられていません。

<sup>例</sup> 次の例では、「as1」という AS を使用して DPNSS バックホールの DUA を設定してい す。

Router(config-if)# **isdn bind-l3 iua-backhaul as1**

次の例では、T1 シグナリングチャンネル Serial 0:23 をシグナリングバックホールに設 定し、D チャネルを「set1」というセッションセットに関連付けています。

```
Router(config)# interface s0:23
Router(config-if)# isdn bind-l3 set1
```
次の例では、E1 シグナリングチャンネル Serial 0:15 をシグナリングバックホールに設 定し、D チャネルを「set3」というセッションセットに関連付けています。

Router(config)# **interface s0:15** Router(config-if)# **isdn bind-l3 set3**

次の例では、アプリケーションサーバー「as1」での IUA バックホールを示していま す。

interface Serial1/0:23 no ip address ip mroute-cache no logging event link-status isdn switch-type primary-5ess isdn incoming-voice voice isdn bind-L3 iua-backhaul as1

### 関連コマンド

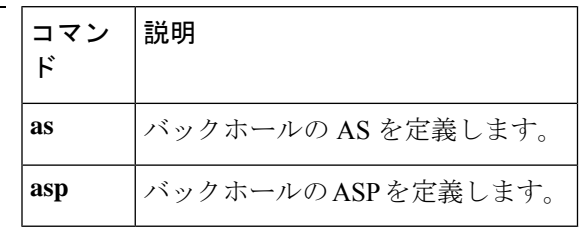

### **isdn contiguous-bchan**

E1 PRI インターフェイスで、隣接するベアラーチャンネルの処理を設定するには、インター フェイス コンフィギュレーション モードで **isdn contiguous-bchan** コマンドを使用します。隣 接する B チャネルの処理を無効化するには、このコマンドの **no** 形式を使用します。

### **isdn contiguous-bchan no isdn contiguous-bchan**

- 構文の説明 このコマンドには引数またはキーワードはありません。
- コマンド デフォルト 『隣接する B チャネルの処理が無効化されています
- コマンド モード インターフェイス コンフィギュレーション (config-if)

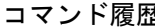

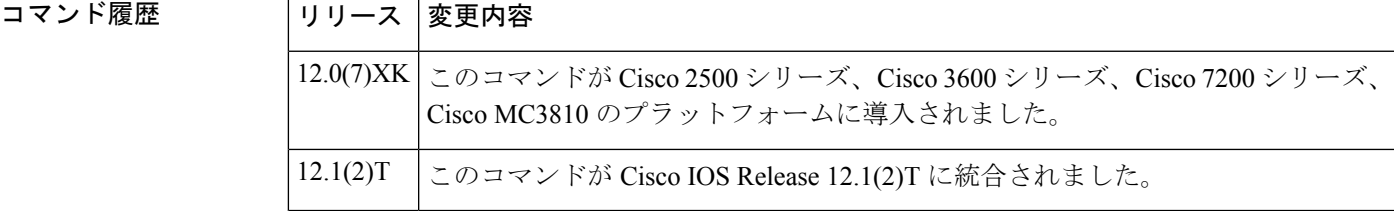

使用上のガイドライン このコマンドを使用して、B チャネル 1~30 (16 はスキップ) がタイムスロット 1~31 に マッピングされるように、隣接するベアラーチャンネルの処理を指定します。これは、**isdn switch-type**コマンドを使用して、**primary**-**qsig**または**primary-dms100**スイッチタイプオプショ ンが設定されている場合、E1 PRI インターフェイスでのみ使用できます。

<sup>例</sup> 次の例では、Cisco <sup>3660</sup> ルータ E1 インターフェイスの設定を示しています。

interface Serial5/0:15 no ip address ip mroute-cache no logging event link-status isdn switch-type primary-qsig isdn overlap-receiving isdn incoming-voice voice isdn contiguous-bchan

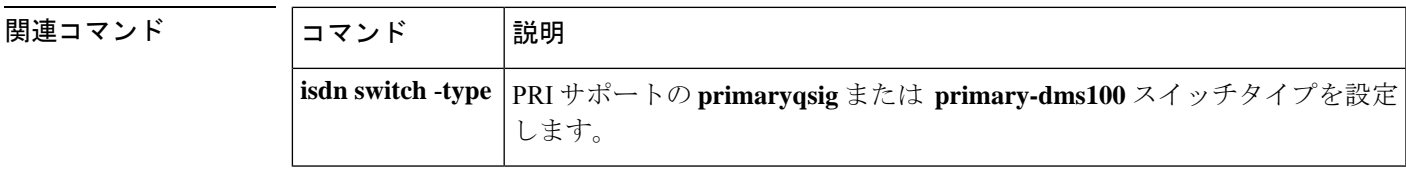

# **isdn dpnss**

ISDN DPNSSをPBXAまたはPBXBとして動作させるか、レイヤ2に戻すかを指定するには、 インターフェイスコンフィギュレーションモードで**isdndpnss**コマンドを使用します。デフォ ルトにリセットするには、このコマンドの **no** 形式を使用します。

**isdn dpnss** [{**pbxA** | **layer 2** [**retry max-count** *range*:範囲] [**timers** [**Tretry** *timer-value*] [**Ttest** *timer-value*]] [**test frame**]}]

**no isdn dpnss** [{**pbxA** | **layer 2** [**retry max-count** *range*:範囲] [**timers** [**Tretry** *timer-value*] [**Ttest** タイマー値(*timer-value*)]] [**test frame**]}]

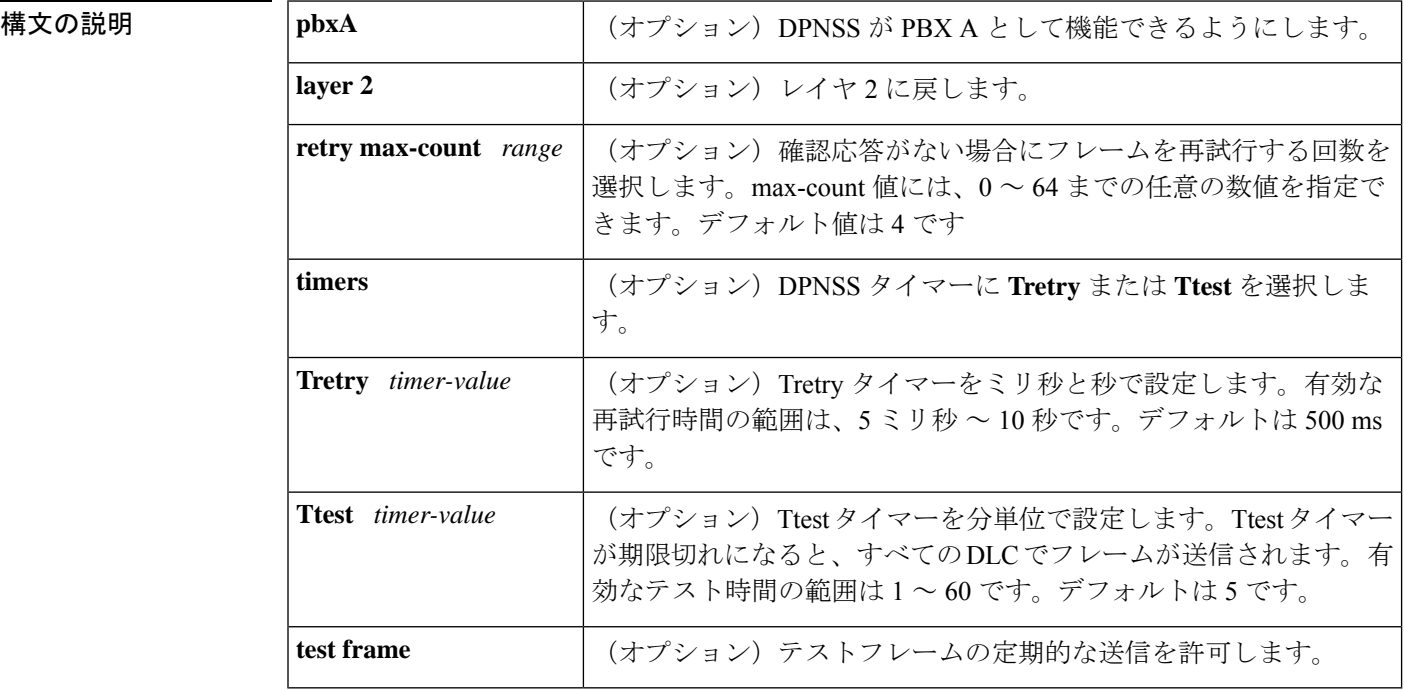

コマンド デフォルト PBX B

 $\overline{\square}$ コマンド

コマンド モード インターフェイス コンフィギュレーション

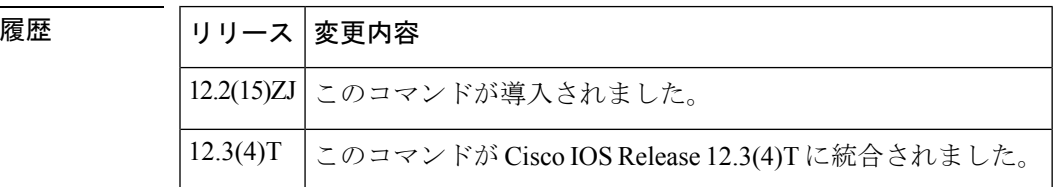

使用上のガイドライン **isdndpnsslayer2 testframe**コマンドを導入する前に、ISDNスイッチタイプが(**isdnswitch-type (PRI)**コマンドを使用)PRIMARY-DPNSSに設定されていることを確認してください。DPNSS 以外のスイッチタイプに **isdn dpnss layer2 test frame** コマンドを入力すると、ルータが強制的 にリロードされます。

<sup>例</sup> 次の例では、PBX <sup>A</sup> として機能するように ISDN DPNSS を設定しています。

Router(config-if)# **isdn dpnss pbxA**

次の例では、Tretry タイマーと Ttest タイマーを設定しています。

Router(config-if)# **isdn dpnss layer2 timers Tretry 500 Ttest 5**

次の例では、確認応答がない場合にフレームを再試行する回数を選択しています。

Router(config-if)# **isdn dpnss layer2 retry max-count 4**

次の例では、テストフレームの定期的な送信を許可しています。

Router(config-if)# **isdn dpnss layer2 test frame**

関連コマンド

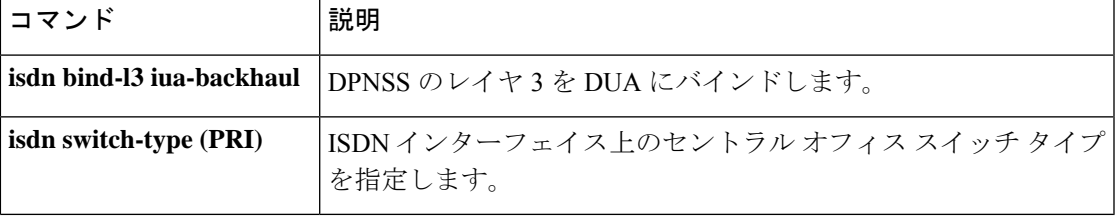

### **isdn gateway-max-interworking**

H.323 ゲートウェイが ISDN プロトコルの互換性をチェックし、コールメッセージの情報要素 (IE)をドロップしないようにするには、グローバル コンフィギュレーション モードで **isdn gateway**-**max**-**interworking**コマンドを使用します。デフォルトにリセットするには、このコマ ンドの **no** 形式を使用します。

#### **isdn gateway-max-interworking no isdn gateway-max-interworking**

- 構文の説明 このコマンドには引数またはキーワードはありません。
- コマンド デフォルト ゲートウェイでは、プロトコルの互換性をチェックします。
- コマンド モード グローバル コンフィギュレーション(config)

コマンド履歴

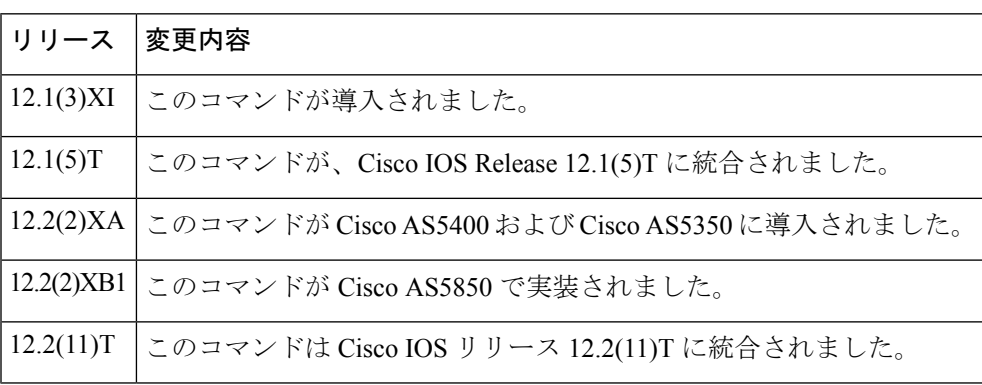

使用上のガイドライン このコマンドが発信側 H.323 ゲートウェイで有効化されている場合、終端ゲートウェイへの コールメッセージの情報要素 (IE) は、エンドツーエンドのプロトコル互換性についてチェッ クされません。このコマンドが終端ゲートウェイで有効化されている場合、IE は逆方向では チェックされません。このコマンドが有効化されておらず、発信ゲートウェイと終端ゲート ウェイで ISDN プロトコルに互換性がない場合、ゲートウェイは進行状況インジケータを含む すべての IE をドロップします。次に、ゲートウェイは、すべての Progress メッセージに進捗 インジケータ 1 を挿入します。

例 次の例では、インターワーキングを最大限有効にしています。

isdn gateway-max-interworking
### **isdn global-disconnect**

音声ネットワーク上で リリース および リリース COMPLETE メッセージの通過を許可するに は、インターフェイス コンフィギュレーション モードで **isdnglobaldisconnect** コマンドを使用 します。リリース および リリース COMPLETE メッセージの通過を禁止するには、このコマ ンドの **no** 形式を使用します。

#### **isdn global-disconnect no isdn global-disconnect**

構文の説明 このコマンドには引数またはキーワードはありません。

コマンド デフォルト リリース および リリース COMPLETE メッセージはローカルで終了し、音声ネットワーク経 由で渡されることはありません。

コマンド モード インターフェイス コンフィギュレーション (config-if)

コマンド履歴

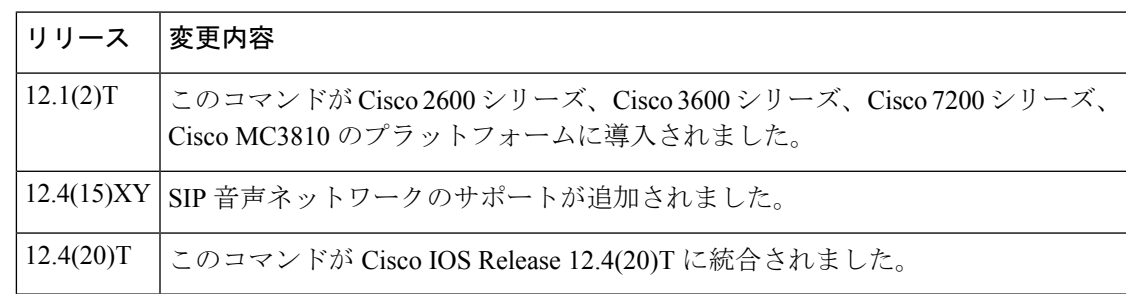

使用上のガイドライン **isdn global-disconnect** コマンドは、bri-qsig または pri-qsig ISDN スイッチタイプ(プライマリ モードまたはセカンダリモードのいずれか)を使用して、Q シグナリング (QSIG) トンネリ ング用に設定されたISDNインターフェイスで機能します。このコマンドは、リリースおよび リリース COMPLETE メッセージをエンドツーエンドで双方向に透過的に渡す必要があるトー ルバイパスシナリオの両方の IP から時分割多重化 (IP-TDM) ゲートウェイで有効化する必要 があります。

> **isdn global-disconnect** コマンドを有効化すると、PBX 間の音声ネットワーク全体で リリース およびリリース COMPLETE メッセージ(情報要素 (IE) コンテンツを含む) をエンドツーエ ンドで通過させることができます。このコマンドの **no** 形式を使用して、リリース および リ リース COMPLETE メッセージがネットワーク経由で渡されないようにします。

<sup>例</sup> 次の例では、Cisco <sup>3660</sup> ルータの T1 PRI インターフェイスの設定を示しています。

interface Serial5/0:23 no ip address ip mroute-cache no logging event link-status isdn switch-type primary-qsig isdn global-disconnect

isdn overlap-receiving isdn incoming-voice voice

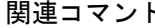

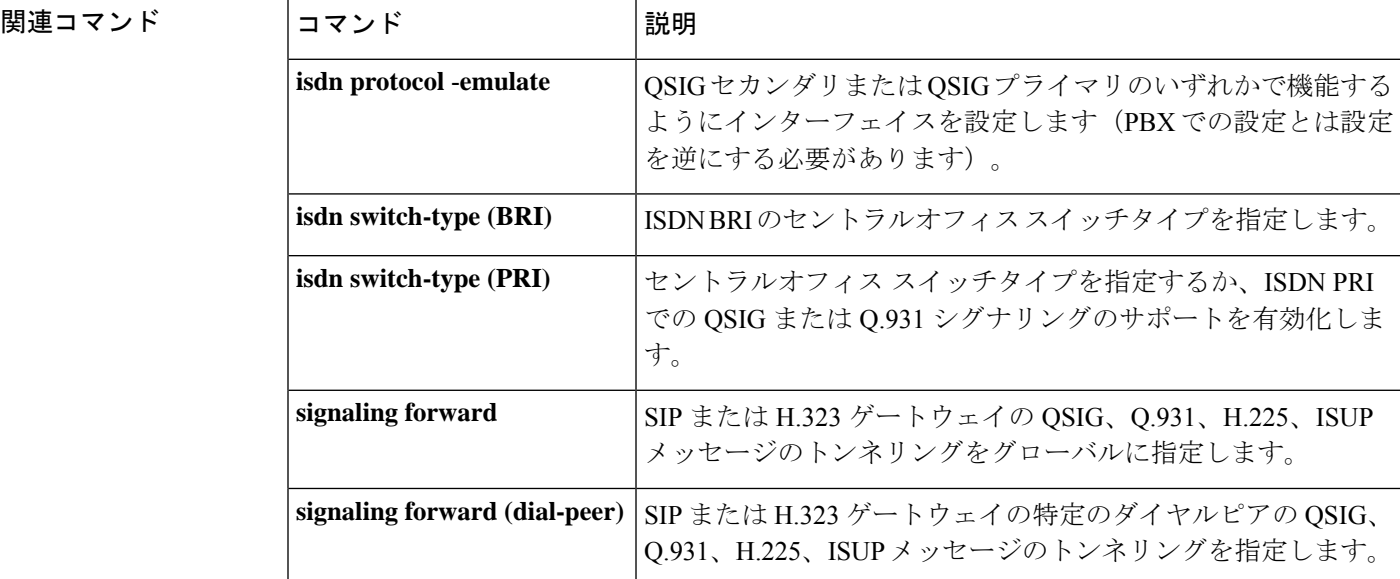

### **isdn gtd**

ISDN セットアップメッセージで送信される情報要素 (IE) の汎用透過記述子 (GTD) マッピ ングを有効化するには、インターフェイスコンフィギュレーションモードでisdn gtdコマンド を使用します。GTD マッピングを無効化するには、このコマンドの **no** 形式を使用します。

#### **isdn gtd no isdn gtd**

- 構文の説明 このコマンドには引数またはキーワードはありません。
- コマンド デフォルト GTD マッピングが有効化されています。
- $\overline{\mathsf{Lip}}$  エード インターフェイス コンフィギュレーション (config-if)

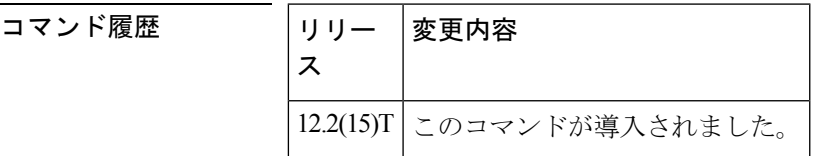

- 使用上のガイドライン isdn gtd コマンドを使用して、次の ISDN IE の対応する GTD パラメータへのパラメータマッピ ングを有効化します。
	- 発信回線情報 -- OLI
	- ベアラー機能 -- USI および TMR
	- 着信側番号 -- CPN
	- 発信者番号 -- CGN
	- リダイレクト番号 -- RGN、OCN、RNI

次のような対応する ISDN IE がない GTD パラメータもサポートされています。

- 発信側カテゴリ -- CPC
- 転送コールインジケータ -- FCI
- プロトコル名 -- PRN

<sup>例</sup> 次の例では、GTD パラメータマッピングを有効化します。

isdn gtd

## **isdn ie oli**

ゲートウェイが MCI スイッチから ISDN シグナリングを受信するときに発信回線情報(OLI) 情報要素(IE) 識別子の値を設定するには、インターフェイス コンフィギュレーション モー ドで isdnie oli コマンドを使用します。OLI IE 識別子を無効化するには、このコマンドの **no** 形 式を使用します。

**isdn ie oli** *value* **no isdn ie oli** *value*

**構文の説明 オンメ** |value |MCI スイッチからの OLI 情報を示す値を指定する16 進数。範囲は00 ~ 7F です。

コマンド デフォルト このコマンドは無効です。

 $\overline{\mathsf{Lip}}$  エード インターフェイス コンフィギュレーション (config-if)

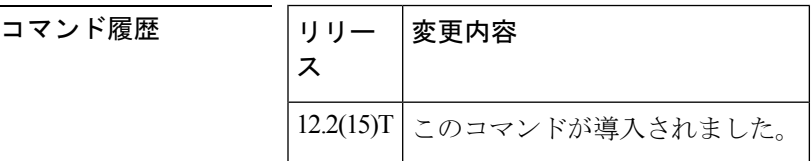

使用上のガイドライン isdn ie oli コマンドを使用して、OLI 情報を示す IE 値を指定することにより、MCI ISDN バリ アントのゲートウェイサポートを設定します。

<sup>例</sup> 次の例では、OLI IE 値を <sup>16</sup> 進数の値の 7A に設定しています。

isdn ie oli 7A

関連コマンド

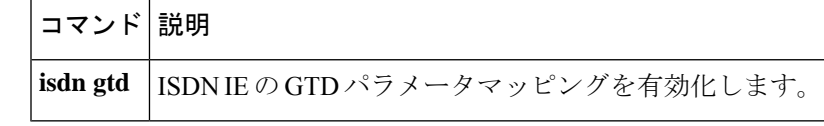

### **isdn integrate calltype all**

ISDN PRI インターフェイスで統合モードを有効化するには、インターフェイス コンフィギュ レーション モードで **isdn integrate calltype all** コマンドを使用します。統合モード無効化する には、このコマンドの **no** 形式を使用します。

### **isdn integrate calltype all no isdn integrate calltype all**

- 構文の説明 このコマンドには引数またはキーワードはありません。
- コマンド デフォルト インターフェイスで統合モードが無効化されています。

コマンド モード インターフェイス コンフィギュレーション(config-if)

コマンド履歴

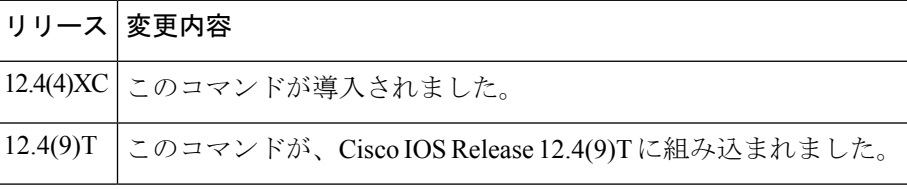

使用上のガイドライン このコマンドは、PRI インターフェイスからのみ設定します。このコマンドは、BRI インター フェイスからはサポートされていません。

> インバウンドダイヤルピアが選択されていない場合、integrate calltype all に設定されているイ ンターフェイスからの着信コールは、cause-code **invalid number 0x1C** で拒否されます。

例 次の例では、インターフェイスがシャットダウンされています。

Router(config)# **interface Serial4/1:15** Router(config-if)# **shutdown**

次の例では、統合モードが有効化されています。

```
Router(config)# interface Serial4/1:15
Router(config-if)# isdn integrate calltype all
% This command line will enable the Serial Interface to "integrated service" mode.
% The "isdn incoming-voice voice" setting will be removed from the interface.
% Continue? [confirm]
```
確認すると、デフォルトの着信音声設定がインターフェイスから削除され、インター フェイスは統合サービスモードになります。着信コールがインターフェイスから発信 された場合、インターフェイスは音声モードにリセットされません。

次の例では、インターフェイスがアクティブに設定されています。

```
Router(config)# interface Serial4/1:15
Router(config-if)# no shutdown
```
I

### 関連コマンド

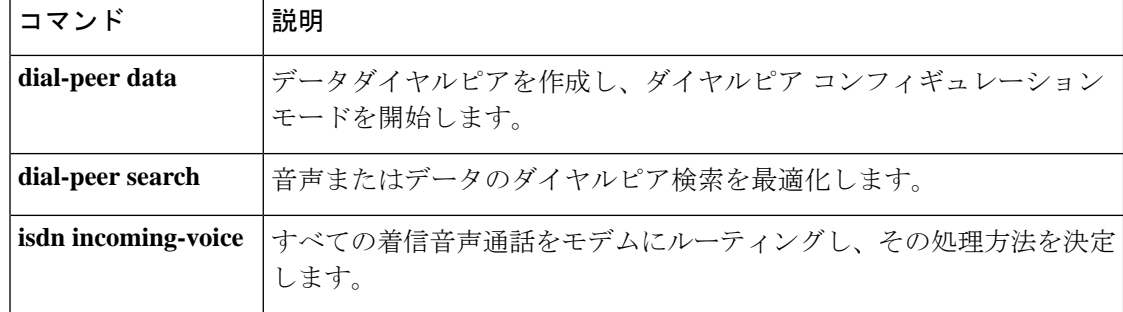

## **isdn network-failure-cause**

内部ネットワーク障害のためにコールを発信または完了できない場合に PBX に渡す原因コー ドを指定するには、インターフェイスコンフィギュレーションモードで**isdnnetworkfailurecause** コマンドを使用します。この原因コードを無効化するには、このコマンドの **no** 形式を使用し ます。

**isdn network-failure-cause** *value* **no isdn network-failure-cause** *value*

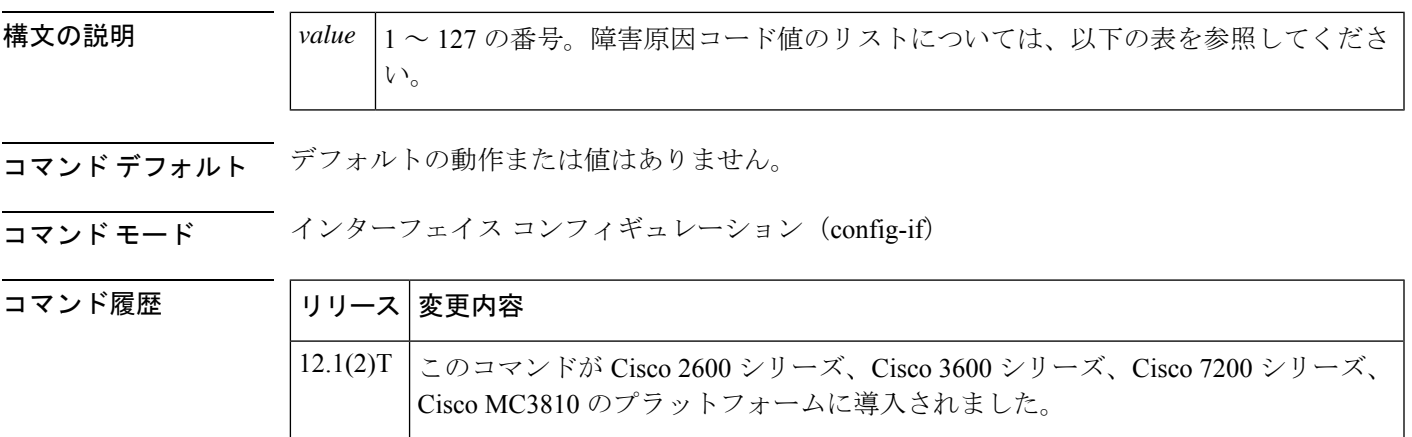

使用上のガイドライン PBX は、ルータから返された原因コードに基づいてコールを再ルーティングできます。

このコマンドを使用すると、元の原因コードが次のいずれでもない場合に、元の原因コードを 指定された値に変更できます。

- NORMAL\_CLEARING (16)
- USER\_BUSY (17)
- NO\_USER\_RESPONDING (18)
- NO\_USER\_ANSWER (19)
- NUMBER\_CHANGED (22)
- INVALID\_NUMBER\_FORMAT (28)
- UNSPECIFIED CAUSE (31)
- UNASSIGNED\_NUMBER (1)

原因コードを次の表に示します。

表 **16 : ISDN** 障害原因コード

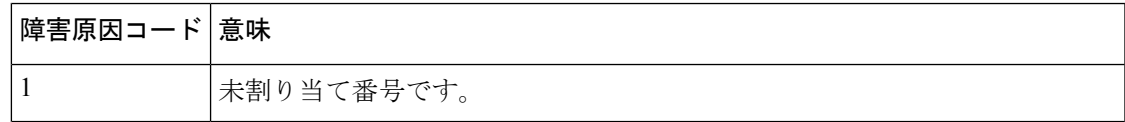

I

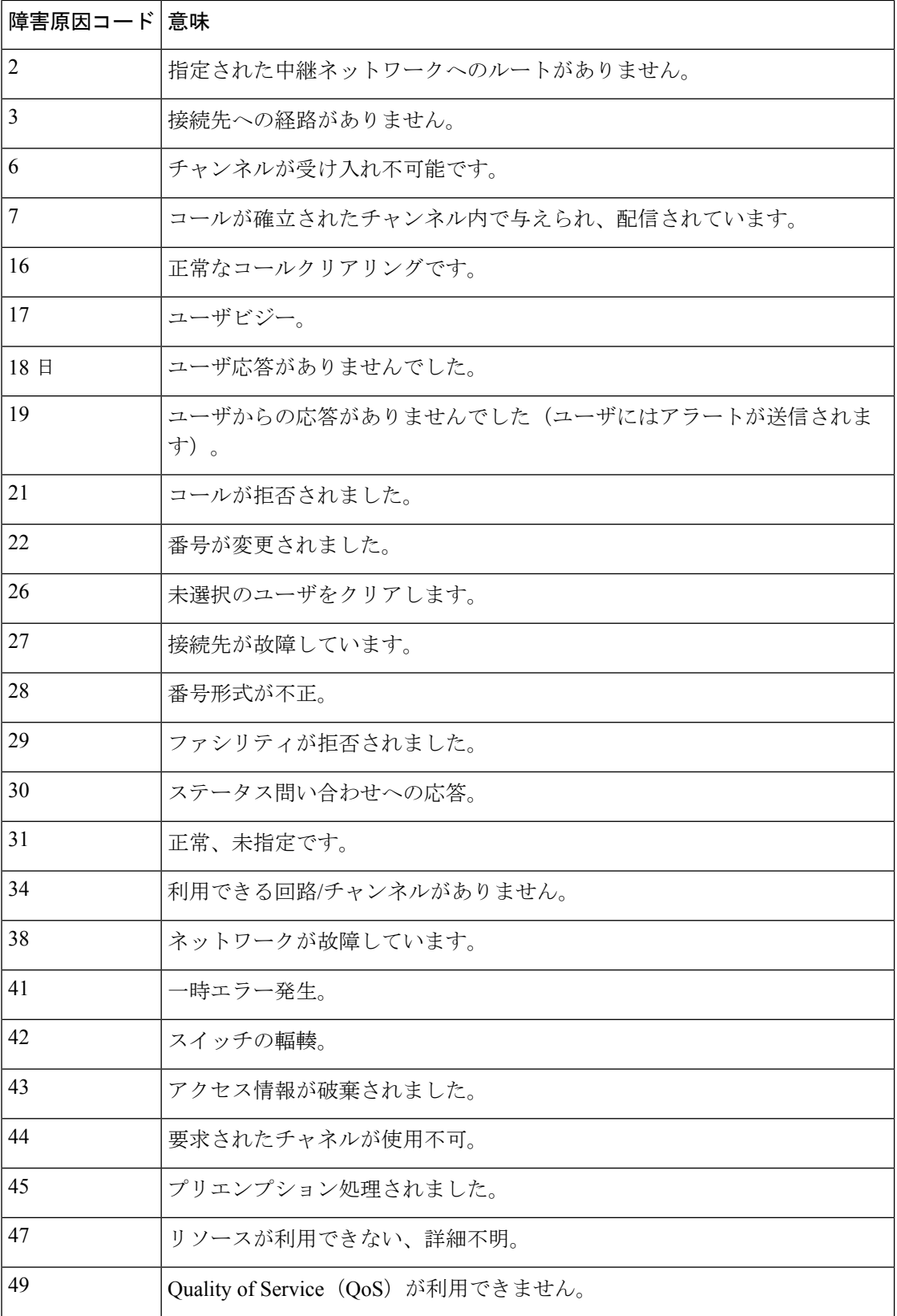

I

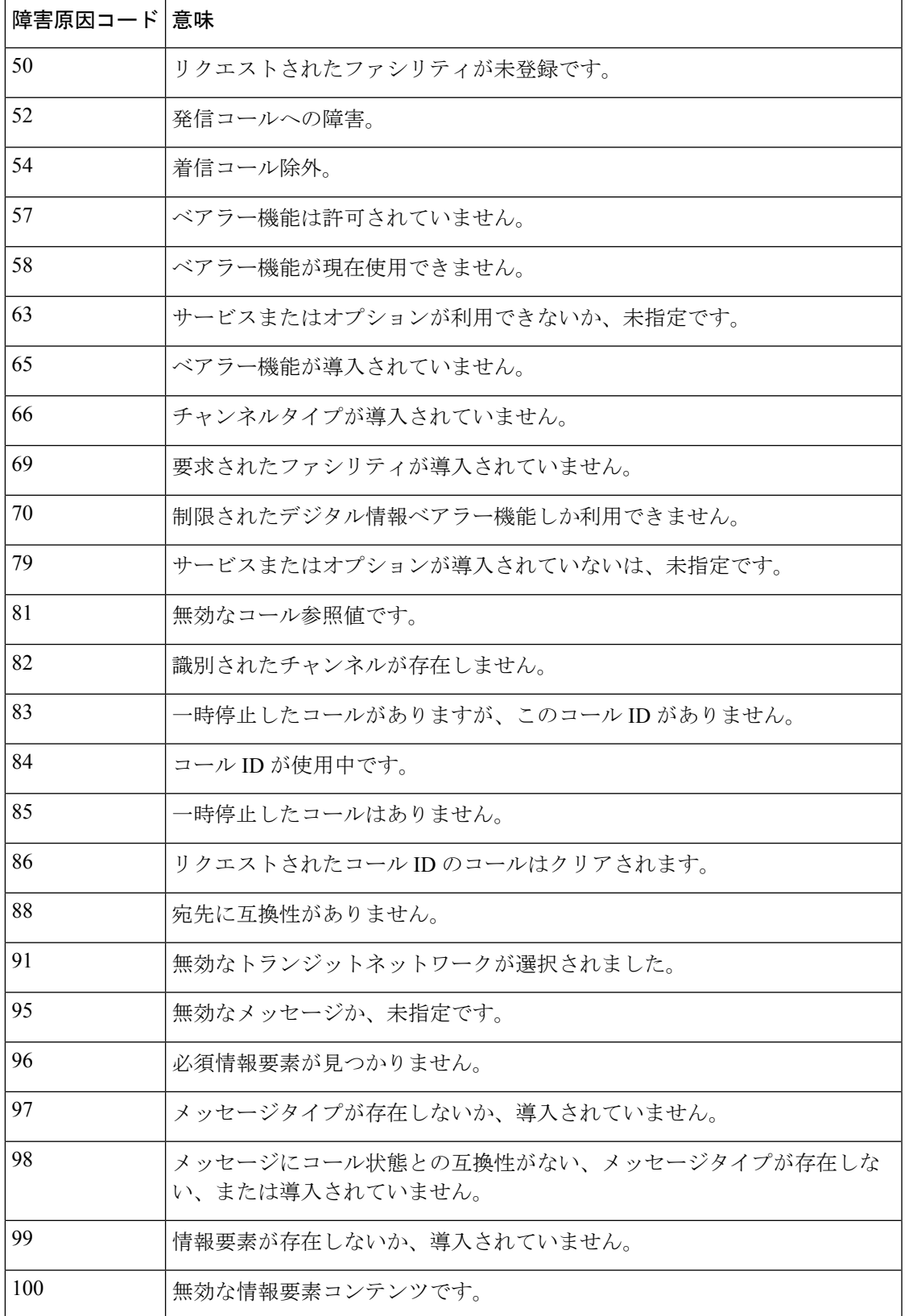

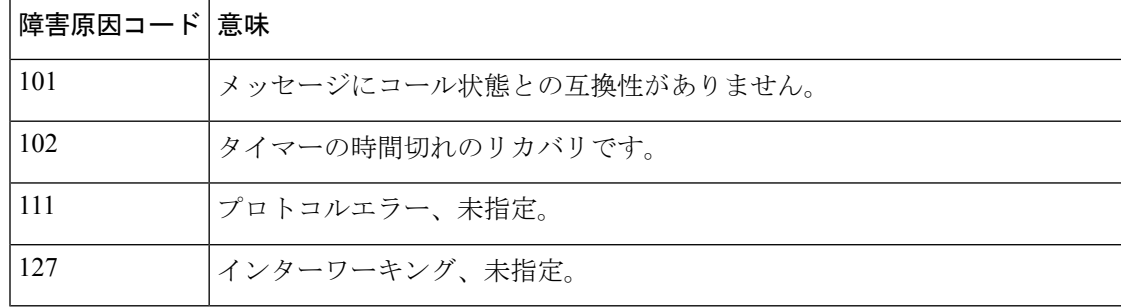

例 次の例では、内部ネットワーク障害のためにコールを発信または完了できない場合に、 PBX に渡す原因コードを指定しています。

isdn network-failure-cause 28

コマンド履歴

# **isdn outgoing display-ie**

**To** 音声やモデムなどの上位層から提供される場合、発信 ISDN メッセージで表示情報要素を 送信できるようにします。発信 ISDN メッセージの情報要素を無効化するには、このコマンド の no 形式を使用します。

**isdn outgoing display-ie no isdn outgoing display-ie**

構文の説明 このコマンドには、引数またはキーワードはありません。

コマンド デフォルト デフォルトの動作または値はありません。

コマンド モード インターフェイス コンフィギュレーション(config-if)

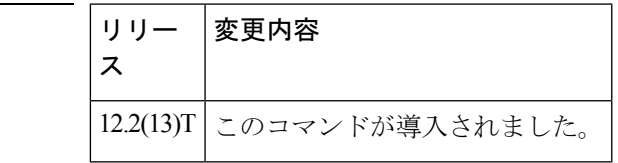

使用上のガイドライン **isdn outoing display-ie** コマンドは、ネットワークからユーザまたはユーザからネットワークな ど、方向に依存します。すべての ISDN スイッチタイプが **isdn outgoing display-ie** コマンドを サポートしているわけではありません。以下は、スイッチタイプごとの方向の依存関係を示し ています。このコマンドを使用すると、依存関係をオーバーライドできます。

- ETSI (NTT、NET3、NET5) ネットワークからユーザのみ
- DMS -- 両方向
- TS014 -- ネットワークからユーザのみ
- TS013 -- ネットワークからユーザのみ
- 1TR6 -- ネットワークからユーザのみ

(注) 4ESS、5ESS、NI1、NI2 スイッチタイプは、どちらの方向もサポートされません。

**isdn protocol-emulate** コマンドをネットワークとユーザの間で切り替えた場合、このコマ ンドはデフォルト値に戻ります。**isdnoutoingdisplay-ie**コマンドを再度有効化する必要が あります。 (注)

例 以下は実行中のコンフィギュレーションで、指定されたシリアルインターフェイスで **isdn outgoing display-ie** コマンドがどのように使用されるかを示しています。

```
Router# show running-config interface serial0:23
interface Serial0:23
no ip address
dialer idle-timeout 999999
isdn switch-type primary-ni
isdn protocol-emulate network
isdn T310 30000
isdn outgoing display-ie
```
関連コマンド

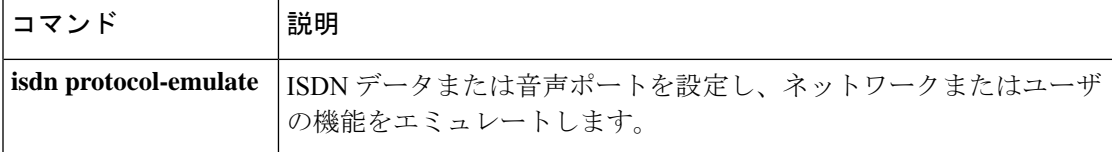

### **isdn protocol-emulate**

PRI Net5 または PRI NTT スイッチタイプの ISDN 設定のネットワーク側をエミュレートするに は、インターフェイス コンフィギュレーション モードで **isdn protocolemulate** コマンドを使用 します。ISDN エミュレーションを無効化するには、このコマンドの **no** 形式を使用します。

**isdn protocol-emulate** {**network** | **user**} **no isdn protocol-emulate** {**network** | **user**}

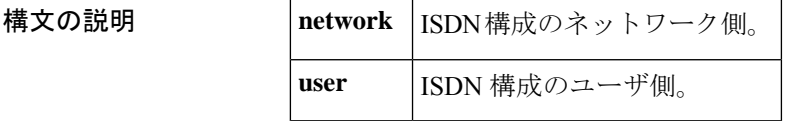

**コマンド デフォルト** デフォルトの動作または値はありません。

コマンド モード インターフェイス コンフィギュレーション(config-if)

コマンド履歴

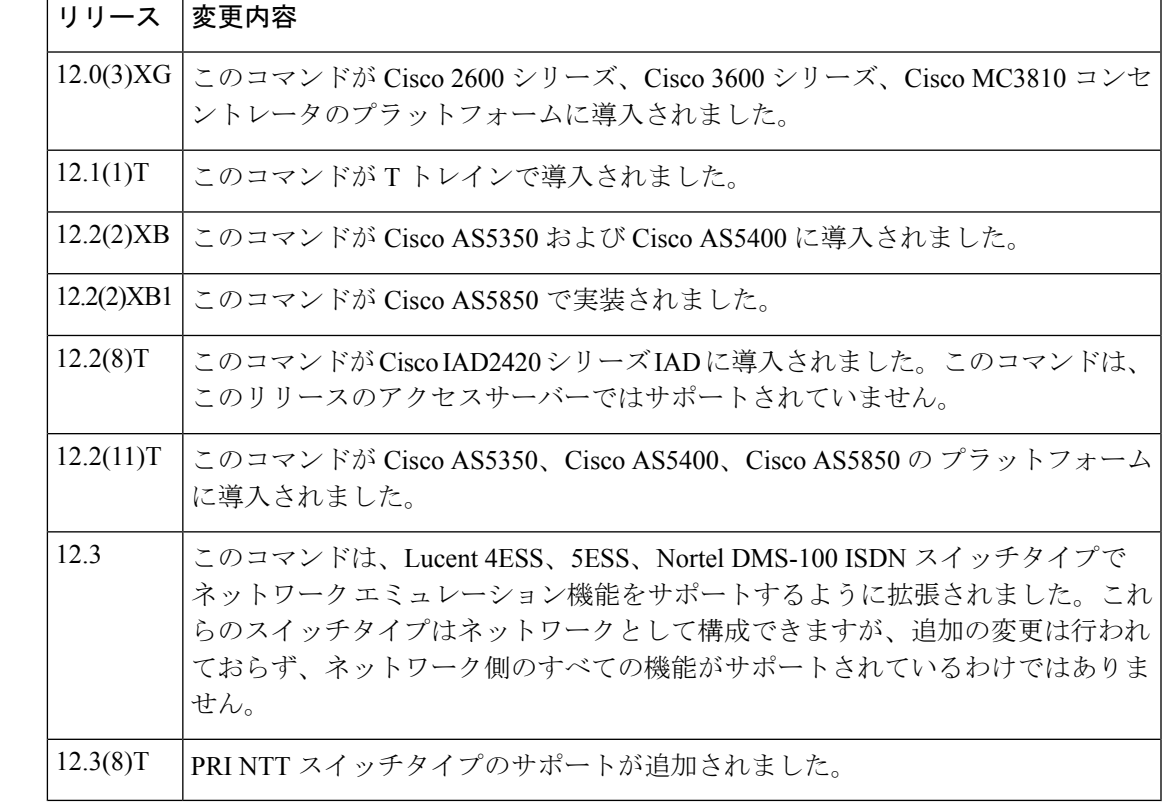

使用上のガイドライン • 現在の ISDN シグナリングスタックは ISDN ネットワーク側をエミュレートできますが、 ネットワーク側をエミュレートする際に、各種スイッチタイプの仕様には準拠していませ  $h_{\rm o}$ 

- このコマンドにより、Cisco IOS ソフトウェアは、公衆交換網インターフェイスを構内交 換機(PBX)に複製できます。
- NT(ネットワーク)または TE(ユーザ)機能をエミュレートするには、このコマンドを 使用して、BRI 音声ポートまたは PRI インターフェイスのレイヤ 2 およびレイヤ 3 ポート のプロトコルを設定します。
- このコマンドを使用して、Cisco AS5300 PRI インターフェイスを設定します。QSIG シグ ナリングを無効化するには、このコマンドの **nouser** 形式を使用します。レイヤ 2 および レイヤ 3 プロトコル エミュレーションはデフォルトです。
- この機能は、PRI Net5 および PRI NTT スイッチタイプでサポートされています。

<sup>例</sup> 次の例では、インターフェイス(Net5用に設定)を設定して、ネットワーク側のISDN をエミュレートしています。

> Router(config)# **int s0:15** Router(config-if)# **isdn protocol-emulate network**

次の例では、T1 PRI インターフェイス 23 のレイヤ 2 およびレイヤ 3 機能を設定して います。

interface serial 1:23 isdn protocol-emulate network

次の例では、BRI 音声ポートのレイヤ 2 およびレイヤ 3 機能を設定しています。

interface bri 1 isdn protocol-emulate user

次の例では、E1 PRI インターフェイスのレイヤ 2 およびレイヤ 3 機能を設定していま す。

```
interface serial 4:23
isdn protocol-emulate user
```
#### **関連コマンド**

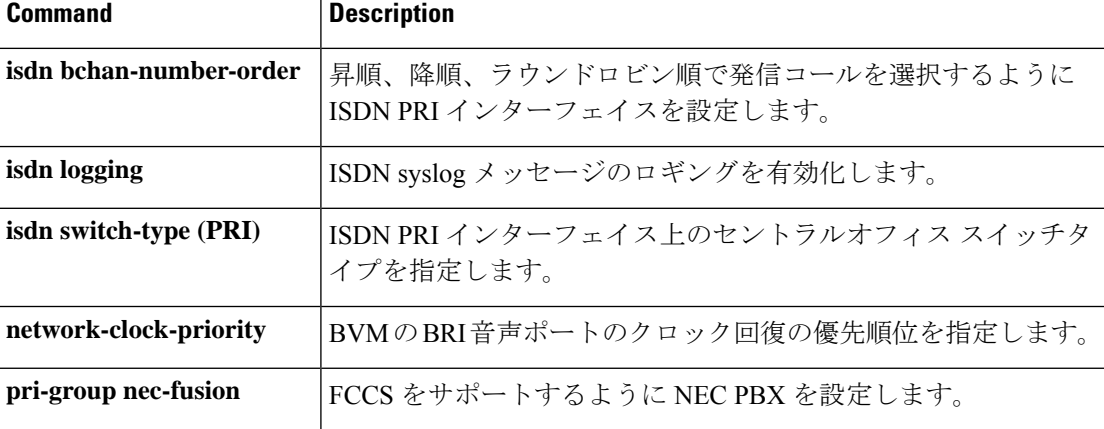

 $\mathbf l$ 

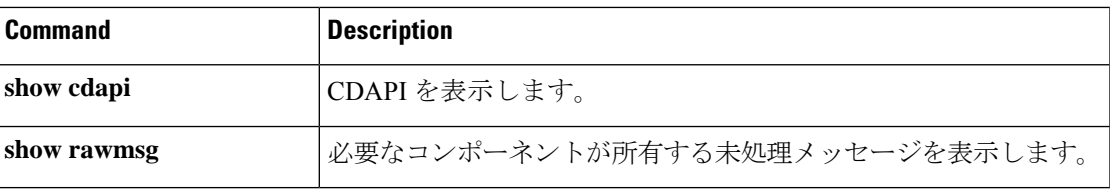

### **isdn rlm-group**

ISDNが使用する冗長リンクマネージャ(RLM)グループ番号を指定するには、コントローラ コンフィギュレーション モードで **isdn rlmgroup** コマンドを入力します。この機能を無効にす るには、このコマンドの **no** 形式を使用します。

**isdn rlm-group** *number* **no isdn rlm-group** *number*

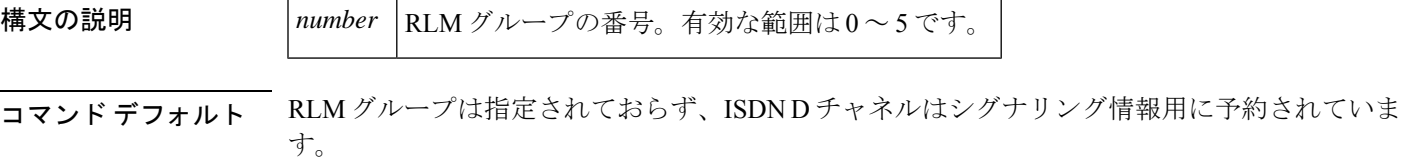

コマンド モード コントローラ コンフィギュレーション(config-controller)

コマンド履歴

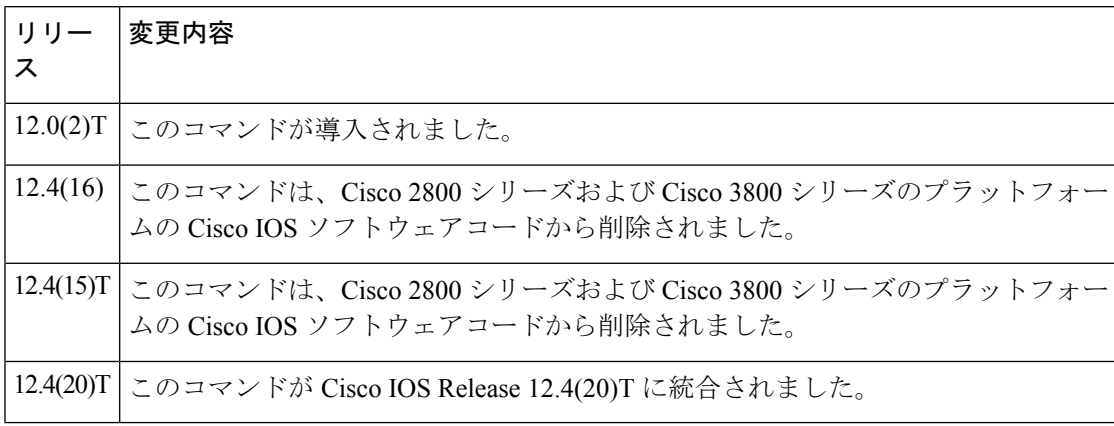

使用上のガイドライン RLM は IP ネットワークで ISDN Q.921 フレームを配信します。RLM は D チャネルシグナリン グのみに影響します。 B チャネルには影響しません。D シグナリングが IP ネットワークで発 生するため、当初Dチャネルに割り当てられていたタイムスロットは解放され、Bチャネルと して使用されます。

> **isdn rlmgroup** コマンドを使用すると、RLM を使用してイーサネット経由で D チャネル情報 (シグナリング)を転送できます。

**isdn rlm-group** は、Cisco AS5300、AS5350、AS5400、AS5850 シリーズのアクセスサーバーで のみサポートされています。このコマンドは、Cisco 1800 シリーズ、2800 シリーズ、3700 シ リーズ、3800 シリーズのプラットフォームではサポートされていません。

Cisco IOS リリース 12.4(16) および 12.4(15)T より前のリリースでは、サポートされていなくて も、Cisco 2800 シリーズおよび 3800 シリーズのプラットフォームでは **isdnrlm-group** コマンド を入力できました。状況によっては、これによりルータがリロードされる可能性があります。 Cisco IOS リリース 12.4(16) および 12.4(15)T では、**isdnrlm-group** コマンドは Cisco 2800 シリー ズおよび 3800 シリーズのプラットフォームでは使用できなくなりました。

### <sup>例</sup> 次の例では、RLM グループ <sup>1</sup> を定義しています。

interface Serial0:23 ip address 10.0.0.1 255.0.0.0 encapsulation ppp dialer map ip 10.0.0.2 name map1 1111111 dialer load-threshold 1 either dialer-group 1 isdn switch-type primary-ni isdn incoming-voice modem isdn rlm-group 1 ppp authentication chap ppp multilink hold-queue 75 in

### 関連コマンド

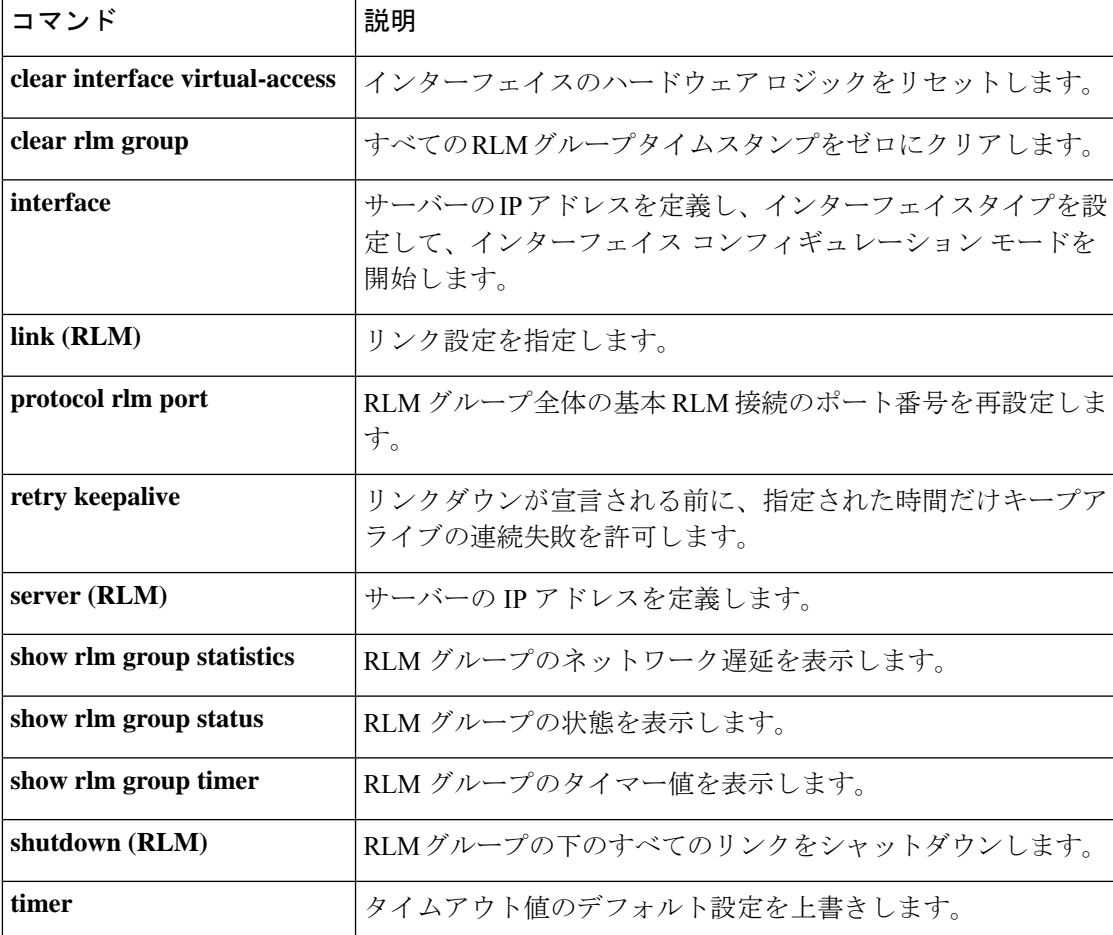

コマンド履

### **isdn skipsend-idverify**

BRI インターフェイスのユーザ側が ID 検証情報を送信しないようにするには、インターフェ イス コンフィギュレーション モードで **isdn skipsend-idverify** コマンドを使用します。ユーザ 側の通知を戻す場合は、このコマンドの **no** 形式を使用します。

#### **isdn skipsend-idverify no isdn skipsend-idverify**

- 構文の説明 このコマンドには引数またはキーワードはありません。
- コマンド デフォルト デフォルトでは、ユーザ側から ID 検証情報が送信されます。このコマンドの **no** 形式は、デ フォルトで有効です。
- コマンド モード インターフェイス コンフィギュレーション(config-if)

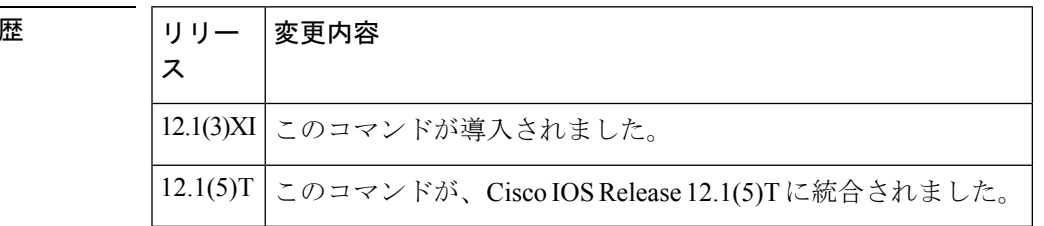

使用上のガイドライン ユーザ側のBRIインターフェイスの場合、TEIが使用中かどうか疑わしい場合(たとえば、レ イヤ 1/レイヤ 2 フラップ後)、ID 検証メッセージを送信して、特定の端末エンドポイント識 別子(TEI)のステータスを確認できます。ID は TEI 値です。

> ネットワーク側のBRIインターフェイスの場合、常にコマンドを設定する必要があります。場 合によっては、BRIネットワーク側のプロトコルエミュレーションが設定された後、自動的に コマンドが設定されます。それ以外の場合は、ネットワーク側のBRIインターフェイスでコマ ンドを手動で設定できます。コマンドを自動または手動で設定した後は、それ以上変更するこ とはできません。ネットワーク側の BRI インターフェイスは、ID 検証情報を送信しないよう に常に設定する必要があります。

<sup>例</sup> 次の例では、デフォルトが有効なユーザ側の出力を示しているため、ID検証が送信さ れます。

```
Router# show isdn status br0/0
Global ISDN Switchtype = basic-net3
ISDN BRI0/0 interface
        dsl 0, interface ISDN Switchtype = basic-net3
    Layer 1 Status:
       ACTIVE
   Layer 2 Status:
       TEI = 95, Ces = 1, SAPI = 0, State = MULTIPLE FRAME ESTABLISHED
    Layer 3 Status:
        0 Active Layer 3 Call(s)
   Active dsl 0 CCBs = 0
```

```
The Free Channel Mask: 0x80000003
    Total Allocated ISDN CCBs = 0
次の出力例は、デフォルトが有効な場合のネットワーク側の出力を示しています。
Ovld02#show isdn status
Global ISDN Switchtype = basic-net3
ISDN BRI0/1/0:0 interface
       dsl 0, interface ISDN Switchtype = basic-qsig
        **** User side configuration ****
    Layer 1 Status:
       DEACTIVATED
    Layer 2 Status:
       TEI = 0, Ces = 1, SAPI = 0, State = TEI ASSIGNED
    Layer 3 Status:
       0 Active Layer 3 Call(s)
   Active dsl 0 CCBs = 0
    The Free Channel Mask: 0x80000003
ISDN BRI0/1/1:0 interface
       dsl 1, interface ISDN Switchtype = basic-net3
   Layer 1 Status:
       SHUTDOWN
   Layer 2 Status:
       Layer 2 NOT Activated
    Layer 3 Status:
       0 Active Layer 3 Call(s)
    Active dsl 1 CCBs = 0
   The Free Channel Mask: 0x00000000
ISDN Serial0/3/0:23 interface
       ******* Network side configuration *******
       dsl 2, interface ISDN Switchtype = primary-qsig
         **** Network side configuration ****
 --More--
Mar 31 17:29:43.447 CST: %SMART_LIC-6-REPORTING_REQUIRED: A Usage report acknowledgement
will be required in Layer 1 Status:
       DEACTIVATED
    Layer 2 Status:
       TEI = 0, Ces = 1, SAPI = 0, State = TEI ASSIGNED
    Layer 3 Status:
       0 Active Layer 3 Call(s)
    Active dsl 2 CCBs = 0
   The Free Channel Mask: 0x00000000
   Number of L2 Discards = 0, L2 Session ID = 0
   Total Allocated ISDN CCBs = 0
```
次の出力例は、**isdn skipsend-idverify** コマンドが有効化されている BRI インターフェ イスを示しています(したがって、ID 検証は送信されません)。

```
Router# show run interface br0/0
Building configuration...
Current configuration : 185 bytes
!
interface BRI0/0
no ip address
encapsulation ppp
no ip mroute-cache
 isdn switch-type basic-net3
 isdn point-to-point-setup
isdn incoming-voice voice
isdn skipsend-idverify
end
```
次の例では、ID 検証が送信されるようにデフォルトに戻すことを示しています。

```
Router# configure
```

```
Configuring from terminal, memory, or network [terminal]?
Enter configuration commands, one per line. End with CNTL/Z.
router(config)#interface br0/0
router(config-if)#no isdn skipsend-idverify
router(config-if)#
```
次の出力では、スキップ送信が削除されたことを示しています(したがって、ID検証 情報が送信されます)。

```
Router# show run interface br0/0
Building configuration...
Current configuration : 161 bytes
!
interface BRI0/0
no ip address
 encapsulation ppp
no ip mroute-cache
isdn switch-type basic-net3
isdn point-to-point-setup
isdn incoming-voice voice
end
```
この設定例では、ネットワーク側の BRI インターフェイスでコマンドが適用された場 合、またはコマンドの **no** 形式を入力した場合に表示される警告メッセージを示して います。

```
Router# configure
```

```
Configuring from terminal, memory, or network [terminal]?
Enter configuration commands, one per line. End with CNTL/Z.
router(config)#int br1/1
router(config-if)#isdn skipsend-idverify
% Network side should never send ID VERIFY <---- warning message
router(config-if)#
```

```
関連コマンド
```
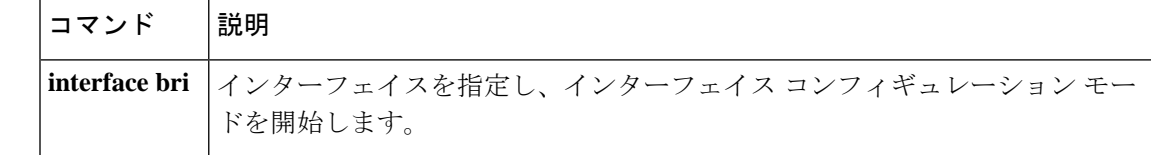

### **isdn spoofing**

ISDN スプーフィングを有効化して、ISDN BRI インターフェイスのレイヤ 1 またはレイヤ 2 接 続の喪失がTrunk Group Resource Manager (TGRM)または同様のアプリケーションによって検 出されないようにするには、インターフェイスコンフィギュレーションモードで**isdnspoofing** コマンドを使用します。ISDN スプーフィングを無効化して、TGRM または同様のアプリケー ションで BRI インターフェイスの不動作 (レイヤ 1 またはレイヤ 2 接続がダウンしている場 合)を検出できるようにするには、このコマンドの **no** 形式を使用します。

#### **isdn spoofing no isdn spoofing**

構文の説明 このコマンドには引数またはキーワードはありません。

- コマンド デフォルト ISDN BRI インターフェイスはスプーフィングで、アプリケーションは常に BRI インターフェ イス接続が動作可能であると見なします(インターフェイスが手動でシャットダウンされた場 合を除きます [ADMINDOWN 状態(ADMINDOWN state)])。
- コマンド モード インターフェイス コンフィギュレーション (config-if)

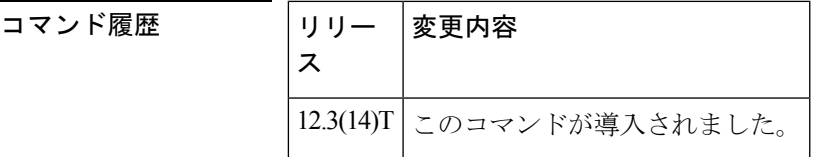

使用上のガイドライン ISDN BRI インターフェイスはデフォルトでスプーフィングです。スプーフィングを行うと、 ISDN BRI インターフェイスがダウンしていても、ISDN BRI インターフェイスを操作(ISDN でダイヤルする)できるようになります(アップ)。ISDN BRI インターフェイスをダウン状 態に設定するには、インターフェイスを手動でシャットダウンする必要があります (IDBS\_ADMINDOWN 状態(IDBS\_ADMINDOWN state))。上位層では、インターフェイス がダウンしている場合でも、スプーフィングによってダイヤルアウトできます。

> TGRMや同様のアプリケーションなどの一部の上位層モジュールは、チャンネルが使用可能な 場合にのみダイヤルアウトを許可します。TGRMまたは同様のアプリケーションのレコードに BRIの実際の状態が通知された場合、TGRMまたは同様のアプリケーションはそれに応じてダ イヤルアウトできます。この場合、**no isdn spoofing** コマンドが適切です。

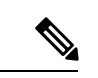

ISDN スプーフィングは、BRI インターフェイスにのみ適用できます。PRI インターフェ イスには適用できません。 (注)

<sup>例</sup> 次の例では、ISDN スプーフィングを無効化するように ISDN BRI インターフェイスを 設定する方法を示しています。

Router# **config terminal** Enter configuration commands, one per line. End with CNTL/Z. Router(config)# **interface bri0/0**

Router(config-if)# **no isdn spoofing**

関連コマンド

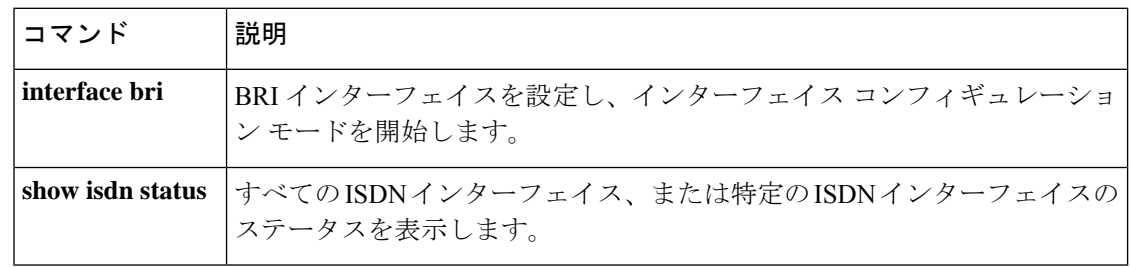

### **isdn supp-service calldiversion**

ISDN シリアルインターフェイスのすべてのコールが転送された場合に確実にトレースできる ようにするには、インターフェイス コンフィギュレーション モードで **isdn supp-service calldiversion** コマンドを使用します。転送された ISDN コールのトレースを無効化するには、 このコマンドの **no** 形式を使用します。

#### **isdn supp-service calldiversion no isdn supp-service calldiversion**

- 構文の説明 このコマンドには引数またはキーワードはありません。
- コマンドデフォルト VoIP コールは、転送されると追跡できず、リダイレクト情報エレメント (RedirectionIE)に変 換されます。
- コマンド モード インターフェイス コンフィギュレーション(config-if)

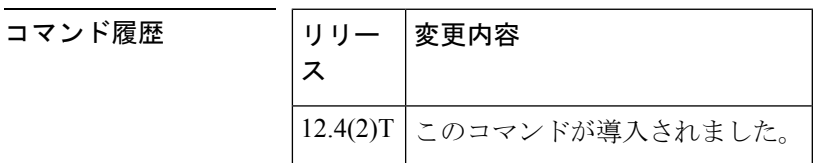

使用上のガイドライン ユーザは、ISDN シリアルインターフェイスを明示的に指定する必要があります。D チャネル は常に T1 では 23 チャンネル、E1 では 15 チャンネルです。

> トレーサビリティを有効化するために、コール転送サービスでは、VoIP コール(転送された 場合)が RedirectionIE ではなく divertingLegInformation2 IE に変換される必要があります。**isdn supp-service calldiversion** コマンドが設定されると、アプリケーションからのリダイレクト情 報は、DiversionLeg2 情報としてファシリティ情報エレメント (FAC IE)にパックされ、発信 SETUP メッセージで送信されます。

**isdn supp-service calldiversion** コマンドは、NET5 スイッチに対してのみ機能します。

<sup>例</sup> 次の例では、プライマリ NET5 スイッチを設定して、コール転送トレースサービスを 有効化する方法を示しています。

> interface serial3:23 no ip address isdn switch-type primary-net5 isdn supp-service calldiversion

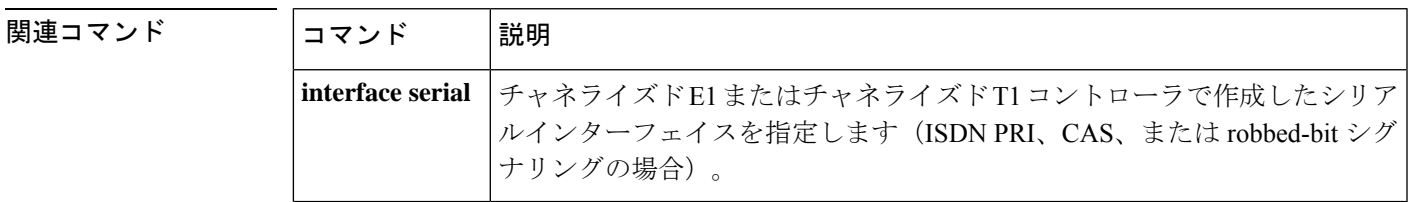

### **isdn supp-service mcid**

Malicious Caller Identification (MCID)の ISDN シリアルインターフェイスを有効化するには、 インターフェイス コンフィギュレーション モードで **isdn supp-service mcid** コマンドを使用し ます。MCID 機能を無効化するには、このコマンドの **no** 形式を使用します。

#### **isdn supp-service mcid no isdn supp-service mcid**

- 構文の説明 このコマンドには引数またはキーワードはありません。
- コマンド デフォルト ディセーブル

コマンド モード インターフェイス コンフィギュレーション(config-if)

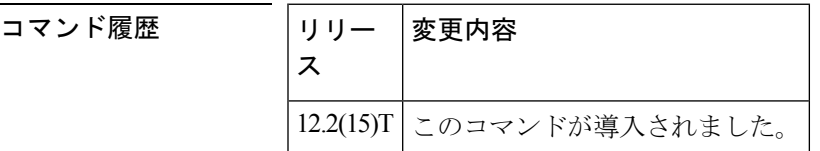

使用上のガイドライン ISDN インターフェイスには、**isdn switch-type primary-net5** コマンドを使用して設定される NET5 スイッチタイプを使用する必要があります。プロトコルエミュレーションは、 **isdn protocol-emulate** コマンドのデフォルトである user に設定する必要があります。このコマンド は、ISDN インターフェイスレベルでのみ有効です。

<sup>例</sup> 次の設定例では、PRI に対して有効化されている MCID を示しています。

```
interface serial0:23
isdn switch-type primary-net5
ip address 10.10.10.0. 255.255.255.0
isdn supp-service mcid
 isdn T-Activate 5000
```
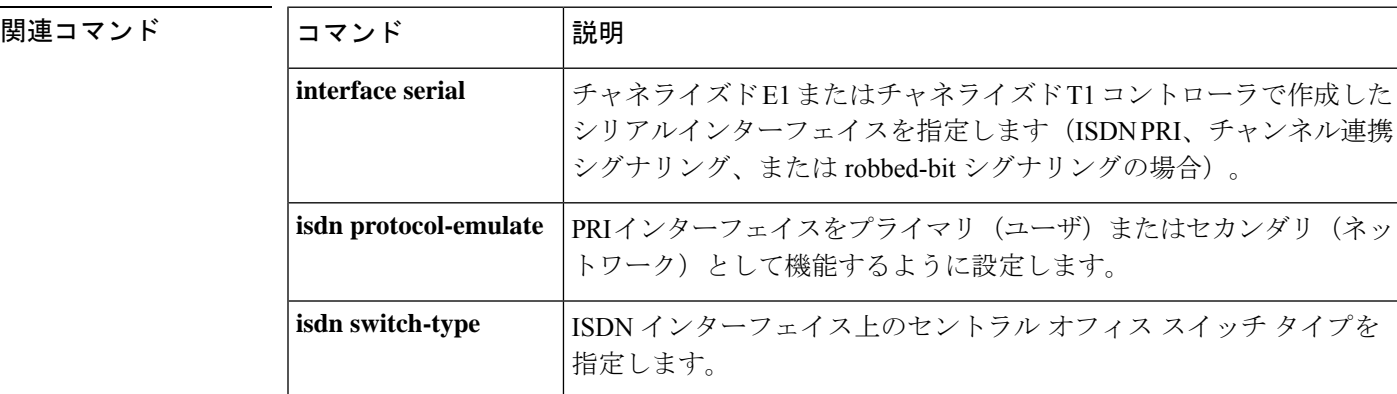

I

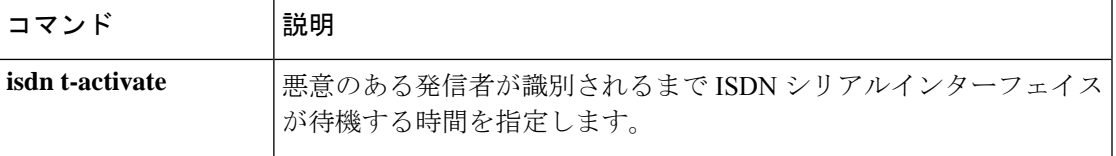

### **isdn supp-service name calling**

ISDN シリアルインターフェイスで送信される発信者名表示パラメータを設定するには、イン ターフェイス コンフィギュレーション モードで **isdn supp-service name calling** コマンドを使 用します。発信者名配信を無効化するには、このコマンドの **no** 形式を使用します。

**isdn supp-service name calling** [{**ie** | **operation-value-tag** | **profile** {**Network Extension operation-value-tag** {**ecma** | **iso** | **local**} | **ROSE**}}] **no isdn supp-service name calling**

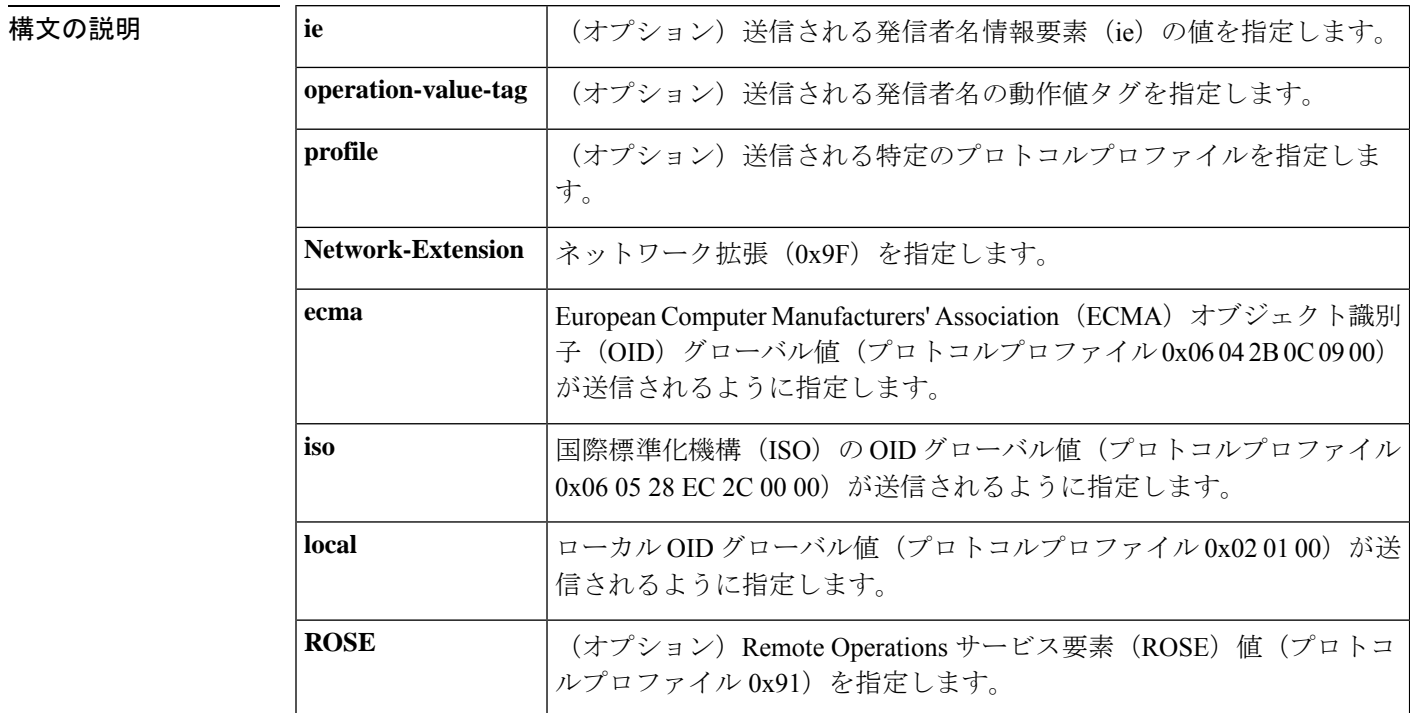

コマンドデフォルト 発信者名の配信が無効化されているため、発信者名の表示パラメータは設定されていません。

コマンド モード インターフェイス コンフィギュレーション(config-if)

コマンド履歴

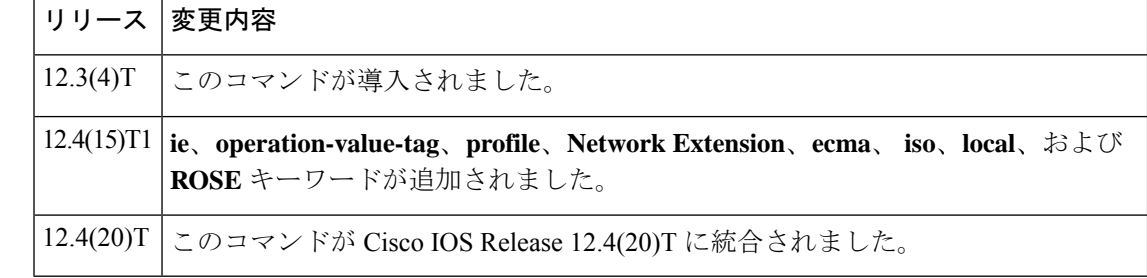

使用上のガイドライン ユーザは、ISDN シリアルインターフェイスを明示的に指定する必要があります。D チャネル は常に T1 では 23 チャンネル、E1 では 15 チャンネルです。

> シリアルインターフェイス(インターフェイス シリアルコマンド)では、ISDN セットアップ メッセージのファシリティ情報要素 (IE) に発信者名が入った場合に、ゲートウェイが発信者 名を Display IE として Cisco Unified Communications Manager に送信するように **isdnsupp-service name calling** コマンドを設定する必要があります。 **isdn supp-service name calling** コマンドが ISDN シリアルインターフェイスで設定されていない場合、FacilityIE の発信者名は、表示デー タなしで、ユーザ間データとして Cisco Unified Communications Manager に送信されます。

Cisco IOS リリース 12.4(15)T1 以降、送信される発信者名情報を定義する際に、より具体的な 情報を提供するために、**ie**、**operation-value-tag**、**profile**、**Network Extension**、**ecma**、 **iso**、 **local**、**ROSE** キーワードが追加されました。

<sup>例</sup> 次の例では、音声サービスレベルで設定されている ISDN トランクのバッファなしの H.323 表示機能を示しています。

> voice service voip h323 h225 display-ie ccm-compatible

次の例では、音声クラスレベルで設定されている ISDN トランクのバッファなしの H.323 表示機能を示しています。

voice class h323 1 h225 display-ie ccm-compatible [system]

次の例では、ISDN トランクの H.323 名表示情報を示しています。

interface Serial0/3/0:23 no ip address encapsulation hdlc isdn switch-type primary-ni isdn incoming-voice voice isdn map address \*. plan isdn type unknown isdn supp-service name calling isdn bind-l3 ccm-manager no cdp enable

```
関連コマンド
```
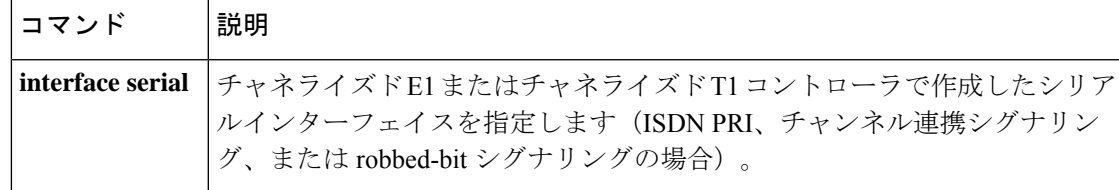

### **isdn supp-service tbct**

PRI トランクで ISDN Two B-Channel Transfer (TBCT) を有効化するには、インターフェイスま たはトランクグループ コンフィギュレーション モードで **isdn suppservice tbct** コマンドを使用 します。デフォルトにリセットするには、このコマンドの **no** 形式を使用します。

**isdn supp-service tbct** [{**notify-on-clear** | **tbct-with-crflg**}] **no isdn supp-service tbct**

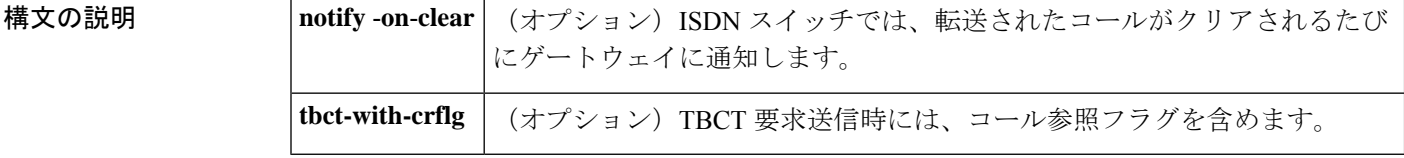

コマンドデフォルト<br>
TBCT が無効化されています。

コマンド モード インターフェイス コンフィギュレーション(config-if)トランクグループ コンフィギュレー  $\triangleright$   $\exists$   $\triangleright$  (config-trunkgroup)

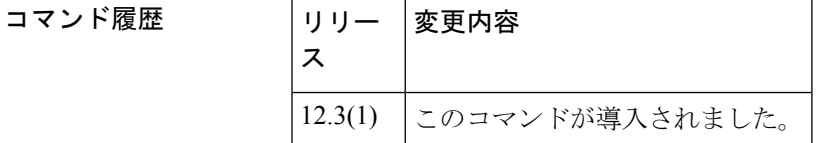

使用上のガイドライン このコマンドをインターフェイス コンフィギュレーション モードで使用すると、特定の PRI の TBCT が有効化されます。このコマンドをトランクグループ コンフィギュレーション モー ドで使用すると、トランクグループ内のすべての PRI に TBCT を設定します。

> **notifyonclear**キーワードは、ゲートウェイによって課金情報を追跡するために必要です。この キーワードは、ユーザ側の ISDN インターフェイスでのみサポートされます。コールがクリア された際に通知メッセージを送信するように ISDN スイッチを設定する必要があります。

> 一部の PBX スイッチでは、コール参照フラグ(他のコールのコール参照値を含む)が必須で す。TBCT要求にコール参照フラグを含めるには、**tbct- with- crflg**キーワードを使用します。 コール参照フラグは 00 または 80 です。たとえば、コール参照値が 02 の場合、コール参照フ ラグは 0002 または 8002 です。

<sup>例</sup> 次の例では、インターフェイス 0:23 <sup>の</sup> TBCT を有効化する方法を示しています。

interface Serial0:23 isdn supp-service tbct

次の例では、トランクグループ 1 の TBCT を有効化する方法を示しています。

trunk group 1 isdn supp-service tbct 次の例では、トランクグループ 1 の TBCT 要求にコール参照フラグを含める方法を示 しています。

trunk group 1 isdn supp-service tbct tbct-with-crflg

関連コマンド

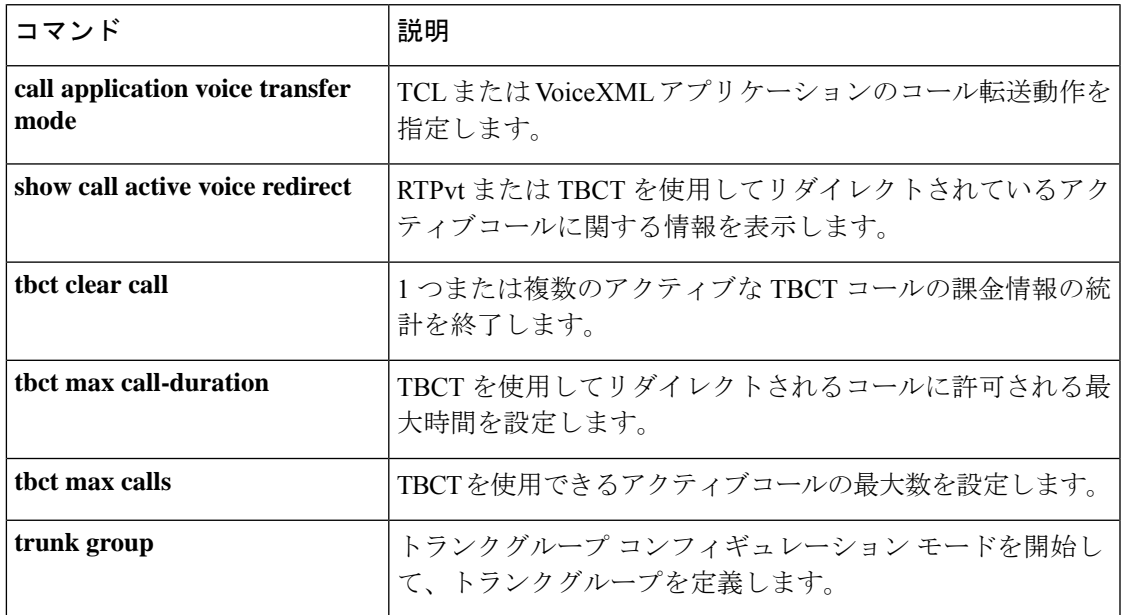

 $\mathbf I$ 

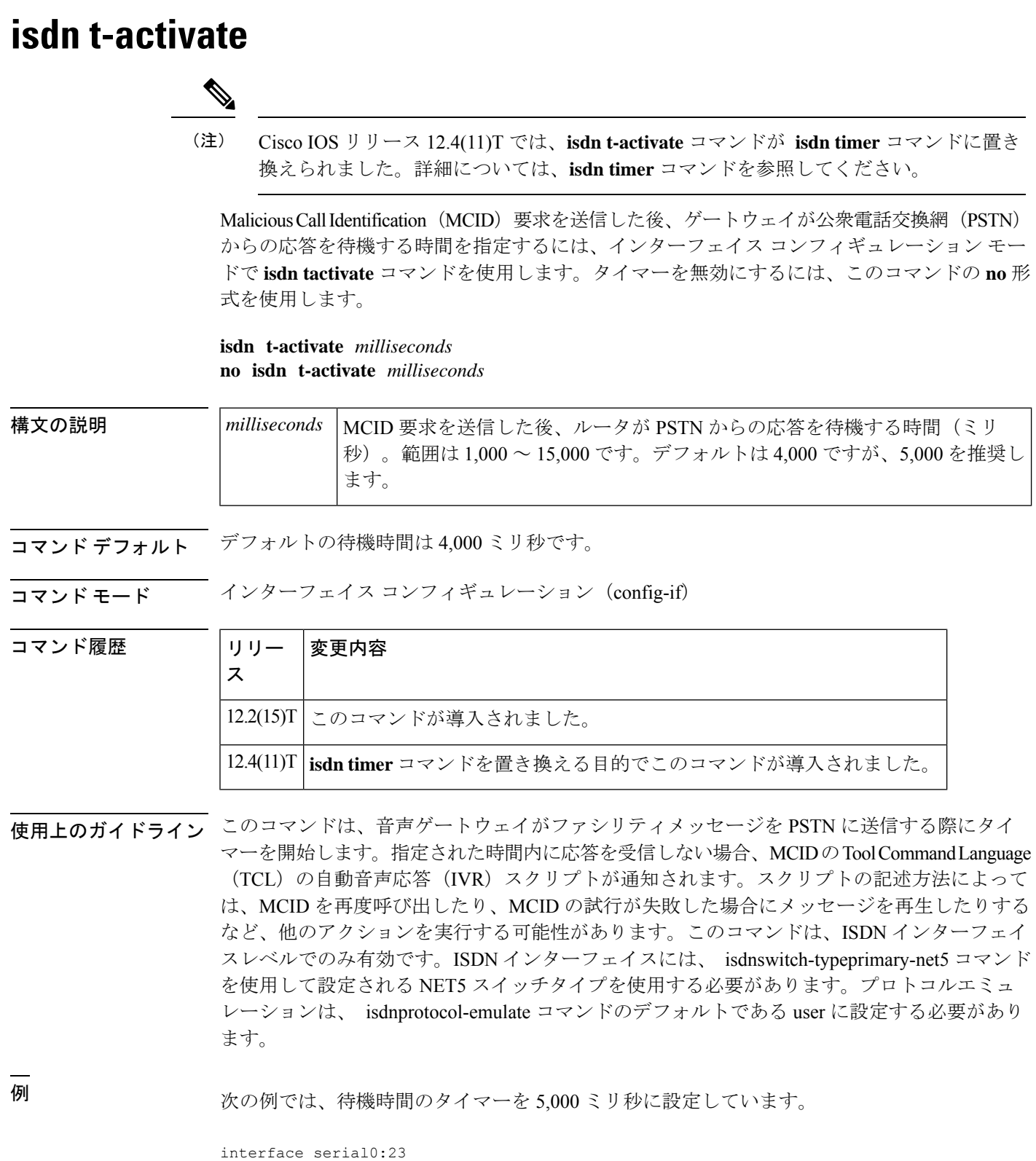

isdn switch-type primary-net5

ip address 10.10.10.0 255.255.255.0 isdn suppserv mcid isdn t-activate 5000

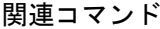

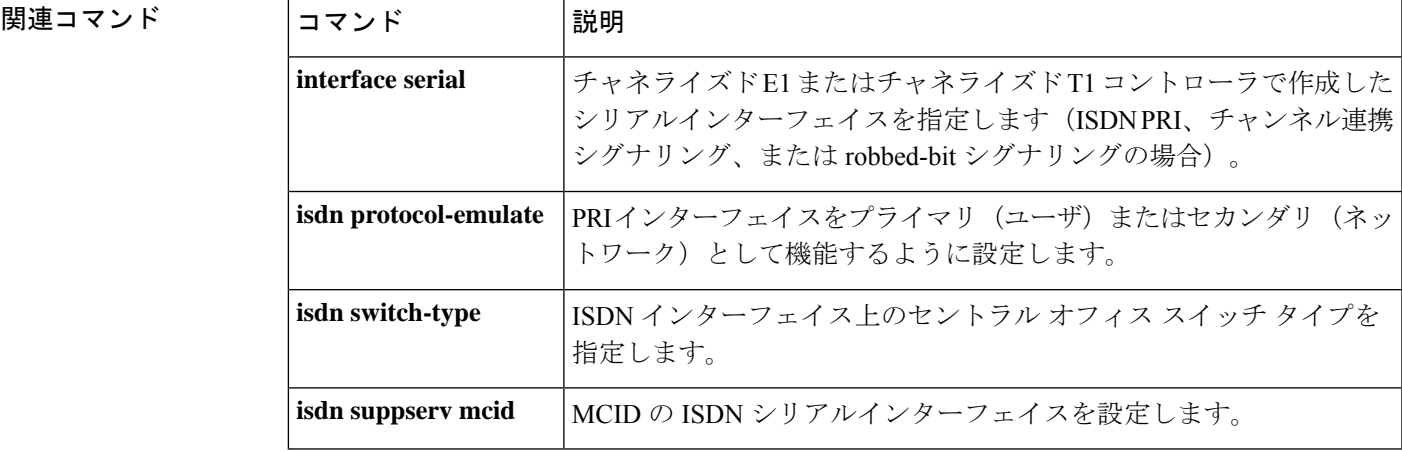

### **isdn tei-negotiation (interface)**

レイヤ2がアクティブになり、ISDNターミナルエンドポイント識別子(TEI)ネゴシエーショ ンが発生するタイミングを設定するには、インターフェイス コンフィギュレーション モード で **isdn tei-negotiation** コマンドを使用します。TEI ネゴシエーション形式を削除するには、こ のコマンドの **no** 形式を使用します。

**isdn tei-negotiation** {**first-call** | **powerup**} {**preserve** | **remove**} **no isdn tei-negotiation**

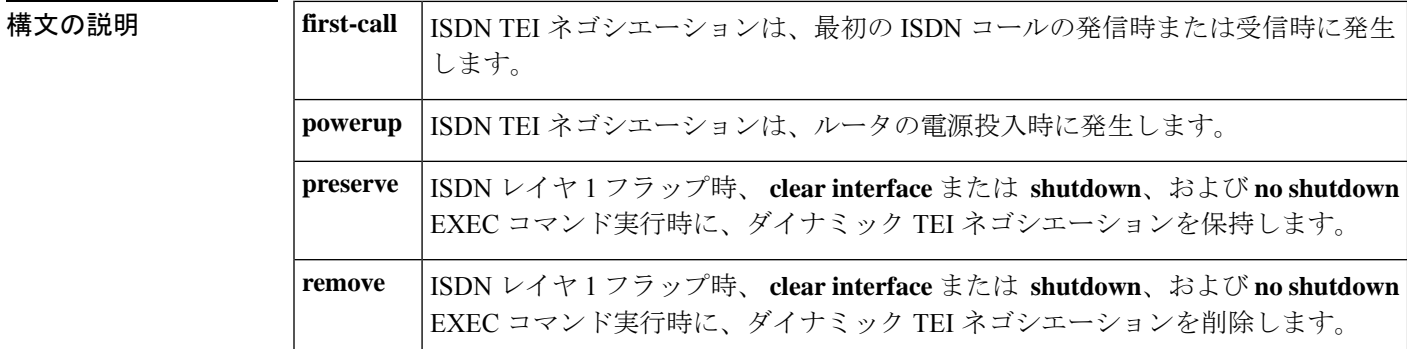

コマンド デフォルト **powerup** 状態がデフォルト条件です。デフォルトのアクションは、設定されている ISDN ス イッチタイプに応じて、TEI ネゴシエーションオプションを保持または削除することです。

コマンド モード インターフェイス コンフィギュレーション(config-if)

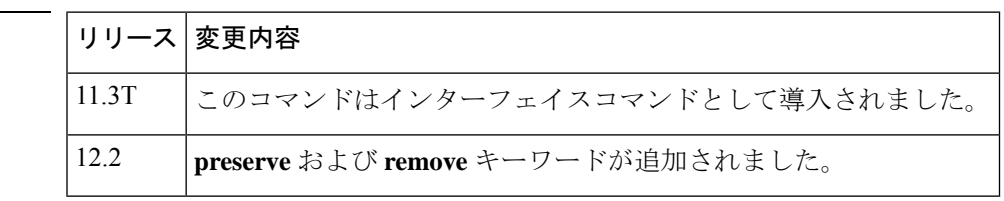

使用上のガイドライン このコマンドは、BRI 設定専用です。

**first-call** および **powerup** および **preserve** および **remove** コマンドのペアは相互に排他的です。 つまり、コマンドラインごとに、**first-call** および **powerup** または **preserve** および **remove** コマ ンドのペアから 1 つのコマンドのみを選択する必要があります。

この**no isdn tei-negotiation** コマンドは、構成をデフォルトの **powerup** 状態に戻します。

**preserve** キーワードを使用すると、設定された ISDN スイッチのタイプに応じて動作が異なり ます。つまり、ISDNレイヤ1フラップ時、**clear interface**または **shutdown**および**no shutdown** EXEC コマンド実行時に、次の表のスイッチタイプ設定した TEI ネゴシエーションが保持され ます。

コマンド履歴

表 **<sup>17</sup> : TEI** ネゴシエーションが保持されたスイッチタイプ

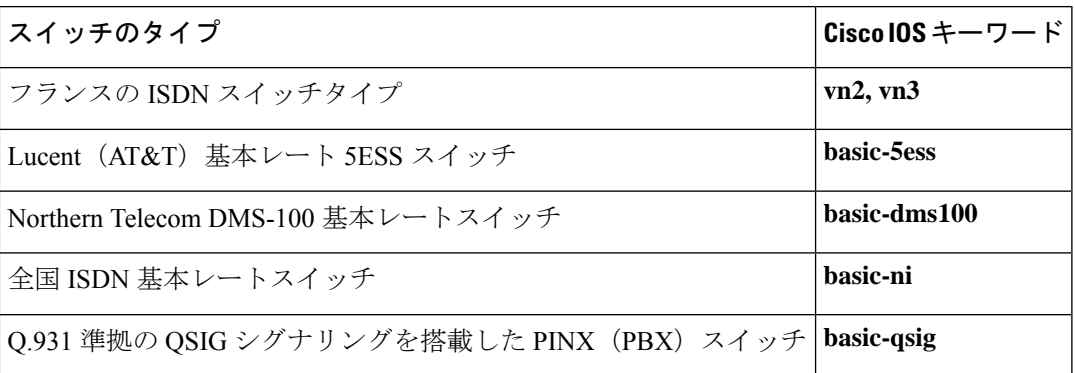

他のすべての ISDN スイッチタイプの場合、TEI ネゴシエーションは、ISDN レイヤ 1 フラップ 時、 **clear interface** または **shutdown** および **no shutdown** EXEC コマンド実行時に削除されま す。特に、上の表に記載されているスイッチの 1 つを削除状態に設定するには、**remove** キー ワードを使用します。

**first-call**キーワードとその機能は、特にサービスプロファイル識別子(SPID)ネゴシエーショ ンの場合、米国のスイッチタイプ(basic-ni、basic-5ess、basic-dms100、primary-ni、primary-4ess、 primary-5ess、primary-dms100)ではサポートされていません。**first-call**キーワードとその機能 は、ヨーロッパのスイッチタイプ(basic-net3 および primary-net5)でサポートされており、レ イヤ 3 コールがない場合にレイヤ 2 アクティビティを回避します。

<sup>例</sup> 次の例では、デフォルト設定での ISDN TEI ネゴシエーション構成を示しています。 (デフォルト設定はルータ構成には表示されません)。

> interface BRI0/0 no ip address isdn switch-type basic-ni cdapi buffers regular 0 cdapi buffers raw 0 cdapi buffers large 0

次の例では、TEI ネゴシエーションのタイミングを最初のコールに設定する方法を示 しています。

```
Router(config-if)# isdn tei-negotiation first-call
Router(config-if)# exit
Router(config)# exit
Router# show startup-config
.
.
.
```

```
interface BRI0/0
no ip address
isdn switch-type basic-ni
 isdn tei-negotiation first-call
 cdapi buffers regular 0
cdapi buffers raw 0
cdapi buffers large 0interface BRI0/0
```

```
次の例では、TEI ネゴシエーションのタイミングをデフォルトの電源投入時の状態に
戻す方法を示しています。
Router(config-if)# no isdn tei-negotiation
Router(config-if)# exit
Router(config)# exit
Router# show startup-config
.
.
.
interface BRI0/0
no ip address
isdn switch-type basic-ni
cdapi buffers regular 0
cdapi buffers raw 0
cdapi buffers large 0
次の例では、ISDNレイヤ1フラップが発生したときにTEIネゴシエーションを削除す
る方法を示しています(保持状態は 全国 ISDN 基本レートスイッチのデフォルトで
す)。
Router(config-if)# isdn tei-negotiation remove
Router(config-if)# exit
Router(config)# exit
Router# show startup-config
.
.
.
interface BRI0/0
no ip address
isdn switch-type basic-ni
isdn tei-negotiation first-call
isdn tei-negotiation remove
cdapi buffers regular 0
cdapi buffers raw 0
cdapi buffers large 0
次の例では、全国 ISDN 基本レートスイッチをデフォルトの保存状態に戻す方法を示
しています。
```

```
Router(config-if)# no isdn tei-negotiation
Router(config-if)# exit
Router(config)# exit
Router# show startup-config
.
.
.
interface BRI0/0
no ip address
isdn switch-type basic-ni
 isdn tei-negotiation first-call
 cdapi buffers regular 0
 cdapi buffers raw 0
```
cdapi buffers large 0

### **iua**

Stream Control Transmission Protocol(SCTP)を使用してバックホールを指定し、IDSN User Adaptation Layer (IUA) コンフィギュレーション モードを開始するには、端末コンフィギュ レーション モードで **iua** コマンドを使用します。

- **iua**
- 構文の説明 このコマンドには引数またはキーワードはありません。
- コマンド デフォルト・デフォルトの動作または値はありません。

コマンド モード グローバル コンフィギュレーション(config)

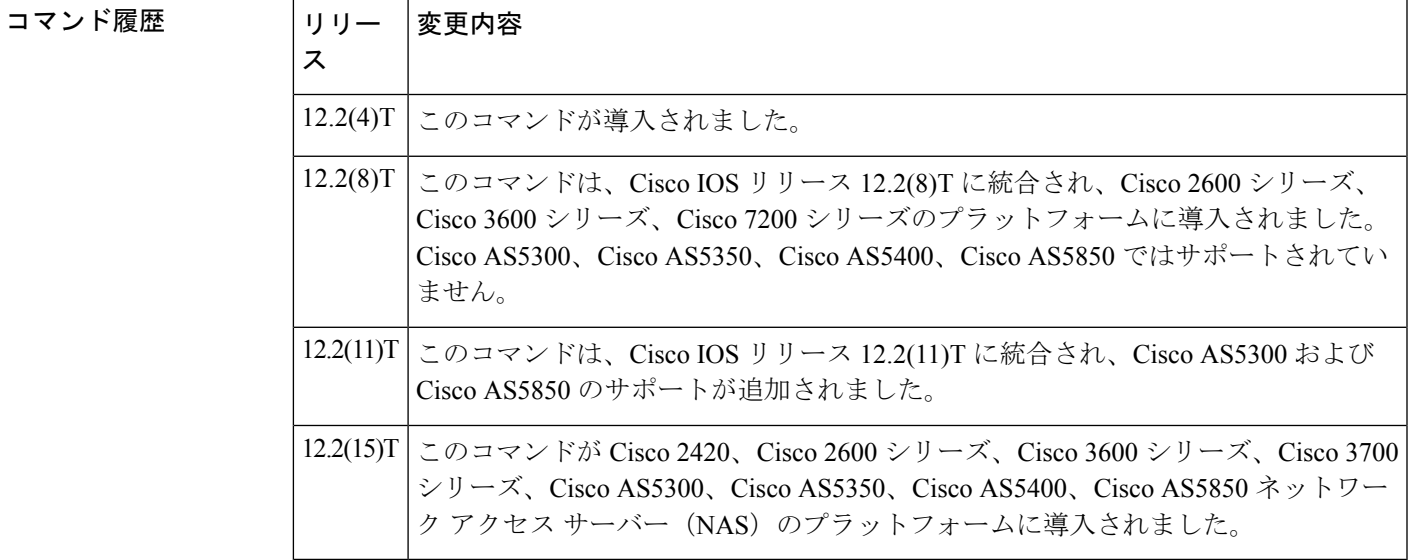

- **使用上のガイドライン** SCTP コンフィギュレーションモードにアクセスするには、最初にIUA コンフィギュレーショ ン モードを開始する必要があります。まず、次の例を使用して IUA コンフィギュレーション モードを開始し、次にRouter(config-iua)#promptでsctpと入力してSCTPコンフィギュレーショ ン モードを開始します。sctp コマンドを参照してください。
- 
- <sup>例</sup> 次に、iua コンフィギュレーション モードを開始する例を示します。

#### Router# **configure terminal**

Enter configuration commands, one per line. End with CNTL/Z. Router(config)# **iua** Router(config-iua)#

次の例では、特定のASのフェールオーバーミリ秒数を1秒に設定して、フェールオー バータイマーを設定する方法を示しています。

Router(config-iua)# **as as5400-3 fail-over-timer 1000**

**iua**

次の例では、この AS の SCTP ストリームの数を、許可される最大値である 57 に設定 しています。

Router(config-iua)# **as as5400-3 sctp-streams 57**

関連コマンド

**iua**

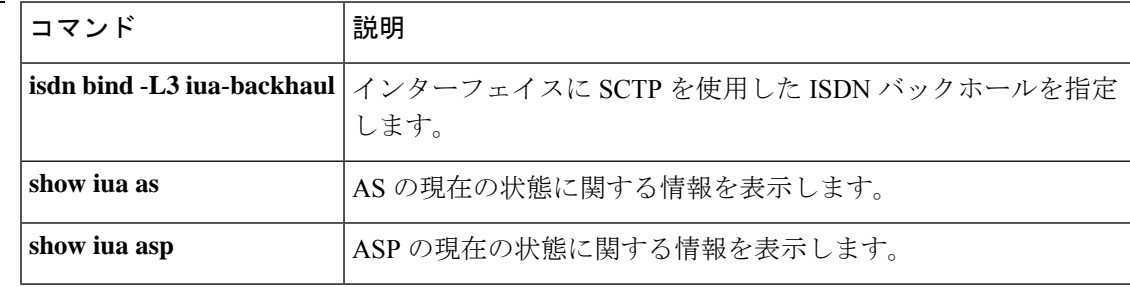
# **ivr asr-server**

自動音声認識(ASR)機能を音声アプリケーションに提供する外部メディアサーバーの場所を 指定するには、グローバル コンフィギュレーション モードで **ivr asrserver** コマンドを使用し ます。サーバーの場所を削除するには、このコマンドの **no** 形式を使用します。

#### **ivr asr-server** *url* **no ivr asr-server**

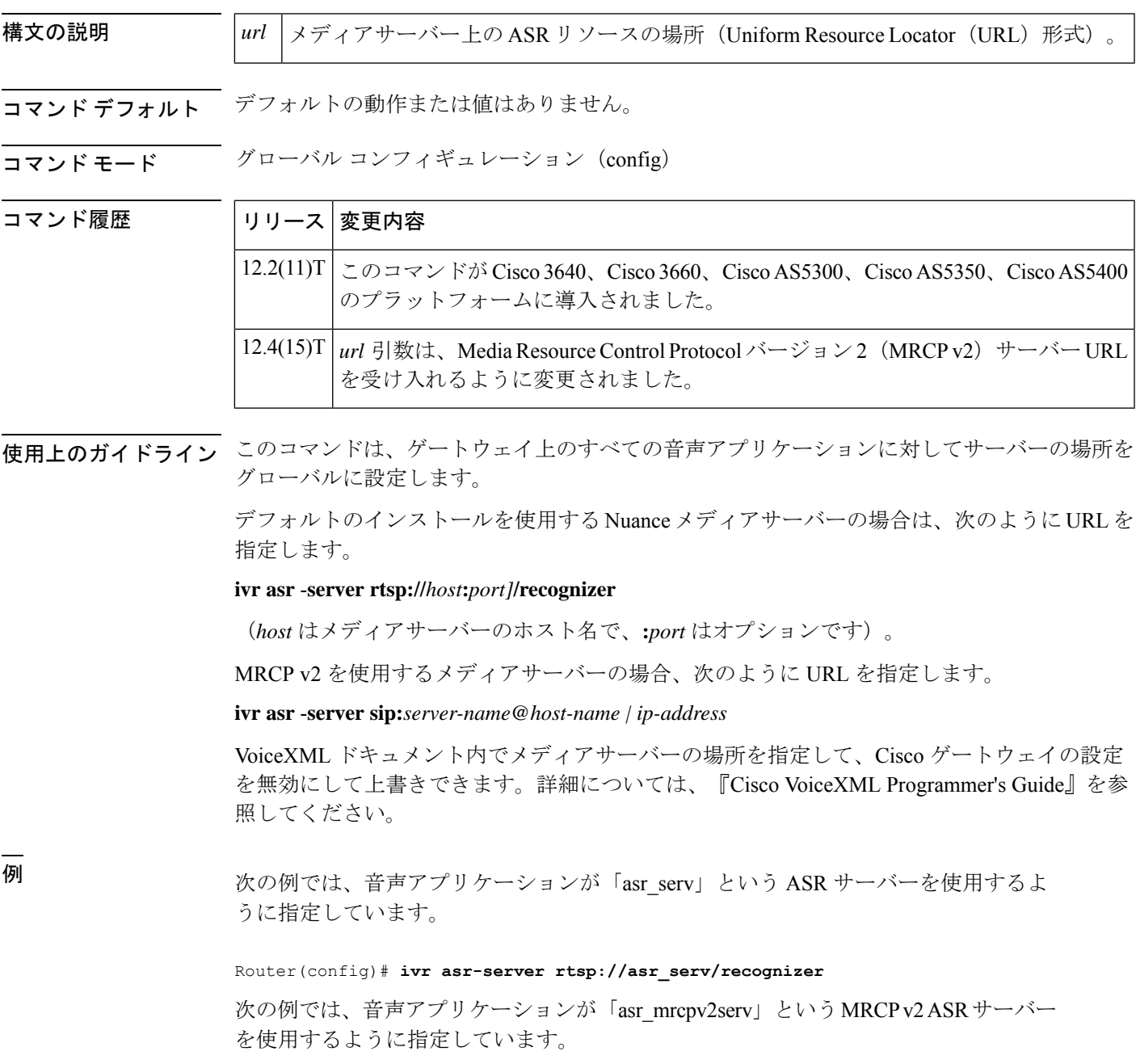

### |関連コマンド | コマンド | 説明 音声アプリケーションにTTS機能を提供するメディアサーバーの場所を 指定します。 **ivr tts** -**server ivr tts -voice-profile** TTS サーバーが使用する音声プロファイルの場所を指定します。

Router(config)# **ivr asr-server sip:asr\_mrcpv2serv@mediaserver.com**

# **ivr autoload mode**

詳細モードまたはサイレントモードを使用して TFTP からメモリにファイルをロードするに は、グローバル コンフィギュレーション モードで **ivr autoload mode** コマンドを使用します。 この機能を無効にするには、このコマンドの **no** 形式を使用します。

**ivr autoload mode**{**verbose** | **silent**}[{**url** *location* **|retry** *number*}] **no ivr autoload mode**

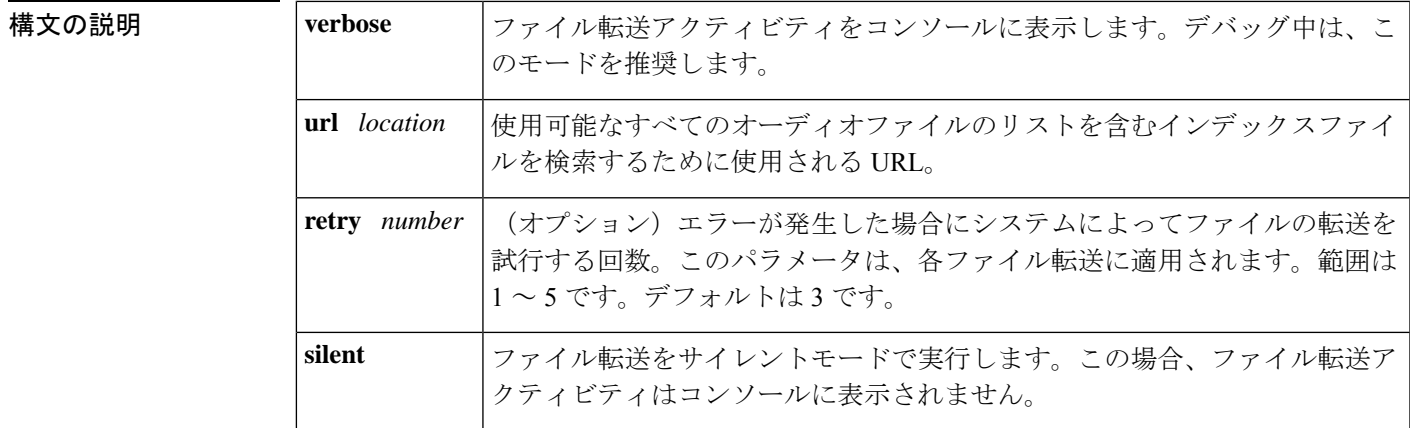

コマンド デフォルト マナー(Silent)

コマンド履歴

コマンド モード グローバル コンフィギュレーション(config)

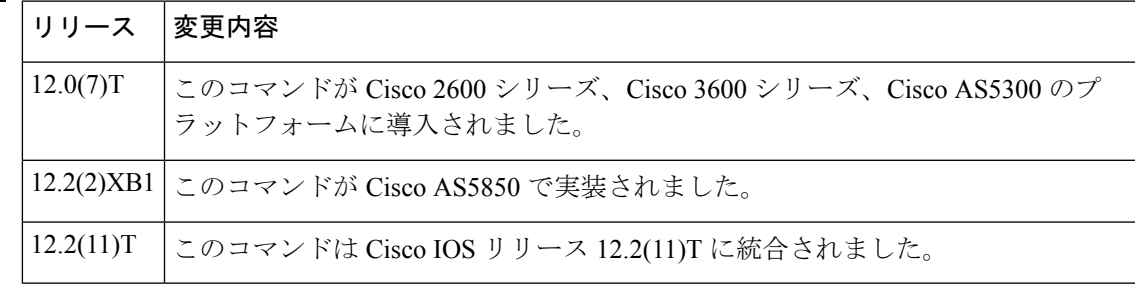

使用上のガイドライン インデックスファイルには、TFTP サーバーからダウンロード可能なオーディオファイルのリ スト(URL)が含まれています。この コマンドを使用して、オーディオファイルを TFTP か らメモリにダウンロードします。このコマンドは、バックグラウンドプロセスのみを開始しま す。バックグラウンドプロセス(ローダー)では、ファイルの実際のダウンロードを行いま す。

> バックグラウンドプロセスは、最初に Flash または TFTP からインデックスファイルを読み取 ります。ファイルを 1 行ずつ解析し、URL を検索します。# で始まる行はコメント行として無 視されます。正しいURLを取得すると、その.auファイルをメモリに読み込んでメディアオブ ジェクトの作成を試行します。ファイルの読み取り中にエラーが発生した場合、設定された回 数だけ再試行します。モードが **verbose**に設定されている場合、ローダーはトランザクション

をコンソールに記録します。解析がインデックスファイルの最後に到達すると、バックグラウ ンドプロセスはメモリを終了します。

バックグラウンドプロセスを開始する前に、次のチェックを実行します。いずれかのチェック に失敗した場合は、バックグラウンドプロセスが開始されていないことを示し、代わりにコマ ンドに対するエラー応答が表示されます。

• プロンプトがアクティブに使用されているかどうかを確認します (IVR ではいくつかのプ ロンプトをアクティブに再生しています)。アクティブなプロンプトがある場合、コマン ドは失敗し、次のエラーメッセージが表示されます(.au ファイルはプロンプトとも呼ば れます)。

プロンプトがアクティブな場合、コマンドは許可されません

• 進行中のバックグラウンドプロセスがすでに存在するかどうかを確認します。何らかのプ ロセスがある場合、コマンドは失敗し、次のエラーが表示されます。

以前の autoload コマンドがまだ進行中です

• 以前の**ivr autoloadurl**コマンドがすでに設定されているかどうかを確認します。**ivr autoload url** コマンドがすでに設定されている場合、このコマンドが発行されると、ユーザには次 の応答が表示されます。

以前のコマンドが置換されています

• **no ivr autoload url** コマンドが発行されたときに、進行中の **ivr autoload url** コマンドすで にあった場合、元のコマンドは中止されます。

ivr autoload url コマンドを使用してロードされたオーディオファイル(プロンプト)は、メモ リから動的にスワップされません。これらは、動的プロンプトではなく、自動ロードされたプ ロンプトと見なされます。(動的プロンプトの詳細については、**ivr prompt memory** コマンド を参照してください。)

例 めんの例では、詳細モードを設定しています。

ivr autoload mode verbose url tftp://blue/orange/tclware/index4 retry 3

次の例では、結果のインデックスファイルを示しています。

more index4 tftp://blue/orange/tclware/au/en/en\_one.au tftp://blue/orange/tclware/au/ch/ch\_one.au tftp://blue/orange/tclware/au/ch/ch\_one.au

次の例では、フラッシュメモリ上のインデックスファイルを示しています。

flash:index

#### **関連コマンド**

I

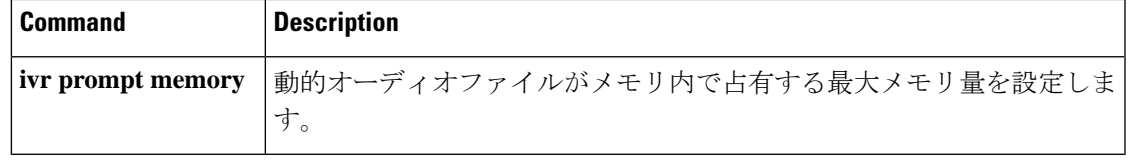

### **ivr prompt memory**

ダイナミックオーディオファイル(プロンプト)がメモリ内で占有する最大メモリ量を設定す るには、グローバル コンフィギュレーション モードで **ivr prompt memory** コマンドを使用し ます。最大メモリ量を無効化するには、このコマンドの **no** 形式を使用します。

**ivr prompt memory** *size* **files** *number* **no ivr prompt memory**

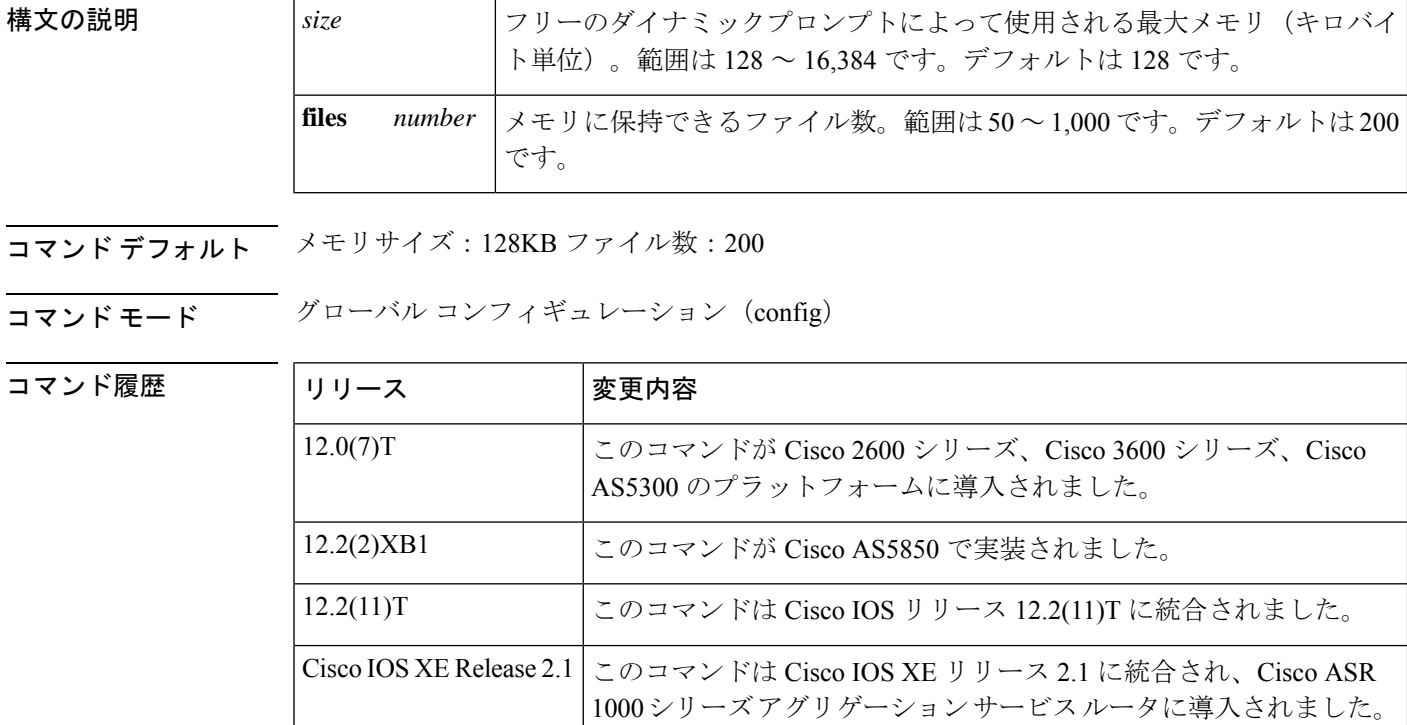

使用上のガイドライン *number* パラメータと *size* パラメータの両方を指定すると、2 つのうちの最小メモリがメモリ計 算に使用されます。

> 自動ロードまたは固定されていないプロンプトはすべて動的と見なされます。ダイナミックプ ロンプトは、必要に応じて TFTP またはフラッシュからメモリにロードされます。プロンプト の再生にアクティブに使用されている場合、「アクティブ」状態にあると見なされます。ただ し、プロンプトの再生が完了すると、これらのプロンプトはアクティブではなくなり、フリー 状態と見なされます。

> フリープロンプトは、そのフリープロンプトに対するメモリ内の空き容量に応じて、メモリに 残るか、または削除されます。このコマンドは、基本的にこれらのフリープロンプトに使用さ れる最大メモリを指定します。

> フリープロンプトはメモリに保存され、待機キューに入ります。待機キューが満杯(フリープ ロンプトが占有したメモリの合計が設定された最大値を超えたか、待機キュー内のファイル数

が設定された最大数を超えた)になると、最も古いフリープロンプトがメモリから削除されま す。

<sup>例</sup> 次の例では、メモリサイズを 2,048 KB に設定し、ファイル数を <sup>500</sup> に設定していま す。

ivr prompt memory 2048 files 500

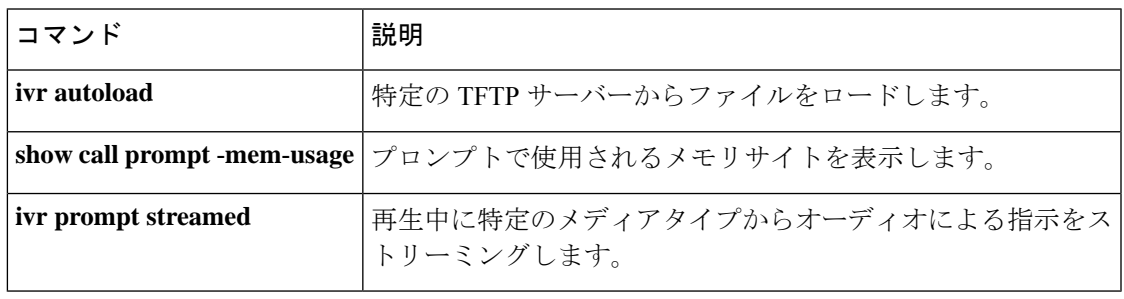

### **ivr autoload url**

特定のTFTPサーバー(定義されたURLによって示される)からファイルをロードするには、 グローバルコンフィギュレーションモードで**ivr autoload**コマンドを使用します。この機能を 無効にするには、このコマンドの **no** 形式を使用します。

**ivr autoload url** *location* **no ivr autoload url** *location*

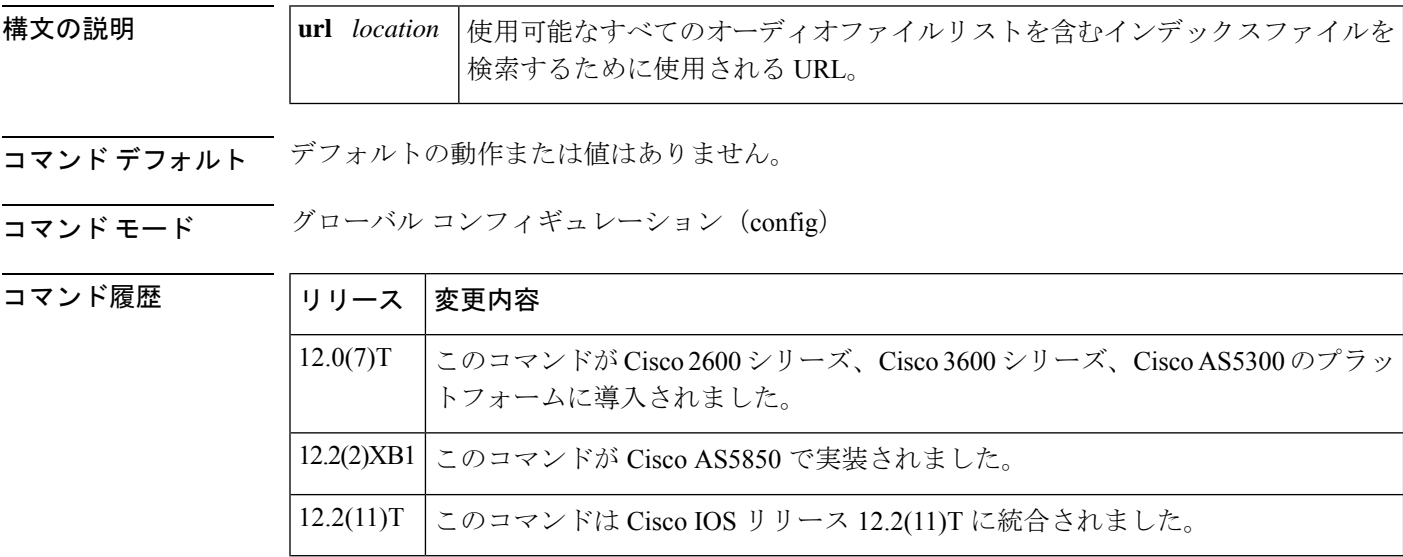

使用上のガイドライン インデックスファイルには、TFTP サーバーからダウンロードできるオーディオファイルの URL のリストが含まれています。この コマンドを使用して、オーディオファイルを TFTP か らメモリにダウンロードします。このコマンドによってバックグラウンドプロセスを開始しま す。バックグラウンドプロセス(ローダー)では、ファイルの実際のダウンロードを行いま す。

> バックグラウンドプロセスでは、最初にフラッシュメモリまたは TFTP からインデックスファ イルを読み取ります。ファイルを 1 行ずつ解析し、URL を検索します。# で始まる行はコメン ト行として無視されます。正しいURLを取得すると、その.auファイルをメモリに読み込んで メディアオブジェクトの作成を試行します。ファイルの読み取り中にエラーが発生した場合、 設定された回数だけ再試行します。モードが「詳細(verbose)」に設定されている場合、ivr autoloadmodeコマンドで、ローダーによってコンソールにトランザクションを記録します。解 析がインデックスファイルの最後に到達すると、バックグラウンドプロセスはメモリを終了し ます。

> バックグラウンドプロセスを開始する前に、次のチェックを実行します。いずれかのチェック に失敗した場合は、バックグラウンドプロセスが開始されていないことを示し、代わりにコマ ンドに対するエラー応答が表示されます。

• プロンプトがアクティブに使用されているかどうかを確認します(IVRではいくつかのプ ロンプトをアクティブに再生しています)。アクティブなプロンプトがある場合、コマン

ドは失敗し、次のエラーメッセージが表示されます(.au ファイルはプロンプトとも呼ば れます)。

プロンプトがアクティブな場合、コマンドは許可されません

• 進行中のバックグラウンドプロセスがすでに存在するかどうかを確認します。何らかのプ ロセスがある場合、コマンドは失敗し、次のエラーが表示されます。

以前の autoload コマンドがまだ進行中です

• 以前の**ivr autoloadurl**コマンドがすでに設定されているかどうかを確認します。**ivr autoload** コマンドがすでに設定されている場合、このコマンドが発行されると、ユーザには次の応 答が表示されます。

以前のコマンドが置換されています

• **no ivr autoload url** コマンドが発行されると、進行中の **ivr autoload url** コマンドがすでに ある場合は中止されます。

ivr autoload コマンドを使用してロードされたオーディオファイル(プロンプト)は、メモリ から動的にスワップされません。これらは「動的」プロンプトとは対照的に、自動的にロード されたプロンプトと見なされます。(動的プロンプトの詳細については、**ivr prompt memory** コマンドを参照してください。)

例 めいりの例では、TFTPサーバー (//jurai/mgindi/tclware/index4にあります)からオーディオ ファイルをロードしています。

ivr autoload url tftp://jurai/mgindi/tclware/index4

次の例では、結果のインデックスファイルを示しています。

```
more index4
tftp://jurai/mgindi/tclware/au/en/en_one.au
tftp://jurai/mgindi/tclware/au/ch/ch_one.au
tftp://jurai/mgindi/tclware/au/ch/ch_one.au
```
次の例では、フラッシュ上のインデックスファイルを示しています。

flash:index

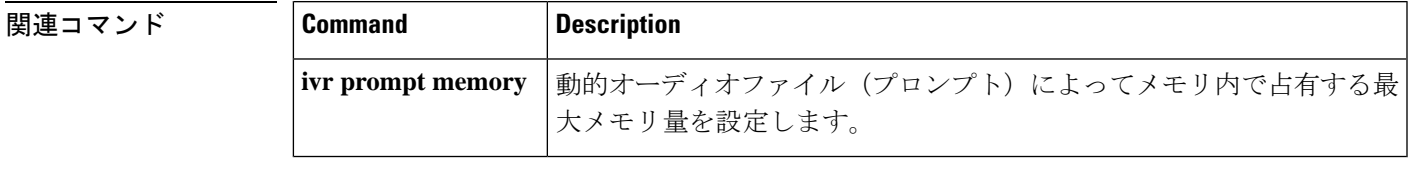

### **ivr contact-center**

コンタクトセンターで使用されている Cisco ルータで特定のデバッグコマンドセットを有効化 するには、グローバル コンフィギュレーション モードで **ivr command-cente**r コマンドを使用 します。ルータのリロード後にこれらのデバッグコマンドの自動有効化を停止するには、この コマンドの **no** 形式を使用します。

#### **ivr command-center no ivr command-center**

構文の説明 このコマンドには引数またはキーワードはありません。

- コマンドデフォルト ルータをリロードするたびに、特定の個々のデバッグコマンドを手動で有効化する必要があり ます。
- $\overline{\mathsf{u}^{\mathsf{u}}\mathsf{u}^{\mathsf{v}}}$ ビーバル コンフィギュレーション(config)

コマンド履歴

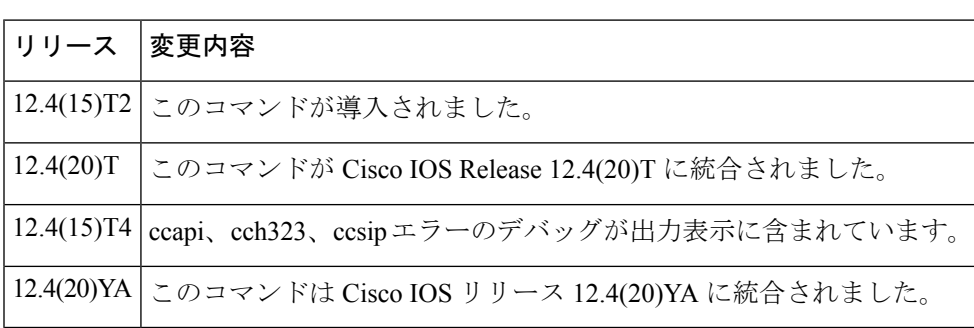

- 使用上のガイドライン コンタクトセンターで使用されている Cisco ルータのトラブルシュートを行うには、特定のデ バッグコマンドを有効化してエラーメッセージを表示する必要もあります。通常、ルータがリ ロードされるたびに、個々のデバッグコマンドを手動で有効化する必要があります。**ivr contact-center** コマンドを使用すると、次のデバッグコマンドを有効化して、ルータがリロー ドされるたびにこれらのコマンドを自動的に再度有効化します。
	- **debug ccsip error**
	- **debug cch323 error**
	- **debug http client error**
	- **debug mrcp error**
	- **debug rtsp error**
	- **debug voip application error**
	- **debug voip application vxml error**
	- **debug voice ccapi error**

このコマンドが設定されている間は、リストされているデバッグコマンドを無効化することは できません。**ivr contact-center** コマンドが設定されているときにこれらのデバッグコマンドを 無効化しようとすると、警告メッセージが表示され、debug コマンドは無効化されません。

**no ivr contact-center**コマンドを設定しても、リストされているデバッグコマンドは無効化され ません。**no ivr contact-center** コマンドの設定後にこれらの debug コマンドを無効化するには、 個々のデバッグコマンドを手動で無効化するか、ルータをリロードする必要があります。その 後、これらのデバッグコマンドは再び有効化しません。

**ivr contact-center** コマンドを設定した後、リストされているデバッグコマンドが有効化されて いることを確認するには、**show debug** コマンドを使用します。

<sup>例</sup> 次の **show running-config** コマンドからの部分的な出力は、**ivr contact-center** コマンド が有効化されていることを示しています。

```
Router# show running-confi
Building configuration...
Current configuration : 20256 bytes
!
version 12.4
no service pad
service timestamps debug datetime msec
service timestamps log datetime msec
no service password-encryption
service internal
!
hostname c5400-02
!
! ***** snipped *****
!
ivr contact-center
ivr prompt memory 16384 files 1000
ivr asr-server rtsp://CVPASR/media/speechrecognizer
ivr tts-server rtsp://CVPTTS/media/speechsynthesizer
!
! ***** snipped *****
```
**show debug** コマンドの次の出力は、**ivr contact-center** コマンドによって自動的に有効 化されたエラーデバッグメッセージなどの現在のデバッグ情報が表示されます。

「ivr contact-center」によって自動的に有効化されるエラーデバッグメッセージなどの 現在のデバッグ情報を表示するには、特権 EXEC モードで show debug コマンドを使用 します。

```
c3825-01(config)#ivr contact-center
c3825-01(config)#end
Router# show debug
CCH323 SPI: Error debug is enabled
CCAPI:
  debug voip ccapi error call is ON (filter is OFF)
 debug voip ccapi error software is ON
CCSIP SPI: SIP error debug tracing is enabled (filter is OFF)
HTTP Client:
  HTTP Client Error debugging is on
APPLICATION:
  debug voip application error is ON
RTSP:
```

```
RTSP client Protocol Error debugging is on
MRCP:
 MRCP client error debugging is on
VXML:
 debug voip application vxml error software is ON
 debug voip application vxml error call is ON (filter is OFF)
c3825-01#
```
#### 関連コマンド

ľ

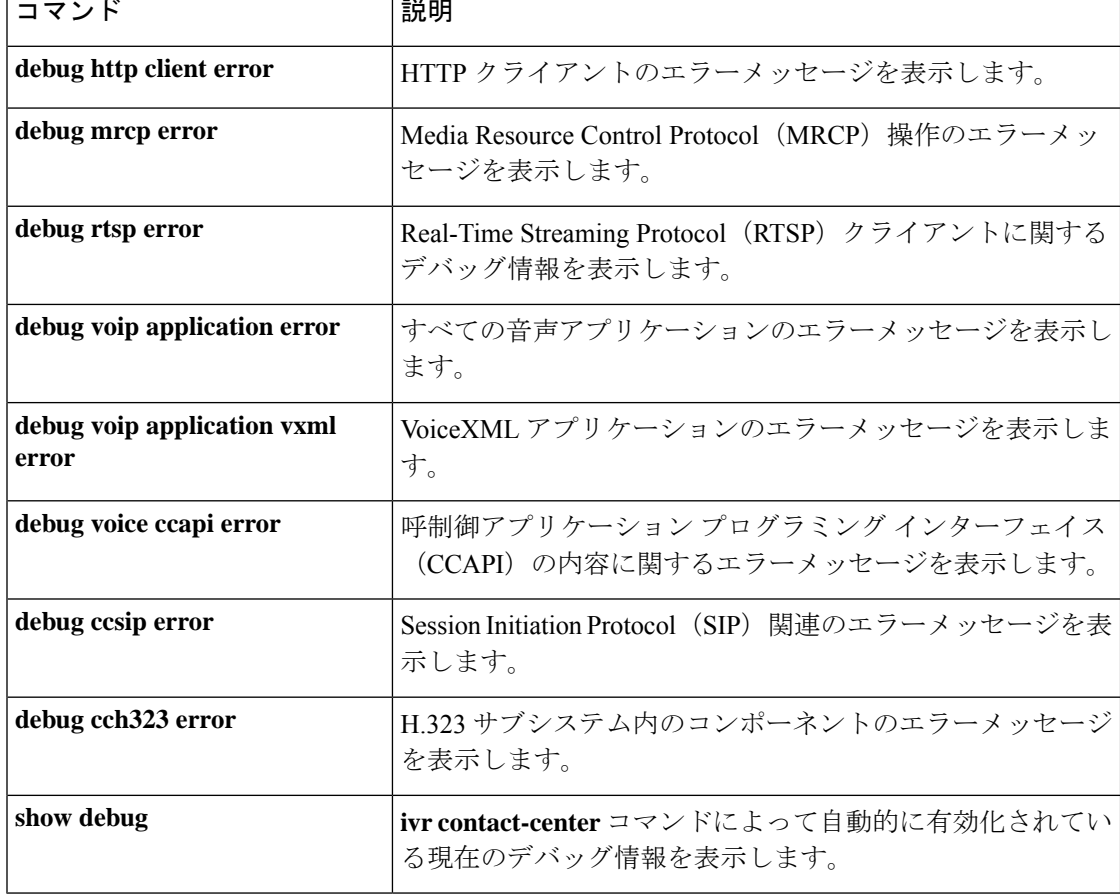

# **ivr language link**

設定済みの言語パッケージをリンクするには、グローバル コンフィギュレーション モードで **ivr language link**コマンドを使用します。設定された言語パッケージのリンクを解除するには、 このコマンドの **no** 形式を使用します。

**ivr language link** {**all** | **on-demand**} **no ivr language link**

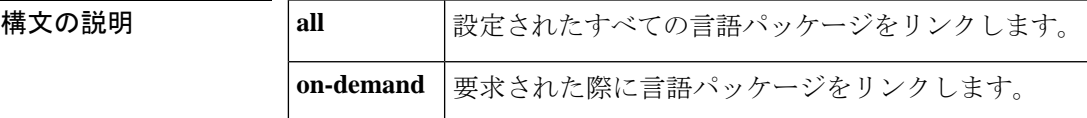

**コマンドモード** グローバル コンフィギュレーション (config)

コマンド デフォルト 言語パッケージはリンクされていません。

コマンド履歴

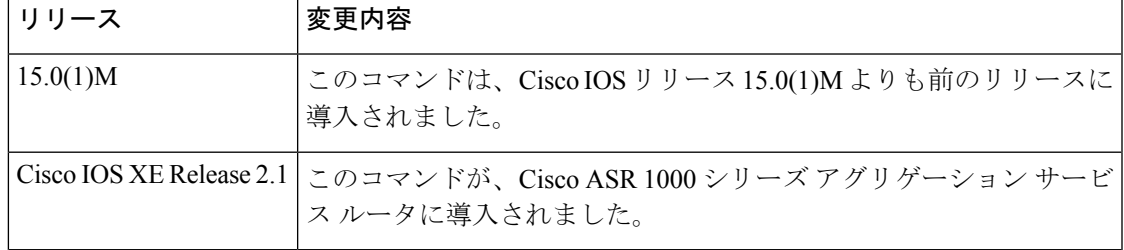

例 次の例では、設定されたすべての言語パッケージをリンクする方法を示しています。

Router# **configure terminal** Router(config)# **ivr language link all**

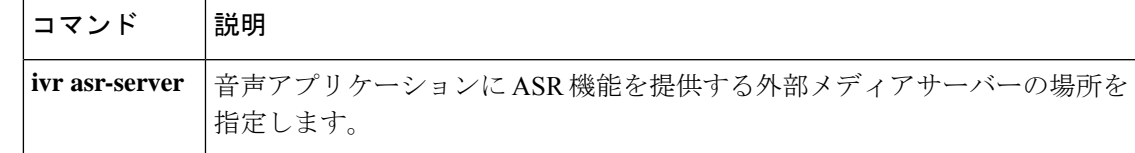

# **ivr prompt cutoff-threshold**

オーディオによる指示の最大遅延時間を設定するには、グローバル コンフィギュレーション モードで **ivr prompt cut-off threshold** コマンドを使用します。この設定を無効にするには、こ のコマンドの **no** 形式を使用します。

**ivr prompt cutoff-threshold** *time* **no ivr prompt cutoff-threshold**

**構文の説明 | time 最大遅延ミリ秒数。範囲は120∼1,000です。** 

コマンドデフォルト<br>最大遅延時間は設定されていません。

コマンド モード グローバル コンフィギュレーション(config)

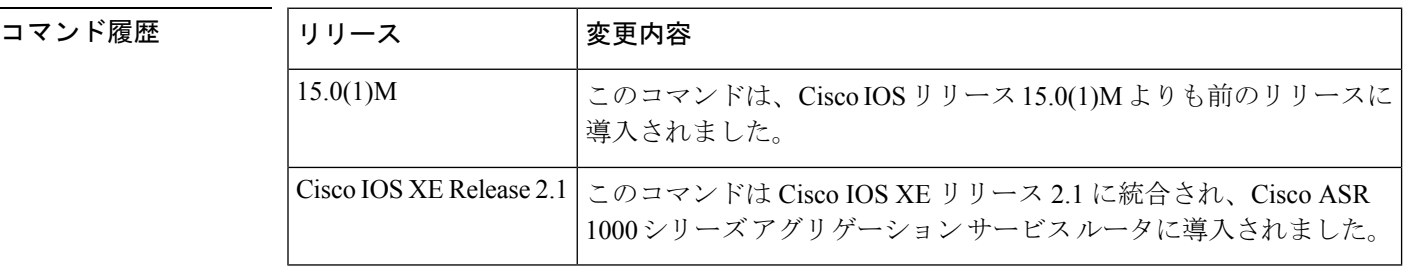

例 次の例では、オーディオによる指示の最大遅延時間を設定する方法を示しています。

Router# **configure terminal** Router(config)# **ivr prompt cutoff-threshold 129**

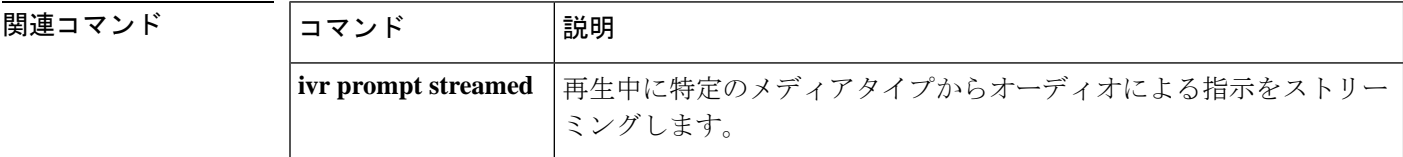

### **ivr prompt streamed**

再生中に特定のメディアタイプからオーディオによる指示をストリーミングするには、グロー バル コンフィギュレーション モードで **ivr prompt streamed** コマンドを使用します。デフォル トにリセットするには、このコマンドの **no** 形式を使用します。

**Cisco IOS** リリース **12.4(20)T** 以降のリリース **ivr prompt streamed** {**all** | **flash** | **http** | **none**} **no ivr prompt streamed** {**all** | **flash** | **http** | **none**}

**Cisco IOS** リリース **12.4(15)XZ** 以前のリリース **ivr prompt streamed** {**all** | **flash** | **http** | **none** | **tftp**} **no ivr prompt streamed** {**all** | **flash** | **http** | **none** | **tftp**}

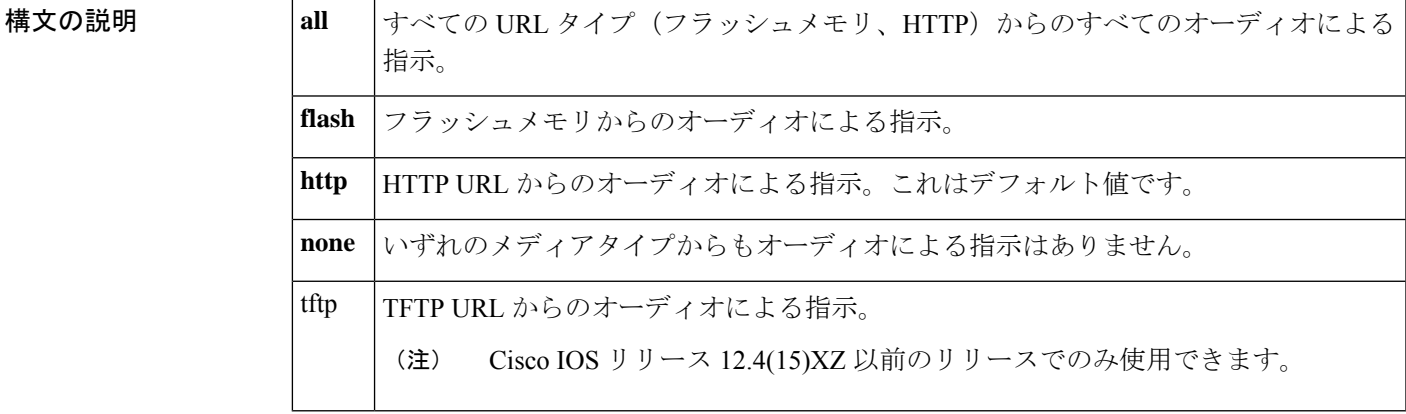

- コマンドデフォルト HTTPURL およびその他のメディアタイプからのオーディオによる指示は、再生中にストリー ミングされません。
- コマンド モード グローバル コンフィギュレーション(config)

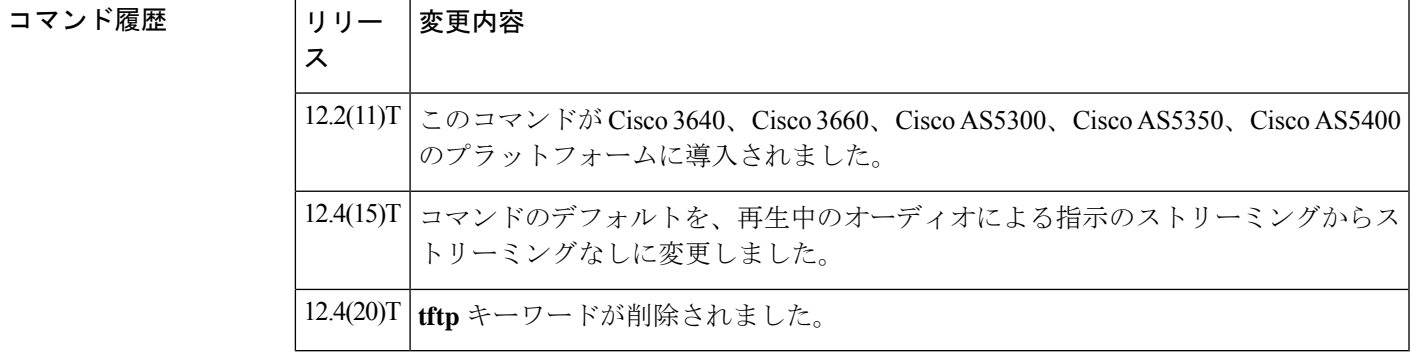

使用上のガイドライン 複数のメディアタイプのストリーミングを有効化するには、URLタイプごとにこのコマンドを 入力するか、ivr prompt streamed all コマンドを入力します。このコマンドを入力しない場合、

HTTP サーバーおよび Flash サーバーからのオーディオによる指示は、再生中にストリーミン グされません。

Real-time Streaming Protocol(RTSP)サーバーからのプロンプトは、このコマンドによっ て制御されず、再生中に常時ストリーミングされます。 (注)

例 次の例では、フラッシュメモリからのオーディオによる指示が再生時にストリーミン グされることを示しています。

ivr prompt streamed flash

|関連コマンド ||コマンド ||説明 動的なオーディオによる指示がメモリ内で占有できる最大メモリ量を設 定します。 **ivr prompt memory**

# **ivr record cpu flash**

CPU のフラッシュ書き込みプロセスに許可される最大の割合設定するには、グローバル コン フィギュレーション モードで **ivr recordcpuflash** コマンドを使用します。この設定を無効にす るには、このコマンドの **no** 形式を使用します。

**ivr record cpu flash** *number* **no ivr record cpu flash**

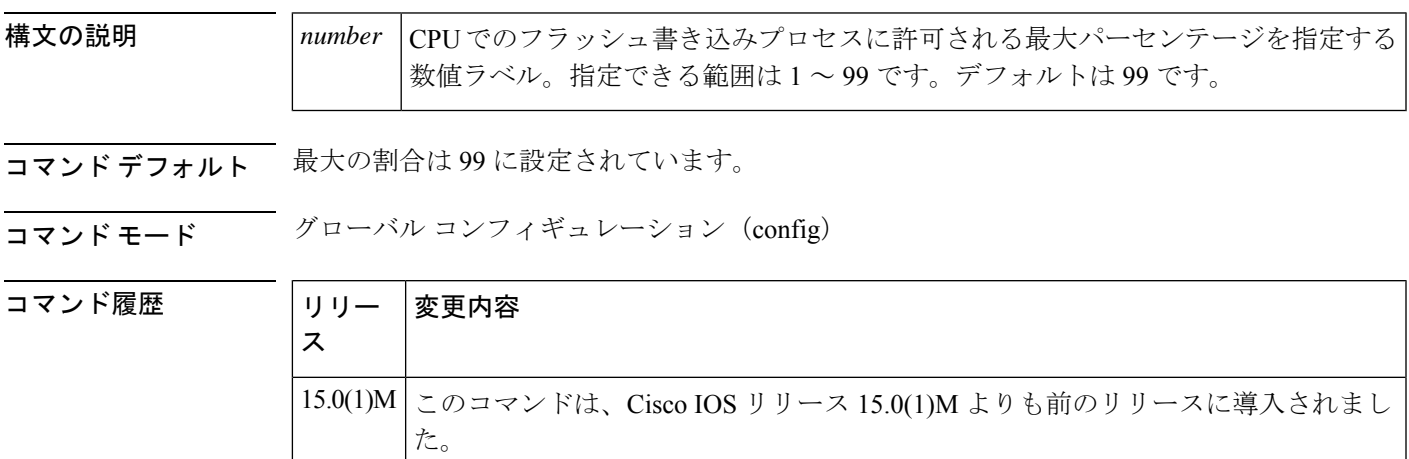

<sup>例</sup> 次の例では、許可されるフラッシュの録音が50%に設定されていることを示していま す。

> Router# **configure terminal** Router(config)# **ivr record cpu flash 50**

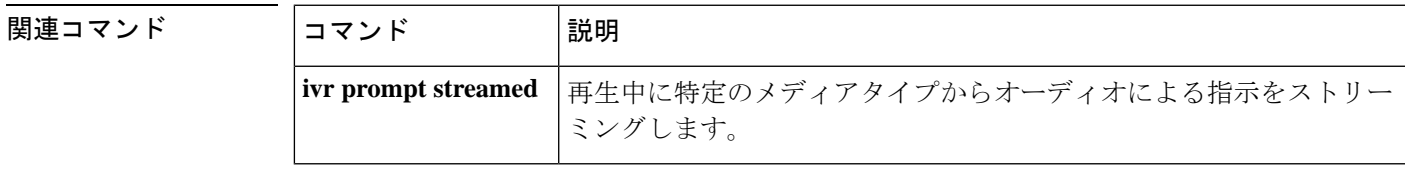

# **ivr record jitter**

1 回のコールセッション中に音声メッセージを録音するために使用できるジッターメモリの最 大量を設定するには、グローバル コンフィギュレーション モードで **ivr record jitter** コマンド を使用します。割り当てられたジッターメモリを解放するには、このコマンドの **no** 形式を使 用します。

**ivr record jitter** {*tftp:http:*}キロバイト **no ivr record jitter** {*tftp:http:*} キロバイト

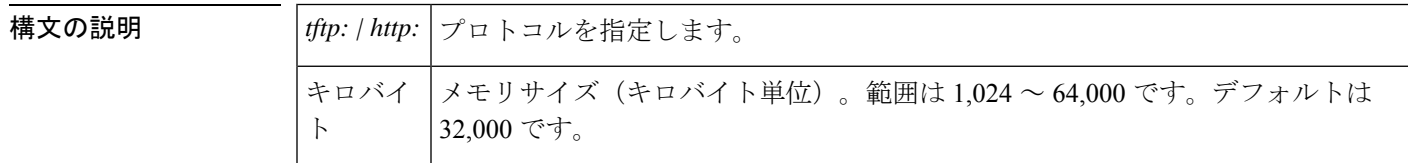

コマンド デフォルト 32,000 KB

コマンド モード グローバル コンフィギュレーション (config)

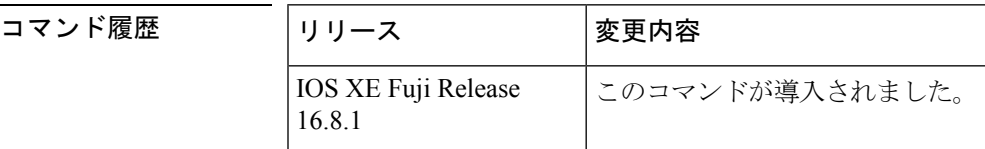

使用上のガイドライン このコマンドを使用すると、VoiceXML 対応ゲートウェイでの単一のコールセッション中に オーディオ録音に許可される最大ジッターメモリを制限します。

#### 例

次の例では、単一のコールセッションの最大ジッターメモリ制限を 2,000 KB に設定し ます。 ivr record jitter http:2000 ivr record jitter tftp:2000

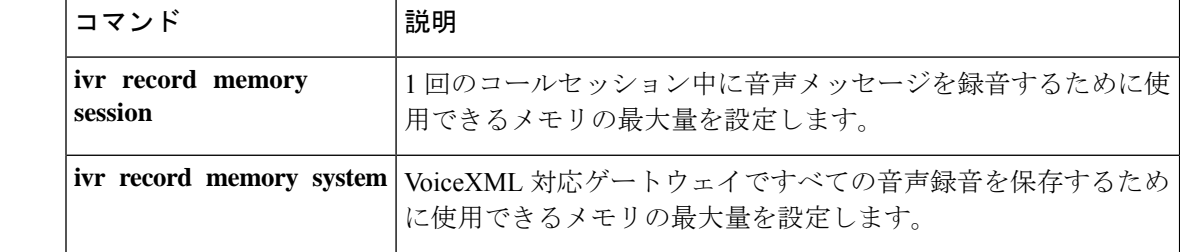

# **ivr record memory session**

1 回のコールセッション中に音声メッセージを録音するために使用できるメモリの最大量を設 定するには、グローバル コンフィギュレーション モードで **ivr record memory session** コマン ドを使用します。デフォルトにリセットするには、このコマンドの **no** 形式を使用します。

**ivr record memory session** キロバイト **no ivr record memory session**

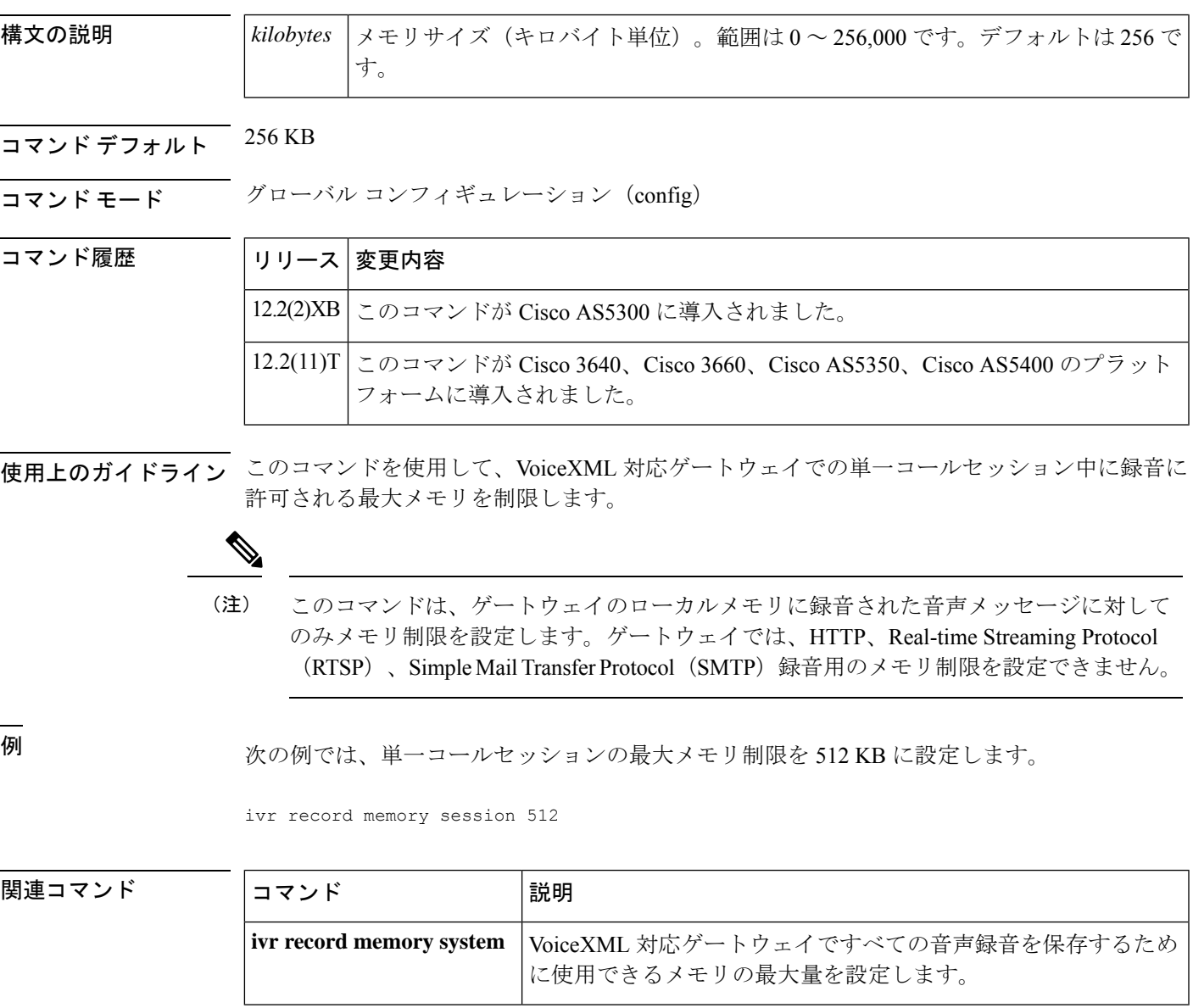

# **ivr record memory system**

ゲートウェイのすべての音声の録音を保存するために使用するメモリの最大量を指定するに は、グローバル コンフィギュレーション モードで **ivr record memory system** コマンドを使用し ます。デフォルトにリセットするには、このコマンドの **no** 形式を使用します。

**ivr record memory system** キロバイト **no ivr record memory system**

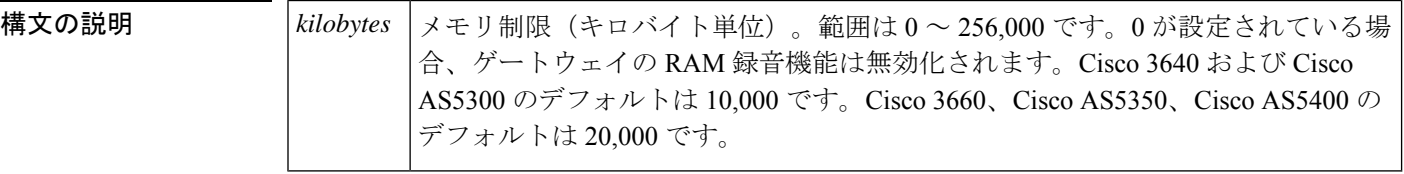

- コマンド デフォルト Cisco 3640 および Cisco AS5300:10,000 KB、Cisco 3660、Cisco AS5350、Cisco AS5400:20,000 KB
- コマンド モード グローバル コンフィギュレーション(config)

コマンド履歴

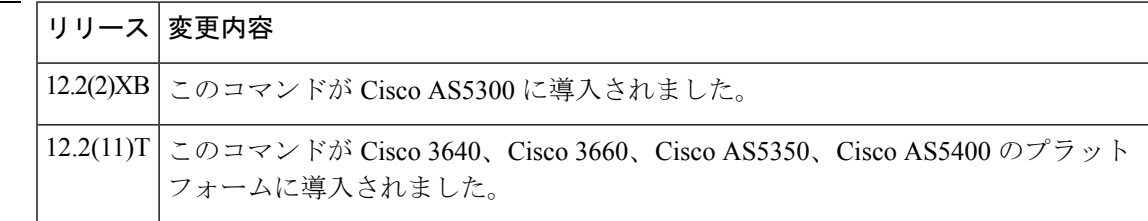

使用上のガイドライン このコマンドを使用して、すべての音声の録音の保存に使用されるゲートウェイメモリの最大 量を制限します。

このコマンドは、ゲートウェイのローカルメモリに録音された音声メッセージに対して のみメモリ制限を設定します。ゲートウェイでは、HTTP、Real-time Streaming Protocol (RTSP)、Simple Mail TransferProtocol(SMTP)録音用のメモリ制限を設定できません。 (注)

<sup>例</sup> 次の例では、すべての録音のメモリ制限の合計を 8,000 KB に設定します。

ivr record memory system 8000

関連コマンド コマンド 熊明 1回のコールセッション中に音声メッセージを録音するために使 用できるメモリの最大量を設定します。 **ivr record memory session**

# **ivr tts-server**

音声アプリケーションに音声合成(TTS)機能を提供する外部メディアサーバーの場所を指定 するには、グローバル コンフィギュレーション モードで **ivr ttsserver** コマンドを使用します。 サーバーの場所を削除するには、このコマンドの **no** 形式を使用します。

#### **ivr tts-server** *url* **no ivr tts-server**

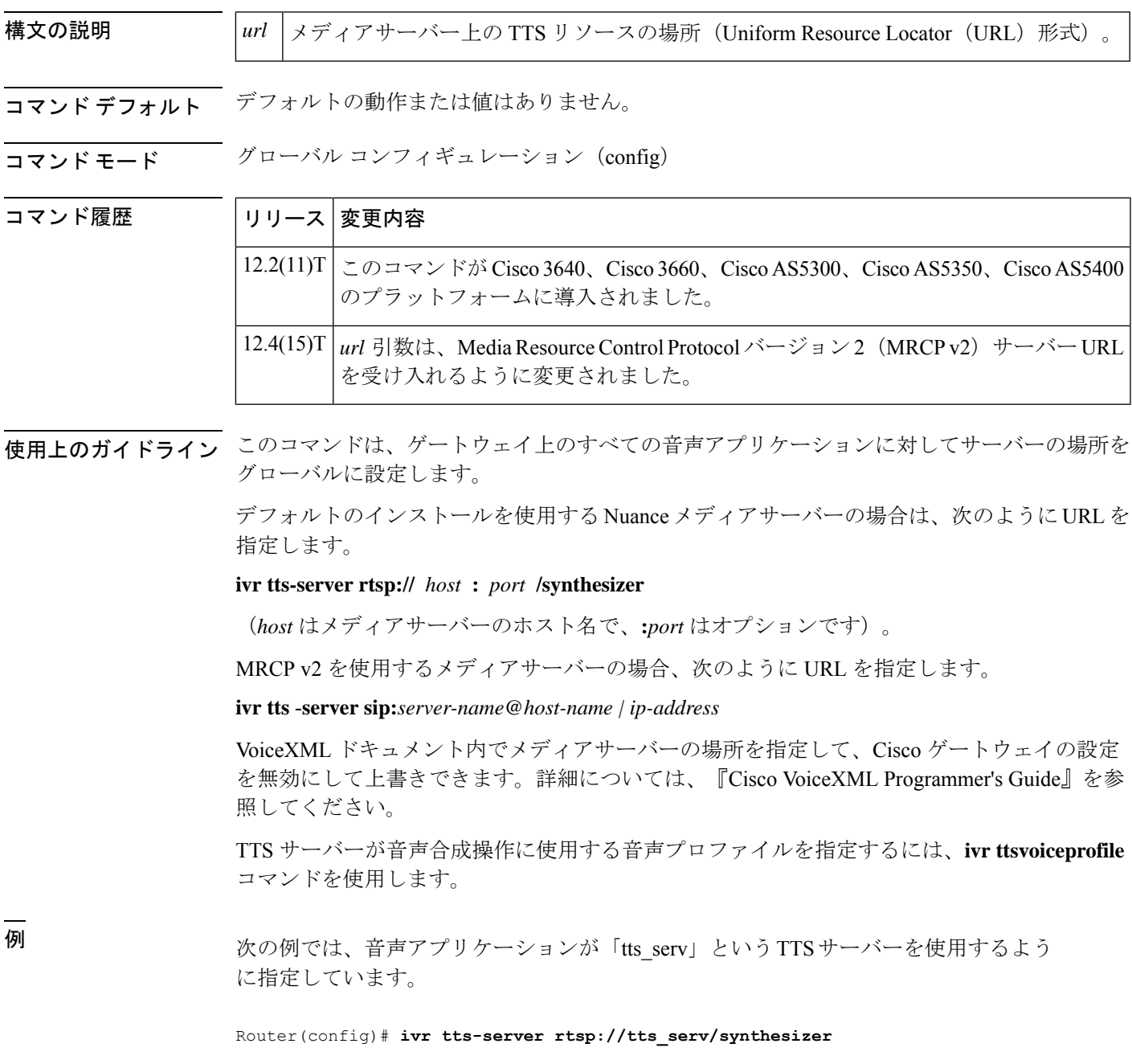

次の例では、音声アプリケーションが「tts\_mrcpv2serv」というMRCPv2 TTSサーバー を使用するように指定しています。

Router(config)# **ivr tts-server sip:tts\_mrcpv2serv@mediaserver.com**

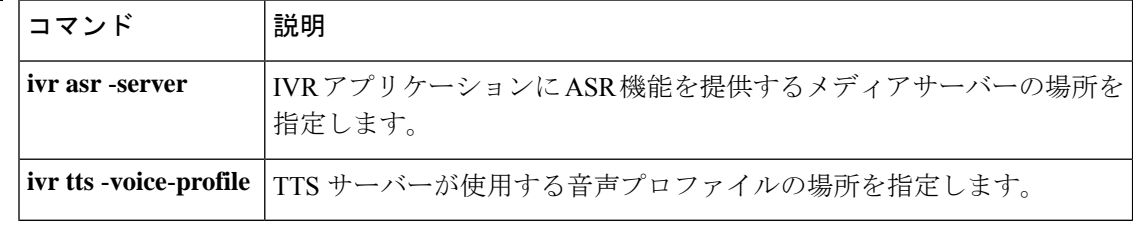

# **ivr tts-voice-profile**

音声合成(TTS)サーバーで使用される音声プロファイルの場所を指定するには、グローバル コンフィギュレーション モードで **ivr ttsvoiceprofile** コマンドを使用します。音声プロファイ ルを削除するには、このコマンドの **no** 形式を使用します。

**ivr tts-voice-profile** *url* **no ivr tts-voice-profile**

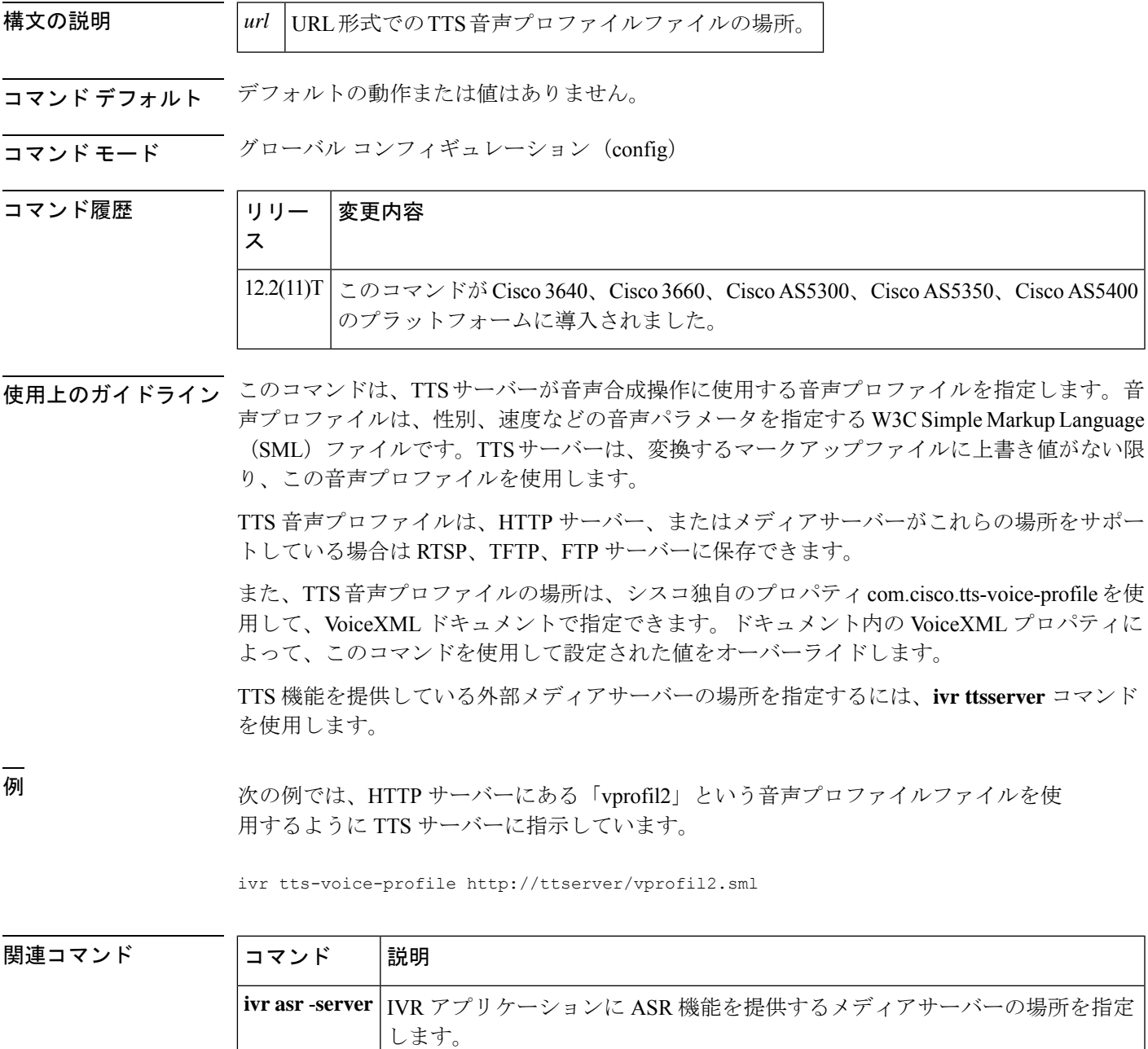

L

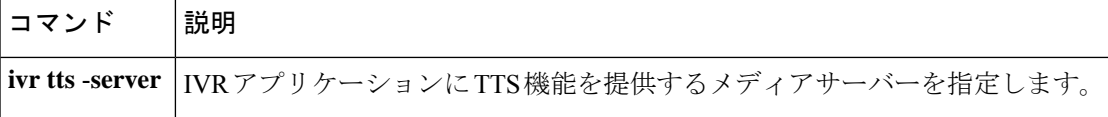

# **ixi application cme**

**コマンド履歴** 

Cisco Unified CallManager Express(Cisco Unified CME)アプリケーションの XML アプリケー ション コンフィギュレーション モードを開始するには、グローバル コンフィギュレーション モードで **ixi application cme** コマンドを使用します。

**ixi application cme**

構文の説明 このコマンドには引数またはキーワードはありません。

コマンドデフォルト XML パラメータは、Cisco Unified CME アプリケーションに設定されていません。

コマンド モード ダローバル コンフィギュレーション (config)

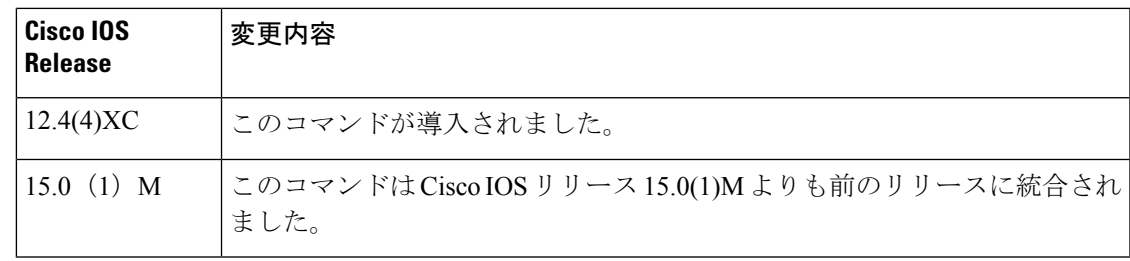

使用上のガイドライン Cisco Unified CME 4.0 以降のバージョンでは、XML インターフェイスは Cisco IOS XML Infrastructure (IXI) を通して提供されており、パーサー層とトランスポート層がアプリケー ションそのものから分離されています。

> Cisco IOS XML インフラストラクチャを使用している場合、同じ HTTP トランスポート層を複 数のアプリケーションで使用できます。**ixi application cme** コマンドによって、Cisco Unified CME アプリケーションの Cisco IOS XML インフラストラクチャ パラメータを設定するため に、XMLアプリケーションコンフィギュレーションモードを開始します。このコンフィギュ レーションモードでは、**response timeoutno shutdown**コマンドを使用して応答タイムアウトパ ラメータを設定し、コマンドを使用してアプリケーションとの通信を有効化できます。

> **ixi transport** コマンドを使用すると、Cisco IOS XML インフラストラクチャ トランスポート層 のパラメータを設定できます。

(注) **ixi application cme** コマンドの **no** 形式はサポートされていません。

<sup>例</sup> 次の例では、Cisco IOS XML インフラストラクチャのトランスポートレベルのタイム アウトを 30 秒の応答タイムアウトで上書きし、アプリケーションとの XML 通信を有 効化するために Cisco Unified CME アプリケーションを設定する方法を示しています。

Router(config)# **ixi application cme**

Router(conf-xml-app)# **response timeout 30** Router(conf-xml-app)# **no shutdown**

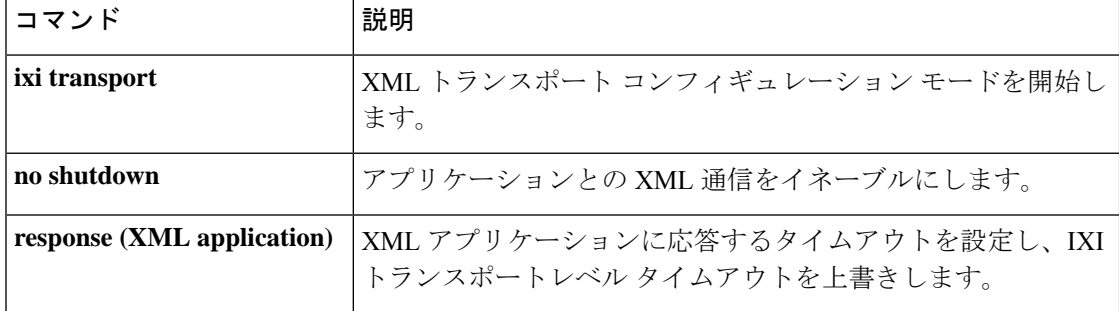

# **ixi application mib**

XMLアプリケーションコンフィギュレーションモードを開始するには、グローバルコンフィ ギュレーション モードで **ixi application** コマンドを使用します。

**ixi application mib**

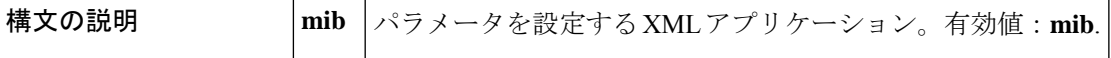

コマンドデフォルト<br>XMLアプリケーションは設定されていません。

コマンド モード グローバル コンフィギュレーション(config)

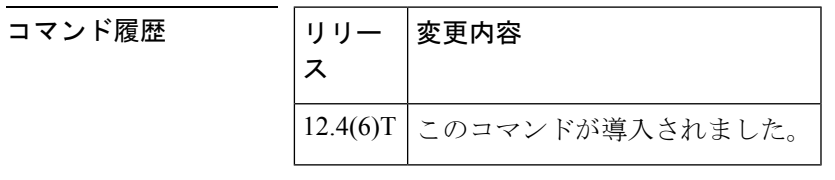

使用上のガイドライン Cisco IOS XML インフラストラクチャ (IXI) は、Cisco IOS ソフトウェアでの XML ベースの アプリケーションの導入と展開を簡素化します。IXI アプリケーションでは、パーサー層とト ランスポート層がアプリケーション自体から分離されたクライアントまたはサーバー(または その両方)にすることができます。このモジュール化によって拡張性を実現し、将来の XML サポートを開発できるようになります。

> eXtensibleMarkupLanguage(XML)アプリケーションプログラミングインターフェイス(API) は、XML API に関連付けられた特定のパラメータを指定できる Cisco IOS コマンドをサポート しています。

> XML アプリケーション コンフィギュレーション モードを開始すると、次のコマンドを使用で きます。

- **default** -- XML アプリケーション コンフィギュレーション パラメータのデフォルト。
- **exit** -- 変更を適用し、XML アプリケーション コンフィギュレーション モードを終了しま す。
- **help** -- インタラクティブ ヘルプシステムを表示します。
- **no** -- コマンドを無効化するか、またはデフォルト値を設定します。
- **response** -- 応答パラメータ。
- **shutdown** -- アプリケーションの停止。

<sup>例</sup> 次の例では、XML アプリケーション コンフィギュレーション モードを開始し、XML アプリケーション タイムアウト時間を 30 秒に設定し、応答パラメータを人間が読め

る XML にフォーマットし、XML アプリケーション コンフィギュレーション モード を終了する方法を示しています。

#### Router# **configure terminal**

```
Enter configuration commands, one per line. End with CNTL/Z.
Router(config)# ixi application mib
Router(conf-xml-app)# response timeout 30
Router(conf-xml-app)# response formatted
Router(conf-xml-app)# exit
```
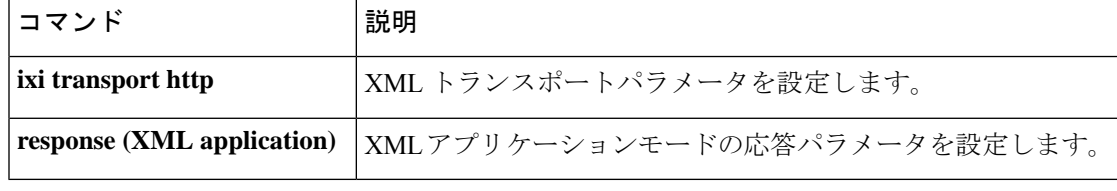

# **ixi transport http**

XML トランスポート コンフィギュレーション モードを開始するには、グローバル コンフィ ギュレーション モードで **ixi transport** コマンドを使用します。

**ixi transport http**

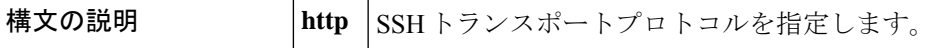

コマンド デフォルト XML トランスポートが設定されていません。

コマンド モード グローバル コンフィギュレーション(config)

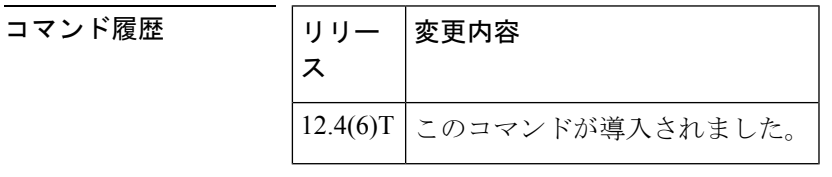

使用上のガイドライン Cisco IOS XML インフラストラクチャ (IXI) は、Cisco IOS ソフトウェアでの XML ベースの アプリケーションの導入と展開を簡素化します。IXI アプリケーションでは、パーサー層とト ランスポート層がアプリケーション自体から分離されたクライアントまたはサーバー(または その両方)にすることができます。このモジュール化によって拡張性を実現し、将来の XML サポートを開発できるようになります。IXI では、トランスポートに依存しない方法でアプリ ケーションを作成できます。**ixi transport** コマンドによって、トランスポート コンフィギュ レーション パラメータを設定可能な XML トランスポート コンフィギュレーション モードを 開始します。

> XML トランスポート コンフィギュレーション モードを開始すると、次のコマンドを利用でき ます。

- **default** オプション --XML トランスポート コンフィギュレーション コマンドのデフォル ト。
- **exit** -- 変更を適用し、XML アプリケーション コンフィギュレーション モードを終了しま す。
- **help** -- インタラクティブ ヘルプシステムを表示します。
- **no** -- コマンドを無効化するか、またはデフォルト値を設定します。
- **request** --リクエスト処理パラメータ。
- **response size** -- 応答トランスポート フラグメントサイズ。
- **shutdown** -- トランスポートを停止します。

<sup>例</sup> 次の例では、XML トランスポート コンフィギュレーション モードを開始し、XML <sup>ト</sup> ランスポートフラグメントサイズを32KBに設定して、XMLトランスポートコンフィ ギュレーション モードを終了する方法を示しています。

#### Router# **configure terminal**

Enter configuration commands, one per line. End with CNTL/Z. Router(config)# **ixi transport http** Router(conf-xml-trans)# **response size 32**

Router(conf-xml-trans)# **exit**

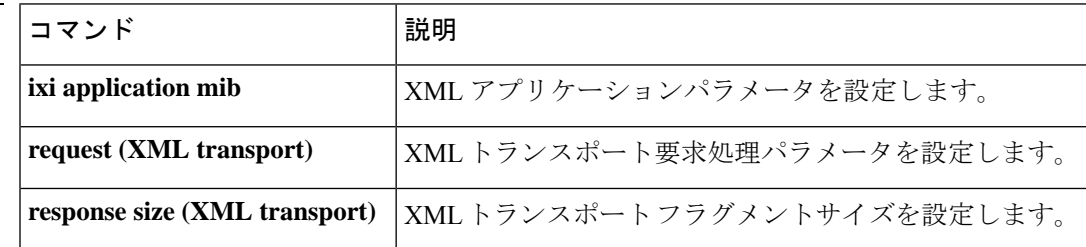

翻訳について

このドキュメントは、米国シスコ発行ドキュメントの参考和訳です。リンク情報につきましては 、日本語版掲載時点で、英語版にアップデートがあり、リンク先のページが移動/変更されている 場合がありますことをご了承ください。あくまでも参考和訳となりますので、正式な内容につい ては米国サイトのドキュメントを参照ください。